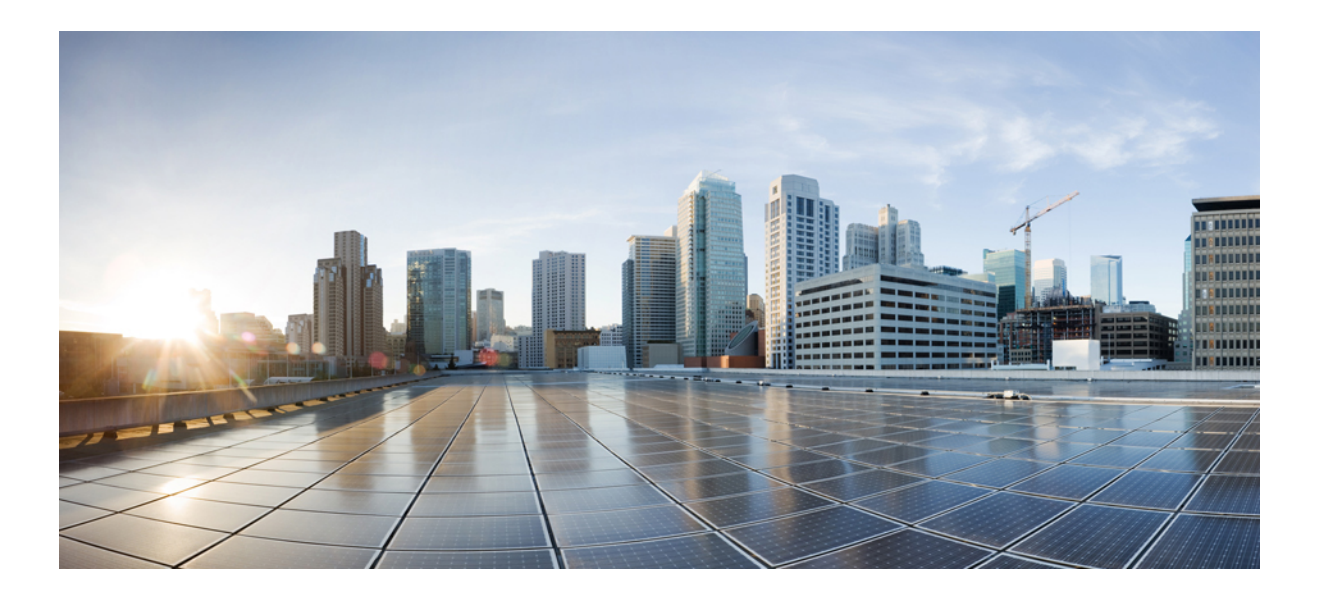

**Cisco IOS XR MPLS Command Reference for the Cisco XR 12000 Series Router, Release 5.1.x**

### **Americas Headquarters**

Cisco Systems, Inc. 170 West Tasman Drive San Jose, CA 95134-1706 USA http://www.cisco.com Tel: 408 526-4000 800 553-NETS (6387) Fax: 408 527-0883

Text Part Number: OL-30366-03

THE SPECIFICATIONS AND INFORMATION REGARDING THE PRODUCTS IN THIS MANUAL ARE SUBJECT TO CHANGE WITHOUT NOTICE. ALL STATEMENTS, INFORMATION, AND RECOMMENDATIONS IN THIS MANUAL ARE BELIEVED TO BE ACCURATE BUT ARE PRESENTED WITHOUT WARRANTY OF ANY KIND, EXPRESS OR IMPLIED. USERS MUST TAKE FULL RESPONSIBILITY FOR THEIR APPLICATION OF ANY PRODUCTS.

THE SOFTWARE LICENSE AND LIMITED WARRANTY FOR THE ACCOMPANYING PRODUCT ARE SET FORTH IN THE INFORMATION PACKET THAT SHIPPED WITH THE PRODUCT AND ARE INCORPORATED HEREIN BY THIS REFERENCE. IF YOU ARE UNABLE TO LOCATE THE SOFTWARE LICENSE OR LIMITED WARRANTY, CONTACT YOUR CISCO REPRESENTATIVE FOR A COPY.

The Cisco implementation of TCP header compression is an adaptation of a program developed by the University of California, Berkeley (UCB) as part of UCB's public domain version of the UNIX operating system. All rights reserved. Copyright © 1981, Regents of the University of California.

NOTWITHSTANDING ANY OTHER WARRANTY HEREIN, ALL DOCUMENT FILES AND SOFTWARE OF THESE SUPPLIERS ARE PROVIDED "AS IS" WITH ALL FAULTS. CISCO AND THE ABOVE-NAMED SUPPLIERS DISCLAIM ALL WARRANTIES, EXPRESSED OR IMPLIED, INCLUDING, WITHOUT LIMITATION, THOSE OF MERCHANTABILITY, FITNESS FOR A PARTICULAR PURPOSE AND NONINFRINGEMENT OR ARISING FROM A COURSE OF DEALING, USAGE, OR TRADE PRACTICE.

IN NO EVENT SHALL CISCO OR ITS SUPPLIERS BE LIABLE FOR ANY INDIRECT, SPECIAL, CONSEQUENTIAL, OR INCIDENTAL DAMAGES, INCLUDING, WITHOUT LIMITATION, LOST PROFITS OR LOSS OR DAMAGE TO DATA ARISING OUT OF THE USE OR INABILITY TO USE THIS MANUAL, EVEN IF CISCO OR ITS SUPPLIERS HAVE BEEN ADVISED OF THE POSSIBILITY OF SUCH DAMAGES.

Any Internet Protocol (IP) addresses and phone numbers used in this document are not intended to be actual addresses and phone numbers. Any examples, command display output, network topology diagrams, and other figuresincluded in the document are shown for illustrative purposes only. Any use of actual IP addresses or phone numbersin illustrative content is unintentional and coincidental.

Cisco and the Cisco logo are trademarks or registered trademarks of Cisco and/or its affiliates in the U.S. and other countries. To view a list of Cisco trademarks, go to this URL: [http://](http://www.cisco.com/go/trademarks) [www.cisco.com/go/trademarks](http://www.cisco.com/go/trademarks). Third-party trademarks mentioned are the property of their respective owners. The use of the word partner does not imply a partnership relationship between Cisco and any other company. (1110R)

© 2014 Cisco Systems, Inc. All rights reserved.

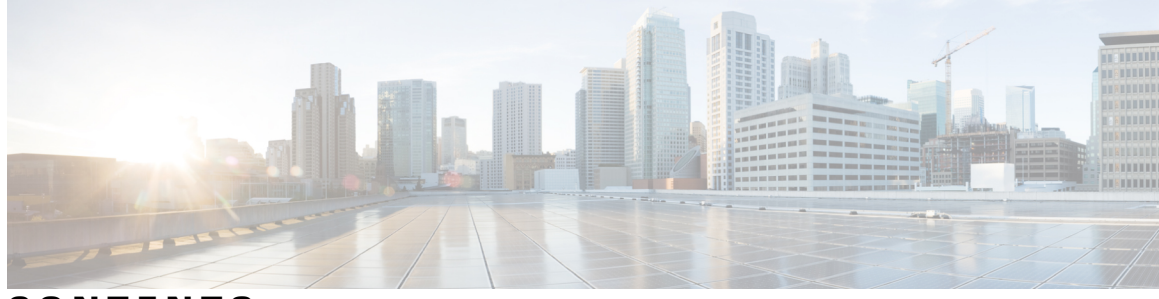

**CONTENTS**

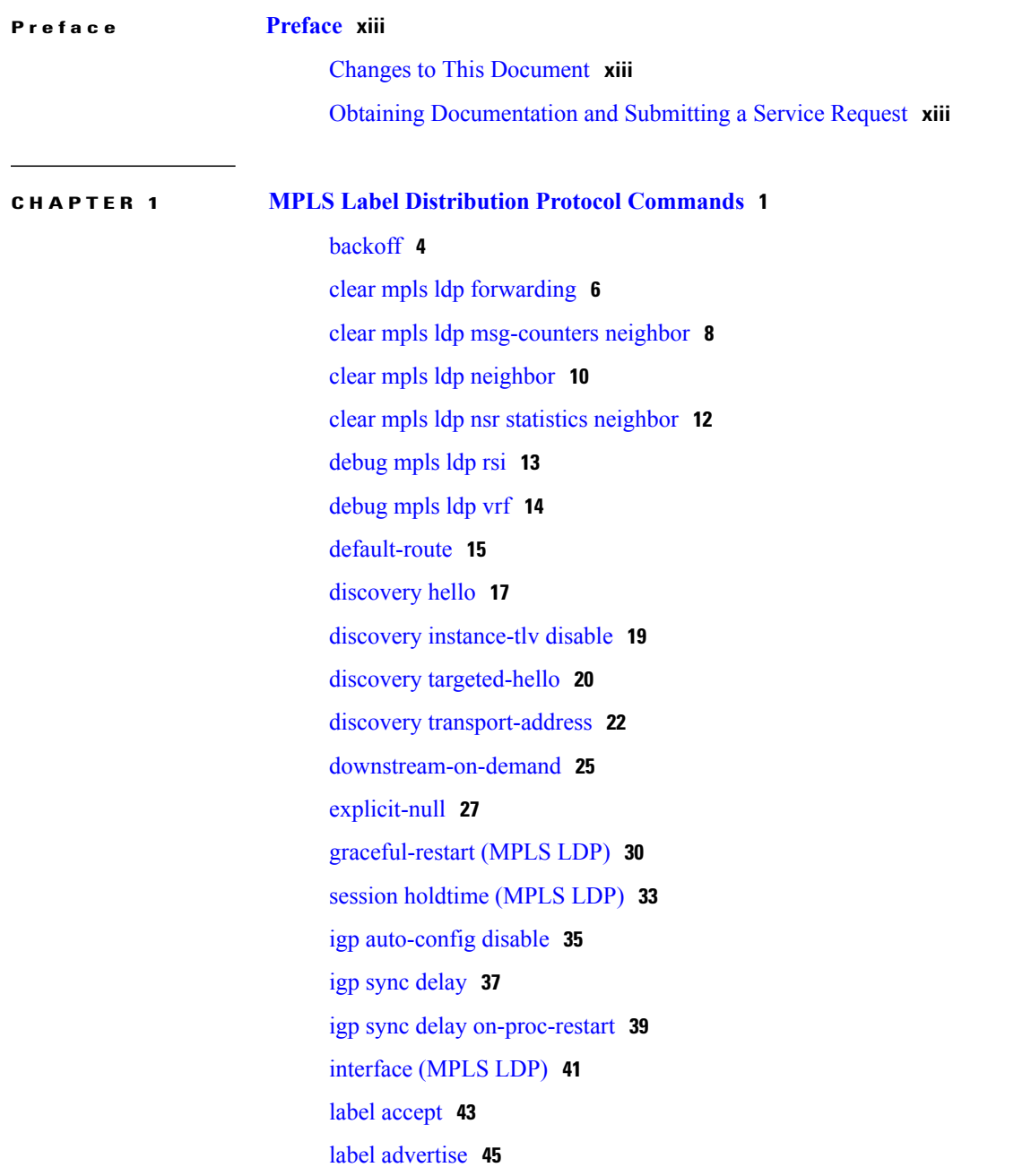

label [allocate](#page-61-0) **48** log [graceful-restart](#page-63-0) **50** log [neighbor](#page-65-0) **52** [log](#page-67-0) nsr **54** log [session-protection](#page-68-0) **55** [make-before-break](#page-70-0) **57** [maximum](#page-71-0) interfaces (MPLS LDP) **58** mldp [disable](#page-73-0) **60** mldp logging [notifications](#page-74-0) **61** [mofrr](#page-75-0) **62** [mpls](#page-76-0) ldp **63** neighbor [password](#page-77-0) **64** neighbor [password](#page-79-0) disable **66** [neighbor](#page-80-0) targeted **67** nsr [\(MPLS-LDP\)](#page-82-0) **69** [recursive-fec](#page-84-0) **71** [router-id](#page-85-0) (MPLS LDP) **72** [router](#page-87-0) ospf **74** session [protection](#page-89-0) **76** show mpls ldp [backoff](#page-91-0) **78** show mpls ldp [bindings](#page-93-0) **80** show mpls ldp [capabilities](#page-100-0) **87** show mpls ldp [discovery](#page-102-0) **89** show mpls ldp [forwarding](#page-108-0) **95** show mpls ldp [graceful-restart](#page-114-0) **101** [show](#page-117-0) mpls ldp igp sync **104** show mpls ldp [interface](#page-120-0) **107** show mpls ldp [neighbor](#page-123-0) **110** show mpls ldp nsr pending [neighbor](#page-130-0) **117** show mpls ldp nsr [statistics](#page-132-0) **119** show mpls ldp nsr [summary](#page-134-0) **121** show mpls ldp [parameters](#page-136-0) **123** show mpls ldp statistics [fwd-setup](#page-139-0) **126** show mpls ldp statistics [msg-counters](#page-141-0) **128** show mpls ldp [summary](#page-143-0) **130**

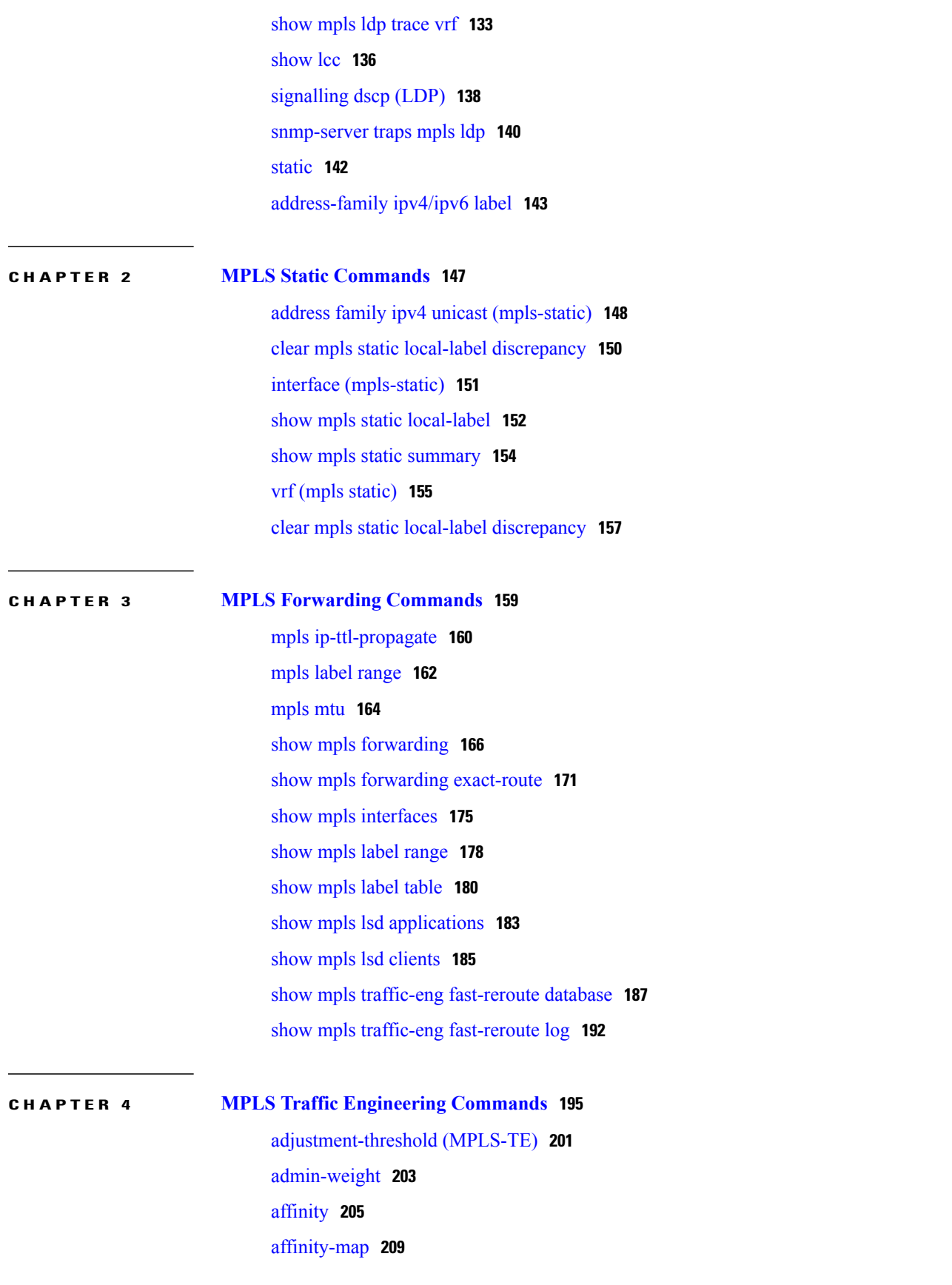

application [\(MPLS-TE\)](#page-224-0) **211** [attribute-flags](#page-226-0) **213** [attribute-names](#page-228-0) **215** [attribute-set](#page-230-0) **217** auto-bw [\(MPLS-TE\)](#page-234-0) **221** auto-bw collect frequency [\(MPLS-TE\)](#page-236-0) **223** autoroute [announce](#page-238-0) **225** autoroute [destination](#page-240-0) **227** [autoroute](#page-241-0) metric **228** [auto-tunnel](#page-243-0) pcc **230** auto-tunnel backup [\(MPLS-TE\)](#page-244-0) **231** [backup-bw](#page-246-0) **233** [backup-path](#page-249-0) tunnel-te **236** bw-limit [\(MPLS-TE\)](#page-251-0) **238** capabilities [\(MPLS-TE\)](#page-253-0) **240** clear [mpls](#page-255-0) lmp **242** clear mpls traffic-eng auto-bw [\(MPLS-TE](#page-256-0) EXEC) **243** clear mpls traffic-eng [auto-tunnel](#page-258-0) backup unused **245** clear mpls traffic-eng [auto-tunnel](#page-260-0) mesh **247** clear mpls traffic-eng counters [auto-tunnel](#page-261-0) mesh **248** clear mpls traffic-eng counters [auto-tunnel](#page-262-0) backup **249** clear mpls [traffic-eng](#page-263-0) counters global **250** clear mpls [traffic-eng](#page-264-0) counters signaling **251** clear mpls traffic-eng counters [soft-preemption](#page-266-0) **253** clear mpls traffic-eng [fast-reroute](#page-268-0) log **255** clear mpls traffic-eng [link-management](#page-269-0) statistics **256** clear mpls [traffic-eng](#page-270-0) pce **257** [collect-bw-only](#page-271-0) (MPLS-TE) **258** destination [\(MPLS-TE\)](#page-273-0) **260** direction [\(GMPLS\)](#page-275-0) **262** disable [\(explicit-path\)](#page-277-0) **264** ds-te [bc-model](#page-279-0) **266** ds-te [mode](#page-281-0) **268** ds-te [te-classes](#page-283-0) **270** exclude srlg [\(auto-tunnel](#page-286-0) backup) **273**

[fast-reroute](#page-288-0) **275** [fast-reroute](#page-290-0) protect **277** [fast-reroute](#page-292-0) timers promotion **279** [flooding-igp](#page-294-0) (GMPLS) **281** flooding [thresholds](#page-296-0) **283** [forwarding-adjacency](#page-298-0) **285** index [exclude-address](#page-300-0) **287** index [exclude-srlg](#page-302-0) **289** index [next-address](#page-304-0) **291** interface [\(MPLS-TE\)](#page-306-0) **293** [interface](#page-308-0) (SRLG) **295** interface [tunnel-gte](#page-310-0) **297** interface [tunnel-te](#page-312-0) **299** ipcc interface [\(MPLS-TE\)](#page-314-0) **301** ipcc routed [\(MPLS-TE\)](#page-316-0) **303** ipv4 [unnumbered](#page-318-0) (MPLS) **305** ipv6 [enable](#page-320-0) **307** [link-management](#page-321-0) timers bandwidth-hold **308** link-management timers [periodic-flooding](#page-323-0) **310** link-management timers [preemption-delay](#page-325-0) **312** lmp hello [\(GMPLS\)](#page-326-0) **313** lmp neighbor [\(MPLS-TE\)](#page-328-0) **315** lmp router-id [\(MPLS-TE\)](#page-330-0) **317** match [\(GMPLS\)](#page-332-0) **319** maxabs [\(MPLS-TE\)](#page-334-0) **321** mpls [traffic-eng](#page-336-0) **323** mpls traffic-eng auto-bw apply [\(MPLS-TE\)](#page-337-0) **324** mpls traffic-eng [fast-reroute](#page-339-0) promote **326** mpls [traffic-eng](#page-340-0) level **327** mpls traffic-eng [link-management](#page-342-0) flood **329** mpls traffic-eng [path-protection](#page-344-0) switchover gmpls **331** mpls traffic-eng pce [activate-pcep](#page-346-0) **333** mpls traffic-eng pce [reoptimize](#page-348-0) **335** mpls traffic-eng [reoptimize](#page-350-0) (EXEC) **337** mpls traffic-eng router-id [\(MPLS-TE](#page-352-0) router) **339**

 **Cisco IOS XR MPLS Command Reference for the Cisco XR 12000 Series Router, Release 5.1.x**

overflow threshold [\(MPLS-TE\)](#page-357-0) **344** passive [\(GMPLS\)](#page-359-0) **346** path-option [\(MPLS-TE\)](#page-361-0) **348** [path-selection](#page-364-0) cost-limit **351** [path-selection](#page-366-0) ignore overload (MPLS-TE) **353** path-selection [loose-expansion](#page-368-0) affinity (MPLS-TE) **355** path-selection [loose-expansion](#page-370-0) metric (MPLS-TE) **357** [path-selection](#page-372-0) metric (MPLS-TE) **359** [path-selection](#page-374-0) metric (interface) **361** pce address [\(MPLS-TE\)](#page-376-0) **363** pce deadtimer [\(MPLS-TE\)](#page-378-0) **365** pce keepalive [\(MPLS-TE\)](#page-380-0) **367** pce peer [\(MPLS-TE\)](#page-382-0) **369** pce reoptimize [\(MPLS-TE\)](#page-384-0) **371** pce [request-timeout](#page-386-0) (MPLS-TE) **373** pce [stateful-client](#page-388-0) **375** pce tolerance keepalive [\(MPLS-TE\)](#page-389-0) **376** [policy-class](#page-391-0) **378** priority [\(MPLS-TE\)](#page-393-0) **380** [record-route](#page-395-0) **382** remote [\(GMPLS\)](#page-397-0) **384** reoptimize [\(MPLS-TE\)](#page-399-0) **386** reoptimize timers delay [\(MPLS-TE\)](#page-401-0) **388** [route-priority](#page-404-0) **391** router-id secondary [\(MPLS-TE\)](#page-406-0) **393** show [explicit-paths](#page-408-0) **395** show interfaces tunnel-te [accounting](#page-410-0) **397** show isis mpls [traffic-eng](#page-411-0) tunnel **398** show mpls traffic-eng [affinity-map](#page-412-0) **399** show mpls traffic-eng [attribute-set](#page-414-0) **401** show mpls [traffic-eng](#page-416-0) autoroute **403** show mpls traffic-eng [auto-tunnel](#page-419-0) backup **406** show mpls traffic-eng [auto-tunnel](#page-422-0) mesh **409**

mpls traffic-eng [repotimize](#page-354-0) mesh group **341**

nhop-only [\(auto-tunnel](#page-355-0) backup) **342**

show mpls traffic-eng [collaborator-timers](#page-425-0) **412** show mpls [traffic-eng](#page-427-0) counters signaling **414** show mpls [traffic-eng](#page-433-0) ds-te te-class **420** show mpls traffic-eng [forwarding](#page-435-0) **422** show mpls traffic-eng [forwarding-adjacency](#page-438-0) **425** show mpls [traffic-eng](#page-440-0) igp-areas **427** show mpls traffic-eng link-management [admission-control](#page-442-0) **429** show mpls traffic-eng [link-management](#page-446-0) advertisements **433** show mpls traffic-eng link-management [bandwidth-allocation](#page-449-0) **436** show mpls traffic-eng [link-management](#page-452-0) bfd-neighbors **439** show mpls traffic-eng [link-management](#page-454-0) igp-neighbors **441** show mpls traffic-eng [link-management](#page-456-0) interfaces **443** show mpls traffic-eng [link-management](#page-459-0) statistics **446** show mpls traffic-eng [link-management](#page-461-0) summary **448** show mpls [traffic-eng](#page-463-0) lmp **450** show mpls [traffic-eng](#page-467-0) maximum tunnels **454** show mpls [traffic-eng](#page-470-0) pce peer **457** show mpls [traffic-eng](#page-473-0) pce tunnels **460** show mpls traffic-eng [preemption](#page-475-0) log **462** show mpls [traffic-eng](#page-477-0) topology **464** show mpls [traffic-eng](#page-487-0) tunnels **474** show mpls [traffic-eng](#page-517-0) tunnels auto-bw brief **504** show mpls traffic-eng [link-management](#page-519-0) soft-preemption **506** [show](#page-521-0) srlg **508** [signalled-bandwidth](#page-524-0) **511** [signalled-name](#page-526-0) **513** signalling advertise [explicit-null](#page-527-0) (MPLS-TE) **514** snmp traps mpls [traffic-eng](#page-529-0) **516** [soft-preemption](#page-531-0) **518** [soft-preemption](#page-532-0) frr-rewrite **519** [srlg](#page-533-0) **520** switching [\(GMPLS\)](#page-535-0) **522** switching endpoint [\(GMPLS\)](#page-537-0) **524** switching transit [\(GMPLS\)](#page-539-0) **526** timers loose-path [\(MPLS-TE\)](#page-541-0) **528**

timers removal unused [\(auto-tunnel](#page-543-0) backup) **530** timeout [\(soft-preemption\)](#page-545-0) **532** topology holddown sigerr [\(MPLS-TE\)](#page-546-0) **533** tunnel-id [\(auto-tunnel](#page-548-0) backup) **535** tunnel-id [\(auto-tunnel](#page-550-0) pcc) **537**

**CHAPTER 5 RSVP [Infrastructure](#page-552-0) Commands 539** [authentication](#page-555-0) (RSVP) **542** [bandwidth](#page-557-0) (RSVP) **544** [bandwidth](#page-559-0) mam (RSVP) **546** [bandwidth](#page-561-0) rdm (RSVP) **548** clear rsvp [authentication](#page-563-0) **550** clear rsvp counters [authentication](#page-565-0) **552** clear rsvp [counters](#page-567-0) all **554** clear rsvp [counters](#page-569-0) chkpt **556** clear rsvp [counters](#page-571-0) events **558** clear rsvp counters [messages](#page-573-0) **560** clear rsvp [counters](#page-575-0) oor **562** clear rsvp counters [prefix-filtering](#page-577-0) **564** [key-source](#page-579-0) key-chain (RSVP) **566** [life-time](#page-581-0) (RSVP) **568** [rsvp](#page-583-0) **570** rsvp [bandwidth](#page-584-0) mam **571** rsvp [bandwidth](#page-587-0) rdm **574** rsvp [interface](#page-590-0) **577** rsvp [neighbor](#page-592-0) **579** show rsvp [authentication](#page-594-0) **581** show rsvp [counters](#page-600-0) **587** show rsvp [counters](#page-604-0) oor **591** show rsvp counters [prefix-filtering](#page-606-0) **593** show rsvp [fast-reroute](#page-609-0) **596** show rsvp [graceful-restart](#page-612-0) **599** show rsvp hello [instance](#page-616-0) **603** show rsvp hello instance [interface-based](#page-619-0) **606** show rsvp [interface](#page-621-0) **608**

show rsvp [request](#page-624-0) **611** show rsvp [reservation](#page-626-0) **613** show rsvp [sender](#page-629-0) **616** show rsvp [session](#page-632-0) **619** [signalling](#page-635-0) dscp (RSVP) **622** signalling [graceful-restart](#page-637-0) **624** signalling hello [graceful-restart](#page-639-0) refresh interval **626** signalling hello [graceful-restart](#page-641-0) refresh misses **628** signalling [prefix-filtering](#page-643-0) access-list **630** signalling prefix-filtering [default-deny-action](#page-645-0) **632** [signalling](#page-647-0) rate-limit **634** [signalling](#page-649-0) refresh interval **636** [signalling](#page-651-0) refresh missed **638** signalling refresh reduction [bundle-max-size](#page-653-0) **640** [signalling](#page-655-0) refresh reduction disable **642** [signalling](#page-657-0) refresh reduction reliable **644** [signalling](#page-660-0) refresh reduction summary **647** [window-size](#page-662-0) (RSVP) **649**

### **CHAPTER 6 MPLS OAM [Commands](#page-664-0) 651**

clear mpls oam [counters](#page-665-0) **652** echo [disable-vendor-extension](#page-667-0) **654** echo [revision](#page-668-0) **655** [mpls](#page-670-0) oam **657** ping [mpls](#page-671-0) ipv4 **658** ping mpls [traffic-eng](#page-676-0) **663** ping [pseudowire](#page-680-0) (AToM) **667** ping mpls mldp [\(P2MP\)](#page-684-0) **671** ping mpls mldp [\(MP2MP\)](#page-691-0) **678** [show](#page-698-0) mpls oam **685** show mpls oam [database](#page-700-0) **687** [traceroute](#page-702-0) mpls ipv4 **689** [traceroute](#page-706-0) mpls multipath **693** traceroute mpls [traffic-eng](#page-710-0) **697** [traceroute](#page-713-0) mpls mldp (P2MP) **700**

traceroute mpls mldp [\(MP2MP\)](#page-719-0) **706**

 $\overline{\phantom{a}}$ 

<span id="page-12-0"></span>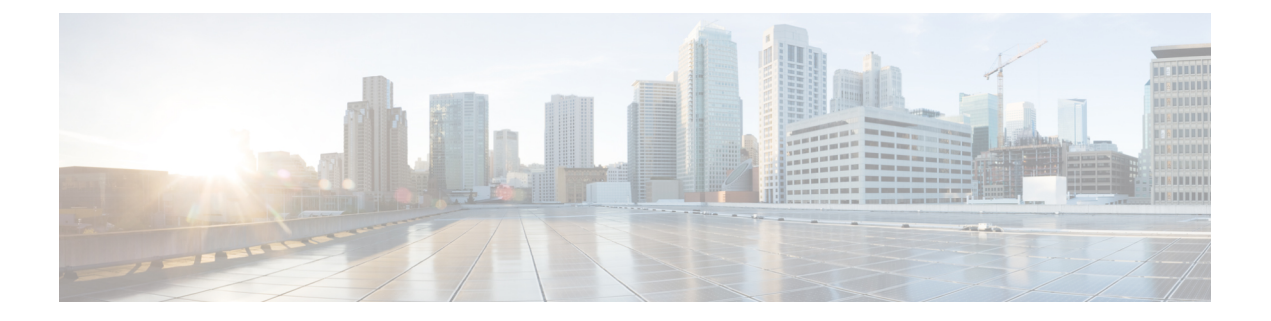

# **Preface**

The *Cisco IOS XR MPLS Command Reference for the Cisco XR 12000 Series Router* preface contains these sections:

- Changes to This [Document,](#page-12-1) page xiii
- Obtaining [Documentation](#page-12-2) and Submitting a Service Request, page xiii

## <span id="page-12-1"></span>**Changes to This Document**

This table lists the technical changes made to this document since it was first released.

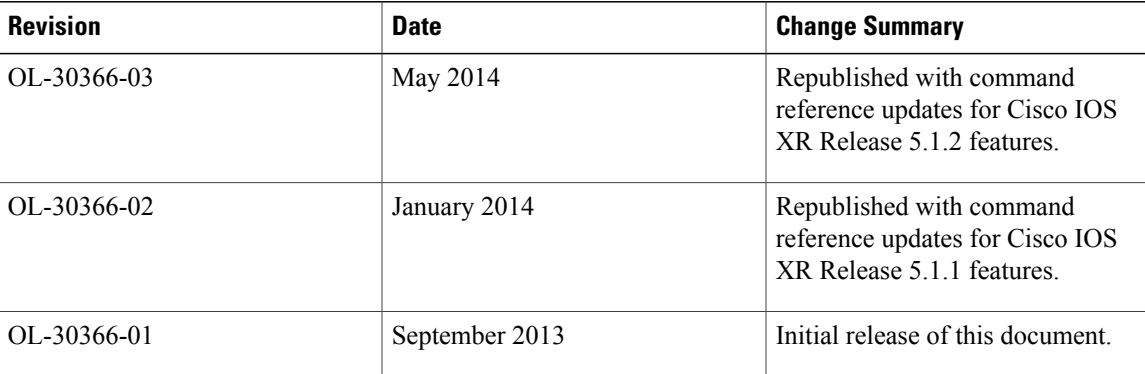

### **Table 1: Changes to This Document**

# <span id="page-12-2"></span>**Obtaining Documentation and Submitting a Service Request**

For information on obtaining documentation, using the Cisco Bug Search Tool (BST), submitting a service request, and gathering additional information, see *What's New in Cisco Product Documentation*, at: [http://](http://www.cisco.com/c/en/us/td/docs/general/whatsnew/whatsnew.html) [www.cisco.com/c/en/us/td/docs/general/whatsnew/whatsnew.html](http://www.cisco.com/c/en/us/td/docs/general/whatsnew/whatsnew.html).

Subscribe to *What's New in Cisco Product Documentation*, which lists all new and revised Cisco technical documentation as an RSS feed and delivers content directly to your desktop using a reader application. The RSS feeds are a free service.

<span id="page-14-0"></span>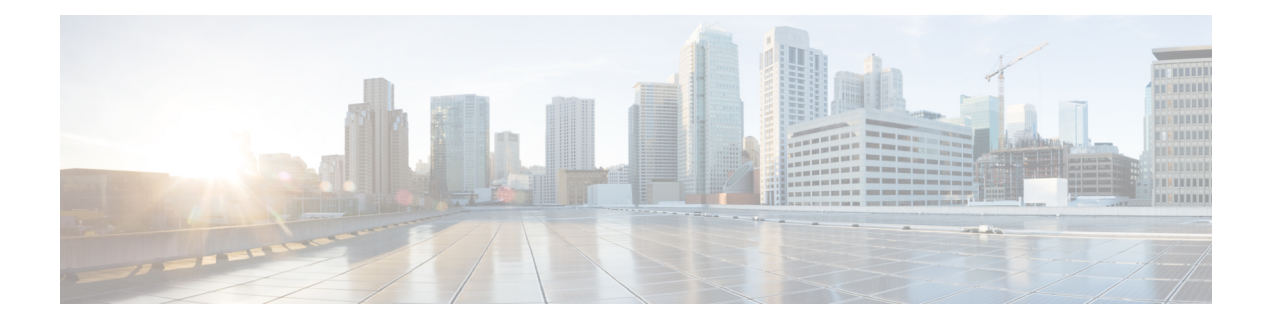

# **MPLS Label Distribution Protocol Commands**

This module describes the commands used to configure Label Distribution Protocol (LDP) in a Multiprotocol Label Switching (MPLS) network on the .

LDP provides a standard methodology for hop-by-hop (or dynamic label) distribution in an MPLS network by assigning labels to routes that have been chosen by the underlying Interior Gateway Protocol (IGP) routing protocols. The resulting labeled paths, called *label switch paths* (LSPs), forward labeled traffic across an MPLS backbone.

LDP also provides the means for label switching routers (LSRs) to request, distribute, and release label prefix binding information to peer routers in a network. LDP enables LSRs to discover potential peers and establish LDP sessions with those peers to exchange label binding information.

For detailed information about MPLS concepts, configuration tasks, and examples, see *Cisco IOS XR MPLS Configuration Guide for the Cisco XR 12000 Series Router*.

- [backoff,](#page-17-0) page 4
- clear mpls ldp [forwarding,](#page-19-0) page 6
- clear mpls ldp [msg-counters](#page-21-0) neighbor, page 8
- clear mpls ldp [neighbor,](#page-23-0) page 10
- clear mpls ldp nsr statistics [neighbor,](#page-25-0) page 12
- [debug](#page-26-0) mpls ldp rsi, page 13
- [debug](#page-27-0) mpls ldp vrf, page 14
- [default-route,](#page-28-0) page 15
- [discovery](#page-30-0) hello, page 17
- discovery [instance-tlv](#page-32-0) disable, page 19
- discovery [targeted-hello,](#page-33-0) page 20
- discovery [transport-address,](#page-35-0) page 22
- [downstream-on-demand,](#page-38-0) page 25
- [explicit-null,](#page-40-0) page 27
- [graceful-restart](#page-43-0) (MPLS LDP), page 30
- session [holdtime](#page-46-0) (MPLS LDP), page 33
- igp [auto-config](#page-48-0) disable, page 35
- igp sync [delay,](#page-50-0) page 37
- igp sync delay [on-proc-restart,](#page-52-0) page 39
- [interface](#page-54-0) (MPLS LDP), page 41
- label [accept,](#page-56-0) page 43
- label [advertise,](#page-58-0) page 45
- label [allocate,](#page-61-0) page 48
- log [graceful-restart,](#page-63-0) page 50
- log [neighbor,](#page-65-0) page 52
- log nsr, [page](#page-67-0) 54
- log [session-protection,](#page-68-0) page 55
- [make-before-break,](#page-70-0) page 57
- [maximum](#page-71-0) interfaces (MPLS LDP), page 58
- mldp [disable,](#page-73-0) page 60
- mldp logging [notifications,](#page-74-0) page 61
- [mofrr,](#page-75-0) page 62
- [mpls](#page-76-0) ldp, page 63
- neighbor [password,](#page-77-0) page 64
- neighbor [password](#page-79-0) disable, page 66
- [neighbor](#page-80-0) targeted, page 67
- nsr [\(MPLS-LDP\),](#page-82-0) page 69
- [recursive-fec,](#page-84-0) page 71
- [router-id](#page-85-0) (MPLS LDP), page 72
- [router](#page-87-0) ospf, page 74
- session [protection,](#page-89-0) page 76
- show mpls ldp [backoff,](#page-91-0) page 78
- show mpls ldp [bindings,](#page-93-0) page 80
- show mpls ldp [capabilities,](#page-100-0) page 87
- show mpls ldp [discovery,](#page-102-0) page 89
- show mpls ldp [forwarding,](#page-108-0) page 95
- show mpls ldp [graceful-restart,](#page-114-0) page 101
- show mpls ldp igp [sync,](#page-117-0) page 104
- show mpls ldp [interface,](#page-120-0) page 107
- show mpls ldp [neighbor,](#page-123-0) page 110
- show mpls ldp nsr pending [neighbor,](#page-130-0) page 117
- show mpls ldp nsr [statistics,](#page-132-0) page 119
- show mpls ldp nsr [summary,](#page-134-0) page 121
- show mpls ldp [parameters,](#page-136-0) page 123
- show mpls ldp statistics [fwd-setup,](#page-139-0) page 126
- show mpls ldp statistics [msg-counters,](#page-141-0) page 128
- show mpls ldp [summary,](#page-143-0) page 130
- [show](#page-146-0) mpls ldp trace vrf, page 133
- [show](#page-149-0) lcc, page 136
- [signalling](#page-151-0) dscp (LDP), page 138
- [snmp-server](#page-153-0) traps mpls ldp, page 140
- [static,](#page-155-0) page 142
- [address-family](#page-156-0) ipv4/ipv6 label, page 143

# <span id="page-17-0"></span>**backoff**

To configure the parameters for the Label Distribution Protocol (LDP) backoff mechanism, use the **backoff** command in MPLS LDP configuration mode. To return to the default behavior, use the **no** form of this command.

**backoff** *initial maximum*

**no backoff**

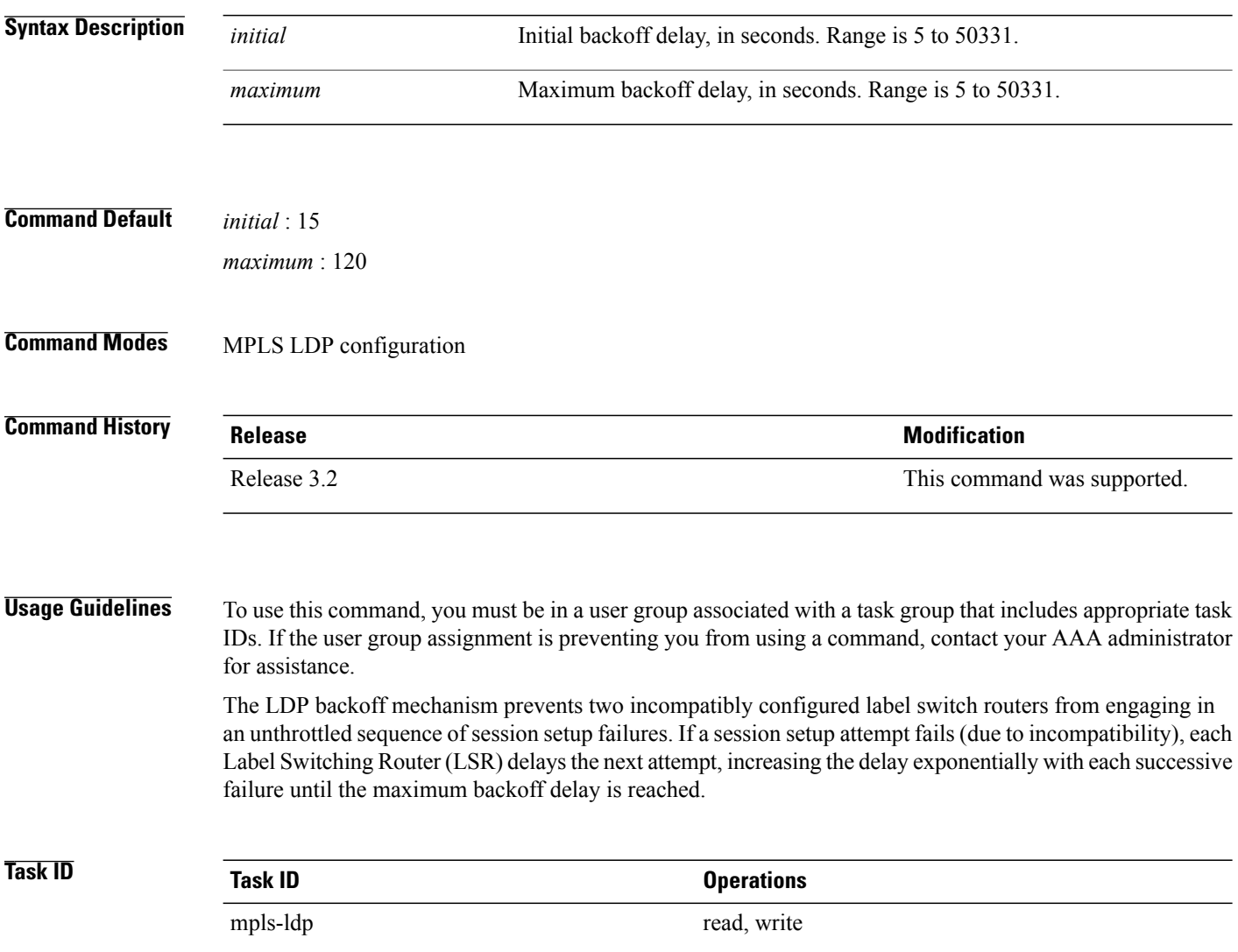

**Examples** The following example shows how to configure the initial backoff delay to 30 seconds and the maximum backoff delay to 240 seconds:

```
RP/0/0/CPU0:router# configure
RP/0/0/CPU0:router(config)# mpls ldp
RP/0/0/CPU0:router(config-ldp)# backoff 30 240
```
### **Related Commands**

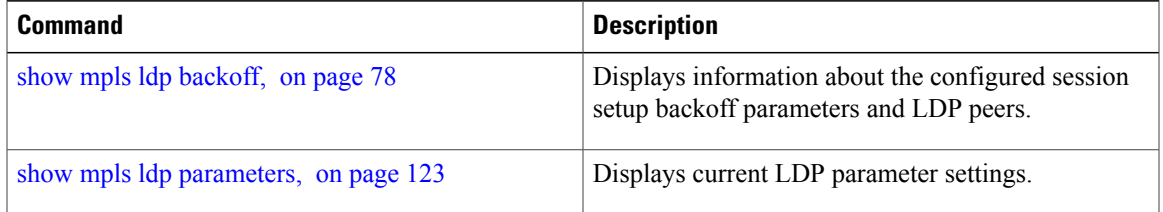

# <span id="page-19-0"></span>**clear mpls ldp forwarding**

To clear (or reset) the MPLS Label Distribution Protocol (LDP) forwarding rewrites, use the **clear mpls ldp forwarding** command in EXEC mode.

**clear mpls ldp** [**vrf** *vrf-name*] [**ipv4** ] **forwarding** [*prefix/length* ]

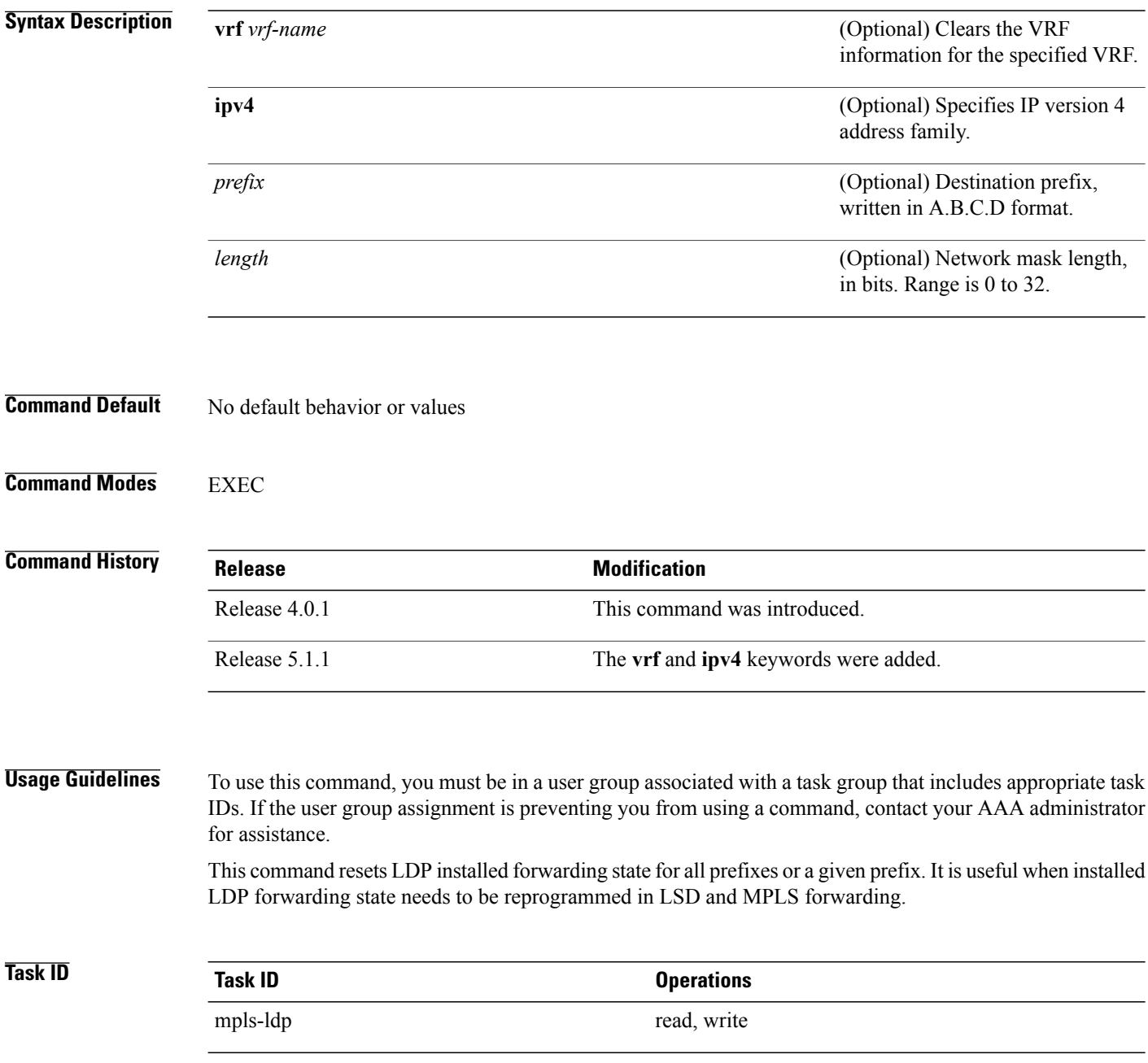

### **Examples** This example shows how to clear (or reset) the MPLS LDP forwarding rewrites using the **clear mpls ldp forwarding** command:

RP/0/0/CPU0:router# **clear mpls ldp forwarding**

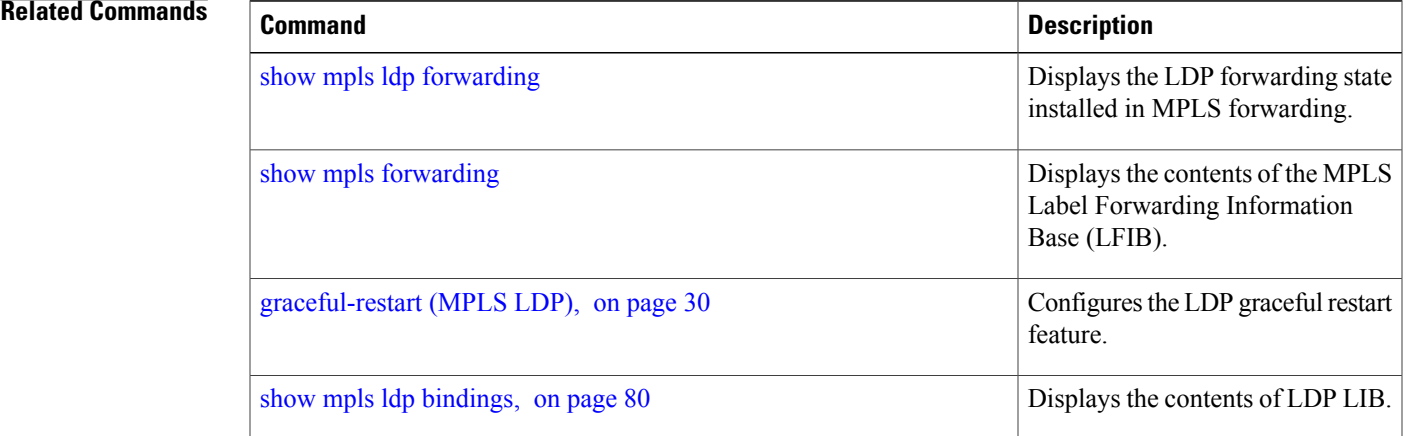

# <span id="page-21-0"></span>**clear mpls ldp msg-counters neighbor**

To clear the Label Distribution Protocol (LDP) message counters, use the **clear mpls ldp msg-counters neighbor** command in EXEC mode.

**clear mpls ldp** [**vrf** *vrf-name*] **msg-counters neighbor** [*lsr-id* | *ldp-id*]

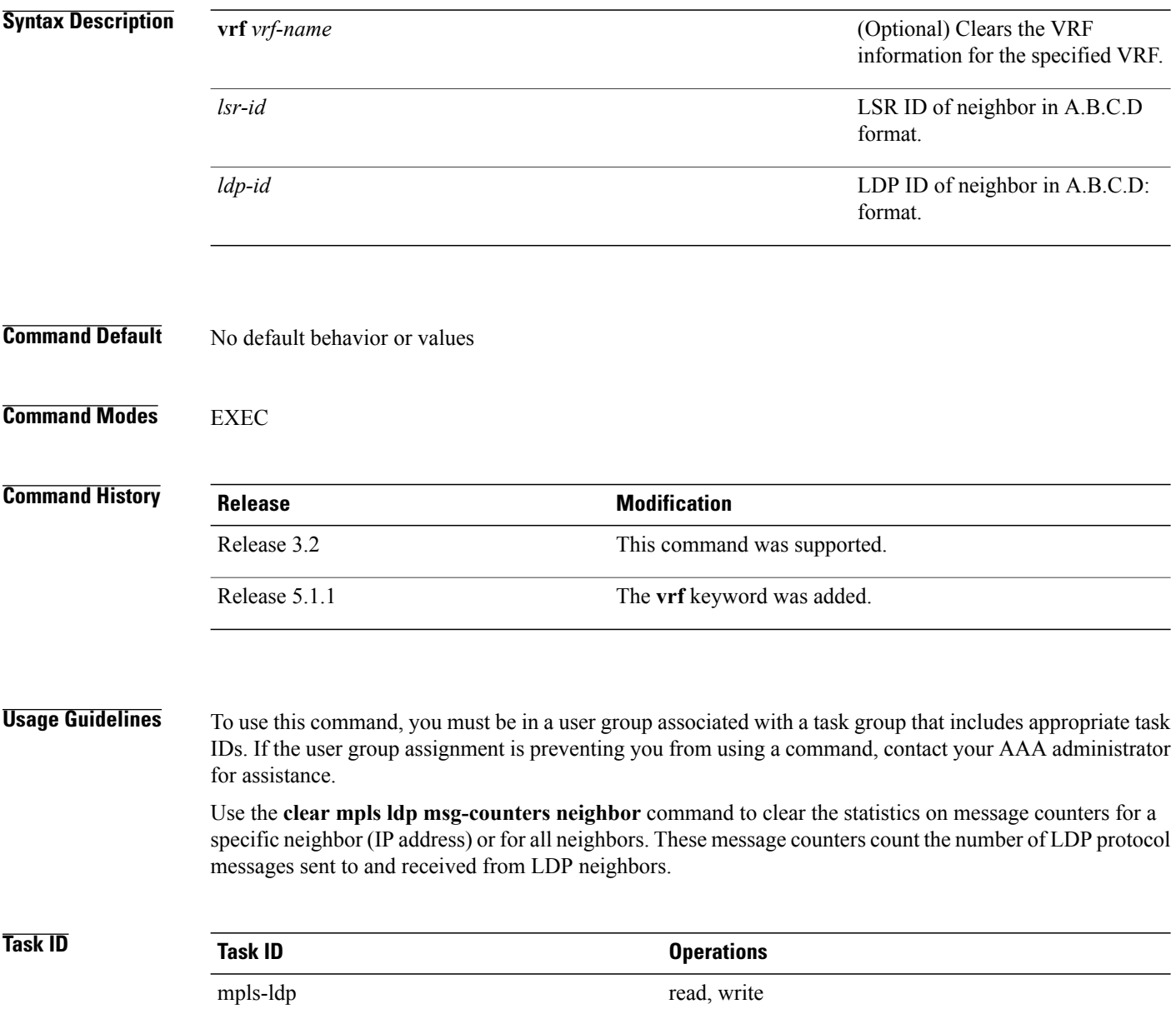

### **Examples** The following example shows how to clear message counters for neighbor 10.20.20.20:

RP/0/0/CPU0:router# **clear mpls ldp msg-counters neighbor 10.20.20.20**

**Related Commands** 

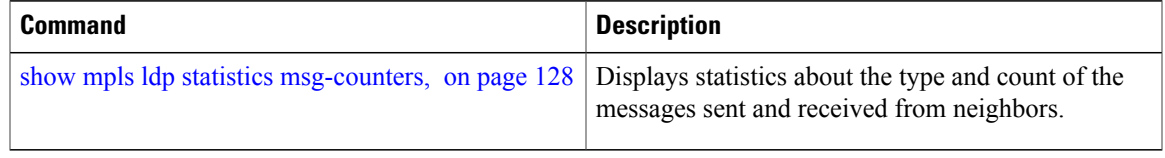

# <span id="page-23-0"></span>**clear mpls ldp neighbor**

To force Label Distribution Protocol (LDP) session restart, use the **clear mpls ldp neighbor** command in EXEC mode.

**clear mpls ldp** [**vrf all**] [**vrf** *vrf-name*] **neighbor** [*ip-address* | *ldp-id*]

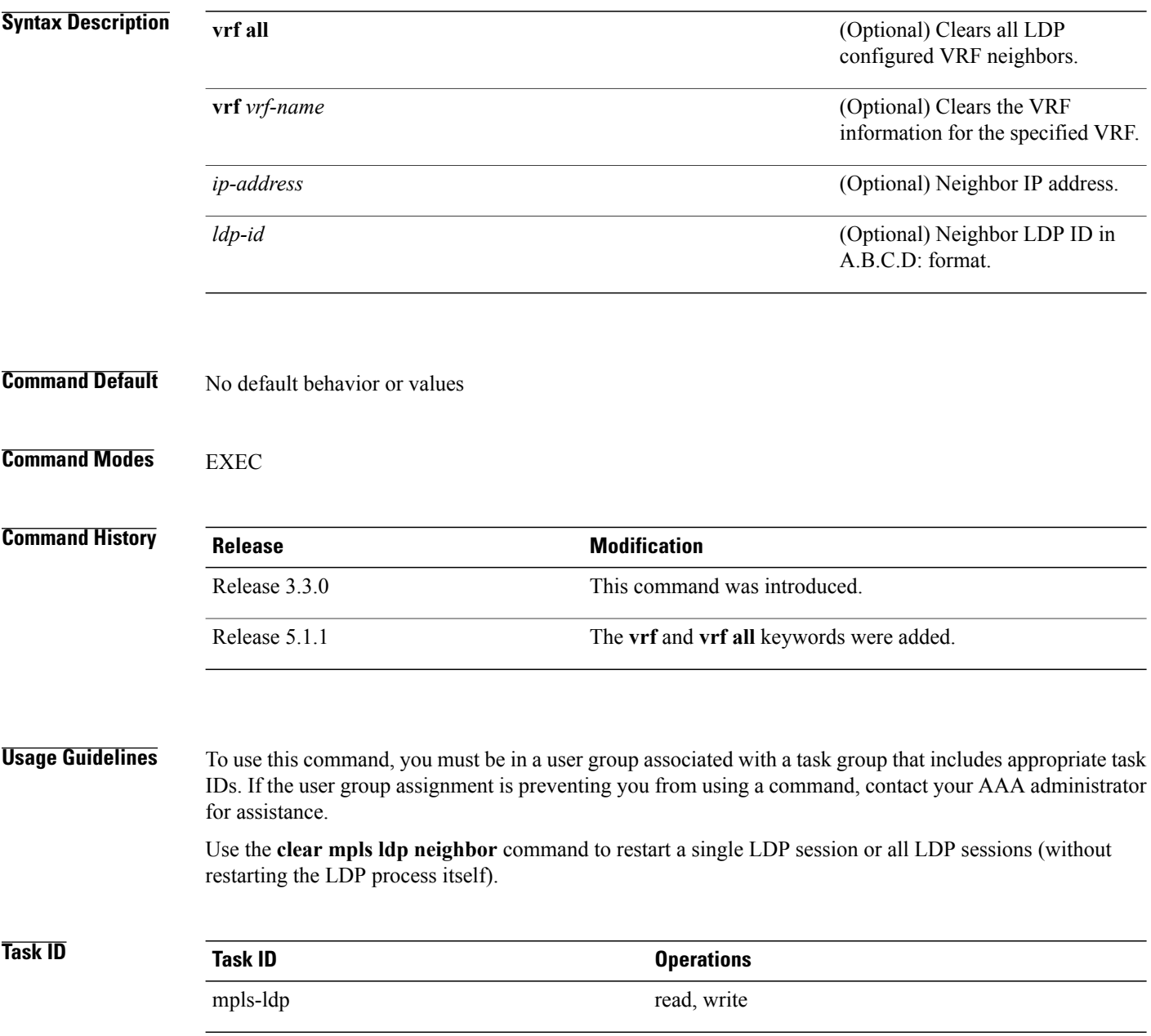

### **Examples** The following example shows how to force an unconditional LDP session restart:

RP/0/0/CPU0:router# **clear mpls ldp neighbor 10.20.20.20**

### **Related Commands**

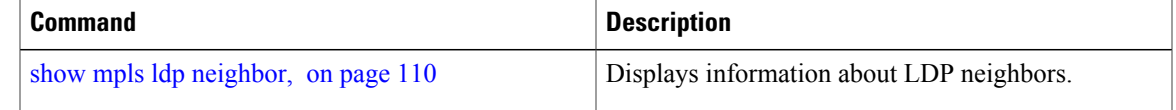

# <span id="page-25-0"></span>**clear mpls ldp nsr statistics neighbor**

To clear the nonstop routing (NSR) statistics, use the **clear mpls ldp nsr statistics neighbor** command in EXEC mode.

**clear mpls ldp** [**vrf** *vrf-name*] **nsr statistics neighbor** [*lsr-id* | *ldp-id*]

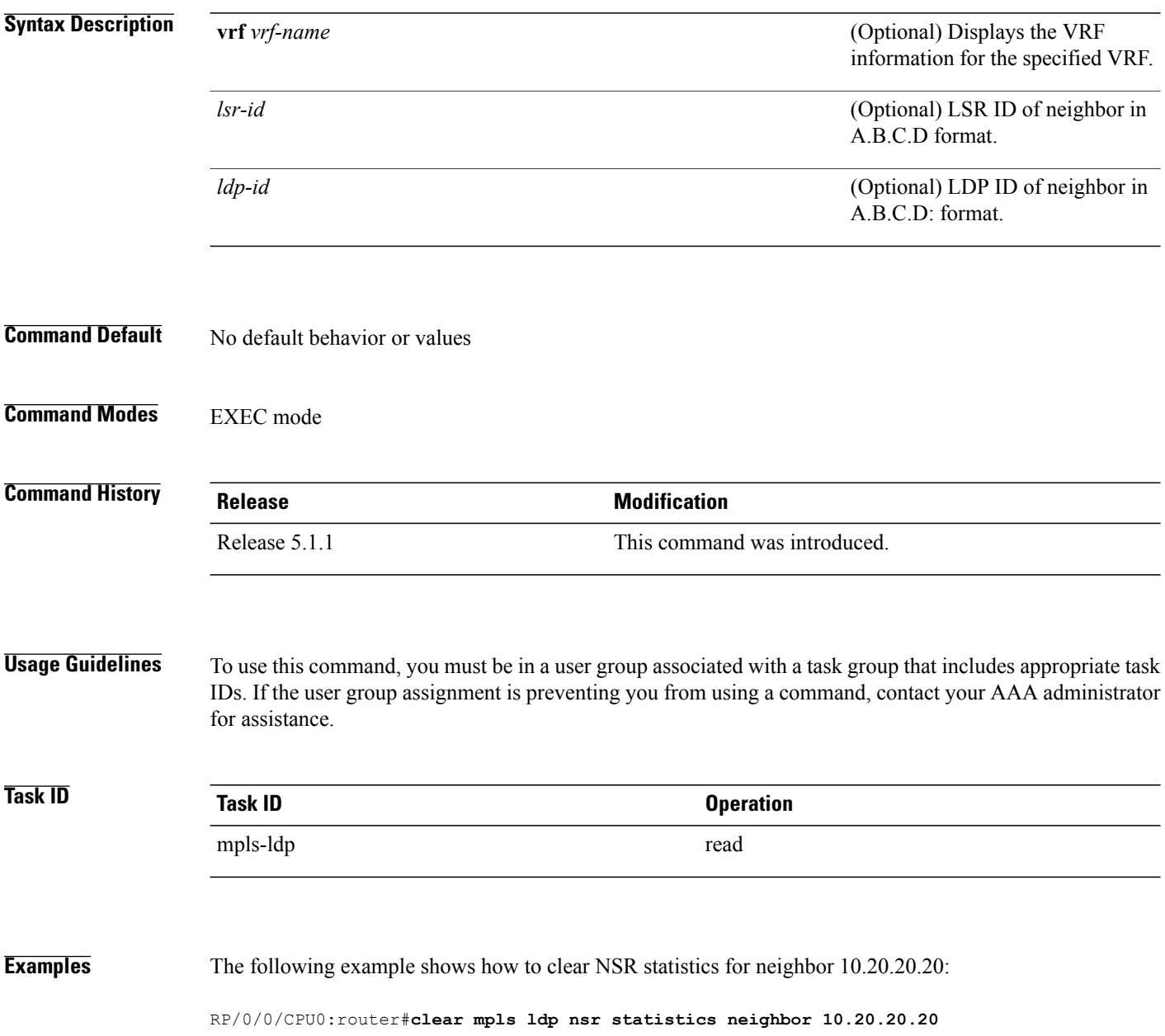

# <span id="page-26-0"></span>**debug mpls ldp rsi**

To enable the display of MPLS LDP router space infrastructure (RSI) debugging events, use the **debug mpls ldp rsi** command in EXEC mode. To disable the display of MPLS LDP RSI debugging information, use the **no** form of this command.

**debug mpls ldp rsi** [**location** *node-id*]

**no debug mpls ldp rsi** [**location** *node-id*]

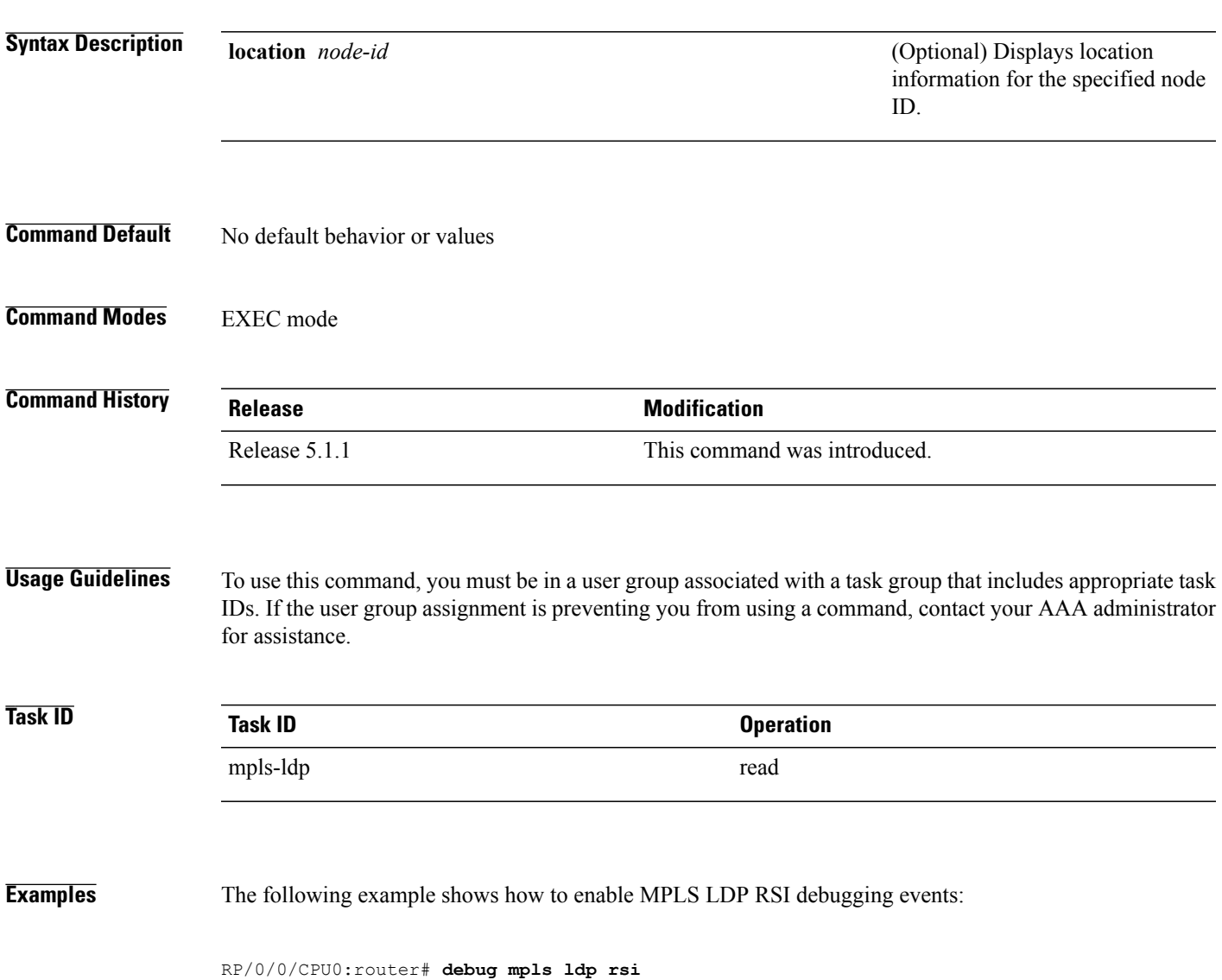

# <span id="page-27-0"></span>**debug mpls ldp vrf**

To enable the display of MPLS LDP virtual routing and forwarding (VRF) debugging events, use the **debug mpls ldp vrf** command in EXEC mode. To disable the display of MPLS LDP VRF debugging information, use the **no** form of this command.

**debug mpls ldp vrf** [**location** *node-id*]

**no debug mpls ldp vrf** [**location** *node-id*]

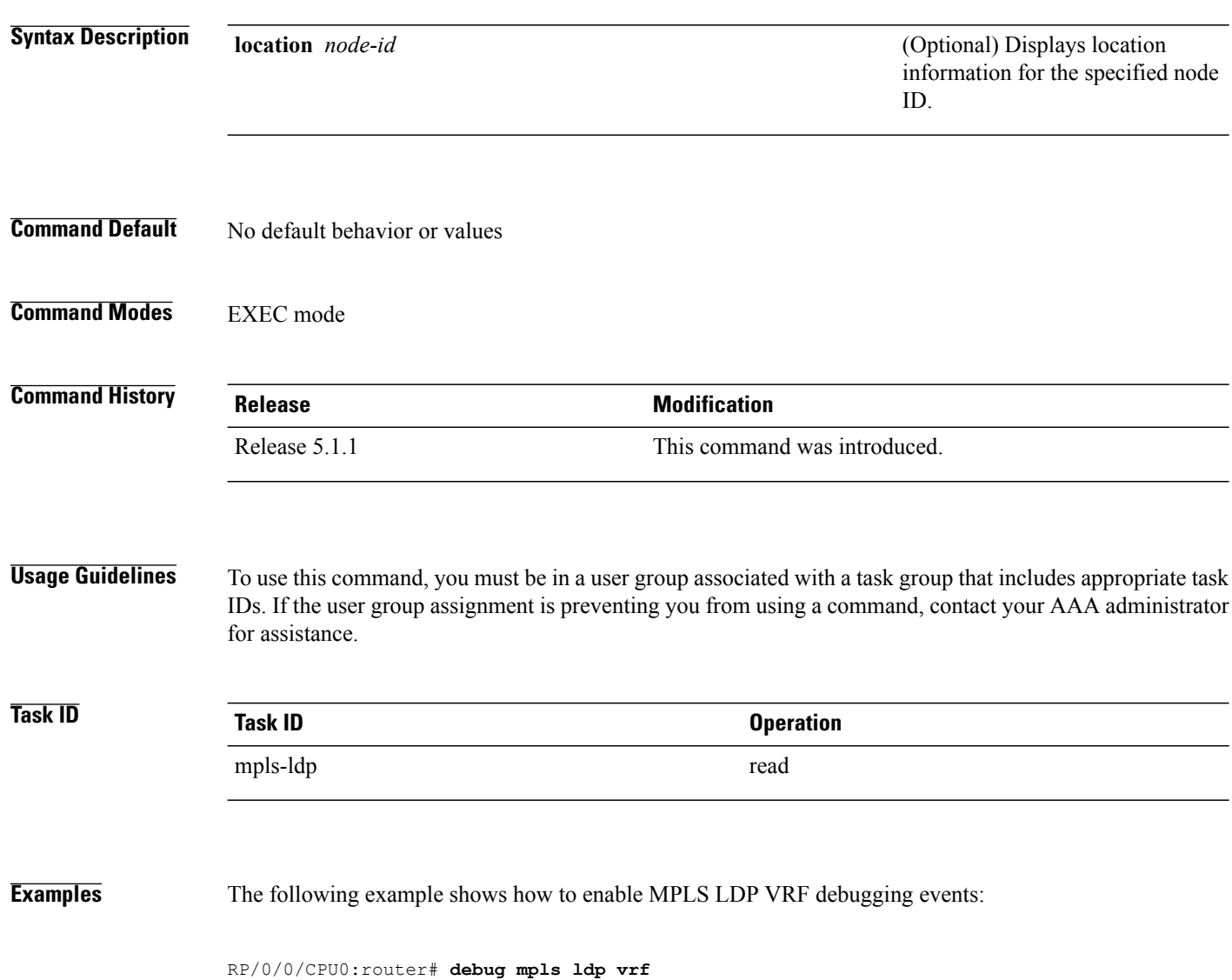

### <span id="page-28-0"></span>**default-route**

To enable Multiprotocol Label Switching (MPLS) switching for IP default route by allocating and advertising non-null label, use the **default-route** command in MPLS LDP configuration mode. To return to the default behavior, use the **no** form of this command.

**default-route no default-route**

- **Syntax Description** This command has no arguments or keywords.
- **Command Default** Allocates null (implicit or explicit) local label for IP default route prefix 0.0.0.0/0.
- **Command Modes** MPLS LDP configuration

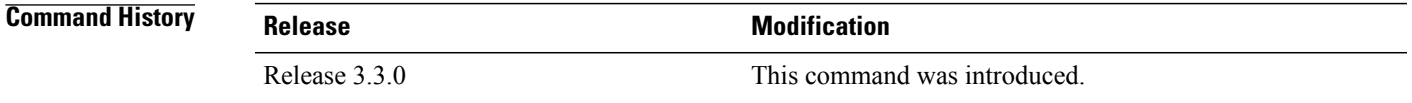

### **Usage Guidelines** To use this command, you must be in a user group associated with a task group that includes appropriate task IDs. If the user group assignment is preventing you from using a command, contact your AAA administrator for assistance.

When the IP default route 0.0.0.0/0 is configured on an egress router, it is advertised through Interior Gateway Protocol (IGP) to other routers to enable default IP forwarding. When MPLS LDP is configured and establishing label switch paths (LSPs) for other prefixes, you can emulate default forwarding and switching for MPLS in the same way as IP forwarding. To do so, allocate a non-null local label and advertise this label to its peers.

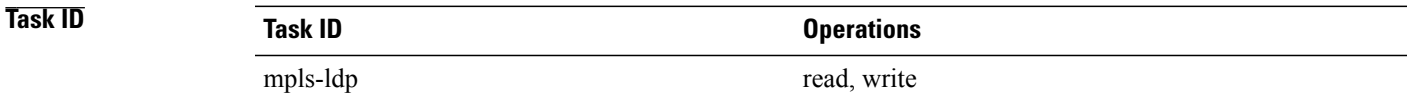

**Examples** The following example shows how to enable default MPLS switching for default prefix:

RP/0/0/CPU0:router(config-ldp)# **default-route**

 $\mathbf l$ 

### **Related Commands**

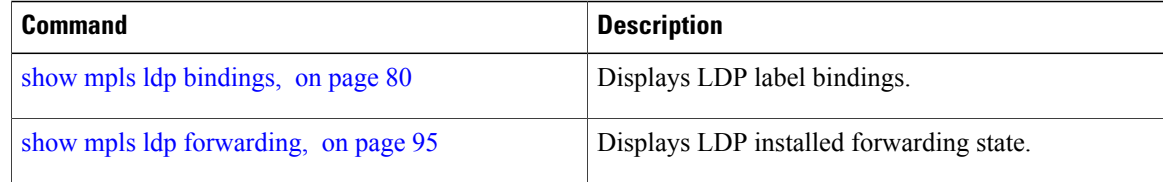

## <span id="page-30-0"></span>**discovery hello**

To configure the interval between transmission of consecutive Label Distribution Protocol (LDP) discovery hello messages and the holdtime for a discovered LDP neighbor, use the **discovery hello** command in MPLS LDP configuration mode. To return to the default behavior, use the **no** form of this command.

**discovery hello** {**holdtime** *seconds*| **interval** *seconds*}

**no discovery hello** {**holdtime | interval**}

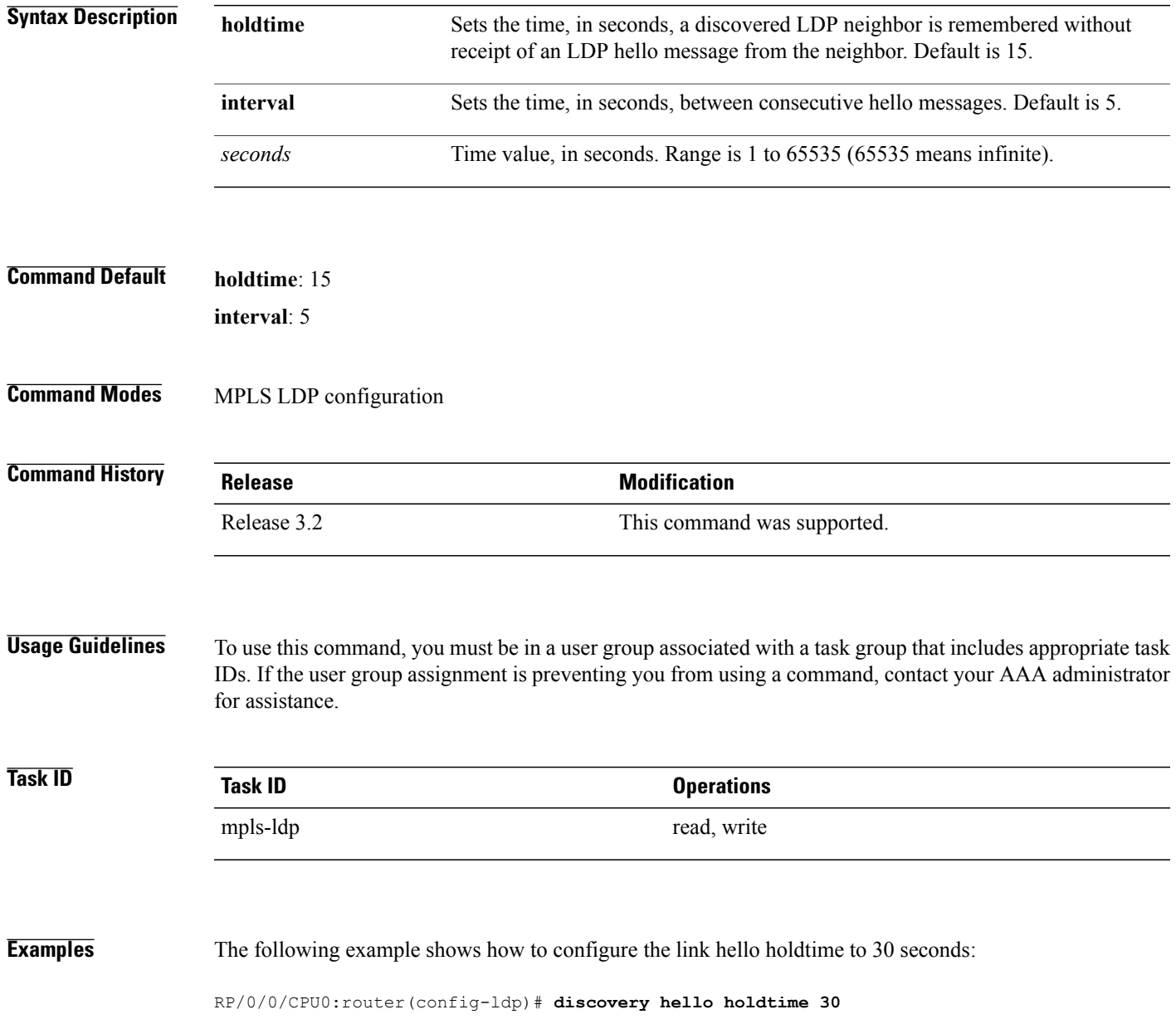

The following example shows how to configure the link hello interval to 10 seconds:

RP/0/0/CPU0:router(config-ldp)# **discovery hello interval 10**

### **Related Commands**

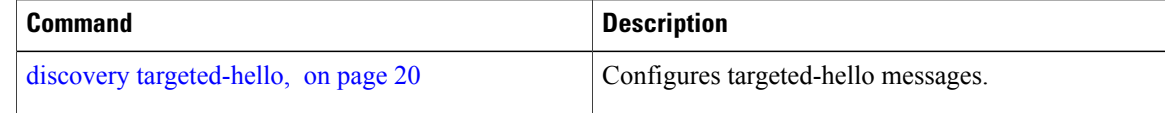

## <span id="page-32-0"></span>**discovery instance-tlv disable**

To disable transmit and receive processing for Type-Length-Value (TLV), use the **discovery instance-tlv disable** command in MPLS LDP configuration mode. To return to the default behavior, use the **no** form of this command.

**discovery instance-tlv disable**

**no discovery instance-tlv disable**

- **Syntax Description** This command has no arguments or keywords.
- **Command Default** No default behavior or values
- **Command Modes** MPLS LDP configuration

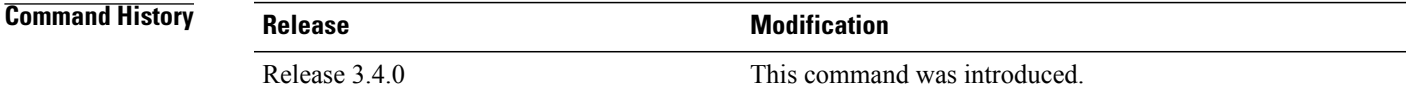

### **Usage Guidelines** To use this command, you must be in a user group associated with a task group that includes appropriate task IDs. If the user group assignment is preventing you from using a command, contact your AAA administrator for assistance.

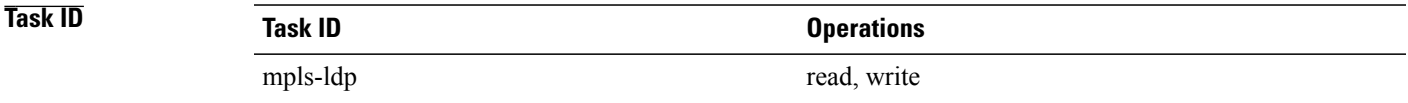

### **Examples** The following example shows how to disable transmit and receive processing for TLV:

RP/0/0/CPU0:router# **configure** RP/0/0/CPU0:router(config)# **mpls ldp** RP/0/0/CPU0:router(config-ldp)# **discovery instance-tlv disable**

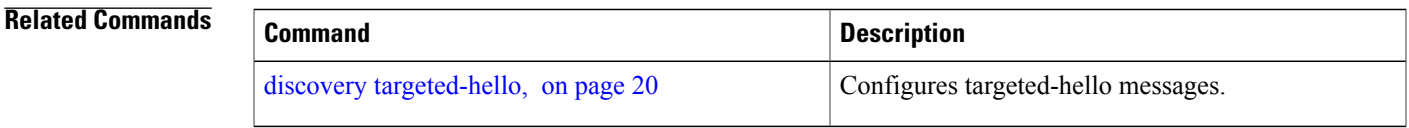

## <span id="page-33-0"></span>**discovery targeted-hello**

To configure the interval between transmission of consecutive Label Distribution Protocol (LDP) discovery targeted-hello messages, the hold time for a discovered targeted LDP neighbor, and to accept targeted hello from peers, use the **discovery targeted-hello** command in MPLS LDP configuration mode. To return to the default behavior, use the **no** form of this command.

**discovery targeted-hello address-family** {**ipv4** }{**accept**| [**from** *acl*]| **holdtime** *seconds*| **interval** *seconds*} **no discovery targeted-hello** {**accept | holdtime | interval**}

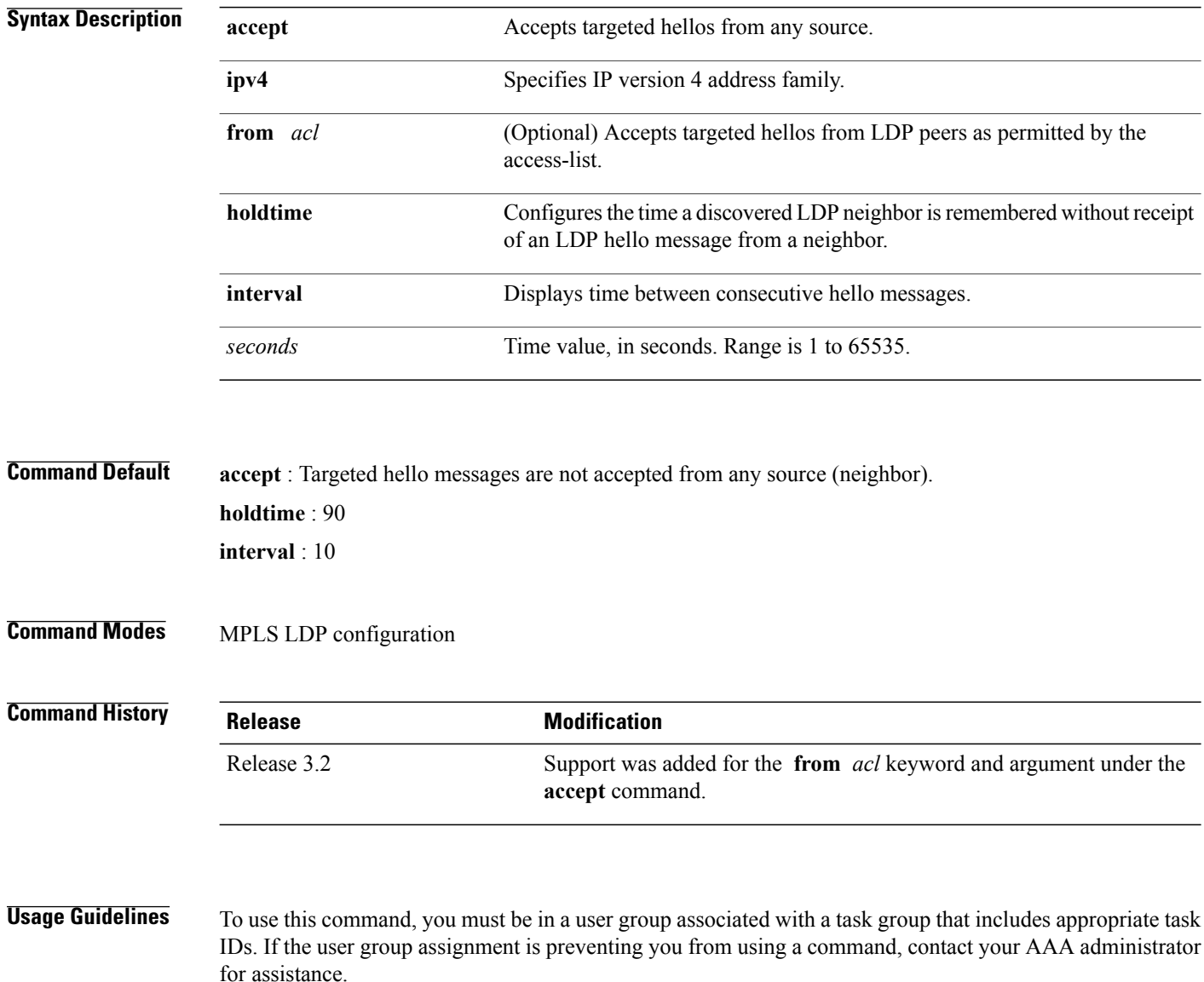

LDP supports IPv4 standard access lists only.

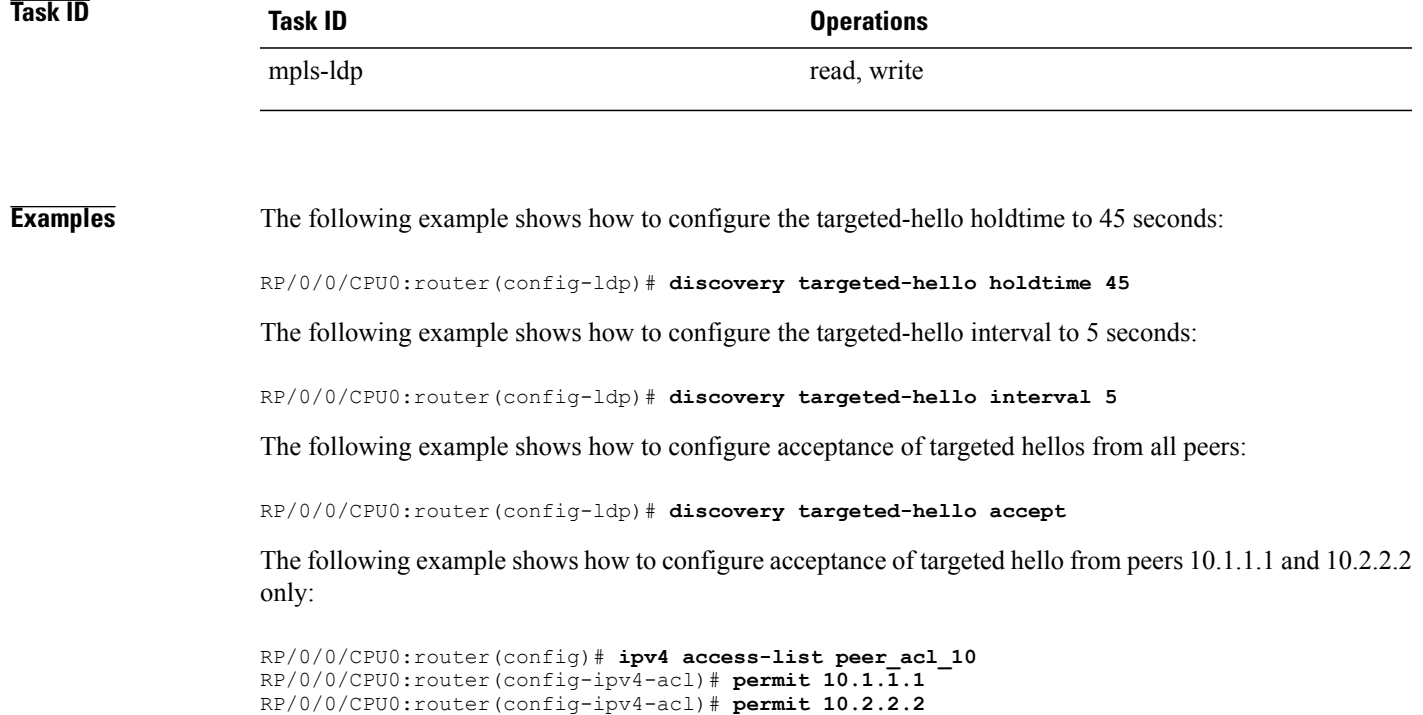

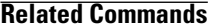

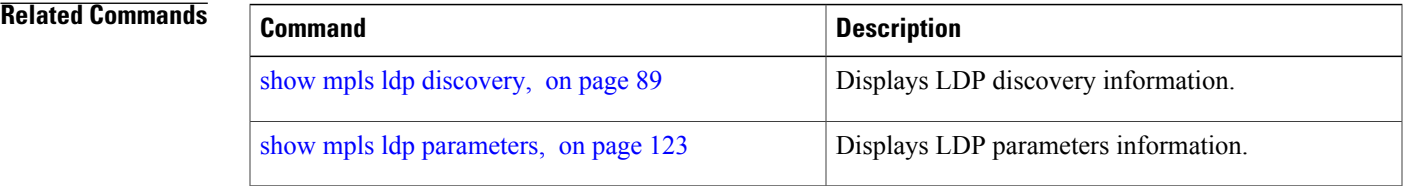

RP/0/0/CPU0:router(config-ldp)# **discovery targeted-hello accept from peer\_acl\_10**

# <span id="page-35-0"></span>**discovery transport-address**

To provide an alternative address for a TCP connection, use the **discovery transport-address** command in MPLS LDPinterface configuration mode. To return to the default behavior, use the**no** form of this command.

[**vrf** *vrf-name* [**interface** *type interface-path-id*]] **address-family ipv4 discovery transport-address** {*ip-address* **| interface**}

**no** [**vrf** *vrf-name* [**interface** *type interface-path-id*]] **address-family** {**ipv4** } **discovery transport-address** {*ip-address* **| interface**}

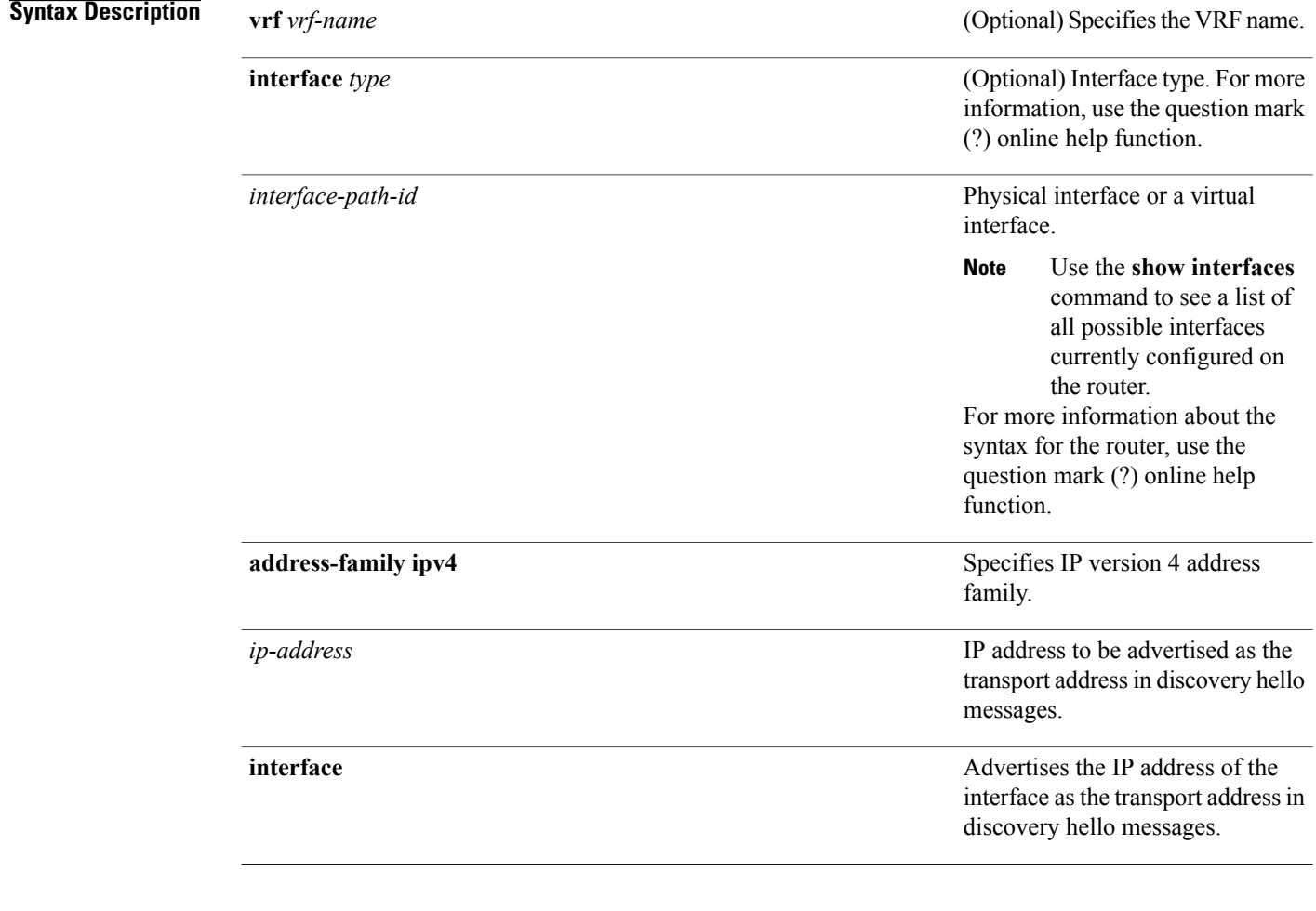

**Command Default** LDP advertises its LDP router ID as the transport address in LDP discovery hello messages.

**Command Modes** MPLS LDP interface configuration
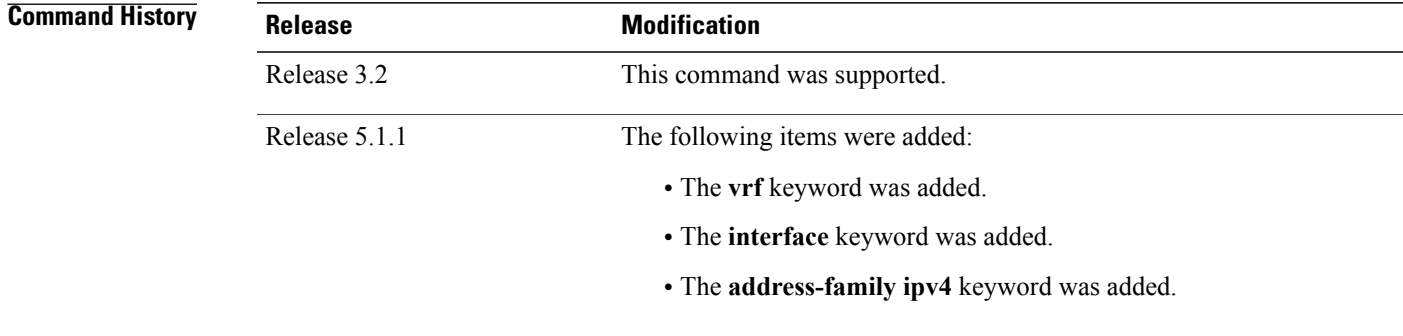

**Usage Guidelines** To use this command, you must be in a user group associated with a task group that includes appropriate task IDs. If the user group assignment is preventing you from using a command, contact your AAA administrator for assistance.

> Establishing an LDP session between two routers requires a session TCP connection. To establish the session TCP connection, each router must know the transport address (IP address) of the other router.

> The LDP discovery mechanism provides the means for a router to advertise transport addresses. Transport address is implicit or explicit. Implicit addresses do not appear as part of the contents of the discovery hello messages sent to the peer. If explicit, the advertisement appears as part of the contents of discovery hello messages sent to the peer.

> The**discovery transport-address** command modifiesthe default behavior described above. Using the **interface** keyword, LDP advertises the IP address of the interface in LDP discovery hello messages sent from the interface. Using the *ip-address* argument, LDP advertises the IP address in LDP discovery hello messages sent from the interface.

**Note**

When a router has multiple links connecting it to its peer device, the router must advertise the same transport address in the LDP discovery hello messages it sends on all such interfaces.

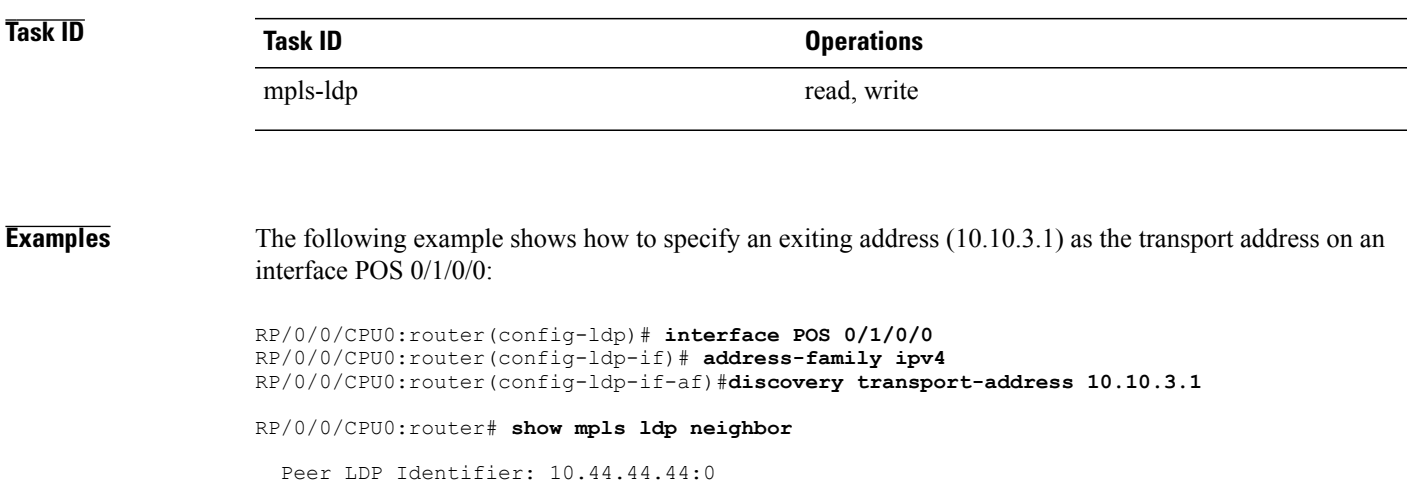

```
TCP connection: 10.44.44.44:65520 - 10.10.3.1:646
Graceful Restart: Yes (Reconnect Timeout: 15 sec, Recovery: 180 sec)
State: Oper; Msgs sent/rcvd: 13/9
Up time: 00:00:11
LDP Discovery Sources:
     POS 0/1/0/0
Addresses bound to this peer:
  10.10.3.2 10.44.44.44
```
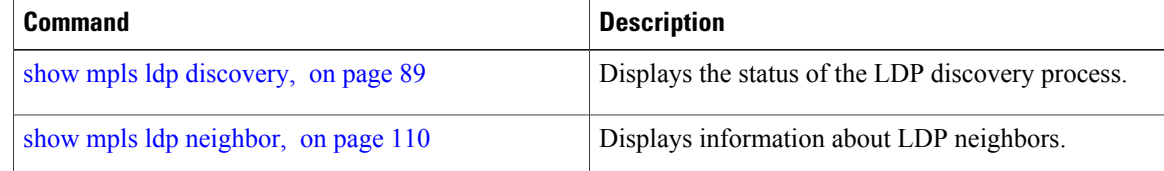

## **downstream-on-demand**

To configure MPLS Label Distribution Protocol (LDP) downstream-on-demand mode, use the **downstream-on-demand** command in MPLS LDP configuration mode. To return to the default behavior, use the **no** form of this command.

[**vrf** *vrf-name* **session**] **downstream-on-demand with** *access-list*

**no** [**vrf** *vrf-name* **session**] **downstream-on-demand with** *access-list*

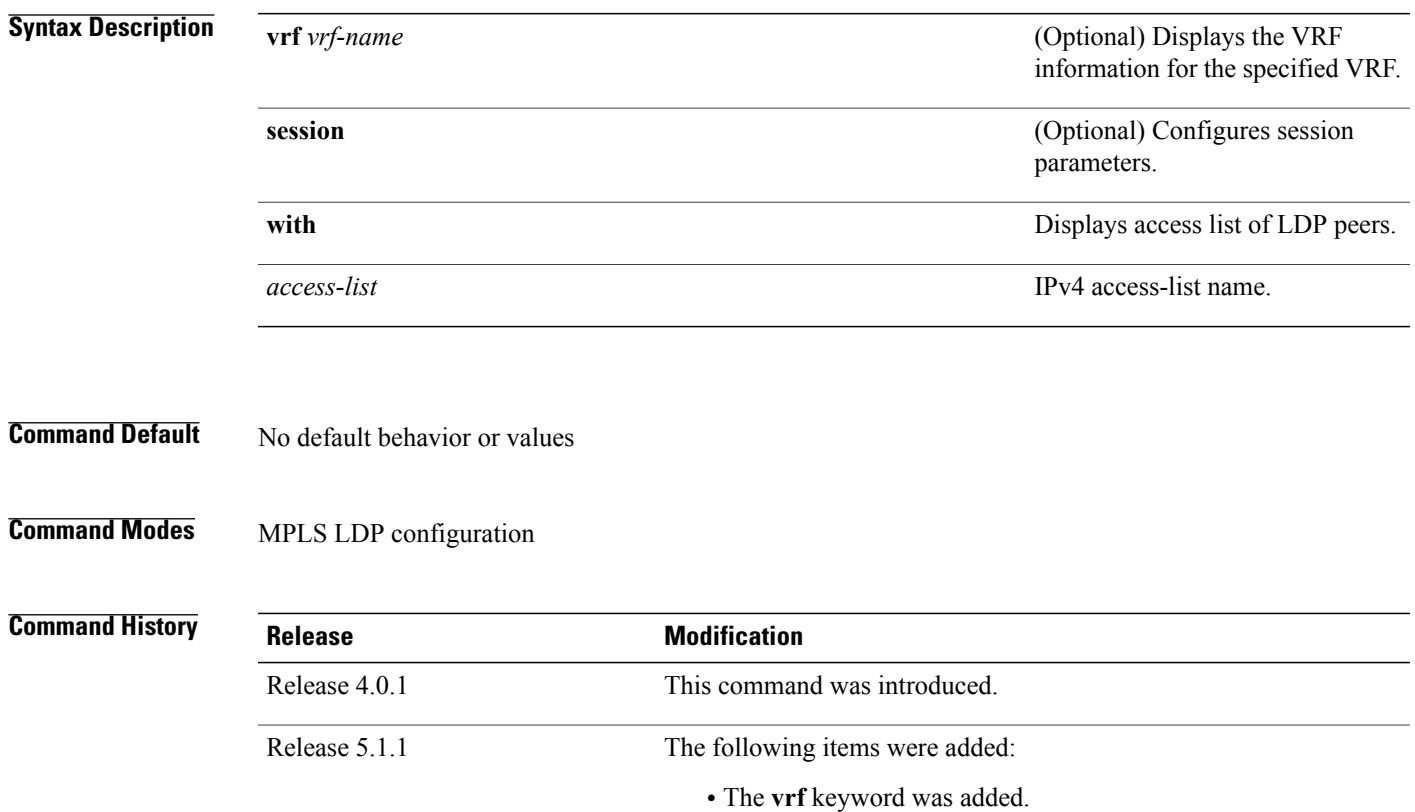

• The **session** keyword was added.

**Usage Guidelines** To use this command, you must be in a user group associated with a task group that includes appropriate task IDs. If the user group assignment is preventing you from using a command, contact your AAA administrator for assistance.

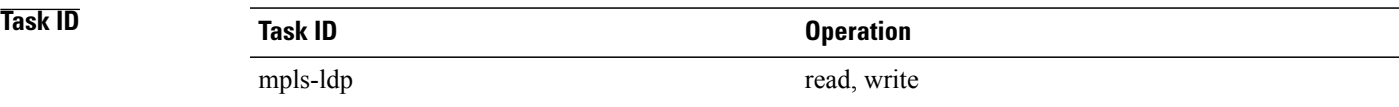

## **Examples** This is a sample output from the **downstream-on-demand** command:

RP/0/0/CPU0:router(config-ldp)# **downstream-on-demand with** *access-list*

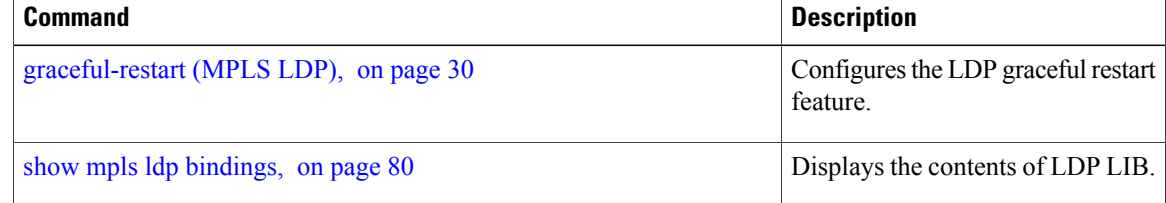

## **explicit-null**

To configure a router to advertise explicit null labels instead of implicit null labels, use the **explicit-null** command in MPLS LDP configuration mode. To return to the default behavior, use the **no** form of this command.

[**vrf** *vrf-name*] **address-family** {**ipv4** } **label local advertise explicit-null** [**to** *peer-acl* | **for** *prefix-acl* [**to** *peer-acl*]]

**no** [**vrf** *vrf-name*] **address-family** {**ipv4** } **label local advertise explicit-null** [**to** *peer-acl* | **for** *prefix-acl* [**to** *peer-acl*]]

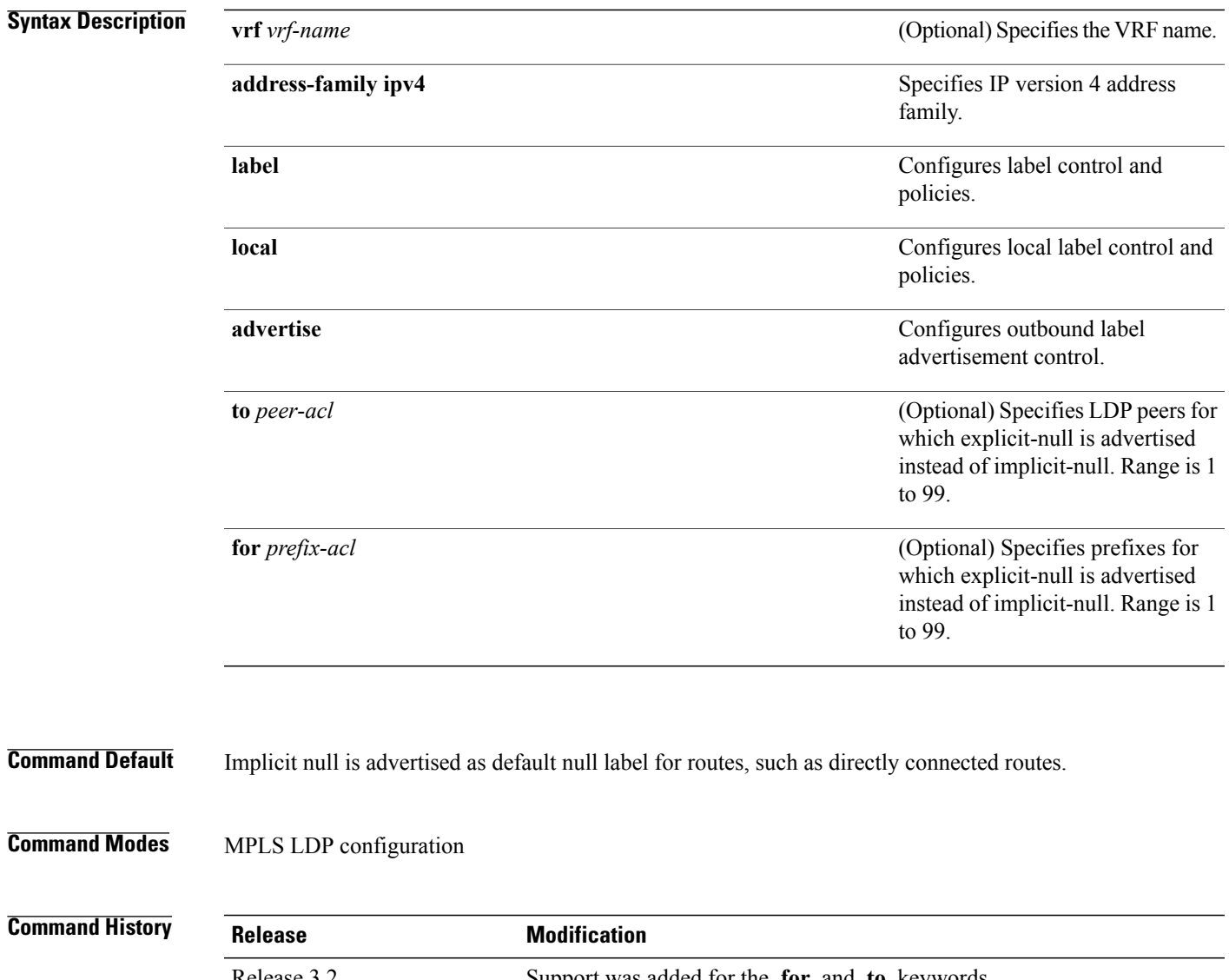

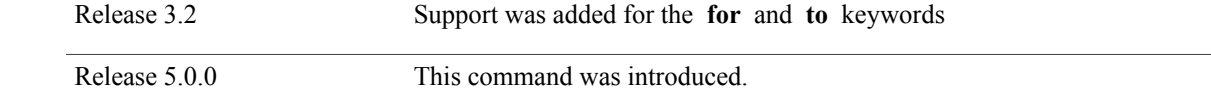

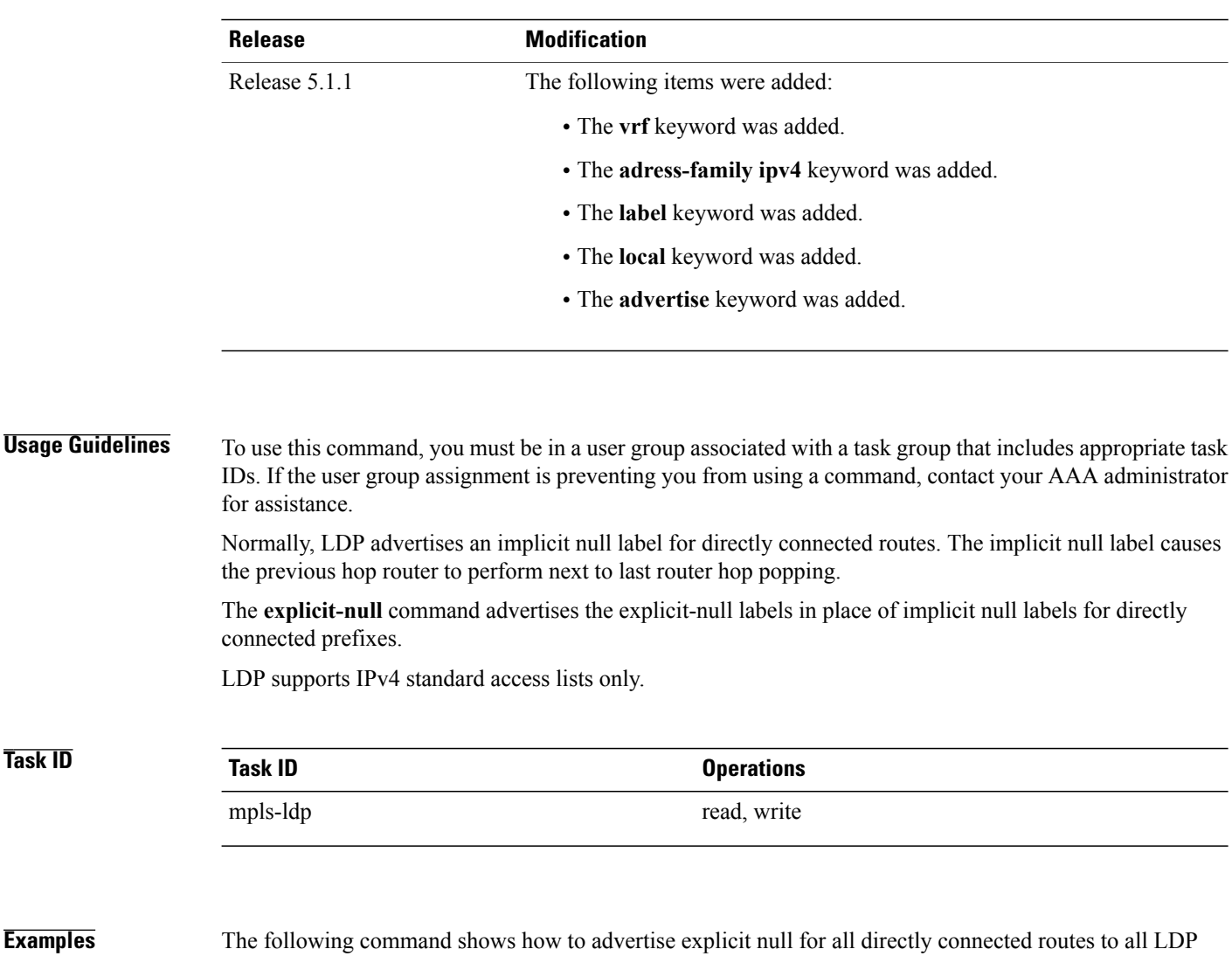

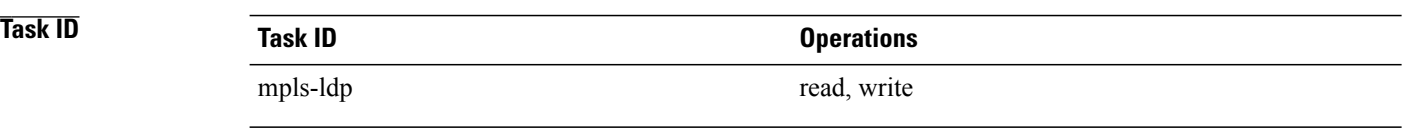

peers:

RP/0/0/CPU0:router(config-ldp-af-lbl-lcl-advt)# **explicit-null**

The following command sequence shows how to advertise explicit-null for directly connected route 192.168.0.0 to all LDP peers and implicit-null for all other directly connected routes:

```
RP/0/0/CPU0:router(config)# ipv4 access-list pfx_acl_192_168
RP/0/0/CPU0:router(config-ipv4-acl)# permit 192.168.0.0
RP/0/0/CPU0:router(config-ldp-af-lbl-lcl-advt)# explicit-null for pfx_acl_192_168
```
The following command sequence shows how to send explicit-null for all directly connected routes to peers 10.1.1.1 and 10.2.2.2 and implicit-null to all other peers:

```
RP/0/0/CPU0:router(config)# ipv4 access-list peer_acl_10
RP/0/0/CPU0:router(config-ipv4-acl)# permit 10.1.1.1
RP/0/0/CPU0:router(config-ipv4-acl)# permit 10.2.2.2
```
RP/0/0/CPU0:router(config-ldp-af-lbl-lcl-advt)# explicit-null to peer\_acl\_10

The following command shows how to advertise explicit-null for prefix 192.168.0.0 to peers 10.1.1.1 and 10.2.2.2 and advertise implicit-null for all other applicable routes to all other peers:

RP/0/0/CPU0:router(config-ldp-af-lbl-lcl-advt)# **explicit-null for pfx\_acl\_192\_168 to peer\_acl\_10**

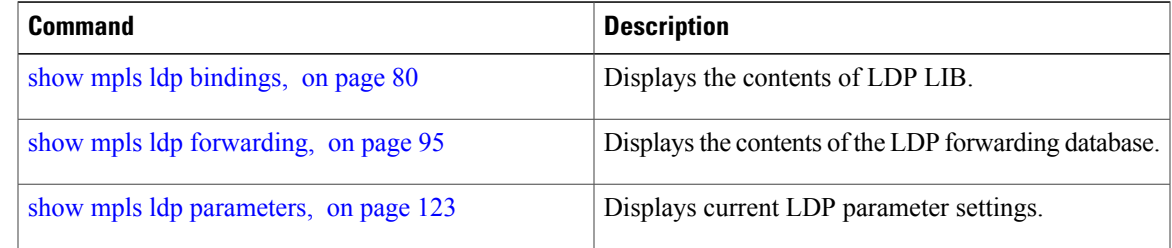

## <span id="page-43-0"></span>**graceful-restart (MPLS LDP)**

To configure graceful restart, use the **graceful-restart** command in MPLS LDPconfiguration mode. To return to the default behavior, use the **no** form of this command.

**graceful-restart** [**reconnect-timeout** *seconds*| **forwarding-state-holdtime** *seconds*]

**no graceful-restart** [**reconnect-timeout**| **forwarding-state-holdtime**]

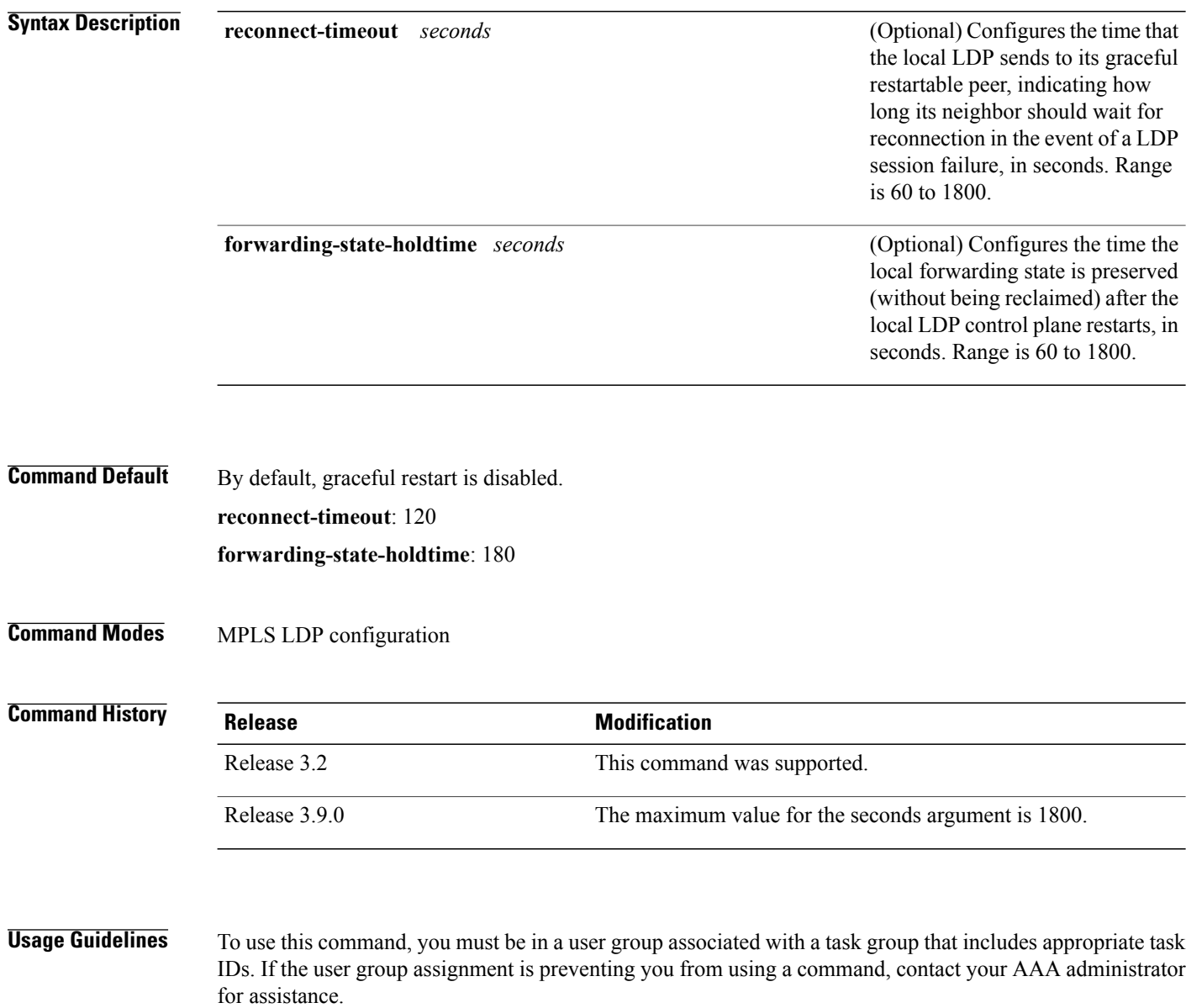

Use the LDP graceful restart capability to achieve nonstop forwarding (NSF) during an LDP control plane communication failure or restart. To configure graceful restart between two peers, enable LDP graceful restart on both label switch routers (LSRs).

When an LDP graceful restart session is established and there is control plane failure, the peer LSR starts graceful restart procedures, initially keeps the forwarding state information pertaining to the restarting peer, and marks this state as stale. If the restarting peer does not reconnect within the reconnect timeout, the stale forwarding state is removed. If the restarting peer reconnects within the reconnect time period, it is provided recovery time to resynchronize with its peer. After this time, any unsynchronized state is removed.

The value of the forwarding state hold time keeps the forwarding plane state associated with the LDP control-plane in case of a control-plane restart or failure. If the control plane fails, the forwarding plane retains the LDP forwarding state for twice the forwarding state hold time. The value of the forwarding state hold time is also used to start the local LDP forwarding state hold timer after the LDP control plane restarts. When the LDP graceful restart sessions are renegotiated with its peers, the restarting LSR sends the remaining value of this timer as the recovery time to its peers. Upon local LDP restart with graceful restart enabled, LDP does not replay forwarding updates to MPLS forwarding until the forwarding state hold timer expires.

**Note**

In the presence of a peer relationship, any change to the LDP graceful restart configuration will restart LDP sessions. If LDP configuration changes from nongraceful restart to graceful restart, all the sessions are restarted. Only graceful restart sessions are restarted upon graceful restart to nongraceful restart configuration changes.

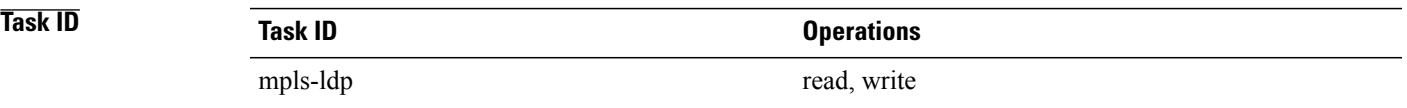

**Examples** The following example shows how to configure an existing session for graceful restart:

RP/0/0/CPU0:router(config-ldp)# **graceful-restart**

```
RP/0/0/CPU0:router:Apr 3 10:56:05.392 : mpls_ldp[336]: %ROUTING-LDP-5-NBR_CHANGE : Nbr
2.2.2.2:0, DOWN
RP/0/0/CPU0:router:Apr 3 10:56:05.392 : mpls_ldp[336]: %ROUTING-LDP-5-NBR_CHANGE : Nbr
3.3.3.3:0, DOWN
RP/0/0/CPU0:router:Apr 3 10:56:09.525 : mpls_ldp[336]: %ROUTING-LDP-5-NBR_CHANGE : Nbr
3.3.3.3:0, UP
RP/0/0/CPU0:router:Apr 3 10:56:11.114 : mpls_ldp[336]: %ROUTING-LDP-5-NBR_CHANGE : Nbr
2.2.2.2:0, UP
```
RP/0/0/CPU0:router# **show mpls ldp neighbor brief**

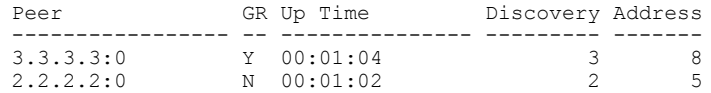

### RP/0/0/CPU0:router# **show mpls ldp graceful-restart**

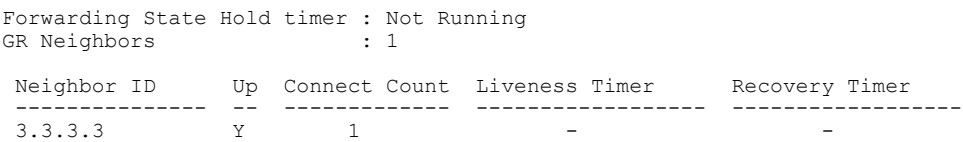

 $\mathbf{I}$ 

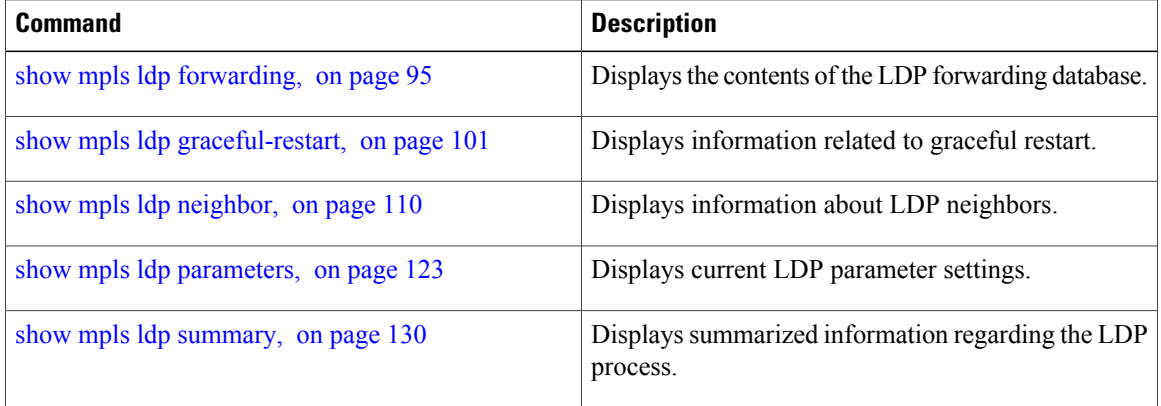

# **session holdtime (MPLS LDP)**

To change the time for which an Label Distribution Protocol (LDP) session is maintained in the absence of LDP messages from the session peer, use the **session holdtime** command in MPLS LDP configuration mode. To return to the default behavior, use the **no** form of this command.

**session holdtime** *seconds*

**no session holdtime**

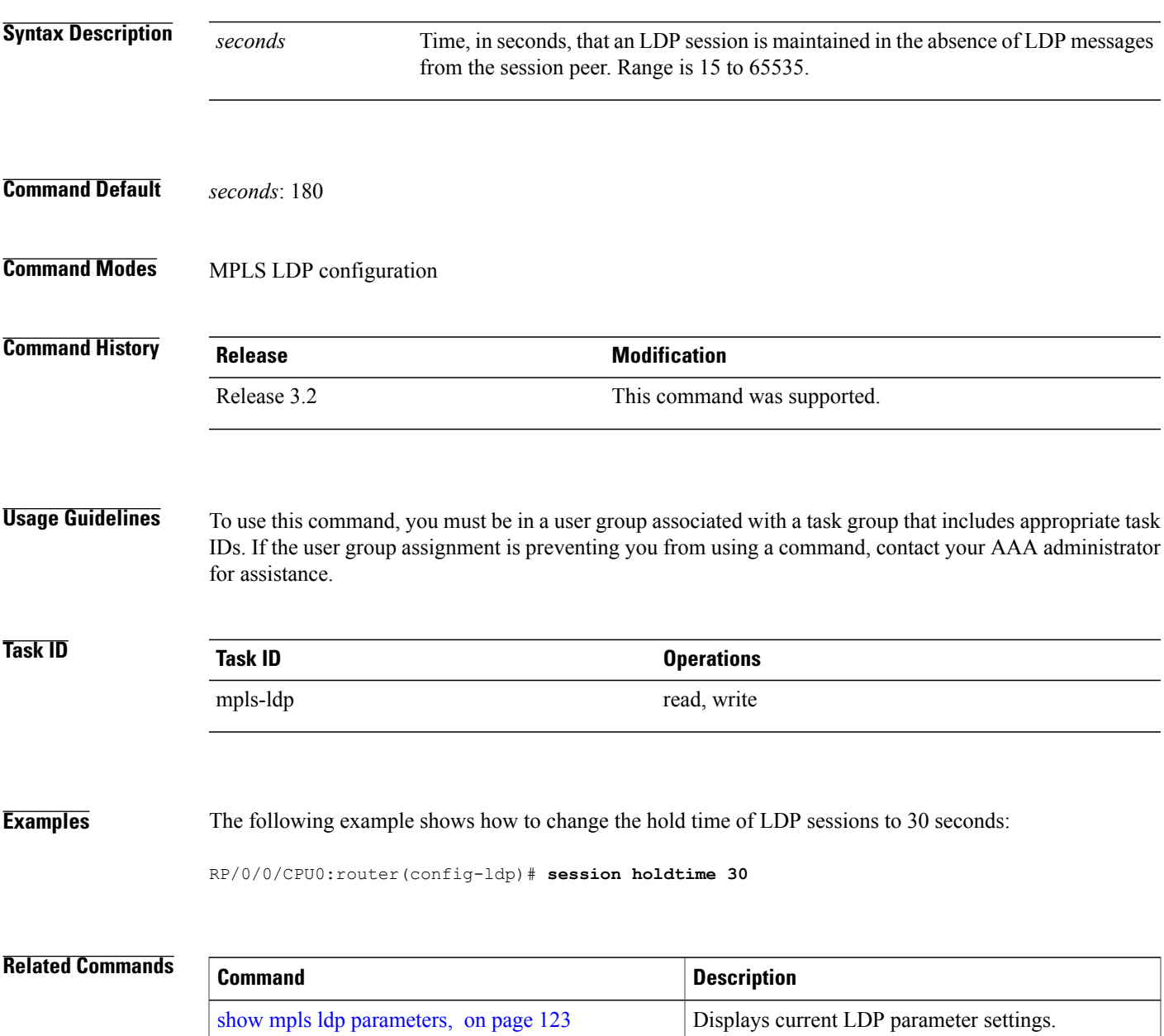

 $\mathbf l$ 

# **igp auto-config disable**

To disable Label Distribution Protocol (LDP) auto-configuration, use the **igp auto-config disable** command in MPLS LDPinterface configuration mode. To return to the default behavior, use the**no** form of this command.

**igp auto-config disable**

**no igp auto-config disable**

- **Syntax Description** This command has no arguments or keywords.
- **Command Default** No default behavior or values

**Command Modes** MPLS LDP interface configuration

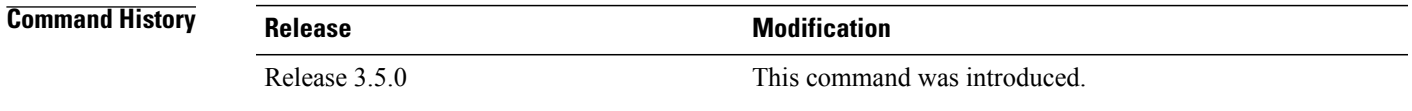

## **Usage Guidelines** To use this command, you must be in a user group associated with a task group that includes appropriate task IDs. If the user group assignment is preventing you from using a command, contact your AAA administrator for assistance.

IGP auto-configuration can be enabled on ISIS and OSPF. Configuration details are described in *Cisco IOS XR Routing Configuration Guide for the Cisco XR 12000 Series Router*.

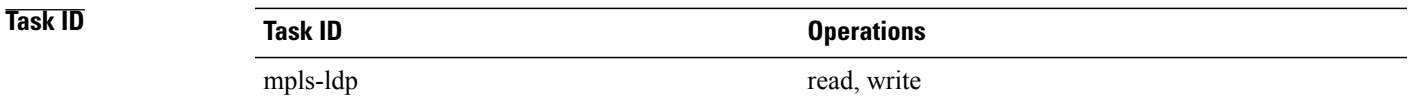

**Examples** The following example shows how to disable LDP auto-configuration on POS 0/1/0/3:

```
RP/0/0/CPU0:router(config)# mpls ldp
RP/0/0/CPU0:router(config-ldp)# interface pos 0/1/0/3
RP/0/0/CPU0:router(config-ldp-if)# igp auto-config disable
```

```
Related Commands Command Description
             interface, on page 107 Displays information about LDP-enabled interfaces.
```
 $\mathbf{I}$ 

# **igp sync delay**

To enable Label Distribution Protocol (LDP) Interior Gateway Protocol (IGP) sync delay timer feature, use the **igp sync delay** command in MPLS LDP configuration mode. To return to the default behavior, use the **no** form of this command.

**igp sync delay** *seconds*

**no igp sync delay**

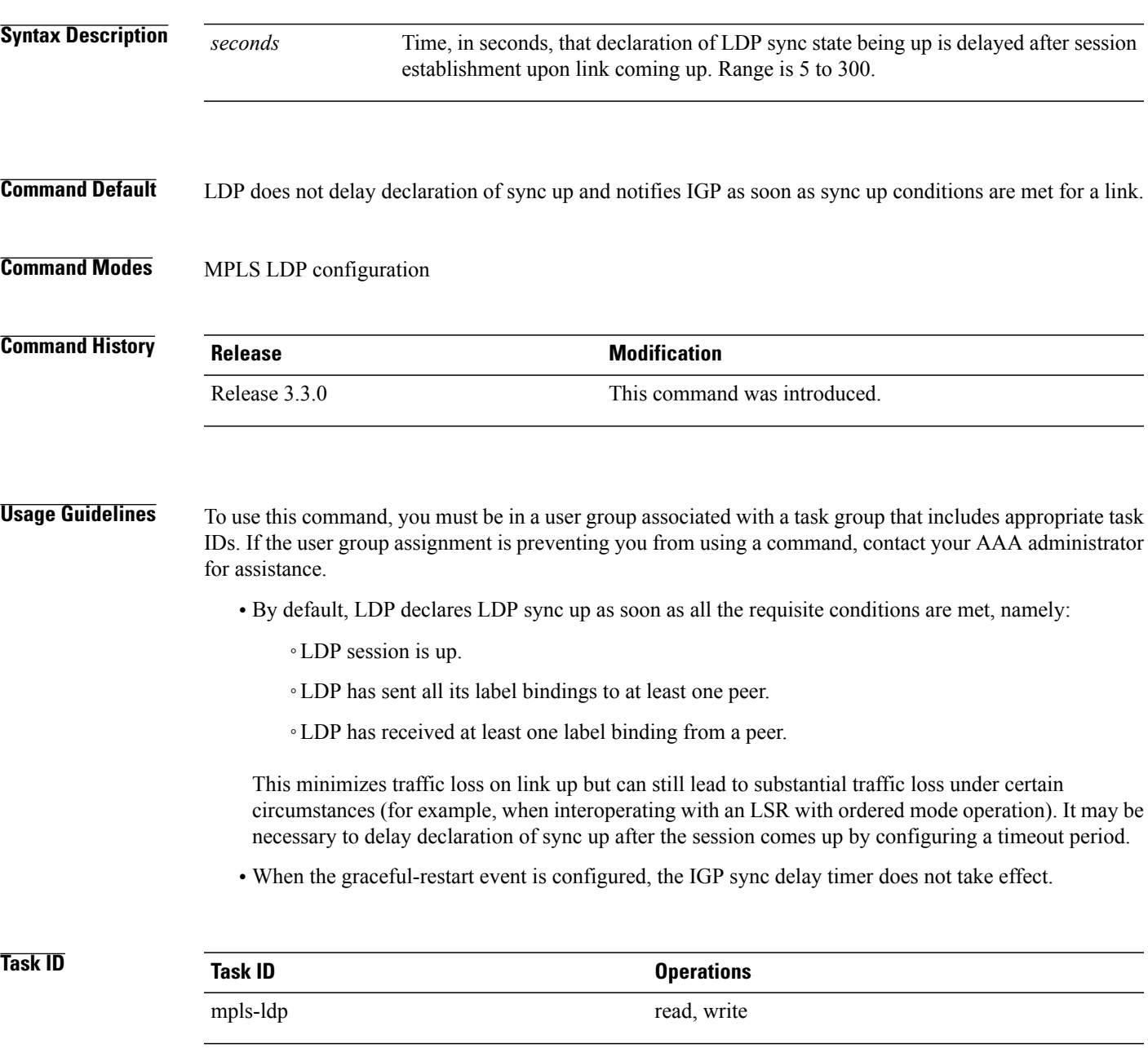

**Examples** The following example shows how to configure LDP to delay declaration of sync-up to 30 seconds:

RP/0/0/CPU0:router# **configure** RP/0/0/CPU0:router(config)# **mpls ldp** RP/0/0/CPU0:router(config-ldp)# **igp sync delay 30**

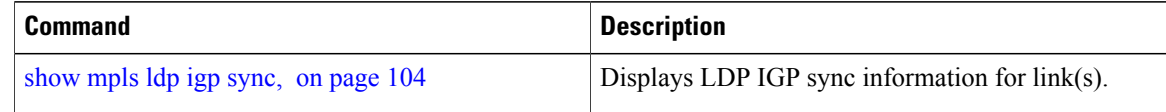

## **igp sync delay on-proc-restart**

To delay the declaration of synchronization events to the Interior Gateway Protocol (IGP) when the label distribution protocol (LDP) fails or restarts, use the **igp sync delay on-proc restart** command in MPLS LDP configuration mode. To return to the default behavior, use the **no** form of this command.

**igp sync delay on-proc restart** *seconds*

**no igp sync delay on-proc restart** *seconds*

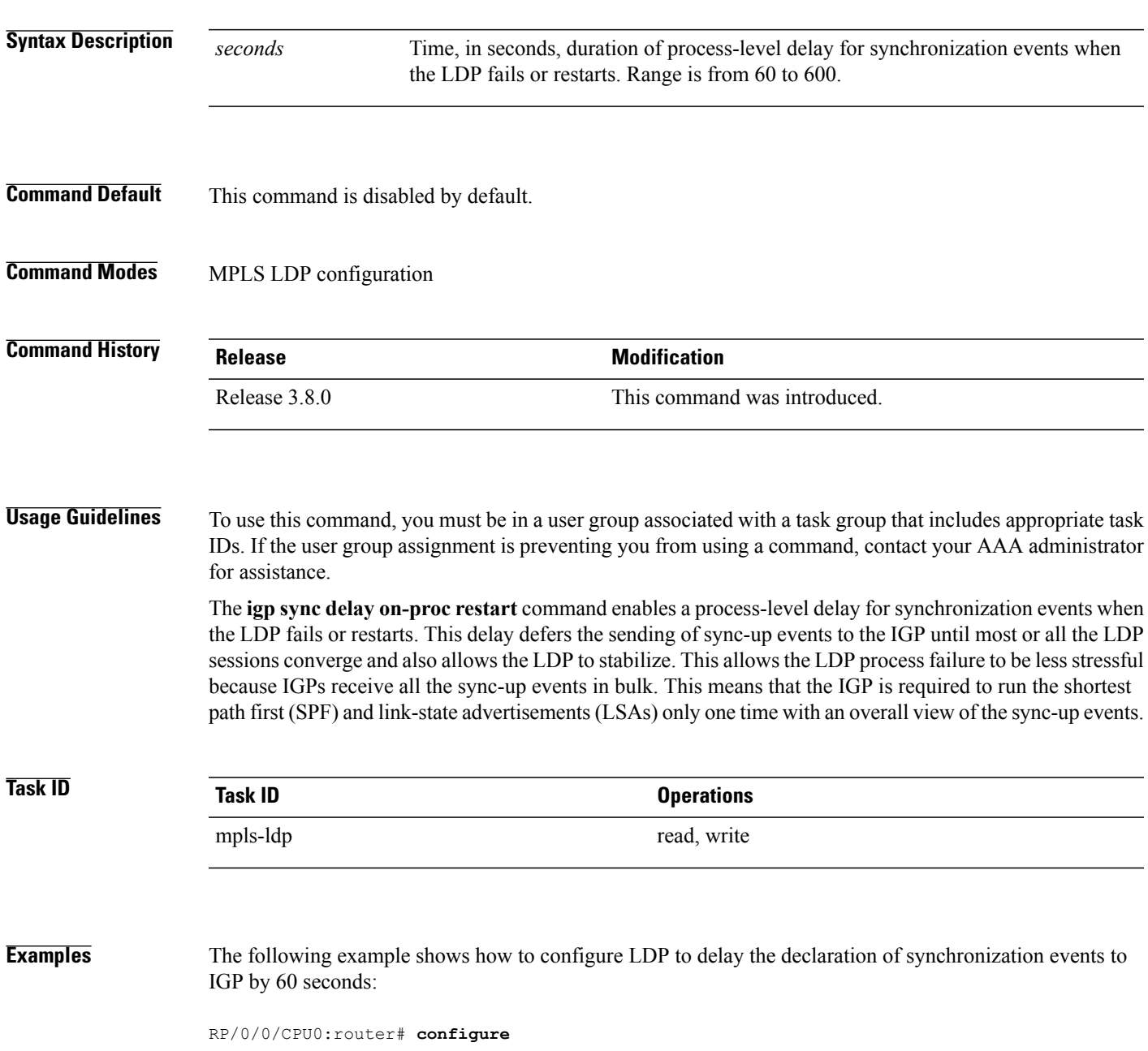

RP/0/0/CPU0:router(config)# **mpls ldp** RP/0/0/CPU0:router(config-ldp)# **igp sync delay on-proc restart 60**

The following example shows the status following execution of the command:

RP/0/0/CPU0:router# **show mpls ldp igp sync**

```
Process Restart Sync Delay: 60 sec, Gloal timer running (15 sec remaining)
GigabitEthernet0/3/0/2:
Sync status: Deferred
….
```
When the timer is not running, the output displays the following:

Process Restart Sync Delay: 60 sec, Global timer not running

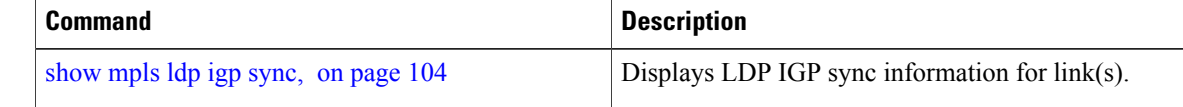

# **interface (MPLS LDP)**

To configure or enable Multiprotocol Label Switching (MPLS) Label Distribution Protocol (LDP) on an interface, use the **interface** command in MPLS LDP configuration mode. To return to the default behavior, use the **no** form of this command.

**interface** *type interface-path-id*

**no interface** *type interface-path-id*

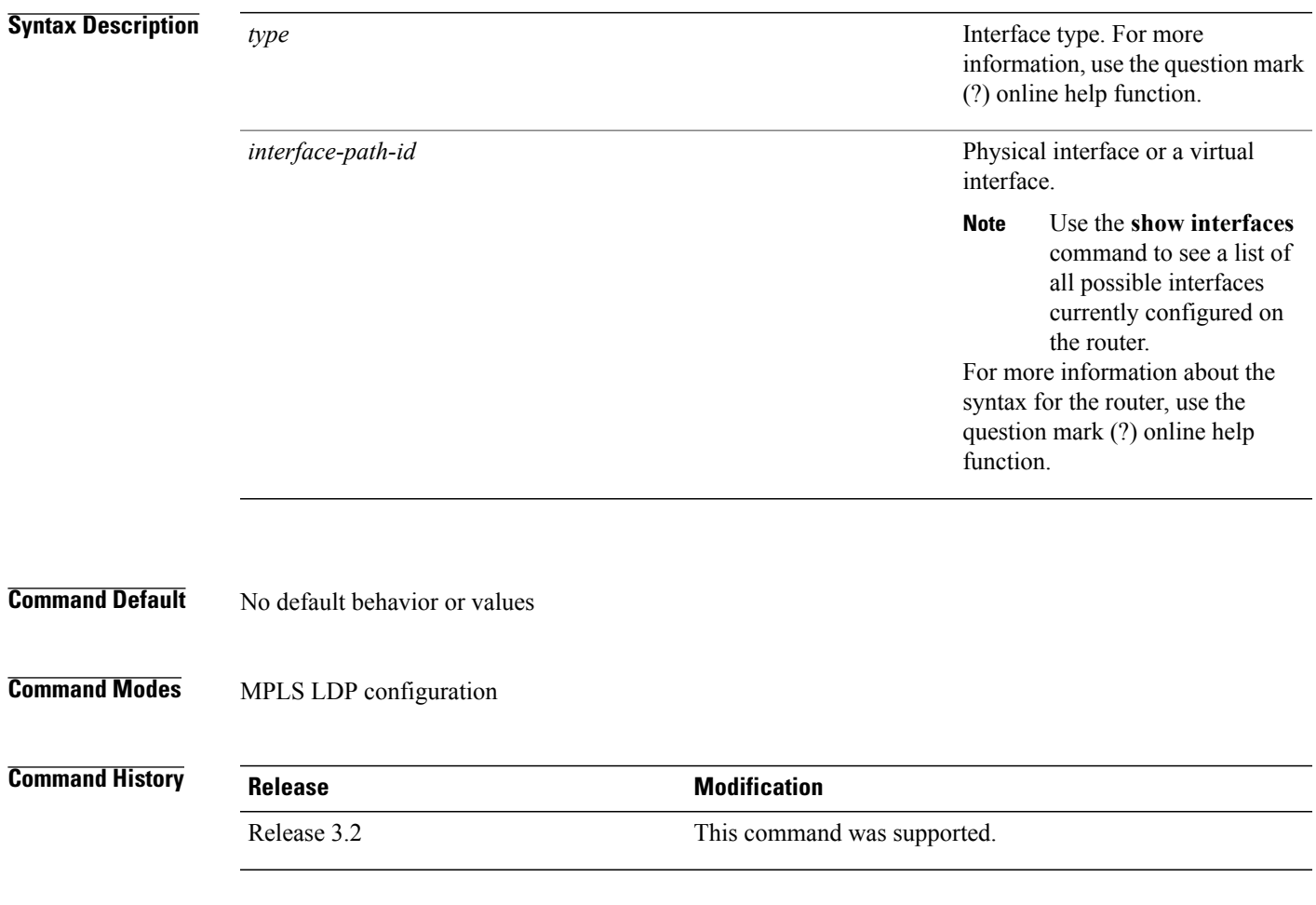

**Usage Guidelines** To use this command, you must be in a user group associated with a task group that includes appropriate task IDs. If the user group assignment is preventing you from using a command, contact your AAA administrator for assistance.

> When you configure LDP on an interface, the LDP process begins neighbor discovery, sending link hello messages on the interface. This can result in a session setup with discovered neighbors. When LDP is enabled on tunnel-te interfaces, targeted discovery procedures apply.

 $\mathbf{I}$ 

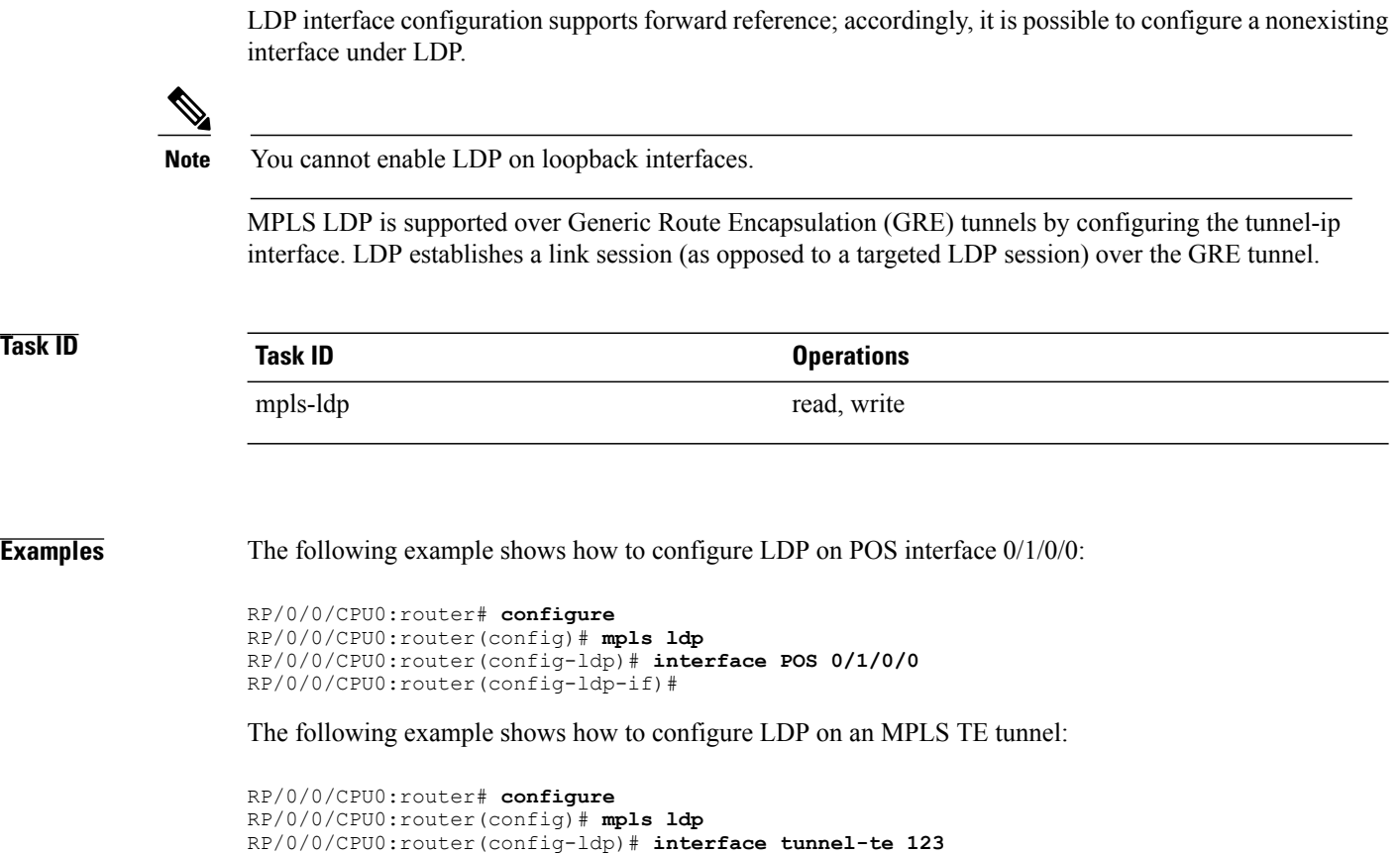

## **Related Commands**

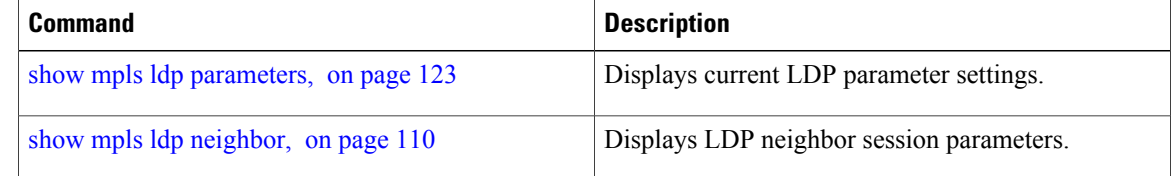

RP/0/0/CPU0:router(config-ldp-if)#

## **label accept**

To control the receipt of labels (remote bindings) for a set of prefixes from a peer, use the **label accept** command in MPLS LDP configuration mode. To return to the default behavior, use the **no** form of this command.

**label accept for** *prefix-acl* **from** *ip-address*

**no label accept for** *prefix-acl* **from** *ip-address*

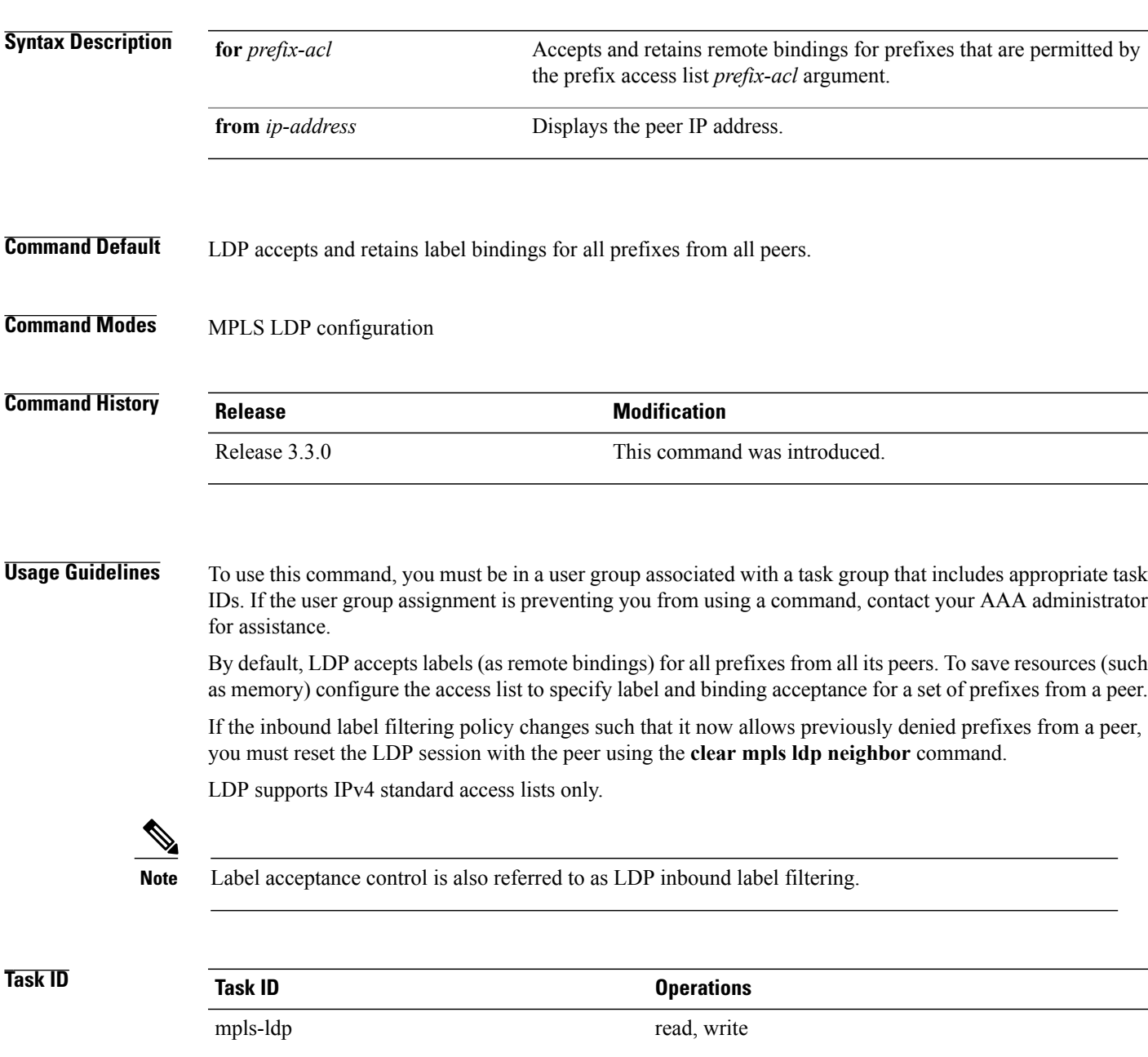

**Examples** The following example shows how to configure inbound label filtering policy. In this example, an LSR is configured to accept and retain label bindings for prefixes 192.168.1.1 (pfx\_acl\_1) from peer 1.1.1.1, prefix 192.168.2.2 (pfx\_acl\_2) from peer 2.2.2.2, and prefixes 192.168.1.1, 192.168.2.2, 192.168.3.3 (pfx\_acl\_3) from peer 3.3.3.3:

> RP/0/0/CPU0:router(config-ldp)# **label accept** RP/0/0/CPU0:router(config-ldp-lbl-acpt)# **for pfx\_acl\_1 from 1.1.1.1** RP/0/0/CPU0:router(config-ldp-lbl-acpt)# **for pfx\_acl\_2 from 2.2.2.2** RP/0/0/CPU0:router(config-ldp-lbl-acpt)# **for pfx\_acl\_3 from 3.3.3.3**

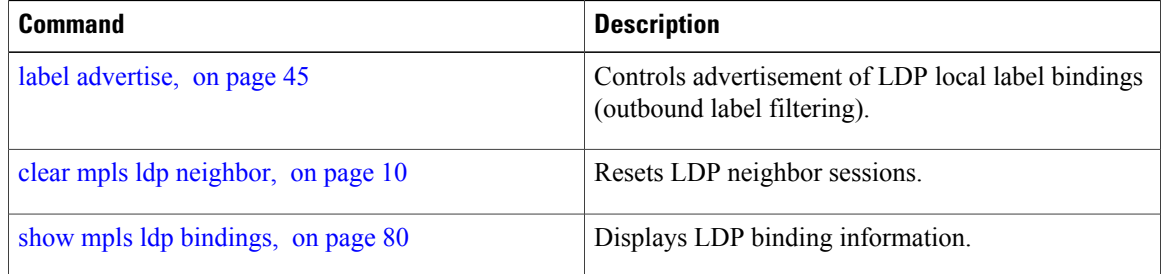

## <span id="page-58-0"></span>**label advertise**

To control the advertisement of local labels, use the **label advertise** command in MPLS LDP configuration mode. To return to the default behavior, use the **no** form of this command.

**label advertise** [**disable**| **for** *prefix-acl* [**to** *peer-acl*]| **interface** *type interface-path-id*] **no label advertise** [**disable**| **for** *prefix-acl* [**to** *peer-acl*]| **interface** *type interface-path-id*]

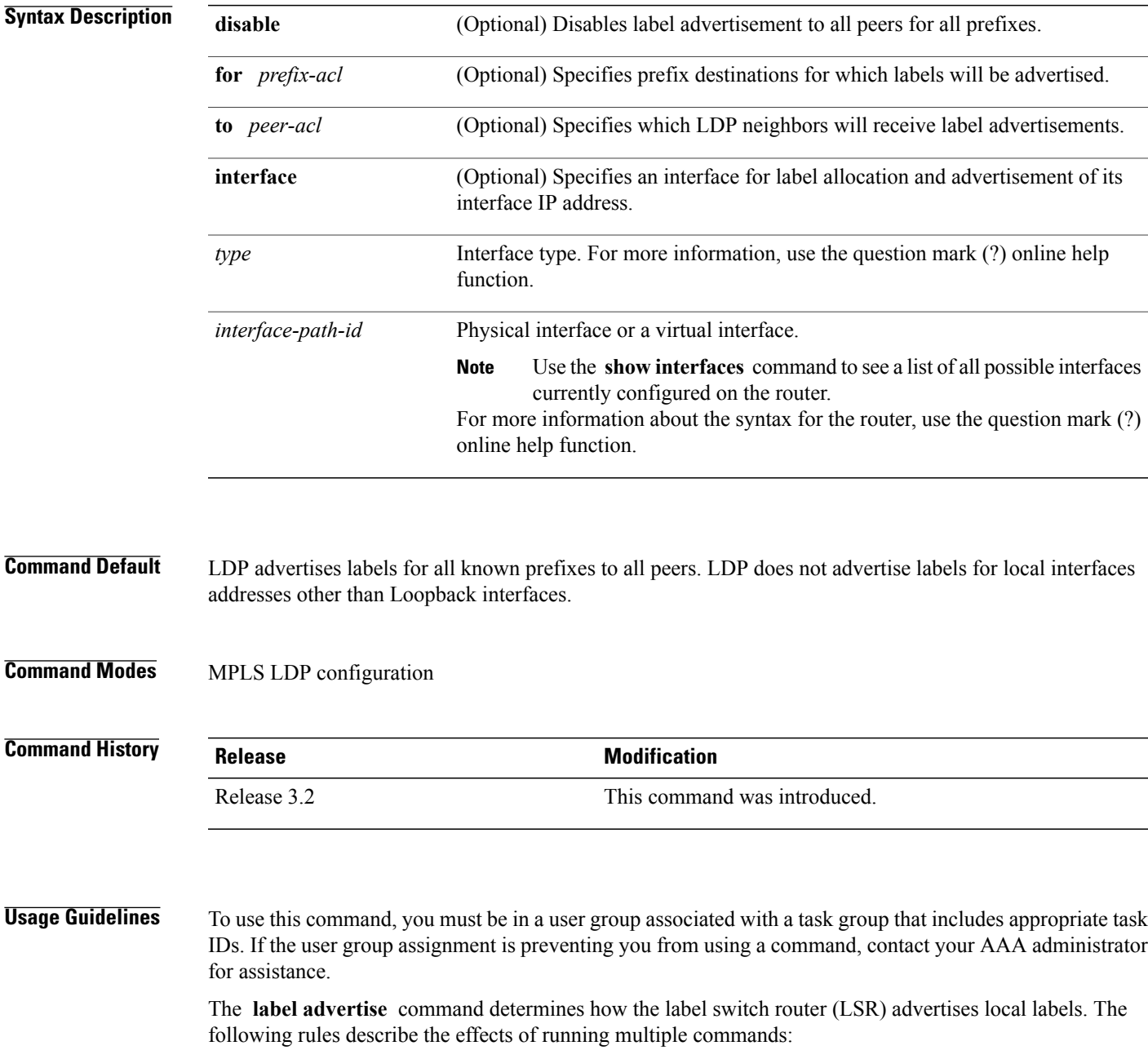

- Every command has a prefix-acl or peer-acl pair associated with it, as follows:
	- ◦In the absence of the **for** or **to** keywords, the access list pair is (none, none).
	- ◦When using the **for** keyword without the **to** keyword, the access list is (prefix-acl, none).
- A prefix can have a maximum of one (prefix-acl, peer-acl) pair, as follows:
	- ◦A (prefix-acl, peer-acl) pair applies to a prefix only if the prefix-acl matches the prefix. A match occurs if the prefix-acl permits the prefix.
	- ◦If more than one (prefix-acl, peer-acl) pair from multiple **label advertise** commands matches a prefix, the (prefix-acl, peer-acl) pair in the first command applies to the prefix.
- When an LSR isready to advertise a label for a prefix, the LSR determines whether a (prefix-acl, peer-acl) pair applies to the prefix.
	- ◦If none applies, and if the **disable** keyword has been configured for the command, the label for the prefix is not advertised to any peer; otherwise, the label is advertised to all peers.
	- ◦If a (prefix-acl, peer-acl) pair applies to the prefix, and if the prefix-acl denies the prefix, the label is not advertised to any peer.
	- ◦If the prefix-acl permits the prefix and the peer-acl is none (that is, the command that applies to the prefix is an **label advertise for** *prefix-acl* command without the **to** keyword), the label is advertised to all peers.
	- ◦If the prefix-acl permitsthe prefix and there is a peer-acl, the label is advertised to all peers permitted by the peer-acl.

Normally, LDP advertises labels for non-BGP routes present in the routing table. Additionally, LDP advertises labels from /32 IP addresses on Loopback interfaces and does not advertise /32 addresses for other non-Loopback interfaces. To control advertisement of labelsfor /32 IPaddresses on these interfaces, use the **label advertise interface** command.

LDP supports IPv4 standard access lists only.

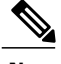

**Note** Label advertisement control is also referred to as LDP outbound label filtering.

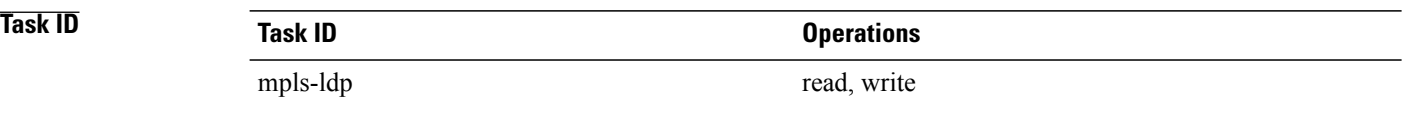

**Examples** The following example shows how to disable advertisement of all locally assigned labels to all peers:

RP/0/0/CPU0:router(config-ldp)# **label advertise** RP/0/0/CPU0:router(config-ldp-lbl-advt)# **disable** The following example shows how to send labels only for prefixes 10.1.1.0 and 20.1.1.0 to all peers:

```
RP/0/0/CPU0:router(config)# ipv4 access-list pfx_acl_1
RP/0/0/CPU0:router(config-ipv4-acl)# permit 10.1.1.0
RP/0/0/CPU0:router(config-ipv4-acl)# permit 20.1.1.0
```

```
RP/0/0/CPU0:router(config-ldp)# label advertise
RP/0/0/CPU0:router(config-ldp-lbl-advt)# disable
RP/0/0/CPU0:router(config-ldp-lbl-advt)# for pfx_acl_1
```
The following example shows how to send labels for prefix 10.0.0.0 to peers 10.1.1.1 and 10.2.2.2, labels for prefix 20.0.0.0 to peer 20.1.1.1, and labels for all other prefixes to all other peers:

```
RP/0/0/CPU0:router(config)# ipv4 access-list pfx_acl_10
RP/0/0/CPU0:router(config-ipv4-acl)# permit 10.0.0.0
RP/0/0/CPU0:router(config)# ipv4 access-list pfx_acl_20
RP/0/0/CPU0:router(config-ipv4-acl)# permit 20.0.0.0
RP/0/0/CPU0:router(config)# ipv4 access-list peer_acl_10
RP/0/0/CPU0:router(config-ipv4-acl)# permit 10.1.1.1
RP/0/0/CPU0:router(config-ipv4-acl)# permit 10.2.2.2
RP/0/0/CPU0:router(config)# ipv4 access-list peer_acl_20
RP/0/0/CPU0:router(config-ipv4-acl)# permit 20.1.1.1
RP/0/0/CPU0:router(config-ldp)# label advertise
```

```
RP/0/0/CPU0:router(config-ldp-lbl-advt)# for pfx_acl_10 to peer_acl_10
RP/0/0/CPU0:router(config-ldp-lbl-advt)# for pfx_acl_20 to peer_acl_20
```

```
Note
```
To advertise pfx\_acl\_10 to peer\_acl\_10 and pfx\_acl\_20 to peer\_acl\_20 and disable all other advertisements to all other peers, include the **disable** keyword with the **label advertise** command.

The following example shows how to use the **interface** keyword to advertise /32 IP address for POS 0/1/0/0:

```
RP/0/0/CPU0:router(config-ldp)# label advertise
RP/0/0/CPU0:router(config-ldp-lbl-advt)# interface POS 0/1/0/0
```
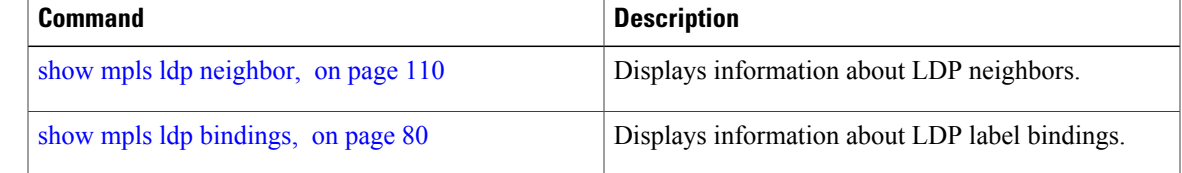

## **label allocate**

To control allocation of local label only for a set of prefixes, use the **label allocate** command in MPLS LDP configuration mode. To return to the default behavior, use the **no** form of this command.

**label allocate for** {*prefix-acl* **| host-routes**}

**no label allocate**

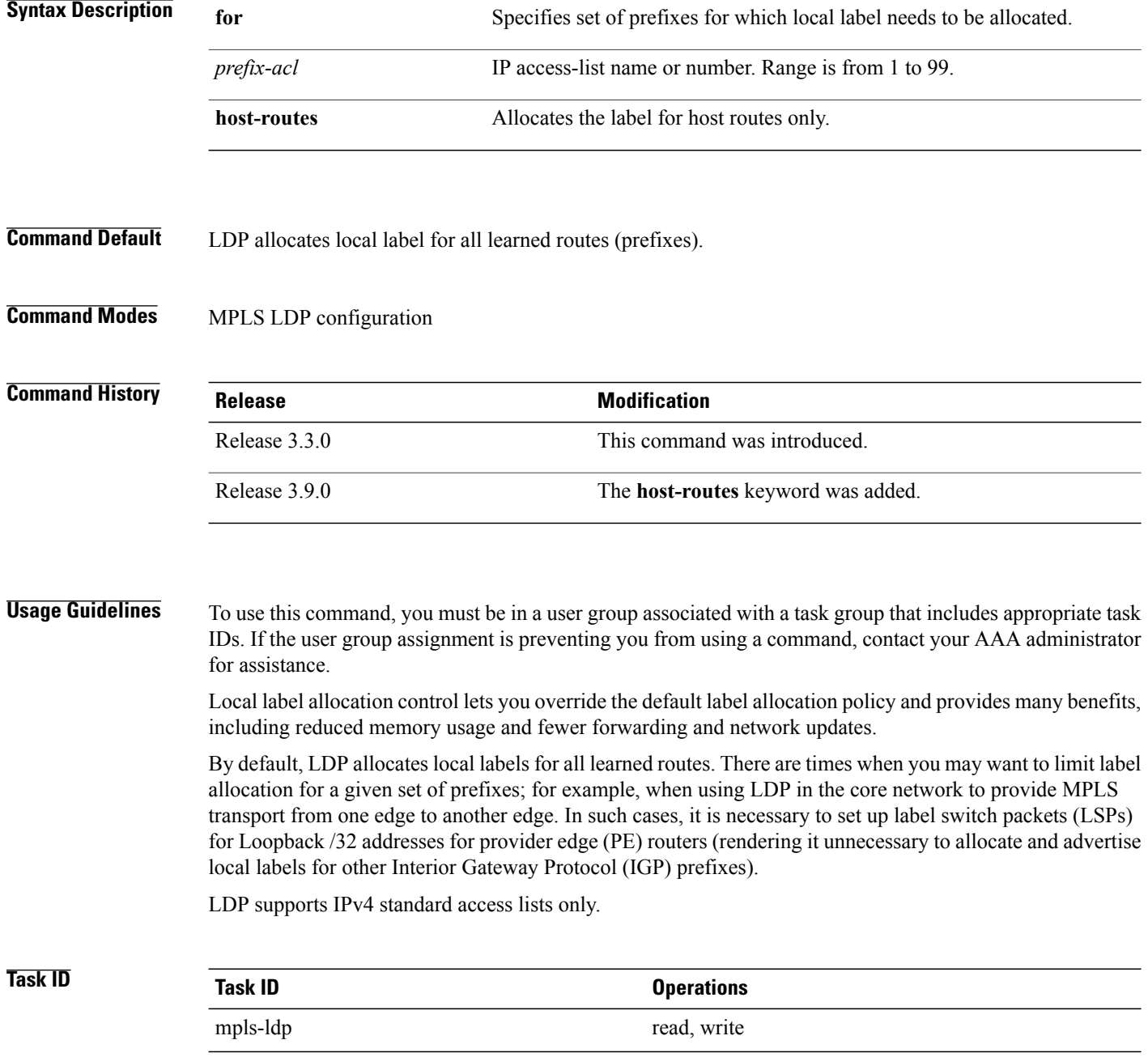

### **Examples** The following example shows how to configure LDP to limit allocation of local labels to prefixes 192.168.1.1, 192.168.2.2, and 192.168.3.3 only:

RP/0/0/CPU0:router(config)# **ipv4 access-list pfx\_acl\_1** RP/0/0/CPU0:router(config-ipv4-acl)# **permit 192.168.1.1** RP/0/0/CPU0:router(config-ipv4-acl)# **permit 192.168.2.2** RP/0/0/CPU0:router(config-ipv4-acl)# **permit 192.168.3.3**

RP/0/0/CPU0:router(config-ldp)# **label allocate for pfx\_acl\_1**

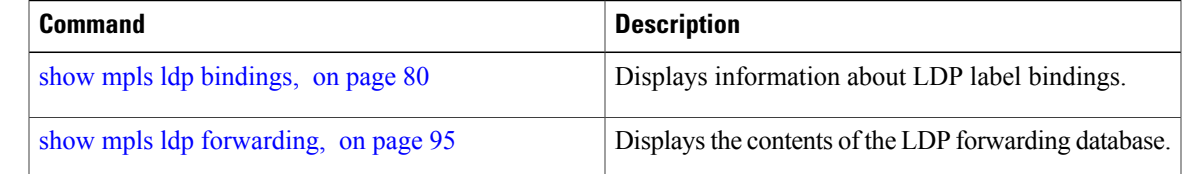

## **log graceful-restart**

To set up notification describing graceful-restart (GR) session events, use the **log graceful-restart** command in MPLS LDP configuration mode. To return to the default behavior, use the **no** form of this command.

**log graceful-restart**

**no log graceful-restart**

- **Syntax Description** This command has no arguments or keywords.
- **Command Default** No default behavior or values
- **Command Modes** MPLS LDP configuration

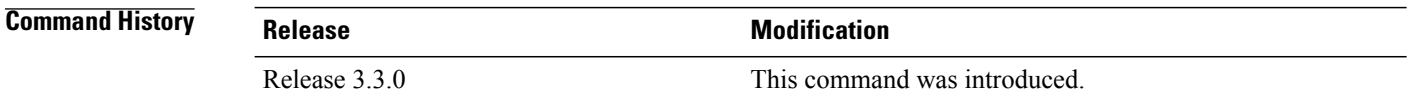

**Usage Guidelines** To use this command, you must be in a user group associated with a task group that includes appropriate task IDs. If the user group assignment is preventing you from using a command, contact your AAA administrator for assistance.

> Use the **log graceful-restart** command to receive a syslog/console message when a graceful restart-related session event occurs, including LDP graceful restart session disconnection, reconnection, and timeout.

**Note** A logging message is issued upon graceful restart session events.

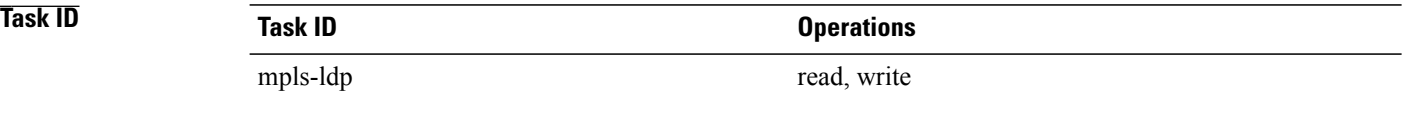

**Examples** The following example shows how to enable logging messages for graceful restart session events:

RP/0/0/CPU0:router(config-ldp)# **log graceful-restart**

The following sample output shows the logging events that can be displayed on the console:

RP/0/0/CPU0:router: mpls\_ldp[340]: %ROUTING-LDP-5-GR : GR session 4.4.4.4:0 (instance 1)

disconnected

RP/0/0/CPU0:router: mpls\_ldp[340]: %ROUTING-LDP-5-GR : GR session 4.4.4.4:0 (instance 2) reconnected RP/0/0/CPU0:router: mpls\_ldp[340]: %ROUTING-LDP-5-GR : GR session 5.5.5.5:0 (instance 3) timed out

RP/0/0/CPU0:router: mpls\_ldp[336]: %ROUTING-LDP-5-GR\_RESTART\_COMPLETE : GR\_forwarding state hold timer has expired

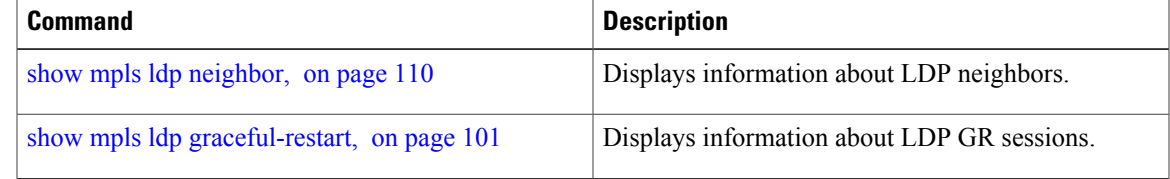

## **log neighbor**

To enable logging of notices describing session changes, use the **log neighbor** command in MPLS LDP configuration mode. To return to the default behavior, use the **no** form of this command.

**log neighbor no log neighbor**

- **Syntax Description** This command has no arguments or keywords.
- **Command Default** No default behavior or values
- **Command Modes** MPLS LDP configuration

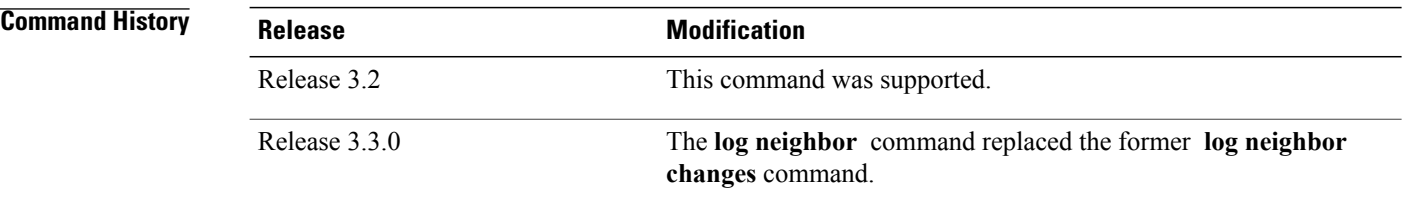

## **Usage Guidelines** To use this command, you must be in a user group associated with a task group that includes appropriate task IDs. If the user group assignment is preventing you from using a command, contact your AAA administrator for assistance.

Use the **log neighbor** command to receive a syslog or console message when a neighbor goes up or down.

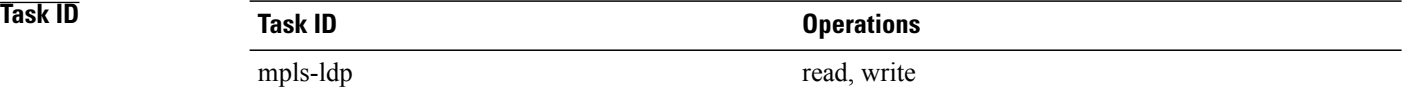

**Examples** The following example shows how to enable logging messages for neighbor session up and down events:

RP/0/0/CPU0:router(config-ldp)# **log neighbor**

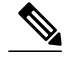

**Note** A logging message is issued when an LDP session state changes from up to down (and down to up).

### The following shows sample output of logging events that can be displayed on the console:

RP/0/0/CPU0:router:10 21:11:32.111:mpls\_ldp[113]:%LDP-5-NBR\_CHANGE: Nbr 10.44.44.44:0, DOWN

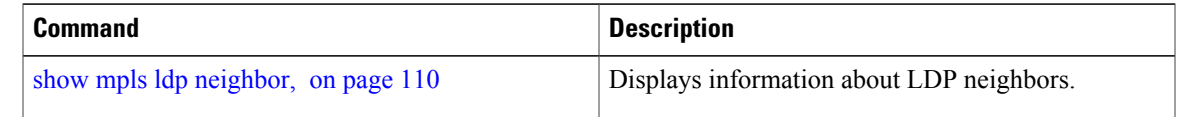

# **log nsr**

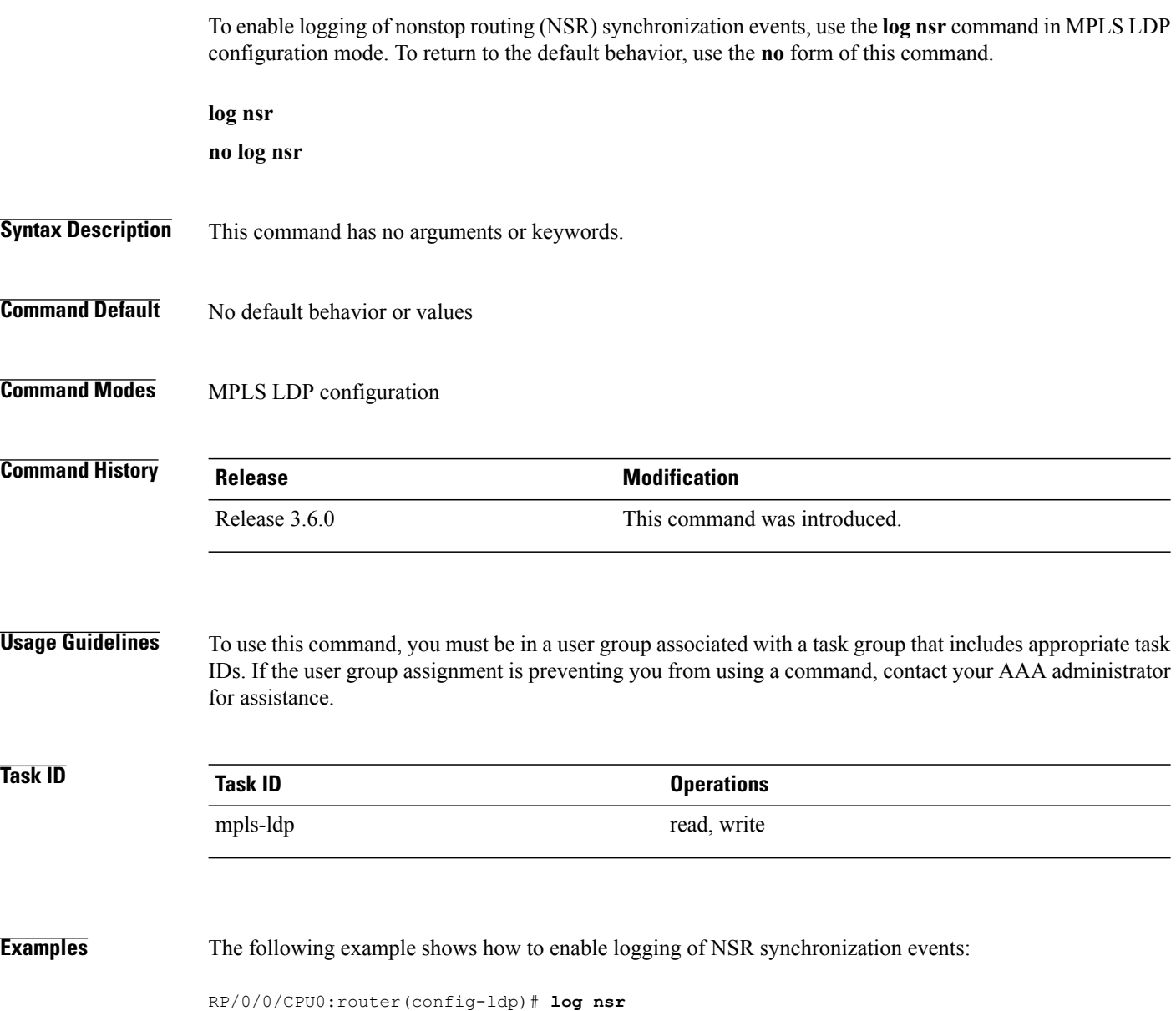

## **log session-protection**

To enable logging of notices describing LDP session protection events, use the **log** session-protection command in MPLS LDP configuration mode. To return to the default behavior, use the **no** form of this command.

**log session-protection**

**no log session-protection**

- **Syntax Description** This command has no arguments or keywords.
- **Command Default** No default behavior or values
- **Command Modes** MPLS LDP configuration

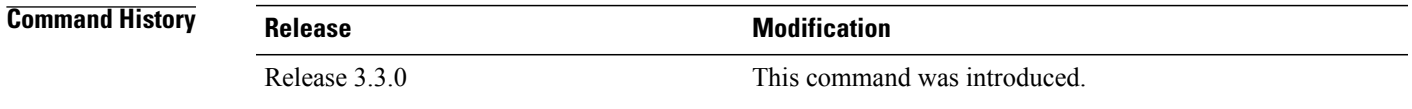

**Usage Guidelines** To use this command, you must be in a user group associated with a task group that includes appropriate task IDs. If the user group assignment is preventing you from using a command, contact your AAA administrator for assistance.

> Use the **log** session-protection command to receive a syslog or console message when LDP session protection event occurs. These events include LDP session protection initiation, recovery, and timeout.

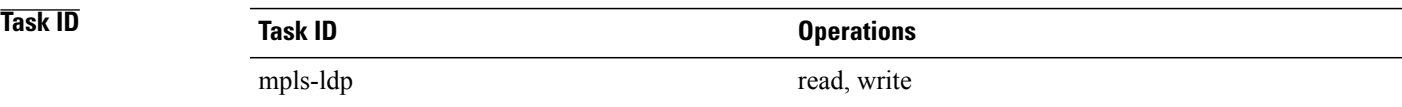

**Examples** The following example shows how to enable logging messages for session protection events:

RP/0/0/CPU0:router(config-ldp)# **log session-protection**

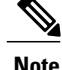

**Note** Logging messages are issued when session protection events occur.

The following sample output shows the logging events that are displayed on the console:

RP/0/0/CPU0:router:Apr 21 12:15:01.742: mpls\_ldp[315]:%ROUTING-LDP-5-SESSION\_PROTECTION: Session hold up initiated for peer 4.4.4.4:0

RP/0/0/CPU0:router:Apr 21 12:18:04.987: mpls\_ldp[315]:%ROUTING-LDP-5-SESSION\_PROTECTION: Session recovery succeeded for peer 4.4.4.4:0

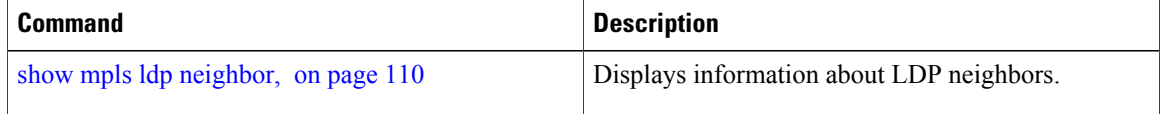

## **make-before-break**

To enable Multicast Label Distribution Protocol (MLDP) make-before-break (MBB) support, use **make-before-break** command in MPLS LDP MLDP configuration.

**address-family ipv4 make-before-break**[**delay** *seconds*| **route-policy** *name*]

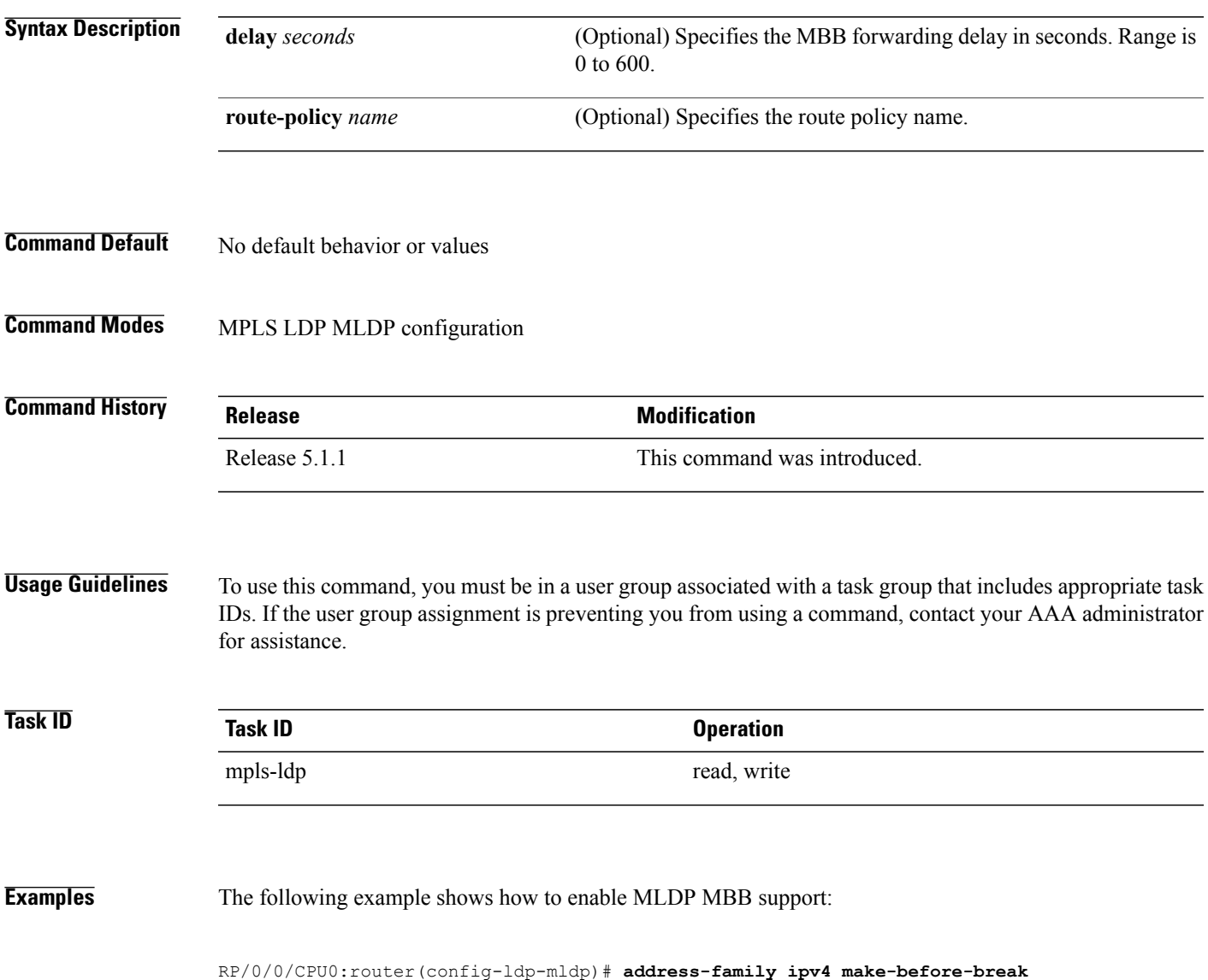

## **maximum interfaces (MPLS LDP)**

To configure upper limit on maximum number of LDP configured interfaces, use the **maximum interfaces** command in MPLS LDP configuration mode. To return to the default behavior, use the **no** form of this command.

**maximum interfaces** *number*

**no maximum interfaces**

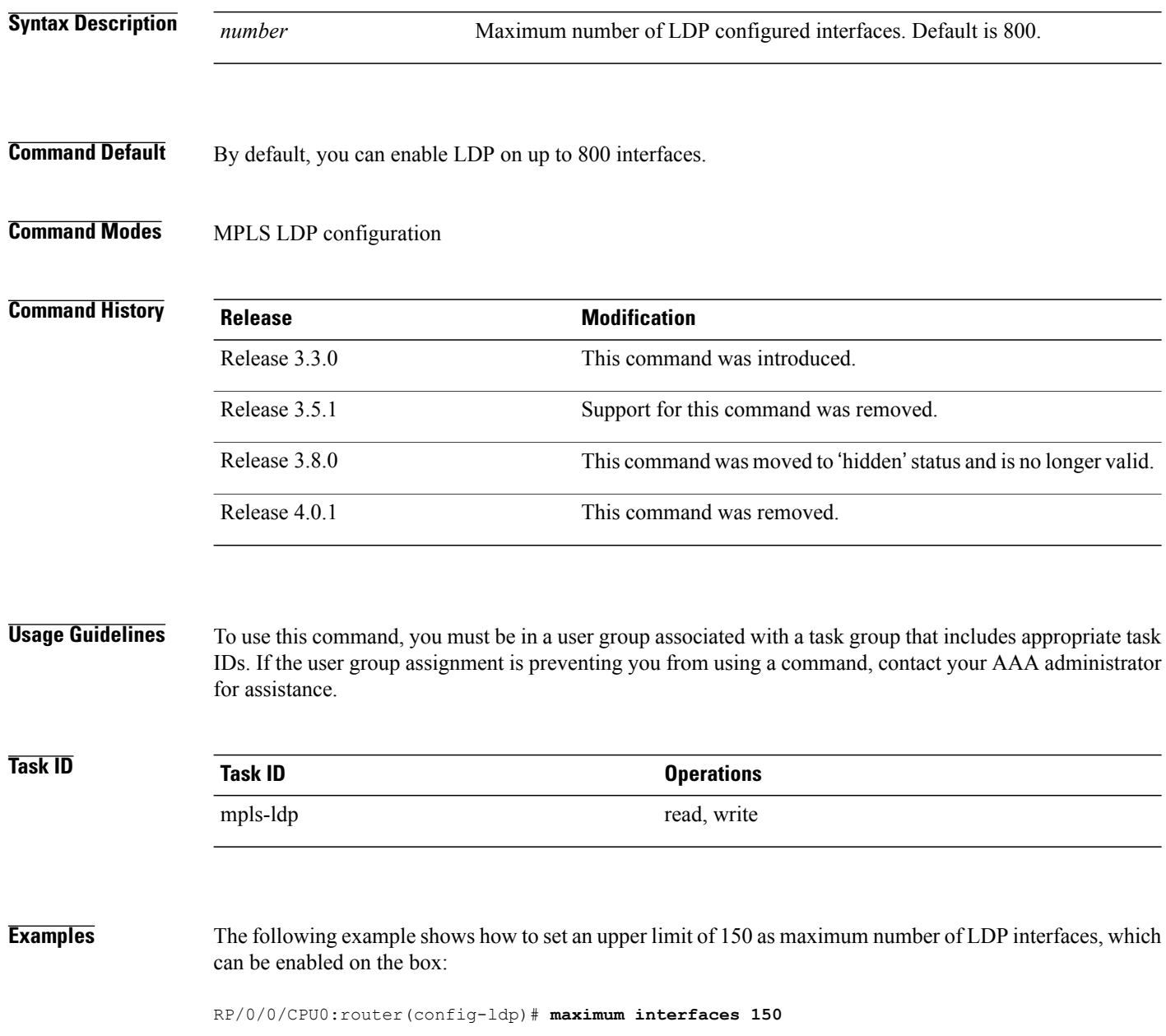
### **Related Commands**

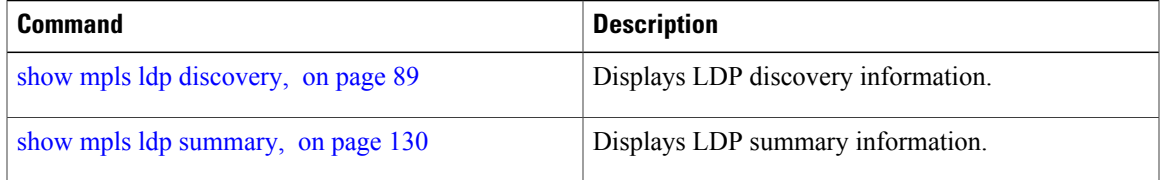

# **mldp disable**

To disable Multicast Label Distribution Protocol (MLDP) on Label Distribution Protocol (LDP) enabled interfaces, use **mldp disable** command in MPLS LDP configuration mode.

**interface** *type interface-path-id* **address-family** {**ipv4 | ipv6**} **igp mldp disable**

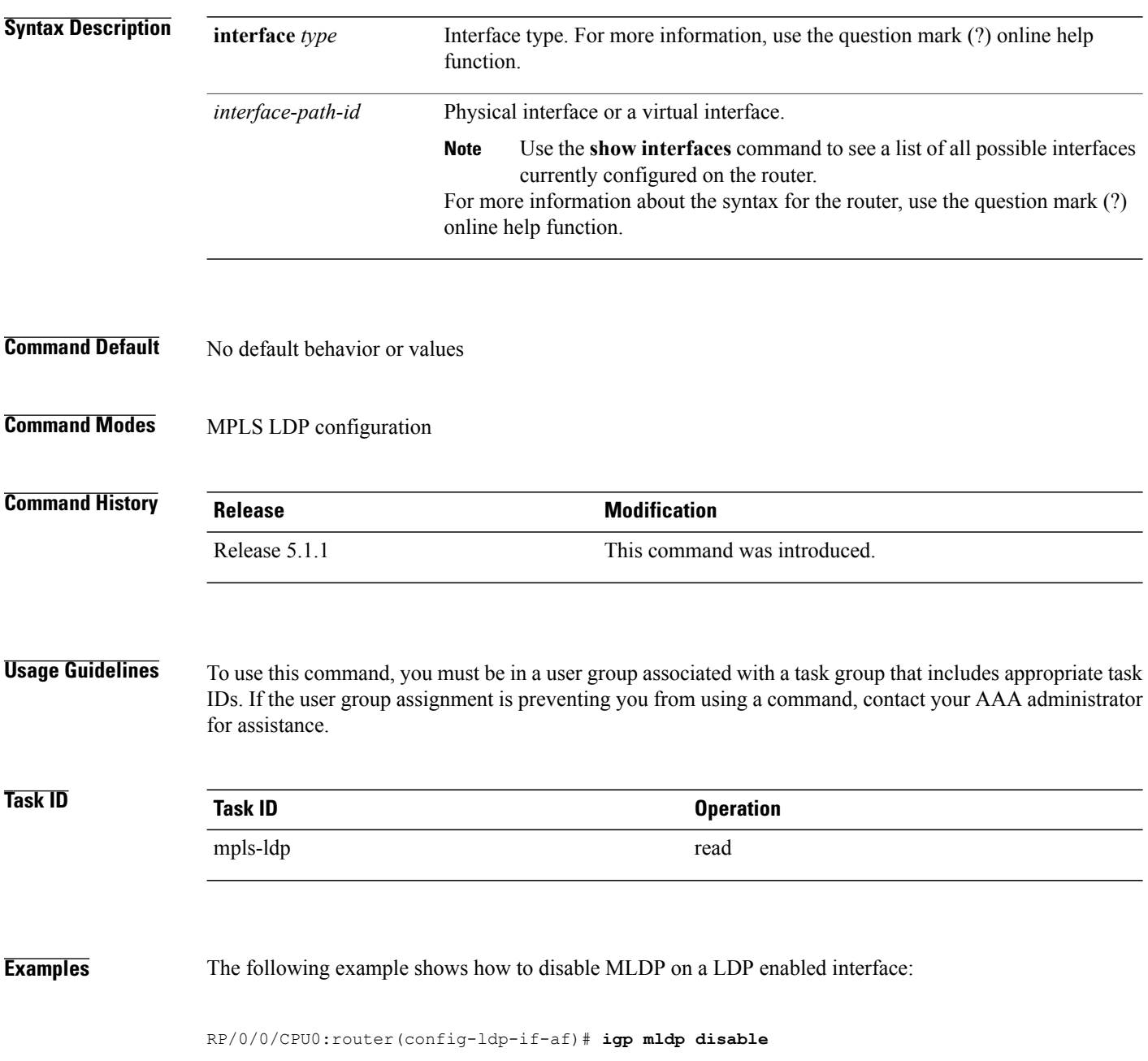

# **mldp logging notifications**

To enable Multicast Label Distribution Protocol (MLDP) system log notifications, use the **mldp logging notifications** command in MPLS LDP MLDP configuration mode. To disable this function, use the **no** form of this command.

**mldp logging notifications**

**no mldp logging notifications**

- **Syntax Description** This command has no arguments or keywords.
- **Command Default** No default behavior or values

**Command Modes** MPLS LDP MLDP configuration

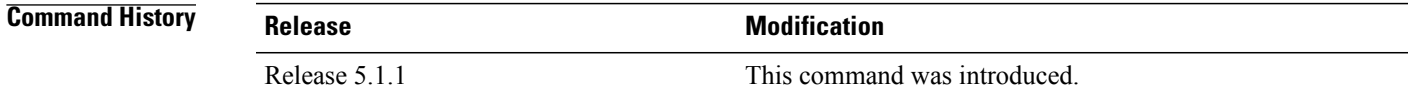

#### **Usage Guidelines** To use this command, you must be in a user group associated with a task group that includes appropriate task IDs. If the user group assignment is preventing you from using a command, contact your AAA administrator for assistance.

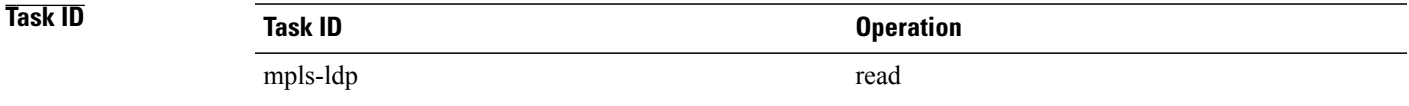

### **Examples** The following example shows how to enable MLDP system log notifications:

RP/0/0/CPU0:router(config-ldp)# **mldp logging notifications**

# **mofrr**

To enable Multicast Label Distribution Protocol (MLDP) multicast only fast reroute (MoFRR) support, use **mofrr** command in MPLS LDP MLDP configuration.

**address-family ipv4 mofrr** [**route-policy** *name*]

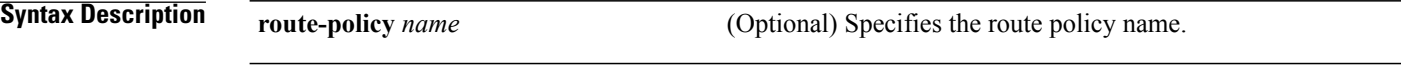

**Command Default** No default behavior or values

**Command Modes** MPLS LDP MLDP configuration

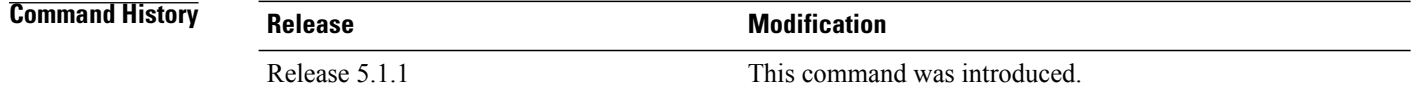

#### **Usage Guidelines** To use this command, you must be in a user group associated with a task group that includes appropriate task IDs. If the user group assignment is preventing you from using a command, contact your AAA administrator for assistance.

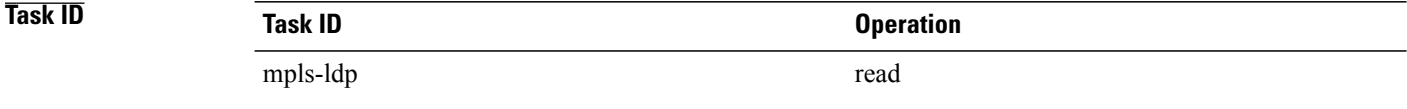

#### **Examples** The following example shows how to enable MLDP MoFRR support:

RP/0/0/CPU0:router(config-ldp-mldp)# **address-family ipv4 mofrr**

# **mpls ldp**

To enter MPLS Label Distribution Protocol (LDP) configuration mode, use the **mpls ldp** command in global configuration mode.

**mpls ldp**

- **Syntax Description** This command has no arguments or keywords.
- **Command Default** No default behavior or values
- **Command Modes Global configuration**

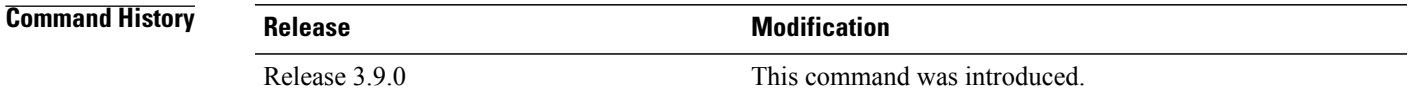

#### **Usage Guidelines** To use this command, you must be in a user group associated with a task group that includes appropriate task IDs. If the user group assignment is preventing you from using a command, contact your AAA administrator for assistance.

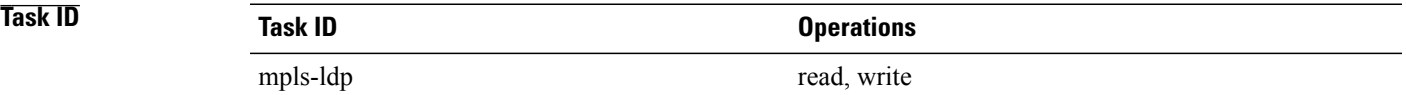

**Examples** The following example shows how to MPLS LDP configuration mode:

RP/0/0/CPU0:router# **configure** RP/0/0/CPU0:router(config)# **mpls ldp** RP/0/0/CPU0:router(config-ldp)

# <span id="page-77-0"></span>**neighbor password**

To configure password authentication using the TCP Message Digest 5 (MD5) option for a neighbor, use the **neighbor password** command in MPLS LDP configuration mode. To return to the default behavior, use the **no** form of this command.

[**vrf** *vrf-name*] **neighbor** *ldp-id* **password** {**clear| disable| encrypted**} *password*

**no** [**vrf** *vrf-name*] **neighbor** *ldp-id* **password**

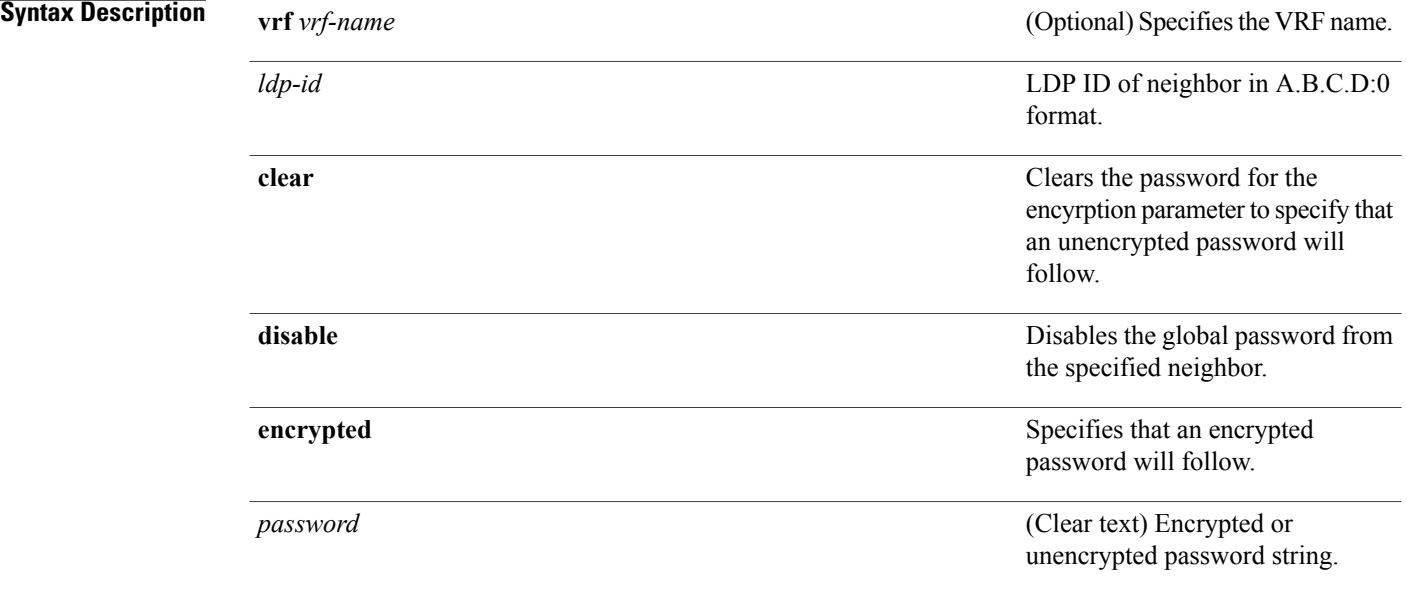

**Command Default** LDP sessions are negotiated without any password (and MD5).

### **Command Modes** MPLS LDP configuration

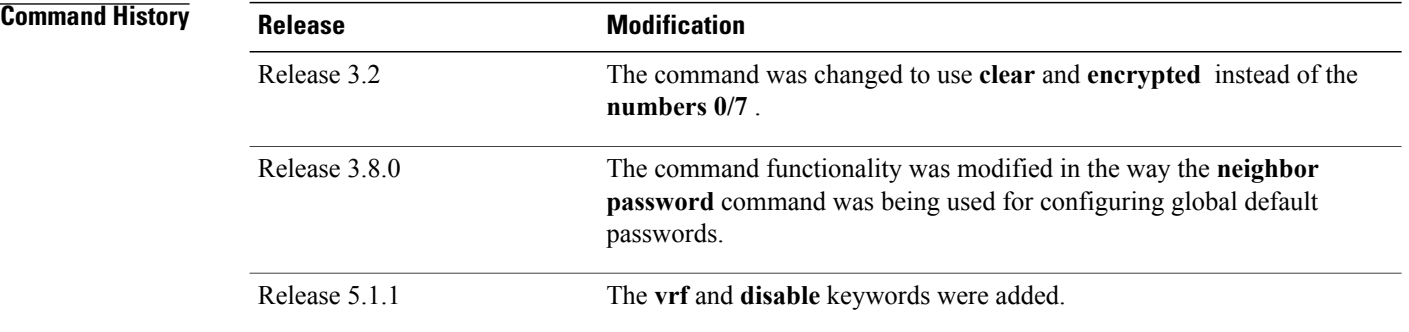

**Usage Guidelines** To use this command, you must be in a user group associated with a task group that includes appropriate task IDs. If the user group assignment is preventing you from using a command, contact your AAA administrator for assistance.

> This security feature is enabled per neighbor, so that a session establishment attempt is allowed only when a password match has been configured. This option must be configured so that both peer passwords match.

> To override the default password for a specific neighbor, use the **neighbor** *ldp-id* **password** command, where the *ldp-id* argument is the LDP ID of the neighbor.

**Note**

The global default password must be configured before being able to override the default password for a specific neighbor.

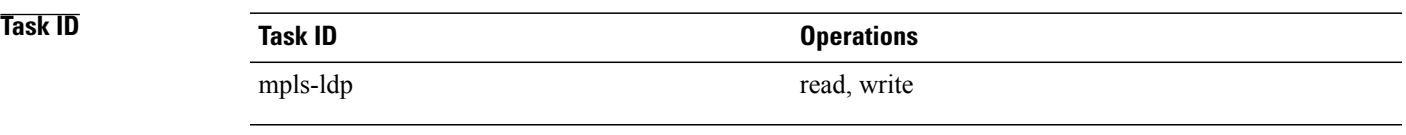

**Examples** The following example shows how to configure the password *abc* for neighbor 10.20.20.20:

RP/0/0/CPU0:router(config-ldp)# **neighbor 10.20.20.20:0 password clear abc**

#### **Related Commands**

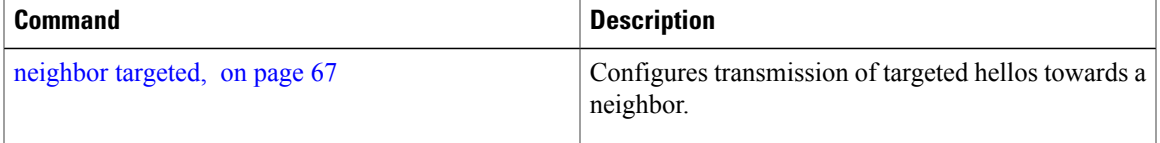

# **neighbor password disable**

To override an individual neighbor which requires no password, use the neighbor password disable command in MPLS LDP configuration mode.

**neighbor** *IP-address* **password disable**

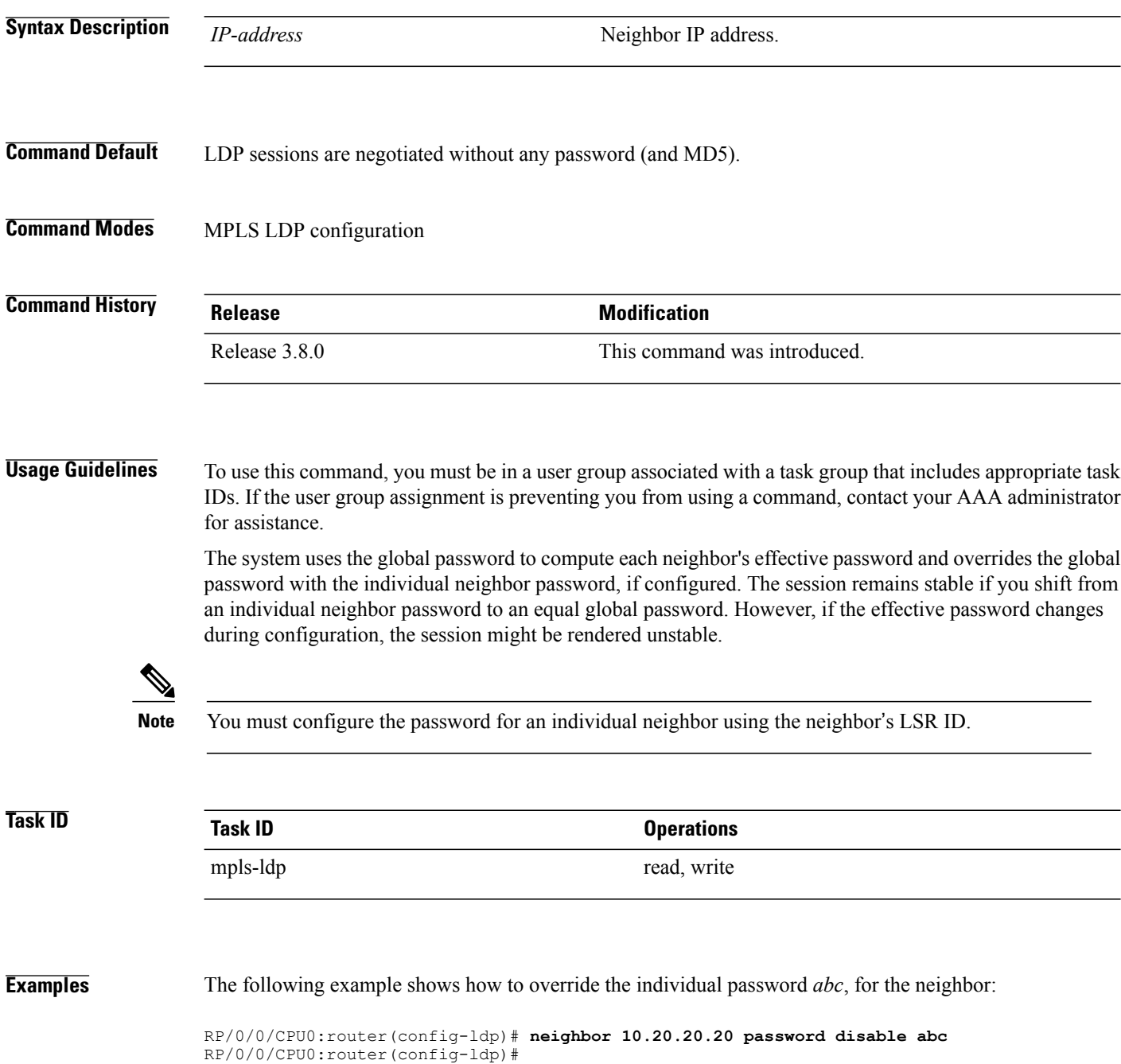

# <span id="page-80-0"></span>**neighbor targeted**

To configure transmission of targeted hellos toward a neighbor for setting up an LDP session, use the **neighbor targeted** command in MPLS LDP configuration mode. To return to the default behavior, use the **no** form of this command.

**address-family** {**ipv4** } **neighbor** *IP address* **targeted no address-family** {**ipv4** } **neighbor** *IP address* **targeted**

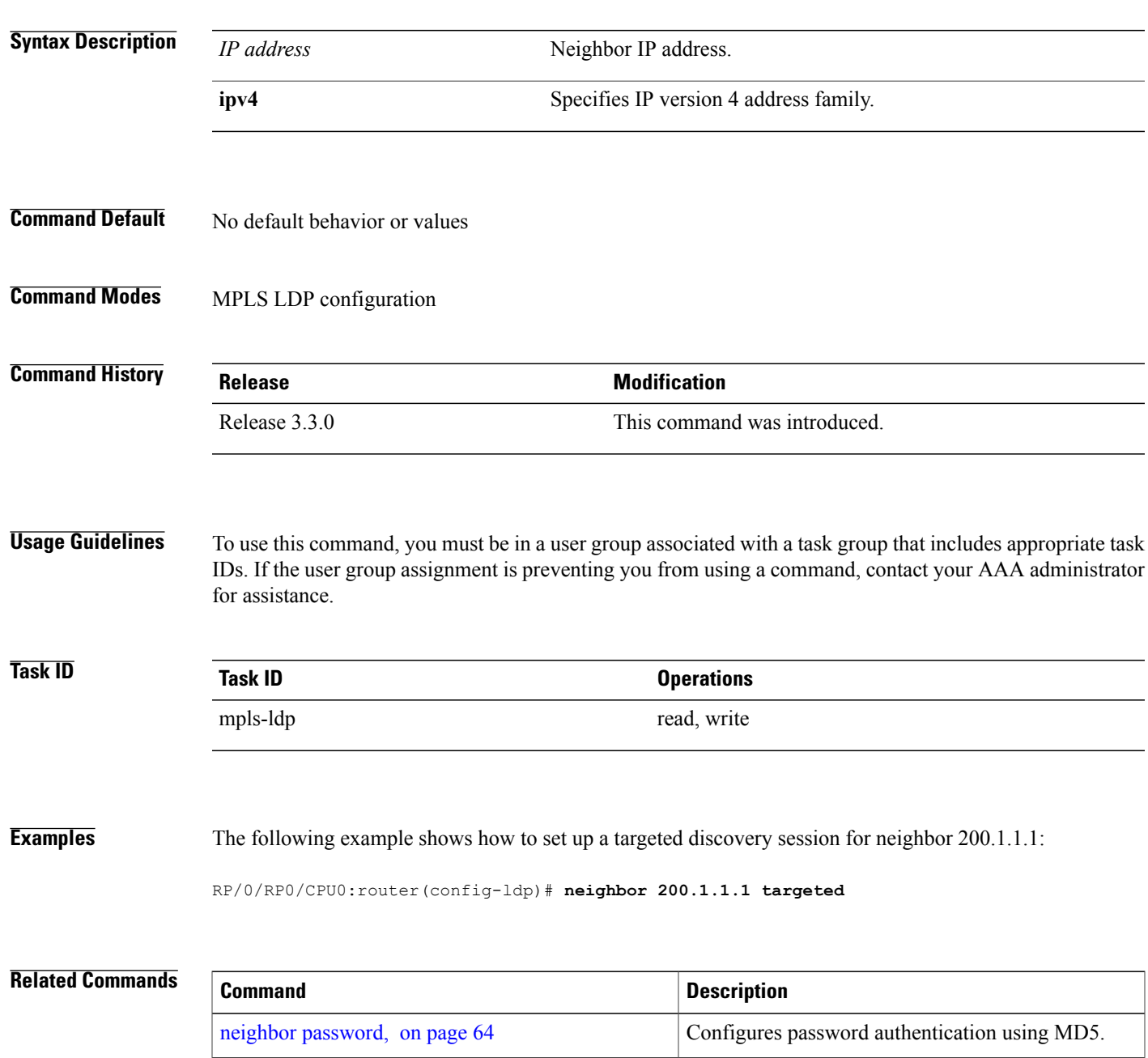

 $\mathbf l$ 

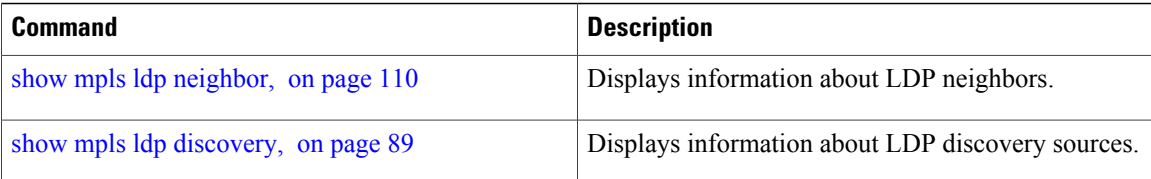

# **nsr (MPLS-LDP)**

To configure nonstop routing for LDP protocols in the event of a disruption in service, use the **nsr** command in MPLS LDP configuration mode. To return to the default behavior, use the **no** form of this command.

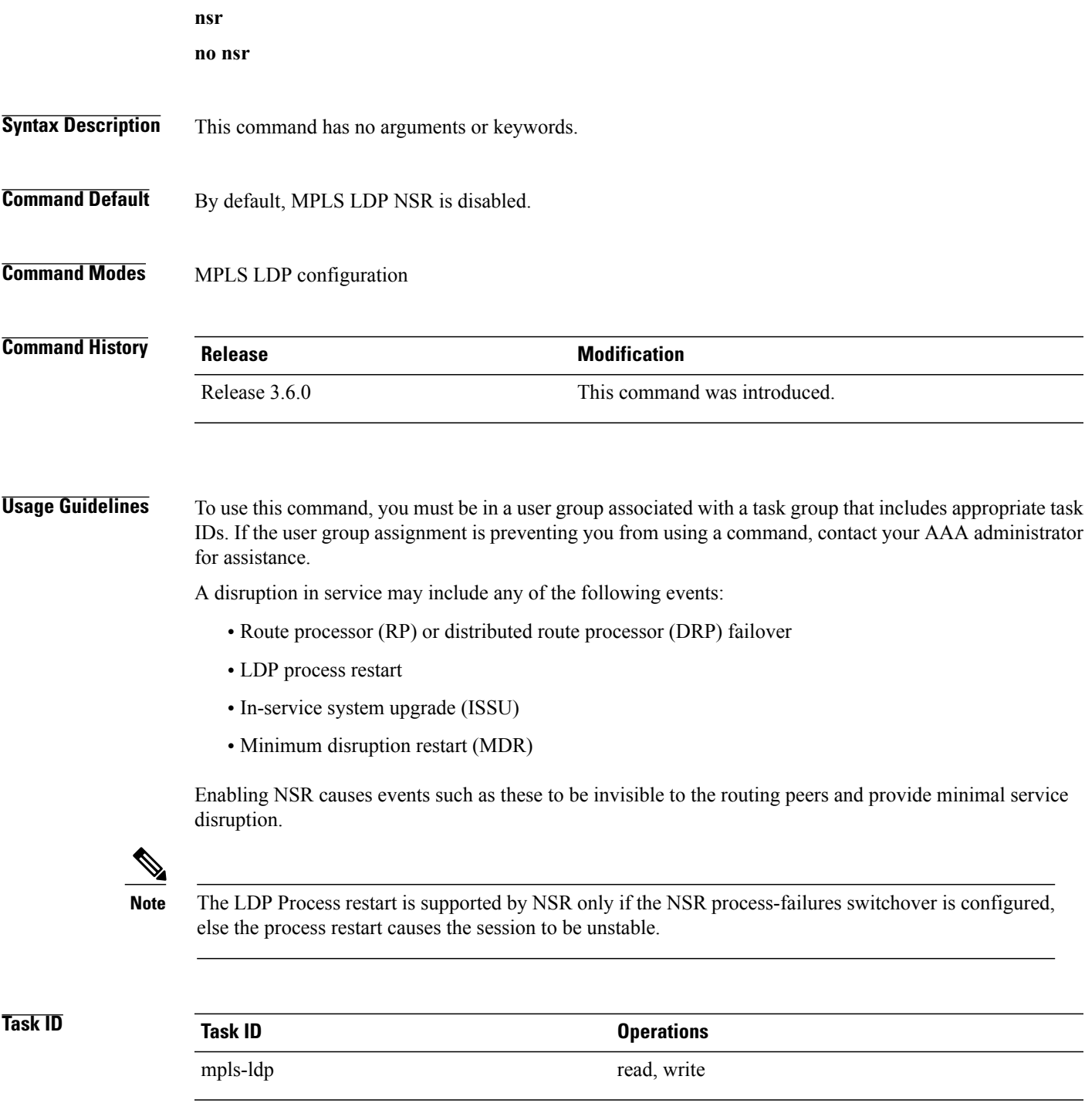

**Examples** The following example shows how to enable MPLS LDP NSR:

RP/0/0/CPU0:router# **configure** RP/0/0/CPU0:router(config)# **mpls ldp** RP/0/0/CPU0:router(config-ldp)# **nsr**

### **Related Commands**

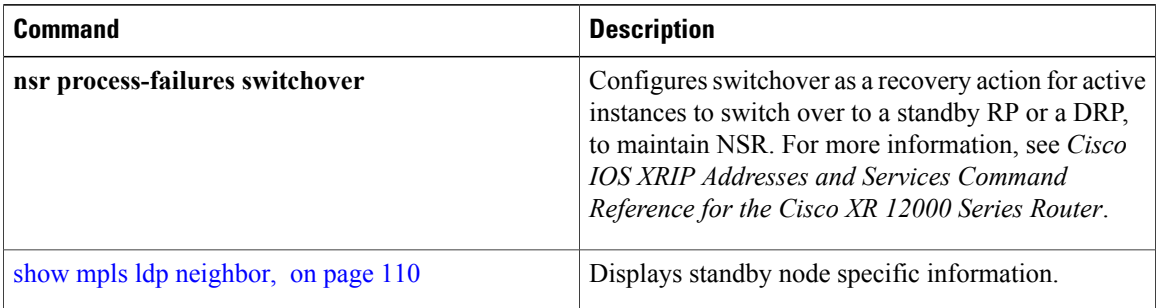

# **recursive-fec**

To enable Multicast Label Distribution Protocol (MLDP) recursive-fec support, use **recursive-fec** command in MPLS LDP MLDP configuration.

**address-family ipv4 recursive-fec** [**route-policy** *name*]

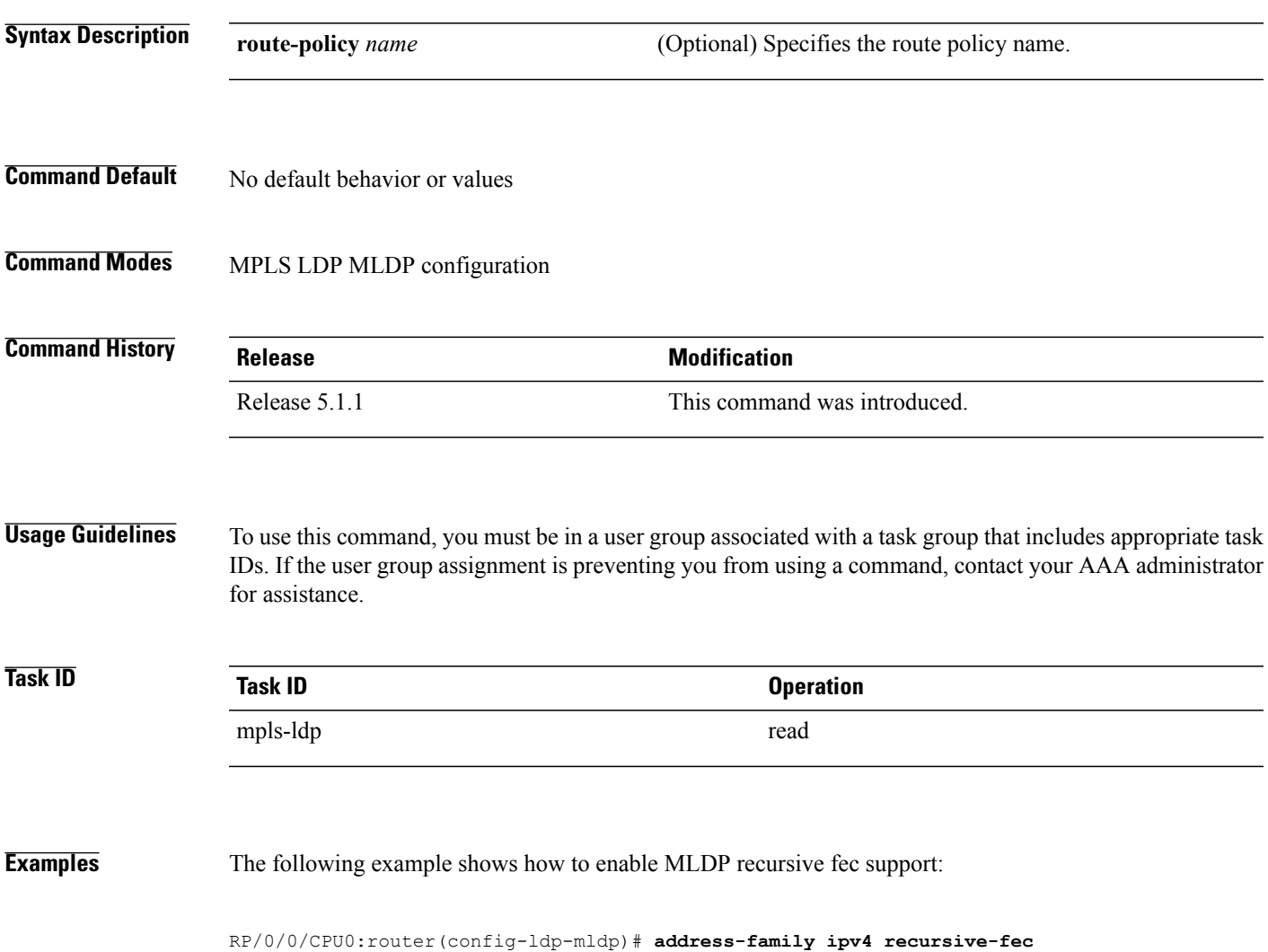

# **router-id (MPLS LDP)**

To specify an IPv4 address to act as the router ID, use the **router-id** command in MPLS LDP configuration mode. To return to the default behavior, use the **no** form of this command.

[**vrf** *vrf-name*] **router-id** *lsr-id*

**no** [**vrf** *vrf-name*] **router-id**

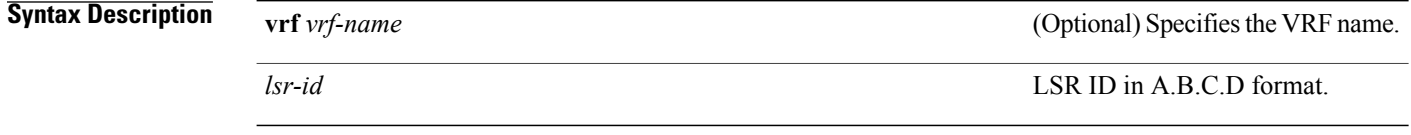

**Command Default** LDP uses router ID as determined by global router ID agent, IP Address Repository Manager (IP ARM).

### **Command Modes** MPLS LDP configuration

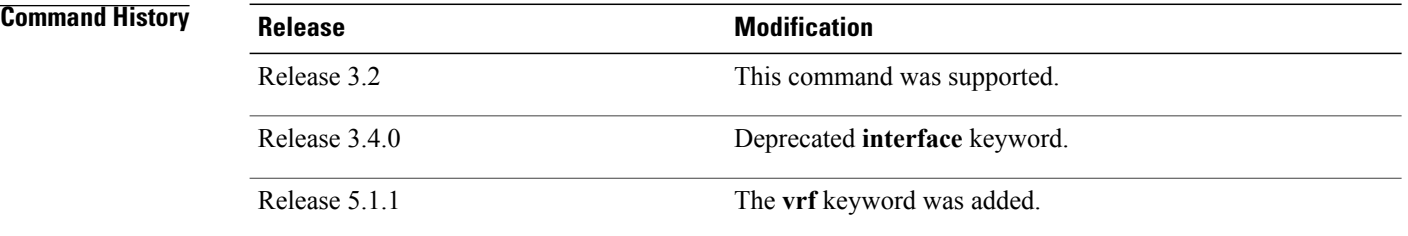

**Usage Guidelines** To use this command, you must be in a user group associated with a task group that includes appropriate task IDs. If the user group assignment is preventing you from using a command, contact your AAA administrator for assistance.

LDP uses the router ID from different sources in the following order:

- **1** Configured LDP router ID.
- **2** Global router ID (if configured).
- **3** Calculated (computed) using the primary IPv4 address of the highest numbered configured loopback address. We recommend configuring at least one loopback address.

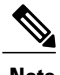

**Note** We recommend that you configure an IP address for the LDP router-id to avoid unnecessary session flaps.

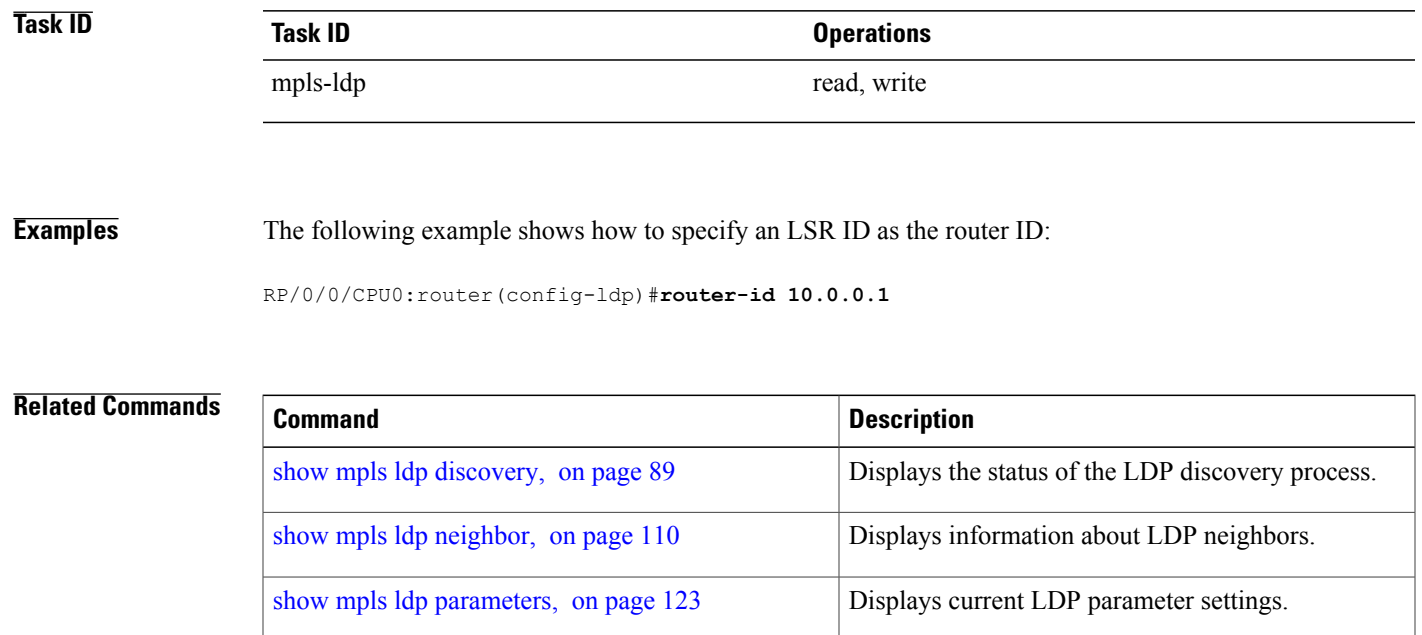

# **router ospf**

To enable Open Shortest Path First (OSPF) LDP IGP synchronization for a specific VRF or a specific VRF area or a specific VRF area interface, use the **router ospf** command in Global Configuration mode.

**router ospf** *process-id* [**vrf** *vrf-name* [**area** {*area-id* | *ip-address*}] [**interface** *type interface-path-id*] **mpls ldp sync [disable]**]

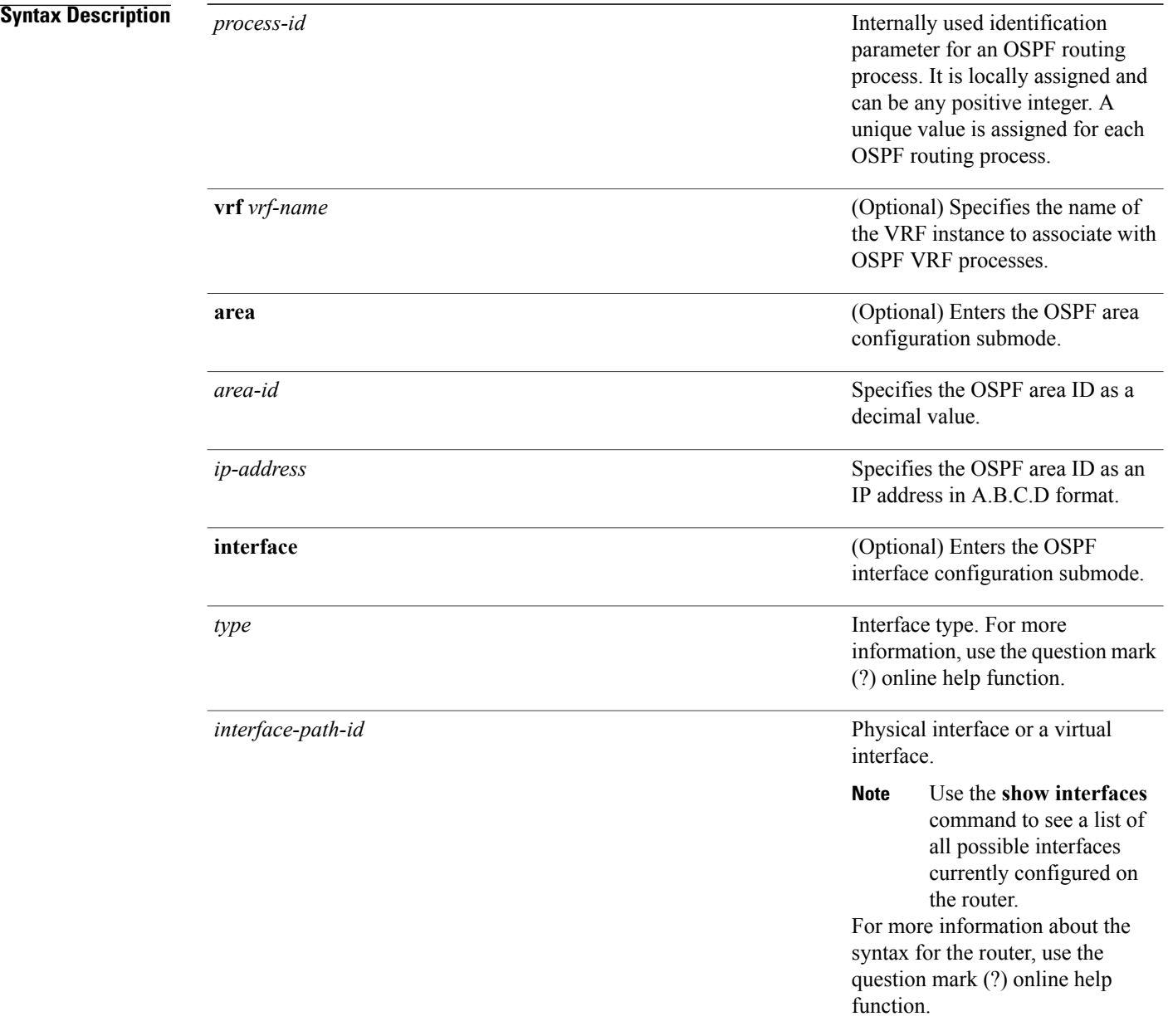

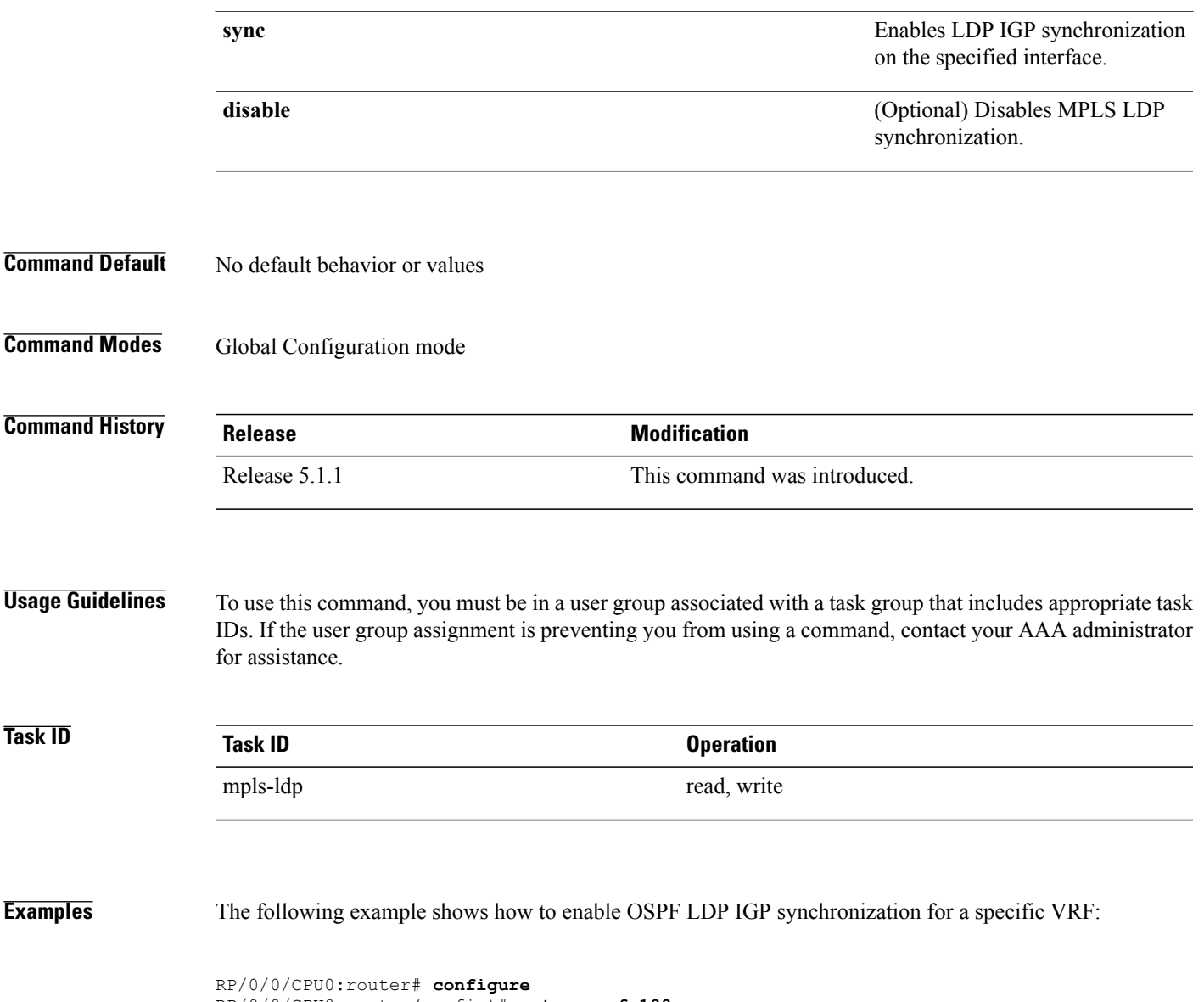

RP/0/0/CPU0:router(config)#**router ospf 109** RP/0/0/CPU0:router(config-ospf)#

## <span id="page-89-0"></span>**session protection**

To enable the LDP session protection feature for keeping LDP peer session up by means of targeted discovery following the loss of link discovery with a peer, use the **session protection** command in MPLS LDP configuration mode. To return to the default behavior, use the **no** form of this command.

**session protection** [**duration** *seconds***| infinite**] [**for** *peer-acl*]

**no session protection**

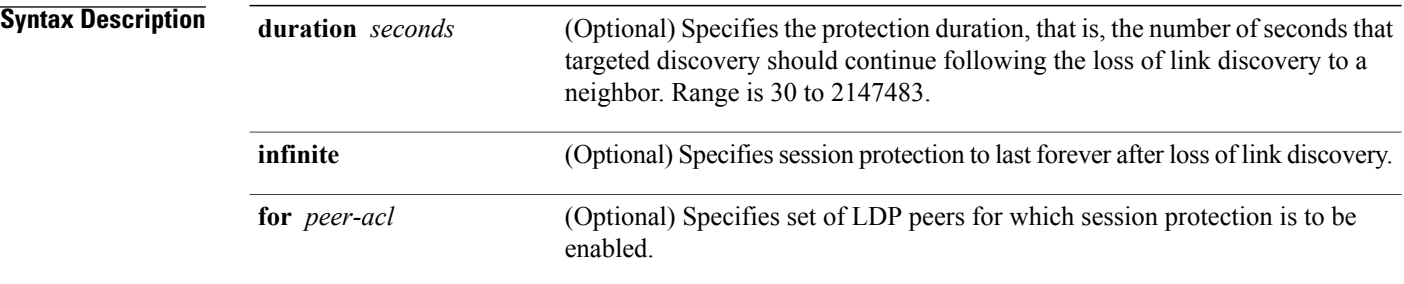

**Command Default** By default, session protection is disabled. When enabled without peer-acl and duration, session protection is provided for all LDP peers and continues for 24 hours after a link discovery loss.

**Command Modes** MPLS LDP configuration

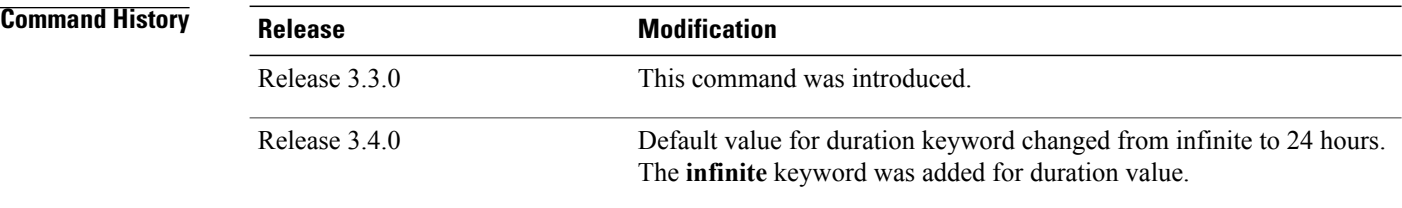

**Usage Guidelines** To use this command, you must be in a user group associated with a task group that includes appropriate task IDs. If the user group assignment is preventing you from using a command, contact your AAA administrator for assistance.

> LDP session protection feature allows you to enable the automatic setup of targeted hello adjacencies with all or a set of peers and specify the duration for which session needs to be maintained using targeted hellos after loss of link discovery.

LDP supports only IPv4 standard access lists.

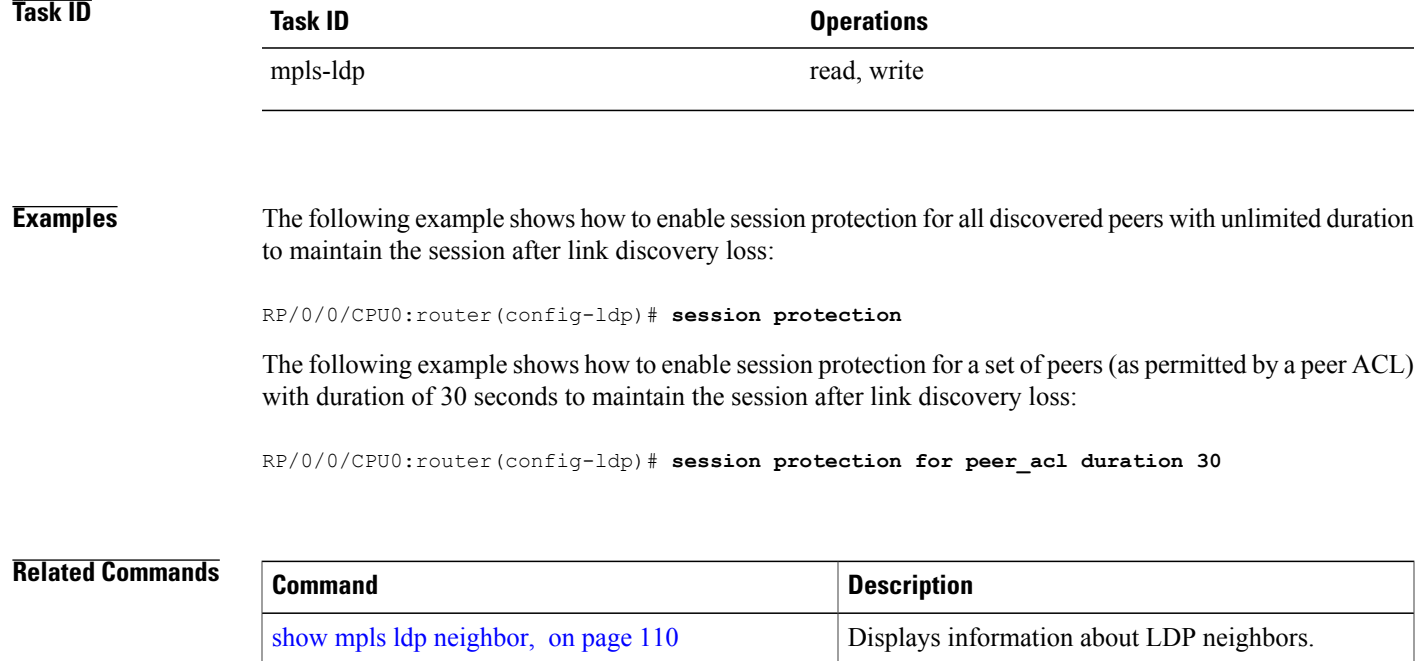

# **show mpls ldp backoff**

To display information about the configured session setup backoff parameters and any potential LDP peers with which session setup attempts are being throttled, use the **show mpls ldp backoff** command in EXEC mode.

**show mpls ldp** [**vrf** *vrf-name*] **backoff** [**location** *node-id***| standby**]

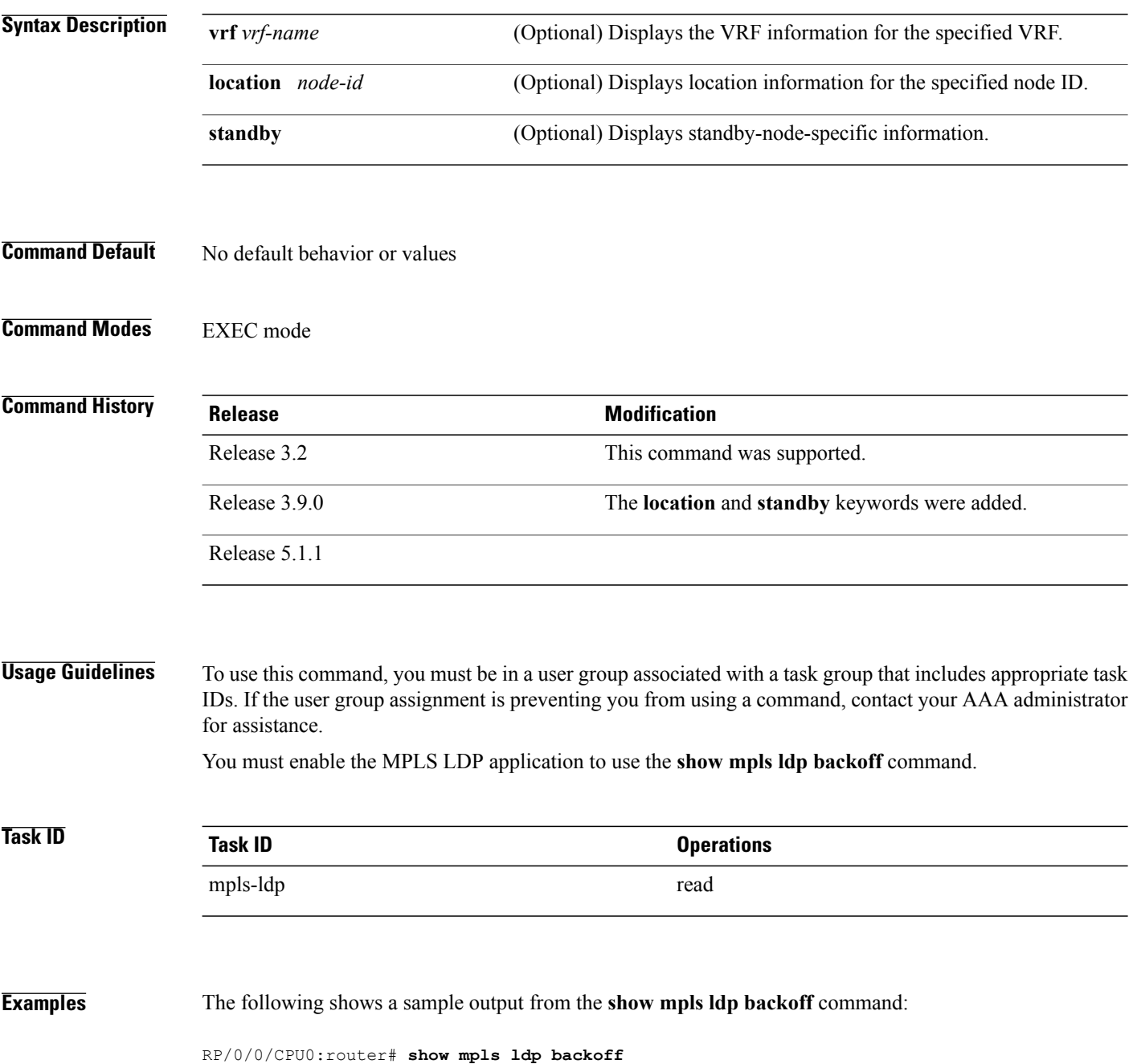

```
Backoff Time:
  Initial:15 sec, Maximum:120 sec
Backoff Table: (2 entries)
  LDP Id Backoff (sec) Waiting (sec)
         --------------- -------------- -------<sup>-</sup><br>33.33:0    15      15
  33.33.33.33:0 15 15 15<br>11.11.11.11.11:0 30 30
  11.11.11.11:0
```
This table describes the significant fields shown in the display.

**Table 2: show mpls ldp backoff Command Field Descriptions**

| <b>Field</b>         | <b>Description</b>                                                                                                    |
|----------------------|----------------------------------------------------------------------------------------------------|
| <b>Backoff Time</b>  | Initial and maximum backoff time parameters, in<br>seconds.                                                                                                    |
| <b>Backoff Table</b> | List of discovered LDP neighbors for which session<br>setup is being delayed because of previous failures<br>to establish a session due to incompatible<br>configuration. The backoff table incorporates the<br>following information:<br>LDP Id |
|                      | Identifies the LDP neighbors.                                                                                                    |
|                      | <b>Backoff</b> (sec)                                                                                                    |
|                      | Specifies the time that the session setup is<br>delayed.                                                                                                    |
|                      | <b>Waiting (sec)</b>                                                                                                    |
|                      | Specifies an approximate time the session setup<br>has been delayed.                                                                                                    |

#### **Related Commands**

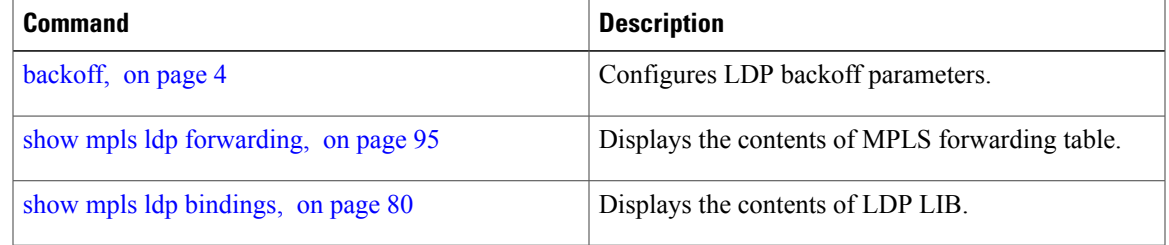

# <span id="page-93-0"></span>**show mpls ldp bindings**

To display the contents of the Label Information Base (LIB), use the **show mpls ldp bindings** command in EXEC command.

**show mplsldp**[**vrf all**] [**vrf** *vrf-name*] [**ipv4** ]**bindings**[*prefix*/*length* ] **[advertisement-acls] [brief] [detail] [local]** [**local-label** *label* [**to** *label*]] **[local-only]** [**neighbor** *address*] **[remote-only]**[**remote-label** *label* [**to** *label*]] **[summary]** [**location** *node-id* **| standby**] **[all]**

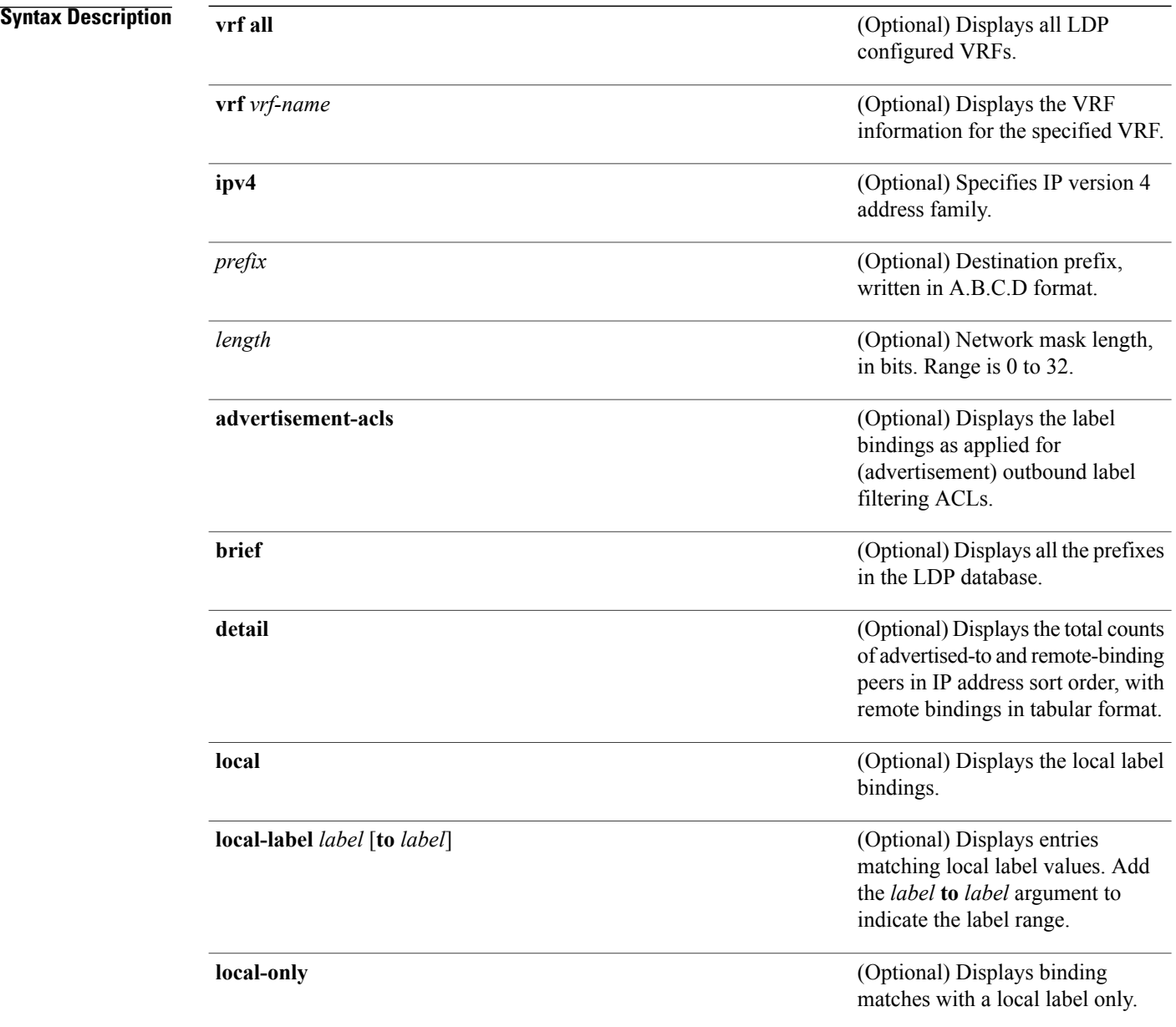

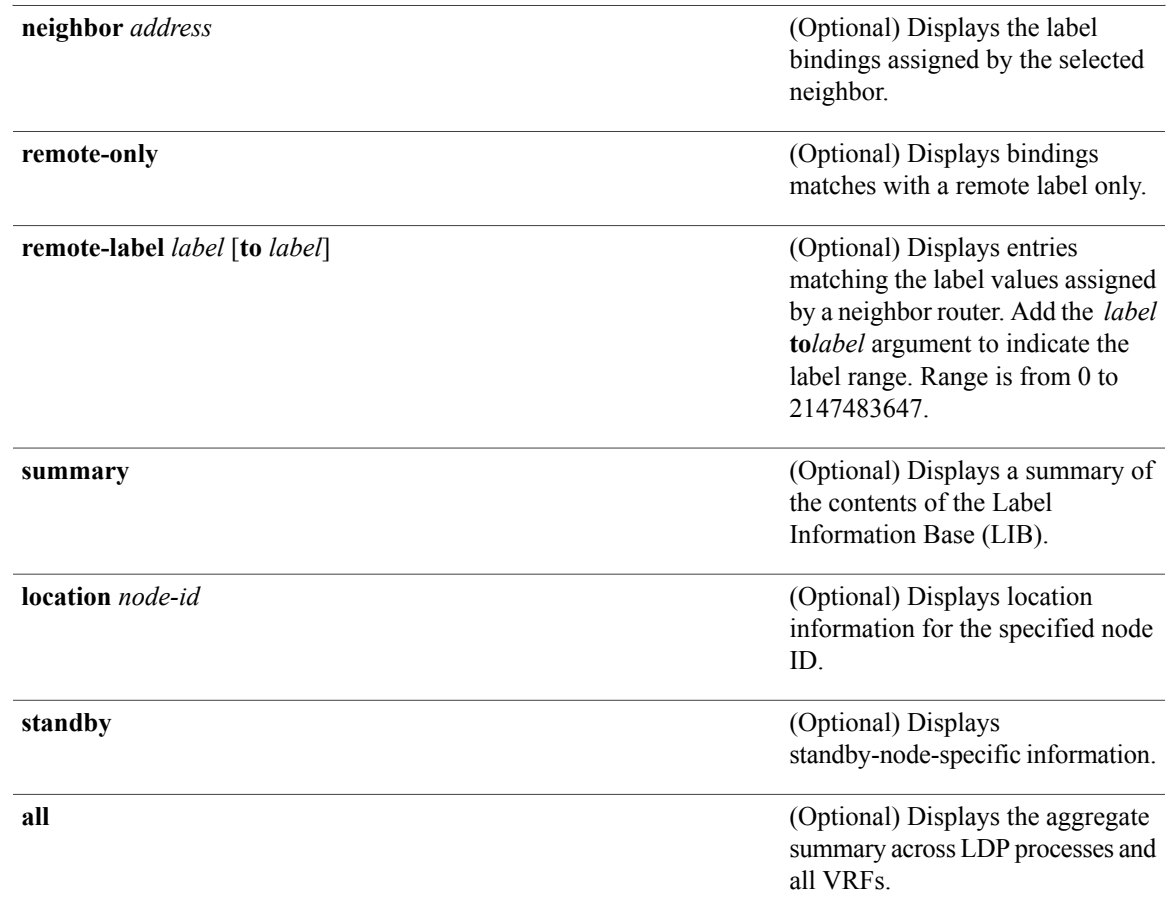

### **Command Default** No default behavior or values

### **Command Modes** EXEC

### $$

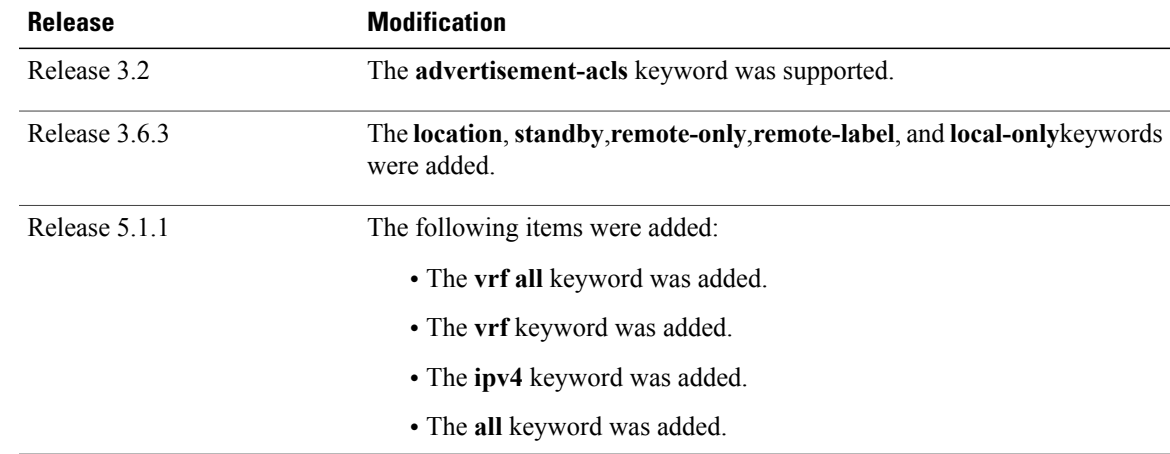

**Usage Guidelines** To use this command, you must be in a user group associated with a task group that includes appropriate task IDs. If the user group assignment is preventing you from using a command, contact your AAA administrator for assistance.

> The **show mpls ldp bindings** command displays local and remote label bindings learned from neighbors for non-BGP routes (such as IGP prefixes and static routes).

You can choose to view the entire database or a subset of entries according to the following criteria:

- Prefix
- Input or output label values or ranges
- Neighbor advertising the label

**Note**

The **show mpls ldp bindings summary** command displays summarized information from the LIB and is used when testing scalability or when deployed in a large scale network.

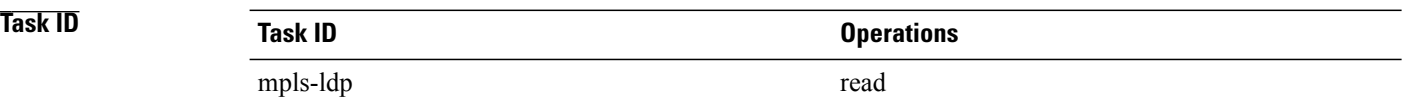

**Examples** The following sample output displays the contents of the LIB for the default routing domain:

RP/0/0/CPU0:router# **show mpls ldp bindings**

```
5.41.0.0/16 , rev 4
        local binding: label:IMP-NULL
        No remote bindings
5.43.9.98/32 , rev 6
        local binding: label:IMP-NULL
        No remote bindings
10.10.2.0/24 , rev 12
        local binding: label:IMP-NULL
        remote bindings :
            lsr:10.255.255.255:0, label:16
            lsr:10.256.256.256:0, label:IMP-NULL
10.10.3.0/24 , rev 10
        local binding: label:IMP-NULL
        remote bindings :
            lsr:10.255.255.255:0, label:IMP-NULL
            lsr:10.256.256.256:0, label:22
22.22.22.22/32 , rev 14
        local binding: label:16
        remote bindings :
            lsr:10.255.255.255:0, label:17
            lsr:10.256.256.256:0, label:IMP-NULL
33.33.33.33/32 , rev 2
        local binding: label:IMP-NULL
        remote bindings :
            lsr:10.255.255.255:0, label:18
            lsr:10.256.256.256:0, label:23
```
The following sample output shows detailed information for the total counts of advertised-to and remote-binding peers in IP address sort order, with remote bindings for 150.150.150.150/32:

RP/0/0/CPU0:router# **show mpls ldp bindings 150.150.150.150/32 detail** 150.150.150.150/32, rev 2 Local binding: label: IMP-NULL Advertised to: (6 peers) 120.120.120.120:0 130.130.130.130:0 150.150.150.1:0 150.150.150.2:0 150.150.150.3:0 150.15<br>bte bindings: (3 peers) Remote bindings: Peer Label ----------------- -------- 120.120.120.120:0 27018<br>130.130.130.130:0 26017 130.130.130.130:0 26017<br>160.160.160.160:0 27274 160.160.160:0

The following sample output specifies a network number and displays labels learned from label switched router (LSR) 10.255.255.255 for all networks. The**neighbor** keyword is used to suppressthe output of remote labels learned from other neighbors:

```
RP/0/0/CPU0:router# show mpls ldp bindings neighbor 10.255.255.255
```

```
10.10.2.0/24 , rev 12
        local binding: label:IMP-NULL
        remote bindings :
            lsr:10.255.255.255, label:16
10.10.3.0/24 , rev 10
        local binding: label:IMP-NULL
        remote bindings :
            lsr:10.255.255.255:0, label:IMP-NULL
22.22.22.22/32 , rev 14
        local binding: label:16
        remote bindings :
            lsr:10.255.255.255:0, label:17
33.33.33.33/32 , rev 2
        local binding: label:IMP-NULL
        remote bindings :
            lsr:10.255.255.255:0, label:18
44.44.44.44/32 , rev 16
        local binding: label:17
        remote bindings :
            lsr:10.255.255.255:0, label:IMP-NULL
```
This table describes the significant fields shown in the display.

**Table 3: show mpls ldp bindings and show mpls ldp bindings neighbor Command Field Descriptions**

| <b>Field</b>  | <b>Description</b>                                                                                     |
|---------------|----------------------------------------------------------------------------------------------------|
| a.b.c.d/n     | IP prefix and mask for a particular<br>destination (network/mask).                                     |
| rev           | Revision number (rev) that is used<br>internally to manage label<br>distribution for this destination. |
| local binding | Locally assigned label for a prefix.                                                                   |

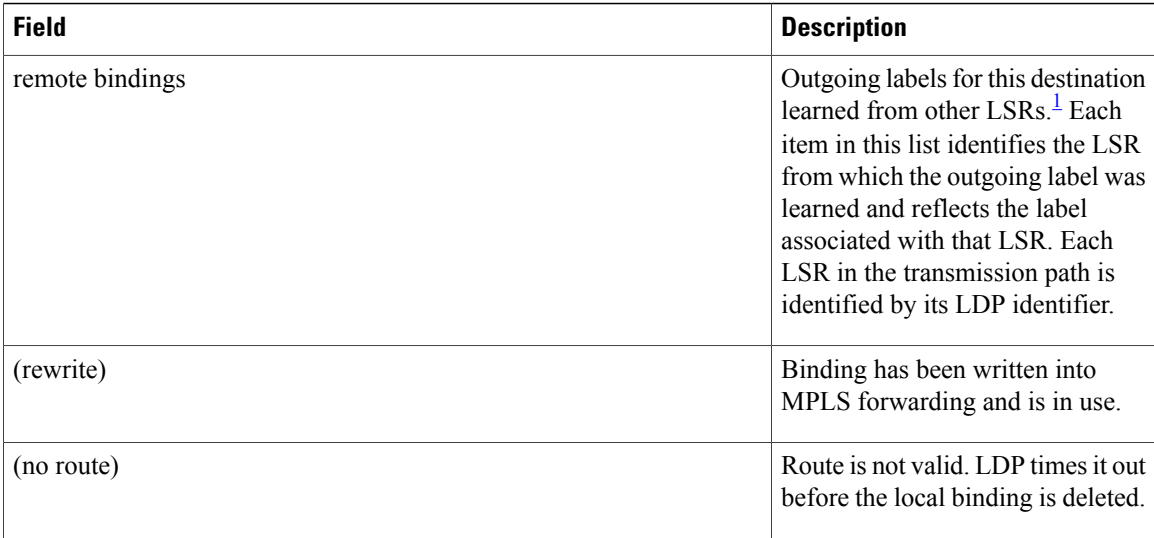

<span id="page-97-0"></span>1 Label switched routers.

The following sample output summarizes the content by using the **summary** keyword:

```
RP/0/0/CPU0:router# show mpls ldp bindings summary
```

```
LIB Summary:
  Total Prefix : 20<br>Revision No : Cu
                  : Current:34, Advertised:34
  Local Bindings : 14
       NULL : 10 (implicit:10, explicit:0)
       Non-NULL: 4 (lowest:48, highest:51)
  Remote Bindings: 24
```
This table describes the significant fields shown in the display.

**Table 4: show mpls ldp bindings summary Command Field Descriptions**

| <b>Field</b>        | <b>Description</b>                                                                                                    |
|---------------------|----------------------------------------------------------------------------------------------------|
| <b>Total Prefix</b> | Number of prefixes (routes) known to LDP LIB. All<br>invalid and timed-out routes display as no-routes.                                               |
| Revision No.        | Current revision number of LIB entries as well as the<br>minimum revision number that has been advertised<br>to all peers.                            |
| Local Bindings      | Total number of local bindings, with information on<br>how many of them are Null, non-null, and<br>lowest/highest label assigned or allocated by LDP. |
| Remote Bindings     | Number of remote bindings.                                                                                                    |

The following sample output shows the access-list advertisement:

RP/0/0/CPU0:router# **show mpls ldp bindings advertisement-acls**

```
Advertisement Spec:
        Prefix ACL = 'pfx_11'
        Prefix ACL = 'pfx_22'
        Prefix ACL = 'pfx 40 1'; Peer ACL = 'peer 11'
5.41.0.0/16 , rev 82
11.11.11.11/32 , rev 69
        Advert ACL(s): Prefix ACL 'pfx_11'
20.20.20.20/32 , rev 83
22.22.22.22/32 , rev 78
        Advert ACL(s): Prefix ACL 'pfx_22'
40.1.1.0/24 , rev 79
        Advert ACL(s): Prefix ACL 'pfx_40_1'; Peer ACL 'peer_11'
```
This table describes the significant fields shown in the display.

**Table 5: show mpls ldp bindings advertisement-acls Command Field Descriptions**

| <b>Field</b>       | <b>Description</b>                                                                                                    |
|--------------------|----------------------------------------------------------------------------------------------------|
| Advertisement Spec | Lists all prefix and peer access-lists used as outbound<br>label advertisement control.                                      |
| Advert $ACL(s)$    | Lists the first matching rule (if any) for the prefix<br>entry for outbound label advertisement control (for<br>prefix-acl). |

The following sample output shows all the prefixes in the LDP database using the **brief** keyword:

RP/0/0/CPU0:router# **show mpls ldp bindings brief**

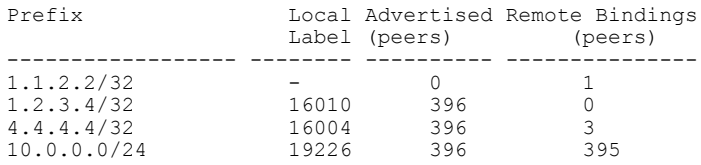

The following sample output shows that the binding matches with a local label:

RP/0/0/CPU0:router# **show mpls ldp bindings local-only**

```
10.12.32.2/32, rev 4
        Local binding: label: IMP-NULL
       No remote bindings
```
The following sample output shows that the binding matches with a remote label:

RP/0/0/CPU0:router# **show mpls ldp bindings remote-only**

```
10.26.4.0/24, rev 0
      No local binding
      Remote bindings: (1 peers)
          Peer Label
          ----------------- --------
          10.6.6.6:0 IMP-NULL
10.43.4.0/24, rev 0
```

```
No local binding
        Remote bindings: (1 peers)<br>Peer La
                                  Label----------------- --------
             10.4.4.4:0 IMP-NULL
10.46.4.0/24, rev 0
        No local binding
        Remote bindings: (2 peers)
            Peer Label<br>------------------ --------
             ----------------- --------
            10.4.4.4:0    IMP-NULL<br>10.6.6.6:0    IMP-NULL
            10.6.6.6:0
```
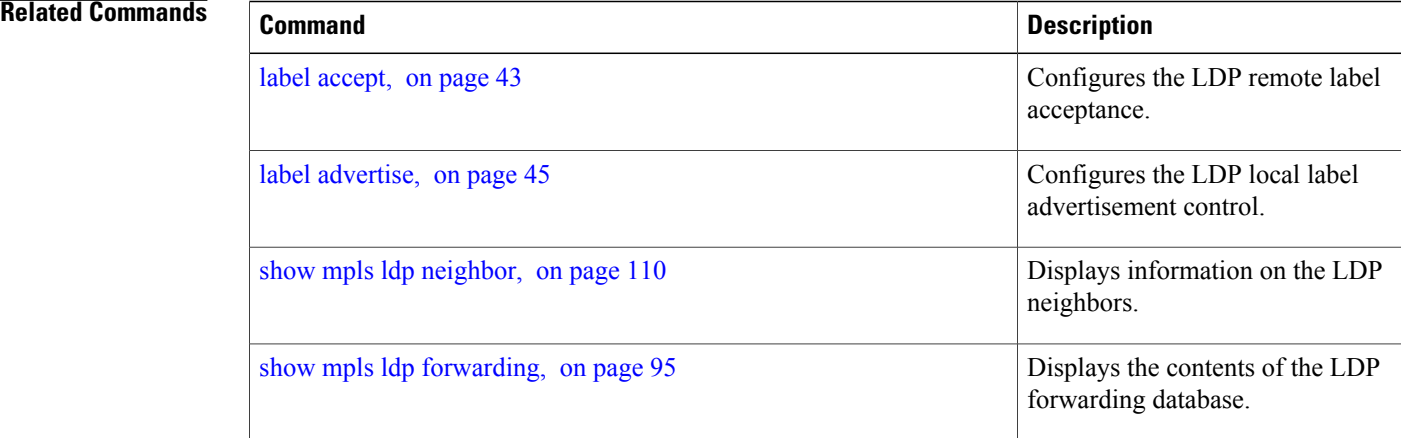

# **show mpls ldp capabilities**

To display the database capability information for an LDP session, use the **show mpls ldp capabilities** command in EXEC mode.

**show mpls ldp** [**vrf** *vrf-name*] **capabilities [detail]** [**location** *node-id* **| standby**]

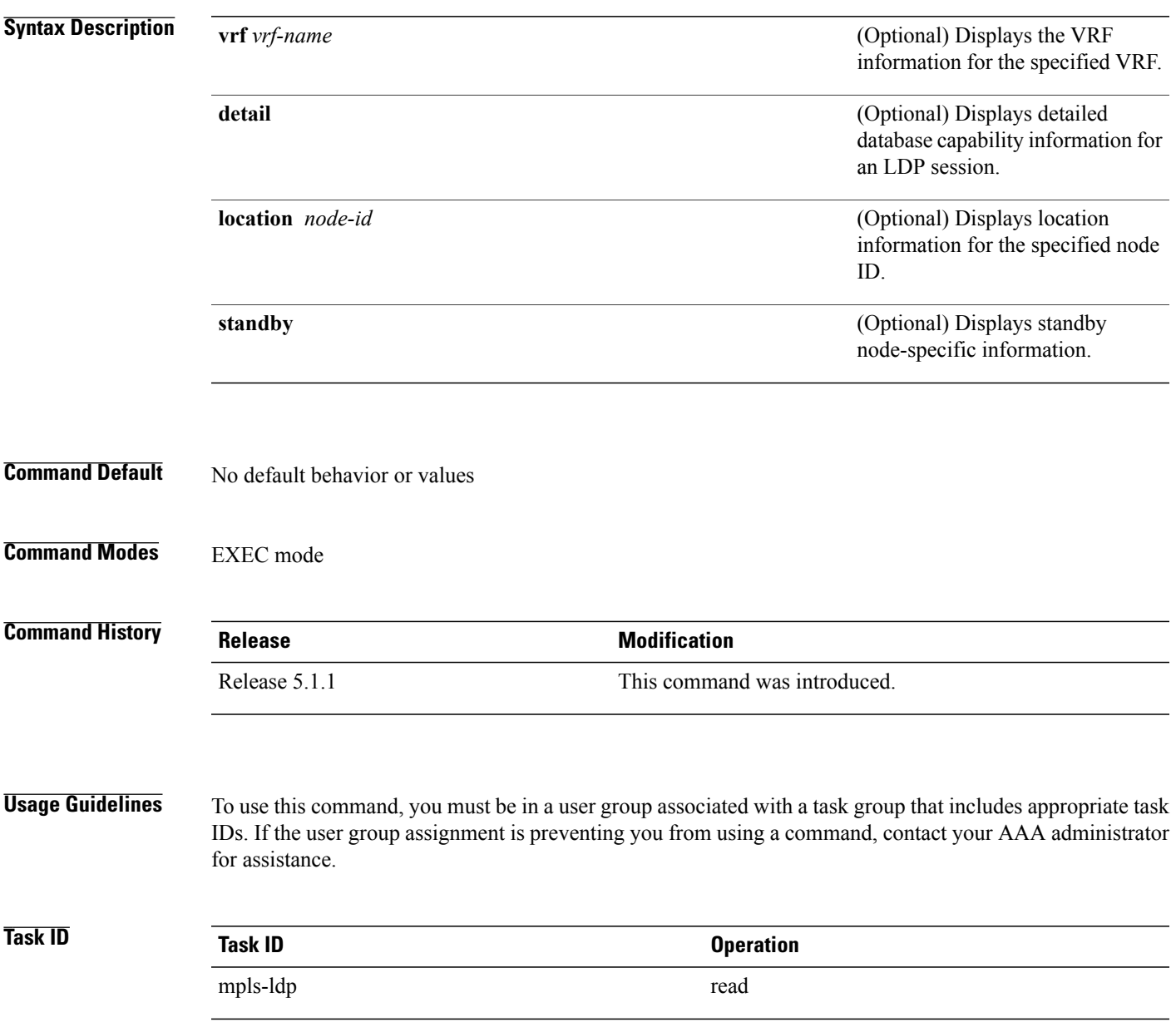

## **Examples** The following shows a sample output from the **show mpls ldp capabilities** command:

#### RP/0/0/CPU0:router# **show mpls ldp capabilities**

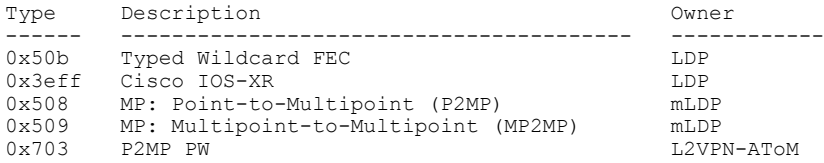

# <span id="page-102-0"></span>**show mpls ldp discovery**

To display the status of the LDP discovery process, use the **show mpls ldp discovery** command in EXEC mode.

**show mpls ldp** [**vrf all**][**vrf** *vrf-name*] [**ipv4** ] **discovery** [*lsr-id* | *ldp-id*] [*type interface-path-id***| brief| link| targeted**| **summary [all]**] **[detail]** [**location** *node-id* **| standby**]

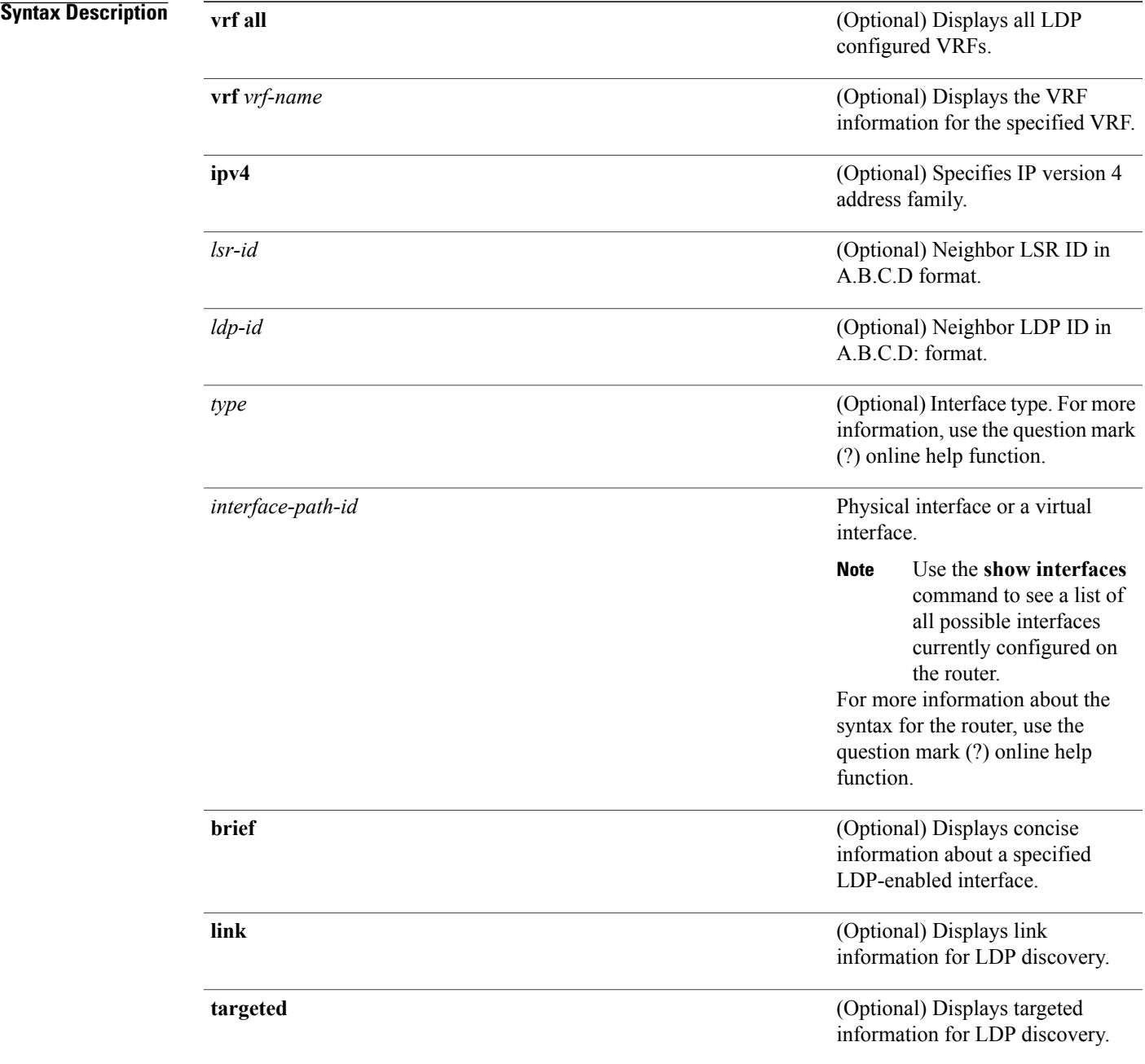

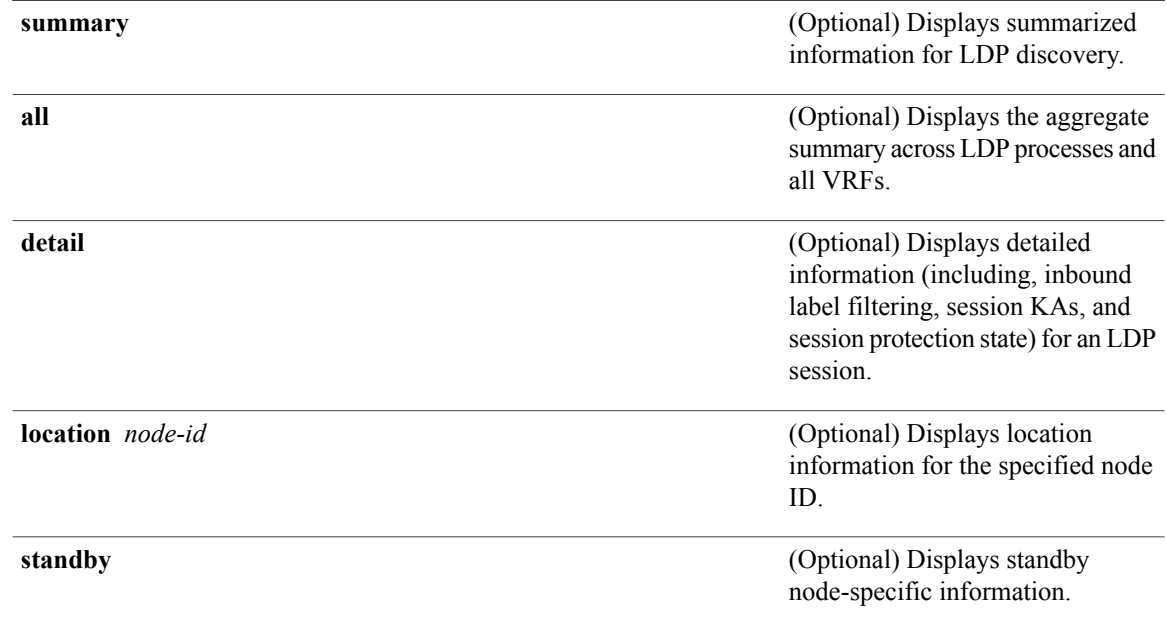

### **Command Default** No default behavior or values

## **Command Modes** EXEC mode

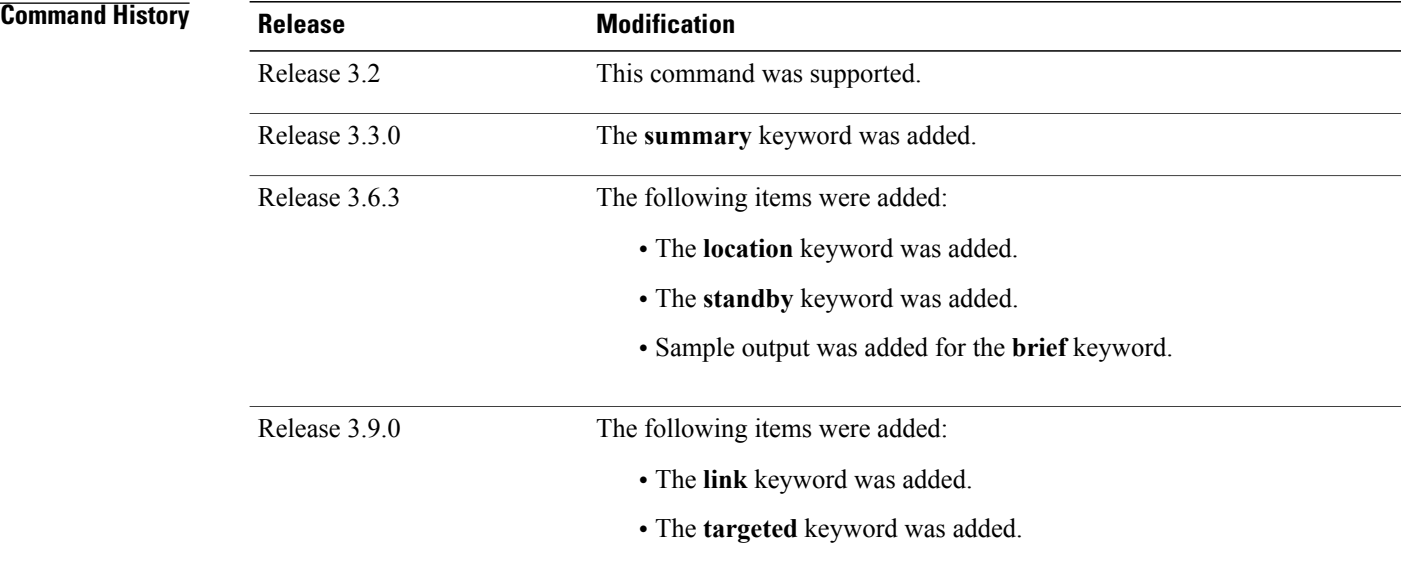

for assistance.

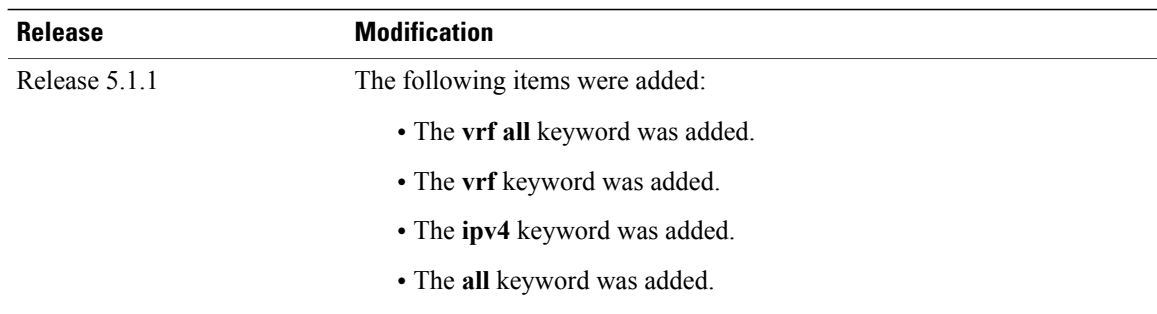

#### **Usage Guidelines** To use this command, you must be in a user group associated with a task group that includes appropriate task IDs. If the user group assignment is preventing you from using a command, contact your AAA administrator

The **show mplsldpdiscovery** command shows both link discovery and targeted discovery. When no interface filter is specified, this command generates a list of interfaces running the LDP discovery process. This command also displays neighbor discovery information for the default routing domain.

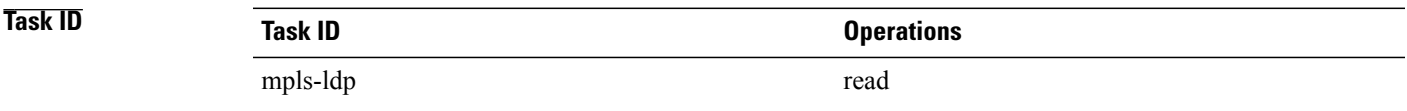

**Examples** The following sample output is from the **show mpls ldp discovery** command:

RP/0/0/CPU0:router# **show mpls ldp discovery**

```
Local LDP Identifier: 10.44.44.44:0
Discovery Sources:
  Interfaces:
    POS 0/1/0/0 : xmit/recv
      LDP Id: 10.33.33.33:0, Transport address: 10.33.33.33
          Hold time: 15 sec (local:15 sec, peer:15 sec)
```
This table describes the significant fields shown in the display.

#### **Table 6: show mpls ldp discovery Command Field Descriptions**

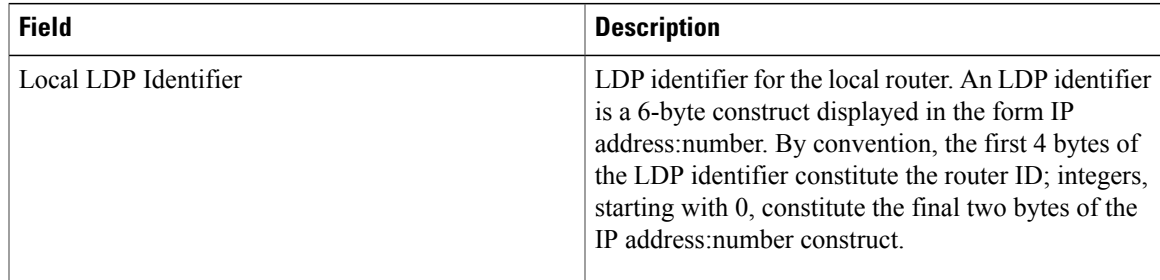

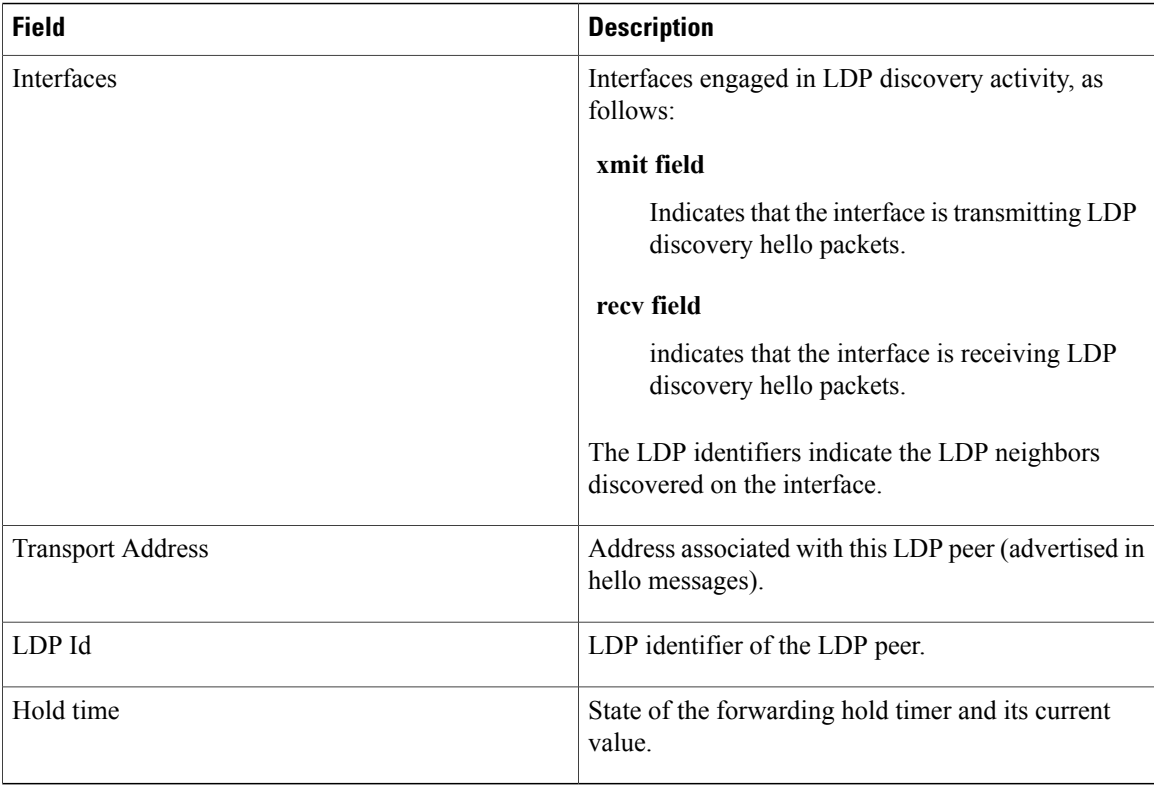

The following sample output summarizes information for LDP discovery by using the **summary** keyword:

RP/0/0/CPU0:router# **show mpls ldp discovery summary**

```
LDP Identifier: 139.0.0.1:0
Interfaces:
  Configured: 2<br>Enabled : 1
  Enabled
Discovery:
  Hello xmit: 1 (1 link)
  Hello recv: 1 (1 link)
```
This table describes the significant fields shown in the display.

**Table 7: show mpls ldp discovery summary Command Field Descriptions**

| <b>Field</b>   | <b>Description</b>                       |
|----------------|------------------------------------------|
| LDP Identifier | The LDP identifier for the local router. |

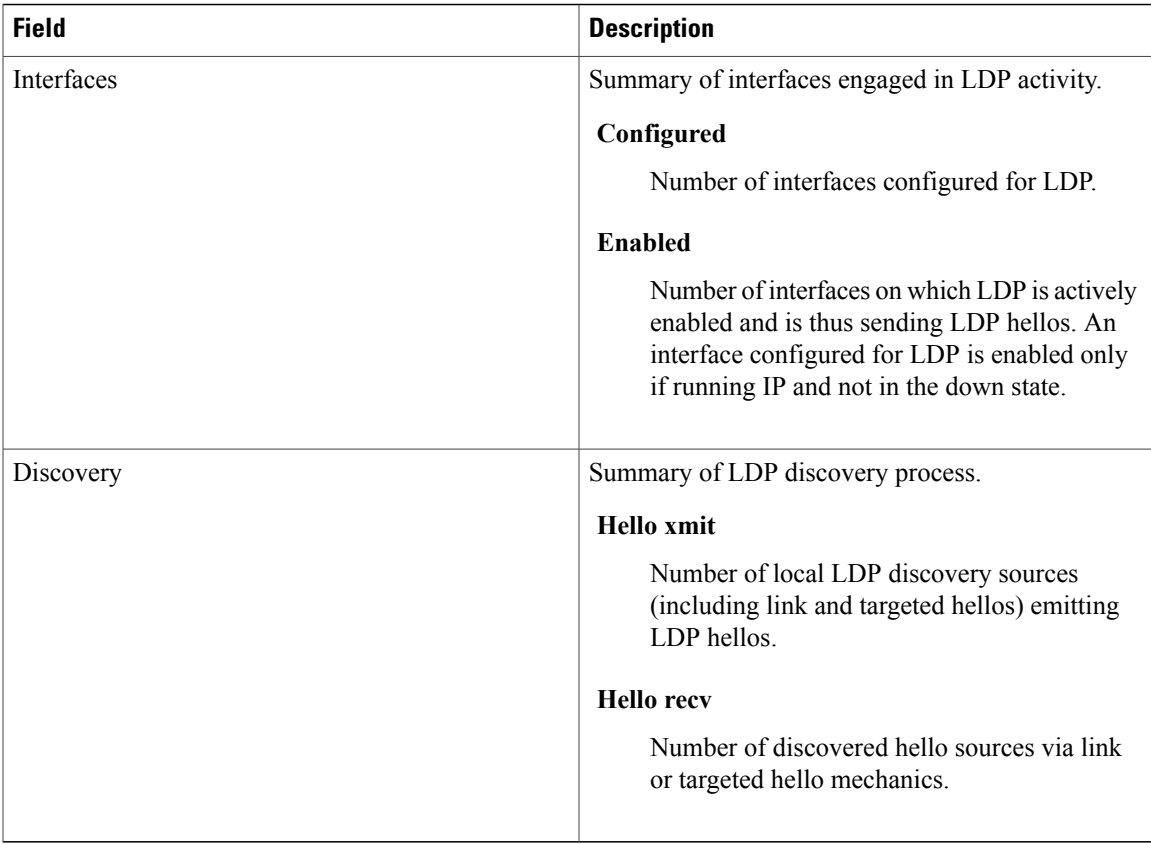

The following sample output shows the MPLS LDP discovery hello information in brief form:

RP/0/0/CPU0:router# **show mpls ldp discovery brief**

Local LDP Identifier: 192.168.0.3:0

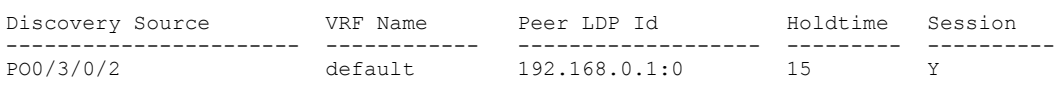

The following sample shows the MPLS LDP afi-all discovery brief command output:

RP/0/0/CPU0:router#**show mpls ldp afi-all discovery brief**

Local LDP Identifier: 192.168.0.1:0

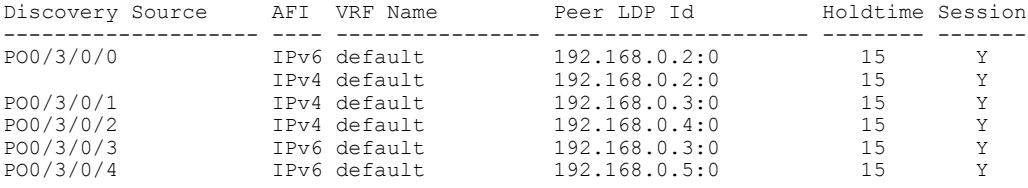

#### **Related Commands**

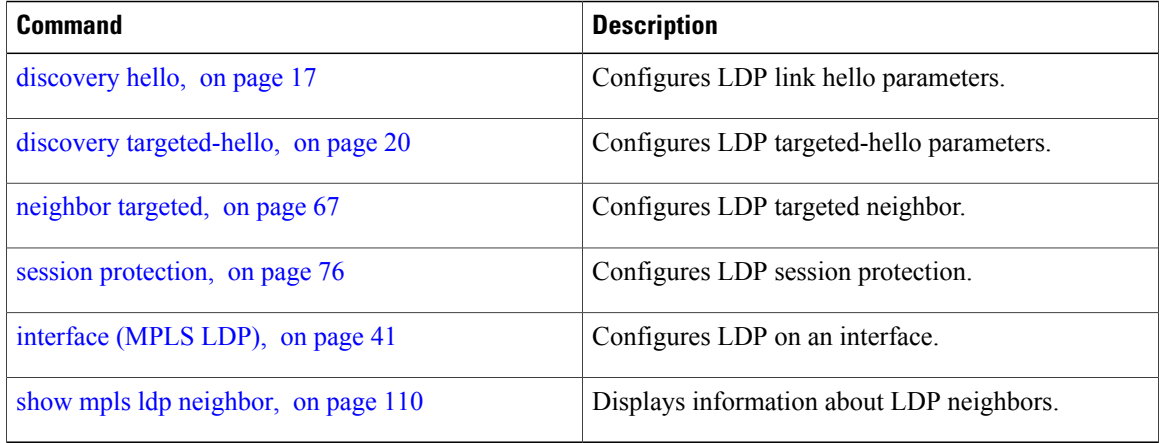
## **show mpls ldp forwarding**

To display the Label Distribution Protocol (LDP) forwarding state installed in MPLS forwarding, use the **show mpls ldp forwarding** command in EXEC mode.

**show mpls ldp** [**vrf all**] [**vrf** *vrf-name*] [**ipv4** ] **forwarding** [*prefix*/*length*] **[fast-reroute] [detail]** [**next-hop** {**address***ip-address*| **interface** *interface-path-id* | **label** *label-value* |**neighbor** *ldp-id* **|unlabelled**}] [**local-label** *label-value*] [**location** *node-id* **| summary | standby**] **[all]**

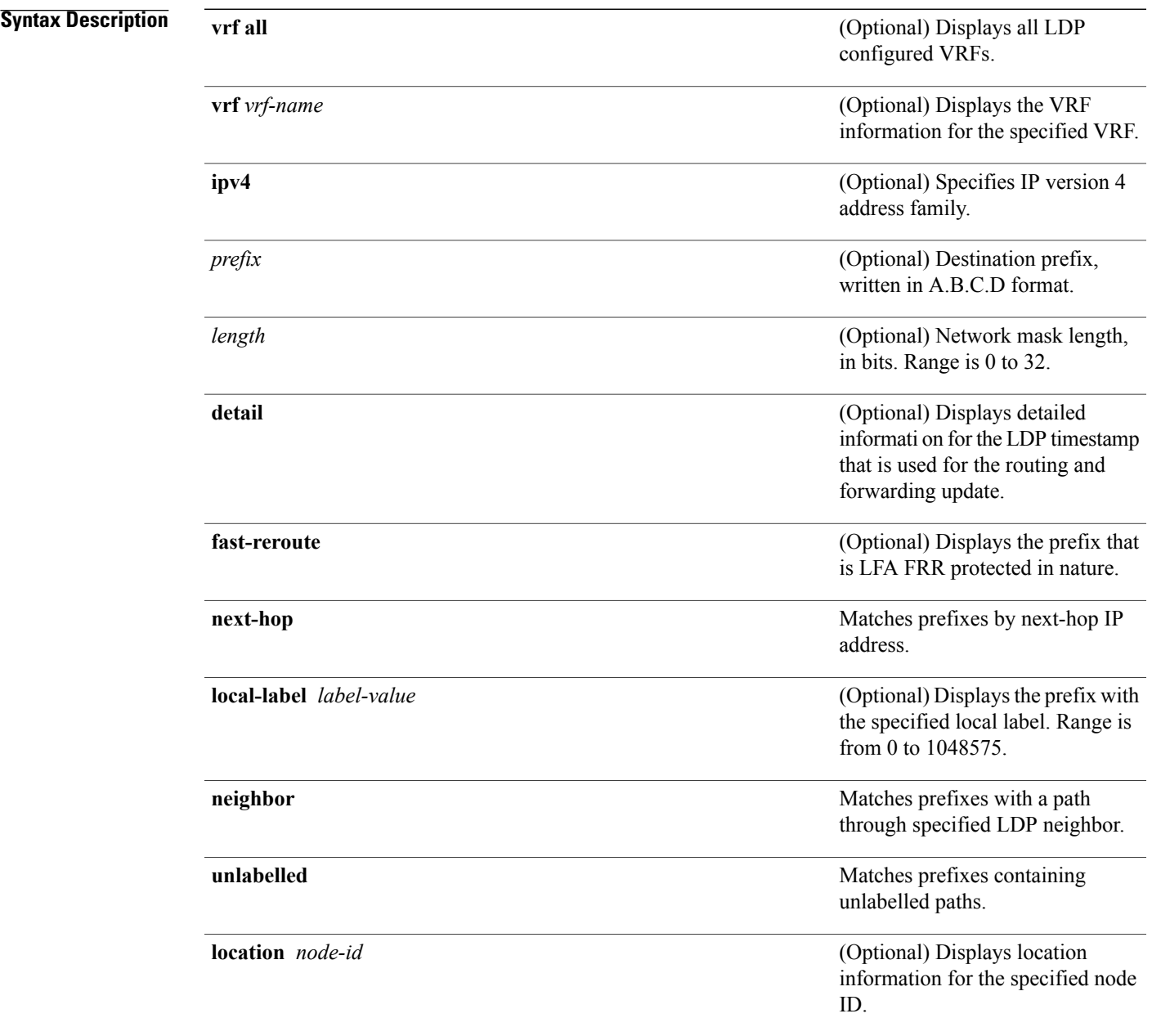

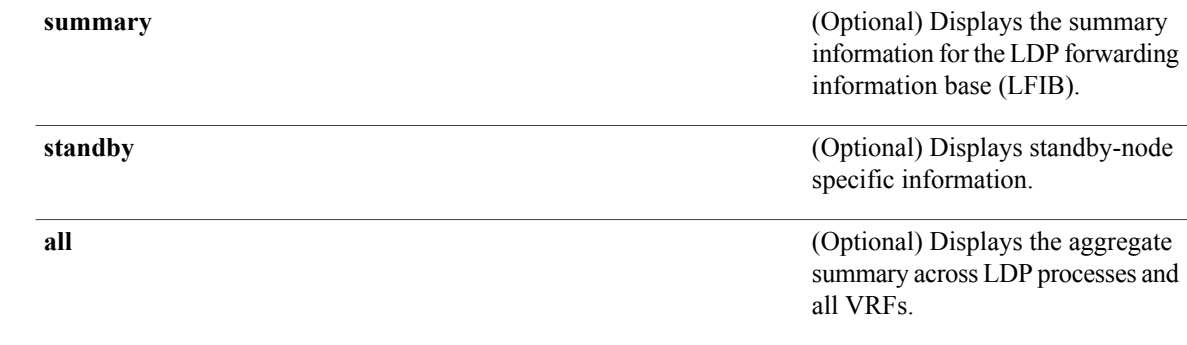

- **Command Default** No default behavior or values
- **Command Modes** EXEC

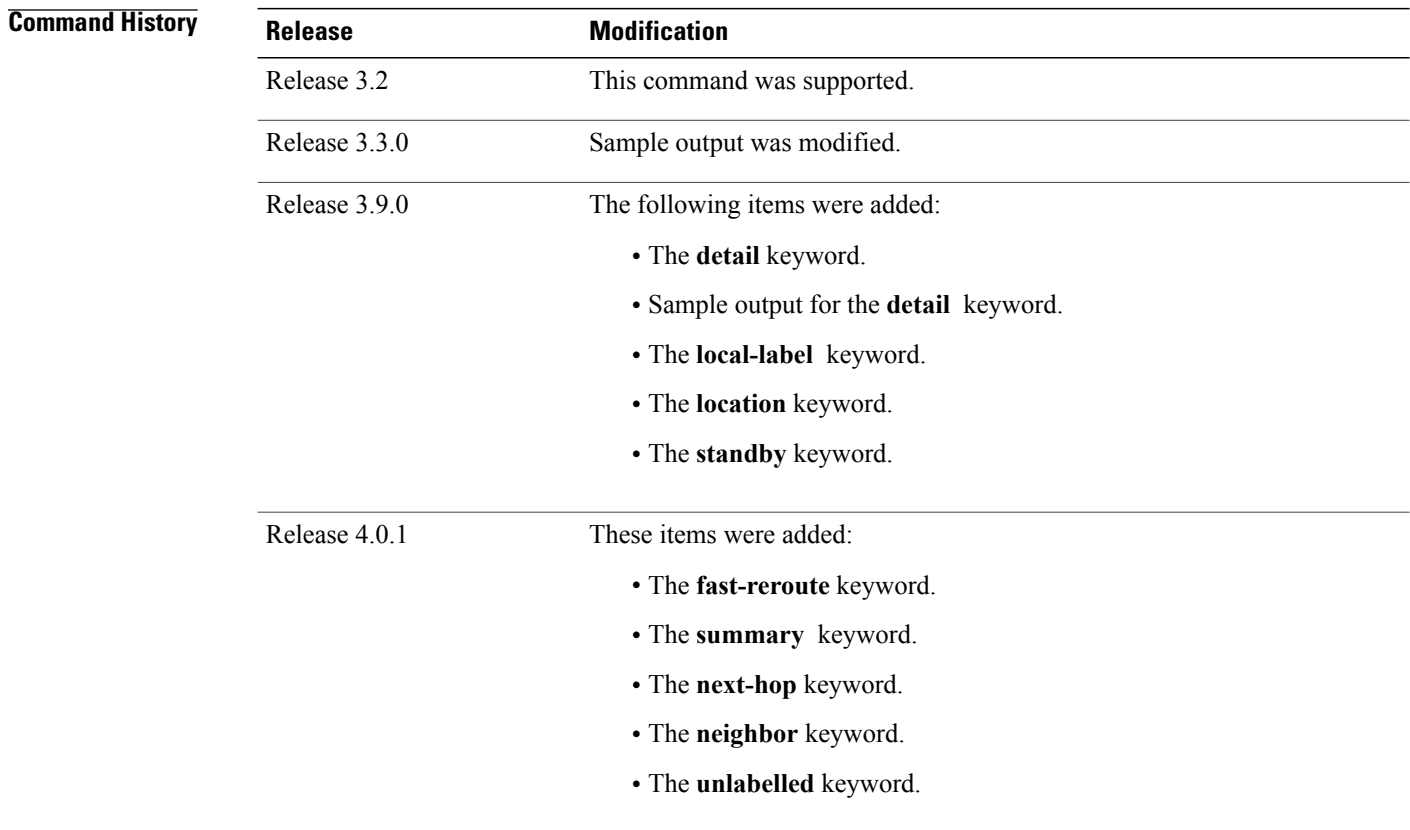

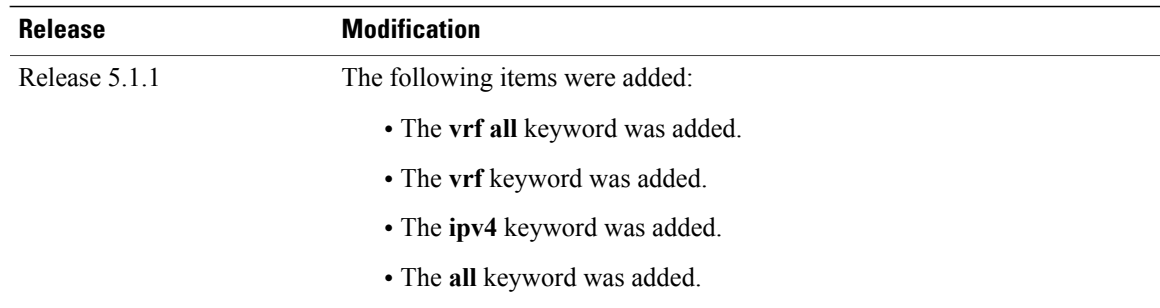

## **Usage Guidelines** To use this command, you must be in a user group associated with a task group that includes appropriate task IDs. If the user group assignment is preventing you from using a command, contact your AAA administrator for assistance.

The **show mpls ldp forwarding** command displays the LDP forwarding entries and provides LDP view of its installed forwarding entries.

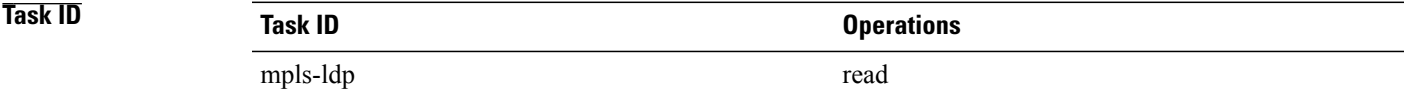

**Examples** This is a sample output from the **show mpls ldp forwarding** command:

RP/0/0/CPU0:router# **show mpls ldp forwarding**

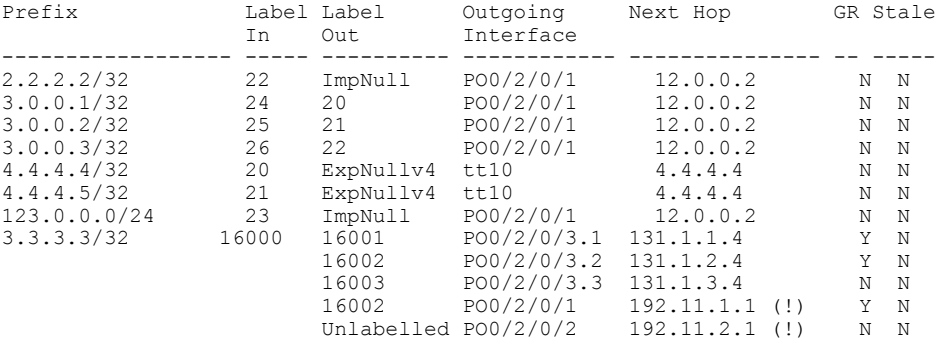

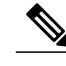

**Note** The (!) symbol referes to a non-primary LFA backup path.

This sample output shows detailed information for the LDP timestamp that is used for routing and forwarding update from the **detail** keyword:

RP/0/0/CPU0:router# **show mpls ldp forwarding 1.1.1.1/32 detail**

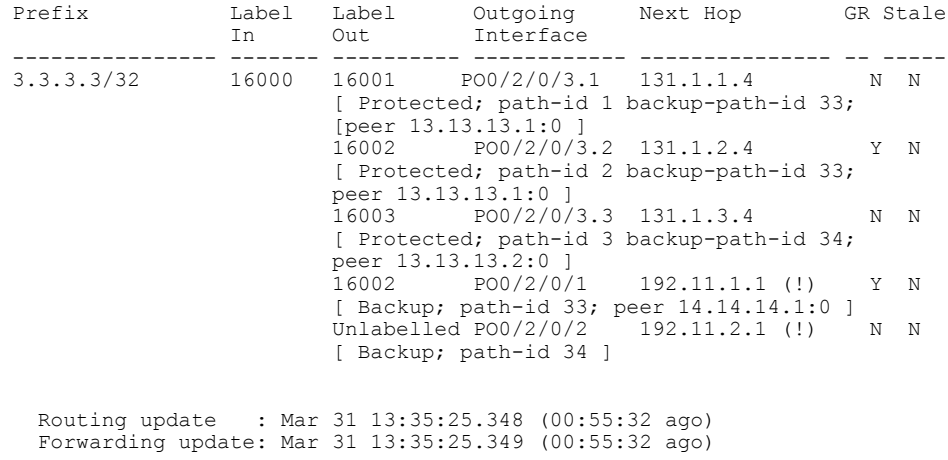

**Note** The (!) symbol referes to a non-primary LFA backup path.

This sample output shows only LDP prefixes with protection (ECMP or secondary LFA backups) update from the **fast-reroute** keyword:

This sample output shows the statistics of protected prefixes and protected paths from the **summary** keyword:

```
RP/0/0/CPU0:router# show mpls ldp forwarding summary
Forwarding Server (LSD):
  Connected: Yes
  Forwarding State Holdtime: 360 sec
Forwarding States:
  Interfaces: 10
  Local labels: 8
 Rewrites:
    Prefix:
      Total: 8 (0 with ECMP, 8 FRR protected)
      Labelled:
        Primary pathset : 8 labelled (0 partial), 0 unlabelled
        Backup pathset : 8 labelled (0 partial), 0 unlabelled
        Complete pathset: 8 labelled (0 partial), 0 unlabelled
    Paths:
      Total: 16 (8 backup, 8 FRR protected)
      Labelled: 16 (8 backup)
```
This table describes the significant fields shown in the display.

**Table 8: show mpls ldp forwarding Command Field Descriptions**

| <b>Field</b>       | <b>Description</b>                                         |
|--------------------|------------------------------------------------------------|
| Prefix/mask        | Prefix on the $\text{FEC}^2$ for an MPLS forwarding entry. |
| Label In           | Local label assigned to the prefix/mask.                   |
| Label Out          | Outgoing label for the prefix/mask.                        |
| Outgoing Interface | Outgoing physical interface.                               |
| Next Hop           | Next Hop address.                                          |

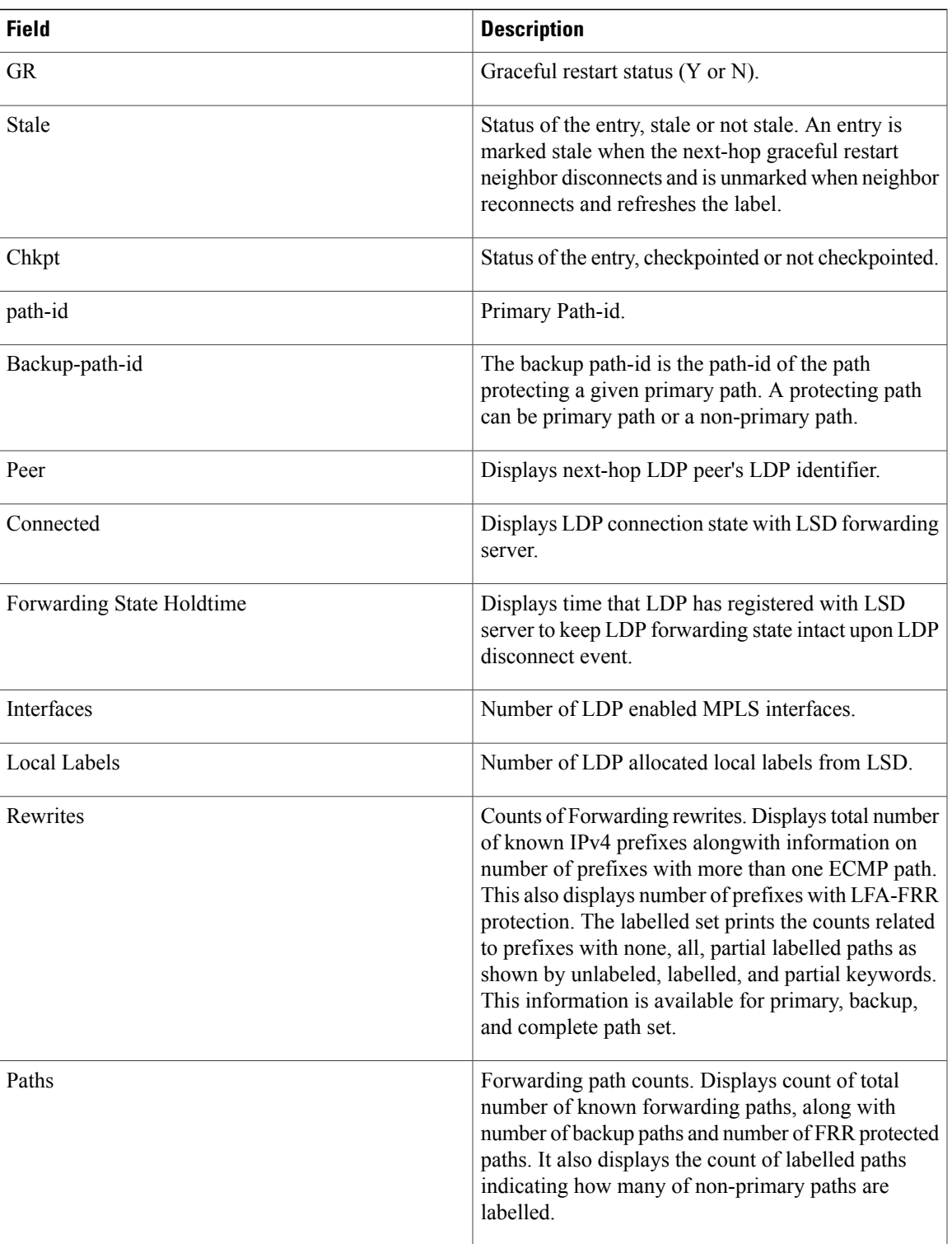

<span id="page-112-0"></span>2 Forwarding Equivalence Class.

H

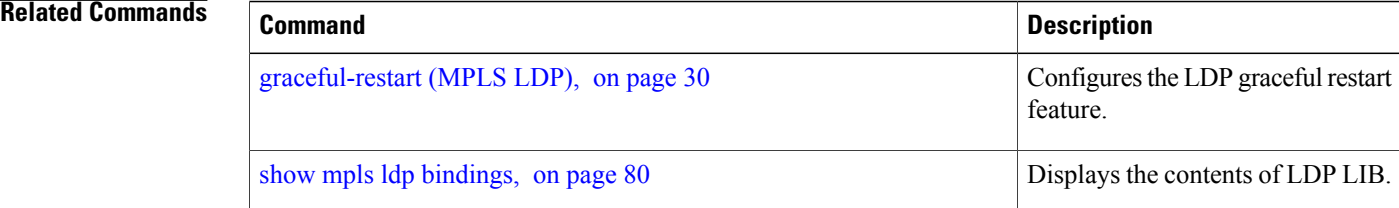

# **show mpls ldp graceful-restart**

To display the status of the Label Distribution Protocol (LDP) graceful restart, use the **show mpls ldp graceful-restart** command in EXEC mode.

**show mpls ldp** [**vrf all**] [**vrf** *vrf-name*] **graceful-restart** [**location** *node-id* ] [**standby**] **[ detail ]**

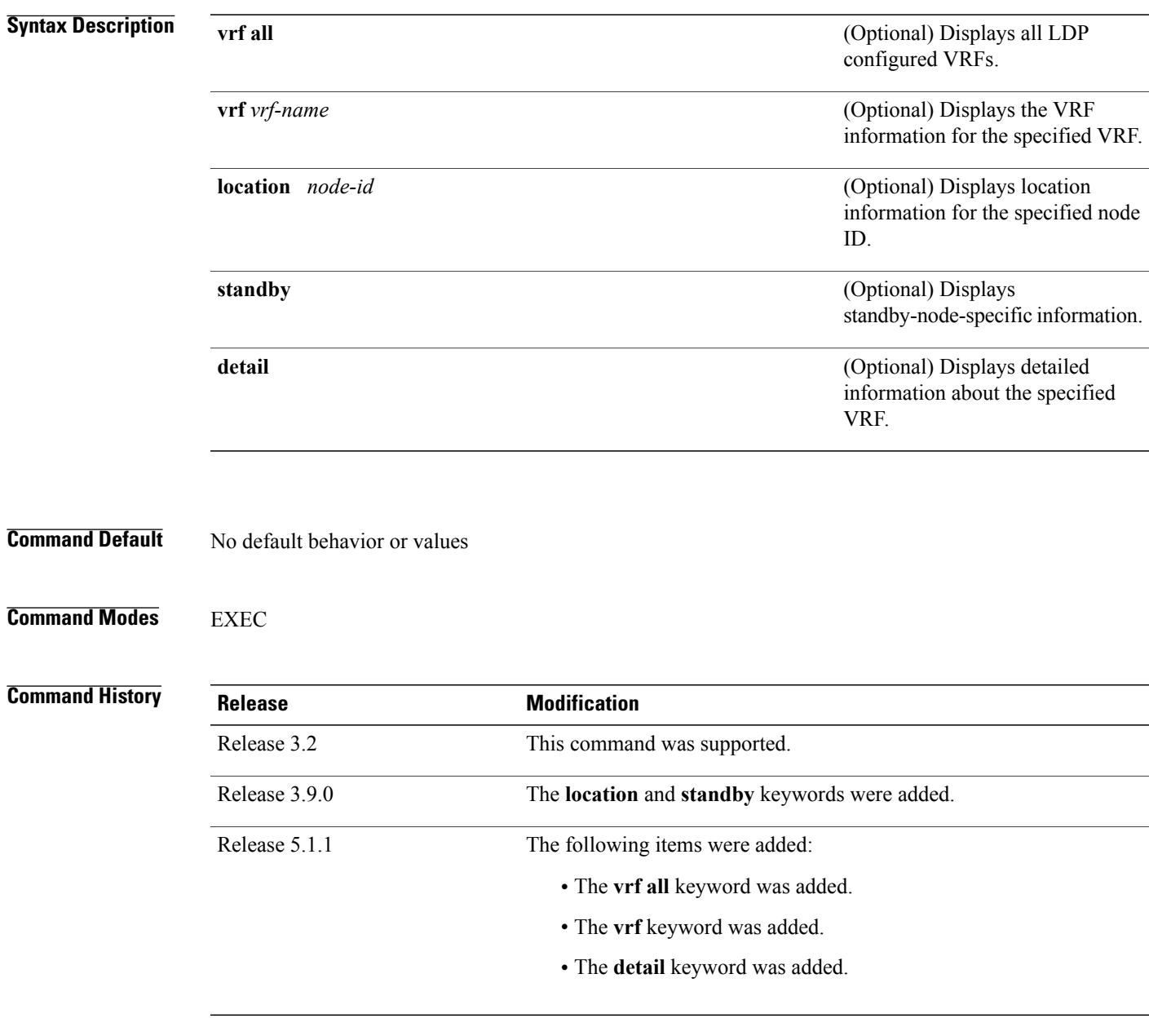

## **Usage Guidelines** To use this command, you must be in a user group associated with a task group that includes appropriate task IDs. If the user group assignment is preventing you from using a command, contact your AAA administrator for assistance.

The **show mpls ldp graceful-restart** command displays LDP graceful-restart-related information when the **graceful-restart** command is enabled.

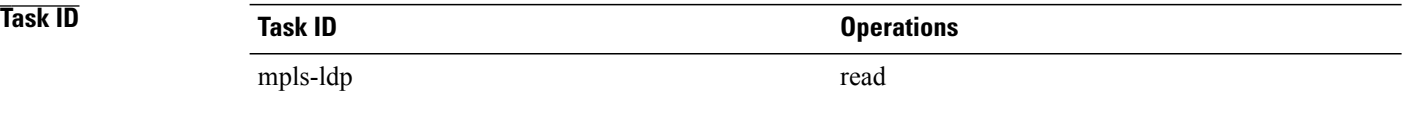

**Examples** The following shows a sample output from the **show mpls ldp graceful-restart** command:

RP/0/0/CPU0:router# **show mpls ldp graceful-restart**

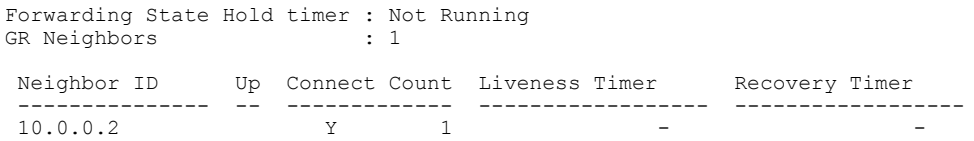

This table describes the significant fields shown in the display.

### **Table 9: show mpls ldp graceful-restart Command Field Descriptions**

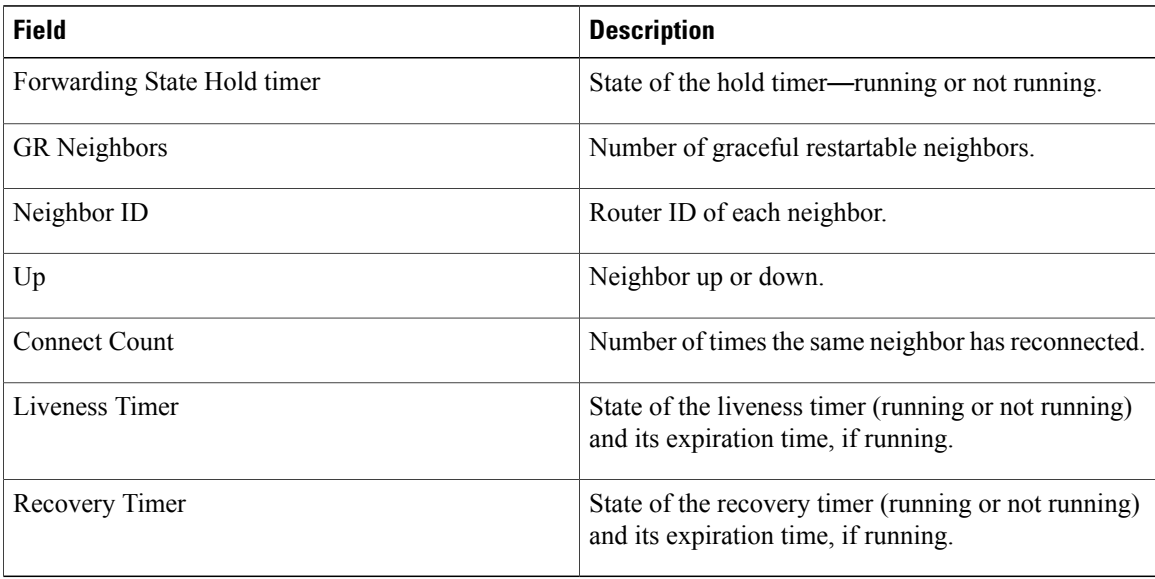

## **Related Commands**

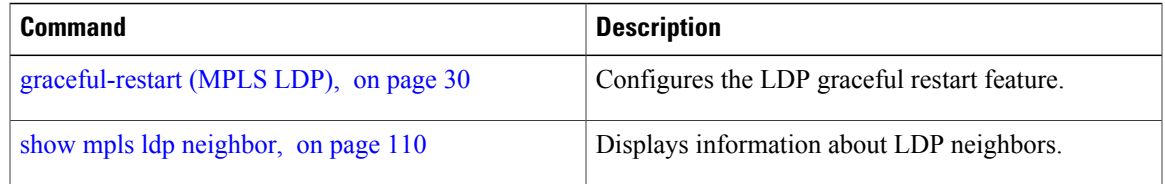

# **show mpls ldp igp sync**

To display Label Distribution Protocol (LDP) Interior Gateway Protocol (IGP) synchronization information on interface(s), use the **show mpls ldp igp sync** command in EXEC mode.

**show mpls ldp** [**vrf all**] [**vrf** *vrf-name*] [**ipv4** ] **igp sync** [**interface** *type interface-path-id*] **[brief]** [**location** *node-id* ] [**standby**]

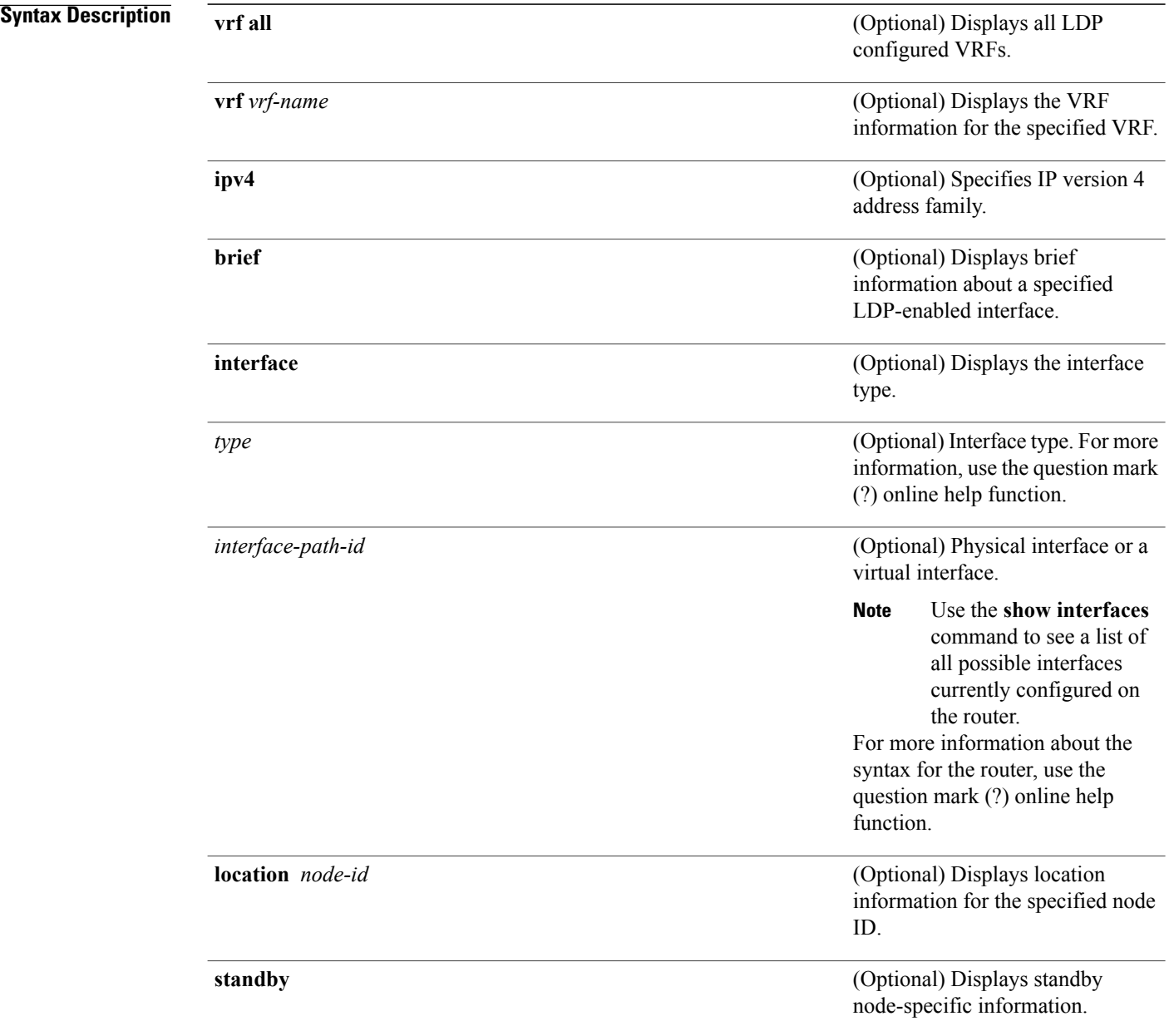

## **Command Default** No default behavior or values

## **Command Modes EXEC**

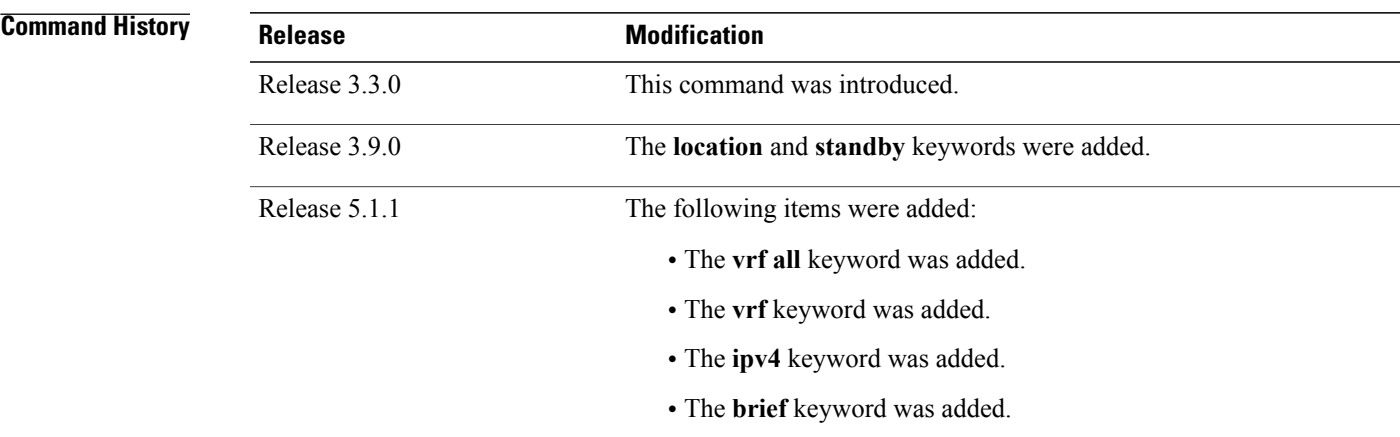

**Usage Guidelines** To use this command, you must be in a user group associated with a task group that includes appropriate task IDs. If the user group assignment is preventing you from using a command, contact your AAA administrator for assistance.

> LDP IGP synchronization addresses traffic loss issues as a result of synchronization between MPLS LDP and IP (IGP). For instance, upon a link up, IGP can advertise a link before MPLS converges on the link. Also, the IGP link is still used even when MPLS session goes down and MPLS LSP is broken on this link. The use of IGP link is determined based on MPLS LDP convergence synchronization status on the link.

> Use the **show mpls ldp igp sync** command to display MPLS convergence status. The configuration for LDP IGP synchronization resides in IGPs (OSPF, ISIS); accordingly, LDP displays and advertises this information for all LDP-enabled interfaces (regardless if the interface is configured for LDP IGP).

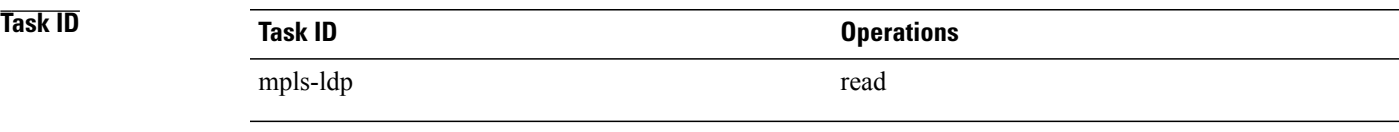

**Examples** The following shows a sample output from the **show mpls ldp igp sync** command:

RP/0/0/CPU0:router# **show mpls ldp igp sync**

```
POS0/3/0/2:
 VRF: 'default' (0x60000000)
 Sync delay: Disabled
 Sync status: Ready
   Peers:
```
192.168.0.1:0 (GR)

This table describes the significant fields shown in the display.

### **Table 10: show mpls ldp igp sync Command Field Descriptions**

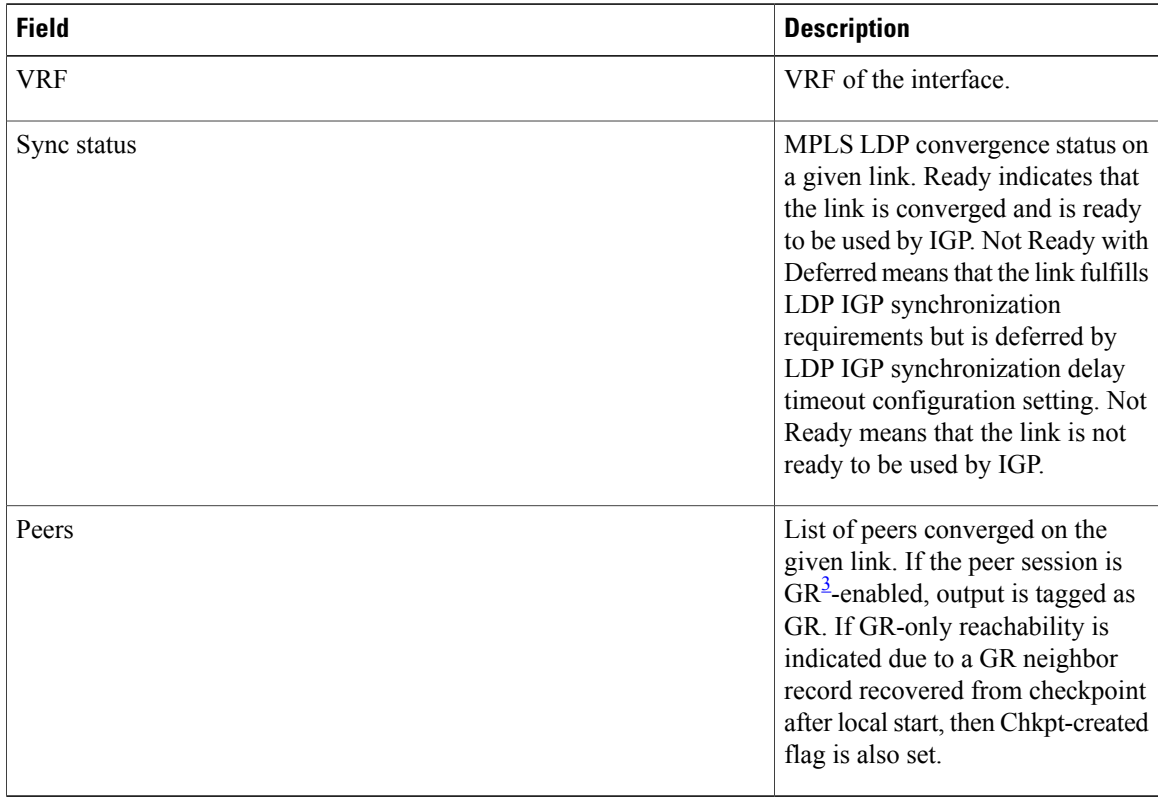

<span id="page-119-0"></span>3 Graceful Restart.

## **Related Commands**

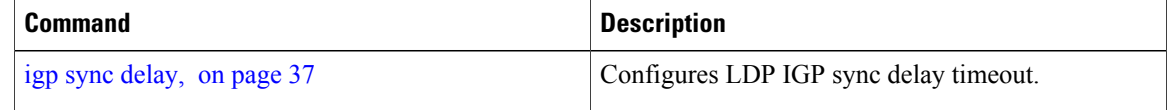

# **show mpls ldp interface**

To display information about LDP-enabled interfaces, use the **show mpls ldp interfaces** command in EXEC mode.

**show mpls ldp** [**ipv4** ] **interface** [*type interface-path-id* **| summary**] **[brief]** [**location** *node-id* **| standby**]

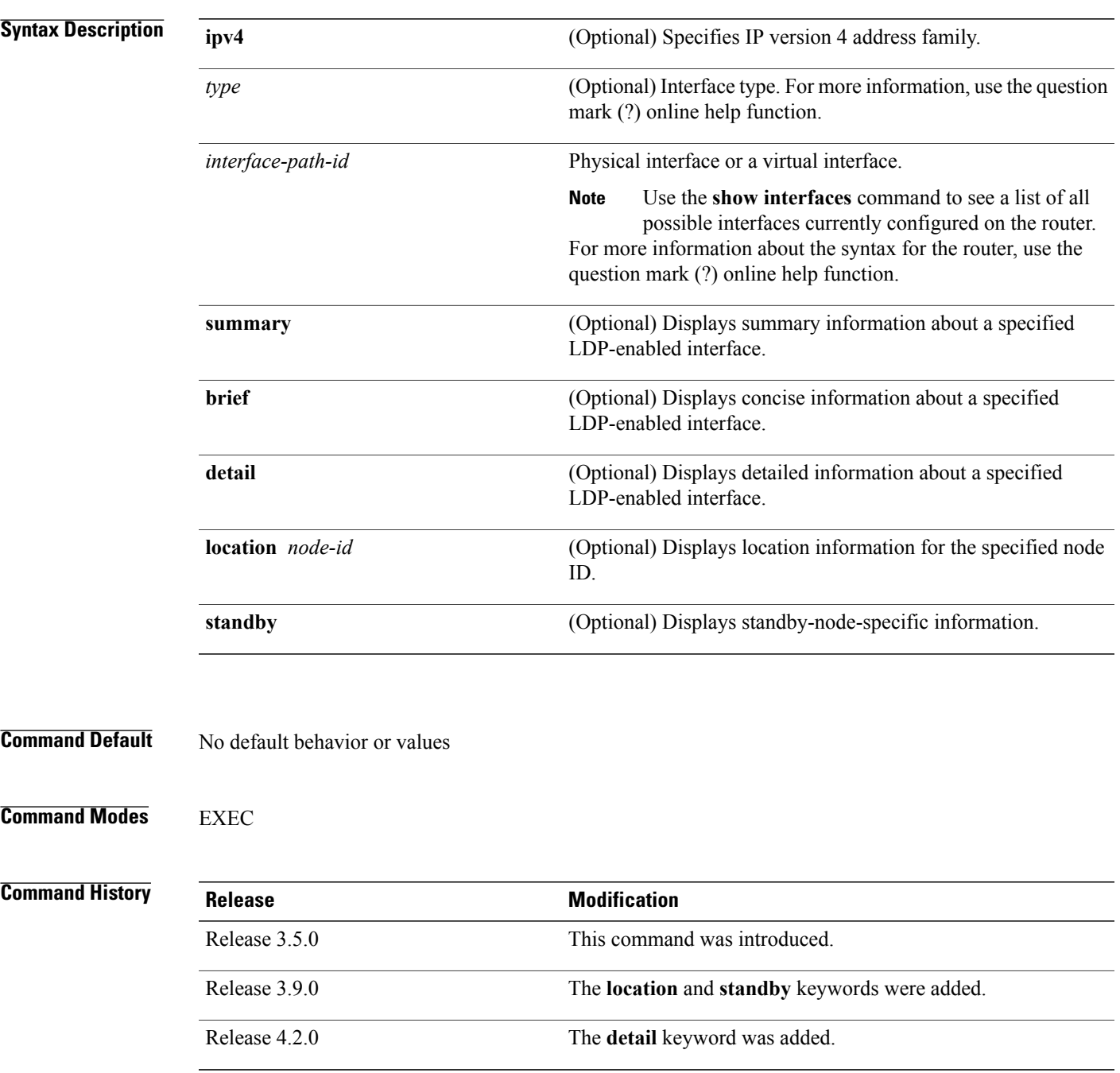

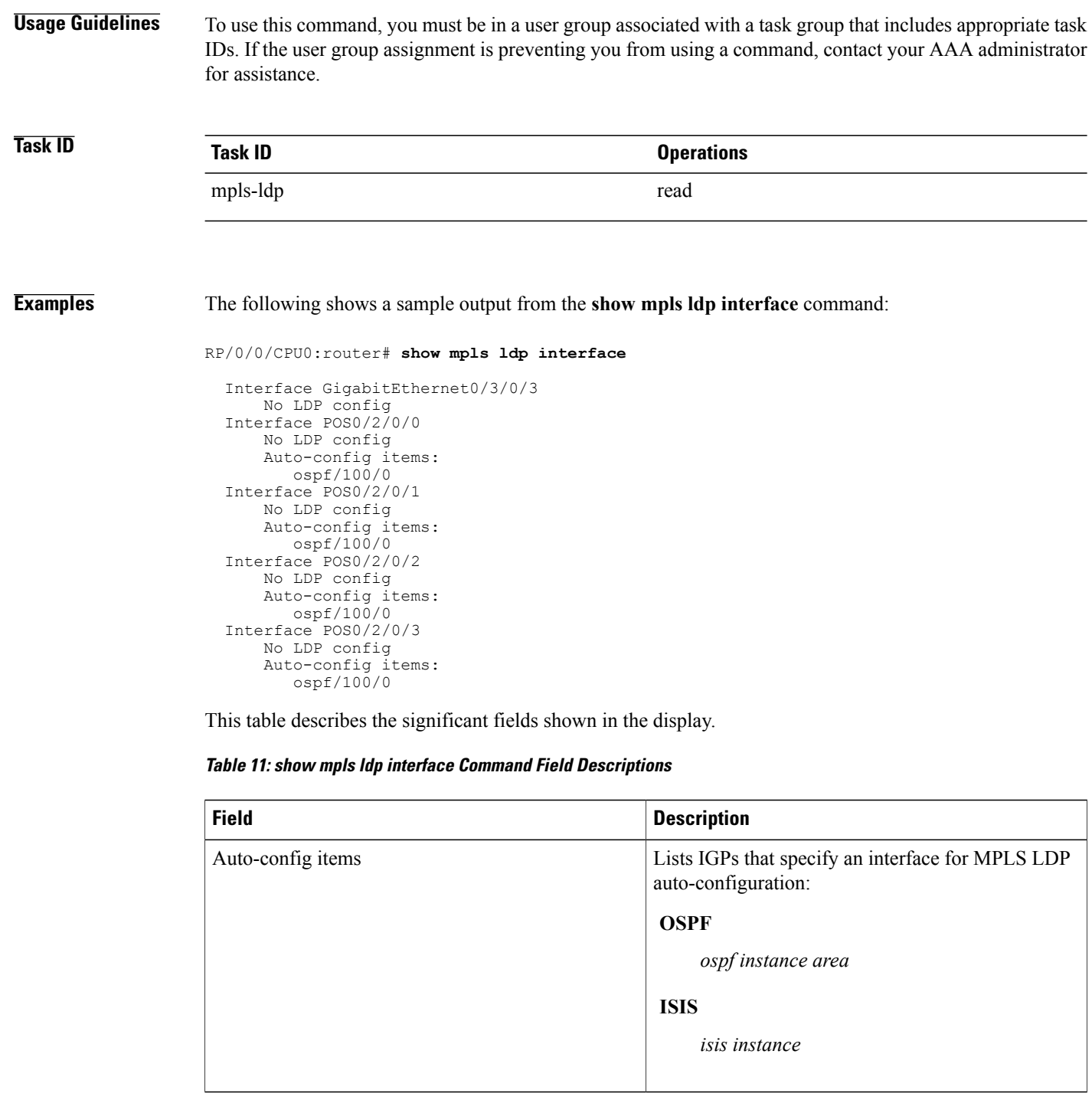

The following shows a sample output from the **show mpls ldp interface detail** command for the mesh groups:

RP/0/0/CPU0:router# **show mpls ldp interface detail**

```
Interface GigabitEthernet0/2/0/0 (0x20200040)
Enabled via config: LDP interface
Interface GigabitEthernet0/2/0/1 (0x20200060)
Disabled via config: IGP Auto-config disable
  Ignoring: LDP interface
Interface GigabitEthernet0/2/0/2 (0x20200080)
Disabled via config: IGP Auto-config disable
  Ignoring: LDP interface
Interface tunnel-te1 (0x200000f0)
Disabled
Interface tunnel-te100 (0x20000110)
Enabled via config: TE Mesh-group 123, TE Mesh-group all
Interface tunnel-te101 (0x20000130)
Enabled via config: TE Mesh-group 123, TE Mesh-group all
```
### **Related Commands**

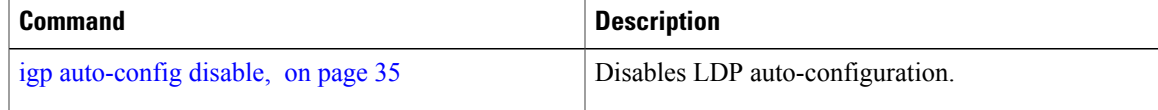

# <span id="page-123-0"></span>**show mpls ldp neighbor**

To display the status of Label Distribution Protocol (LDP) sessions, use the **show mpls ldp neighbor** command in EXEC mode.

**show mpls ldp** [**vrf all**] [**vrf** *vrf-name*] **neighbor** [*ip-address* | *ldp-id*] [*type interface-path-id*] **[brief] [capabilities] [detail] [gr]** [**location** *node-id*] **[non-gr] [sp] [standby]**

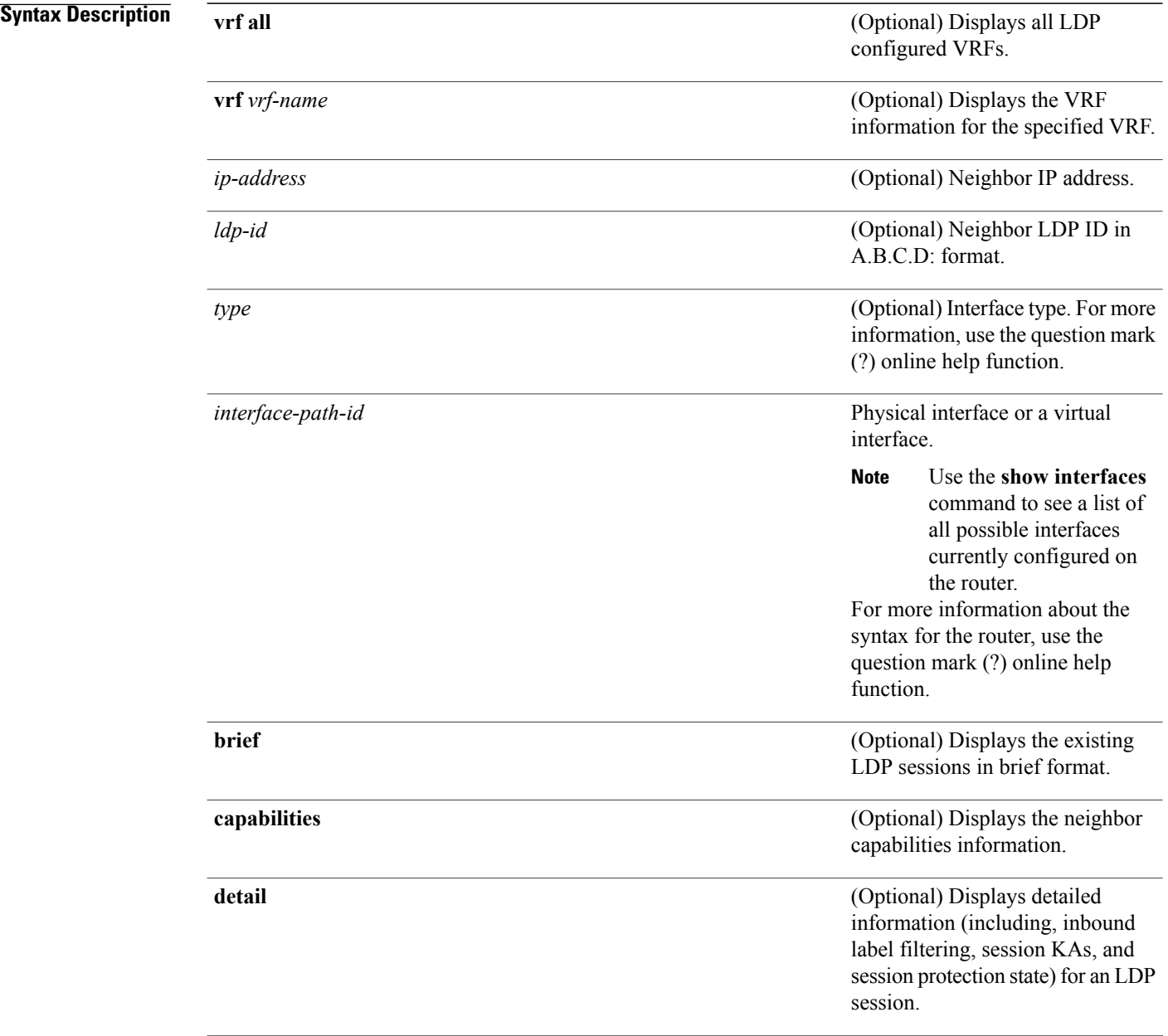

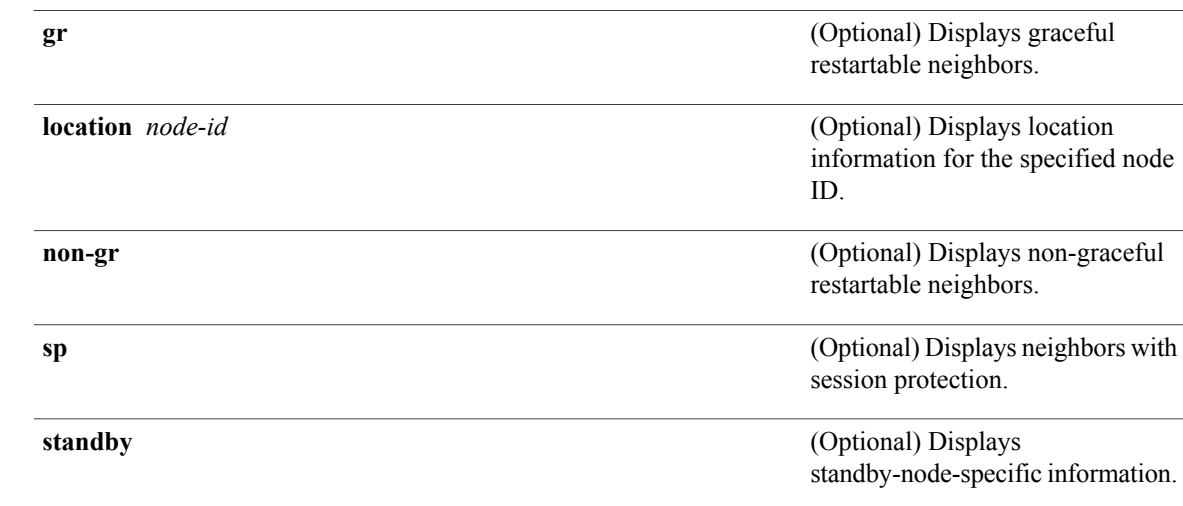

**Command Default** No default behavior or values

## **Command Modes** EXEC

## $$

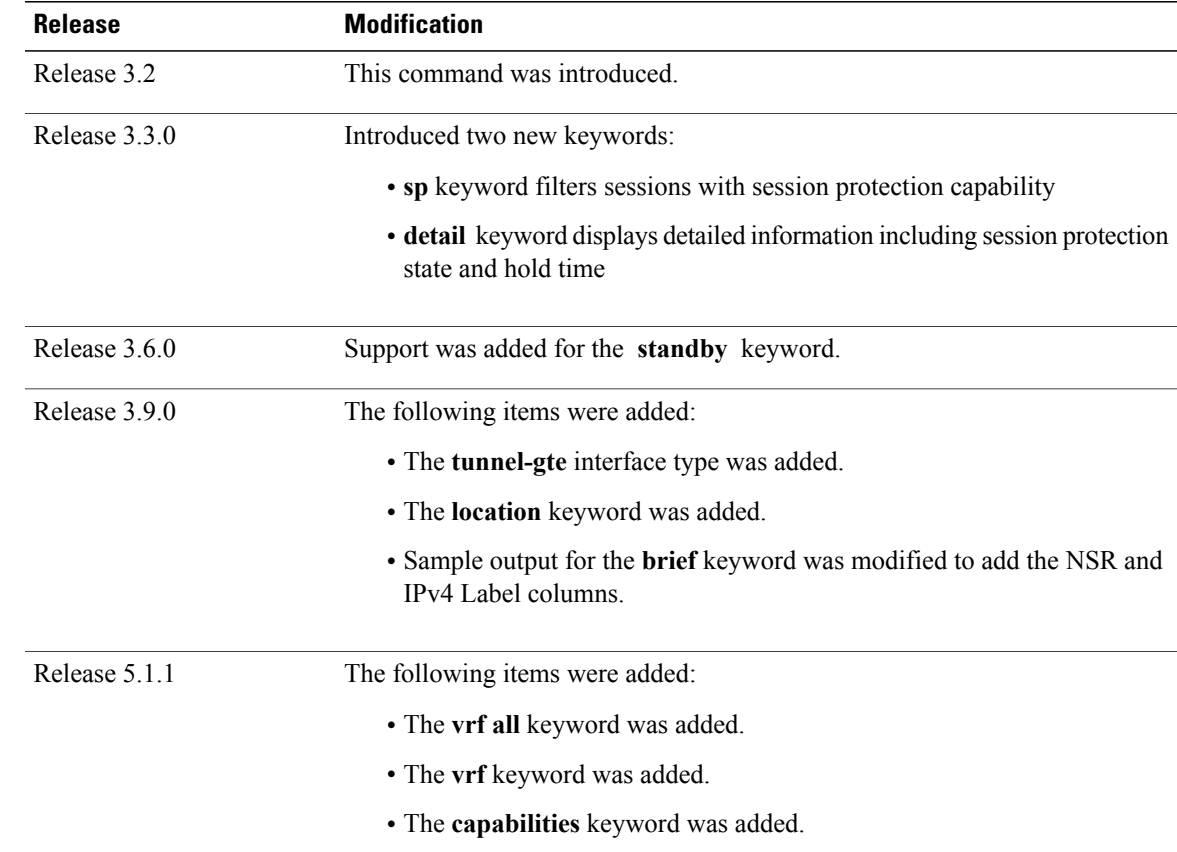

**Usage Guidelines** To use this command, you must be in a user group associated with a task group that includes appropriate task IDs. If the user group assignment is preventing you from using a command, contact your AAA administrator for assistance.

> The **show mpls ldp neighbor** command provides information about all LDP neighbors in the entire routing domain—conversely, the show output is filtered to display:

- LDP neighbors with specific IP addresses
- LDP neighbors on a specific interface
- LDP neighbors that are graceful restartable
- LDP neighbors that are nongraceful restartable
- LDP neighbors enabled with session protection

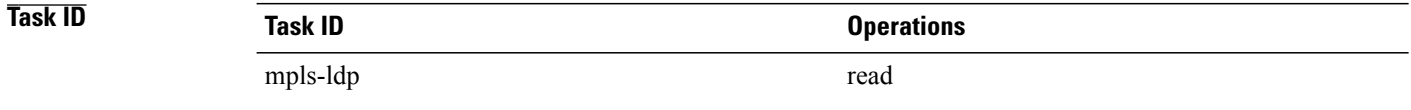

**Examples** The following shows a sample output from the **show mpls ldp neighbor** command using an IP address:

RP/0/0/CPU0:router# **show mpls ldp neighbor 4.4.4.4**

```
Peer LDP Identifier: 4.4.4.4:0
 TCP connection: 14.1.0.41:38022 - 1.1.1.1:646
  Graceful Restart: Yes (Reconnect Timeout: 120 sec, Recovery: 96 sec)
  Session Holdtime: 180 sec
 State: Oper; Msgs sent/rcvd: 1721/1716; Downstream-Unsolicited
 Up time: 1d00h
 LDP Discovery Sources:
    IPv4: (1)
      GigabitEthernet0/1/0/0
    IPv6: (0)
  Addresses bound to this peer:
    IPv4: (3)<br>4.4.4.4
                      4.4.4.4 14.1.0.41 24.1.0.4
    IPv6: (0)
```
The following shows a sample output from the **show mplsldpneighbor** command using the**non-gr** keyword:

RP/0/0/CPU0:router# **show mpls ldp neighbor non-gr**

```
Peer LDP Identifier: 10.44.44.44:0
 TCP connection: 10.44.44.44:65535 - 10.33.33.33:646
 Graceful Restart: No
 State: Oper; Msgs sent/rcvd: 49/46
 Up time: 00:33:33
 LDP Discovery Sources:
   POS 0/1/0/0
  Addresses bound to this peer:
    10.44.44.44 10.10.3.2
Peer LDP Identifier: 10.22.22.22:0
  TCP connection: 10.22.22.22:646 - 10.33.33.33:65530
 Graceful Restart: No
```

```
State: Oper; Msgs sent/rcvd: 48/45
Up time: 00:33:11
LDP Discovery Sources:
 POS 0/2/0/0
Addresses bound to this peer:
  10.22.22.22 10.10.2.1
```
This table describes the significant fields shown in the display.

**Table 12: show mpls ldp neighbor Command Field Descriptions**

| <b>Field</b>                 | <b>Description</b>                                                                                                    |
|------------------------------|----------------------------------------------------------------------------------------------------|
| Peer LDP Identifier          | LDP identifier of the neighbor (peer) for this session.                                                                                                    |
| TCP connection               | TCP connection used to support the LDP session,<br>shown in the following format:                                                                                                    |
|                              | neighbor IP address                                                                                                    |
|                              | peer port                                                                                                    |
|                              | local IP address                                                                                                    |
|                              | local port                                                                                                    |
| <b>Graceful Restart</b>      | Graceful-restart status (Y or N).                                                                                                    |
| <b>State</b>                 | State of the LDP session. Generally this is Oper<br>(operational), but transient is another possible state.                                                                                                    |
| Msgs sent/rcvd               | Number of LDP messages sent to and received from<br>the session peer. The count includes the transmission<br>and receipt of periodic keepalive messages, which<br>are required for maintenance of the LDP session. |
| Up time                      | The length of time that this session has been up for<br>(in hh:mm:ss format).                                                                                                    |
| <b>LDP Discovery Sources</b> | The source(s) of LDP discovery activity leading to<br>the establishment of the LDP session.                                                                                                    |
| Addresses bound to this peer | The known interface addresses of the LDP session<br>peer. These are addresses that might appear as "next<br>hop" addresses in the local routing table. They are<br>used to maintain the LFIB $\frac{4}{3}$ .       |

<span id="page-126-0"></span>4 LFIB = Label Forwarding Information Base.

The following shows a sample output from the **show mpls ldp neighbor** command using the **brief** keyword:

RP/0/0/CPU0:router# **show mpls ldp neighbor brief**

Peer GR NSR Up Time Discovery Addresses Labels

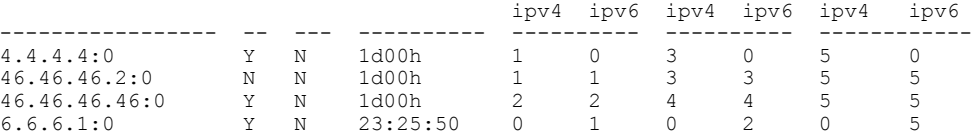

This table describes the significant fields shown in the display.

**Table 13: show mpls ldp neighbor brief Command Field Descriptions**

| <b>Field</b> | <b>Description</b>                                                |
|--------------|-------------------------------------------------------------------|
| Peer         | LDP identifier of the neighbor (peer) for this session.           |
| <b>GR</b>    | Graceful-restart status (Y or N).                                 |
| Up Time      | Time the session has been up (in hh:mm:ss format).                |
| Discovery    | Number of LDP discovery sources corresponding to<br>the neighbor. |
| Address      | Number of addresses bound to this peer.                           |

The following shows a sample output from the **show mpls ldp neighbor** command using the **detail** keyword:

```
RP/0/0/CPU0:router# show mpls ldp neighbor detail
```

```
Peer LDP Identifier: 2.2.2.2:0
 TCP connection: 2.2.2.2:11707 - 1.1.1.1:646
  Graceful Restart: No
 Session Holdtime: 180 sec
 State: Oper; Msgs sent/rcvd: 33/29
  Up time: 00:13:37
 LDP Discovery Sources:
     POS0/2/0/1
    Targeted Hello (1.1.1.1 ->2.2.2.2, active)
  Addresses bound to this peer:<br>23.0.0.2 2.0.0.2 123.0.4.2
    23.0.0.2 2.0.0.2 123.0.4.2 10.42.37.119
    10.2.2.2
  Peer holdtime: 180 sec; KA interval: 60 sec; Peer state: Estab
  Clients: Dir Adj Client
  Inbound label filtering: accept acl 'pfx_acl2'
  Session Protection:
    Enabled, state: Ready
    Duration: 30 seconds
```
This table describes the significant fields shown in the display.

**Table 14: show mpls ldp neighbor detail Command Field Descriptions**

| <b>Field</b>        | <b>Description</b>                                      |
|---------------------|---------------------------------------------------------|
| Peer LDP Identifier | LDP identifier of the neighbor (peer) for this session. |

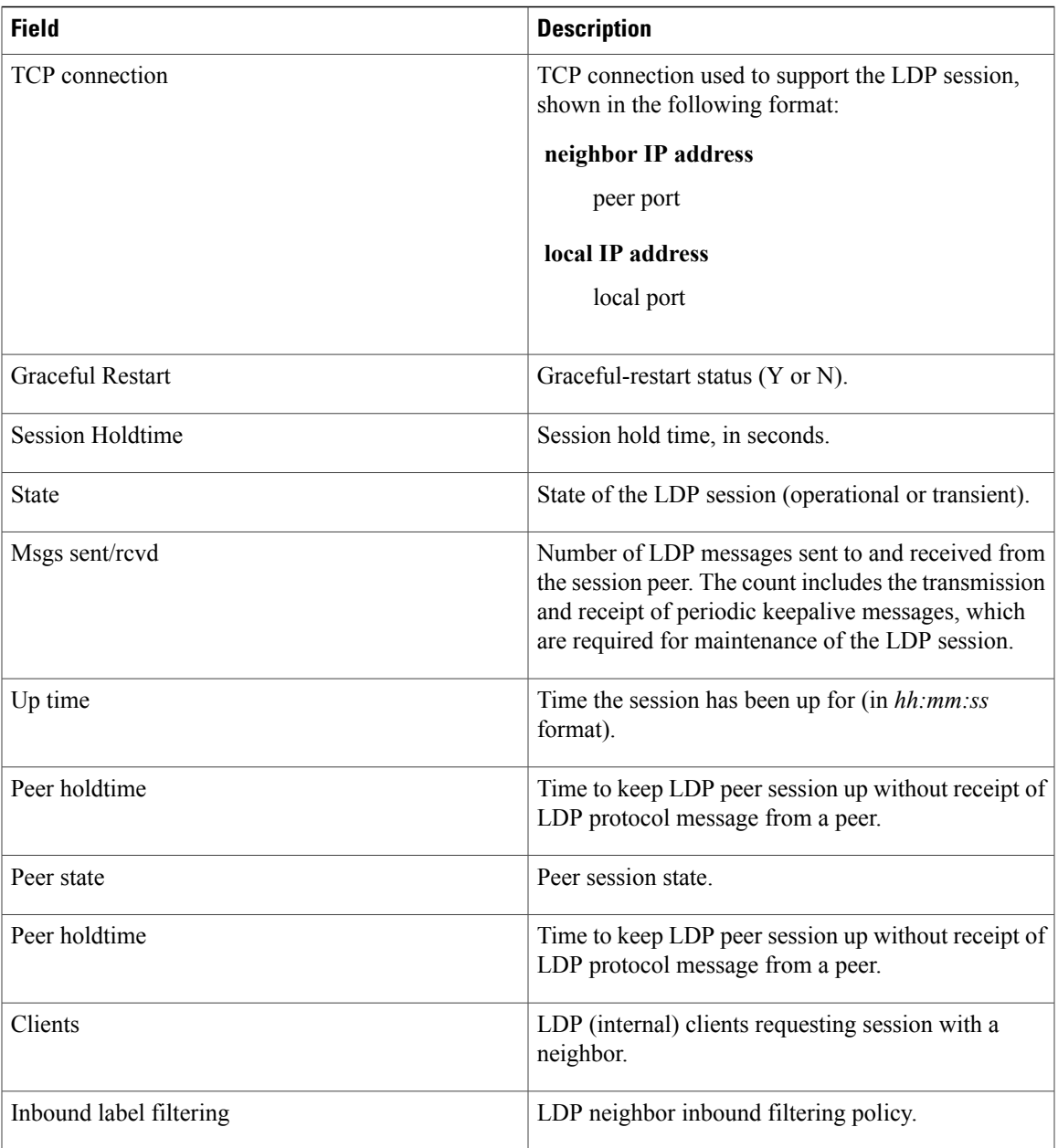

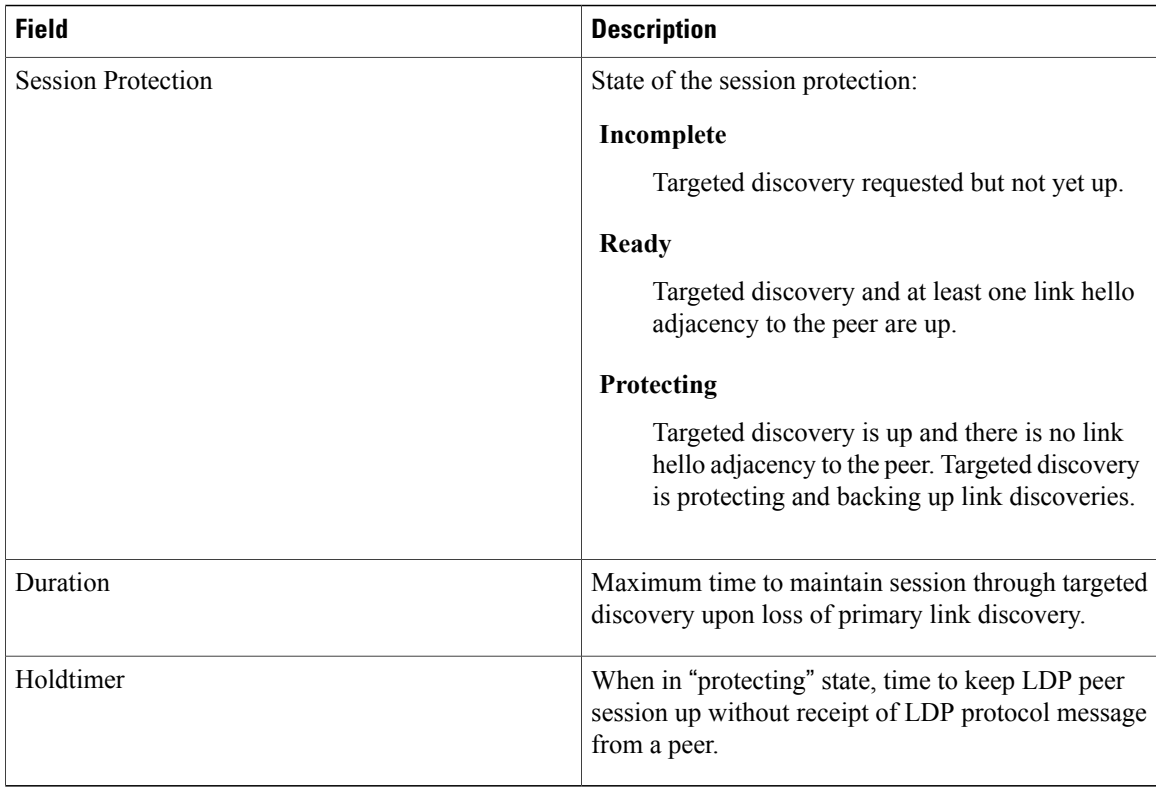

### **Related Commands**

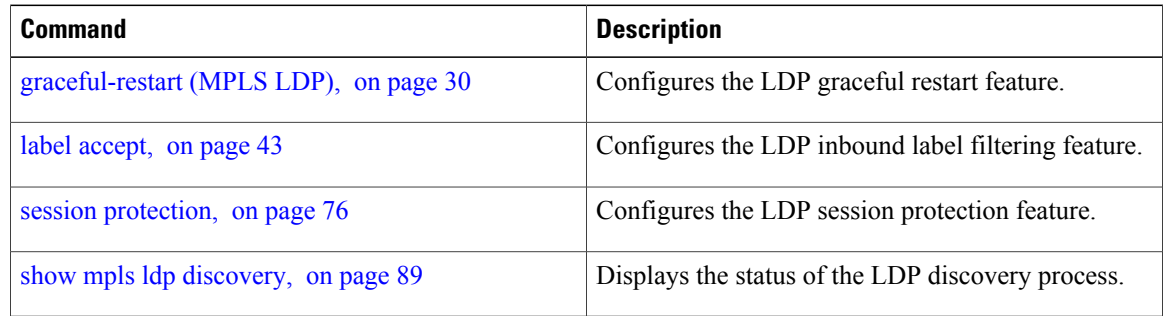

# **show mpls ldp nsr pending neighbor**

To display the nonstop routing (NSR) pending neighbor information for an LDP session, use the **show mpls ldp nsr pending neighbor** command in the EXEC mode.

**show mpls ldp** [**vrf** *vrf-name*] **nsr pending neighbor** [*lsr-id* | *ldp-id*][**location** *node-id* **| standby**]

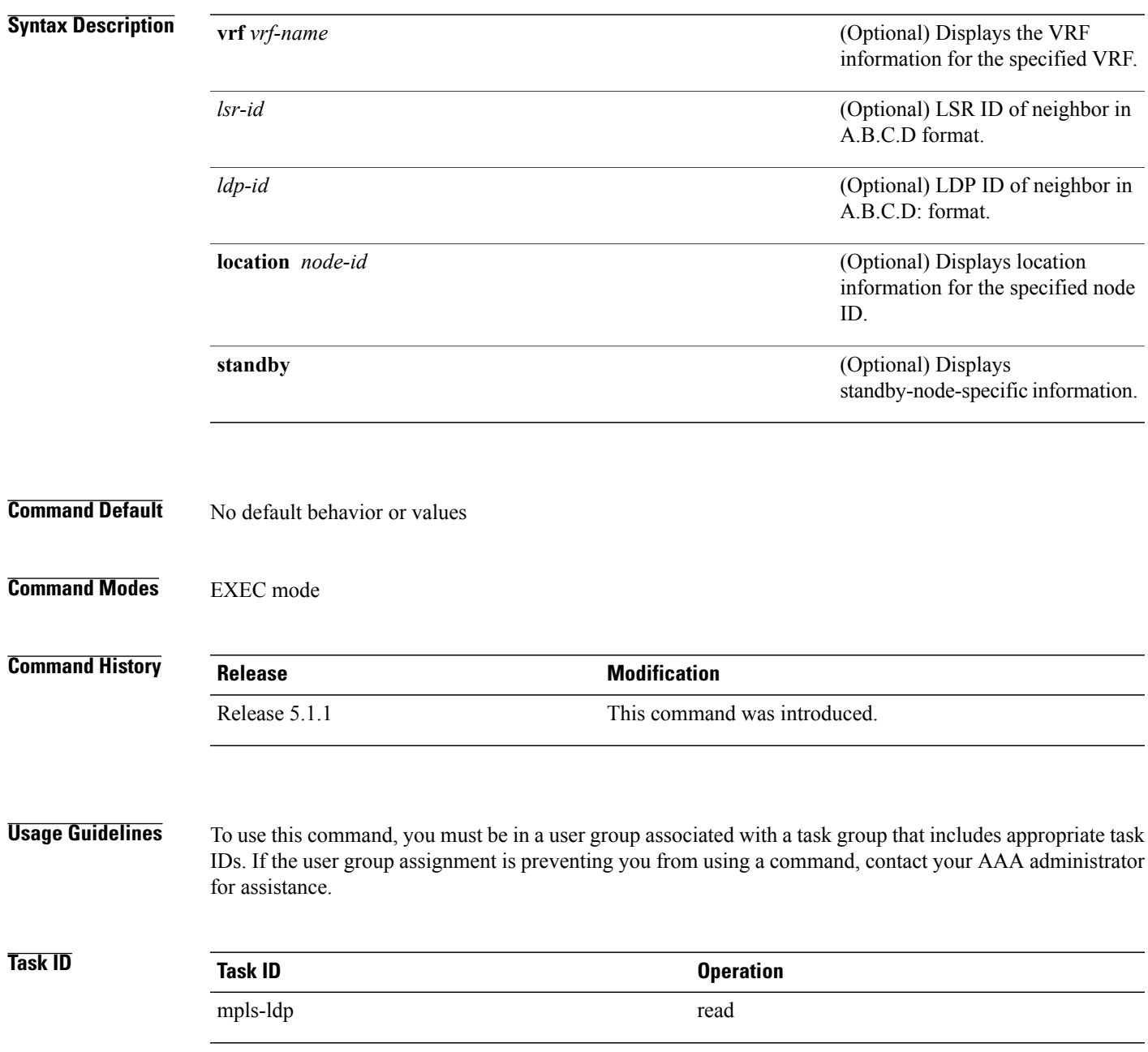

**Examples** The following example shows how to display NSR pending neighbor information for an LDP session:

RP/0/0/CPU0:router# **show mpls ldp nsr pending neighbor**

# **show mpls ldp nsr statistics**

To display the nonstop routing (NSR) statistics for an LDP session, use the **show mpls ldp nsr statistics** command in EXEC mode.

**show mpls ldp**[**vrf** *vrf-name*]**nsr statistics** [**location***node-id* **| standby**] [**neighbor** [*lsr-id* | *ldp-id*] [**location** *node-id***| standby**]]

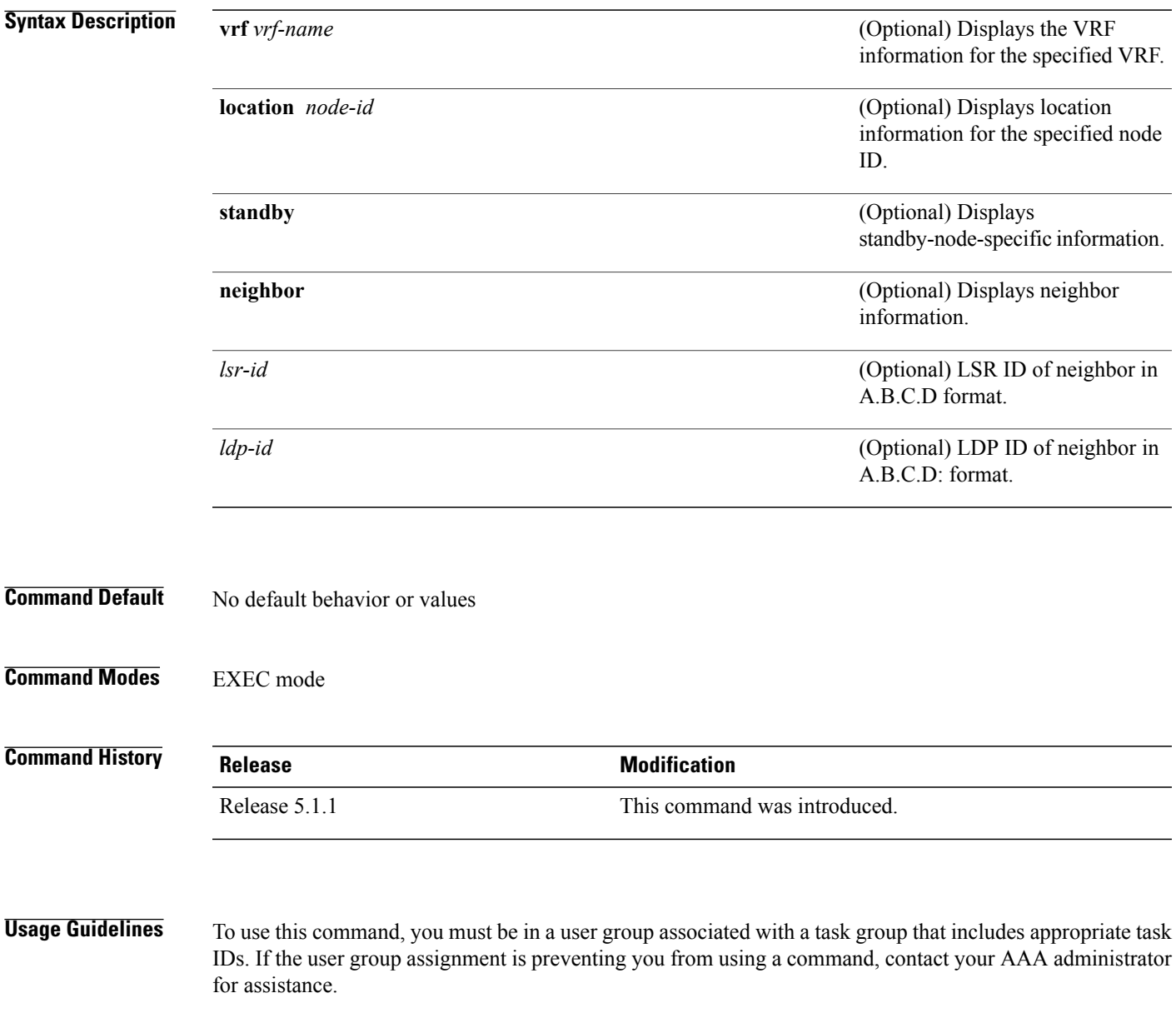

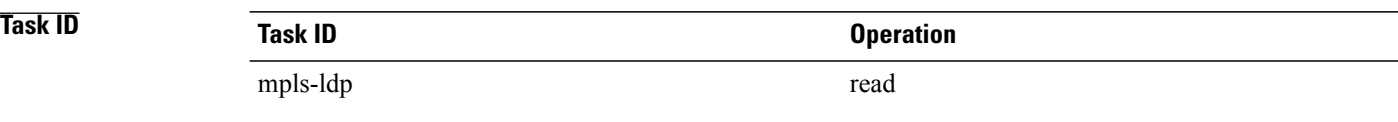

**Examples** The following shows a sample output from the **show mpls ldp nsr statistics** command:

RP/0/0/CPU0:router# **show mpls ldp nsr statistics** Global Init Sync: Start: Oct 27 12:12:23 (00:01:20 ago) End: Oct 27 12:12:23 (00:01:20 ago) Protocol message stats: 4 Peer, 5 Adj, 0 DHCB, 14/20 sent/rcvd Capabilities 23 peer label for 18 FEC Send-Ack: 0 Lcl-Addr-WD Sync message stats: Tx msgs/bytes = 32/5024

```
Rx msgs/bytes = 0/0
Max IPC Tx/Rx bytes = 4396/0
Default MTU bytes = 4768, IPCs exceeding MTU = 0
TX current/total fail count = 0/0
IPC restart count = 1
```
## **show mpls ldp nsr summary**

To display the nonstop routing (NSR) summary for an LDP session, use the **show mpls ldp nsr summary** command in EXEC mode.

**show mpls ldp** [**vrf all**] [**vrf** *vrf-name*] **nsr summary** [**location** *node-id* **| standby**] **[all]**

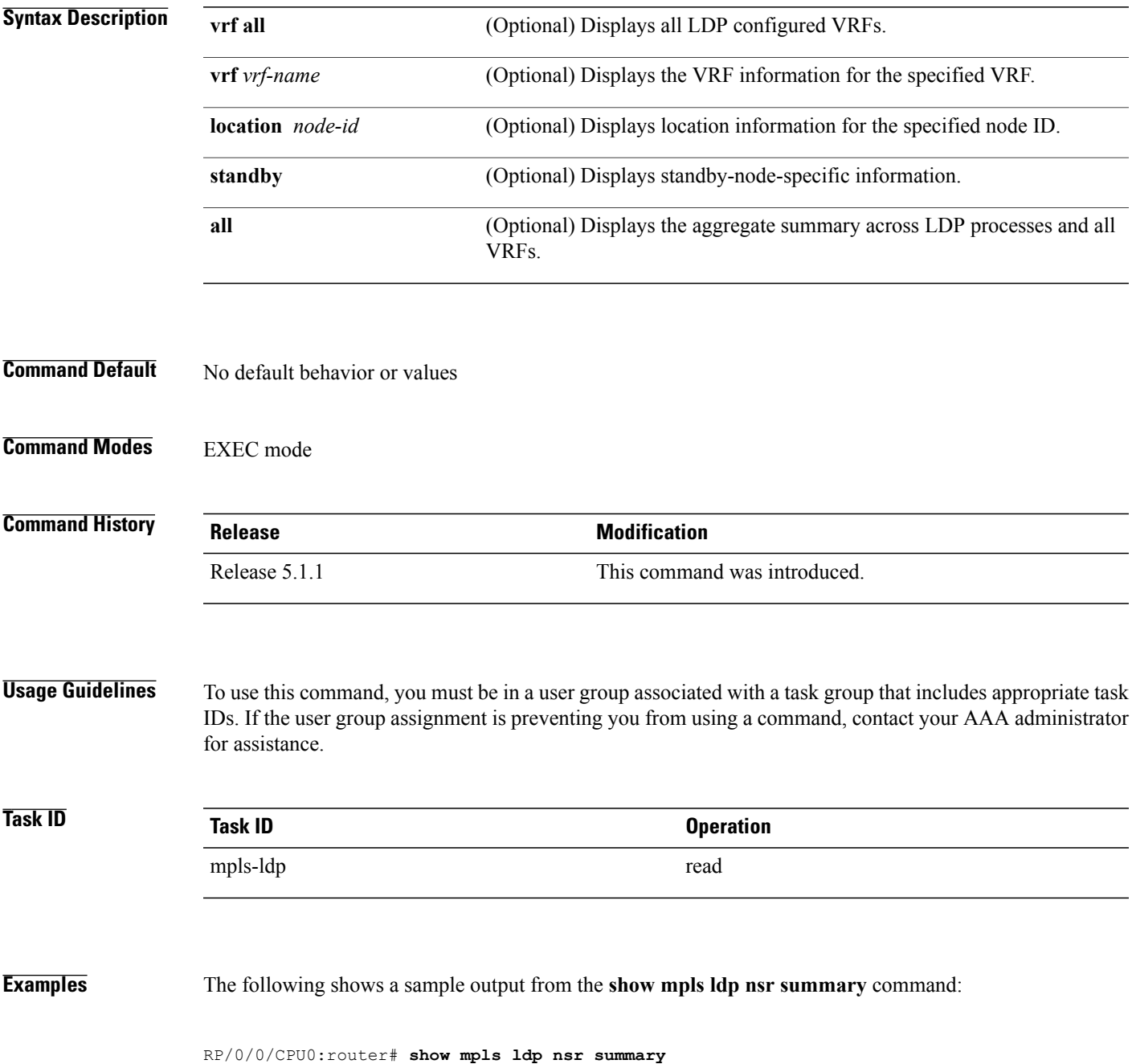

```
Sessions:
   Total: 1, NSR-eligible: 1, Sync-ed: 1
      (1 Oper)
```
# **show mpls ldp parameters**

To display current LDP parameters, use the **show mpls ldp parameters** command in EXEC mode.

**show mpls ldp** [**vrf** *vrf-name*] **parameters** [**location** *node-id* **| standby**]

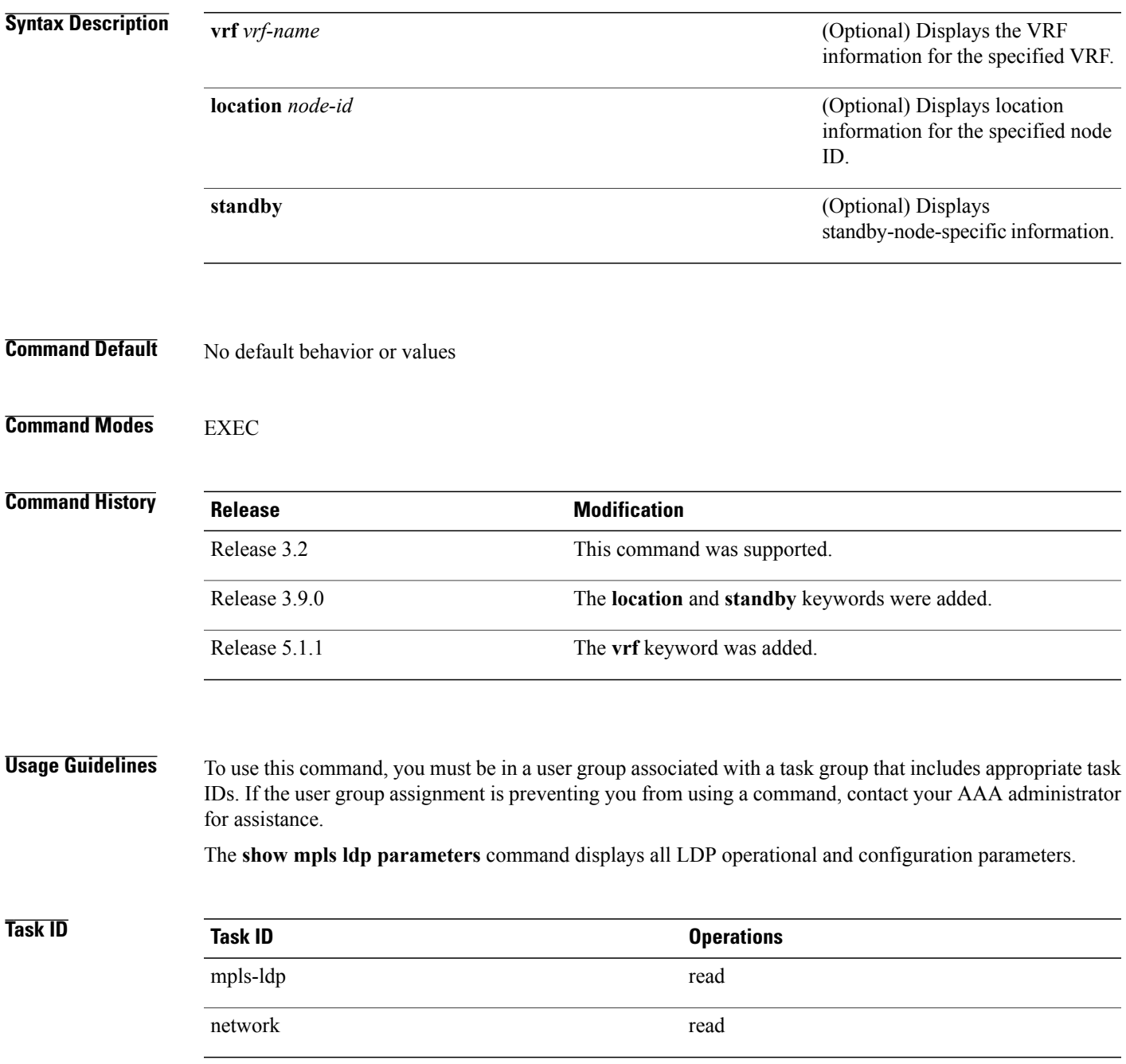

### **Examples** The following shows a sample output from the **show mpls ldp parameters** command:

```
RP/0/0/CPU0:router# show mpls ldp parameters
  LDP Parameters:
    Protocol Version: 1
    Router ID: 10.11.11.11
    Null Label: Implicit
    Session:
      Hold time: 180 sec
      Keepalive interval: 60 sec
      Backoff: Initial:15 sec, Maximum:120 sec
    Discovery:<br>Link Hellos:
                       Holdtime: 15 sec, Interval: 5 sec
      Targeted Hellos: Holdtime:90 sec, Interval:10 sec
                        (Accepting peer ACL 'peer_acl_10')
    Graceful Restart:
      Enabled (Configured)
      Reconnect Timeout:120 sec, Forwarding State Holdtime:180 sec
    Timeouts:
      Binding with no-route: 300 sec
      LDP application recovery (with LSD): 360 sec
    OOR state
      Memory: Normal
```
This table describes the significant fields shown in the display.

### **Table 15: show mpls ldp parameters Command Field Descriptions**

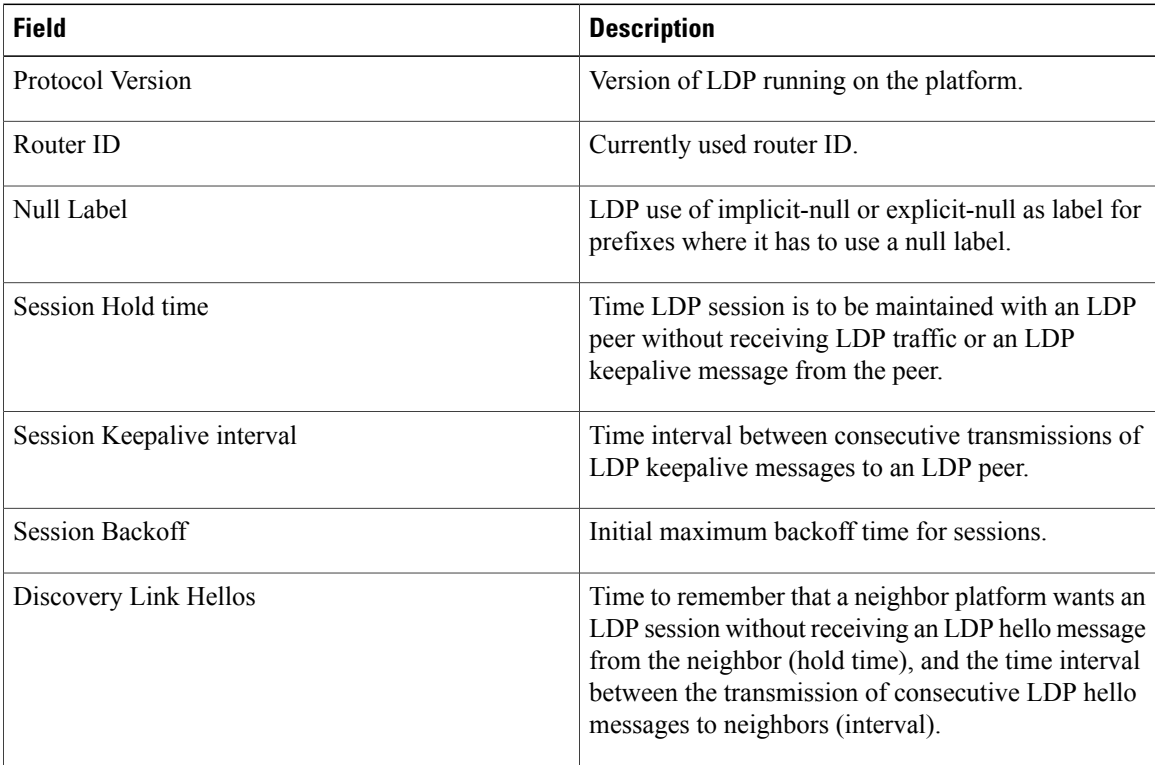

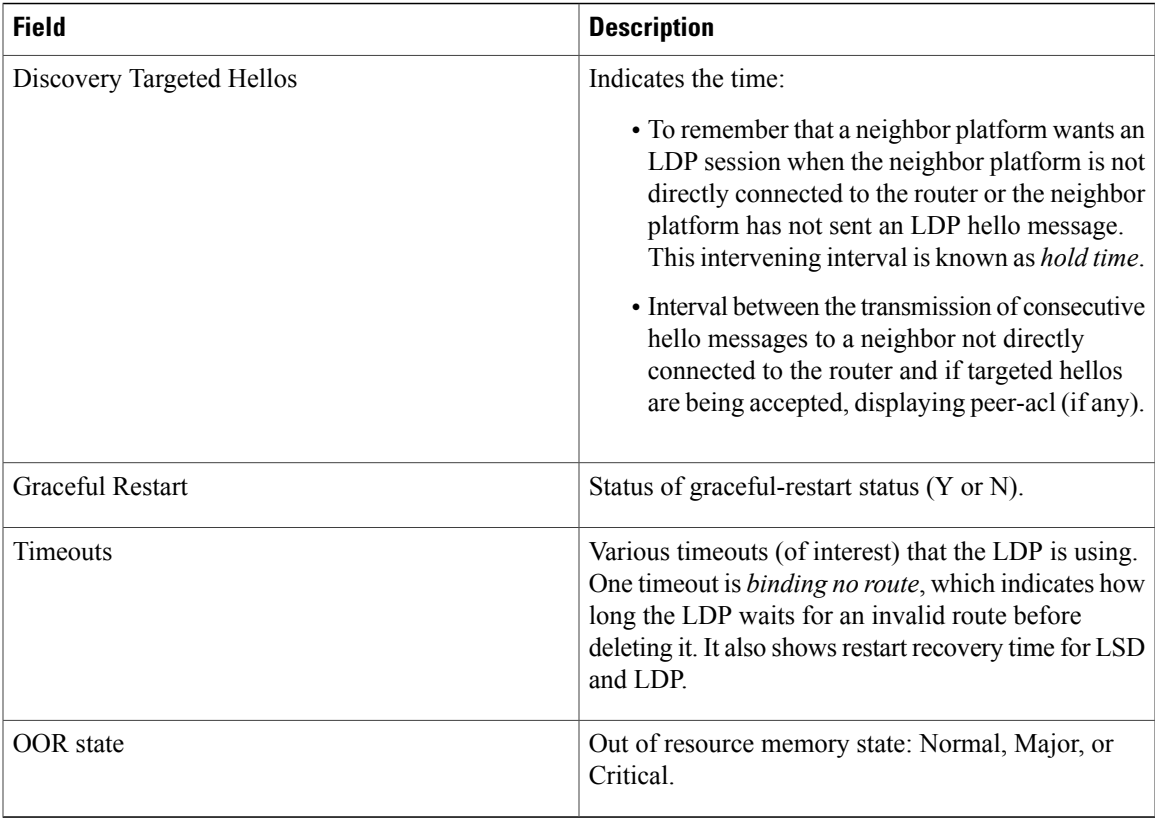

## $\overline{\text{Related Commands}}$

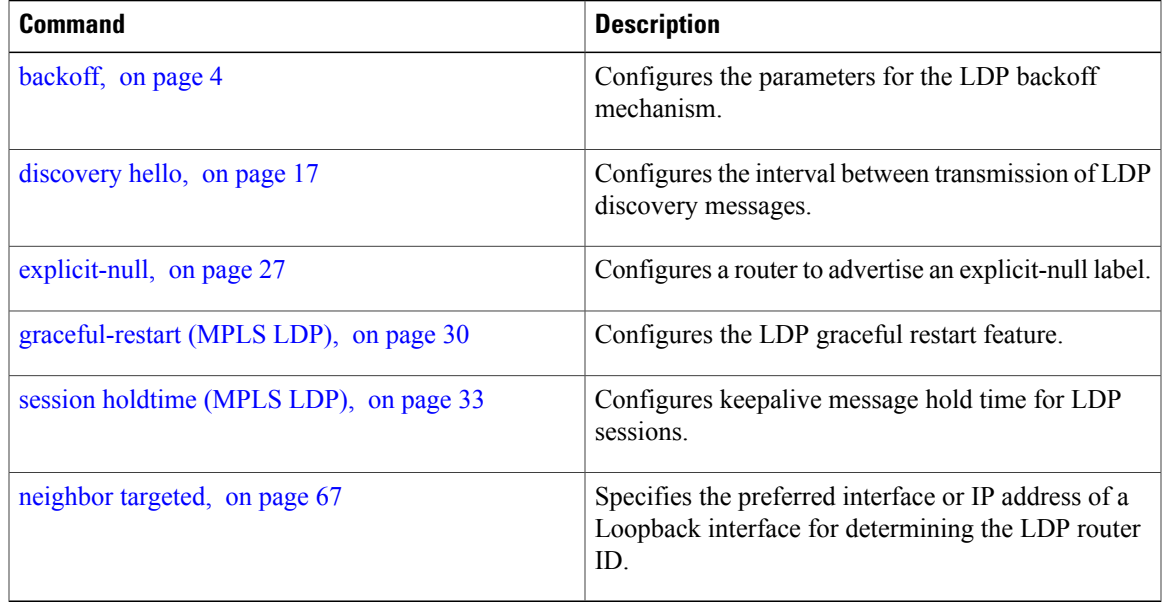

# **show mpls ldp statistics fwd-setup**

To display the statistics of the forwarding setup countersrelated to RIB/LSD, use the **show mplsldpstatistics fwd-setup** command in EXEC mode.

**show mpls ldp** [**vrf** *vrf-name*] **statistics fwd-setup** [**location** *node-id* **| standby**]

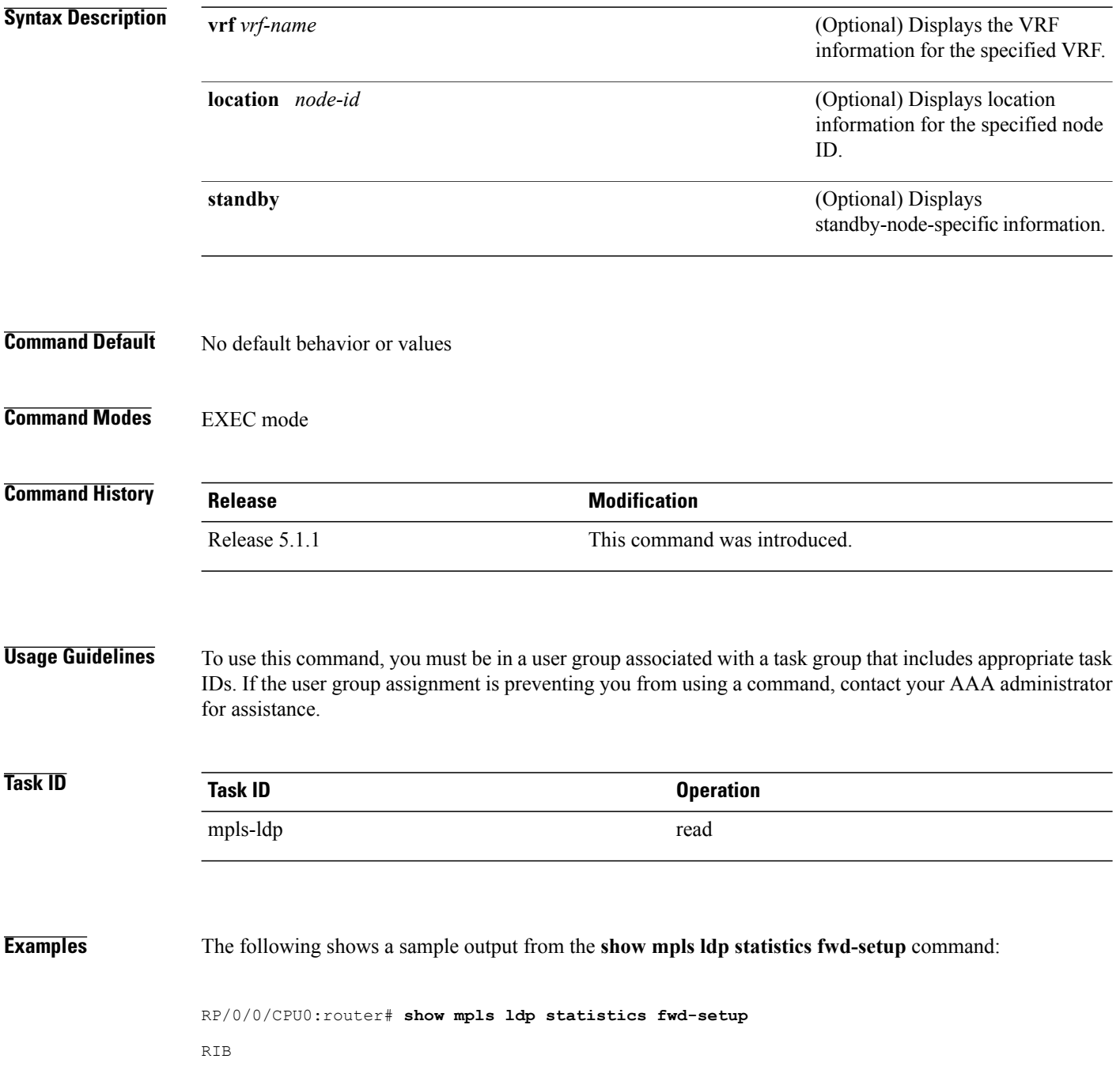

```
=Thread counters:
 Events In : 10<br>Events Out : 20
  Events Out : 39
  RIB fetch throttled : 0 (0 during last throttle)
TC Thread counters:
 Events In : 39 (3 skipped)<br>Events In : 39 (3 skipped)<br>Events Out : 12 (0 failed,
                      : 12 (0 failed, 2 skipped)
Address Family: IPv4
  RIB server connects: 1
  RIB converged: Yes
  Op counters:<br>Fetch
                    : 4 (2 buffers per fetch)
                     no-data: 0
                       callbacks: 33 routes, 3 convg, 0 rcmd
    Route Up : 33 (0 protected; Paths: 29/0/0 total/backup/protected)
    Route Down : 0
    Route Filtered : 5 (0 intern, 5 misc, 0 alloc, 0 admin,
                          0 unsupp-intf 0, unsupp-protection,
                          0 bgp, 0 bgp-unlabelled, 0 ibgp-no-lbl-ucast)
MFI
=Thread counters:
  Events In : 9
  Events Out : 8
  LSD Rsrc-Complete : 1
  LSD server connects : 1
Op counters:
                               Successful Failed
                               ---------- ------
    Control : 3 0<br>RCMD Markers : 3 0<br>0 0
    RCMD Markers : 0 0 0<br>State cleanup : 0 0 0 0
    State cleanup : 0 0<br>
Therface Enable : 5 0
    \begin{tabular}{lllllllll} \textbf{Interface Enable} & & & & & 5 & & 0 \\ \textbf{Interface Disable} & & & & & 0 & & 0 \\ \end{tabular}Interface Disable : \begin{array}{ccc} 0 & 0 & 0 \\ 0 & 4 & 0 \end{array}Label alloc : 4 0
    Label alloc - mldp : 0<br>Label free 0Label free : 0 0 0<br>
Label free - mldp : 0 0 0
    Label free - mldp : 0 0
    Rewrite create \begin{array}{ccc} 1 & 6 & 0 \\ 0 & 0 & 0 \end{array}Rewrite delete :
    Label/Rewrite create : 0 0 0<br>
Label/Rewrite delete : 0 0 0
    Label/Rewrite delete : 0 0<br>
Label OOR cleared : 3 0
    Label OOR cleared :
    Total LSD Reqs/Msgs : 7 0
LSD flow control status:
  Flow control : 0
  Flow control cnt : 0
  Flow control cnt : 0<br>Evt queue item cnt : 0<br>Last flow control : N/A
  Last flow control
```
## **show mpls ldp statistics msg-counters**

To display statistics of the messages exchanged between neighbors, use the **show mpls ldp statistics msg-counters** command in EXEC mode.

**show mpls ldp** [**vrf** *vrf-name*] **statistics msg-counters** [*lsr-id* | *ldp-id*] [**location** *node-id* **| standby**]

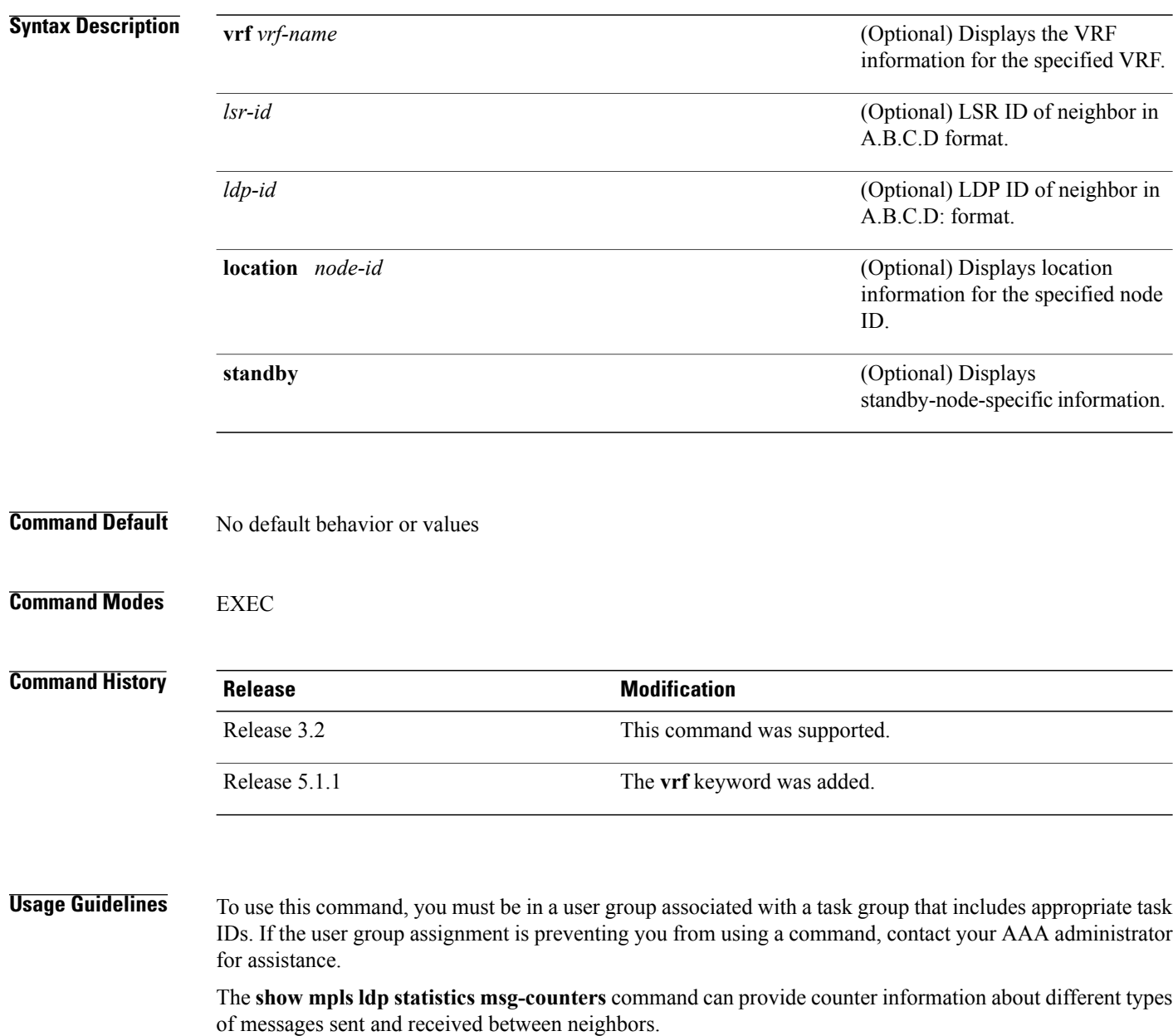

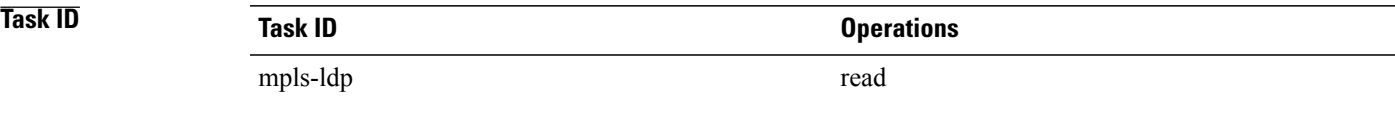

**Examples** The following shows a sample output from the **show mpls ldp statistics msg-counters** command:

RP/0/0/CPU0:router# **show mpls ldp statistics msg-counters**

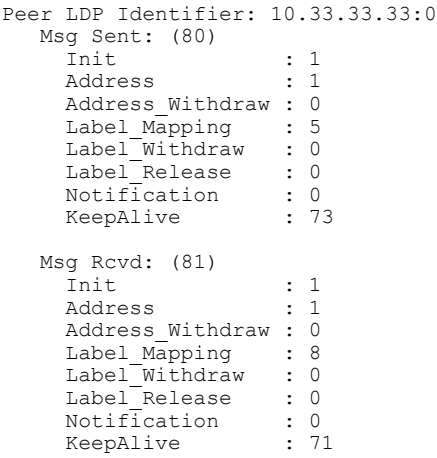

<span id="page-142-0"></span>Table 16: show mpls ldp statistics [msg-counters](#page-142-0) Command Field Descriptions, on page 129 describes the significant fields shown in the display.

### **Table 16: show mpls ldp statistics msg-counters Command Field Descriptions**

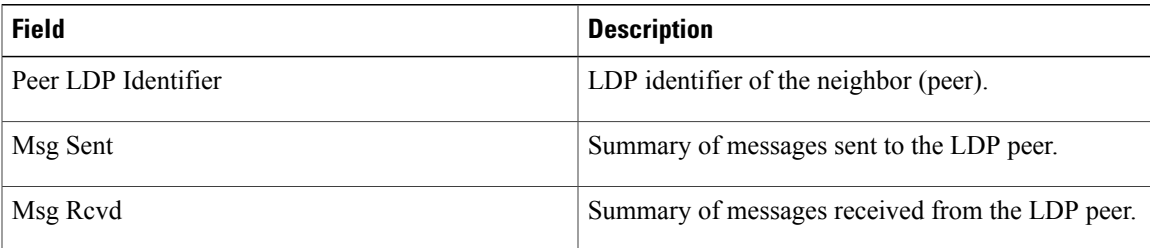

## **Related Commands**

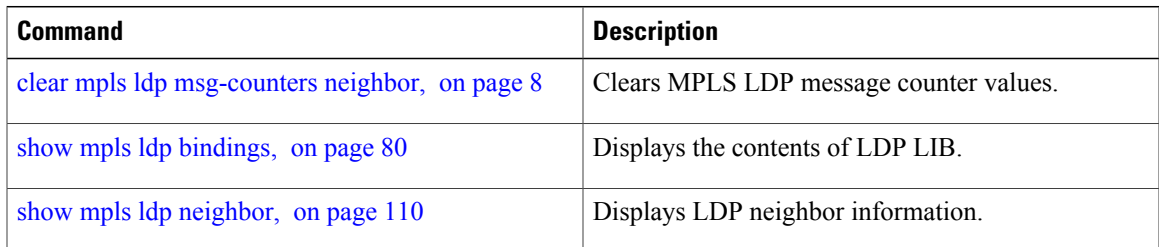

# **show mpls ldp summary**

To display a summary of LDP information, use the **show mpls ldp summary** command in EXEC mode.

**show mpls ldp** [**vrf all**] [**vrf** *vrf-name*] **summary** [**location** *node-id* **| standby**] **[all]**

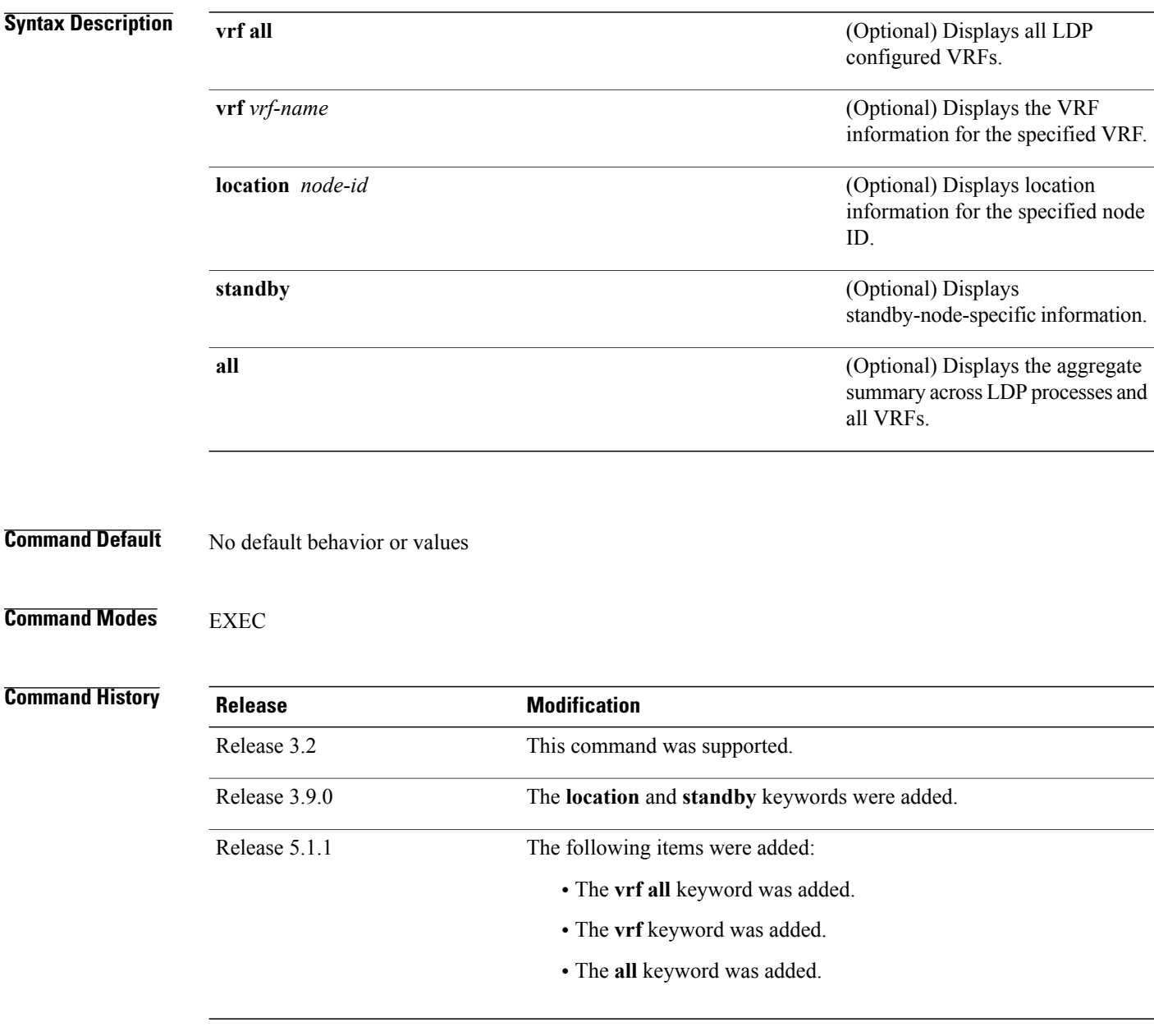
### **Usage Guidelines** To use this command, you must be in a user group associated with a task group that includes appropriate task IDs. If the user group assignment is preventing you from using a command, contact your AAA administrator for assistance.

The **show mpls ldp summary** command can provide information about the number of LDP neighbors, interfaces, forwarding state (rewrites), servers connection/registration, and graceful-restart information.

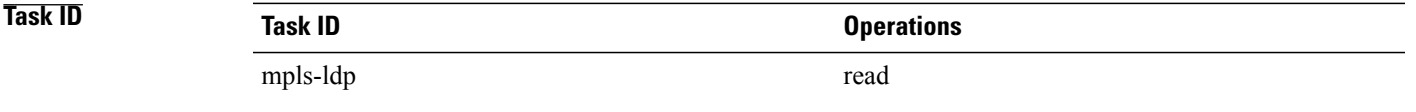

**Examples** The following example shows a sample output from the **show mpls ldp summary** command:

RP/0/0/CPU0:router# **show mpls ldp summary**

```
AFIs : IPv4<br>Routes : 4
Routes
Neighbors : 1 (1 GR)
Hello Adj : 1
Addresses : 3
Interfaces: 4 LDP configured
```
The following example shows a sample output from the **show mpls ldp summary all** command:

RP/0/0/CPU0:router# **show mpls ldp summary all**

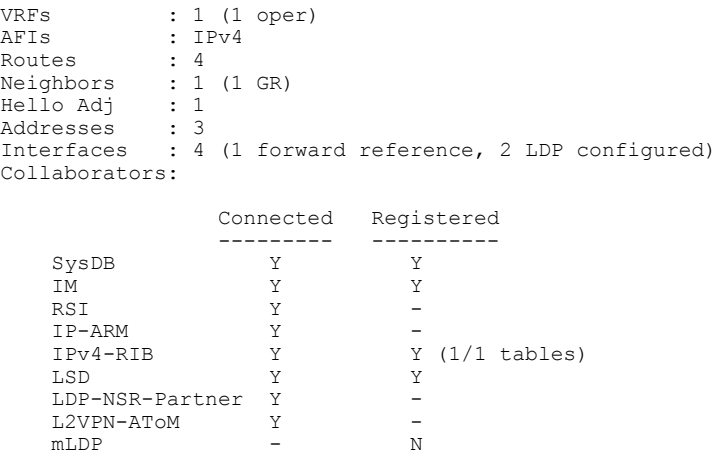

This table describes the significant fields shown in the display.

### **Table 17: show mpls ldp summary Command Field Descriptions**

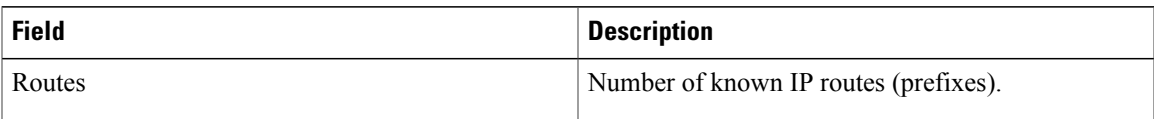

 $\mathbf{I}$ 

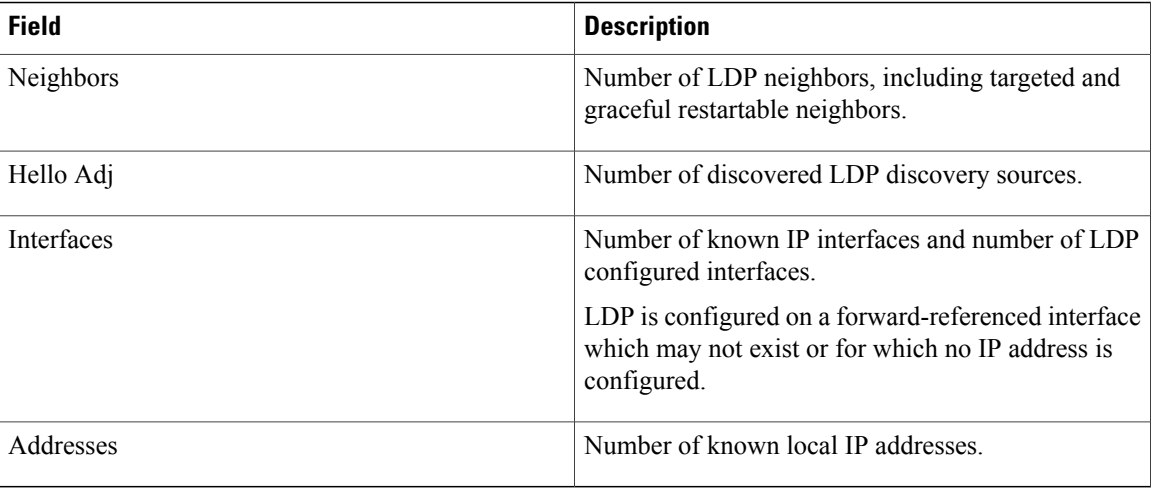

### **Related Commands**

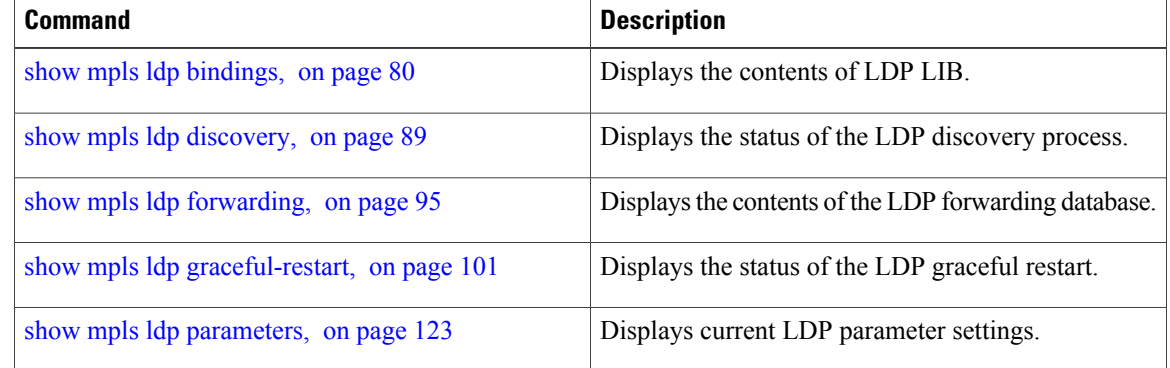

## **show mpls ldp trace vrf**

To display the Label Distribution Protocol (LDP) VRF event traces, use the **show mpls ldp trace vrf** command in EXEC mode.

**show mpls ldp trace vrf [binding] [capabilities] [config] [dev] [discovery] [error]** [**file** *file-name*] **[forwarding] [gr] [hexdump] [iccp] [igp-sync] [interface] [last]** [**location**{*node-id* | *name* | *all* | *mgmt-nodes*}] **[misc] [mldp] [nsr] [peer] [process] [pw] [reverse] [route] [since] [stats] [tailf] [unique] [usec] [verbose] [wide] [wrapping]**

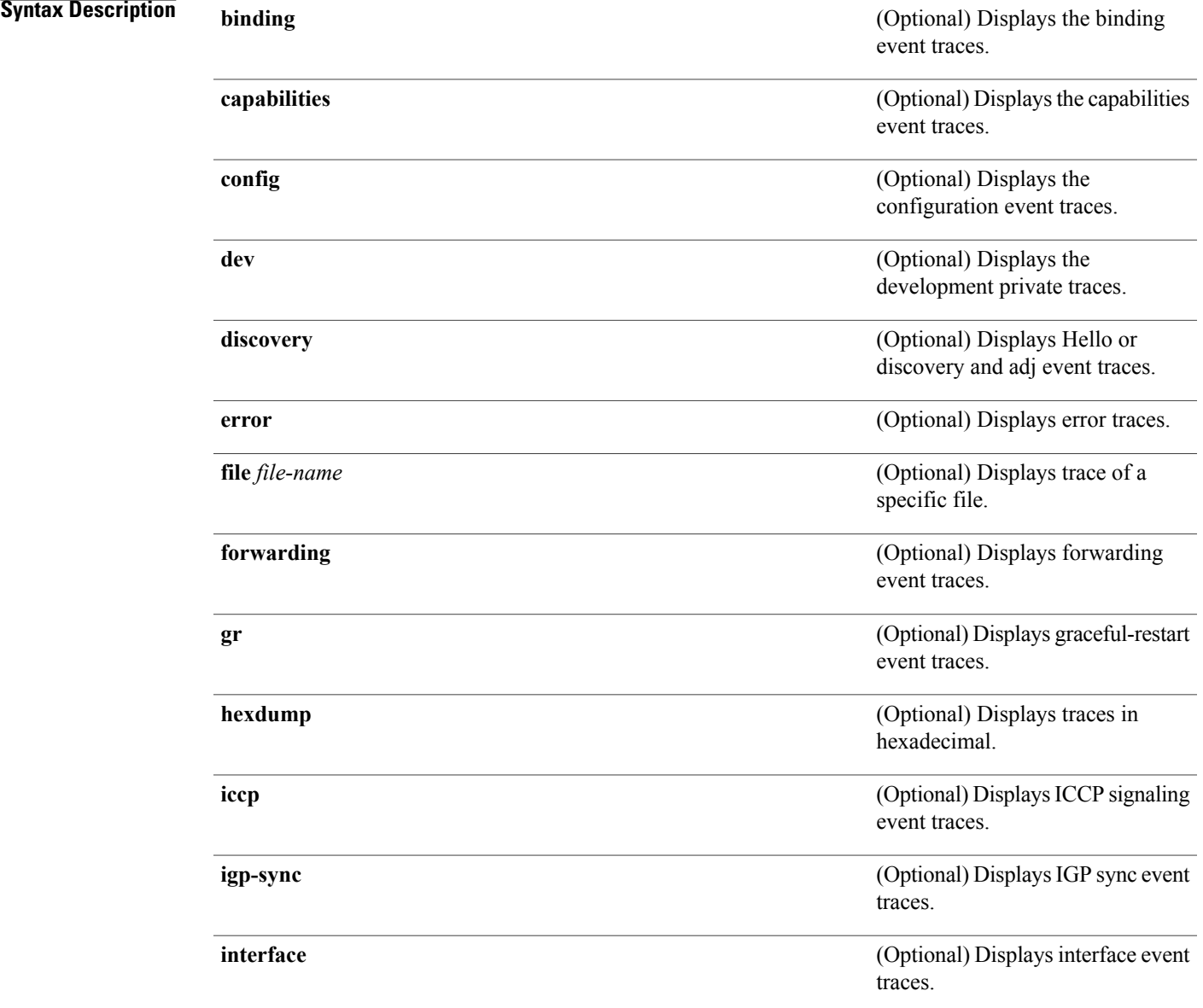

 $\mathbf l$ 

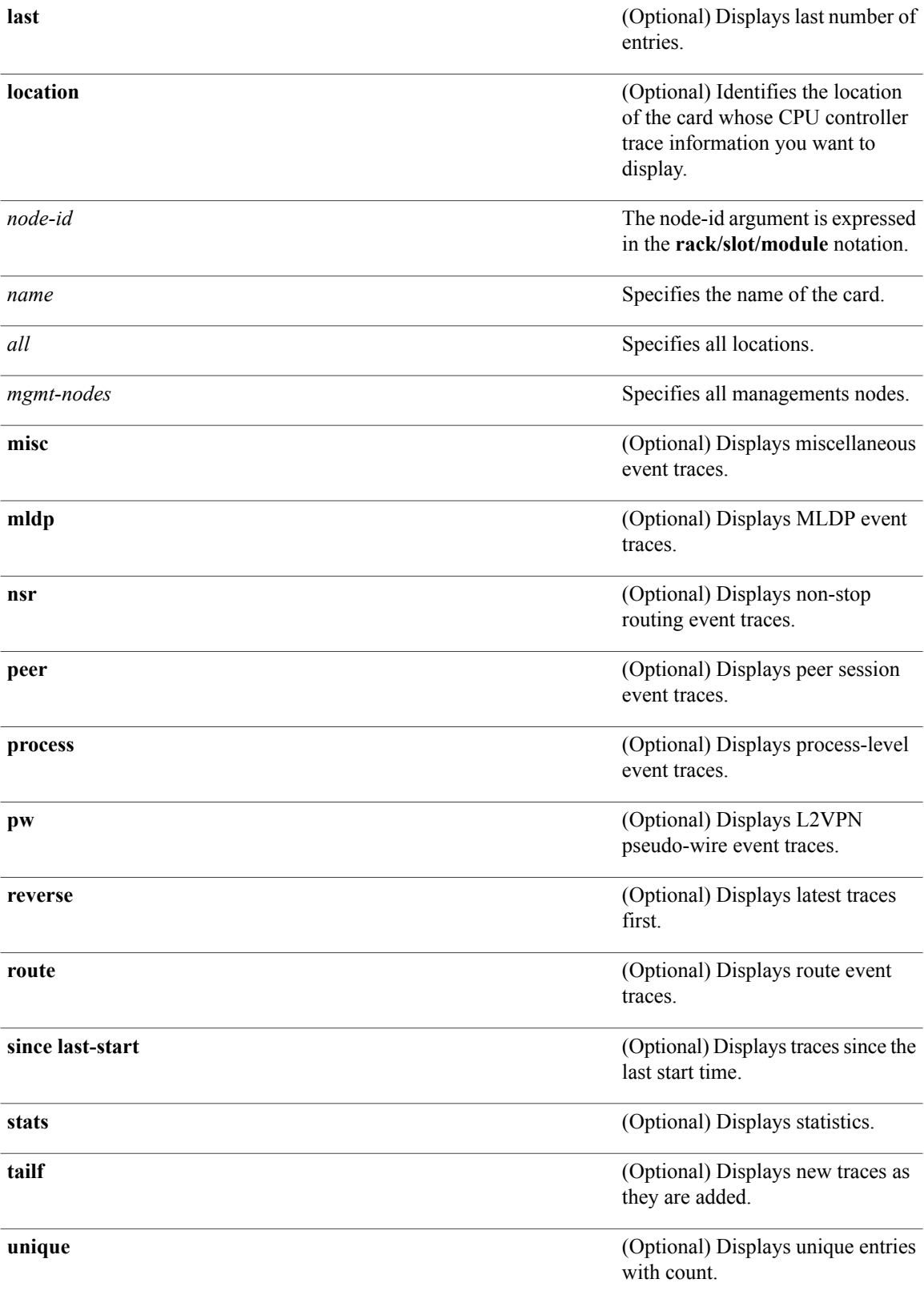

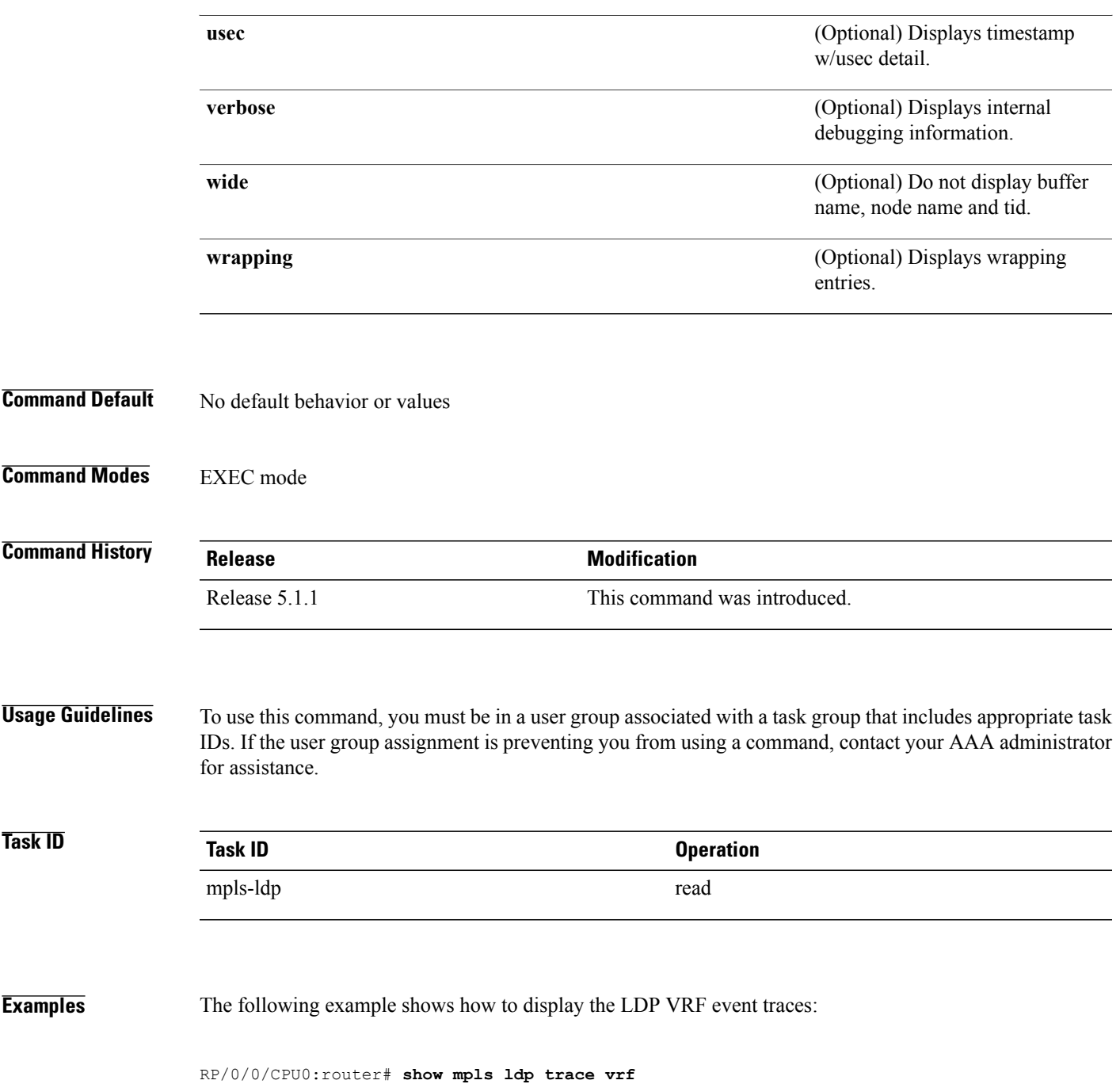

## **show lcc**

To display label consistency checker (LCC) information, use the **show lcc** command in EXEC mode.

**show lcc** {**ipv4| ipv6**} **unicast** {**all| label| tunnel-interface| statistics** | [**summary**| **scan-id** *scan-id*]} [**vrf** *vrfname*]

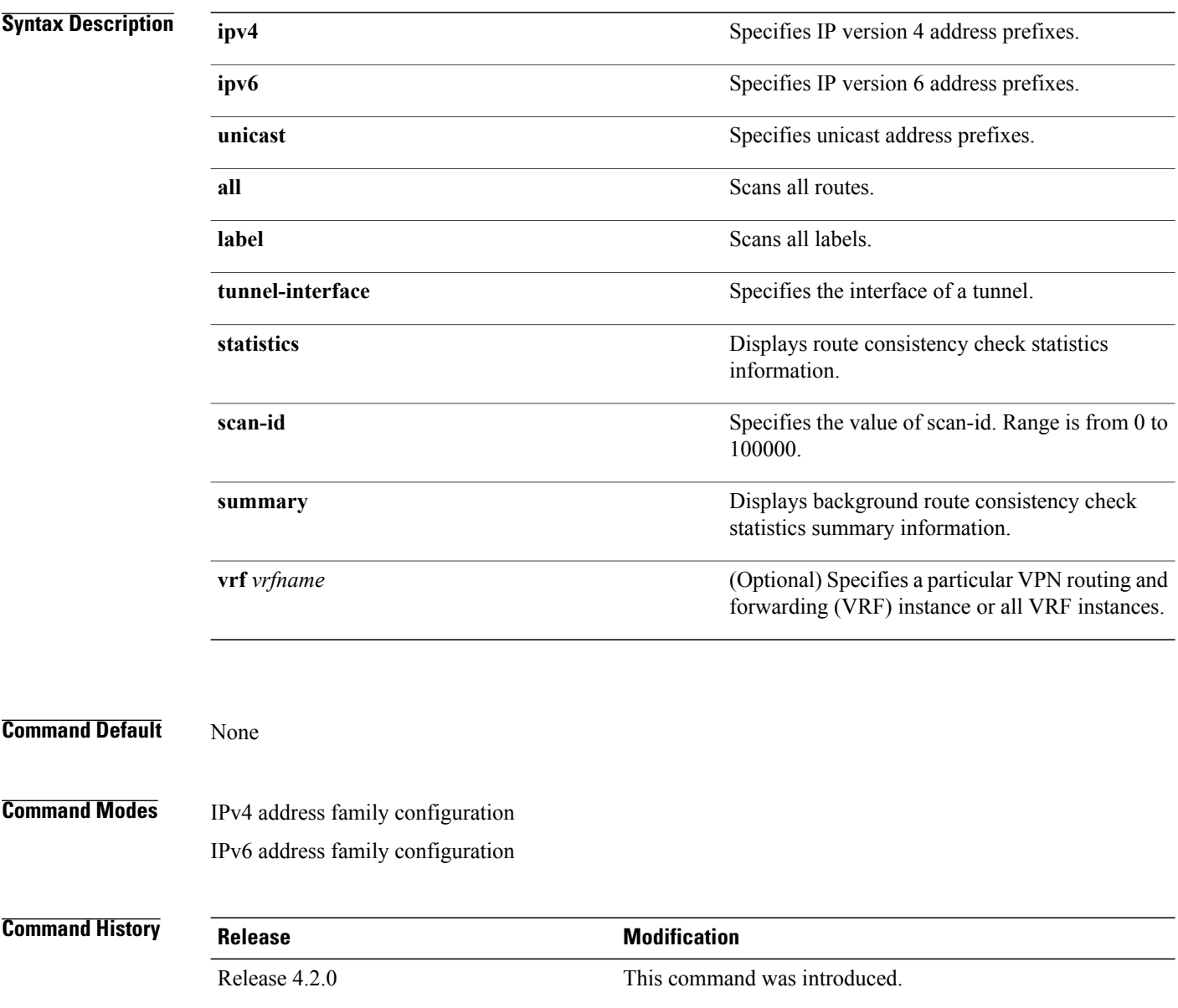

### **Usage Guidelines** You must be in a user group associated with a task group that includes the proper task IDs. The command reference guides include the task IDs required for each command. If you suspect user group assignment is preventing you from using a command, contact your AAA administrator for assistance.

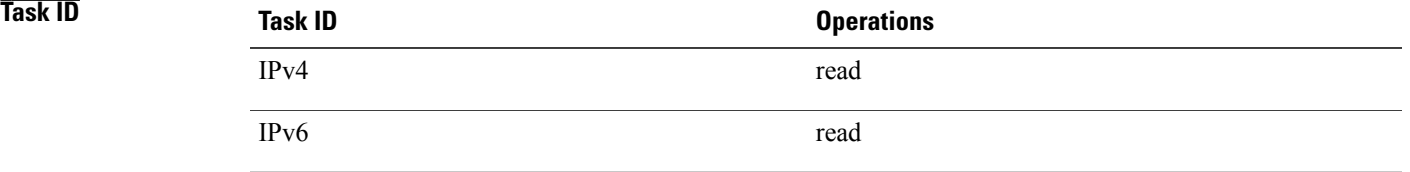

**Examples** The following example shows an outcome of the label consistency checker information: RP/0/0/CPU0:router# **show lcc ipv4 unicast all**

> Sending scan initiation request to IPv4 LSD ... done Waiting for scan to complete (max time 600 seconds)........... Scan Completed Collecting scan results from FIBs (max time 30 seconds)... done Number of nodes involved in the scan: 2 Number of nodes replying to the scan: 2 Legend: ? - Currently Inactive Node, ! - Non-standard SVD Role \* - Node did not reply

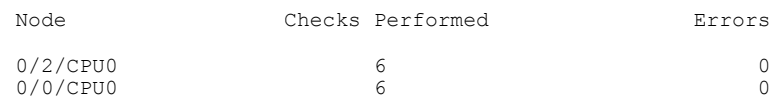

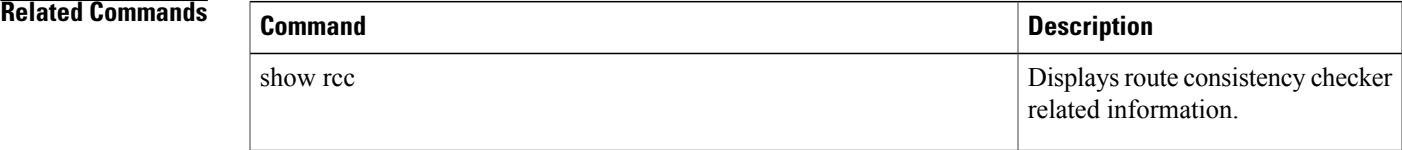

## **signalling dscp (LDP)**

To assign label distribution protocol (LDP) signaling packets a differentiated service code point (DSCP) to assign higher priority to the control packets while traversing the network, use the **signalling dscp** command in MPLS LDP configuration mode. To return to the default behavior, use the **no** form of this command.

**signalling dscp** *dscp*

**no signalling dscp**

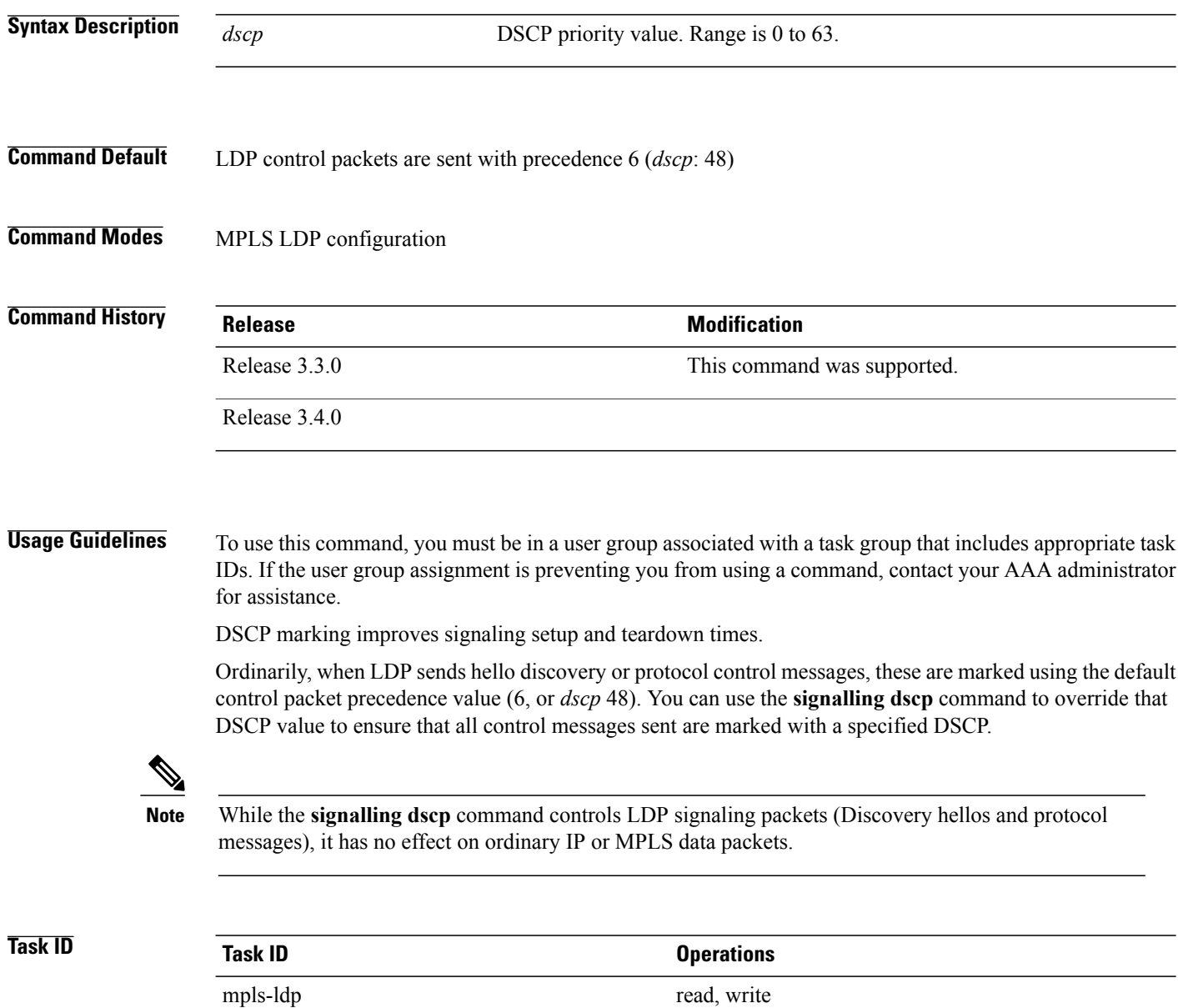

**Examples** The following example shows how to assign LDP packets a DSCP value of 56:

RP/0/0/CPU0:router(config-ldp)# **signalling dscp 56**

## **snmp-server traps mpls ldp**

To inform a network management system of session and threshold cross changes, use the **snmp-server traps mpls ldp** command in global configuration mode.

**snmp-server traps mpls ldp** {**up | down | threshold**}

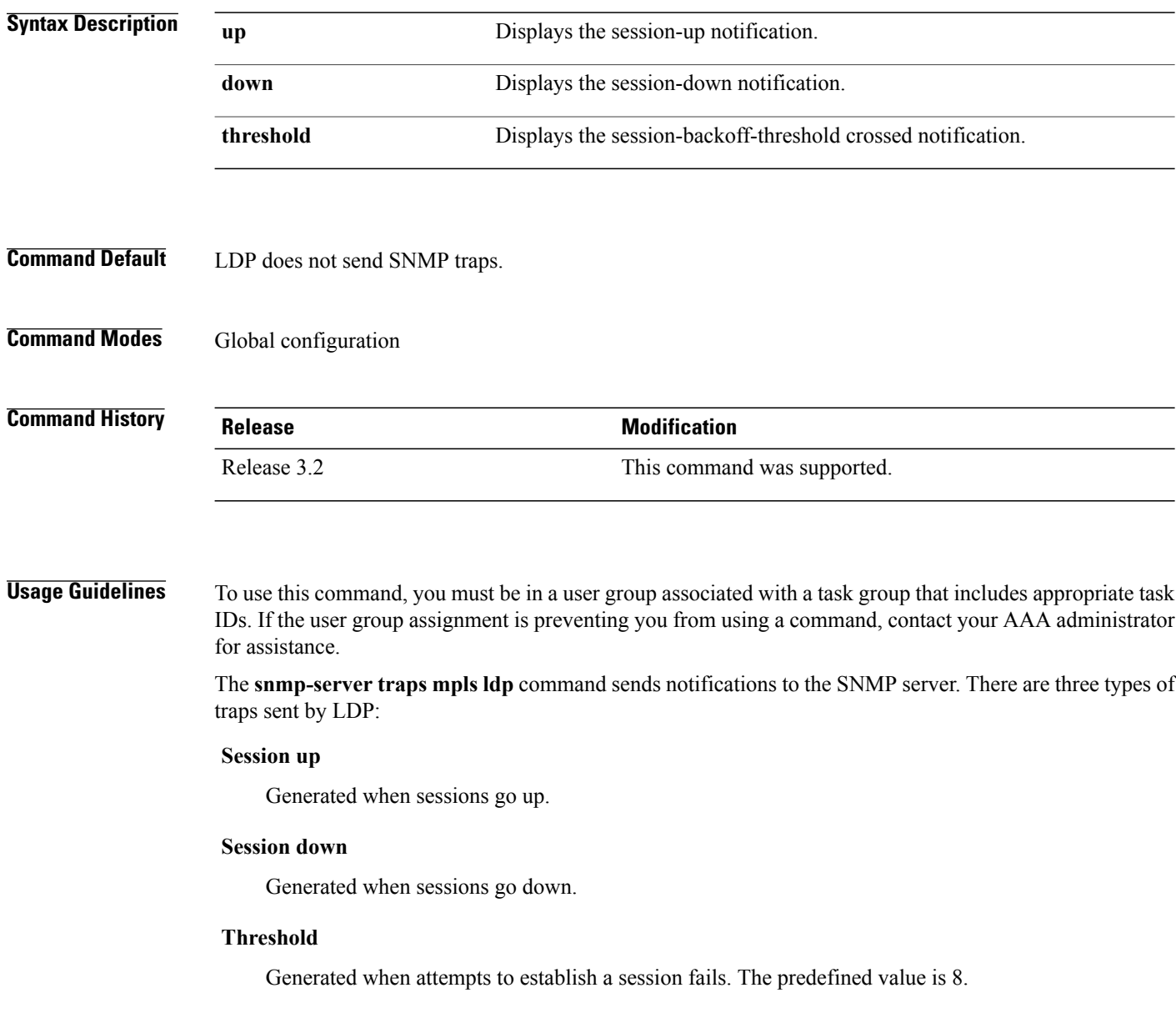

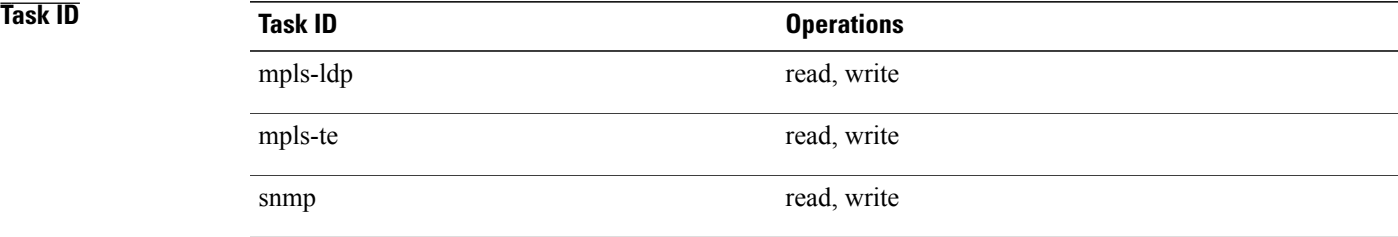

**Examples** The following example shows how to enable LDP SNMP trap notifications for Session up:

RP/0/0/CPU0:router(config)# **snmp-server traps mpls ldp up**

## **static**

To enable Multicast Label Distribution Protocol (MLDP) static LSP support, use **static** command in MPLS LDP MLDP configuration

**address-family ipv4 static** {**mp2mp** *ip-address*| **p2mp** *ip-address*}

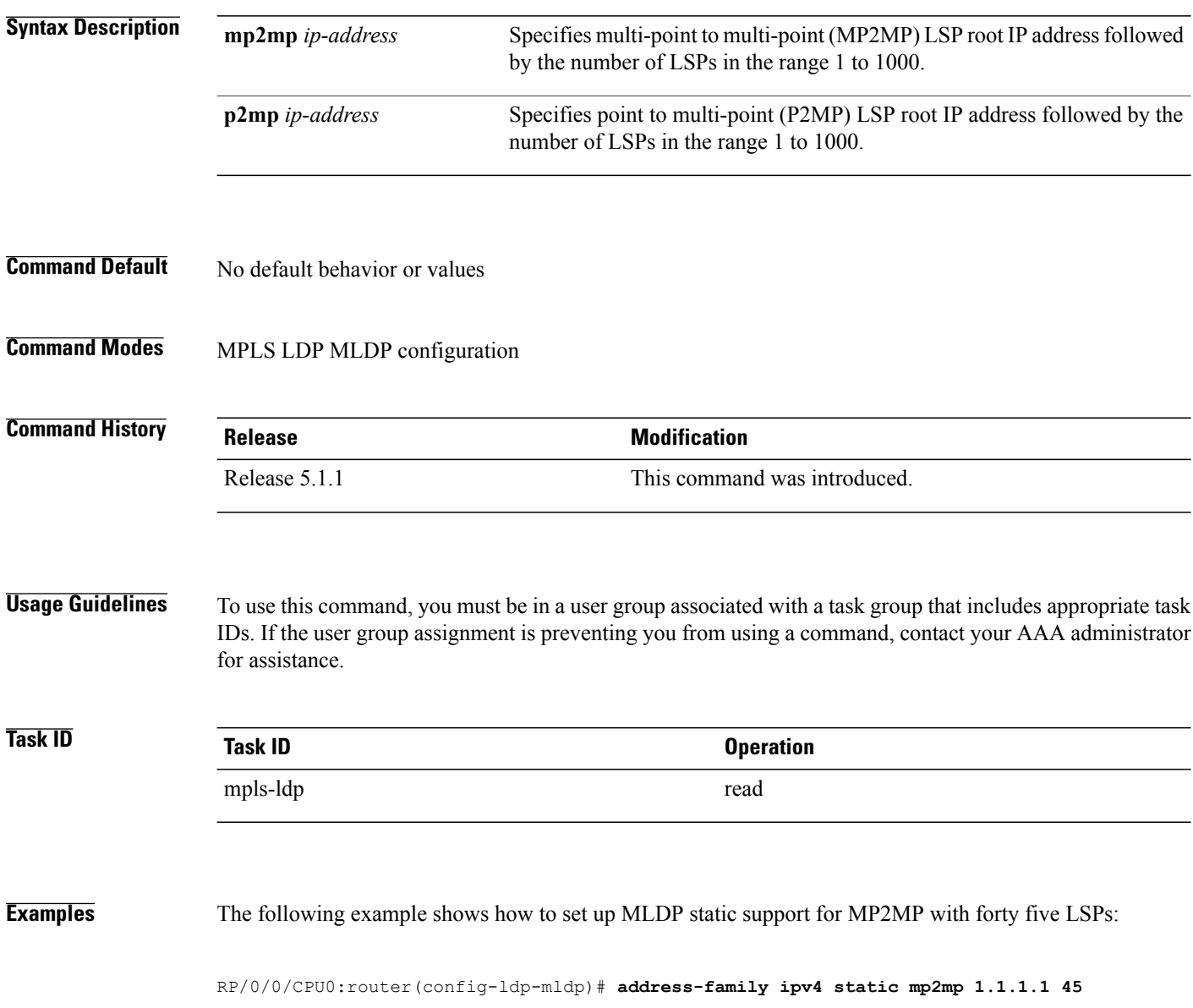

# **address-family ipv4/ipv6 label**

To configure label control and policies on a specific IPv4 or IPv6 destination, use the **address-family ipv4/ipv6 label** command in the MPLS LDP configuration mode.

**[ vrf** *vrf-name* ]**address-family** {**ipv4** } **label** [**remote accept from** *ldp-id* **for** *prefix-acl*] **local [default-route]** [**allocate for** {*prefix-acl* **|host-routes**}] **[ advertise** [**to** *ldp-id* **for** *prefix-acl*] [**interface** *type interface-path-id* ]]

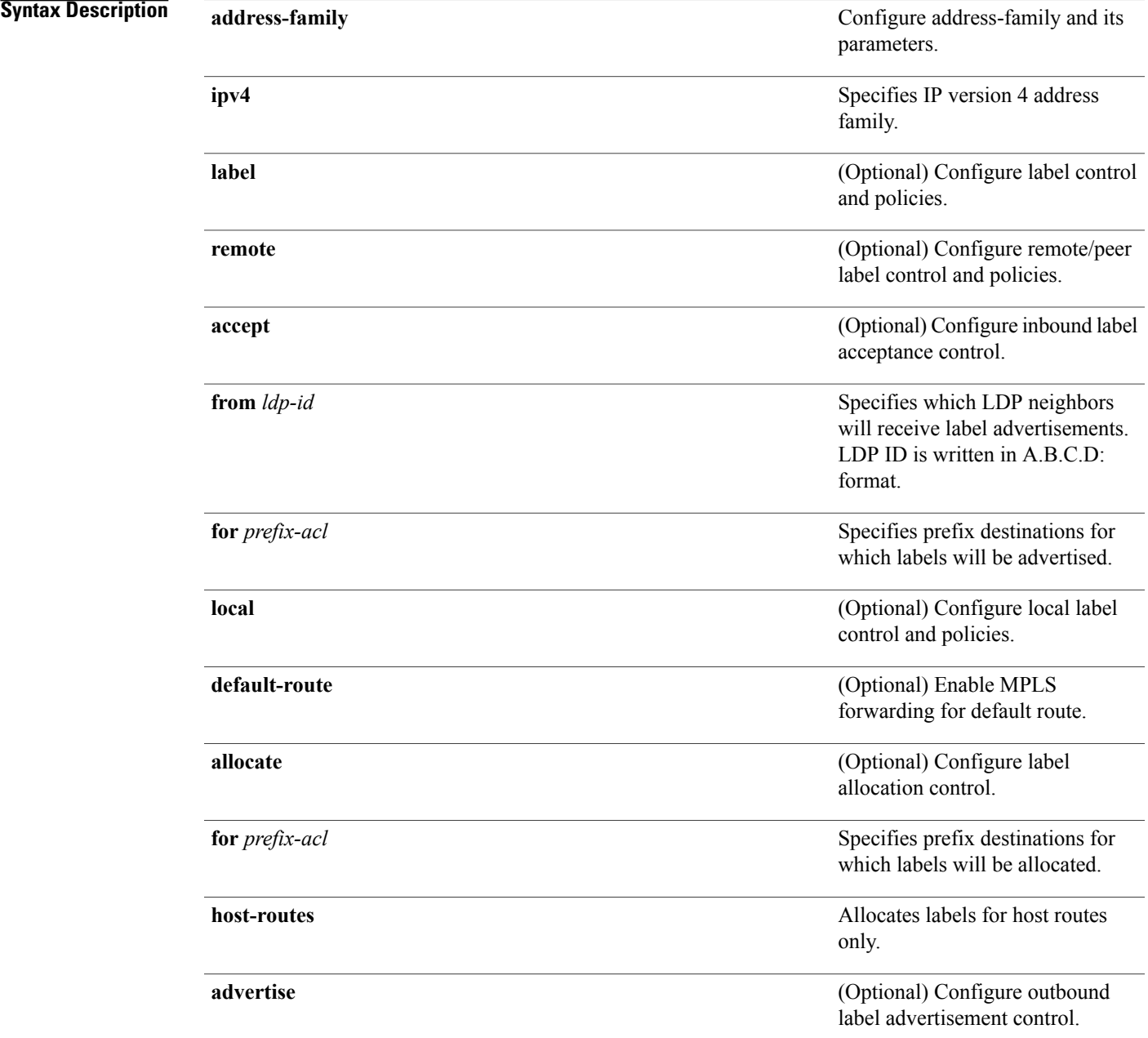

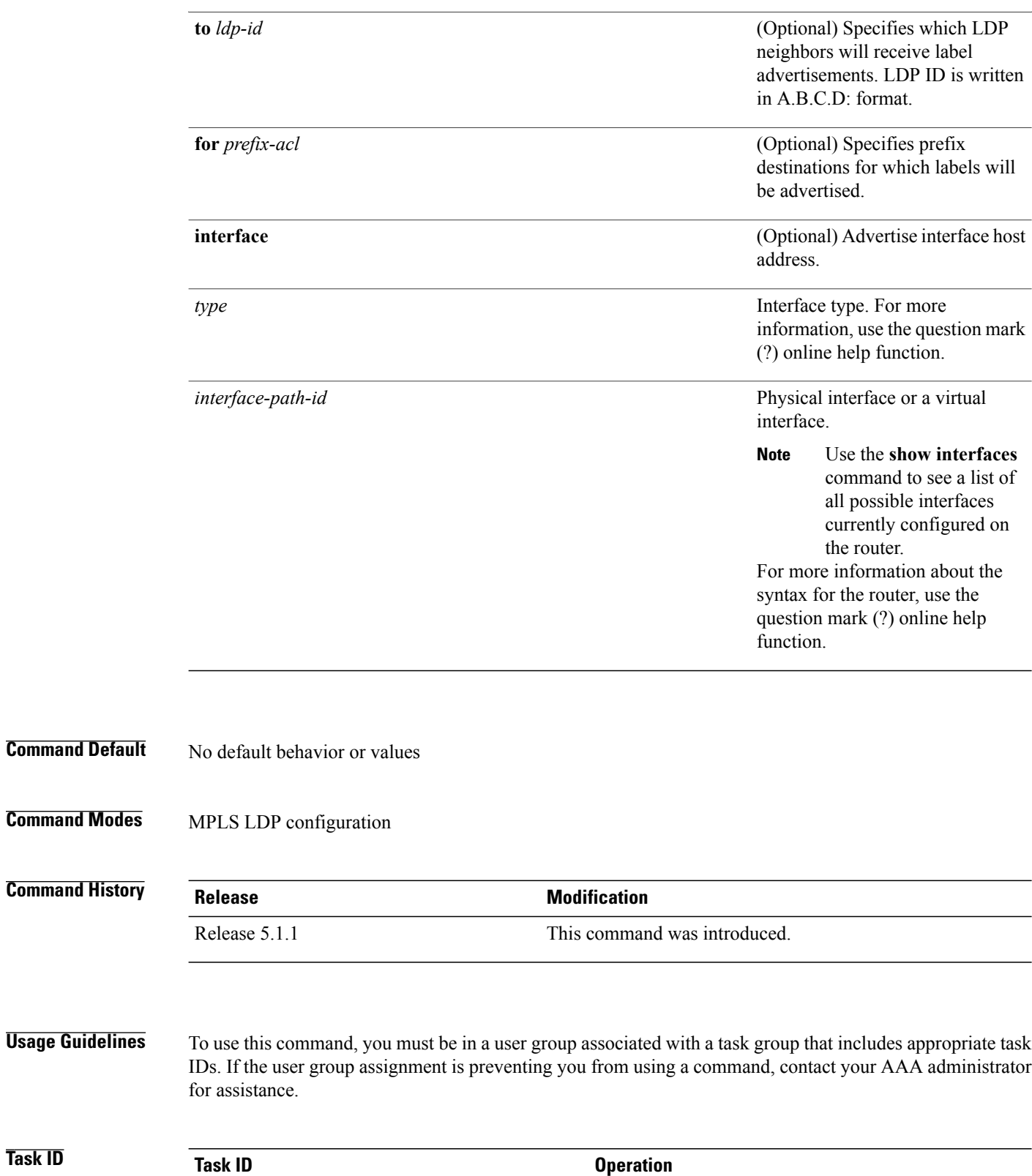

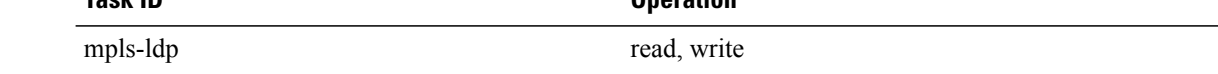

### **Examples** The following example shows how to configure label control and policies on a specific IPv4 destination:

RP/0/0/CPU0:router(config-ldp)# **address-family ipv4 label**

 $\mathbf l$ 

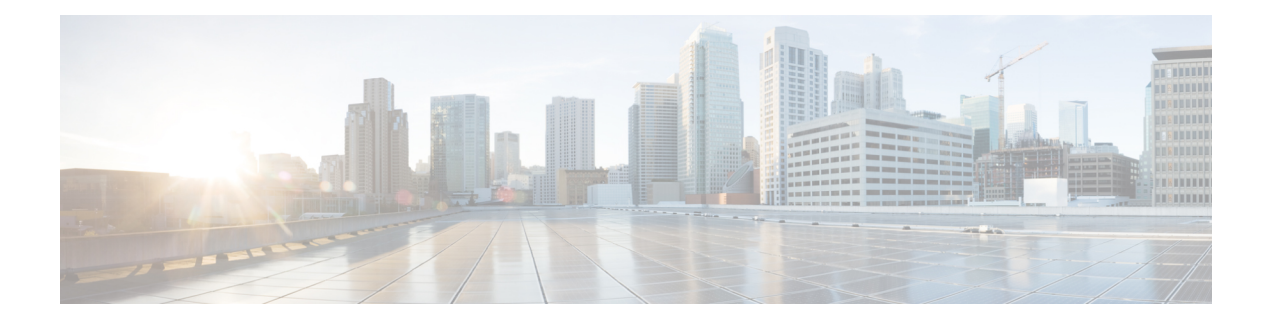

# **MPLS Static Commands**

This module describes the commands used to configure static MPLS labels in a Multiprotocol Label Switching (MPLS) network on the .

For detailed information about MPLSconcepts, configuration tasks, and examples, see *Cisco IOS XR MPLS Configuration Guide for the Cisco XR 12000 Series Router*.

- address family ipv4 unicast [\(mpls-static\),](#page-161-0) page 148
- clear mpls static local-label [discrepancy,](#page-163-0) page 150
- interface [\(mpls-static\),](#page-164-0) page 151
- show mpls static [local-label,](#page-165-0) page 152
- show mpls static [summary,](#page-167-0) page 154
- vrf (mpls [static\),](#page-168-0) page 155
- clear mpls static local-label [discrepancy,](#page-170-0) page 157

## <span id="page-161-0"></span>**address family ipv4 unicast (mpls-static)**

To enable static MPLSlabel binding on a specific IPv4 unicast destination address prefix and on the forwarding next-hop address, use the **address-family ipv4 unicast** command in MPLS static configuration mode. To remove MPLS static binding, use the **no** form of this command.

**address-family ipv4 unicast local-label** *label\_value* **allocate** [**per-prefix** *ipv4\_prefix\_value*] **forward path** *path\_value* **nexthop** *nexthop\_information interface-type interface-path-id* **out-label** {*label\_value***| pop| exp-null**}

**no address-family ipv4 unicast**

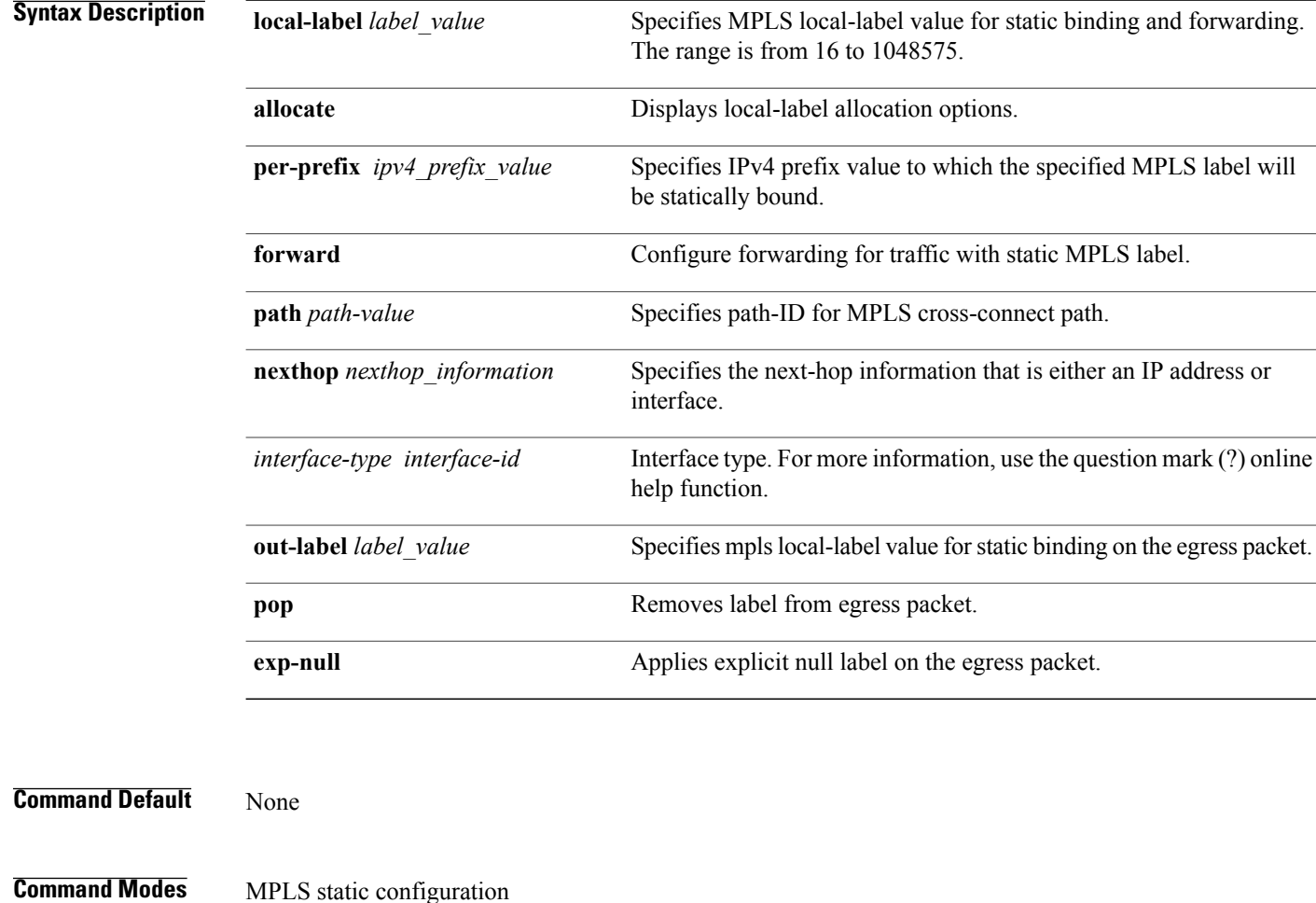

### *Command History*

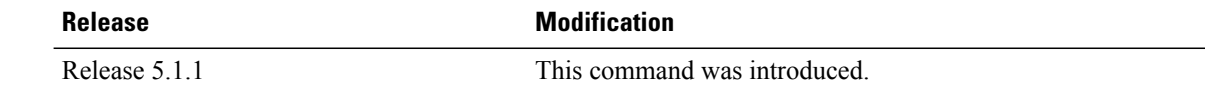

**Usage Guidelines** To use this command, you must be in a user group associated with a task group that includes appropriate task IDs. If the user group assignment is preventing you from using a command, contact your AAA administrator for assistance. **Task ID Task ID Operation** mpls-static read

**Examples** The following command sequence shows how to specify local label for an ip-prefix and define LSP.

RP/0/0/CPU0:router#configure RP/0/0/CPU0:router(config)#mpls static RP/0/0/CPU0:router(config-mpls-static)#address-family ipv4 unicast RP/0/0/CPU0:router(config-mpls-static-af)#local-label 30500 allocate per-prefix 10.1.1.1/24 forward path 1 nexthop 12.2.2.2 out-label 30600

## <span id="page-163-0"></span>**clear mpls static local-label discrepancy**

To clear any discrepancy between statically allocated and dynamically allocated local labels, use the **clear mpls static local-label discrepancy** command. A label discrepancy is generated when:

- A static label is configured for an IP prefix (per VRF) that already has a binding with a dynamic label.
- A static label is configured for an IP prefix, when the same label value is dynamically allocated to another IP prefix.

**clear mpls static local-label discrepancy** {*label-value***| all**}

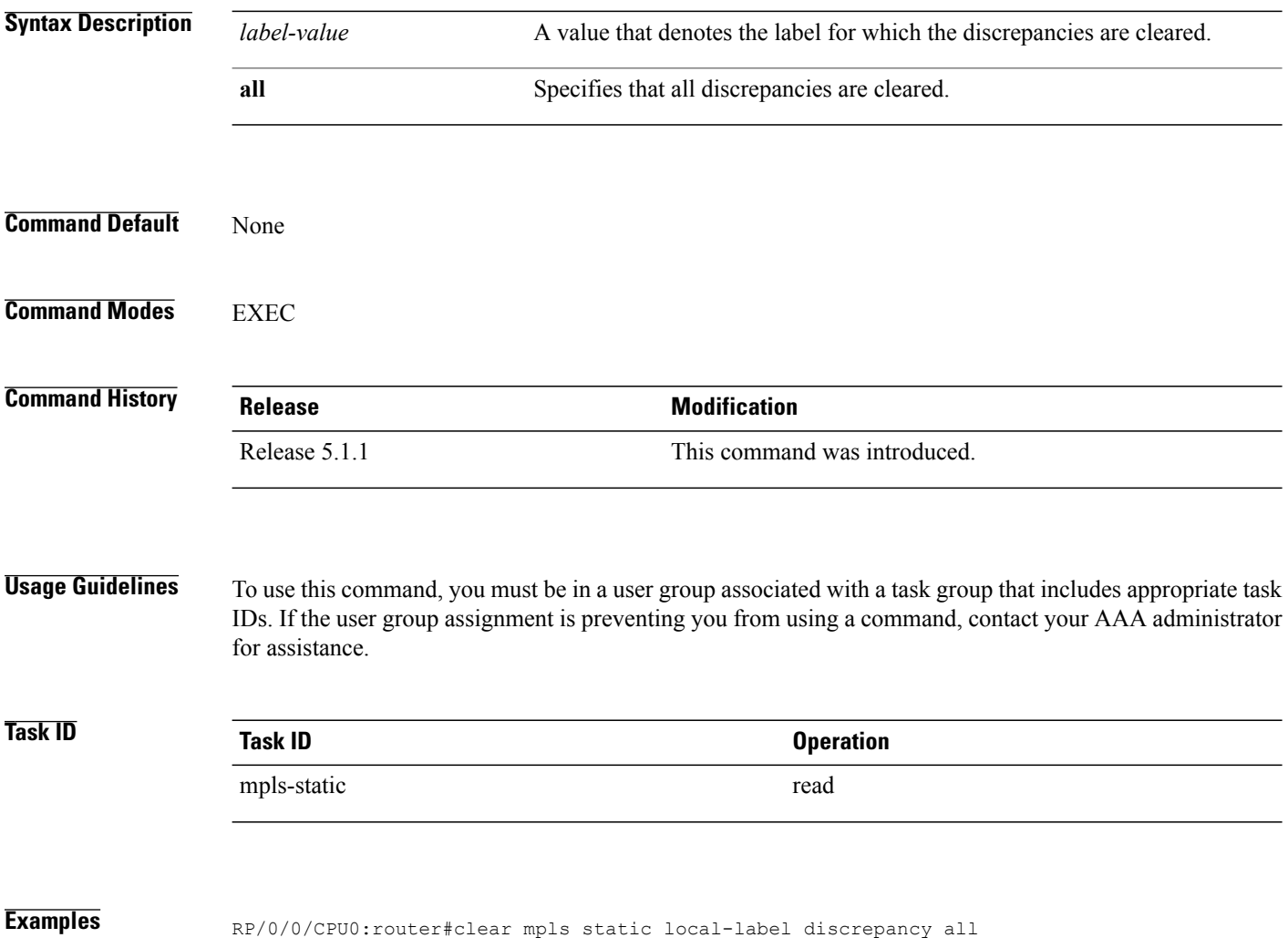

# <span id="page-164-0"></span>**interface (mpls-static)**

To enable MPLS encapsulation on specified interfaces, use the *interface* command in MPLS static configuration mode. To disable MPLS encapsulation on specified interfaces, us the **no** form of the command.

**interface** *interface-type interface-id*

**no interface** *interface-type interface-id*

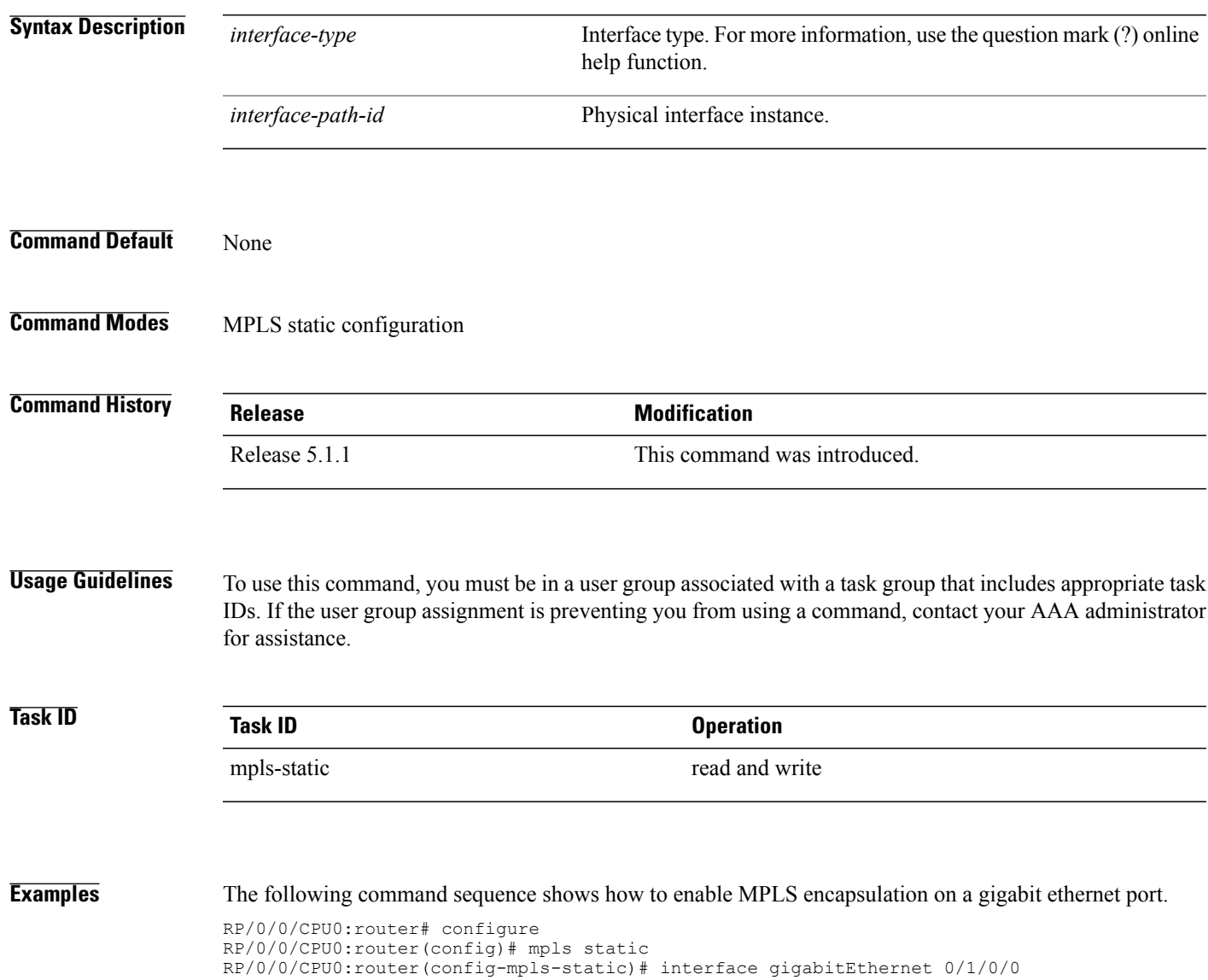

## <span id="page-165-0"></span>**show mpls static local-label**

To display information about local labels allocated using **mpls static** command, use the **show mpls static local-label** command in EXEC mode.

**show mplsstatic local-label** {*label-value***| all|discrepancy| error**| **vrf** {*vrf-name***|default**} {**all|discrepancy| error**}} **[detail]**

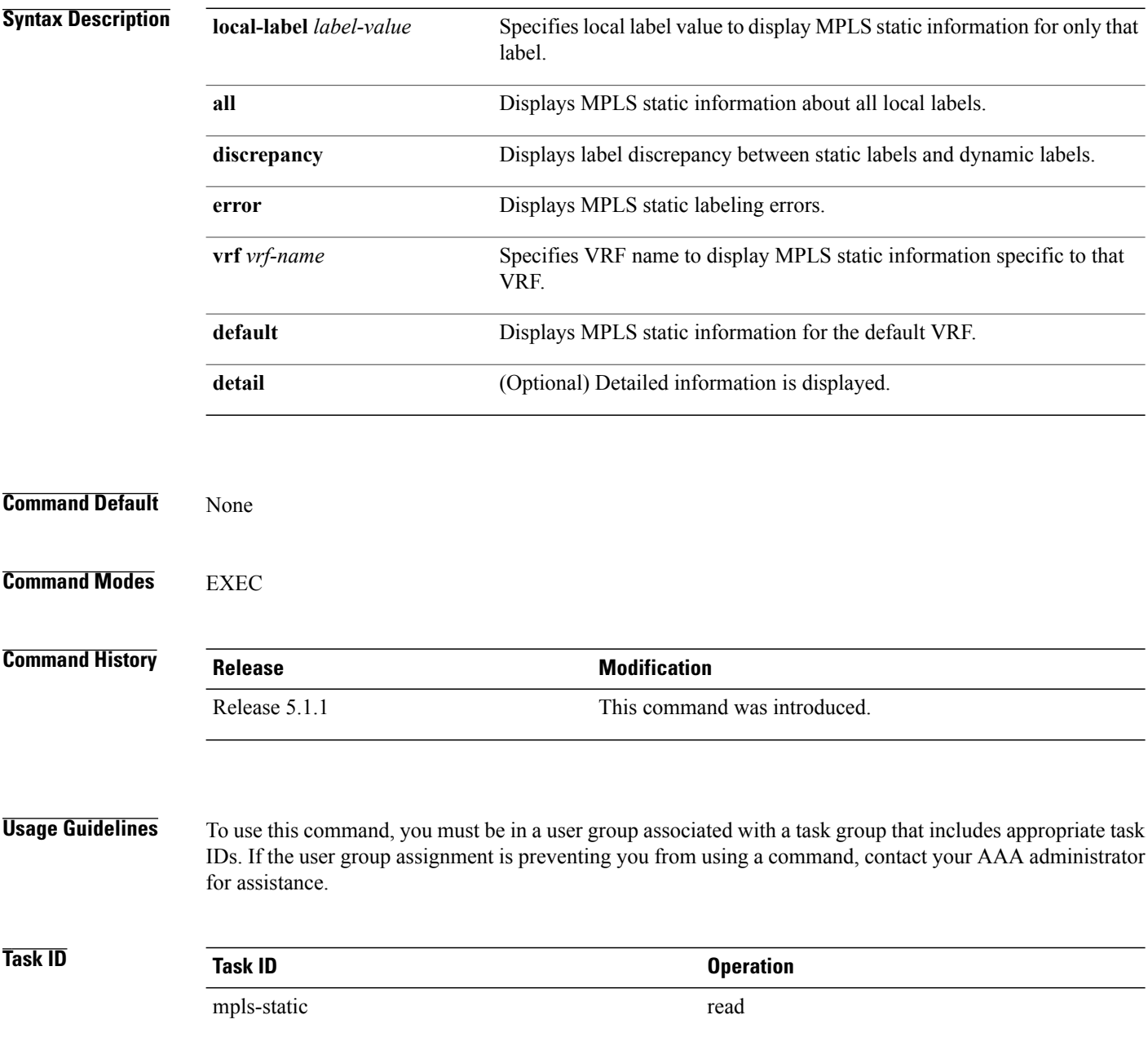

### **Examples** The following command sequence shows how to view label discrepancy information:

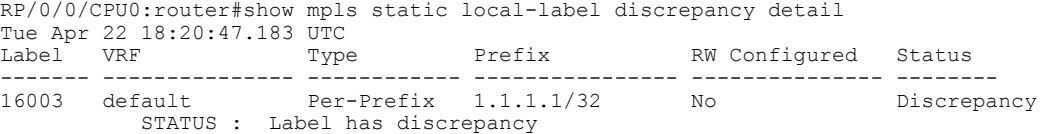

The following command sequence shows how to view MPLS static information for all local labels:

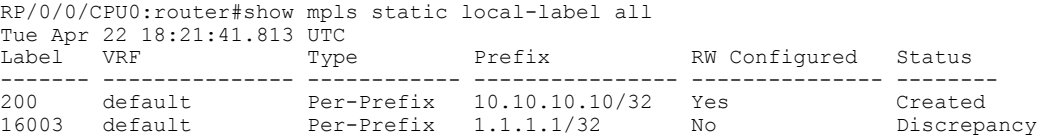

The following command sequence shows how to view MPLS static information for all local labels in a particular VRF:

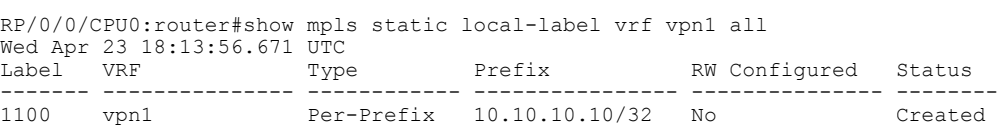

### <span id="page-167-0"></span>**show mpls static summary**

To display MPLSstatic summary information, use the **show mpls static summary** command in EXEC mode.

**show mpls static summary Syntax Description summary** Displays MPLS static binding information. **Command Default** None **Command Modes** EXEC **Command History Release <b>Modification** Release 5.1.1 This command was introduced. **Usage Guidelines** To use this command, you must be in a user group associated with a task group that includes appropriate task IDs. If the user group assignment is preventing you from using a command, contact your AAA administrator for assistance. **Task ID Task ID Operation** mpls-static read **Examples** This is the sample output for **show mpls static summary** command: RP/0/0/CPU0:router#show mpls static summary Tue Apr 22 18:22:17.931 UTC Label : Total 2 Errored 0 Discrepancies 1 VRF : Total 1 Active 1<br>Interface : Total 7 Enabled 1 Interface : Total 7 Enabled 1 Forward-Reference 0 LSD : CONNECTED IM : CONNECTED RSI : CONNECTED

## <span id="page-168-0"></span>**vrf (mpls static)**

To enable static MPLS label binding on a specific IPv4 unicast destination address prefix, in the context of a specific VRF, use the **vrf** command in MPLS-static configuration mode. To remove MPLS static binding, use the **no** form of this command.

**vrf** *vrf-name* **address-family ipv4 unicast local-label** *label\_value* **allocate** {**per-prefix** *ipv4-prefix-value*| **per-vrf forward path** *path\_value* **pop-and-lookup**}

**no vrf** *vrf1*

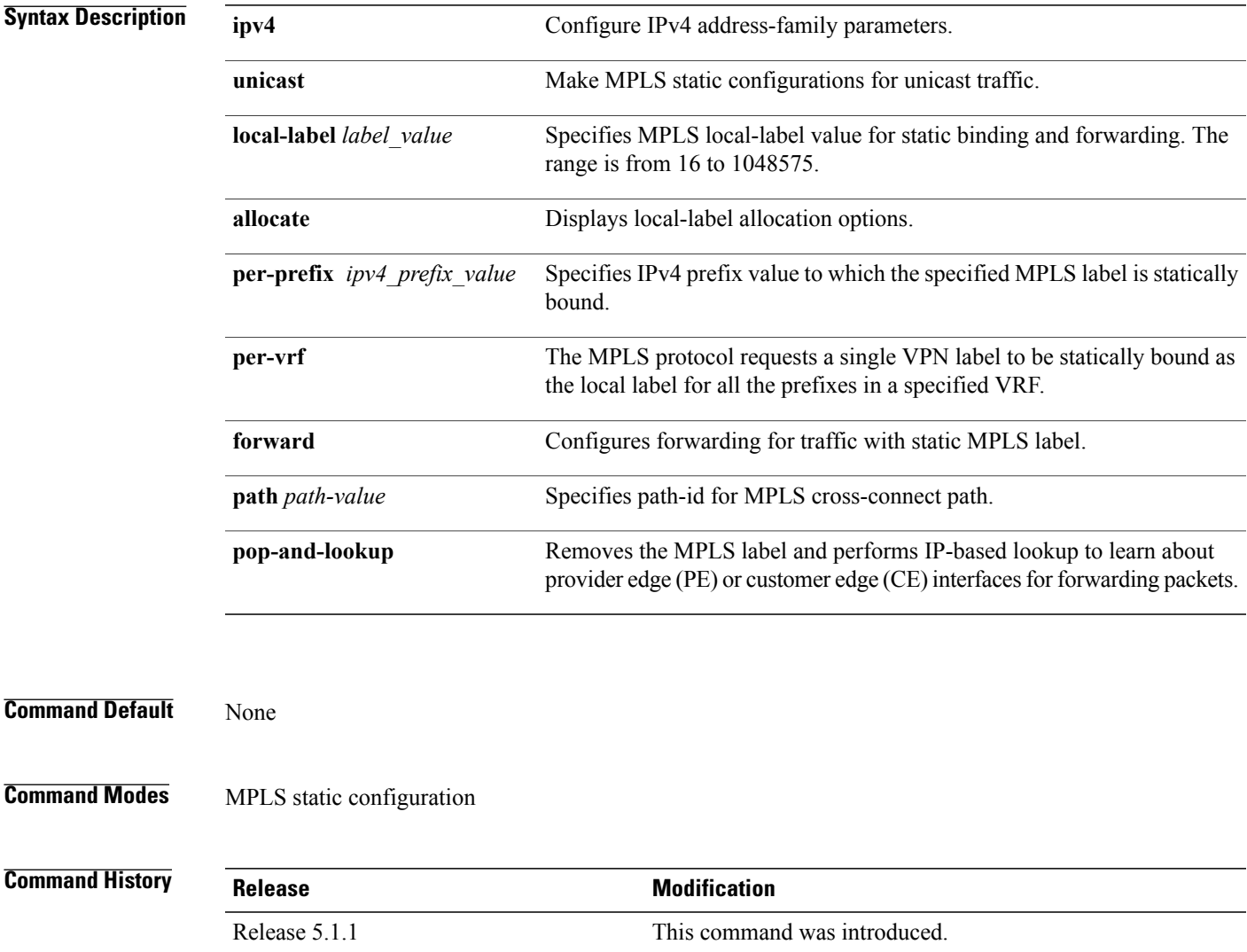

### **Usage Guidelines** To use this command, you must be in a user group associated with a task group that includes appropriate task IDs. If the user group assignment is preventing you from using a command, contact your AAA administrator for assistance.

While using the VRF command, it is not possible to specify the out going label or next hop information for packet that have static MPLS label binding.

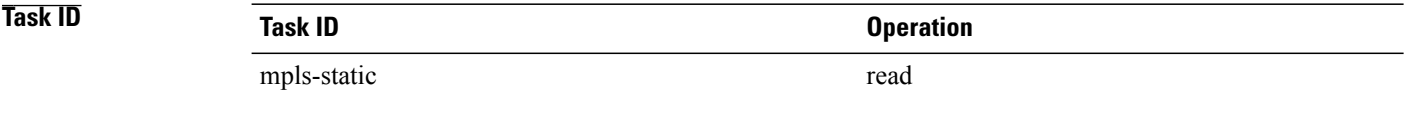

**Examples** The following command sequence shows how to specify local label for an ip-prefix in context of a specific VRF.

> RP/0/0/CPU0:router#configure RP/0/0/CPU0:router(config)#mpls static RP/0/0/CPU0:router#vrf vrf1 address-family ipv4 unicast RP/0/0/CPU0:router#local-label 30500 allocate per-prefix 10.2.2.2/24

The following command sequence shows how to remove the MPLS label and perform IP-based lookup to forward the packets.

RP/0/0/CPU0:router#configure RP/0/0/CPU0:router#mpls static RP/0/0/CPU0:router#vrf vrf1 address-family ipv4 unicast RP/0/0/CPU0:router#local-label 30500 allocate per-vrf forward path 1 pop-and-lookup

## <span id="page-170-0"></span>**clear mpls static local-label discrepancy**

To clear any discrepancy between statically allocated and dynamically allocated local labels, use the **clear mpls static local-label discrepancy** command. A label discrepancy is generated when:

- A static label is configured for an IP prefix (per VRF) that already has a binding with a dynamic label.
- A static label is configured for an IP prefix, when the same label value is dynamically allocated to another IP prefix.

**clear mpls static local-label discrepancy** {*label-value***| all**}

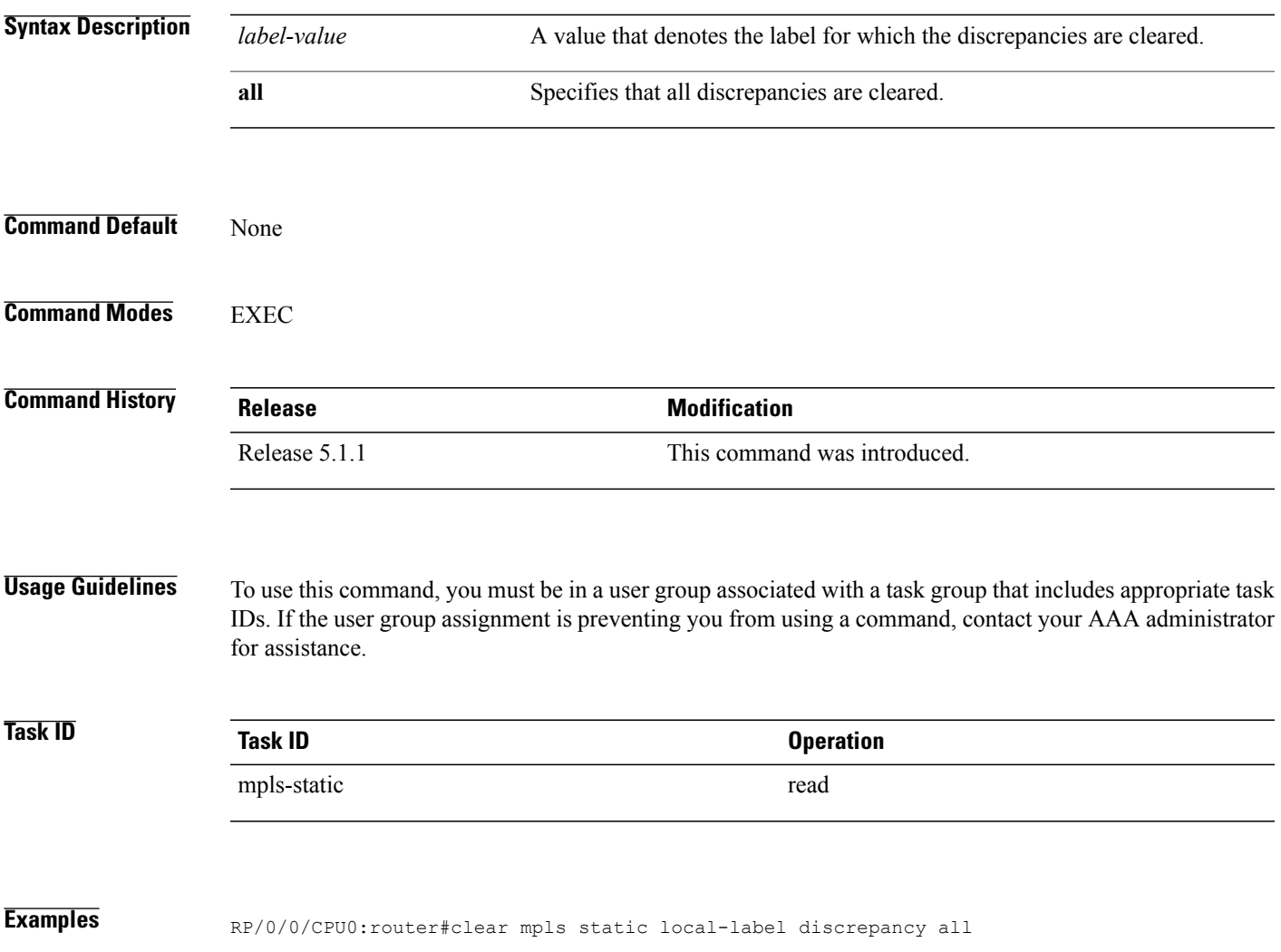

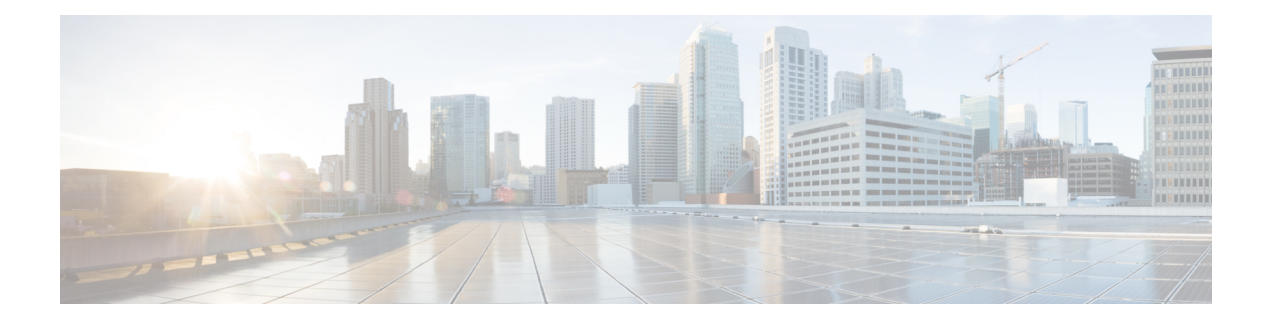

# **MPLS Forwarding Commands**

This module describes the commands used to configure and use Multiprotocol Label Switching (MPLS) forwarding.

For detailed information about MPLSconcepts, configuration tasks, and examples, see *Cisco IOS XR MPLS Configuration Guide for the Cisco XR 12000 Series Router*.

- mpls [ip-ttl-propagate,](#page-173-0) page 160
- mpls label [range,](#page-175-0) page 162
- [mpls](#page-177-0) mtu, page 164
- show mpls [forwarding,](#page-179-0) page 166
- show mpls forwarding [exact-route,](#page-184-0) page 171
- show mpls [interfaces,](#page-188-0) page 175
- show mpls label [range,](#page-191-0) page 178
- show mpls label [table,](#page-193-0) page 180
- show mpls lsd [applications,](#page-196-0) page 183
- show mpls lsd [clients,](#page-198-0) page 185
- show mpls traffic-eng [fast-reroute](#page-200-0) database, page 187
- show mpls traffic-eng [fast-reroute](#page-205-0) log, page 192

## <span id="page-173-0"></span>**mpls ip-ttl-propagate**

To configure the behavior controlling the propagation of the IP Time-To-Live (TTL) field to and from the MPLSheader, use the **mpls ip-ttl-propagate** command in global configuration mode. To return to the default behavior, use the **no** form of this command.

**mpls ip-ttl-propagate disable** [**forwarded | local**]

**no mpls ip-ttl-propagate**

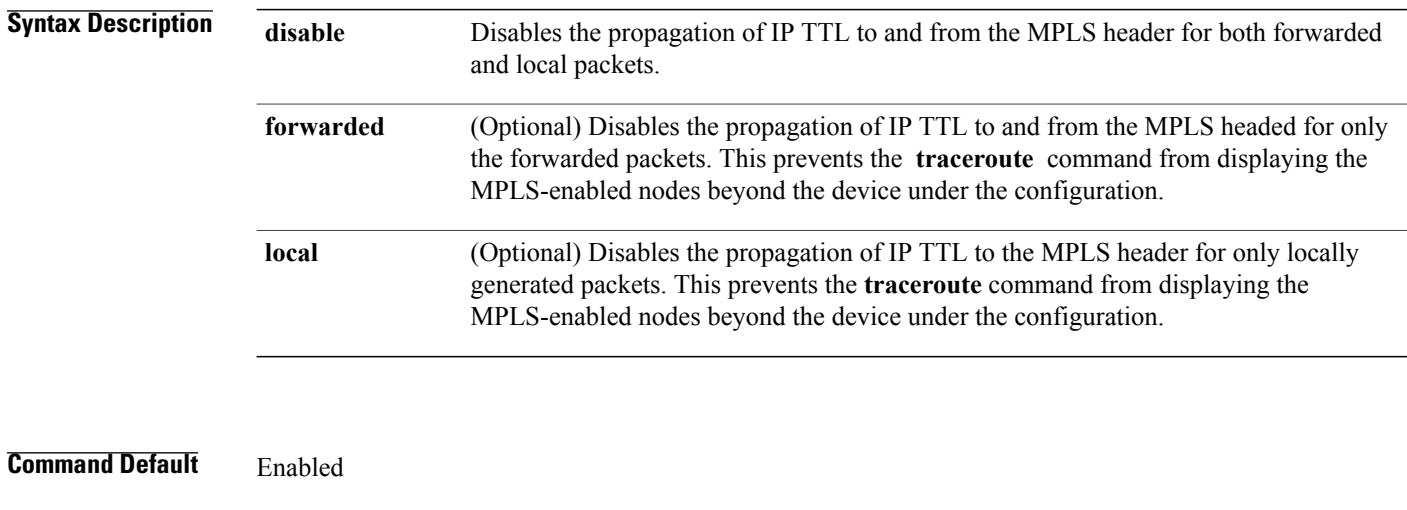

**Command Modes** Global configuration

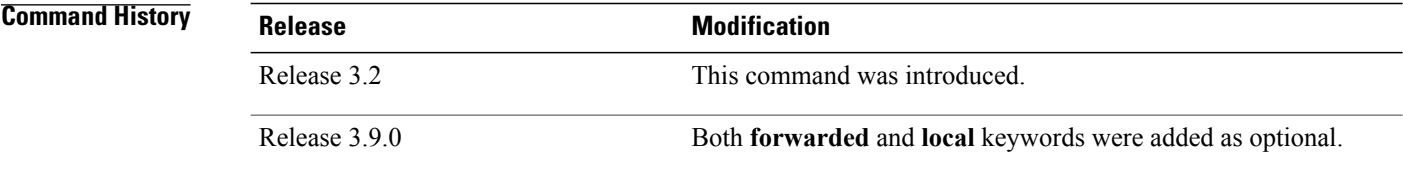

**Usage Guidelines** To use this command, you must be in a user group associated with a task group that includes appropriate task IDs. If the user group assignment is preventing you from using a command, contact your AAA administrator for assistance.

> By default, the IP TTL is propagated to the MPLS header when IP packets enter the MPLS domain. Within the MPLS domain, the MPLS TTL is decremented at each MPLS hop. When an MPLS encapsulated IP packet exits the MPLS domain, the MPLS TTL is propagated to the IP header. When propagation is disabled, the MPLS TTL is set to 255 during the label imposition phase and the IP TTL is not altered.

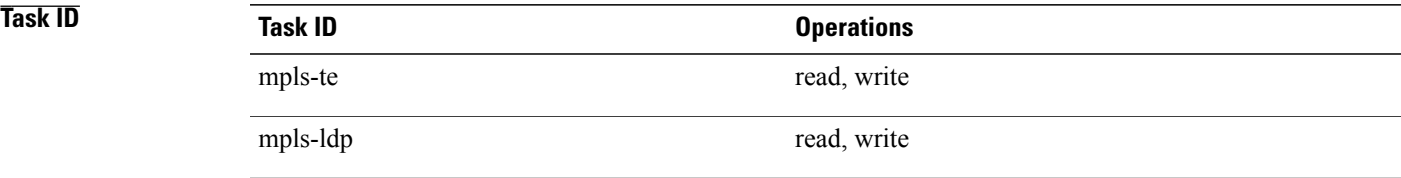

### **Examples** The following example shows how to disable IP TTL propagation:

RP/0/0/CPU0:router(config)# **mpls ip-ttl-propagate disable**

The following example shows how to disable IP TTL propagation for forwarded MPLS packets:

RP/0/0/CPU0:router(config)# **mpls ip-ttl-propagate disable forwarded**

The following example shows how to disable IP TTL propagation for locally generated MPLS packets:

RP/0/0/CPU0:router(config)# **mpls ip-ttl-propagate disable local**

### <span id="page-175-0"></span>**mpls label range**

To configure the dynamic range of local labels available for use on packet interfaces, use the **mplslabel range** command in global configuration mode. To return to the default behavior, use the **no** form of this command.

**mpls label range table** *table-id minimum maximum*

**no mpls label range table** *table-id minimum maximum*

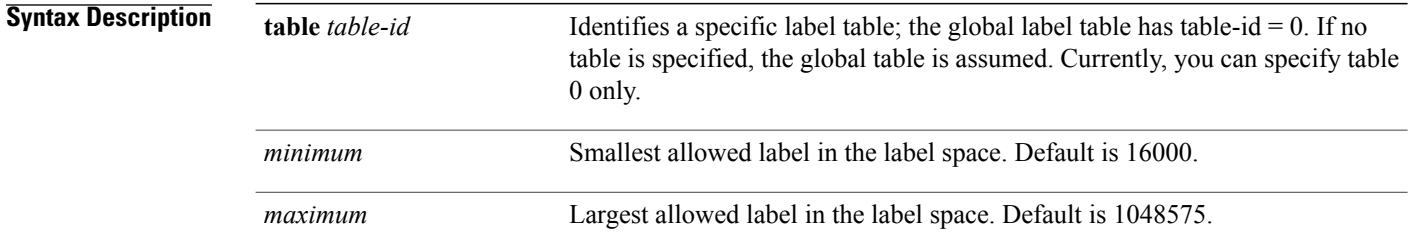

### **Command Default** *table-id*: 0

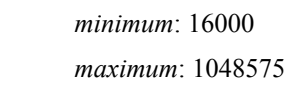

### **Command Modes** Global configuration

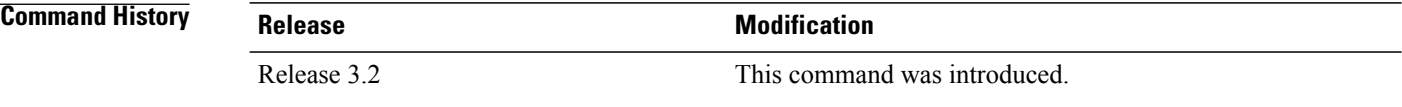

**Usage Guidelines** To use this command, you must be in a user group associated with a task group that includes appropriate task IDs. If the user group assignment is preventing you from using a command, contact your AAA administrator for assistance.

After configuring the **mpls label range** command, restart the router for the configuration to take effect.

The label range defined by the **mpls label range** command is used by all MPLS applications that allocate local labels (for dynamic label switching Label Distribution Protocol [LDP], MPLS traffic engineering, and so on).

Labels 0 through 15 are reserved by the Internet Engineering Task Force (IETF) (see the draft-ietf-mpls-label-encaps-07.txt for details) and cannot be included in the range using the **mplslabel range** command.

Labels 16 through 15999 are reserved for Layer 2 VPN static pseudowires. You should not configure Layer 2 VPN static pseudowires which fall within the dynamic range. If more Layer 2 VPN static pseudowires are required, restrict the dynamic label range using this configuration.

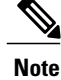

**Note** • Labels outside the current range and which are allocated by MPLS applications remain in circulation until released.

> • You must understand the maximum labels that are supported for each platform versus the labels that are supported for the CLI.

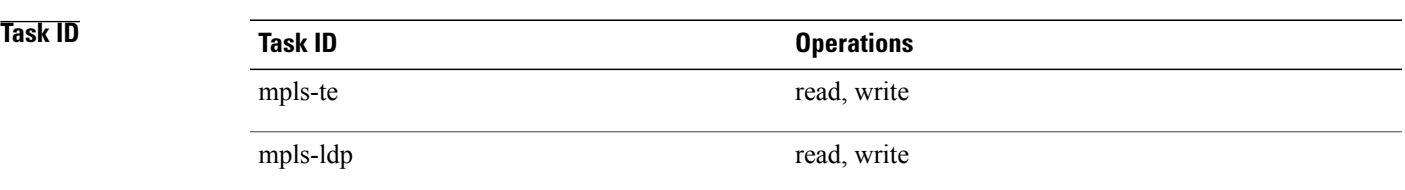

**Examples** The following example shows how to configure the size of the local label space using a *minimum* of 16200 and a *maximum* of 120000:

> RP/0/0/CPU0:router# **configure** RP/0/0/CPU0:router(config)# **mpls label range 16200 120000**

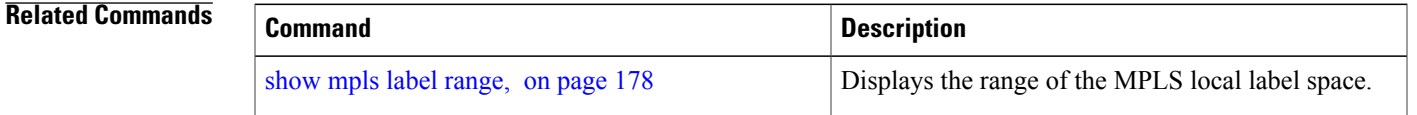

### <span id="page-177-0"></span>**mpls mtu**

To configure the maximum packet size or maximum transmission unit (MTU) size on an MPLS interface, use the **mpls mtu** command in global configuration mode. To disable this feature, use the **no** form of this command. **mpls mtu** *bytes* **no mpls mtu** *bytes* **Syntax Description** *bytes* MTU size, in bytes. The range is from 68 to 65535. **Command Default** The default MTU value is 1500. **Command Modes** Global configuration **Command History Release Release Release Modification** Release 3.6.0 This command was introduced. **Usage Guidelines** To use this command, you must be in a user group associated with a task group that includes appropriate task IDs. If the user group assignment is preventing you from using a command, contact your AAA administrator for assistance. Each interface has a default maximum packet size or MTU size. This number generally defaults to the largest size possible for that interface type. On serial interfaces, the MTU size varies, but cannot be set smaller than 68 bytes. **Task ID Task ID Operations** mpls-te read, write mpls-ldp read, write mpls-static read, write **Examples** The following example specifies an MTU of 70 bytes on an MPLS interface: RP/0/0/CPU0:router# **interface Loopback0**

RP/0/0/CPU0:router(config-if)# **mpls mtu 70**

# <span id="page-179-0"></span>**show mpls forwarding**

To display the contents of the MPLS Label Forwarding Information Base (LFIB), use the **show mpls forwarding**command in EXEC mode.

**show mpls forwarding [detail]** [**hardware**{**ingress | egress**}] [**interface** *type interface-path-id*] [**location** *node-id*] [**labels** *low-value* [ *high-value* ] ] [**prefix**{*network*/*mask*| **ipv4 unicast** *network*/*mask*} ] **[private] [summary]** [**tunnels** *tunnel-id*] [**vrf** *vrf-name*]

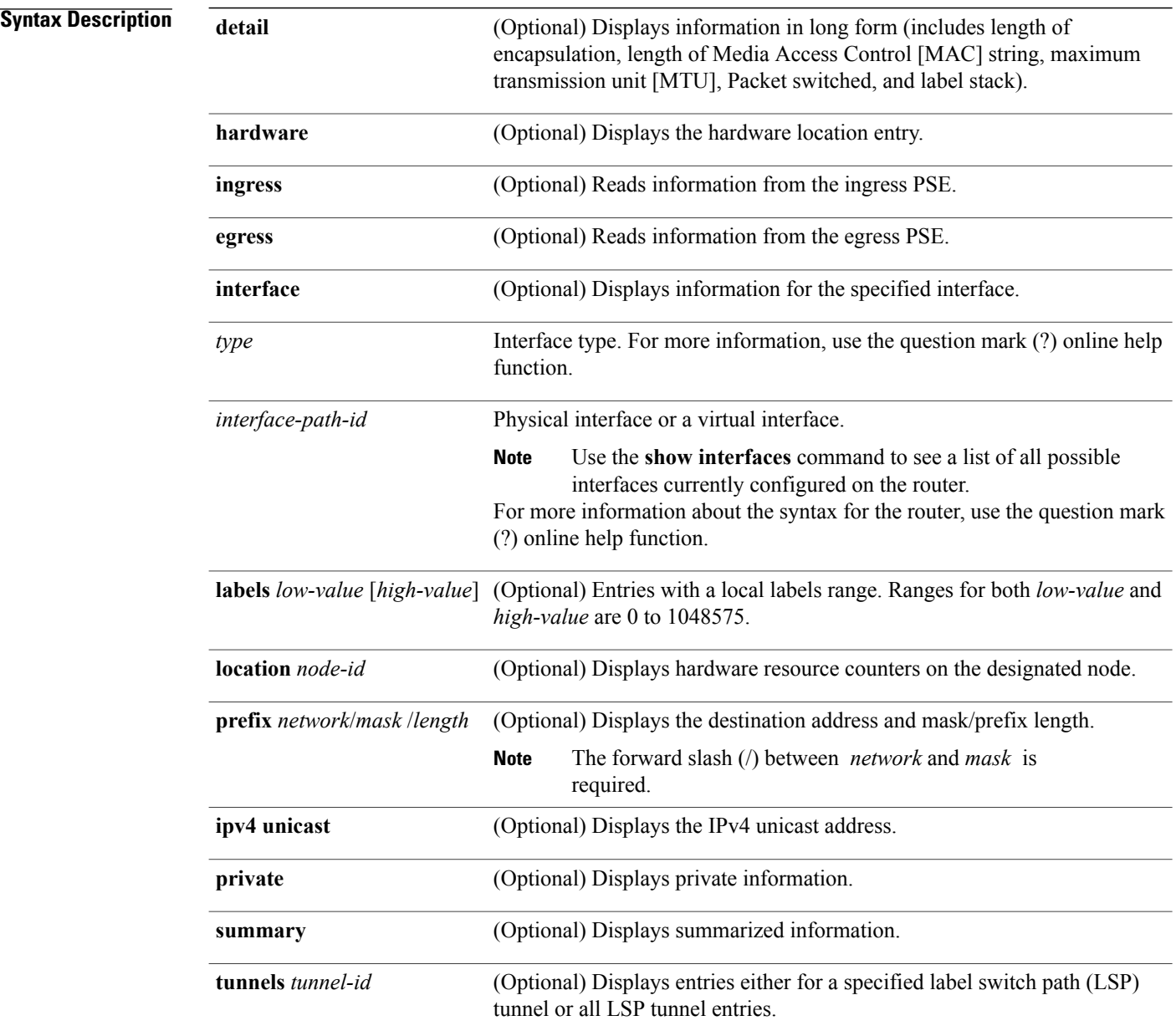
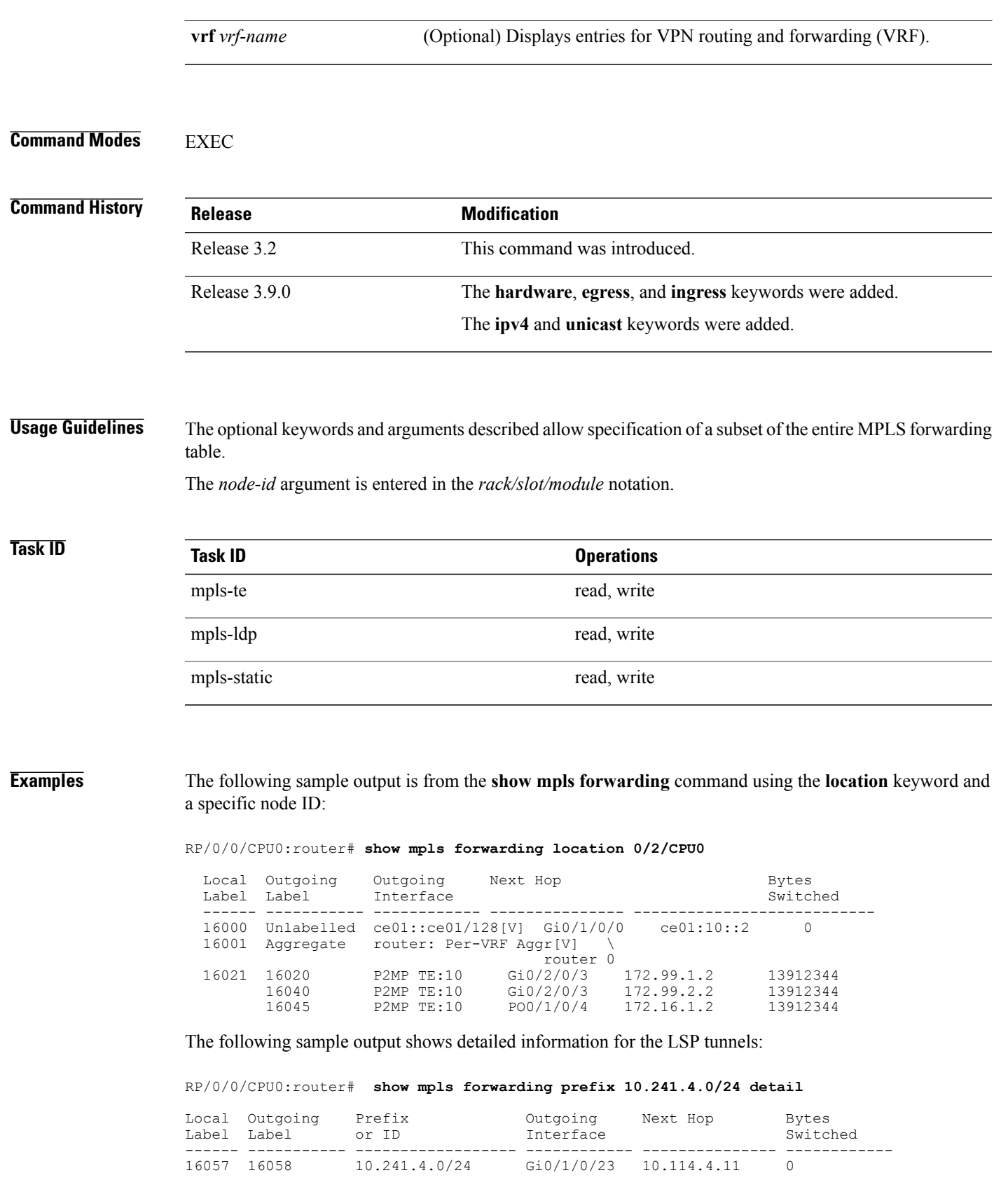

```
Updated May 10 20:00:15.983
MAC/Encaps: 14/18, MTU: 9202
Label Stack (Top -> Bottom): { 16058 }
Packets Switched: 0
  16058 10.241.4.0/24 Te0/4/0/0 10.114.8.11 0
Updated May 10 20:00:15.983
MAC/Encaps: 14/18, MTU: 9086
Label Stack (Top -> Bottom): { 16058 }
Packets Switched: 0
```
The following sample output shows the number of P2MP TE heads and midpoints and the number of P2MP route updates that are received from the MRIB from the **summary** keyword:

```
RP/0/0/CPU0:router# show mpls forwarding summary
```

```
Forwarding entries:
  Label switching: 91647
  MPLS TE tunnel head: 1351, protected: 1
  MPLS TE midpoint: 0, protected: 0
 MPLS TE internal: 1351, protected: 1
  MPLS P2MP TE tunnel head: 499
  MPLS P2MP TE tunnel midpoint/tail: 999 Forwarding updates:
  messages: 3925
     p2p updates: 229115
     p2mp updates: 13519
        add/modify:12020, deletes:1499,
        dropped:0 (iir trigger drops:0)) Labels in use:
  Reserved: 3
  Lowest: 0
  Highest: 112979
  Deleted stale label entries: 0
```
This table describes the significant fields shown in the display.

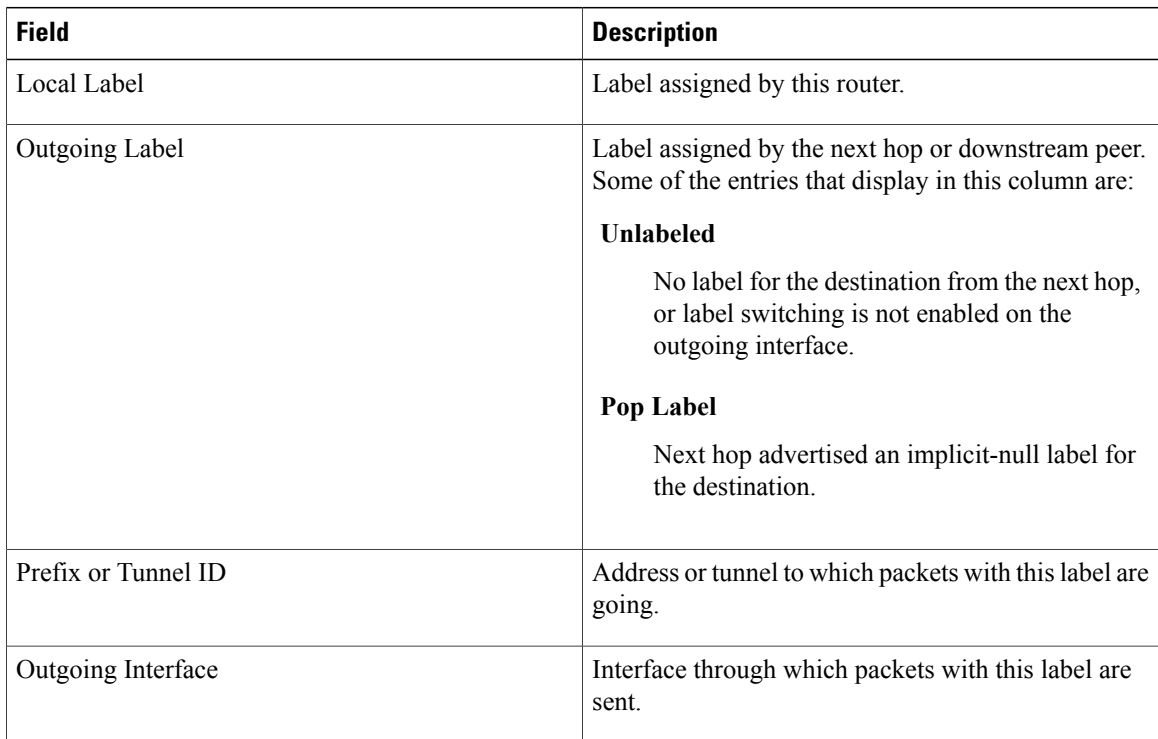

#### **Table 18: show mpls forwarding Field Descriptions**

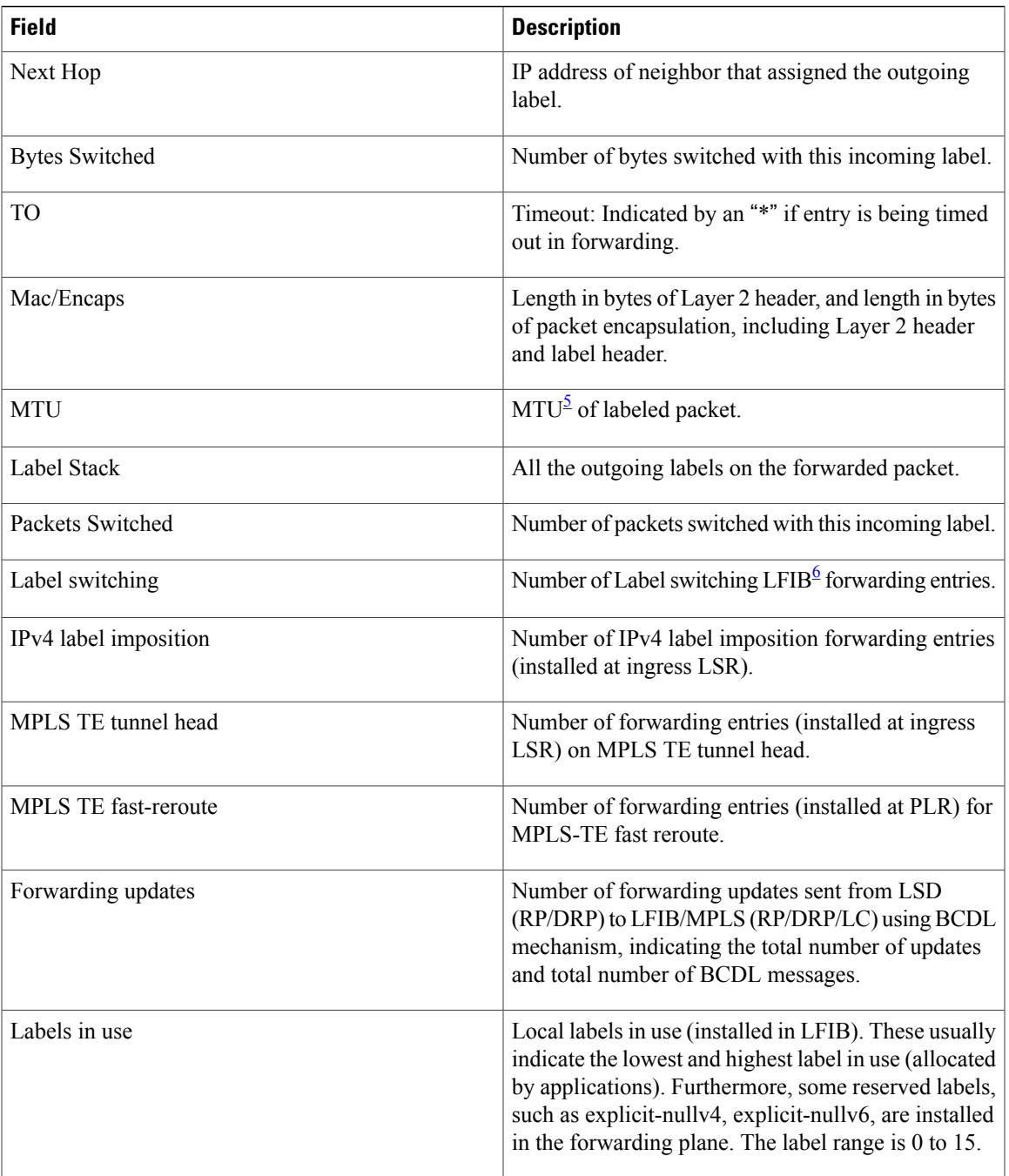

<span id="page-182-1"></span><span id="page-182-0"></span> $5$  MTU = Maximum Transmission Unit.

 $6$  LFIB = Label Forwarding Information Base.

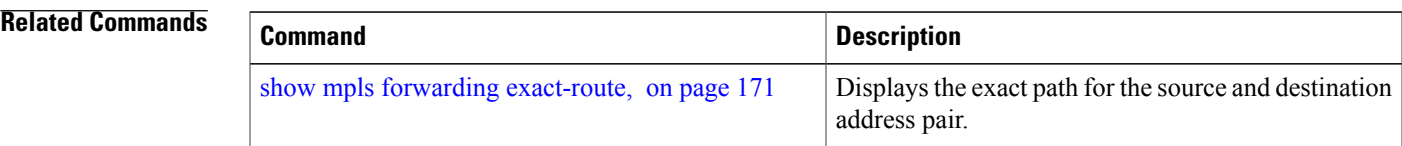

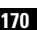

 **Cisco IOS XR MPLS Command Reference for the Cisco XR 12000 Series Router, Release 5.1.x**

## <span id="page-184-0"></span>**show mpls forwarding exact-route**

To display the exact path for the source and destination address pair, use the **show mplsforwarding exact-route** command in EXEC mode.

**show mpls forwarding exact-route label** *label-number* {**bottom-label** *value*| **ipv4** *source-address destination-address*| **ipv6***source-addressdestination-address*} **[detail]** [**protocol** *protocol* **source-port** *source-port* **destination-port** *destination-port* **ingress-interface** *type interface-path-id*] [**location** *node-id*] [**policy-class** *value*] [**hardware** {**ingress | egress**}]

## **Syntax Description label** *label-number* Displays the exact path for a source and destination address pair. **bottom-label** *value* Displays the bottom label value. Range is 0 to 1048575. Displays the exact path for IPv4 payload. The IPv4 source address in x.x.x.x format. The IPv4 destination address in x.x.x.x format. **ipv4** *source-address destination-address* Displays the exact path for IPv6 payload. The IPv6 source address in x:x::x format. The IPv6 destination address in x:x::x format. **ipv6** *source-address destination-address* **detail** (Optional) Displays detailed information. **protocol** *protocol* (Optional) Displays the specified protocol for the route. **source-port** *source-port* Sets the UDP source port. The range is from 0 to 65535. **destination-port** *destination-port* Sets the UDP destination port. The range is from 0 to 65535. **ingress-interface** Sets the ingress interface. Interface type. For more information, use the question mark (?) online help function. *type* Physical interface or a virtual interface. Use the **show interfaces** command to see a list of all possible interfaces currently configured on the router. **Note** For more information about the syntax for the router, use the question mark (?) online help function. *interface-path-id* **location** *node-id* (Optional) Displays hardware resource counters on the designated node. (Optional) Displays the policy-based tunnel selection (PBTS) to direct traffic into specific TE tunnels. The policy-class attribute mapsthe correct traffic class to this policy. The range for the policy-class value is from 1 to 7. **policy-class** *value* **hardware** (Optional) Displays the hardware location entry.

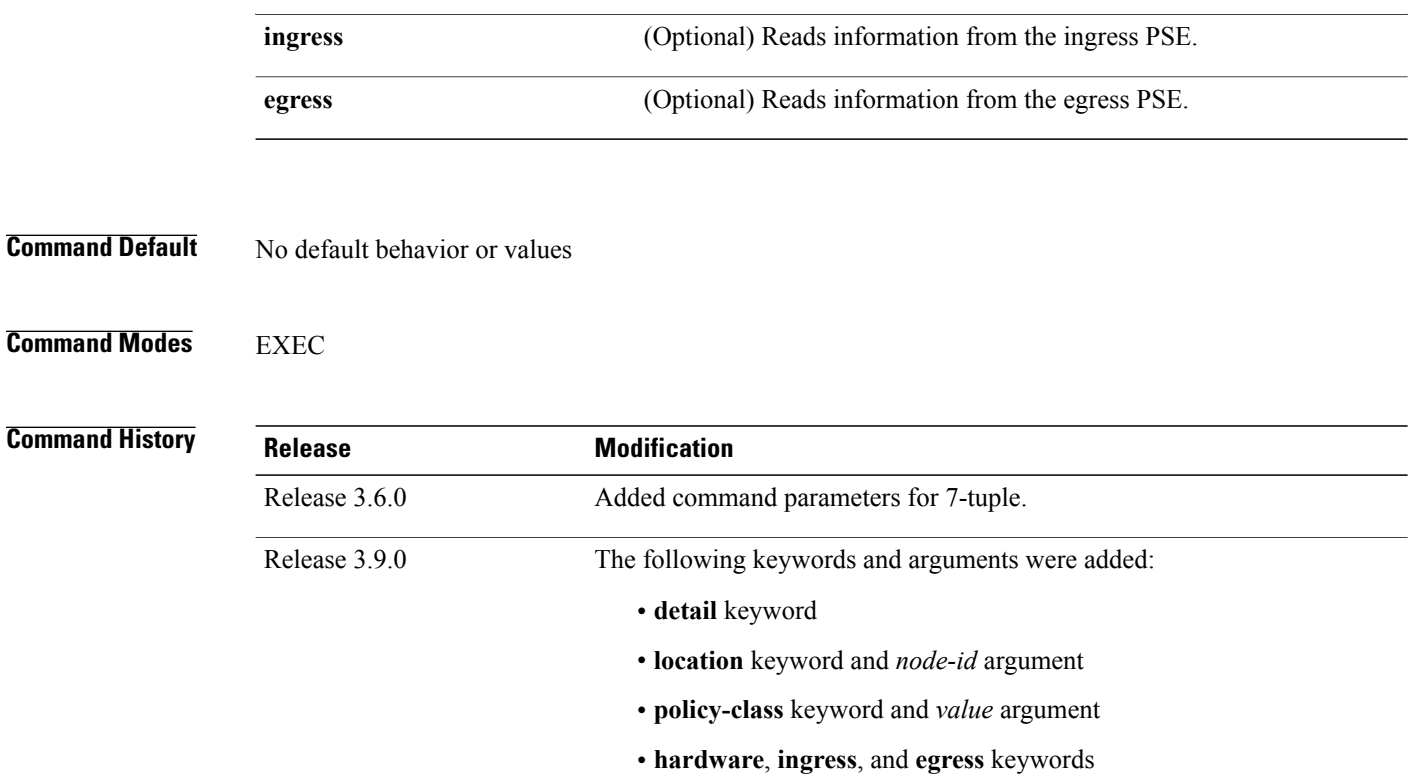

**Usage Guidelines** To use this command, you must be in a user group associated with a task group that includes appropriate task IDs. If the user group assignment is preventing you from using a command, contact your AAA administrator for assistance.

> The **show mpls forwarding exact-route** command displays information in long form and includes the following information:

- Encapsulation length
- Media Access Control (MAC) string length
- Maximum transmission unit (MTU)
- Packet switching information
- Label stacking information

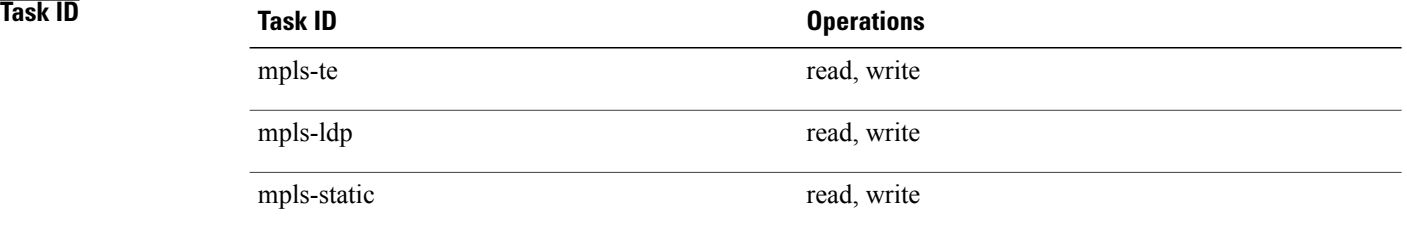

**Examples** The following shows a sample output from the **show mpls forwarding exact-route** command:

RP/0/0/CPU0:router# **show mpls forwarding exact-route label 16000 ipv4 10.74.1.6 127.0.0.15 protocol tcp source-port 3503 destination-port 3503 ingress-interface pos 0/3/4/3**

Local Outgoing Prefix Outgoing Next Hop Bytes Label Label or ID Interface Switched ------ ----------- ------------------ ------------ --------------- ------------ PO0/1/5/1 1.24.1.192 Via: PO0/1/5/1, Next Hop: point2point MAC/Encaps: 4/8, MTU: 1500 Label Stack (Top -> Bottom): { 16001 }

This table describes the significant fields shown in the display.

### **Table 19: show mpls forwarding exact-route Field Descriptions**

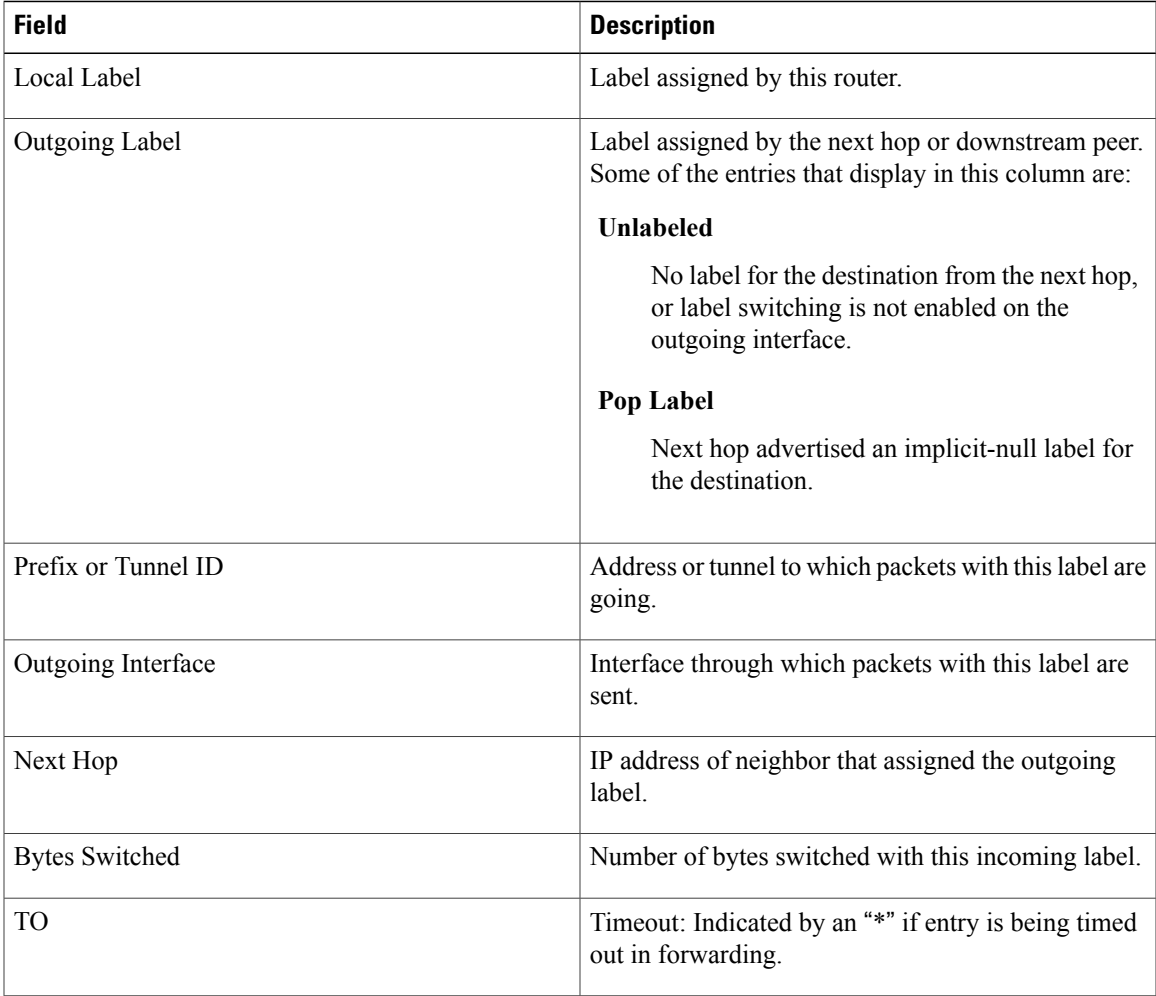

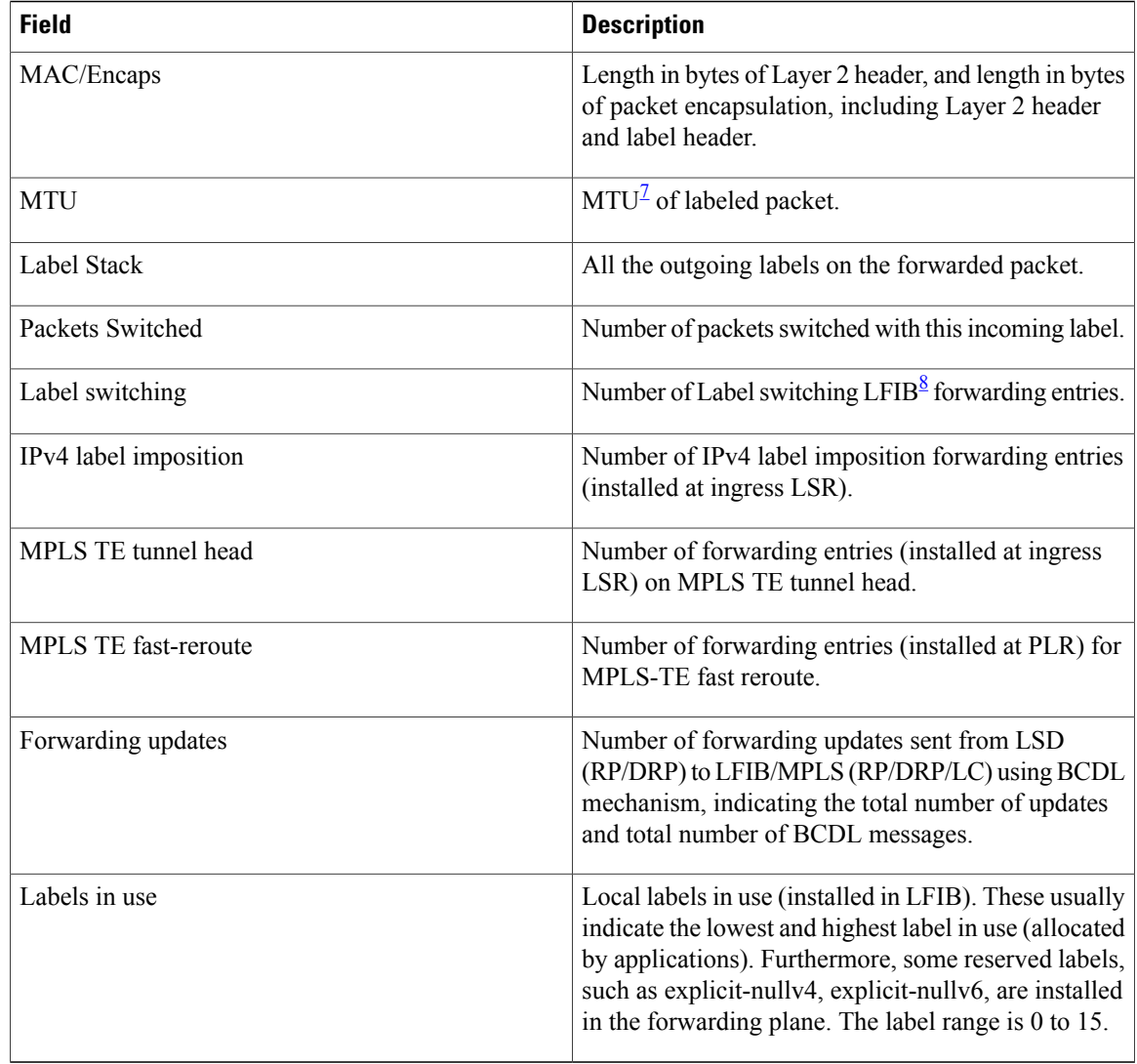

<span id="page-187-1"></span><span id="page-187-0"></span>7 MTU = Maximum Transmission Unit.

8 LFIB = Label Forwarding Information Base.

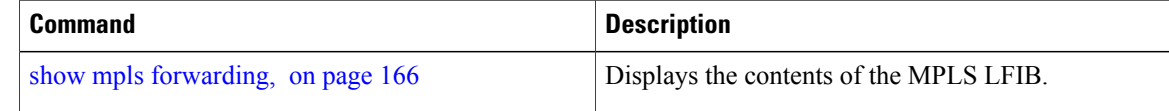

# **show mpls interfaces**

To display information about one or more interfaces that have been configured for MPLS, use the **show mpls interfaces** command in EXEC mode.

**show mpls interfaces** [*type interface-path-id*] [**location** *node-id* ] **[detail]**

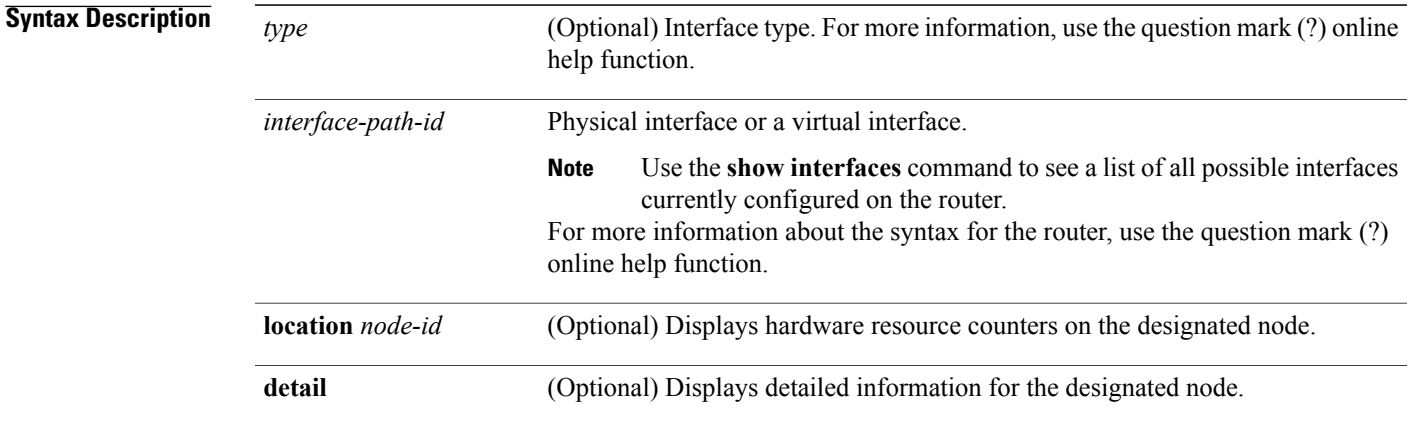

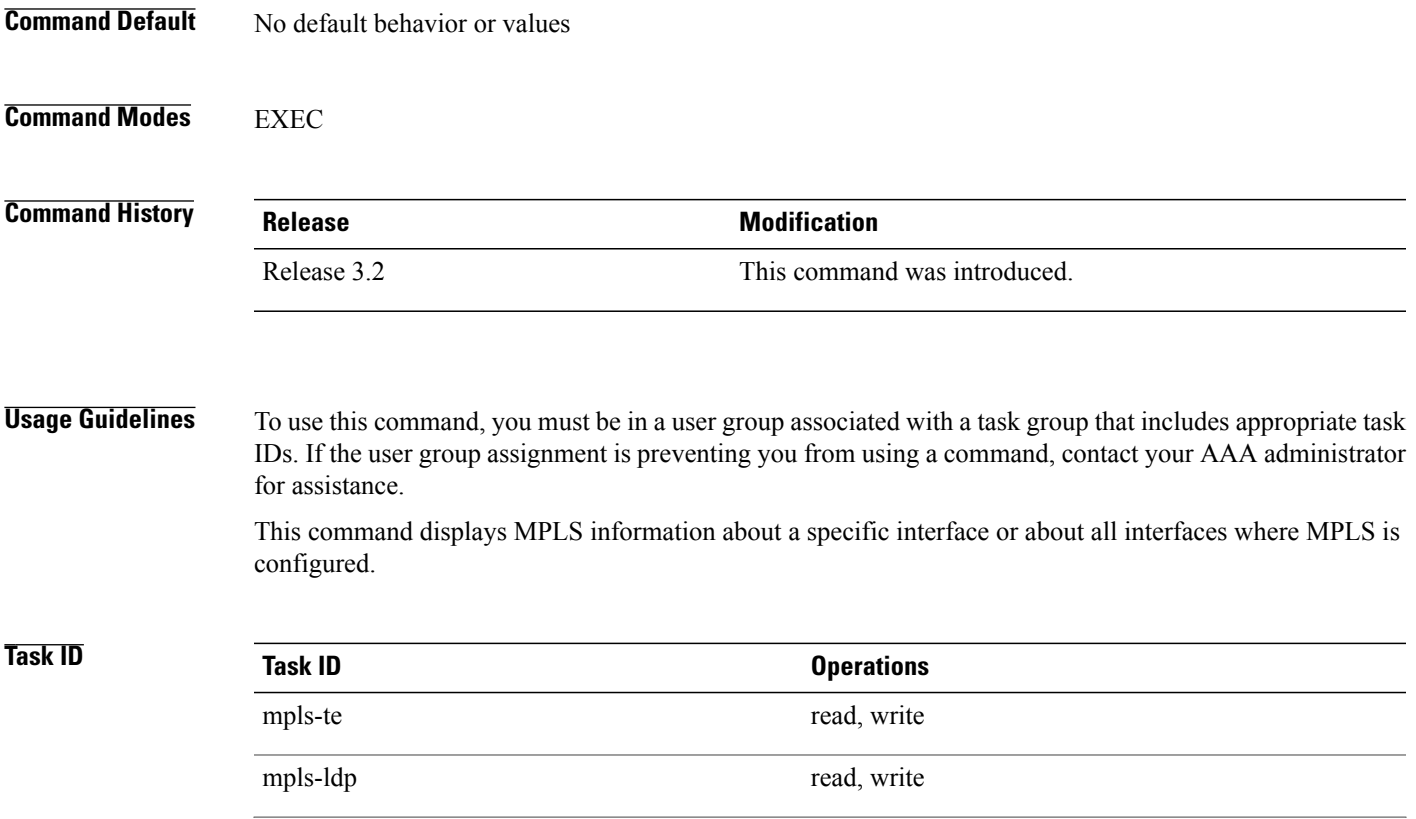

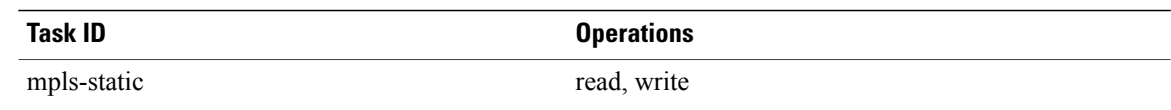

**Examples** The following shows a sample output from the **show mpls interfaces** command:

RP/0/0/CPU0:router# **show mpls interfaces**

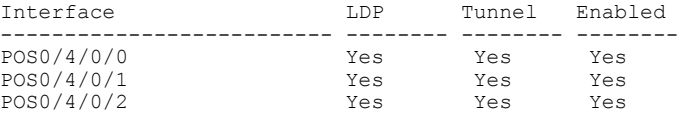

The following shows a sample output from the **show mpls interfaces** command using the **detail** keyword:

RP/0/0/CPU0:router# **show mpls interfaces detail**

```
Interface POS0/4/0/0:
        LDP labelling enabled
        LSP labelling enabled (TE-Control)
       MPLS enabled
       MTU = 4474Interface POS0/4/0/1:
        LDP labelling enabled
        LSP labelling enabled (TE-Control)
        MPLS enabled
       MTU = 4474Interface POS0/4/0/2:
        LDP labelling enabled
        LSP labelling enabled (TE-Control)
        MPLS enabled
       MTU = 4474
```
The following shows a sample output from the **show mpls interfaces** command using the **location** keyword:

RP/0/0/CPU0:router# **show mpls interfaces location pos 0/4/0/0**

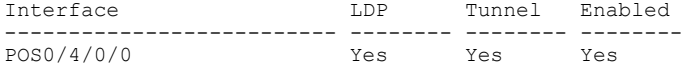

RP/0/0/CPU0:router# **show mpls interfaces pos 0/4/0/0 detail**

```
Interface POS0/4/0/0:
        LDP labelling enabled
        LSP labelling enabled (TE-Control)
        MPLS enabled
       MTU = 4474
```
This table describes the significant fields in the sample display.

**Table 20: show mpls interfaces Command Field Descriptions**

| <b>Field</b> | <b>Description</b>             |
|--------------|--------------------------------|
| LDP          | State of LDP labelling.        |
| Tunnel       | State of LSP Tunnel labelling. |

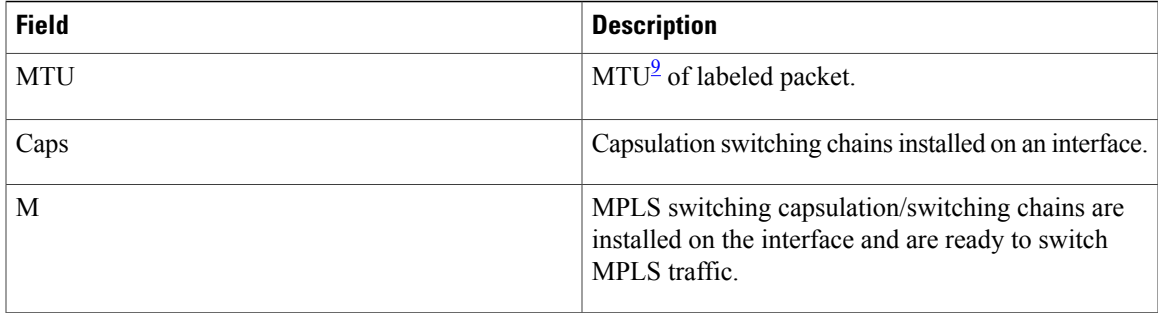

<span id="page-190-0"></span>9 MTU = Maximum Transmission Unit.

## **show mpls label range**

To display the range of local labels available for use on packet interfaces, use the**show mpls label range** command in EXEC mode.

**show mpls label range**

- **Syntax Description** This command has no arguments or keywords.
- **Command Default** No default behavior or values
- **Command Modes** EXEC

**Command History Release Modification** Release 3.2 This command was introduced.

### **Usage Guidelines** To use this command, you must be in a user group associated with a task group that includes appropriate task IDs. If the user group assignment is preventing you from using a command, contact your AAA administrator for assistance.

You can use the **show mpls label range** command to configure a range for local labels that is different from the default range.

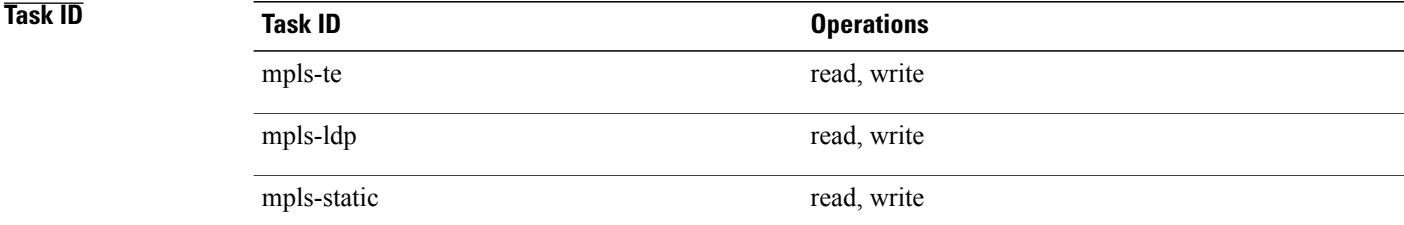

**Examples** The following shows a sample output from the **show mpls label range** command:

RP/0/0/CPU0:router# **show mpls label range**

Range for dynamic labels: Min/Max: 16000/144000

This table describes the significant fields shown in the display.

### **Table 21: show mpls label range Command Field Descriptions**

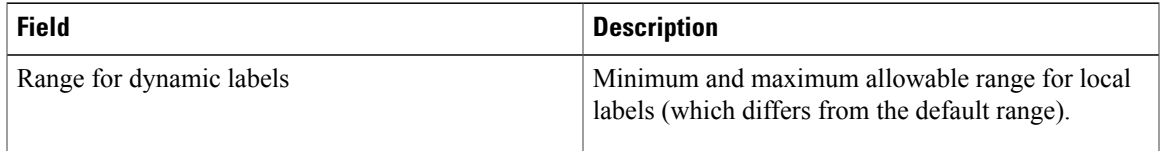

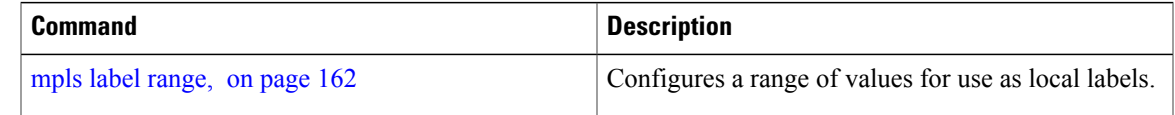

## **show mpls label table**

To display the local labels contained in the MPLS label table, use the **show mpls label table** command in EXEC mode.

**show mpls label table** *table-index* [**application** *application*] [**label** *label-value*] **[summary] [detail]**

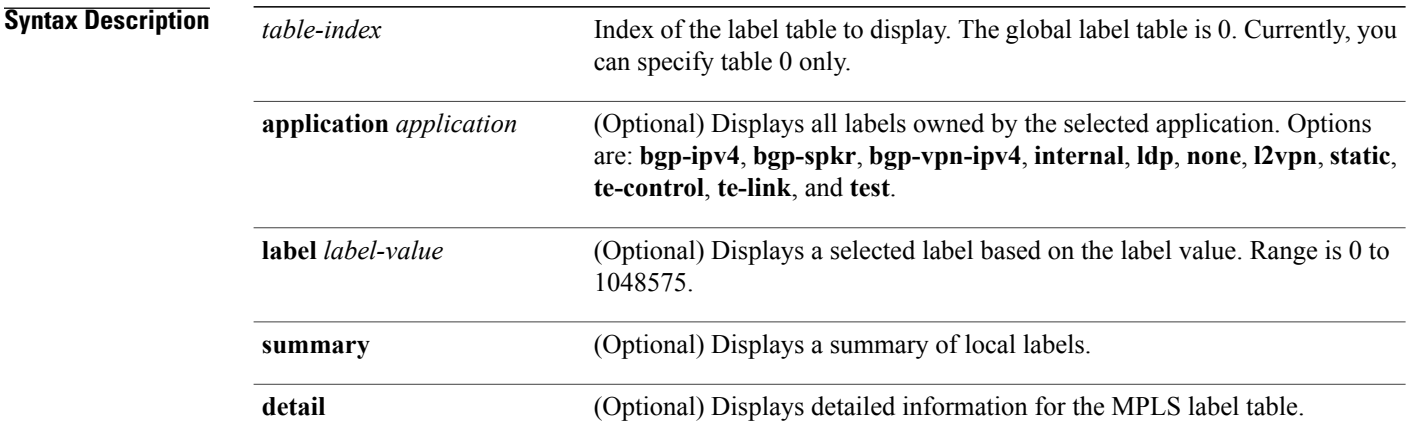

### **Command Default** No default behavior or values

**Command Modes EXEC** 

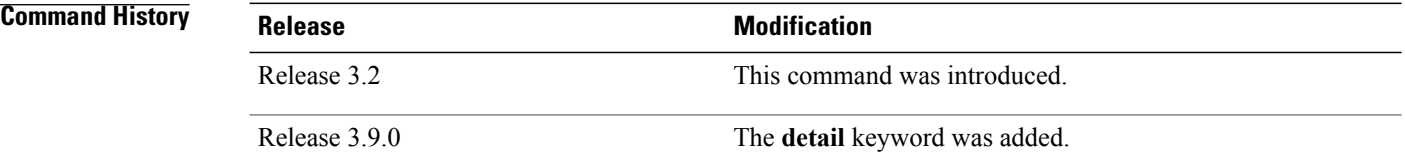

**Usage Guidelines** To use this command, you must be in a user group associated with a task group that includes appropriate task IDs. If the user group assignment is preventing you from using a command, contact your AAA administrator for assistance.

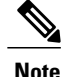

**Note** Labels 16 to 15999 are reserved for static Layer 2 VPN pseudowires.

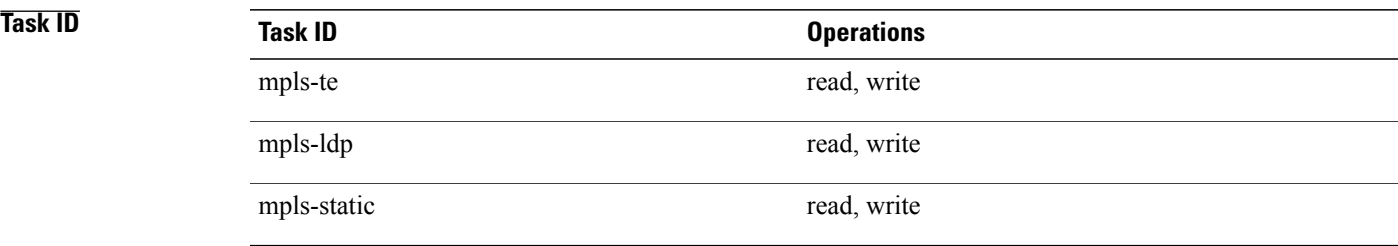

**Examples** The following shows a sample output from the **show mpls label table** command:

RP/0/0/CPU0:router# **show mpls label table 0**

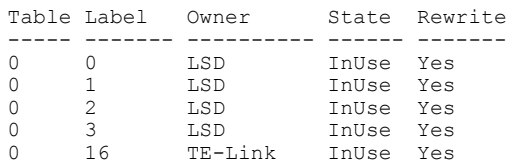

This table describes the significant fields shown in the display.

**Table 22: show mpls label table Command Field Descriptions**

| <b>Field</b> | <b>Description</b>                                                                          |
|--------------|---------------------------------------------------------------------------------------------|
| Table        | Table ID.                                                                                   |
| Label        | Label index.                                                                                |
| Owner        | Application that allocated the label. All labels<br>displaying "InUse" state have an owner. |

 $\mathbf l$ 

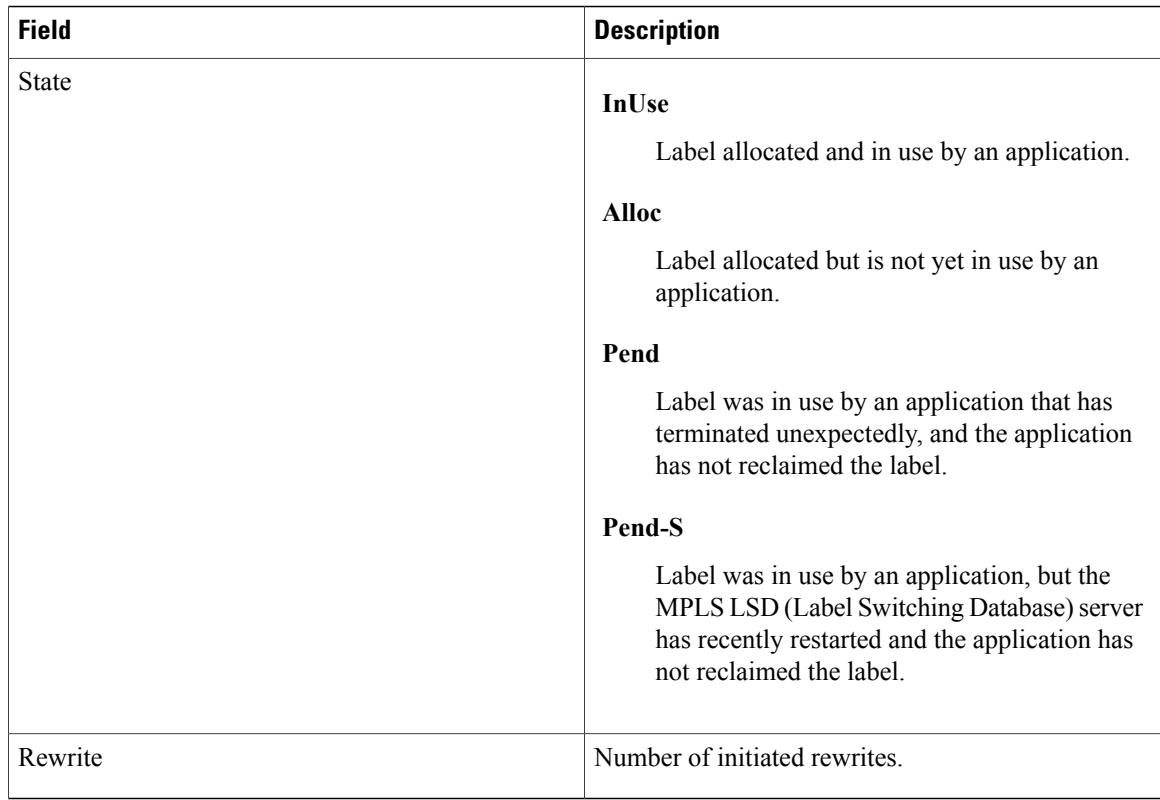

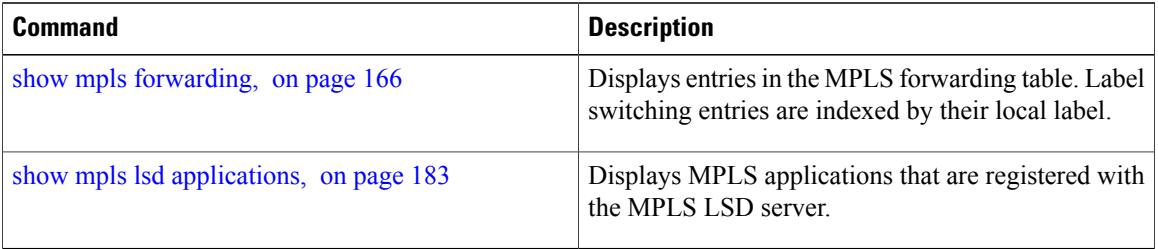

# <span id="page-196-0"></span>**show mpls lsd applications**

To display the MPLS applications registered with the MPLS Label Switching Database (LSD) server, use the **show mpls lsd applications** command in EXEC mode.

**show mpls lsd applications** [**application** *application*]

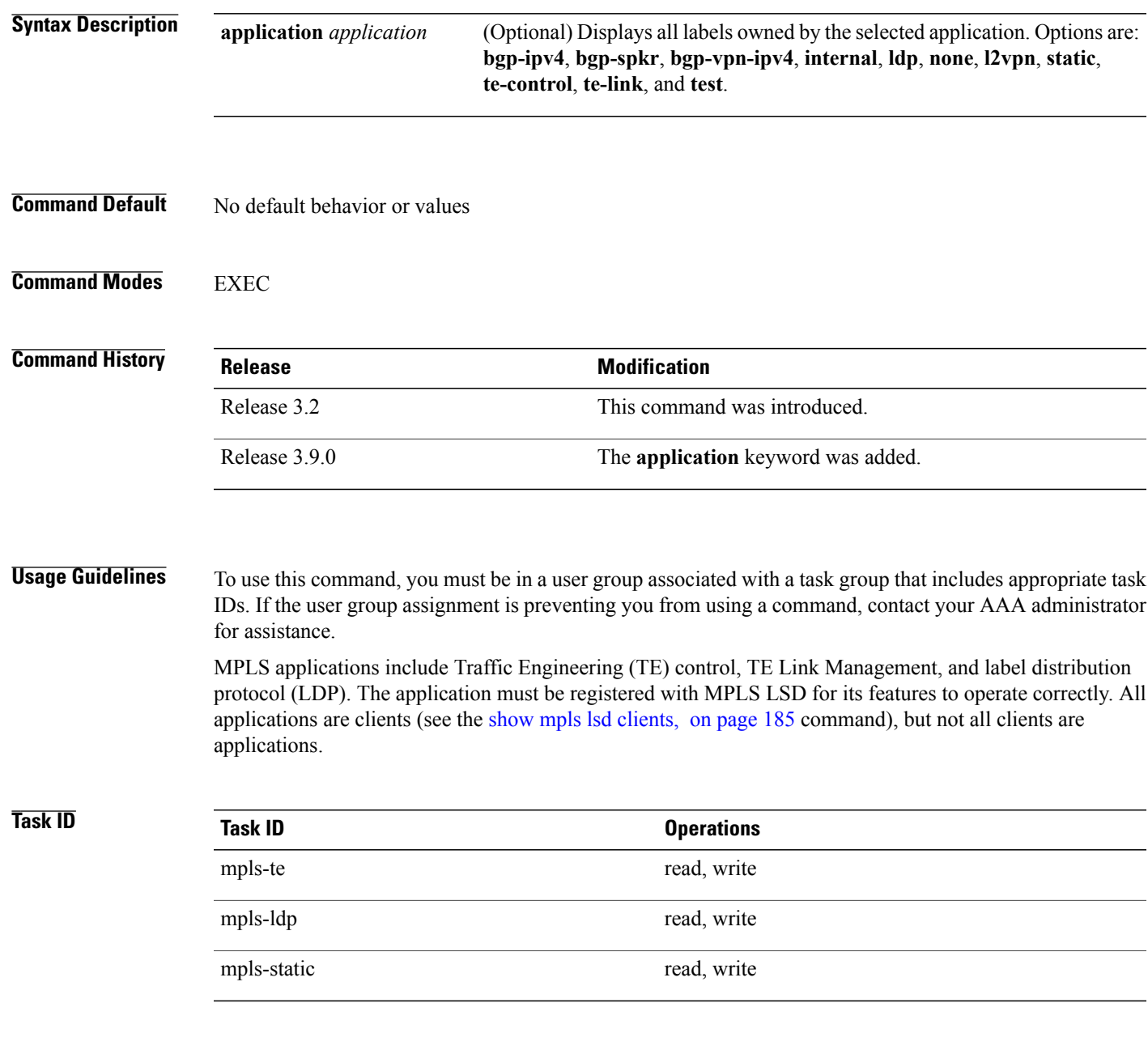

### **Examples** The following shows a sample output from the **show mpls lsd applications** command:

RP/0/0/CPU0:router# **show mpls lsd applications**

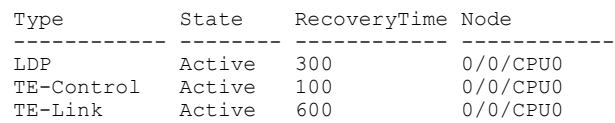

This table describes the significant fields shown in the display.

**Table 23: show mpls lsd applications Command Field Descriptions**

| <b>Field</b> | <b>Description</b>                                                                                                    |
|--------------|----------------------------------------------------------------------------------------------------|
| Type         | LSD application type.                                                                                                    |
| <b>State</b> | <b>Active</b><br>Application registered with MPLS LSD and is<br>functioning correctly.                                                                                                    |
|              | Recover                                                                                                    |
|              | Application registered with MPLS LSD and is<br>recovering after recently restarting. In this<br>state, the RecoveryTime value indicates how<br>many seconds are left before the application<br>becomes active. |
|              | Zombie                                                                                                    |
|              | Application not reregistered after an<br>unexpected termination. In this case,<br>RecoveryTime indicates how many seconds<br>are left before MPLS LSD gives up on the<br>application.                          |
| RecoveryTime | Seconds remaining before MPLS LSD gives up or<br>resumes the application.                                                                                                    |
| Node         | Node expressed in standard rack/slot/module notation.                                                                                                    |

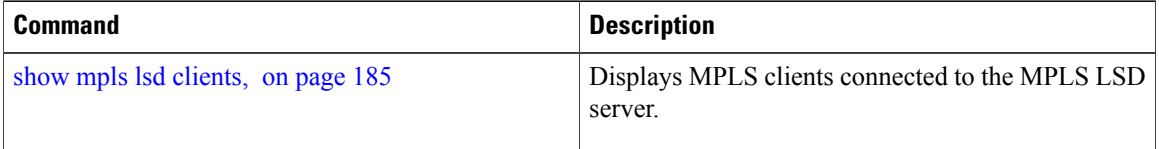

## <span id="page-198-0"></span>**show mpls lsd clients**

To display the MPLS clients connected to the MPLS Label Switching Database (LSD) server, use the **show mpls lsd clients** command in EXEC mode.

#### **show mpls lsd clients**

- **Syntax Description** This command has no arguments or keywords.
- **Command Default** No default behavior or values

**Command Modes EXEC** 

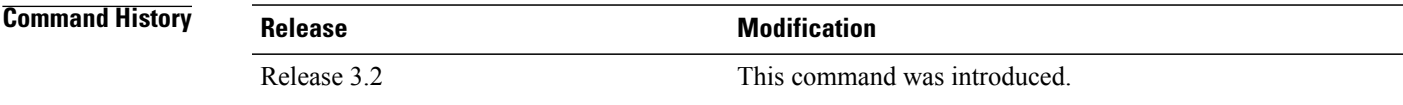

### **Usage Guidelines** To use this command, you must be in a user group associated with a task group that includes appropriate task IDs. If the user group assignment is preventing you from using a command, contact your AAA administrator for assistance.

MPLS clients include Traffic Engineering (TE) Control, TE Link Management, Label Distribution Protocol (LDP), and Bulk Content Downloader (BCDL) Agent. Not all clients are applications (see the **show mpls lsd applications** command), but all applications are clients.

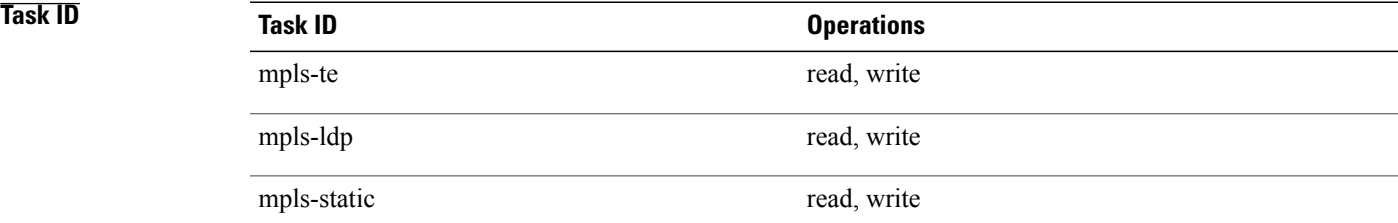

**Examples** The following shows a sample output from the **show mpls lsd clients** command:

RP/0/0/CPU0:router# **show mpls lsd clients**

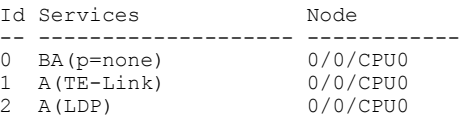

3 A(TE-Control) 0/0/CPU0

The following table describes the significant fields shown in the display.

### **Table 24: show mpls lsd clients Command Field Descriptions**

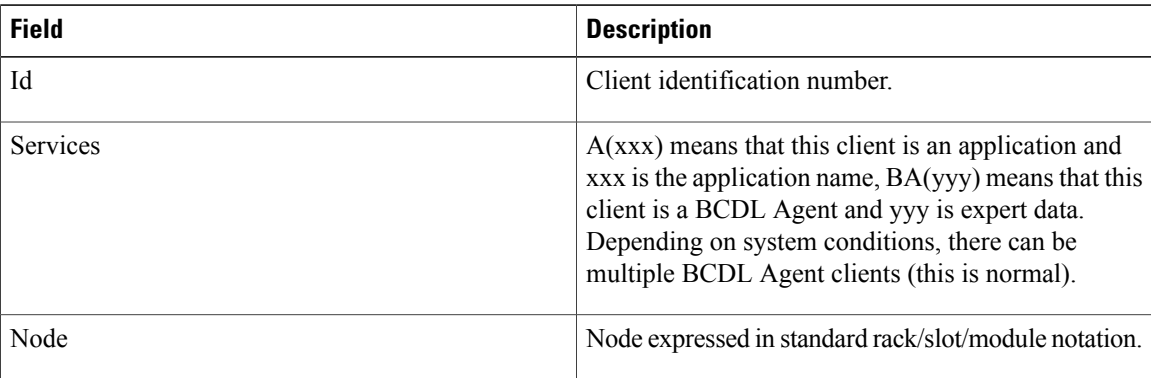

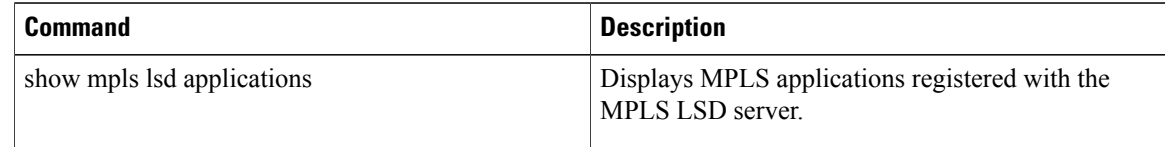

## <span id="page-200-0"></span>**show mpls traffic-eng fast-reroute database**

To display the contents of the fast reroute (FRR) database, use the **show mpls traffic-eng fast-reroute database** command in EXEC mode.

**show mpls traffic-eng fast-reroute database** [ *ip-address* ] [*ip-address* /*length*] [**afi-all** { **safi-all| unicast**}{*ip-address* | *ip-address/length*}] **[backup-interface]** [**tunnel** *tunnel -id*] **[unresolved]** [**interface** *type interface-path-id*] [**ipv4** { **safi-all| unicast**}{*ip-address* | *ip-address/length*}] [**labels** *low-number high-number*] [**state** {**active | complete | partial | ready**}] [**role** {**head | midpoint**}] **[summary]** [**location** *node-id*]

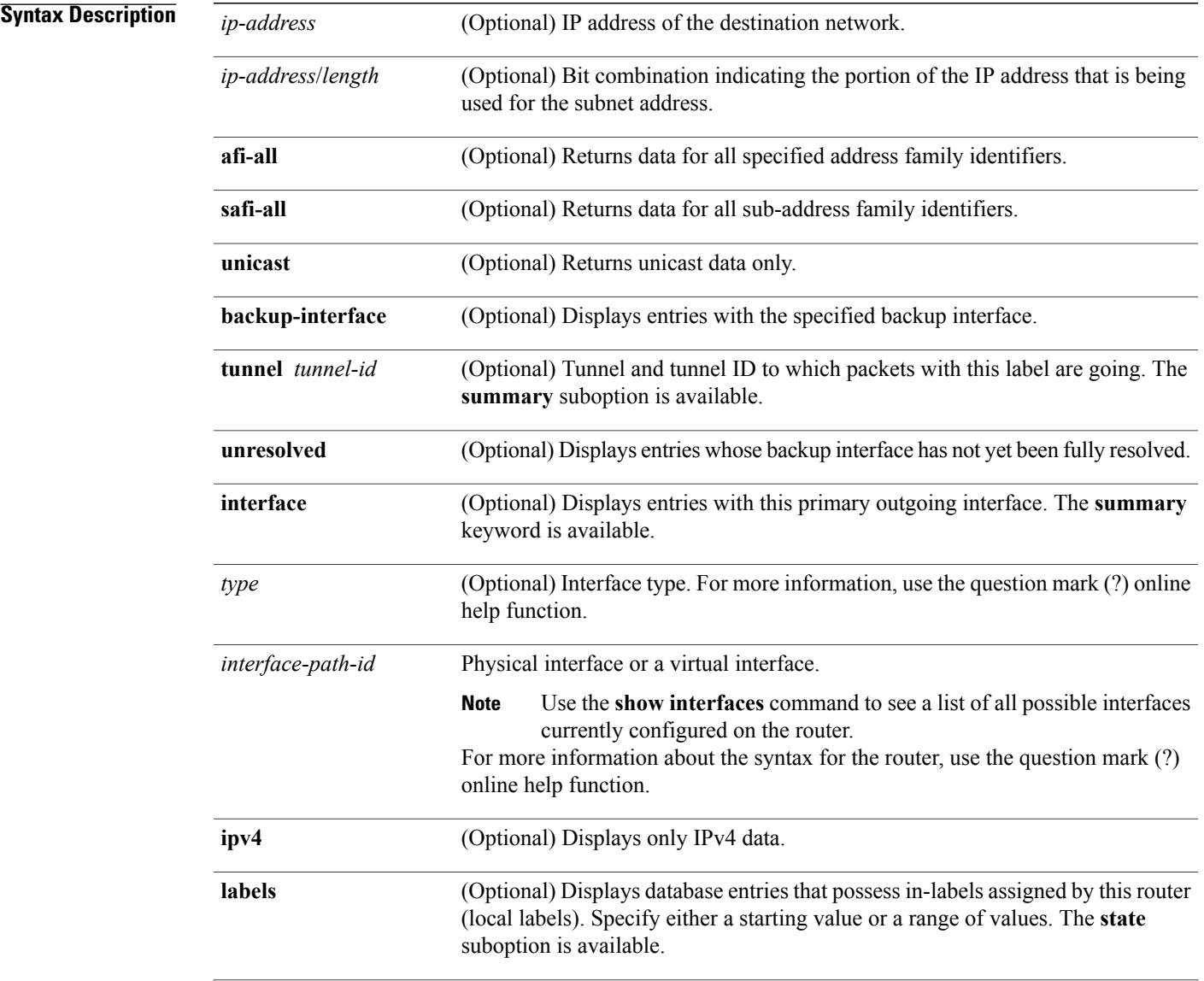

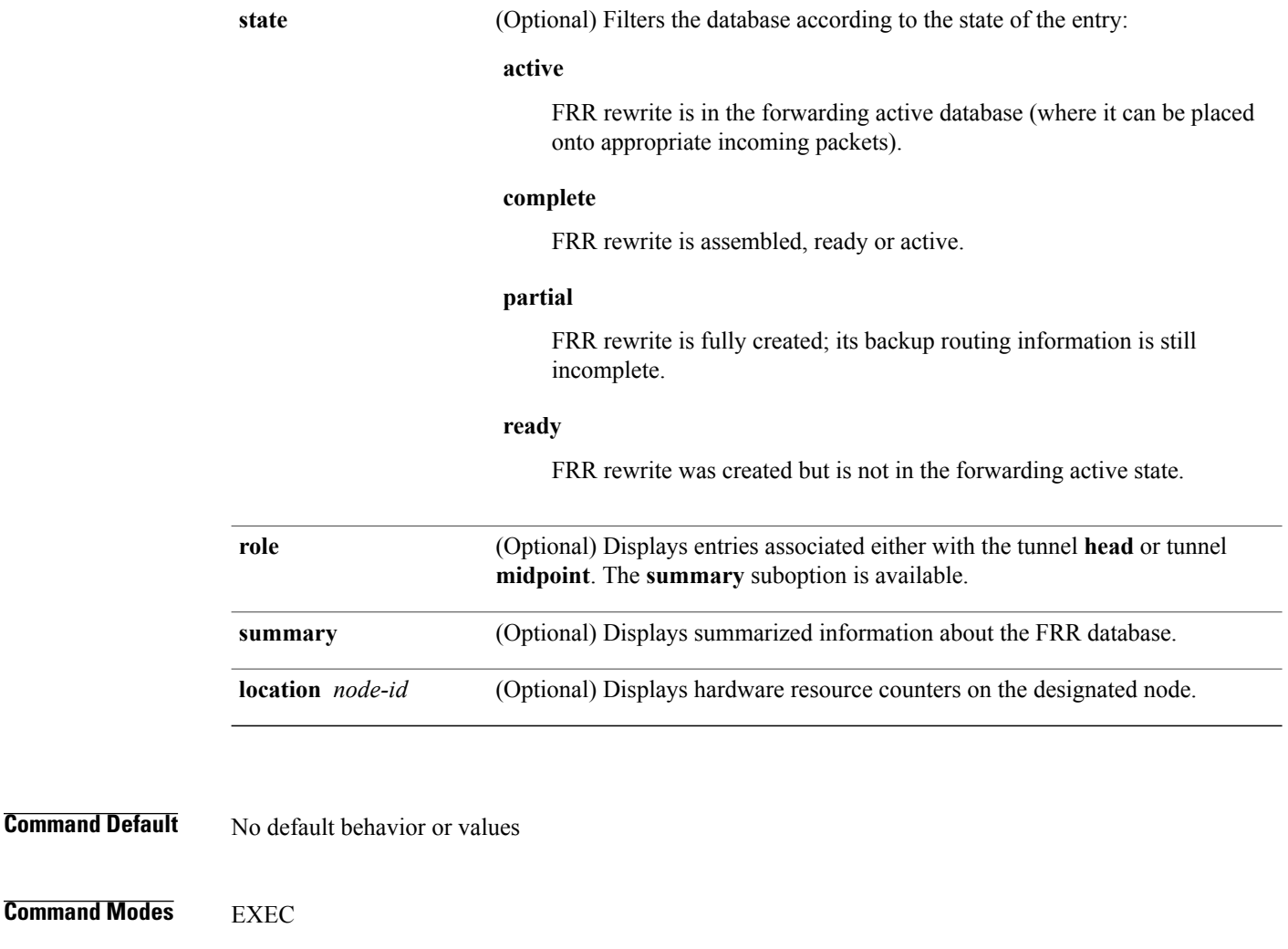

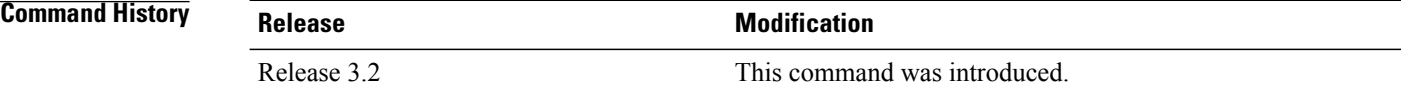

**Usage Guidelines** To use this command, you must be in a user group associated with a task group that includes appropriate task IDs. If the user group assignment is preventing you from using a command, contact your AAA administrator for assistance.

> For fast reroute (FRR) information in regards to multicast label forwarding, see *Cisco IOS XR Software Multicast Command Reference for the Cisco XR 12000 Series Router*.

If the location is specified, Fast-Reroute (FRR) entries for both Point-to-Point (P2P) and P2MP tunnels are available. If the location is not specified, only P2P tunnel entries are available.

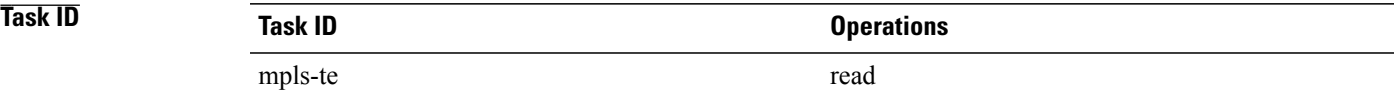

**Examples** The following shows a sample output from the **show mpls traffic-eng fast-reroute database** command:

RP/0/0/CPU0:router# **show mpls traffic-eng fast-reroute database**

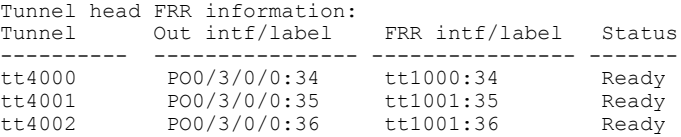

**Note** The Prefix field indicates the IP address where packets with this label are headed.

The following sample output displays filtering of the FRR database using the **backup-interface** keyword:

RP/0/0/CPU0:router# **show mpls traffic-eng fast database backup-interface**

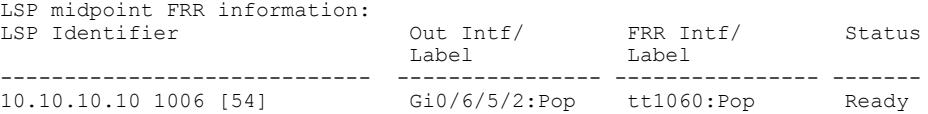

The following sample output displays the FRR database filtered by the primary outgoing interface:

RP/0/0/CPU0:router# **show mpls traffic-eng fast-reroute database interface pos0/3/0/0**

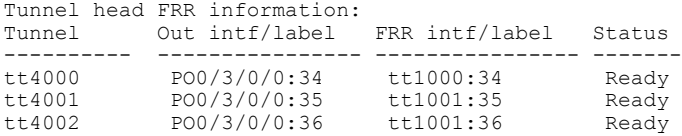

The following sample output displays a summary of the FRR database with the role as head:

RP/0/0/CPU0:router# **show mpls traffic-eng fast-reroute database role head summary**

Status Count -----------<br>0 Active Ready 3<br>Partial 0 Partial

The following sample output displays summarized information for the FRR database with the role as midpoint:

RP/0/0/CPU0:routerr# **show mpls traffic-eng fast-reroute database role midpoint summary**

Status Count ------- ----- Active 0 Ready 2

Partial 0

This table describes the significant fields shown in the display.

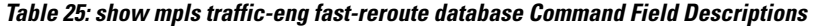

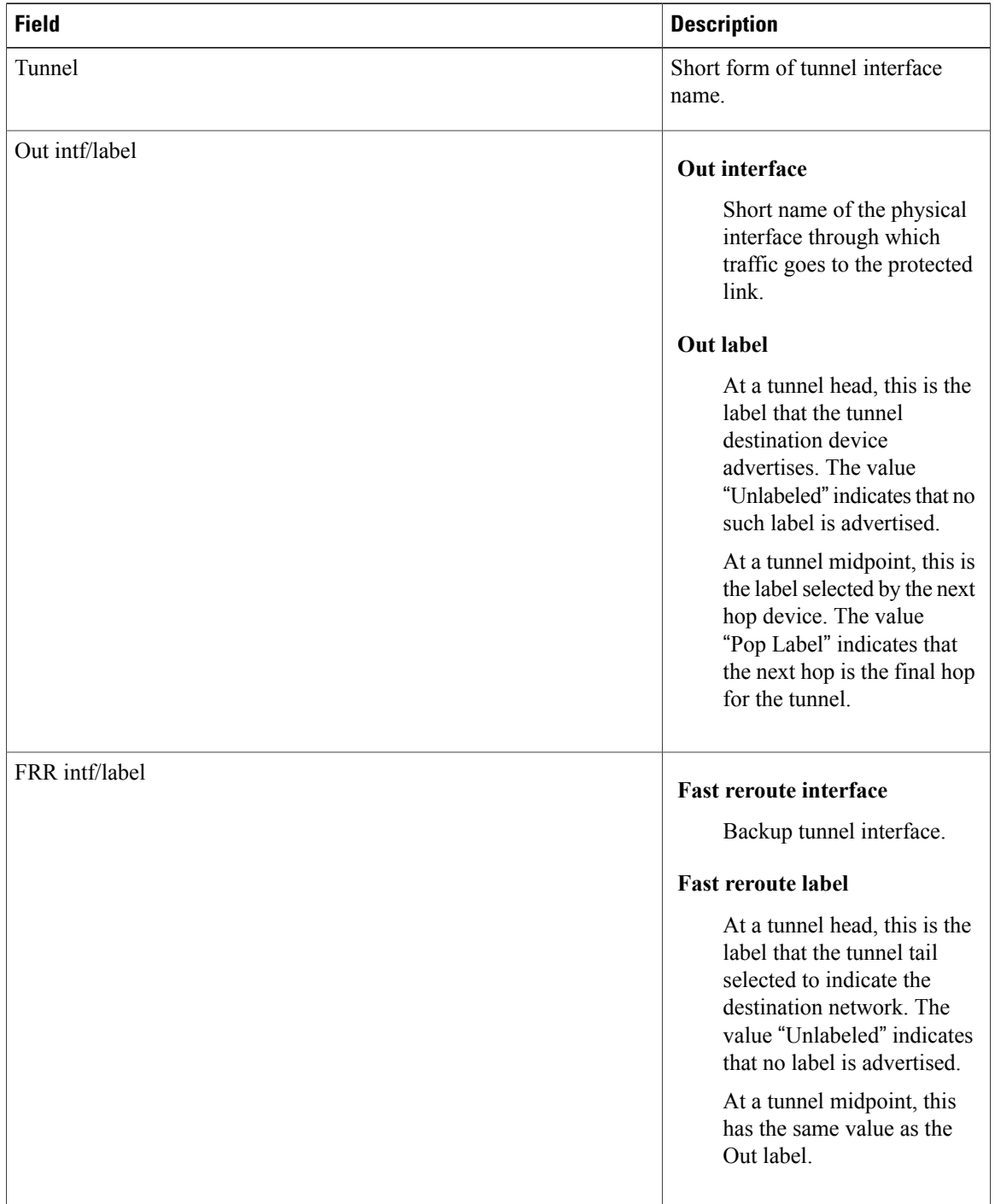

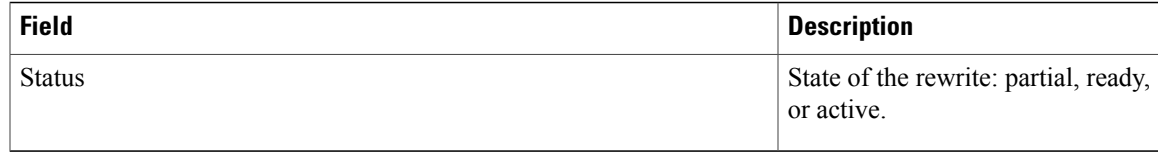

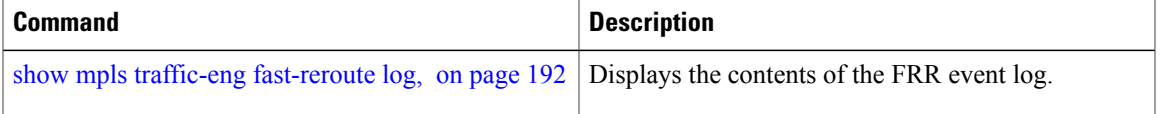

## <span id="page-205-0"></span>**show mpls traffic-eng fast-reroute log**

To display a history of fast reroute (FRR) events, use the **show mpls traffic-eng fast-reroute log** command in EXEC mode.

**show mpls traffic-eng fast-reroute log** [**interface***typeinterface-path-id* **| location** *node-id*]

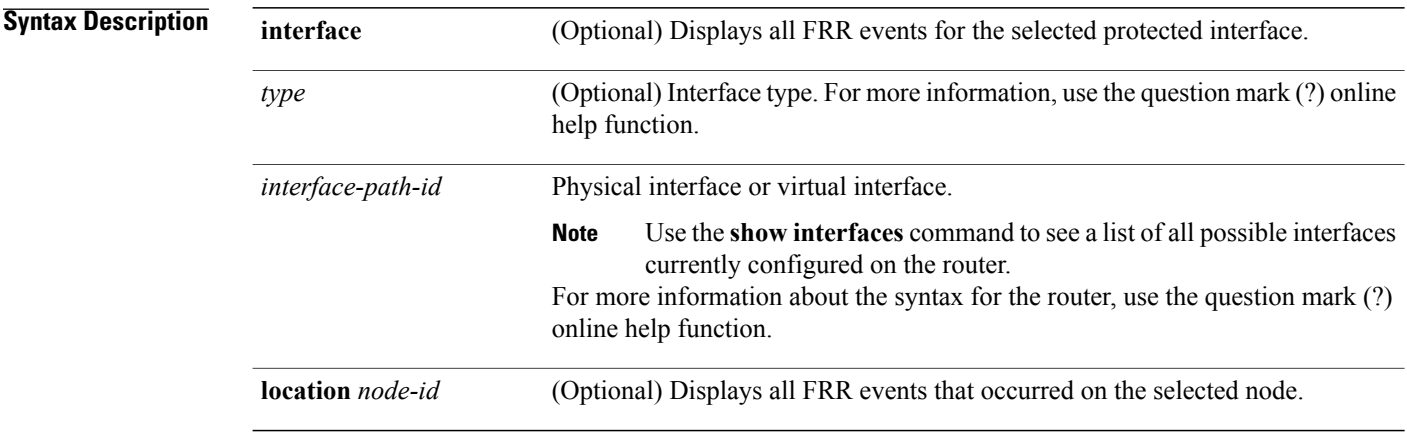

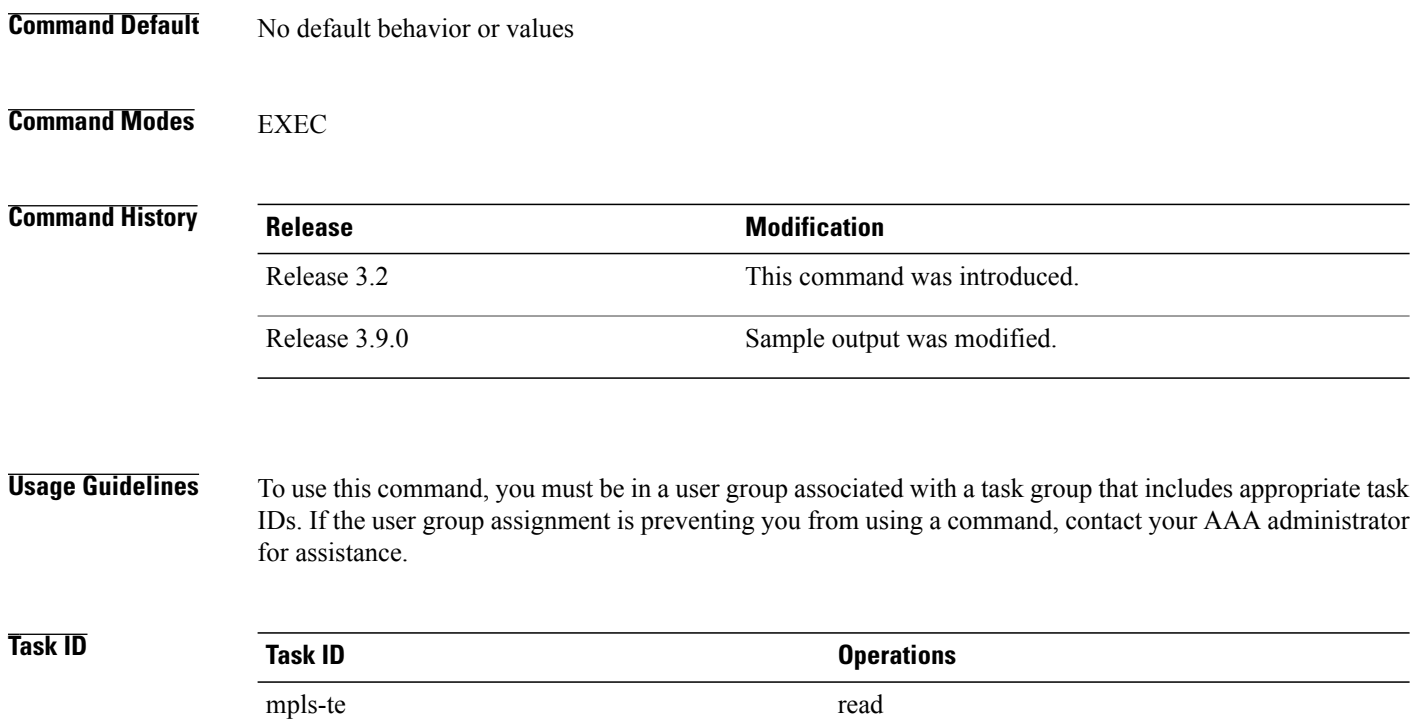

### **Examples** The following shows a sample output from the **show mpls traffic-eng fast-reroute log** command:

RP/0/0/CPU0:router# **show mpls traffic-eng fast-reroute log**

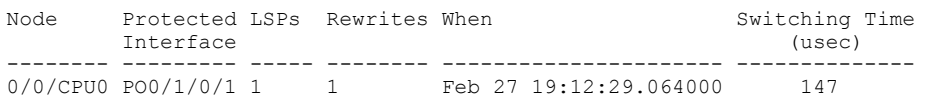

This table describes the significant fields shown in the display.

#### **Table 26: show mpls traffic-eng fast-reroute log Field Descriptions**

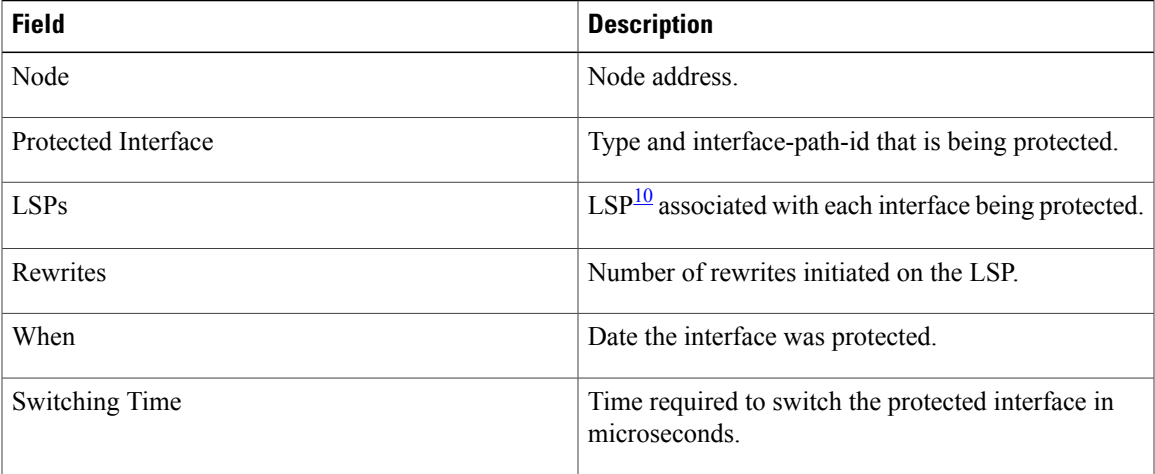

<span id="page-206-0"></span>10 LSP = Link-state Packet.

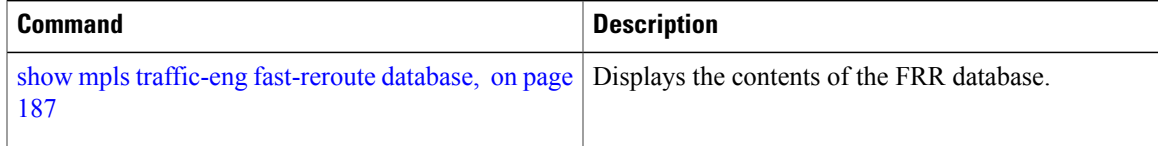

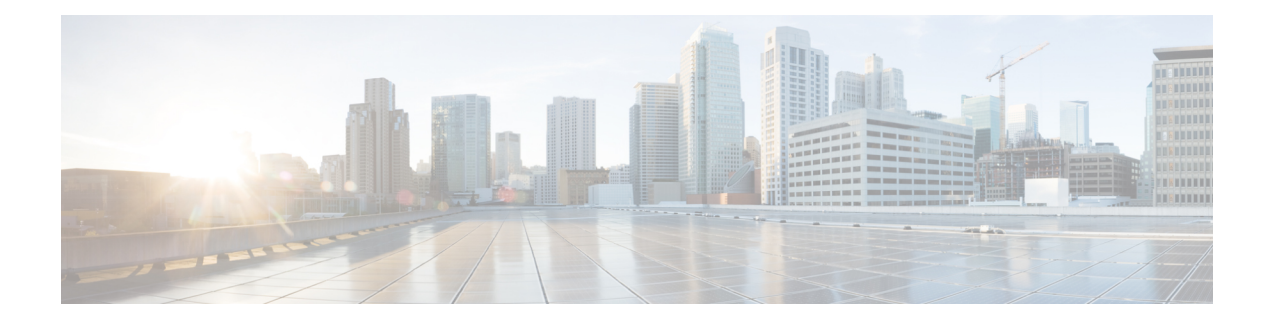

# **MPLS Traffic Engineering Commands**

This module describes the commands used to configure Multiprotocol Label Switching (MPLS) Traffic Engineering (TE) on the Cisco IOS XR Software.

Your network must support the following Cisco features before you can enable MPLS-TE:

- MPLS
- IP Cisco Express Forwarding (CEF)
- Intermediate System-to-Intermediate System (IS-IS) or Open Shortest Path First (OSPF) routing protocol
- Resource Reservation Protocol (RSVP)

MPLS Label Distribution Protocol (LDP), Resource Reservation Protocol (RSVP), and Universal Control Plane (UCP) command descriptions are documented separately.

For detailed information about MPLS concepts, configuration tasks, and examples, see *Cisco IOS XR MPLS Configuration Guide for the Cisco XR 12000 Series Router*.

- [adjustment-threshold](#page-214-0) (MPLS-TE), page 201
- [admin-weight,](#page-216-0) page 203
- [affinity,](#page-218-0) page 205
- [affinity-map,](#page-222-0) page 209
- application [\(MPLS-TE\),](#page-224-0) page 211
- [attribute-flags,](#page-226-0) page 213
- [attribute-names,](#page-228-0) page 215
- [attribute-set,](#page-230-0) page 217
- auto-bw [\(MPLS-TE\),](#page-234-0) page 221
- auto-bw collect frequency [\(MPLS-TE\),](#page-236-0) page 223
- autoroute [announce,](#page-238-0) page 225
- autoroute [destination,](#page-240-0) page 227
- [autoroute](#page-241-0) metric, page 228
- [auto-tunnel](#page-243-0) pcc, page 230
- auto-tunnel backup [\(MPLS-TE\),](#page-244-0) page 231
- [backup-bw,](#page-246-0) page 233
- [backup-path](#page-249-0) tunnel-te, page 236
- bw-limit [\(MPLS-TE\),](#page-251-0) page 238
- capabilities [\(MPLS-TE\),](#page-253-0) page 240
- clear [mpls](#page-255-0) lmp, page 242
- clear mpls traffic-eng auto-bw [\(MPLS-TE](#page-256-0) EXEC), page 243
- clear mpls traffic-eng [auto-tunnel](#page-258-0) backup unused, page 245
- clear mpls traffic-eng [auto-tunnel](#page-260-0) mesh, page 247
- clear mpls traffic-eng counters [auto-tunnel](#page-261-0) mesh, page 248
- clear mpls traffic-eng counters [auto-tunnel](#page-262-0) backup, page 249
- clear mpls [traffic-eng](#page-263-0) counters global, page 250
- clear mpls [traffic-eng](#page-264-0) counters signaling, page 251
- clear mpls traffic-eng counters [soft-preemption,](#page-266-0) page 253
- clear mpls traffic-eng [fast-reroute](#page-268-0) log, page 255
- clear mpls traffic-eng [link-management](#page-269-0) statistics, page 256
- clear mpls [traffic-eng](#page-270-0) pce, page 257
- [collect-bw-only](#page-271-0) (MPLS-TE), page 258
- destination [\(MPLS-TE\),](#page-273-0) page 260
- direction [\(GMPLS\),](#page-275-0) page 262
- disable [\(explicit-path\),](#page-277-0) page 264
- ds-te [bc-model,](#page-279-0) page 266
- ds-te [mode,](#page-281-0) page 268
- ds-te [te-classes,](#page-283-0) page 270
- exclude srlg [\(auto-tunnel](#page-286-0) backup), page 273
- [fast-reroute,](#page-288-0) page 275
- [fast-reroute](#page-290-0) protect, page 277
- [fast-reroute](#page-292-0) timers promotion, page 279
- [flooding-igp](#page-294-0) (GMPLS), page 281
- flooding [thresholds,](#page-296-0) page 283
- [forwarding-adjacency,](#page-298-0) page 285
- index [exclude-address,](#page-300-0) page 287
- index [exclude-srlg,](#page-302-0) page 289
- index [next-address,](#page-304-0) page 291
- interface [\(MPLS-TE\),](#page-306-0) page 293
- [interface](#page-308-0) (SRLG), page 295
- interface [tunnel-gte,](#page-310-0) page 297
- interface [tunnel-te,](#page-312-0) page 299
- ipcc interface [\(MPLS-TE\),](#page-314-0) page 301
- ipcc routed [\(MPLS-TE\),](#page-316-0) page 303
- ipv4 [unnumbered](#page-318-0) (MPLS), page 305
- ipv6 [enable,](#page-320-0) page 307
- [link-management](#page-321-0) timers bandwidth-hold, page 308
- link-management timers [periodic-flooding,](#page-323-0) page 310
- link-management timers [preemption-delay,](#page-325-0) page 312
- Imp hello [\(GMPLS\),](#page-326-0) page 313
- Imp neighbor [\(MPLS-TE\),](#page-328-0) page 315
- Imp router-id [\(MPLS-TE\),](#page-330-0) page 317
- match [\(GMPLS\),](#page-332-0) page 319
- maxabs [\(MPLS-TE\),](#page-334-0) page 321
- mpls [traffic-eng,](#page-336-0) page 323
- mpls traffic-eng auto-bw apply [\(MPLS-TE\),](#page-337-0) page 324
- mpls traffic-eng [fast-reroute](#page-339-0) promote, page 326
- mpls [traffic-eng](#page-340-0) level, page 327
- mpls traffic-eng [link-management](#page-342-0) flood, page 329
- mpls traffic-eng [path-protection](#page-344-0) switchover gmpls, page 331
- mpls traffic-eng pce [activate-pcep,](#page-346-0) page 333
- mpls traffic-eng pce [reoptimize,](#page-348-0) page 335
- mpls traffic-eng [reoptimize](#page-350-0) (EXEC), page 337
- mpls traffic-eng router-id [\(MPLS-TE](#page-352-0) router), page 339
- mpls traffic-eng [repotimize](#page-354-0) mesh group, page 341
- nhop-only [\(auto-tunnel](#page-355-0) backup), page 342
- overflow threshold [\(MPLS-TE\),](#page-357-0) page 344
- passive [\(GMPLS\),](#page-359-0) page 346
- path-option [\(MPLS-TE\),](#page-361-0) page 348
- [path-selection](#page-364-0) cost-limit, page 351
- [path-selection](#page-366-0) ignore overload (MPLS-TE), page 353
- path-selection [loose-expansion](#page-368-0) affinity (MPLS-TE), page 355
- path-selection [loose-expansion](#page-370-0) metric (MPLS-TE), page 357
- [path-selection](#page-372-0) metric (MPLS-TE), page 359
- [path-selection](#page-374-0) metric (interface), page 361
- pce address [\(MPLS-TE\),](#page-376-0) page 363
- pce deadtimer [\(MPLS-TE\),](#page-378-0) page 365
- pce keepalive [\(MPLS-TE\),](#page-380-0) page 367
- pce peer [\(MPLS-TE\),](#page-382-0) page 369
- pce reoptimize [\(MPLS-TE\),](#page-384-0) page 371
- pce [request-timeout](#page-386-0) (MPLS-TE), page 373
- pce [stateful-client,](#page-388-0) page 375
- pce tolerance keepalive [\(MPLS-TE\),](#page-389-0) page 376
- [policy-class,](#page-391-0) page 378
- priority [\(MPLS-TE\),](#page-393-0) page 380
- [record-route,](#page-395-0) page 382
- remote [\(GMPLS\),](#page-397-0) page 384
- reoptimize [\(MPLS-TE\),](#page-399-0) page 386
- reoptimize timers delay [\(MPLS-TE\),](#page-401-0) page 388
- [route-priority,](#page-404-0) page 391
- router-id secondary [\(MPLS-TE\),](#page-406-0) page 393
- show [explicit-paths,](#page-408-0) page 395
- show interfaces tunnel-te [accounting,](#page-410-0) page 397
- show isis mpls [traffic-eng](#page-411-0) tunnel, page 398
- show mpls traffic-eng [affinity-map,](#page-412-0) page 399
- show mpls traffic-eng [attribute-set](#page-414-0), page 401
- show mpls [traffic-eng](#page-416-0) autoroute, page 403
- show mpls traffic-eng [auto-tunnel](#page-419-0) backup, page 406
- show mpls traffic-eng [auto-tunnel](#page-422-0) mesh, page 409
- show mpls traffic-eng [collaborator-timers,](#page-425-0) page 412
- show mpls [traffic-eng](#page-427-0) counters signaling, page 414
- show mpls [traffic-eng](#page-433-0) ds-te te-class, page 420
- show mpls traffic-eng [forwarding,](#page-435-0) page 422
- show mpls traffic-eng [forwarding-adjacency,](#page-438-0) page 425
- show mpls [traffic-eng](#page-440-0) igp-areas, page 427
- show mpls traffic-eng link-management [admission-control,](#page-442-0) page 429
- show mpls traffic-eng [link-management](#page-446-0) advertisements, page 433
- show mpls traffic-eng link-management [bandwidth-allocation,](#page-449-0) page 436
- show mpls traffic-eng [link-management](#page-452-0) bfd-neighbors, page 439
- show mpls traffic-eng [link-management](#page-454-0) igp-neighbors, page 441
- show mpls traffic-eng [link-management](#page-456-0) interfaces, page 443
- show mpls traffic-eng [link-management](#page-459-0) statistics, page 446
- show mpls traffic-eng [link-management](#page-461-0) summary, page 448
- show mpls [traffic-eng](#page-463-0) lmp, page 450
- show mpls [traffic-eng](#page-467-0) maximum tunnels, page 454
- show mpls [traffic-eng](#page-470-0) pce peer, page 457
- show mpls [traffic-eng](#page-473-0) pce tunnels, page 460
- show mpls traffic-eng [preemption](#page-475-0) log, page 462
- show mpls [traffic-eng](#page-477-0) topology, page 464
- show mpls [traffic-eng](#page-487-0) tunnels, page 474
- show mpls [traffic-eng](#page-517-0) tunnels auto-bw brief, page 504
- show mpls traffic-eng [link-management](#page-519-0) soft-preemption, page 506
- [show](#page-521-0) srlg, page 508
- [signalled-bandwidth,](#page-524-0) page 511
- [signalled-name,](#page-526-0) page 513
- signalling advertise explicit-null [\(MPLS-TE\),](#page-527-0) page 514
- snmp traps mpls [traffic-eng,](#page-529-0) page 516
- [soft-preemption,](#page-531-0) page 518
- [soft-preemption](#page-532-0) frr-rewrite, page 519
- srlg, [page](#page-533-0) 520
- switching [\(GMPLS\),](#page-535-0) page 522
- switching endpoint [\(GMPLS\),](#page-537-0) page 524
- switching transit [\(GMPLS\),](#page-539-0) page 526
- timers loose-path [\(MPLS-TE\),](#page-541-0) page 528
- timers removal unused [\(auto-tunnel](#page-543-0) backup), page 530
- timeout [\(soft-preemption\),](#page-545-0) page 532

- topology holddown sigerr [\(MPLS-TE\),](#page-546-0) page 533
- tunnel-id [\(auto-tunnel](#page-548-0) backup), page 535
- tunnel-id [\(auto-tunnel](#page-550-0) pcc), page 537

# <span id="page-214-0"></span>**adjustment-threshold (MPLS-TE)**

To configure the tunnel bandwidth change threshold to trigger an adjustment, use the **adjustment-threshold** command in MPLS-TE automatic bandwidth interface configuration mode. To disable this feature, use the **no** form of this command.

**adjustment-threshold** *percentage* [**min** *minimum bandwidth*]

**no adjustment-threshold** *percentage* [**min** *minimum bandwidth*]

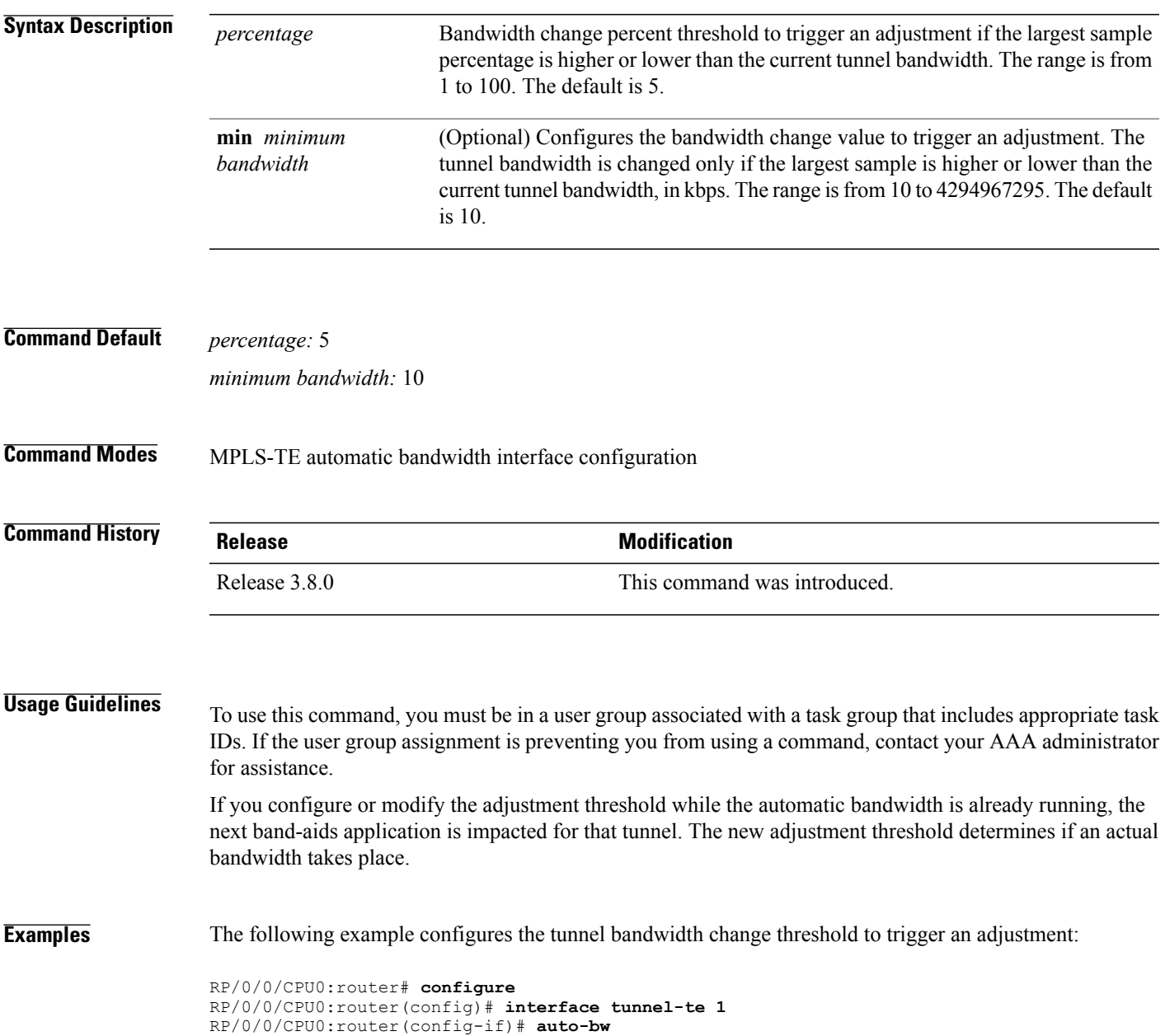

 $\mathbf{I}$ 

RP/0/0/CPU0:router(config-if-tunte-autobw)# **adjustment-threshold 20 min 500**

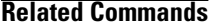

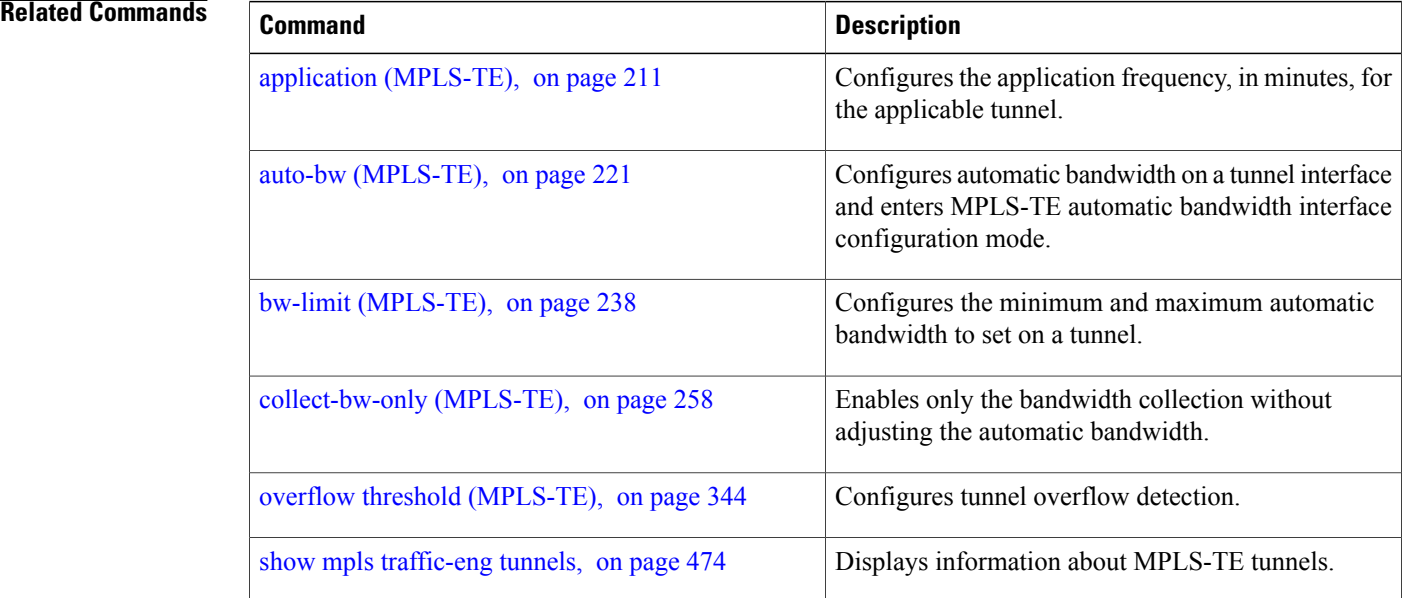
# <span id="page-216-0"></span>**admin-weight**

To override the Interior Gateway Protocol (IGP) administrative weight (cost) of the link, use the **admin-weight** command in MPLS-TE interface configuration mode. To return to the default behavior, use the **no** form of this command.

**admin-weight** *weight*

**no admin-weight** *weight*

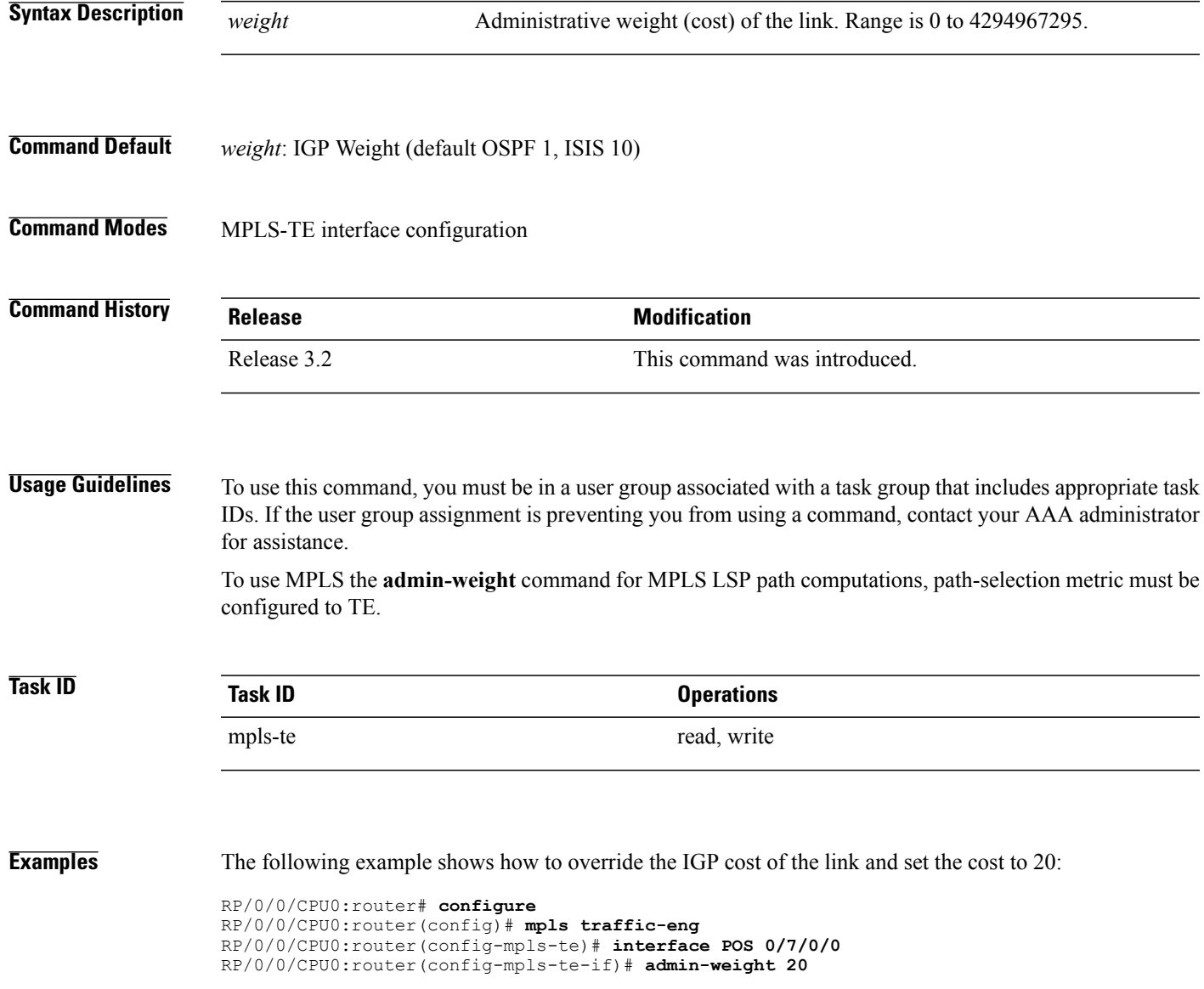

 $\mathbf l$ 

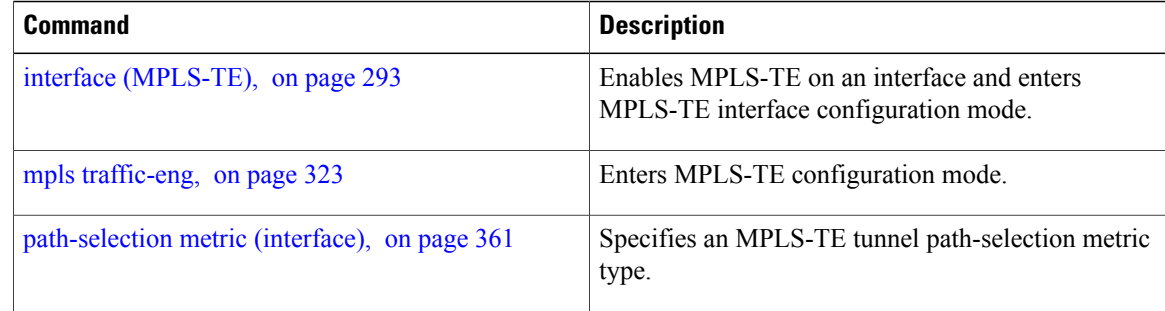

# <span id="page-218-0"></span>**affinity**

To configure an affinity (the properties the tunnel requires in its links) for an MPLS-TE tunnel, use the **affinity** command in interface configuration mode. To disable this behavior, use the **no** form of this command.

**affinity** {*affinity-value* **mask** *mask-value* | **exclude** *name*| **exclude-all** | **include** *name*| **include-strict** *name*}

**no affinity** {*affinity-value* **mask** *mask-value* | **exclude** *name*| **exclude-all** | **include** *name*| **include-strict** *name*}

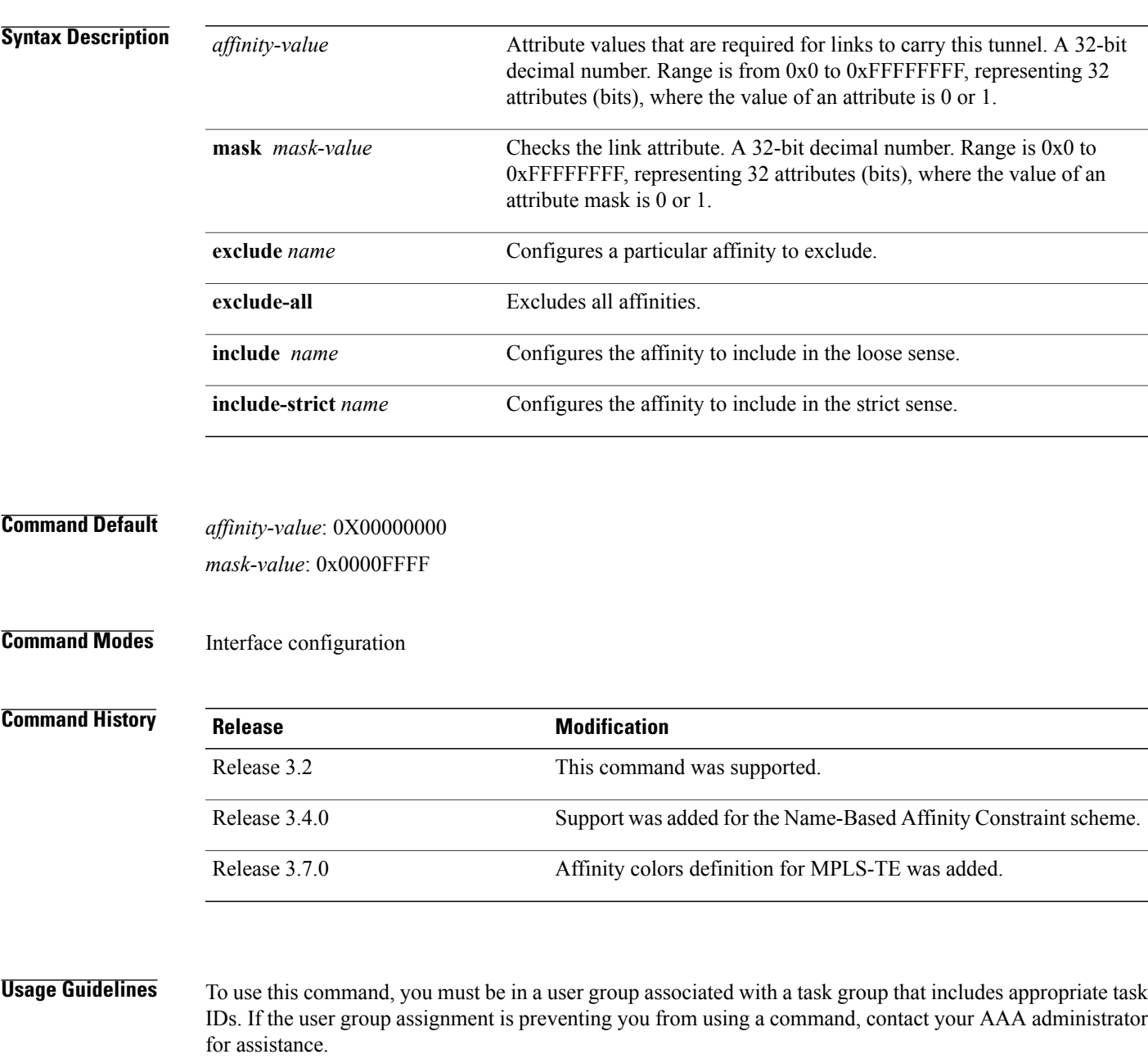

Affinity determines the link attributes of the tunnel (that is, the attributes for which the tunnel has an affinity). The attribute mask determines which link attribute the routershould check. If a bit in the mask is 0, the attribute value of a link or that bit is irrelevant. If a bit in the mask is 1, the attribute value of that link and the required affinity of the tunnel for that bit must match.

A tunnel can use a link if the tunnel affinity equals the link attributes and the tunnel affinity mask.

Any properties set to 1 in the affinity should be 1 in the mask. The affinity and mask should be set as follows:

tunnel affinity=tunnel affinity and tunnel affinity mask

You can configure up to 16 affinity constraints under a given tunnel. These constraints are used to configure affinity constraints for the tunnel:

#### **Include constraint**

Specifies that a link is considered for CSPF if it contains all affinities associated with the include constraint. An acceptable link contains more affinity attributes than those associated with the include statement. You can have multiple include statements under a tunnel configuration.

#### **Include-strict constraint**

Specifies that a link is considered for CSPF if it contains only the colors associated with the include-strict statement. The link cannot have any additional colors. In addition, a link without a color is rejected.

### **Exclude constraint**

Specifies that a link satisfies an exclude constraint if it does not have all the colors associated with the constraint. In addition, a link that does not have any attribute satisfies an exclude constraint.

#### **Exclude-all constraint**

Specifies that only the links without any attribute are considered for CSPF. An exclude-all constraint is not associated with any color; whereas, all other constraint types are associated with up to 10 colors.

You set one bit for each color; however, the sample output shows multiple bits at the same time. For example, you can configure red and black colors on GigabitEthernet0/4/1/3 from the **interface** command. The sample output from the show mpls traffic-eng [link-management](#page-456-0) interfaces, on page 443 command shows that the Attributes field is set to  $0x21$ , which means that there are  $0x20$  and  $0x1$  bits on the link.

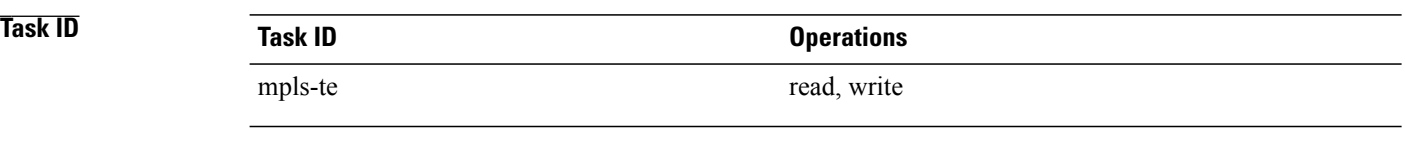

**Examples** This example shows how to configure the tunnel affinity and mask:

```
RP/0/0/CPU0:router# configure
RP/0/0/CPU0:router(config)# interface tunnel-te 1
RP/0/0/CPU0:router(config-if)# affinity 0101 mask 303
```
This example shows that a link is eligible for CSPF if the color is red.. The link can have any additional colors.

RP/0/0/CPU0:router# **configure**

```
RP/0/0/CPU0:router(config)# interface tunnel-te 1
RP/0/0/CPU0:router(config-if)# affinity include red
```
This example shows that a link is eligible for CSPF if it has at least red and black colors. The link can have any additional colors.

```
RP/0/0/CPU0:router# configure
RP/0/0/CPU0:router(config)# interface tunnel-te 1
RP/0/0/CPU0:router(config-if)# affinity include red black
```
This sample output shows that the include constraint from the **show mpls traffic-eng tunnels** command is 0x20 and 0x1:

```
Name: tunnel-te1 Destination: 0.0.0.0
     Status:
      Admin: up Oper: down Path: not valid Signalling: Down
       G-PID: 0x0800 (internally specified)
     Config Parameters:
       Bandwidth: 0 kbps (CT0) Priority: 7 7
       Number of configured name based affinity constraints: 1
       Name based affinity constraints in use:<br>
Tnclude bit <math>map : 0x21Include bit map
      Metric Type: TE (default)
       AutoRoute: disabled LockDown: disabled
       Loadshare: 0 equal loadshares
       Auto-bw: disabled(0/0) 0 Bandwidth Requested: 0
       Direction: unidirectional
      Endpoint switching capability: unknown, encoding type: unassigned
      Transit switching capability: unknown, encoding type: unassigned
     Reason for the tunnel being down: No destination is configured
     History:
```
This example shows that a tunnel can go over a link that contains red or black affinity. A link is eligible for CSPF if it has a red color or a black color. Thus, a link with red and any other colors and a link with black and other additional colors must meet the constraint.

```
RP/0/0/CPU0:router# configure
RP/0/0/CPU0:router(config)# interface tunnel-te 1
RP/0/0/CPU0:router(config-if)# affinity include red
RP/0/0/CPU0:router(config-if)# affinity include black
```
This sample output shows that the include constraint from the **show mpls traffic-eng tunnels** command is 0x20 or 0x1:

```
Name: tunnel-te1 Destination: 0.0.0.0
    Status:<br>:Admin
                up Oper: down Path: not valid Signalling: Down
      G-PID: 0x0800 (internally specified)
    Config Parameters:
      Bandwidth: 0 kbps (CT0) Priority: 7 7
      Number of configured name based affinity constraints: 2
      Name based affinity constraints in use:
         Include bit map : 0x1
         Include bit map : 0x20
      Metric Type: TE (default)
      AutoRoute: disabled LockDown: disabled
      Loadshare: 0 equal loadshares
      Auto-bw: disabled(0/0) 0 Bandwidth Requested: 0
      Direction: unidirectional
      Endpoint switching capability: unknown, encoding type: unassigned
      Transit switching capability: unknown, encoding type: unassigned
```
Reason for the tunnel being down: No destination is configured History:

This example shows that a link is eligible for CSPF if it has only red color. The link must not have any additional colors.

```
RP/0/0/CPU0:router# configure
RP/0/0/CPU0:router(config)# interface tunnel-te 1
RP/0/0/CPU0:router(config-if)# affinity include-strict red
```
This example shows that a link is eligible for CSPF if it does not have the red attribute:

```
RP/0/0/CPU0:router# configure
RP/0/0/CPU0:router(config)# interface tunnel-te 1
RP/0/0/CPU0:router(config-if)# affinity exclude red
```
This example shows that a link is eligible for CSPF if it does not have red and blue attributes. Thus, a link that has only a red attribute or only a blue attribute is eligible for CSPF.

```
RP/0/0/CPU0:router# configure
RP/0/0/CPU0:router(config)# interface tunnel-te 1
RP/0/0/CPU0:router(config-if)# affinity exclude red blue
```
This example shows that a link is eligible for CSPF if it does not have either a red or a blue attribute:

```
RP/0/0/CPU0:router# configure
RP/0/0/CPU0:router(config)# interface tunnel-te 1
RP/0/0/CPU0:router(config-if)# affinity exclude red
RP/0/0/CPU0:router(config-if)# affinity exclude blue
```
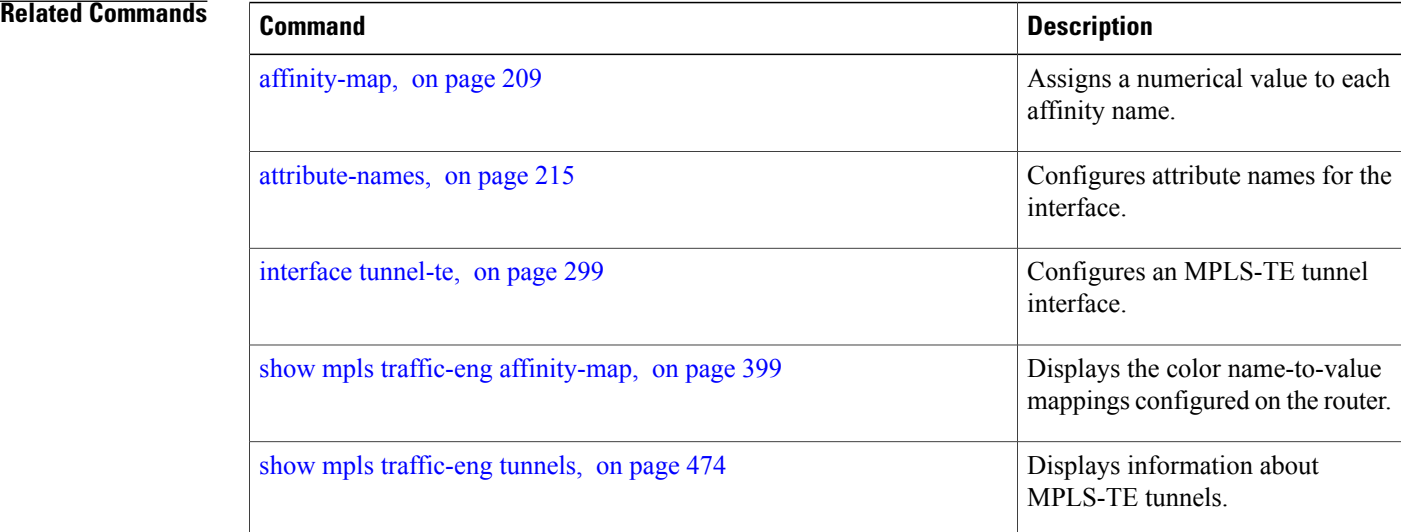

# <span id="page-222-0"></span>**affinity-map**

To assign a numerical value to each affinity name, use the **affinity-map**command in MPLS-TE configuration mode. To return to the default behavior, use the **no** form of this command.

**affinity-map** *affinity name* {*affinity value*| **bit-position** *value*}

**no affinity-map** *affinity name* {*affinity value*| **bit-position** *value*}

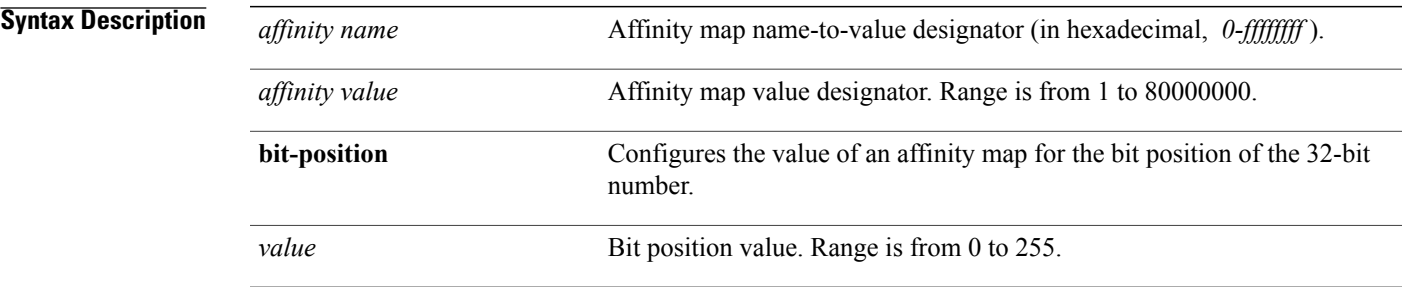

## **Command Default** No default behavior or values

## **Command Modes** MPLS-TE configuration

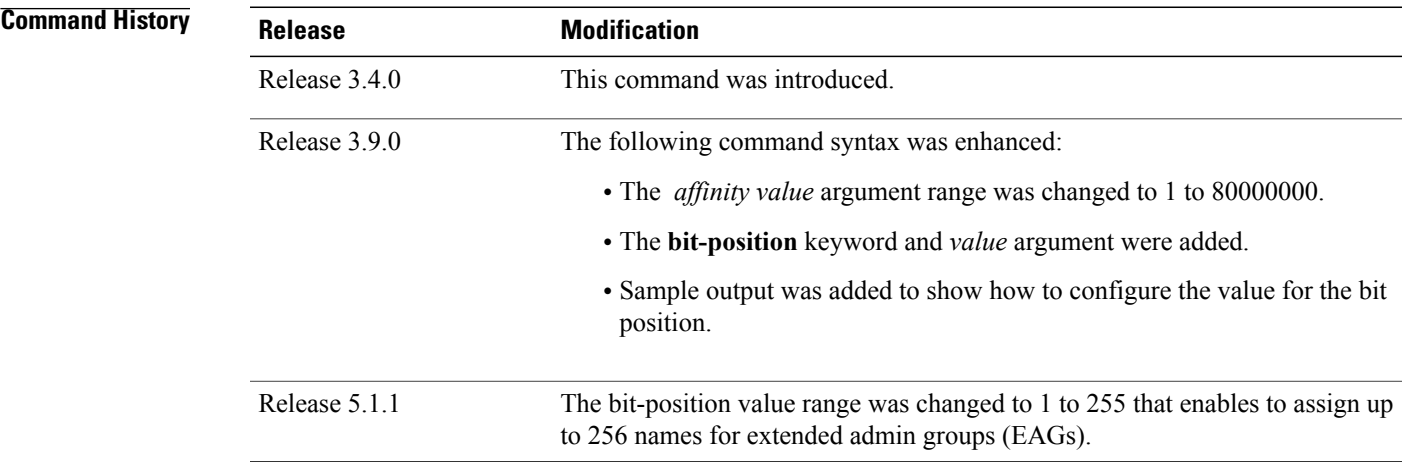

**Usage Guidelines** To use this command, you must be in a user group associated with a task group that includes appropriate task IDs. If the user group assignment is preventing you from using a command, contact your AAA administrator for assistance.

 $\mathbf l$ 

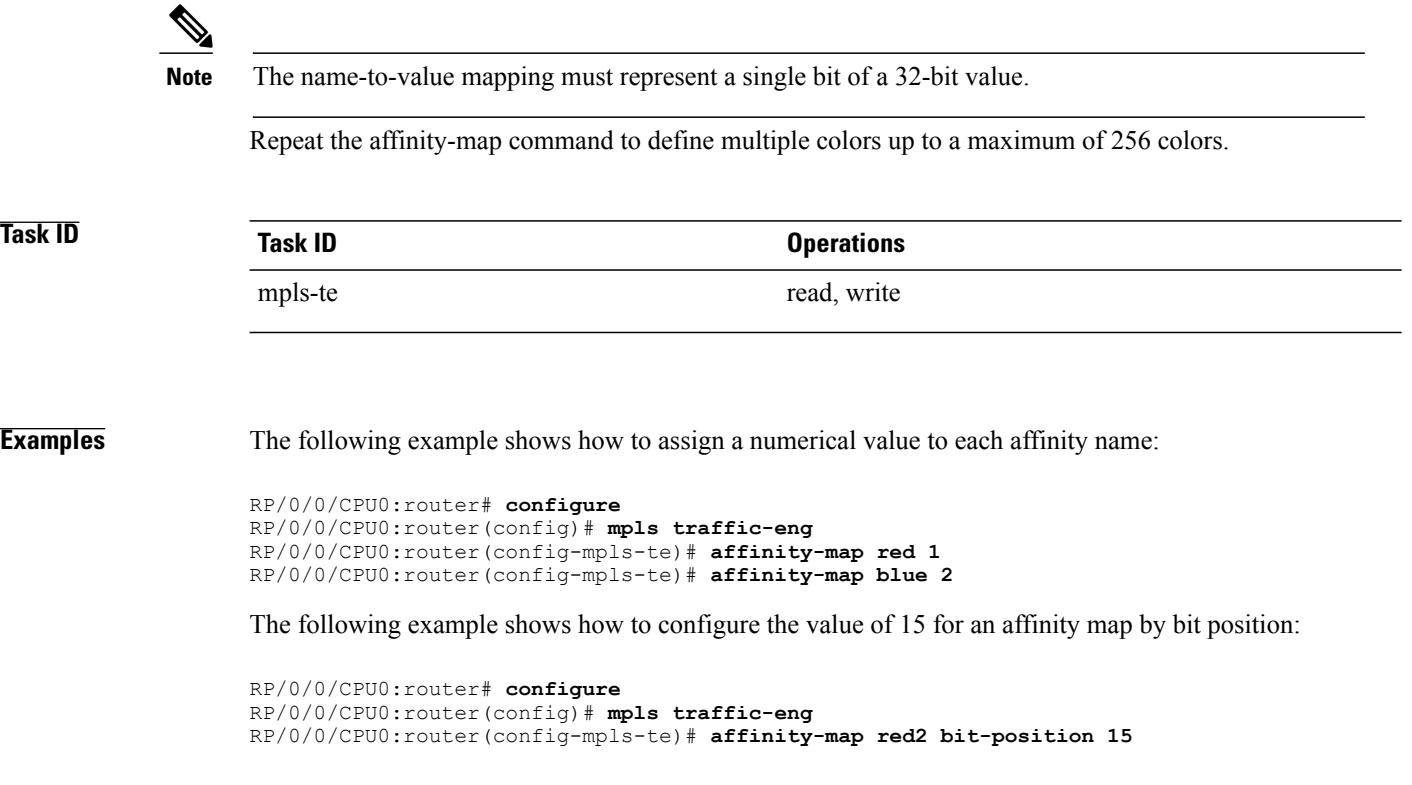

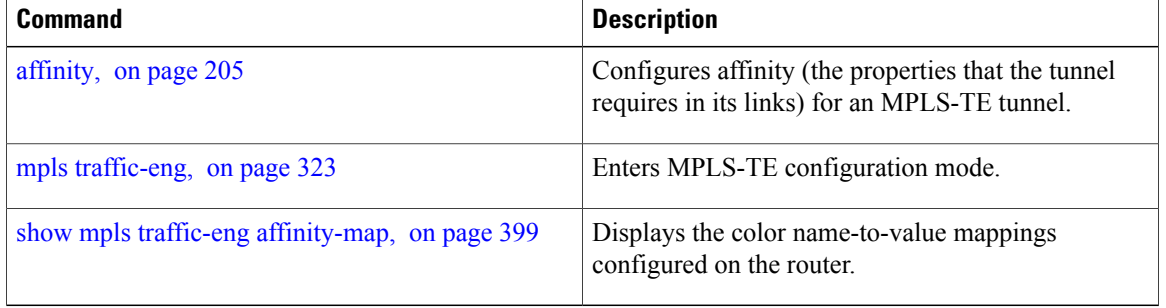

# <span id="page-224-0"></span>**application (MPLS-TE)**

To configure the application frequency, in minutes, for the applicable tunnel, use the **application** command in MPLS-TE automatic bandwidth interface configuration mode. To disable this feature, use the **no** form of this command.

**application** *minutes*

**no application** *minutes*

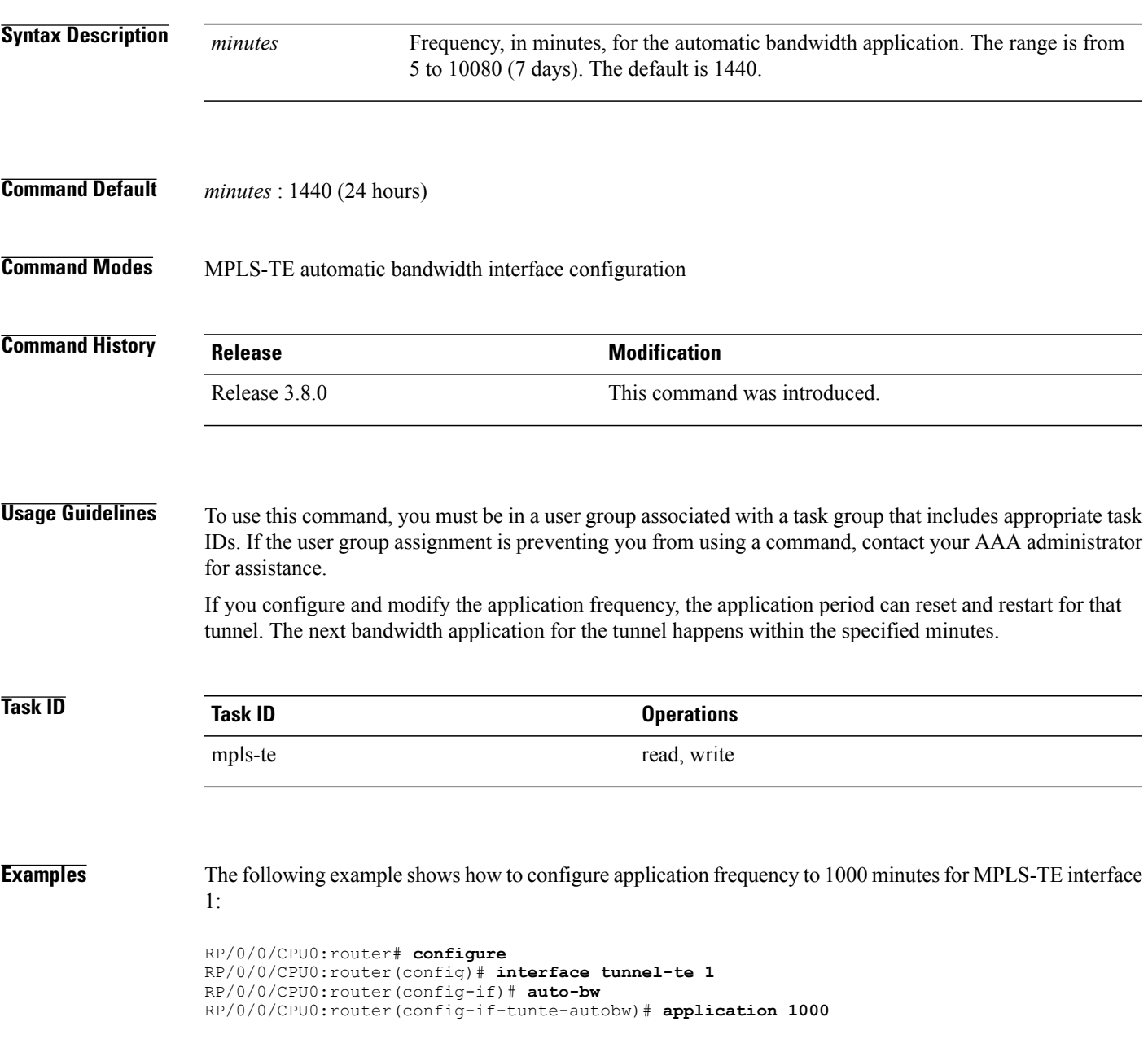

 $\mathbf l$ 

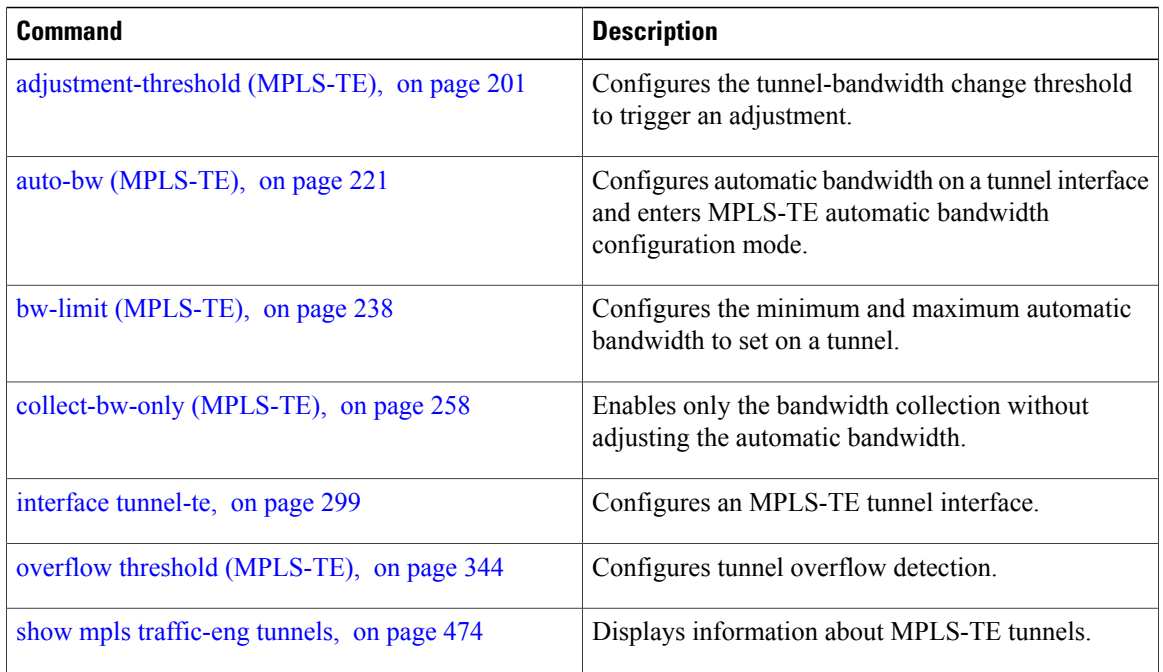

# <span id="page-226-0"></span>**attribute-flags**

To configure attribute flags for an interface, use the **attribute-flags** command in MPLS-TE interface configuration mode. To return to the default behavior, use the **no** form of this command.

**attribute-flags** *attribute-flags*

**no attribute-flags** *attribute-flags*

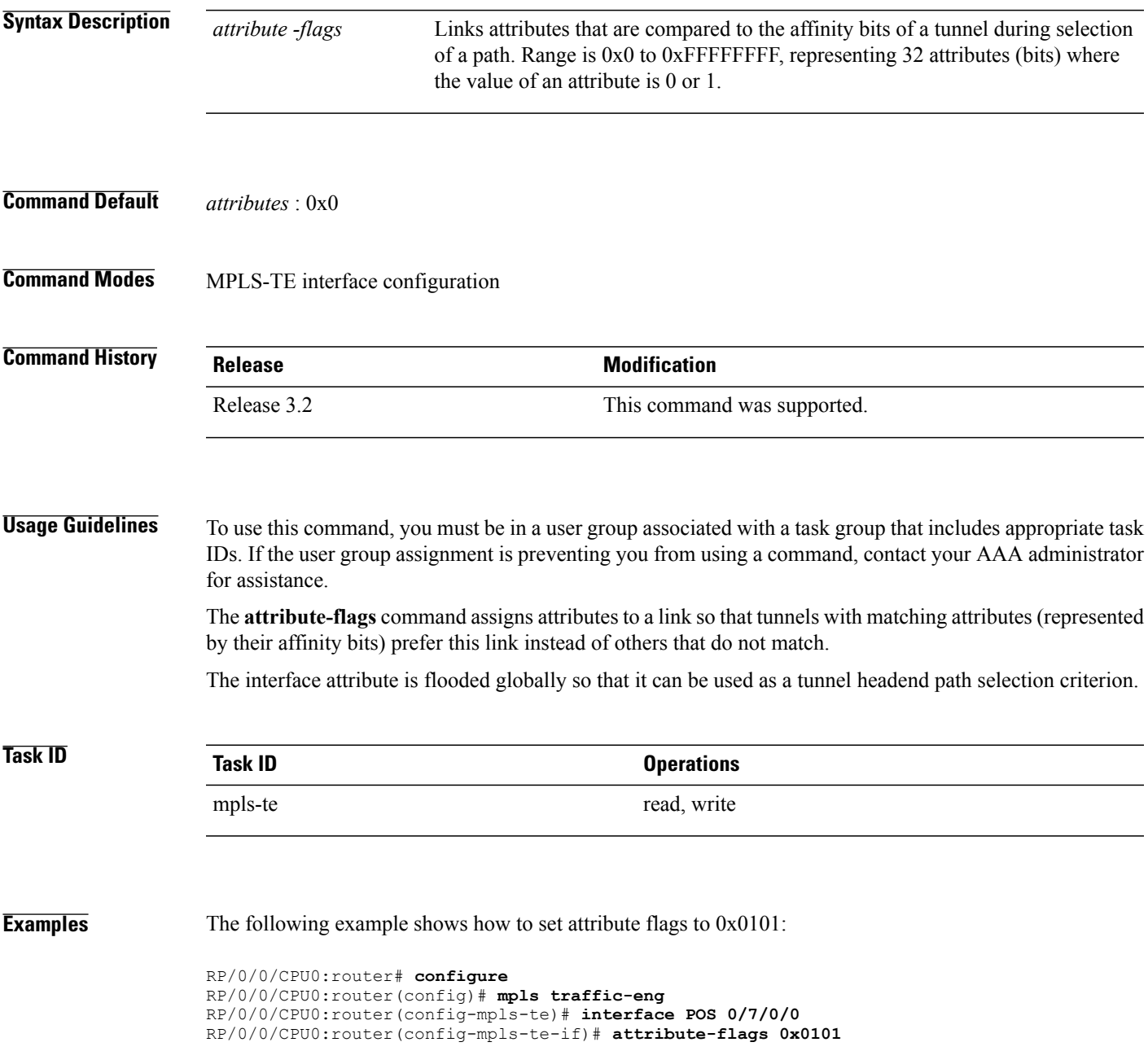

 $\mathbf l$ 

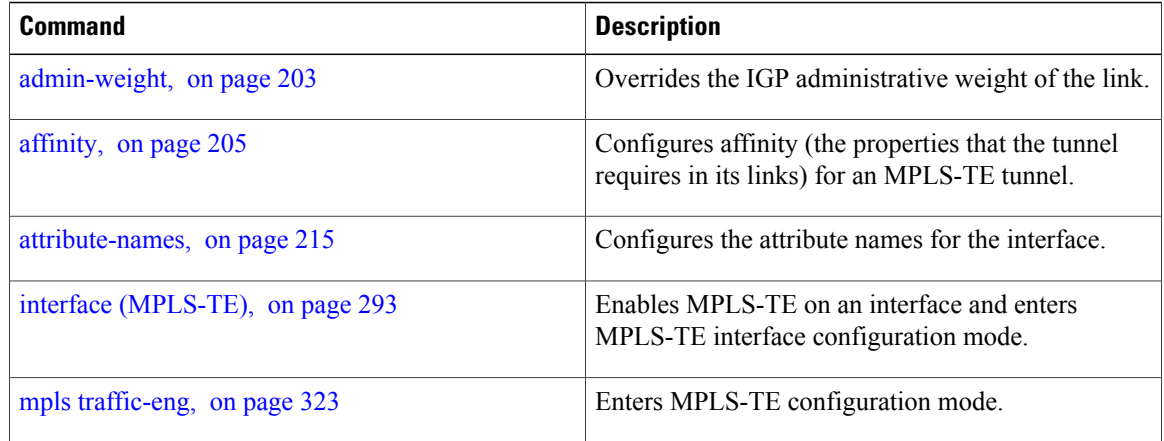

# <span id="page-228-0"></span>**attribute-names**

To configure attributes for the interface, use the **attribute-names** command in MPLS-TE interface configuration mode. To return to the default behavior, use the **no** form of this command.

**attribute-names** *attribute name*

**no attribute-names** *attribute name*

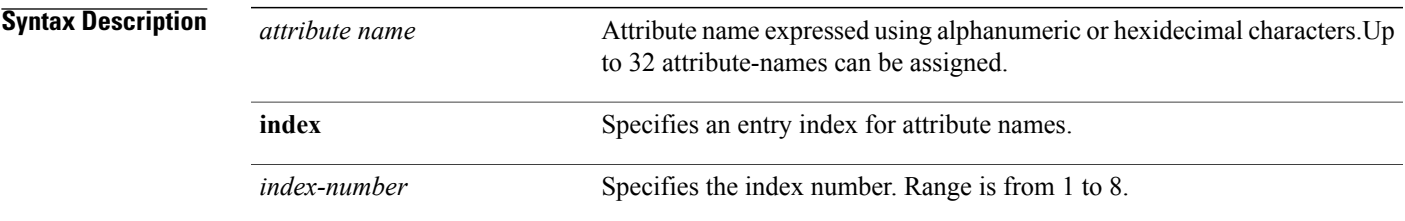

## **Command Default** No default behavior or values

**Command Modes** MPLS-TE interface configuration

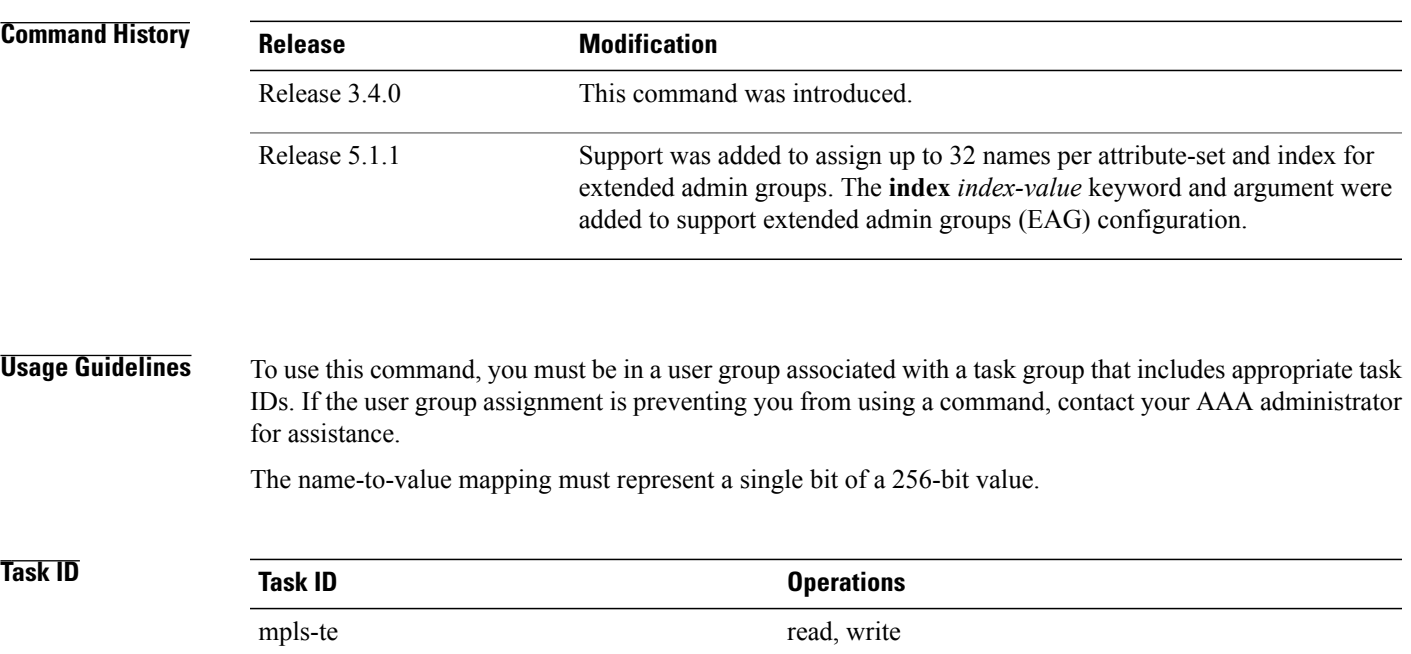

**Examples** The following example shows how to assign an attribute name (in this case, red) to a TE link:

```
RP/0/0/CPU0:router# configure
RP/0/0/CPU0:router(config)# mpls traffic-eng
RP/0/0/CPU0:router(config-mpls-te)# interface pos 0/2/0/1
RP/0/0/CPU0:router(config-mpls-te-if)# attribute-name red
```
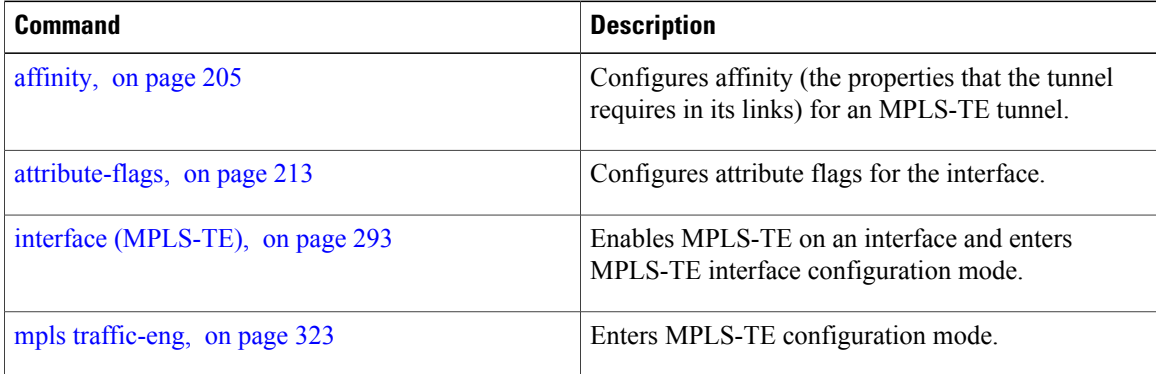

## **attribute-set**

To configure attribute-set for auto-mesh tunnels, use the **attribute-set** command in MPLS-TE configuration mode.

**attribute-set auto-mesh** *attribute-set-name* {**affinity** {*affinity-value* **mask** *mask-value*| **exclude** *name***| exclude-all**| **include** *name*| **include-strict** *name*}| **auto-bw collect-bw-only**| **autoroute announce**|**bandwidth** *bandwidth*| **fast-reroute** [**protect** {**bandwidth node**| **node bandwidth**}]| **logging events lsp-status** {**insufficient-bandwidth| reoptimize| reroute| state**}| **priority** *setup-range hold-range***| record-route**| **signalled-bandwidth** *bandwidth* [**class-type** *cl*]**| soft-preemption**}

To configure attribute-set for a path-option, use the **attribute-set** command in MPLS-TE configuration mode.

**attribute-set path-option** *attribute-set-name* {**affinity** {*affinity-value* **mask** *mask-value*| **exclude** *name***| exclude-all**| **include** *name*| **include-strict** *name*}| **signalled-bandwidth** *bandwidth* [**class-type** *cl*]}

To disable this behavior, use the **no** form of this command.

### **no attribute-set**

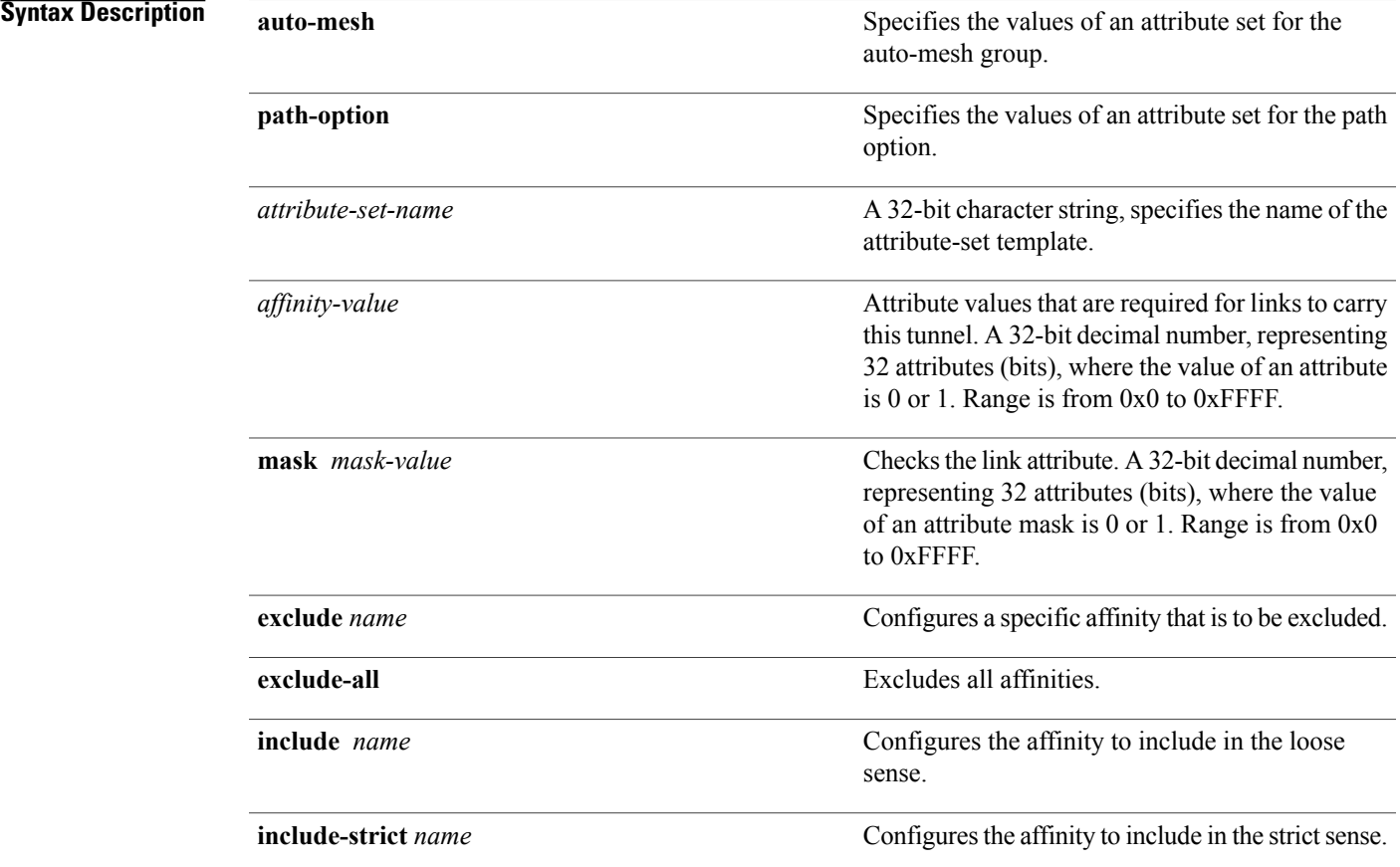

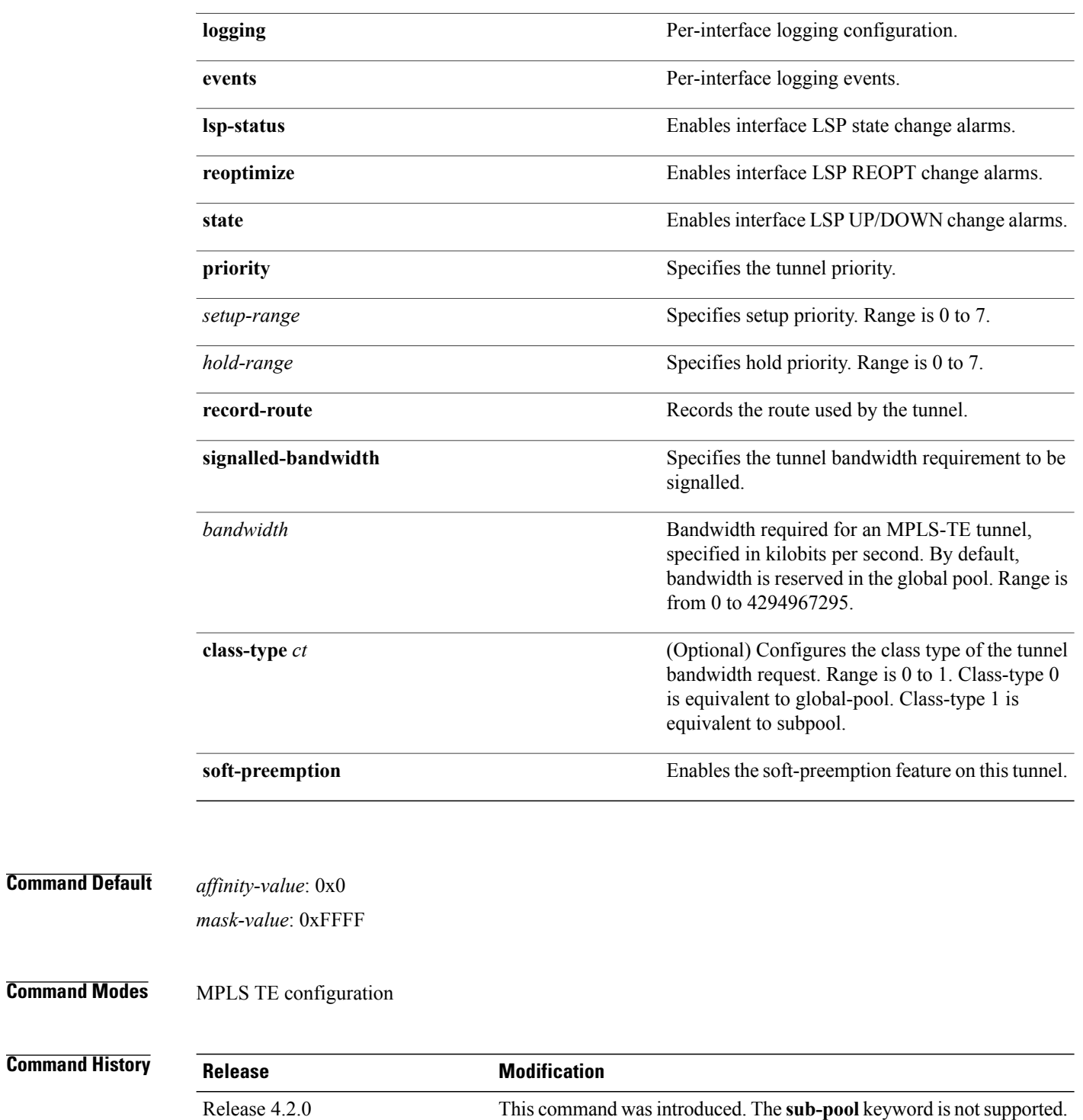

**Usage Guidelines** To use this command, you must be in a user group associated with a task group that includes appropriate task IDs. If the user group assignment is preventing you from using a command, contact your AAA administrator for assistance.

> The values specified for an attribute within a **path-option attribute-set** does not prevent the configuration of the same attribute at the tunnel level. However, only one level is taken into consideration. The configuration at the **path-option** level is considered more specific than the one at the level of the tunnel, and is therefore used.

Attributes that are **not** specified within an **attribute-set** picks their default values, as usual, from the configuration at the tunnel level, the configuration at the global mpls level, or default values.

An XRO attribute-set can be specified as part of the path-option, if required. An empty XRO attribute set results in the GMPLS tunnel being signaled with no exclusions, and therefore no XRO.

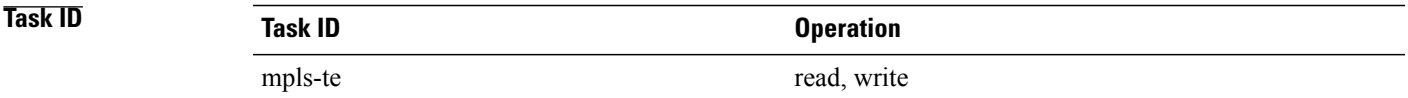

**Examples** This example shows how to configure an attribute-set to a TE interface for an auto-mesh tunnel:

```
RP/0/0/CPU0:router# config
RP/0/0/CPU0:router(config)# mpls traffic-eng
RP/0/0/CPU0:router(config-mpls-te)# auto-tunnel mesh
RP/0/0/CPU0:router(config-te-auto-mesh)# group 1
RP/0/0/CPU0:router(config-te-mesh-group)# attribute-set am1
RP/0/0/CPU0:router(config-te-mesh-group)# destination-list dl1
```
This example shows how to configure the tunnel affinity and signalled-bandwidth for a path-option:

```
RP/0/0/CPU0:router# config
RP/0/0/CPU0:router(config)# mpls traffic-eng
RP/0/0/CPU0:router(config-mpls-te)# attribute-set path-option myset
RP/0/0/CPU0:router(config-te-attribute-set)# affinity 0x3 mask 0x3
RP/0/0/CPU0:router(config-te-attribute-set)# signalled-bandwidth 2000
```
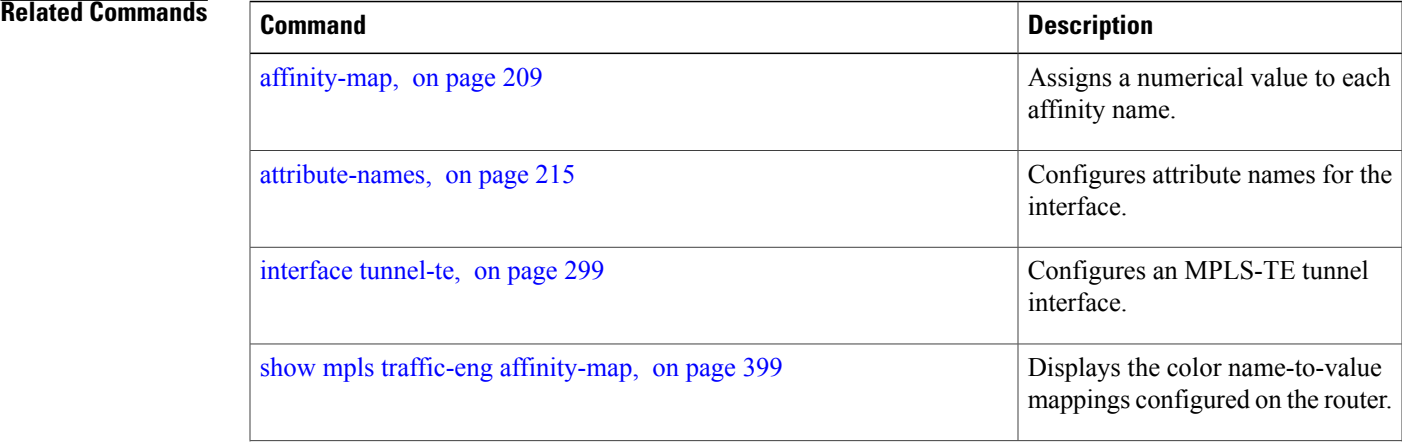

 $\mathbf l$ 

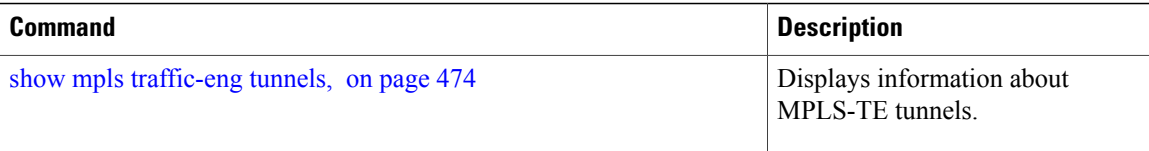

# <span id="page-234-0"></span>**auto-bw (MPLS-TE)**

To configure automatic bandwidth on a tunnel interface and to enter MPLS-TE automatic bandwidth interface configuration mode, use the **auto-bw** command in MPLS-TE interface configuration mode. To disable the automatic bandwidth on that tunnel, use the **no** form of this command.

**auto-bw no auto-bw Syntax Description** This command has no arguments or keywords. **Command Default** By default, automatic bandwidth is not enabled. **Command Modes** MPLS-TE interface configuration **Command History Release Modification** Release 3.8.0 This command was introduced.

**Usage Guidelines** To use this command, you must be in a user group associated with a task group that includes appropriate task IDs. If the user group assignment is preventing you from using a command, contact your AAA administrator for assistance.

Use the **auto-bw** command to enter MPLS-TE automatic bandwidth interface configuration mode.

The **auto-bw** and **load-share unequal** commands should not be used together.

The **load-share unequal**command determines the load-share for a tunnel based on the bandwidth. However, the MPLS-TE automatic bandwidth feature changes the bandwidth around. If you are configuring both the **load-share unequal** command and the MPLS-TE automatic bandwidth feature, we recommend that you specify an explicit load-share value configuration under each MPLS-TE automatic bandwidth tunnel.

The following automatic bandwidth scenarios are described:

- If you configure the automatic bandwidth on a tunnel, the automatic bandwidth is enabled on that tunnel. If no other configuration is specified, defaults for the various parameters are used, the operation stops.
- The automatic operation (for example, output rate collection) starts as soon as the automatic bandwidth is enabled on one tunnel. If automatic bandwidth is disabled from all tunnels, the operation stops.
- If the output rate collection is already active when the automatic bandwidth is configured on a tunnel, the statistics collection for that tunnel starts at the next collection configuration.

▲

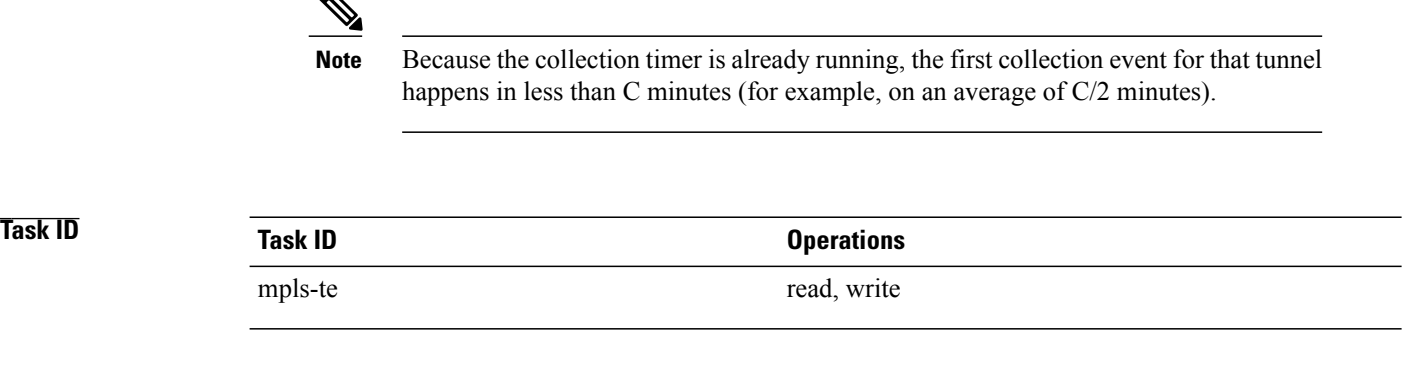

**Examples** The following example shows how to enter MPLS-TE automatic bandwidth interface configuration mode:

RP/0/0/CPU0:router# **configure** RP/0/0/CPU0:router# **interface tunnel-te 1** RP/0/0/CPU0:router(config-if)# **auto-bw** RP/0/0/CPU0:router(config-if-tunte-autobw)#

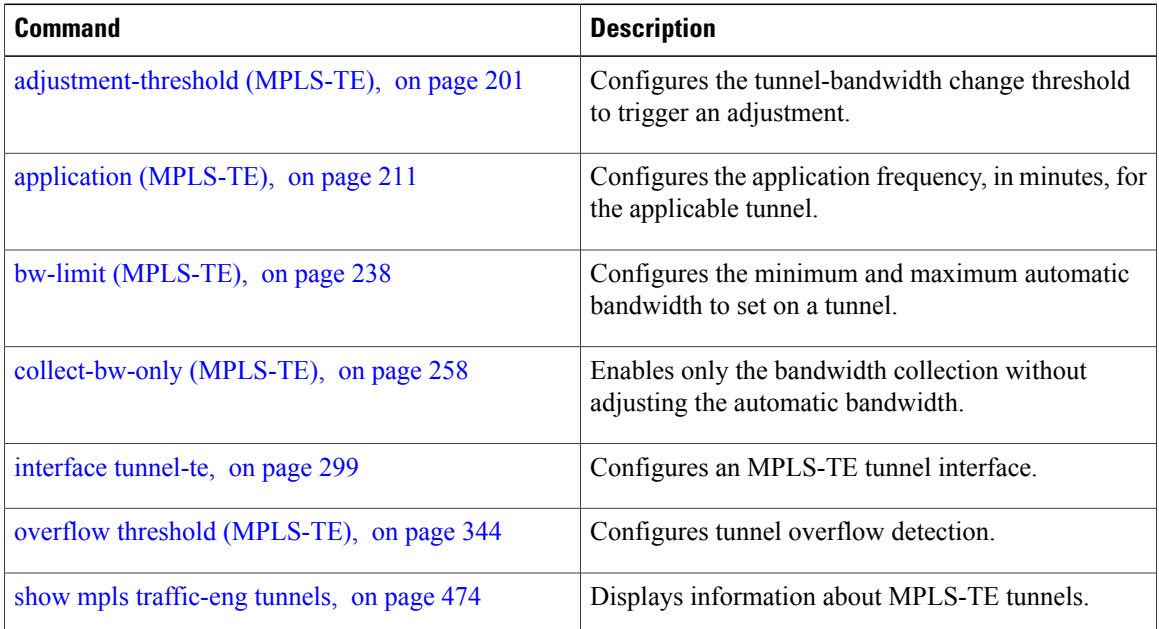

# **auto-bw collect frequency (MPLS-TE)**

To configure the automatic bandwidth collection frequency, use the **auto-bw collect frequency** command in MPLS-TE configuration mode. To reset the automatic bandwidth frequency to its default value, use the **no** form of this command.

**auto-bw collect frequency** *minutes*

**no auto-bw collect frequency** *minutes*

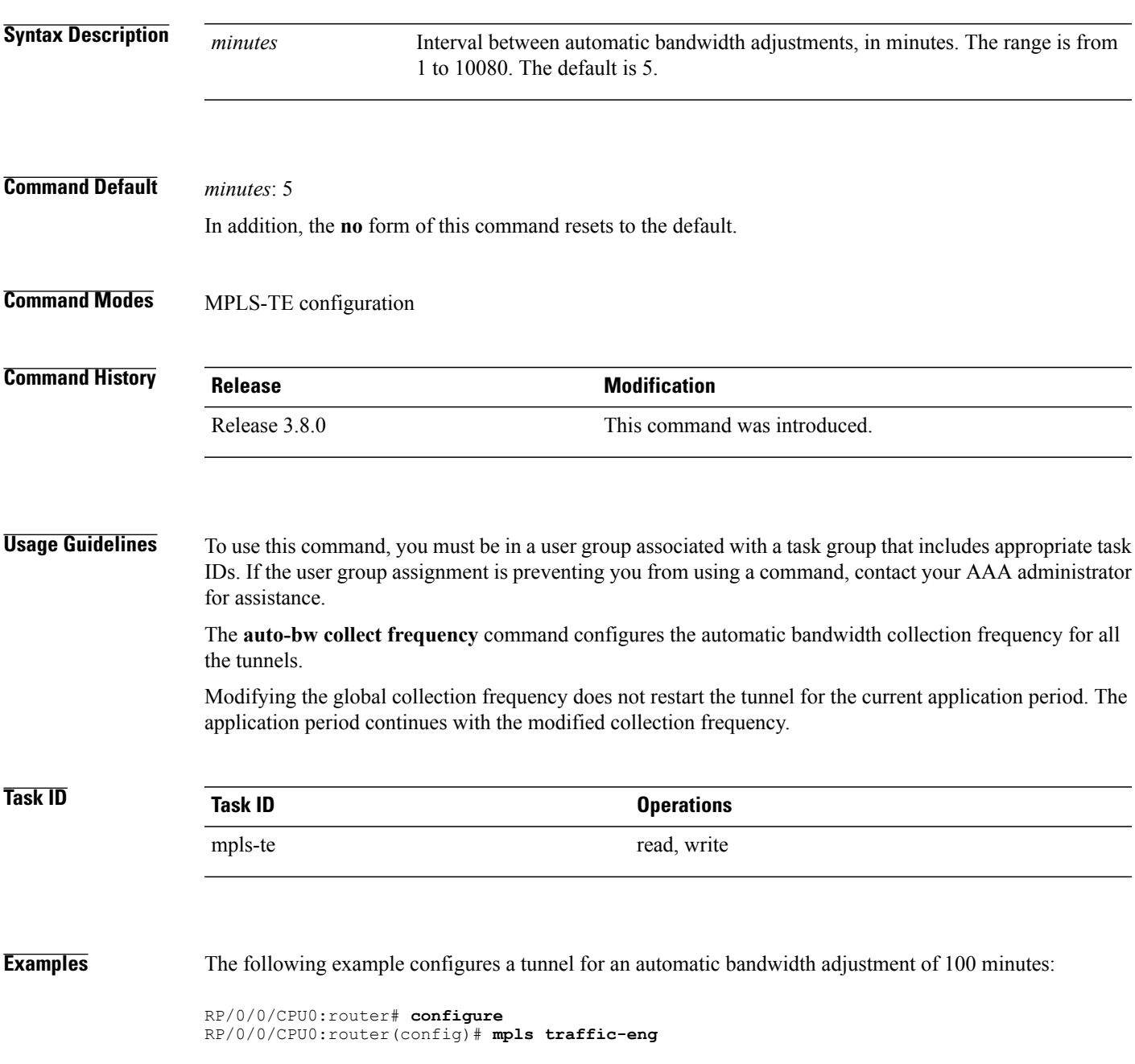

RP/0/0/CPU0:router(config-mpls-te)# **auto-bw collect frequency 100**

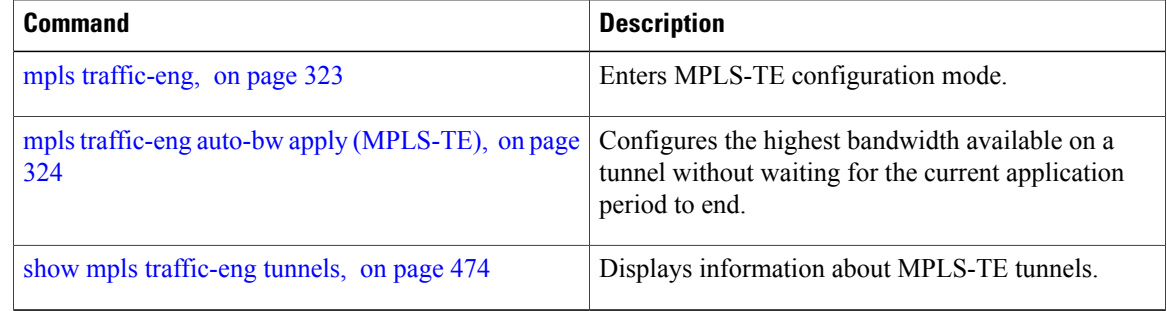

## <span id="page-238-0"></span>**autoroute announce**

To specify that the Interior Gateway Protocol (IGP) should use the tunnel (if the tunnel is up) in its enhanced shortest path first (SPF) calculation, use the **autoroute announce** command in interface configuration mode. To return to the default behavior, use the **no** form of this command.

**autoroute announce [include-ipv6]** [**metric** *value*]

**no autoroute announce**

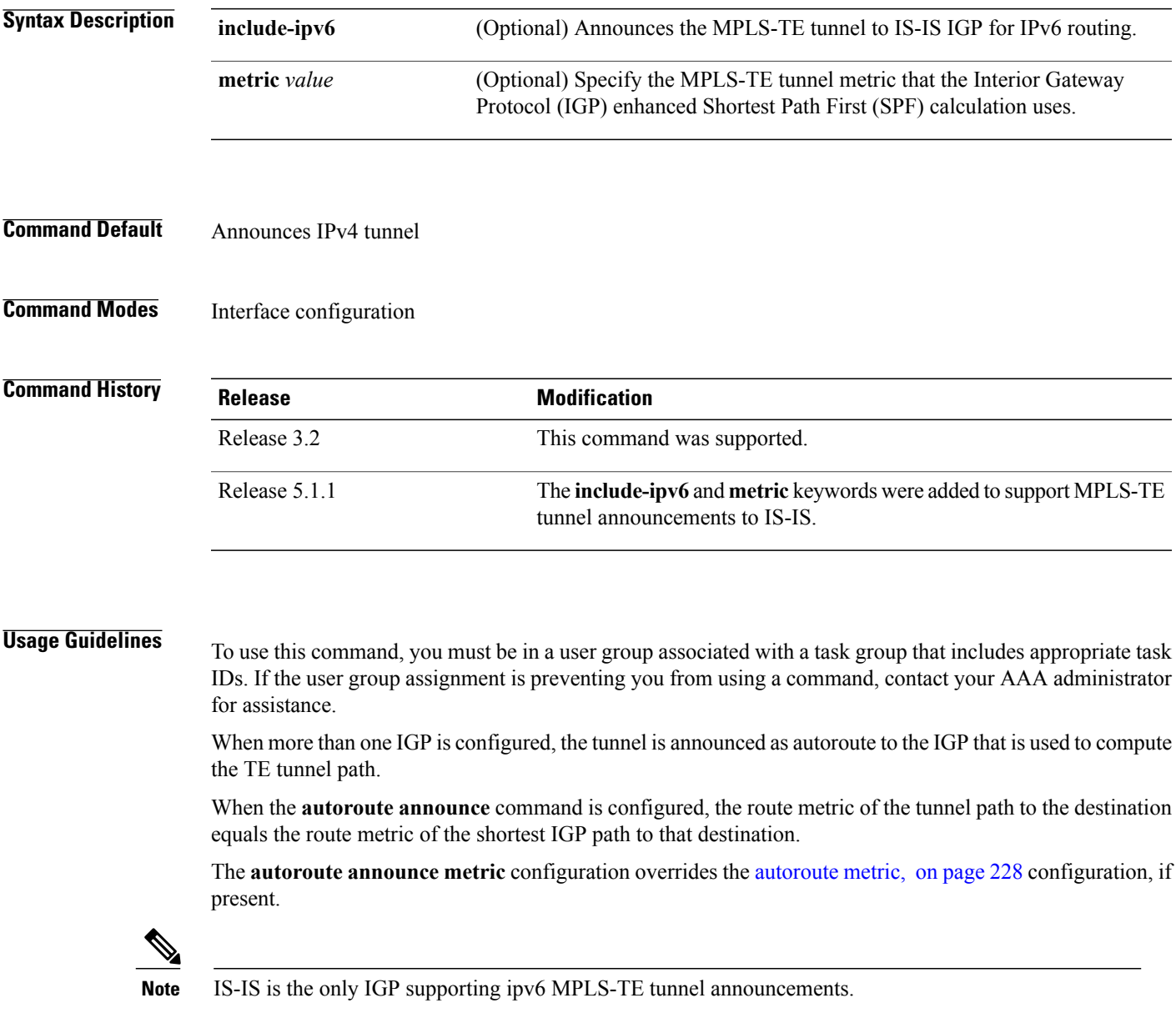

 $\mathbf{I}$ 

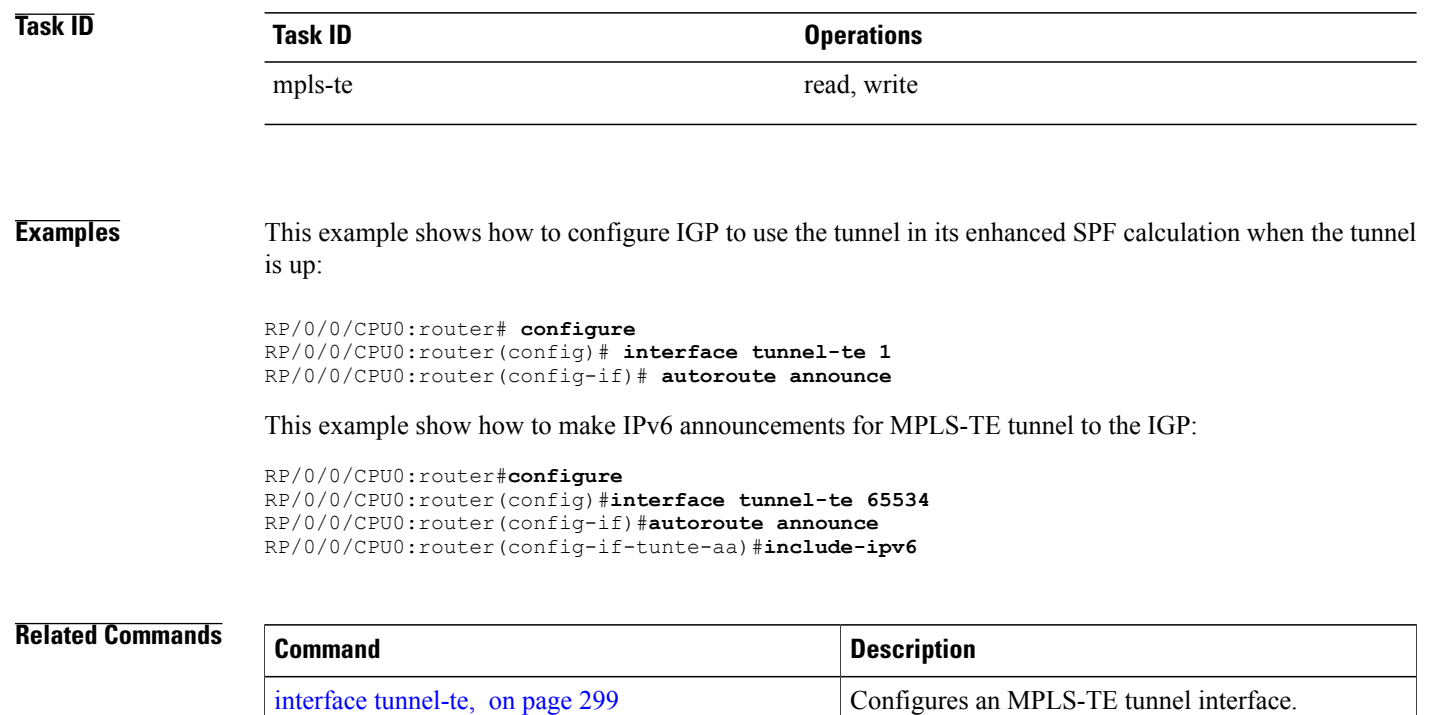

# **autoroute destination**

To install multiple static routes in the routing information base (RIB) per MPLS TE tunnel, use the **autoroute destination** command in interface TE tunnel configuration mode. To disable autoroute destination, use the **no** form of this command.

**autoroute destination** *ip-address*

**no autoroute destination** *ip-address*

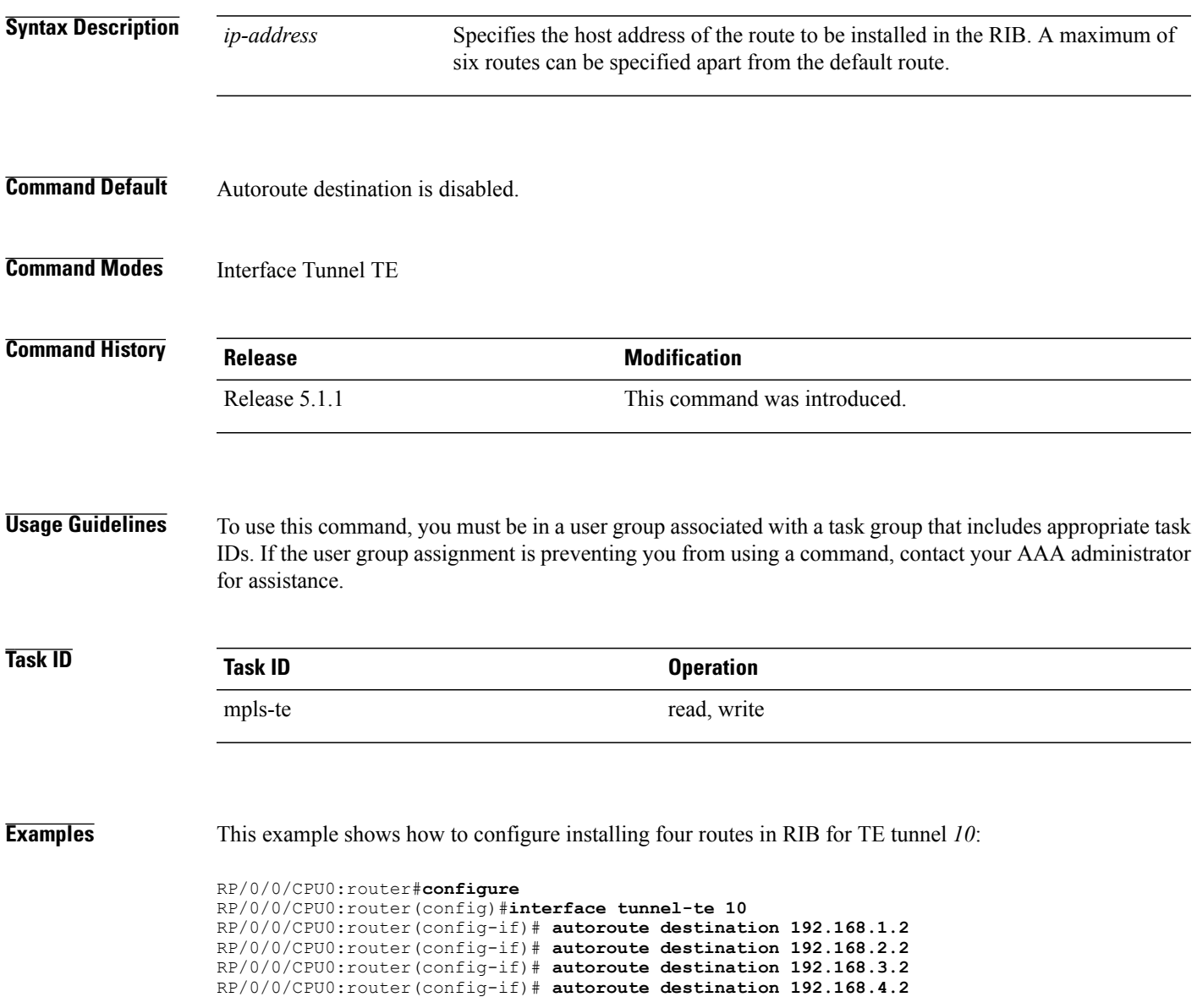

## <span id="page-241-0"></span>**autoroute metric**

To specify the MPLS-TE tunnel metric that the Interior Gateway Protocol (IGP) enhanced Shortest Path First (SPF) calculation uses, use the **autoroute metric** command in interface configuration mode. If no specific metric is to be specified, use the **no** form of this command.

**autoroute metric** {**absolute** | **relative**} *value*

**no autoroute metric** {**absolute** | **relative**} *value*

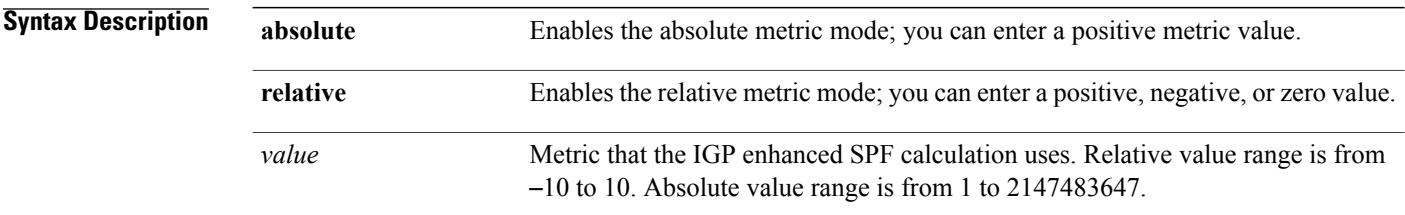

## **Command Default** The relative value is 0.

## **Command Modes** Interface configuration

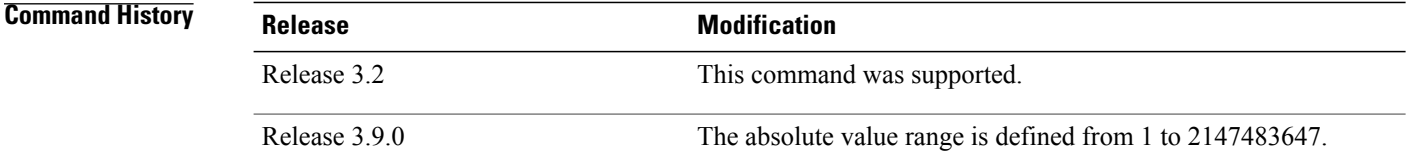

**Usage Guidelines** To use this command, you must be in a user group associated with a task group that includes appropriate task IDs. If the user group assignment is preventing you from using a command, contact your AAA administrator for assistance.

> The **autoroute metric** command overwrites the default tunnel route metric of the shortest IGP path to the destination.

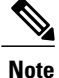

The autoroute [announce](#page-238-0), on page 225 configuration overrides the **autoroute metric** configuration, if present.

## **Task ID CONSISTENT <b>Task ID Operations** mpls-te read, write

**Examples** The following example shows how to configure the IGP enhanced SPF calculation using MPLS-TE tunnel metric as relative negative 1:

```
RP/0/0/CPU0:router# configure
RP/0/0/CPU0:router(config)# interface tunnel-te 1
RP/0/0/CPU0:router(config-if)# autoroute metric relative -1
```
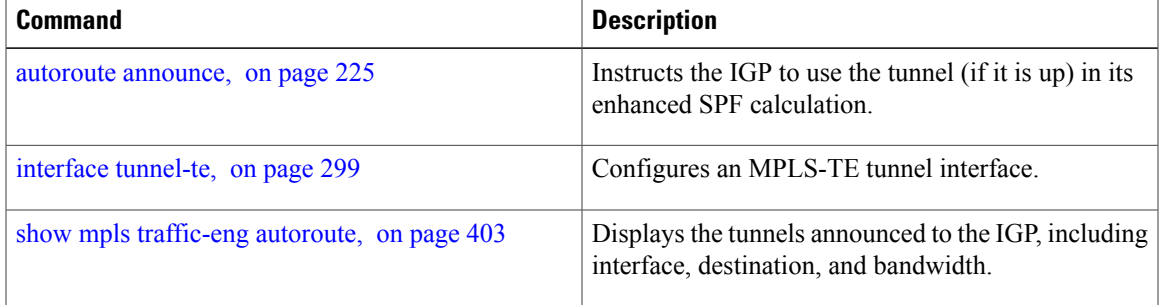

## **auto-tunnel pcc**

To enable auto-tunnel stateful PCE client configuration mode, use the **auto-tunnel pcc** command in MPLS TE configuration mode. To disable auto-tunnel stateful PCE client configuration, use the **no** form of this command.

**auto-tunnel pcc**

**no auto-tunnel pcc**

This command has no keywords or arguments.

**Command Default** Auto-tunnel stateful PCE client mode is disabled.

**Command Modes** MPLS TE configuration

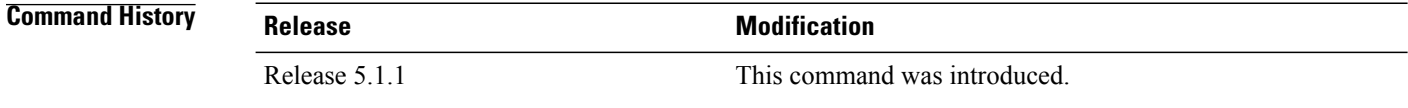

### **Usage Guidelines** To use this command, you must be in a user group associated with a task group that includes appropriate task IDs. If the user group assignment is preventing you from using a command, contact your AAA administrator for assistance.

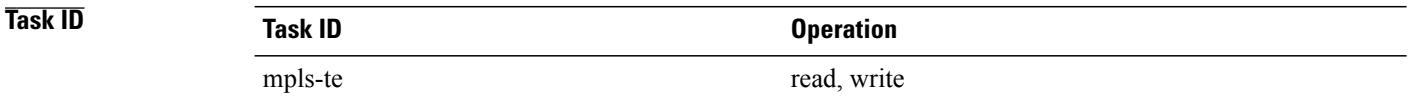

**Examples** This example shows how to enable auto-tunnel stateful PCE client configuration mode:

RP/0/0/CPU0:router#**configure** RP/0/0/CPU0:router(config)#**mpls traffic-eng** RP/0/0/CPU0:router(config-mpls-te)#**auto-tunnel pcc** RP/0/0/CPU0:router(config-te-auto-pcc)#

# **auto-tunnel backup (MPLS-TE)**

To automatically build next-hop (NHOP) and next-next-hop (NNHOP) backup tunnels, and to enter auto-tunnel backup configuration mode, use the **auto-tunnel backup** command in MPLS-TE configuration mode. To clear the NHOP and NNHOP backup tunnels, use the **no** form of this command.

#### **auto-tunnel backup**

**no auto-tunnel backup**

- **Syntax Description** This command has no arguments or keywords.
- **Command Default** No default behavior or values
- **Command Modes** MPLS-TE configuration

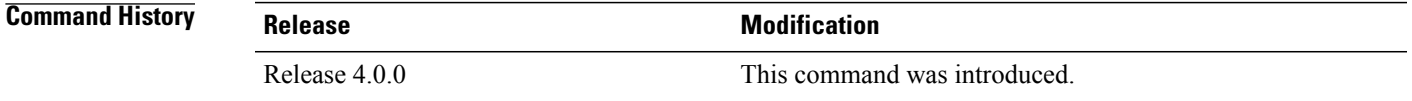

### **Usage Guidelines** To use this command, you must be in a user group associated with a task group that includes appropriate task IDs. If the user group assignment is preventing you from using a command, contact your AAA administrator for assistance.

The range of *tunnel-ID* is required to be mentioned for the auto-tunnel backup tunnels; otherwise, none of the tunnels are created.

The **no** form of this command deletes both NHOP and NNHOP backup tunnels that are configured using either the **auto-tunnel backup** command or the **nhop-only** command.

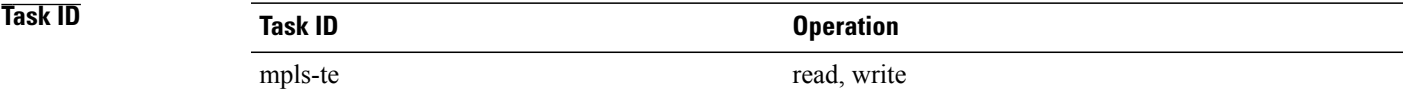

**Examples** The following example automatically builds NHOP and NNHOP backup tunnels:

RP/0/0/CPU0:router(config)# **mpls traffic-eng** RP/0/0/CPU0:router(config-mpls-te)# **auto-tunnel backup**

 $\mathbf{I}$ 

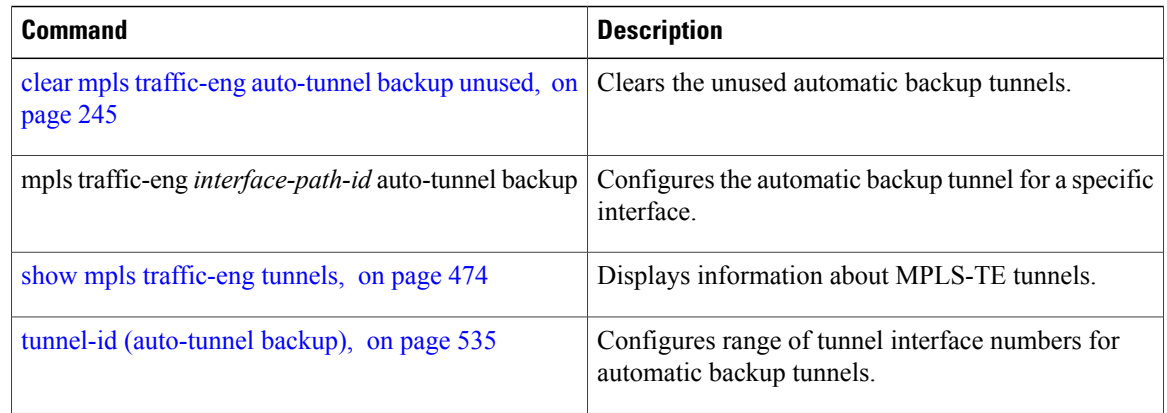

## <span id="page-246-0"></span>**backup-bw**

To configure the backup bandwidth for an MPLS-TE backup tunnel (that is used to protect a physical interface), use the **backup-bw** command in interface configuration mode. To return to the default behavior, use the **no** form of this command.

**backup-bw** {*backup bandwidth* {**any-class-type**| **class-type ct**}| **global-pool** {*bandwidth*| **unlimited**}| **sub-pool** {*bandwidth*| **unlimited**}| **unlimited** {**any-class-type**| **class-type ct**}}

**no backup-bw** {*backup bandwidth* {**any-class-type**| **class-type ct**}| **global-pool** {*bandwidth*| **unlimited**}| **sub-pool** {*bandwidth*| **unlimited**}| **unlimited** {**any-class-type**| **class-type ct**}}

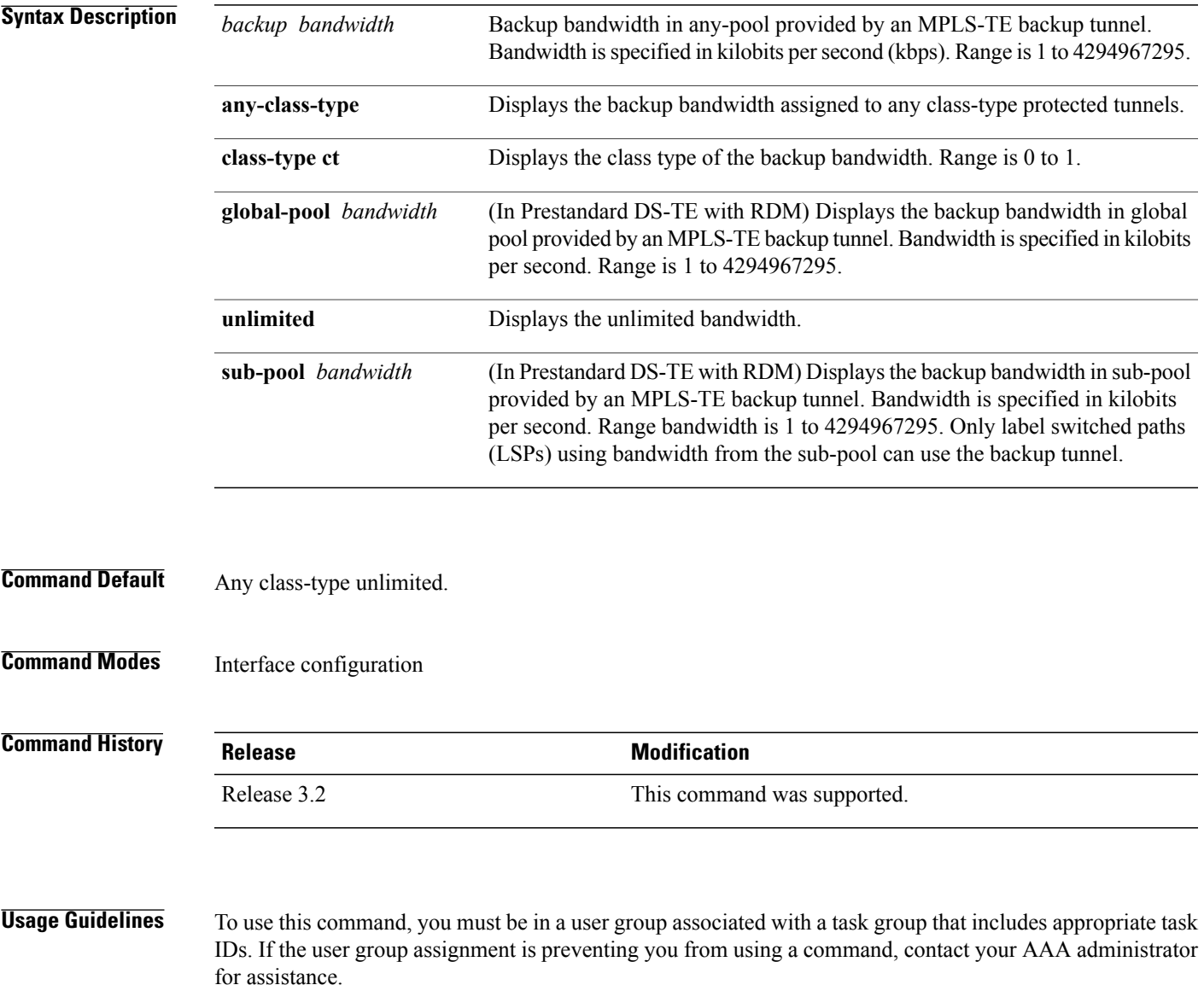

Backup bandwidth can be limited or unlimited or specific to a global pool, sub-pool, or non-specific any-pool. Backup with backup-bw in global-pool protects global-pool LSPs only; backup-bw in sub-pool protects sub-pool LSPs only.

Backup tunnels configured with limited backup bandwidth (from any/global/sub pool) are not assigned to protect LSPs configured with zero signaled bandwidth.

Backup bandwidth provides bandwidth protection for fast reroute (FRR). Bandwidth protection for FRR supports DiffServ-TE with two bandwidth pools (class-types).

Class-type 0 is strictly equivalent to global-pool; class-type 1 is strictly equivalent to sub-pool bandwidth using the Russian Doll Model (RDM).

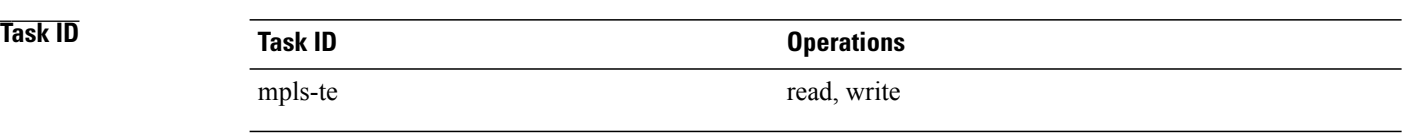

### **Examples** The following example shows how to configure backup tunnel 1 for use only by LSPs that take their bandwidth from the global pool (class-type 0 tunnels). Backup tunnel 1 does not provide bandwidth protection.

```
RP/0/0/CPU0:router(config)# interface tunnel-te 1
RP/0/0/CPU0:router(config-if)# backup-bw global-pool unlimited
```

```
or
```

```
RP/0/0/CPU0:router(config)# interface tunnel-te 1
RP/0/0/CPU0:router(config-if)# backup-bw unlimited class-type 0
```
In the following example, backup tunnel 2 is used by LSPs that take their bandwidth from the sub-pool (class-type 1 tunnels) only. Backup tunnel 2 provides bandwidth protection for up to 1000 units.

```
RP/0/0/CPU0:router# configure
RP/0/0/CPU0:router(config)# interface tunnel-te 2
RP/0/0/CPU0:router(config-if)# backup-bw sub-pool 1000
```
#### or

```
RP/0/0/CPU0:router# configure
RP/0/0/CPU0:router(config)# interface tunnel-te 2
RP/0/0/CPU0:router(config-if)# backup-bw 1000 class-type 1
```
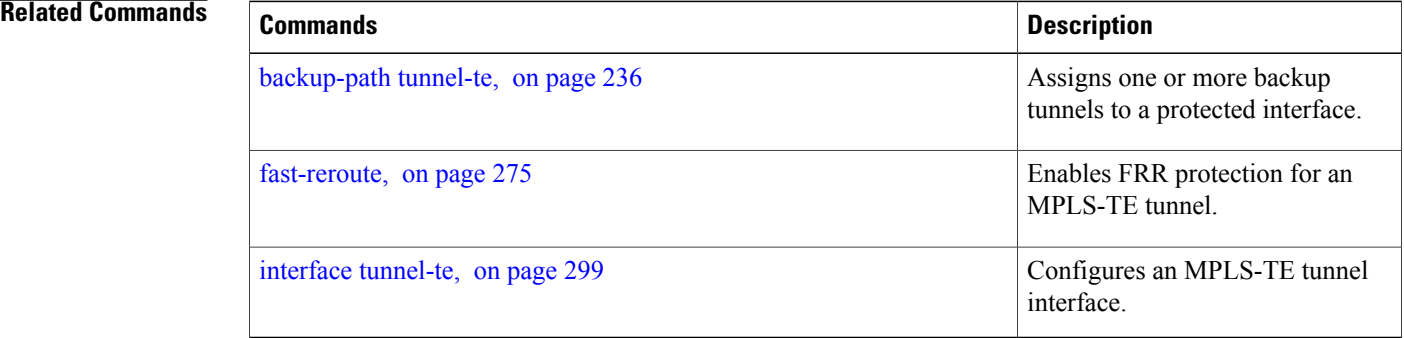

# <span id="page-249-0"></span>**backup-path tunnel-te**

To set an MPLS-TE tunnel to protect a physical interface against failure, use the **backup-path tunnel-te** command in MPLS-TE interface configuration mode. To return to the default behavior, use the **no** form of this command.

**backup-path tunnel-te** *tunnel-number*

**no backup-path tunnel-te** *tunnel-number*

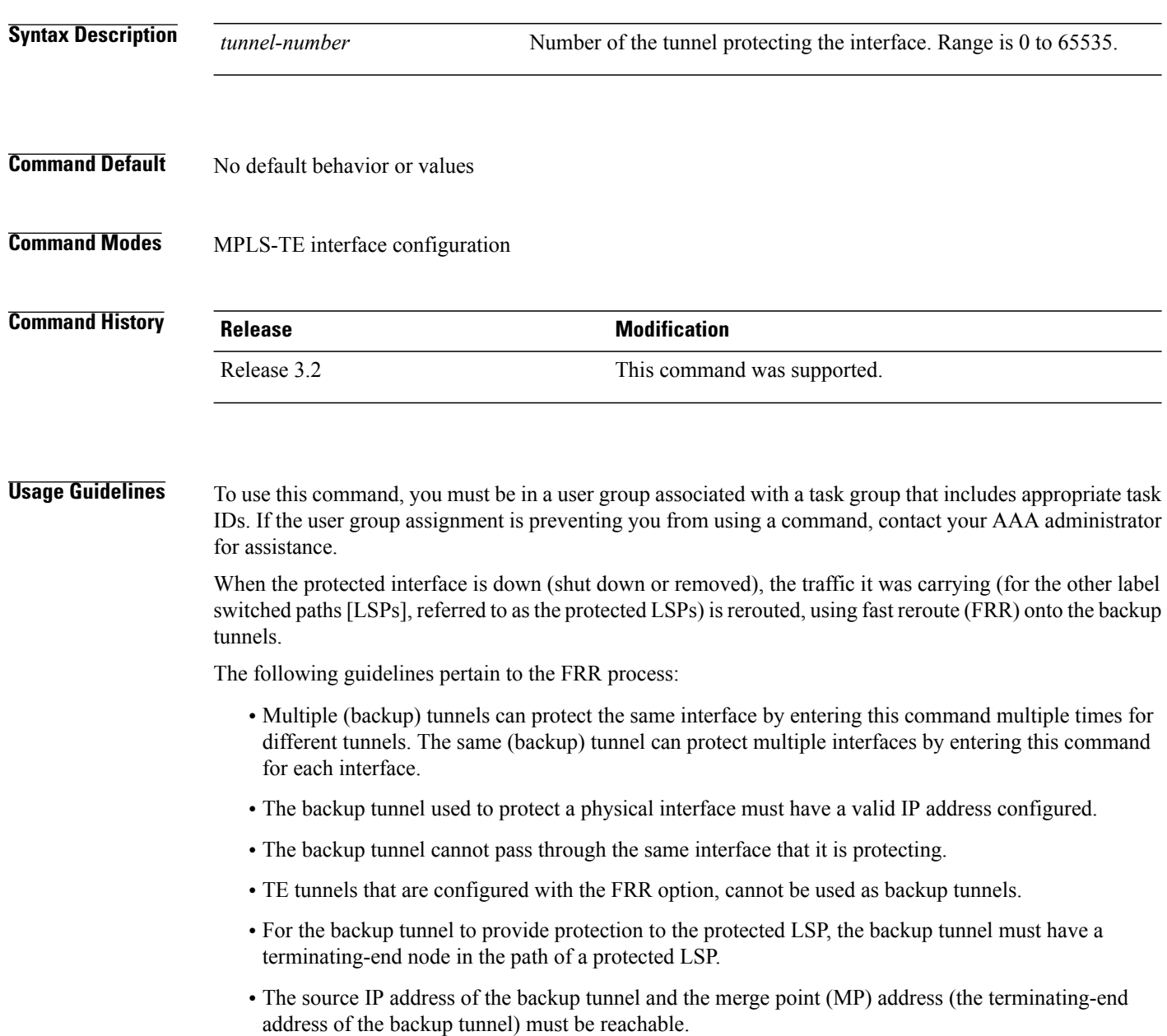

You must configure record-route on TE tunnels that are protected by multiple backup tunnels merging at a single node. **Note**

**Task ID CONSISTENT <b>Task ID Operations** mpls-te read, write

**Examples** The following example shows how to protect PoS interface 0/7/0/0 using tunnel 100 and tunnel 150:

```
RP/0/0/CPU0:router# configure
RP/0/0/CPU0:router(config)# mpls traffic-eng
RP/0/0/CPU0:router(config-mpls-te)# interface POS 0/7/0/0
RP/0/0/CPU0:router(config-mpls-te-if)# backup-path tunnel-te 100
RP/0/0/CPU0:router(config-mpls-te-if)# backup-path tunnel-te 150
```
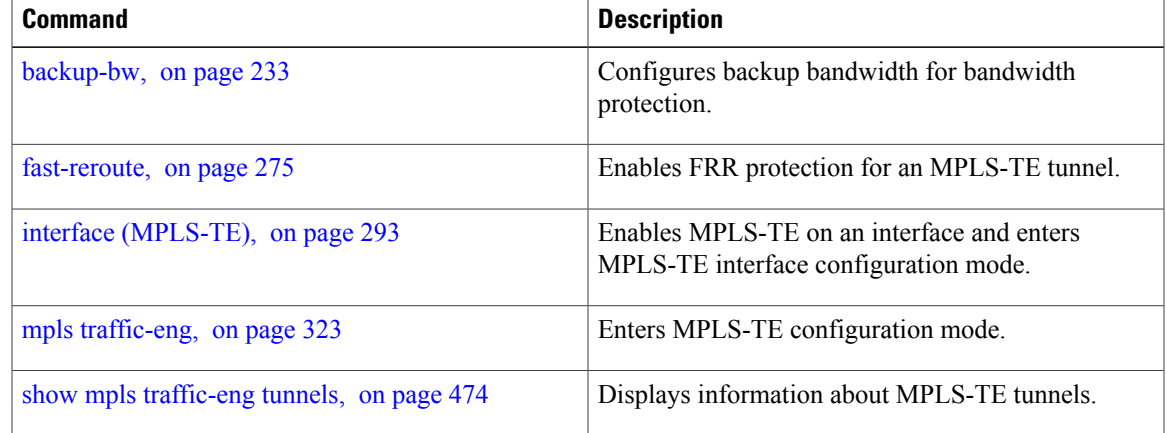

# <span id="page-251-0"></span>**bw-limit (MPLS-TE)**

To configure the minimum and maximum automatic bandwidth to be set on a tunnel, use the**bw-limit** command in MPLS-TE automatic bandwidth interface configuration mode. To disable this feature, use the **no** form of this command.

**bw-limit min** *bandwidth* {**max** *bandwidth*}

**no bw-limit**

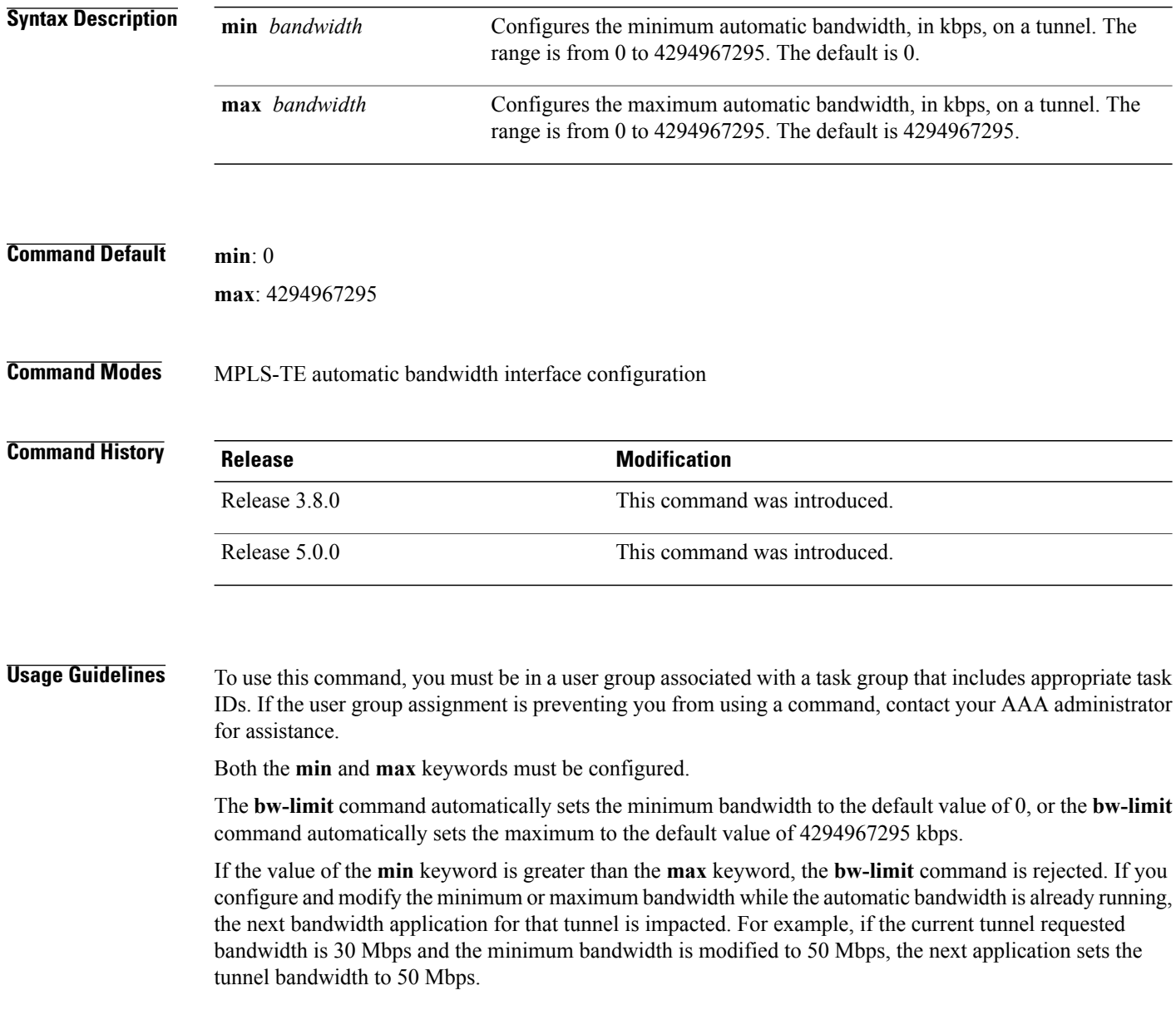
### **Task ID Operations**

mpls-te read, write

**Examples** The following example shows how to configure the minimum and maximum bandwidth for the tunnel:

```
RP/0/0/CPU0:router# configure
RP/0/0/CPU0:router(config)# interface tunnel-te 1
RP/0/0/CPU0:router(config-if)# auto-bw
RP/0/0/CPU0:router(config-if-tunte-autobw)# bw-limit min 30 max 80
```
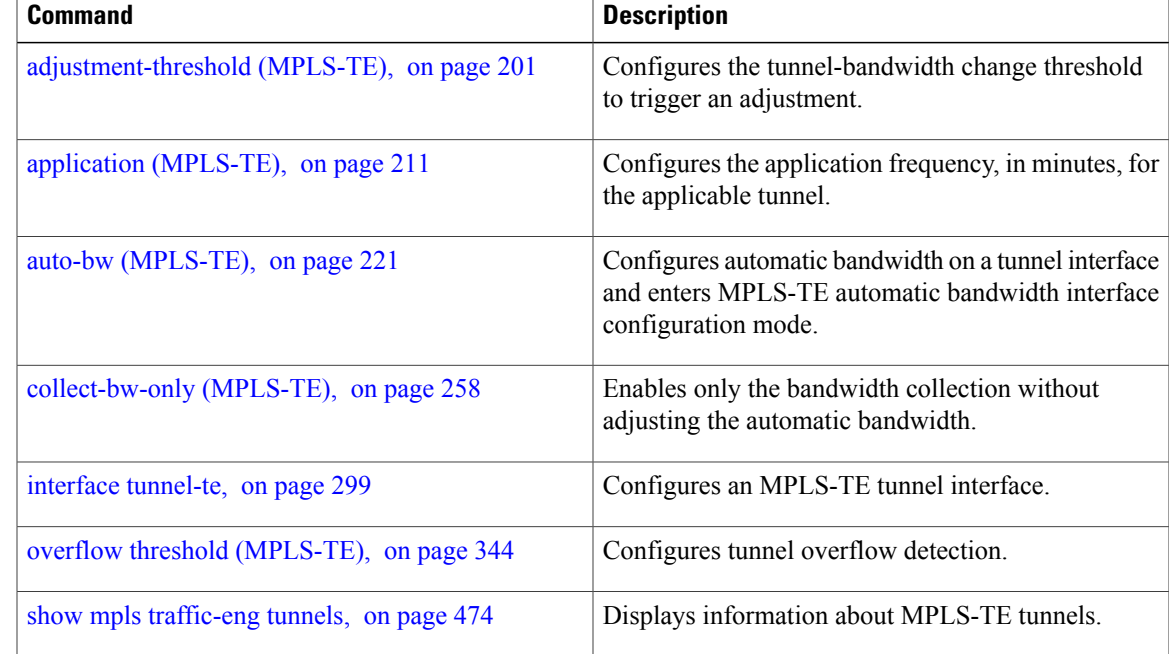

# **capabilities (MPLS-TE)**

To enable stateful PCE capabilities, use the **capabilities** command in MPLS-TE stateful PCE configuration mode. To disable the stateful PCE capabilities, use the **no** form of this command.

**capabilities** {**instantiation| update**}

**no capabilities** {**instantiation| update**}

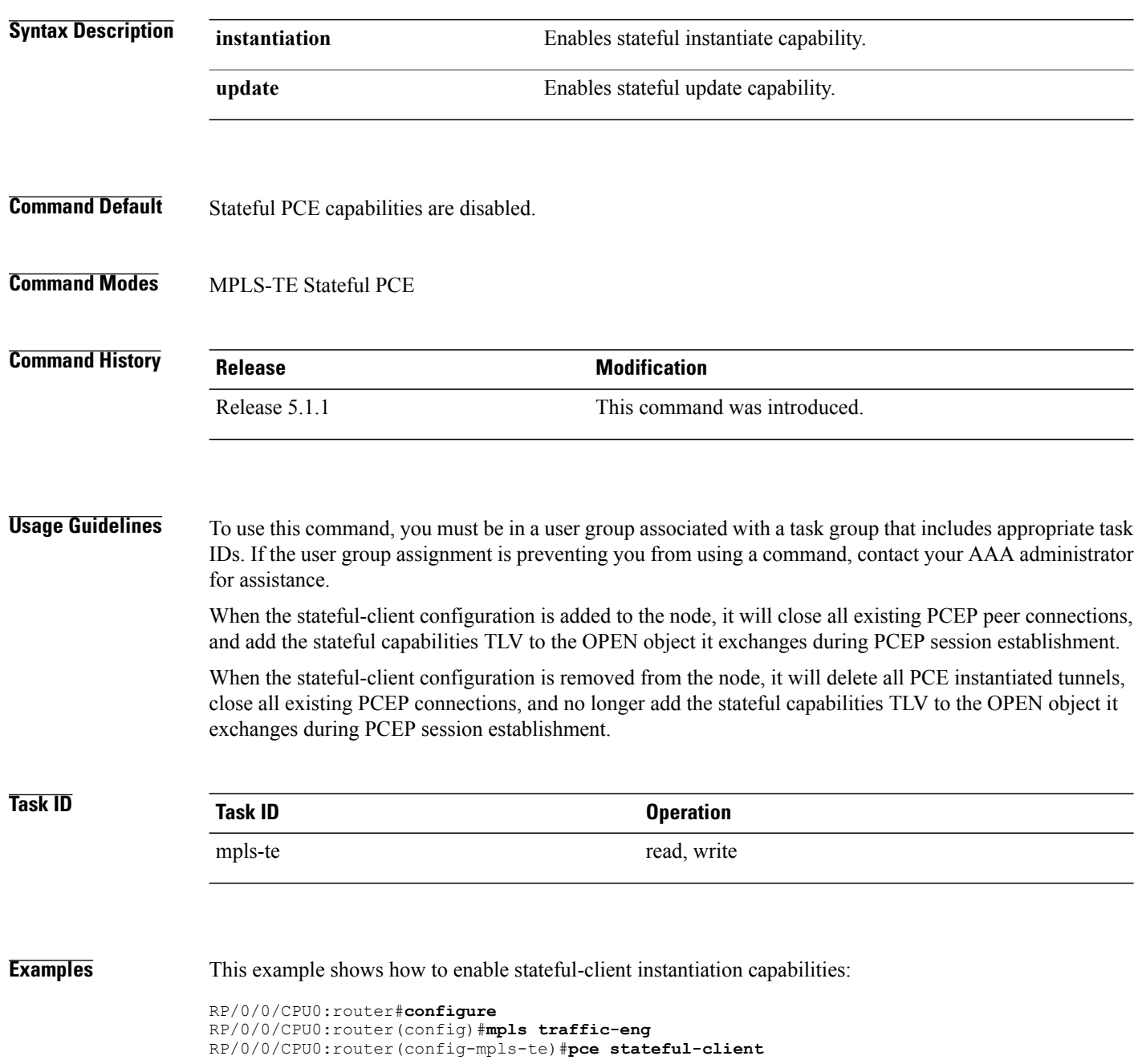

RP/0/0/CPU0:router(config-mpls-te-pce-stateful)#**capabilities instantiation**

This example shows how to enable stateful-client update capabilities:

```
RP/0/0/CPU0:router#configure
RP/0/0/CPU0:router(config)#mpls traffic-eng
RP/0/0/CPU0:router(config-mpls-te)#pce stateful-client
RP/0/0/CPU0:router(config-mpls-te-pce-stateful)#capabilities update
```
## **clear mpls lmp**

To clear Link Management Protocol (LMP) management hello settings, use the **clear mpls lmp**command in EXEC mode.

**clear mpls lmp**

- **Syntax Description** This command has no arguments or keywords.
- **Command Modes** EXEC

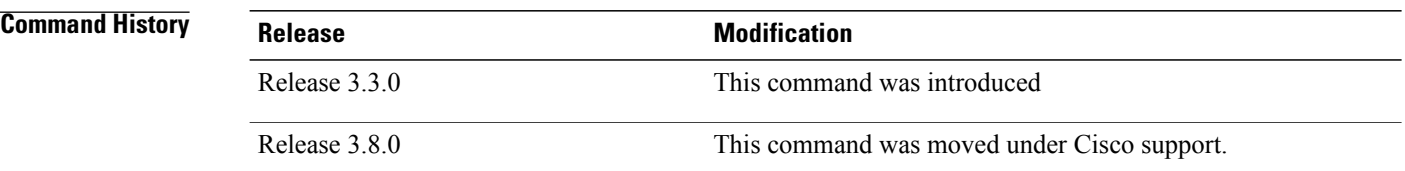

**Usage Guidelines** To use this command, you must be in a user group associated with a task group that includes appropriate task IDs. If the user group assignment is preventing you from using a command, contact your AAA administrator for assistance.

**Note** The LMP and GMPLS-NNI features are not supported on x86 RPs.

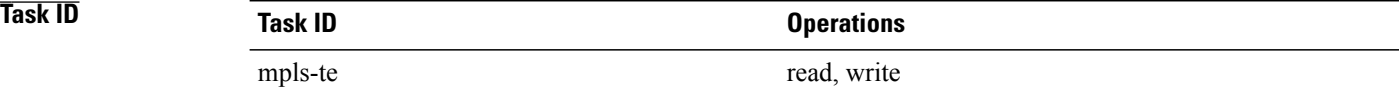

**Examples** The following example shows how to clear all LMP management hello settings:

RP/0/0/CPU0:router# **clear mpls lmp**

# **clear mpls traffic-eng auto-bw (MPLS-TE EXEC)**

To clear automatic bandwidth sampled output rates and to restart the application period for the specified tunnel, use the **clear mpls traffic-eng auto-bw** command in EXEC mode.

**clear mpls traffic-eng auto-bw**{**all | internal** | **tunnel-te** *tunnel-number*}

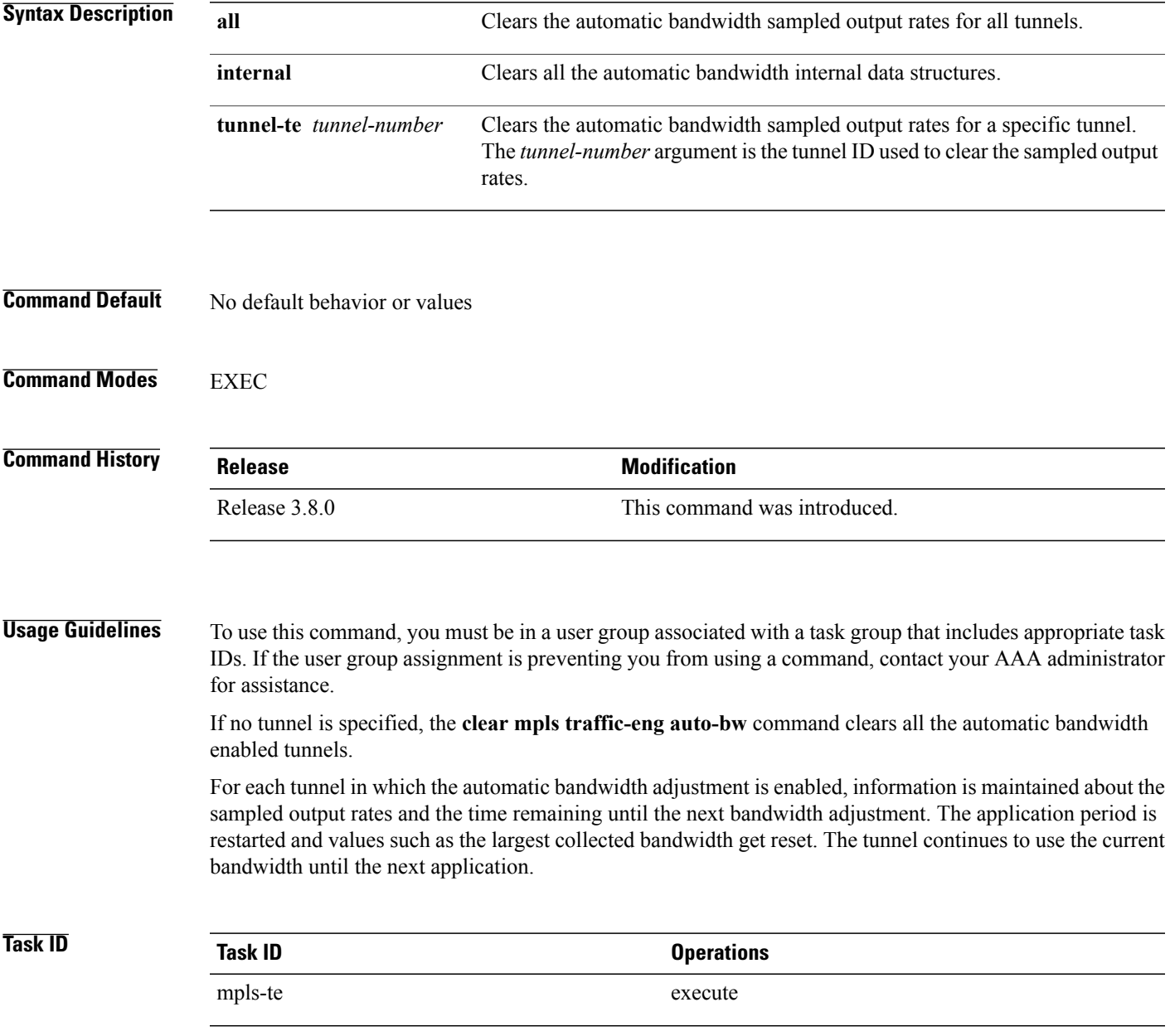

**Examples** The following example displays the information for the automatic bandwidth for tunnel number 0 from the **show mpls traffic-eng tunnels auto-bw brief** command:

### RP/0/0/CPU0:router# **show mpls traffic-eng tunnels 0 auto-bw brief**

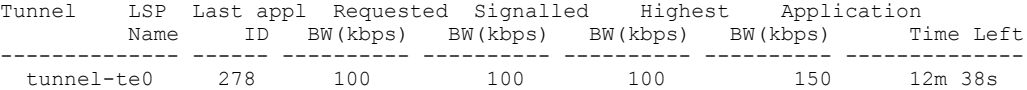

The following example shows how to clear the automatic bandwidth sampled output rates for tunnel number 0:

RP/0/0/CPU0:router# **clear mpls traffic-eng auto-bw tunnel-te 0**

RP/0/0/CPU0:router# **show mpls traffic-eng tunnels 0 auto-bw brief**

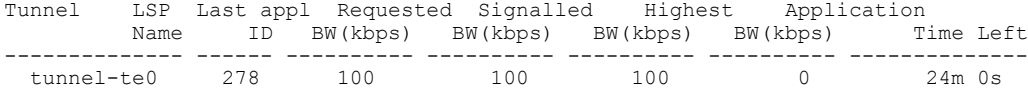

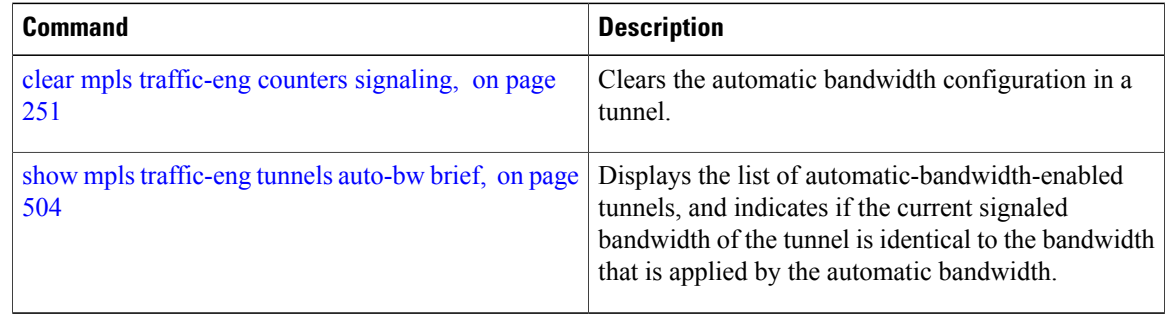

# **clear mpls traffic-eng auto-tunnel backup unused**

To remove unused automatic backup tunnels, use the **clear mpls traffic-eng auto-tunnel backup unused** command in global configuration mode.

**clear mpls traffic-eng auto-tunnel backup unused** {**all**| **tunnel-te** *tunnel-number*}

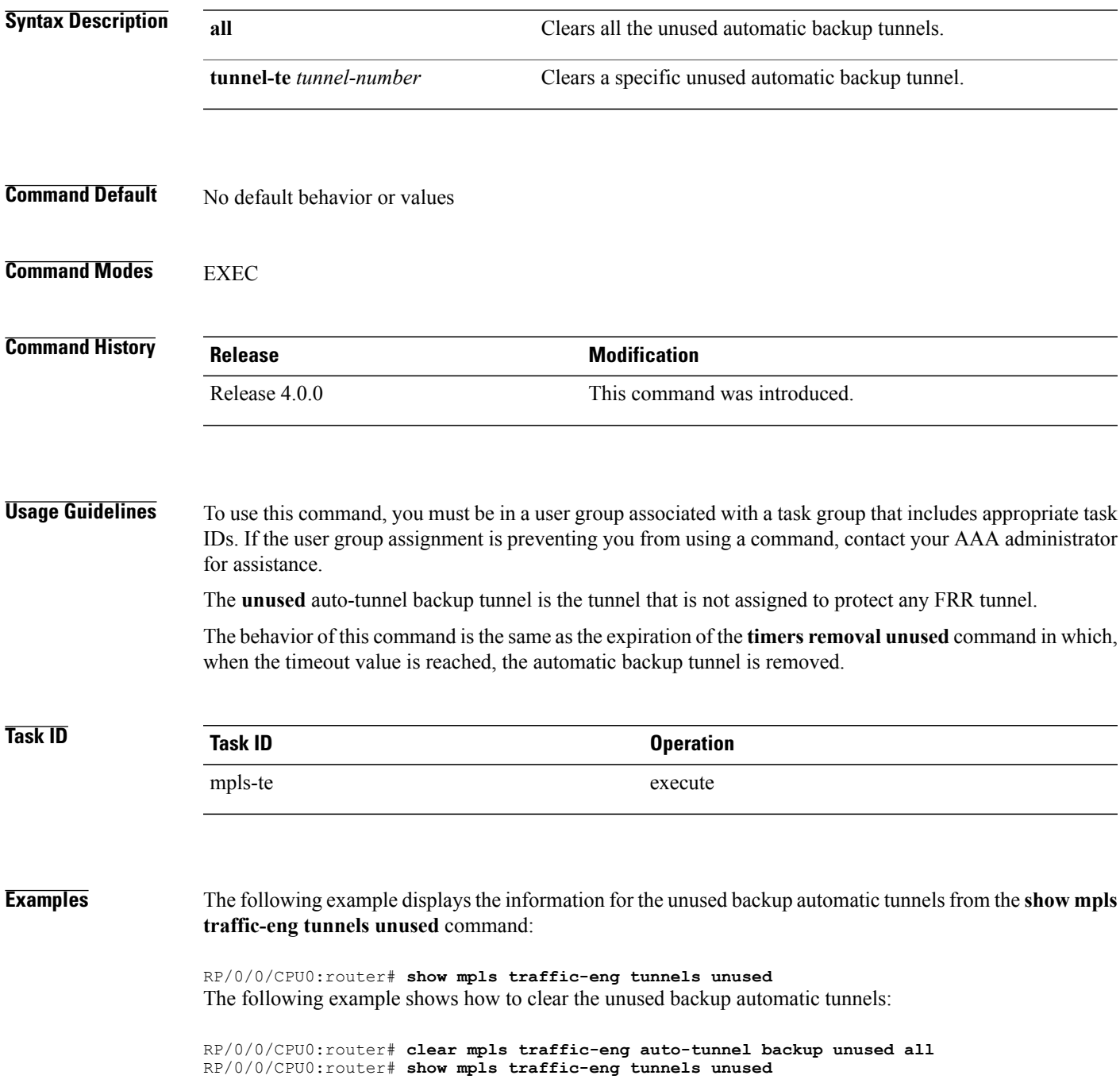

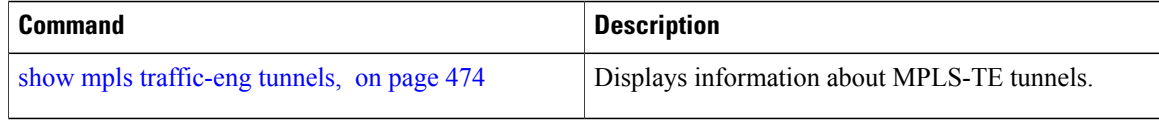

# **clear mpls traffic-eng auto-tunnel mesh**

To clear all unused auto-tunnel mesh destinations, use the **clear mplstraffic-eng auto-tunnel mesh**command in EXEC mode.

**clear mpls traffic-eng auto-tunnel mesh unused** {**all| tunnel-te**}

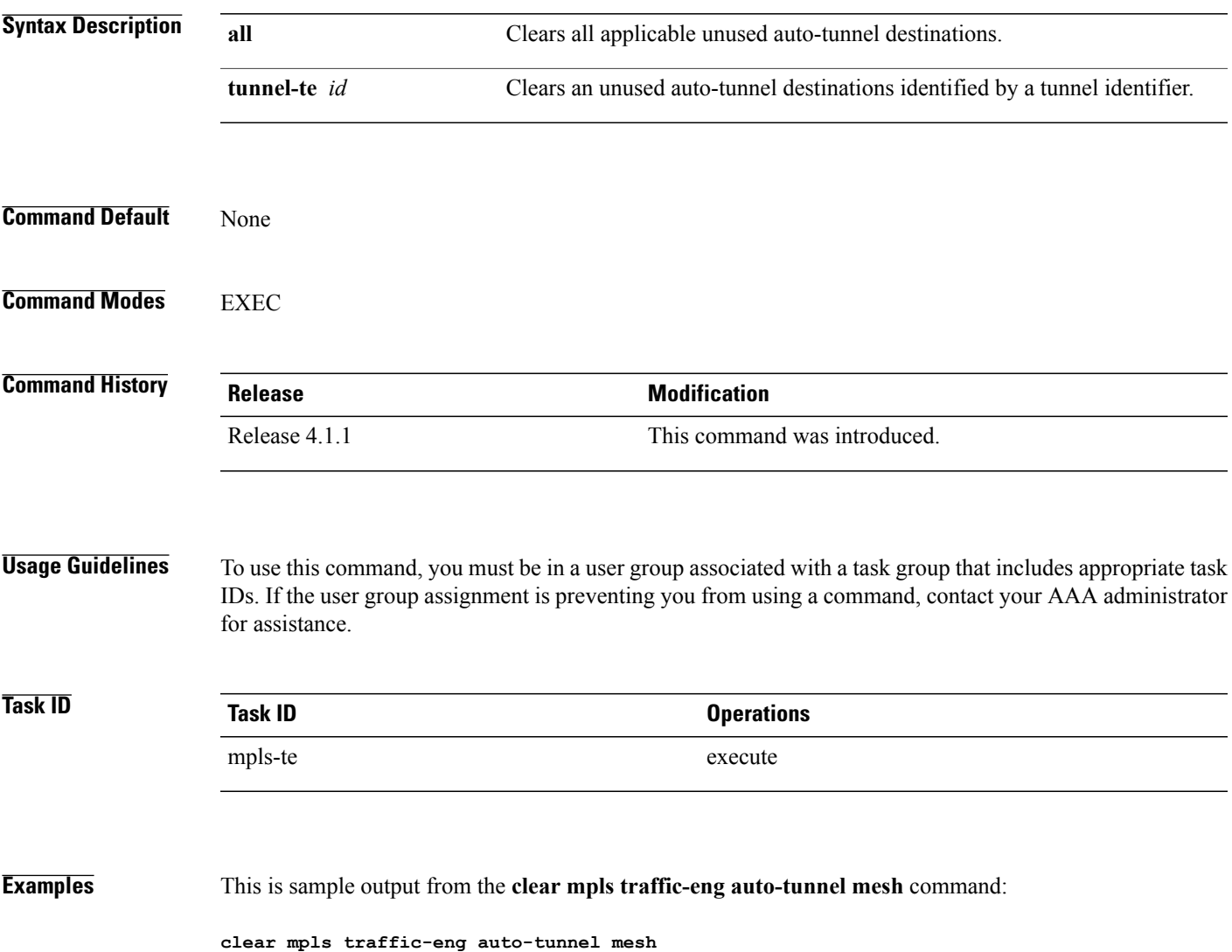

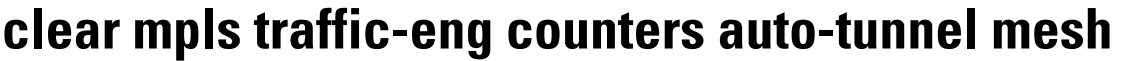

To clear all auto-tunnel mesh counters, use the **clear mpls traffic-eng counters auto-tunnel mesh** command in EXEC mode.

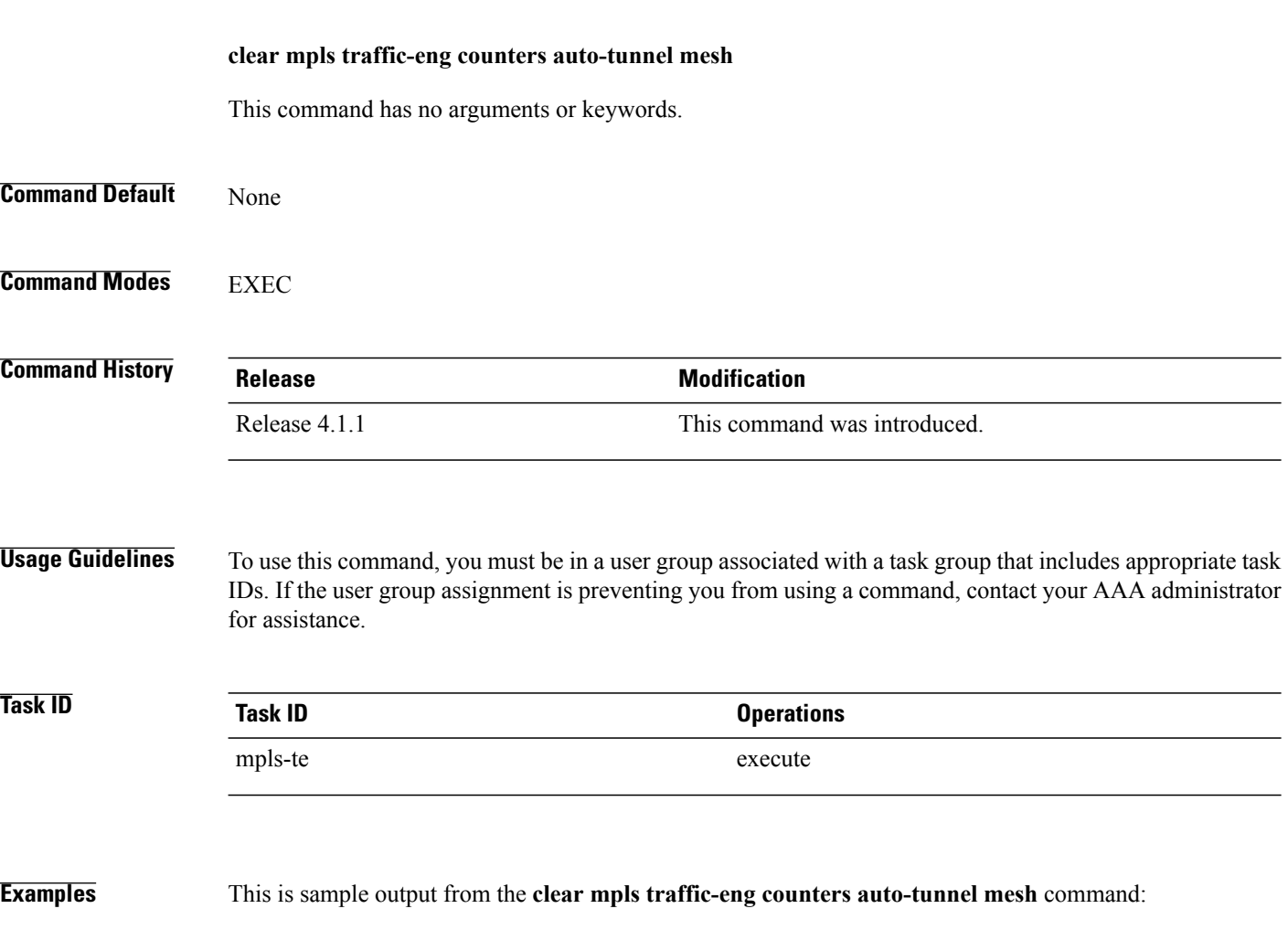

RP/0/0/CPU0:routerclear mpls traffic-eng counters auto-tunnel mesh

## **clear mpls traffic-eng counters auto-tunnel backup**

To clear MPLS-TE automatic tunnel backup counters, use the **clear mpls traffic-eng counters auto-tunnel backup** command in EXEC mode.

**clear mpls traffic-eng counters auto-tunnel backup**

- **Syntax Description** This command has no arguments or keywords.
- **Command Default** No default behavior or values
- **Command Modes** EXEC

**Command History Release Modification** Release 4.0.0 This command was introduced.

### **Usage Guidelines** To use this command, you must be in a user group associated with a task group that includes appropriate task IDs. If the user group assignment is preventing you from using a command, contact your AAA administrator for assistance.

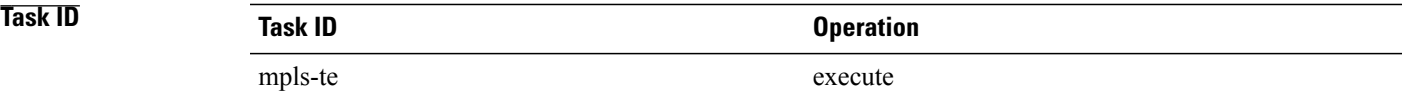

### **Examples** The following example removes all counters for the automatic backup tunnels:

RP/0/0/CPU0:router# **clear mpls traffic-eng counters auto-tunnel backup**

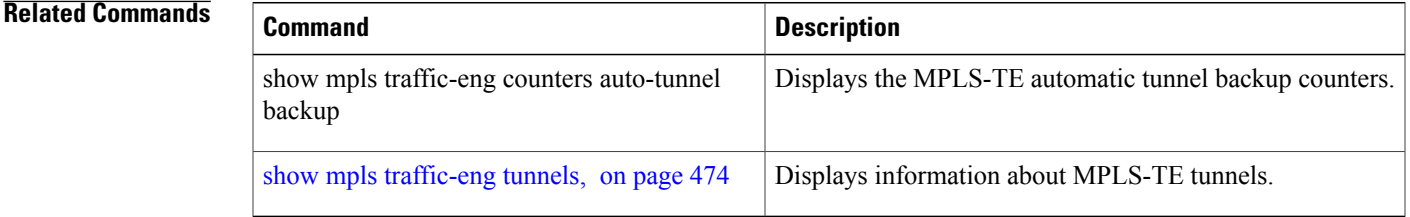

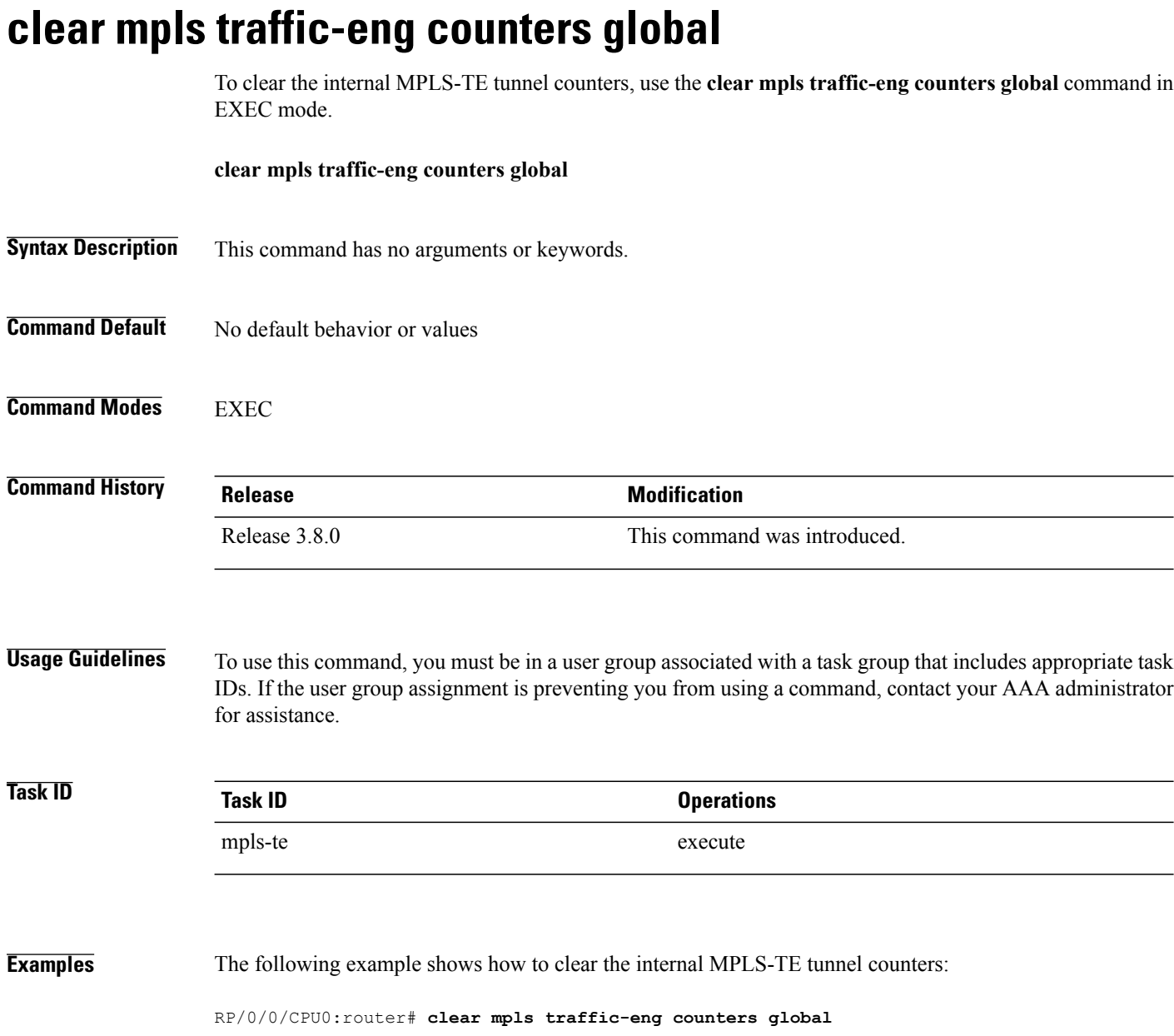

# <span id="page-264-0"></span>**clear mpls traffic-eng counters signaling**

To clear (set to zero) the MPLS tunnel signaling counters, use the **clear mpls traffic-eng counters signaling** command in EXEC mode.

**clear mpls traffic-eng counters signaling**{**all**| [**heads | mids | tails**]| **name** *name* **| summary**}

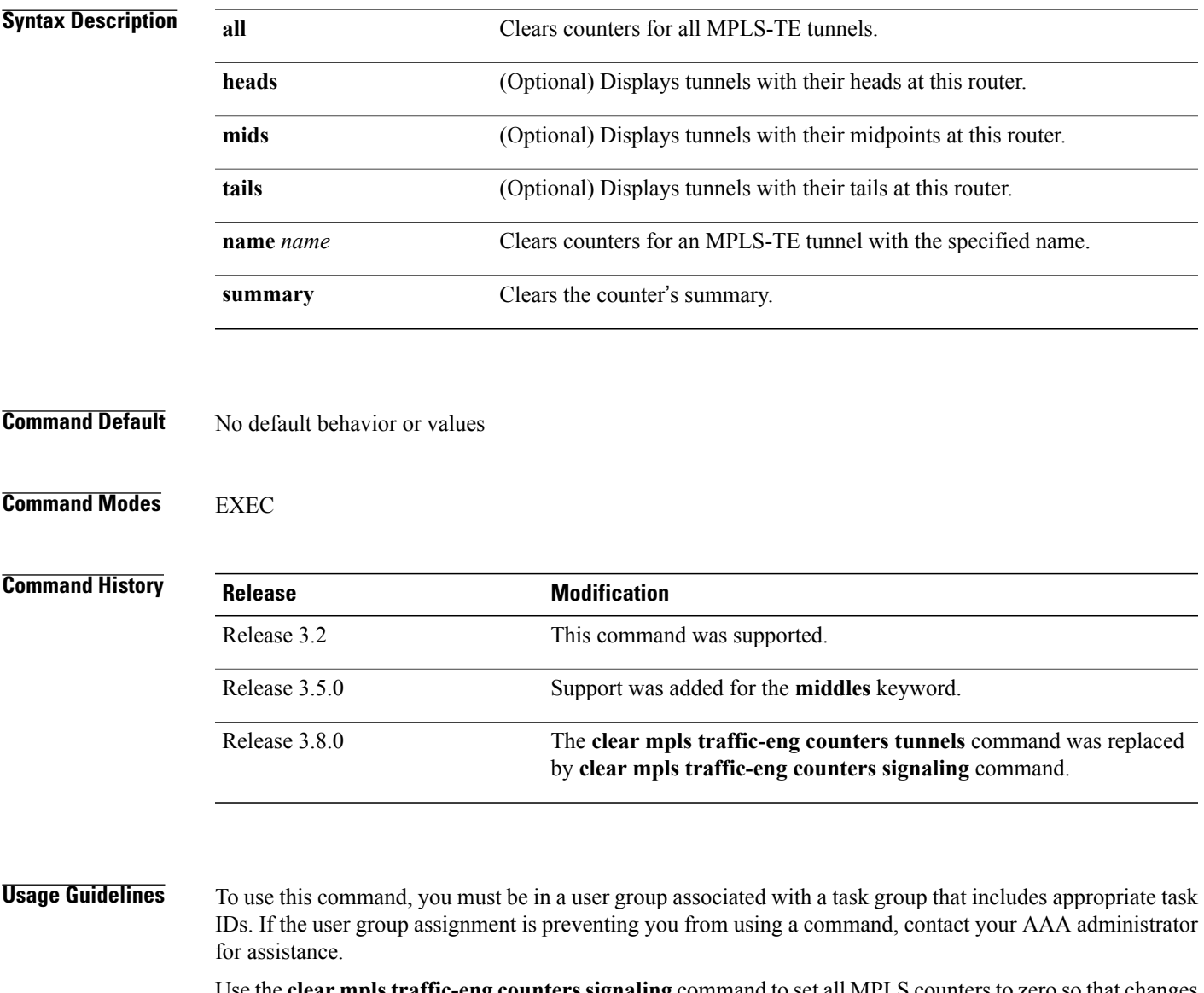

Use the **clear mpls traffic-eng counters signaling** command to set all MPLScounters to zero so that changes can be seen easily.

 $\mathbf{I}$ 

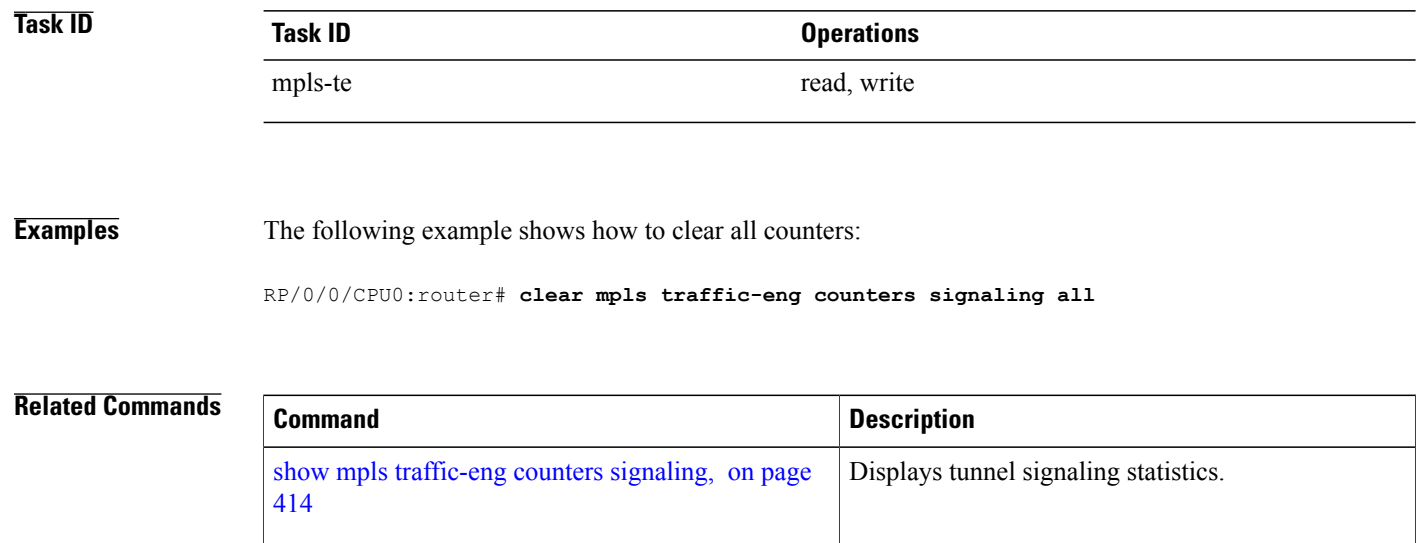

# **clear mpls traffic-eng counters soft-preemption**

To clear (set to zero) the counters for soft-preemption statistics, use the **clear mpls traffic-eng counters soft-preemption** command in EXEC mode.

**clear mpls traffic-eng counters** {**all| soft-preemption**}

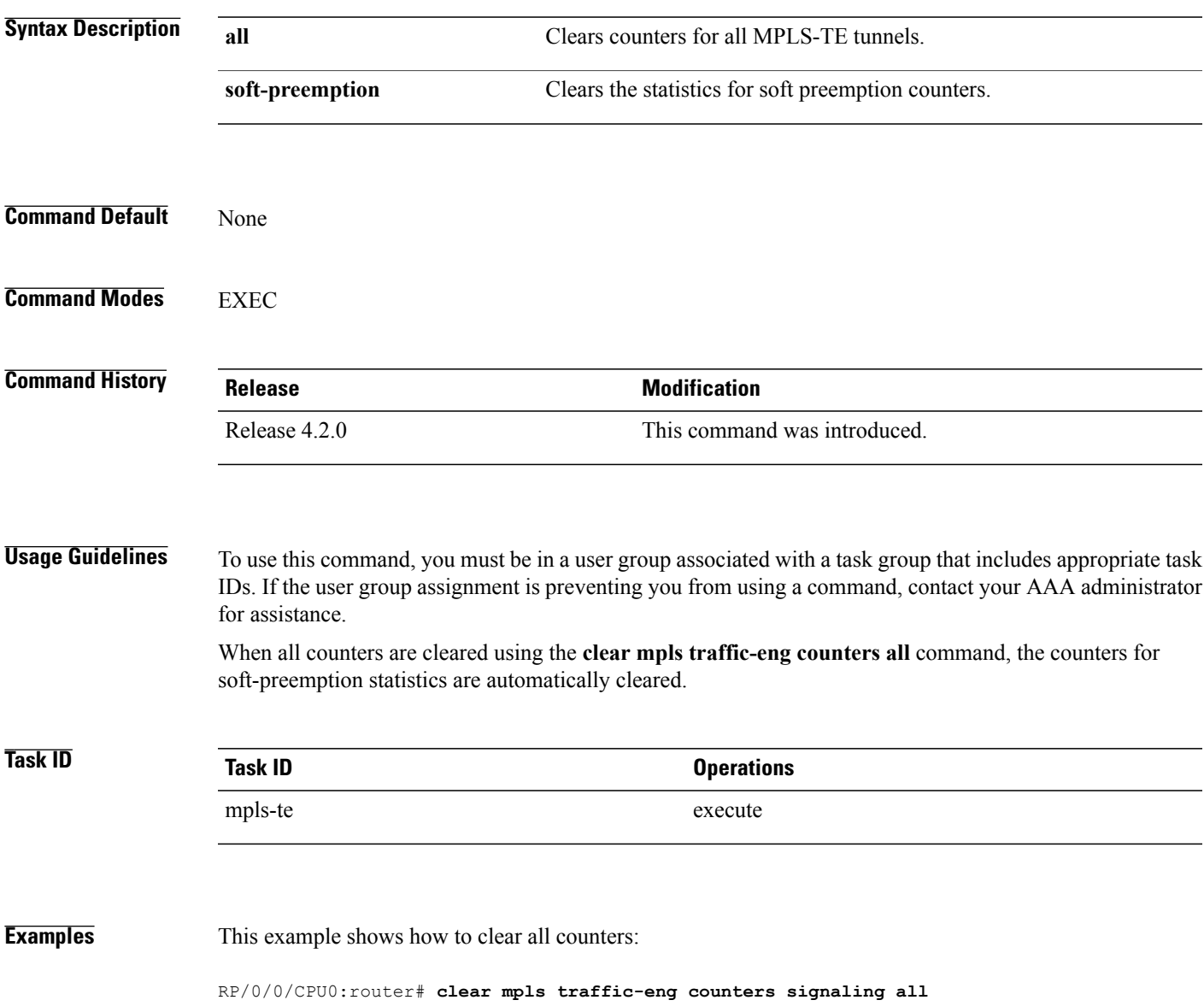

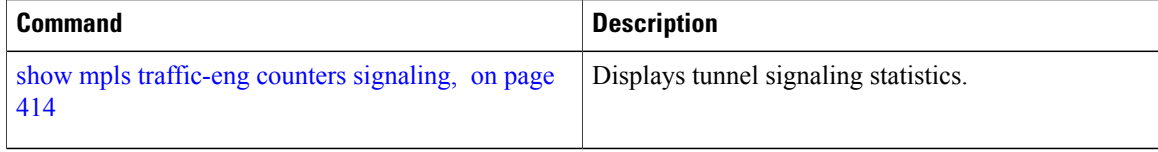

## **clear mpls traffic-eng fast-reroute log**

To clear the log of MPLSfast reroute (FRR) events, use the **clear mplstraffic-eng fast-reroute log** command in EXEC mode.

**clear mpls traffic-eng fast-reroute log**

- **Syntax Description** This command has no arguments or keywords.
- **Command Default** No default behavior or values
- **Command Modes** EXEC

**Command History Release Modification** Release 3.2 This command was supported.

**Usage Guidelines** To use this command, you must be in a user group associated with a task group that includes appropriate task IDs. If the user group assignment is preventing you from using a command, contact your AAA administrator for assistance.

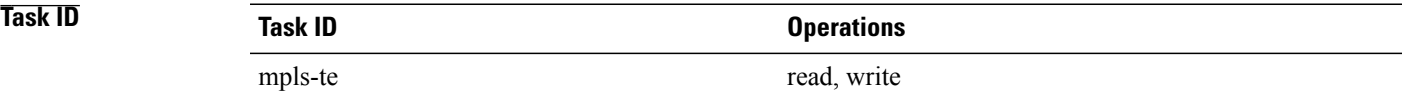

### **Examples** The following example shows sample output before clearing the log of FRR events:

RP/0/0/CPU0:router# **show mpls traffic-eng fast-reroute log**

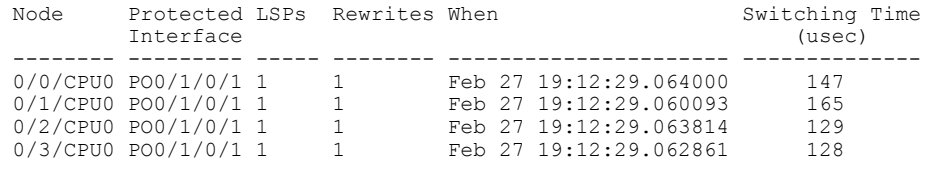

RP/0/0/CPU0:router# **clear mpls traffic-eng fast-reroute log**

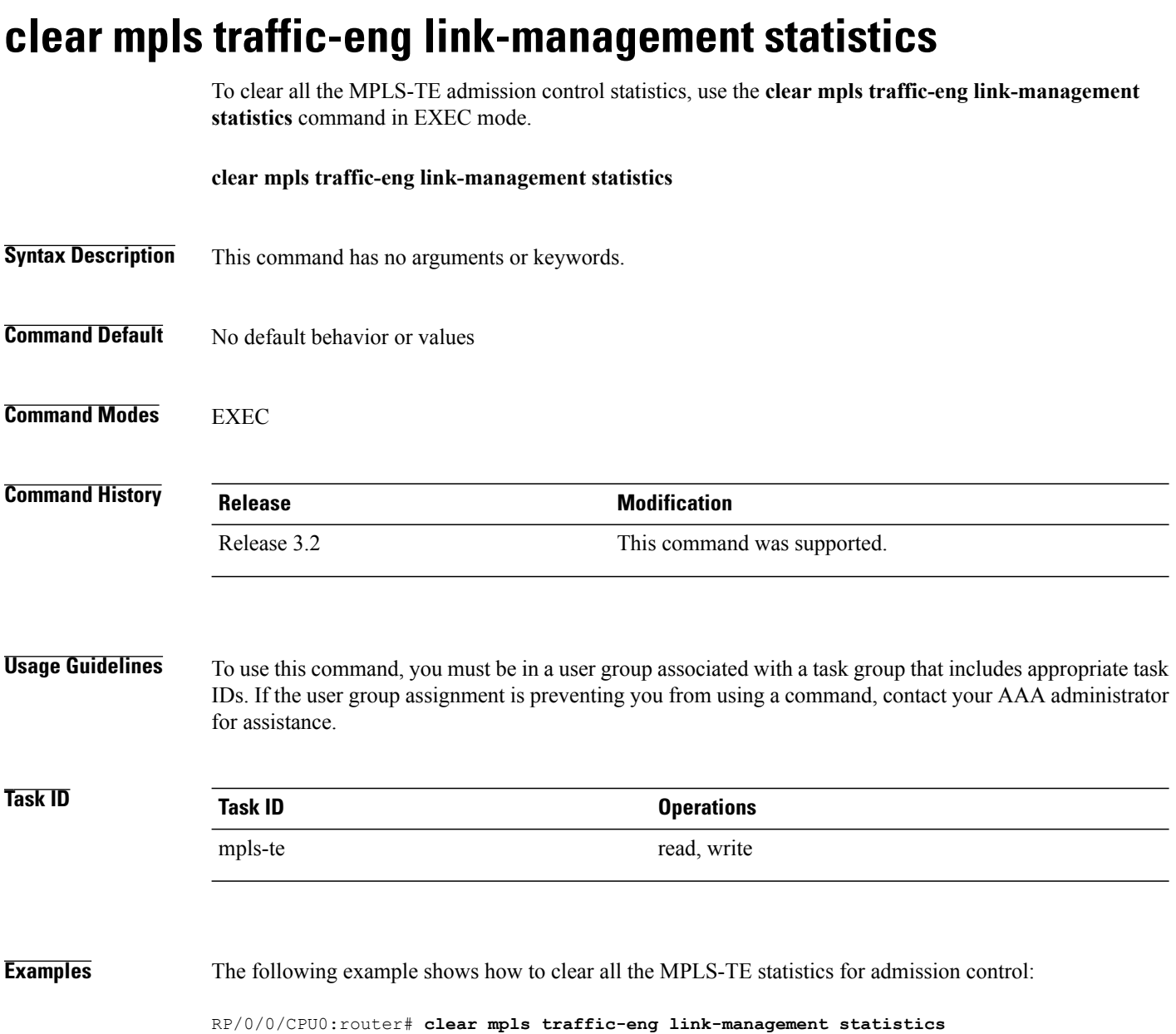

# **clear mpls traffic-eng pce**

To clear the path computation element (PCE) statistics, use the **clear mpls traffic-eng pce** command in EXEC mode.

**clear mpls traffic-eng pce** [**peer ipv4** *address*]

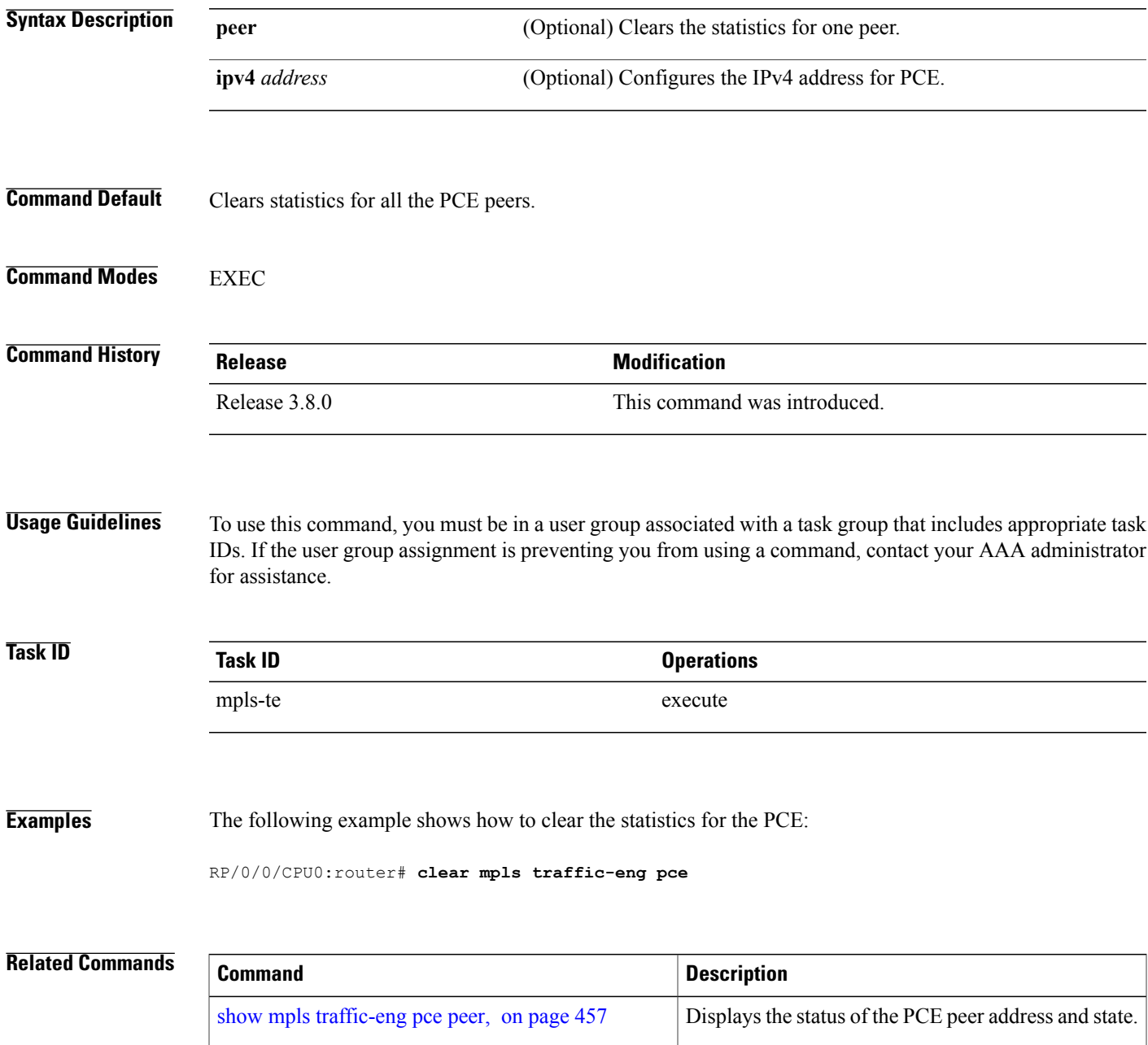

# <span id="page-271-0"></span>**collect-bw-only (MPLS-TE)**

To configure only the bandwidth collection without adjusting the bandwidth automatically, use the **collect-bw-only** command in MPLS-TE automatic bandwidth interface configuration mode. To disable this feature, use the **no** form of this command.

**collect-bw-only**

**no collect-bw-only**

- **Syntax Description** This command has no arguments or keywords.
- **Command Default** Bandwidth collection is either enabled or disabled.

**Command Modes** MPLS-TE automatic bandwidth interface configuration

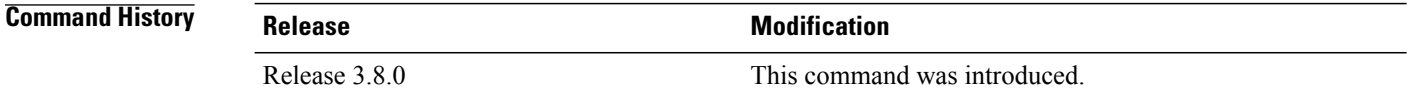

**Usage Guidelines** To use this command, you must be in a user group associated with a task group that includes appropriate task IDs. If the user group assignment is preventing you from using a command, contact your AAA administrator for assistance.

> If you enable the **collect-bw-only** command while the automatic bandwidth is already running on a tunnel, the bandwidth application is disabled from that moment. Before you enable the actual bandwidth application, you can get the status of the automatic bandwidth behavior.

If you disable the **collect-bw-only** command on a tunnel from which the automatic bandwidth is already running, the actual bandwidth application takes place on the tunnel at the next application period.

It is also possible to manually activate a bandwidth application regardless of the collect bandwidth only flag that is being specified on a tunnel. To activate the bandwidth application, use the mpls [traffic-eng](#page-337-0) auto-bw apply [\(MPLS-TE\),](#page-337-0) on page 324 command in EXEC mode.

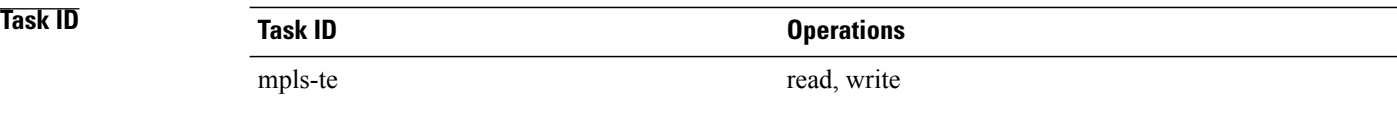

**Examples** The following example shows how to enable only the bandwidth collection without adjusting the automatic bandwidth:

```
RP/0/0/CPU0:router# configure
RP/0/0/CPU0:router(config)# interface tunnel-te 1
RP/0/0/CPU0:router(config-if)# auto-bw
RP/0/0/CPU0:router(config-if-tunte-autobw)# collect-bw-only
```
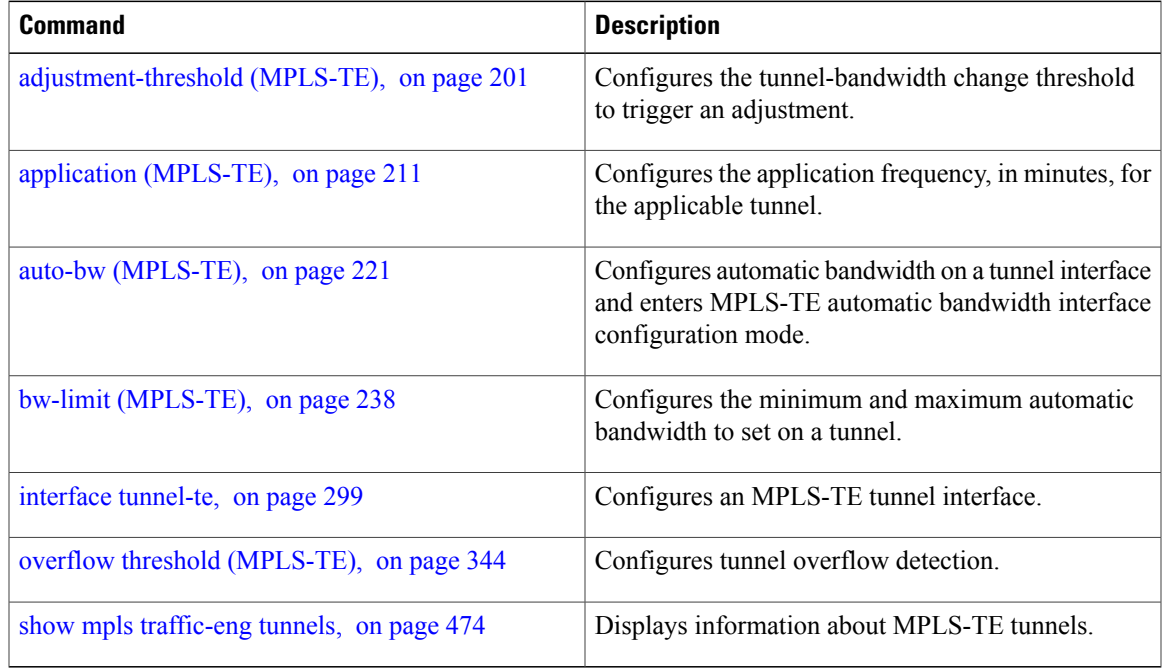

# **destination (MPLS-TE)**

To configure the destination address of a TE tunnel, use the **destination** command in interface configuration mode. To return to the default behavior, use the **no** form of this command.

**destination** *ip-address*

**no destination** *ip-address*

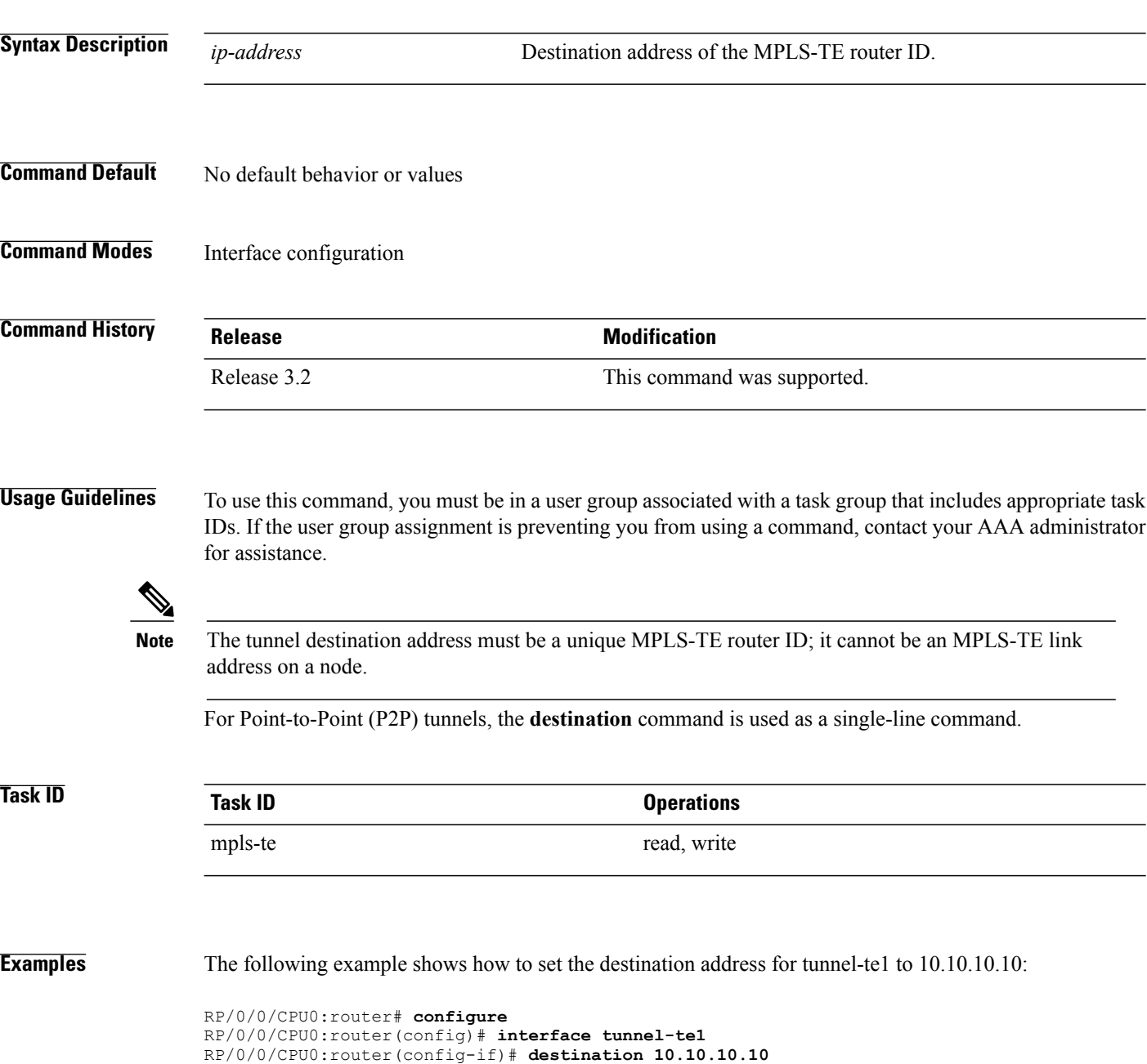

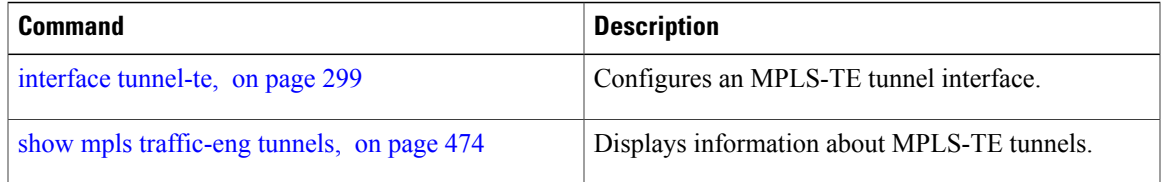

## **direction (GMPLS)**

To configure a bidirectional optical tunnel for GMPLS, use the **direction** command in interface tunnel-gte configuration mode. To return to the default behavior, use the **no** form of this command.

**direction bidirectional**

**no direction bidirectional**

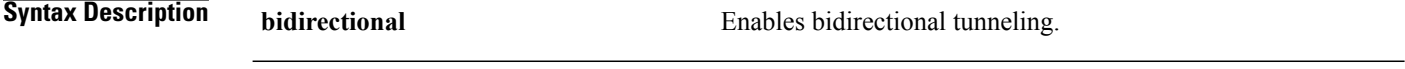

**Command Default** Default is unidirectional.

**Command Modes** Interface tunnel-gte configuration

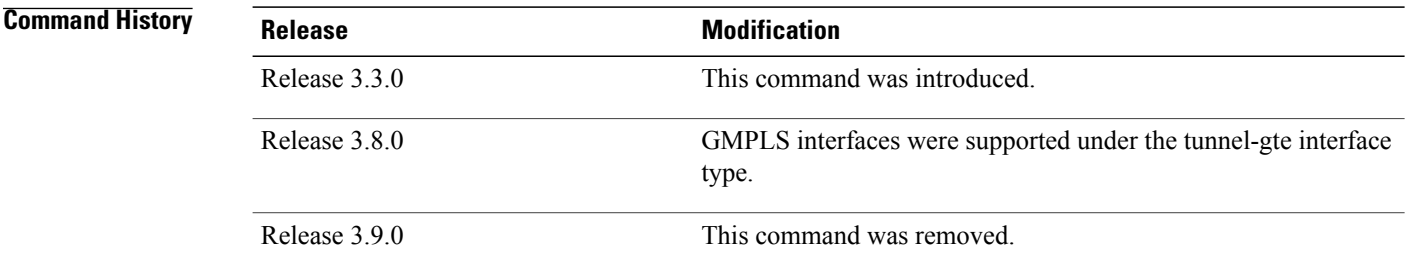

**Usage Guidelines** To use this command, you must be in a user group associated with a task group that includes appropriate task IDs. If the user group assignment is preventing you from using a command, contact your AAA administrator for assistance.

**Note** The LMP and GMPLS-NNI features are not supported on x86 RPs.

There are two types of MPLS-TE tunnels:

- Generic packet MPLS-TE tunnels
- Optical MPLS-TE tunnel (GMPLS tunnel)

At the configuration level, you cannot tell the difference between a packet MPLS or a GMPLS-TE tunnel. The packet TE tunnels are unidirectional, whereas GMPLS tunnels are bidirectional; therefore, you can identify the optical GMPLS tunnel by identifying the bidirectional configuration.

The GMPLS-TE tunnel requires that you specify the endpoint and transit switching capability so that the path computation module can determine the links that the tunnel can traverse.

The transit switching capability describes the switching capability of the LSP region that the tunnel crosses. The endpoint switching capability describes the switching capability and encoding required for the tunnel interface associated with the two ends of the bidirectional tunnel (namely, active, and passive side).

Finally, for GMPLS functionality to work, you must configure the **direction** and **switching** commands.

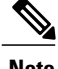

**Note** Bidirectional tunnel support is available on optical (GMPLS) tunnels only.

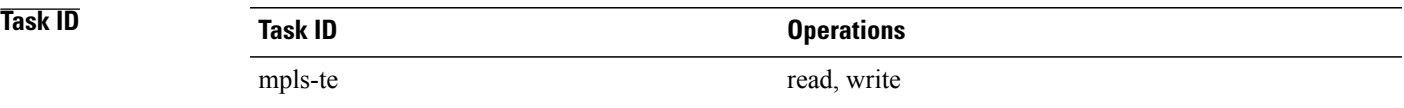

**Examples** The following example shows how to change the tunnel direction from the default (unidirectional) to bidirectional:

> RP/0/0/CPU0:router# **configure** RP/0/0/CPU0:router(config)# **interface tunnel-gte 99** RP/0/0/CPU0:router(config-if)# **direction bidirectional**

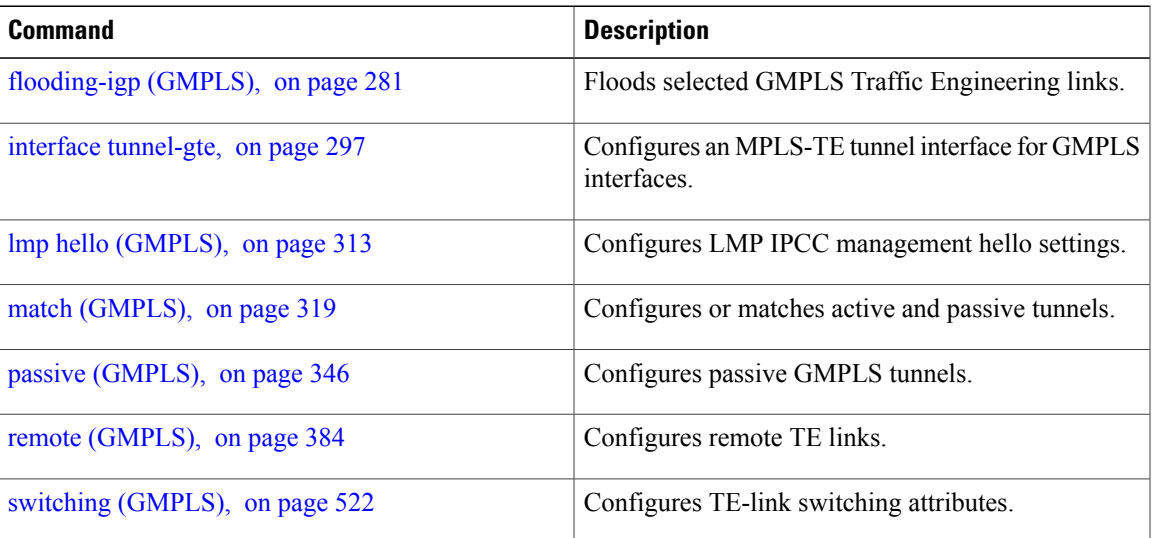

# **disable (explicit-path)**

To prevent the path from being used by MPLS-TE tunnels while it is configured, use the **disable** command in explicit path configuration mode. To return to the default behavior, use the **no** form of this command.

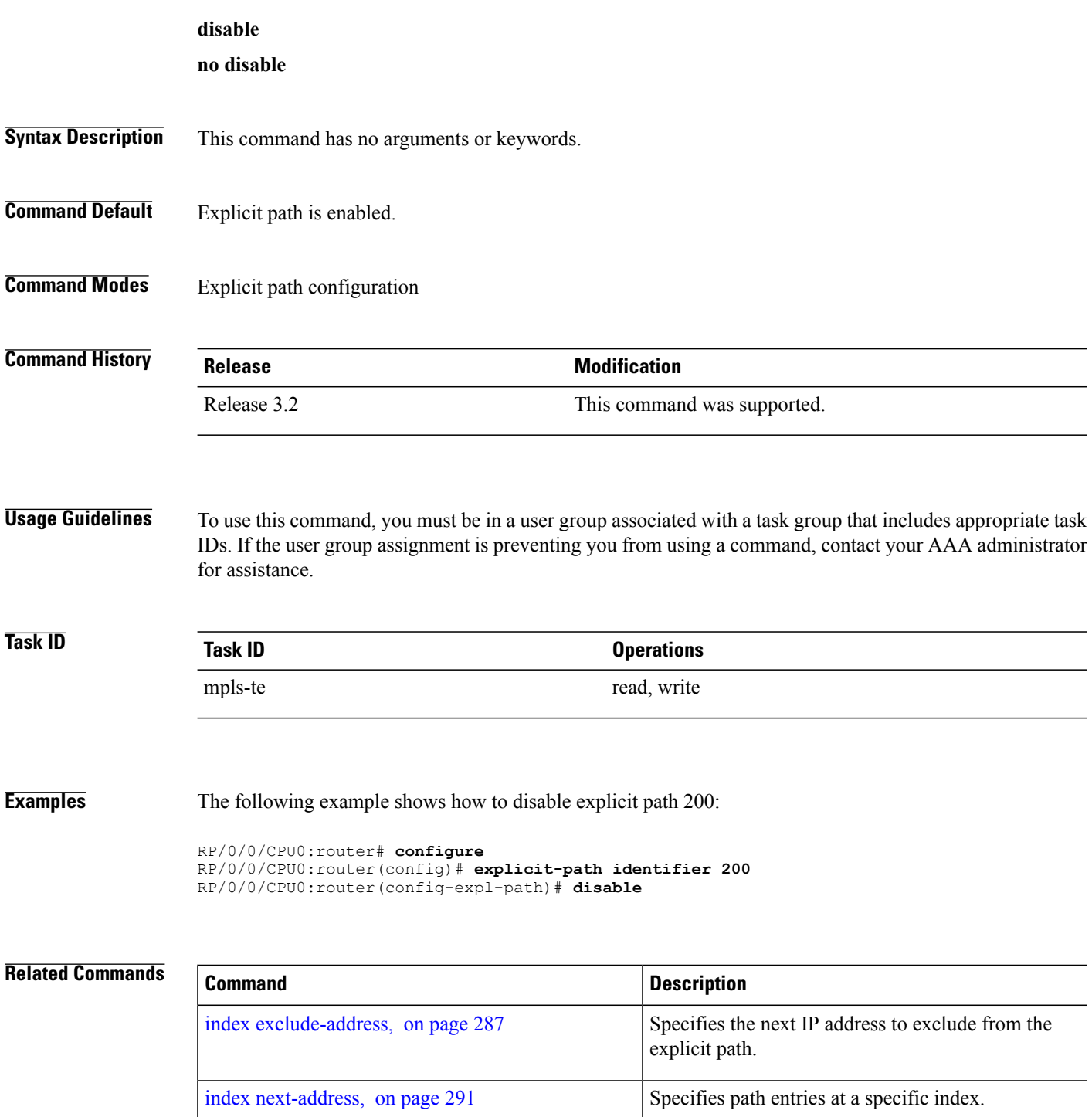

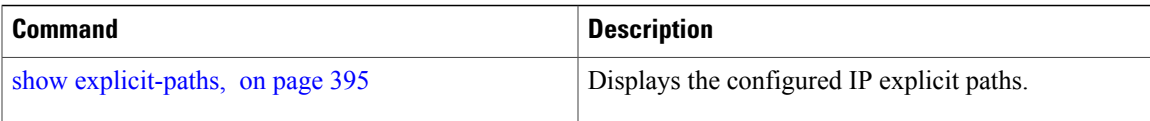

## <span id="page-279-0"></span>**ds-te bc-model**

To enable a specific bandwidth constraint model (Maximum Allocation Model or Russian Doll Model) on the entire label switched router (LSR), use the **ds-te bc-model** command in MPLS-TE configuration mode. To return to the default behavior, use the **no** form of this command.

### **ds-te bc-model mam**

**no ds-te bc-model mam**

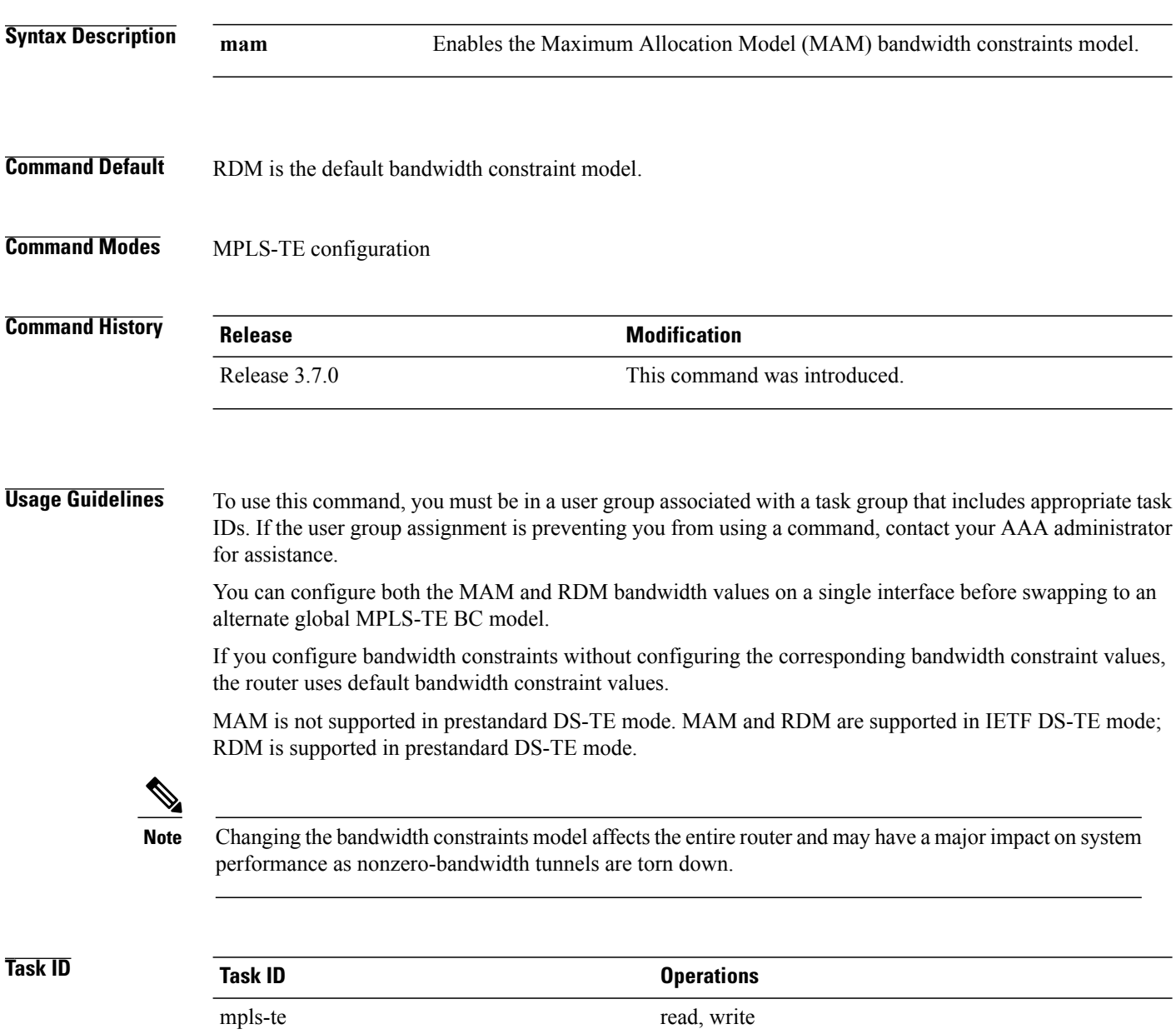

**Examples** The following example shows how to enable the MAM bandwidth constraints model:

```
RP/0/0/CPU0:router# configure
RP/0/0/CPU0:router(config)# mpls traffic-eng
RP/0/0/CPU0:router(config-mpls-te)# ds-te bc-model mam
```
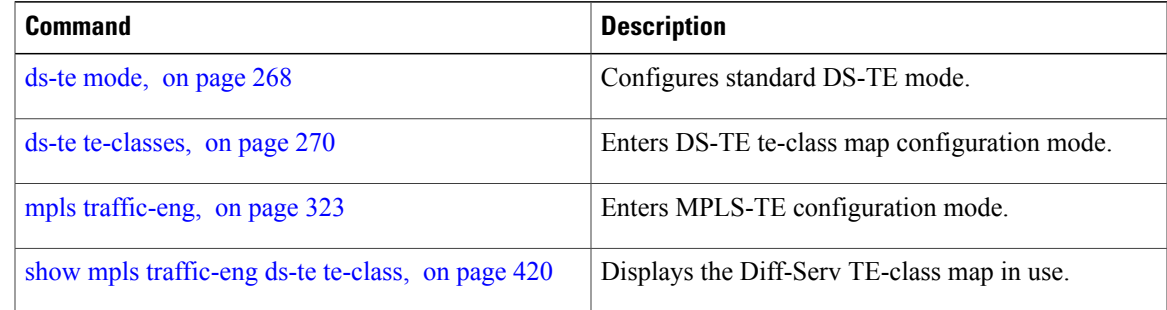

## <span id="page-281-0"></span>**ds-te mode**

To configure standard differentiated-service TE mode (DS-TE), use the **ds-te mode** command in MPLS-TE configuration mode. To return to the default behavior, use the **no** form of this command.

**ds-te mode ietf**

**no ds-te mode ietf**

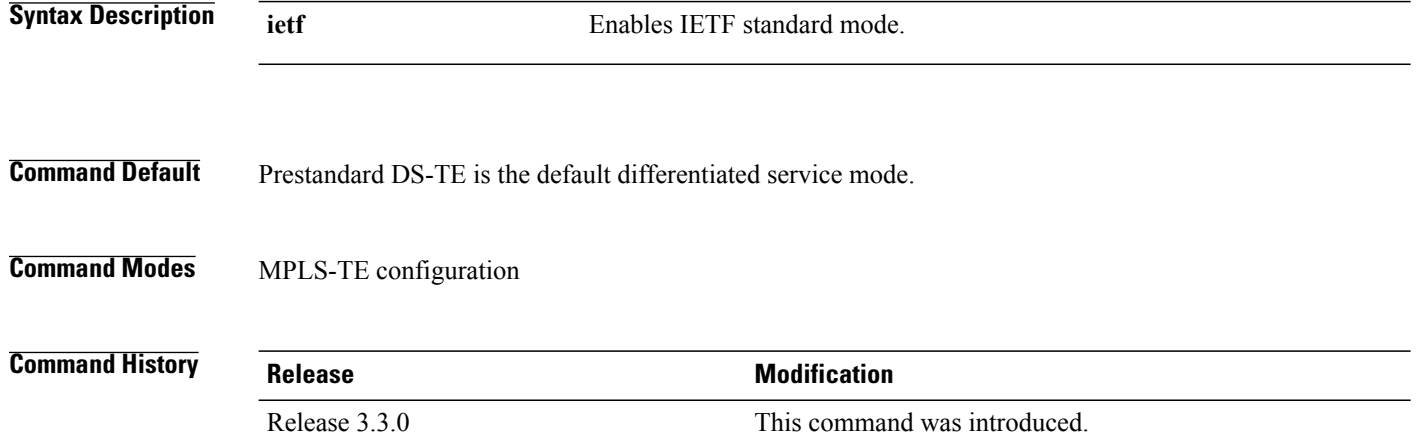

**Usage Guidelines** To use this command, you must be in a user group associated with a task group that includes appropriate task IDs. If the user group assignment is preventing you from using a command, contact your AAA administrator for assistance.

The following two DS-TE modes are supported:

- Prestandard mode
	- ◦The Cisco proprietary mechanism for IGPs and RSVP signalling are used and DS-TE does not interoperate with third-party vendor equipment.
- IETF mode
	- ◦Standard defined extensions are used for IGPs and RSVP signalling and DS-TE in this mode interoperates with third-party equipment.
	- ◦IETF mode supports two bandwidth constraint models: the Russian Doll Model (RDM) and Maximum Allocation Model (MAM).
	- ◦RDM is the default model.
	- ◦Router advertises variable-length bandwidth constraints, max-reservable- bandwidth, and unreserved bandwidths in TE-classes.
	- ◦tunnels must have valid class-type and priority configured as per TE-class map in use; otherwise, tunnels remain down.

◦TE-class map (a set of tunnel priority and class-type values) is enabled to interpret unreserved bandwidth values advertised in IGP; therefore, TE-class map must be identical on all nodes for TE tunnels to be successfully established

For DS-TE to function properly, DS-TE modes must be configured identically on all MPLS-TE nodes.

If you need to change the DS-TE mode, you must bring down all tunnel interfaces and after the change, you should flood the updated bandwidth values through the network.

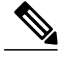

Changing the DS-TE mode affects the entire LSR and can have a major impact on system performance when tunnels are torn down. **Note**

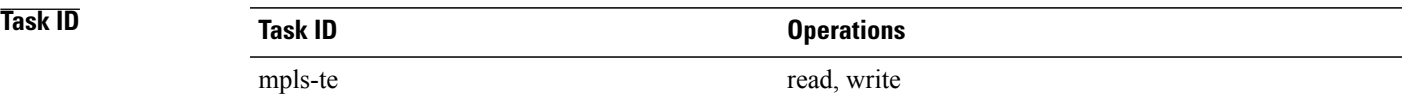

**Examples** The following example shows how to enable IETF standard mode:

```
RP/0/0/CPU0:router# configure
RP/0/0/CPU0:router(config)# mpls traffic-eng
RP/0/0/CPU0:router(config-mpls-te)# ds-te mode ietf
```
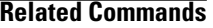

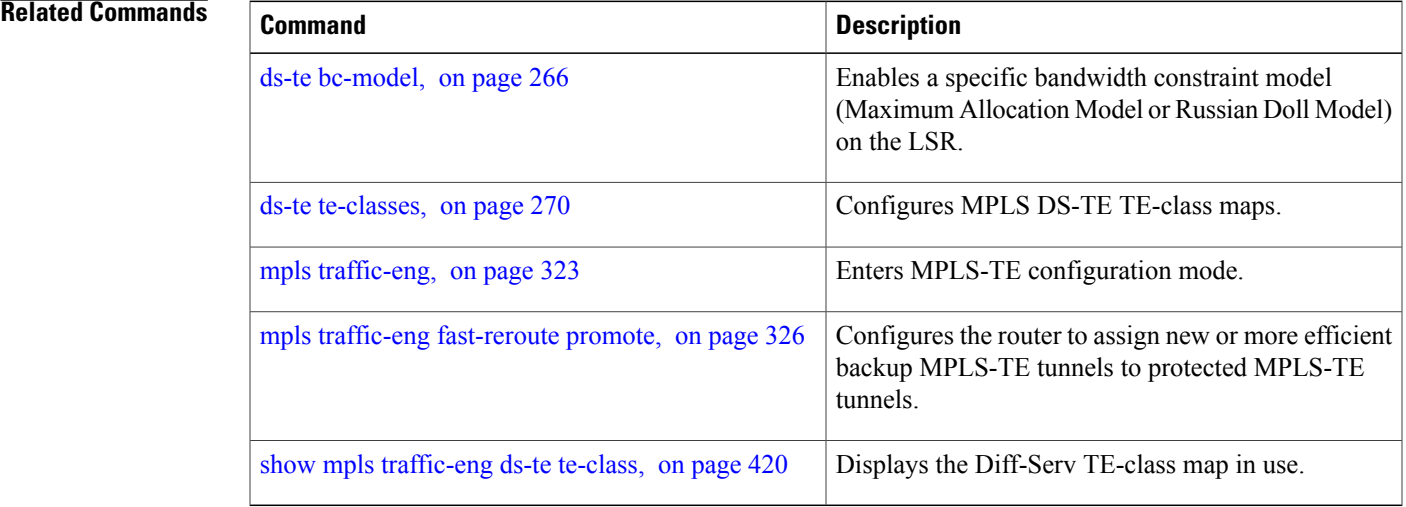

## <span id="page-283-0"></span>**ds-te te-classes**

To enter DS-TE te-class map configuration mode, use the**ds-te te-classes** command in MPLS-TE configuration mode. To return to the default behavior, use the **no** form of this command.

**ds-te te-classes te-class** *te\_class\_index* {**class-type** *class\_type\_number* {**priority** *pri\_number*}**| unused**} **no ds-te te-classes te-class** *te\_class\_index* {**class-type** *class\_type\_number* {**priority** *pri\_number*}**| unused**}

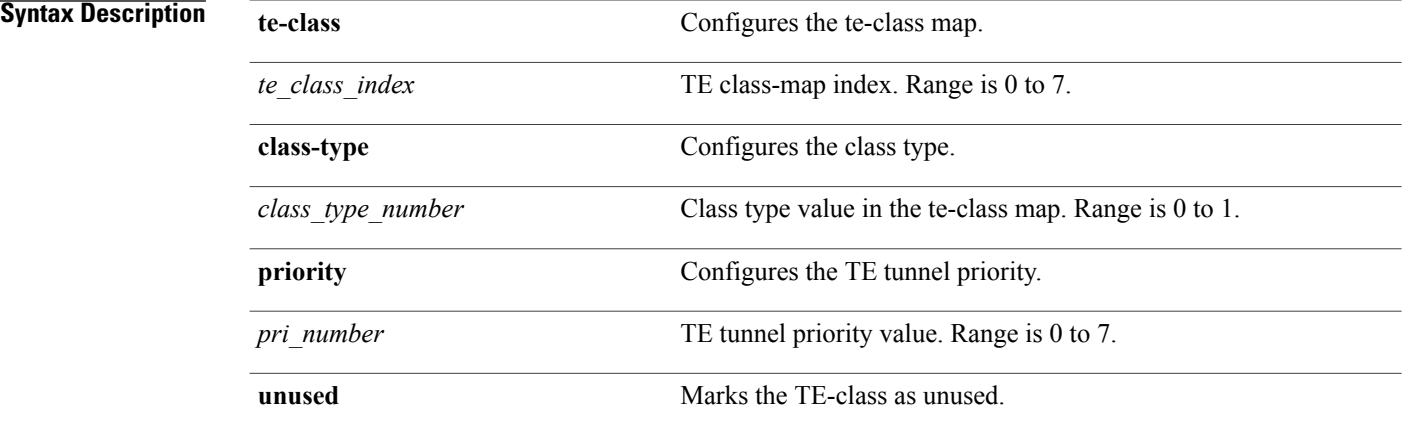

**Command Default** The following default te-class maps are used in IETF DS-TE mode:

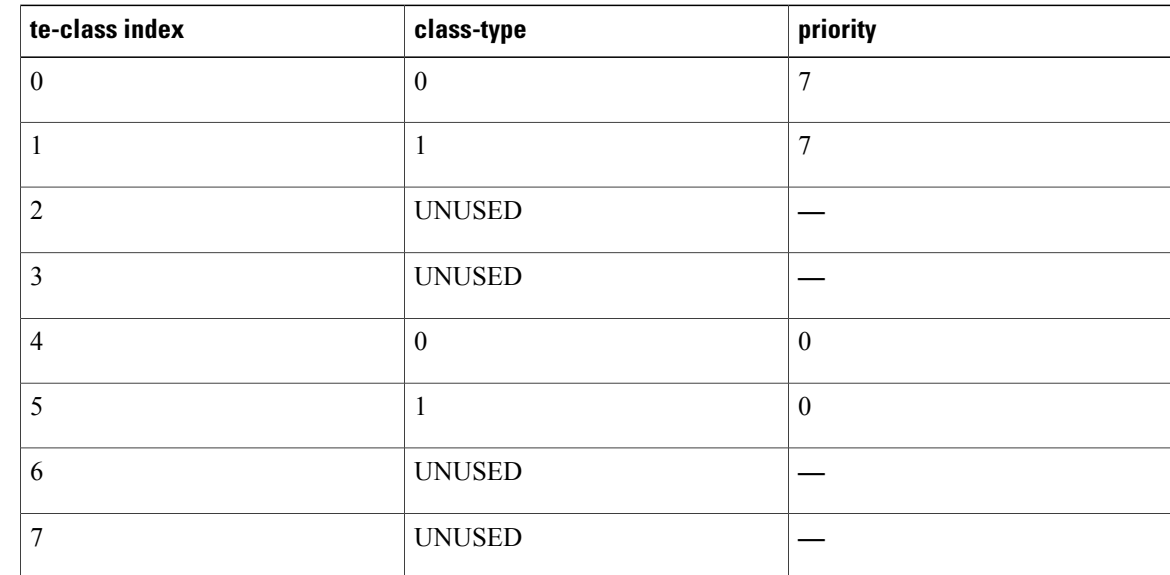

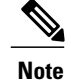

The default mapping has 4 TE-classes used with 2 class-types and, 4 TE-classes are unused. TE-class map is not used in prestandard DS-TE mode.

### **Command Modes** MPLS-TE configuration

### *Command History*

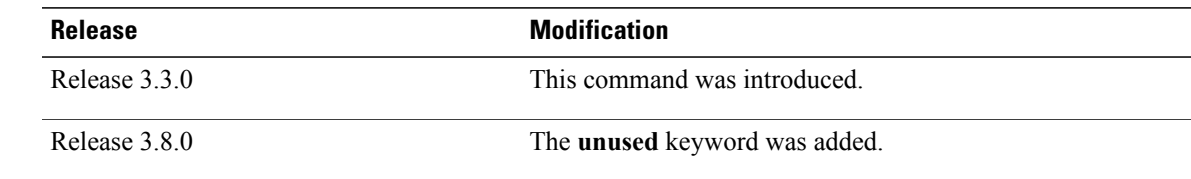

**Usage Guidelines** To use this command, you must be in a user group associated with a task group that includes appropriate task IDs. If the user group assignment is preventing you from using a command, contact your AAA administrator for assistance.

> In IETF DS-TE mode, modified semantic of the unreserved bandwidth TLV is used. Each of the eight available bandwidth values advertised in the IGP corresponds to a TE class. Because IGP advertises only eight bandwidth values, only eight TE-Classes can be supported in a IETF DS-TE network. The TE-Class mapping must be configured the same way on every router in a DS-TE domain. There is, however, no method to automatically detect or enforce this required consistency.

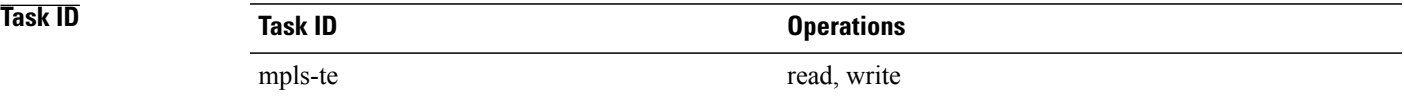

**Examples** The following example shows how to configure a TE-class 7 parameter:

RP/0/0/CPU0:router# **configure** RP/0/0/CPU0:router(config)# **mpls traffic-eng** RP/0/0/CPU0:router(config-mpls-te)# **ds-te te-classes te-class 7 class-type 0 priority 4**

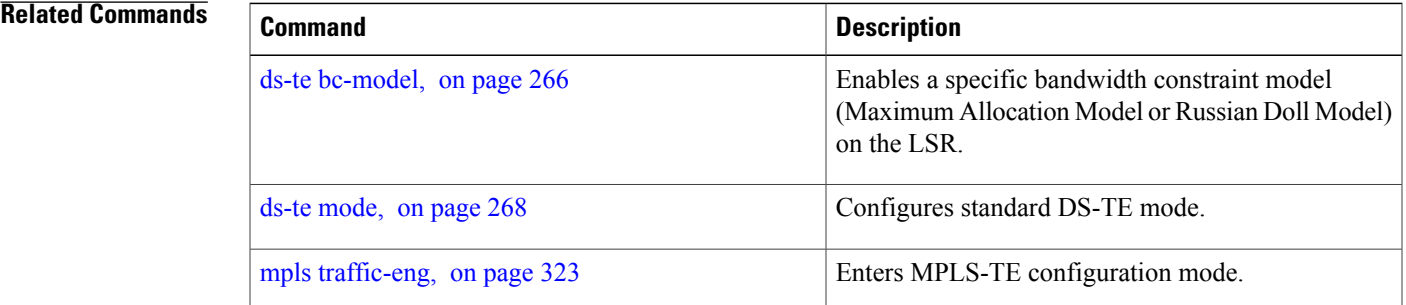

 $\mathbf l$ 

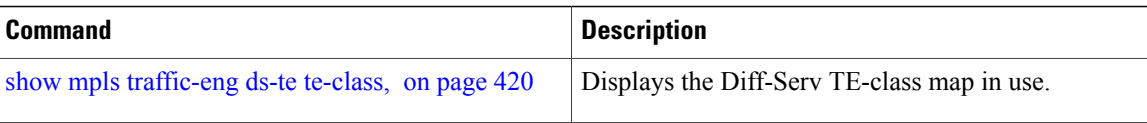

# **exclude srlg (auto-tunnel backup)**

To specify that automatic backup tunnels should avoid Shared Risk Link Groups (SRLGs) of protected interface, use the **exclude srlg** command in auto-tunnel backup configuration mode. To disable this feature, use the **no** form of this command.

### **exclude srlg [preferred]**

**no exclude srlg [preferred]**

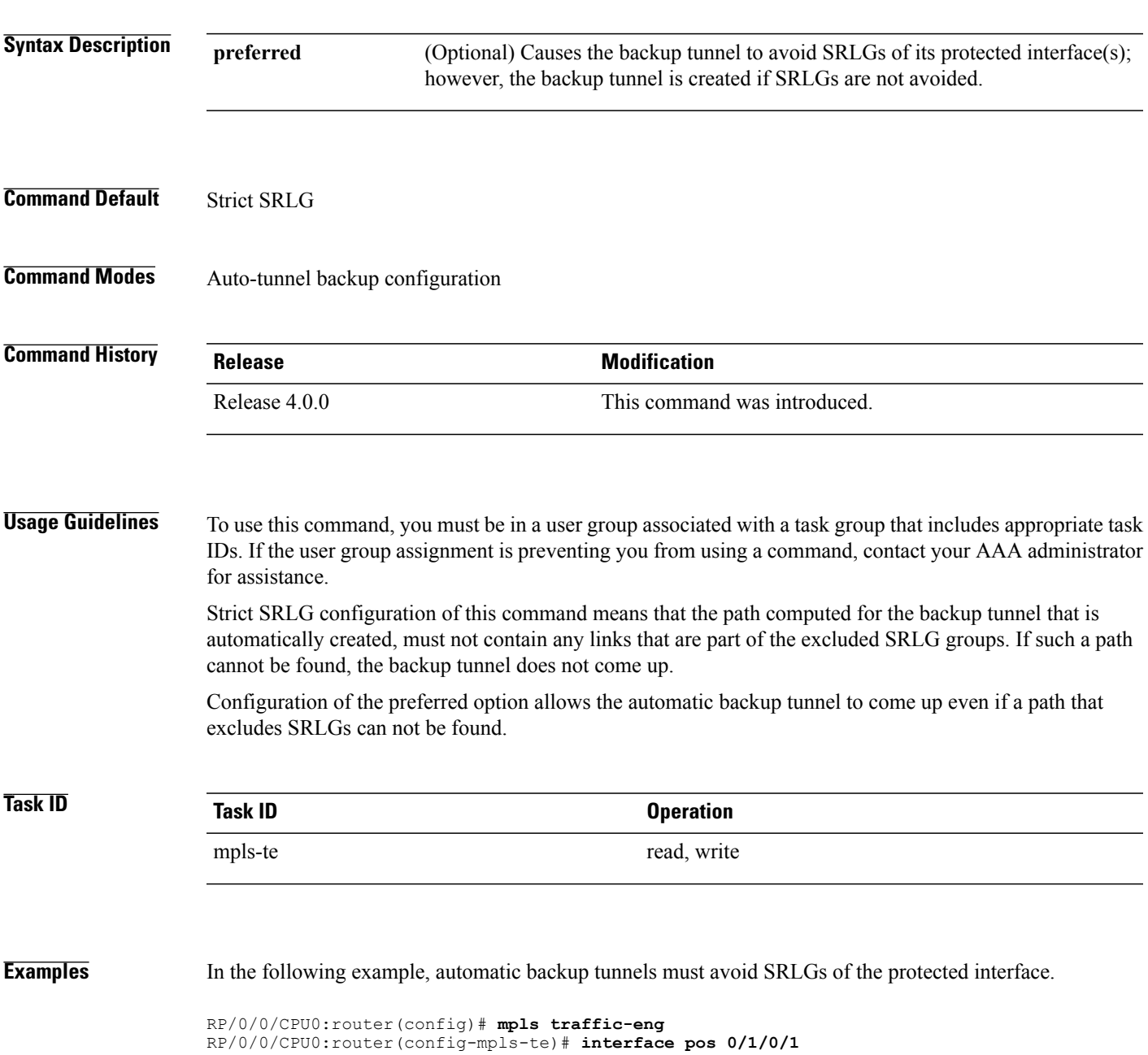

RP/0/0/CPU0:router(config-mpls-te-if)# **auto-tunnel backup** RP/0/0/CPU0:router(config-mpls-te-if-auto-backup)# **exclude srlg preferred**

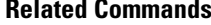

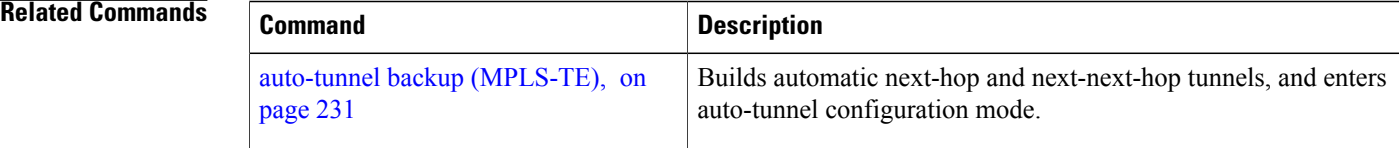
## <span id="page-288-0"></span>**fast-reroute**

To enable fast-reroute (FRR) protection for an MPLS-TE tunnel, use the **fast-reroute** command in interface configuration mode. To return to the default behavior, use the **no** form of this command.

**fast-reroute**

**no fast-reroute**

- **Syntax Description** This command has no arguments or keywords.
- **Command Default** FRR is disabled.
- **Command Modes** Interface configuration

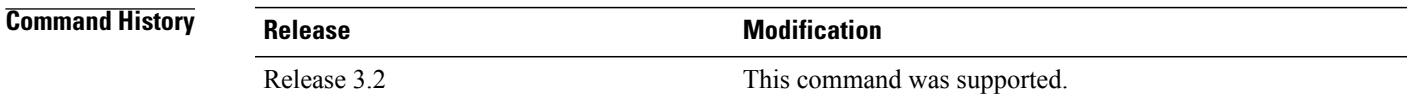

### **Usage Guidelines** To use this command, you must be in a user group associated with a task group that includes appropriate task IDs. If the user group assignment is preventing you from using a command, contact your AAA administrator for assistance.

When a protected link used by the fast-reroutable label switched path (LSP) fails, the traffic is rerouted to a previously assigned backup tunnel. Configuring FRR on the tunnel informs all the nodes that the LSP is traversing that this LSP desires link/node/bandwidth protection.

You must allow sufficient time after an RP switchover before triggering FRR on standby RPs to synchronize with the active RP (verified using the **show redundancy** command). All TE tunnels must be in the recovered state and the database must be in the ready state for all ingress and egress line cards. To verify this information, use the **show mpls traffic-eng tunnels** and **show mpls traffic-eng fast-reroute database** commands.

**Note** Wait approximately 60 seconds before triggering FRR after verifying the database state.

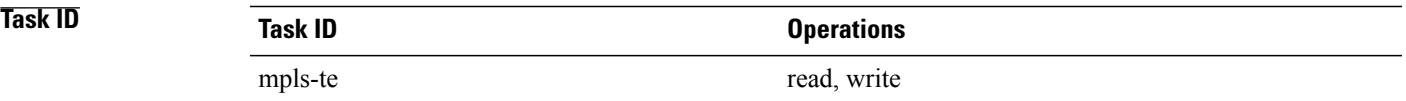

**Examples** The following example shows how to enable FRR on an MPLS-TE tunnel:

```
RP/0/0/CPU0:router# configure
RP/0/0/CPU0:router(config)# interface tunnel-te 1
RP/0/0/CPU0:router(config-if)# fast-reroute
```
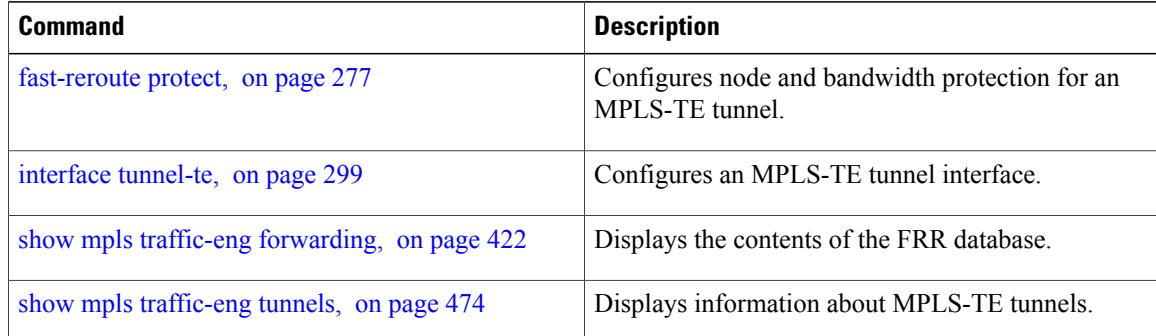

## <span id="page-290-0"></span>**fast-reroute protect**

To enable node and bandwidth protection for an MPLS-TE tunnel, use the **fast-reroute protect** command in interface configuration mode. To return to the default behavior, use the **no** form of this command.

**fast-reroute protect** {**bandwidth | node**}

**no fast-reroute protect**

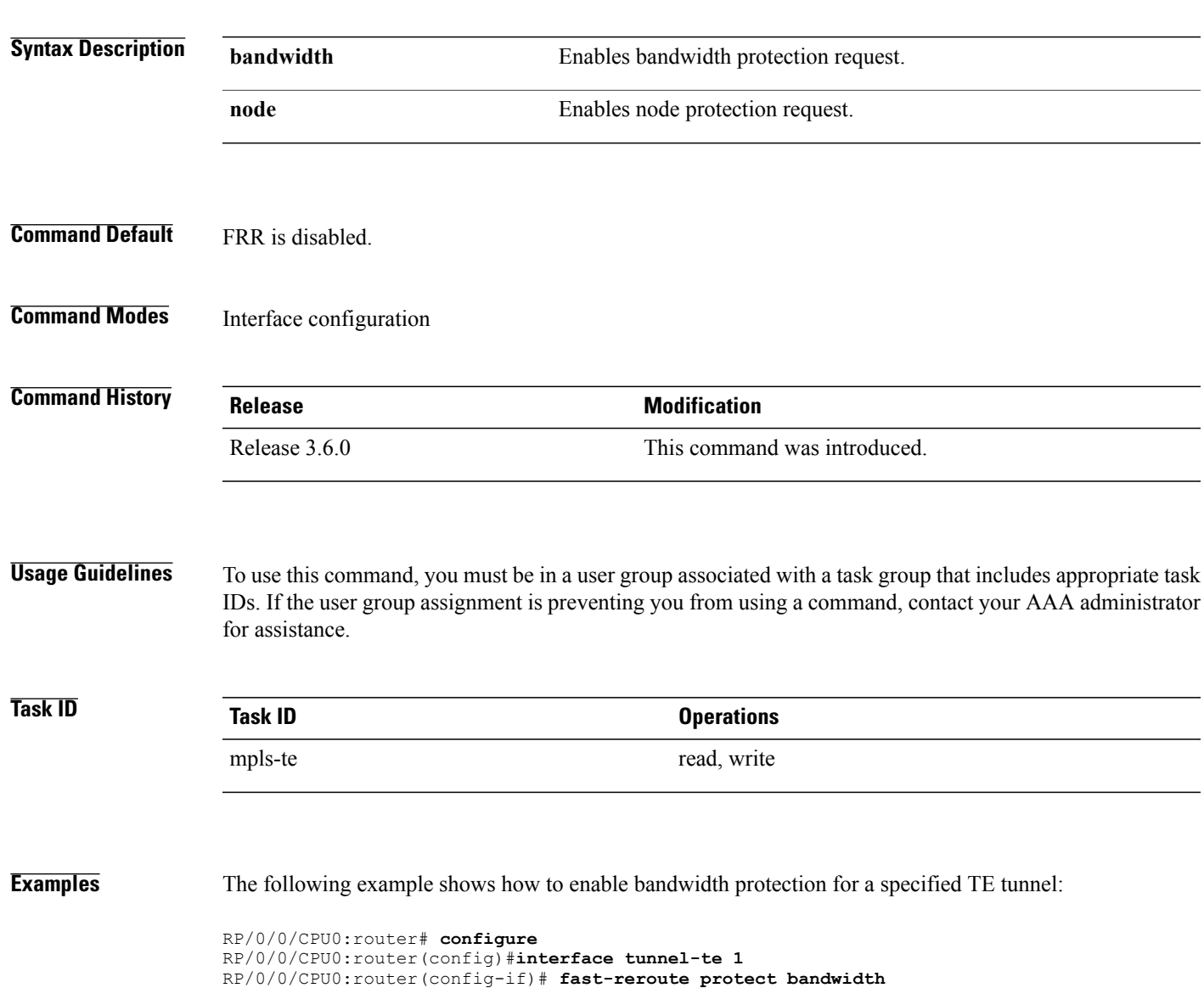

 $\mathbf l$ 

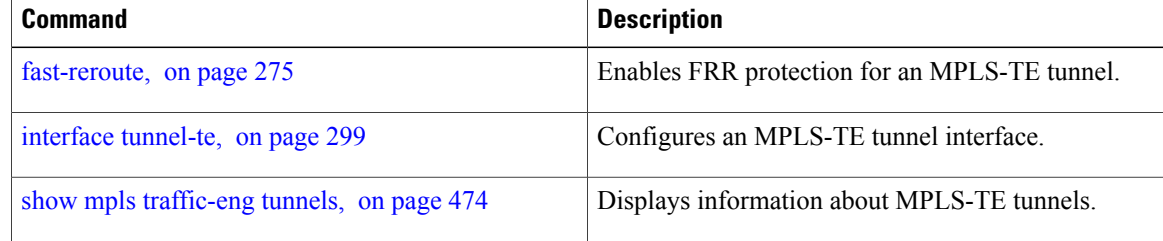

## **fast-reroute timers promotion**

To configure how often the router considers switching a protected MPLS-TE tunnel to a new backup tunnel if additional backup-bandwidth or a better backup tunnel becomes available, use the **fast-reroute timers promotion** command in MPLS-TE configuration mode. To return to the default behavior, use the **no** form of this command.

**fast-reroute timers promotion** *interval*

**no fast-reroute timers promotion**

**Syntax Description** *interval* Interval, in seconds, between scans to determine if a label switched path (LSP) should use a new, better backup tunnel. Range is 0 to 604800. A value of 0 disables backup tunnel promotions. *interval* **Command Default** *interval*: 300 **Command Modes** MPLS-TE configuration **Command History Release Modification** Release 3.2 This command was introduced. **Usage Guidelines** To use this command, you must be in a user group associated with a task group that includes appropriate task IDs. If the user group assignment is preventing you from using a command, contact your AAA administrator for assistance. Setting the interval to a low value puts more load on the CPU because it has to scan all protected LSPs more frequently. It is not recommended that the timer be configured below the default value of 300 seconds. Pacing mechanisms have been implemented to distribute the load on the CPU when backup promotion is active. Because of this, when a large number of protected LSPs are promoted, some delay is noticeable in backup promotion. If the promotion timer is configured to a very low value (depending on the number of protected LSPs) some protected LSPs may never get promoted. To disable the timer, set the value to zero.

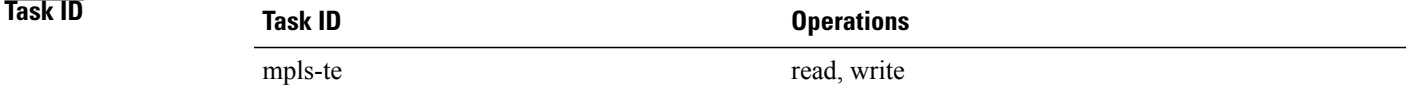

**Examples** The following example shows how to specify that LSPs are scanned every 600 seconds (10 minutes) to determine if they should be promoted to a better backup tunnel:

```
RP/0/0/CPU0:router# configure
RP/0/0/CPU0:router(config)# mpls traffic-eng
RP/0/0/CPU0:router(config-mpls-te)# fast-reroute timers promotion 600
```
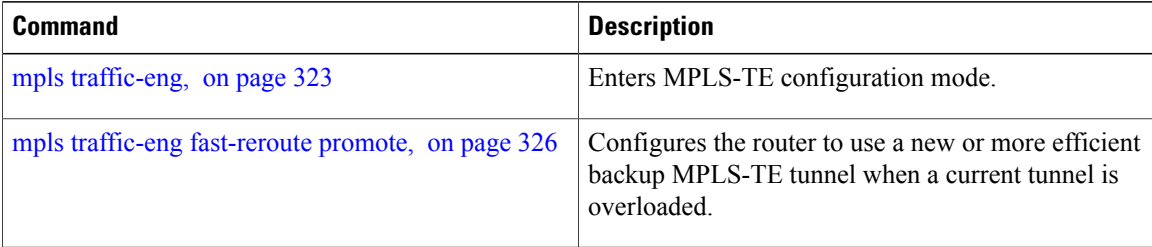

# **flooding-igp (GMPLS)**

To flood the GMPLS Traffic Engineering link into a specific OSPF area and instance, use the **flooding-igp** command in MPLS-TE interface configuration mode. To return to the default behavior, use the **no** form of this command.

**flooding-igp ospf** *instance* **area** *area*

**no flooding-igp ospf** *instance* **area** *area*

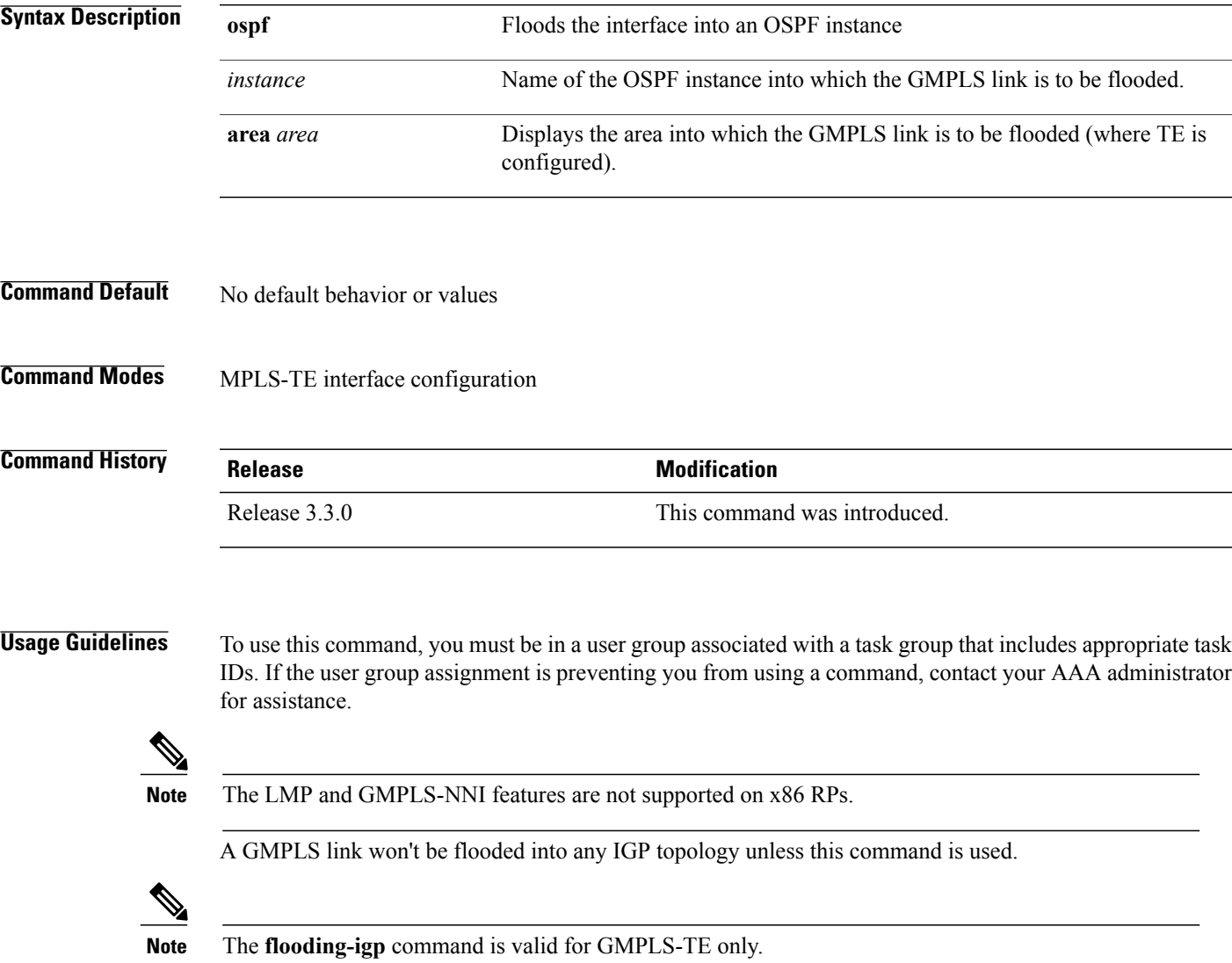

# **Task ID Task ID Operations** mpls-te read, write

**Examples** The following example shows how to flood the optical GMPLS link on POS 0/1/0/0 into area 0 of OSPF instance "optical":

```
RP/0/0/CPU0:router# configure
RP/0/0/CPU0:router(config)# mpls traffic-eng
RP/0/0/CPU0:router(config-mpls-te)# interface pos0/1/0/0
RP/0/0/CPU0:router(config-mpls-te-if)# flooding-igp ospf optical area 0
```
#### **Related Commands Command Command Description**

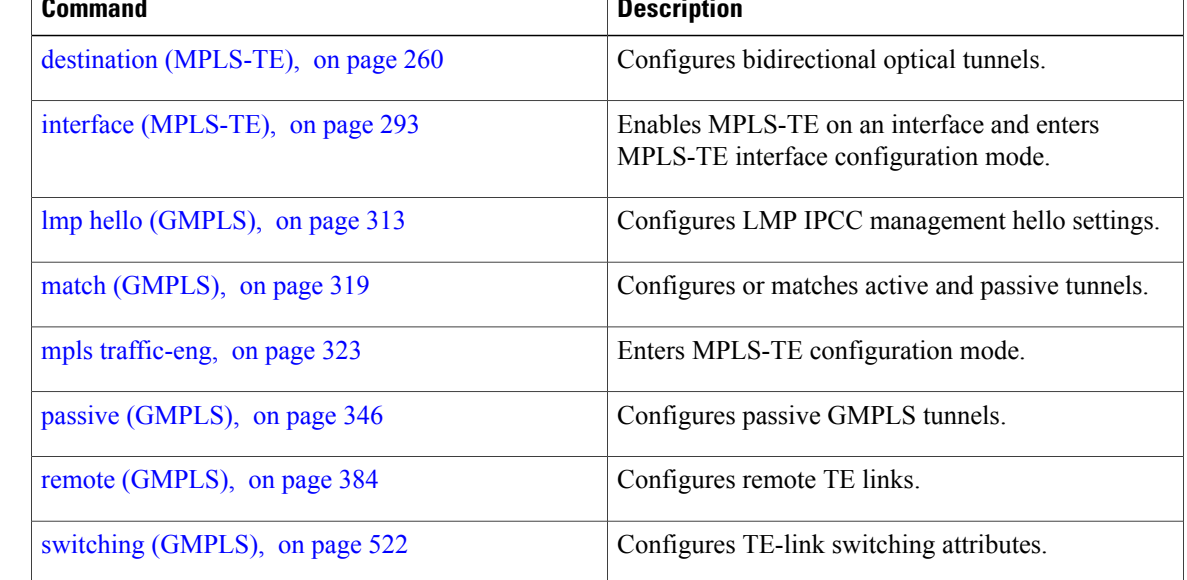

## **flooding thresholds**

To set the reserved bandwidth thresholds for a link, use the **flooding thresholds** command in MPLS-TE interface configuration mode. To return to the default behavior, use the **no** form of this command.

**flooding thresholds** {**down | up**} *percent* [*percent1* | *percent2* | *percent3* | *... percent 15*] **no flooding thresholds** {**down | up**}

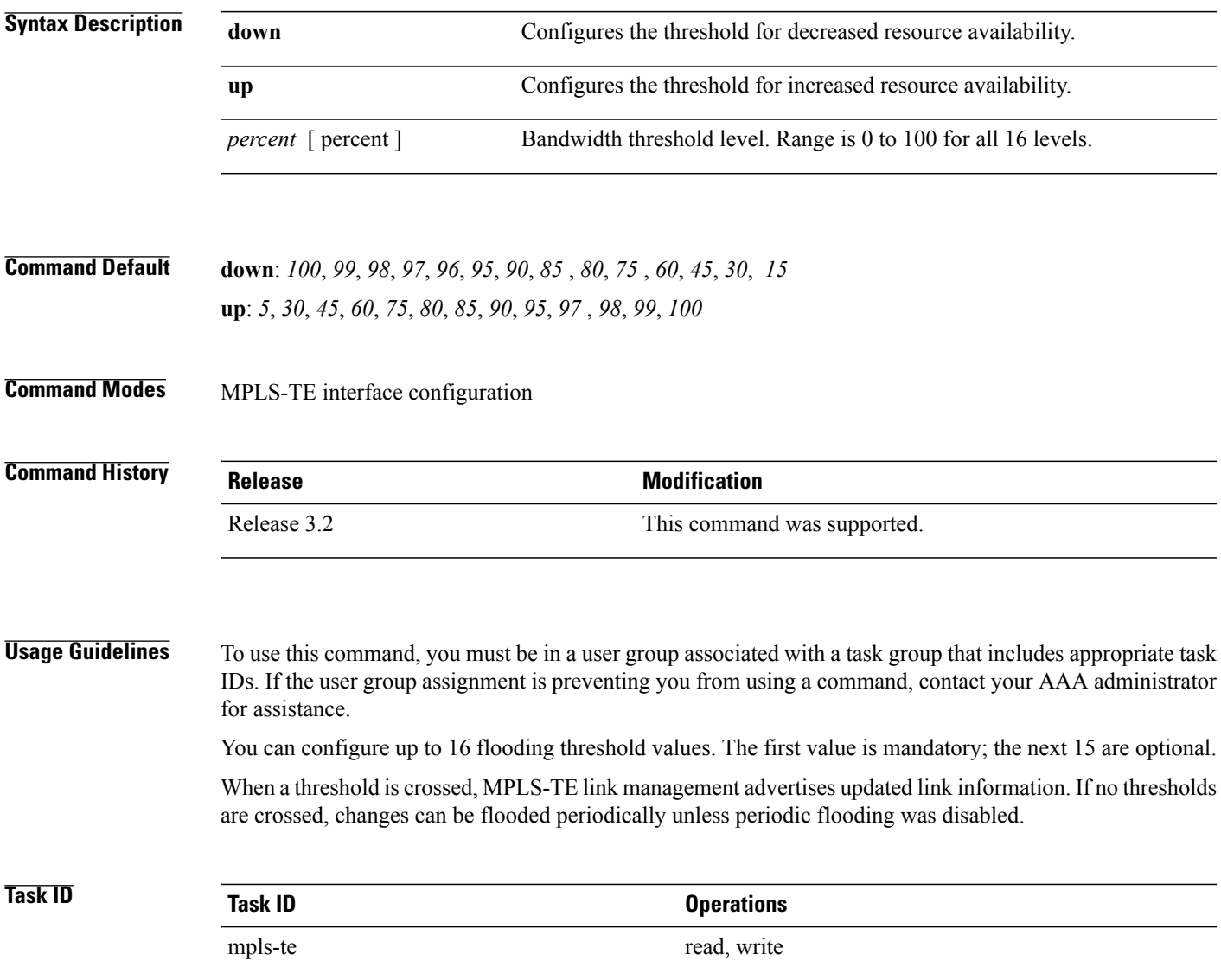

**Examples** The following example shows how to set the reserved bandwidth threshold for the link for decreased resource availability (down) and for increased resource availability (up) thresholds:

```
RP/0/0/CPU0:router# configure
RP/0/0/CPU0:router(config)# mpls traffic-eng
RP/0/0/CPU0:router(config-mpls-te)# interface POS 0/7/0/0
RP/0/0/CPU0:router(config-mpls-te-if)# flooding thresholds down 100 75 25
RP/0/0/CPU0:router(config-mpls-te-if)# flooding thresholds up 25 50 100
```
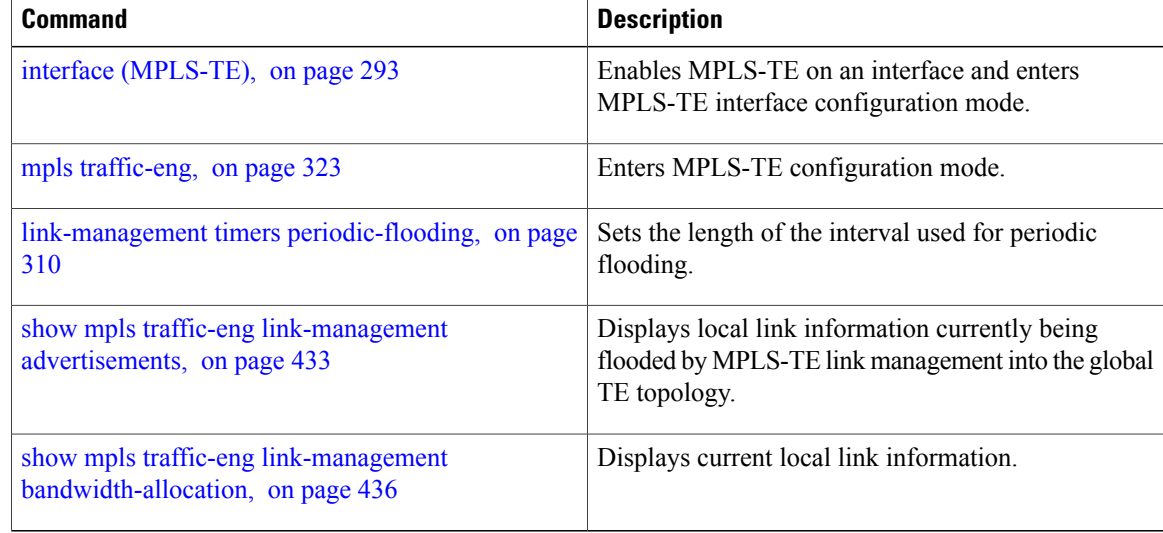

## **forwarding-adjacency**

To configure an MPLS-TE forwarding adjacency, use the **forwarding-adjacency** command in interface configuration mode. By configuring forwarding adjacency, the MPLS-TE tunnels are considered to be links by the IGP. If no forwarding adjacency is to be defined, use the **no** form of this command.

**forwarding-adjacency** [**holdtime** *time*][**include-ipv6**]

**no forwarding-adjacency** [**holdtime** *time*][**include-ipv6**]

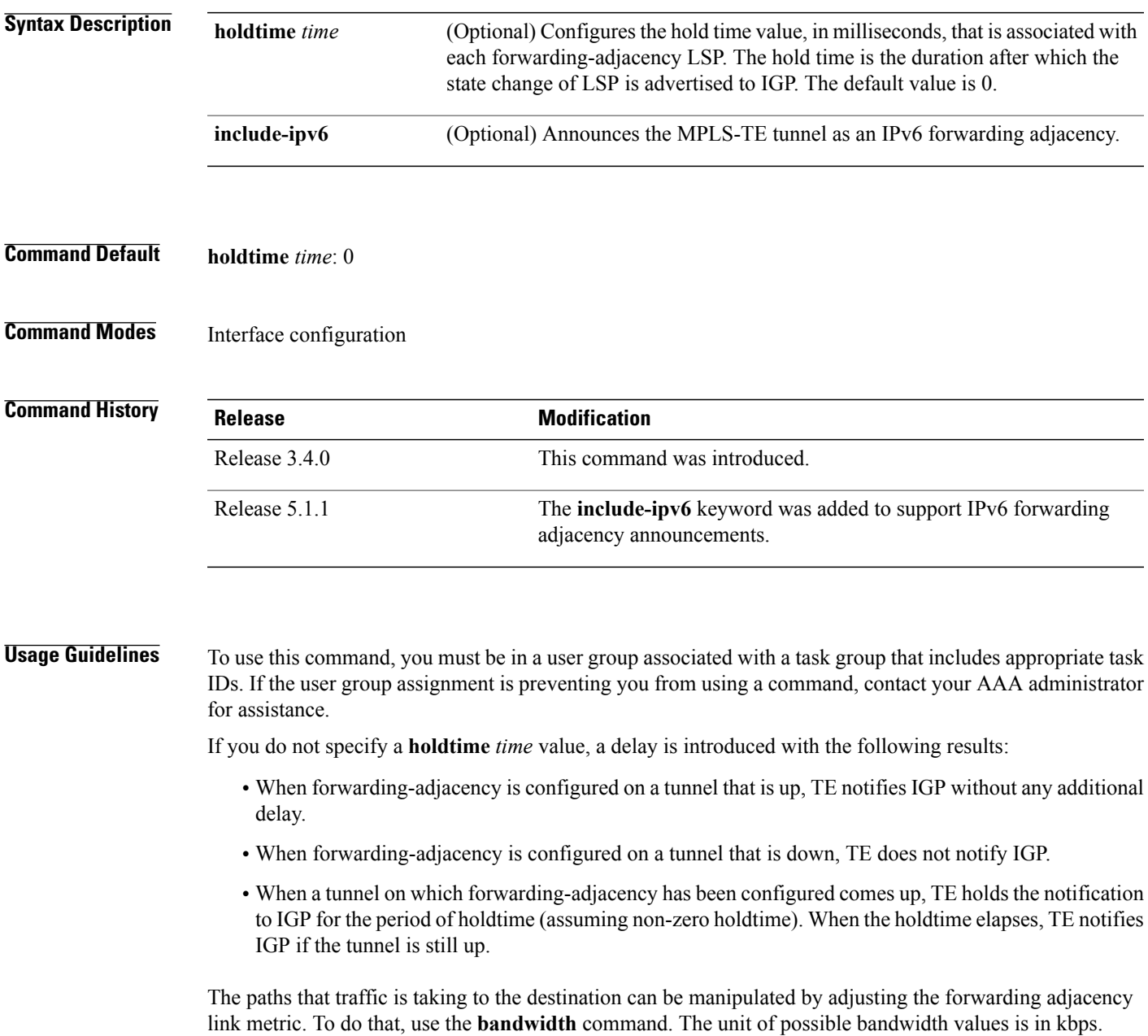

interface.

information.

Displays forwarding-adjacency

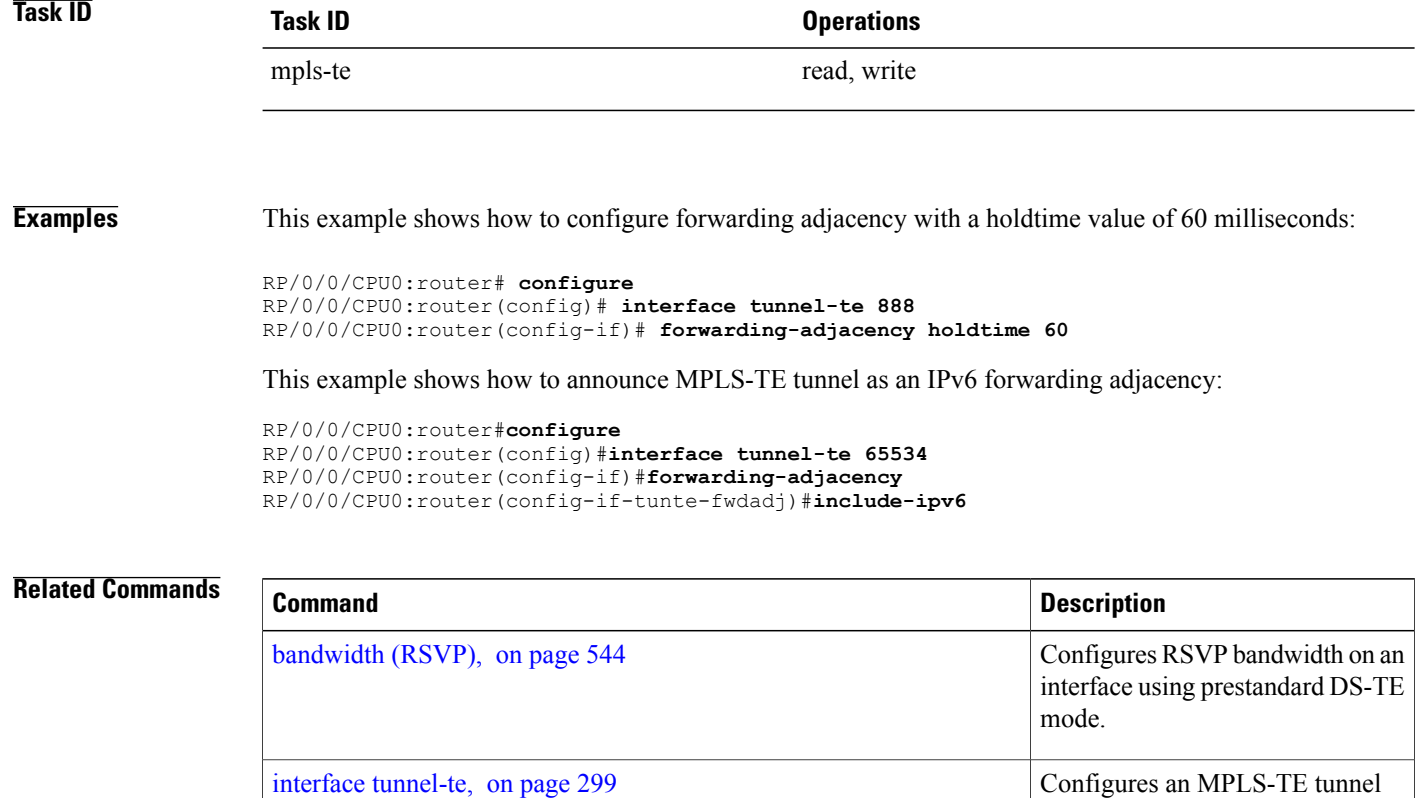

show mpls traffic-eng [forwarding-adjacency,](#page-438-0) on page 425

## <span id="page-300-0"></span>**index exclude-address**

To exclude an address from a tunnel path entry at a specific index, use the **index exclude-address** command in explicit path configuration mode. To return to the default behavior, use the **no** form of this command.

**index** *index-id* **exclude-address**{ **ipv4 unicast** *IP address*}

**no index** *index-id*

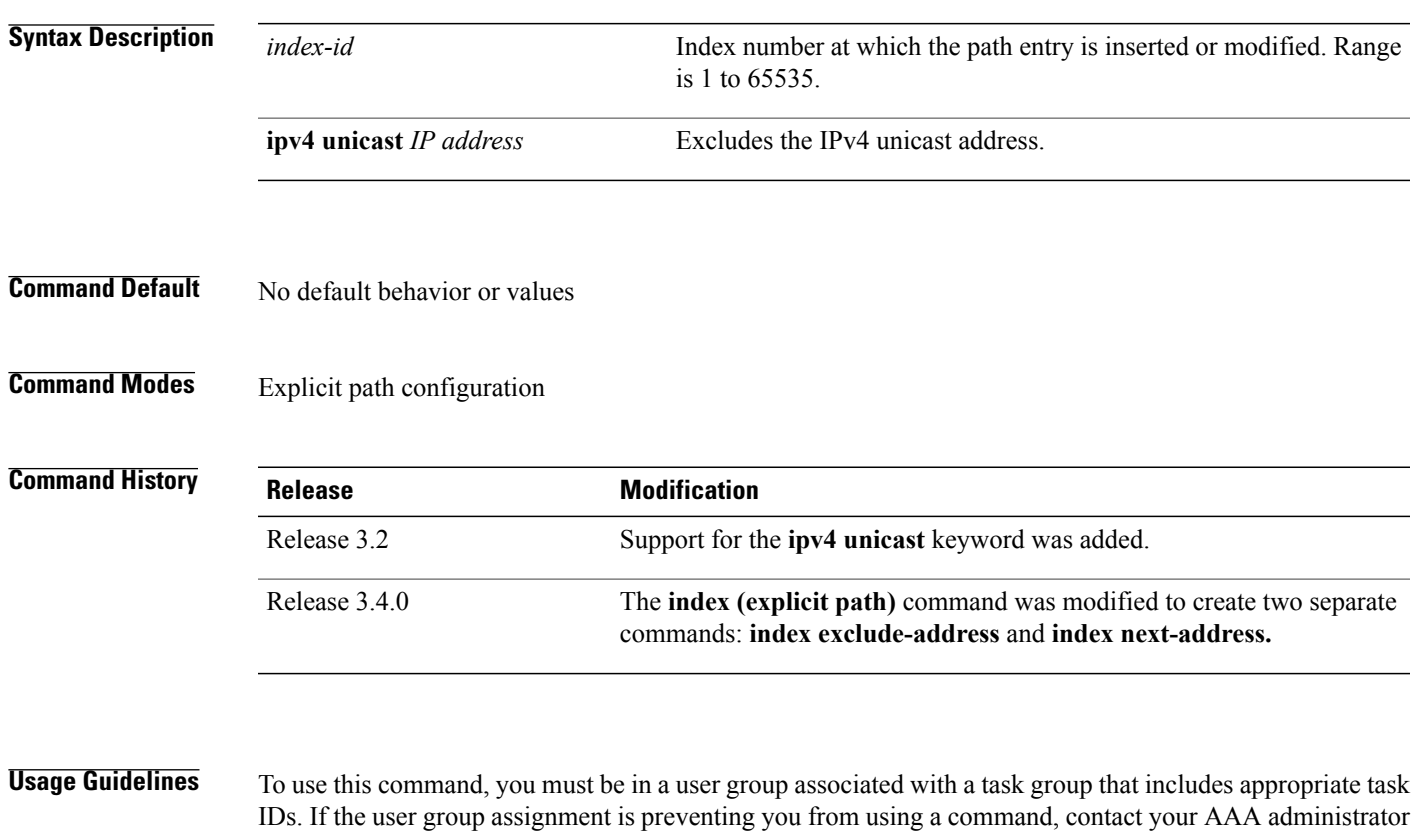

You cannot include or exclude addresses from an IP explicit path unless explicitly configured using the **exclude-address** keyword.

Use the **exclude-address**keyword only after entering the explicit path configuration mode.

If you use the **exclude-address** keyword and specify the IP address of a link, the constraint-based routine does not consider that link when it sets up MPLS-TE paths. If the excluded address is a flooded MPLS-TE router ID, the constraint-based shortest path first (SPF) routine does not consider that entire node.

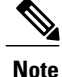

for assistance.

The person who performs the configuration must know the IDs of the routers, as it may not be apparent if the value refers to the link or to the node.

MPLS-TE acceptsIPexplicit paths composed of all excluded addresses configured using the **exclude-address** keyword.

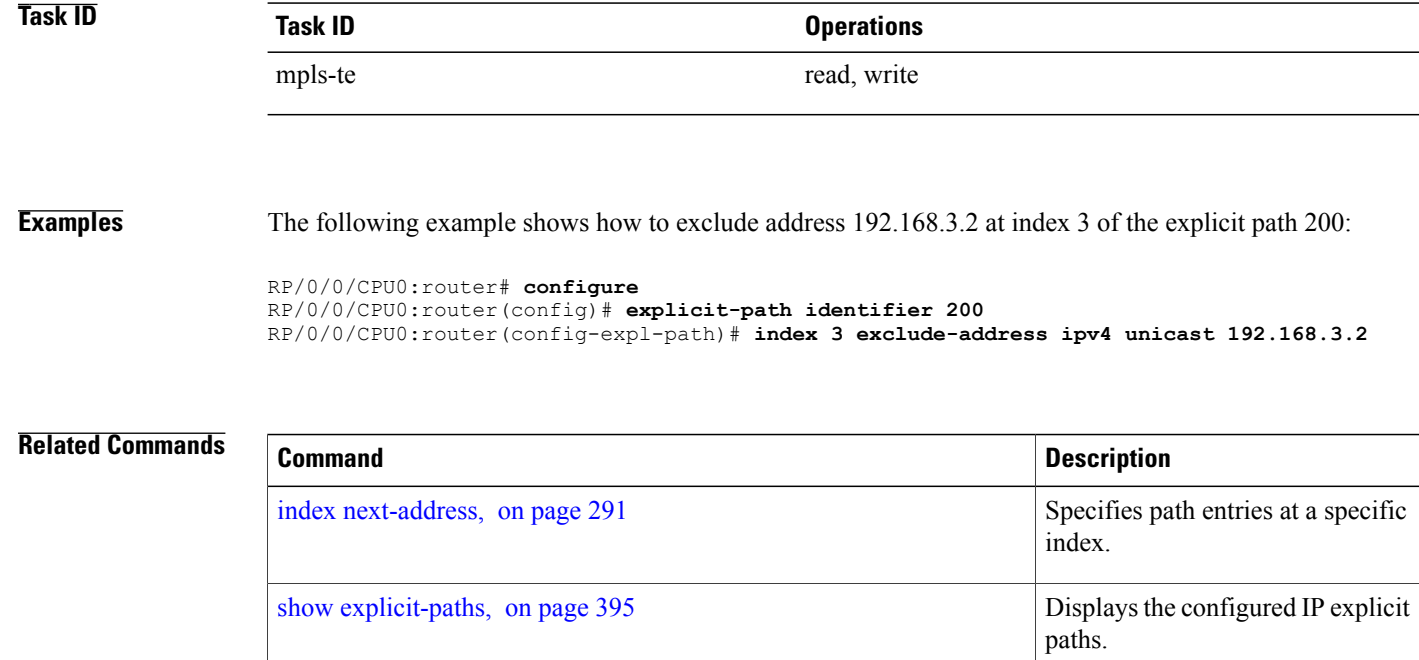

# **index exclude-srlg**

To exclude an address to get SRLGs from a tunnel path entry at a specific index, use the **index exclude-srlg** command in explicit path configuration mode. To return to the default behavior, use the **no** form of this command.

**index** *index-id* **exclude-srlg ipv4 unicast** *IP address*

**no index** *index-id*

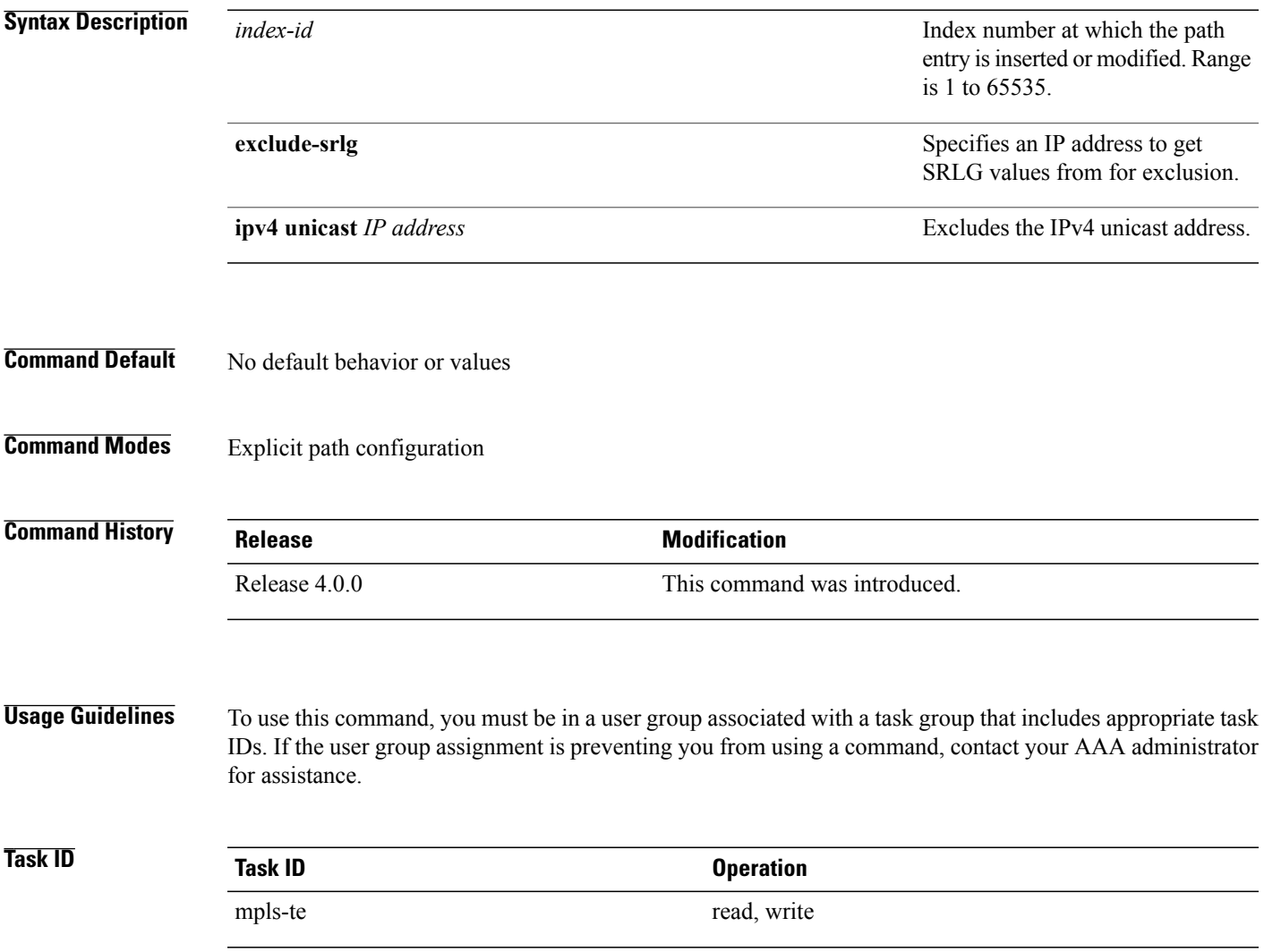

**Examples** The following example shows how to exclude the SRLG values from the IP address 192.168.3.2 at index 1 of the explicit path 100:

> RP/0/0/CPU0:router# configure RP/0/0/CPU0:router(config)# explicit-path identifier 100 RP/0/0/CPU0:router(config-expl-path)# index 1 exclude-srlg ipv4 unicast 192.168.3.2

## <span id="page-304-0"></span>**index next-address**

To include a path entry at a specific index, use the **indexnext-address** command in explicit path configuration mode. To return to the default behavior, use the **no** form of this command.

**index** *index-id* **next-address** [**loose | strict**] **ipv4 unicast** *IP-address*

**no index** *index-id*

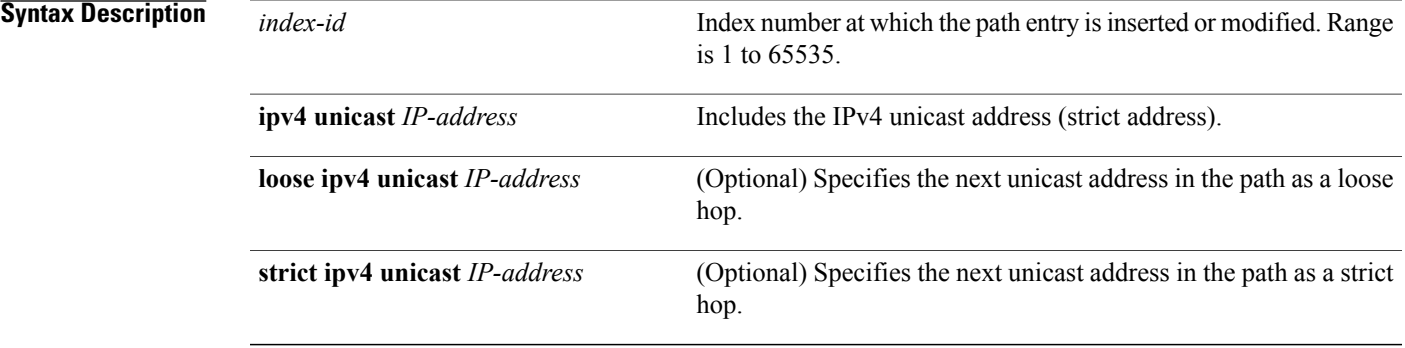

### **Command Default** No default behavior or values

**Command Modes** Explicit path configuration

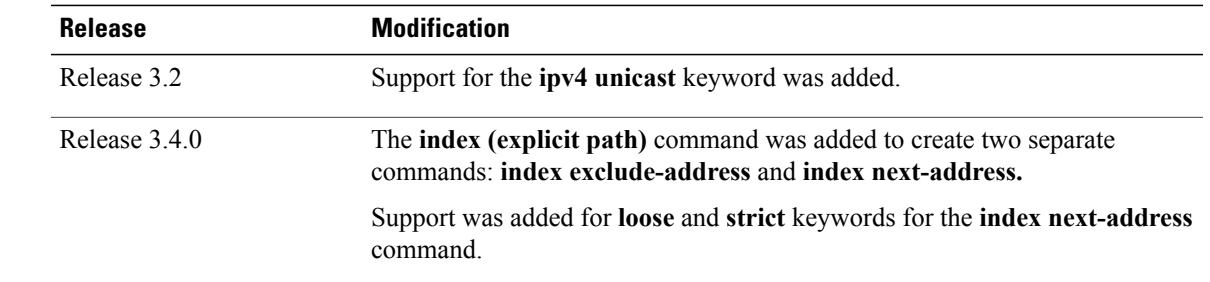

*Command History* 

**Usage Guidelines** To use this command, you must be in a user group associated with a task group that includes appropriate task IDs. If the user group assignment is preventing you from using a command, contact your AAA administrator for assistance.

> You cannot include addresses from an IP explicit path unless explicitly configured using the **next-address** keyword.

Use the **next-address** keyword only after entering the explicit path configuration mode.

 $\mathbf l$ 

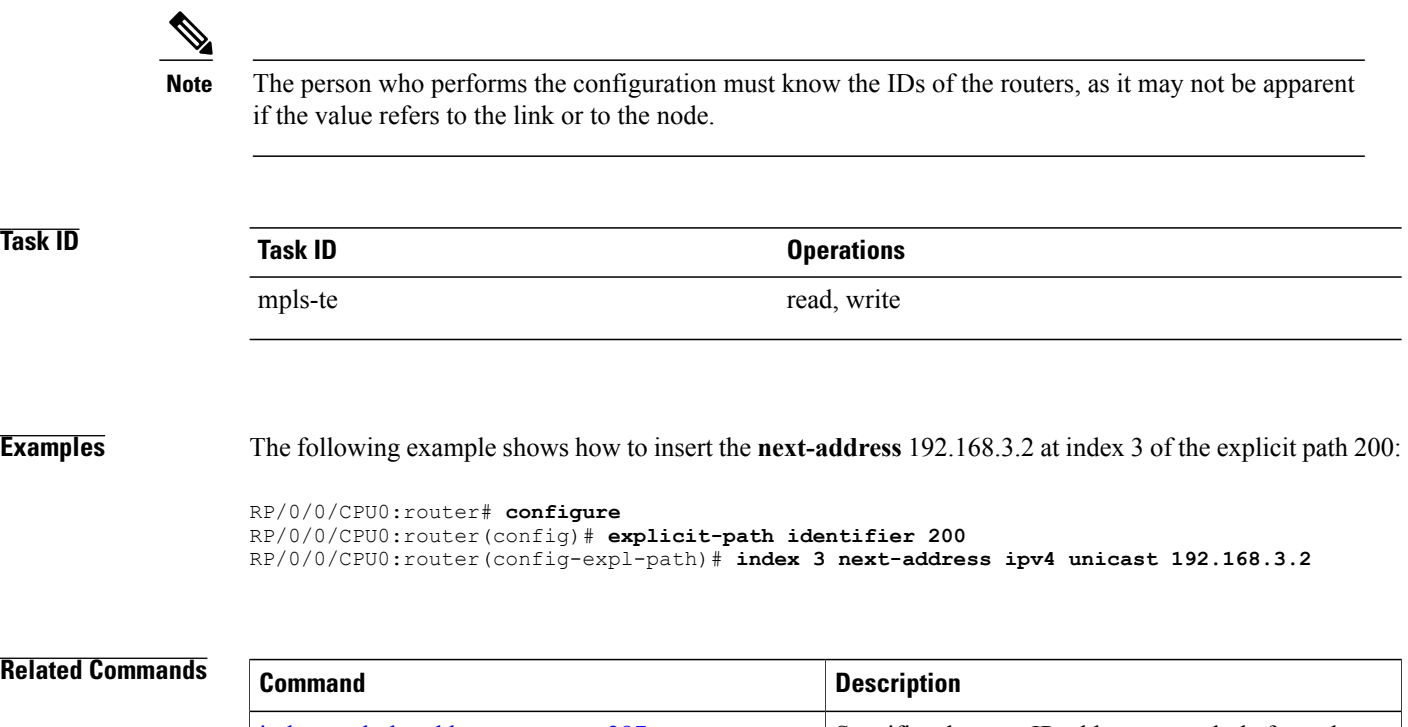

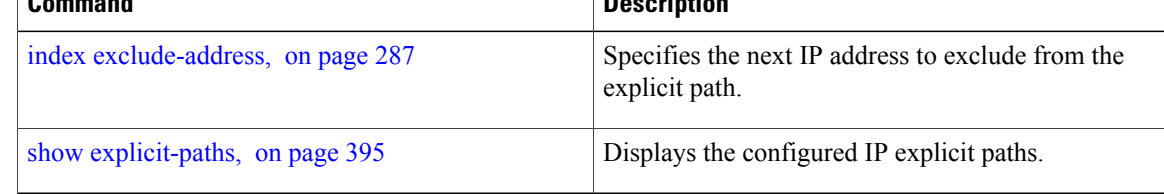

## <span id="page-306-0"></span>**interface (MPLS-TE)**

To enable MPLS-TE on an interface and to enter MPLS-TE interface configuration mode, use the **interface** command in global configuration mode. To return to the default behavior, use the **no** form of this command.

**interface** *type interface-path-id*

**no interface** *type interface-path-id*

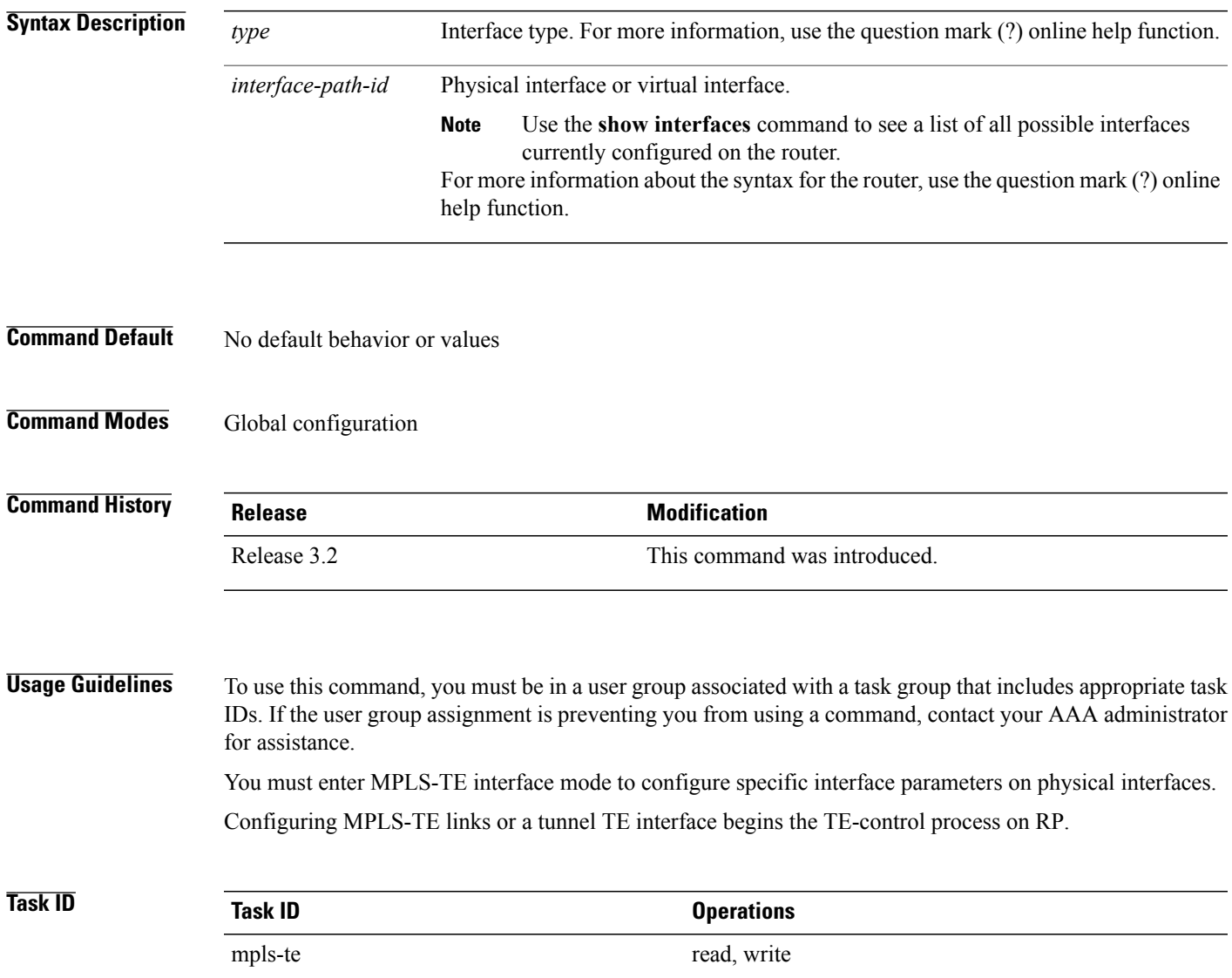

#### **Examples** The following example shows how to enter the MPLS-TE interface configuration mode:

```
RP/0/0/CPU0:router# configure
RP/0/0/CPU0:router(config)# mpls traffic-eng
RP/0/0/CPU0:router(config-mpls-te)# interface POS 0/7/0/1
```
The following example shows how to remove an interface from the MPLS-TE domain:

```
RP/0/0/CPU0:router# configure
RP/0/0/CPU0:router(config)# mpls traffic-eng
RP/0/0/CPU0:router(config-mpls-te)# no interface POS 0/7/0/1
```
## **interface (SRLG)**

To enable Shared Risk Link Groups (SRLGs) on an interface and to enter SRLG interface configuration mode, use the **interface** command in SRLG configuration mode. To return to the previous configuration mode, use the **no** form of this command.

**interface** *type interface-path-id*

**no interface** *type interface-path-id*

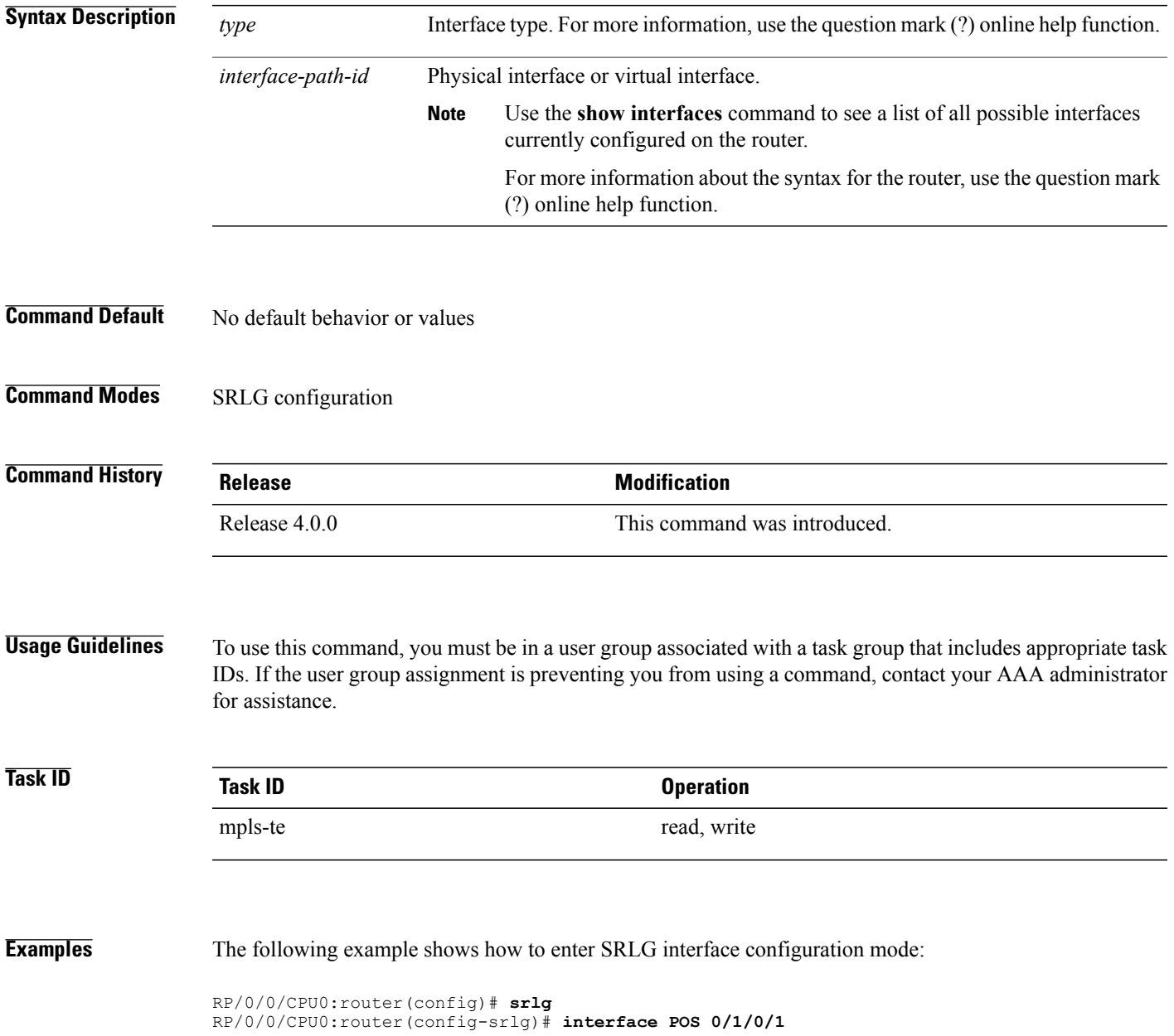

RP/0/0/CPU0:router(config-srlg-if)# **value 10** RP/0/0/CPU0:router(config-srlg-if)#**value 50**

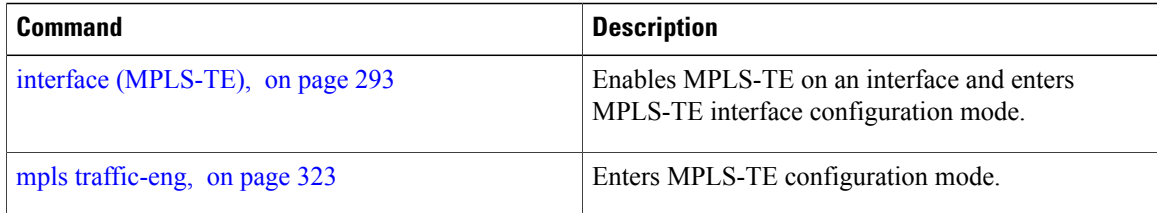

## **interface tunnel-gte**

To configure an MPLS-TE tunnel interface for GMPLS interfaces, use the **interface tunnel-gte** command in global configuration mode. To return to the default behavior, use the **no** form of this command.

**interface tunnel-gte** *tunnel-id*

**no interface tunnel-gte** *tunnel-id*

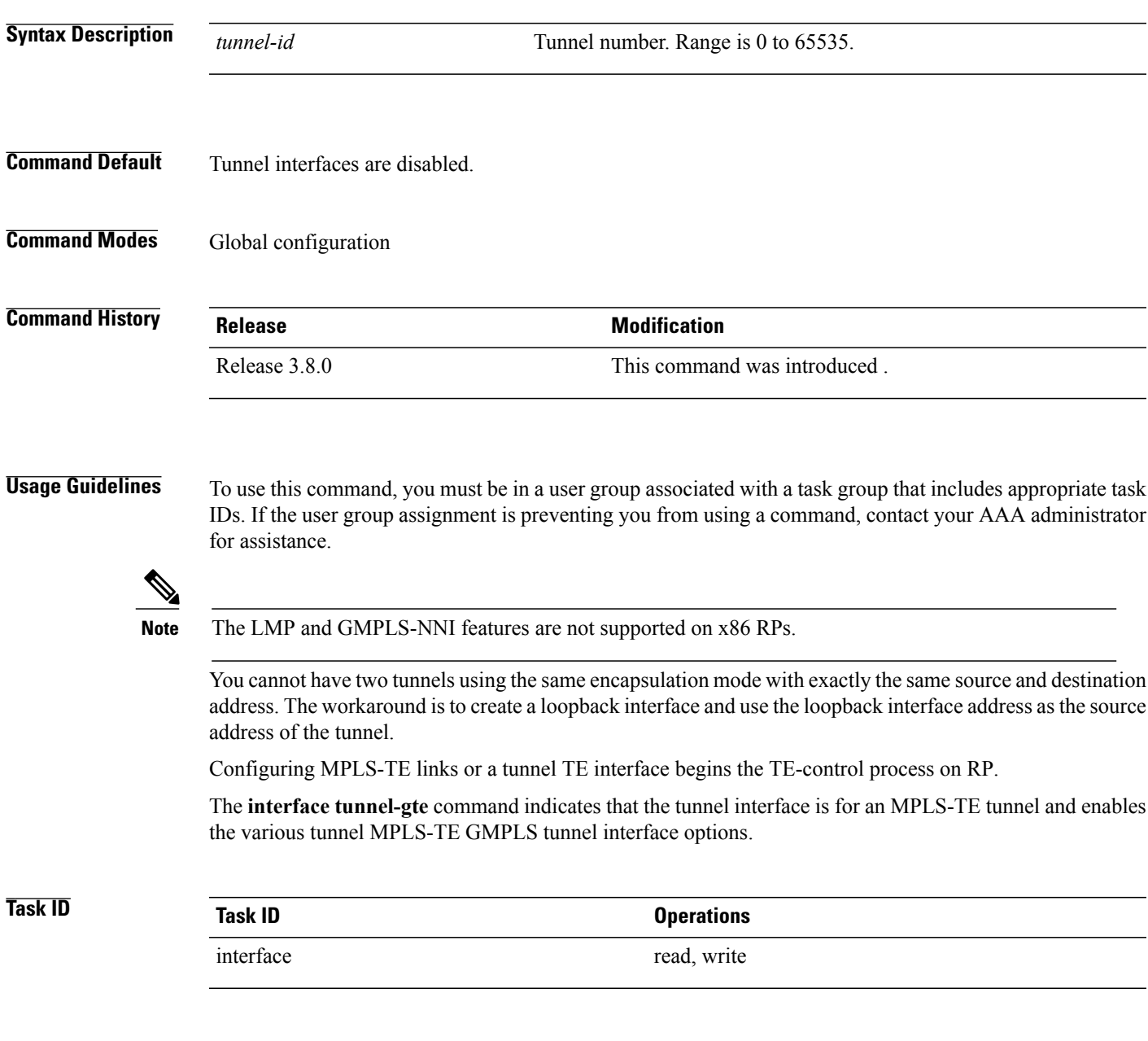

**Examples** The following example shows how to configure tunnel-gte interface 1:

```
RP/0/0/CPU0:router# configure
RP/0/0/CPU0:router(config)# interface tunnel-gte 1
```
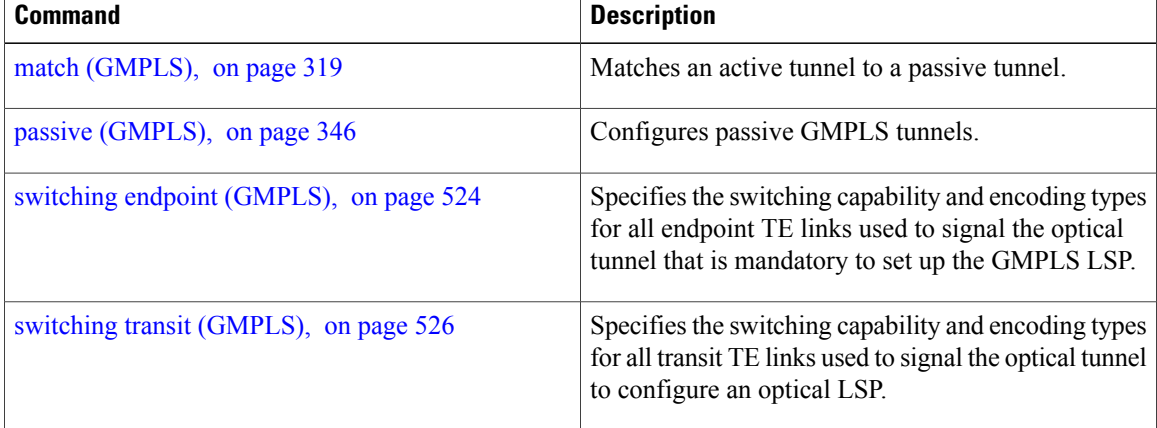

## <span id="page-312-0"></span>**interface tunnel-te**

To configure an MPLS-TE tunnel interface, use the **interface tunnel-te** command in Global Configuration mode. To return to the default behavior, use the **no** form of this command.

**interface tunnel-te** *tunnel-id*

**no interface tunnel-te** *tunnel-id*

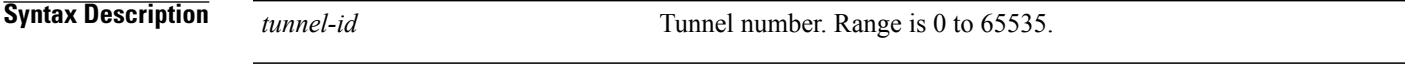

**Command Default** Tunnel interfaces are disabled.

**Command Modes** Global configuration

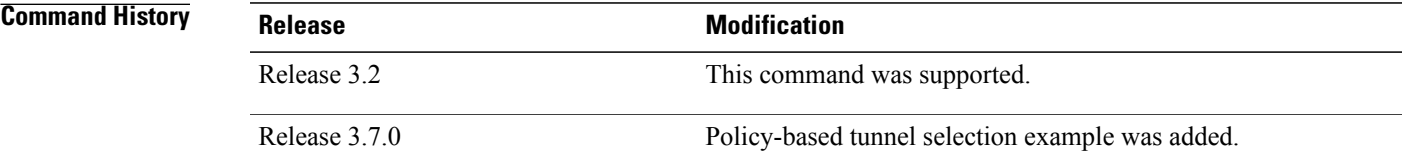

**Usage Guidelines** To use this command, you must be in a user group associated with a task group that includes appropriate task IDs. If the user group assignment is preventing you from using a command, contact your AAA administrator for assistance.

> You cannot have two tunnels using the same encapsulation mode with exactly the same source and destination address. The workaround is to create a loopback interface and to use the loopback interface address as the source address of the tunnel.

Configuring MPLS-TE links or Tunnel-TE interface begins the TE-control process on RP.

The **interface tunnel-te** command indicates that the tunnel interface is for an MPLS-TE tunnel and enables the various tunnel MPLS configuration options.

**Note**

You must configure record-route on TE tunnels that are protected by multiple backup tunnels merging at a single node.

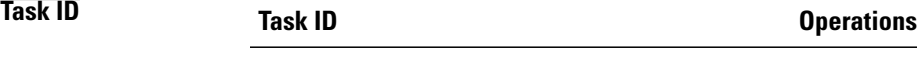

interface read, write

**Examples** The following example shows how to configure tunnel interface 1:

```
RP/0/0/CPU0:router# configure
RP/0/0/CPU0:router(config)# interface tunnel-te 1
RP/0/0/CPU0:router(config-if)# ipv4 unnumbered loopback0
```
The following example shows how to set the tunnel-class attribute to map the correct traffic class to the tunnel:

```
RP/0/0/CPU0:router# configure
RP/0/0/CPU0:router(config)# interface tunnel-te 1
RP/0/0/CPU0:router(config-if)# policy-class 1
```
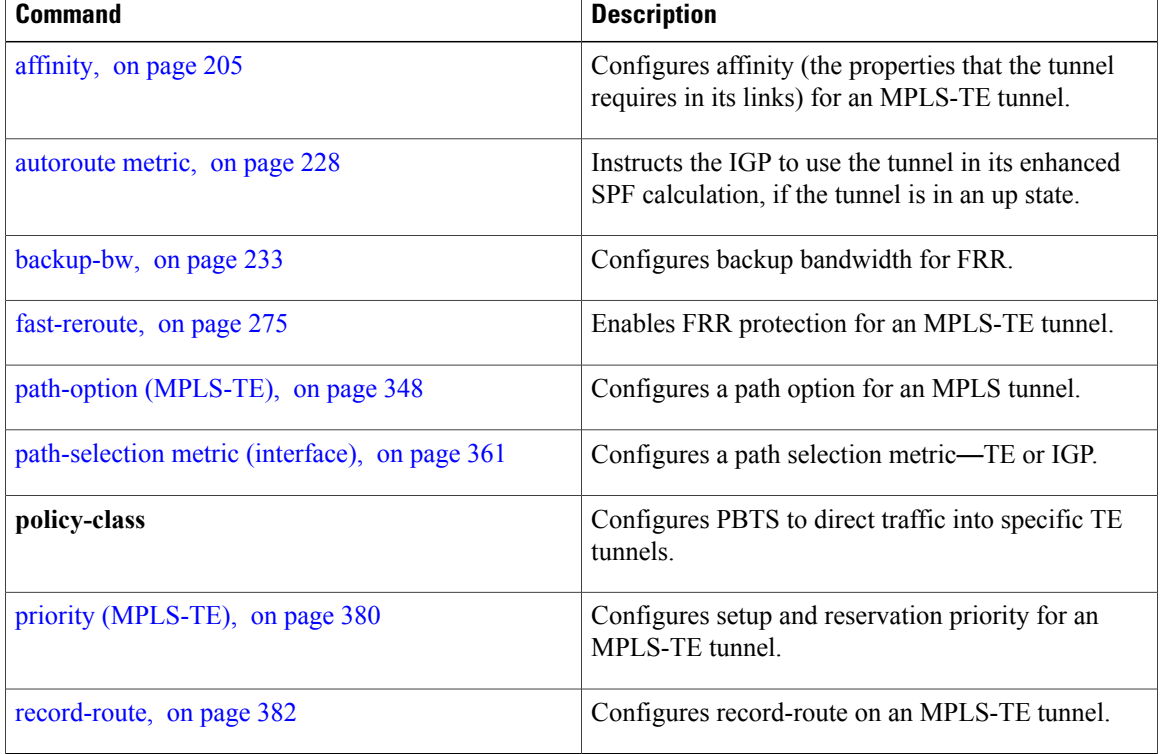

# <span id="page-314-0"></span>**ipcc interface (MPLS-TE)**

To configure an interface-bound IP based control channel to a specific LMP neighbor with the option to specify a custom destination address that is useful for GigabitEthernet interfaces, use the **ipcc interface** command in MPLS-TE neighbor configuration mode. To disable thisfeature, use the**no** form of this command.

**ipcc interface** *type interface-path-id* [**dest ipv4** *address*]

**no ipcc interface** *type interface-path-id* [**dest ipv4** *address*]

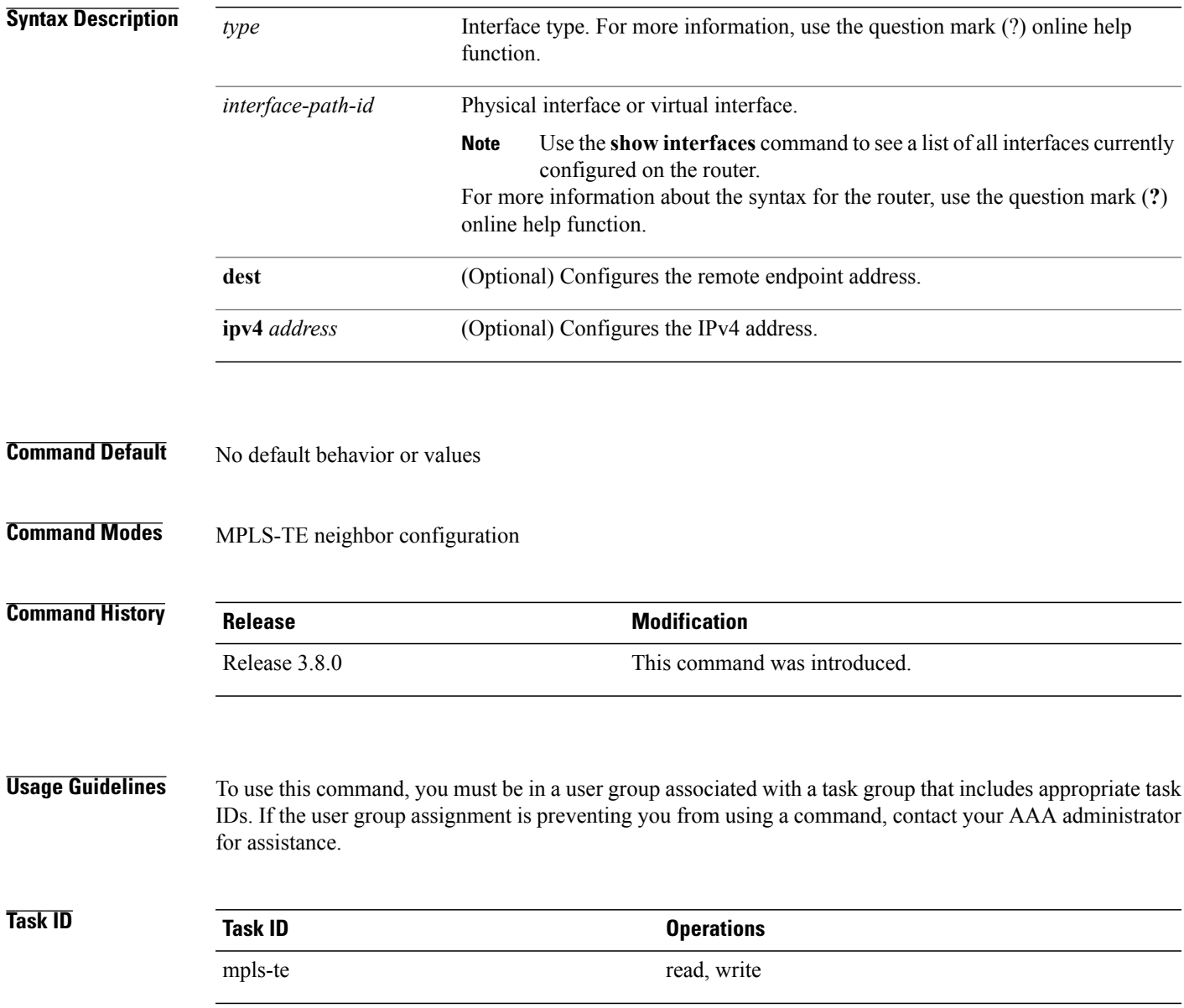

**Examples** The following example shows how to configure the IPCC interface for Loopback0:

```
RP/0/0/CPU0:router# configure
RP/0/0/CPU0:router(config)# mpls traffic-eng
RP/0/0/CPU0:router(config-mpls-te)# lmp neighbor OXC1
RP/0/0/CPU0:router(config-mpls-te-nbr-OXC1)# ipcc interface Loopback0
```
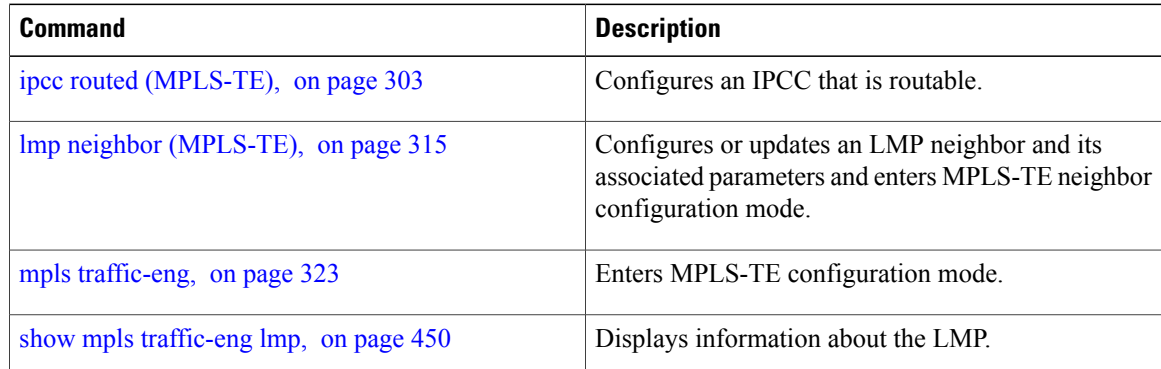

## <span id="page-316-0"></span>**ipcc routed (MPLS-TE)**

To configure a routed IP-based control channel for a specific LMP neighbor, use the **ipcc routed** command in MPLS-TE neighbor configuration mode. To return to the default behavior, use the**no** form of this command.

**ipcc routed**

**no ipcc routed**

- **Syntax Description** This command has no arguments or keywords.
- **Command Default** No default behavior or values

**Command Modes** MPLS-TE neighbor configuration

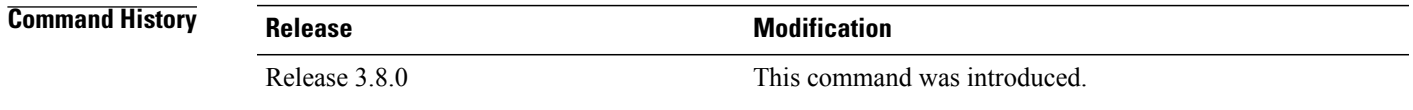

#### **Usage Guidelines** To use this command, you must be in a user group associated with a task group that includes appropriate task IDs. If the user group assignment is preventing you from using a command, contact your AAA administrator for assistance.

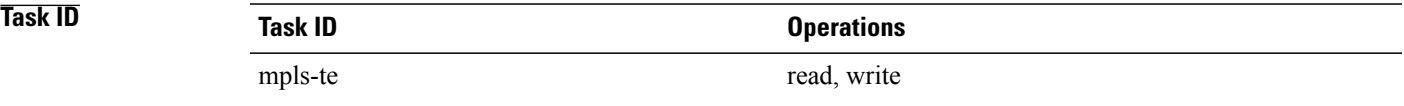

**Examples** The following example shows how to configure a routed IPCC for neighbor router1 in which the destination IP address is the node ID of the neighbor router1 on an interface determined dynamically by an IP routing protocol:

```
RP/0/0/CPU0:router# configure
RP/0/0/CPU0:router(config)# mpls traffic-eng
RP/0/0/CPU0:router(config-mpls-te)# lmp neighbor router1
RP/0/0/CPU0:router(config-mpls-te-nbr-router1)# ipcc routed
```
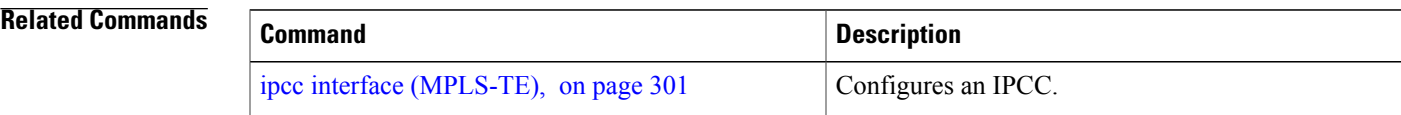

 $\mathbf{I}$ 

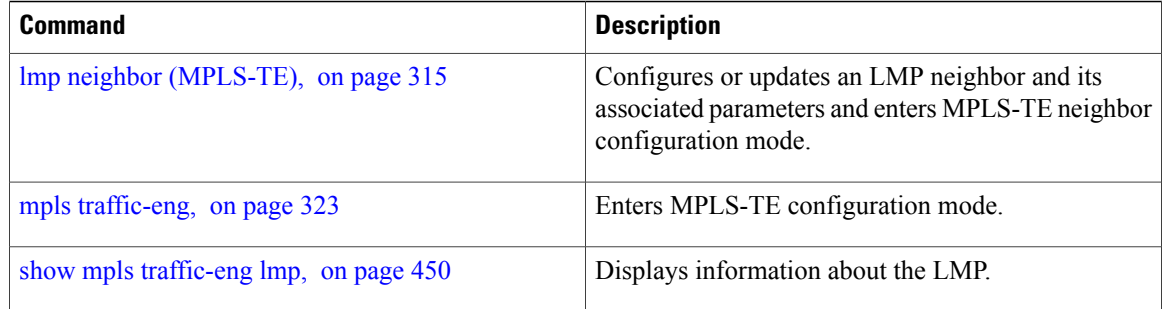

# **ipv4 unnumbered (MPLS)**

To specify the MPLS-TE tunnel Internet Protocol Version 4 (IPv4) address, use the **ipv4 unnumbered** command in interface configuration mode. To return to the default behavior, use the**no** form of this command.

**ipv4 unnumbered** *type interface-path-id*

**no ipv4 unnumbered** *type interface-path-id*

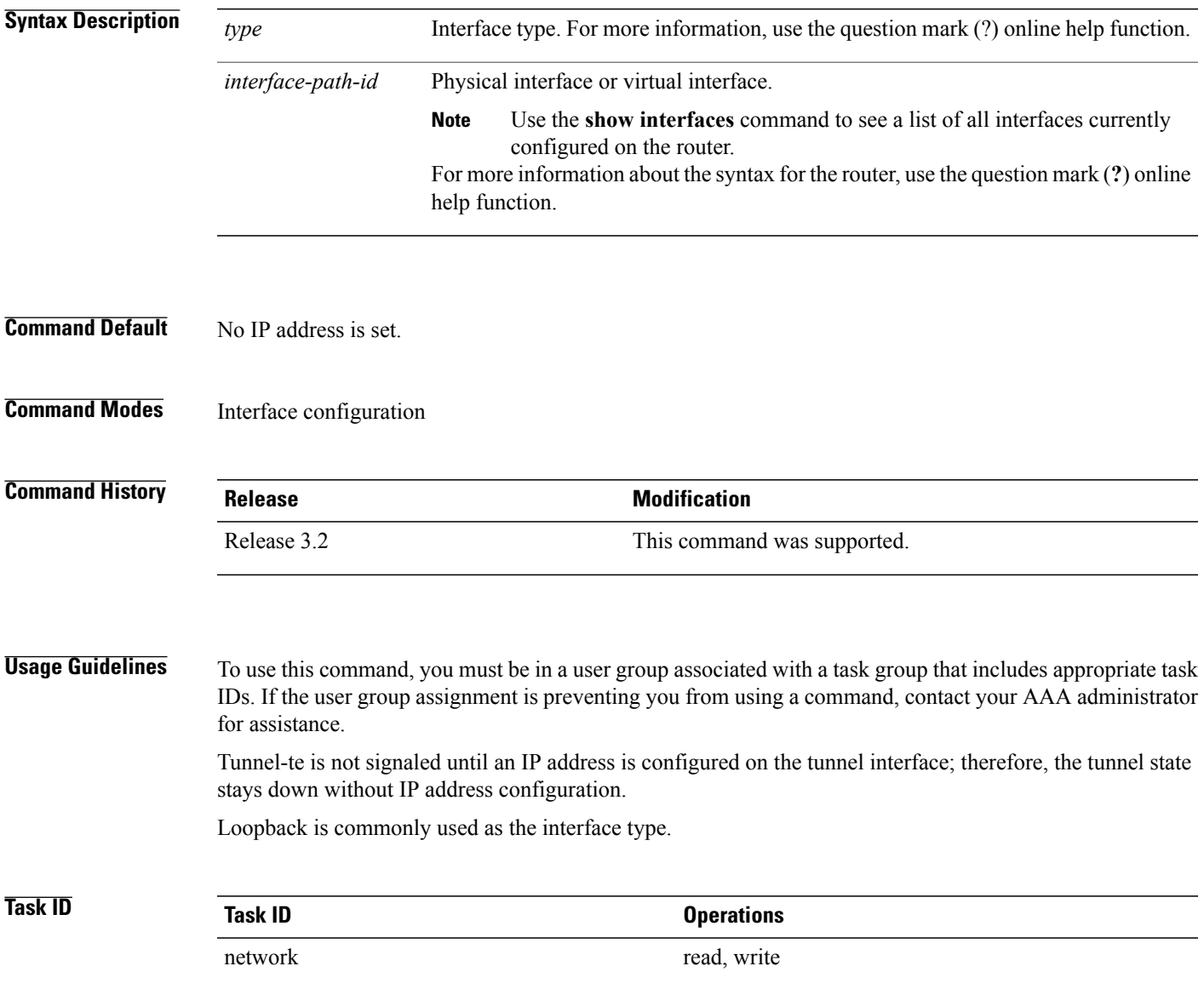

**Examples** The following example shows how to configure the MPLS-TE tunnel to use the IPv4 address used on loopback interface 0:

> RP/0/0/CPU0:router# **configure** RP/0/0/CPU0:router(config)# **interface tunnel-te 1** RP/0/0/CPU0:router(config-if)# **ipv4 unnumbered loopback0**

# **ipv6 enable**

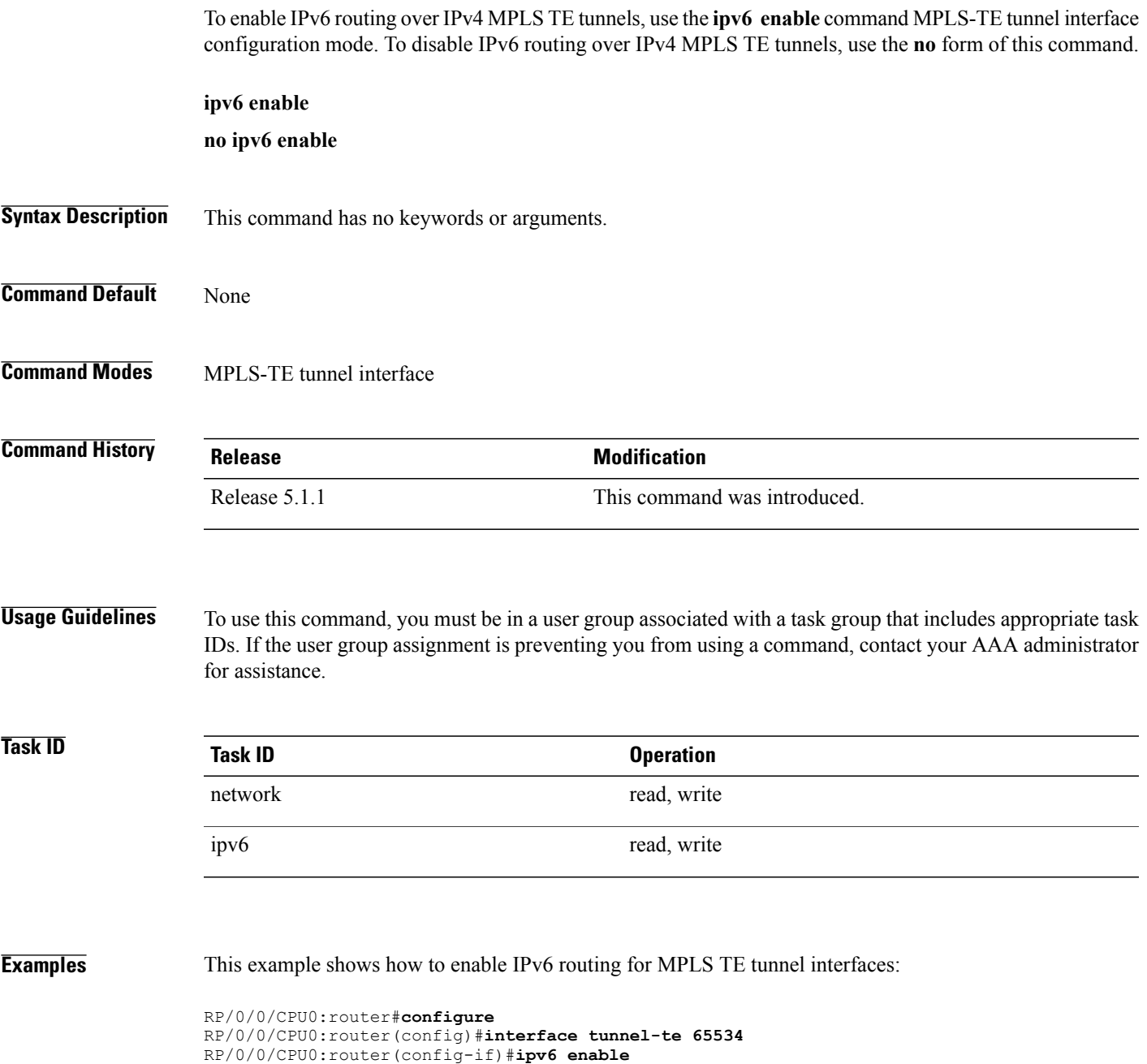

## **link-management timers bandwidth-hold**

To set the length of time that bandwidth is held for a Resource Reservation Protocol (RSVP) Path (setup) message to wait for the corresponding RSVP Resv message to return, use the **link-management timers bandwidth-hold** command in MPLS-TE configuration mode. To return to the default behavior, use the **no** form of this command.

**link-management timers bandwidth-hold** *holdtime*

**no link-management timers bandwidth-hold** *holdtime*

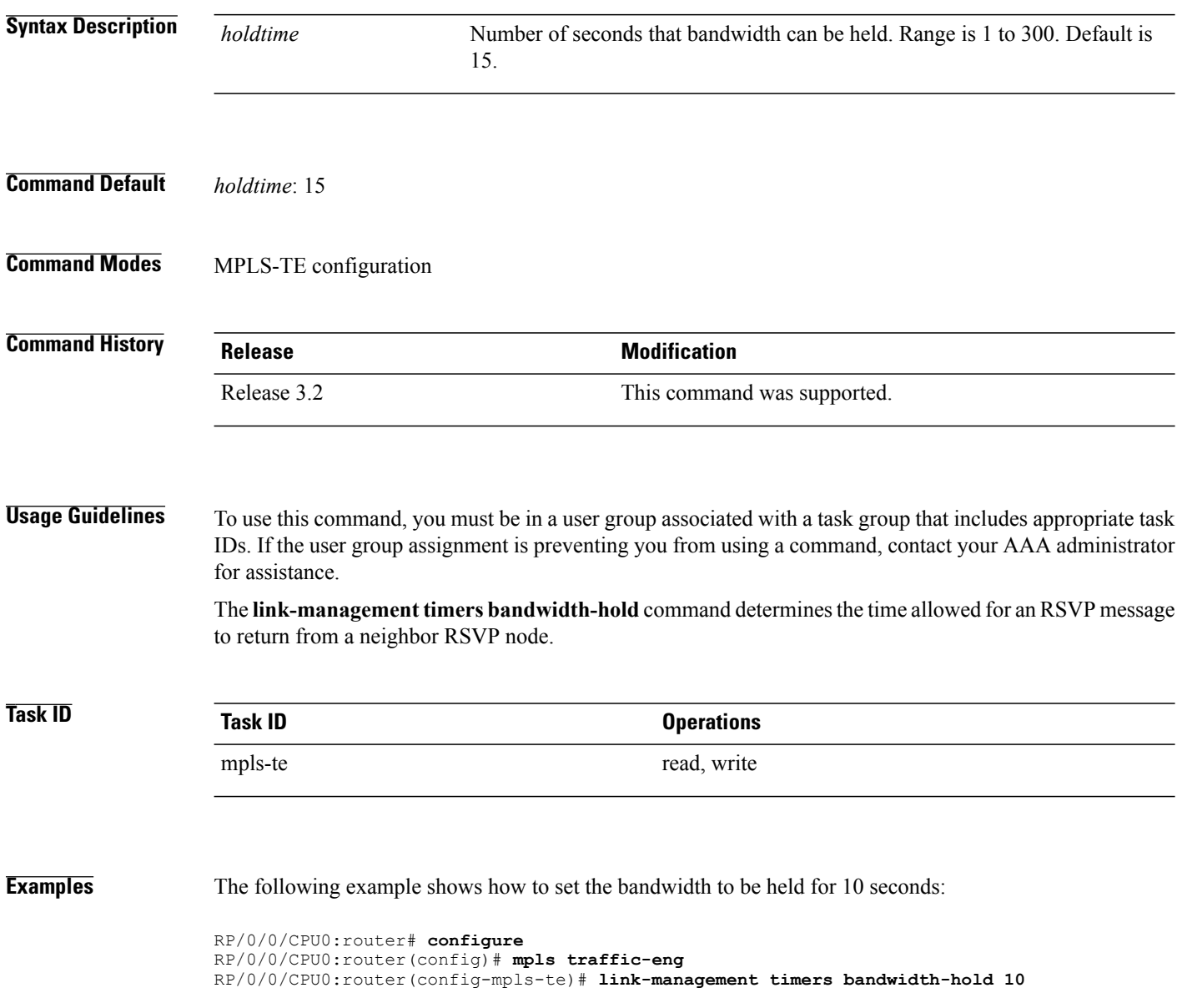

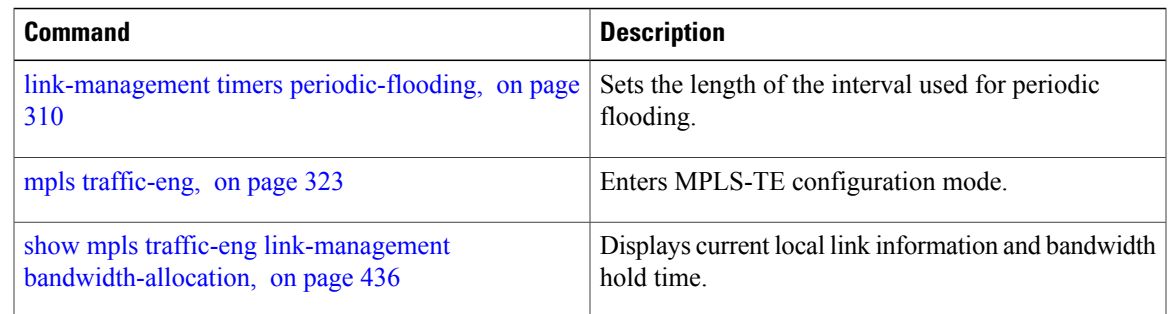

### <span id="page-323-0"></span>**link-management timers periodic-flooding**

To set the length of the interval for periodic flooding, use the **link-management timers periodic-flooding** command in MPLS-TE configuration mode. To return to the default behavior, use the**no** form of this command.

**link-management timers periodic-flooding** *interval* **no link-management timers periodic-flooding Syntax Description** *interval* Length of the interval, in seconds, for periodic flooding. Range is 0 to 3600. A value of 0 turns off periodic flooding. The minimum value is 30. *interval* **Command Default** *interval*: 180 **Command Modes** MPLS-TE configuration **Command History Release Modification** Release 3.2 This command was supported. **Usage Guidelines** To use this command, you must be in a user group associated with a task group that includes appropriate task IDs. If the user group assignment is preventing you from using a command, contact your AAA administrator for assistance. The **link-management timers periodic-flooding** command advertises the link state information changes that do not trigger immediate action, such as a change to the allocated bandwidth that does not cross a threshold. **Task ID Task ID Operations** mpls-te read, write **Examples** The following example shows how to set the interval length for periodic flooding to 120 seconds: RP/0/0/CPU0:router# **configure** RP/0/0/CPU0:router(config)# **mpls traffic-eng** RP/0/0/CPU0:router(config-mpls-te)# **link-management timers periodic-flooding 120**
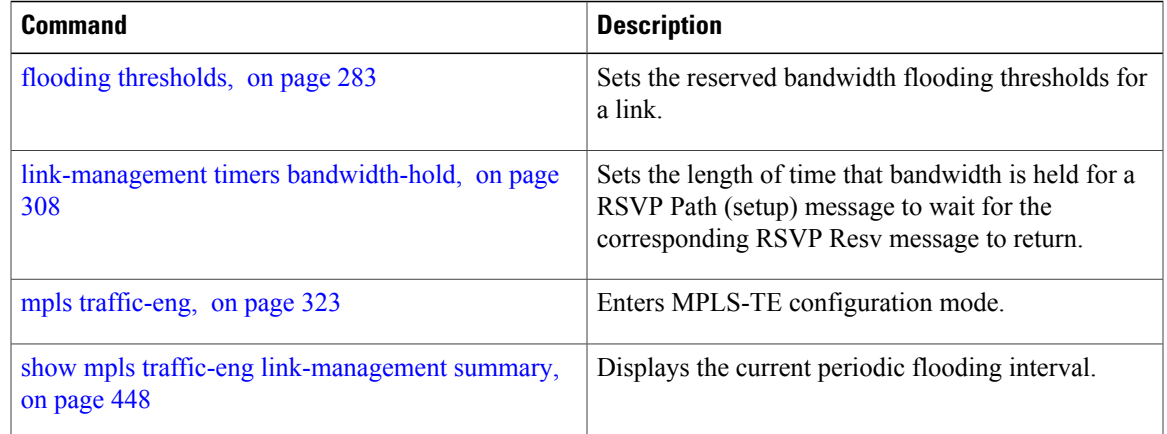

## **link-management timers preemption-delay**

To set the length of the interval for delaying LSP preemption, use the **link-management timers preemption-delay** command in MPLS-TE configuration mode. To disable this behavior, use the **no** form of this command.

**link-management timers preemption-delay bundle-capacity** *sec*

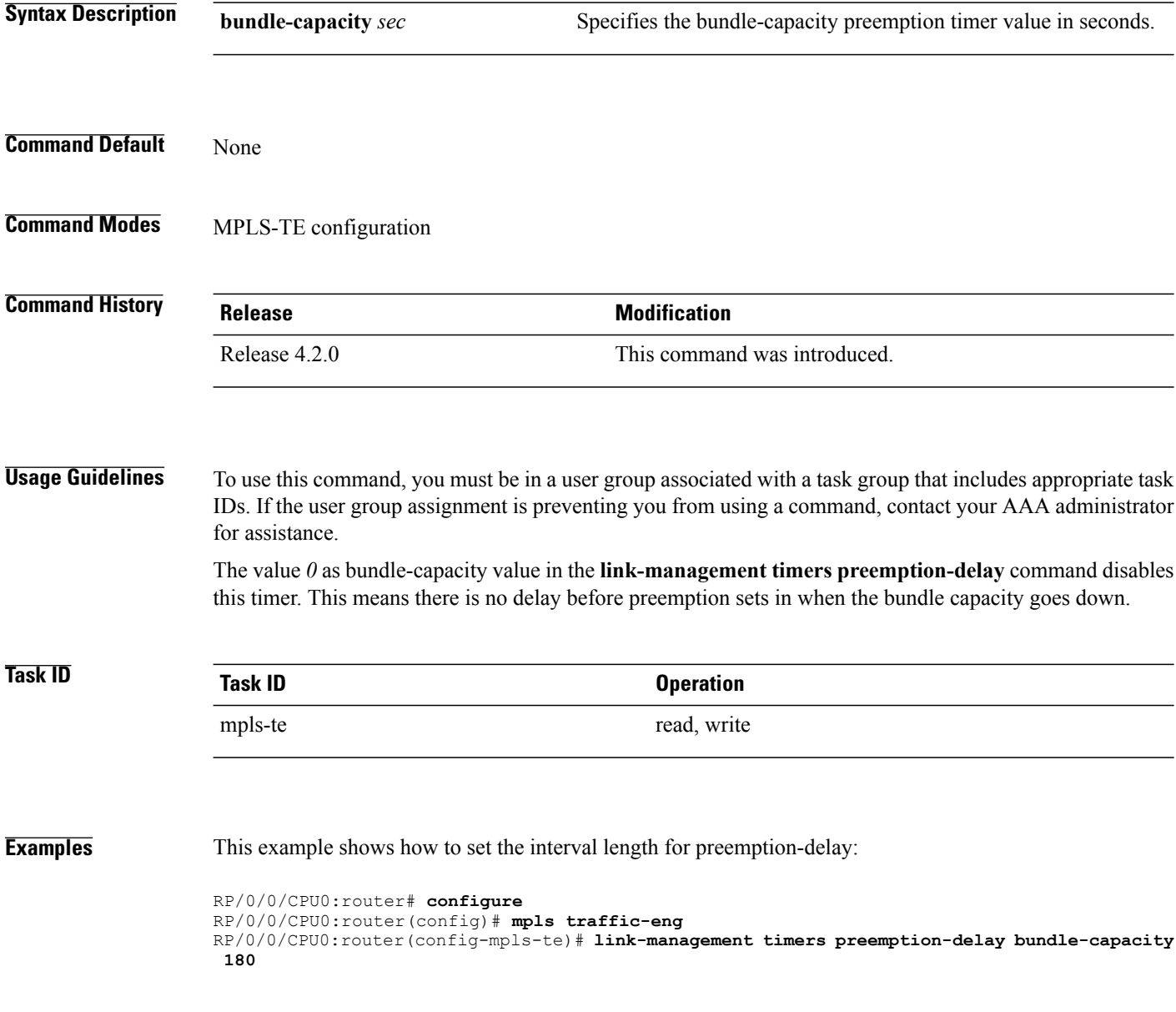

## <span id="page-326-0"></span>**lmp hello (GMPLS)**

To configure Link Management Protocol (LMP) IPCC management hello settings, use the *Imp hello* command in global MPLS-TE neighbor lmp configuration mode. To return to the default behavior, use the **no** form of this command.

**lmp hello** *hello-send -interval hello-dead-interval*

**no lmp hello** *hello-send-interval hello-dead-interval*

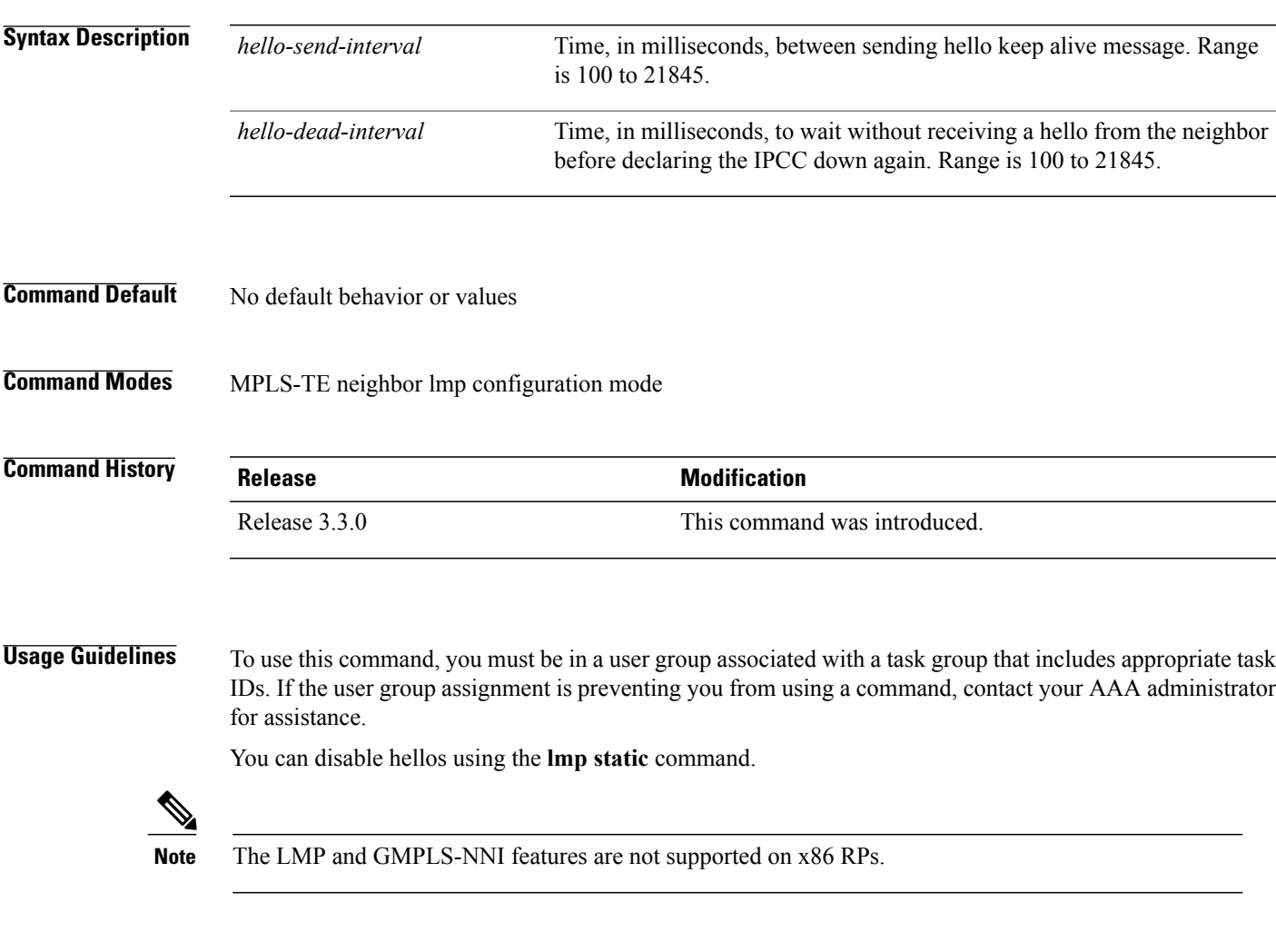

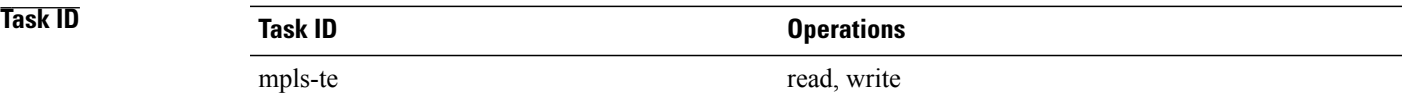

**Examples** The following example shows how to configure Link Management Protocol (LMP) IPCC management hello settings:

> RP/0/0/CPU0:router# **configure** RP/0/0/CPU0:router(config)# **mpls traffic-eng** RP/0/0/CPU0:router(config-mpls-te)# **lmp neighbor lmp** RP/0/0/CPU0:router(config-mpls-te-nbr-lmp)# **lmp hello 400 1200**

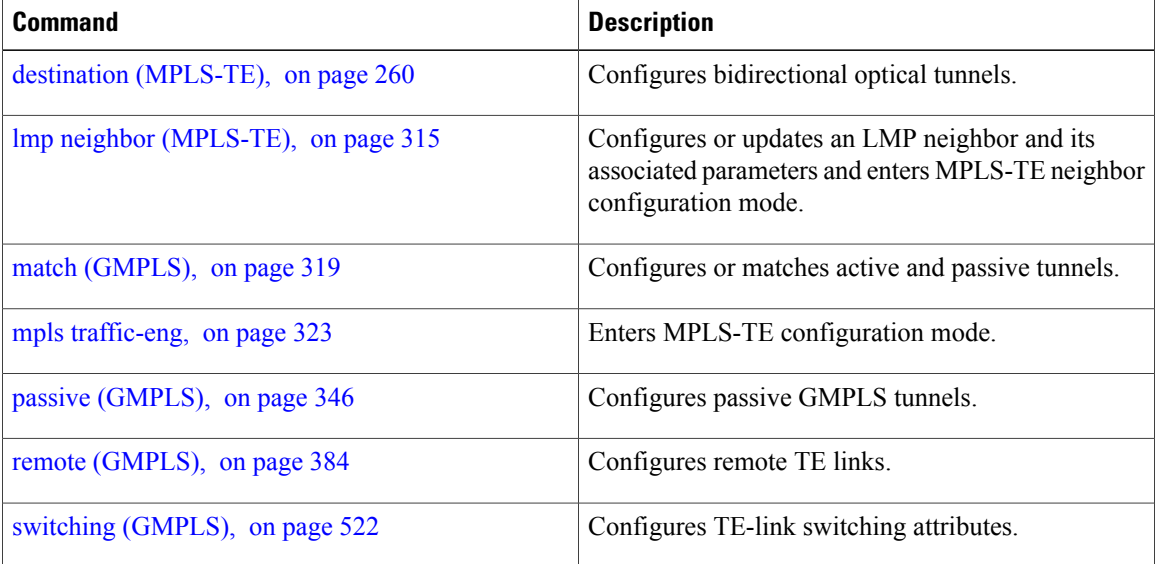

## <span id="page-328-0"></span>**lmp neighbor (MPLS-TE)**

To configure or update an LMP neighbor with its associated identifier and enter MPLS-TE neighbor configuration mode, use the **lmp neighbor** command in MPLS-TE configuration mode. To return to the default behavior, use the **no** form of this command.

**lmp neighbor** *name*

**no lmp neighbor** *name*

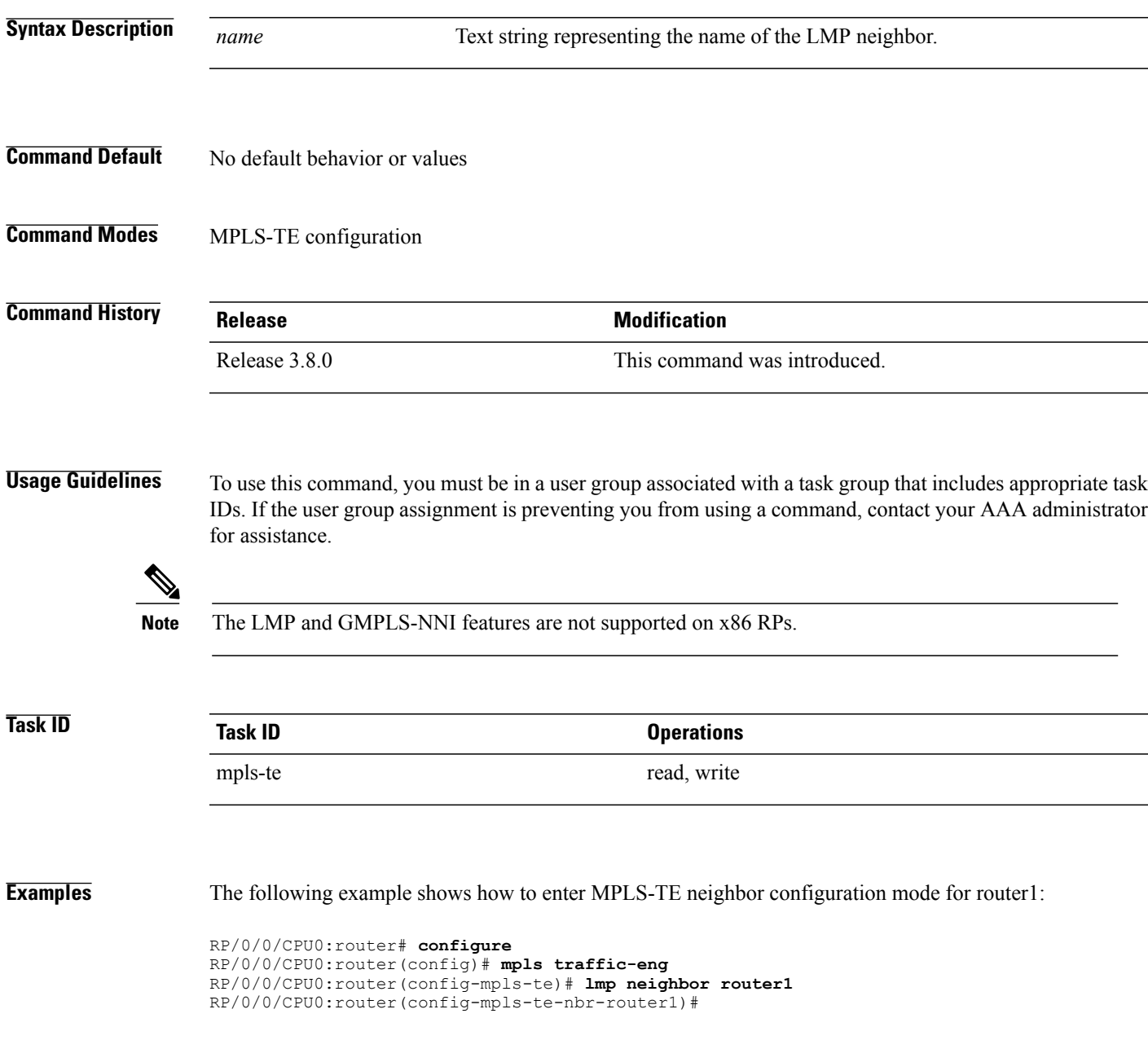

 $\mathbf l$ 

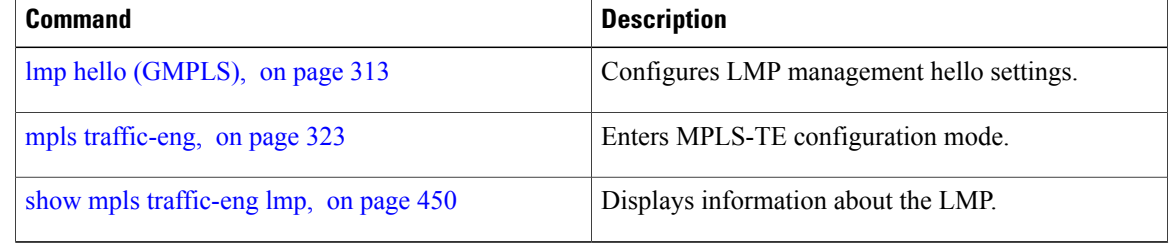

# **lmp router-id (MPLS-TE)**

To configure the router ID for the optical instance using the LMP protocol, use the **lmp router-id** command in MPLS-TE configuration mode. To return to the default behavior, use the **no** form of this command.

**lmp router-id** {*ipv4 address* | *type interface-path-id*} **no lmp router-id** {*ipv4 address* | *type interface-path-id*}

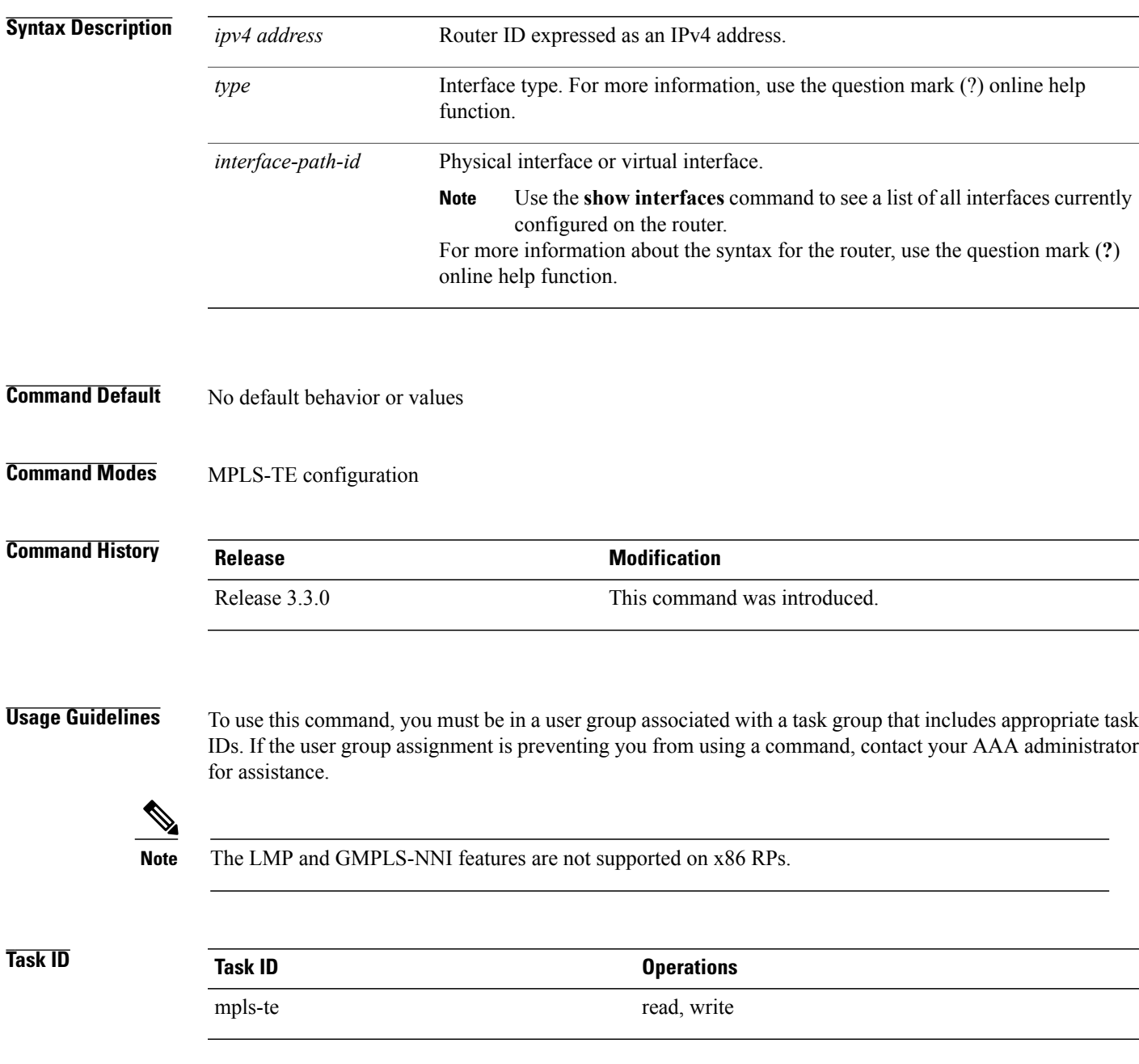

**Examples** The following example shows how configure the LMP router ID for IPv4 address 172.24.20.164:

```
RP/0/0/CPU0:router# configure
RP/0/0/CPU0:router(config)# mpls traffic-eng
RP/0/0/CPU0:router(config-mpls-te)# lmp router-id router 127.0.0.1
```
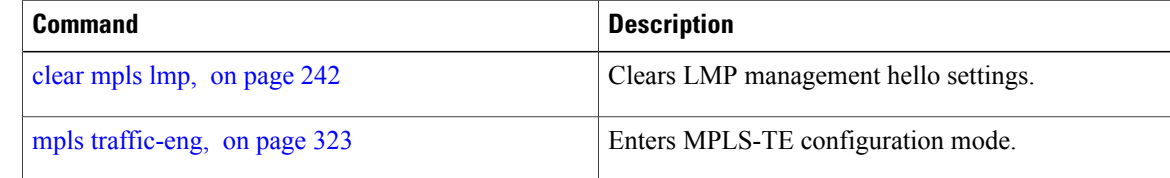

## <span id="page-332-0"></span>**match (GMPLS)**

To match an active tunnel to a passive tunnel, use the **match** command in interface tunnel-gte configuration mode. To return to the default behavior, use the **no** form of this command.

**match identifier** *tunnel-number*

**no match identifier** *tunnel-number*

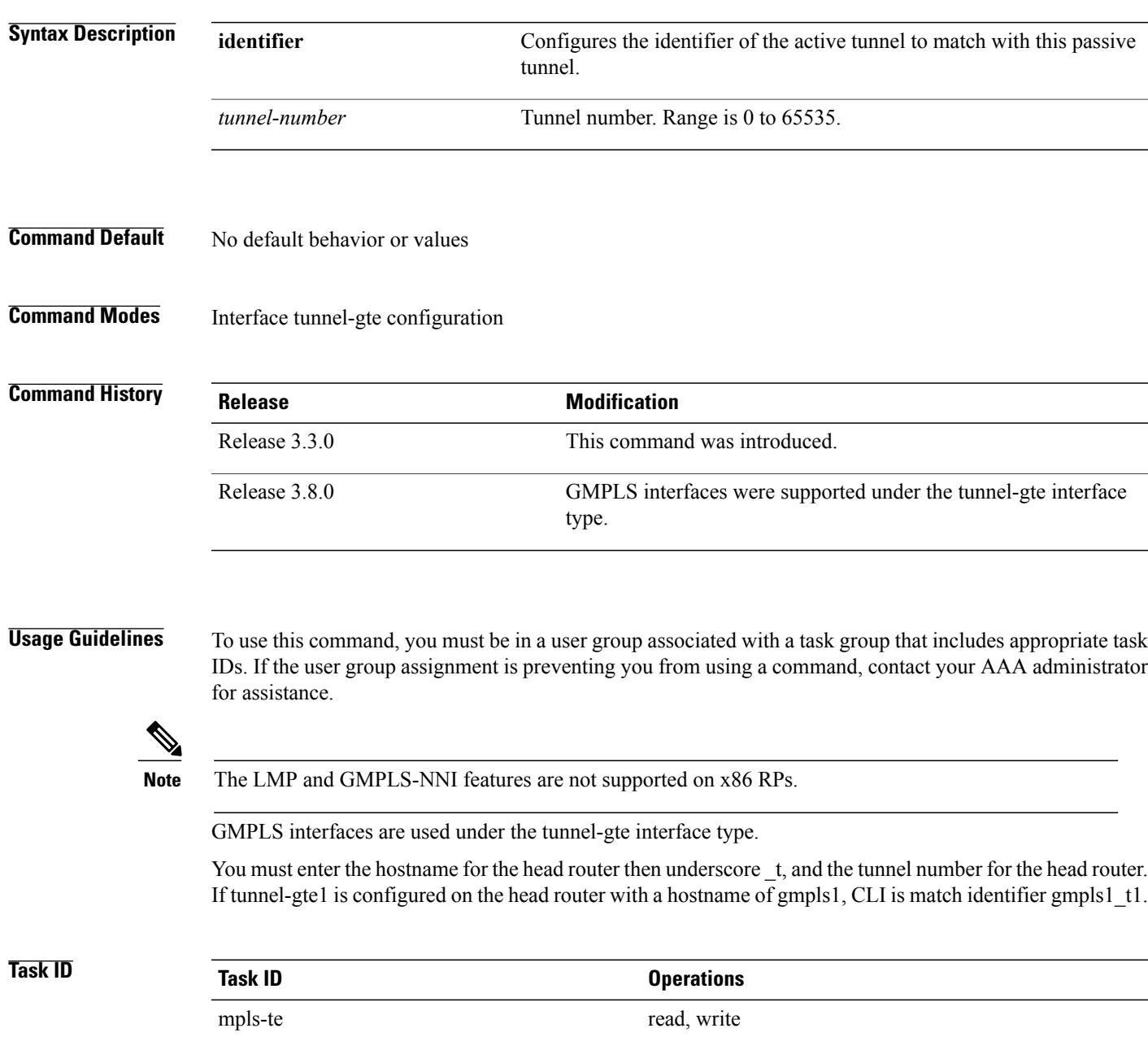

**Examples** The following example shows how to match the active tunnel ID to the passive tunnel:

```
RP/0/0/CPU0:router# configure
RP/0/0/CPU0:router(config)# interface tunnel-gte 1
RP/0/0/CPU0:router(config-if)# match identifier gmpls1_t1
```
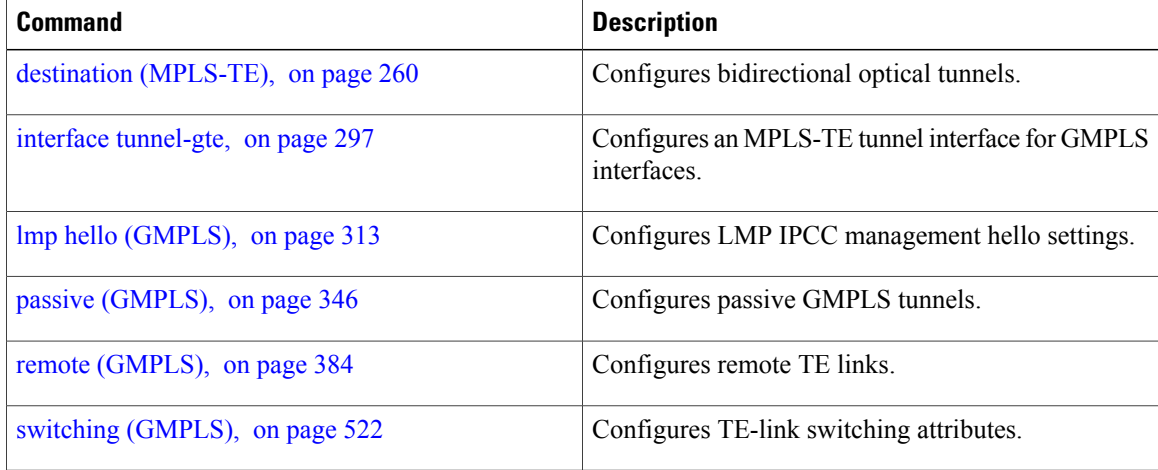

### **maxabs (MPLS-TE)**

To specify the maximum number of MPLS-TE tunnels that can be configured, use the **maxabs** command in MPLS-TE configuration mode. To return to the default behavior, use the **no** form of this command.

**maxabs tunnels** *tunnel-limit* **destinations** *dest-limit*

**no maxabs tunnels** *tunnel-limit* **destinations** *dest-limit*

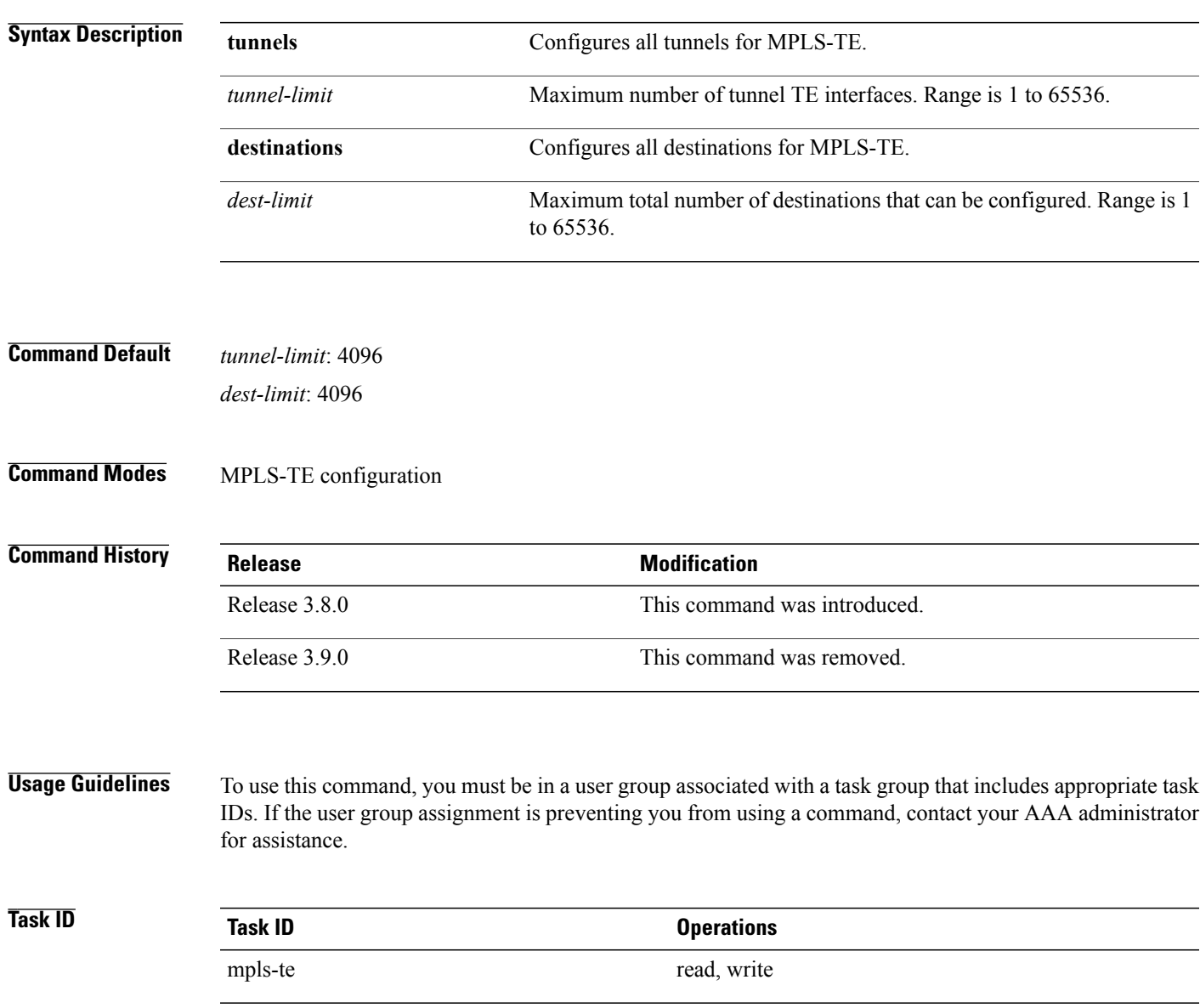

**Examples** The following example shows how to set the tunnel-te configuration limit to 1000:

```
RP/0/0/CPU0:router# configure
RP/0/0/CPU0:router(config)# mpls traffic-eng
RP/0/0/CPU0:router(config-mpls-te)# maxabs tunnels 1000 destinations 1000
```
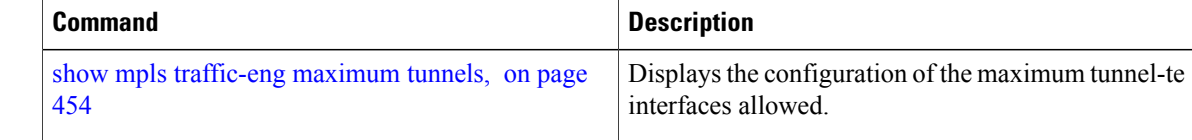

## <span id="page-336-0"></span>**mpls traffic-eng**

To enter MPLS-TE configuration mode, use the **mpls traffic-eng** command in global configuration mode.

**mpls traffic-eng**

- **Syntax Description** This command has no arguments or keywords.
- **Command Default** No default behavior or values
- **Command Modes** Global configuration

**Command History Release Modification** Release 3.3.0 This command was introduced.

**Usage Guidelines** To use this command, you must be in a user group associated with a task group that includes appropriate task IDs. If the user group assignment is preventing you from using a command, contact your AAA administrator for assistance.

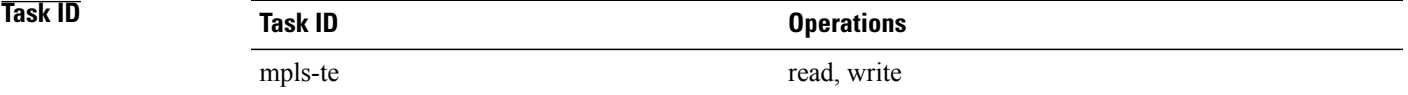

**Examples** The following example shows how to enter MPLS-TE configuration mode:

RP/0/0/CPU0:router# **configure** RP/0/0/CPU0:router(config)# **mpls traffic-eng** RP/0/0/CPU0:router(config-mpls-te)#

# **mpls traffic-eng auto-bw apply (MPLS-TE)**

To apply the highest bandwidth collected on a tunnel without waiting for the current application period to end, use the **mpls traffic-eng auto-bw apply** command in EXEC mode.

**mpls traffic-eng auto-bw apply** {**all**| **tunnel-te** *tunnel-number*}

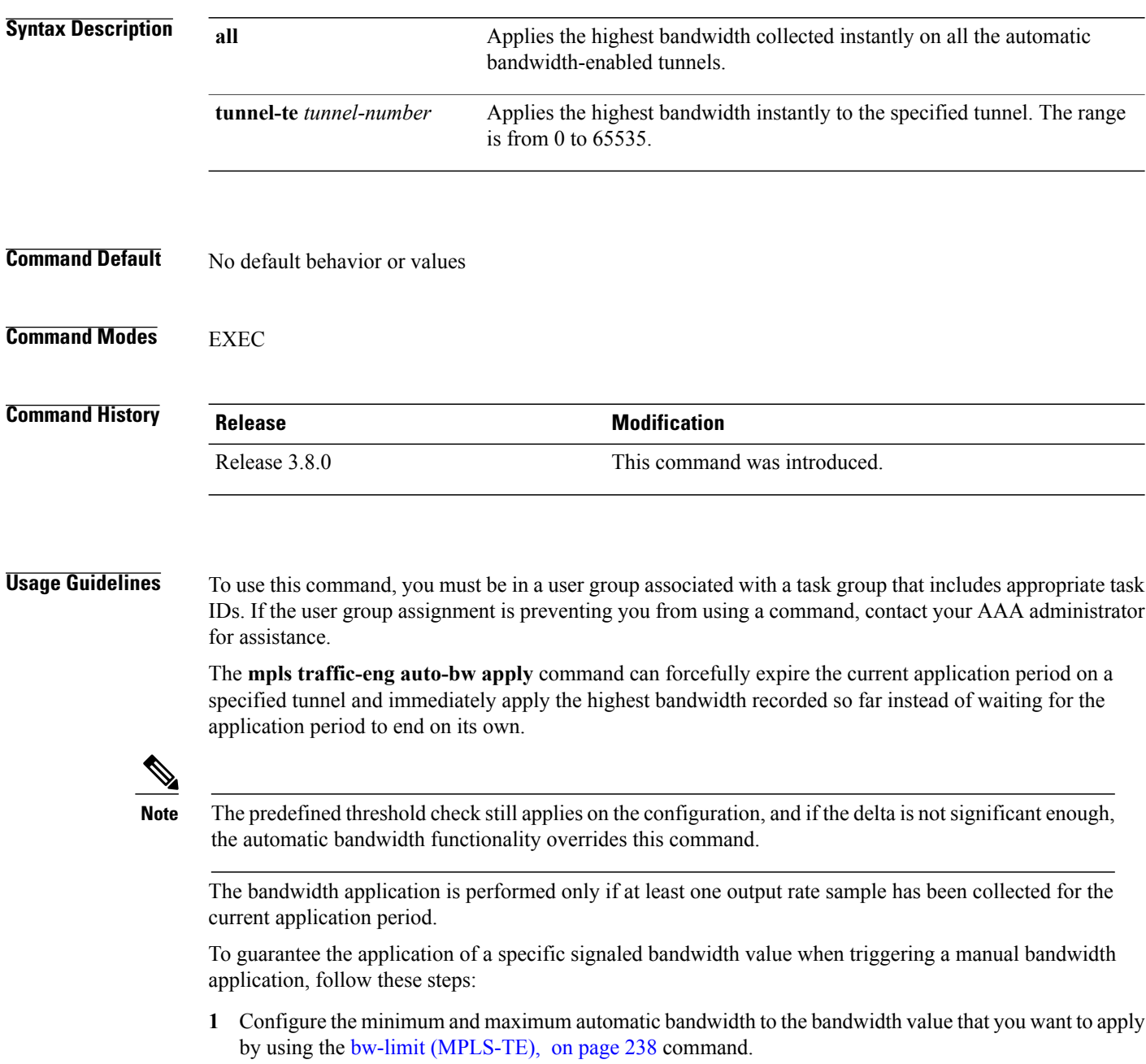

**2** Trigger a manual bandwidth application by using the **mpls traffic-eng auto-bw apply** command.

**3** Revert the minimum and maximum automatic bandwidth value back to their original value.

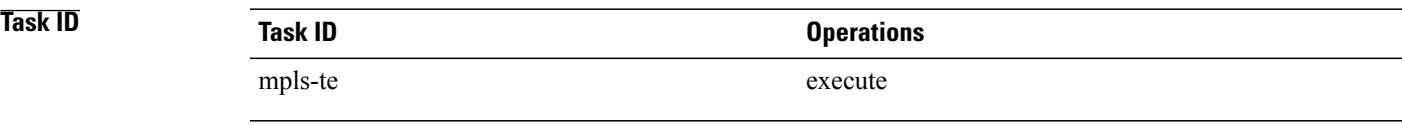

**Examples** The following example applies the highest bandwidth to a specified tunnel:

RP/0/0/CPU0:router# **mpls traffic-eng auto-bw apply tunnel-te 1**

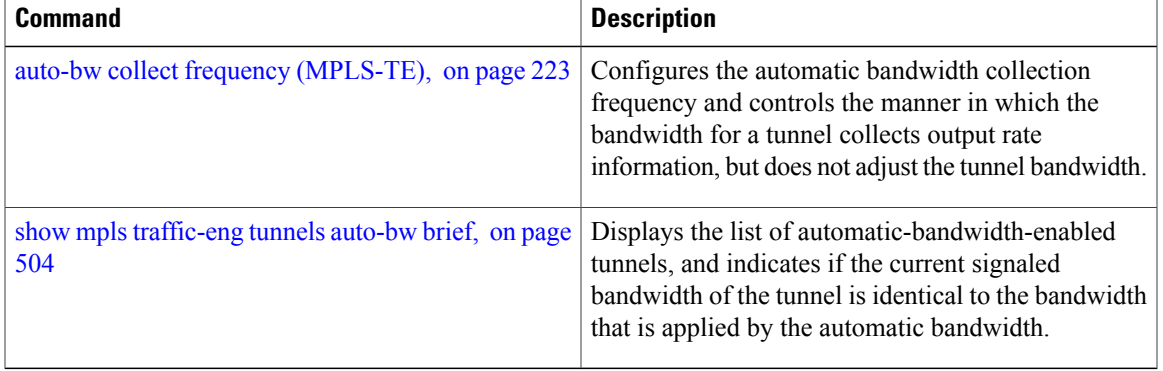

### **mpls traffic-eng fast-reroute promote**

To configure the router to assign new or more efficient backup MPLS-TE tunnels to protected MPLS-TE tunnels, use the **mpls traffic-eng fast-reroute promote** command in EXEC mode. To return to the default behavior, use the **no** form of this command.

**mpls traffic-eng fast-reroute promote**

**no mpls traffic-eng fast-reroute promote**

- **Syntax Description** This command has no arguments or keywords.
- **Command Default** No default behavior or values

**Command Modes** EXEC

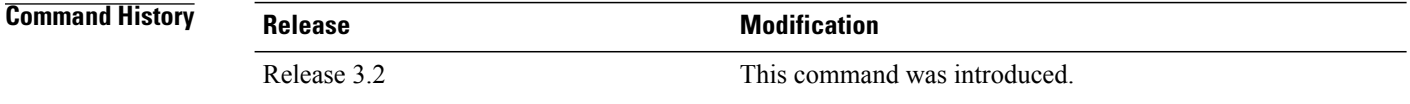

#### **Usage Guidelines** To use this command, you must be in a user group associated with a task group that includes appropriate task IDs. If the user group assignment is preventing you from using a command, contact your AAA administrator for assistance.

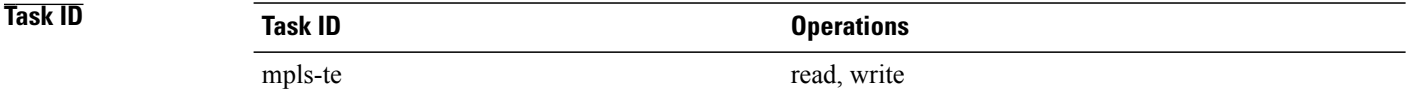

#### **Examples** The following example shows how to initiate backup tunnel promote and assignment:

RP/0/0/CPU0:router# **mpls traffic-eng fast-reroute promote**

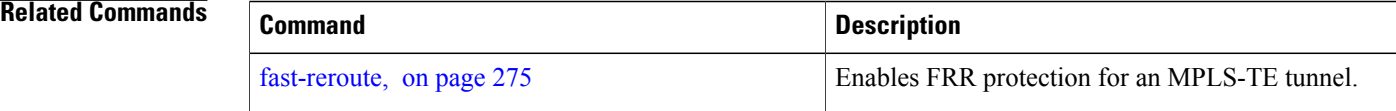

## <span id="page-340-0"></span>**mpls traffic-eng level**

To configure a router running Intermediate System-to-System (IS-IS) MPLS-TE at IS-IS Level 1 and Level 2, use the **mpls traffic-eng level** command in router configuration mode. To return to the default behavior, use the **no** form of this command.

**mpls traffic-eng level** *isis-level*

**no mpls traffic-eng level** *isis-level*

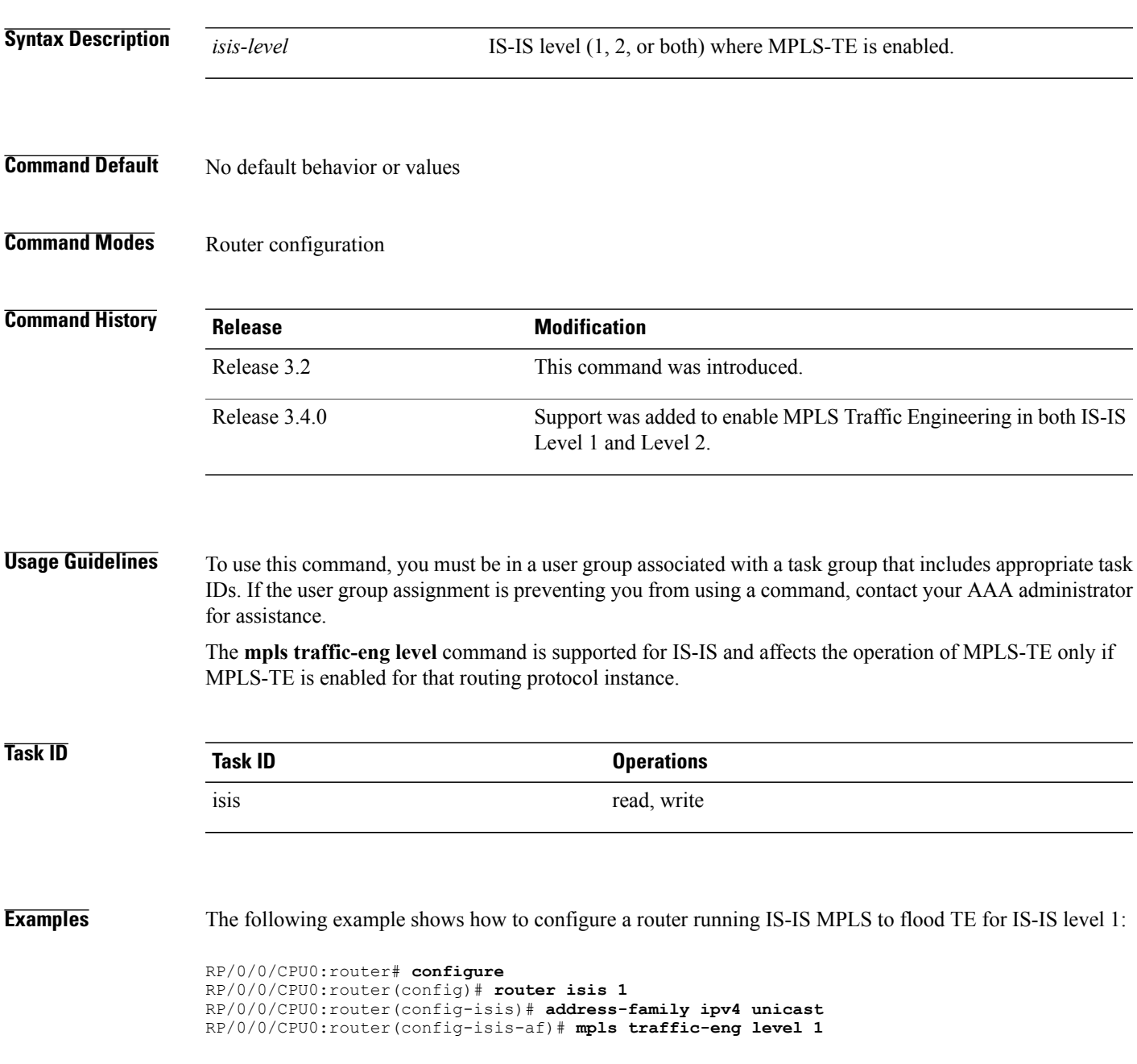

 $\mathbf{I}$ 

RP/0/0/CPU0:router(config-isis-af)# **metric-style wide**

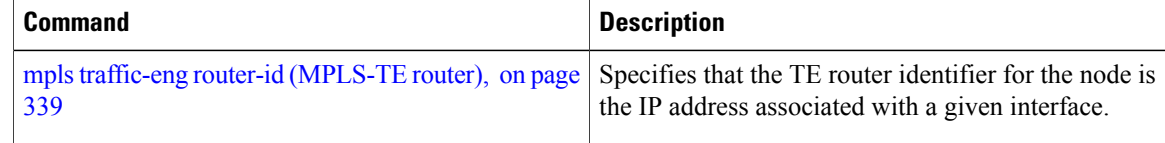

### **mpls traffic-eng link-management flood**

To enable immediate flooding of all the local MPLS-TE links, use the **mpls traffic-eng link-management flood** command in EXEC mode. To return to the default behavior, use the **no** form of this command.

**mpls traffic-eng link-management flood**

**no mpls traffic-eng link-management flood**

- **Syntax Description** This command has no arguments or keywords.
- **Command Default** No default behavior or values
- **Command Modes** EXEC

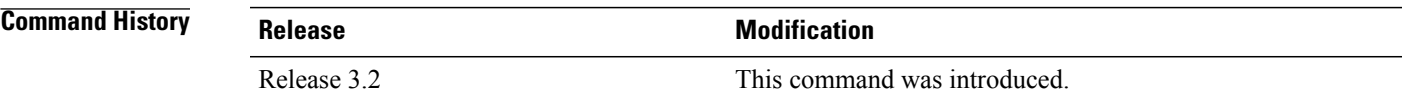

**Usage Guidelines** To use this command, you must be in a user group associated with a task group that includes appropriate task IDs. If the user group assignment is preventing you from using a command, contact your AAA administrator for assistance.

**Note** If there is no change in the LSA since last flooding, IGP may dampen the advertisement.

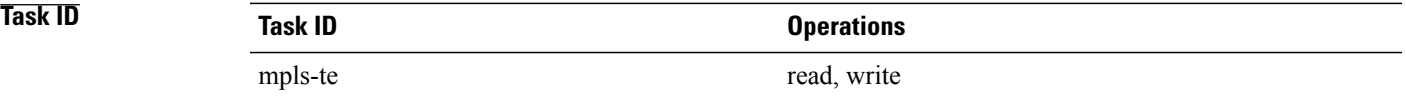

**Examples** The following example shows how to initiate flooding of the local MPLS-TE links:

RP/0/0/CPU0:router# **mpls traffic-eng link-management flood**

 $\mathbf{I}$ 

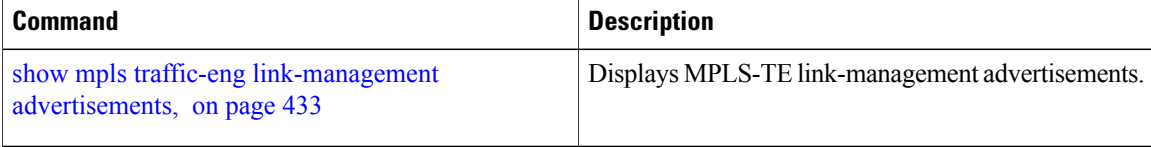

## **mpls traffic-eng path-protection switchover gmpls**

To trigger a manual switchover for path protection for a GMPLS optical LSP, use the **mpls traffic-eng path-protection switchover gmpls** command in EXEC mode. To disable this feature, use the **no** form of this command.

**mpls traffic-eng path-protection switchover gmpls** *tunnel name*

**no mpls traffic-eng path-protection switchover gmpls** *tunnel name*

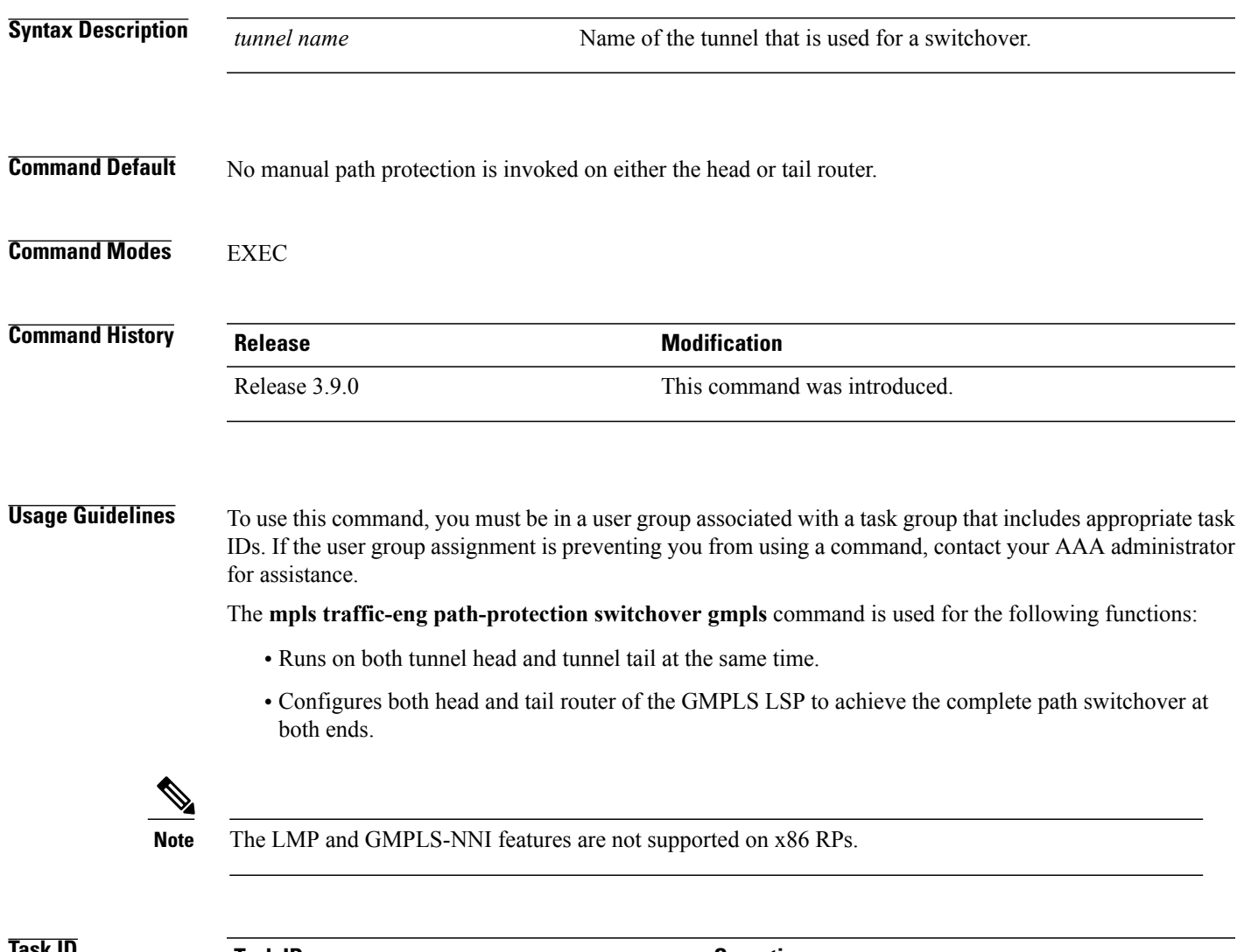

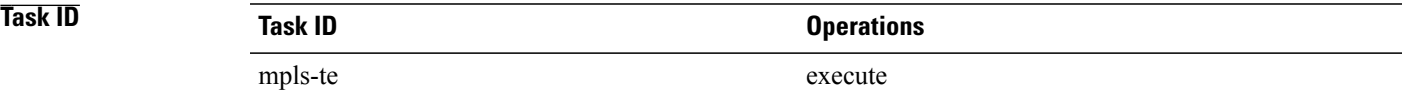

### **Examples** The following example triggers the switchover for path-protection for GMPLS:

RP/0/0/CPU0:router# **mpls traffic-eng path-protection switchover gmpls**

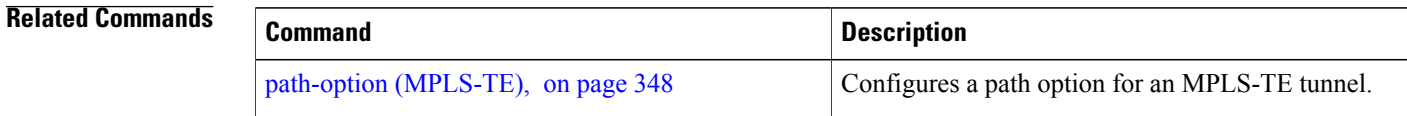

## <span id="page-346-0"></span>**mpls traffic-eng pce activate-pcep**

To force idle peers to be reestablished without waiting for a timer, use the **mpls traffic-engpce activate-pcep** command in EXEC mode. To return to the default behavior, use the **no** form of this command.

**mpls traffic-eng pce activate-pcep** {*address* **| all**}

**no mpls traffic-eng pce activate-pcep** {*address* **| all**}

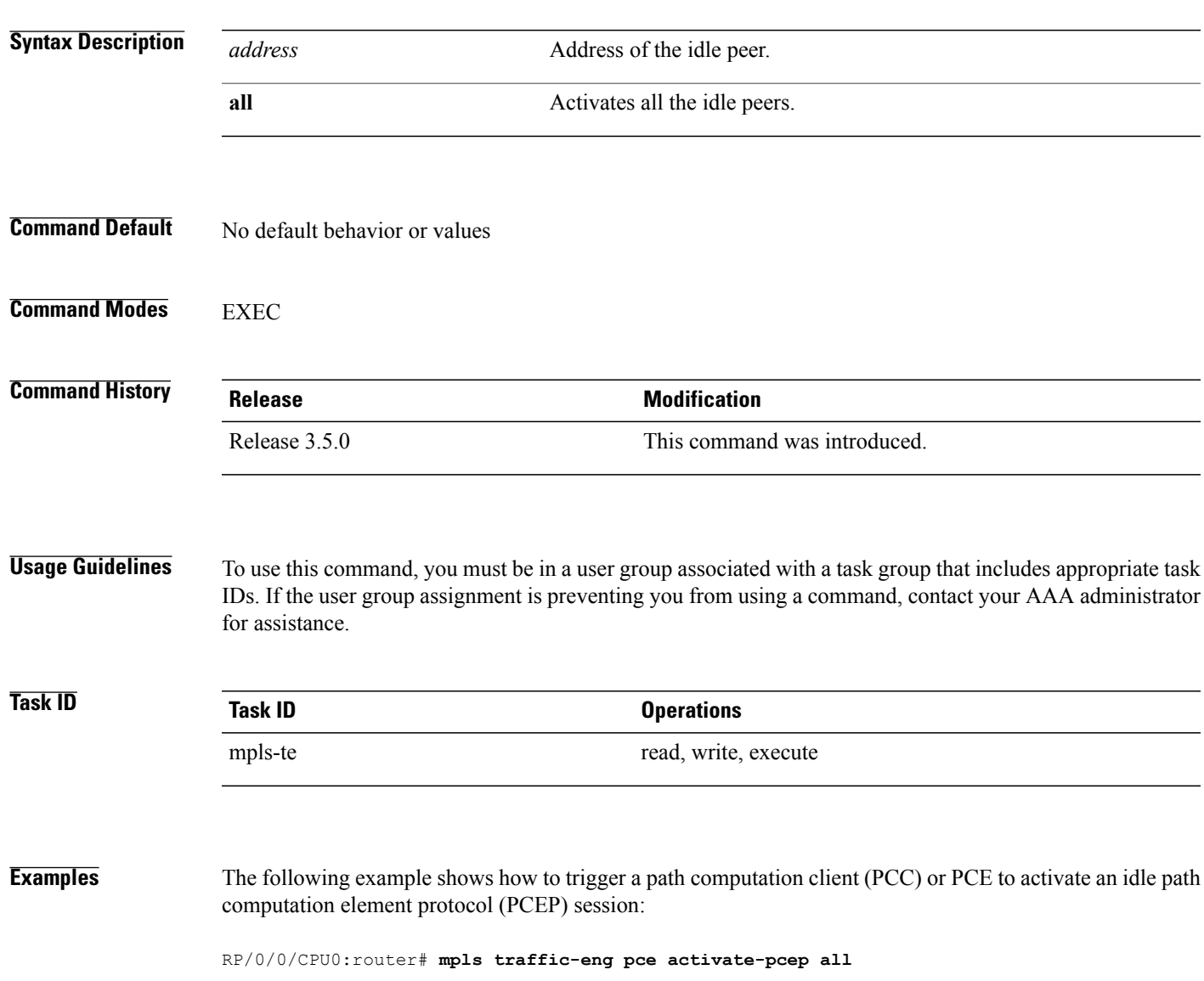

 $\mathbf l$ 

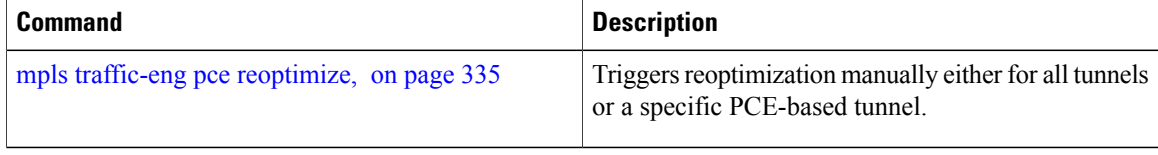

### <span id="page-348-0"></span>**mpls traffic-eng pce reoptimize**

To trigger reoptimization manually either for all or a specific PCE-based tunnel, use the **mpls traffic-eng pce reoptimize** command in EXEC mode. To disable this feature, use the **no** form of this command.

**mpls traffic-eng pce reoptimize** [ *tunnel ID* ] **[force] no mpls traffic-eng pce reoptimize** [ *tunnel ID* ] **[force] Syntax Description** *tunnel ID* (Optional) Tunnel ID to be reoptimized. Range is from 0 to 65535. (Optional) Forces the router to start using the newly calculated route even if the used path has a better metric. **force Command Default** Reoptimizes all the PCE tunnels. **Command Modes** EXEC **Command History Release Release Modification** Release 3.5.0 This command was introduced. **Usage Guidelines** To use this command, you must be in a user group associated with a task group that includes appropriate task IDs. If the user group assignment is preventing you from using a command, contact your AAA administrator for assistance. If you do not run the **mpls traffic-eng pce reoptimize** command, the system tries to reoptimize at an interval of 3600 seconds. **Task ID Task ID Operations** mpls-te read, write, execute **Examples** The following example shows how to trigger reoptimization for all PCE-based tunnels: RP/0/0/CPU0:router# **mpls traffic-eng pce reoptimize**

 $\mathbf{I}$ 

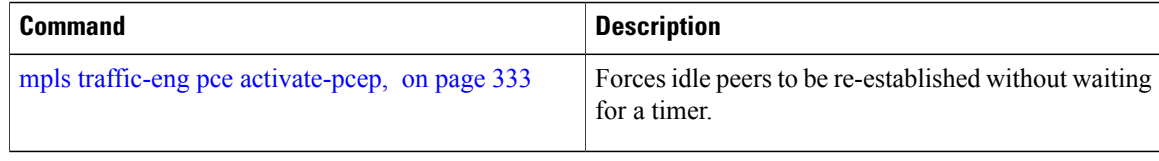

## **mpls traffic-eng reoptimize (EXEC)**

To trigger the reoptimization interval of all TE tunnels, use the **mpls traffic-eng reoptimize** command in EXEC mode.

**mpls traffic-eng reoptimize** [ *tunnel-id* ] [ *tunnel-name* ] [**p2p**{**all**| *tunnel-id*}]

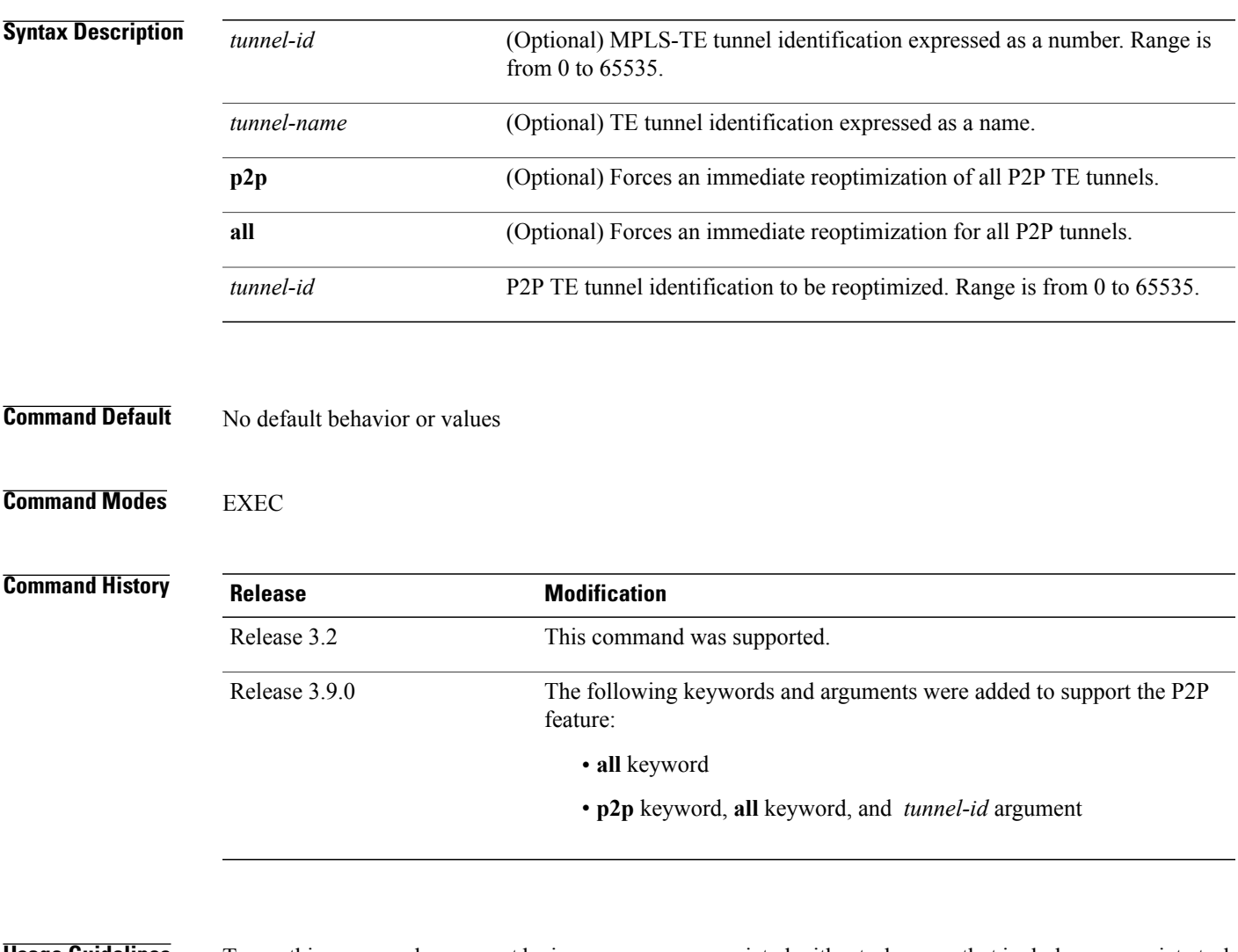

**Usage Guidelines** To use this command, you must be in a user group associated with a task group that includes appropriate task IDs. If the user group assignment is preventing you from using a command, contact your AAA administrator for assistance.

**Task ID Task ID Operations** mpls-te execute

**Examples** The following example shows how to immediately reoptimize all TE tunnels: RP/0/0/CPU0:router# **mpls traffic-eng reoptimize** The following example shows how to immediately reoptimize TE tunnel-te90: RP/0/0/CPU0:router# **mpls traffic-eng reoptimize tunnel-te90** The following example shows how to immediately reoptimize all P2P TE tunnels: RP/0/0/CPU0:router# **mpls traffic-eng reoptimize p2p all**

# <span id="page-352-0"></span>**mpls traffic-eng router-id (MPLS-TE router)**

To specify that the TE router identifier for the node is the IP address associated with a given interface, use the **mpls traffic-eng router-id** command in the appropriate mode. To return to the default behavior, use the **no** form of this command.

**mpls traffic-eng router-id** *type interface-path-id*

**no mpls traffic-eng router-id** *type interface-path-id*

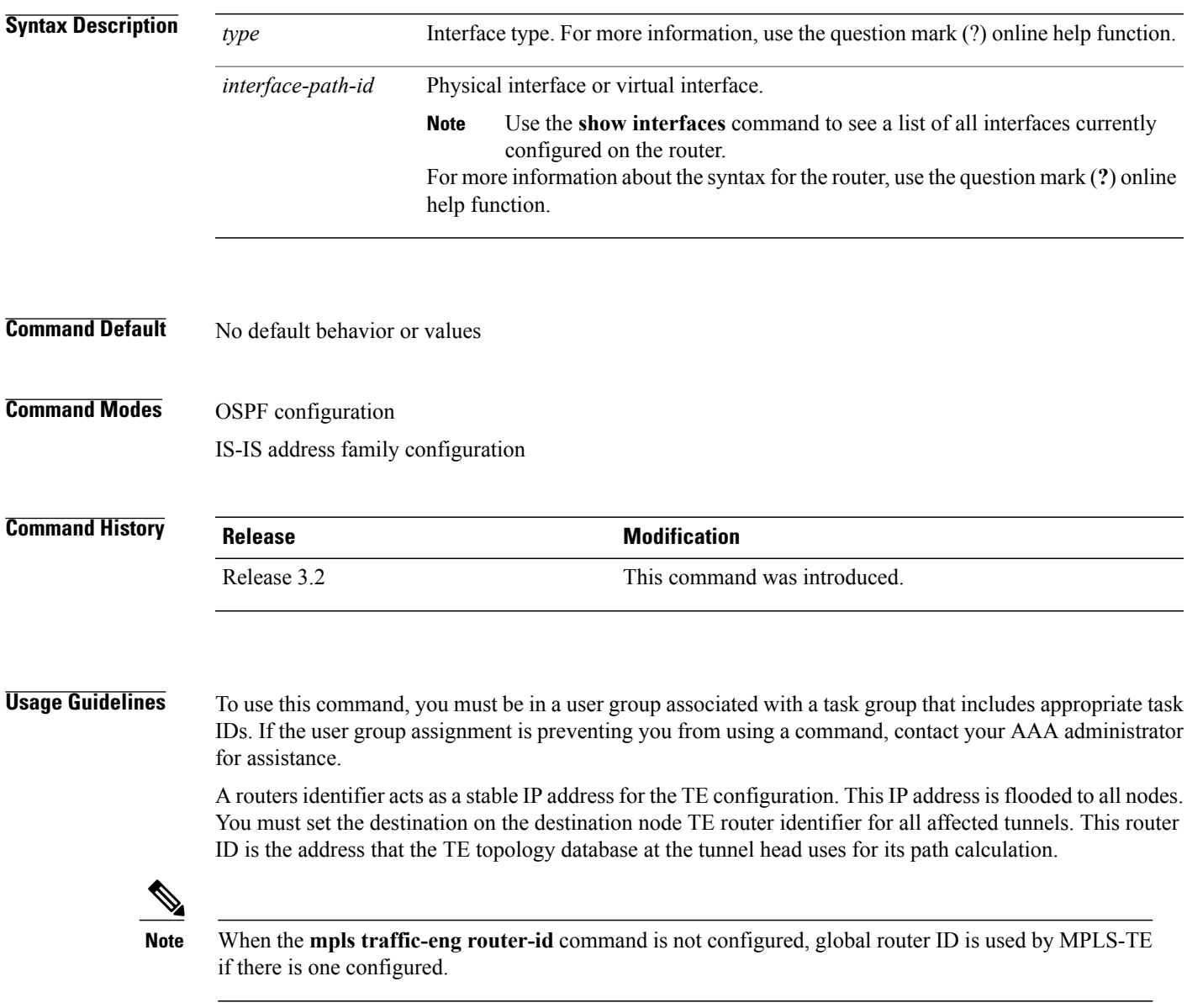

 $\mathbf{I}$ 

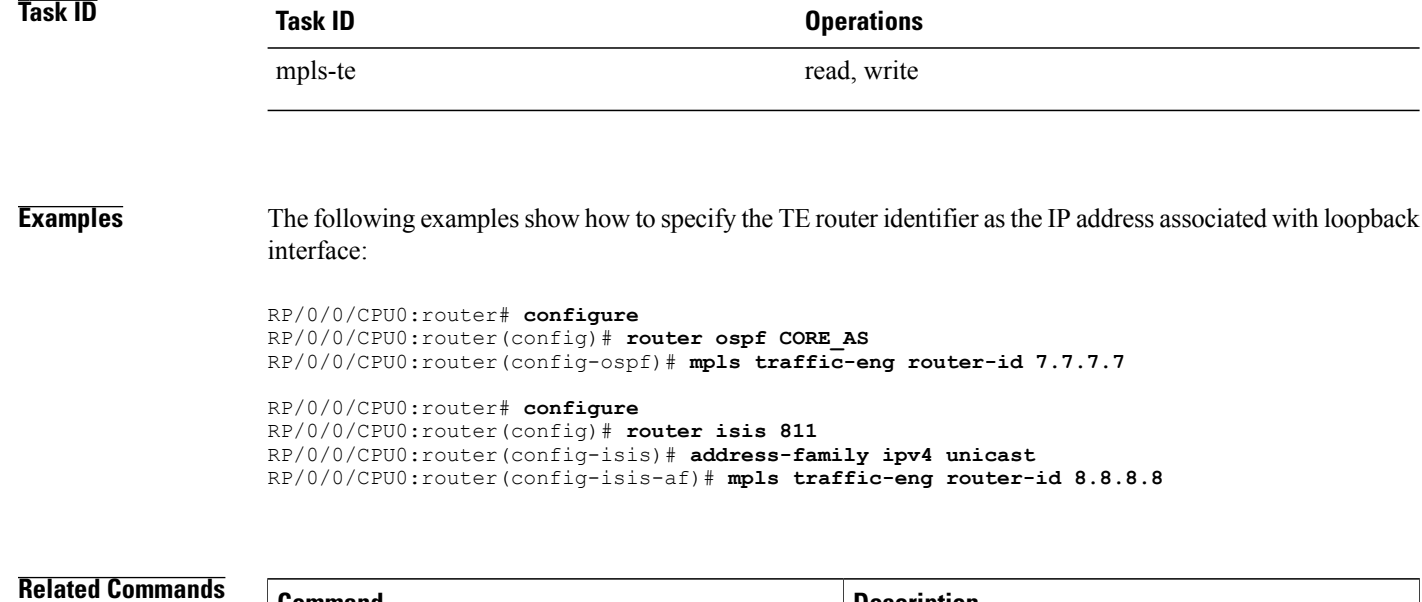

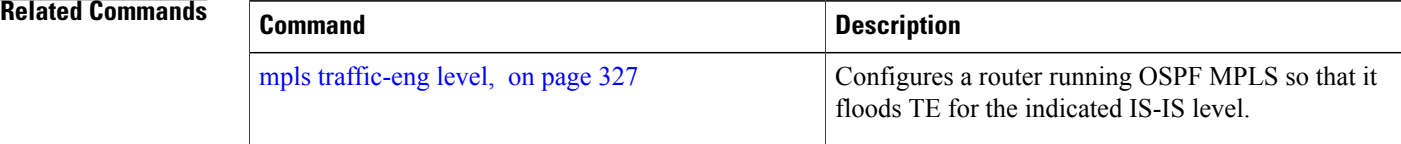

 **Cisco IOS XR MPLS Command Reference for the Cisco XR 12000 Series Router, Release 5.1.x**

# **mpls traffic-eng repotimize mesh group**

To reoptimize all tunnels of a mesh group, use the **mpls traffic-eng repotimize mesh group**command in EXEC mode.

**mpls traffic-eng reoptimize auto-tunnel mesh group** *group\_id*

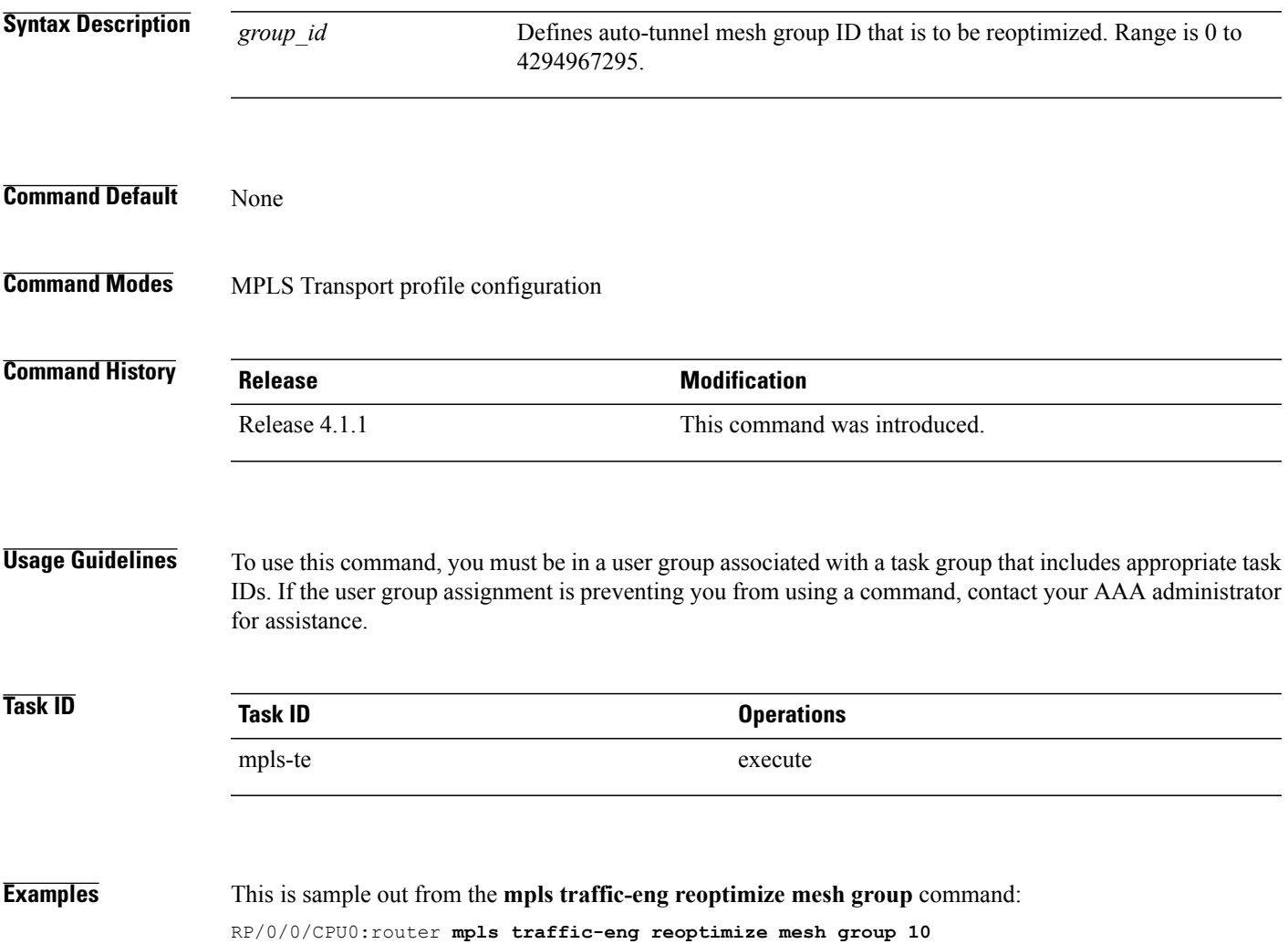

## **nhop-only (auto-tunnel backup)**

To configure only a next-hop automatic backup tunnel with only link protection, use the**nhop-only** command in MPLS-TE auto-tunnel backup interface configuration mode. To return to the default configuration setting for automatic backup tunnels, use the **no** form of this command.

**nhop-only no nhop-only Syntax Description** This command has no arguments or keywords. **Command Default** Both NHOP and NNHOP protection are enabled. **Command Modes** Auto-tunnel backup configuration **Command History <b>Release Release Modification** Release 4.0.0 This command was introduced. **Usage Guidelines** To use this command, you must be in a user group associated with a task group that includes appropriate task IDs. If the user group assignment is preventing you from using a command, contact your AAA administrator for assistance. If you configure the**nhop-only** command, you destroy any next-next-hop (NNHOP) tunnel created to provide node protection for tunnels running over the specified interface. If you unconfigure the **nhop-only** command, you trigger a backup assignment on primary tunnels running over that link. The automatic backup tunnel feature attempts to create NNHOP backup tunnnels to provide node protection for the specified tunnels. **Task ID Task ID Operation** mpls-te read, write **Examples** In the following example, NNHOP automatic backup tunnels are destroyed and only NHOP tunnels with link protection is configured: RP/0/0/CPU0:router(config)# **mpls traffic-eng** RP/0/0/CPU0:router(config-mpls-te)# **interface pos 0/1/0/1** RP/0/0/CPU0:router(config-mpls-te-if)# **auto-tunnel backup** RP/0/0/CPU0:router(config-mpls-te-if-auto-backup)# **nhop-only**

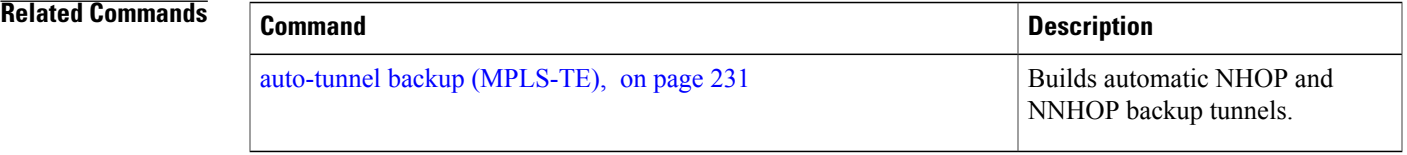

## **overflow threshold (MPLS-TE)**

To configure the tunnel overflow detection, use the **overflow threshold** command in MPLS-TE automatic bandwidth interface configuration mode. To disable the overflow detection feature, use the **no** form of this command.

**overflow threshold** *percentage* [**min** *bandwidth*] **limit** *limit*

**no overflow threshold**

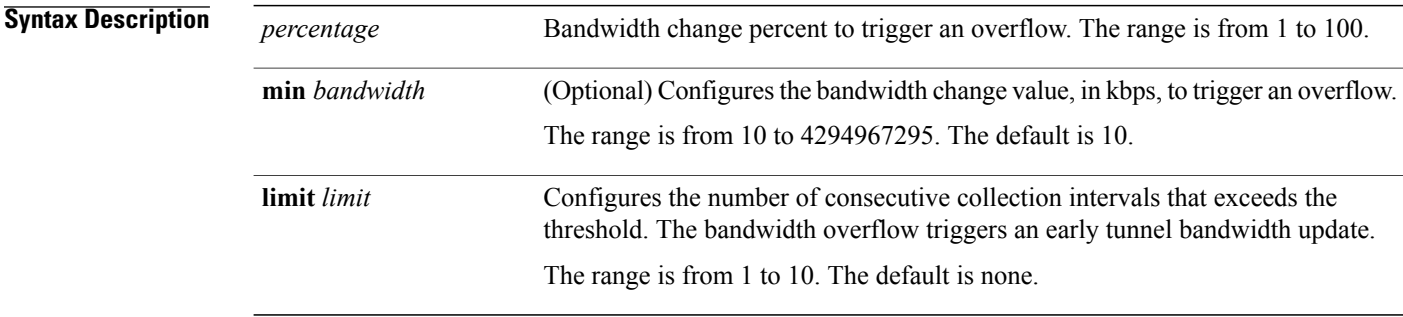

**Command Default** The default value is disabled.

### **Command Modes** MPLS-TE automatic bandwidth interface configuration

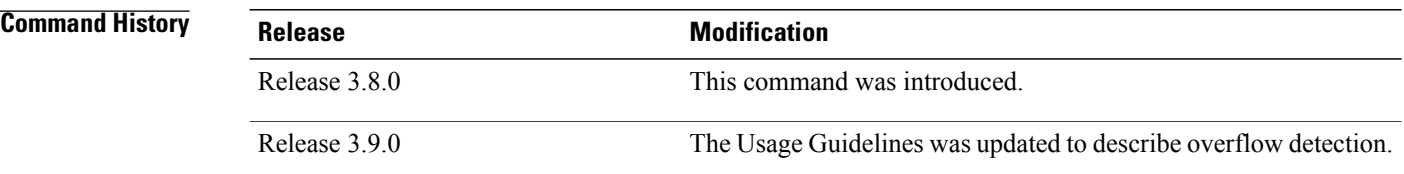

**Usage Guidelines** To use this command, you must be in a user group associated with a task group that includes appropriate task IDs. If the user group assignment is preventing you from using a command, contact your AAA administrator for assistance.

If you modify the **limit** keyword, the consecutive overflows counter for the tunnel is also reset.

If you enable or modify the minimum value, the current consecutive overflows counter for the tunnel is also reset, which effectively restarts the overflow detection from scratch.

Several number of consecutive bandwidth samples are greater than the overflow threshold (bandwidth percentage) and the minimum bandwidth configured, then a bandwidth application is updated immediately instead of waiting for the end of the application period.

Overflow detection applies only to bandwidth increase. For example, an overflow can not be triggered even if bandwidth decreases by more than the configured overflow threshold.

**Task ID Task ID Operations** mpls-te read, write

**Examples** The following example shows how to configure the tunnel overflow detection for tunnel-te 1:

```
RP/0/0/CPU0:router# configure
RP/0/0/CPU0:router(config)# interface tunnel-te 1
RP/0/0/CPU0:router(config-if)# auto-bw
RP/0/0/CPU0:router(config-if-tunte-autobw)# overflow threshold 50 limit 3
```
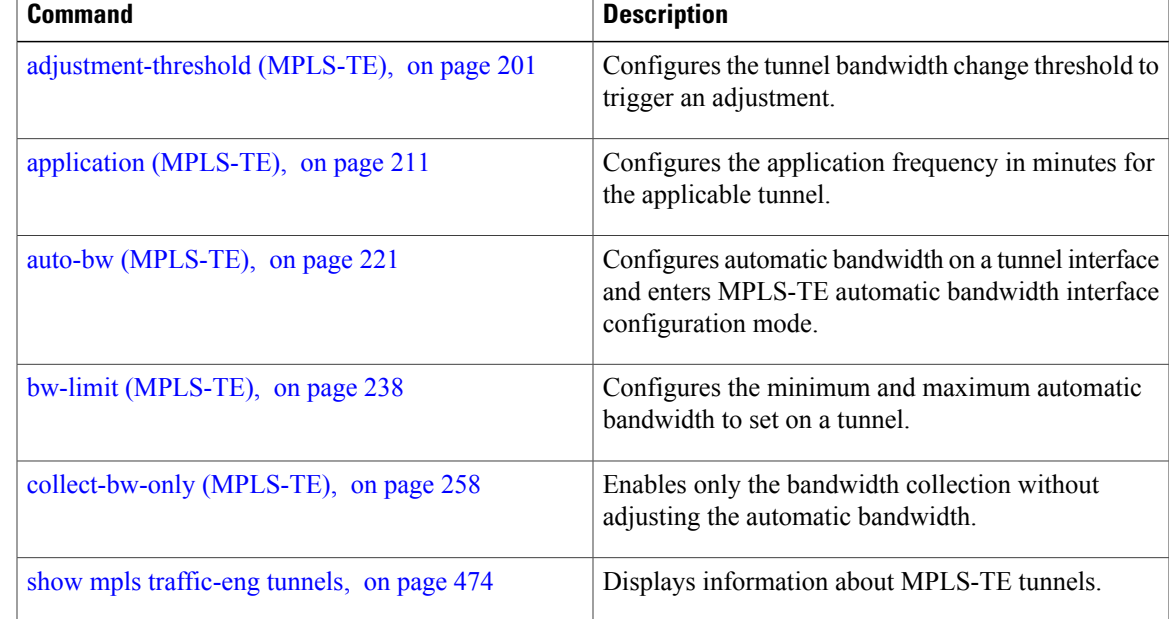

## <span id="page-359-0"></span>**passive (GMPLS)**

To configure a passive GMPLS tunnel, use the **passive** command in interface tunnel-gte configuration mode. To return to the default behavior, use the **no** form of this command.

**passive no passive Syntax Description** This command has no arguments or keywords.

**Command Default** No default behavior or values

**Command Modes** Interface tunnel-gte configuration

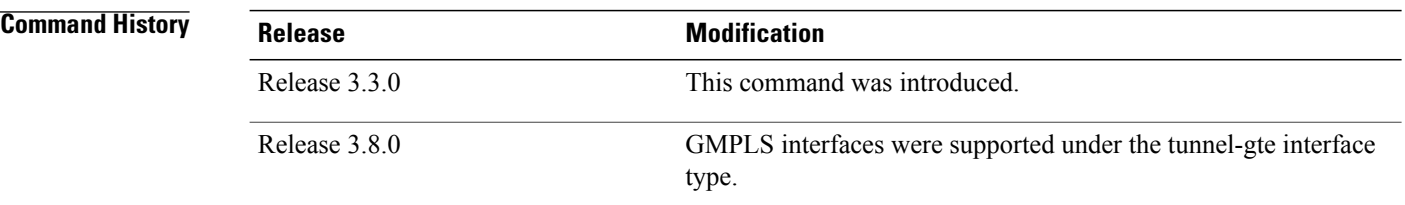

**Usage Guidelines** To use this command, you must be in a user group associated with a task group that includes appropriate task IDs. If the user group assignment is preventing you from using a command, contact your AAA administrator for assistance.

GMPLS interfaces are used under the tunnel-gte interface type.

**Note** The LMP and GMPLS-NNI features are not supported on x86 RPs.

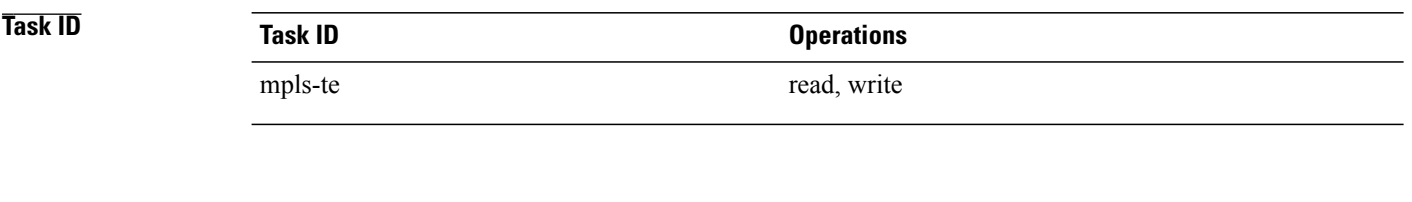

**Examples** The following example shows how to configure a passive GMPLS virtual interface tunnel:

RP/0/0/CPU0:router# **configure** RP/0/0/CPU0:router(config)# **interface tunnel-gte 99** RP/0/0/CPU0:router(config-if)# **passive**
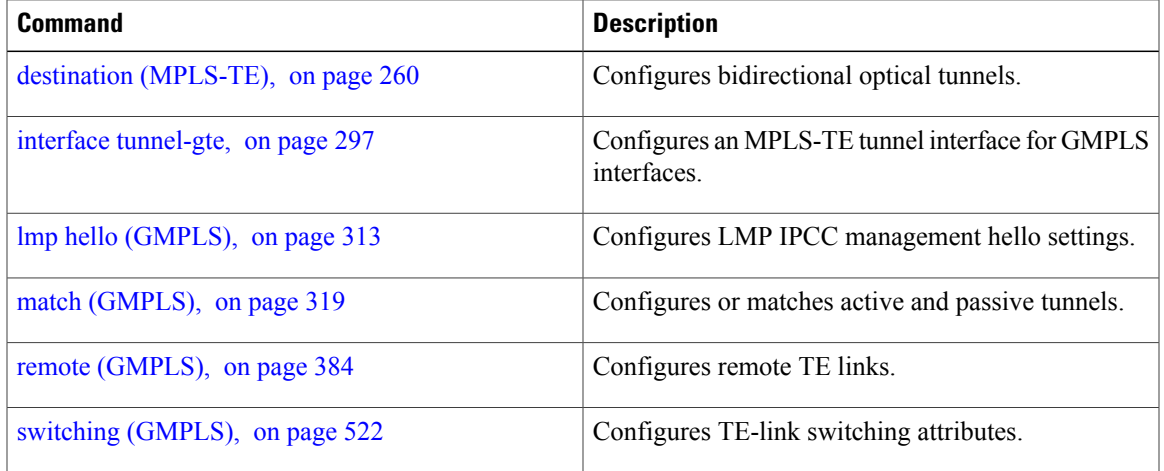

### <span id="page-361-0"></span>**path-option (MPLS-TE)**

To configure a path option for an MPLS-TE tunnel, use the **path-option** command in tunnel-te interface configuration mode. To return to the default behavior, use the **no** form of this command.

**path-option** *preference-priority* [**protecting** *number*] {**dynamic** [**pce** [**address ipv4** *address*]]| **explicit** {**name** *path-name*| **identifier** *path-number*}} **[attribute-set** *name]*[**isis***instance-name* **level** *level*] **[lockdown]** [**ospf** *instance-name* **area** {*value* | *address*}] **[verbatim]**

**no path-option** *preference-priority* {**dynamic** [**pce** [**address ipv4** *address*]]| **explicit** {**name** *path-name*| **identifier** *path-number*}} [**isis** *instance-name* **level** *level*] **[lockdown]** [**ospf** *instance-name* **area** {*value* | *address*}] **[verbatim]**

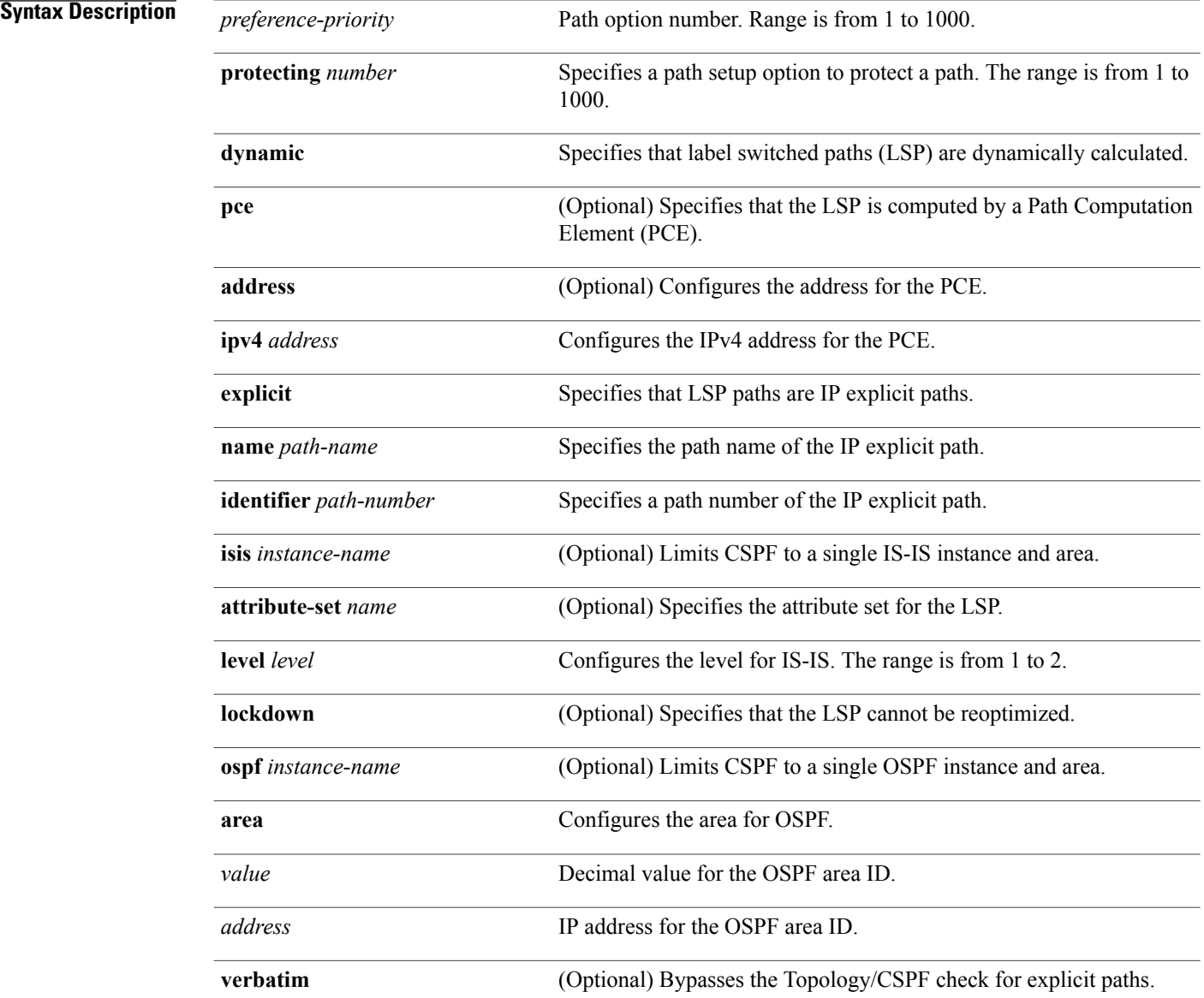

#### **Command Default** No default behavior or values

### **Command Modes** Tunnel-te interface configuration

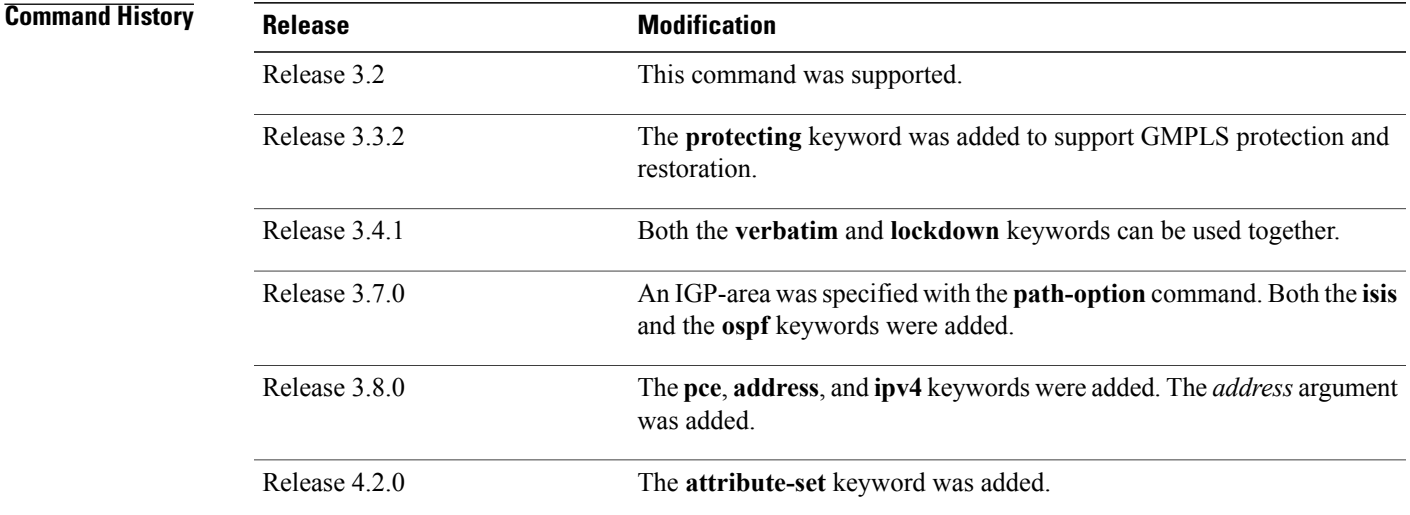

**Usage Guidelines** To use this command, you must be in a user group associated with a task group that includes appropriate task IDs. If the user group assignment is preventing you from using a command, contact your AAA administrator for assistance.

> You can configure several path options for a single tunnel. For example, there can be several explicit path options and a dynamic option for one tunnel. The path setup preference is for lower (not higher) numbers, so option 1 is preferred.

> When the lower number path option fails, the next path option is used to set up a tunnel automatically (unless using the lockdown option).

> The**protecting** keyword specifiesthat you can configure path-protection for the primary LSP. The**protecting** keyword is available only for tunnel-gte interfaces.

You specify the backup path for the **path-option** command in case of the primary path failure.

CSPF areas are configured on a per-path-option basis.

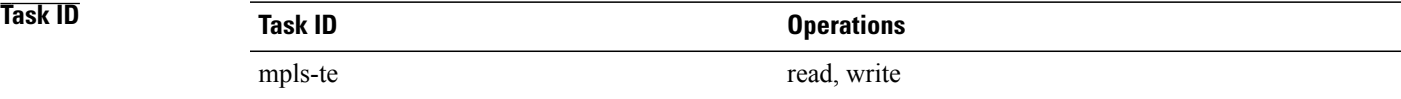

**Examples** The following example shows how to configure the tunnel to use a named IPv4 explicit path as verbatim and lockdown options for the tunnel. This tunnel cannot reoptimize when the FRR event goes away, unless you manually reoptimize it:

```
RP/0/0/CPU0:router(config)# interface tunnel-te 1
RP/0/0/CPU0:router(config-if)# path-option 1 explicit name test verbatim lockdown
```
The following example shows how to enable path protection on a tunnel to configure an explicit path:

```
RP/0/0/CPU0:router(config)# interface tunnel-te 1
RP/0/0/CPU0:router(config-if)# path-option 1 explicit name po4
RP/0/0/CPU0:router(config-if)# path-option protecting 1 explicit name po6
```
The following example shows how to limit CSPF to a single OSPF instance and area:

```
RP/0/0/CPU0:router(config)# interface tunnel-te 1
RP/0/0/CPU0:router(config-if)# path-option 1 explicit name router1 ospf 3 area 7 verbatim
```
The following example shows how to limit CSPF to a single IS-IS instance and area:

```
RP/0/0/CPU0:router(config)# interface tunnel-te 1
RP/0/0/CPU0:router(config-if)# path-option 1 dynamic isis mtbf level 1 lockdown
```
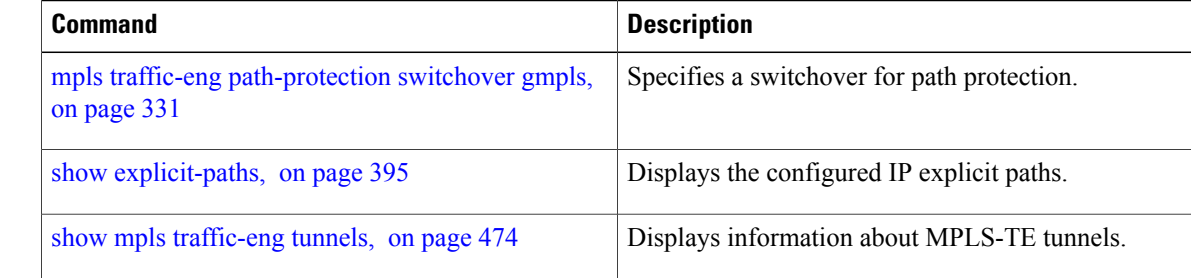

## **path-selection cost-limit**

To set the upper limit on the path aggregate admin-weight when computing paths for MPLS-TE LSPs, use the **path-selection cost-limit** command in an appropriate configuration mode. To remove the upper limit, use the **no** form of this command.

**path-selection cost-limit** *cost-limit-value*

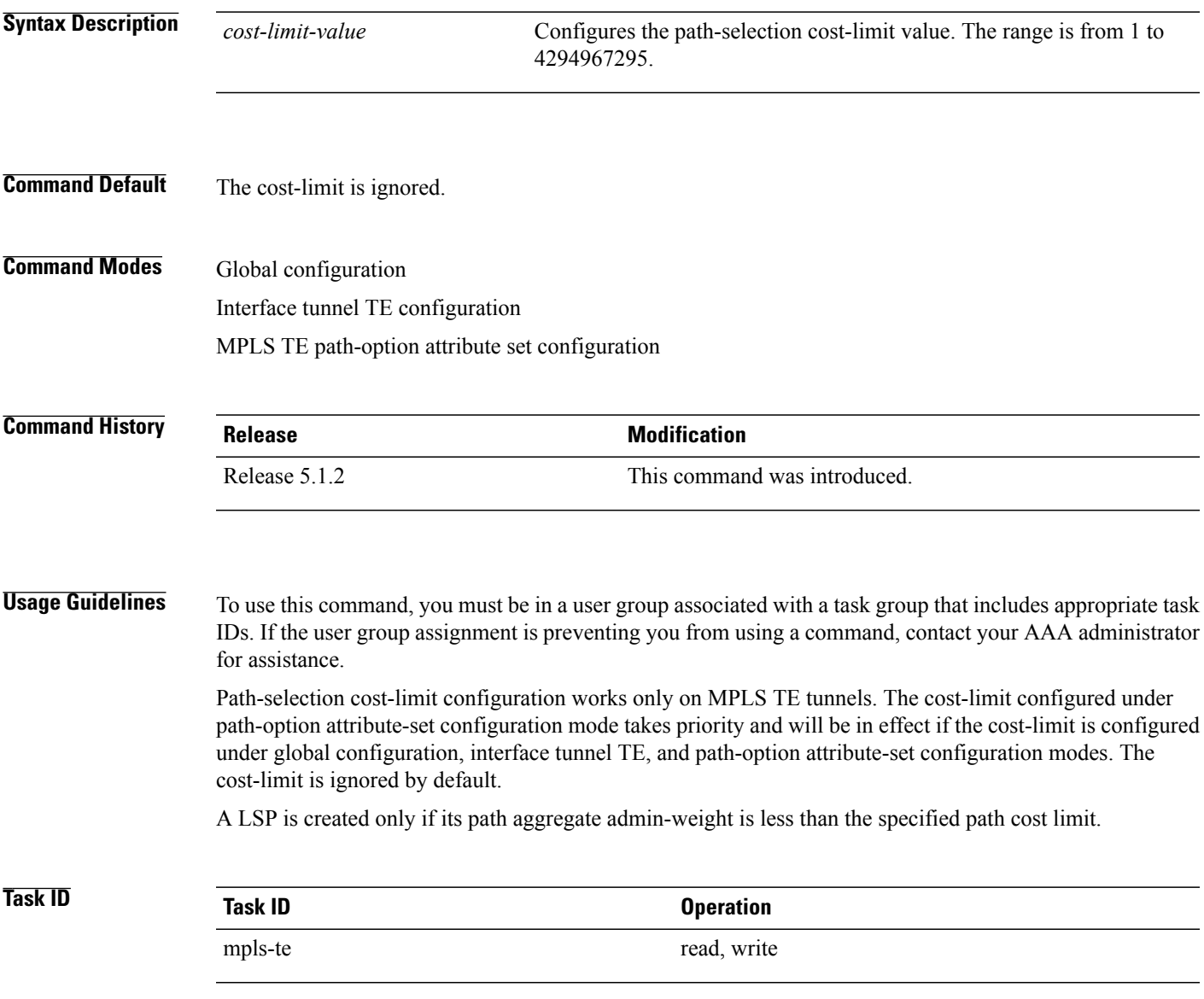

#### **Examples** This example shows how to set the path-selection cost-limit for under MPLS TE path-option attribute-set *PO3AttrSet*.

RP/0/0/CPU0:router#**configure** RP/0/0/CPU0:router(config)#**mpls traffic-eng** RP/0/0/CPU0:router(config-mpls-te)#**attribute-set path-option PO3AttrSet** RP/0/0/CPU0:router(config-te-attribute-set)#**path-selection cost-limit 50000**

### **path-selection ignore overload (MPLS-TE)**

To ignore the Intermediate System-to-Intermediate System (IS-IS) overload bit setting for MPLS-TE, use the **path-selectionignore overload**command in MPLS-TE configuration mode. To return to the default behavior, use the **no** form of this command.

**path-selection ignore overload {head | mid | tail}**

**no path-selection ignore overload {head | mid | tail}**

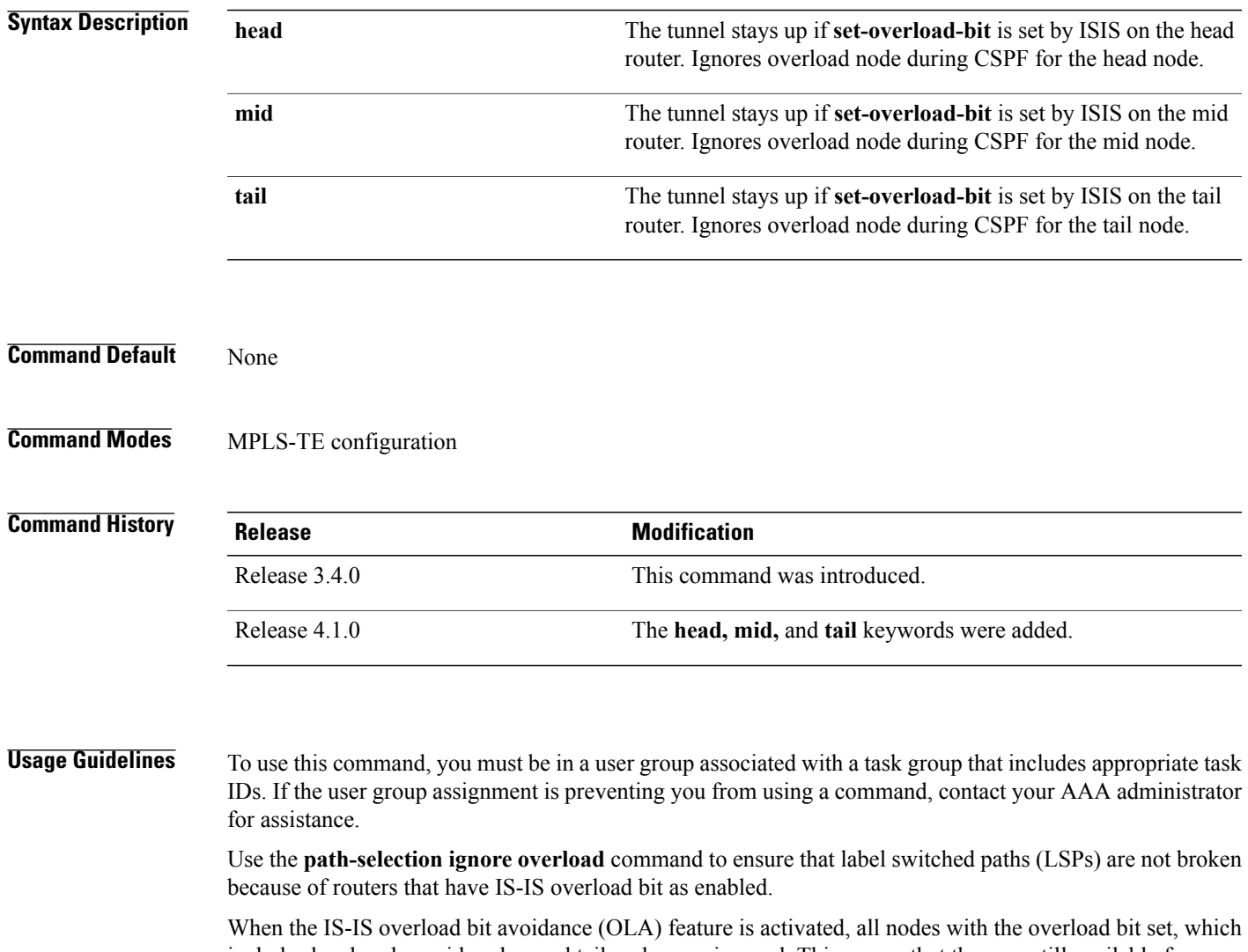

includes head nodes, mid nodes, and tail nodes, are ignored. This means that they are still available for use with label switched paths (LSPs). This feature allows you to include an overloaded node in constraint-based shortest path first (CSPF).

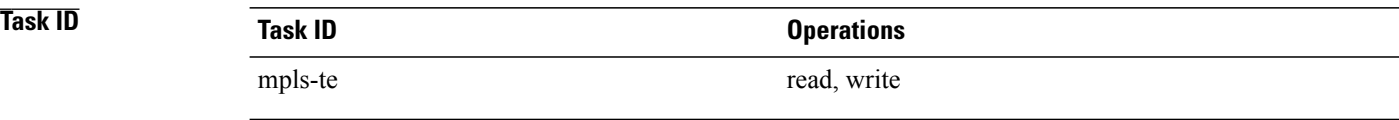

**Examples** This example shows how to use the **path-selection ignore overload head** command:

RP/0/0/CPU0:router# **configure** RP/0/0/CPU0:router(config)# **mpls traffic-eng** RP/0/0/CPU0:router(config-mpls-te)# **path-selection ignore overload** RP/0/0/CPU0:router(config-mpls-te)# **path-selection ignore overload head**

### <span id="page-368-0"></span>**path-selection loose-expansion affinity (MPLS-TE)**

To specify the affinity value to be used to expand a path to the next loose hop for a tunnel on an area border router, use the **path-selection loose-expansion affinity** command in MPLS-TE configuration mode. To return to the default behavior, use the **no** form of this command.

**path-selection loose-expansion affinity** *affinity-value* **mask** *affinity-mask* [**class-type** *type*] **no path-selection loose-expansion affinity** *affinity-value* **mask** *affinity-mask* [**class-type** *type*]

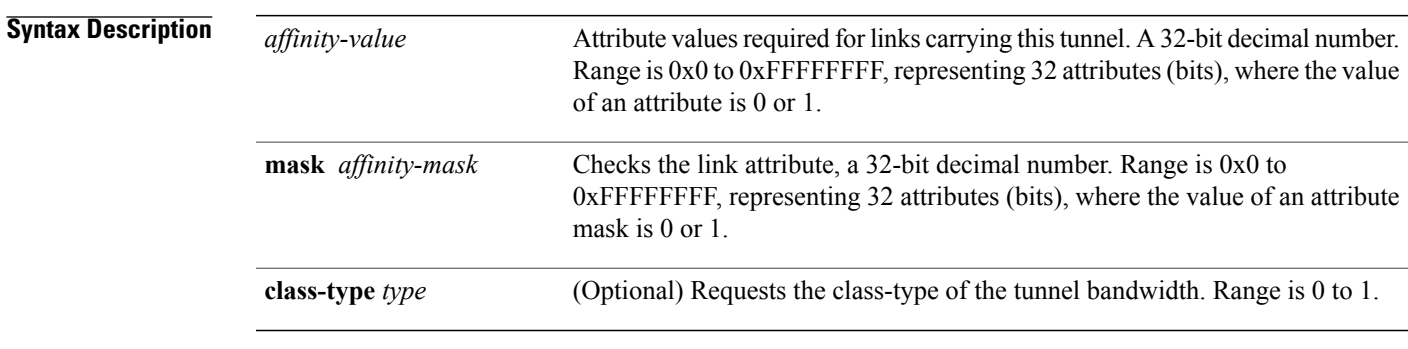

**Command Default** *affinity-value* : 0X00000000 *mask-value* : 0XFFFFFFFF

**Command Modes** MPLS-TE configuration

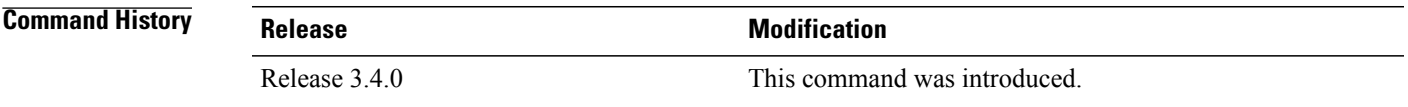

**Usage Guidelines** To use this command, you must be in a user group associated with a task group that includes appropriate task IDs. If the user group assignment is preventing you from using a command, contact your AAA administrator for assistance.

**Note**

The new affinity scheme (based on names) is not supported for loose-hop expansion. New configuration does not affect the already up tunnels.

### **Task ID Task ID Operations**

mpls-te read, write

**Examples** The following example shows how to configure affinity 0x55 with mask 0xFFFFFFFF:

RP/0/0/CPU0:router# **configure** RP/0/0/CPU0:router(config)# **mpls traffic-eng** RP/0/0/CPU0:router(config-mpls-te)# **path-selection loose-expansion affinity 55 mask FFFFFFFF**

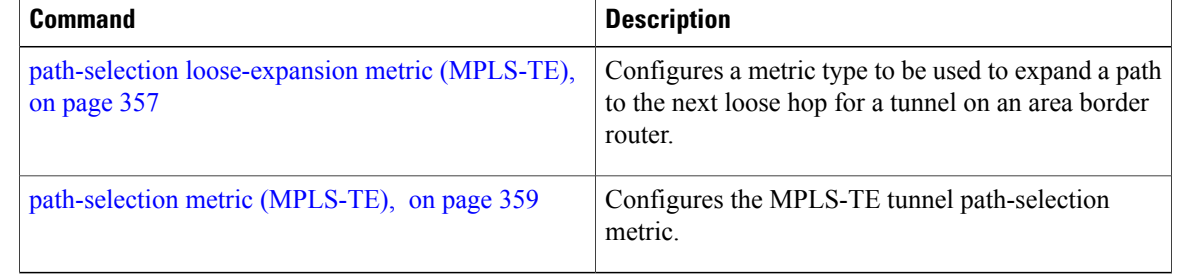

### <span id="page-370-0"></span>**path-selection loose-expansion metric (MPLS-TE)**

To configure a metric type to be used to expand a path to the next loose hop for a tunnel on an area border router, use the**path-selectionloose-expansion metric** command in MPLS-TE configuration mode. To return to the default behavior, use the **no** form of this command.

**path-selection loose-expansion metric** {**igp**| **te**} [**class-type** *type*]

**no path-selection loose-expansion metric** {**igp**| **te**} [**class-type** *type*]

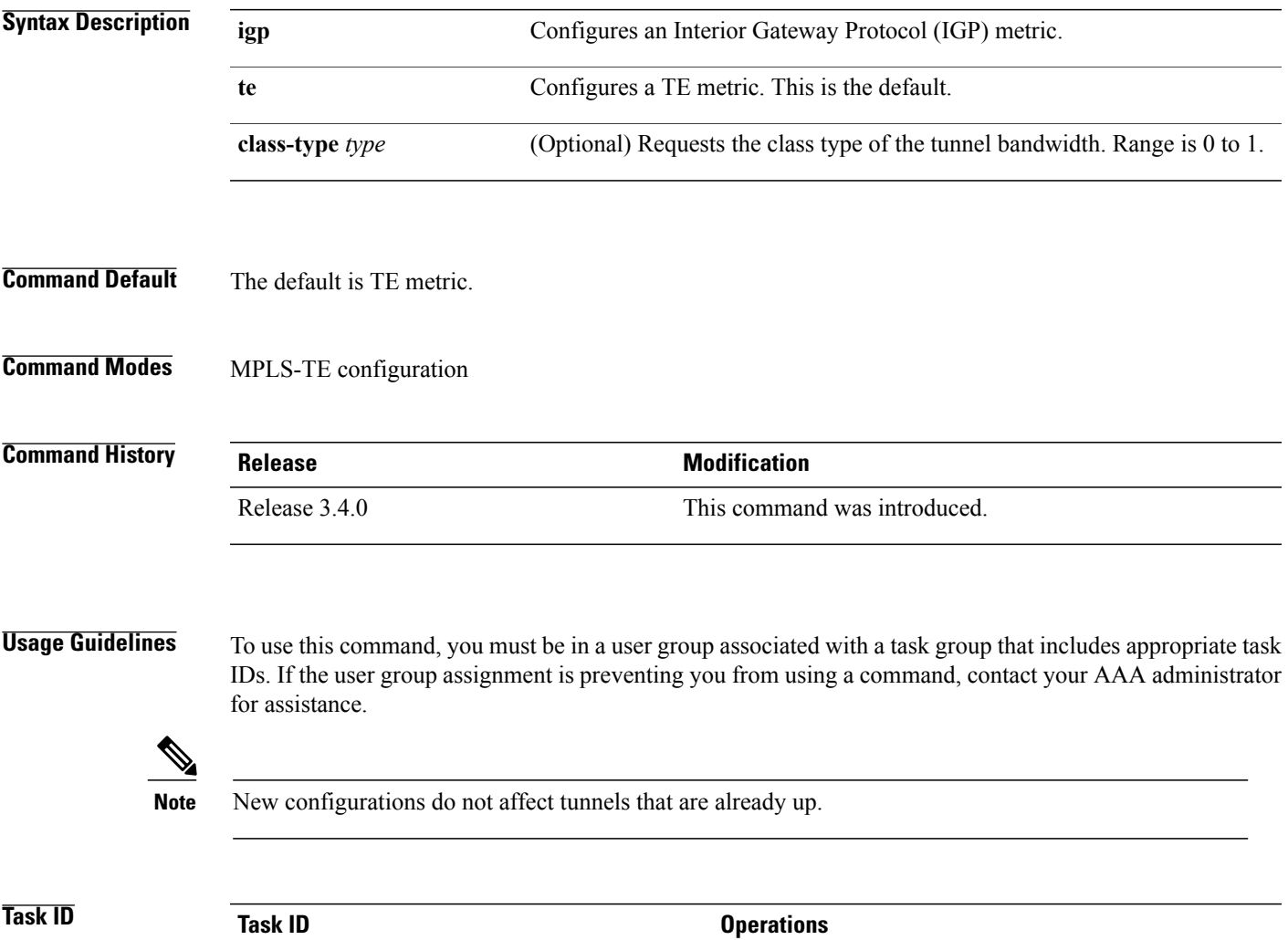

mpls-te read, write

**Examples** The following example shows how to set the path-selection metric to use the IGP metric overwriting default:

```
RP/0/0/CPU0:router# configure
RP/0/0/CPU0:router(config)# mpls traffic-eng
RP/0/0/CPU0:router(config-mpls-te)# path-selection loose-expansion metric igp
```
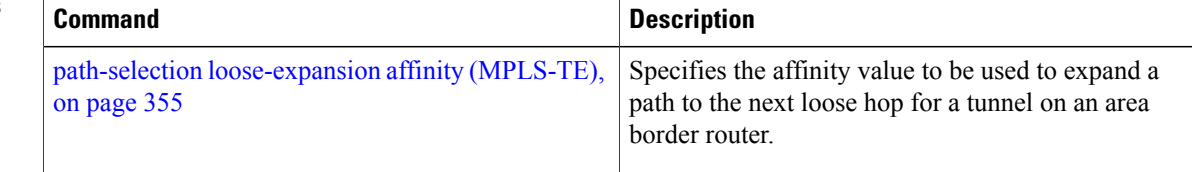

## <span id="page-372-0"></span>**path-selection metric (MPLS-TE)**

To specify the MPLS-TE tunnel path-selection metric, use the **path-selection metric** command in MPLS-TE configuration mode. To return to the default behavior, use the **no** form of this command.

**path-selection metric** {**igp**| **te**}

**no path-selection metric** {**igp**| **te**}

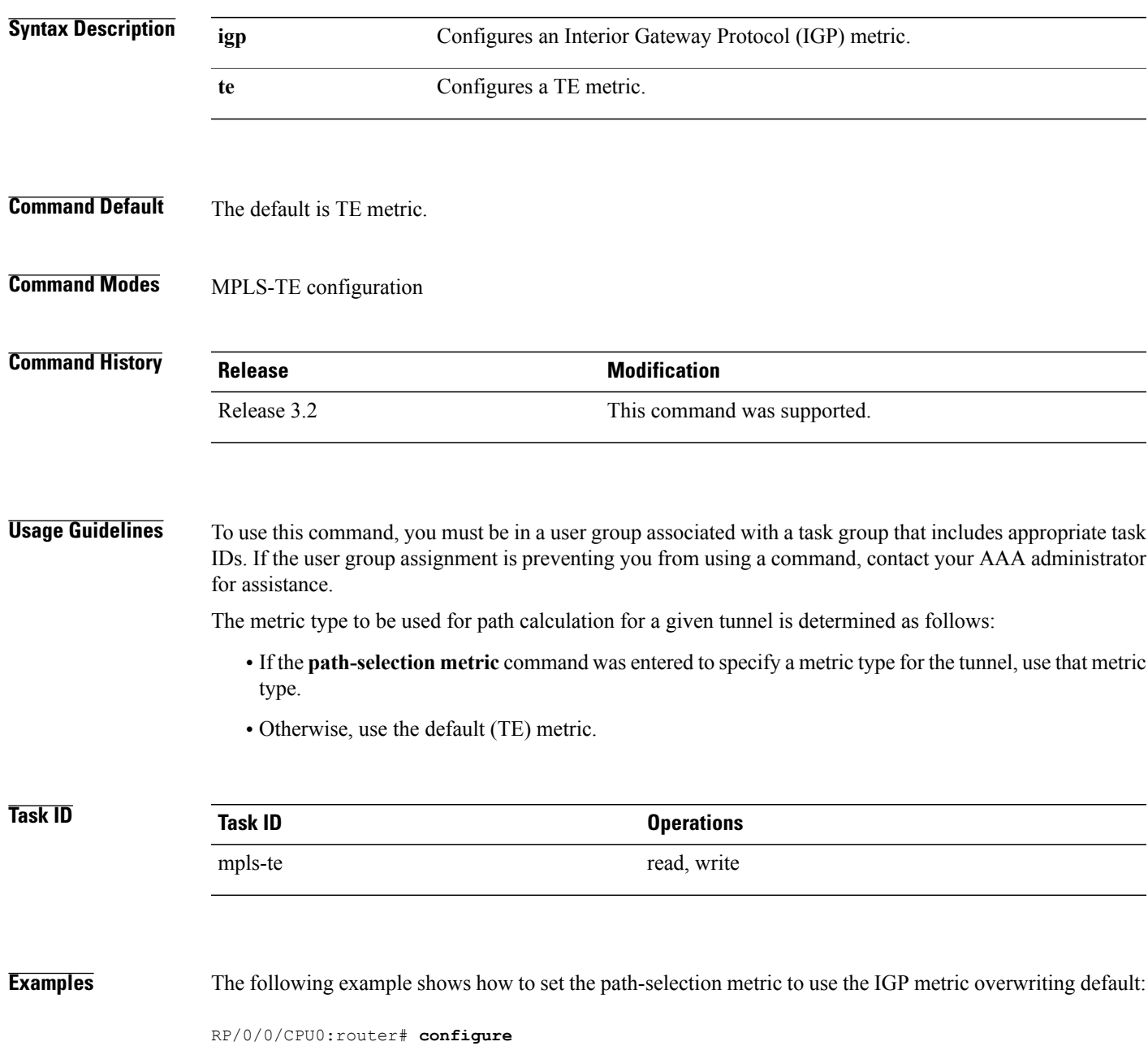

RP/0/0/CPU0:router(config)# **mpls traffic-eng**

RP/0/0/CPU0:router(config-mpls-te)# **path-selection metric igp**

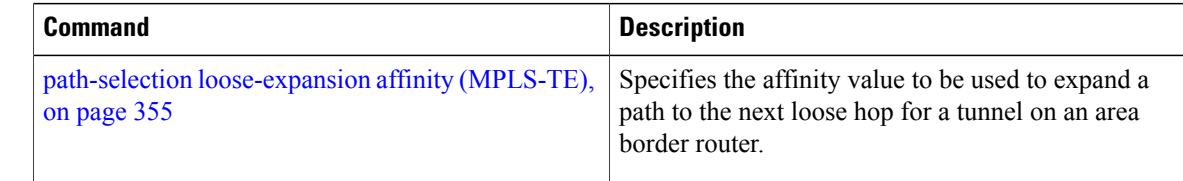

## **path-selection metric (interface)**

To configure an MPLS-TE tunnel path-selection metric type, use the **path-selection metric** command in interface configuration mode. To return to the default behavior, use the **no** form of this command.

**path-selection metric** {**igp | te**}

**no path-selection metric** {**igp | te**}

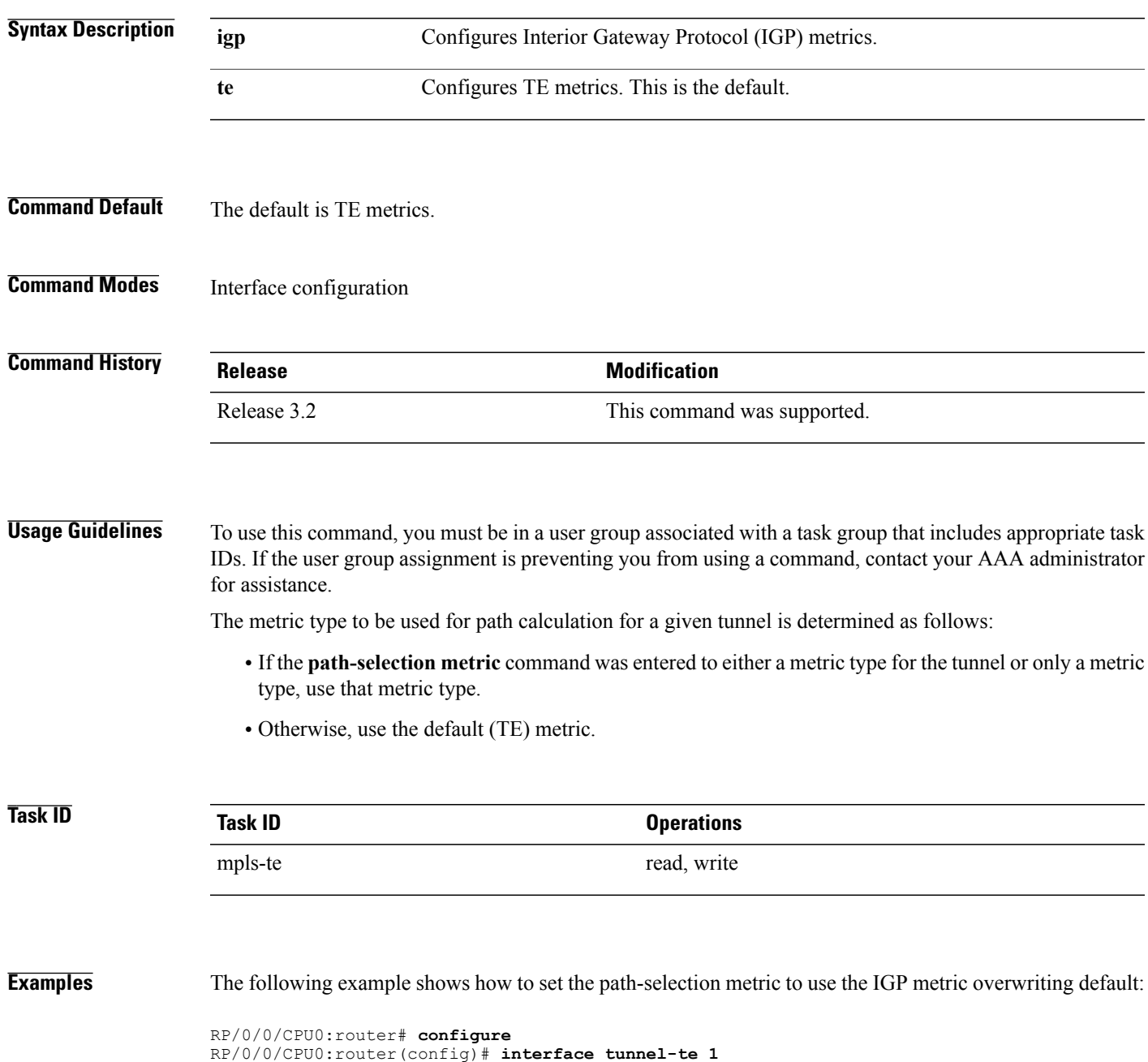

RP/0/0/CPU0:router(config-if)# **path-selection metric igp**

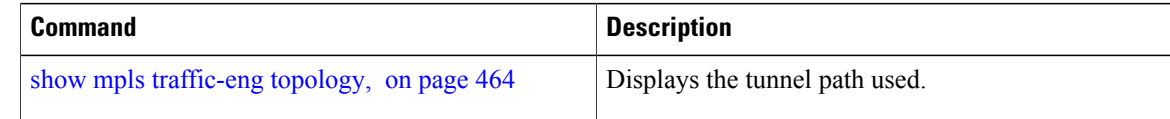

### <span id="page-376-0"></span>**pce address (MPLS-TE)**

To configure the IPv4 self address for Path Computation Element (PCE), use the **pce address** command in MPLS-TE configuration mode. To return to the default behavior, use the **no** form of this command.

**pce address ipv4** *address*

**no pce address ipv4** *address*

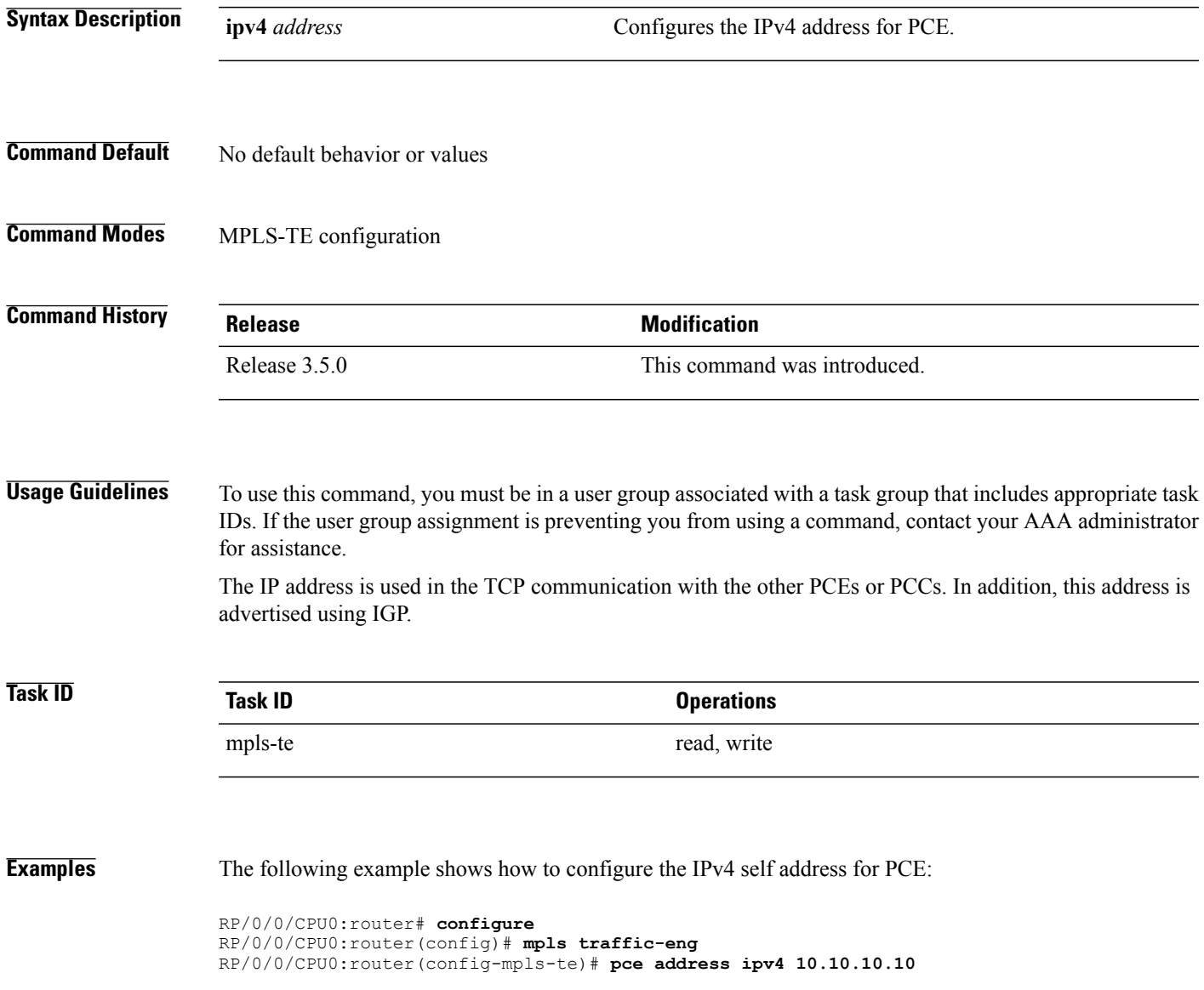

 $\mathbf{I}$ 

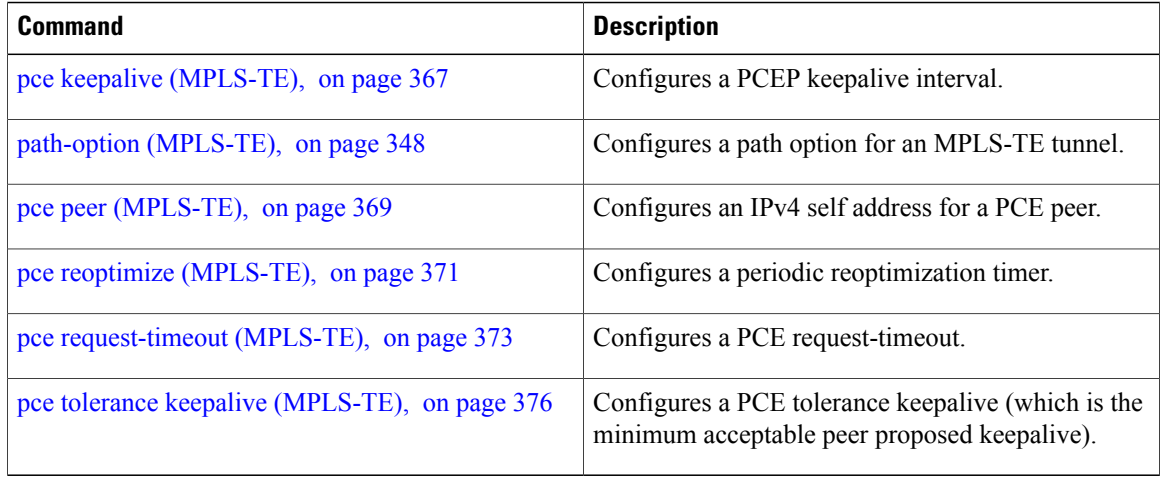

# <span id="page-378-0"></span>**pce deadtimer (MPLS-TE)**

To configure a path computation element (PCE) deadtimer, use the **pce deadtimer** command in MPLS-TE configuration mode. To return to the default behavior, use the **no** form of this command.

**pce deadtimer** *value*

**no pce deadtimer** *value*

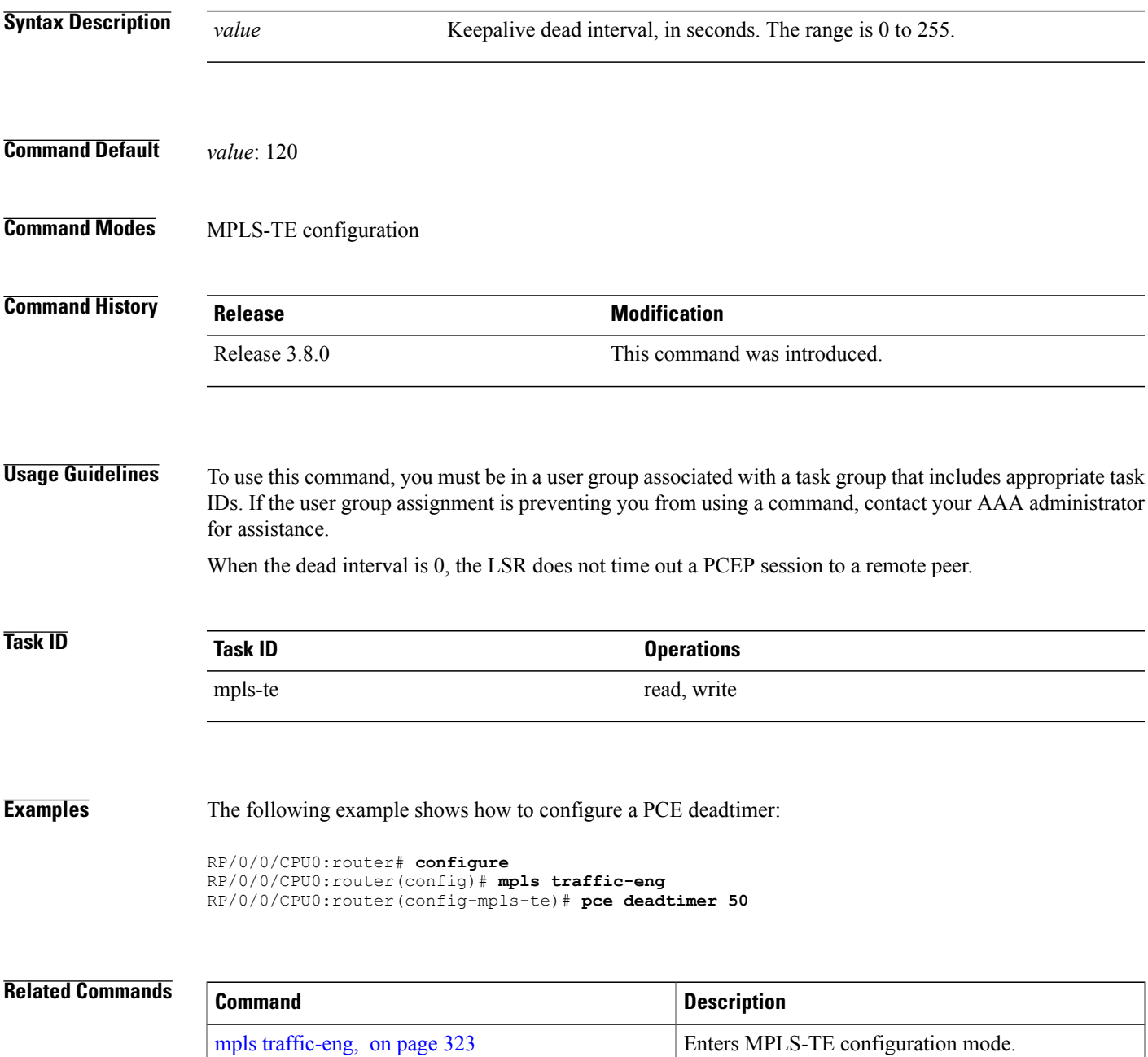

 $\mathbf{I}$ 

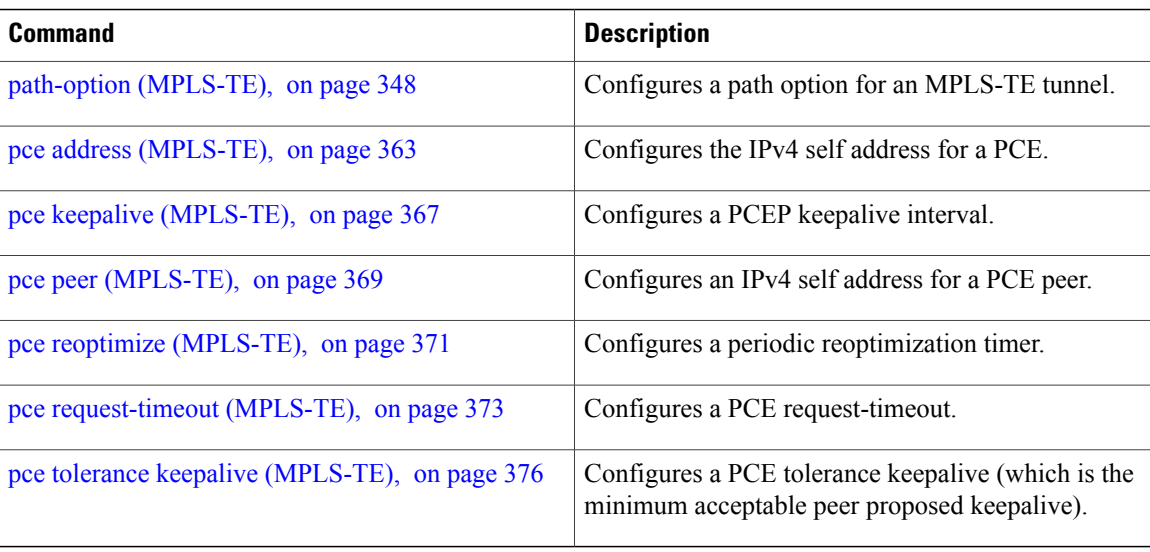

# <span id="page-380-0"></span>**pce keepalive (MPLS-TE)**

To configure a path computation element protocol (PCEP) keepalive interval, use the**pcekeepalive** command in MPLS-TE configuration mode. To disable this command, use the **no** form of this command.

**pce keepalive** *interval*

**no pce keepalive** *interval*

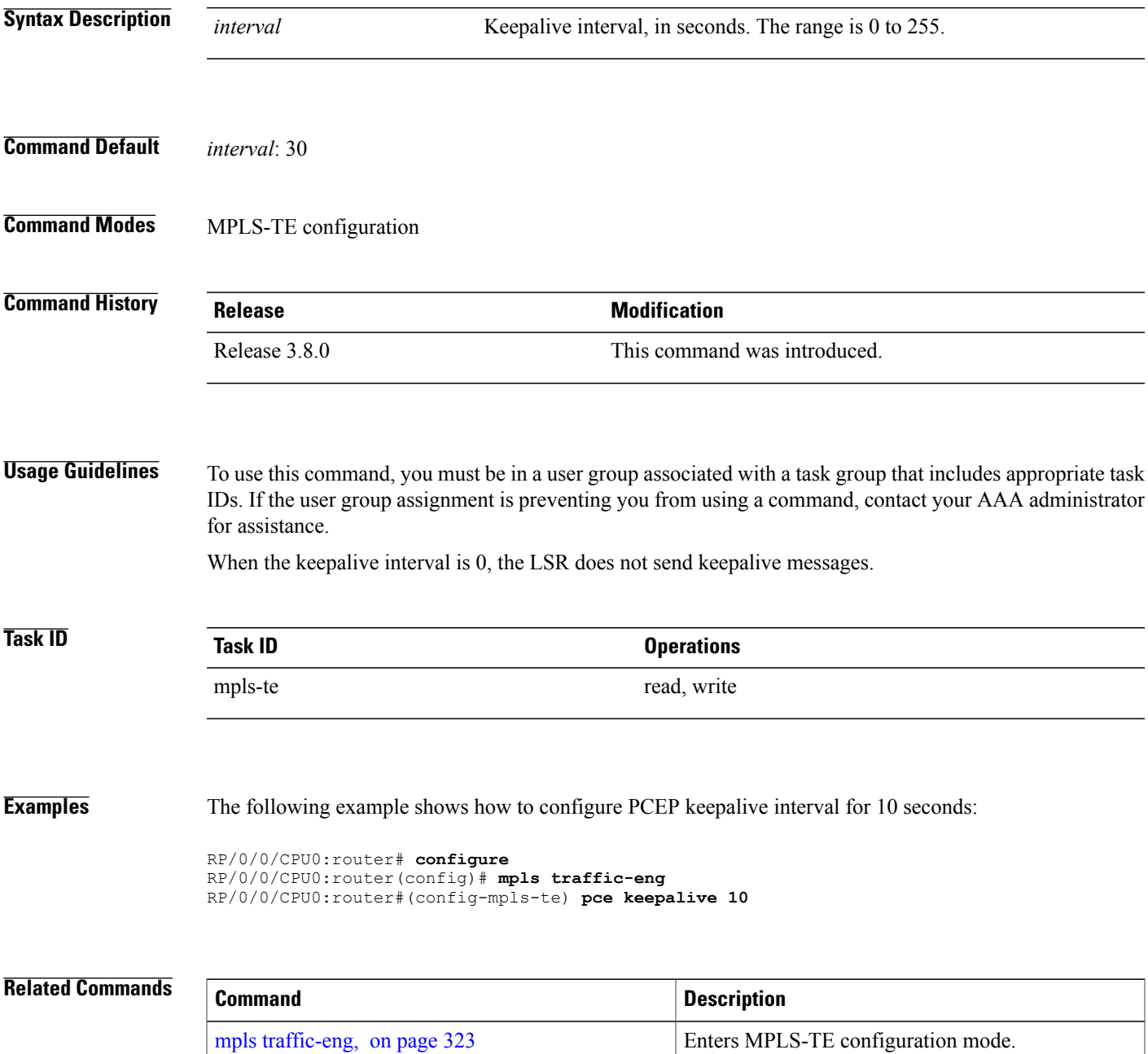

 $\mathbf{I}$ 

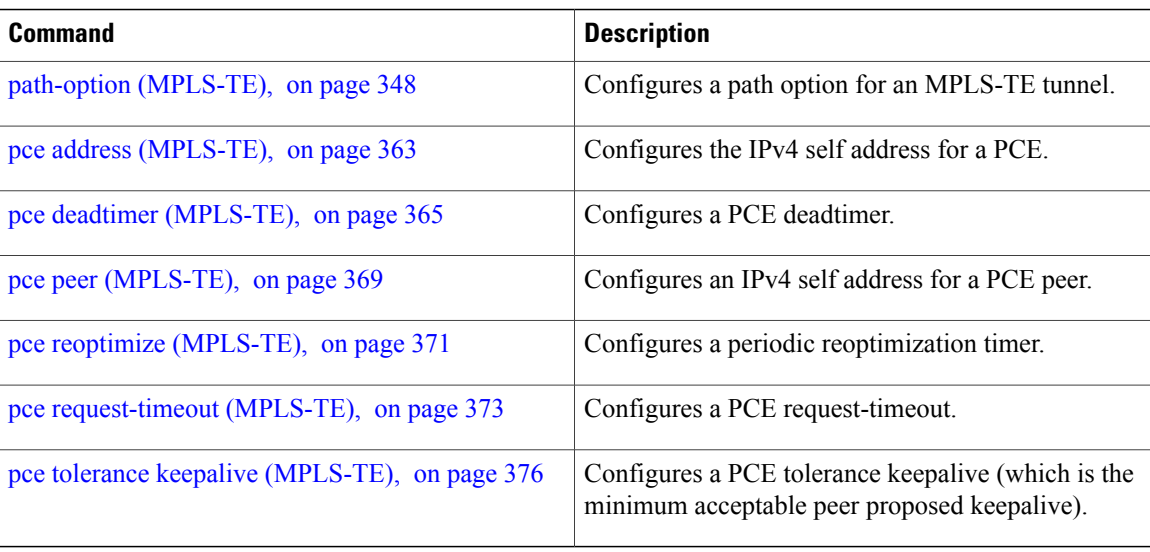

## <span id="page-382-0"></span>**pce peer (MPLS-TE)**

To configure an IPv4 self address for a path computation element (PCE) peer, use the **pce peer** command in MPLS-TE configuration mode. To return to the default behavior, use the **no** form of this command.

**pce peer ipv4** *address*

**no pce peer ipv4** *address*

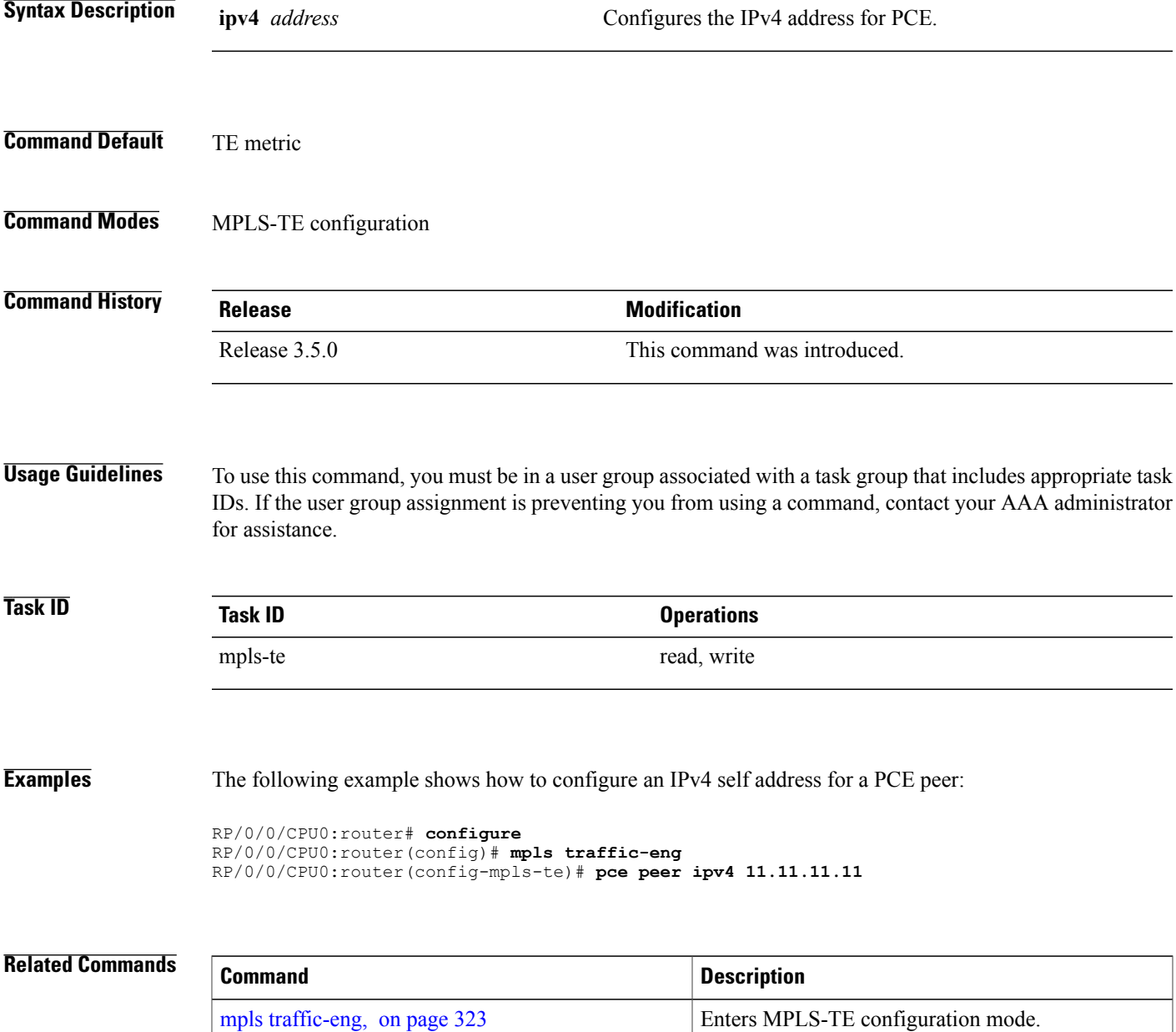

 $\mathbf{I}$ 

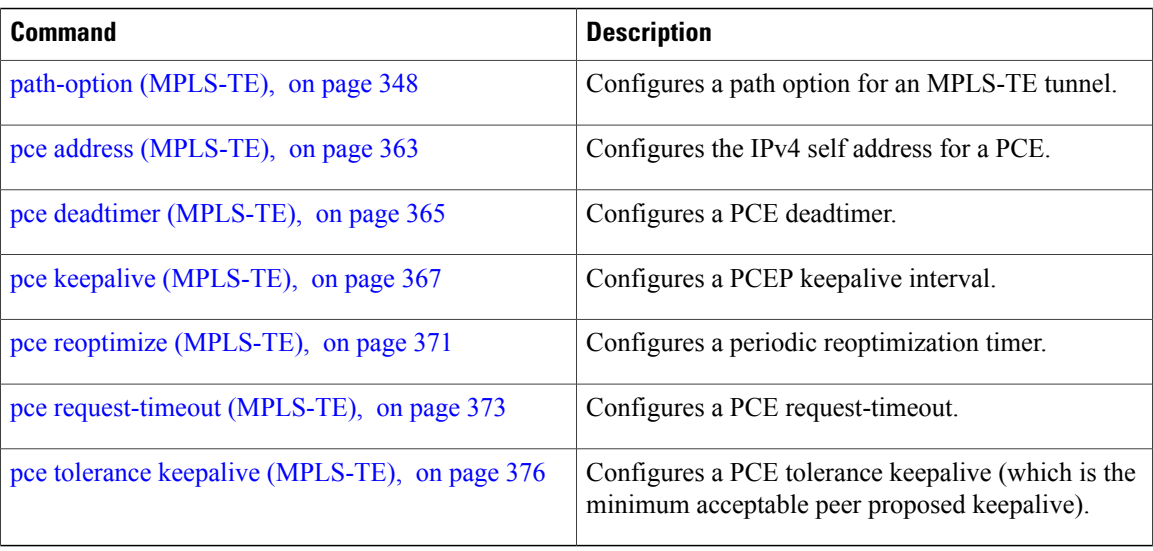

## <span id="page-384-0"></span>**pce reoptimize (MPLS-TE)**

To configure a periodic reoptimization timer, use the **pce reoptimize** command in MPLS-TE configuration mode. To disable this feature, use the **no** form of this command.

**pce reoptimize** *value*

**no pce reoptimize** *value*

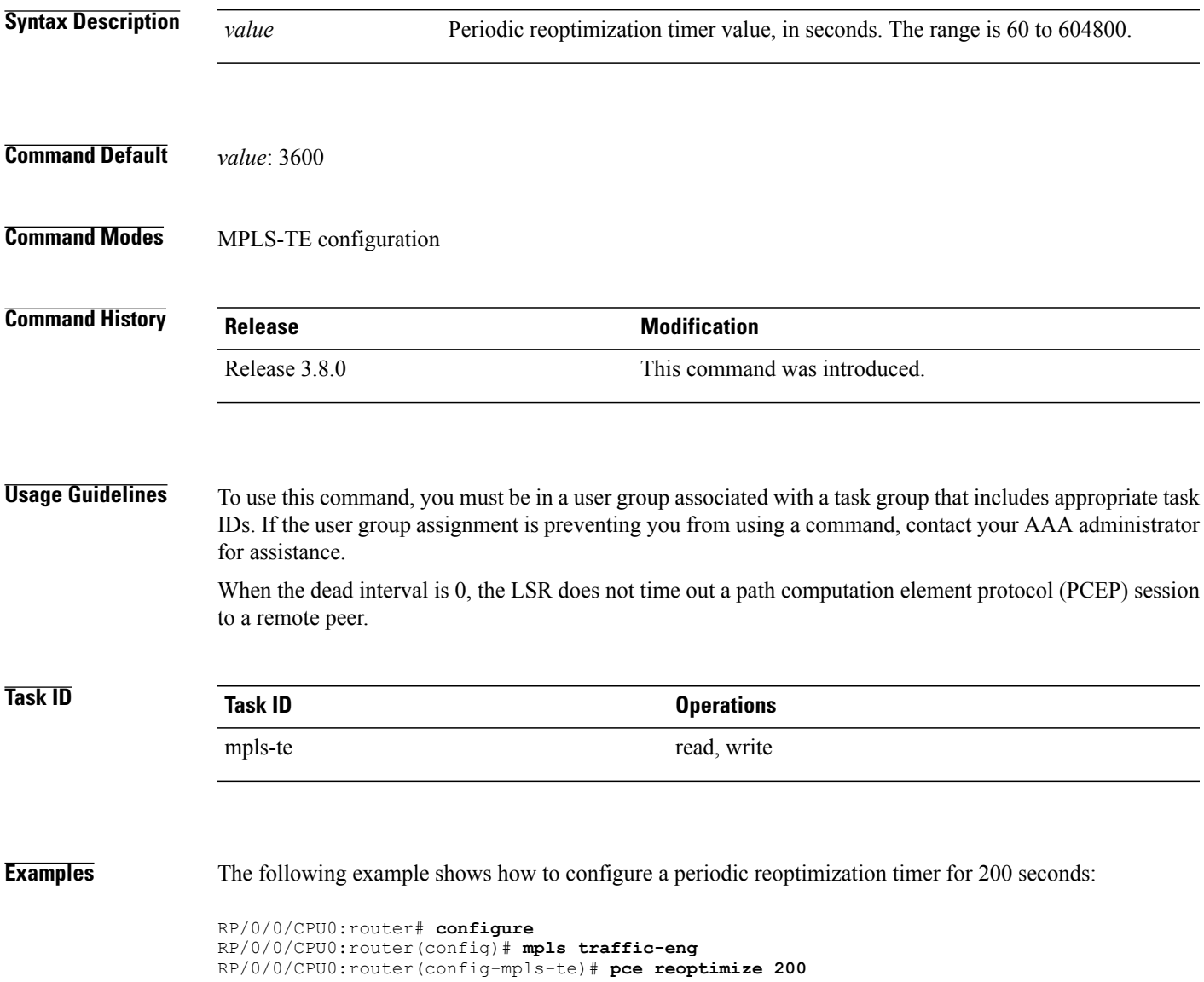

 $\mathbf l$ 

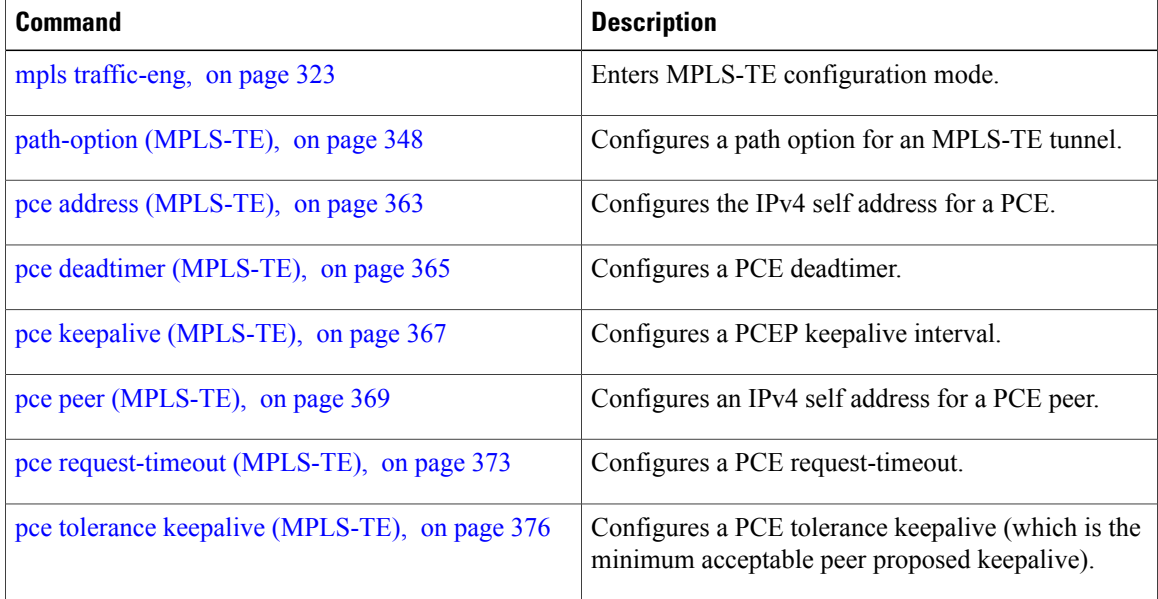

## <span id="page-386-0"></span>**pce request-timeout (MPLS-TE)**

To configure a path computation element (PCE) request-timeout, use the **pce request-timeout** command in MPLS-TE configuration mode. To disable this feature, use the **no** form of this command.

**pce request-timeout** *value*

**no pce request-timeout** *value*

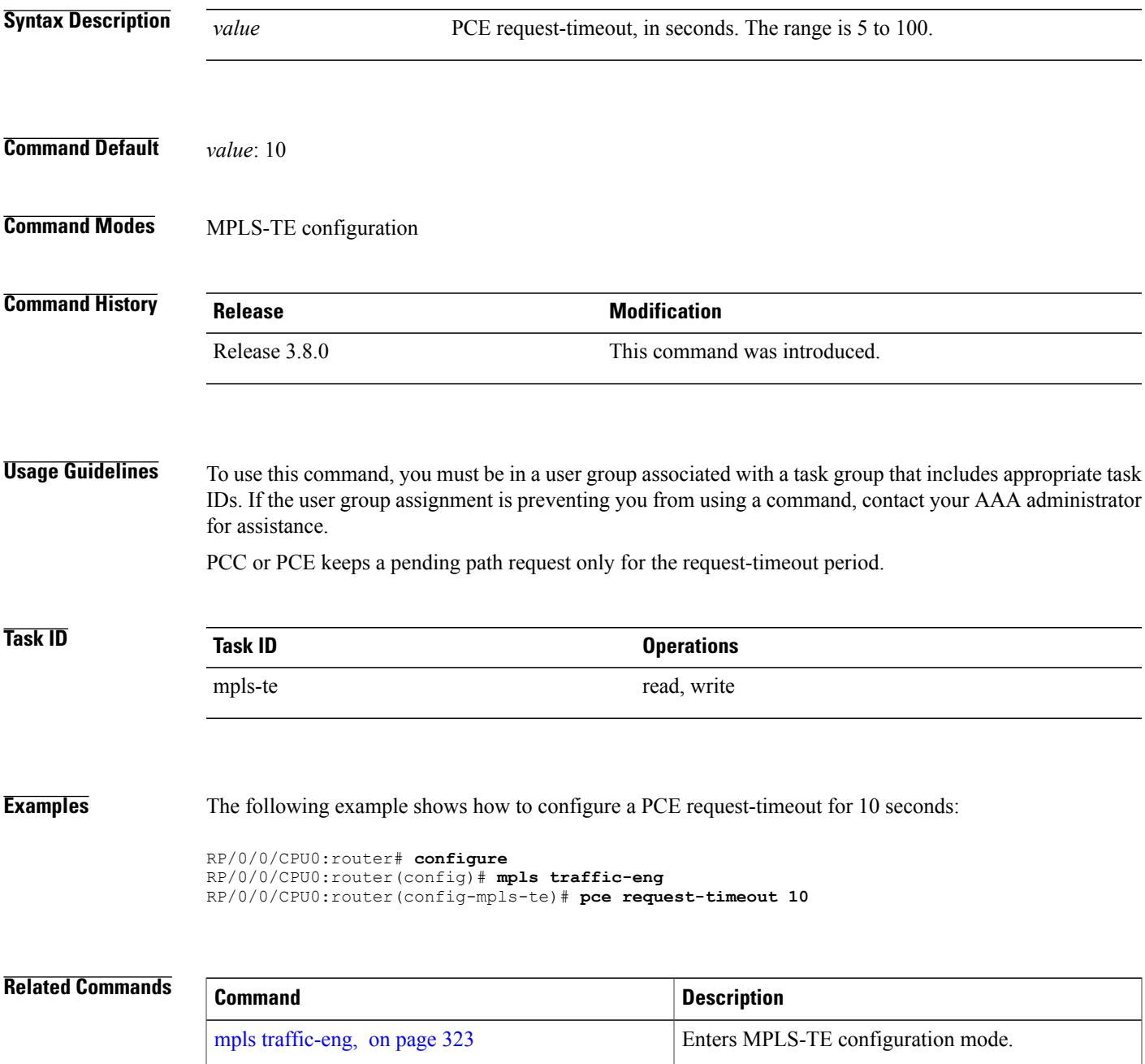

 $\mathbf{I}$ 

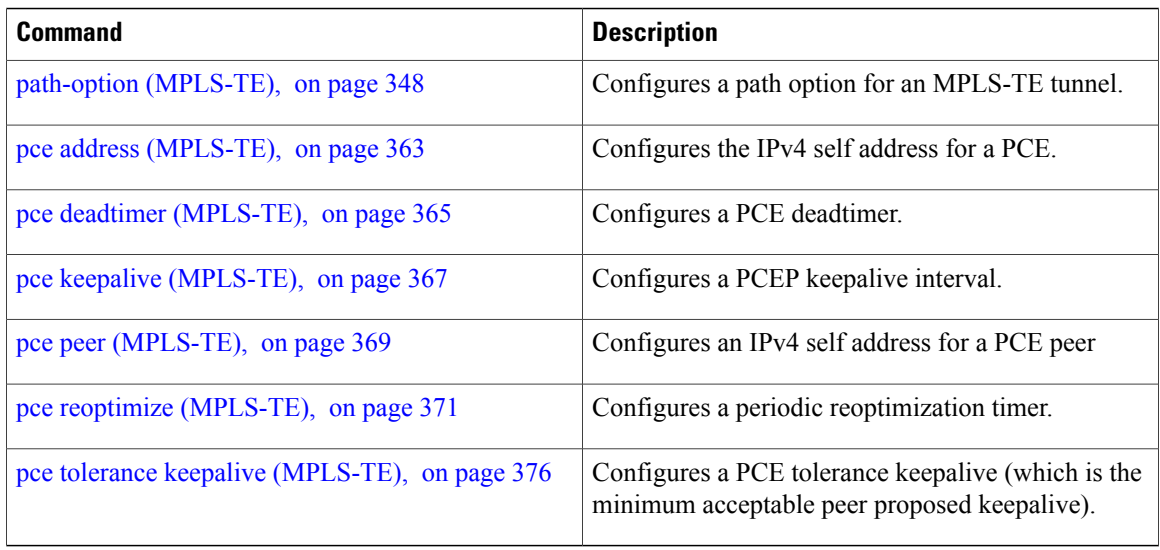

### **pce stateful-client**

To enter the stateful PCE client configuration mode and enable stateful PCE capabilities, use the **pce stateful-client** command in MPLS-TE configuration mode. To disable stateful PCE capabilities, use the **no** form of this command.

#### **pce stateful-client**

**no pce stateful-client**

This command has no keywords or arguments.

- **Command Default** Stateful PCE is disabled.
- **Command Modes** MPLS-TE configuration

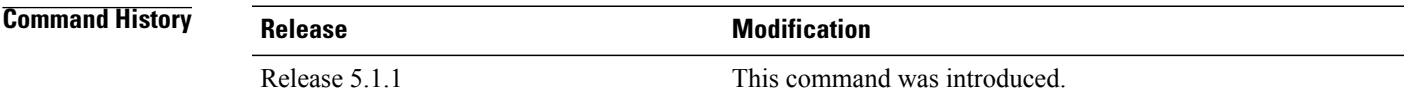

**Usage Guidelines** To use this command, you must be in a user group associated with a task group that includes appropriate task IDs. If the user group assignment is preventing you from using a command, contact your AAA administrator for assistance.

> When the stateful-client configuration is added to the TE-node, it will close all existing PCEP peer connections, and add the stateful capabilities TLV to the OPEN object it exchanges during the PCEP session establishment.

> When the stateful-client configuration is removed from the TE-node, it will delete all PCE instantiated tunnels, close all existing PCEP connections, and no longer add the stateful capabilities TLV to the OPEN object it exchanges during the PCEP session establishment.

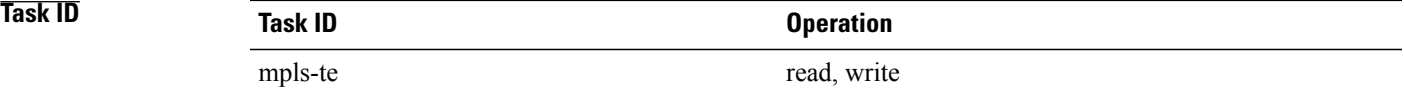

**Examples** This example shows how to configure stateful PCE mode:

```
RP/0/0/CPU0:router#configure
RP/0/0/CPU0:router(config)#mpls traffic-eng
RP/0/0/CPU0:router(config-mpls-te)#pce stateful-client
RP/0/0/CPU0:router(config-mpls-te-pce-stateful)#
```
# <span id="page-389-0"></span>**pce tolerance keepalive (MPLS-TE)**

To configure a path computation element (PCE) tolerance keepalive (which is the minimum acceptable peer proposed keepalive), use the**pce tolerancekeepalive** command in MPLS-TE configuration mode. To disable this feature, use the **no** form of this command.

**pce tolerance keepalive** *value*

**no pce tolerance keepalive** *value*

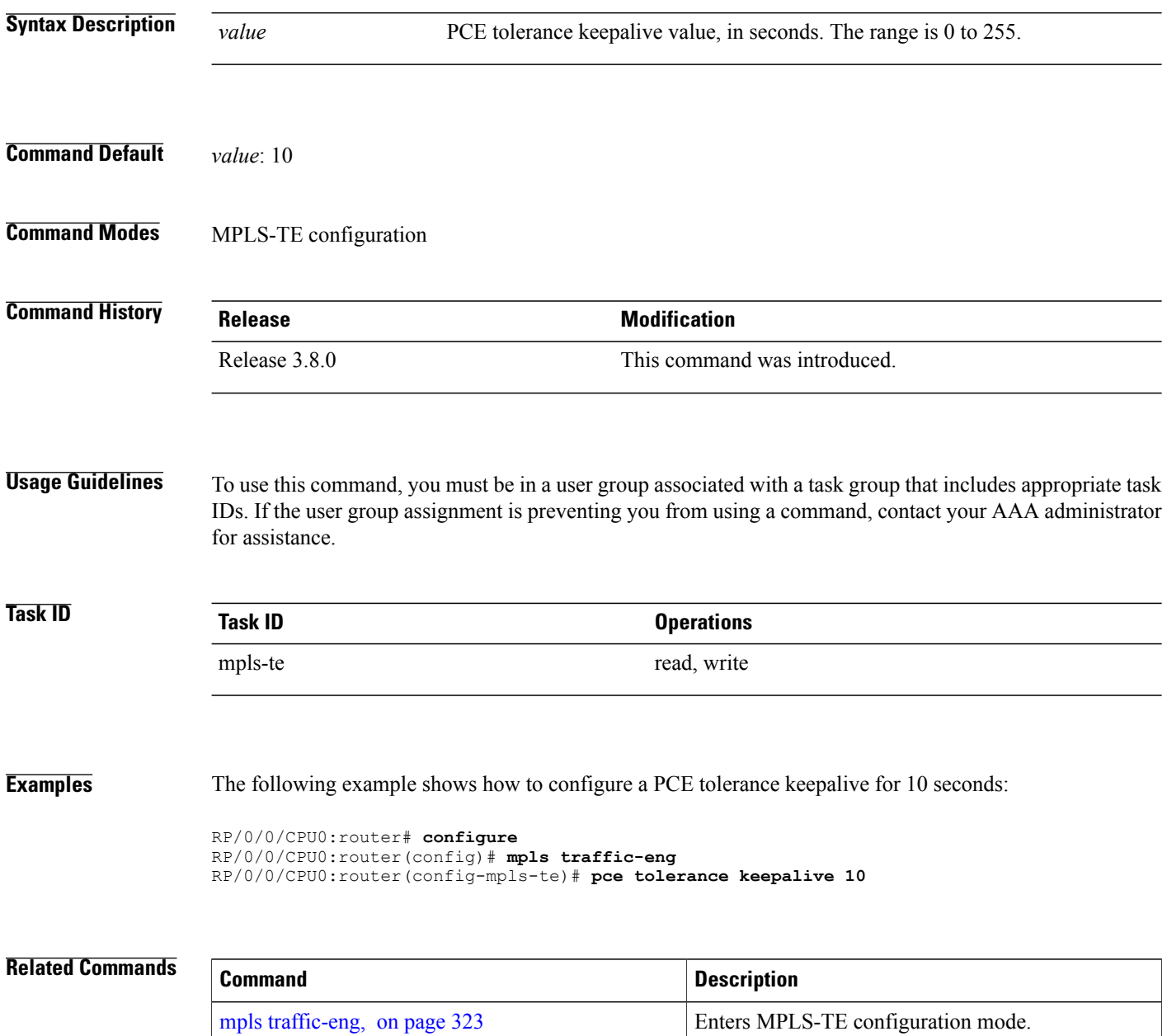

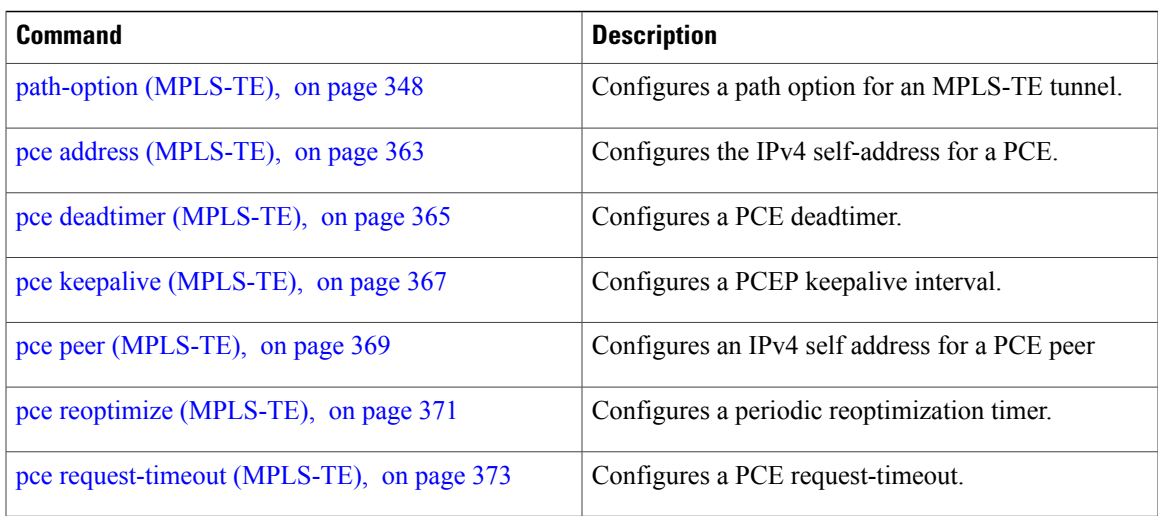

# **policy-class**

To configure policy-based tunnel selection (PBTS) to direct traffic into specific TE tunnels, use the **policy-class** command in interface configuration mode. To disable this feature, use the **no** form of this command.

**policy-class** {*1 - 7* **| default**}

**no policy-class**

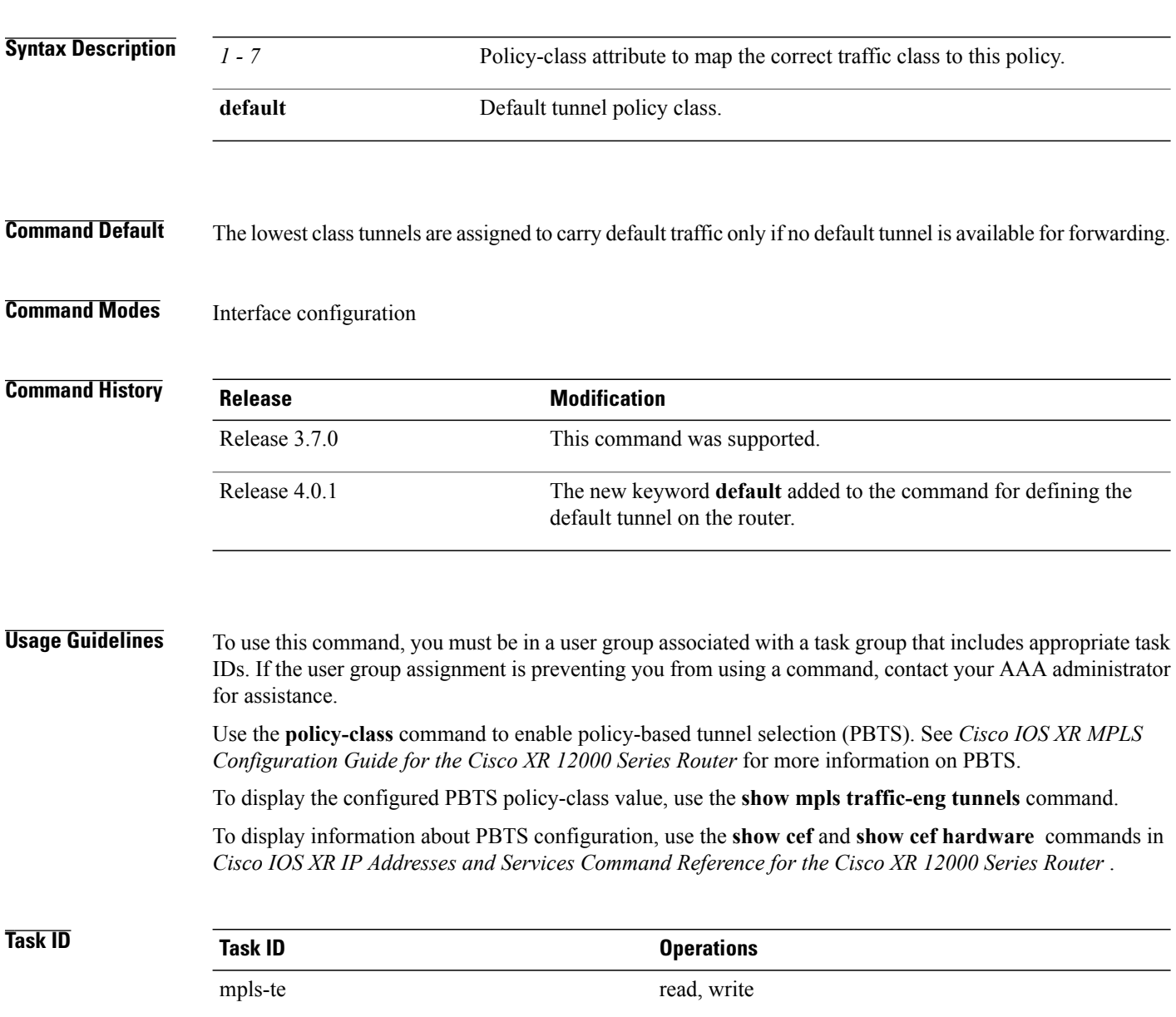

**Examples** The following example shows how to configure a policy class:

```
RP/0/0/CPU0:router# configure
RP/0/0/CPU0:router(config)# interface tunnel-te 1
RP/0/0/CPU0:router(config-if)# policy-class 7
```
The following example shows how to configure a default policy-class tunnel:

```
RP/0/0/CPU0:router# configure
RP/0/0/CPU0:router(config)# interface tunnel-te 1
RP/0/0/CPU0:router(config-if)# policy-class default
RP/0/0/CPU0:router(config-if)# commit
```
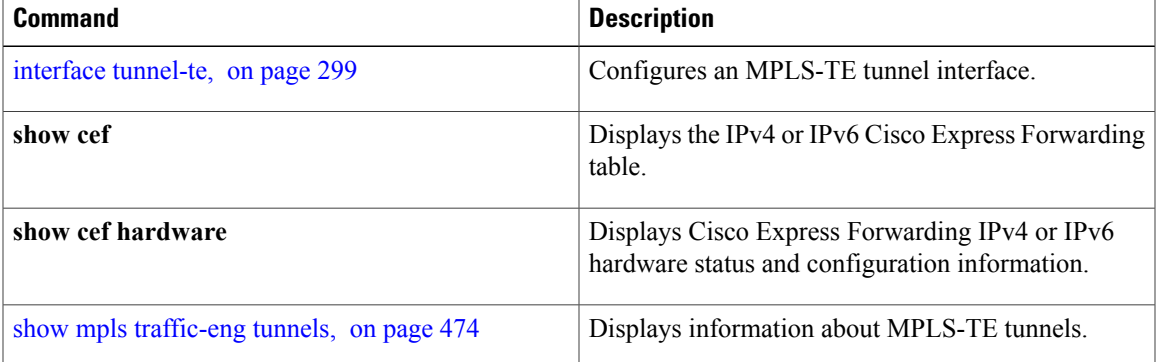

# **priority (MPLS-TE)**

To configure the setup and reservation priority for an MPLS-TE tunnel, use the**priority** command in interface configuration mode. To return to the default behavior, use the **no** form of this command.

**priority** *setup-priority hold-priority*

**no priority** *setup-priority hold-priority*

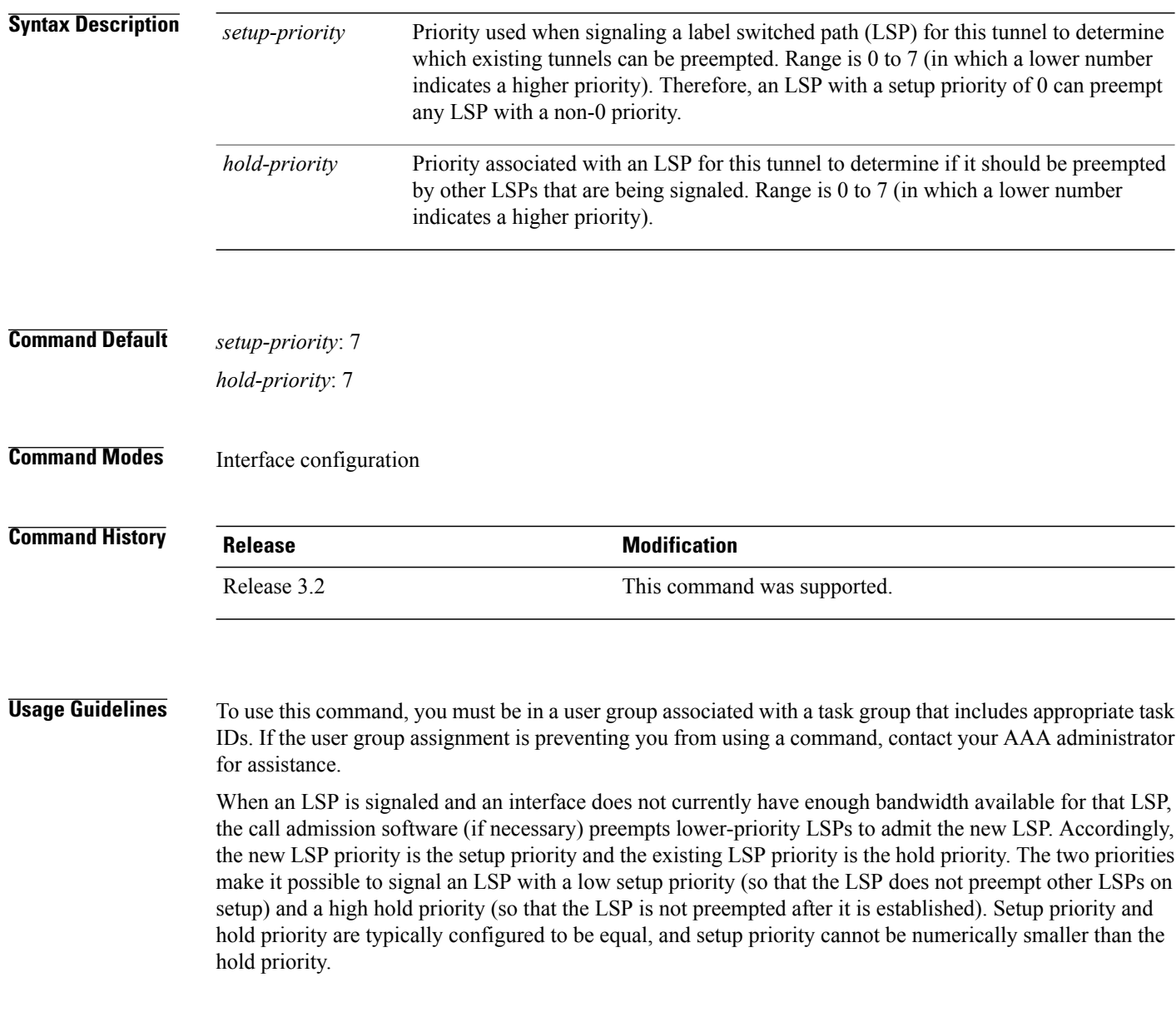

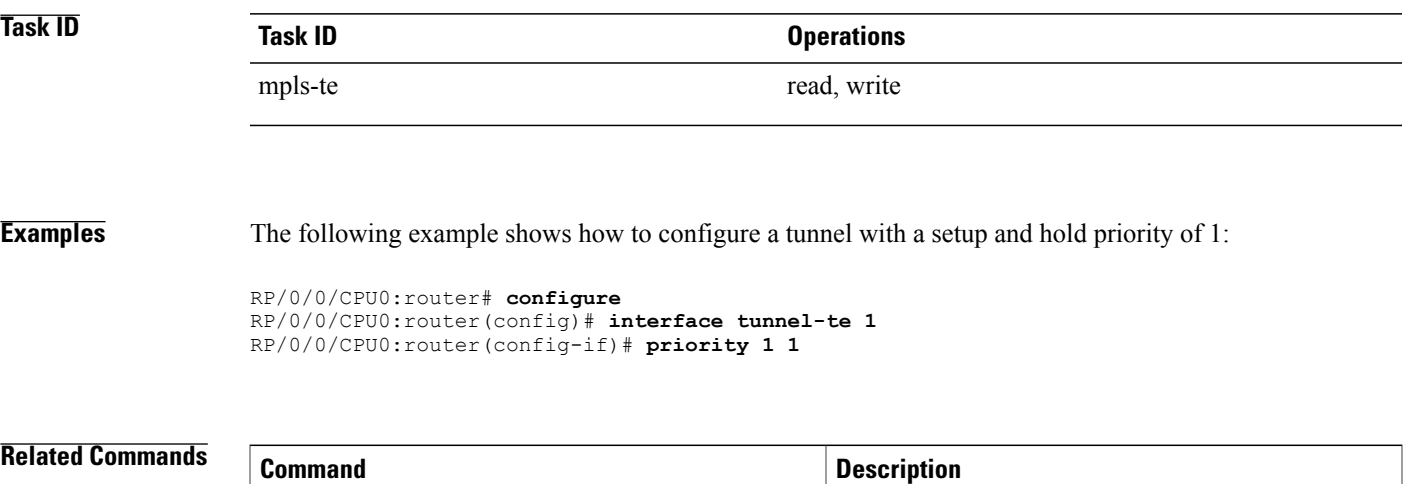

interface [tunnel-te,](#page-312-0) on page 299 Configures an MPLS-TE tunnel interface.

### **record-route**

To record the route used by a tunnel, use the **record-route** command in interface configuration mode. To return to the default behavior, use the **no** form of this command.

**record-route no record-route Syntax Description** This command has no arguments or keywords. **Command Default** No default behavior or values **Command Modes** Interface configuration **Command History <b>Release Release Modification** Release 3.2 This command was supported. **Usage Guidelines** To use this command, you must be in a user group associated with a task group that includes appropriate task IDs. If the user group assignment is preventing you from using a command, contact your AAA administrator

```
Note
```
for assistance.

You must configure record-route on TE tunnels that are protected by multiple backup tunnels merging at a single node.

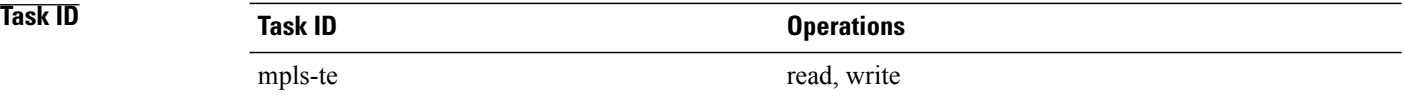

**Examples** The following example shows how to enable record-route on the TE tunnel:

RP/0/0/CPU0:router# **configure** RP/0/0/CPU0:router(config)# **interface tunnel-te 1** RP/0/0/CPU0:router(config-if)# **record-route**
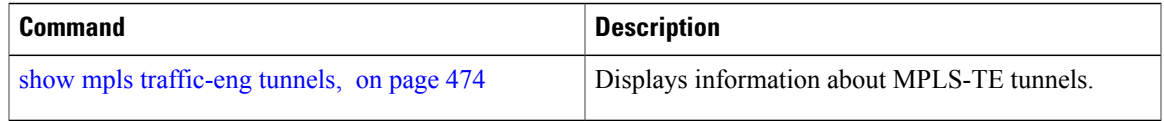

### **remote (GMPLS)**

To configure Link Management Protocol (LMP) Neighbor remote Traffic Engineering (TE) links, use the **remote** command in MPLS-TE interface LMP data link adjacency configuration mode. To return to the default behavior, use the **no** form of this command.

**remote** {**interface-id unnum** *identifier* **| switching capability** | {**fsc | lsc | psc1**}**| te-link-id**| {**ipv4** *address*| **unnum** *identifier*}}

**no remote** {**interface-idunnum** *identifier* **| switching capability** | {**fsc | lsc |psc1**}**| te-link-id**| {**ipv4** *address*| **unnum** *identifier*}}

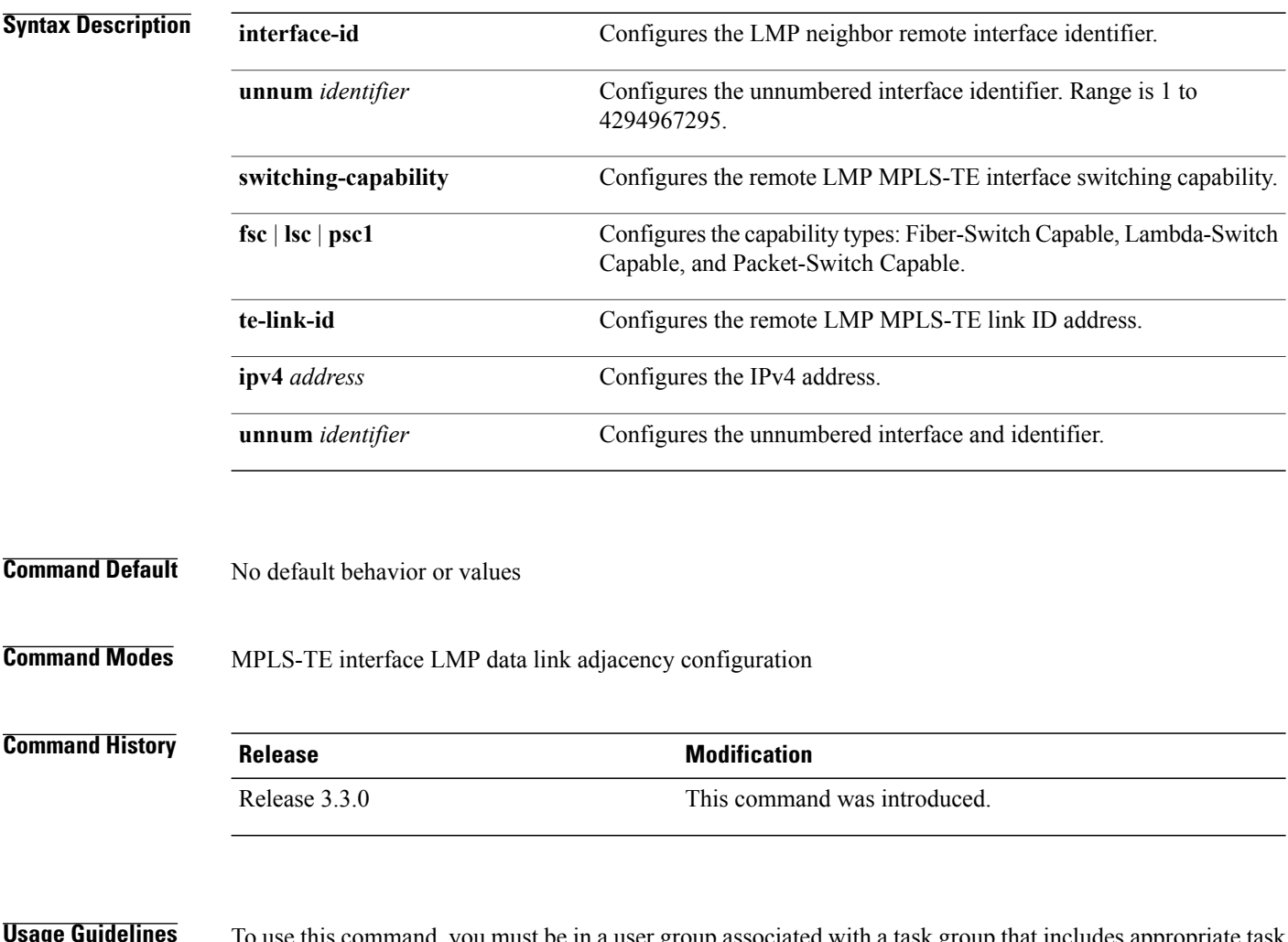

**u** must be in a user group associated with a task group that includes appropriate task IDs. If the user group assignment is preventing you from using a command, contact your AAA administrator for assistance.

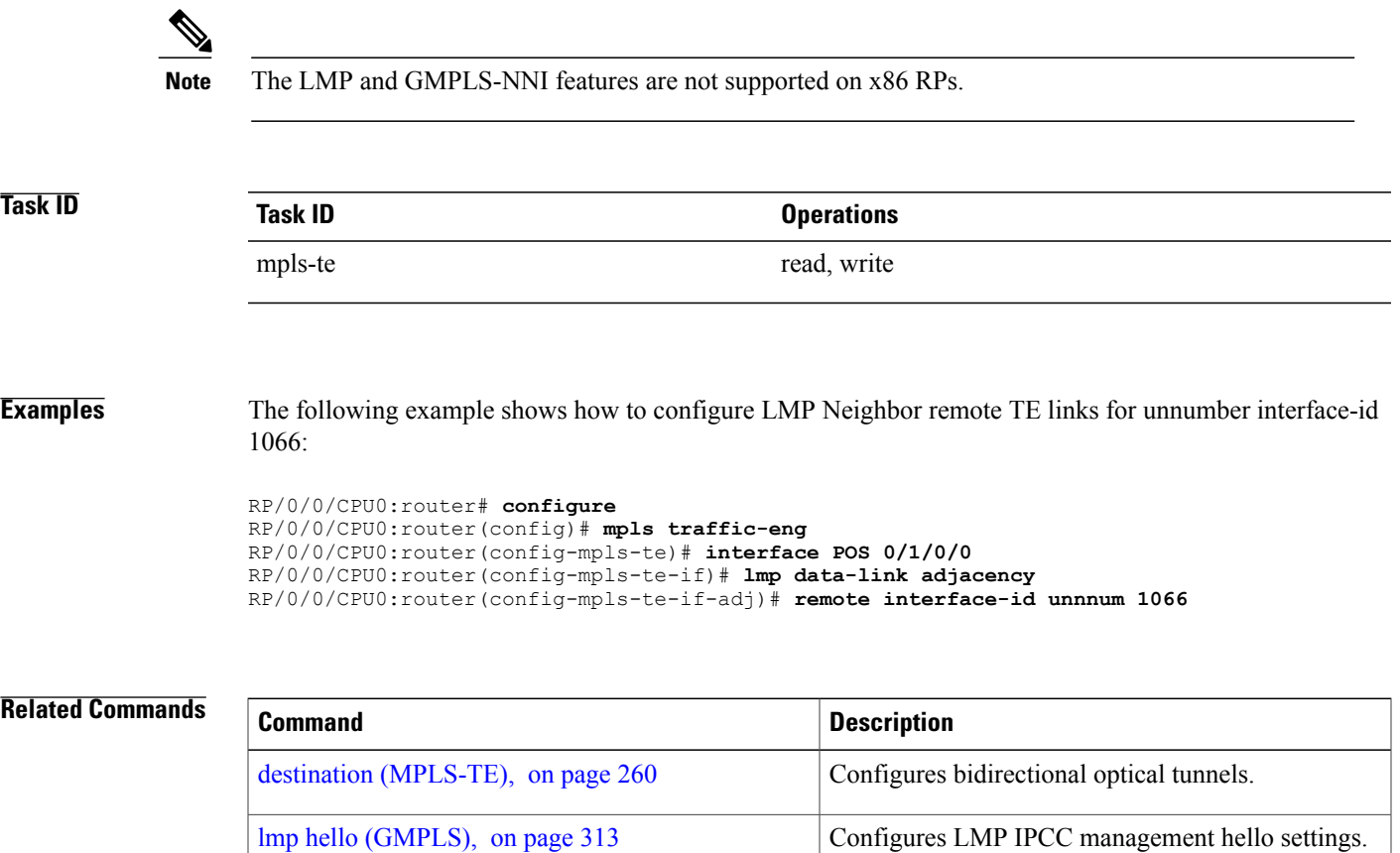

match [\(GMPLS\)](#page-332-0), on page 319 Configures or matches active and passive tunnels.

passive [\(GMPLS\),](#page-359-0) on page 346 Configures passive GMPLS tunnels.

switching [\(GMPLS\),](#page-535-0) on page 522 Configures TE-link switching attributes.

# **reoptimize (MPLS-TE)**

To force the reoptimization interval for all TE tunnels, use the **reoptimize** command in MPLS-TE configuration mode. To return to the default behavior, use the **no** form of this command.

**reoptimize** *frequency*

**no reoptimize** *frequency*

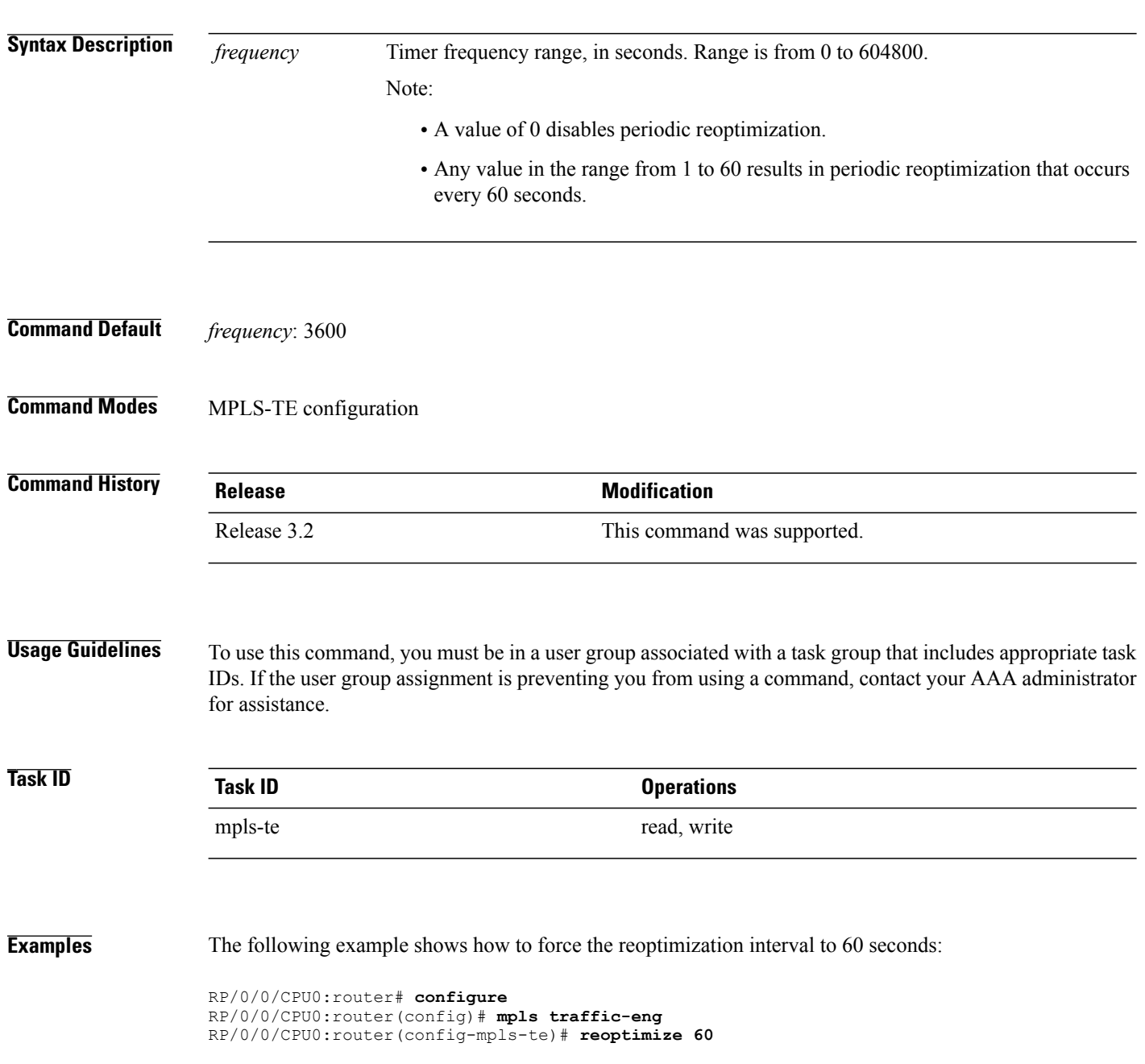

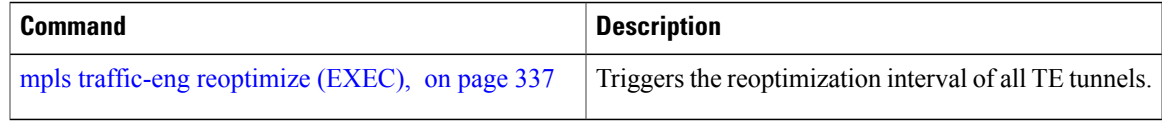

### **reoptimize timers delay (MPLS-TE)**

To delay removal or relabeling of the old label switched paths (LSPs) (reoptimized LSP from the forwarding plane) after tunnel reoptimization, use the **reoptimize timers delay** command in MPLS-TE configuration mode. To restore the default value, use the **no** form of this command.

**reoptimize timers delay** {**after-frr** *seconds*| **cleanup** *delay-time*| **installation** *delay-time*| **path-protection** *seconds*}

**no reoptimize timersdelay** {**after-frr** *seconds*| **cleanup** *delay-time*| **installation***delay-time*| **path-protection** *seconds*}

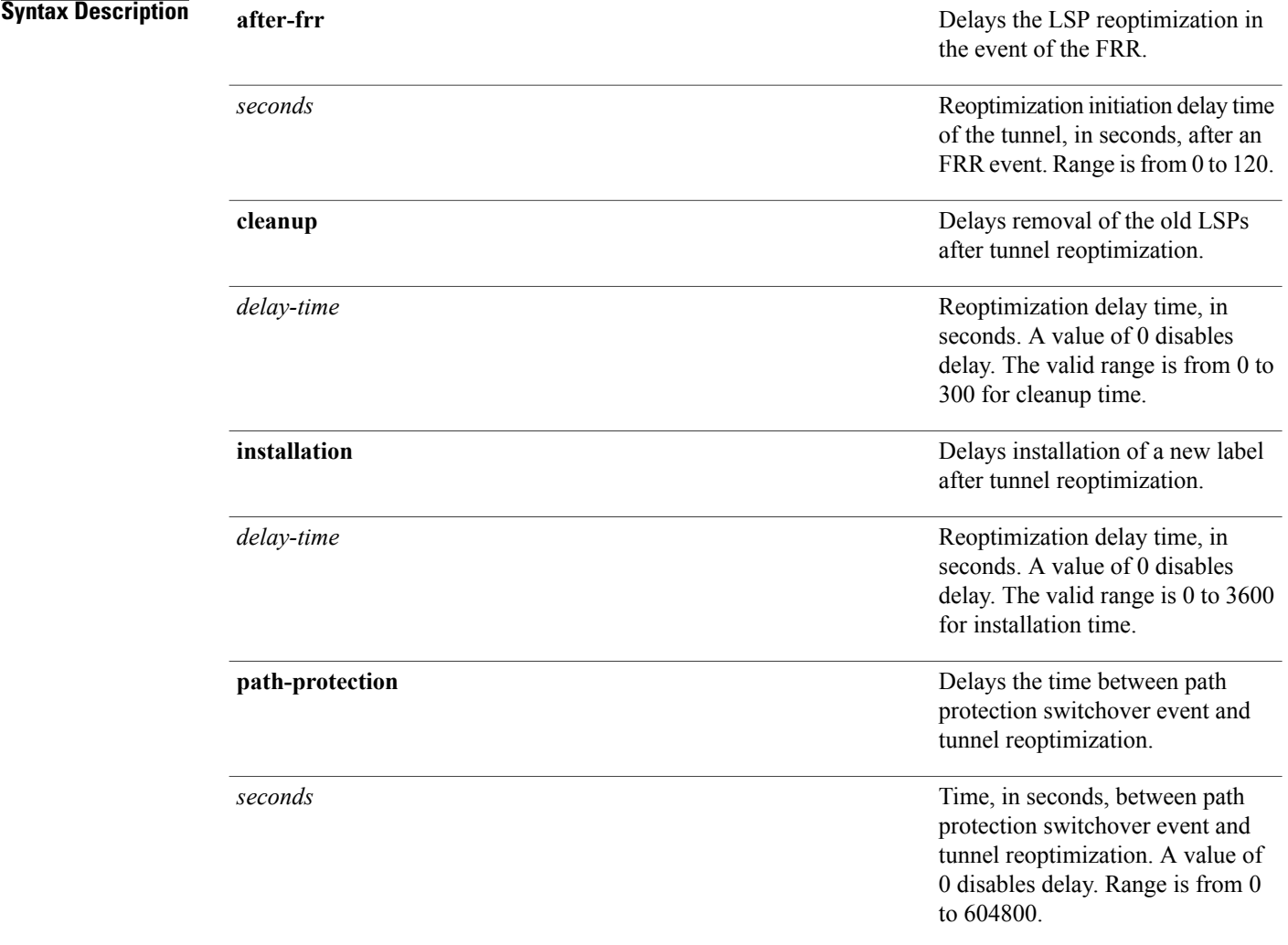

### **Command Default after-frr** *delay*: 0

**cleanup** *delay*: 20 *delay-time*: 20 **installation** *delay*: 20 **path-protection**: 180

#### **Command Modes** MPLS-TE configuration

#### *<u>Command History</u>*

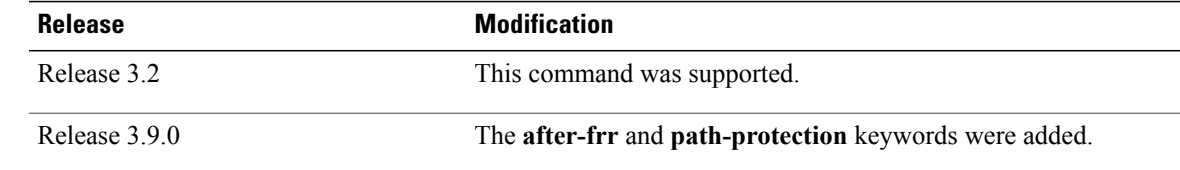

#### **Usage Guidelines** A device with Multiprotocol Label Switching traffic engineering (MPLS-TE) tunnels periodically examines tunnels with established LSPs to discover whether more efficient LSPs (paths) are available. If a better LSP is available, the device signals the more efficient LSP; if the signaling is successful, the device replaces the older LSP with the new, more efficient LSP.

Sometimes the slower router-point nodes may not yet utilize the new label's forwarding plane. In this case, if the headend node replaces the labels quickly, it can result in brief packet loss. By delaying the cleanup of the old LSP using the **reoptimize timers delay cleanup** command, packet loss is avoided.

### **Task ID Task ID Operations** mpls-te read, write

**Examples** The following example shows how to set the reoptimization cleanup delay time to 1 minute:

RP/0/0/CPU0:router# **configure** RP/0/0/CPU0:router(config)# **mpls traffic-eng** RP/0/0/CPU0:router(config-mpls-te)# **reoptimize timers delay cleanup 60**

The following example shows how to set the reoptimization installation delay time to 40 seconds:

```
RP/0/0/CPU0:router# configure
RP/0/0/CPU0:router(config)# mpls traffic-eng
RP/0/0/CPU0:router(config-mpls-te)# reoptimize timers delay installation 40
```
The following example shows how to set the reoptimization delay time after the event of the FRR to 50 seconds:

```
RP/0/0/CPU0:router# configure
RP/0/0/CPU0:router(config)# mpls traffic-eng
RP/0/0/CPU0:router(config-mpls-te)# reoptimize timers delay after-frr 50
```
The following example shows how to set the reoptimization delay time between path protection switchover event and tunnel reoptimization to 80:

```
RP/0/0/CPU0:router# configure
RP/0/0/CPU0:router(config)# mpls traffic-eng
RP/0/0/CPU0:router(config-mpls-te)# reoptimize timers delay path-protection 80
```
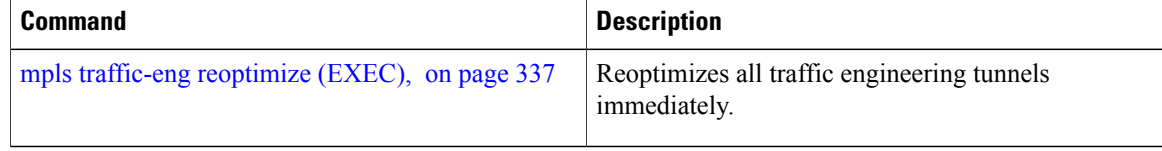

# **route-priority**

To enable users to adjust the route-priority given to TE labels into the data plane, compared to labels and route updates from other protocols, use the **route-priority** command in MPLS-TE configuration mode. To return to the default behavior, use the **no** form of this command.

**route-priority role** {**middle**| **head** {**primary| backup**}} **queue** *queue*

**no route-priority role** {**middle**| **head** {**primary| backup**}}

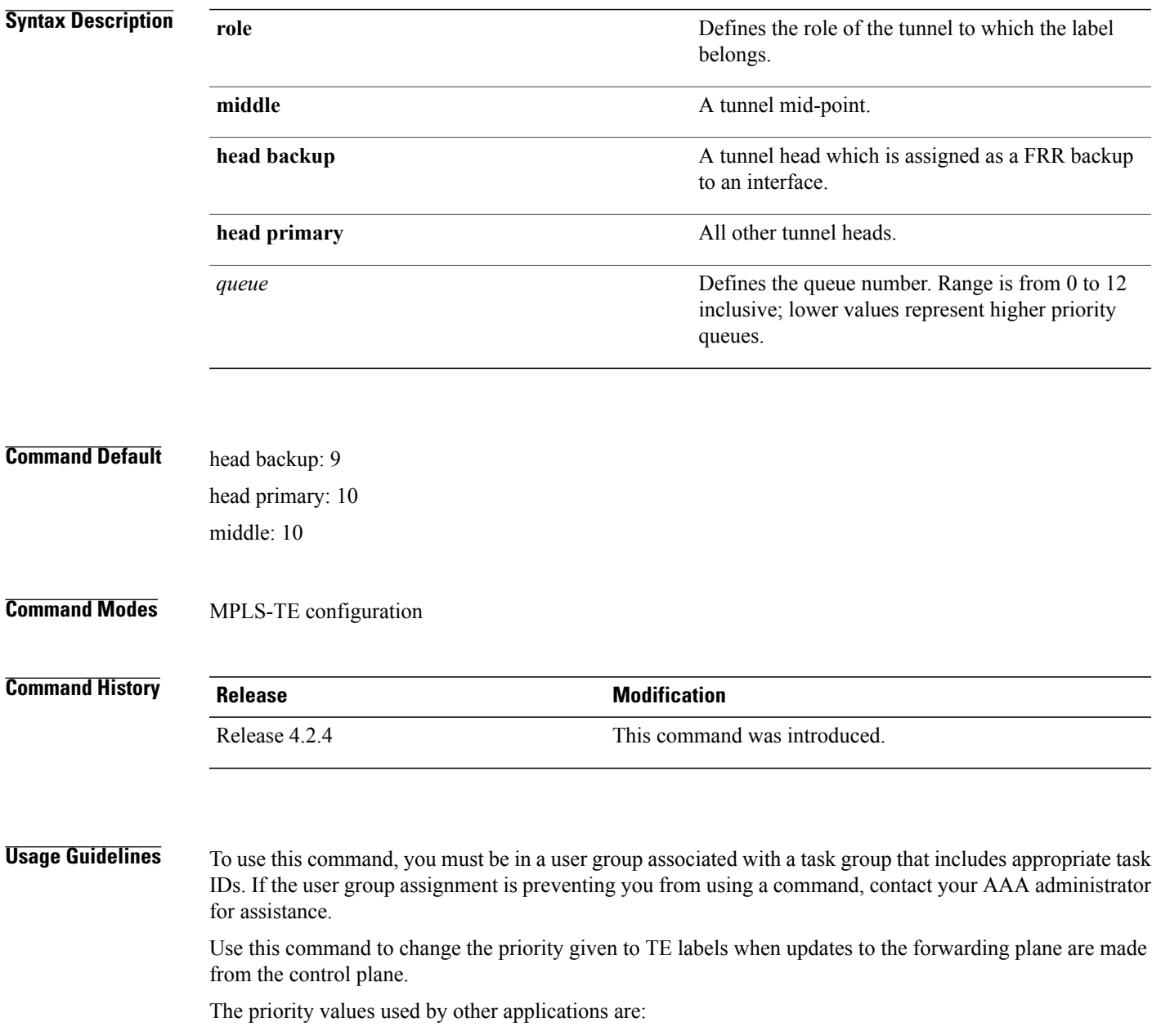

- 0 Unused
- 1 Unused
- 2 RIB/LDP (Critical)
- 3 Unused
- 4 Unused
- 5 RIB/LDP (High)
- 6 Unused
- 7 Unused
- 8 RIB/LDP (Medium)
- 9 TE backup tunnel head
- 10 Other TE tunnels
- 11 Unused (future TE use)
- 12 Unused (future TE use)

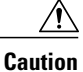

The default prioritization of label updates from the control plane to the forwarding plane has been carefully chosen to avoid traffic loss under both normal operation and high system load, and to balance the needs of the various features that employ label switching. Changing these defaults may cause unpredictable behavior including traffic loss, especially when the router is experiencing high load. Use of this command is not recommended without proper understanding of its effects and possible side-effects.

**Task ID Task ID Operations**

mpls-te read, write

**Examples** The following example shows how to enable route-priority:

RP/0/0/CPU0:router(config)# **mpls traffic-eng** RP/0/0/CPU0:router(config-mpls-te)# **route-priority role middle queue 7**

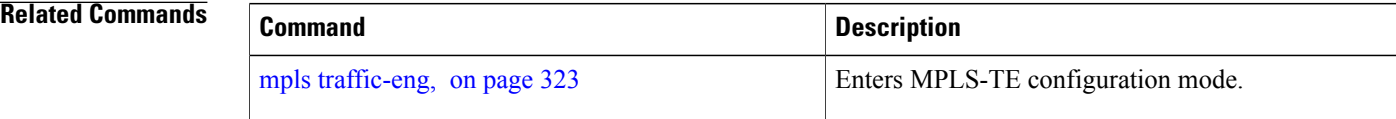

# **router-id secondary (MPLS-TE)**

To configure a secondary TE router identifier in MPLS-TE to be used locally (not advertised through IGP), use the **router-id secondary** command in MPLS-TE configuration mode. To return to the default behavior, use the **no** form of this command.

**router-id secondary** *IP address*

**no router-id secondary** *IP address*

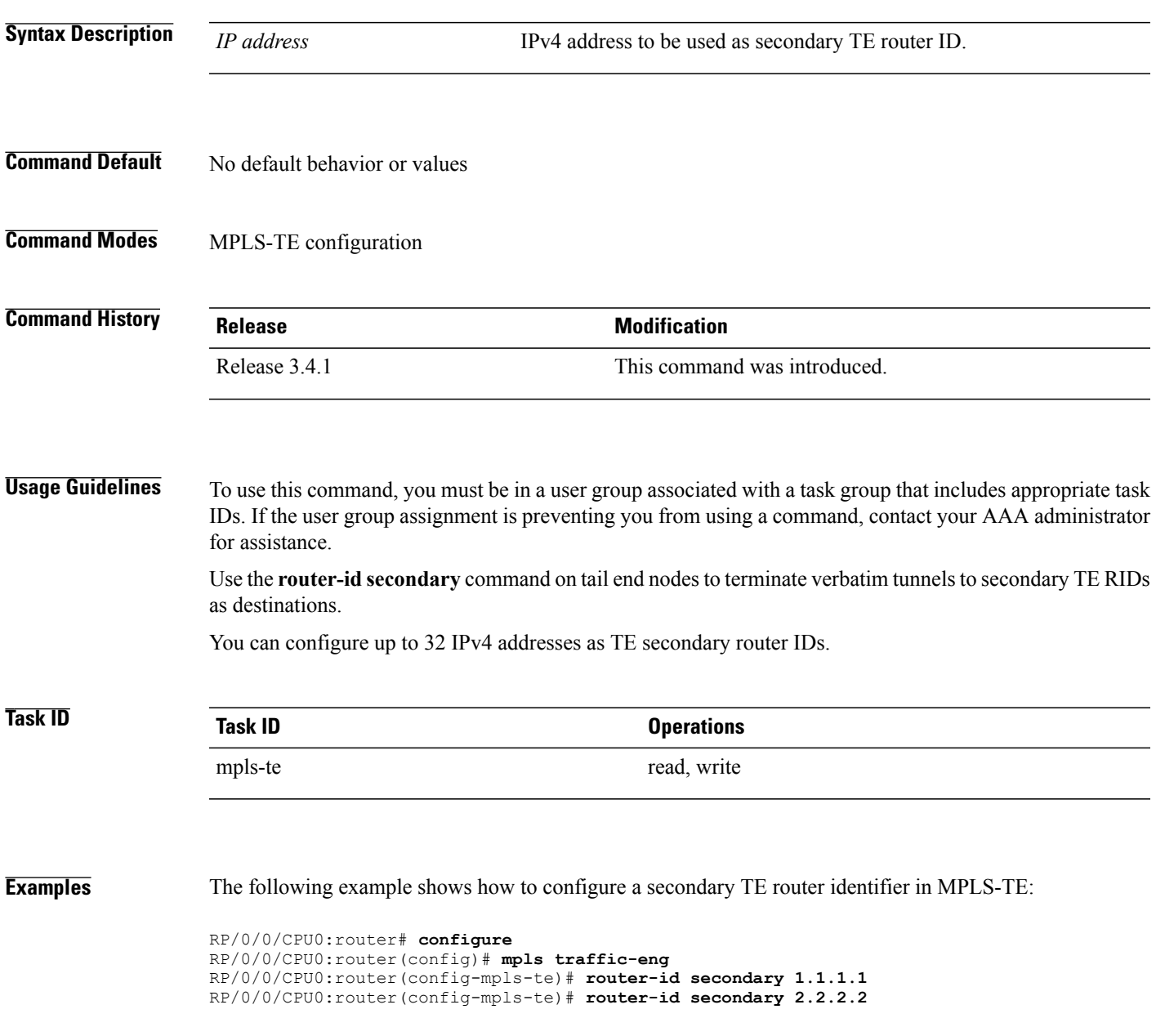

 $\mathbf{I}$ 

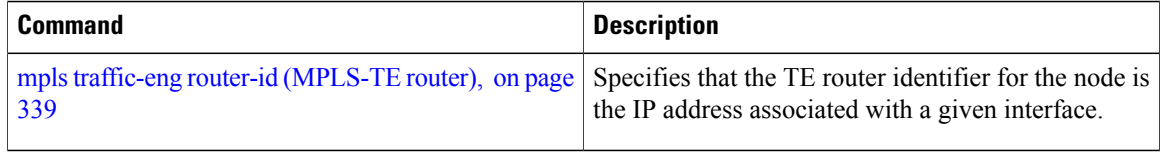

# **show explicit-paths**

To display the configured IP explicit paths, use the **show explicit-paths** command in EXEC mode.

**show explicit-paths** [**name** *path-name*| **identifier** *number*]

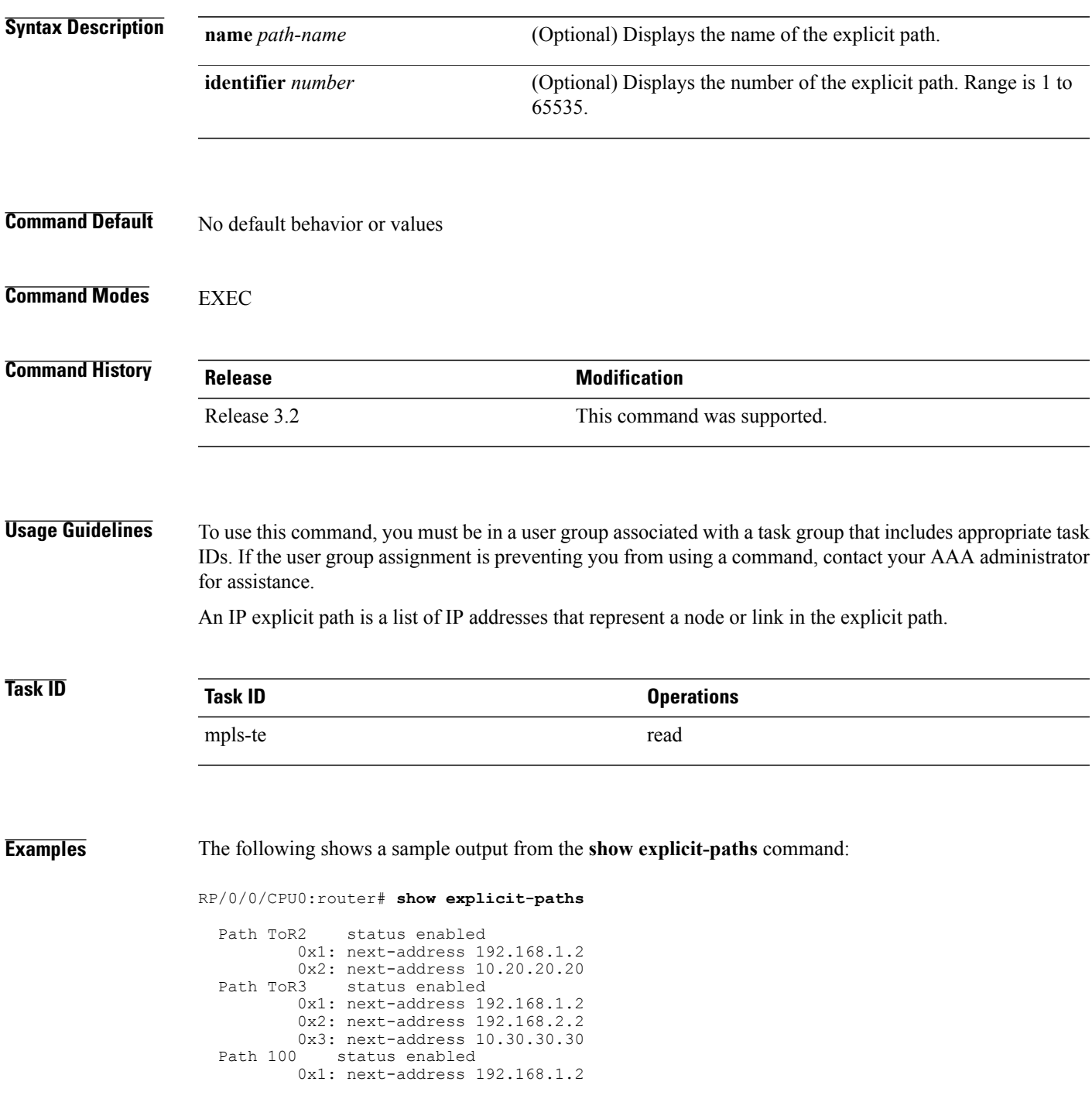

```
0x2: next-address 10.20.20.20<br>Path 200 status enabled
Path 200 status enabled
         0x1: next-address 192.168.1.2
         0x2: next-address 192.168.2.2
         0x3: next-address 10.30.30.30
```
This table describes the significant fields shown in the display.

#### **Table 27: show explicit-paths Command Field Descriptions**

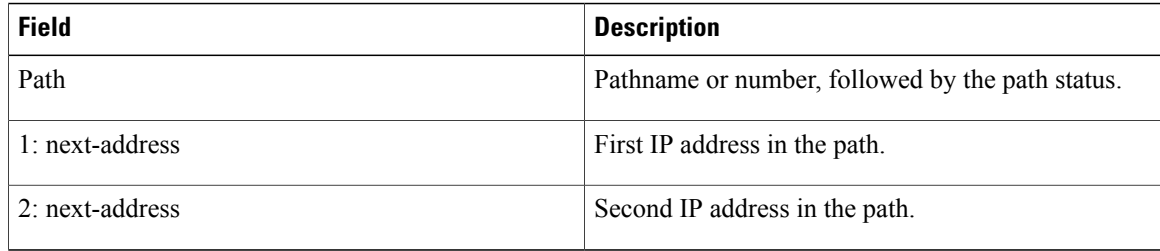

The following shows a sample output from the **show explicit-paths** command using a specific path name:

RP/0/0/CPU0:router# **show explicit-paths name ToR3**

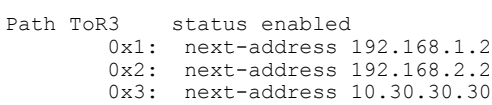

The following shows a sample output from the **show explicit-paths** command using a specific path number:

RP/0/0/CPU0:router# **show explicit-paths identifier 200**

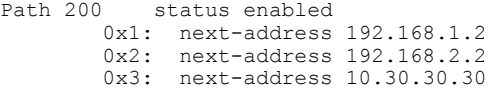

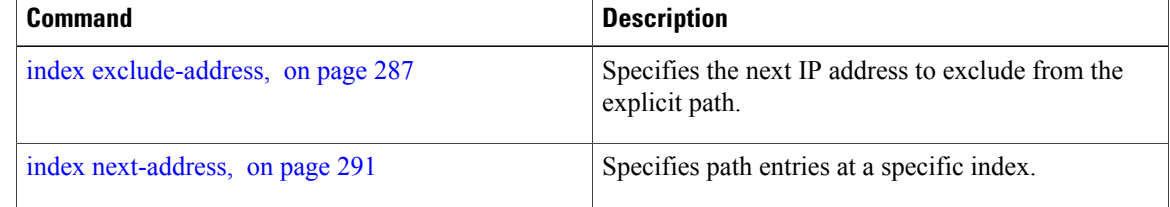

# **show interfaces tunnel-te accounting**

To display IPv4 and IPv6 statistics for MPLS traffic engineering (TE) tunnels, use the **show interfaces tunnel-te accounting** command in EXEC mode.

**show interfaces tunnel-te** *tunnel-number* **accounting** [**location** *location-id* **| rates**]

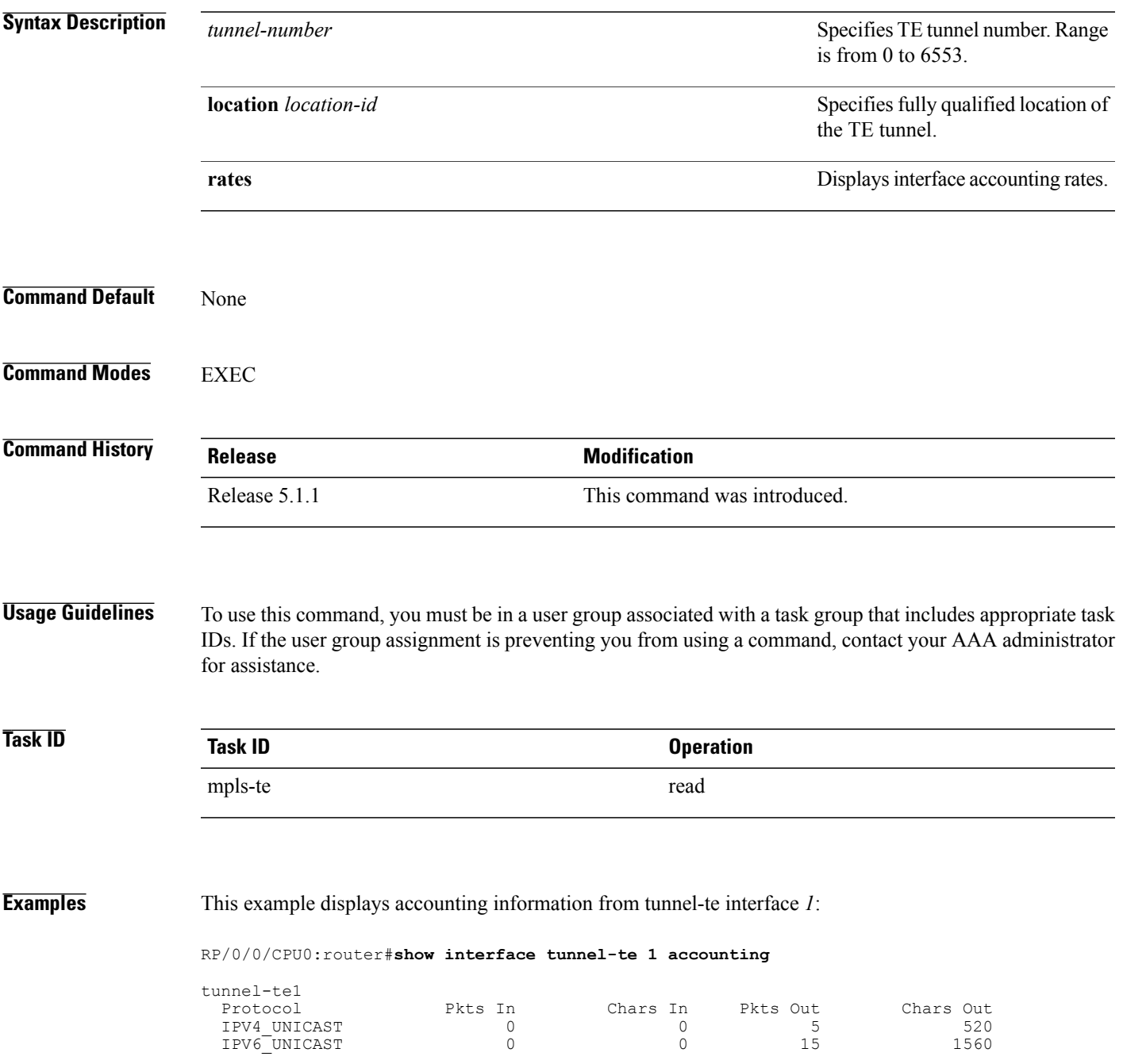

### **show isis mpls traffic-eng tunnel**

To display MPLS traffic engineering information that are announced to IS-IS IGP, use the **show isis mpls traffic-eng tunnel** command in EXEC mode.

**show isis mpls traffic-eng tunnel**

This command has no keywords or arguments.

**Command Default** None

**Command Modes** EXEC

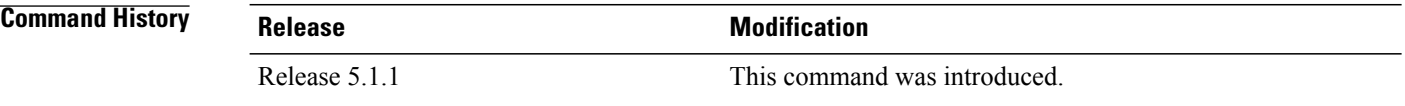

#### **Usage Guidelines** To use this command, you must be in a user group associated with a task group that includes appropriate task IDs. If the user group assignment is preventing you from using a command, contact your AAA administrator for assistance.

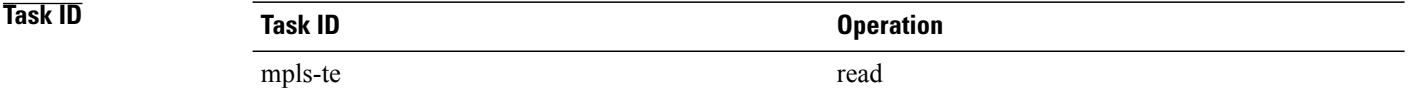

**Examples** This example shows a sample output from the **show isis mpls traffic-eng tunnel** command:

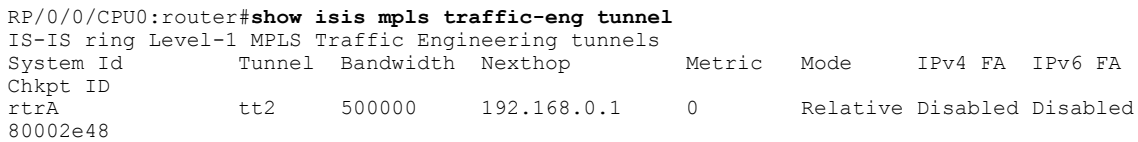

### **show mpls traffic-eng affinity-map**

To display the color name-to-value mappings configured on the router, use the **show mpls traffic-eng affinity-map** command in EXEC mode.

**show mpls traffic-eng affinity-map**

- **Syntax Description** This command has no arguments or keywords.
- **Command Default** No default behavior or values
- **Command Modes** EXEC

**Command History Release Modification** Release 3.4.0 This command was introduced. Release 3.9.0 The Bit Position field was added to the sample output.

**Usage Guidelines** To use this command, you must be in a user group associated with a task group that includes appropriate task IDs. If the user group assignment is preventing you from using a command, contact your AAA administrator for assistance.

> If the affinity value of an affinity associated with an affinity constraint is unknown, the **show mplstraffic-eng affinity-map** command output displays: "(refers to undefined affinity name)"

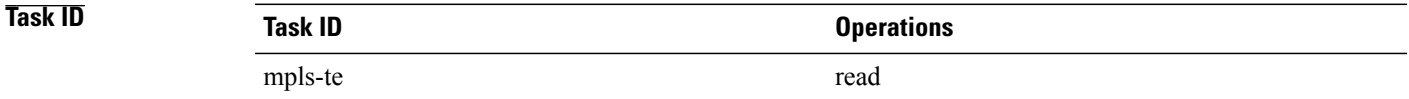

**Examples** The following shows a sample output from the **show mpls traffic-eng affinity-map** command:

RP/0/0/CPU0:router# **show mpls traffic-eng affinity-map**

| Affinity Name                    | Bit-position | Affinity Value |
|----------------------------------|--------------|----------------|
| bcdefghabcdefghabcdefghabcdefgha |              |                |
| red1                             |              |                |
| red2                             |              |                |
| red3                             |              | 8              |
| red4                             | 4            | 10             |
| red5                             | 5            | 20             |
| red6                             | 6            | 40             |
| red7                             |              | 80             |

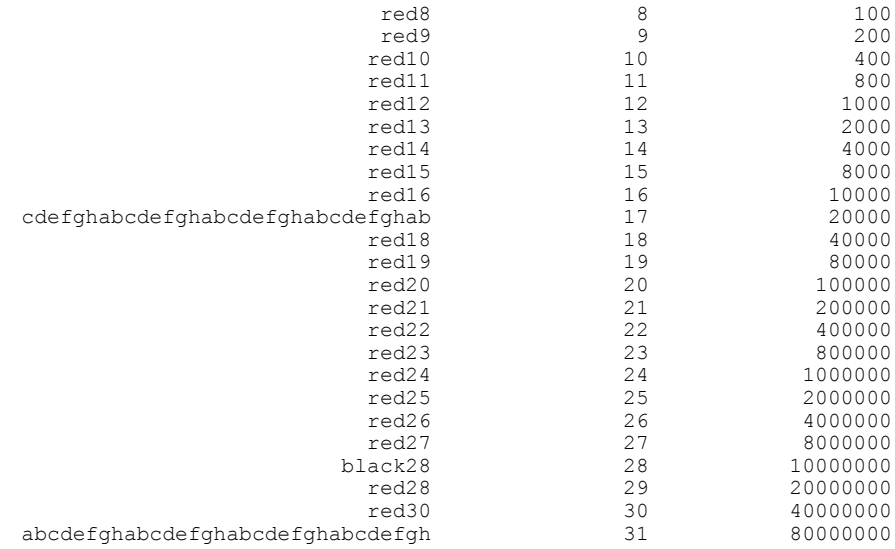

<span id="page-413-0"></span>Table 28: show mpls traffic-eng affinity-map Field [Descriptions,](#page-413-0) on page 400describes the significant fields shown in the display.

#### **Table 28: show mpls traffic-eng affinity-map Field Descriptions**

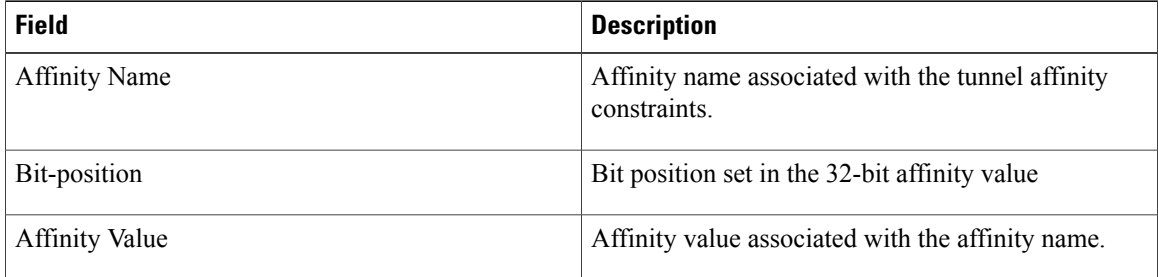

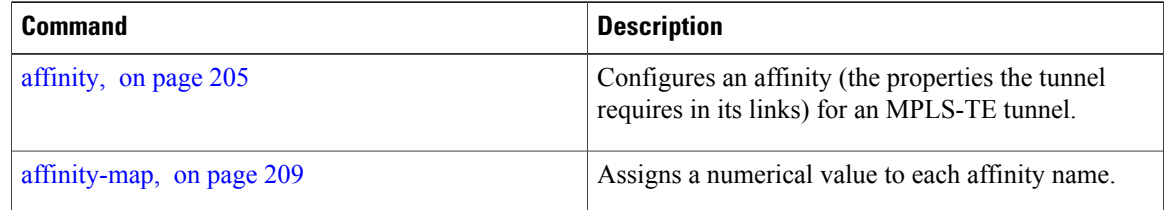

# **show mpls traffic-eng attribute-set**

To display the attribute set for MPLS-TE, use the **show mpls traffic-eng attribute-set** command in EXEC mode.

**show mpls traffic-eng attribute-set** [**auto-backup| auto-mesh| path-option**| [ *attribute-set-name* ]]

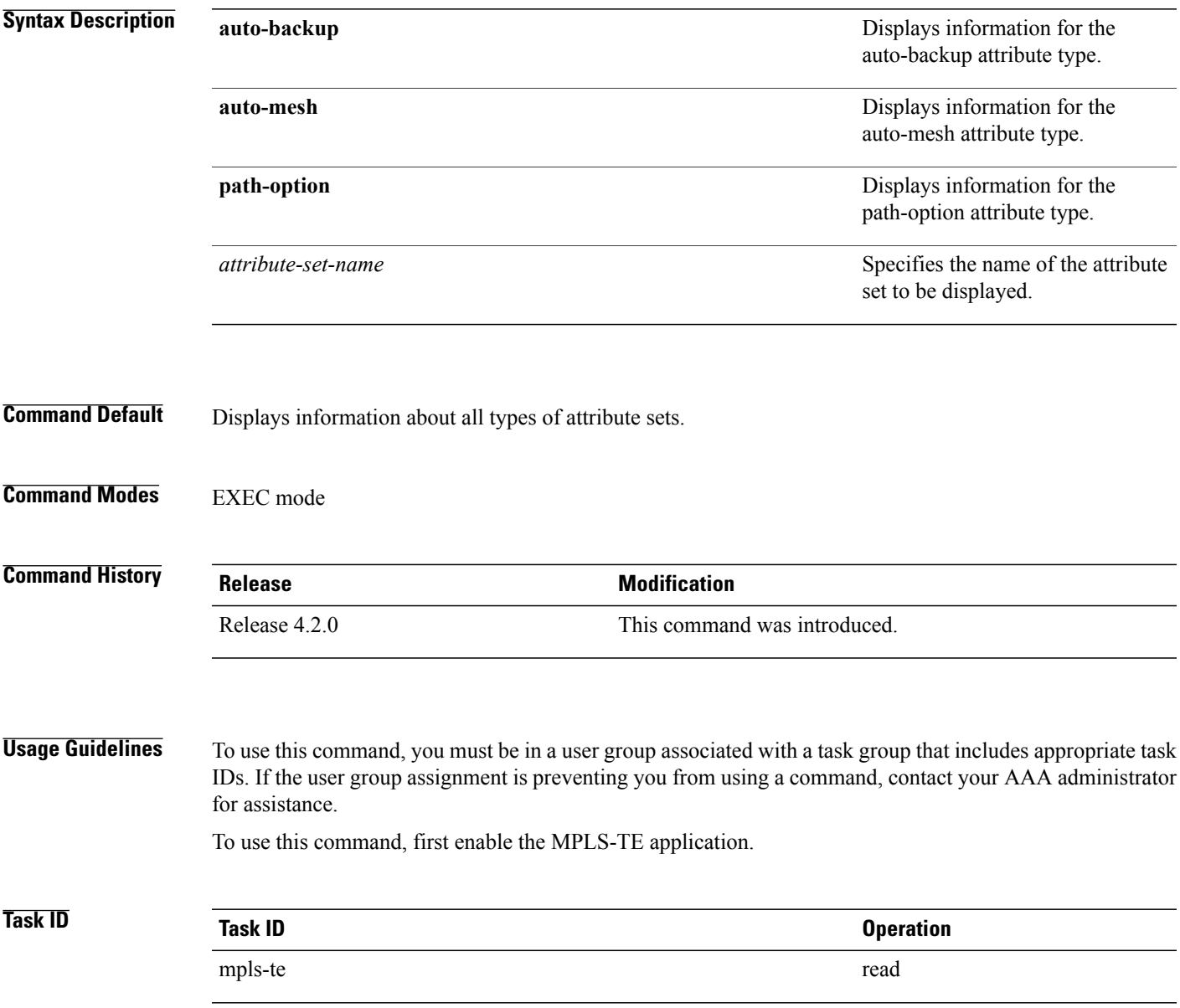

**Examples** The following command shows the attribute set for auto-backup attribute type.

RP/0/0/CPU0:router# **show mpls traffic-eng attribute-set auto-backup auto1**

```
Attribute Set Name: auto1 (Type: auto-backup)
  Affinity: 0x0/0xffff (Default)
  Priority: 7 7 (Default)
  Record-route: Enabled
  Policy-class: 0 (Not configured)
  Logging: None
  List of protected interfaces (count 0)
  List of tunnel IDs (count 0)
```
The following command shows the attribute set for auto-mesh attribute type.

RP/0/0/CPU0:router# **show mpls traffic-eng attribute-set auto-mesh mesh1**

```
Attribute Set Name: mesh1 (Type: auto-mesh)
 Bandwidth: 0 kbps (CT0) (Default)
  Affinity: 0x0/0xffff (Default)
  Priority: 7 7 (Default)
  Interface Bandwidth: 0 kbps (Default)
  AutoRoute Announce: Disabled
 Auto-bw: Disabled
  Soft Preemption: Disabled
 Fast Reroute: Disabled, Protection Desired: None
  Record-route: Disabled
  Policy-class: 0 (Not configured)
  Logging: None
  List of Mesh Groups (count 0)
```
The following command shows the attribute set for path-option attribute type.

RP/0/0/CPU0:router# **show mpls traffic-eng attribute-set path-option path1**

```
Attribute Set Name: path1 (Type: path option)
  Bandwidth: 0 kbps (CT0) (Default)
  Affinity: 0x0/0xffff (Default)
  List of tunnel IDs (count 0)
```
# **show mpls traffic-eng autoroute**

To display tunnels that are announced to the Interior Gateway Protocol (IGP), including information about next hop and destinations, use the **show mpls traffic-eng autoroute** command in EXEC mode.

**show mpls traffic-eng autoroute** [**name** *tunnel-name*][ *IP-address* ]

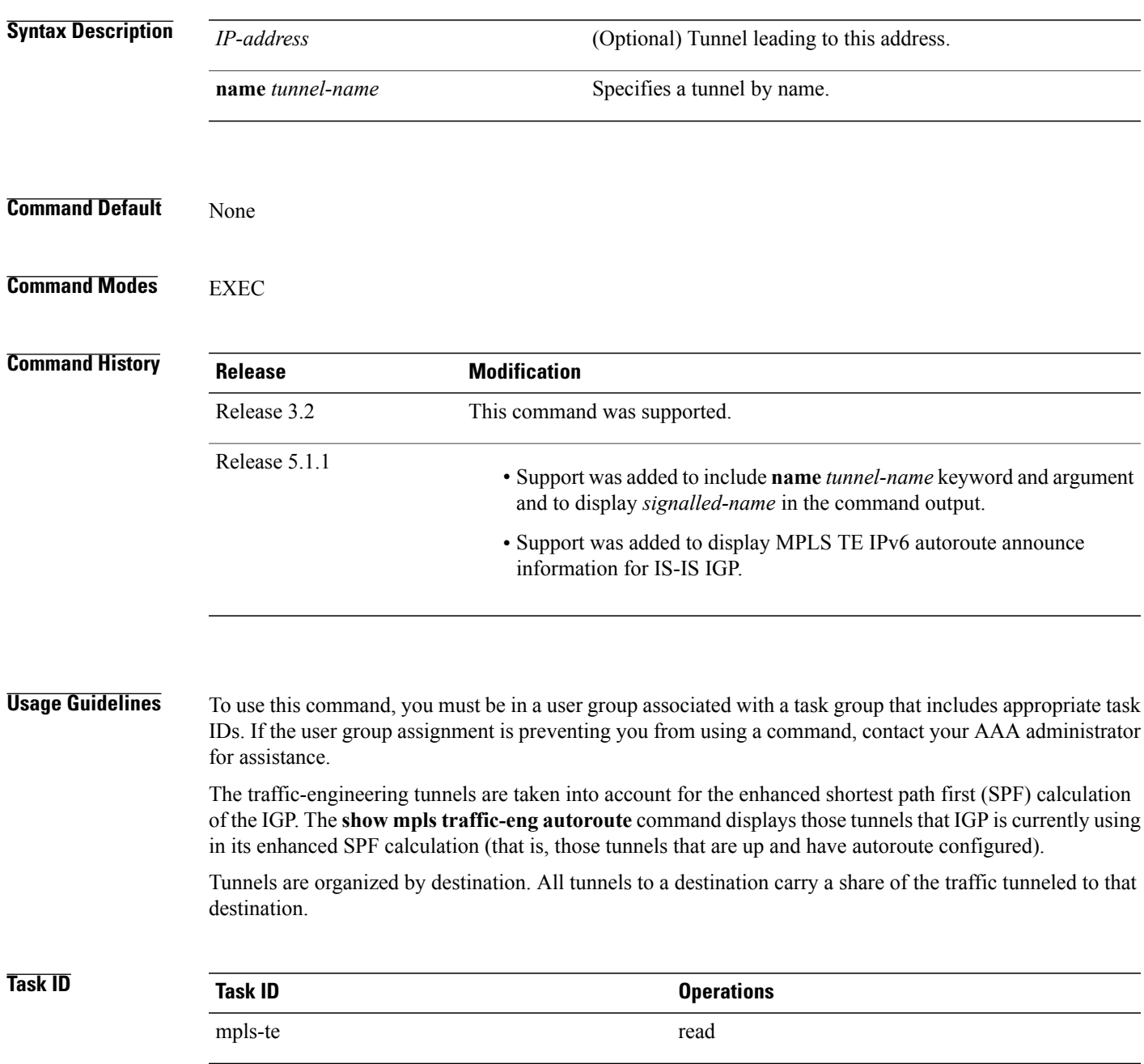

**Examples** The following shows a sample output from the **show mpls traffic-eng autoroute** command:

```
RP/0/0/CPU0:router# show mpls traffic-eng autoroute
```

```
Destination 103.0.0.3 has 2 tunnels in OSPF 0 area 0
tunnel-te1 (traffic share 1, nexthop 103.0.0.3)
tunnel-te2 (traffic share 1, nexthop 103.0.0.3)
```
This table describes the significant fields shown in the display.

**Table 29: show mpls traffic-eng autoroute Command Field Descriptions**

| <b>Field</b>    | <b>Description</b>                                                                                                    |
|-----------------|----------------------------------------------------------------------------------------------------|
| Destination     | Multiprotocol Label Switching (MPLS) TE tail-end<br>router ID.                                                                                                    |
| traffic share   | A factor, based on bandwidth, indicating how much<br>traffic this tunnel should carry, relative to other<br>tunnels, to the same destination. If two tunnels go to<br>a single destination, one with a traffic share of 200<br>and the other with a traffic share of 100, the first<br>tunnel carries two-thirds of the traffic. |
| Nexthop         | Next-hop router ID of the MPLS-TE tunnel.                                                                                                    |
| absolute metric | Metric with mode absolute for the MPLS-TE tunnel.                                                                                                    |
| relative metric | Metric with mode relative for the MPLS-TE tunnel.                                                                                                    |

This sample output displays *Signalled-Name* information:

```
RP/0/0/CPU0:router# show mpls traffic-eng autoroute
Destination 192.168.0.4 has 1 tunnels in OSPF ring area 0
    tunnel-te1 (traffic share 0, nexthop 192.168.0.4)
    Signalled-Name: rtrA_t1
```
This sample output displays IS-IS autoroute information:

```
RP/0/0/CPU0:router#show mpls traffic-eng autoroute
Destination 192.168.0.1 has 1 tunnels in IS-IS ring level 1
    tunnel-te1 (traffic share 0, nexthop 192.168.0.1)
       (IS-IS ring level-1, IPV4 Unicast)
       (IS-IS ring level-1, IPV6 Unicast)
```
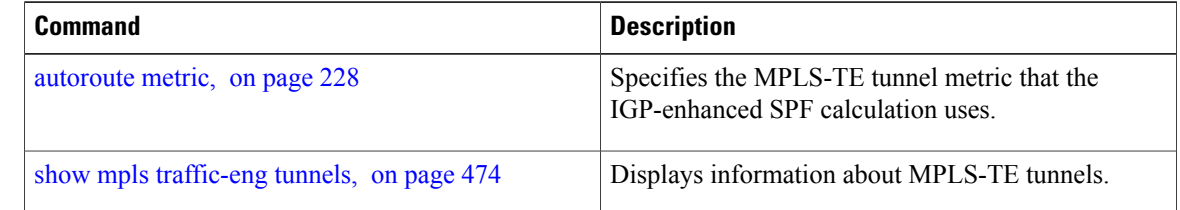

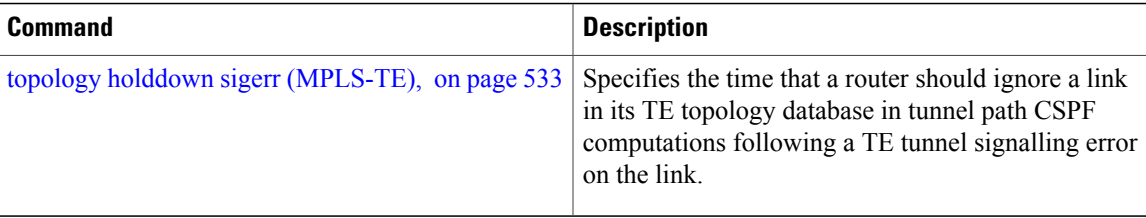

# **show mpls traffic-eng auto-tunnel backup**

To display information about automatically build MPLS-TE backup tunnels, use the **show mpls traffic-eng auto-tunnel backup** command in EXEC mode.

**show mpls traffic-eng auto-tunnel** {**backup** [**private| summary| unused**]}

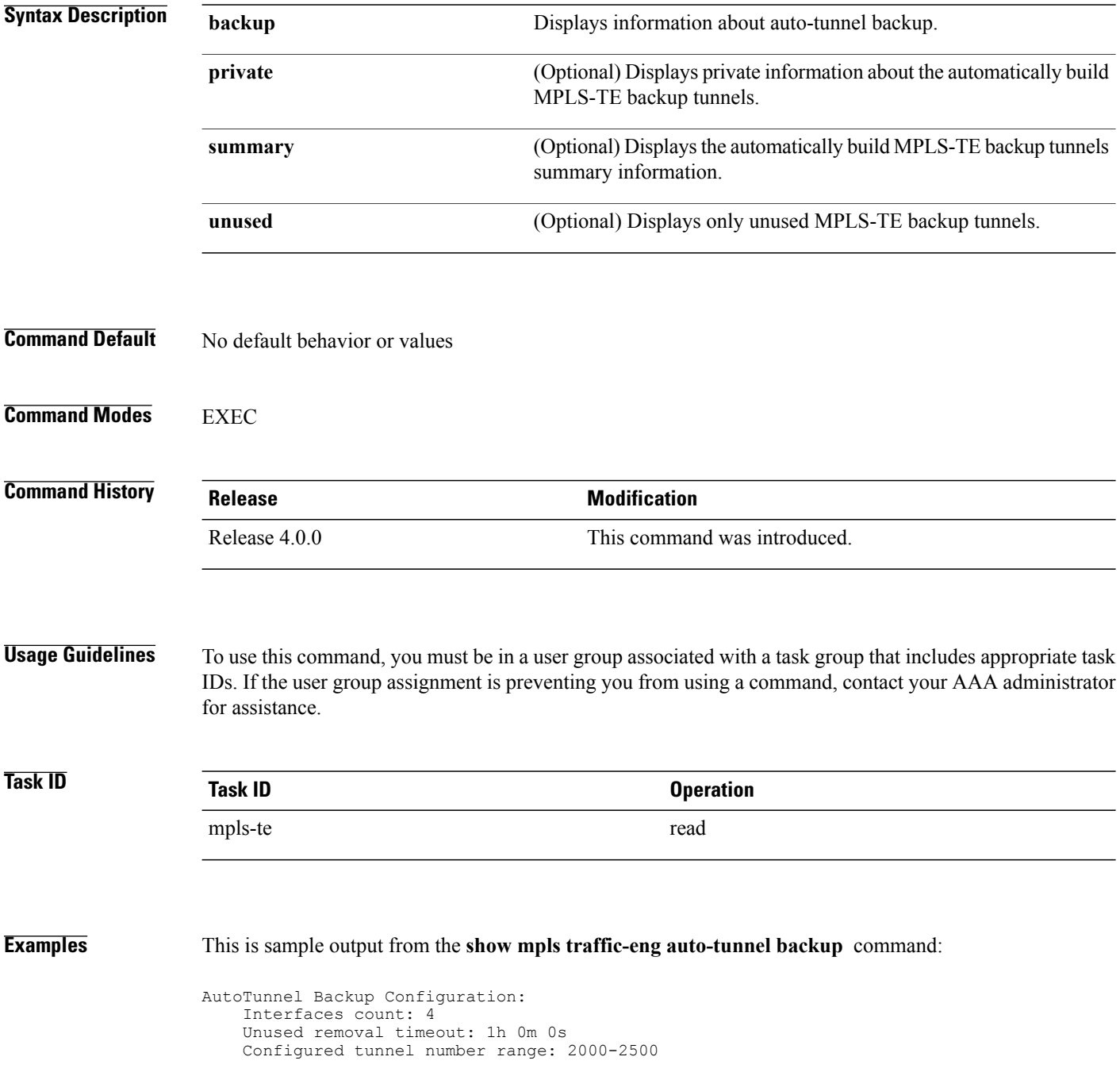

AutoTunnel Backup Summary: AutoTunnel Backups: 1 created, 1 up, 0 down, 0 unused 1 NHOP, 0 NNHOP, 0 SRLG strict, 0 SRLG preferred Protected LSPs: 1 NHOP, 0 NHOP+SRLG 0 NNHOP, 0 NNHOP+SRLG Protected S2L Sharing Families: 0 NHOP, 0 NHOP+SRLG 0 NNHOP, 0 NNHOP+SRLG Protected S2Ls: 0 NHOP, 0 NHOP+SRLG 0 NNHOP, 0 NNHOP+SRLG Cumulative Counters (last cleared 05:17:19 ago): Total NHOP NNHOP Created:  $1 \t 1 \t 0$ Connected: 1 1 0<br>Removed (down): 0 0 0 0 Removed  $(down): 0 0 0$ <br>Removed (unused):  $0 0 0$ Removed (unused): Removed (in use):  $0 \t 0 \t 0$ <br>Range exceeded:  $0 \t 0 \t 0$ Range exceeded: AutoTunnel Backups: Tunnel State Protection Prot. Protected Protected Offered Flows\* -------------- ------- ------------ ------- --------------- -------------- tunnel-te2000 up NHOP 1 Gi0/2/0/2 N/A \*Prot. Flows = Total Protected LSPs, S2Ls and S2L Sharing Families

#### This is sample output from the **show mpls traffic-eng auto-tunnel mesh** command:

RP/0/0/CPU0:router#**show mpls traffic-eng auto-tunnel mesh**

```
Auto-tunnel Mesh Global Configuration:
  Unused removal timeout: 2h
  Configured tunnel number range: 10000-12000
Auto-tunnel Mesh Groups Summary:
 Mesh Groups count: 5
Mesh Groups Destinations count: 50
Mesh Group 40 (2 Destinations, 1 Up, 1 Down):
  Destination-list: dl-40
  Attribute-set: ta_name
  Destination: 40.4\overline{0}.40.40, tunnel-id: 10000, State: Up
  Destination: 10.10.10.10, tunnel-id: 10001, State: Down
Mesh Group 41 (3 Destinations, 2 Up, 1 Down):
  Destination-list: dl-40
  Attribute-set: ta_name
  Destination: 4.4.\overline{4}.4, tunnel-id: 10005, State: Up
  Destination: 3.3.3.3, tunnel-id: 10006, State: Up
  Destination: 1.1.1.1, tunnel-id: 10007, State: Down
Mesh Group 51 (0 Destinations, 0 Up, 0 Down):
  Destination-list: Not configured
  Attribute-set: Not configured
Mesh Group 52 (0 Destinations, 0 Up, 0 Down):
  Destination-list: NAME1 (Not defined)
  Attribute-set: NAME2 (Not defined)
Mesh Group 53 (2 Destinations, 1 Up, 1 Down):
  Destination-list: dl-53
  Attribute-set: Not configured
  Destination: 40.40.40.40, tunnel-id: 10000, State: Up
  Destination: 10.10.10.10, tunnel-id: 10001, State: Down
Cumulative Counters (last cleared 7h ago):
                    Total<br>100
  Created: 100<br>Connected: 50
  Connected: 50<br>Removed (unused): 50
  Removed (unused):
```
Removed (in use): 0<br>Range exceeded: 0 Range exceeded: This is sample output from the **show mpls traffic-eng auto-tunnel private** command:

Auto-tunnel Mesh Private Information: ID allocator overall maximum ID: 4096 ID allocator last allocated ID: 50999 ID allocator number IDs allocated: 1000

### **show mpls traffic-eng auto-tunnel mesh**

To display information about automatically built MPLS-TE mesh tunnels, use the **show mpls traffic-eng auto-tunnel mesh** command in EXEC mode.

**show mpls traffic-eng auto-tunnel mesh** {*mesh-value***| unused| summary**| **attribute-set** *name*| **destination** *address*| **destination-list** *name***| down| up**| **tunnel** {**created| not-created**} **| onehop**}

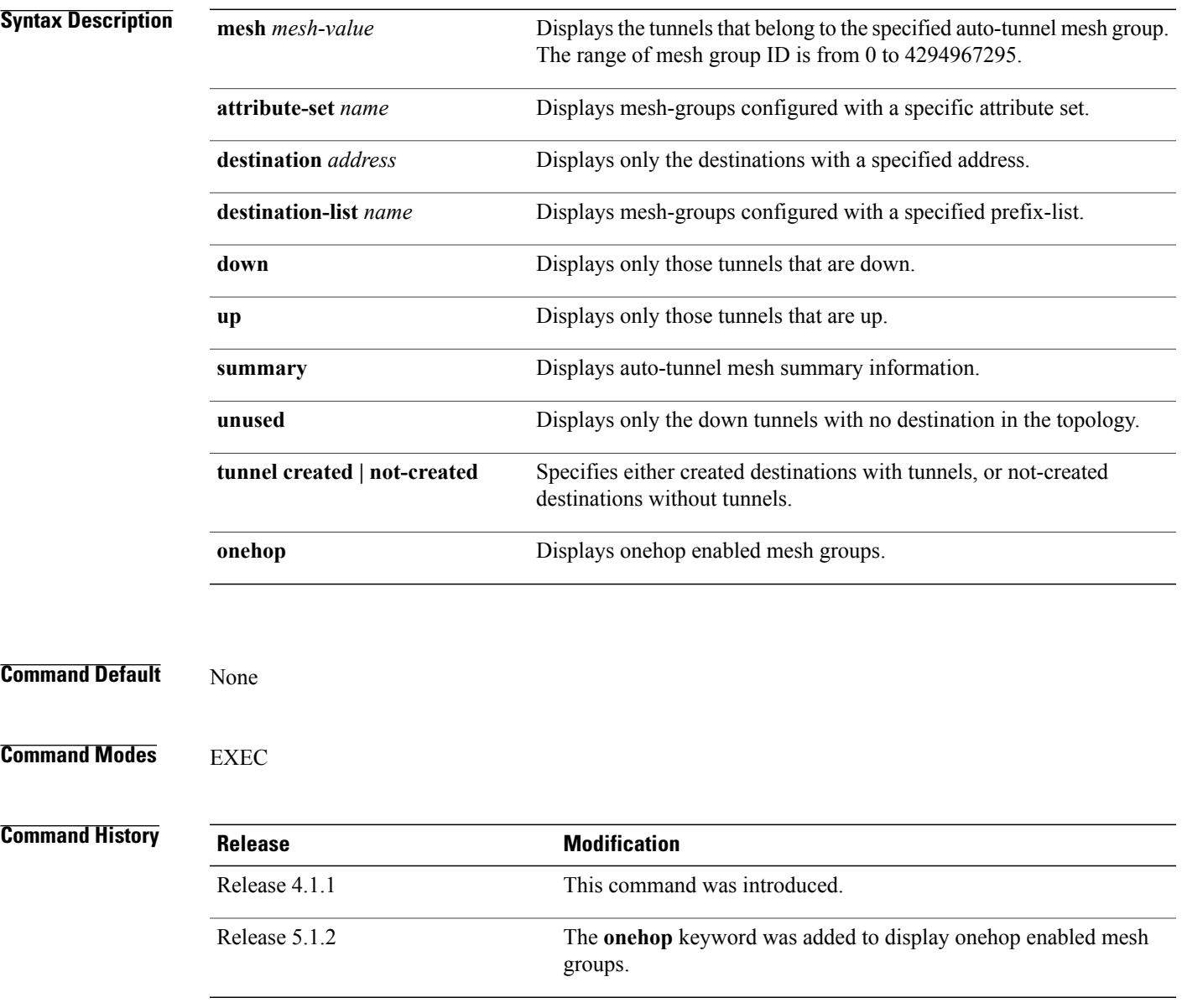

**Usage Guidelines** To use this command, you must be in a user group associated with a task group that includes appropriate task IDs. If the user group assignment is preventing you from using a command, contact your AAA administrator for assistance. **Task ID Task ID Operation** MPLS-TE read **Examples** This is sample output from the **show mpls traffic-eng auto-tunnel mesh** command: RP/0/0/CPU0:router **show mpls traffic-eng auto-tunnel mesh** Auto-tunnel Mesh Global Configuration: Unused removal timeout: 1h 0m 0s Configured tunnel number range: 1000-1200 Auto-tunnel Mesh Groups Summary: Mesh Groups count: 1 Mesh Groups Destinations count: 3 Mesh Groups Tunnels count: 3 created, 0 up, 3 down, 0 FRR enabled Mesh Group: 65 (3 Destinations) Status: Enabled Attribute-set: am-65 Destination-list: dl-65 (Not a prefix-list) Recreate timer: Not running Destination Tunnel ID State Unused timer ---------------- ----------- ------- ------------ Not running 192.168.0.3 1001 up Not running 192.168.0.4 1002 up Displayed 3 tunnels, 0 up, 3 down, 0 FRR enabled Auto-mesh Cumulative Counters: Last cleared: Wed Nov 9 12:56:37 2011 (02:39:07 ago) Total Created: 3<br>Connected: 0 Connected: 0<br>Removed (unused): 0 Removed (unused): Removed (in use): 0 Range exceeded: 0

Thisshows how to configure the **auto-tunnel mesh**command with**destination-list** and **attribute-set** keywords:

```
RP/0/0/CPU0:router(config)# mpls traffic-eng
RP/0/0/CPU0:router(config-mpls-te)# auto-tunnel mesh
RP/0/0/CPU0:router(config-te-auto-mesh)# group 65
RP/0/0/CPU0:router(config-te-mesh-group)# disable
RP/0/0/CPU0:router(config-te-mesh-group)# destination-list dl-65
RP/0/0/CPU0:router(config-te-mesh-group)# attribute-set am-65
```
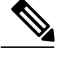

**Note**

This **attribute-set** is an optional configuration. Without this configuration, all tunnels use default tunnel attribute values. If you configure an non-existent attribute-set, this mesh group does not create any tunnel.

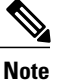

This **destination-list** configuration is mandatory. If there is no IPv4 prefix-list by this name on the this mesh group create tunnels with all routers in the network.

This sample output displays information about one-hop tunnels:

```
RP/0/0/CPU0:router#show mpls traffic-eng auto-tunnel mesh onehop
Auto-tunnel Mesh Onehop Groups Summary:
  Mesh Groups count: 1
  Mesh Groups Destinations count: 2
 Mesh Groups Tunnels count:
    2 created, 2 up, 0 down, 0 FRR enabled
Mesh Group: 25 (2 Destinations) Onehop
  Status: Enabled
  Attribute-set: Not configured
  Destination-list: dest_list (Not a prefix-list)
 Recreate timer: Not running
       Destination Tunnel ID State Unused timer
  ---------------- ----------- ------- ------------
       10.10.10.2 3500 up Not running
                                      up Not running
  Displayed 2 tunnels, 2 up, 0 down, 0 FRR enabled
Auto-mesh Onehop Cumulative Counters:
  Last cleared: Thu Sep 12 13:39:38 2013 (03:47:21 ago)
                       Total
  Created: 2<br>Connected: 2
  Connected: 2<br>Removed (unused): 0
  Removed (unused): 0<br>Removed (in use): 0
  Removed (in use): 0<br>Range exceeded: 0
  Range exceeded:
```
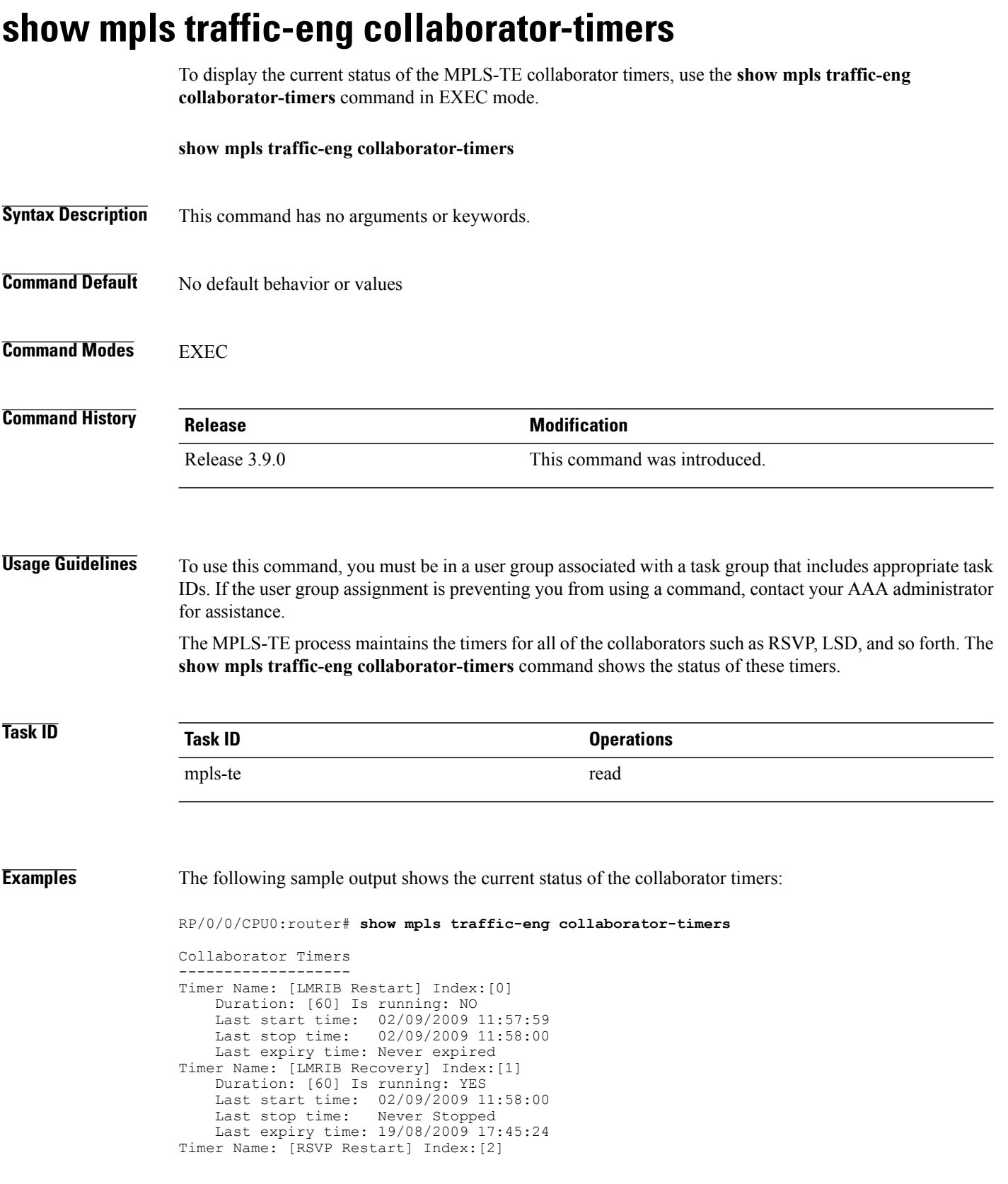

Duration: [180] Is running: NO Last start time: 26/08/2009 18:59:18<br>Last stop time: 26/08/2009 18:59:20 26/08/2009 18:59:20 Last expiry time: Never expired Timer Name: [RSVP Recovery] Index:[3] Duration: [1800] Is running: NO Last start time: 26/08/2009 18:59:20<br>Last stop time: 26/08/2009 19:03:19 26/08/2009 19:03:19 Last expiry time: 19/08/2009 18:12:39 Timer Name: [LSD Restart] Index:[4] Duration: [60] Is running: NO Last start time: 19/08/2009 17:44:26<br>Last stop time: 19/08/2009 17:44:26 19/08/2009 17:44:26 Last expiry time: Never expired Timer Name: [LSD Recovery] Index:[5] Duration: [600] Is running: NO Last start time: 19/08/2009 17:44:26 Last stop time: Never Stopped Last expiry time: 19/08/2009 17:53:44 Timer Name: [Clearing in progress BW for the whole topology] Index:[6] Duration: [60] Is running: YES Last start time: 02/09/2009 11:57:50<br>Last stop time: Never Stopped Last stop time: Last expiry time: 02/09/2009 11:57:50

This table describes the significant fields shown in the display.

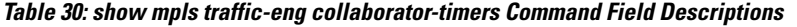

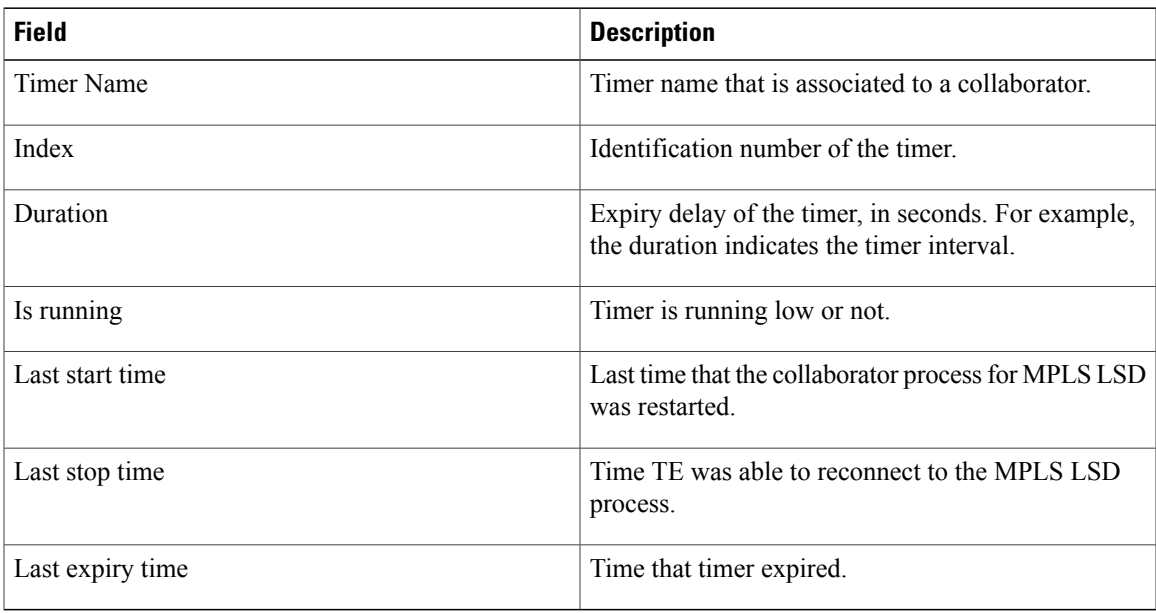

### **show mpls traffic-eng counters signaling**

To display tunnel signaling statistics, use the **show mpls traffic-eng counters signaling** command in EXEC mode.

**show mpls traffic-eng counters** {**signaling| soft-preemption**} {*tunnel -number***| all**| [**heads | mids | tails**]| **name** *tunnel-name***| summary**}

### **Syntax Description signaling signaling** Displays signaling counters. Displays the statistics for the soft-preemption. **soft-preemption** Statistics for the input tunnel number. The range is from 0 to 65535. *tunnel-number* **all all** Displays statistics for all tunnels. (Optional) Displays statistics for all tunnel heads. **heads** (Optional) Displays statistics for all tunnel midpoints. **mids** (Optional) Displays statistics for all tunnel tails. **tails** Displays statistics for a specified tunnel. **name** *tunnel-name* Name of the specified tunnel. Displays a summary of signaling statistics. **summary Command Default** None **Command Modes** EXEC **Command History Release Release Modification**

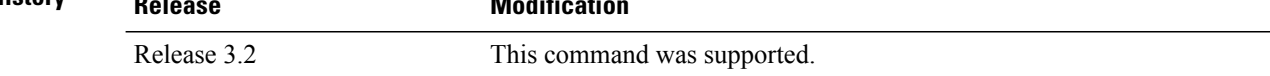

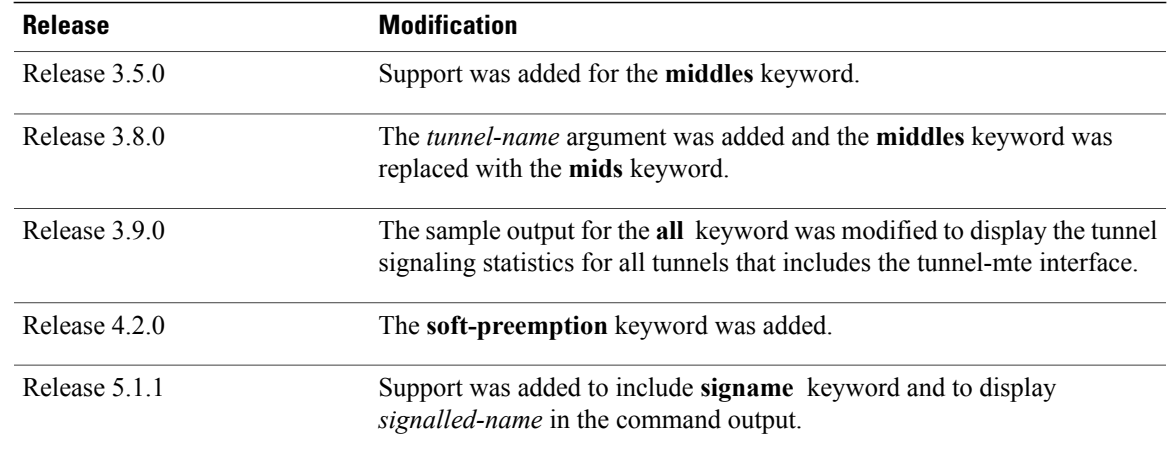

#### **Usage Guidelines** To use this command, you must be in a user group associated with a task group that includes appropriate task IDs. If the user group assignment is preventing you from using a command, contact your AAA administrator for assistance.

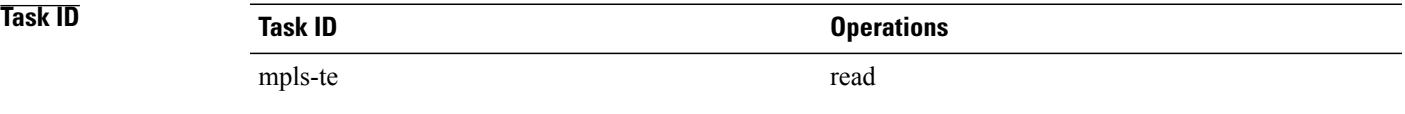

**Examples** This is a sample output from the **show mpls traffic-eng counters signaling** command, using the **all** keyword, which displays tunnel signaling statistics for all tunnels:

RP/0/0/CPU0:router# **show mpls traffic-eng counters signaling all**

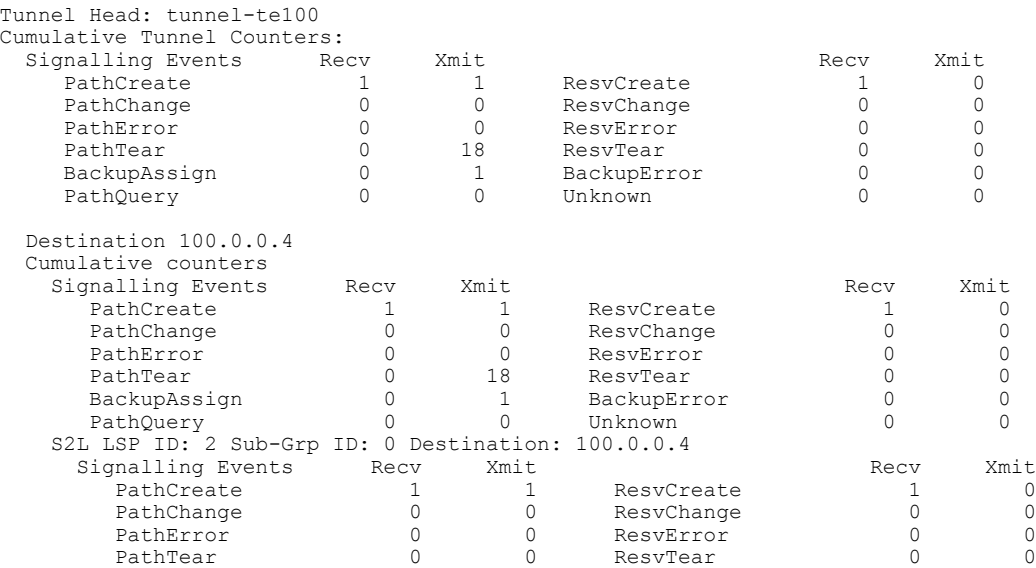

 $\mathbf{I}$ 

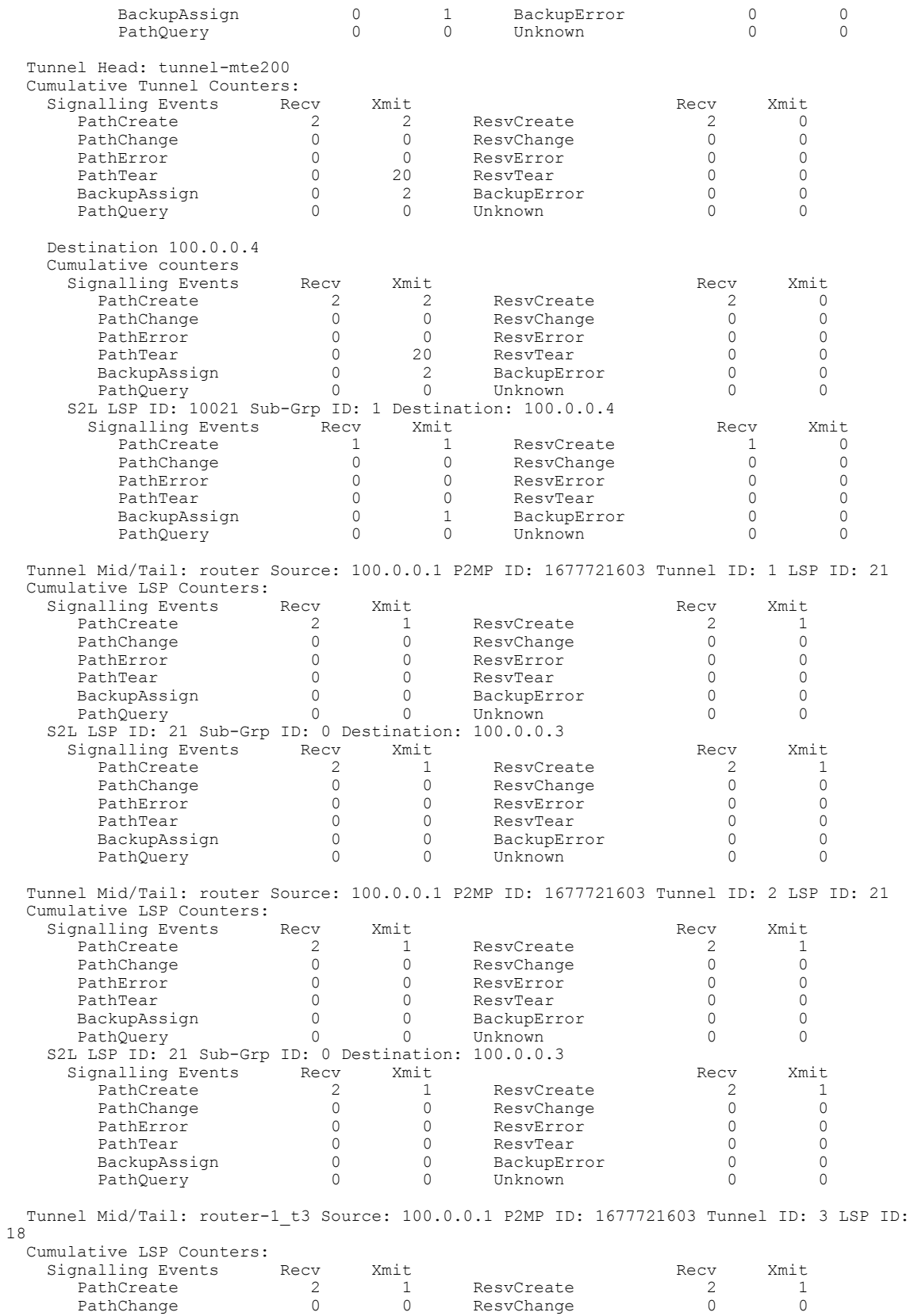

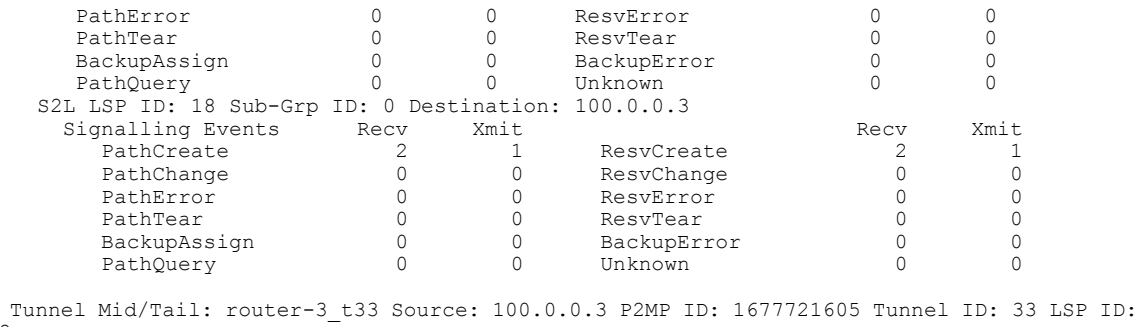

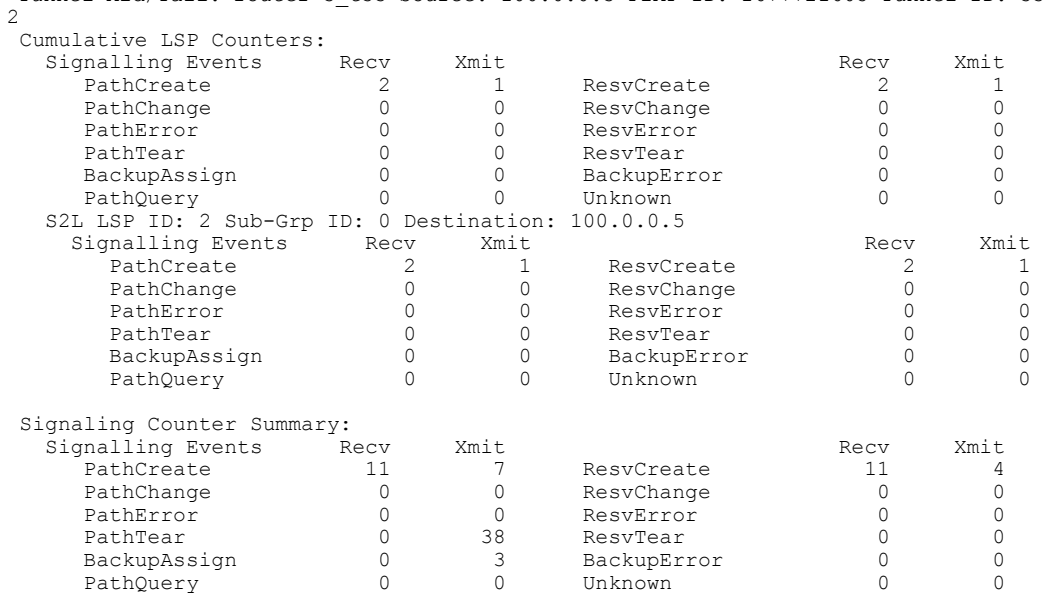

This is a sample output from the **show mpls traffic-eng counters signaling** command using the *tunnel number* argument, which displays statistics for the input tunnel number:

RP/0/0/CPU0:router# **show mpls traffic-eng counters signaling 200**

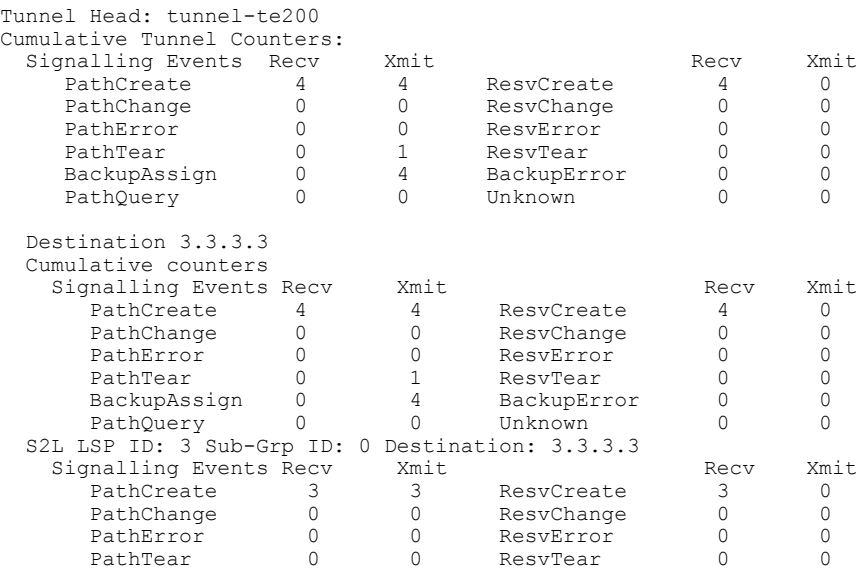

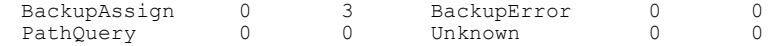

This table describes the significant fields shown in the display.

**Table 31: show mpls traffic-eng counters signaling Command Field Descriptions**

| <b>Field</b>             | <b>Description</b>                                                                                |  |
|--------------------------|---------------------------------------------------------------------------------------------------|--|
| Tunnel Head              | Tunnel head identifier.                                                                           |  |
| <b>Match Resy Create</b> | Number of RSVP Reservation create messages<br>received.                                           |  |
| <b>Sender Create</b>     | Number of Sender Create messages sent by TE to<br>RSVP.                                           |  |
| Path Error               | Number of RSVP Path Error messages received.                                                      |  |
| Match Resv Change        | Number of RSVP Reservation change messages<br>received.                                           |  |
| Sender Modify            | Number of Sender Modify messages sent by TE to<br>RSVP.                                           |  |
| Path Change              | Number of RSVP Path Change messages received.                                                     |  |
| <b>Match Resy Delete</b> | Number of RSVP Reservation delete messages<br>received.                                           |  |
| Sender Delete            | Number of Sender Delete messages sent by TE to<br>RSVP.                                           |  |
| Path Delete              | Number of RSVP Path Delete messages received.                                                     |  |
| Total                    | Total signaling messages received from RSVP.                                                      |  |
| Unknown                  | Unknown messages include fast reroute events and<br>internal messages related to process restart. |  |

This is sample output from the **show mpls traffic-eng counters soft-preemption** command, which displays statistics for the soft preempted LSPs:

RP/0/0/CPU0:router**show mpls traffic-eng counters soft-preemption**

```
Soft Preemption Global Counters:
Last Cleared: Never
Preemption Node Stats:
  Number of soft preemption events: 1
  Number of soft preempted LSPs: 1
  Number of soft preempted LSPs that timed out: 0
   Number of soft preempted LSPs that were torn down: 0
   Number of soft preempted LSPs that were fast rerouted: 0
  Minimum Time in Soft Preemption Pending State (sec): 0
```
```
Maximum Time in Soft Preemption Pending State (sec): 0
 Average Time in Soft Preemption Pending State (sec): 0
Headend Stats:
 Number of soft preempted LSPs: 1
 Number of reoptimized soft preempted headend-LSPs: 0
 Number of path protected switchover soft preempted headend-LSPs: 0
 Number of torn down soft preempted headend-LSPs: 0
```
This is sample output from the **show mpls traffic-eng counters signaling all** command that displays the *Signalled-Name* information:

```
RP/0/0/CPU0:router#show mpls traffic-eng counters signaling all
Tunnel Head: tunnel-te1
Signalled-Name: rtrA_t1
Cumulative Tunnel Counters:<br>Signalling Events Ree
     ynalling Events Recv Xmit Signalling Events Recv Xmit PathCreate 2 0
                                               ResvCreate
```
### **Related Commands**

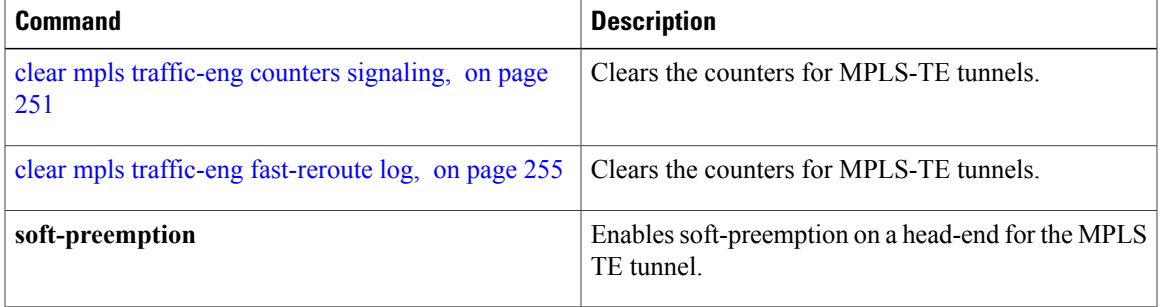

 $\mathbf{I}$ 

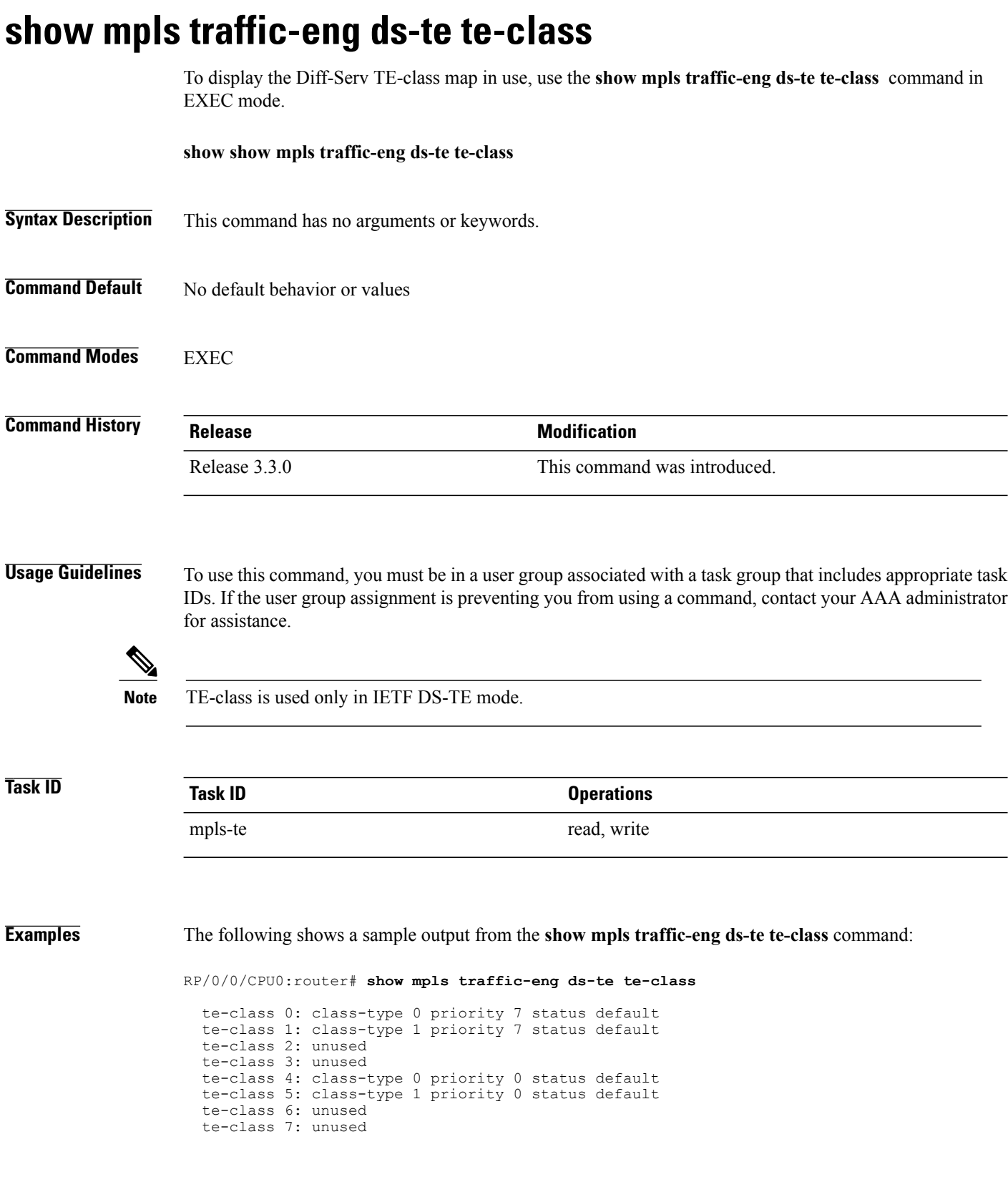

This table describes the significant fields shown in the display.

### **Table 32: show mpls traffic-eng ds-te te-class Command Field Descriptions**

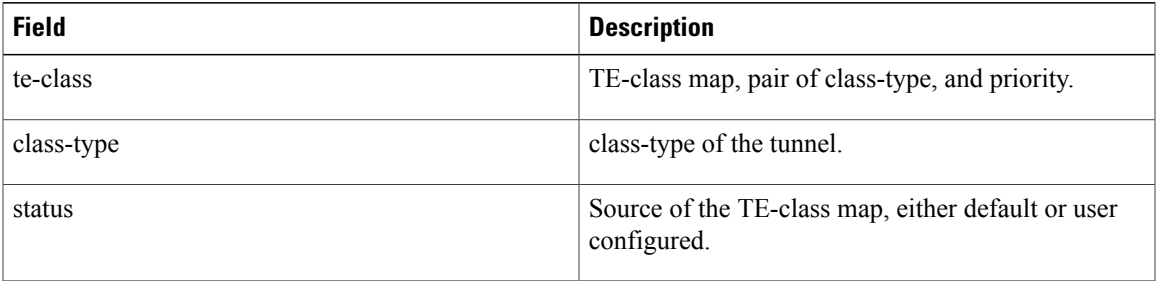

### **show mpls traffic-eng forwarding**

To display forwarding information on tunnels that were admitted locally, use the **show mpls traffic-eng forwarding** command in EXEC mode.

**show mpls traffic-eng forwarding** [**backup-name** *tunnel-name*] [**signalled-name** *tunnel-name*] [**source** *source-address*][**tunnel-id** *tunnel-id*] [**interface** {**in | inout | out**} *type interface-path-id*] {**p2p**} **[detail]**

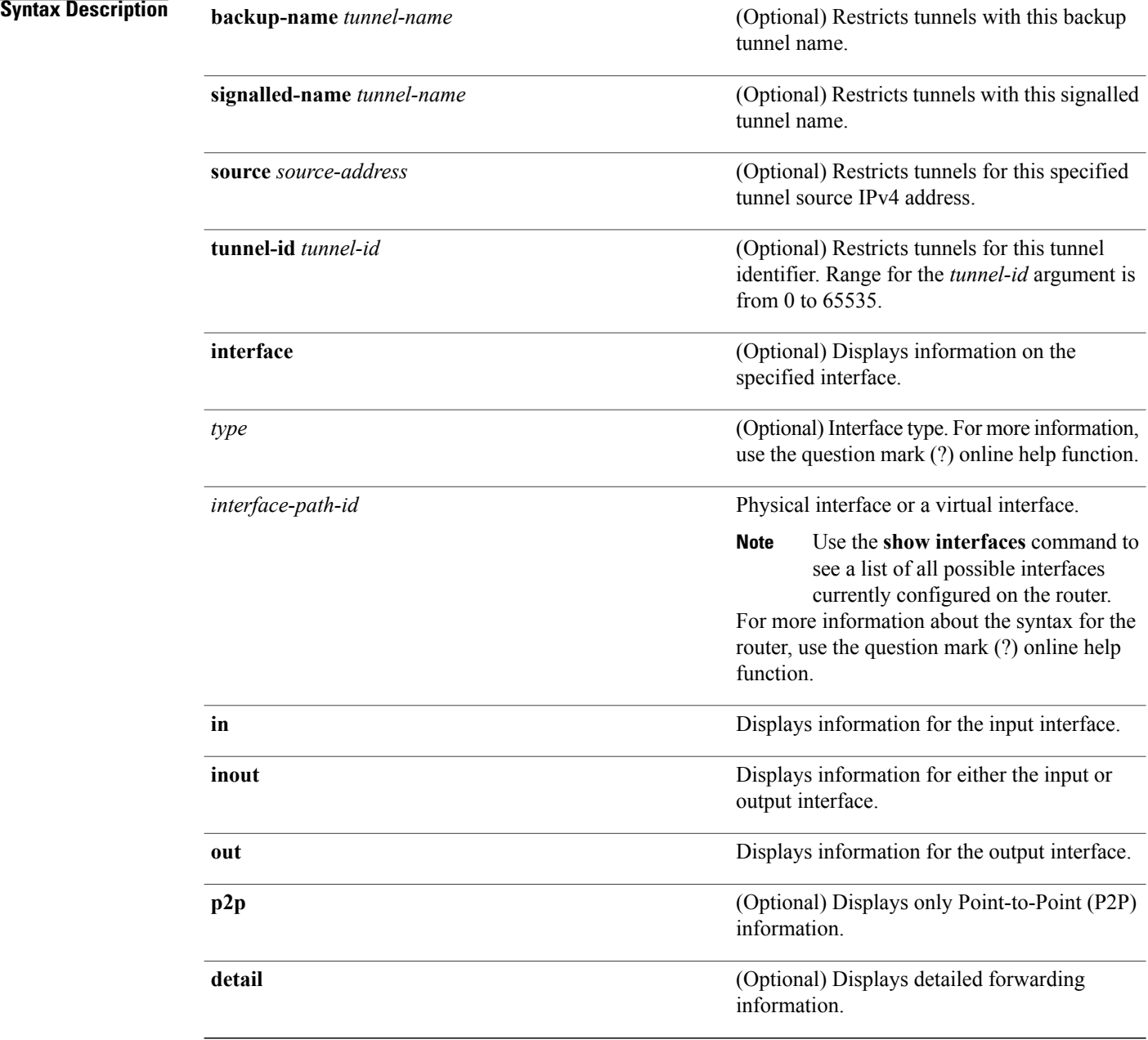

### **Command Default** No default behavior or values

### **Command Modes EXEC**

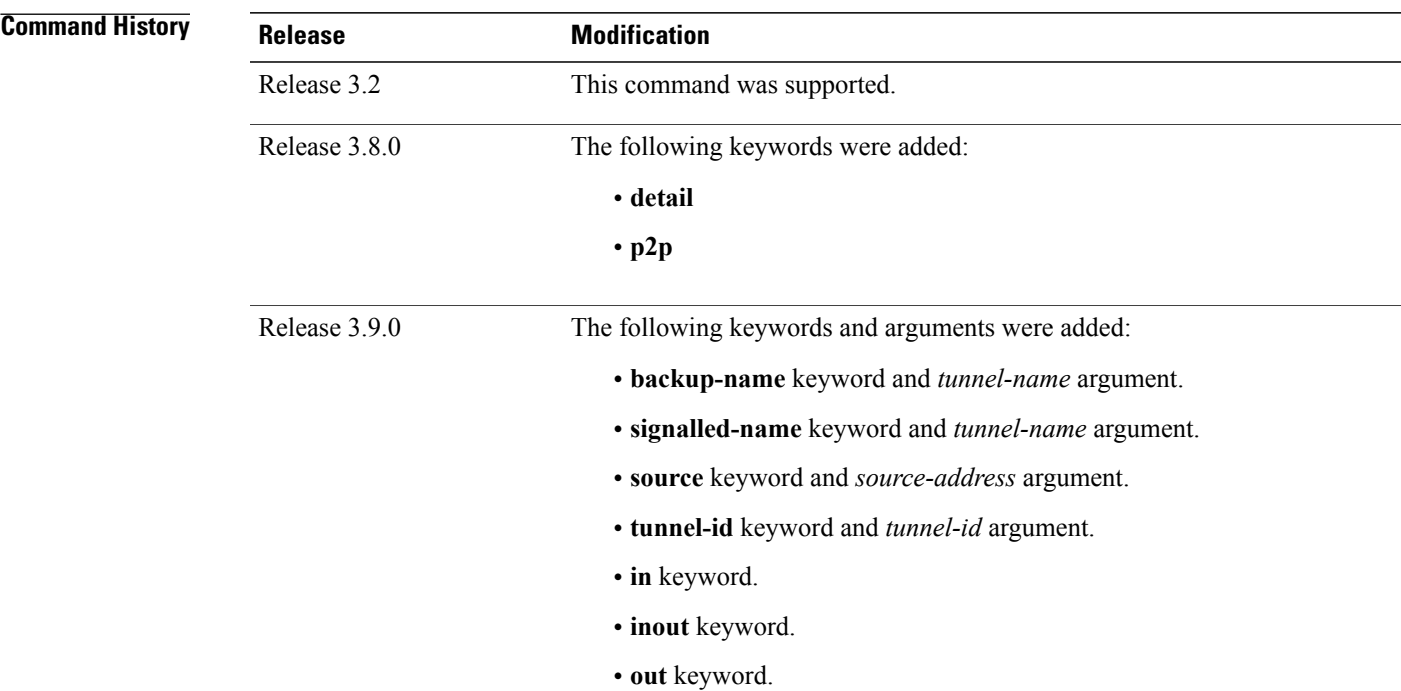

**Usage Guidelines** To use this command, you must be in a user group associated with a task group that includes appropriate task IDs. If the user group assignment is preventing you from using a command, contact your AAA administrator for assistance.

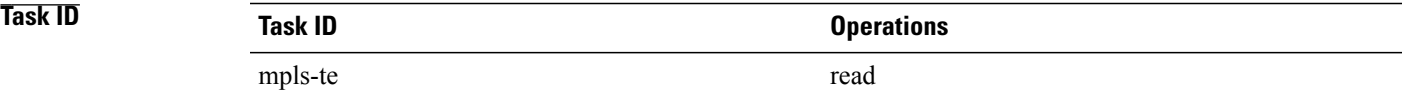

### **Examples** The following shows a sample output from the **show mpls traffic-eng forwarding** command:

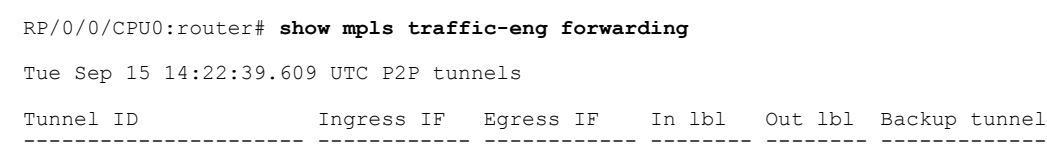

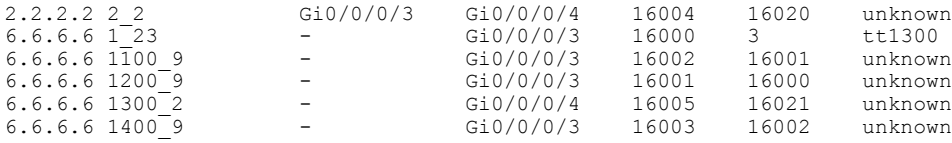

This table describes the significant fields shown in the display.

**Table 33: show mpls traffic-eng forwarding Field Descriptions**

| <b>Field</b>     | <b>Description</b>                         |
|------------------|--------------------------------------------|
| <b>TUNNEL ID</b> | Tunnel identification.                     |
| Ingress IF       | Ingress interface of the tunnel.           |
| Egress IF        | Egress interface of the tunnel.            |
| In lbl           | Incoming label associated with the tunnel. |
| Out lbl          | Outgoing label associated with the tunnel. |
| Backup tunnel    | Fast Reroute backup tunnel                 |

# **show mpls traffic-eng forwarding-adjacency**

To display forwarding-adjacency information for an IPv4 address, use the **show mpls traffic-eng forwarding-adjacency** command in EXEC mode.

**show mpls traffic-eng forwarding-adjacency** [ *IP-address* ]

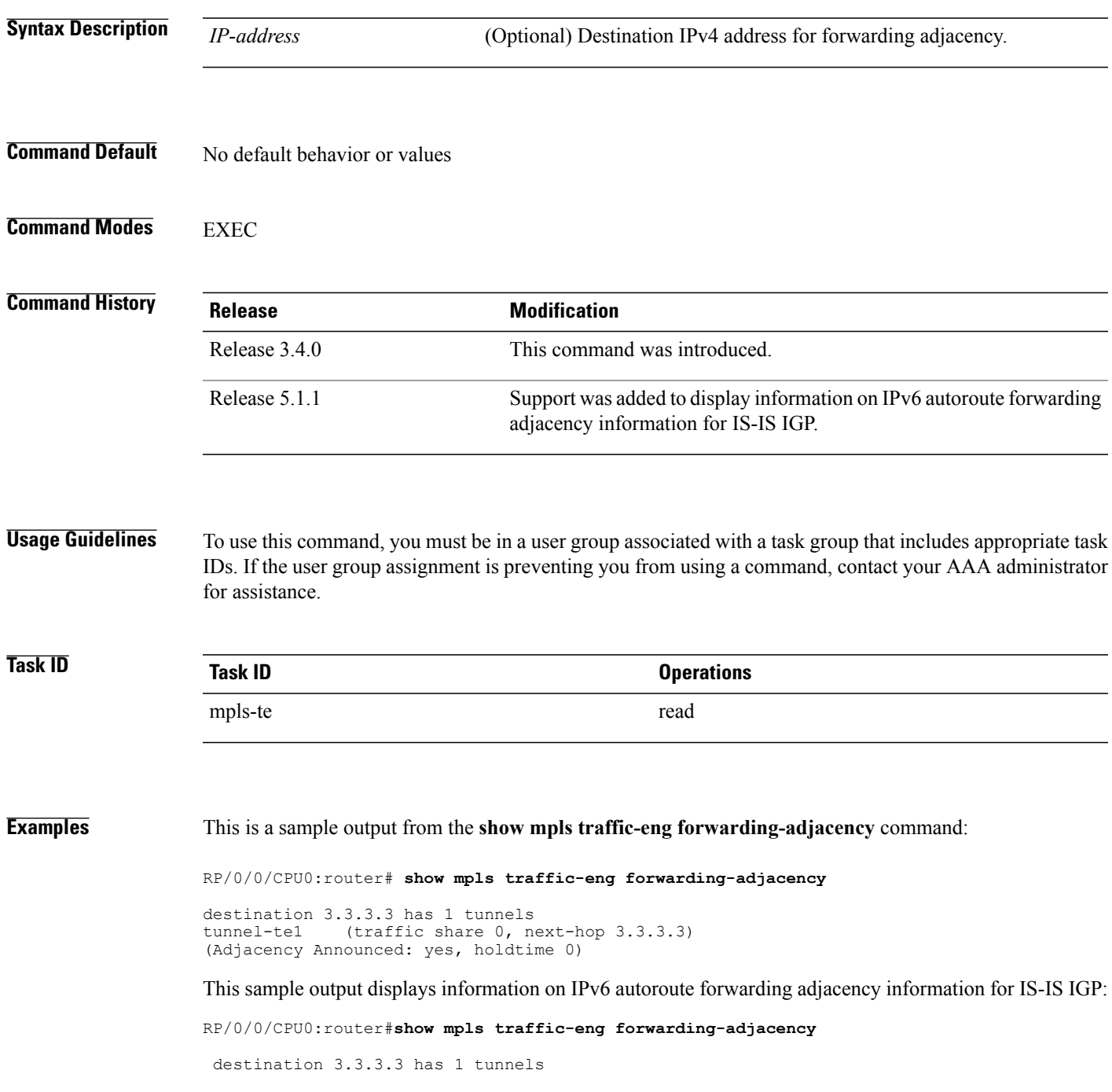

 $\mathbf{I}$ 

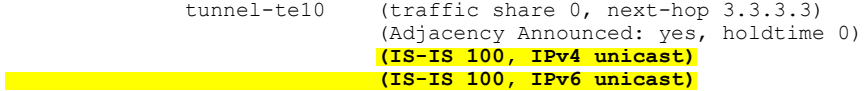

### **Related Commands**

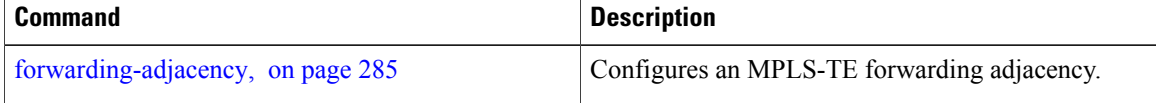

# **show mpls traffic-eng igp-areas**

To display MPLS-TE internal area storage, use the **show mpls traffic-eng igp-areas** command in EXEC mode.

**show mpls traffic-eng igp-areas [detail]**

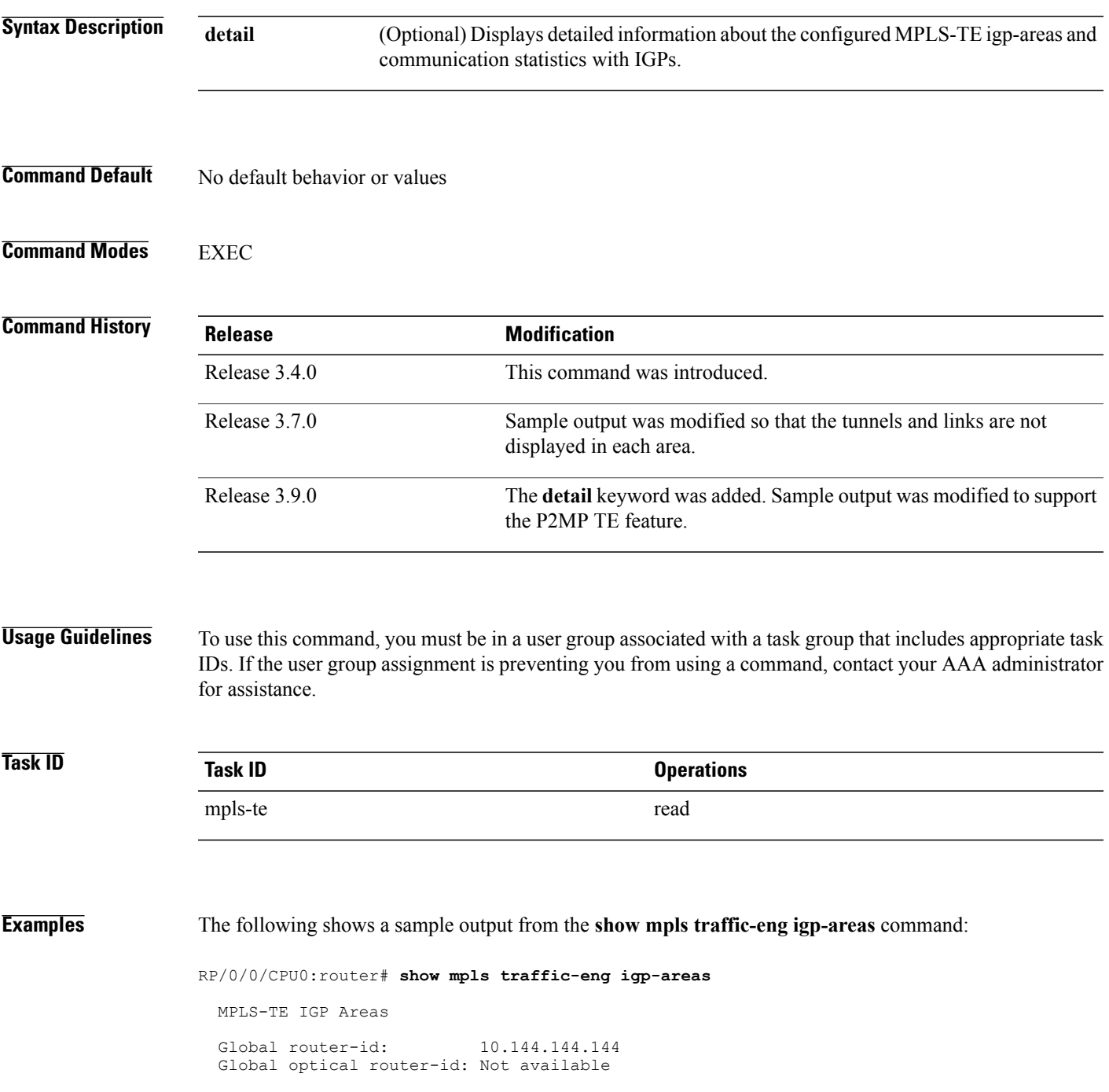

```
IS-IS 100
   IGP ID: 0000.0000.0044
   TE router ID configured: 10.144.144.144<br>in use: 10.144.144.14410.144.144.144<br>up
   Link connection:
   Topology/tunnel connection: up
   level 2
        TE index: 1
        IGP config for TE: complete
        Local links flooded in this IGP level: 1
        Flooding beacon sent and received
        P2P tunnel heads running over this IGP level: 1
            1 AA, 0 FA
        P2MP destinations running over this IGP level: 0
        Tunnel loose-hops expanded over this IGP level: 0
```

```
OSPF 100
```

```
IGP ID: 10.144.144.144<br>TE router ID configured: 10.144.144.144
TE router ID configured:
             in use: 10.144.144.144<br>ion: up
Link connection:
Topology/tunnel connection: up
area 0
    TE index: 0
    IGP config for TE: complete
    Local links flooded in this IGP area: 2
    Flooding beacon sent and received
    P2P tunnel heads running over this IGP area: 3
        1 AA, 0 FA
    P2MP destinations running over this IGP area: 0
    Tunnel loose-hops expanded over this IGP area: 0
```
This table describes the significant fields shown in the display.

**Table 34: show mpls traffic-eng igp-areas Command Field Descriptions**

| <b>Field</b>      | <b>Description</b>                                       |
|-------------------|----------------------------------------------------------|
| Global router-id  | Global router ID on this node.                           |
| IGP ID            | IGP System ID.                                           |
| area              | IGP area.                                                |
| TE index          | Internal index in the IGP area table.                    |
| IGP config for TE | Whether the IGP configuration is complete or<br>missing. |

## **show mpls traffic-eng link-management admission-control**

To display which tunnels were admitted locally and their parameters, use the **show mpls traffic-eng link-management admission-control** command in EXEC mode.

**show mpls traffic-eng link-management admission-control** [**interface** *type interface-path-id*]

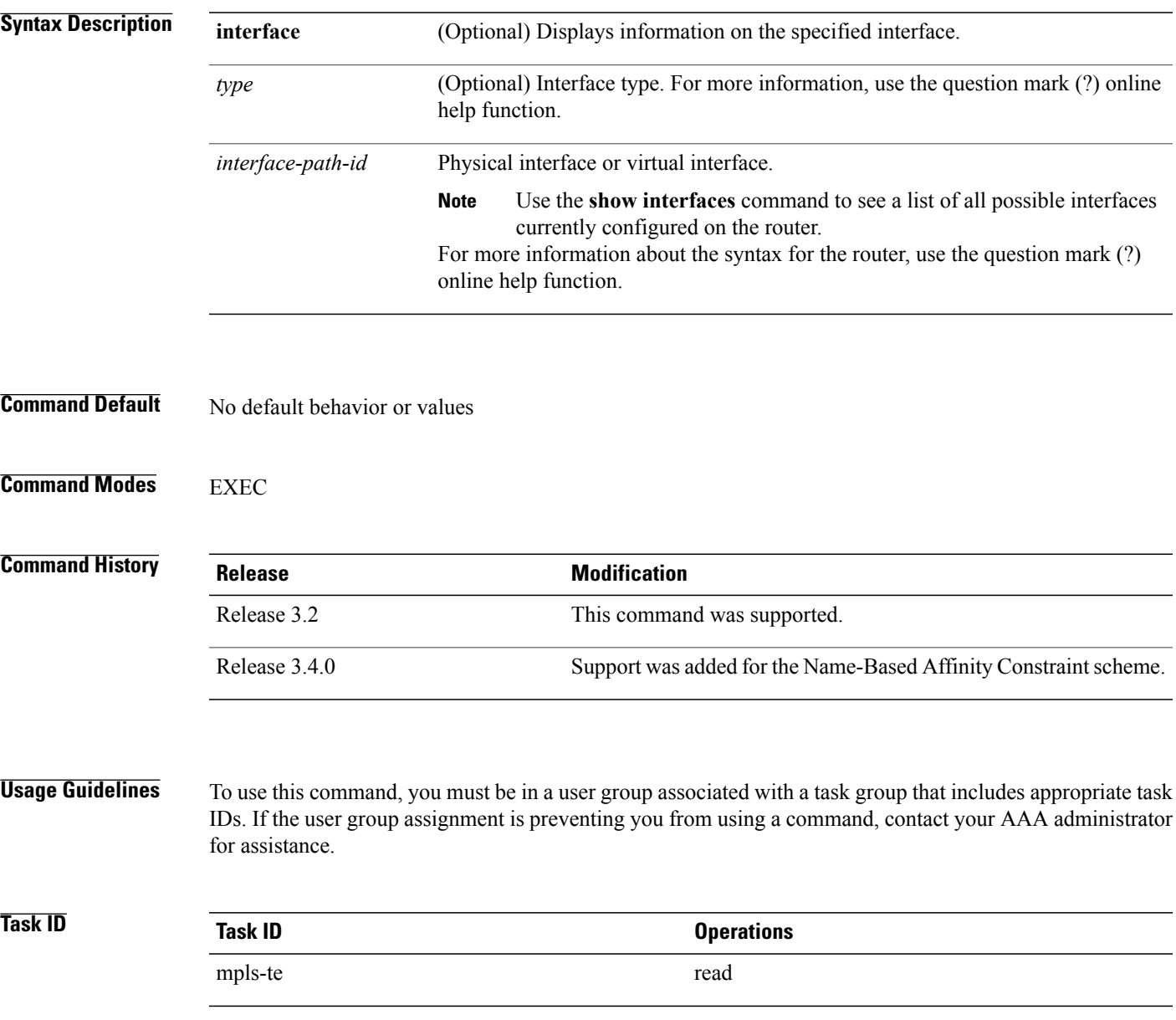

#### **Examples** The following shows a sample output from the **show mpls traffic-eng link-management admission-control** command:

RP/0/0/CPU0:router# **show mpls traffic-eng link-management admission-control**

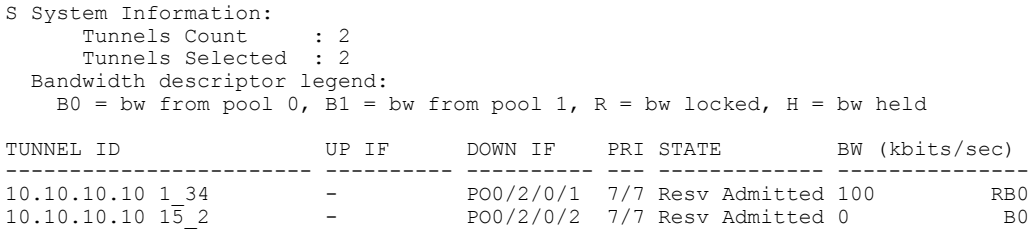

This table describes the significant fields shown in the display.

**Table 35: show mpls traffic-eng link-management admission-control Command Field Descriptions**

| <b>Field</b>                | <b>Description</b>                                                                                                    |
|-----------------------------|----------------------------------------------------------------------------------------------------|
| Tunnels Count               | Total number of tunnels admitted.                                                                                                    |
| Tunnels Selected            | Number of tunnels displayed.                                                                                                    |
| Bandwidth descriptor legend | BW pool type and status displayed with the tunnel<br>entry. Shown as RG (Locked BW in global pool) in<br>the preceding sample output.                                                                                                    |
| <b>TUNNEL ID</b>            | Tunnel identification.                                                                                                    |
| UP IF                       | Upstream interface used by the tunnel.                                                                                                    |
| <b>DOWN IF</b>              | Downstream interface used by the tunnel.                                                                                                    |
| <b>PRI</b>                  | Tunnel setup priority and hold priority.                                                                                                    |
| <b>STATE</b>                | Tunnel admission status                                                                                                    |
| BW (kbps)                   | Tunnel bandwidth in kilobits per second. If an R<br>follows the bandwidth number, the bandwidth is<br>reserved. If an H follows the bandwidth number, the<br>bandwidth is temporarily being held for a Path<br>message. If a G follows the bandwidth number, the<br>bandwidth is from the global pool. If an S follows the<br>bandwidth number the bandwidth is from the<br>sub-pool. |

The following shows a sample output from the **show mplstraffic-eng link-management interface** command:

RP/0/0/CPU0:router# **show mpls traffic-eng link-management interface pos 0/2/0/1**

```
System Information::
    Links Count : 1
Link ID:: POS0/2/0/1 (35.0.0.5)
  Local Intf ID: 7
  Link Status:
    Link Label Type : PSC (inactive)<br>Physical BW : 155520 kbits
                               : 155520 kbits/sec
    BCID : RDM
    Max Reservable BW : 0 kbits/sec (reserved: 100% in, 100% out)
    BC0 (Res. Global BW): 0 kbits/sec (reserved: 100% in, 100% out)
    BC1 (Res. Sub BW) : 0 kbits/sec (reserved: 100% in, 100% out)<br>MPLS-TE Link State : MPLS-TE on, RSVP on
                         : MPLS-TE on, RSVP on<br>: allow-all
    Inbound Admission : allow-all
    Outbound Admission : allow-if-room
    IGP Neighbor Count : 0
    Max Res BW (RDM) : 0 kbits/sec
    BC0 (RDM) : 0 kbits/sec
    BC1 (RDM) : 0 kbits/sec
    Max Res BW (MAM) : 0 kbits/sec<br>BCO (MAM) : 0 kbits/sec
    BC0 (MAM)<br>BC1 (MAM)
                               : 0 kbits/sec
    Admin Weight : 1 (OSPF), 10 (ISIS)<br>Attributes : 0x5 (name-based
                                   : 0x5 (name-based)
    Flooding Status: (1 area)
      IGP Area[1]: ospf 100 area 0, not flooded
                   (Reason: Interface has been administratively disabled)
```
This table describes the significant fields shown in the display.

**Table 36: show mpls traffic-eng link-management interface Command Field Descriptions**

| <b>Field</b>              | <b>Description</b>                                                                                             |
|---------------------------|----------------------------------------------------------------------------------------------------|
| Links Count               | Number of links configured for MPLS-TE.                                                                        |
| Link ID                   | Index of the link described                                                                                    |
| Local Intf ID             | Local interface ID.                                                                                            |
| Link Label Type           | Label type of the link, for instance: $PSC^{\perp 1}$ , TDM <sup>12</sup> ,<br>$\text{FSC}^{\underline{13}}$ . |
| Physical BW               | Link bandwidth capacity (in kilobits per second).                                                              |
| <b>BCID</b>               | Bandwidth constraint model ID (RDM or MAM).                                                                    |
| Max Reservable BW         | Maximum reservable bandwidth on this link.                                                                     |
| BC0 (Res. Global BW)      | Bandwidth constraint value for class-type 0.                                                                   |
| BC1 (Res. Sub BW)         | Bandwidth constraint value for class-type 1.                                                                   |
| <b>MPLS-TE Link State</b> | Status of the link MPLS-TE-related functions                                                                   |
| <b>Inbound Admission</b>  | Link admission policy for incoming tunnels.                                                                    |
| Outbound Admission        | Link admission policy for outgoing tunnels.                                                                    |

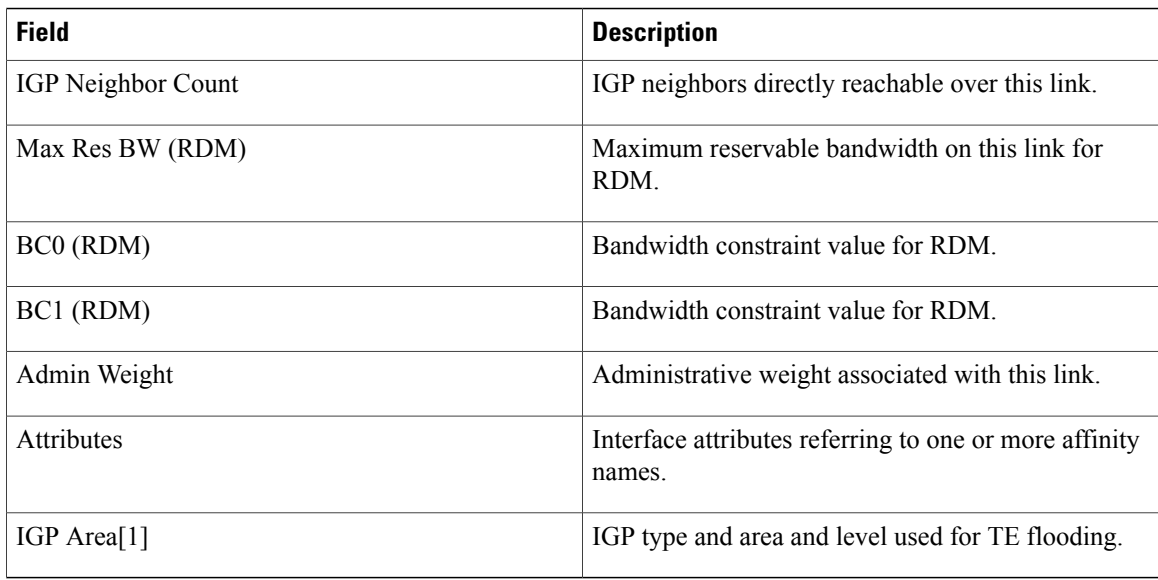

<span id="page-445-2"></span><span id="page-445-1"></span><span id="page-445-0"></span> $11$  PSC = Packet switch capable.

 $12$  TDM = Time-division multiplexing.

13  $FSC = Fiber switch capable.$ 

### **show mpls traffic-eng link-management advertisements**

To display local link information that MPLS-TE link management is currently flooding into the global TE topology, use the **show mpls traffic-eng link-management advertisements** command in EXEC mode.

**show mpls traffic-eng link-management advertisements**

- **Syntax Description** This command has no arguments or keywords.
- **Command Default** No default behavior or values
- **Command Modes** EXEC

**Command History Release Modification** Release 3.2 This command was supported. This command was modified to include information specific to MPLS Shared Risk Link Groups (SRLG). Release 3.8.0 Release 3.9.0 Sample output was modified to display the Attribute Names field.

**Usage Guidelines** To use this command, you must be in a user group associated with a task group that includes appropriate task IDs. If the user group assignment is preventing you from using a command, contact your AAA administrator for assistance.

> The **show mpls traffic-eng link-management advertisements** command has two output formats depending on the Diff-Serv TE Mode: one for prestandard mode and one for IETF mode.

The SRLG values are advertised for the link.

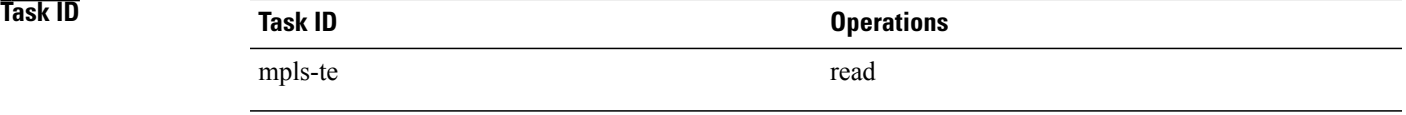

**Examples** The following shows a sample output from the **show mpls traffic-eng link-management advertisements** command:

RP/0/0/CPU0:router# **show mpls traffic-eng link-management advertisements**

Link ID:: 0 (GigabitEthernet0/2/0/1) Link IP Address : 12.9.0.1

```
O/G Intf ID : 28
  Designated Router : 12.9.0.2<br>TE Metric : 1
  TE Metric : 1<br>IGP Metric : 1
  IGP Metric
  Physical BW : 1000000 kbits/sec<br>RCID : RDM
                                : RDM
  Max Reservable BW : 10000 kbits/sec<br>Res Global BW : 10000 kbits/sec
  num second<br>Res Global BW<br>Res Sub BW
  Res Sub BW : 0 kbits/sec<br>SRLGs : 10, 20
                                : 10, 20Downstream::
                                Global Pool Sub Pool
                                 ----------- -----------
     Reservable BW[0]: 10000 0 kbits/sec<br>Reservable BW[1]: 10000 0 kbits/sec
     Reservable BW[1]: 10000 0 kbits/sec<br>Reservable BW[2]: 9800 0 kbits/sec
     Reservable BW[2]: 9800 0 kbits/sec<br>
Reservable BW[3]: 9800 0 kbits/sec<br>
Reservable BW[4]: 9800 0 kbits/sec
     Reservable BW[3]: 9800<br>Reservable BW[4]: 9800
     Reservable BW[4]: 9800 0 kbits/sec<br>
Reservable BW[5]: 9800 0 kbits/sec<br>
Reservable BW[6]: 9800 0 kbits/sec
     Reservable BW[5]:
     Reservable BW[6]: 9800 0 kbits/sec<br>Reservable BW[7]: 9800 0 kbits/sec
     Reservable BW[7]: 9800
  Attribute Flags: 0x00000004
  Attribute Names: red2
Link ID:: 1 (GigabitEthernet0/2/0/2)
     Link IP Address : 14.9.0.1<br>0/G Intf ID : 29
     O/G Intf ID
     Designated Router : 14.9.0.4
     TE Metric \begin{array}{ccc} 1 & 1 \\ 1 & 1 \end{array}IGP Metric<br>Physical BW
                                   : 1000000 kbits/sec
     BCID : RDM
     Max Reservable BW : 750000 kbits/sec<br>Res Global BW : 750000 kbits/sec
     r.<br>Res Global BW<br>Res Sub BW
                                   : 0 kbits/sec
     Downstream::
                                     Global Pool Sub Pool<br>----------- -----------
                                     ----------- -----------
        Reservable BW[0]: 750000 0 kbits/sec<br>
Reservable BW[1]: 750000 0 kbits/sec<br>
Reservable BW[2]: 750000 0 kbits/sec
        Reservable BW[1]: 750000<br>Reservable BW[2]: 750000
        Reservable BW[2]: 750000 0 kbits/sec<br>
Reservable BW[3]: 750000 0 kbits/sec<br>
Reservable BW[4]: 750000 0 kbits/sec
        Reservable BW[3]: 750000 0 kbits/sec<br>
Reservable BW[4]: 750000 0 kbits/sec<br>
Reservable BW[5]: 750000 0 kbits/sec
        Reservable BW[4]: 750000<br>Reservable BW[5]: 750000
        Reservable BW[5]: 750000 0 kbits/sec<br>
Reservable BW[6]: 750000 0 kbits/sec<br>
Reservable BW[7]: 750000 0 kbits/sec
        Reservable BW[6]: 750000<br>Reservable BW[7]: 750000
        Reservable BW[7]:
     Attribute Flags: 0x00000000
```
Attribute Names:

This table describes the significant fields shown in the display.

#### **Table 37: show mpls traffic-eng link-management advertisements Command Field Descriptions**

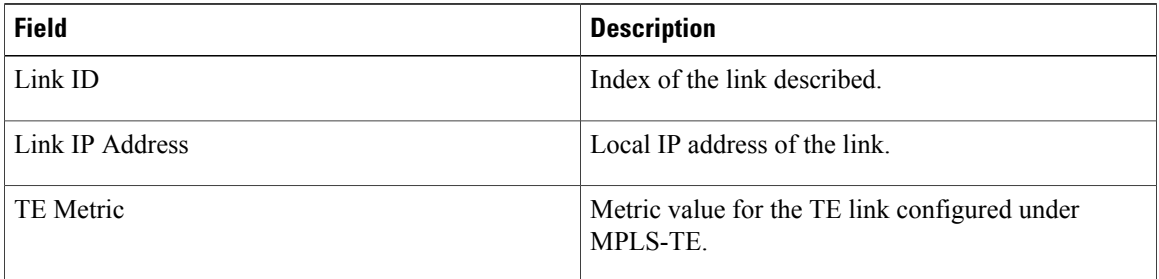

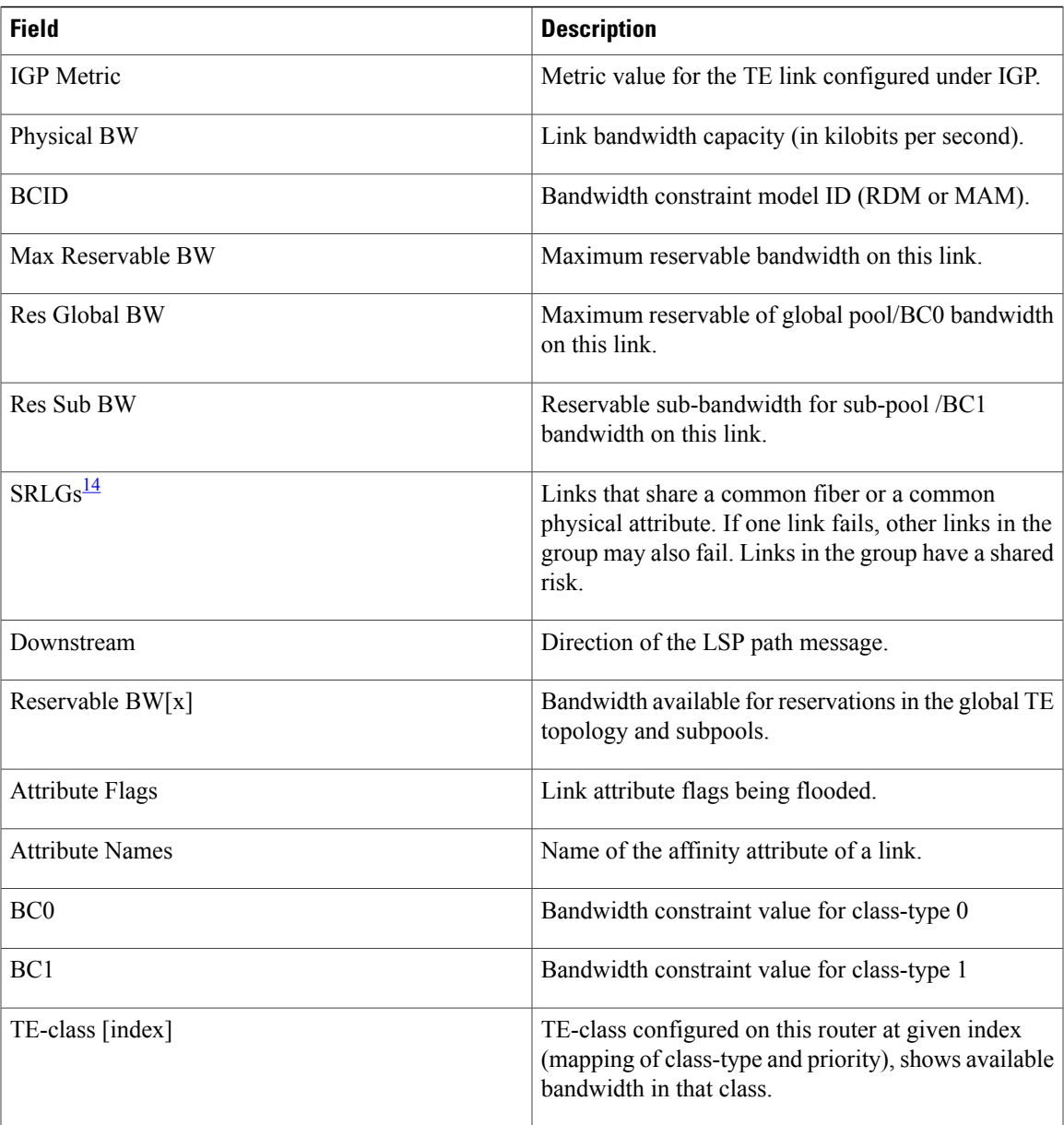

<span id="page-448-0"></span>14 SRLGs = Shared Risk Link Groups.

## **show mpls traffic-eng link-management bandwidth-allocation**

To display current local link information, use the **show mpls traffic-eng link-management bandwidth-allocation** command in EXEC mode.

**show mpls traffic-eng link-management bandwidth-allocation** [**interface** *type interface-path-id*]

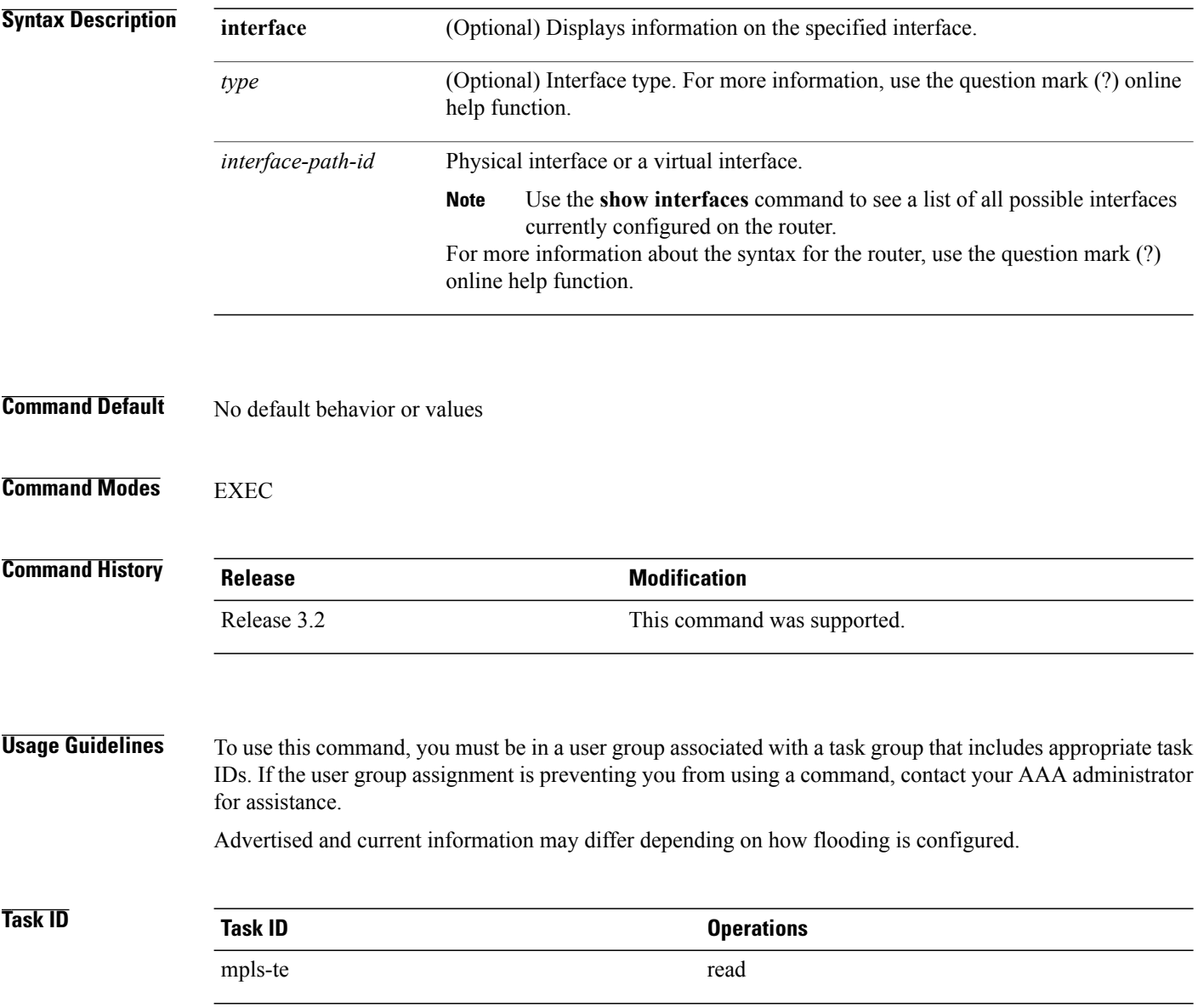

### **Examples** The following shows a sample output from the **show mpls traffic-eng link-management bandwidth-allocation** command:

RP/0/0/CPU0:router# **show mpls traffic-eng link bandwidth-allocation interface POS 0/2/0/1**

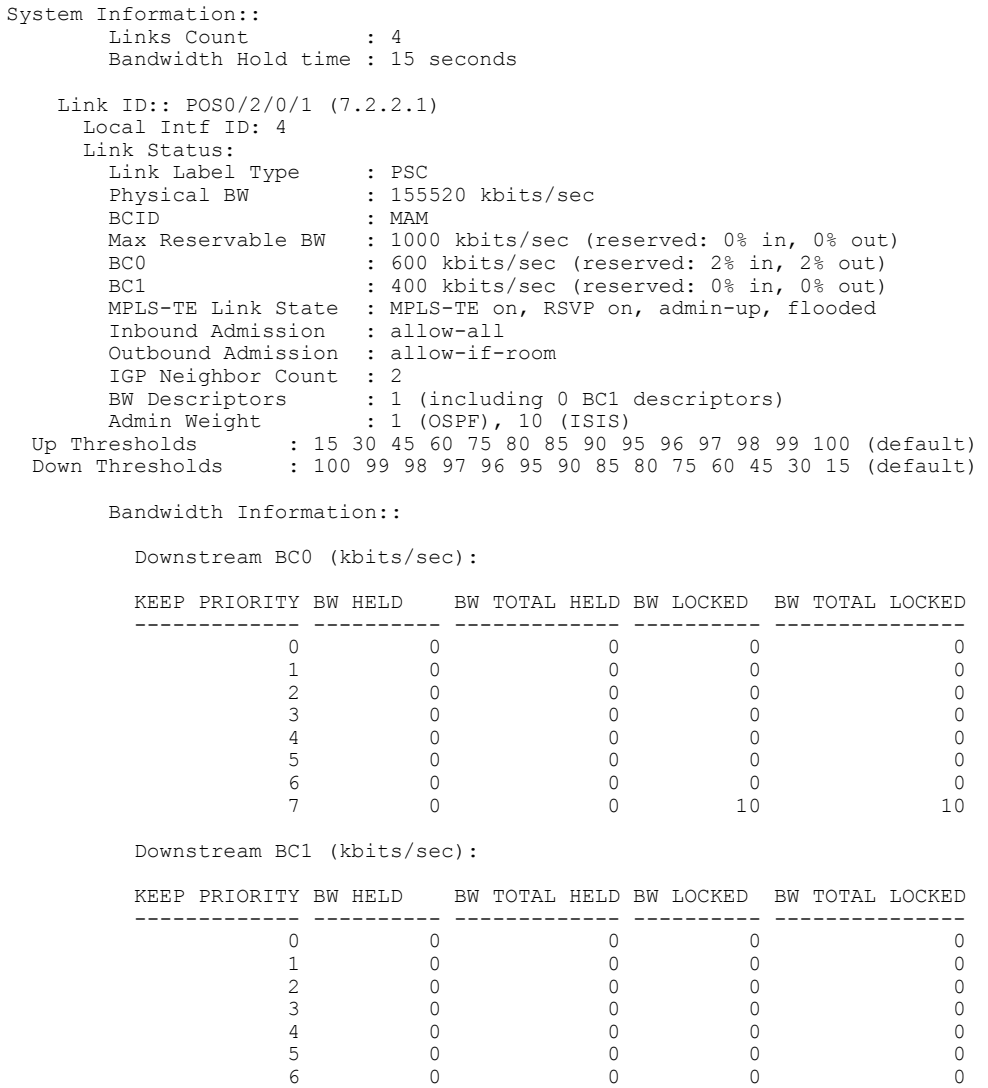

This table describes the significant fields shown in the display.

#### **Table 38: show mpls traffic-eng link-management bandwidth-allocation Command Field Descriptions**

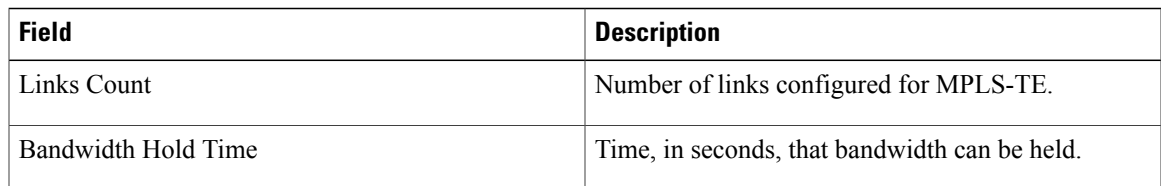

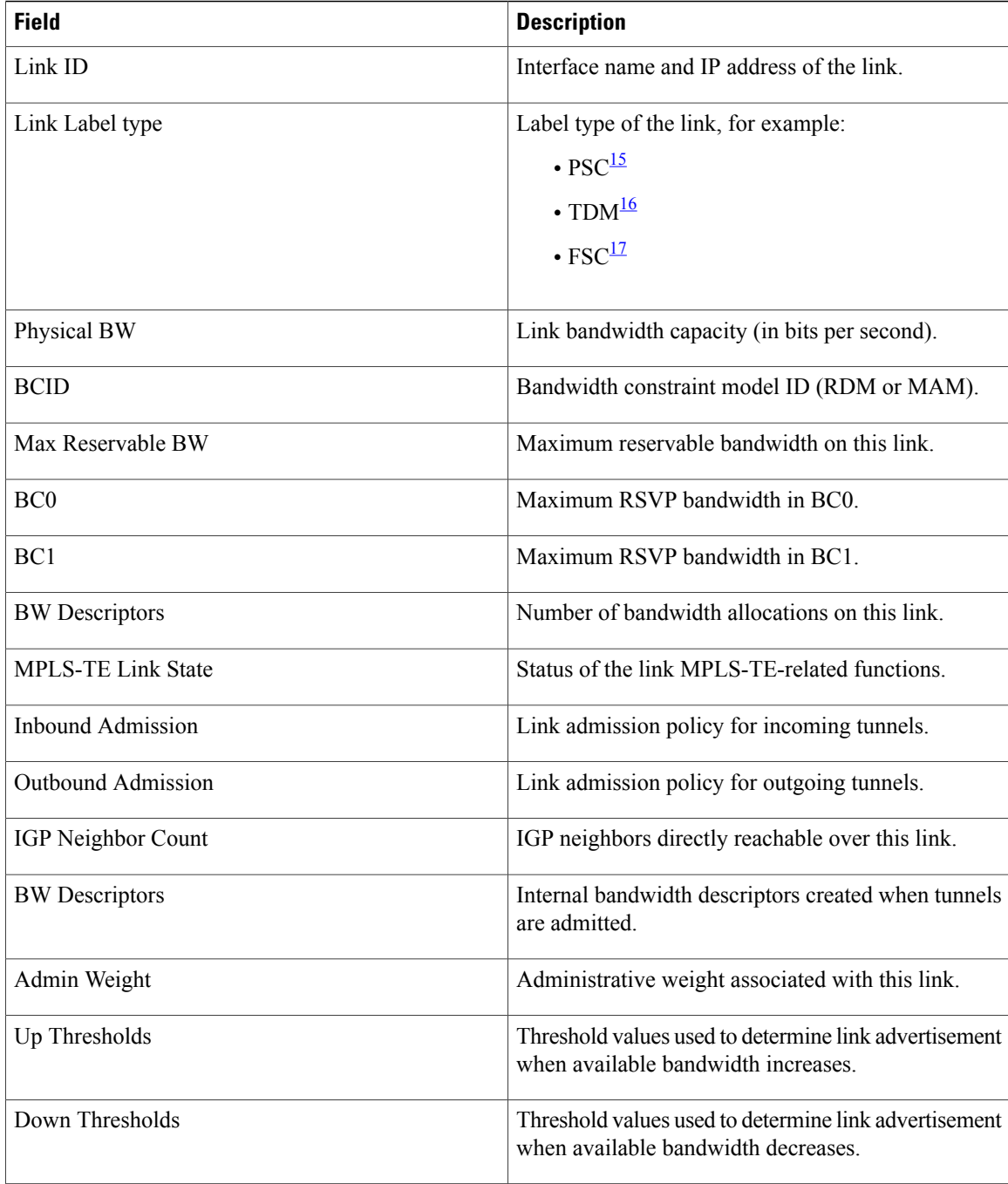

<span id="page-451-2"></span><span id="page-451-1"></span><span id="page-451-0"></span>15  $PSC =$  Packet switch capable.

 $16$  TDM = Time-division multiplexing.

 $17$  FSC = Fiber switch capable.

# **show mpls traffic-eng link-management bfd-neighbors**

To display TE-enabled Bidirectional Forwarding Detection (BFD) neighbors, use the **show mpls traffic-eng link-management bfd-neighbors** command in EXEC mode.

**show mpls traffic-eng link-management bfd-neighbors** [**interface** *type interface-path-id*]

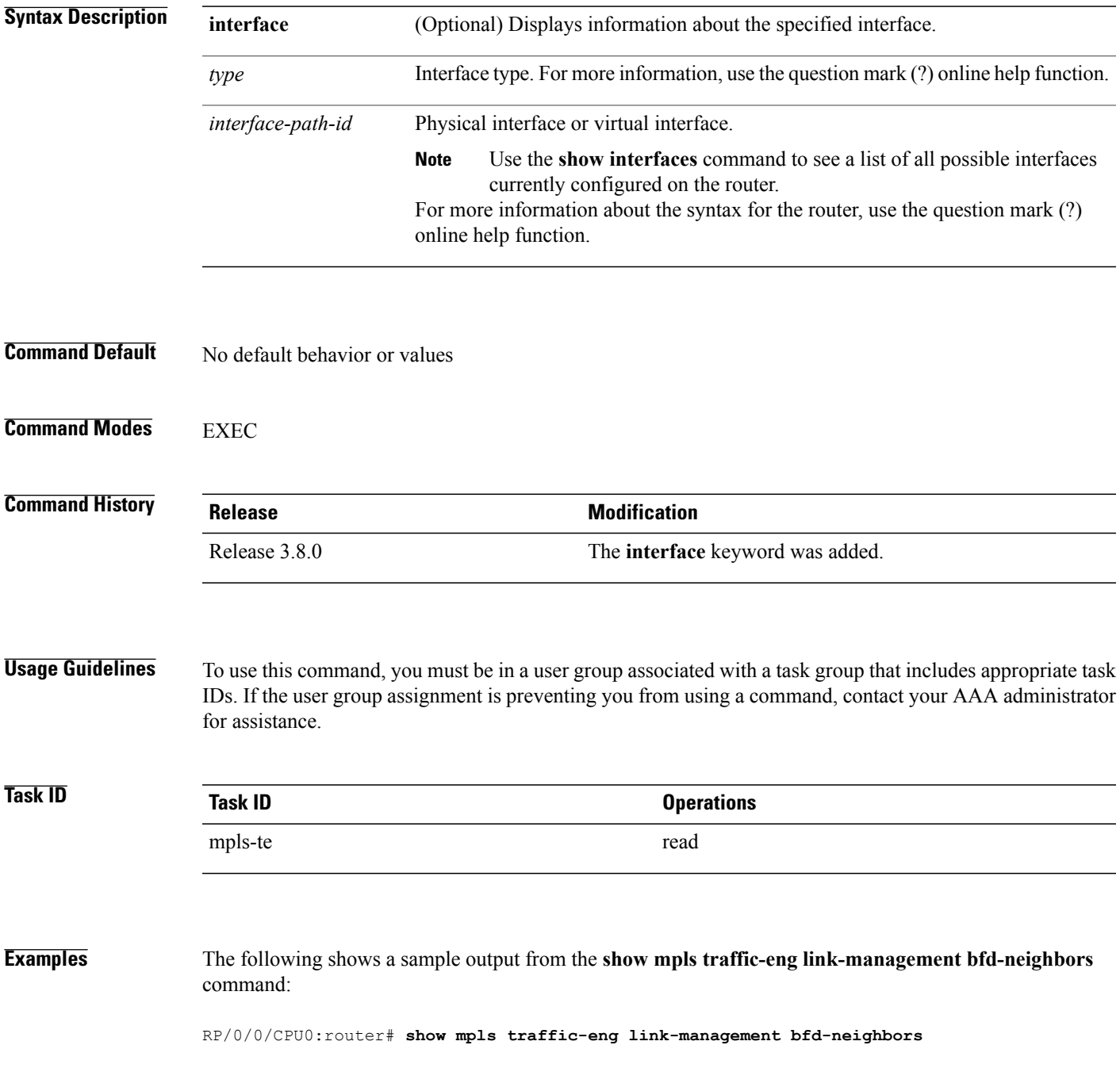

```
Link ID:: POS0/6/0/0
BFD Neighbor Address: 7.3.3.1, State: Up
Link ID:: POS0/6/0/1
No BFD Neighbor
Link ID:: POS0/6/0/2
BFD Neighbor Address: 7.4.4.1, State: Down
```
This table describes the significant fields shown in the display.

#### **Table 39: show mpls traffic-eng link-management bfd Command Field Descriptions**

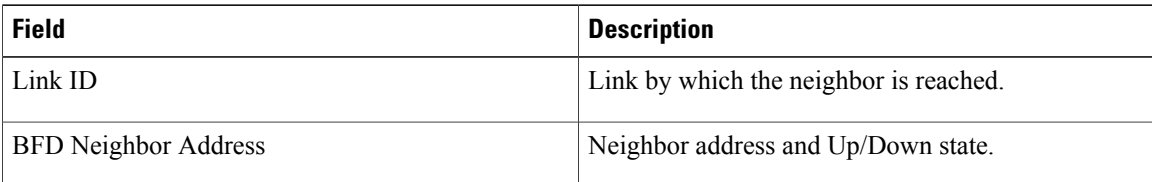

### **Related Commands**

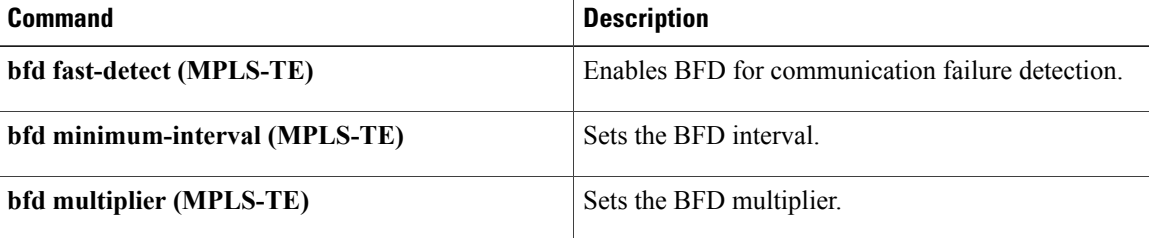

### **show mpls traffic-eng link-management igp-neighbors**

To display Interior Gateway Protocol (IGP) neighbors, use the **show mpls traffic-eng link-management igp-neighbors** command in EXEC mode.

**show mpls traffic-eng link-management igp-neighbors** [**igp-id** {**isis** *isis-address*| **ospf** *ospf-id*} [**interface** *type interface-path-id*| *IP-address*]]

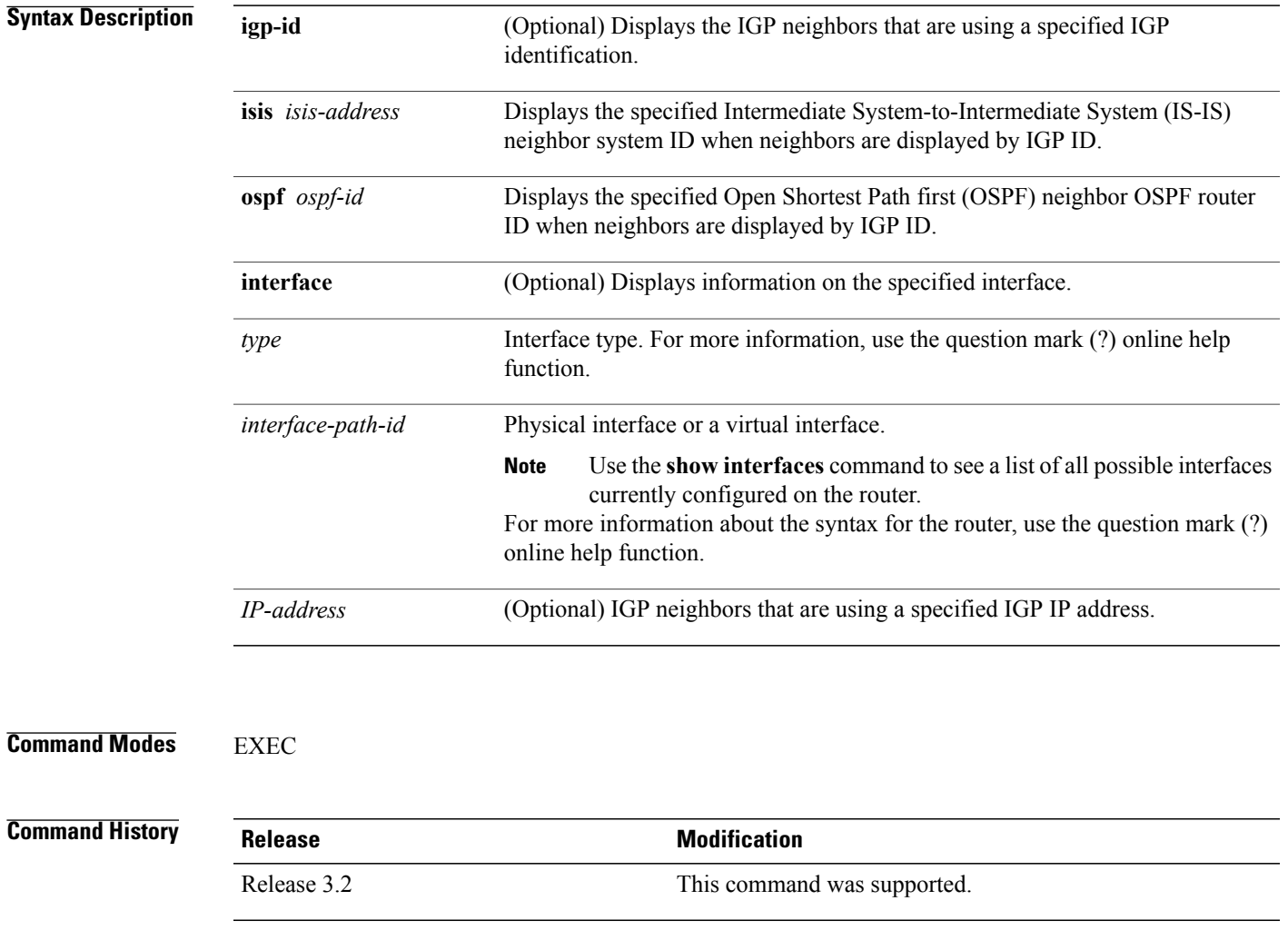

**Usage Guidelines** To use this command, you must be in a user group associated with a task group that includes appropriate task IDs. If the user group assignment is preventing you from using a command, contact your AAA administrator for assistance.

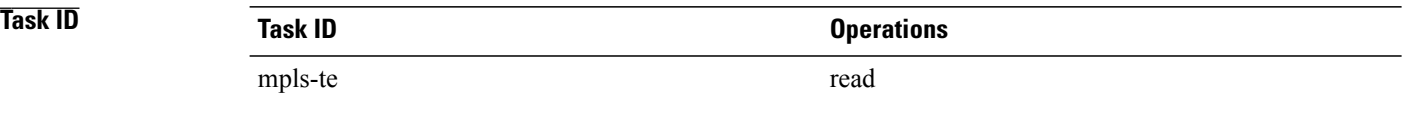

#### **Examples** The following shows a sample output from the **show mpls traffic-eng link-management igp-neighbors** command:

RP/0/0/CPU0:router# **show mpls traffic-eng link igp-neighbors**

```
Link ID: POS0/7/0/0
  No Neighbors
Link ID: POS0/7/0/1
  Neighbor ID: 10.90.90.90 (area: ospf area 0, IP: 10.15.12.2)
```
This table describes the significant fields shown in the display.

#### **Table 40: show mpls traffic-eng link-management igp-neighbors Command Field Descriptions**

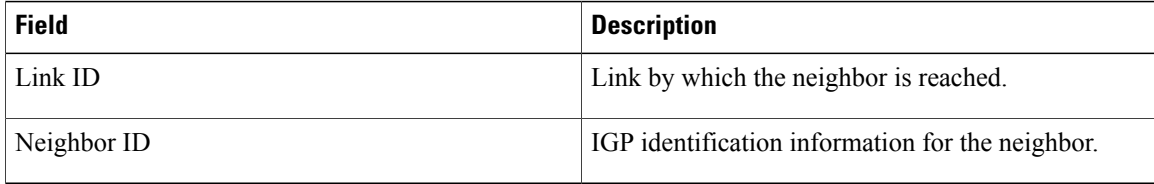

```
 Cisco IOS XR MPLS Command Reference for the Cisco XR 12000 Series Router, Release 5.1.x
```
## **show mpls traffic-eng link-management interfaces**

To display interface resources, or a summary of link management information, use the **show mpls traffic-eng link-management interfaces** command in EXEC mode.

**show mpls traffic-eng link-management interfaces** [*type interface-path-id*]

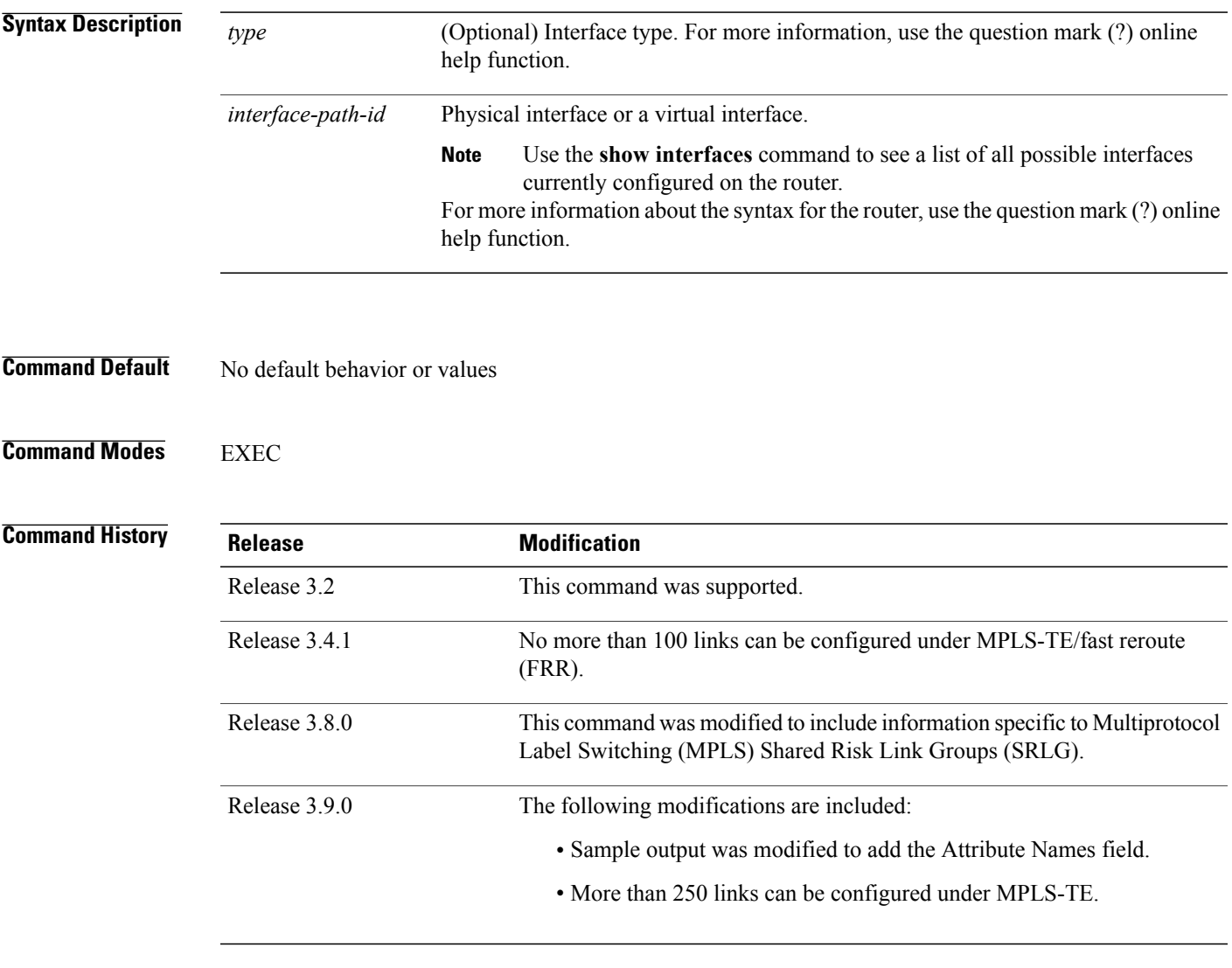

**Usage Guidelines** To use this command, you must be in a user group associated with a task group that includes appropriate task IDs. If the user group assignment is preventing you from using a command, contact your AAA administrator for assistance.

You cannot configure more than 250 links under MPLS-TE.

SRLG values can be configured for the link.

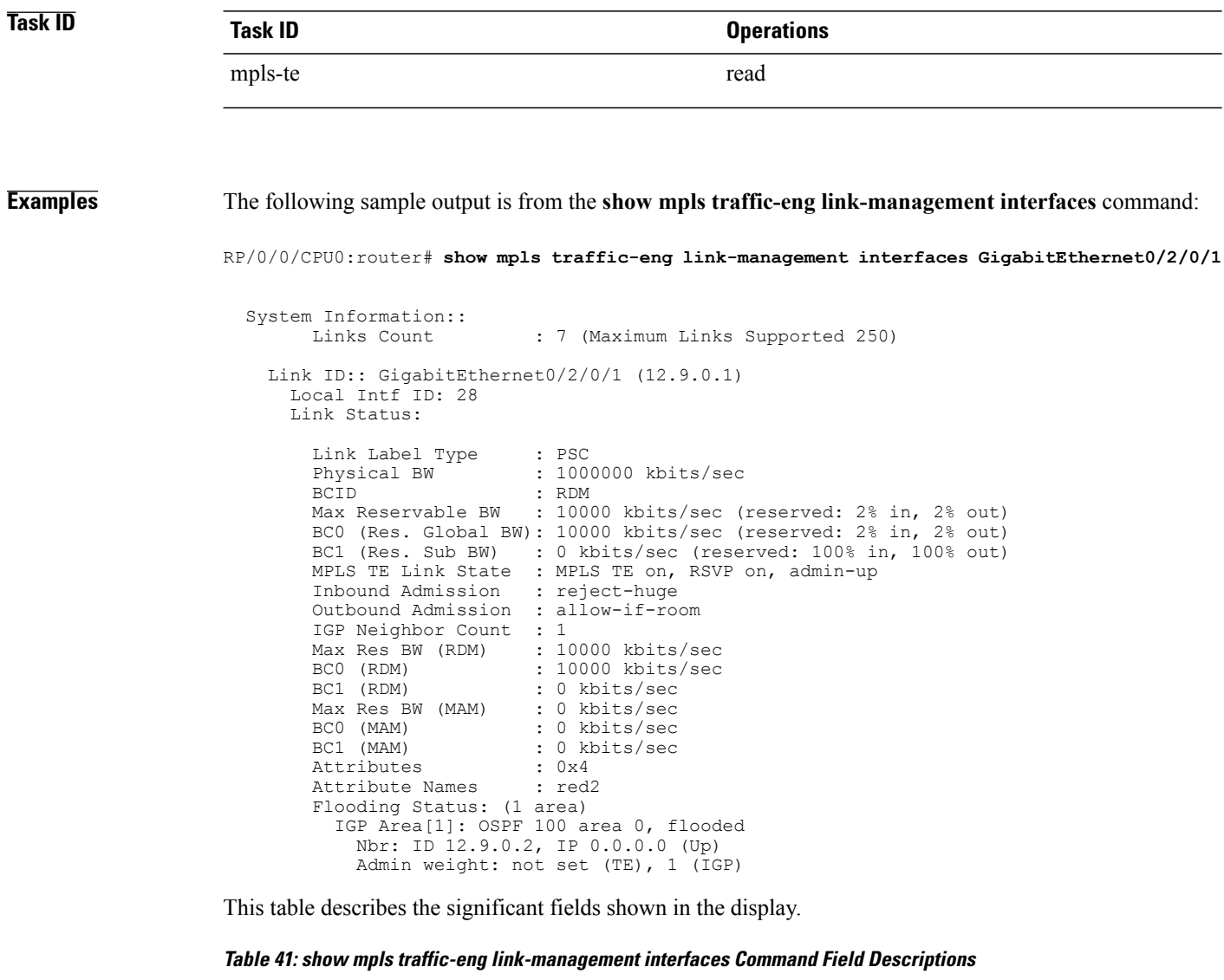

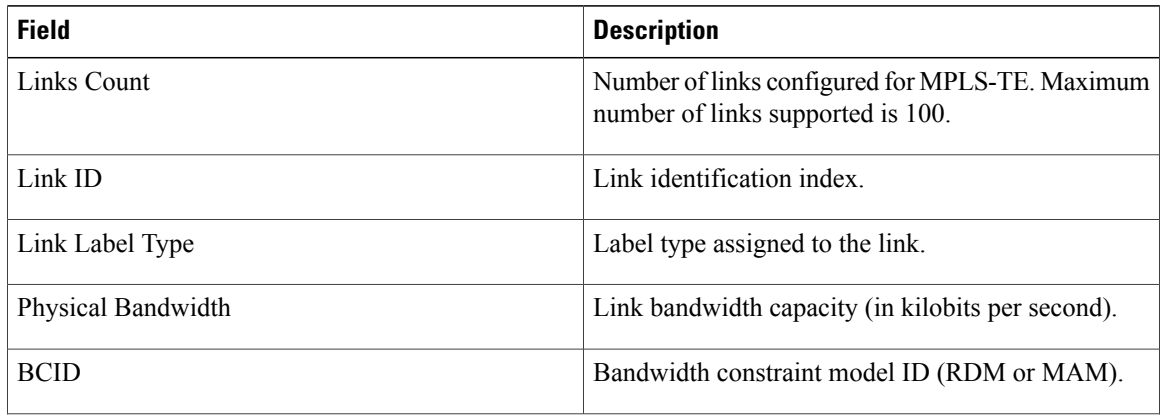

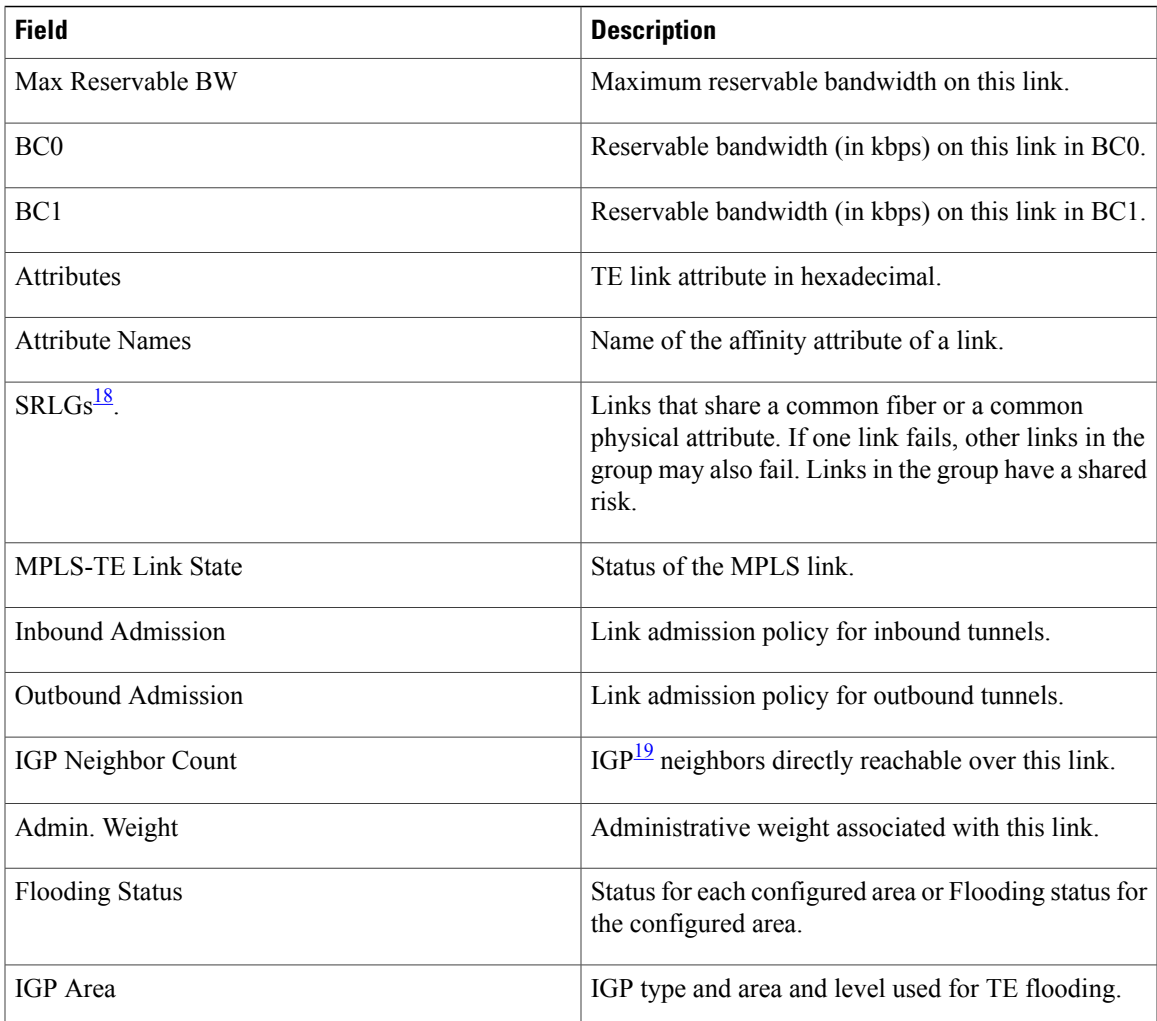

<span id="page-458-1"></span><span id="page-458-0"></span>18  $SRLGs = Shared Risk Link Groups$ .

 $19$  IGP = Interior Gateway Protocol.

# **show mpls traffic-eng link-management statistics**

To display interface resources or a summary of link management information, use the **show mpls traffic-eng link-management statistics** command in EXEC mode.

**show mpls traffic-eng link-management statistics** [**summary** | **interface** *type interface-path-id*]

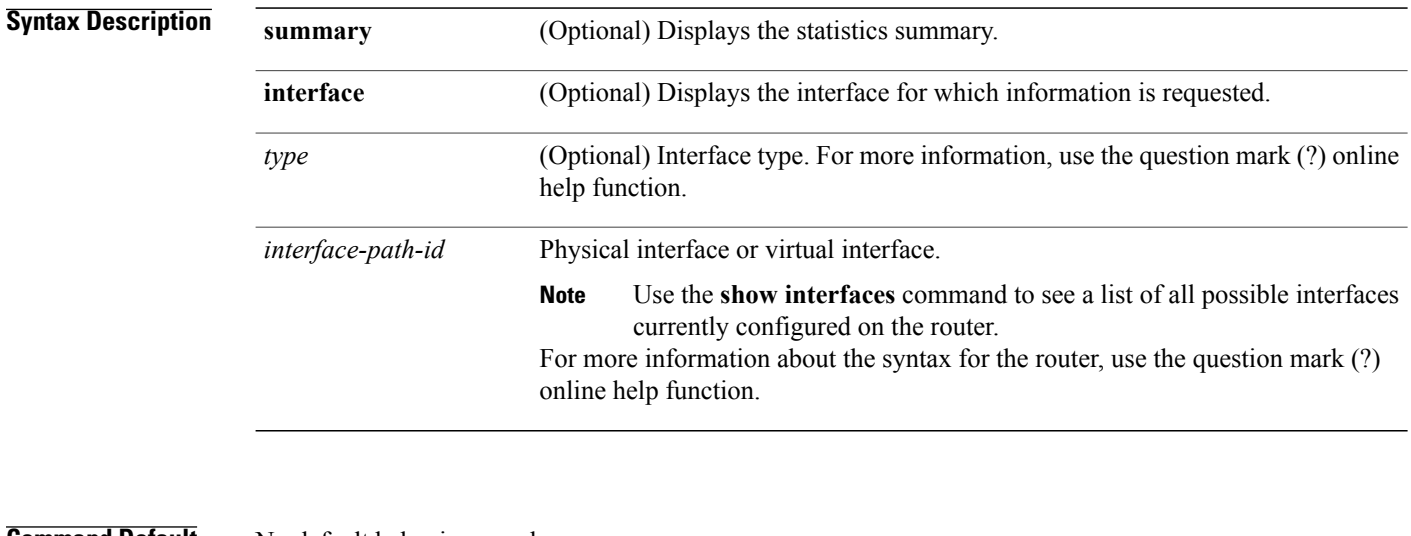

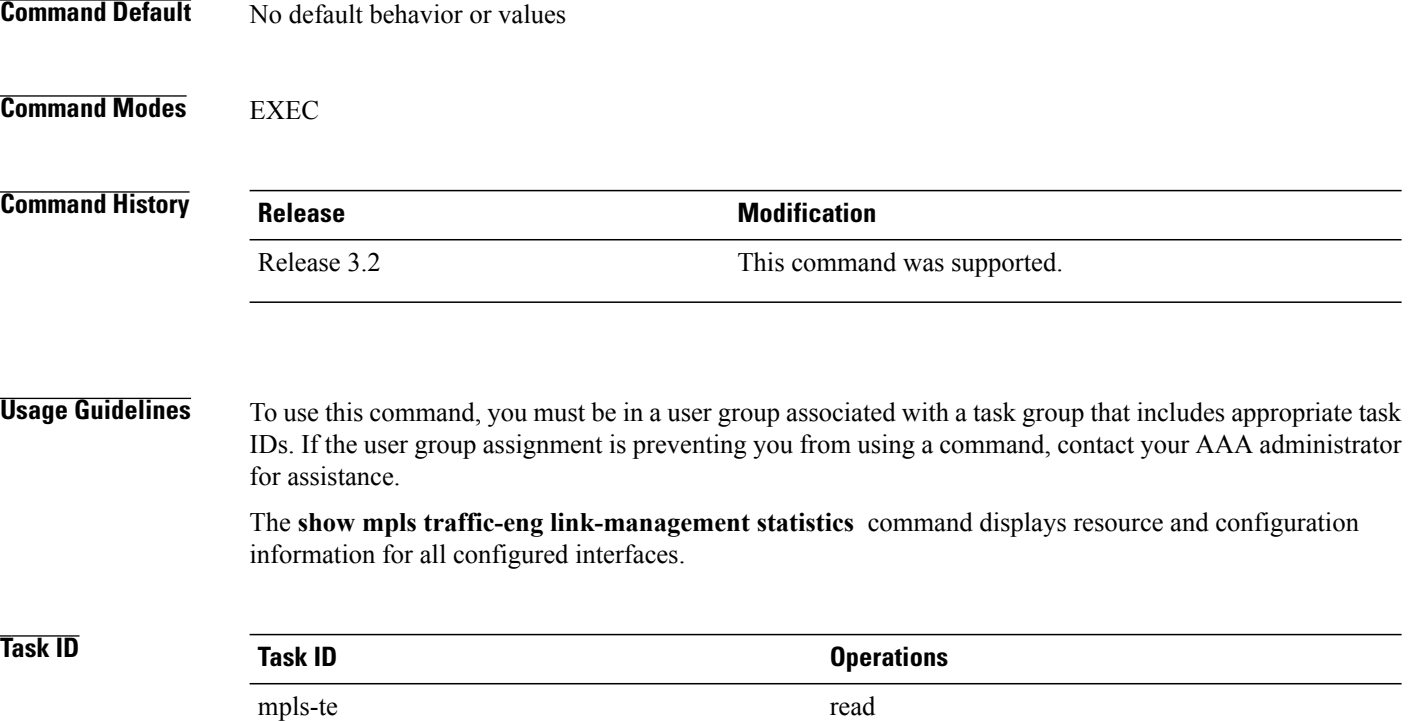

### **Examples** The following shows a sample output from the **show mpls traffic-eng link-management statistics** command using the **summary** keyword:

RP/0/0/CPU0:router# **show mpls traffic-eng link-management statistics summary**

LSP Admission Statistics:

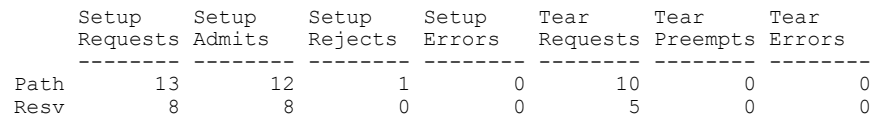

<span id="page-460-0"></span>Table 42: show mpls traffic-eng [link-management](#page-460-0) statistics summary Command Field Descriptions, on page 447 describes the significant fields shown in the display.

**Table 42: show mpls traffic-eng link-management statistics summary Command Field Descriptions**

| <b>Field</b>          | <b>Description</b>                           |
|-----------------------|----------------------------------------------|
| Path                  | Path information.                            |
| Resy                  | Reservation information.                     |
| <b>Setup Requests</b> | Number of requests for a setup.              |
| Setup Admits          | Number of admitted setups.                   |
| Setup Rejects         | Number of rejected setups.                   |
| Setup Errors          | Number of setup errors.                      |
| <b>Tear Requests</b>  | Number of tear requests.                     |
| <b>Tear Preempts</b>  | Number of paths torn down due to preemption. |
| <b>Tear Errors</b>    | Number of tear errors.                       |

### **show mpls traffic-eng link-management summary**

To display a summary of link management information, use the **show mpls traffic-eng link-management summary** command in EXEC mode.

**show mpls traffic-eng link-management summary**

- **Syntax Description** This command has no arguments or keywords.
- **Command Default** No default behavior or values
- **Command Modes** EXEC

**Command History Release Modification** Release 3.2 This command was supported. No more than 100 links can be configured for MPLS-TE fast reroute (FRR). Release 3.4.1 Release 3.9.0 No more than 250 links can be configured under MPLS-TE.

### **Usage Guidelines** To use this command, you must be in a user group associated with a task group that includes appropriate task IDs. If the user group assignment is preventing you from using a command, contact your AAA administrator for assistance.

You cannot configure more than 250 links for MPLS-TE/FRR.

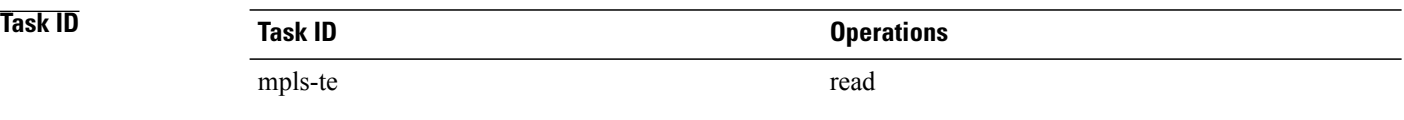

**Examples** The following sample output is from the **show mpls traffic-eng link-management summary** command:

RP/0/0/CPU0:router# **show mpls traffic-eng link-management summary**

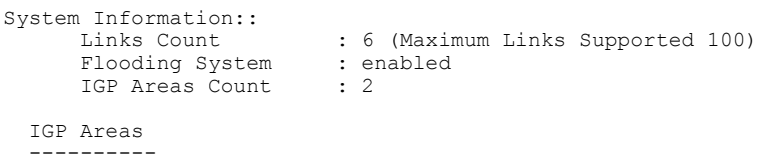

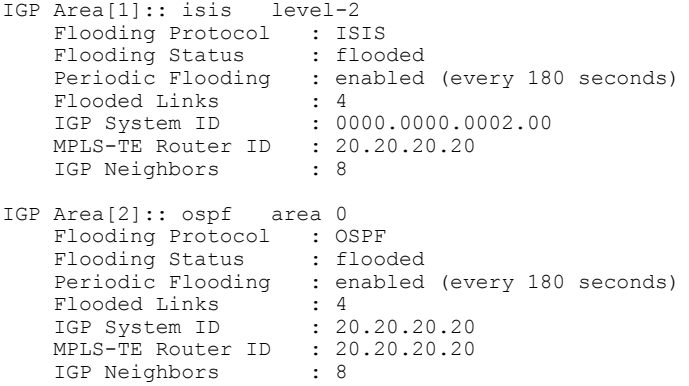

This table describes the significant fields shown in the display.

**Table 43: show mpls traffic-eng link-management summary Command Field Descriptions**

| <b>Field</b>             | <b>Description</b>                                                                   |
|--------------------------|--------------------------------------------------------------------------------------|
| Links Count              | Number of links configured for MPLS-TE. Maximum<br>number of links supported is 100. |
| Flooding System          | Enable status of the MPLS-TE flooding system.                                        |
| <b>IGP</b> Areas Count   | Number of $IGP^{\frac{20}{2}}$ areas described.                                      |
| IGP Area                 | IGP type and area and level used for TE flooding.                                    |
| <b>Flooding Protocol</b> | IGP flooding information for this area.                                              |
| <b>Flooding Status</b>   | Status of flooding for this area.                                                    |
| Periodic Flooding        | Status of periodic flooding for this area.                                           |
| <b>Flooded Links</b>     | Links that were flooded.                                                             |
| IGP System ID            | IGP for the node associated with this area.                                          |
| MPLS-TE Router ID        | MPLS-TE router ID for this node.                                                     |
| <b>IGP</b> Neighbors     | Number of reachable IGP neighbors associated with<br>this area.                      |

<span id="page-462-0"></span>20 IGP = Interior Gateway Protocol.

# **show mpls traffic-eng lmp**

To display operation details about the status of the Link Management Protocol (LMP) instance and neighbor, IPCC, and MPLS-TE links, use the **show mpls traffic-eng lmp** command in EXEC mode.

**show mpls traffic-eng lmp** [**interface** *type interface-path-id***| ipcc**| **neighbor** [ *name* ]**| statistics**]

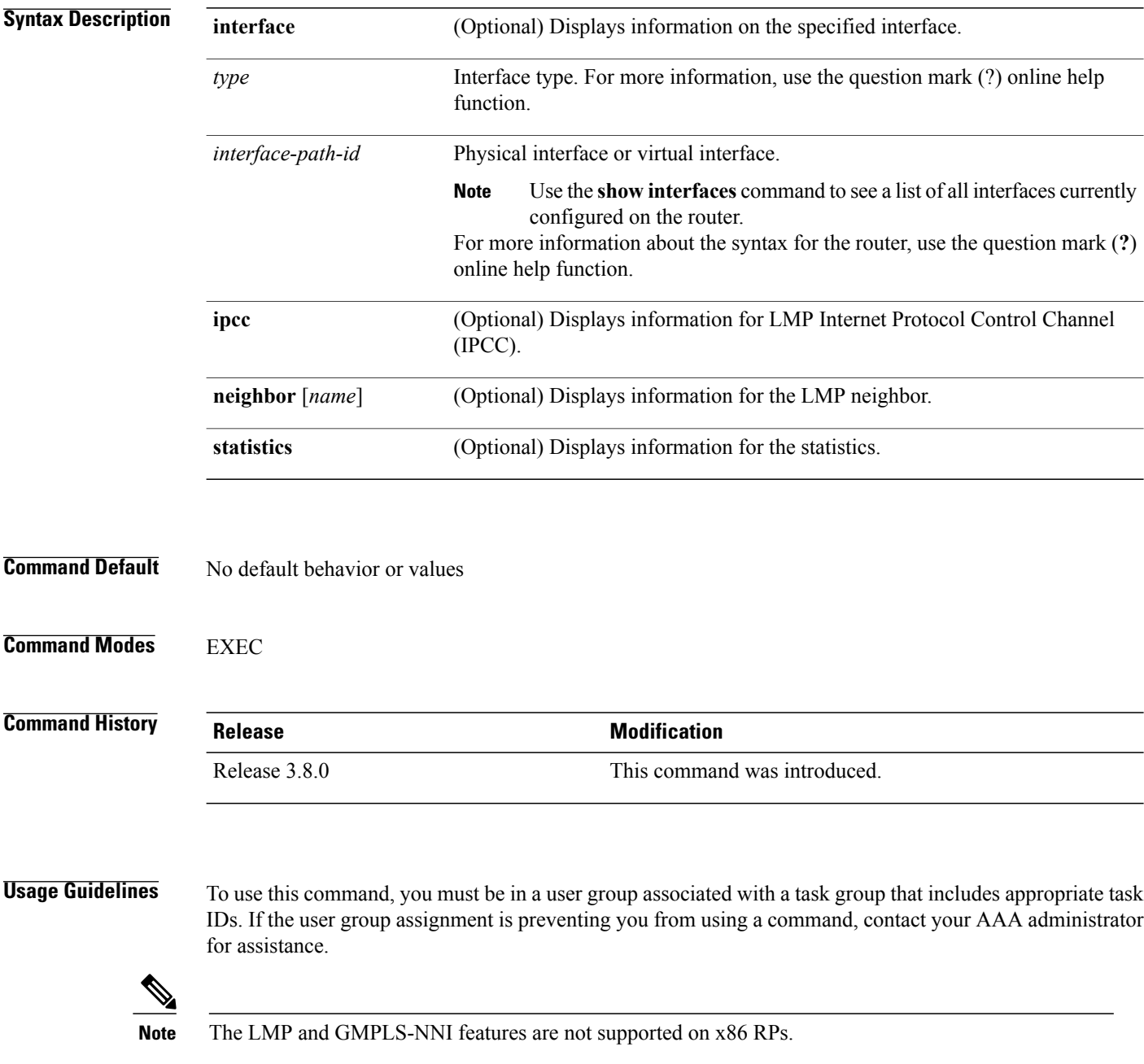

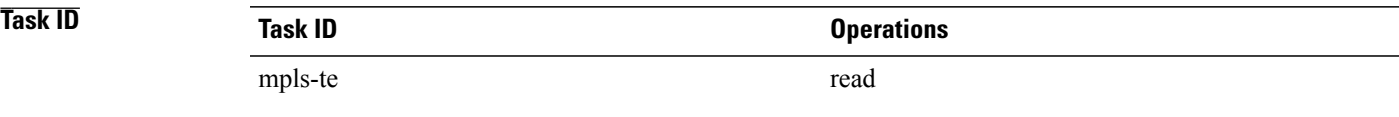

**Examples** The following sample output shows summary information for the local LMP protocol. One remote LMP neighbor named gmpls4 with the node ID 44.44.44.44. The neighbor has one MPLS-TE link (GigabitEthernet0/5/0/1) that has a local MPLS-TE link ID of 10.5.1.4, and data link ID of 21. The data link LMP state is "Up Allocated", which means that the LMP state is up and is being used by the GMPLS protocol as part of an optical tunnel.

RP/0/0/CPU0:router# **show mpls traffic-eng lmp**

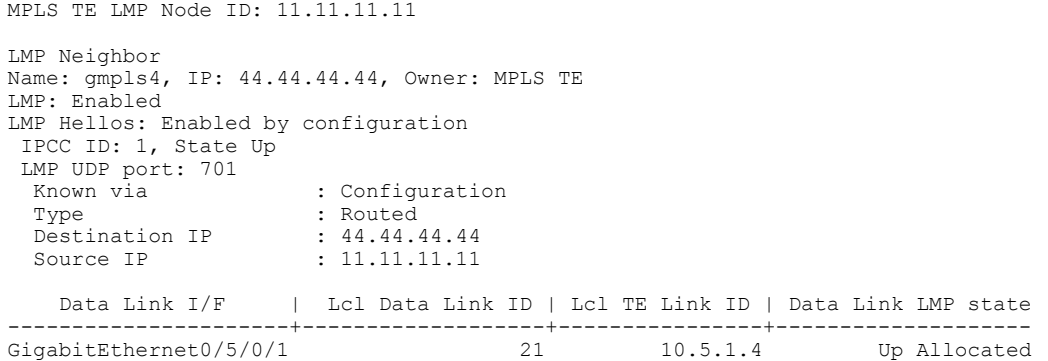

The following sample output shows that one routed IPCC to LMP neighbor, gmpls4, is in the up state and has ID of 1:

RP/0/0/CPU0:router# **show mpls traffic-eng lmp ipcc**

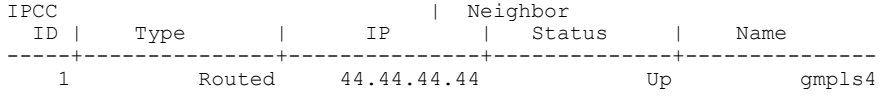

The following sample output shows the IPCC and MPLS-TE link information for all the configured LMP neighbors:

RP/0/0/CPU0:router# **show mpls traffic-eng lmp neighbor**

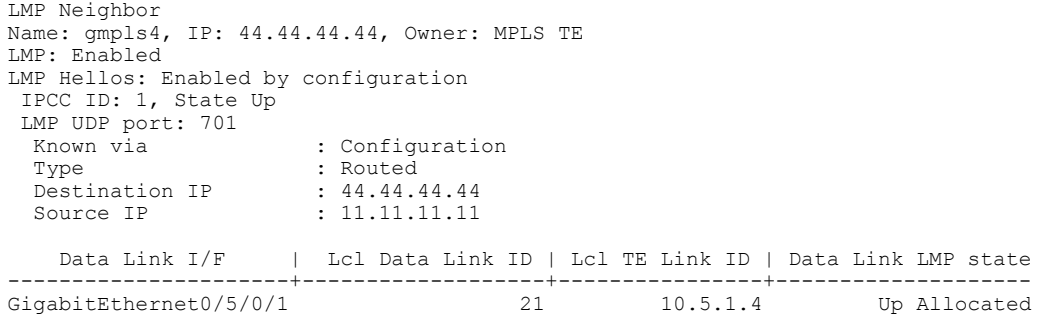

The following sample output shows IPCC and MPLS-TE link information for a specified LMP neighbor, gmpls4:

RP/0/0/CPU0:router# **show mpls traffic-eng lmp neighbor gmpls4**

```
LMP Neighbor
Name: gmpls4, IP: 44.44.44.44, Owner: MPLS TE
LMP: Enabled
LMP Hellos: Enabled by configuration
 IPCC ID: 1, State Up
 LMP UDP port: 701
  Known via (3) South Properties (3) South Properties (3) South Properties (3) South Properties (3) South Proper<br>
South Properties (3) South Properties (3) South Properties (3) South Properties (3) South Properties (3) South
                                : Routed
  Destination IP : 44.44.44.44<br>Source IP : 11.11.11.11
                                 Source IP : 11.11.11.11
     Data Link I/F | Lcl Data Link ID | Lcl TE Link ID | Data Link LMP state
----------------------+-------------------+----------------+--------------------
GigabitEthernet0/5/0/1 21 10.5.1.4 Up Allocated
```
The following sample output shows detailed information for MPLS-TE, data link, and IPCC properties for a specified local interface that is configured as an LMP MPLS-TE link:

```
RP/0/0/CPU0:router# show mpls traffic-eng lmp interface gigabitEthernet 0/5/0/1
```

```
Interface: GigabitEthernet0/5/0/1
                               Owner: MPLS TE
                     LMP for TE Link: Enabled
      LMP Link Summary Last Error(s): None
            Local data link ID type: Unnumbered
                 Local data link ID: Dec = 21, Hex = 0x15Local TE link ID type: IPv4
                    Local TE link ID: 10.5.1.4
  Local TE link switching capability: Packet-Switch Capable-1 (PSC-1)
               Remote neighbor name: gmpls4
            Remote neighbor node ID: 44.44.44.44
             Remote TE link ID type: IPv4
                  Remote TE link ID: 10.5.1.1
            Remote data link ID type: Unnumbered
                Remote data link ID: Dec = 13, Hex = 0xd
Remote TE link switching capability: Packet-Switch Capable-1 (PSC-1)
                 Data link I/F state: Up
                 Data link LMP state: Up/Allocated
                  TE link LMP state: Up
         Data link allocation status: Allocated
                            IPCC ID: 1
                           IPCC type: Routed
        IPCC destination IP address: 44.44.44.44
      Local Min Reservable Bandwidth: 125000000 bytes/sec
      Local Max Reservable Bandwidth: 125000000 bytes/sec
       Nbr Min Reservable Bandwidth: 125000000 bytes/sec
       Nbr Max Reservable Bandwidth: 125000000 bytes/sec
            Local Link Encoding Type: Ethernet
             Nbr Link Encoding Type: Ethernet
                              VRF ID: Default [0x60000000] (Supported)
```
The following sample output shows detailed LMP protocol signaling statistics per neighbor and for all MPLS-TE links if LMP is running in nonstatic mode:

RP/0/0/CPU0:router# **show mpls traffic-eng lmp statistics**

```
LMP Neighbor
Name: gmpls4, IP: 44.44.44.44, Owner: MPLS TE
 Transmit Msg Id: 33
 Receive Msg Id: 33
 Link Summ msgs Transmitted: 32
 Link Summ msgs Received: 33
```

```
IPCC ID: 1, State Up
 Hello Interval: 2000 (msec)
 Minimum Acceptable Hello Interval: 100 (msec)
 Maximum Acceptable Hello Interval: 21845 (msec)
 Hello Dead Interval: 6000 (msec)
 Minimum Acceptable Hello Dead Interval: 300 (msec)
 Maximum Acceptable Hello Dead Interval: 65535 (msec)
 No. of packets transmitted: 380
 No. of packets Received: 377
  Tx Seq No.: 374
  Rx Seq No.: 374
 Transmit Msg Id: 1
 Receive Msg Id: 1
 Link Summ msgs Transmitted: 32
 Link Summ msgs Received: 33
   Data Link I/F | Lcl Data Link ID | Lcl TE Link ID | Rcvd Msg_Id Xmt_Msg_Id
----------------------+-------------------+----------------+-----------------------
                                    21 10.5.1.4 33 33
```
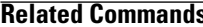

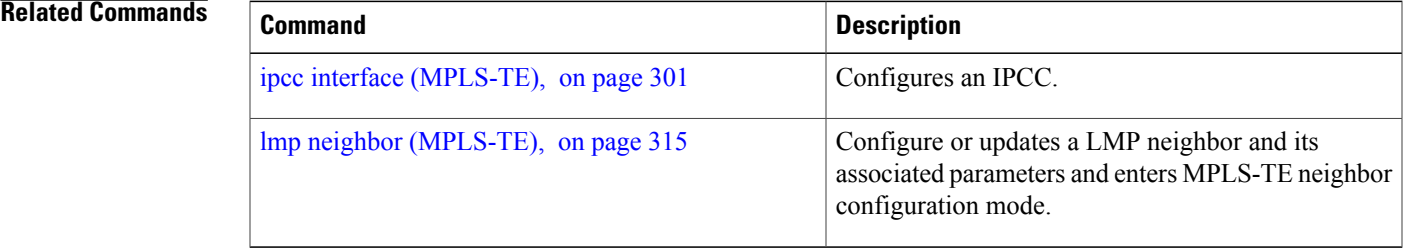

### **show mpls traffic-eng maximum tunnels**

To display the maximum number of MPLS-TE tunnels that you can configure, use the **show mpls traffic-eng maximum tunnels** command in EXEC mode.

**show mpls traffic-eng maximum tunnels**

- **Syntax Description** This command has no keywords or arguments.
- **Command Default** None
- **Command Modes** EXEC

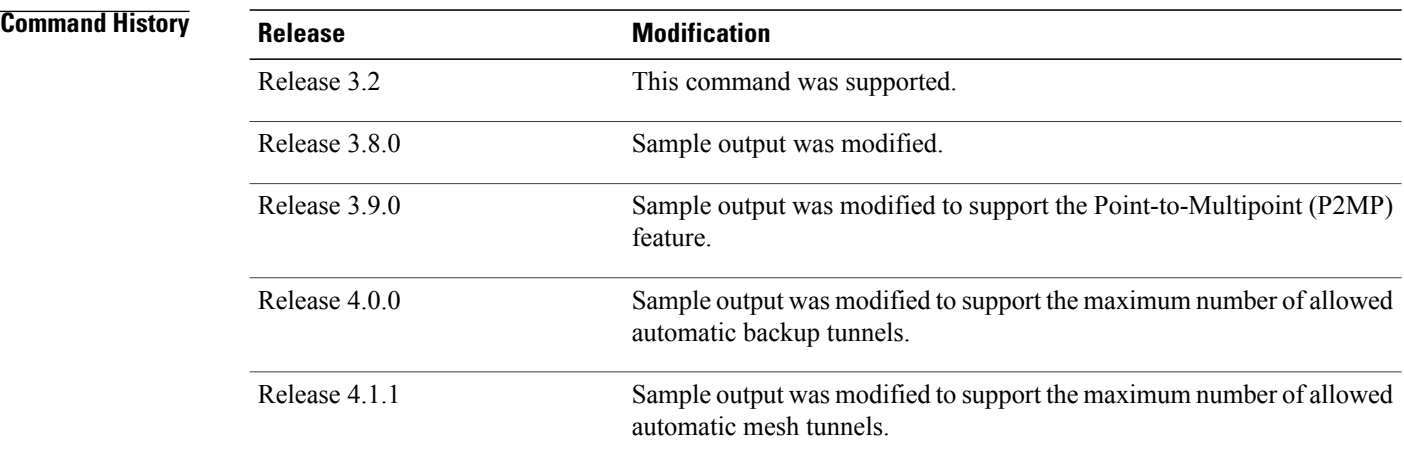

**Usage Guidelines** To use this command, you must be in a user group associated with a task group that includes appropriate task IDs. If the user group assignment is preventing you from using a command, contact your AAA administrator for assistance.

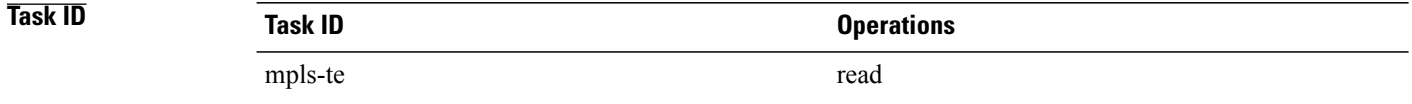

**Examples** This is sample output from the **show mpls traffic-eng maximum tunnels** command:

RP/0/0/CPU0:router# **show mpls traffic-eng maximum tunnels**

Maximum Global Tunnel Count:
```
Maximum Current Count
                  -----------------------<br>2
 4096 2
Maximum P2MP Tunnel Count:
Maximum Current Count
--------------- - -------------------
 500
Maximum Global Destination Count:
Maximum Current Count
                 -------------- --------------------
4096 2
Maximum AutoTunnel Backup Count:
Maximum Current Count<br>-------------- --------------------
-------------- --------------------
 200
```
This is sample output of the automatic mesh tunnels from the **show mpls traffic-eng maximum tunnels** command:

RP/0/0/CPU0:router# **show mpls traffic-eng maximum tunnels** Maximum Global Tunnel Count: Maximum Current Count ------- -------------  $12$ Maximum Static Tunnel Count: Maximum Current Count ------- ------------- 4096 8 Maximum Auto-tunnel Mesh Count: Maximum Current Count ------- ------------- 201 3 Maximum P2MP Tunnel Count: Maximum Current Count ------- ------------- 500 1 Maximum Global Destination Count: Maximum Current Count ------- ------------- 4096 13 Maximum GMPLS-UNI Tunnel Count: Maximum Current Count ------- ------------- 500

<span id="page-469-0"></span>Table 44: show mpls traffic-eng maximum tunnels Command Field [Descriptions](#page-469-0), on page 456 describes the significant fields shown in the display.

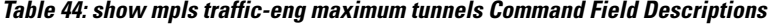

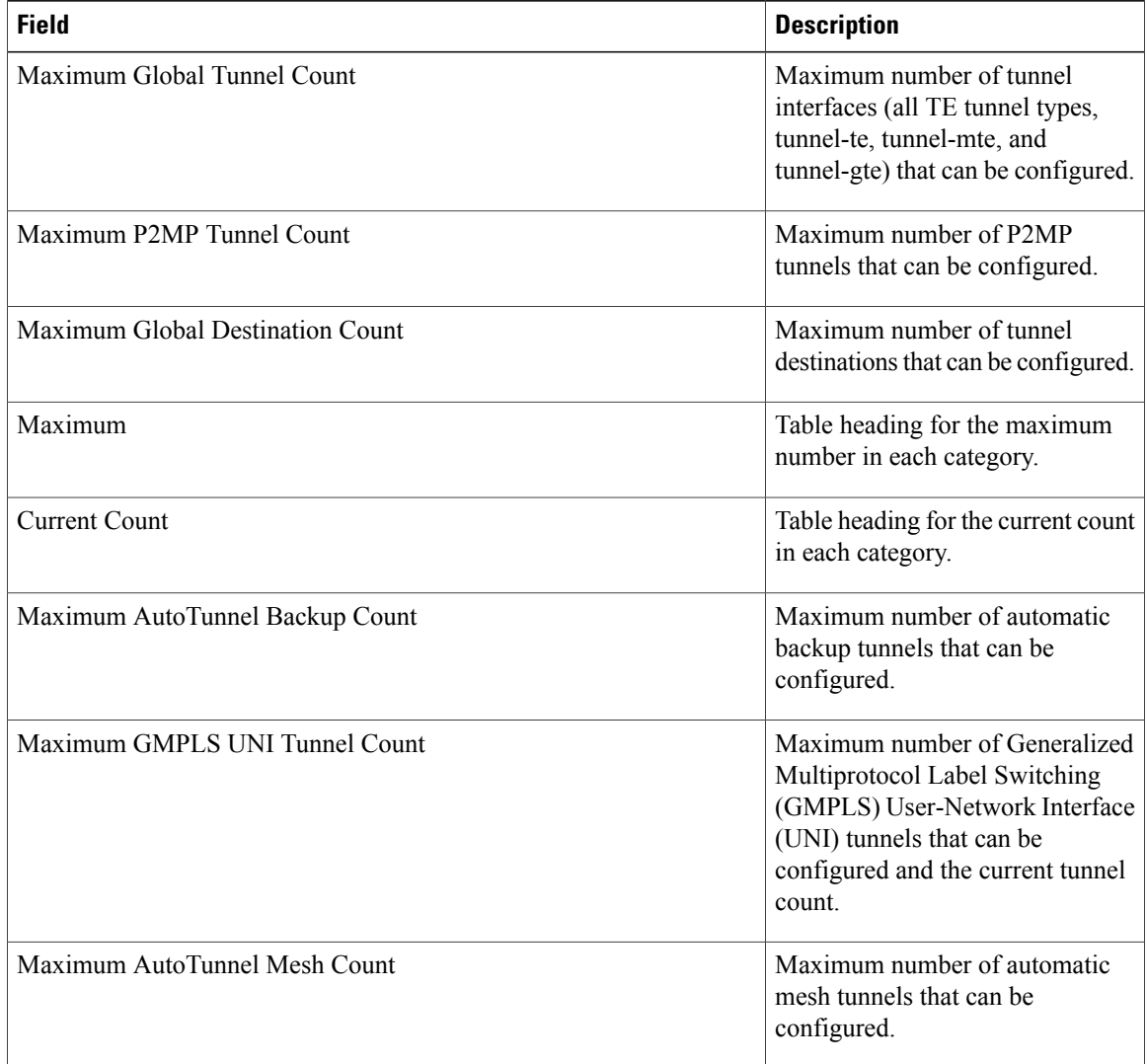

### **Related Commands**

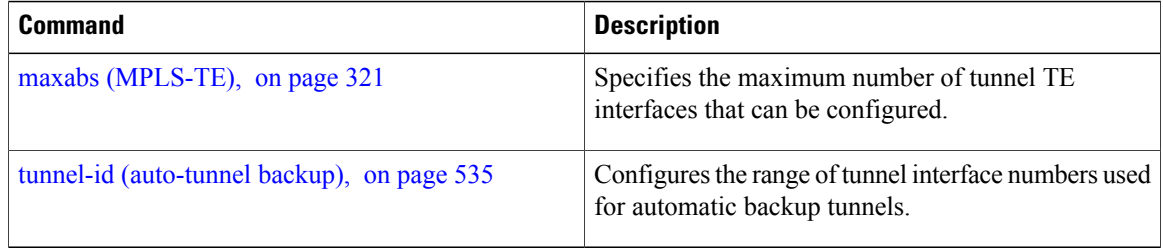

# **show mpls traffic-eng pce peer**

To display the status of the path computation element (PCE) peer address and state, use the **show mpls traffic-eng pce peer** command in EXEC mode.

**show mpls traffic-eng pce peer** {**all**| **ipv4** *address*| **node-id** *node-id***| stateless| stateful**}

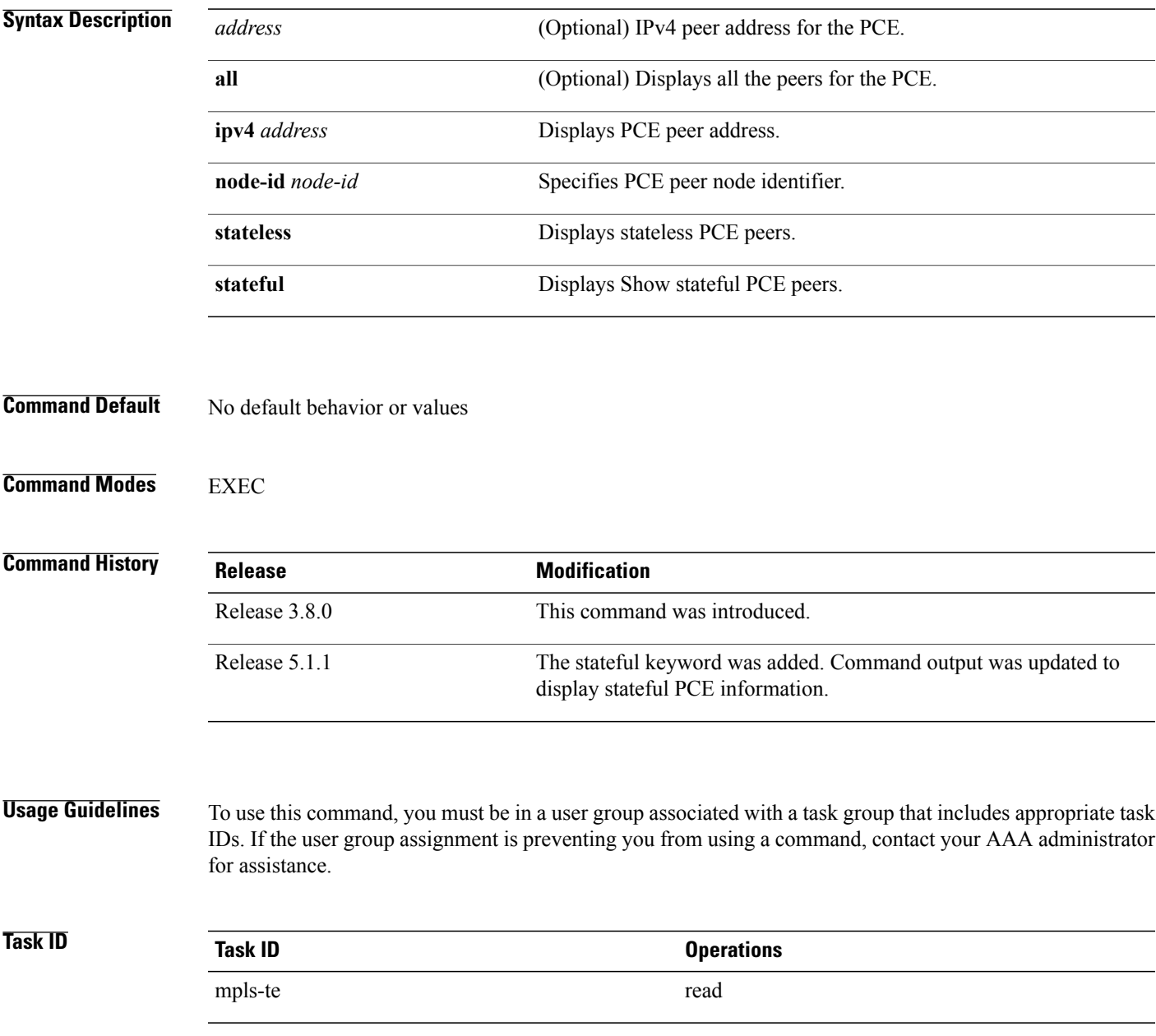

**Examples** The following sample output shows the status of both the PCE peer and state:

```
RP/0/0/CPU0:router# show mpls traffic-eng pce peer
```

```
PCE Address 202.202.88.8
State Up
 PCEP has been up for: 04:18:31
Learned through:
 OSPF 1
Sending KA every 30 s
Time out peer if no KA received for 120 s
Tolerance: Minimum KA 10 s
KA messages rxed 518 txed 517
PCEReq messages rxed 0, txed 0
PCERep messages rxed 0, txed 0
PCEErr messages rxed 0, txed 0
  Last error received: None
  Last error sent: None
PCE OPEN messages: rxed 1, txed 2
PCEP session ID: local 0, remote 0
Average reply time from peer: 0 ms
Minimum reply time from peer: 0 ms
Maximum reply time from peer: 0 ms
0 requests timed out with this peer
Transmit TCP buffer: Current 0, Maximum 12
Receive TCP buffer: Current 0, Maximum 12
```
This table describes the significant fields shown in the display.

**Table 45: show mpls traffic-eng pce peer Field Descriptions**

| <b>Field</b>                        | <b>Description</b>                                                                                         |
|-------------------------------------|----------------------------------------------------------------------------------------------------|
| KA.                                 | PCEP keepalive.                                                                                            |
| Learned through                     | Learned through is how the peer was learned which<br>is either through a static configuration or an IGP.   |
| Average reply time from peer        | Average reply time for the peer to respond to PCEReq<br>request messages with PCERep response messages.    |
| Minimum reply time from peer        | Minimum reply time for the peer to respond to<br>PCEReq request messages with PCERep response<br>messages. |
| Maximum reply time from peer        | Maximum reply for the peer to respond to PCEReq<br>request messages with PCERep response messages.         |
| Transmit TCP buffer                 | Number of messages that are in the TCP buffer with<br>the peer waiting to be sent or processed locally.    |
| Receive TCP Buffer                  |                                                                                                    |
| 0 requests timed out with this peer | Number of PCEReq messages that timed out waiting<br>for a response from this peer.                         |

```
Command output with stateful information:
RP/0/0/CPU0:router#show mpls traffic-eng pce peer all
PCE Address 2.2.2.2
Node-ID: aaa
State Up
  PCEP has been up for: 00:03:52
Learned through:
  Static Config
Sending KA every 30 s
Time out peer if no KA received for 120 s
LSP cleanup timer: 60 s
Tolerance: Minimum KA 10 s
Stateful
 Update capability
KA messages rxed 8 txed 8
PCEReq messages rxed 0, txed 0
PCERep messages rxed 0, txed 0
PCEErr messages rxed 0, txed 0
  Last error received: None
  Last error sent: None
PCE OPEN messages: rxed 1, txed 1
PCERpt messages rxed 0, txed 0
PCEUpd messages rxed 0, txed 0
PCECrt messages rxed 0, txed 0
PCEP session ID: local 0, remote 0
Average reply time from peer: 0 ms
Minimum reply time from peer: 0 ms
Maximum reply time from peer: 0 ms
```
0 requests timed out with this peer

#### **Related Commands**

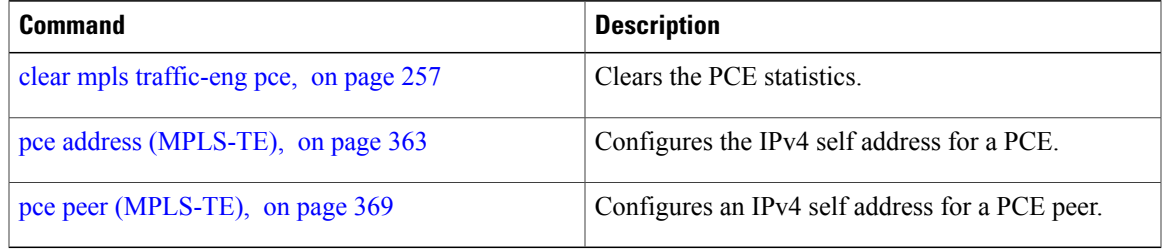

Transmit TCP buffer: Current 0, Maximum 20 Receive TCP buffer: Current 0, Maximum 20

# **show mpls traffic-eng pce tunnels**

To display the status of the path computation element (PCE) tunnels, use the **show mpls traffic-eng pce tunnels** command in EXEC mode.

**show mpls traffic-eng pce tunnels** [ *tunnel-id* ]

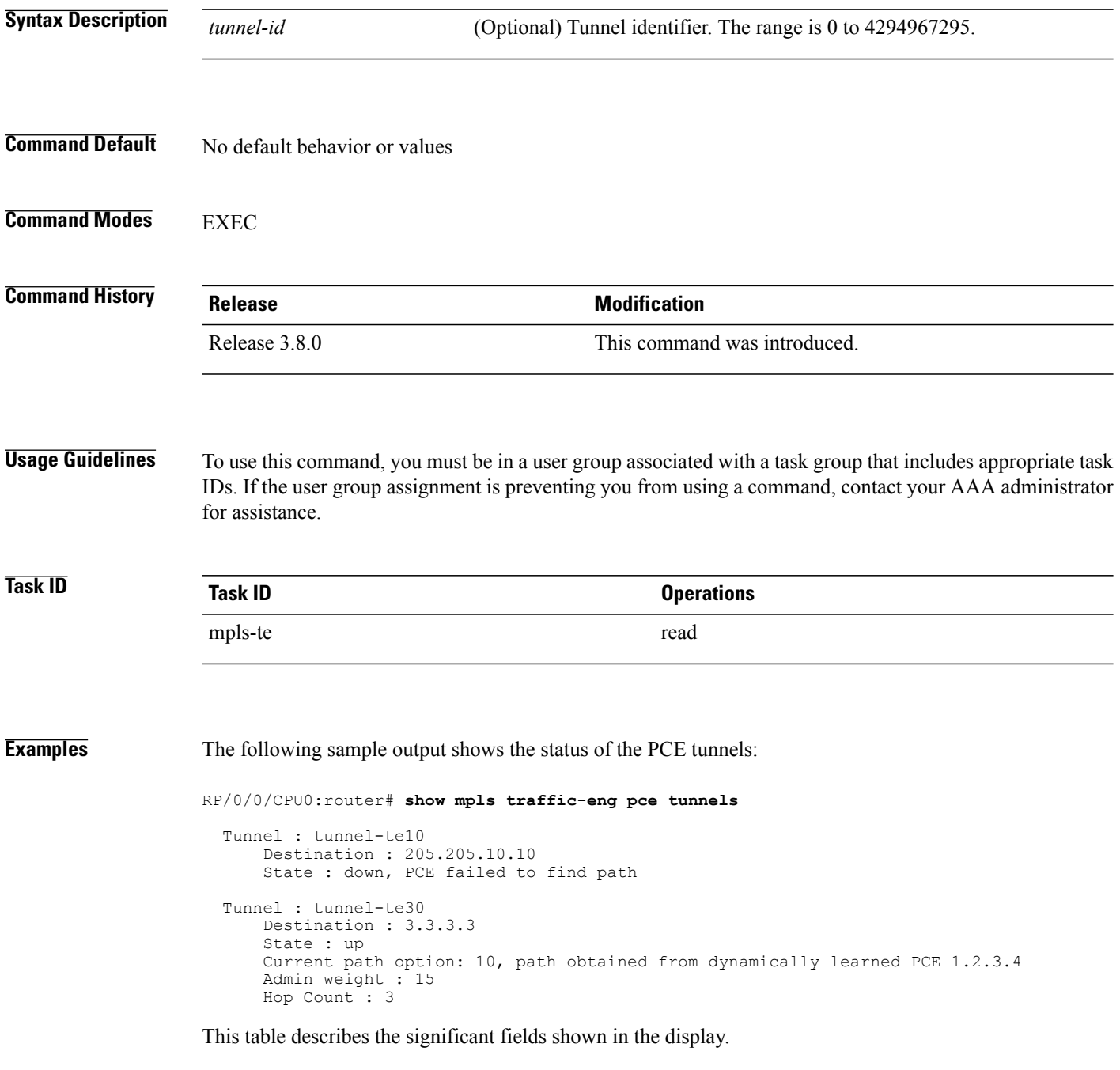

### **Table 46: show mpls traffic-eng pce tunnels Command Field Descriptions**

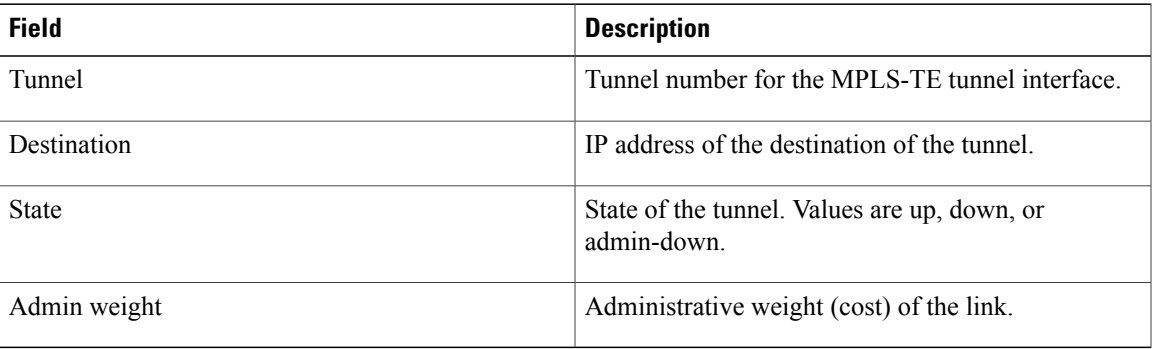

### **Related Commands**

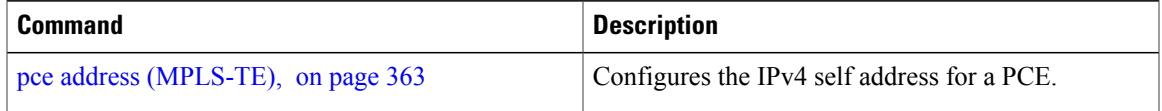

# **show mpls traffic-eng preemption log**

To display the log of preemption events, use the **show mpls traffic-eng preemption log** command in EXEC mode.

**show mpls traffic-eng preemption log**

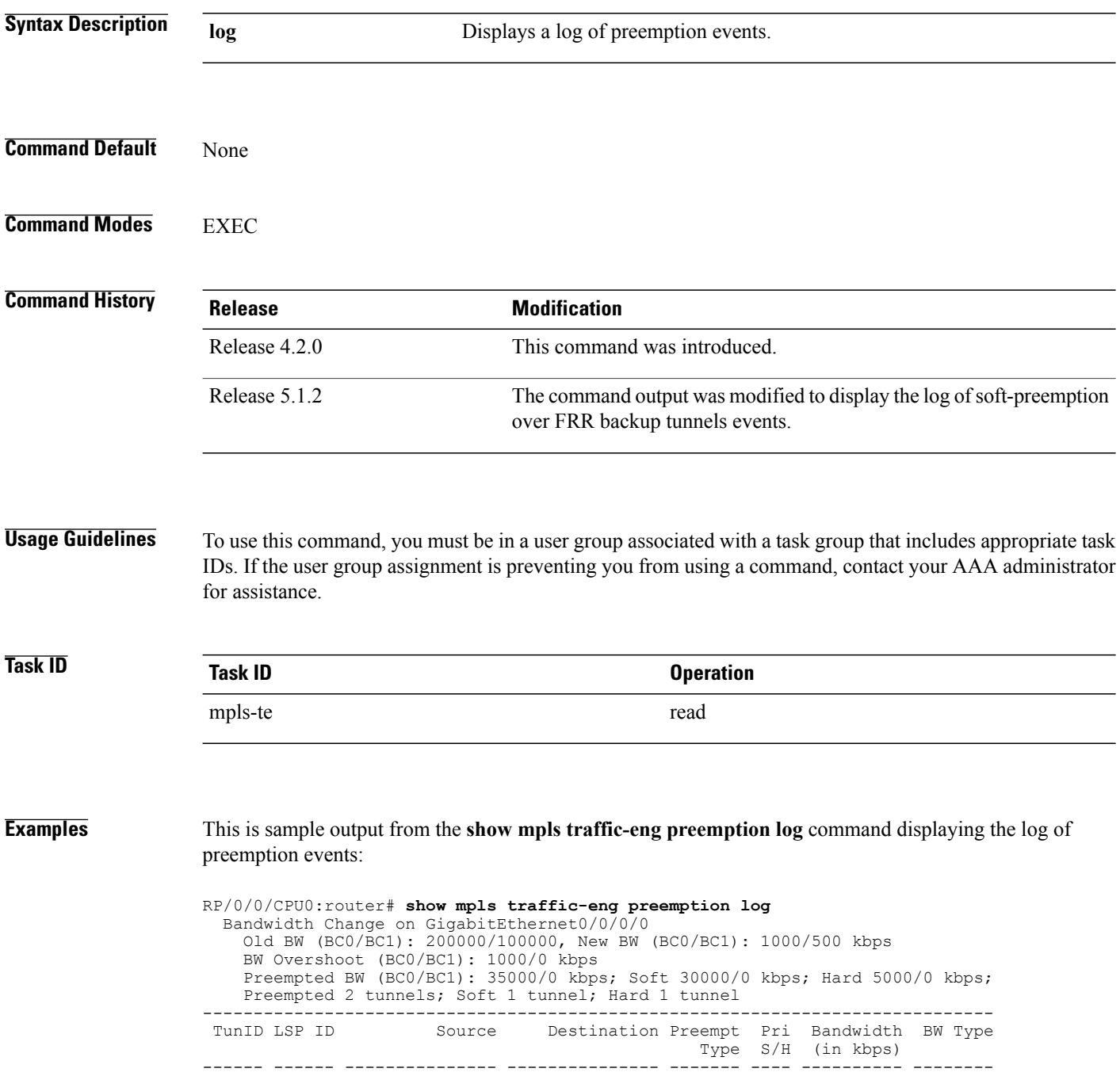

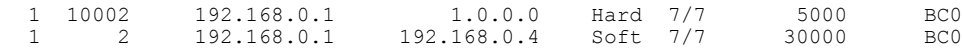

This sample output displays the log of soft-preemption over FRR backup tunnels events:

RP/0/0/CPU0:router#**show mpls traffic-eng preemption log** Thu Apr 25 13:12:04.863 EDT Bandwidth Change on GigabitEthernet0/0/0/1 at 04/25/2013 12:56:14 Old BW (BC0/BC1): 200000/100000, New BW (BC0/BC1): 100000/0 kbps BW Overshoot (BC0/BC1): 30000/0 kbps Preempted BW (BC0/BC1): 130000/0 kbps; Soft 60000/0 kbps; Hard 0/0 kbps; FRRSoft 70000/0

Preempted 2 tunnel, 2 LSP; Soft 1 tunnel, 1 LSP; Hard 0 tunnels, 0 LSPs; FRRSoft 1 tunnel, 1 LSP

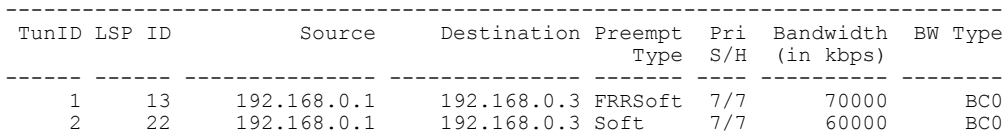

# **show mpls traffic-eng topology**

To display the current MPLS-TE network topology for the node, use the **show mpls traffic-eng topology** command in EXEC mode.

**show mplstraffic-eng topology** [ *IP-address*] **[affinity] [brief] [link-only]** [**bandwidth***number*| **exclude-srlg** *exclude-srlg-interface-address***| explicit-path**{**identifier** *explicit-path-id-number*|**name** *explicit-path-name*}**| priority** *level*] [**isis** *nsap-address*| **ospf** *ospf-address*| [**path** { **destination** *IP-address*| **tunnel** *P2P-tunnel-number* }]| {**router** | **network**}] [**model-type** {**rdm | mam**}]

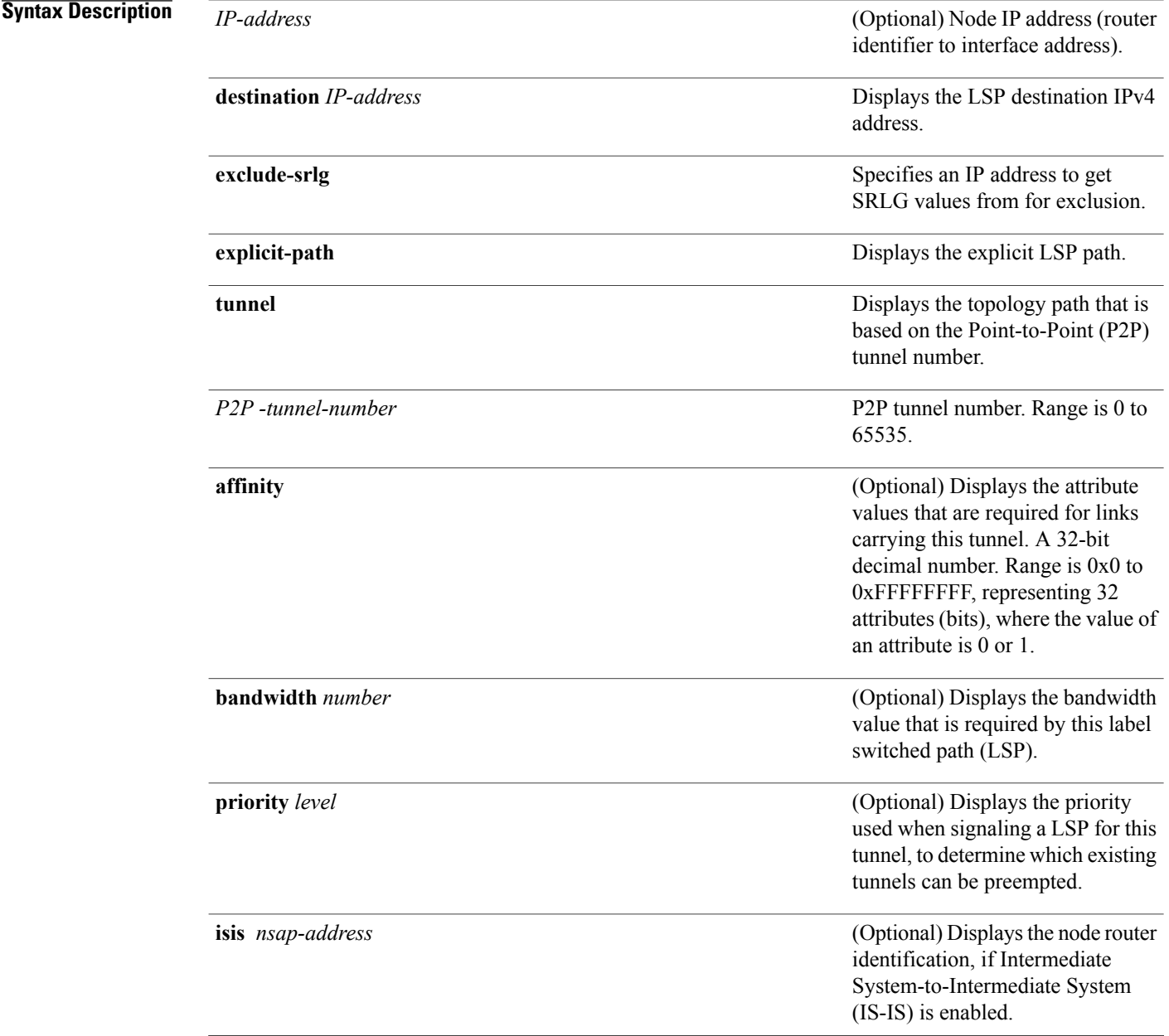

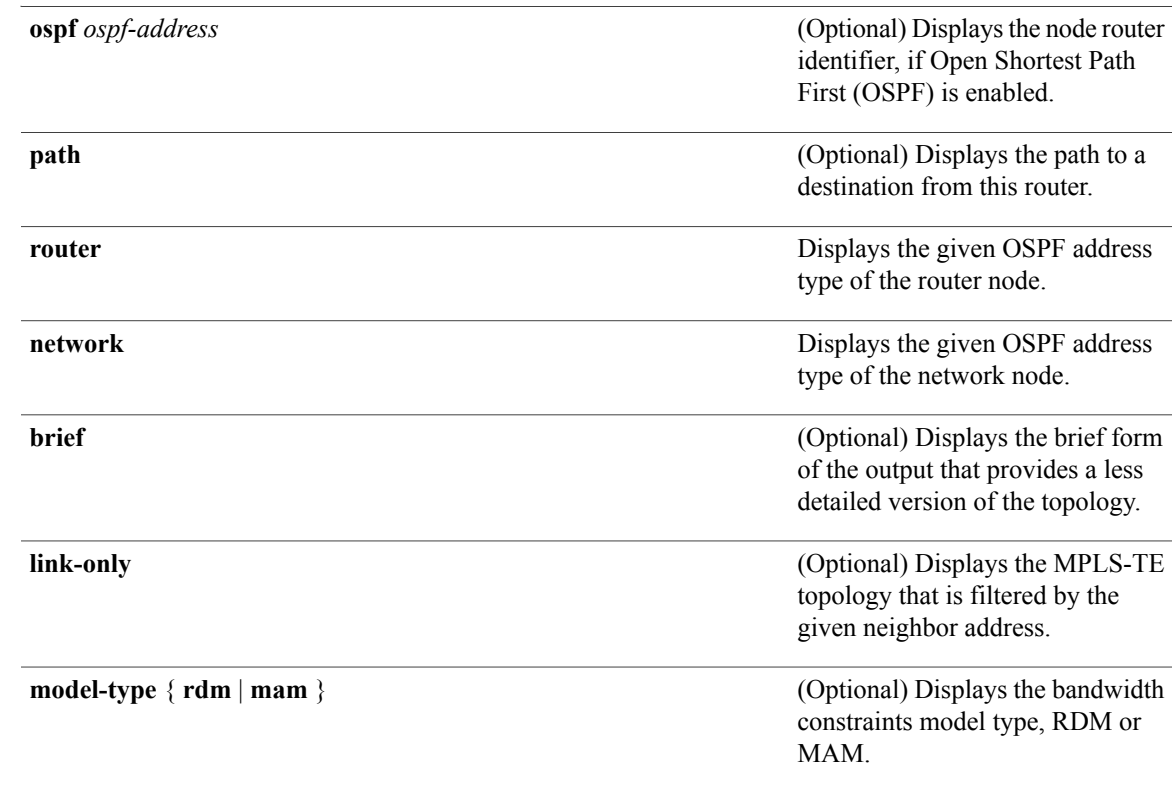

# **Command Default** No default behavior or values

# **Command Modes** EXEC

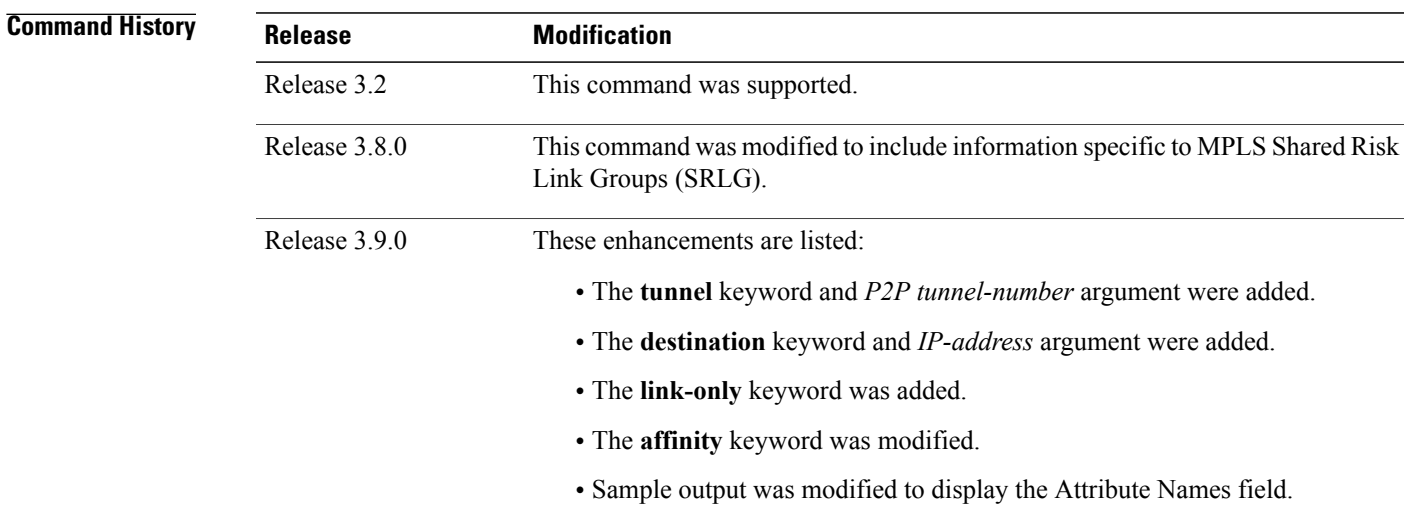

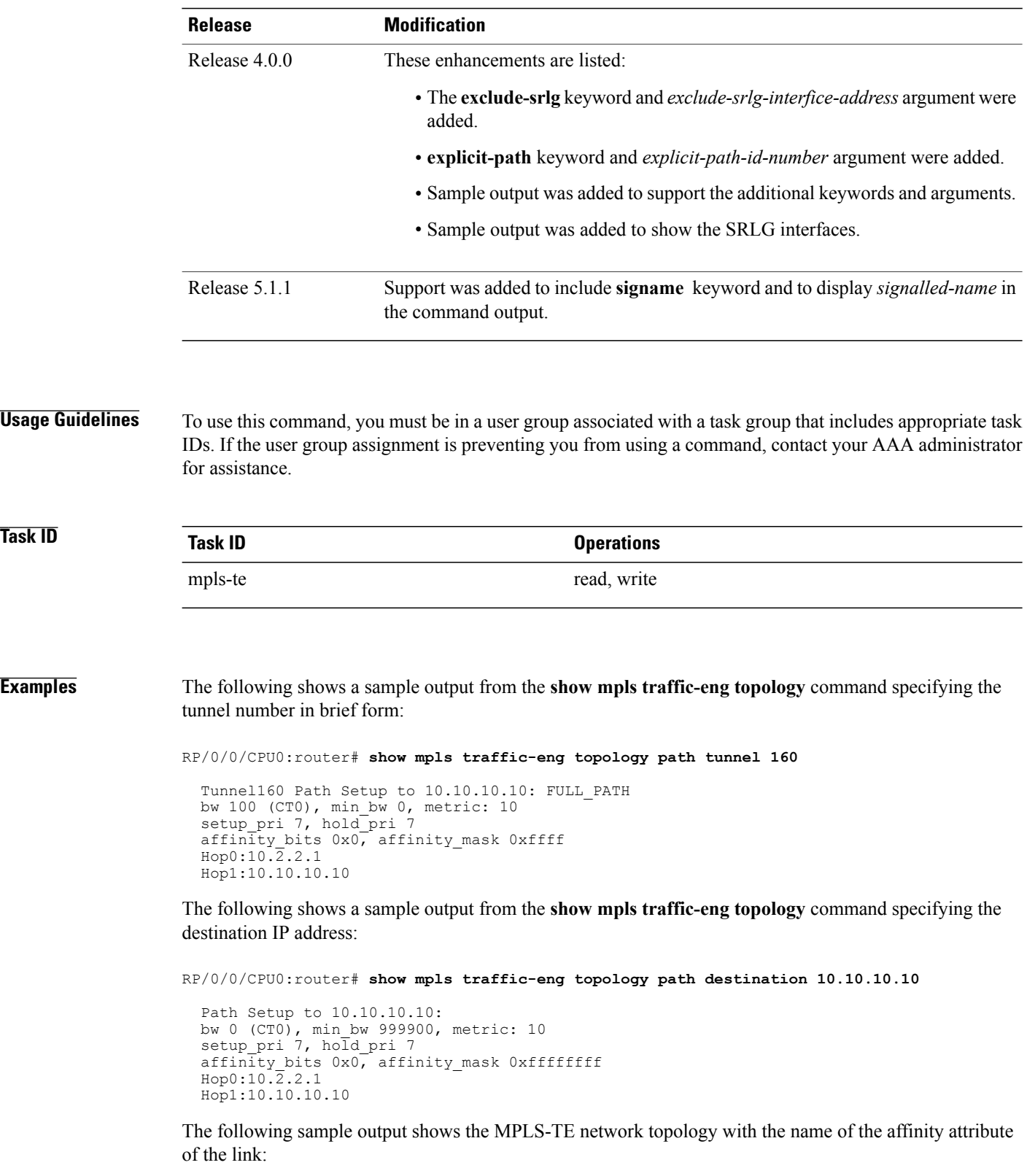

RP/0/0/CPU0:router# **show mpls traffic-eng topology**

Link[1]:Point-to-Point, Nbr IGP Id:3.3.3.3, Nbr Node Id:9, gen:23 Frag Id:25, Intf Address:13.9.1.1, Intf Id:0 Nbr Intf Address:13.9.1.3, Nbr Intf Id:0 TE Metric:1, IGP Metric:1, Attribute Flags:0x0 Attribute Names: Switching Capability:, Encoding: BC Model ID:RDM Physical BW:155520 (kbps), Max Reservable BW Global:116640 (kbps) Max Reservable BW Sub:0 (kbps) Global Pool Sub Pool Total Allocated Reservable Reservable<br>
RW (kbps) BW (kbps) BW (kbps) BW (kbps) BW (kbps) BW (kbps) --------------- ----------- --------- bw[0]: 0 116640 0 bw[1]: 0 116640 0 bw[2]: 0 116640 0 bw[3]: 0 116640 0 bw[4]: 0 116640 0 bw[5]: 0 116640 0<br>bw[6]: 0 116640 0<br>0 116640 0 0  $bw[6]$ : bw[7]: 0 116640 0 Link[2]:Broadcast, DR:12.9.0.2, Nbr Node Id:1, gen:23 Frag Id:28, Intf Address:12.9.0.1, Intf Id:0 Nbr Intf Address:0.0.0.0, Nbr Intf Id:0 TE Metric:1, IGP Metric:1, Attribute Flags:0x4 Attribute Names: red2 Switching Capability:, Encoding: BC Model ID:RDM Physical BW:1000000 (kbps), Max Reservable BW Global:10000 (kbps) Max Reservable BW Sub:0 (kbps) Clobal Pool Sub Pool<br>Reservable Reservable Total Allocated Reservable BW (kbps) BW (kbps) BW (kbps) --------------- ----------- --------- bw[0]: 0 10000 0 bw[1]: 0 10000 0 bw[2]: 0 10000 0 bw [0]:<br>
bw [0]: 0 10000 0<br>
bw [1]: 0 10000 0<br>
bw [2]: 0 10000 0<br>
bw [3]: 0 10000 0<br>
bw [4]: 0 10000 0<br>
bw [5]: 0 10000 0 bw[4]: 0 10000 0 bw[5]: 0 10000 0 bw[6]: 0 10000 0

The following shows a sample output from the **show mpls traffic-eng topology** command in detail form in prestandard DS-TE mode:

RP/0/0/CPU0:router# **show mpls traffic-eng topology**

 $bw[7]:$  0

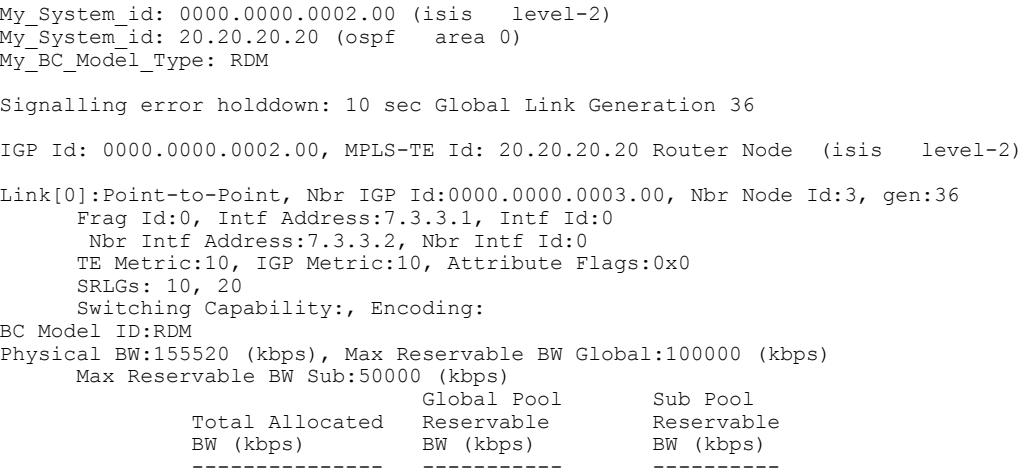

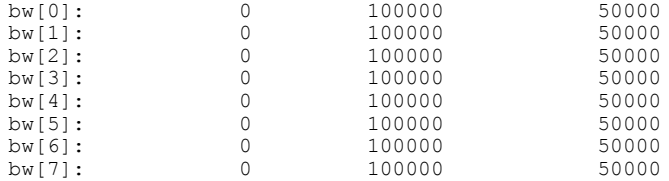

The following shows a sample output from the **show mpls traffic-eng topology** command in detail form in IETF DS-TE mode.

RP/0/0/CPU0:router# **show mpls traffic-eng topology** My\_System\_id: 0000.0000.0001.00 (isis 1 level-2) My\_System\_id: 10.10.10.10 (ospf 100 area 0) My\_BC\_Model\_Type: MAM Signalling error holddown: 10 sec Global Link Generation 84 IGP Id: 0000.0000.0001.00, MPLS-TE Id: 10.10.10.10 Router Node (isis 1 level-2) Link[0]:Point-to-Point, Nbr IGP Id:0000.0000.0002.00, Nbr Node Id:6, gen:84 Frag Id:0, Intf Address:7.2.2.1, Intf Id:0 Nbr Intf Address:7.2.2.2, Nbr Intf Id:0 TE Metric:10, IGP Metric:10, Attribute Flags:0x0 SRLGs: 10, 20 Switching Capability:, Encoding: BC Model ID:MAM Physical BW:155520 (kbps), Max Reservable BW:1000 (kbps) BC0:600 (kbps) BC1:400 (kbps) Total Allocated Reservable<br>BW (kbps) BW (kbps) BW (kbps) BW (kbps) --------------- -----------  $TR-Class[0]$ : TE-class[1]: 0 400<br>TE-class[2]: 0 0  $TE\text{-class}[2]:$  0 0<br> $TE\text{-class}[3]:$  0 0  $TE$ -class[3]: 0 0 0<br> $TE$ -class[4]: 0 600 TE-class[4]: TE-class[5]: 0 400 Link[1]:Point-to-Point, Nbr IGP Id:0000.0000.0002.00, Nbr Node Id:6, gen:84 Frag Id:0, Intf Address:7.1.1.1, Intf Id:0 Nbr Intf Address:7.1.1.2, Nbr Intf Id:0 TE Metric:10, IGP Metric:10, Attribute Flags:0x0 SRLGs: 10, 20 Switching Capability:, Encoding: BC Model ID:MAM Physical BW:155520 (kbps), Max Reservable BW:1000 (kbps) BC0:600 (kbps) BC1:400 (kbps) Total Allocated Reservable<br>BW (kbps) BW (kbps) BW (kbps) BW (kbps) --------------- ----------- TE-class[0]: 10 590<br>TE-class[1]: 0 400  $TE\text{-class}[1]:$  0 400<br> $TE\text{-class}[2]:$  0 0  $TE\text{-class}[2]:$  0 0 0<br> $TE\text{-class}[3]:$  0 0  $TE\text{-class}[3]:$  0 0<br> $TE\text{-class}[4]:$  0 600  $TE - class[4]:$  0 600<br> $TE - class[5]:$  0 400  $TE$ -class $[5]$ : TE-class[6]: 0 0  $TE$ -class $[7]$ :

The following shows a sample output for the **show mpls traffic-eng topology** command in brief form:

RP/0/0/CPU0:router# **show mpls traffic-eng topology 192.168.0.145 brief**

IGP Id: 0000.0000.0010.00, MPLS TE Id: 192.168.0.145 Router Node (ISIS test level-1) Link[0]:Point-to-Point, Nbr IGP Id:0000.0000.0234.00, Nbr Node Id:4, gen:5 Frag Id:0, Intf Address:10.3.11.145, Intf Id:0 Nbr Intf Address:10.3.11.143, Nbr Intf Id:0 TE Metric:10, IGP Metric:10, Attribute Flags:0x0

SRLGs: 10, 20 Attribute Names: red2 Switching Capability:, Encoding: BC Model ID:RDM Physical BW:155520 (kbps), Max Reservable BW Global:0 (kbps) Max Reservable BW Sub:0 (kbps)

The following sample output shows a brief topology for the affinity attributes:

RP/0/0/CPU0:router# **show mpls traffic-eng topology affinity** affinity Mon Mar 23 13:25:47.236 EST EST My\_System\_id: 1.1.1.1 (OSPF 100 area 0) My\_System\_id: 0000.0000.0001.00 (IS-IS 100 level-2) My\_BC\_Model\_Type: RDM Signalling error holddown: 10 sec Global Link Generation 233 IGP Id: 0000.0000.0001.00, MPLS TE Id: 11.11.1.1 Router Node (IS-IS 100 level-2) IGP Id: 1.1.1.1, MPLS TE Id: 1.1.1.1 Router Node (OSPF 100 area 0) Intf Address: 12.9.1.1, Nbr Intf Address: 12.9.1.2 Attribute Flags: 0x0 Attribute Names: Link[1]: Intf Address: 13.9.1.1, Nbr Intf Address: 13.9.1.3 Attribute Flags: 0x0 Attribute Names: Link[2]: Intf Address: 12.9.0.1, DR: 12.9.0.2 Attribute Flags: 0x4 Attribute Names: red2 Link[3]: Intf Address: 14.9.0.1, DR: 14.9.0.4 Attribute Flags: 0x0 Attribute Names: Link[4]: Intf Address: 13.9.0.1, DR: 13.9.0.3 Attribute Flags: 0x0 Attribute Names: IGP Id: 4.4.4.4, MPLS TE Id: 4.4.4.4 Router Node (OSPF 100 area 0) Intf Address:  $34.9.1.4$ , Nbr Intf Address:  $34.9.1.3$ Attribute Flags: 0x0 Attribute Names:<br>Link[1]: Intf A Link[1]: Intf Address: 14.9.0.4, DR: 14.9.0.4 Attribute Flags: 0x1e Attribute Names: red1 red2 red3 red4 Link[2]: Intf Address: 24.9.0.4, DR: 24.9.0.4 Attribute Flags: 0x0 Attribute Names:<br>Link[3]: Intf A Link[3]: Intf Address: 34.9.0.4, DR: 34.9.0.3 Attribute Flags: 0x0 Attribute Names: Link[4]: Intf Address: 24.9.1.4, Nbr Intf Address: 24.9.1.2 Attribute Flags: 0x0 Attribute Names:

The following sample output for the **show mpls traffic-eng topology** command that shows the output to a single link:

RP/0/0/CPU0:router# **show mpls traffic-eng topology 12.9.1.1 link-only** Wed Sep 2 13:24:48.821 EST IGP Id: 0000.0000.0002.00, MPLS TE Id: 2.2.2.2 Router Node (IS-IS 100 level-2) Link[0]:Point-to-Point, Nbr IGP Id:0000.0000.0001.00, Nbr Node Id:-1, gen:277740 Frag Id:0, Intf Address:12.9.1.2, Intf Id:0 Nbr Intf Address:12.9.1.1, Nbr Intf Id:0 TE Metric:10, IGP Metric:10, Attribute Flags:0x0 Attribute Names:

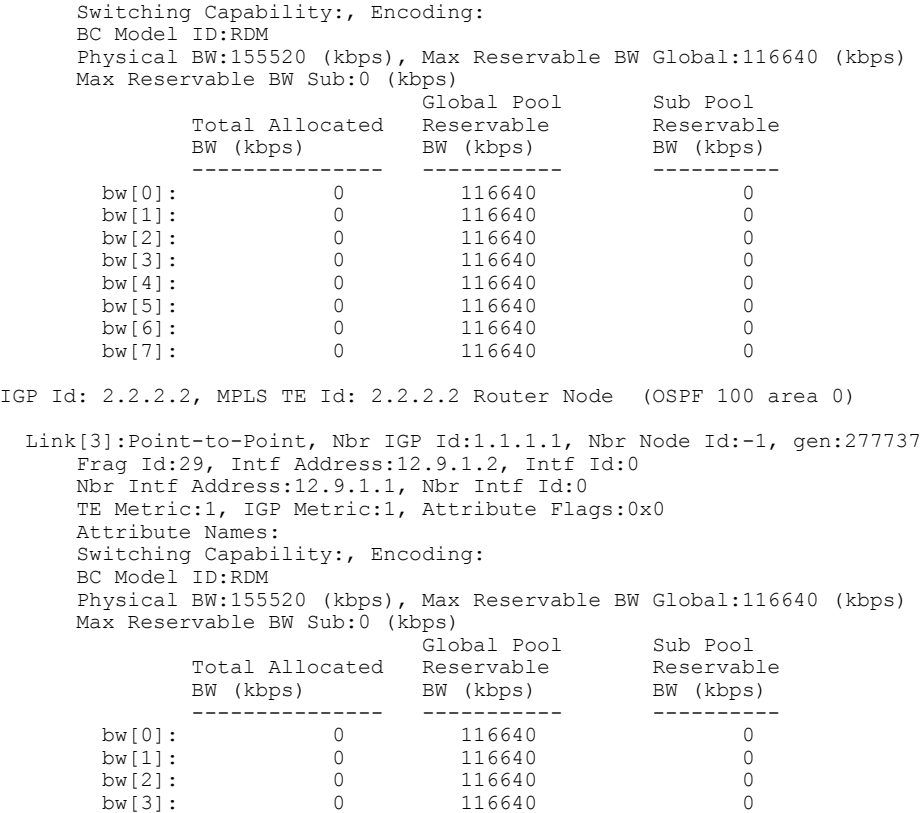

bw [5]: 0 116640 0<br>
bw [6]: 0 116640 0<br>
bw [7]: 0 116640 0 bw[6]: 0 116640<br>bw[7]: 0 116640 116640 The following shows a sample output for the **show mpls traffic-eng topology model-type mam** command:

RP/0/0/CPU0:router# **show mpls traffic-eng topology model-type mam**

bw[3]: 0 116640 0<br>bw[4]: 0 116640 0 bw[4]: 0 116640 0<br>bw[5]: 0 116640 0 0

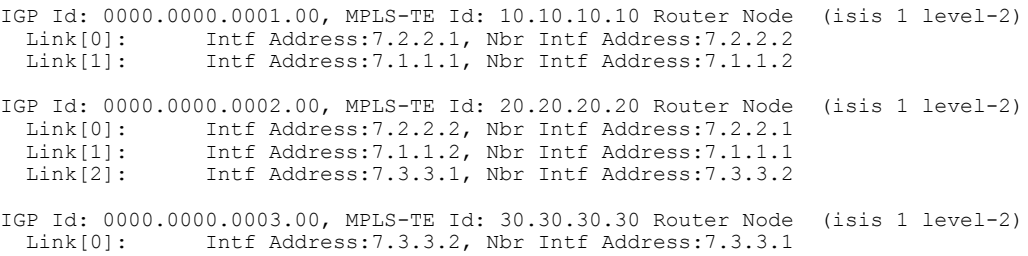

The following shows a sample output from the **show mpls traffic-eng topology** command specifying the topology for the SRLG interfaces:

RP/0/0/CPU0:router# **show mpls traffic-eng topology srlg**

Tue Oct 6 13:10:30.342 UTC My\_System\_id: 0000.0000.0005.00 (IS-IS 1 level-2) SRLG Interface Addr TE Router ID IGP Area ID

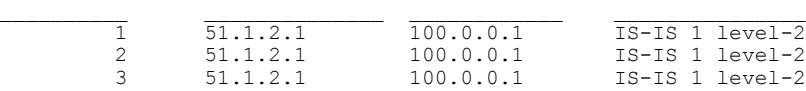

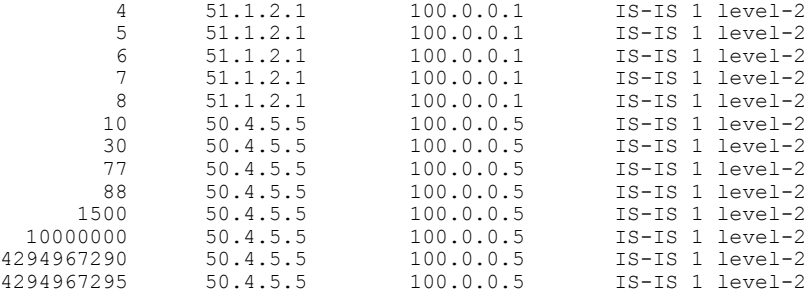

The following shows a sample output from the **show mpls traffic-eng topology path destination** command specifying the topological path with SRLG exclusion:

RP/0/0/CPU0:router# **show mpls traffic-eng topology path destination 100.0.0.2 exclude-srlg 50.4.5.5 isis 1 level 2**

```
Tue Oct 6 13:13:44.053 UTC
Path Setup to 100.0.0.2:
bw 0 (CT0), min_bw 0, metric: 20
setup pri 7, hold pri 7
affinity bits 0x0, affinity mask 0xffff
Exclude SRLG Intf Addr : 50.4.5.5
SRLGs Excluded: 10, 30, 77, 88, 1500, 10000000
                4294967290, 4294967295
Hop0:50.5.1.5
Hop1:50.5.1.1
Hop2:51.1.2.1
Hop3:51.1.2.2
Hop4:100.0.0.2
```
The following shows a sample output from the **show mpls traffic-eng topology path destination** command specifying the topological path based on a given explicit path:

```
RP/0/0/CPU0:router# show mpls traffic-eng topology path destination 100.0.0.2 explicit-path
name exclude-srlg isis 1 level 2
```

```
Tue Oct 6 13:16:44.233 UTC
Path Setup to 100.0.0.2:
bw 0 (CT0), min_bw 0, metric: 20
setup pri 7, hold pri 7
affinity_bits 0x0, affinity_mask 0xffff
SRLGs Excluded: 10, 30, 77, 88, 1500, 10000000
                4294967290, 4294967295, 1, 2, 3, 4
                5, 6, 7, 8
Hop0:50.5.1.5
Hop1:50.5.1.1
Hop2:50.1.2.1
Hop3:50.1.2.2
Hop4:100.0.0.2
```
This table describes the significant fields shown in the display.

#### **Table 47: show mpls traffic-eng topology Field Descriptions**

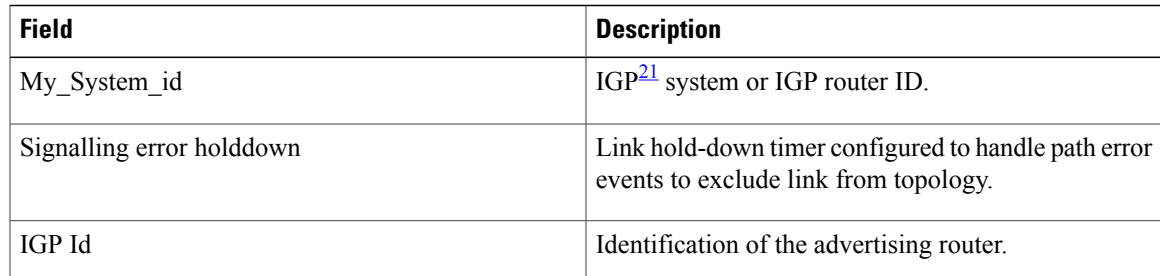

 $\mathbf{I}$ 

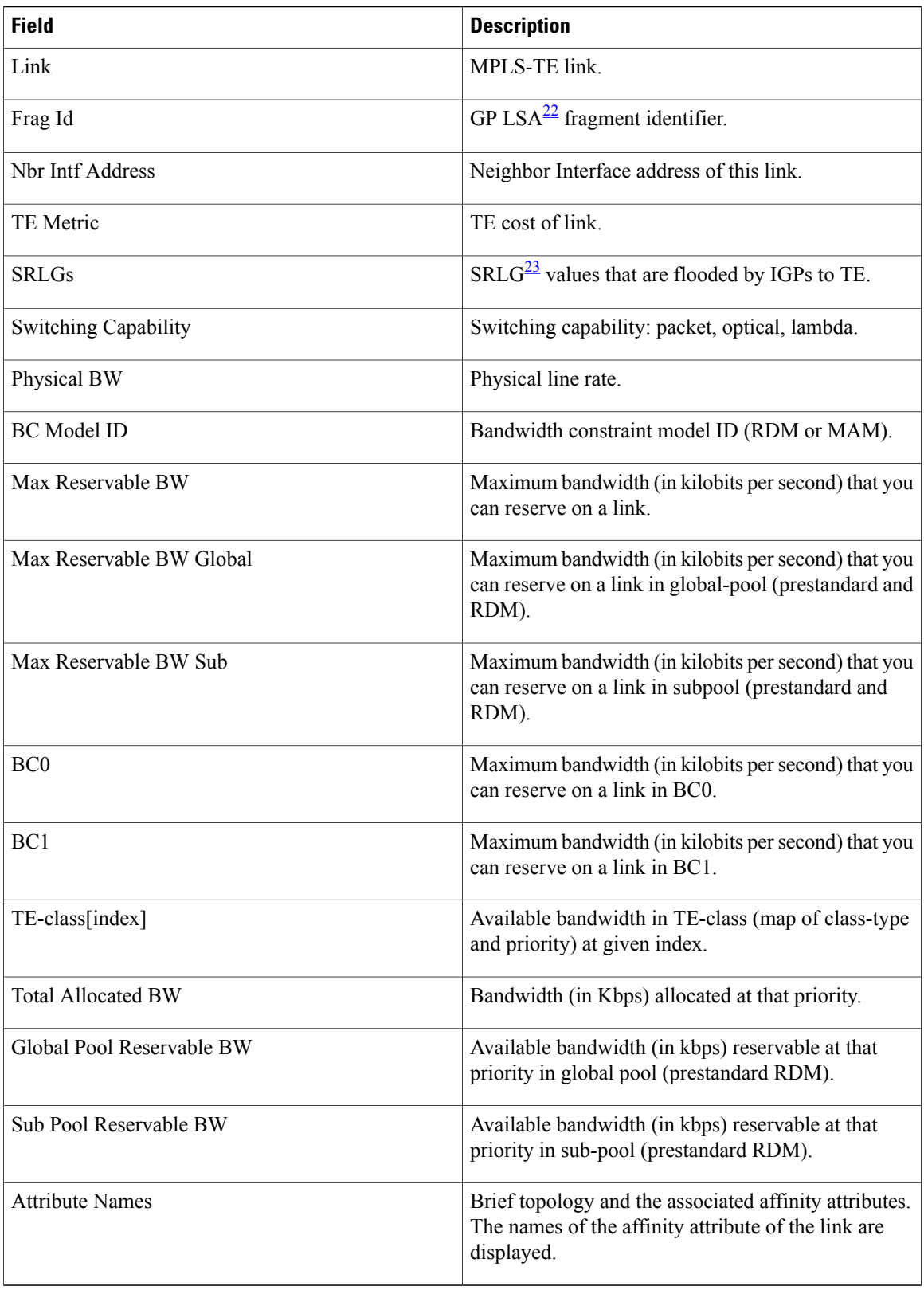

- <span id="page-486-0"></span> $21$  IGP = Interior Gateway Protocol.
- <span id="page-486-2"></span><span id="page-486-1"></span> $22$  LSA = link-state advertisement.
- 23 SRLG = shared-risk link group.

## **Related Commands**

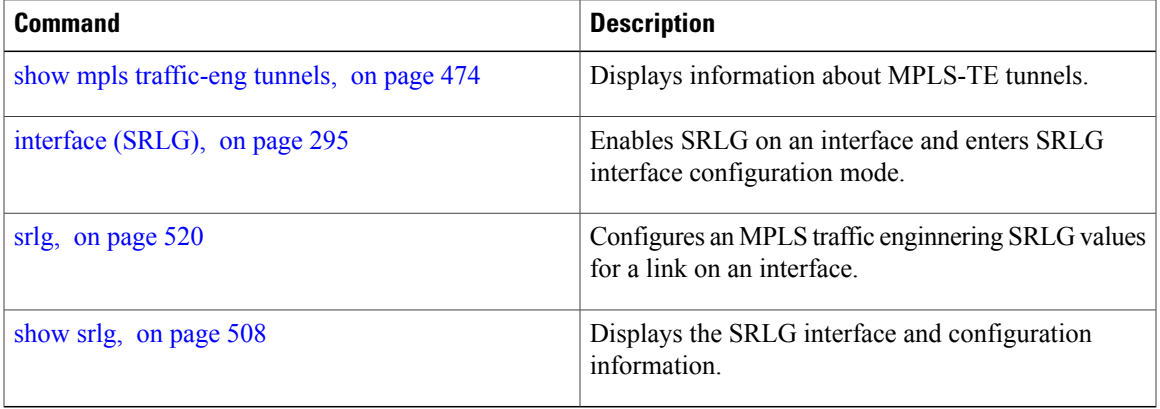

# <span id="page-487-0"></span>**show mpls traffic-eng tunnels**

To display information about MPLS-TE tunnels, use the **show mpls traffic-eng tunnels** command in EXEC mode .

**show mpls traffic-eng tunnels** [ *tunnel-number* ] **[affinity] [all] [auto-bw] [auto-tunnel]** [**backup** [*tunnel-number*| **auto-tunnel [mesh]** *mesh-value*| [**name** *tunnel-name*]| **promotion-timer** *promotion-timer*| **protected-interface** *type interface-path-id* | {**static| auto**}]] **[brief]** [**destination***destination-address*] **[detail] [down] [gmpls]** [**interface** {**in | out | inout**} *type interface-path-id*] [**name** *tunnel-name*] **[p2p]** [**property** { **backup-tunnel | fast-reroute**}] [**protection [unused]**] [**reoptimized within-last** *interval*][**role** {**all | head | tail | middle**}] [**soft-preemption**{**desired| triggered}**}][**source** *source-address*] [**suboptimal constraints** {**current | max | none**}] **[summary] [tabular] [unused][up]** [**class-type** *ct*] [**igp** {**isis | ospf**}] [**within-last** *interval*]

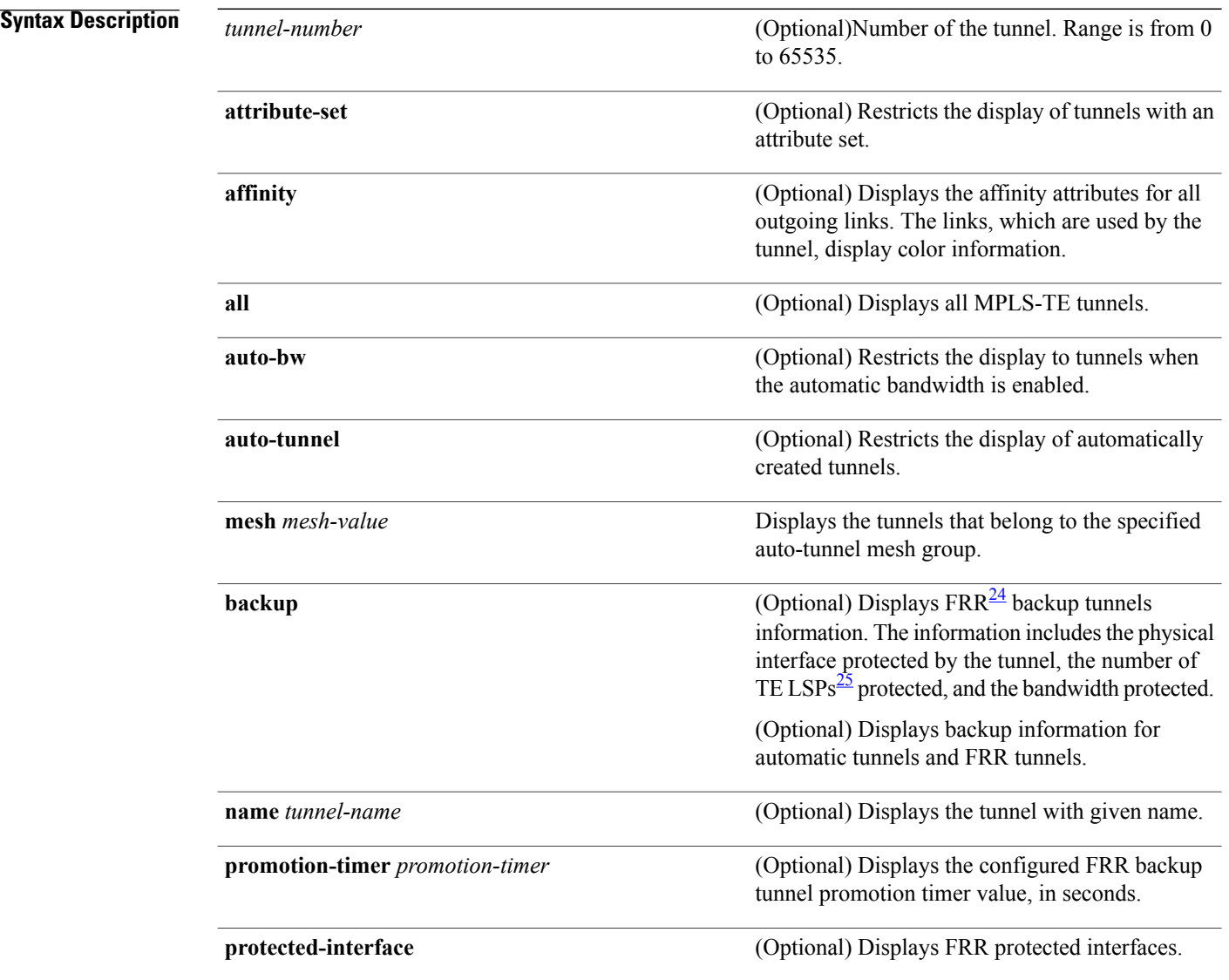

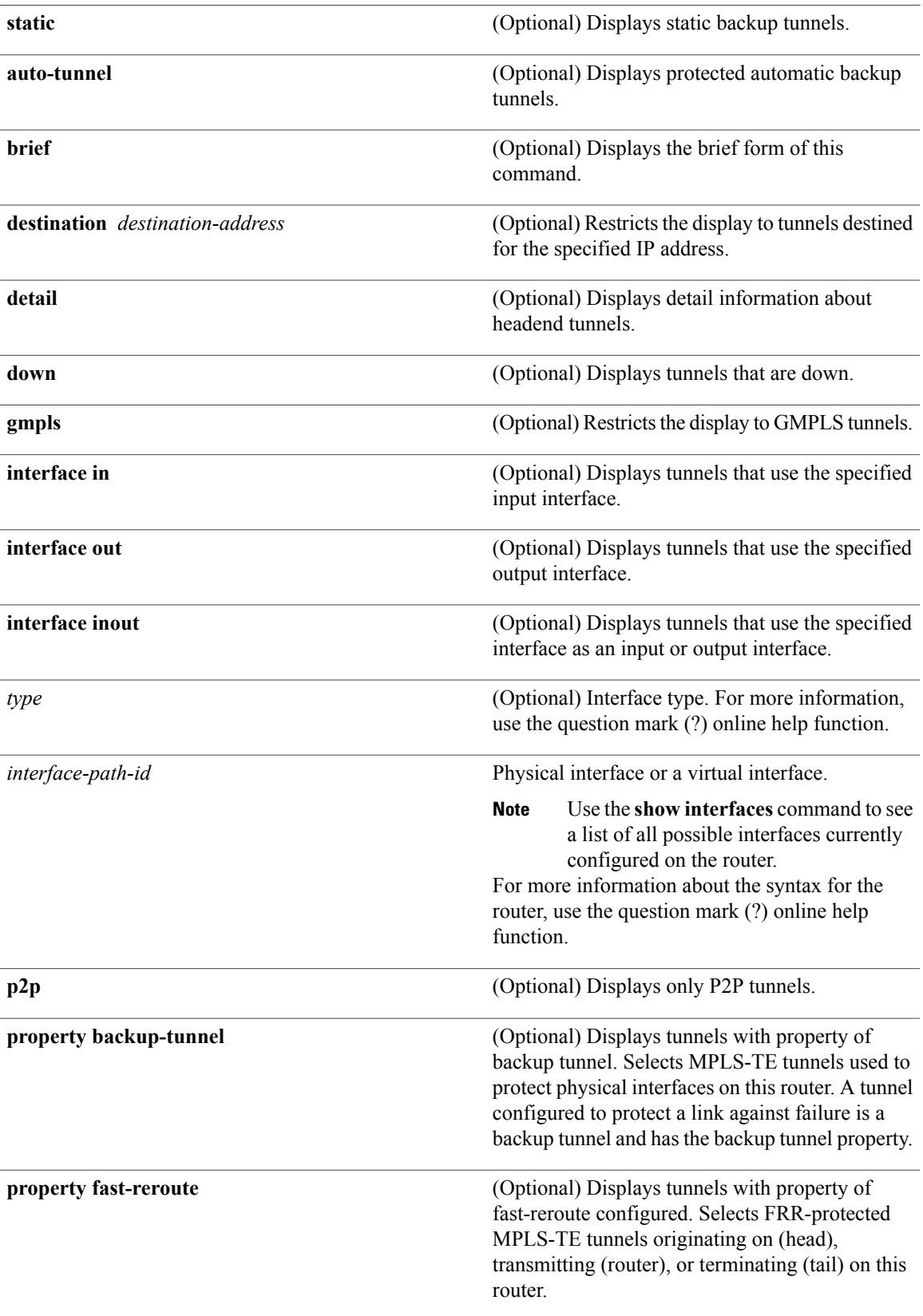

 $\mathbf l$ 

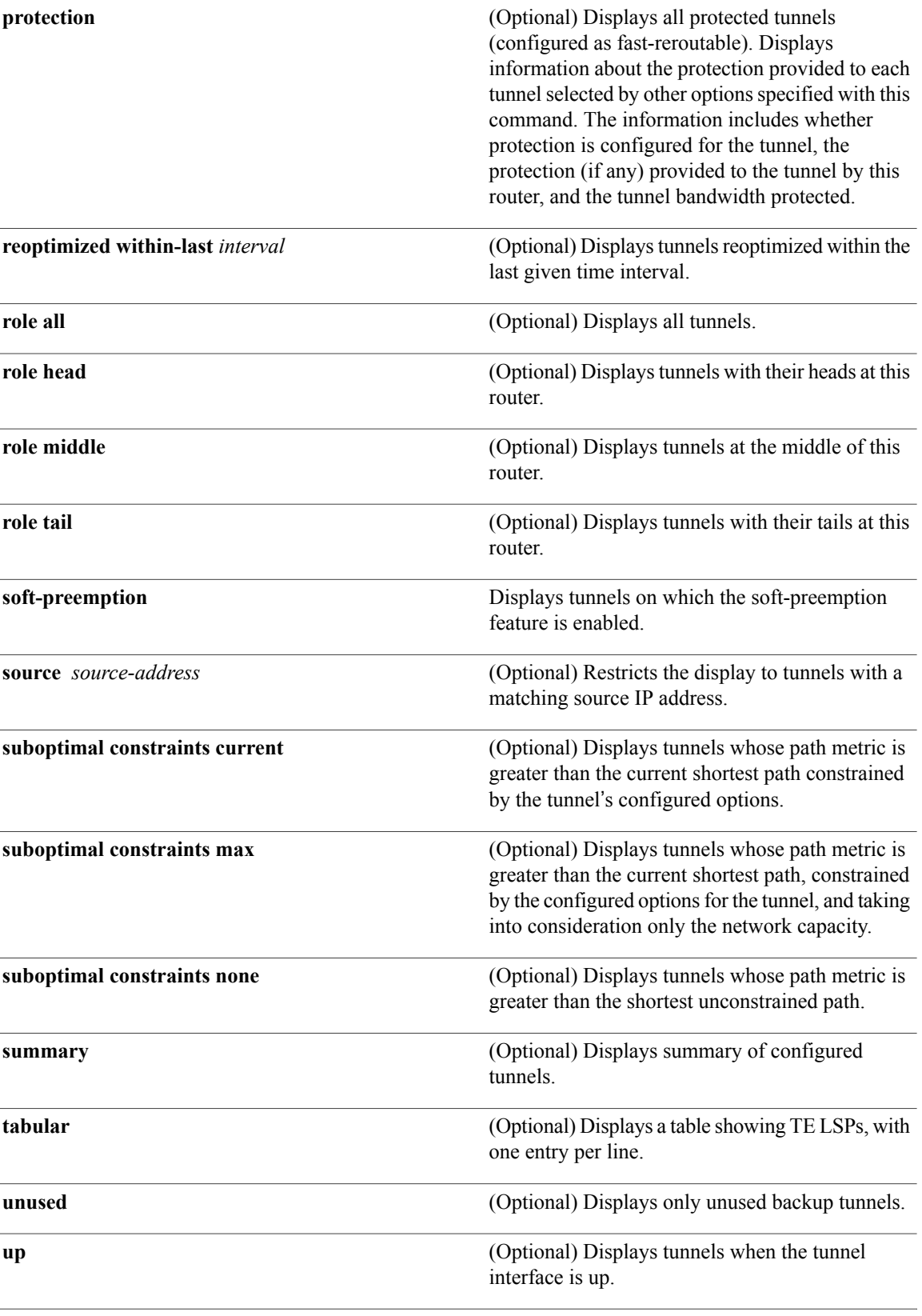

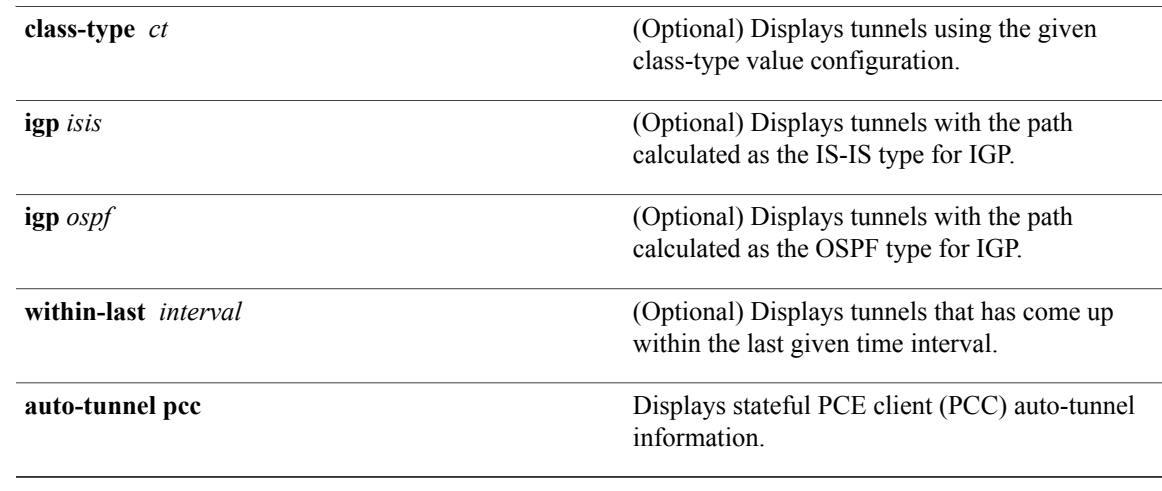

<span id="page-490-1"></span><span id="page-490-0"></span>24 FRR = Fast Reroute.

 $25$  LSPs = Label Switched Paths.

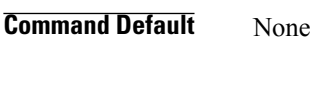

**Command Modes** EXEC

 $$ 

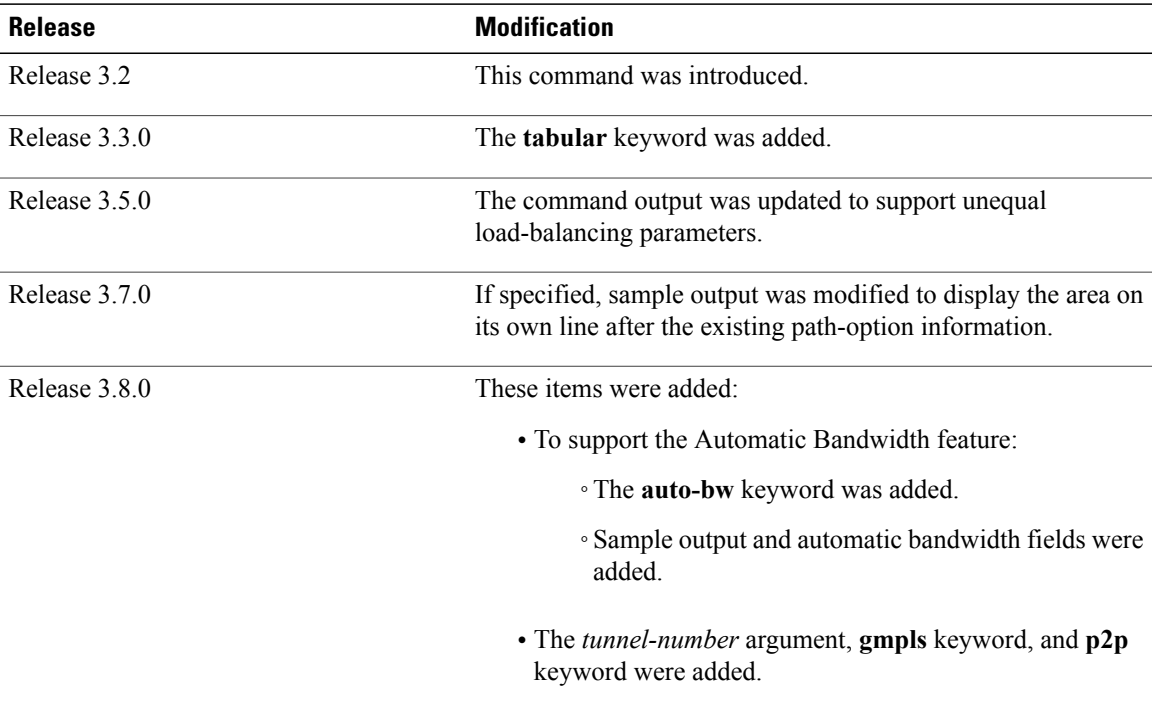

 $\mathbf{I}$ 

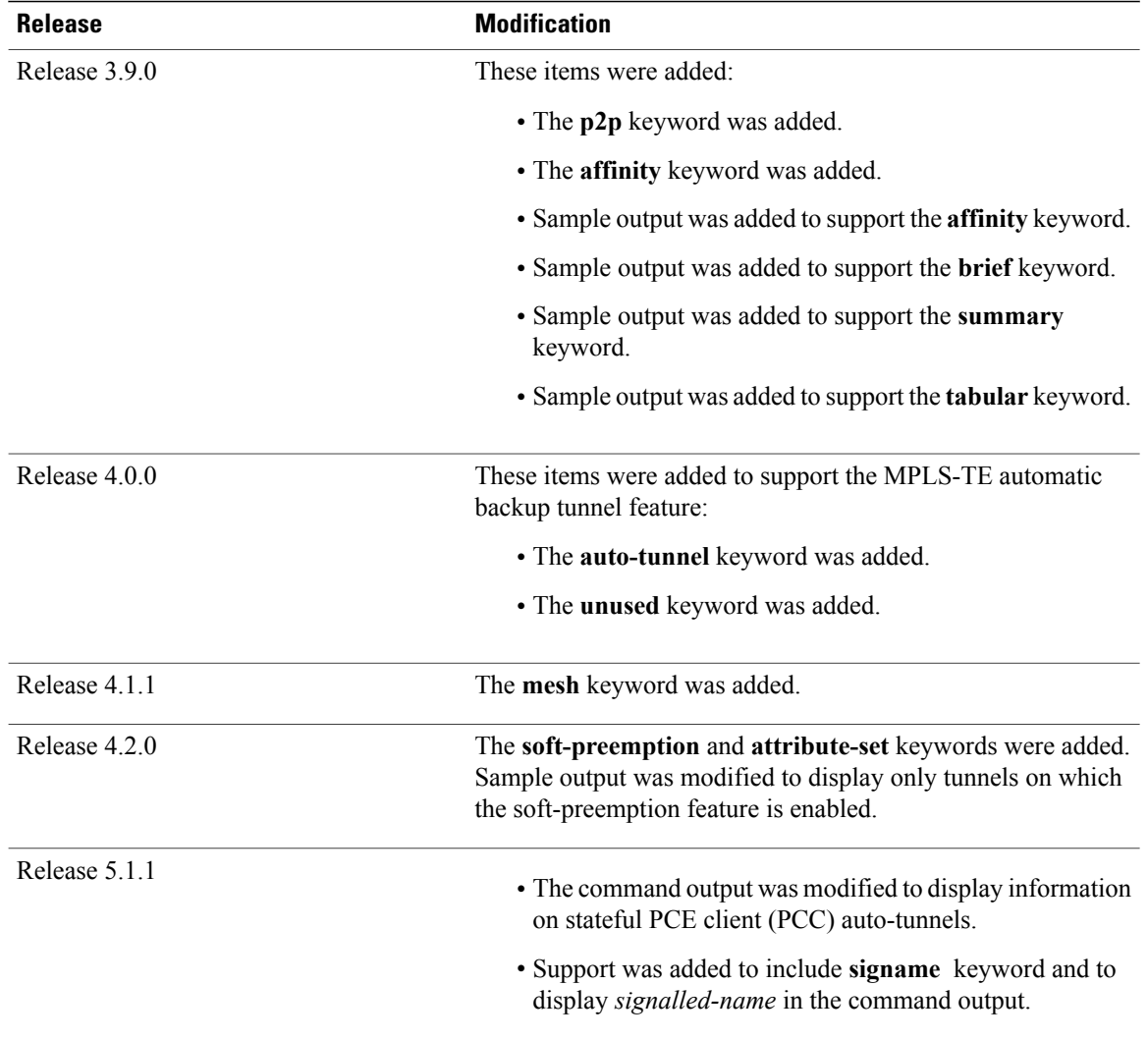

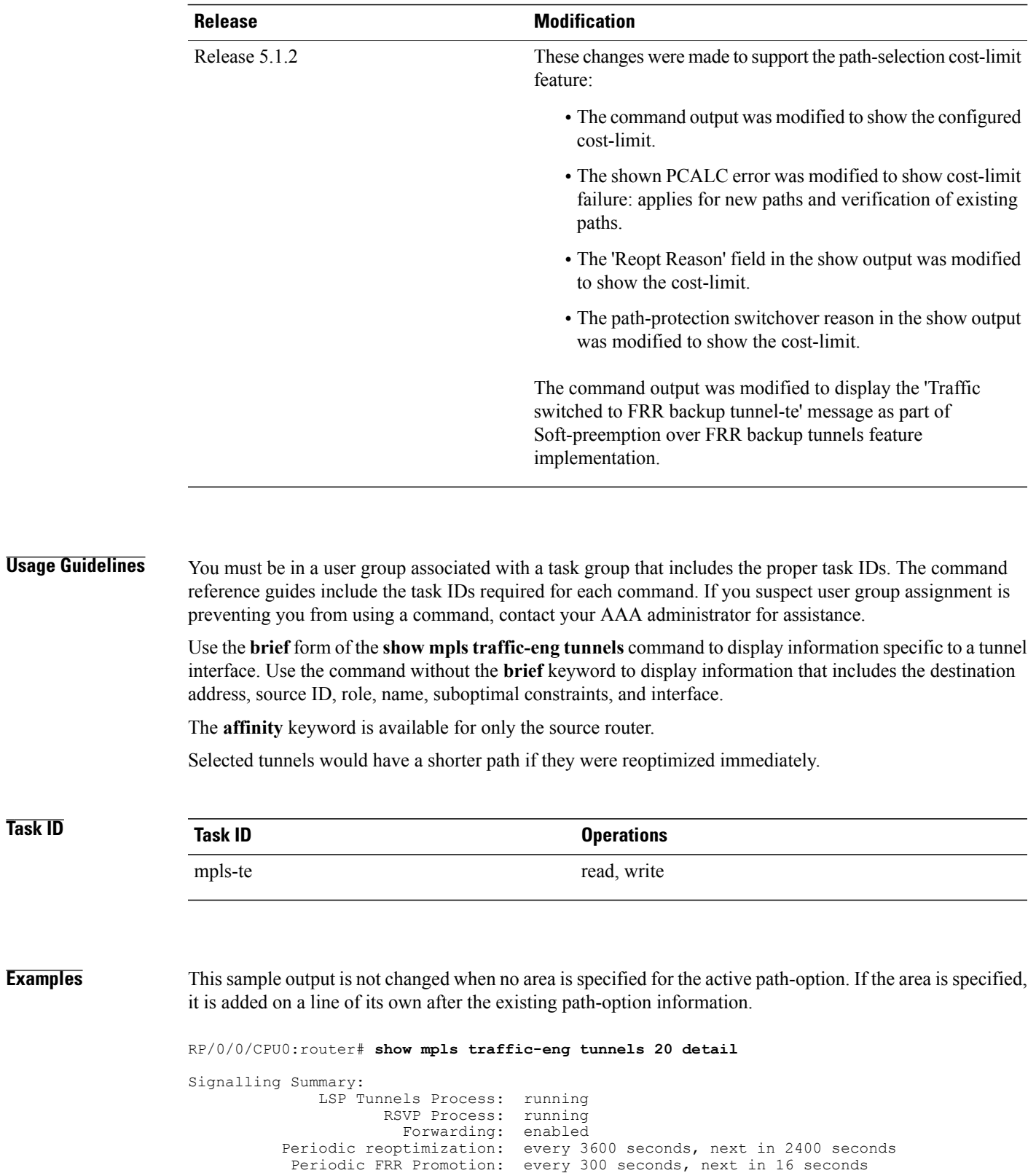

Auto-bw enabled tunnels: 6

```
Name: tunnel-te20 Destination: 130.130.130.130
 Status:<br>Admin:
             up Oper: up Path: valid Signalling: connected
   path option 1, type explicit r1r2r3gig path (Basis for Setup, path weight 200)
   G-PID: 0x0800 (derived from egress interface properties)
   Bandwidth Requested: 113 kbps CT0
 Config Parameters:
   Bandwidth: 100 kbps (CT0) Priority: 7 7 Affinity: 0x0/0xffff
   Metric Type: TE (interface)
   AutoRoute: enabled LockDown: disabled Policy class: not set
   Forwarding-Adjacency: disabled
   Loadshare: 0 equal loadshares
   Auto-bw: enabled
     Last BW Applied: 113 kbps CT0 BW Applications: 1
     Last Application Trigger: Periodic Application
     Bandwidth Min/Max: 0-4294967295 kbps<br>Application Frequency: 5 min Jitter: 0s
     Application Frequency: 5 min Jitter: 0s Time Left: 4m 19s
     Collection Frequency: 1 min
     Samples Collected: 0 Next: 14s
     Highest BW: 0 kbps Underflow BW: 0 kbps
     Adjustment Threshold: 10%
     Overflow Detection disabled
     Underflow Detection disabled
   Fast Reroute: Disabled, Protection Desired: None
   Path Protection: Not Enabled
 History:
   Tunnel has been up for: 00:18:54 (since Sun Mar 14 23:48:23 UTC 2010)
   Current LSP:
     Uptime: 00:05:41 (since Mon Mar 15 00:01:36 UTC 2010)
   Prior LSP:
     ID: path option 1 [3]
     Removal Trigger: reoptimization completed
 Current LSP Info:
   Instance: 4, Signaling Area: IS-IS 1 level-2
   Uptime: 00:05:41 (since Mon Mar 15 00:01:36 UTC 2010)
   Outgoing Interface: GigabitEthernet0/5/0/21, Outgoing Label: 16009
   Router-IDs: local
               downstream 120.120.120.120
   Path Info:
     Outgoing:
     Explicit Route:
       Strict, 61.10.1.2
       Strict, 61.15.1.1
       Strict, 61.15.1.2
       Strict, 130.130.130.130
     Record Route: Disabled
     Tspec: avg rate=113 kbits, burst=1000 bytes, peak rate=113 kbits
     Session Attributes: Local Prot: Not Set, Node Prot: Not Set, BW Prot: Not Set
   Resv Info: None
     Record Route: Disabled
     Fspec: avg rate=113 kbits, burst=1000 bytes, peak rate=113 kbits
 Displayed 1 (of 6) heads, 0 (of 0) midpoints, 0 (of 0) tails
 Displayed 1 up, 0 down, 0 recovering, 0 recovered heads
```
This is a sample output from the **show mpls traffic-eng tunnels** command using the **property** keyword:

RP/0/0/CPU0:router# **show mpls traffic-eng tunnels property backup interface out pos 0/6/0/0**

Signalling Summary: LSP Tunnels Process: running, not registered with RSVP RSVP Process: not running Forwarding: enabled Periodic reoptimization: every 3600 seconds, next in 3595 seconds Periodic FRR Promotion: every 300 seconds, next in 295 seconds Periodic auto-bw collection: disabled Name: tunnel-te1 Destination: 1.1.1.1 Status:<br>Admin: up Oper: up Path: valid Signalling: connected

```
path option 1, type dynamic (Basis for Setup, path weight 1)
    G-PID: 0x0800 (derived from egress interface properties)
 Config Parameters:<br>Bandwidth:
                      1000 kbps (CT0) Priority: 7 7 Affinity: 0x0/0xffff
   Metric Type: TE (default)
   AutoRoute: disabled LockDown: disabled
   Loadshare: 10000 bandwidth-based
   Auto-bw: disabled(0/0) 0 Bandwidth Requested: 0
   Direction: unidirectional
    Endpoint switching capability: unknown, encoding type: unassigned
    Transit switching capability: unknown, encoding type: unassigned
    Backup FRR EXP Demotion: 1 ' 7, 2 ' 1
   Class-Attributes: 1, 2, 7
   Bandwidth-Policer: off
  History:
    Tunnel has been up for: 00:00:08
   Current LSP:
     Uptime: 00:00:08
  Path info (ospf 0 area 0):
  Hop0: 10.0.0.2
  Hop1: 102.0.0.2
Displayed 1 (of 1) heads, 0 (of 0) midpoints, 0 (of 0) tails
Displayed 0 up, 1 down, 0 recovering, 0 recovered heads
```
This table describes the significant fields shown in the display.

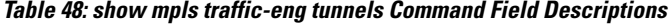

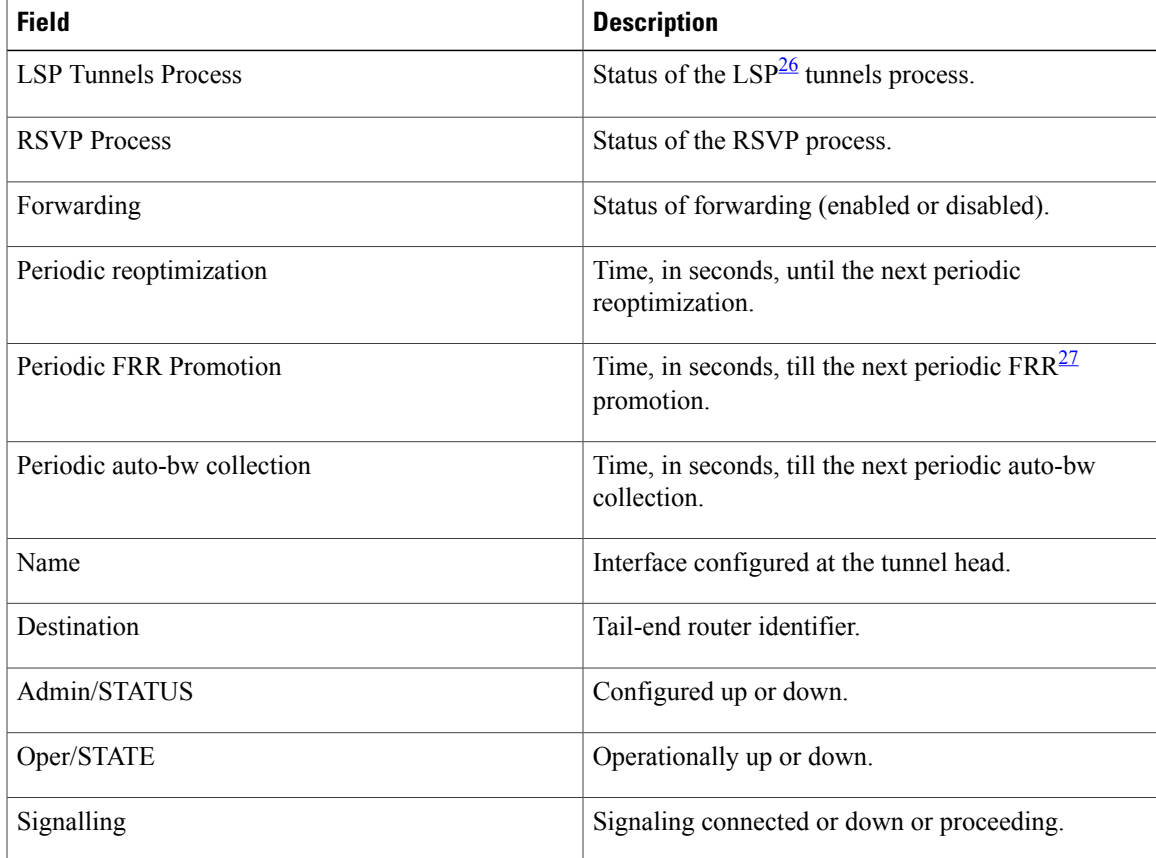

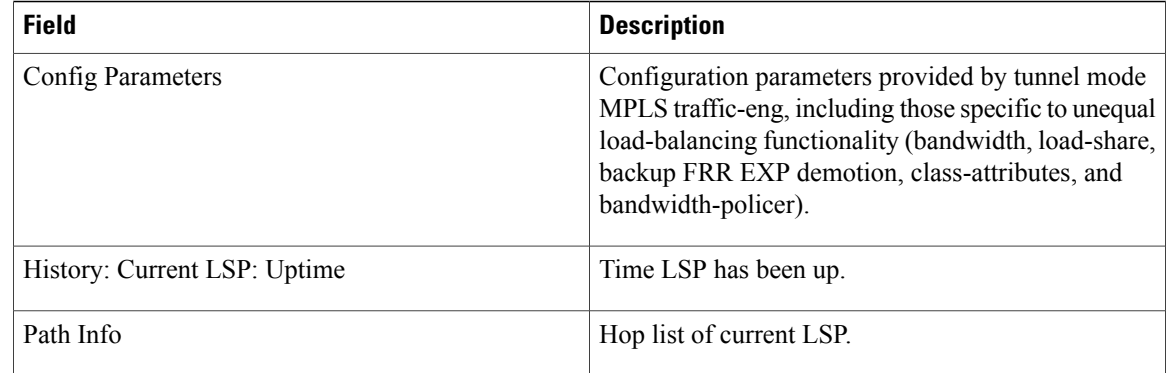

### <span id="page-495-1"></span><span id="page-495-0"></span> $26$  LSP = Link-State Packet.

27 FRR = Fast Reroute.

This sample output shows the link attributes of links that are traversed by the tunnel (color information):

RP/0/0/CPU0:router# **show mpls traffic-eng tunnels 11 affinity**

```
Signalling Summary:
              LSP Tunnels Process: running
                     RSVP Process: running<br>Forwarding: enabled
                       Forwarding:
          Periodic reoptimization: every 3600 seconds, next in 2710 seconds
           Periodic FRR Promotion: every 300 seconds, next in 27 seconds
          Auto-bw enabled tunnels: 0 (disabled)
Name: tunnel-te11 Destination: 3.3.3.3
  Status:<br>Admin:
              up Oper: up Path: valid Signalling: connected
    path option 1, type explicit gige 1 2 3 (Basis for Setup, path weight 2)
    G-PID: 0x0800 (derived from egress interface properties)
    Bandwidth Requested: 200 kbps CT0
  Config Parameters:
    Bandwidth: 200 kbps (CT0) Priority: 2 2
    Number of affinity constraints: 1<br>Include bit map : 0x4
       Include bit map : 0x4<br>Include name : red2
       Include name
    Metric Type: TE (default)
    AutoRoute: disabled LockDown: disabled Policy class: not set
    Forwarding-Adjacency: disabled
    Loadshare: 0 equal loadshares
    Auto-bw: disabled
    Fast Reroute: Enabled, Protection Desired: Any
    Path Protection: Not Enabled
  History:
    Tunnel has been up for: 02:55:27
    Current LSP:
      Uptime: 02:02:19
    Prior LSP:
      ID: path option 1 [8]
      Removal Trigger: reoptimization completed
  Path info (OSPF 100 area 0):
    Link0: 12.9.0.1
      Attribute flags: 0x4
      Attribute names: red2
    Link1: 23.9.0.2
      Attribute flags: 0x4
```
Attribute names: red2

Displayed 1 (of 8) heads, 0 (of 0) midpoints, 0 (of 0) tails Displayed 1 up, 0 down, 0 recovering, 0 recovered heads

This sample output shows the brief summary of the tunnel status and configuration:

RP/0/0/CPU0:router# **show mpls traffic-eng tunnels brief**

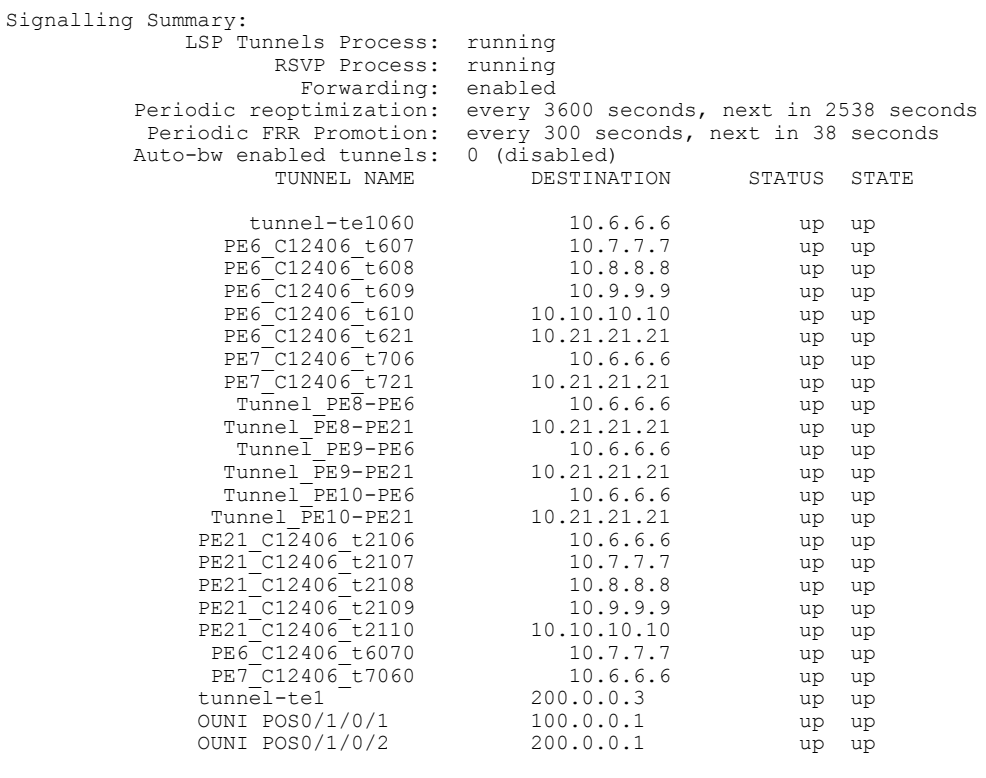

Displayed 1 (of 1) heads, 20 (of 20) midpoints, 0 (of 0) tails Displayed 1 up, 0 down, 0 recovering, 0 recovered heads

This section shows a sample output that results when automatic backup tunnels are created:

RP/0/0/CPU0:router# **show mpls traffic-eng tunnels brief**

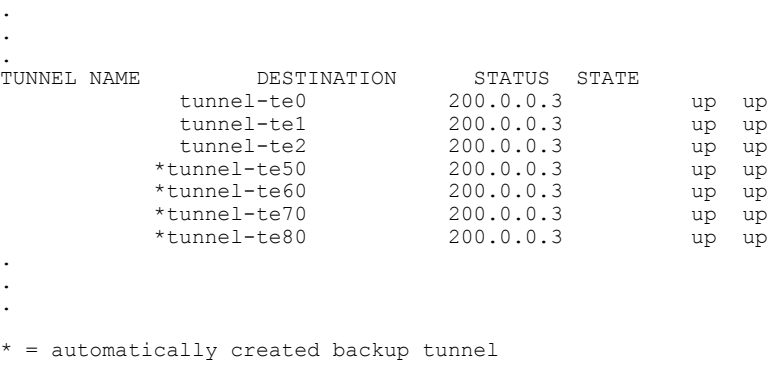

This is sample output that shows a summary of configured tunnels by using the **summary** keyword:

```
RP/0/0/CPU0:router# show mpls traffic-eng tunnels summary
```

```
LSP Tunnels Process: not running, disabled
                     RSVP Process: running
                       Forwarding: enabled
          Periodic reoptimization: every 3600 seconds, next in 2706 seconds
           Periodic FRR Promotion: every 300 seconds, next in 81 seconds
      Periodic auto-bw collection: disabled
Signalling Summary:
    Head: 1 interfaces, 1 active signalling attempts, 1 established
          0 explicit, 1 dynamic
         1 activations, 0 deactivations
         0 recovering, 0 recovered
   Mids: 0
   Tails: 0
Fast ReRoute Summary:
    Head: 0 FRR tunnels, 0 protected, 0 rerouted
    Mid: 0 FRR tunnels, 0 protected, 0 rerouted
    Summary: 0 protected, 0 link protected, 0 node protected, 0 bw protected
```

```
AutoTunnel Backup Summary:
   AutoTunnel Backups:
             50 created, 50 up, 0 down, 8 unused
             25 NHOP, 25 NNHOP, 10 SRLG strict, 10 SRLG pref
    Protected LSPs:
             10 NHOP, 20 NHOP+SRLG
             15 NNHOP, 5 NNHOP+SRLG
    Protected S2L Sharing Families:
             10 NHOP, 20 NHOP+SRLG
             15 NNHOP, 5 NNHOP+SRLG
    Protected S2Ls: 10 NHOP, 20 NHOP+SRLG
             15 NNHOP, 5 NNHOP+SRLG
This table describes the significant fields shown in the display.
```
#### **Table 49: show mpls traffic-eng tunnels protection Command Field Descriptions**

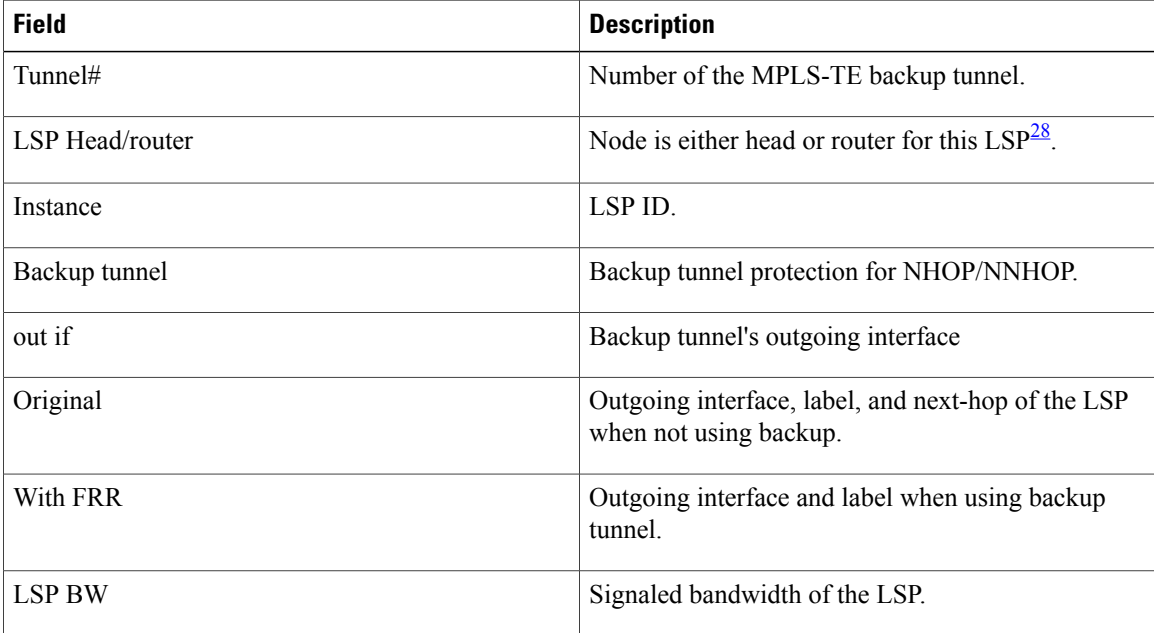

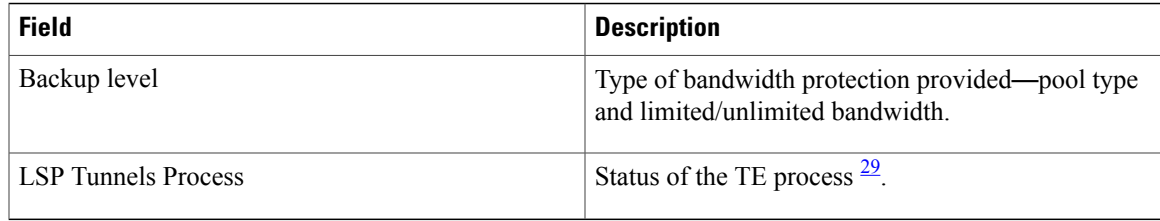

# <span id="page-498-1"></span><span id="page-498-0"></span>28 LSP = Link-State Packet.

 $29$  LSP = Label Switched Path

This is sample output from the **show mpls traffic-eng tunnels** command using the **backup** keyword. This command selects every MPLS-TE tunnel known to the router, and displays information about the FRR protection that each selected tunnel provides for interfaces on this route. The command does not generate output for tunnels that do not provide FRR protection of interfaces on this router:

RP/0/0/CPU0:router# **show mpls traffic-eng tunnels backup**

```
tunnel160
Admin: up, Oper: up
Src: 10.20.20.20, Dest: 10.10.10.10, Instance: 28
Fast Reroute Backup Provided:
 Protected I/fs: POS0/7/0/0
  Protected lsps: 0
  Backup BW: any-class unlimited, Inuse: 0 kbps
```
This table describes the significant fields shown in the display.

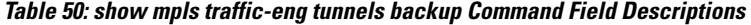

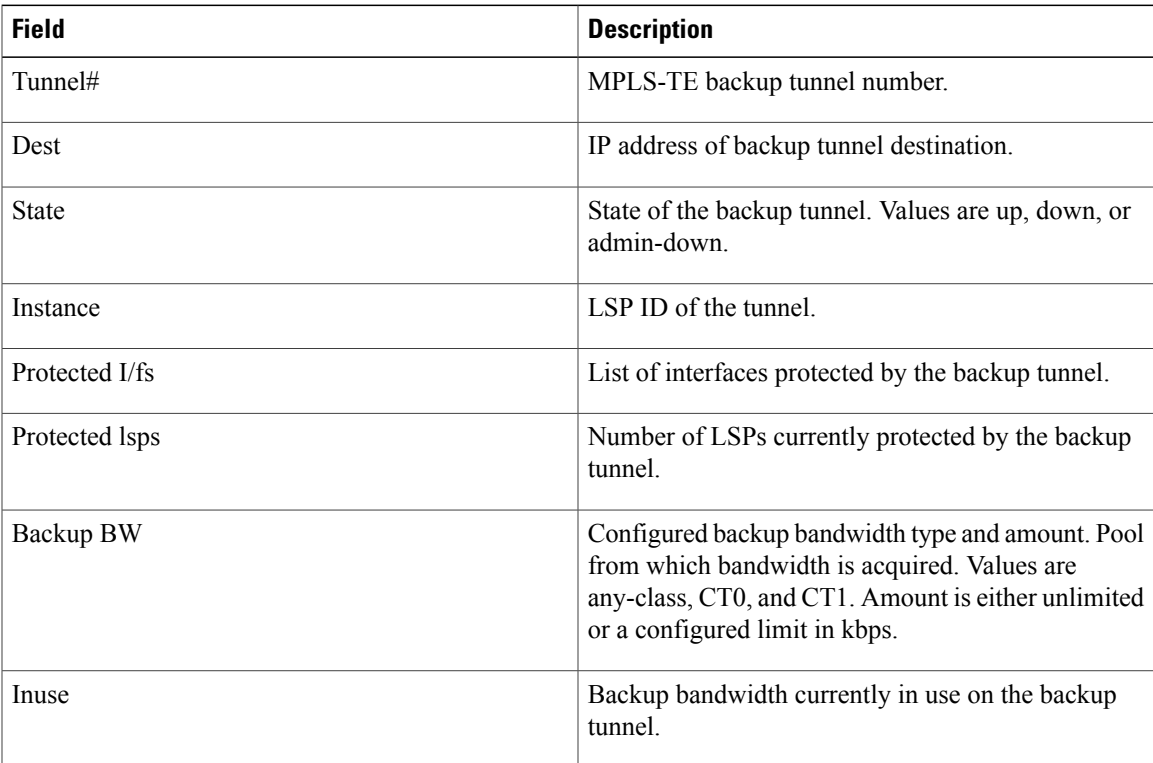

This shows a sample output from the **show mpls traffic-eng tunnels** command using the **backup** and **protected-interface** keywords:

RP/0/0/CPU0:router# **show mpls traffic-eng tunnels backup protected-interface**

```
Interface: POS0/5/0/1
   Tunnel100 UNUSED : out I/f: Admin: down Oper: down
Interface: POS0/7/0/0
   Tunnel160 NHOP : out I/f: POS0/6/0/0 Admin: up Oper: up
```
This table describes the significant fields shown in the display.

**Table 51: show mpls traffic-eng tunnels backup protected-interface Command Field Descriptions**

| <b>Field</b>      | <b>Description</b>                                                        |
|-------------------|---------------------------------------------------------------------------|
| Interface         | MPLS-TE-enabled FRR protected interface.                                  |
| Tunnel#           | FRR protected tunnel on the interface.                                    |
| NHOP/NNHOP/UNUSED | State of Protected tunnel. Values are unused, next<br>hop, next-next hop. |
| out $I/f$         | Outgoing interface of the backup tunnel providing<br>the protection.      |

Thisshows a sample output from the **show mplstraffic-eng tunnelsup**command using the **igpospf** keywords:

RP/0/0/CPU0:router# **show mpls traffic-eng tunnels up igp ospf**

```
Signalling Summary:
            LSP Tunnels Process: running
                   RSVP Process: running
                      Forwarding: enabled
         Periodic reoptimization: every 3600 seconds, next in 3381 seconds
          Periodic FRR Promotion: every 300 seconds, next in 81 seconds
      Periodic auto-bw collection: disabled
Name: tunnel-te11 Destination: 30.30.30.30
 Status:
   Admin: up Oper: up Path: valid Signalling: connected
   path option 1, type explicit back (Basis for Setup, path weight 1)
G-PID: 0x0800 (derived from egress interface properties)
 Config Parameters:
   Bandwidth: 0 kbps (CT0) Priority: 7 7 Affinity: 0x0/0xffff
   Number of configured name based affinities: 2
   Name based affinity constraints in use:
      Include bit map : 0x4 (refers to undefined affinity name)
      Include-strict bit map: 0x4
   Metric Type: TE (default)
    AutoRoute: disabled LockDown: disabled Loadshare: 0 bw-based
    Auto-bw: disabled(0/0) 0 Bandwidth Requested: 0
   Direction: unidirectional
 Endpoint switching capability: unknown, encoding type: unassigned
   Transit switching capability: unknown, encoding type: unassigned
 History:
   Tunnel has been up for: 00:00:21
```

```
Current LSP:
     Uptime: 00:00:21
    Prior LSP:
     ID: path option 1 [4]
     Removal Trigger: tunnel shutdown
  Path info (ospf area 0):
  Hop0: 7.4.4.2
 Hop1: 30.30.30.30
Displayed 1 (of 3) heads, 0 (of 0) midpoints, 0 (of 0) tails
Displayed 1 up, 0 down, 0 recovering, 0 recovered heads
```
RP/0/0/CPU0:router# **show mpls traffic-eng tunnels up within-last 200**

This shows a sample output from the **show mpls traffic-eng tunnels** command using the **up within-last** keywords:

```
Signalling Summary:
              LSP Tunnels Process: running
                    RSVP Process: running
                      Forwarding: enabled
          Periodic reoptimization: every 3600 seconds, next in 3381 seconds
           Periodic FRR Promotion: every 300 seconds, next in 81 seconds
      Periodic auto-bw collection: disabled
Name: tunnel-te11 Destination: 30.30.30.30
 Status:
   Admin: up Oper: up Path: valid Signalling: connected
    path option 1, type explicit back (Basis for Setup, path weight 1)
G-PID: 0x0800 (derived from egress interface properties)
  Config Parameters:
    Bandwidth: 0 kbps (CT0) Priority: 7 7 Affinity: 0x0/0xffff
    Number of configured name based affinities: 2
   Name based affinity constraints in use:<br>Include bit map : 0x4 (refe
                               : 0x4 (refers to undefined affinity name)
       Include-strict bit map: 0x4
Metric Type: TE (default)
    AutoRoute: disabled LockDown: disabled Loadshare: 0 bw-based
   Auto-bw: disabled(0/0) 0 Bandwidth Requested:
   Direction: unidirectional
 Endpoint switching capability: unknown, encoding type: unassigned
   Transit switching capability: unknown, encoding type: unassigned
  History:
    Tunnel has been up for: 00:00:21
    Current LSP:
     Uptime: 00:00:21
    Prior LSP:
     ID: path option 1 [4]
     Removal Trigger: tunnel shutdown
  Path info (ospf area 0):
  Hop0: 7.4.4.2
 Hop1: 30.30.30.30
Displayed 1 (of 3) heads, 0 (of 0) midpoints, 0 (of 0) tails
Displayed 1 up, 0 down, 0 recovering, 0 recovered heads
```
This shows a sample output from the **show mpls traffic-eng tunnels** command using the **reoptimized within-last** keywords:

RP/0/0/CPU0:router# **show mpls traffic-eng tunnels reoptimized within-last 600**

Signalling Summary: LSP Tunnels Process: running RSVP Process: running

```
Forwarding: enabled
          Periodic reoptimization: every 60000 seconds, next in 41137 seconds
           Periodic FRR Promotion: every 300 seconds, next in 37 seconds
      Periodic auto-bw collection: disabled
Name: tunnel-te1 Destination: 30.30.30.30
 Status:<br>Admin:
             up Oper: up Path: valid Signalling: connected
   path option 1, type explicit prot1 (Basis for Setup, path weight 1)
G-PID: 0x0800 (derived from egress interface properties)
 Config Parameters:
   Bandwidth: 66 kbps (CT0) Priority: 7 7 Affinity: 0x0/0xffff
   Metric Type: IGP (global)
   AutoRoute: enabled LockDown: disabled Loadshare: 66 bw-based
   Auto-bw: disabled(0/0) 0 Bandwidth Requested:
   Direction: unidirectional
Endpoint switching capability: unknown, encoding type: unassigned
   Transit switching capability: unknown, encoding type: unassigned
 History:
   Tunnel has been up for: 00:14:04
   Current LSP:
     Uptime: 00:03:52
     Selection: reoptimization
   Prior LSP:
     ID: path option 1 [2013]
     Removal Trigger: reoptimization completed
  Path info (ospf area 0):
  Hop0: 7.2.2.2
  Hop1: 7.3.3.2
 Hop2: 30.30.30.30
Displayed 1 (of 1) heads, 0 (of 0) midpoints, 0 (of 0) tails
Displayed 1 up, 0 down, 0 recovering, 0 recovered heads
```
This is a sample output from the **show mpls traffic-eng tunnels** command using the **detail** keyword:

RP/0/0/CPU0:router# **show mpls traffic-eng tunnels 100 detail** Name: tunnel-te1 Destination: 24.24.24.24 Status:<br>Admin: up Oper: up Working Path: valid Signalling: connected Protecting Path: valid Protect Signalling: connected Working LSP is carrying traffic path option 1, type explicit po4 (Basis for Setup, path weight 1) (Basis for Standby, path weight 2) G-PID: 0x001d (derived from egress interface properties) Path protect LSP is present. path option 1, type explicit po6 (Basis for Setup, path weight 1) Config Parameters: Bandwidth: 10 kbps (CT0) Priority: 7 7 Affinity: 0x0/0xffff Metric Type: TE (default) AutoRoute: enabled LockDown: disabled Loadshare: 10 bw-based Auto-bw: disabled(0/0) 0 Bandwidth Requested: 10 Direction: unidirectional Endpoint switching capability: unknown, encoding type: unassigned Transit switching capability: unknown, encoding type: unassigned History: Tunnel has been up for: 00:04:06 Current LSP: Uptime: 00:04:06 Prior LSP: ID: path option 1 [5452] Removal Trigger: path verification failed

```
Current LSP Info:
    Instance: 71, Signaling Area: ospf optical area 0
    Uptime: 00:10:41
   Incoming Label: explicit-null
   Outgoing Interface: POS0/4/0/0, Outgoing Label: implicit-null
   Path Info:
     Explicit Route:
        Strict, 100.0.0.3
       Strict, 24.24.24.24
      Record Route: None
     Tspec: avg rate=2488320 kbits, burst=1000 bytes, peak rate=2488320 kbits
Resv Info:
     Record Route:
       IPv4 100.0.0.3, flags 0x0
     Fspec: avg rate=2488320 kbits, burst=1000 bytes, peak rate=2488320 kbits
  Protecting LSP Info:
   Instance: 72, Signaling Area: ospf optical area 0
    Incoming Label: explicit-null
   Outgoing Interface: POS0/6/0/0, Outgoing Label: implicit-null
   Path Info:
     Explicit Route:
        Strict, 101.0.0.3
        Strict, 24.24.24.24
     Record Route: None
     Tspec: avg rate=2488320 kbits, burst=1000 bytes, peak rate=2488320 kbits
   Resv Info:
     Record Route:
       IPv4 101.0.0.3, flags 0x0
      Fspec: avg rate=2488320 kbits, burst=1000 bytes, peak rate=2488320 kbits
```
This is a sample output from the **show mpls traffic-eng tunnels** command using the **role mid** keyword:

```
RP/0/0/CPU0:router# show mpls traffic-eng tunnels role mid
```

```
Signalling Summary:
              LSP Tunnels Process: running
                     RSVP Process: running
          Forwarding: enabled<br>Periodic reoptimization: every 3
          Periodic reoptimization: every 3600 seconds, next in 1166 seconds
           Periodic FRR Promotion: every 300 seconds, next in 90 seconds
      Periodic auto-bw collection: disabled
LSP Tunnel 10.10.10.10 1 [5508] is signalled, connection is up
 Tunnel Name: FRR1 t1 Tunnel Role: Mid
  InLabel: POS0/2/071, 33
 OutLabel: POS0/3/0/0, implicit-null
 Signalling Info:
    Src 10.10.10.10 Dst 30.30.30.30, Tunnel ID 1, Tunnel Instance 5508
    Path Info:1
      Incoming Address: 7.3.3.1
Incoming Explicit Route:
        Strict, 7.3.3.1
        Loose, 30.30.30.30
     ERO Expansion Info:
      ospf 100 area 0, Metric 1 (TE), Affinity 0x0, Mask 0xffff, Queries 0
      Outgoing Explicit Route:
        Strict, 7.2.2.1
        Strict, 30.30.30.30
Record Route: None
     Tspec: avg rate=10 kbits, burst=1000 bytes, peak rate=10 kbits
    Resv Info:
     Record Route:
        IPv4 30.30.30.30, flags 0x20
        Label 3, flags 0x1
        IPv4 7.3.3.2, flags 0x0
        Label 3, flags 0x1
      Fspec: avg rate=10 kbits, burst=1000 bytes, peak rate=10 kbits
Displayed 0 (of 1) heads, 1 (of 1) midpoints, 0 (of 1) tails
Displayed 0 up, 0 down, 0 recovering, 0 recovered heads
```
This sample output shows a tabular table for TE LSPs by using the **tabular** keyword:

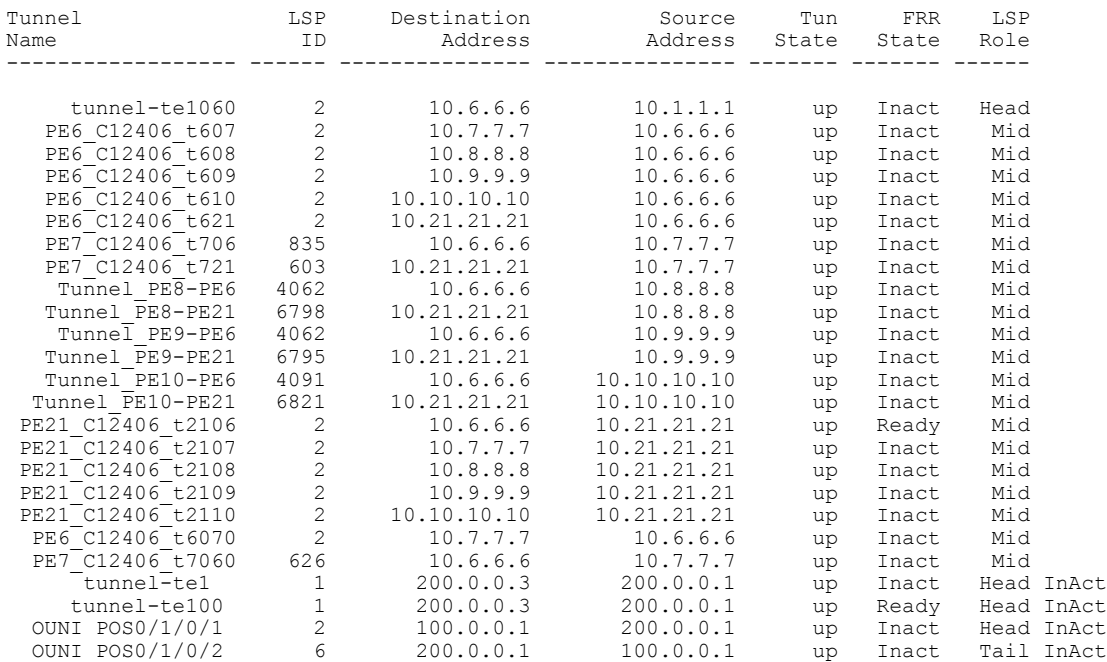

#### RP/0/0/CPU0:router# **show mpls traffic-eng tunnels tabular**

This sample output shows a tabular table indicating automatic backup tunnels when using the **tabular** keyword:

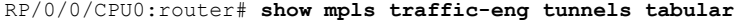

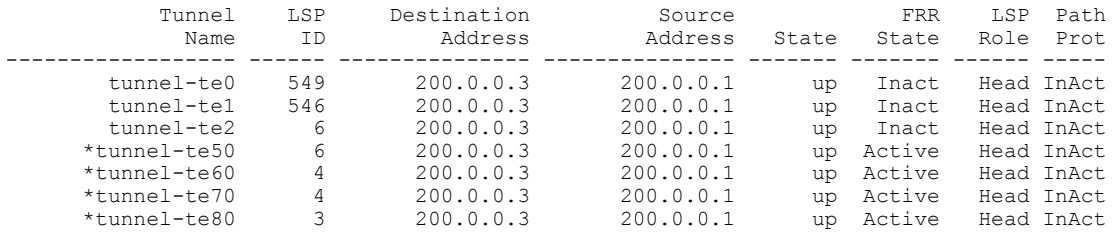

\* = automatically created backup tunnel

This table describes the significant fields shown in the display.

### **Table 52: show mpls traffic-eng tunnels tabular Command Field Descriptions**

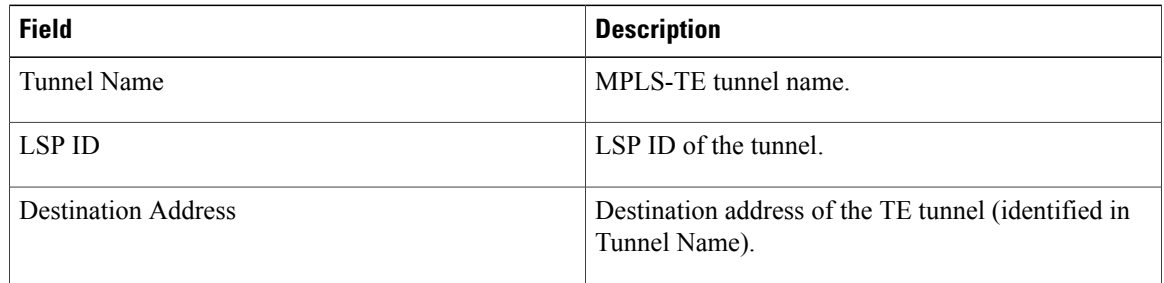
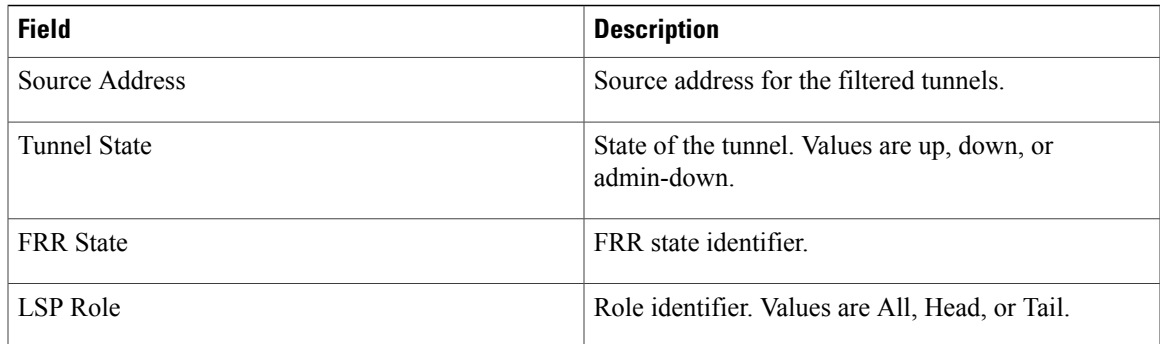

This sample output shows the MPLS-TE tunnel information only for tunnels in which the automatic bandwidth is enabled using the **auto-bw** keyword:

RP/0/0/CPU0:router# **show mpls traffic-eng tunnels auto-bw**

Signalling Summary: LSP Tunnels Process: running<br>RSVP Process: running RSVP Process: Forwarding: enabled Periodic reoptimization: every 3600 seconds, next in 636 seconds Periodic FRR Promotion: every 300 seconds, next in 276 seconds Auto-bw enabled tunnels: 1 Name: tunnel-te1 Destination: 0.0.0.0 Status:<br>:Admin up Oper: down Path: not valid Signalling: Down G-PID: 0x0800 (internally specified) Bandwidth Requested: 0 kbps CT0 Config Parameters:<br>Bandwidth: 0 kbps (CT0) Priority: 7 7 Affinity: 0x0/0xffff Metric Type: TE (default) AutoRoute: disabled LockDown: disabled Policy class: not set Loadshare: 0 equal loadshares Auto-bw: (collect bw only) Last BW Applied: 500 kbps (CT0) BW Applications: 25 Last Application Trigger: Periodic Application Bandwidth Min/Max: 10-10900 kbps Application Frequency: 10 min (Cfg: 10 min) Time Left: 5m 34s Collection Frequency: 2 min<br>Samples Collected: 2 Highe Highest BW: 450 kbps Next: 1m 34s Adjustment Threshold: 5%<br>Overflow Threshold: 15% Limit:  $1/4$  Early BW Applications: 0 Direction: unidirectional Endpoint switching capability: unknown, encoding type: unassigned Transit switching capability: unknown, encoding type: unassigned Fast Reroute: Disabled, Protection Desired: None Reason for the tunnel being down: No destination is configured History: Displayed 1 (of 1) heads, 0 (of 0) midpoints, 0 (of 0) tails Displayed 0 up, 1 down, 0 recovering, 0 recovered heads

This table describes the significant fields shown in the display.

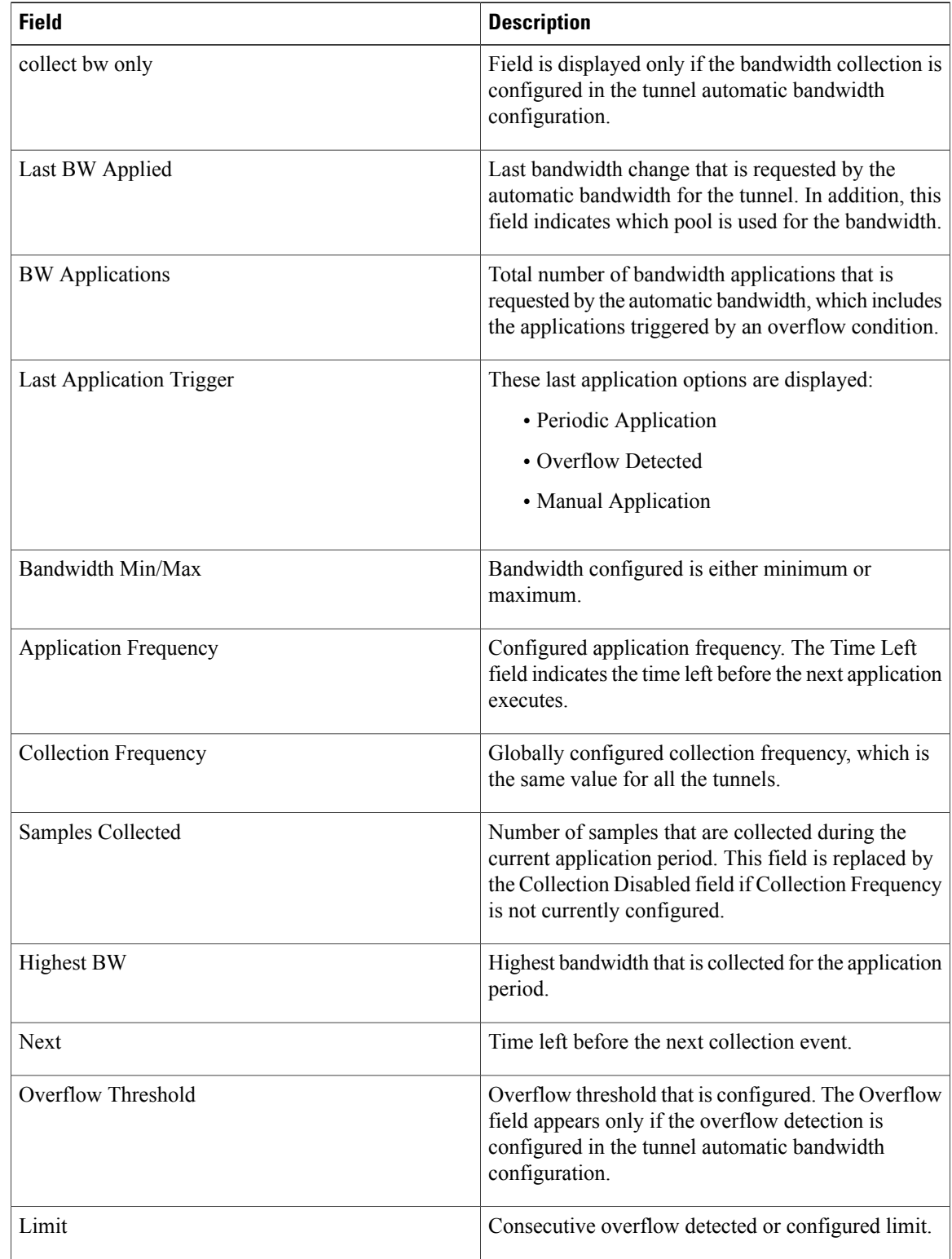

#### **Table 53: show mpls traffic-eng tunnels auto-bw Command Field Descriptions**

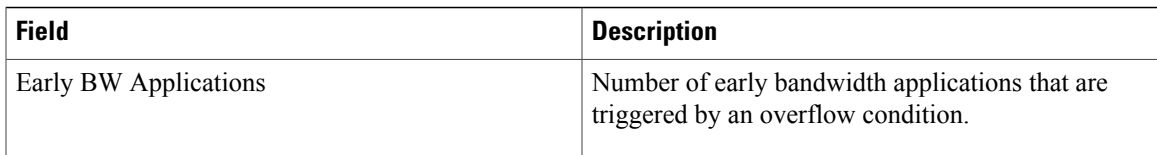

This is sample output from the **show mpls traffic-eng tunnels** command after the NNHOP SRLG preferred automatic backup tunnel is configured:

```
RP/0/0/CPU0:router# show mpls traffic-eng tunnels 1
Signalling Summary:
              LSP Tunnels Process: running
                     RSVP Process: running
                       Forwarding: enabled
          Periodic reoptimization: every 3600 seconds, next in 2524 seconds
           Periodic FRR Promotion: every 300 seconds, next in 49 seconds
          Auto-bw enabled tunnels: 1
Name: tunnel-te1 Destination: 200.0.0.3 (auto backup)
  Status:<br>Admin:
              up Oper: up Path: valid Signalling: connected
   path option 10, type explicit (autob_nnhop_srlg_tunnel1) (Basis for Setup, path weight
 11)
    path option 20, type explicit (autob nnhop tunnel1)
    G-PID: 0x0800 (derived from egress interface properties)
    Bandwidth Requested: 0 kbps CT0
    Creation Time: Fri Jul 10 01:53:25.581 PST (1h 25m 17s ago)
  Config Parameters:<br>Bandwidth:
                      0 kbps (CT0) Priority: 7 7 Affinity: 0x0/0xffff
    Metric Type: TE (default)
    AutoRoute: disabled LockDown: disabled Policy class: not set
    Forwarding-Adjacency: disabled
Loadshare: 0 equal loadshares
    Auto-bw: disabled
    Fast Reroute: Disabled, Protection Desired: None
    Path Protection: Not Enabled
  Auto Backup:
     Protected LSPs: 4
     Protected S2L Sharing Families: 0
     Protected S2Ls: 0<br>Protected i/f: Gi0/1/0/0
                                  Protected node: 20.0.0.2
     Protection: NNHOP+SRLG
    Unused removal timeout: not running
  History:
    Tunnel has been up for: 00:00:08
    Current LSP:
      Uptime: 00:00:08
    Prior LSP:
      ID: path option 1 [545]
      Removal Trigger: configuration changed
  Path info (OSPF 0 area 0):
  Hop0: 10.0.0.2
  Hop1: 100.0.0.2
  Hop2: 100.0.0.3
  Hop3: 200.0.0.3
```
This table describes the significant fields shown in the display.

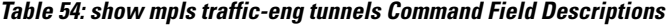

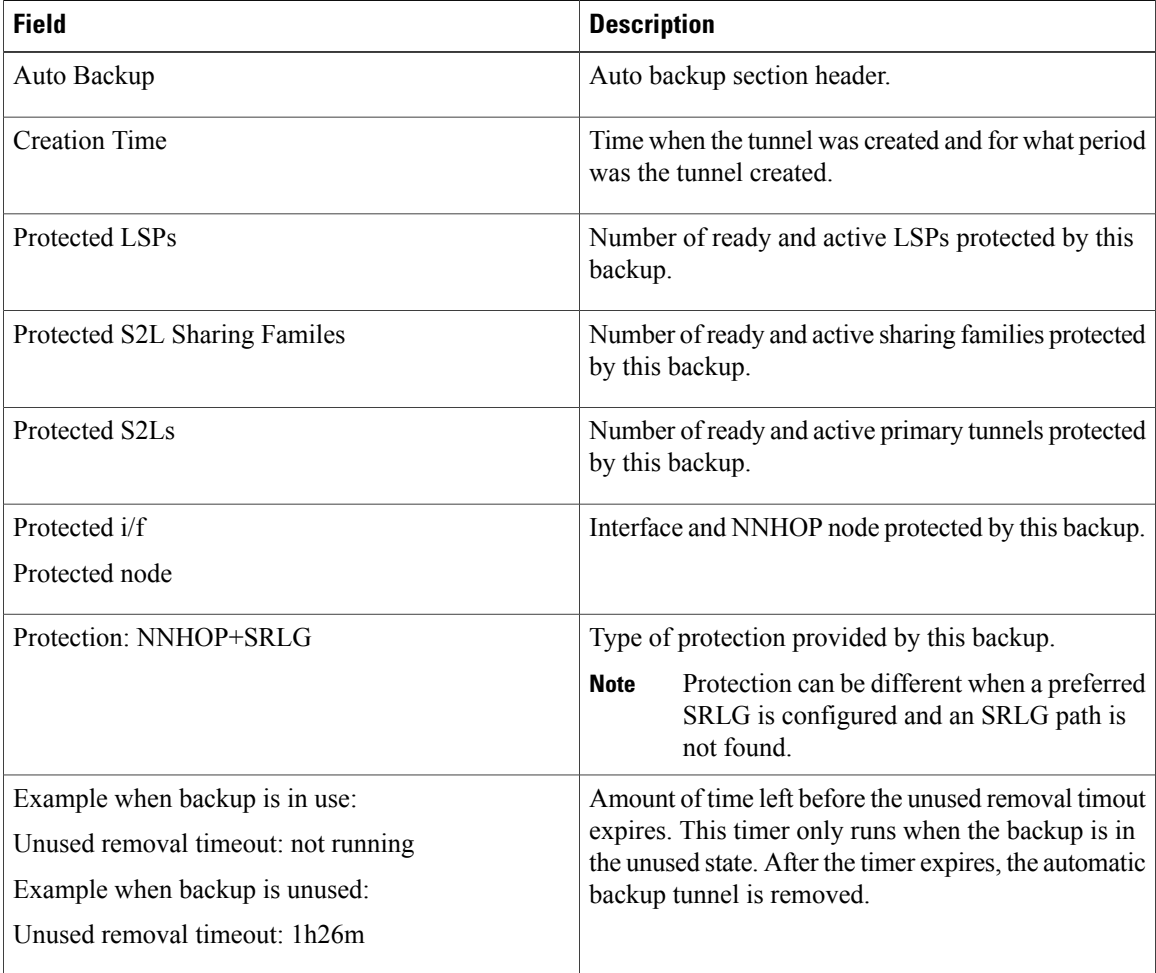

This is sample output from the **show mpls traffic-eng tunnels** command using the **detail** keyword:

```
RP/0/0/CPU0:router# show mpls traffic-eng tunnels 999 detail
```
Name: tunnel-te999 Destination: 1.1.1.1 Status:<br>Admin: up Oper: up Path: valid Signalling: connected path option 1, type dynamic (Basis for Setup, path weight 2) Path-option attribute: po Number of affinity constraints: 2<br>Include bit map :  $0x4$ Include bit map Include name : blue<br>Exclude bit map : 0x2 Exclude bit map : 0x2<br>Exclude name : red Exclude name Bandwidth: 300 (CT0) G-PID: 0x0800 (derived from egress interface properties) Bandwidth Requested: 300 kbps CT0 Creation Time: Tue Aug 14 23:35:58 2012 (00:00:42 ago) Config Parameters: Bandwidth: 100 kbps (CT0) Priority: 7 7 Affinity: 0x0/0xffff Metric Type: TE (default) Hop-limit: disabled

```
AutoRoute: disabled LockDown: disabled Policy class: not set
    Forwarding-Adjacency: disabled
                        0 equal loadshares
   Auto-bw: disabled
   Fast Reroute: Enabled, Protection Desired: Any
   Path Protection: Not Enabled
   Soft Preemption: Disabled
  SNMP Index: 42
 History:
    Tunnel has been up for: 00:00:30 (since Tue Aug 14 23:36:10 EST 2012)
   Current LSP:
     Uptime: 00:00:30 (since Tue Aug 14 23:36:10 EST 2012)
  Current LSP Info:
   Instance: 2, Signaling Area: OSPF 100 area 16909060
    Uptime: 00:00:30 (since Tue Aug 14 23:36:10 EST 2012)
   Outgoing Interface: GigabitEthernet0/2/0/2, Outgoing Label: 16005
   Router-IDs: local 3.3.3.3
               downstream 2.2.2.2
   Soft Preemption: None
   Path Info:
     Outgoing:
       Explicit Route:
          Strict, 23.9.0.2
          Strict, 12.9.0.2
          Strict, 12.9.0.1
          Strict, 1.1.1.1
      Record Route: Disabled
      Tspec: avg rate=300 kbits, burst=1000 bytes, peak rate=300 kbits
      Session Attributes: Local Prot: Set, Node Prot: Not Set, BW Prot: Not Set
                         Soft Preemption Desired: Not Set
   Resv Info:
     Record Route:
       IPv4 2.2.2.2, flags 0x20
        Label 16005, flags 0x1
        IPv4 23.9.0.2, flags 0x0
       Label 16005, flags 0x1
       IPv4 1.1.1.1, flags 0x20
        Label 3, flags 0x1
       IPv4 12.9.0.1, flags 0x0
       Label 3, flags 0x1
      Fspec: avg rate=300 kbits, burst=1000 bytes, peak rate=300 kbits Displayed 1 (of 8)
heads, 0 (of 3) midpoints, 0 (of 0) tails Displayed 1 up, 0 down, 0 recovering, 0 recovered
heads
```
This is sample output from the **show mpls traffic-eng tunnels** command using the **auto-tunnel backup** keywords:

RP/0/0/CPU0:router# **show mpls traffic-eng tunnels auto-tunnel backup**

```
AutoTunnel Backup Configuration:
  Interfaces count: 30
  Unused removal timeout: 2h
  Configured tunnel number range: 0-100
AutoTunnel Backup Summary:
         50 created, 50 up, 0 down, 8 unused
         25 NHOP, 25 NNHOP, 10 SRLG strict, 10 SRLG pref
Protected LSPs:
         10 NHOP, 20 NHOP+SRLG
         15 NNHOP, 5 NNHOP+SRLG
Protected S2L Sharing Families:
         10 NHOP, 20 NHOP+SRLG
         15 NNHOP, 5 NNHOP+SRLG
Protected S2Ls:
         10 NHOP, 20 NHOP+SRLG
         15 NNHOP, 5 NNHOP+SRLG
Cumulative Counters (last cleared 1h ago):<br>Total NHOP NNHOP
                   Total NHOP NNHOP
 Created: 550 300 250<br>Connected: 500 250 250
 Connected: 500 250 250
Removed (down):
```
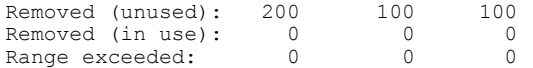

This table describes the significant fields shown in the display.

#### **Table 55: show mpls traffic-eng tunnels auto-tunnel backup Command Field Descriptions**

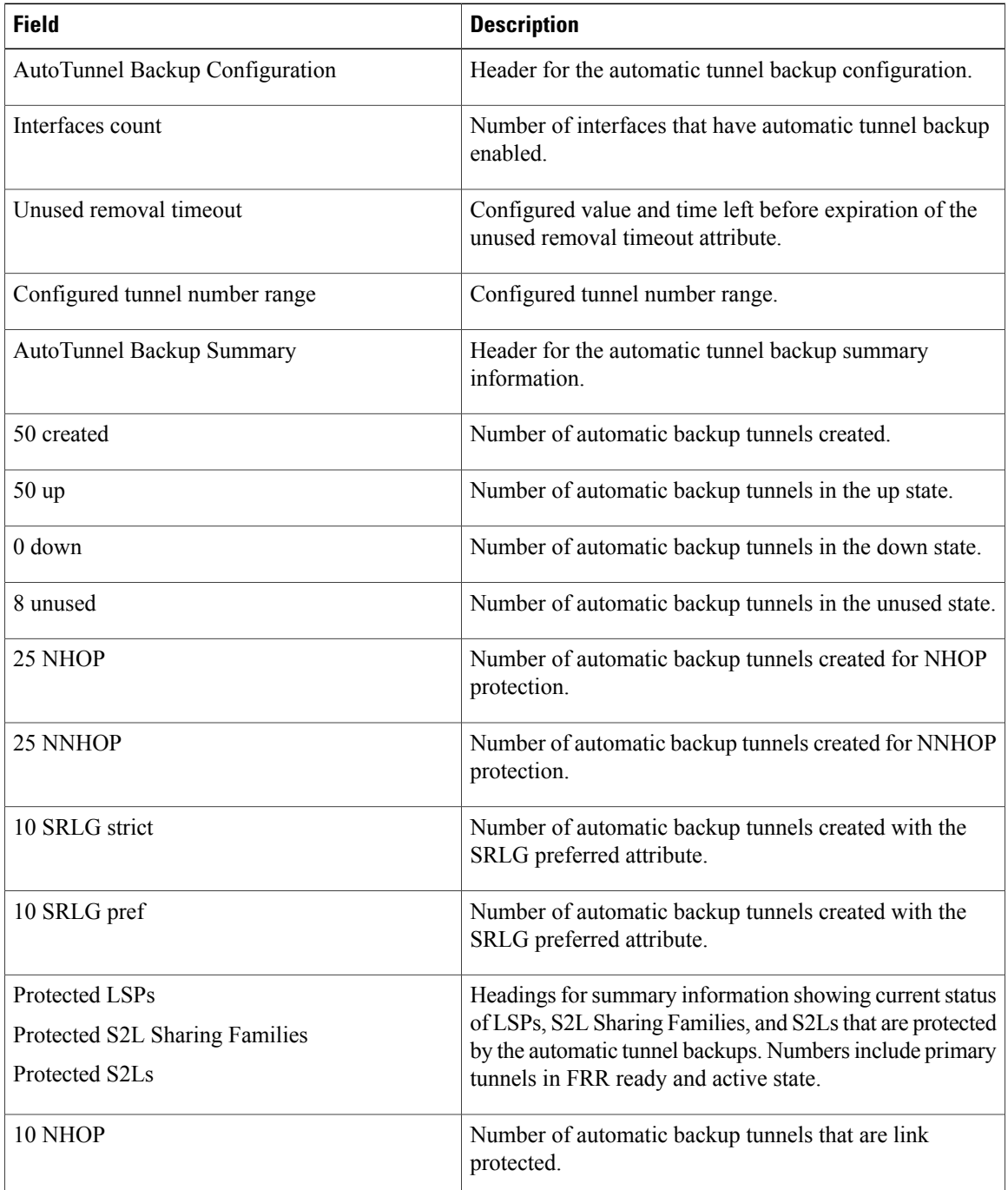

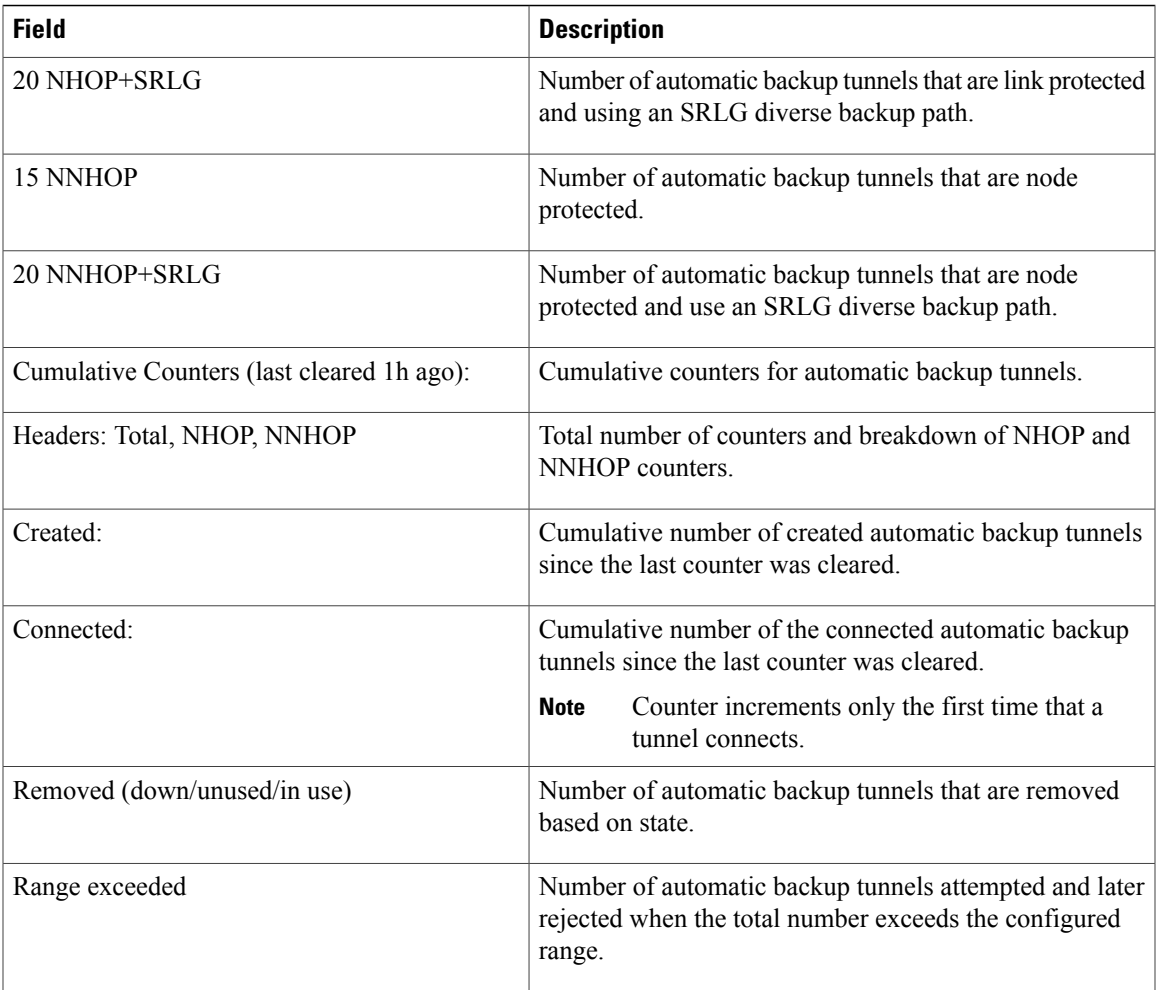

This is sample output from the **show mpls traffic-eng tunnels name tunnel-te1 detail** command, which displays the soft preemption information for the tunnel-te1 tunnel:

```
RP/0/0/CPU0:router# show mpls traffic-eng tunnels name tunnel-te1 detail
Name: tunnel-te1 Destination: 192.168.0.4
  Status:<br>Admin:
             up Oper: up Path: valid Signalling: connected
   path option 1, type explicit ABC1 (Basis for Setup, path weight 2)
    Last PCALC Error [Reopt]: Thu Oct 13 16:40:24 2011
      Info: Can't reach 10.10.10.2 on 192.168.0.2, from node 192.168.0.1 (bw)
    Last Signalled Error: Thu Oct 13 16:38:53 2011
     Info: [2] PathErr(34,1)-(reroute, flow soft-preempted) at 10.10.10.1
    G-PID: 0x0800 (derived from egress interface properties)
   Bandwidth Requested: 30000 kbps CT0
    Creation Time: Thu Oct 13 15:46:45 2011 (00:53:44 ago)
  Config Parameters:
    Bandwidth: 30000 kbps (CT0) Priority: 7 7 Affinity: 0x0/0xffff
    Metric Type: TE (default)
   Hop-limit: disabled
   AutoRoute: enabled LockDown: disabled Policy class: not set
   Forwarding-Adjacency: disabled
                        0 equal loadshares
   Auto-bw: disabled
```

```
Fast Reroute: Enabled, Protection Desired: Any
    Path Protection: Not Enabled
    Soft Preemption: Enabled
  Soft Preemption:
    Current Status: Preemption pending
    Last Soft Preemption: Thu Oct 13 16:38:53 2011 (00:01:36 ago)
      Addresses of preempting links:
        10.10.10.1: Thu Oct 13 16:38:53 2011 (00:01:36 ago)
      Duration in preemption pending: 96 seconds
      Preemption Resolution: Pending
    Stats:
      Number of preemption pending events: 1
      Min duration in preemption pending: 0 seconds
      Max duration in preemption pending: 0 seconds
      Average duration in preemption pending: 0 seconds
      Resolution Counters: 0 reopt complete, 0 torn down
                            0 path protection switchover
 SNMP Index: 9
 History:
    Tunnel has been up for: 00:52:46 (since Thu Oct 13 15:47:43 EDT 2011)
    Current LSP:
      Uptime: 00:52:46 (since Thu Oct 13 15:47:43 EDT 2011)
    Reopt. LSP:
      Last Failure:
        LSP not signalled, has no S2Ls
        Date/Time: Thu Oct 13 16:40:24 EDT 2011 [00:00:05 ago]
    Prior LSP:
      ID: path option 1 [2]
      Removal Trigger: path error
  Current LSP Info:
    Instance: 2, Signaling Area: OSPF ring area 0
    Uptime: 00:52:46 (since Thu Oct 13 15:47:43 EDT 2011)
    Outgoing Interface: GigabitEthernet0/0/0/0, Outgoing Label: 16002
    Router-IDs: local 192.168.0.1
                downstream 192.168.0.2
    Soft Preemption: Pending
      Preemption Link: GigabitEthernet0/0/0/0; Address: 10.10.10.1
      Preempted at: Thu Oct 13 16:38:53 2011 (00:01:36 ago)
      Time left before hard preemption: 204 seconds
    Path Info:
      Outgoing:
      Explicit Route:
        Strict, 10.10.10.2
        Strict, 14.14.14.2
        Strict, 14.14.14.4
        Strict, 192.168.0.4
      Record Route: Empty
      Tspec: avg rate=30000 kbits, burst=1000 bytes, peak rate=30000 kbits
      Session Attributes: Local Prot: Set, Node Prot: Not Set, BW Prot: Not Set
                           Soft Preemption Desired: Set
    Resv Info:
      Record Route:
        IPv4 192.168.0.2, flags 0x20
        Label 16002, flags 0x1
        IPv4 10.10.10.2, flags 0x0
        Label 16002, flags 0x1
        IPv4 192.168.0.4, flags 0x20
        Label 3, flags 0x1
        IPv4 14.14.14.4, flags 0x0
        Label 3, flags 0x1
      Fspec: avg rate=30000 kbits, burst=1000 bytes, peak rate=30000 kbits
Displayed 1 (of 4) heads, 0 (of 0) midpoints, 0 (of 2) tails
Displayed 1 up, 0 down, 0 recovering, 0 recovered heads
This is sample output from the show mpls traffic-eng tunnels command with the mesh keyword:
RP/0/0/CPU0:router# show mpls traffic-eng tunnels auto-tunnel
Signalling Summary:
              LSP Tunnels Process: running
                     RSVP Process: running
                       Forwarding: enabled
          Periodic reoptimization: every 3600 seconds, next in 3098 seconds<br>Periodic FRR Promotion: every 300 seconds, next in 238 seconds
                                    every 300 seconds, next in 238 seconds
          Auto-bw enabled tunnels: 1000
```

```
Name: tunnel-te9000 Destination: 20.20.20.20 (auto-tunnel mesh)
  Status:<br>Admin:
              up Oper: up Path: valid Signalling: connected
    path option 10, type dynamic (Basis for Setup, path weight 11)
    G-PID: 0x0800 (derived from egress interface properties)
    Bandwidth Requested: 0 kbps CT0
    Creation Time: Thu Jan 14 09:09:31 2010 (01:41:20 ago)
  Config Parameters:<br>Bandwidth:
                      0 kbps (CT0) Priority: 7 7 Affinity: 0x0/0xffff
   Metric Type: TE (default)
   AutoRoute: disabled LockDown: disabled Policy class: not set
    Forwarding-Adjacency: disabled
    Loadshare: 0 equal loadshares
   Auto-bw: disabled
    Fast Reroute: Disabled, Protection Desired: None
    Path Protection: Not Enabled
   Attribute-set: TA-NAME (type auto-mesh)
Auto-tunnel Mesh:
  Group 40: Destination-list dl-40
    Unused removal timeout: not running
  History:
    Tunnel has been up for: 01:40:53 (since Thu Jan 14 09:09:58 EST 2010)
    Current LSP:
      Uptime: 01:41:00 (since Thu Jan 14 09:09:51 EST 2010)
    Reopt. LSP:
      Last Failure:
        LSP not signalled, identical to the [CURRENT] LSP
        Date/Time: Thu Jan 14 09:42:30 EST 2010 [01:08:21 ago]
  Path info (OSPF 100 area 0):
  Hop0: 7.0.15.1
  Hop1: 20.20.20.20
```
This shows an auto-tunnel mesh summary sample output from the **show mpls traffic-eng tunnels** command using the **summary** keyword:

RP/0/0/CPU0:router# **show mpls traffic-eng tunnels summary** Thu Jan 14 10:46:34.677 EST

```
LSP Tunnels Process: running
                       RSVP Process: running
                        Forwarding: enabled
           Periodic reoptimization: every 3600 seconds, next in 3354 seconds
            Periodic FRR Promotion: every 300 seconds, next in 193 seconds
      Periodic auto-bw collection: 1000
Signalling Summary:
    Head: 2000 interfaces, 2000 active signalling attempts, 2000 established
           2000 explicit, 0 dynamic
           9250 activations, 7250 deactivations
          0 recovering, 2000 recovered
    Mids: 0
    Tails: 0
Fast ReRoute Summary:
    Head: 1000 FRR tunnels, 1000 protected, 0 rerouted<br>Mid: 0 FRR tunnels, 0 protected, 0 rerouted
               0 FRR tunnels, 0 protected, 0 rerouted
    Summary: 1000 protected, 500 link protected, 500 node protected, 0 bw protected
P2MP Summary:<br>Tunnel Head:
    Tunnel Head: 250 total, 250 connected<br>Destination Head: 500 total, 500 connected
                           500 total, 500 connected
    S2L Head: 500 established, 0 proceeding
    S2L Mid: 0 established, 0 proceeding
    S2L Tail: 0 established
P2MP Fast ReRoute Summary:
    Tunnel Head: 250 FRR enabled
    S2L Head: 500 FRR, 500 protected, 0 rerouted
    S2L Mid: 0 FRR, 0 protected, 0 rerouted
    Summary: 500 protected, 500 link protected, 0 node protected, 0 bw protected
```
<snip> Auto-tunnel Mesh Summary: Auto-mesh Tunnels: 50 created, 50 up, 0 down, 25 FRR, 20 FRR enabled Mesh Groups: 4 groups, 50 destinations

This shows an auto-tunnel mesh summary sample output from the **show mpls traffic-eng tunnels** command using the **auto-mesh** keyword:

```
RP/0/0/CPU0:routershow mpls traffic-eng tunnels auto-tunnel
Signalling Summary:
              LSP Tunnels Process: running
                     RSVP Process: running
                       Forwarding: enabled
          Periodic reoptimization: every 3600 seconds, next in 3098 seconds
           Periodic FRR Promotion: every 300 seconds, next in 238 seconds<br>uto-bw enabled tunnels: 1000
          Auto-bw enabled tunnels:
Name: tunnel-te9000 Destination: 20.20.20.20 (auto-tunnel mesh)
  Status:
    Admin: up Oper: up Path: valid Signalling: connected
    path option 10, type dynamic (Basis for Setup, path weight 11)
    G-PID: 0x0800 (derived from egress interface properties)
    Bandwidth Requested: 0 kbps CT0
    Creation Time: Thu Jan 14 09:09:31 2010 (01:41:20 ago)
  Config Parameters:<br>Bandwidth:
                      0 kbps (CT0) Priority: 7 7 Affinity: 0x0/0xffff
    Metric Type: TE (default)
    AutoRoute: disabled LockDown: disabled Policy class: not set
    Forwarding-Adjacency: disabled
                         0 equal loadshares
    Auto-bw: disabled
    Fast Reroute: Disabled, Protection Desired: None
    Path Protection: Not Enabled
    Attribute-set: TA-NAME (type auto-mesh)
Auto-tunnel Mesh:
  Group 40: Destination-list dl-40
    Unused removal timeout: not running
  History:
    Tunnel has been up for: 01:40:53 (since Thu Jan 14 09:09:58 EST 2010)
    Current LSP:
     Uptime: 01:41:00 (since Thu Jan 14 09:09:51 EST 2010)
    Reopt. LSP:
      Last Failure:
        LSP not signalled, identical to the [CURRENT] LSP
        Date/Time: Thu Jan 14 09:42:30 EST 2010 [01:08:21 ago]
  Path info (OSPF 100 area 0):
  Hop0: 7.0.15.1
  Hop1: 20.20.20.20
```
This example includes output for Generalized Multiprotocol Label Switching (GMPLS) User-Network Interface (UNI) configuration for the **show mpls traffic-eng tunnels** command using the **summary** keyword:

```
RP/0/0/CPU0:routershow mpls traffic-eng tunnels auto-tunnel
Thu Jan 14 10:46:34.677 EST
              LSP Tunnels Process: running
                    RSVP Process: running
                      Forwarding: enabled
          Periodic reoptimization: every 3600 seconds, next in 3354 seconds
          Periodic FRR Promotion: every 300 seconds, next in 193 seconds
      Periodic auto-bw collection: 1000
Signalling Summary:
    Head: 2000 interfaces, 2000 active signalling attempts, 2000 established
```

```
2000 explicit, 0 dynamic
          9250 activations, 7250 deactivations
          0 recovering, 2000 recovered
    Mids: 0
    Tails: 0
Fast ReRoute Summary:<br>Head: 1000 FR
              1000 FRR tunnels, 1000 protected, 0 rerouted
    Mid: 0 FRR tunnels, 0 protected, 0 rerouted
    Summary: 1000 protected, 500 link protected, 500 node protected, 0 bw protected
P2MP Summary:<br>Tunnel Head:
    Tunnel Head: 250 total, 250 connected
    Destination Head: 500 total, 500 connected
    S2L Head: 500 established, 0 proceeding
    S2L Mid: 0 established, 0 proceeding
    S2L Tail: 0 established
P2MP Fast ReRoute Summary:
    Tunnel Head: 250 FRR enabled
    S2L Head: 500 FRR, 500 protected, 0 rerouted
    S2L Mid: 0 FRR, 0 protected, 0 rerouted
    Summary: 500 protected, 500 link protected, 0 node protected, 0 bw protected
<snip>
GMPLS UNI Summary:
    Heads: 23 up, 4 down
    Tails: 13 up, 2 down
This sample output includes stateful PCE client (PCC) auto-tunnel information:
RP/0/0/CPU0:router#show mpls traffic-eng tunnels auto-tunnel pcc
Name: tunnel-te1 Destination: 3.3.3.3
  Status:<br>Admin:
              up Oper: down Path: not valid Signalling: Down
    path option 1, type dynamic pce
    Last PCALC Error: Tue Feb 19 16:40:43 2013
      Info: PCE not available to compute path
    G-PID: 0x0800 (derived from egress interface properties)
    Bandwidth Requested: 0 kbps CT0
    Creation Time: Tue Feb 19 16:39:03 2013 (00:01:49 ago)
  Config Parameters:<br>Bandwidth:
                      0 kbps (CT0) Priority: 7 7 Affinity: 0x0/0xffff
    Metric Type: TE (default)
    Hop-limit: disabled
    AutoRoute: disabled LockDown: disabled Policy class: not set
    Forward class: 0 (default)
    Forwarding-Adjacency: disabled
                         0 equal loadshares
    Auto-bw: disabled
    Fast Reroute: Disabled, Protection Desired: None
    Path Protection: Not Enabled
    BFD Fast Detection: Disabled
    Soft Preemption: Disabled
Auto-tunnel PCC:
  Symbolic name: <symbolic-name>
  Session internal ID: 1
  Created by: node-id <Node-ID> ip <IPv4>
  Delegated to: none | node-id <Node-ID> ip <IPv4>
Displayed 1 (of 1) heads, 0 (of 0) midpoints, 0 (of 0) tails Displayed 0 up, 1 down, 0
recovering, 0 recovered heads
This sample output displays the Signalled-Name information:
```

```
RP/0/0/CPU0:router#show mpls traffic-eng tunnels
Name: tunnel-te1 Destination: 192.168.0.4
Signalled-Name: rtrA_t1
  Status:<br>Admin:
              up Oper: up Path: valid Signalling: connected
.
.
```
.

This sample output displays the cost-limit configuration information:

```
RP/0/0/CPU0:router#show mpls traffic-eng tunnels detail
Name: tunnel-te1
  Signalled-Name: ios_t1
  Status:
    Admin: up Oper: down Path: not valid Signalling: Down
    G-PID: 0x0800 (derived from egress interface properties)
    Bandwidth Requested: 0 kbps CT0
    Creation Time: Tue Apr 15 13:00:29 2014 (5d06h ago)
  Config Parameters:<br>Bandwidth:
                      0 kbps (CT0) Priority: 7 7 Affinity: 0x0/0xffff
    Metric Type: TE (default)
    Hop-limit: disabled
    Cost-limit: 2
    AutoRoute: disabled LockDown: disabled Policy class: not set
    Forward class: 0 (default)
    Forwarding-Adjacency: disabled<br>Loadshare: 0 equal loa
                         0 equal loadshares
    Auto-bw: disabled
    Fast Reroute: Disabled, Protection Desired: None
    Path Protection: Not Enabled
    BFD Fast Detection: Disabled
    Reoptimization after affinity failure: Enabled
    Soft Preemption: Disabled
  Reason for the tunnel being down: No destination is configured
  SNMP Index: 10
Displayed 1 (of 1) heads, 0 (of 0) midpoints, 0 (of 0) tails
Displayed 0 up, 1 down, 0 recovering, 0 recovered heads
```
This sample output displays the 'Traffic switched to FRR backup tunnel' message, when the FRR backup is activated as part of soft-preemption:

```
RP/0/0/CPU0:router#show mpls traffic-eng tunnels detail
.
.
.
Soft Preemption: Pending
      Preemption Link: GigabitEthernet0/0/0/1; Address: 14.14.14.2
      Traffic switched to FRR backup tunnel-te 1000
      Preempted at: Thu Apr 25 12:56:14 2013 (00:00:03 ago)
      Time left before hard preemption: 96 seconds
.
.
```
#### **Related Commands**

.

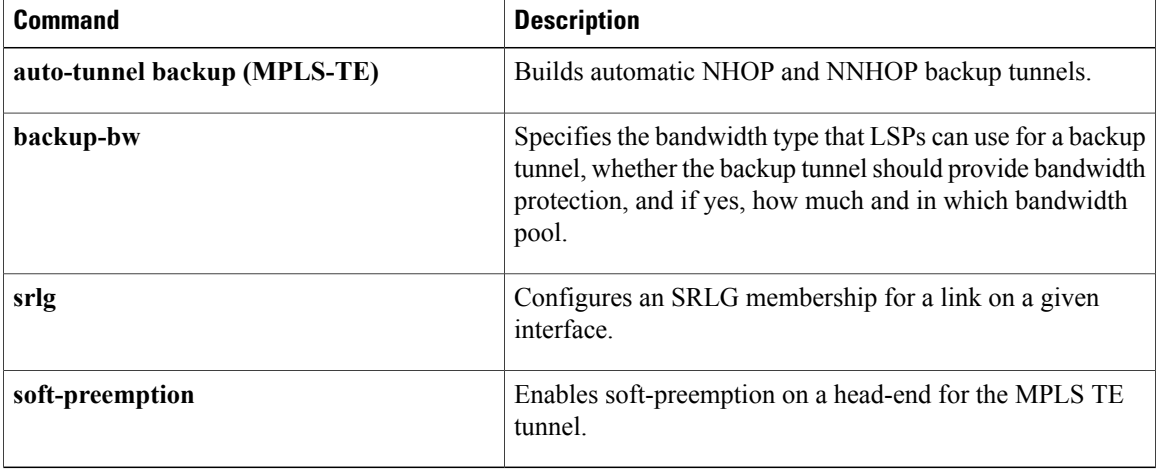

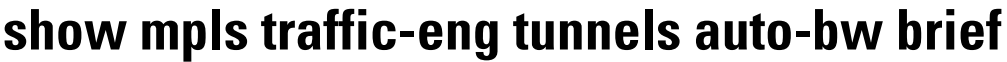

To display the list of automatic bandwidth enabled tunnels, and to indicate if the current signaled bandwidth of the tunnel is identical to the bandwidth that is applied by the automatic bandwidth, use the **show mpls traffic-eng tunnels auto-bw brief** command in EXEC mode.

**show mpls traffic-eng tunnels auto-bw brief**

- **Syntax Description** This command has no arguments or keywords.
- **Command Default** No default behavior or values
- **Command Modes** EXEC

**Command History Release Release Modification** Release 3.8.0 This command was introduced.

#### **Usage Guidelines** To use this command, you must be in a user group associated with a task group that includes appropriate task IDs. If the user group assignment is preventing you from using a command, contact your AAA administrator for assistance.

Use the **show mpls traffic-eng tunnels auto-bw brief** command to determine if the automatic bandwidth application has been applied on a specified tunnel. If a single tunnel is specified, only the information for that tunnel is displayed.

**Task ID Task ID Operations** mpls-te read

**Examples** The following sample output shows the list of automatic bandwidth enabled tunnels:

RP/0/0/CPU0:router# **show mpls traffic-eng tunnels auto-bw brief**

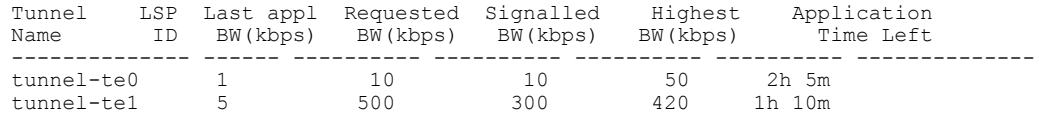

This table describes the significant fields shown in the display.

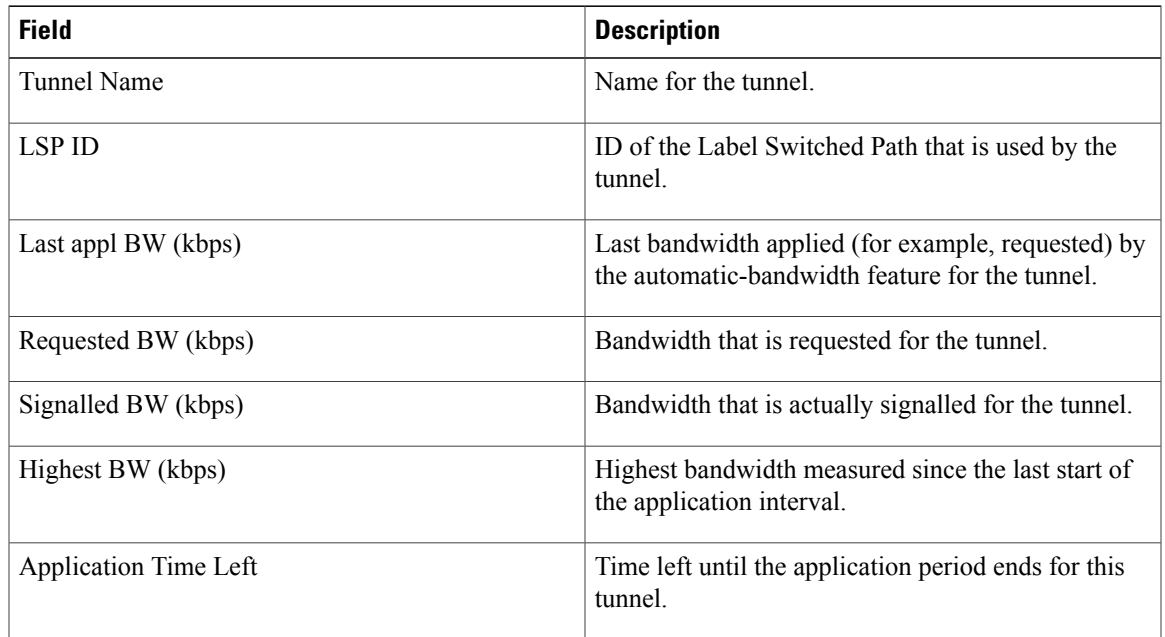

#### **Table 56: show mpls traffic-eng tunnels auto-bw brief Field Descriptions**

#### **Related Commands**

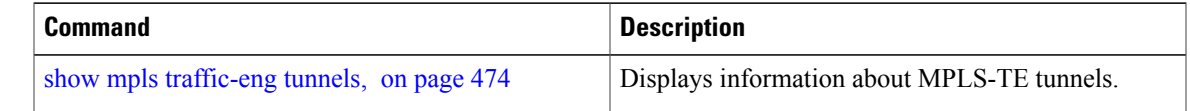

### **show mpls traffic-eng link-management soft-preemption**

To display information about soft-preemption activity on a MPLS TE link, use the **show mpls traffic-eng link-management soft-preemption** command in EXEC mode.

**show mpls traffic-eng link-management soft-preemption** [**interface***type interface-path-id*]

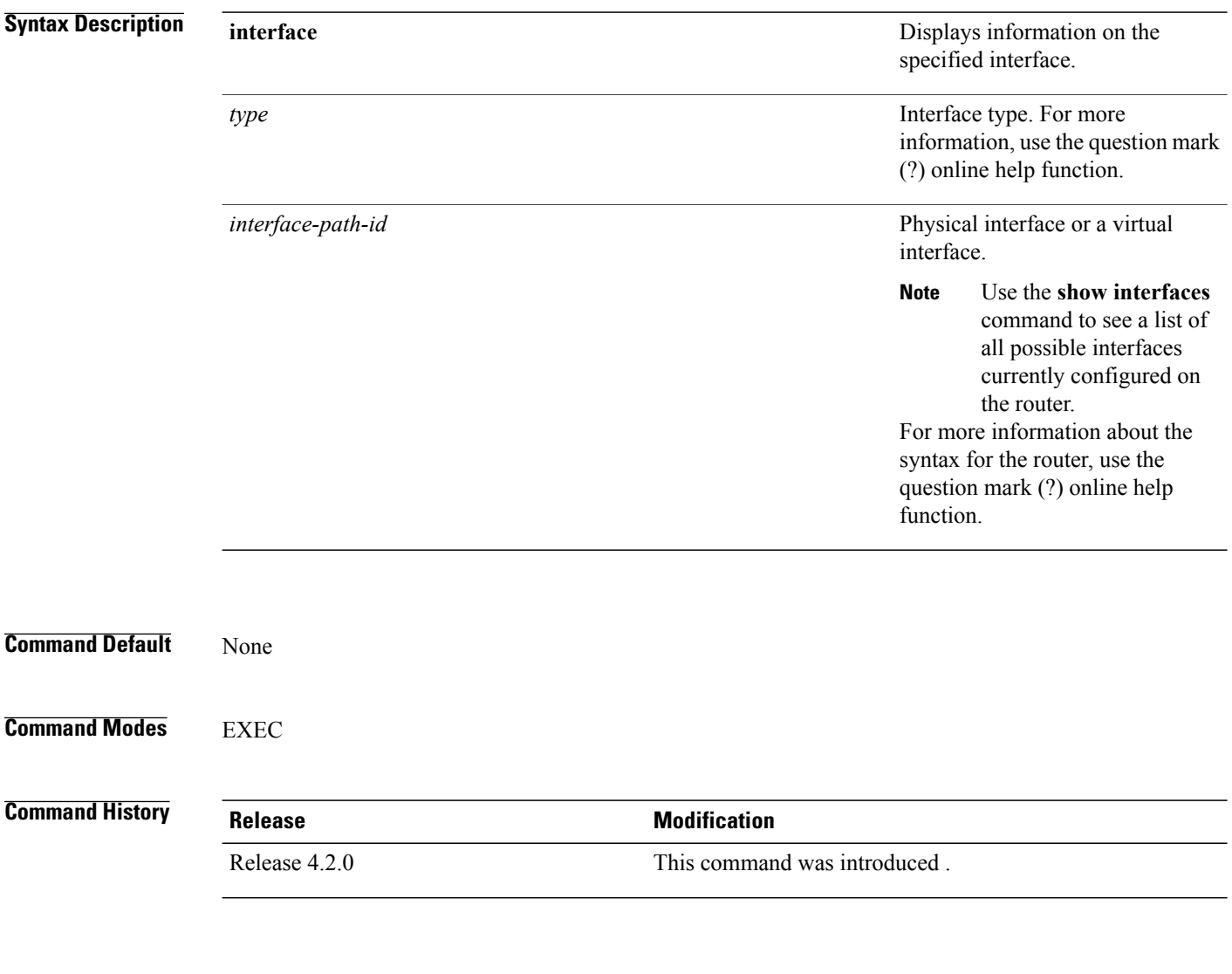

**Usage Guidelines** To use this command, you must be in a user group associated with a task group that includes appropriate task IDs. If the user group assignment is preventing you from using a command, contact your AAA administrator for assistance.

**Task ID Task ID Operations** mpls-te read

**Examples** This is sample output from the **show mpls traffic-eng link-management soft-preemption** command:

RP/0/0/CPU0:router# **show mpls traffic-eng link-management soft-preemption interface POS0/1/0/1**

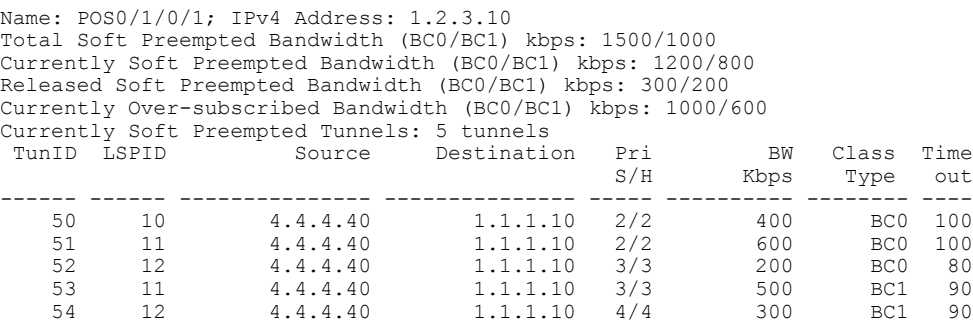

### **show srlg**

To show the SRLG interface and configuration information, use the **show srlg** command in EXEC mode.

**show srlg** [**interface** *type interface-path-id*] [**location** {*node-id***| all| mgmt-nodes**}] [**value** *value-number*] [trace {file filename original| hexdump | last entries| reverse | stats| tailf | unique | verbose | wrapping }]

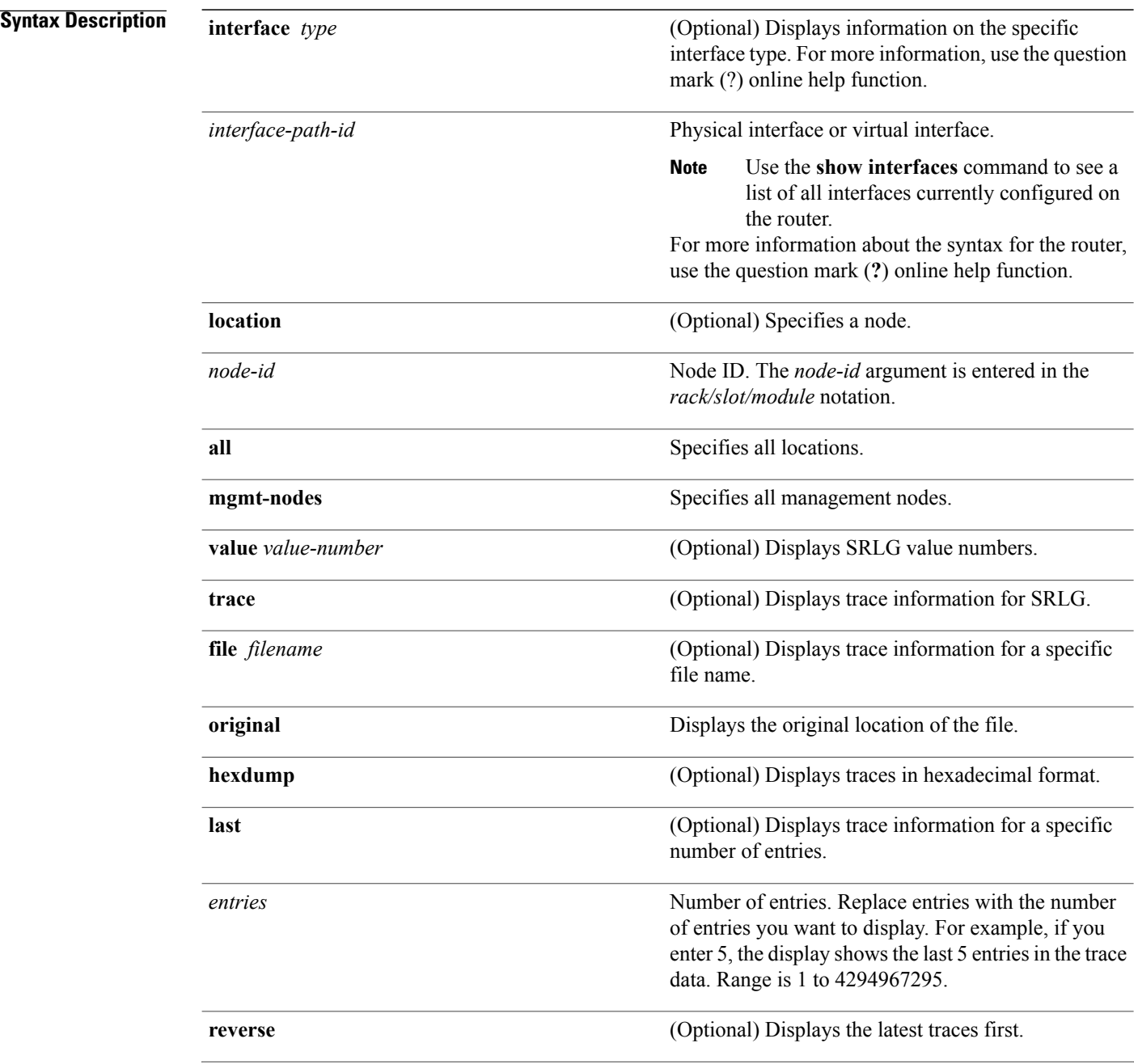

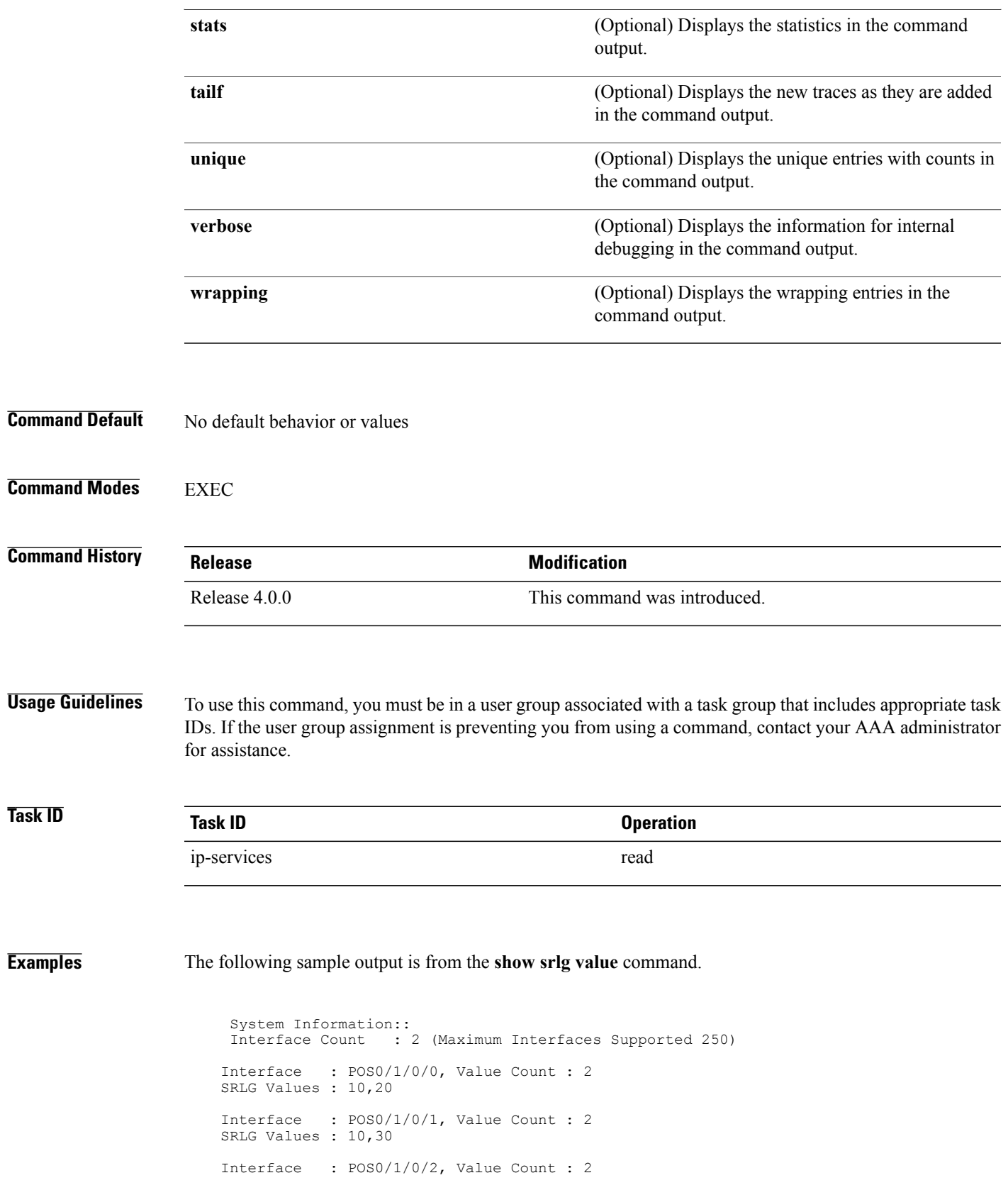

SRLG Values : 10,40 Interface : POS0/2/0/0, Value Count : 1 SRLG Values : 100

#### **Related Commands**

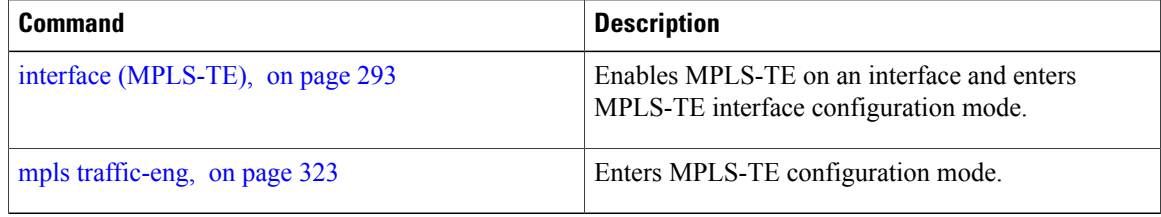

# **signalled-bandwidth**

To configure the bandwidth required for an MPLS-TE tunnel, use the **signalled-bandwidth** command in interface configuration mode. To disable the behavior, use the **no** form of this command.

**signalled-bandwidth** {*bandwidth* [**class-type** *ct*]| **sub-pool** *bandwidth*}

**no signalled-bandwidth** {*bandwidth* [**class-type** *ct*]| **sub-pool** *bandwidth*}

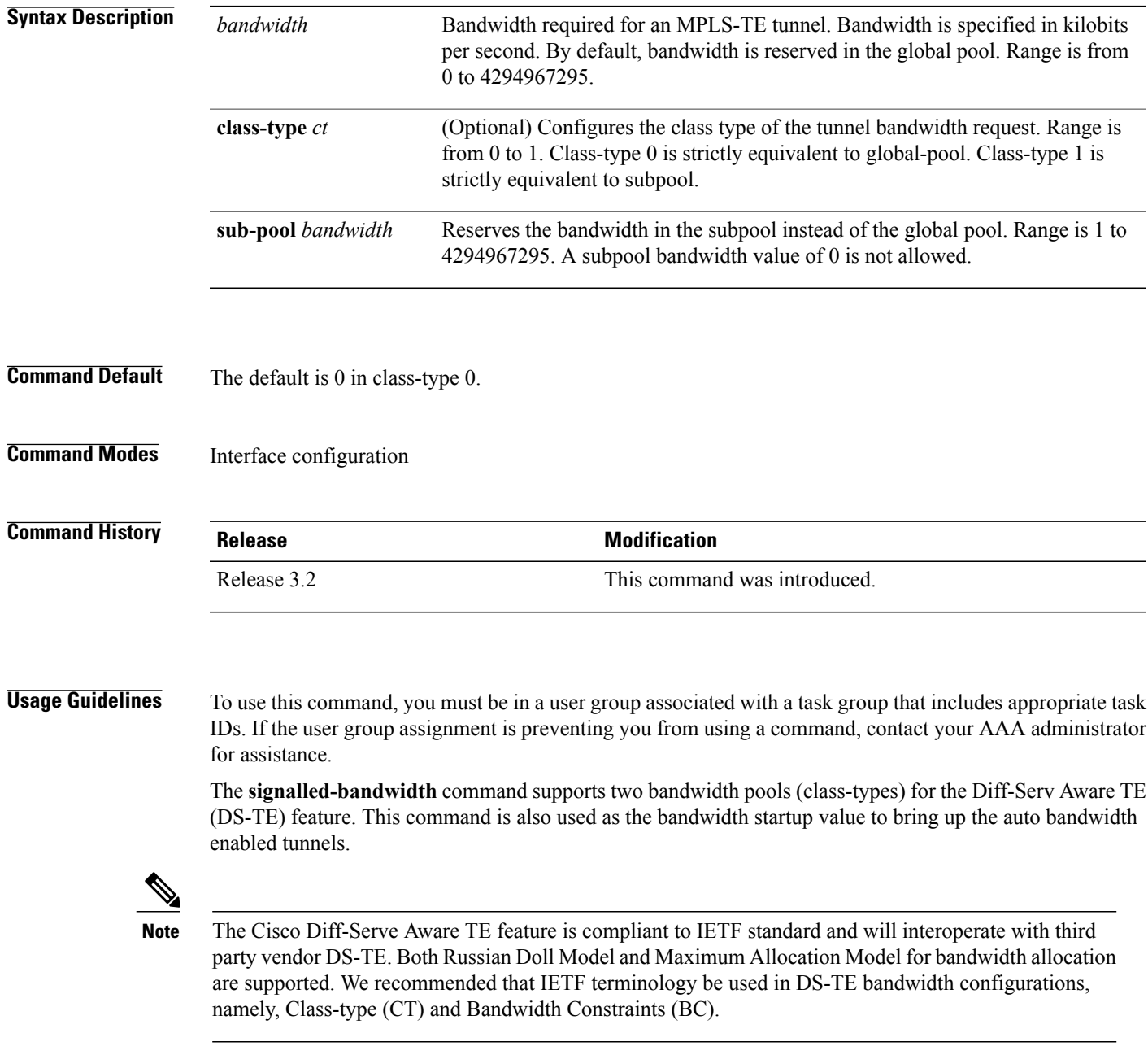

 $\mathbf I$ 

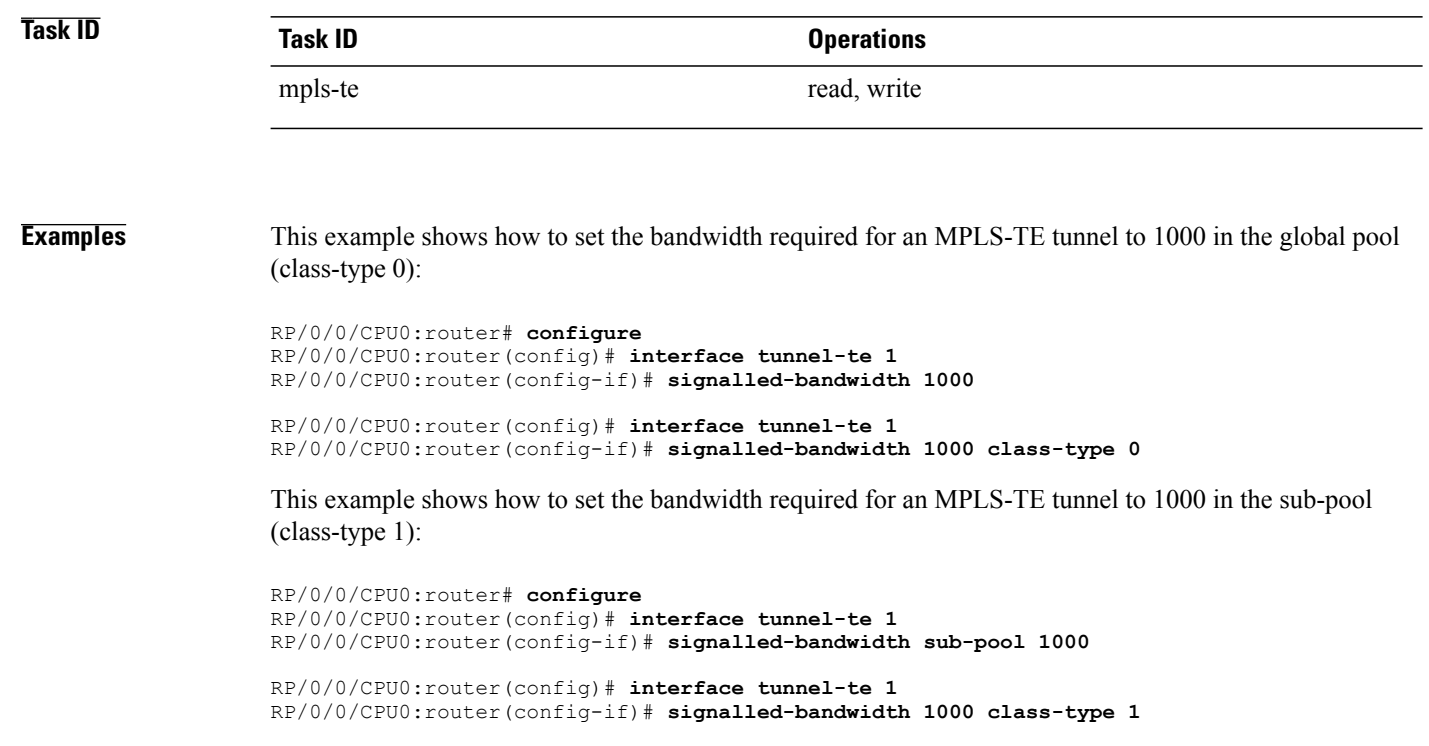

### **Related Commands**

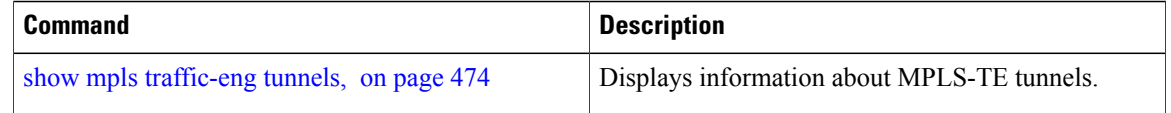

# **signalled-name**

To configure the name of the tunnel required for an MPLS-TE tunnel, use the **signalled-name** command in interface configuration mode. To return to the default behavior, use the **no** form of this command.

**signalled-name** *name*

**no signalled-bandwidth** *name*

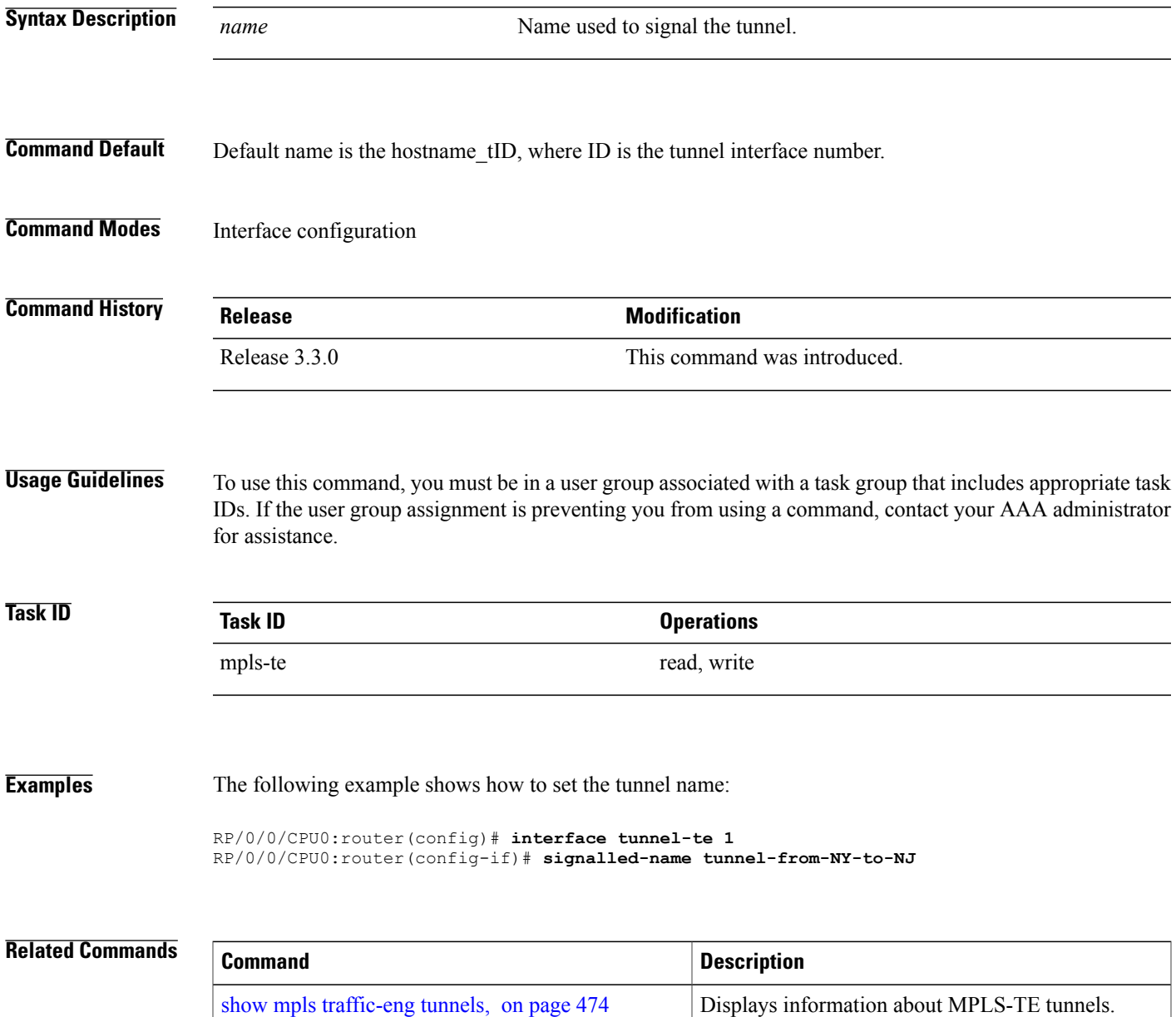

### **signalling advertise explicit-null (MPLS-TE)**

To specify that tunnelsterminating on a router use explicit-null labels, use the **signalling advertise explicit-null** command in MPLS-TE configuration mode. To return to the default behavior, use the**no** form of this command.

**signalling advertise explicit-null**

**no signalling advertise explicit-null**

- **Syntax Description** This command has no arguments or keywords.
- **Command Default** Implicit-null labels are advertised.
- **Command Modes** MPLS-TE configuration

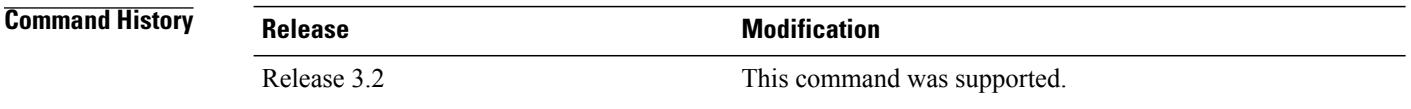

#### **Usage Guidelines** To use this command, you must be in a user group associated with a task group that includes appropriate task IDs. If the user group assignment is preventing you from using a command, contact your AAA administrator for assistance.

Use the **signalling advertise explicit-null** command to specify that tunnels terminating on this router use explicit-null labels. This command applies to tunnel labels advertised to next to last (penultimate) hop.

The explicit label is used to carry quality-of-service (QoS) information up to the terminating-end router of the label switched path (LSP).

**Task ID Task ID Operations** mpls-te read, write

**Examples** The following example shows how to configure explicit null tunnel labels:

RP/0/0/CPU0:router# **configure** RP/0/0/CPU0:router(config)# **mpls traffic-eng** RP/0/0/CPU0:router(config-mpls-te)# **signalling advertise explicit-null**

### **Related Commands**

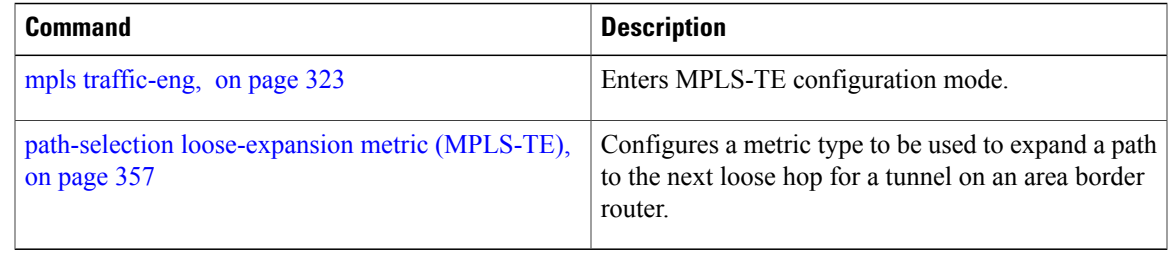

### **snmp traps mpls traffic-eng**

To enable the router to send Multiprotocol Label Switching traffic engineering (MPLS-TE) Simple Network Management Protocol (SNMP) notifications or informs, use the **snmp traps mpls traffic-eng** command in global configuration mode. To disable this behavior, use the **no** form of this command.

**snmp traps mpls traffic-eng** [ *notification-option* ] **preempt**

**no snmp traps mpls traffic-eng** [ *notification-option* ]

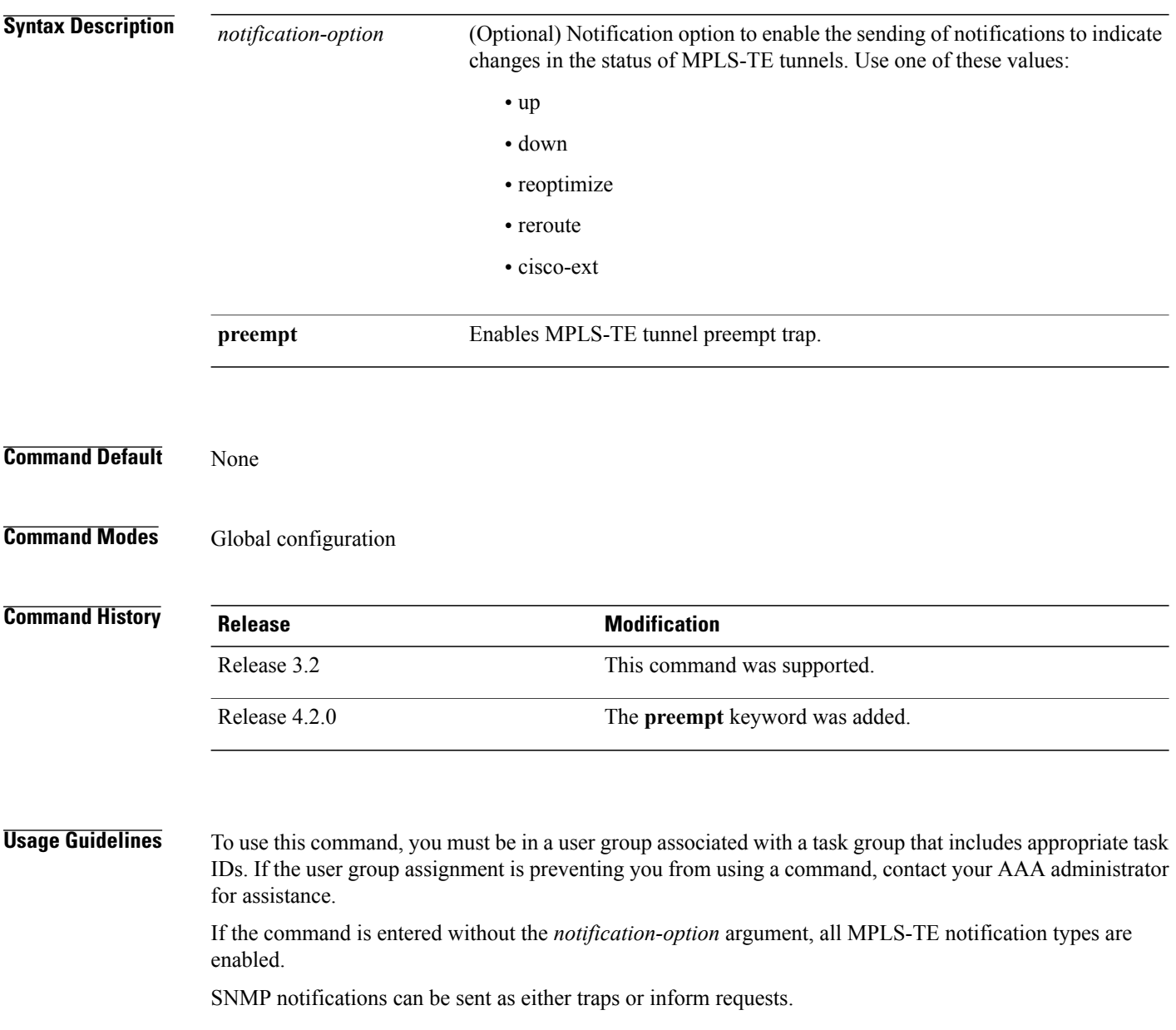

The **snmp-server enable traps mpls traffic-eng** command enables both traps and inform requests for the specified notification types. To specify whether the notifications should be sent as traps or informs, use the **snmp-server host** command and specify the keyword **trap** or **informs**.

If you do not enter the **snmp traps mpls traffic-eng** command, no MPLS-TE notifications controlled by this command are sent. To configure the router to send these MPLS-TE SNMP notifications, you must enter at least one **snmp enable traps mpls traffic-eng** command. If you enter the command with no keywords, all MPLS-TE notification types are enabled. If you enter the command with a keyword, only the notification type related to that keyword is enabled. To enable multiple types of MPLS-TE notifications, you must issue a separate **snmp traps mpls traffic-eng** command for each notification type and notification option.

The **snmp traps mpls traffic-eng** command is used in conjunction with the **snmp host** command. Use the **snmp host** command to specify which host or hosts receive MPLS-TE SNMP notifications. To send notifications, you must configure at least one **snmp host** command.

For a host to receive an MPLS-TE notification controlled by this command, both the **snmp traps mpls traffic-eng** command and the **snmp host** command for that host must be enabled.

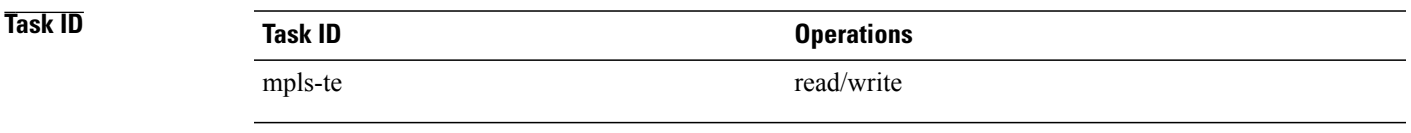

**Examples** This example shows how to configure a router to send MPLS-TE tunnel up SNMP notifications when a configured MPLS-TE tunnel leaves the down state and enters the up state:

RP/0/0/CPU0:router(config)# **snmp traps mpls traffic-eng up**

#### **Related Commands**

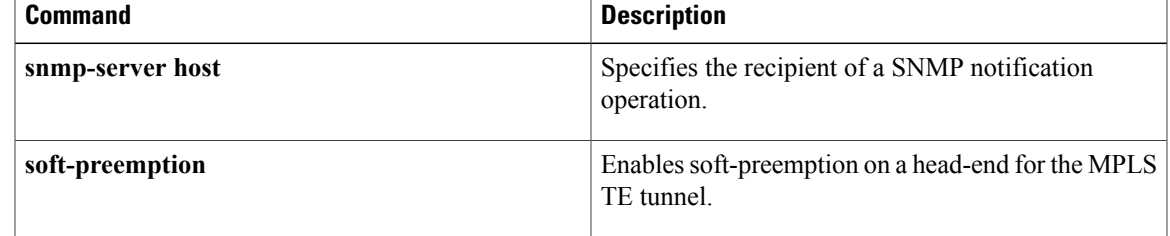

# **soft-preemption**

To enable soft-preemption with default timeout on a head-end for the MPLS TE tunnel, use the **soft-preemption** command in MPLS TE mode. To disable this feature, use the **no** form of this command.

**soft-preemption timeout** *seconds*

#### **no soft-preemption**

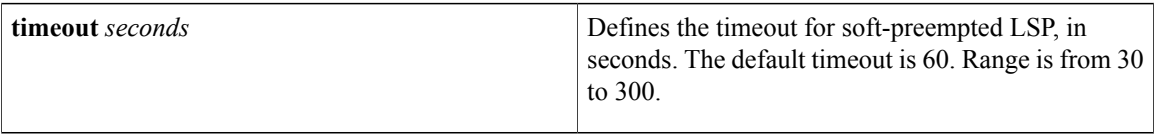

**Command Default** The default *timeout seconds*is 60 seconds.

### **Command Modes** MPLS TE configuration

Tunnel Interface configuration

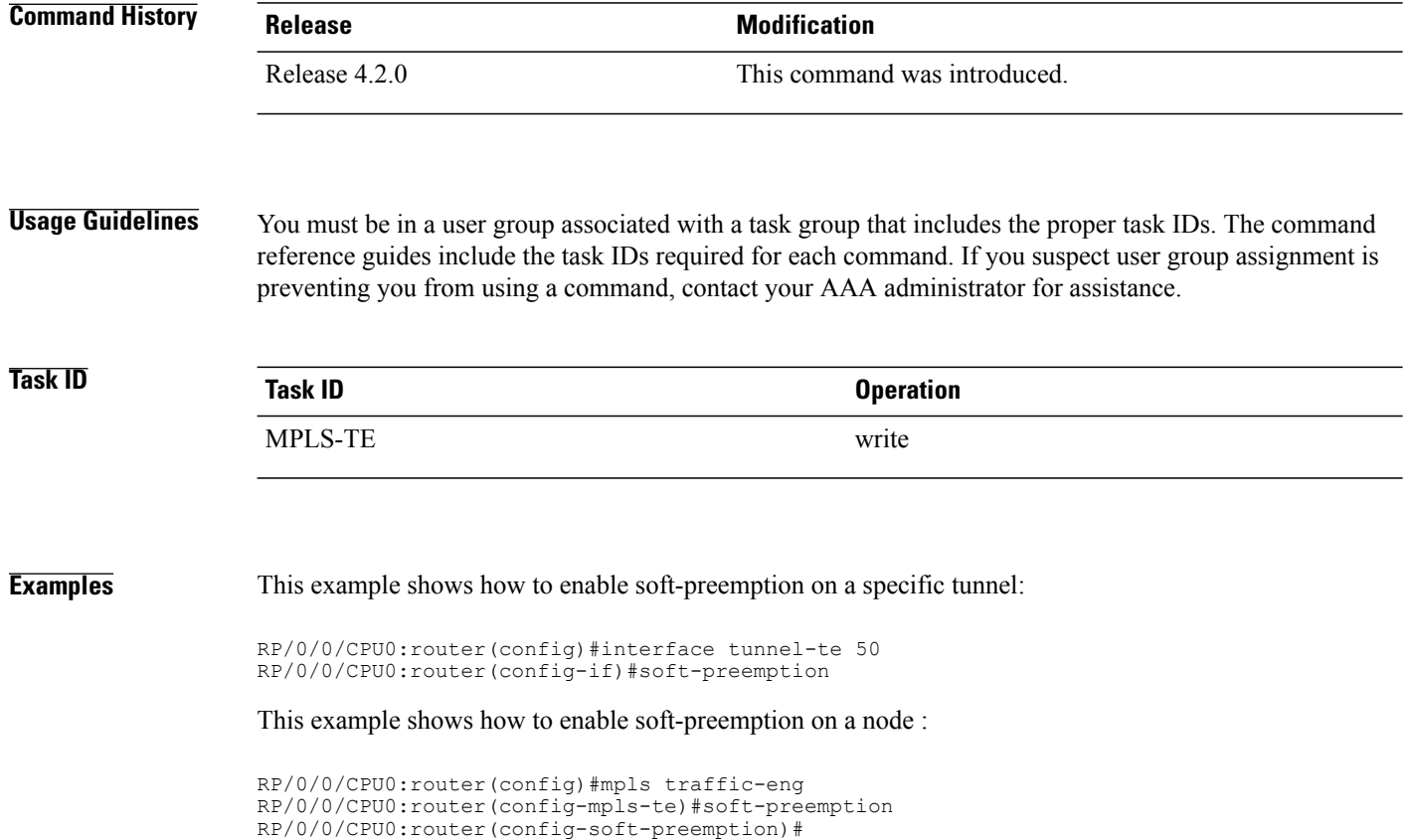

# **soft-preemption frr-rewrite**

To enable LSP traffic over backup tunnel, when LSP is soft-preempted, use the **soft-preemption frr-rewrite** command in MPLS TE configuration mode. To disable the LSP traffic over backup tunnel, use the **no** form of this command.

**soft-preemption frr-rewrite**

**no soft-preemption frr-rewrite**

- **Syntax Description** This command has no keywords or arguments.
- **Command Default** FRR LSP traffic over backup tunnel is disabled.
- **Command Modes** MPLS TE configuration

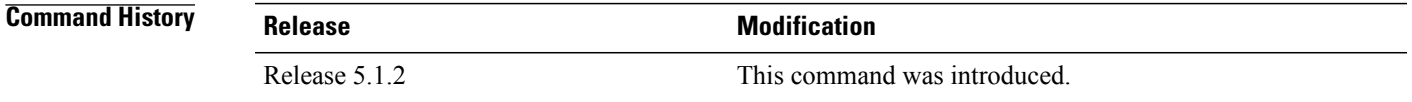

### **Usage Guidelines** To use this command, you must be in a user group associated with a task group that includes appropriate task IDs. If the user group assignment is preventing you from using a command, contact your AAA administrator for assistance.

The fast re-route backup tunnel must be available and ready for the traffic of the preempted LSP to be moved onto the FRR backup. The traffic will not be moved to the backup tunnel, if an LSP is already soft-preempted.

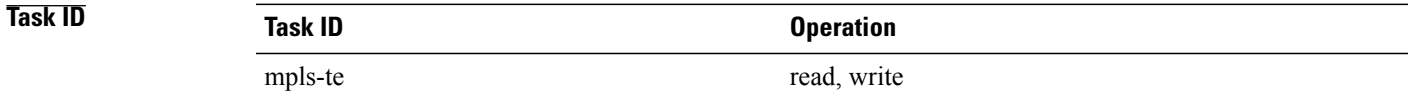

**Examples** This example shows how to enable FRR LSP traffic over backup tunnels, when the LSP is soft-preempted.

```
RP/0/0/CPU0:router#configure
RP/0/0/CPU0:router(config)#mpls traffic-eng
RP/0/0/CPU0:router(config-mpls-te)#soft-preemption frr-rewrite
```
 $\mathbf{I}$ 

# **srlg**

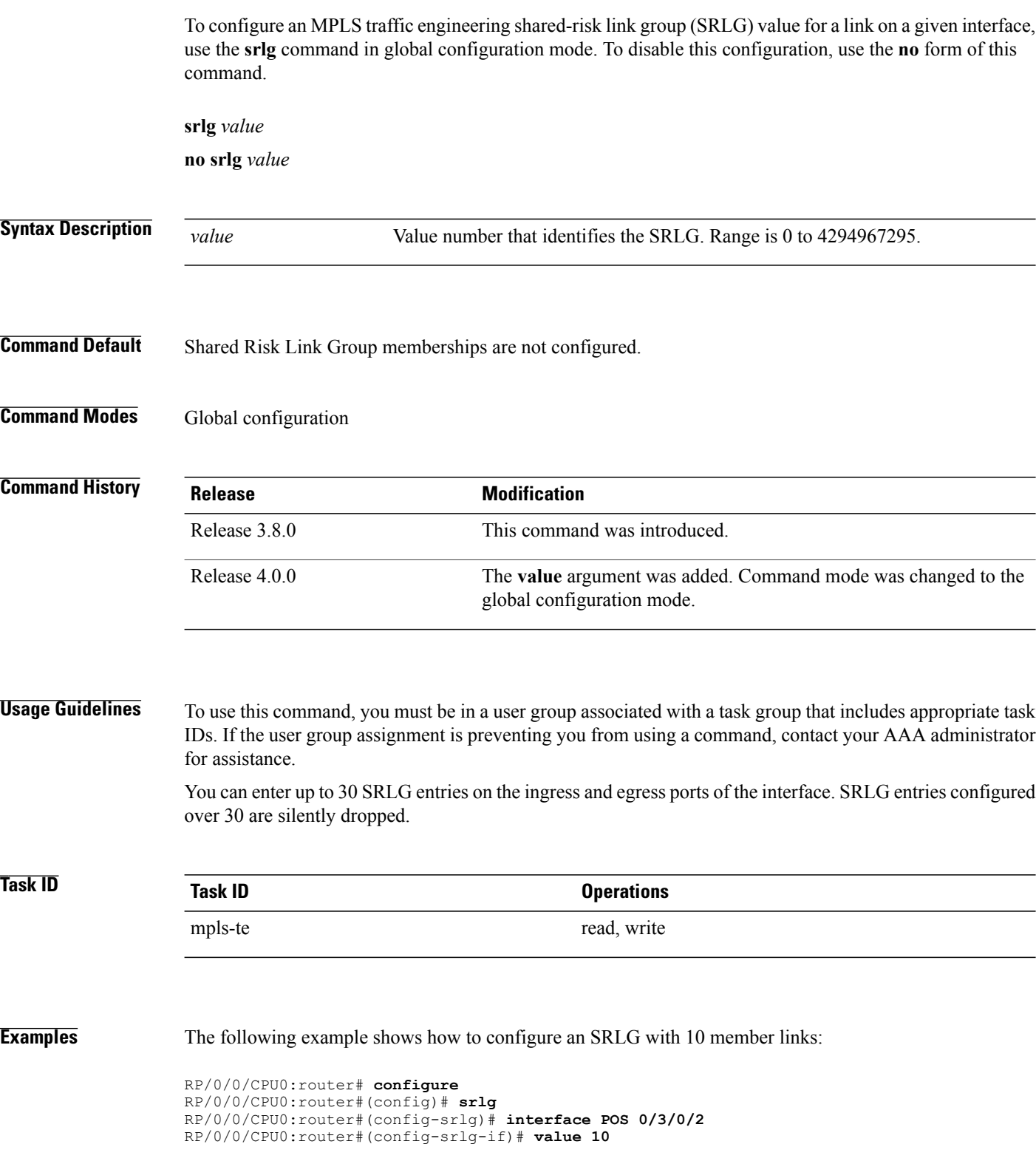

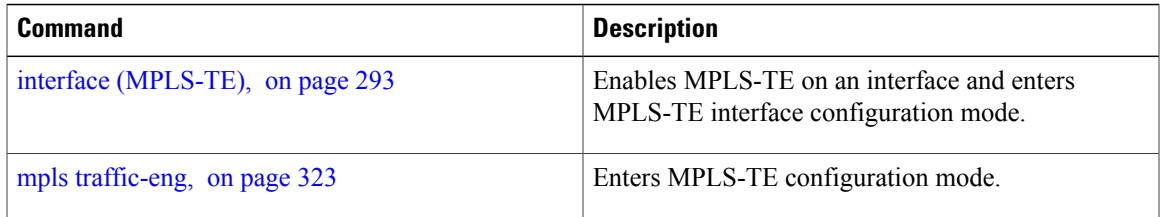

# **switching (GMPLS)**

To configure TE-link switching attributes, use the **switching** command in MPLS-TE interface configuration mode. To return to the default behavior, use the **no** form of this command.

**switching** {**key** *value*| **link**} [**capability** *switching*| **encoding** *encoding type* ]

**no switching** {**key** *value*| **link**} [**capability** *switching*| **encoding** *encoding type* ]

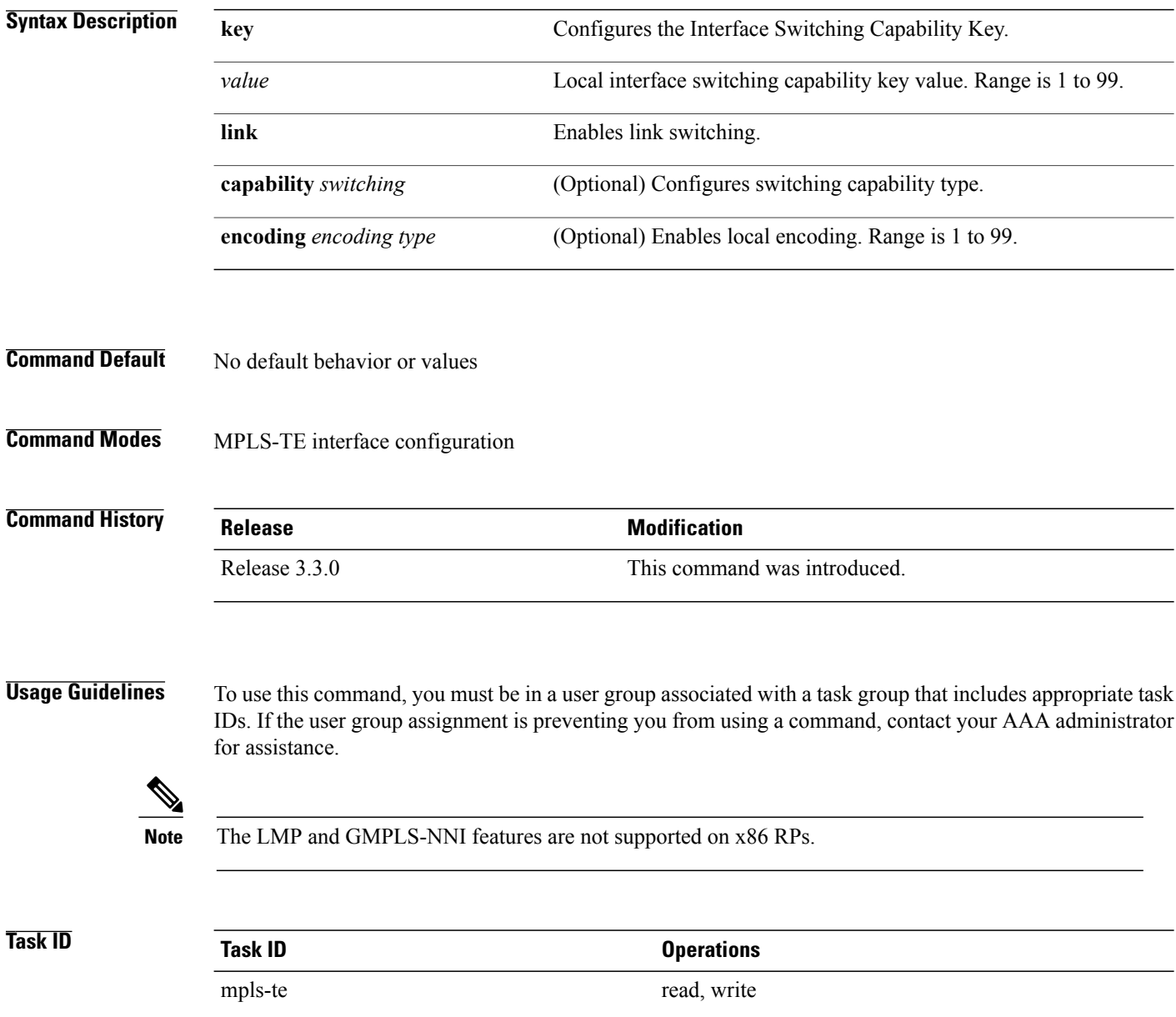

**Examples** The following example shows how to configure interface switching key on Packet-over-SONET/SDH (POS) interface 0/7/0/1:

```
RP/0/0/CPU0:router# configure
RP/0/0/CPU0:router(config)# mpls traffic-eng
RP/0/0/CPU0:router(config-mpls-te)# interface POS 0/7/0/1
RP/0/0/CPU0:router(config-mpls-te-if)# switching key 66
```
#### **Related Commands**

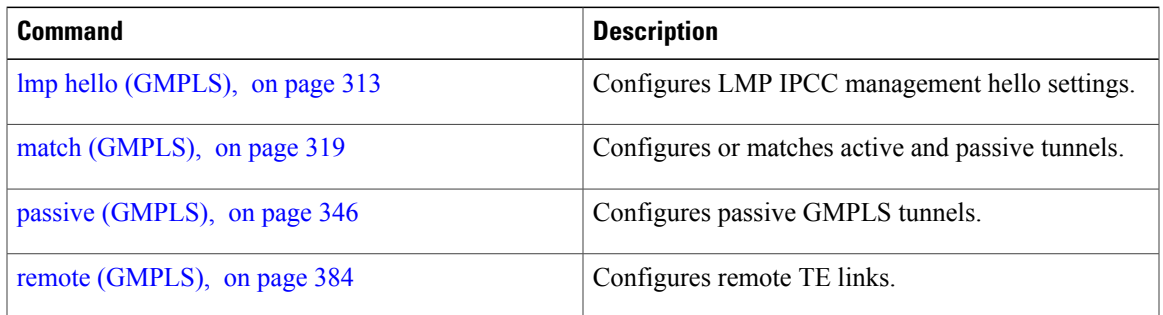

### **switching endpoint (GMPLS)**

To specify the switching capability and encoding types for all endpoint TE links used to signal the optical tunnel that is mandatory to set up the GMPLS LSP, use the **switching endpoint** command in interface tunnel-gte configuration mode. To disable this feature, use the **no** form of this command.

**switching endpoint** *capability switching type* [**encoding** *encoding type* ]

**no switching endpoint** *capability switching type* [**encoding** *encoding type* ]

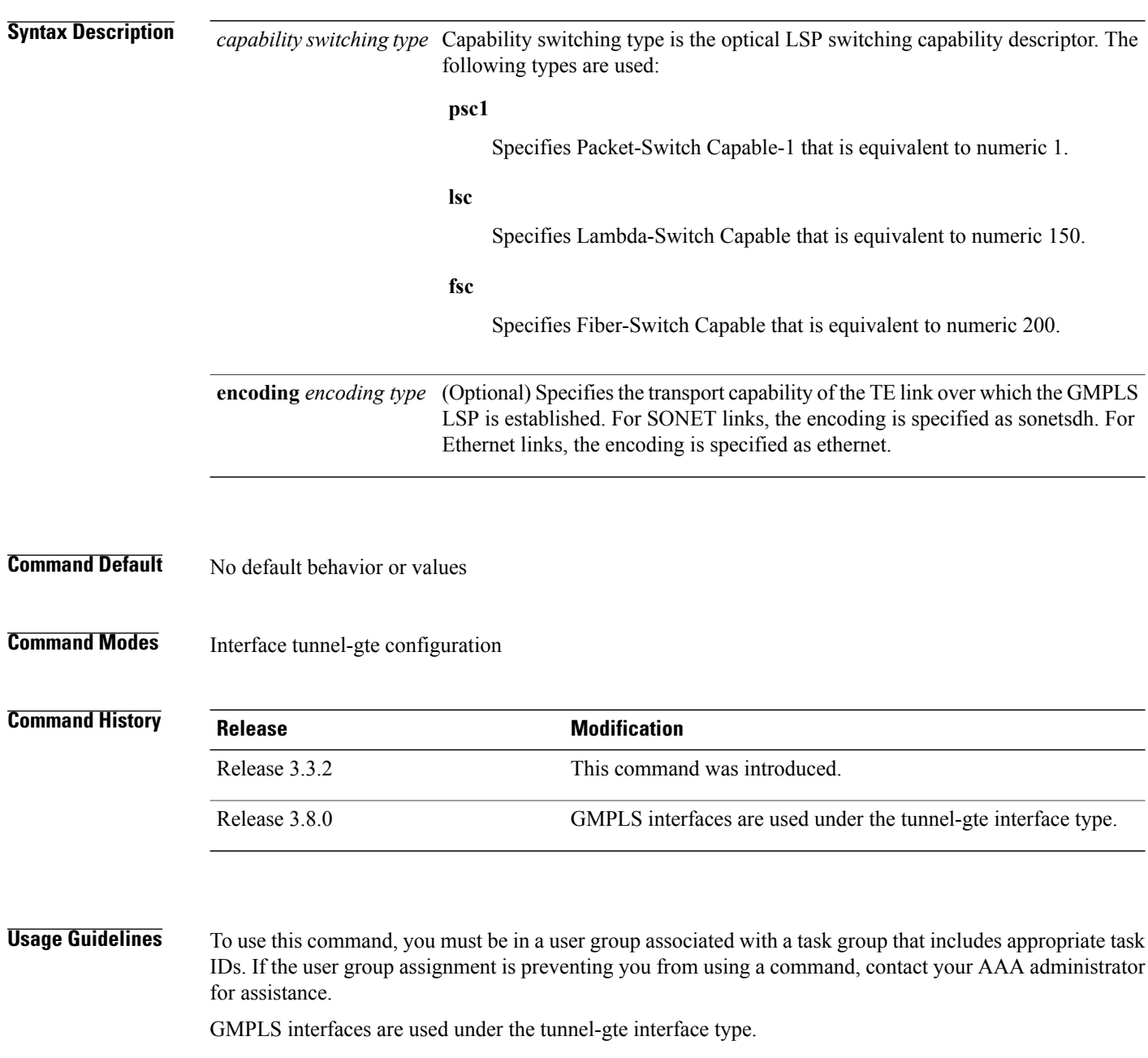

Use the **switching endpoint** command to configure the optical LSP.

The switching and encoding types must match with the configured values at the termination point of the LSP.

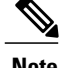

**Note** The LMP and GMPLS-NNI features are not supported on x86 RPs.

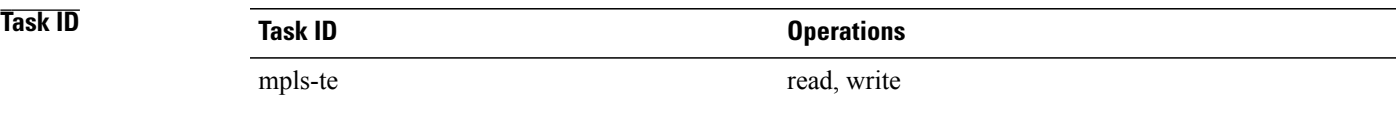

**Examples** The following example shows how to configure switching capability as psc1 and the encoding type as sonetsdh for the **switching endpoint** command:

```
RP/0/0/CPU0:router# configure
RP/0/0/CPU0:router(config)# interface tunnel-gte 1
RP/0/0/CPU0:router(config-if)# ipv4 address 99.99.99.2 255.255.255.254
RP/0/0/CPU0:router(config-if)# signalled-name tunnel-gte1
RP/0/0/CPU0:router(config-if)# switching endpoint psc1 encoding sonetsdh
RP/0/0/CPU0:router(config-if)# priority 2 2
RP/0/0/CPU0:router(config-if)# signalled-bandwidth 2488320
RP/0/0/CPU0:router(config-if)# destination 109.109.109.109
RP/0/0/CPU0:router(config-if)# path-option 1 explicit name g1-p1-p2
RP/0/0/CPU0:router(config-if)# path-option protecting 1 explicit name g2-p1-p2
```
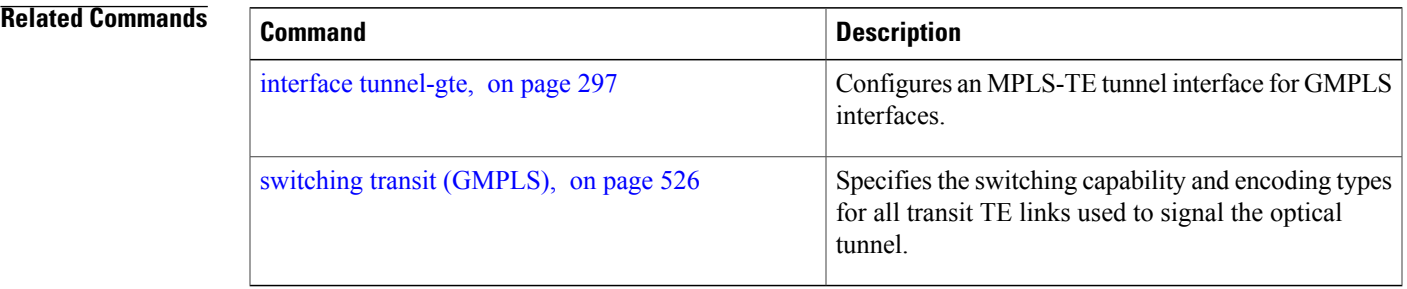

# <span id="page-539-0"></span>**switching transit (GMPLS)**

To specify the switching capability and encoding types for all transit TE links used to signal the optical tunnel to configure an optical LSP, use the **switching transit** command in interface tunnel-gte configuration mode. To disable this feature, use the **no** form of this command.

**switching transit** *capability switching type* [**encoding** *encoding type* ]

**no switching transit** *capability switching type* [**encoding** *encoding type* ]

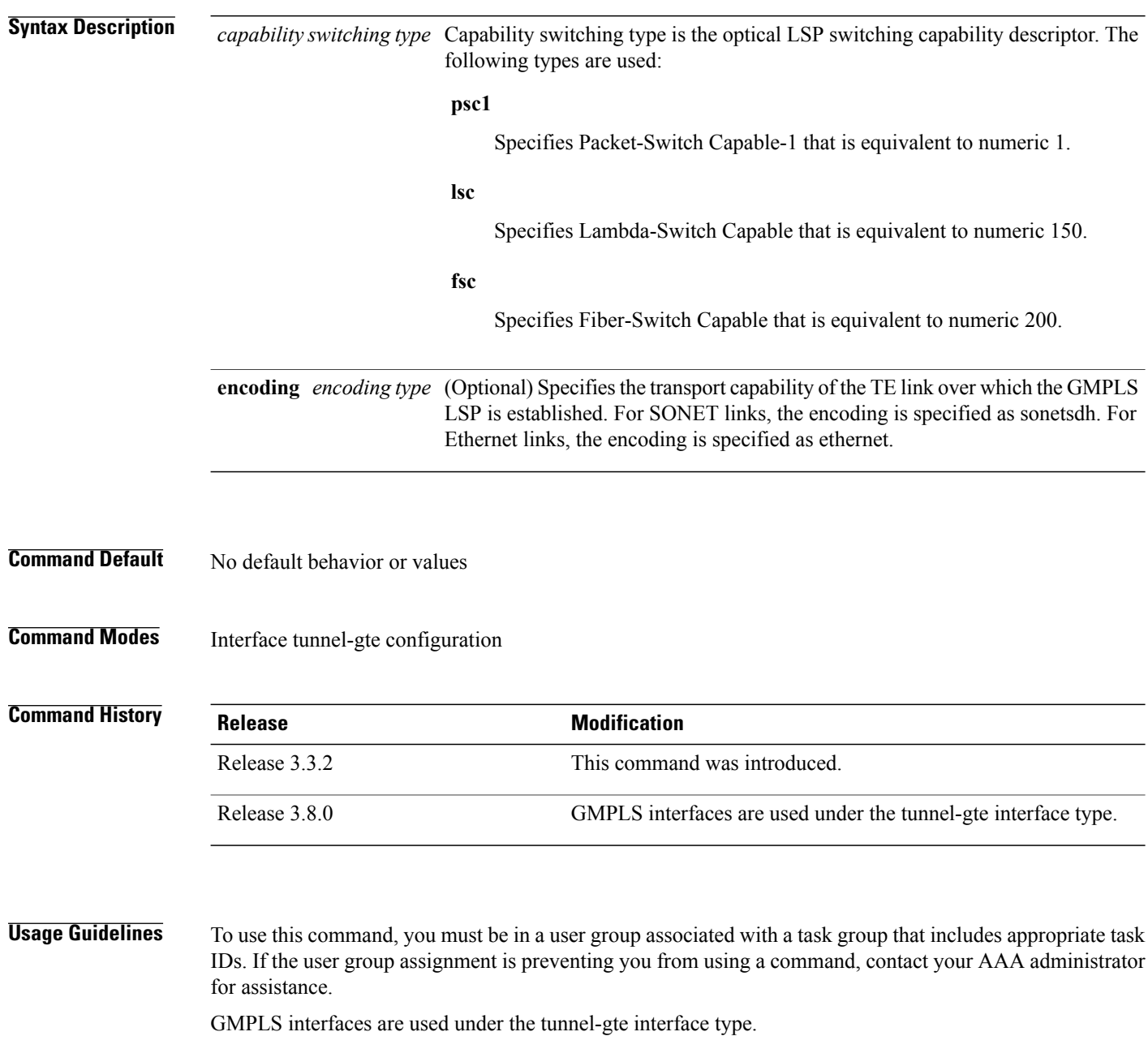
Use the **switching transit** command to configure the optical LSP.

The switching and encoding types must match with the configured values at the termination point of the LSP.

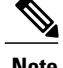

**Note** The LMP and GMPLS-NNI features are not supported on x86 RPs.

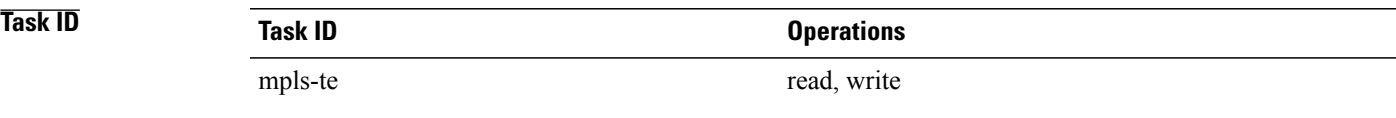

**Examples** The following example shows how to configure switching capability as lsc and the encoding type as sonetsdh for the **switching transit** command:

```
RP/0/0/CPU0:router# configure
RP/0/0/CPU0:router(config)# interface tunnel-gte1
RP/0/0/CPU0:router(config-if)# ipv4 address 99.99.99.2 255.255.255.254
RP/0/0/CPU0:router(config-if)# signalled-name tunnel-gte1
RP/0/0/CPU0:router(config-if)# switching transit lsc encoding sonetsdh
RP/0/0/CPU0:router(config-if)# priority 2 2
RP/0/0/CPU0:router(config-if)# signalled-bandwidth 2488320
RP/0/0/CPU0:router(config-if)# destination 109.109.109.109
RP/0/0/CPU0:router(config-if)# path-option 1 explicit name g1-p1-p2
RP/0/0/CPU0:router(config-if)# path-option protecting 1 explicit name g2-p1-p2
```
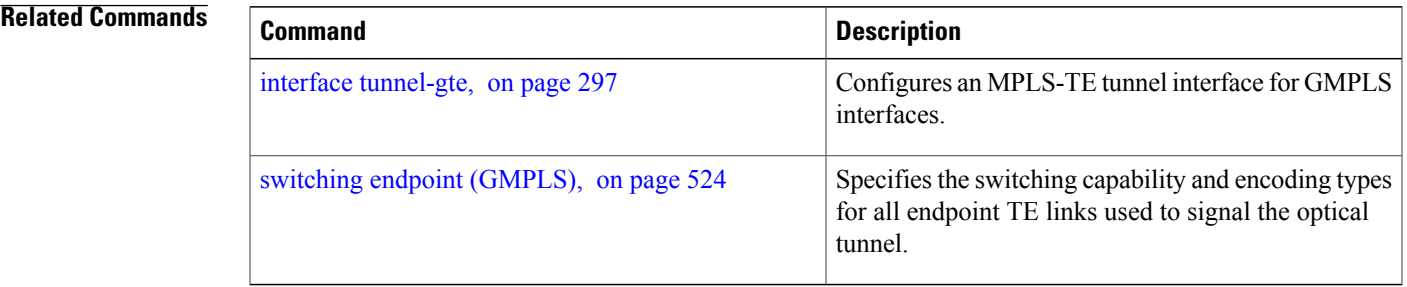

## **timers loose-path (MPLS-TE)**

To configure the period between the headend retries after path errors, use the **timers loose-path** command in MPLS-TE configuration mode. To return to the default behavior, use the **no** form of this command.

**timers loose-path retry-period** *value* **no timers loose-path retry-period** *value* **Syntax Description** retry-period value Configures the time, in seconds, between retries upon a path error. Range is 30 to 600. **retry-period** *value* **Command Default** *value*: 120 **Command Modes** MPLS-TE configuration **Command History Release Release Modification** Release 3.4.0 This command was introduced . **Usage Guidelines** To use this command, you must be in a user group associated with a task group that includes appropriate task IDs. If the user group assignment is preventing you from using a command, contact your AAA administrator for assistance. **Task ID Task ID Operations** mpls-te read, write **Examples** The following example shows how to the period between retries after path errors to 300 seconds: RP/0/0/CPU0:router# **configure** RP/0/0/CPU0:router(config)# **mpls traffic-eng** RP/0/0/CPU0:router(config-mpls-te)# **timers loose-path retry-period 300 Related Commands Command Description** mpls [traffic-eng](#page-336-0), on page 323 Enters MPLS-TE configuration mode.

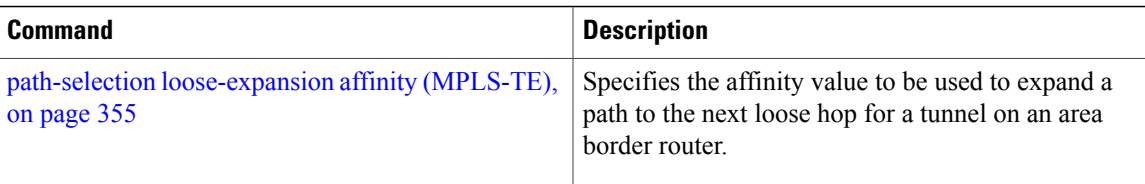

# **timers removal unused (auto-tunnel backup)**

To configure the frequency at which a timer scans backup autotunnels and removes tunnels that are not in use, use the **timers removal unused (auto-tunnel backup)**command in auto-tunnel backup configuration mode. To return to the default behavior, use the **no** form of this command.

**timers removal unused** *frequency*

**no timers removal unused** *frequency*

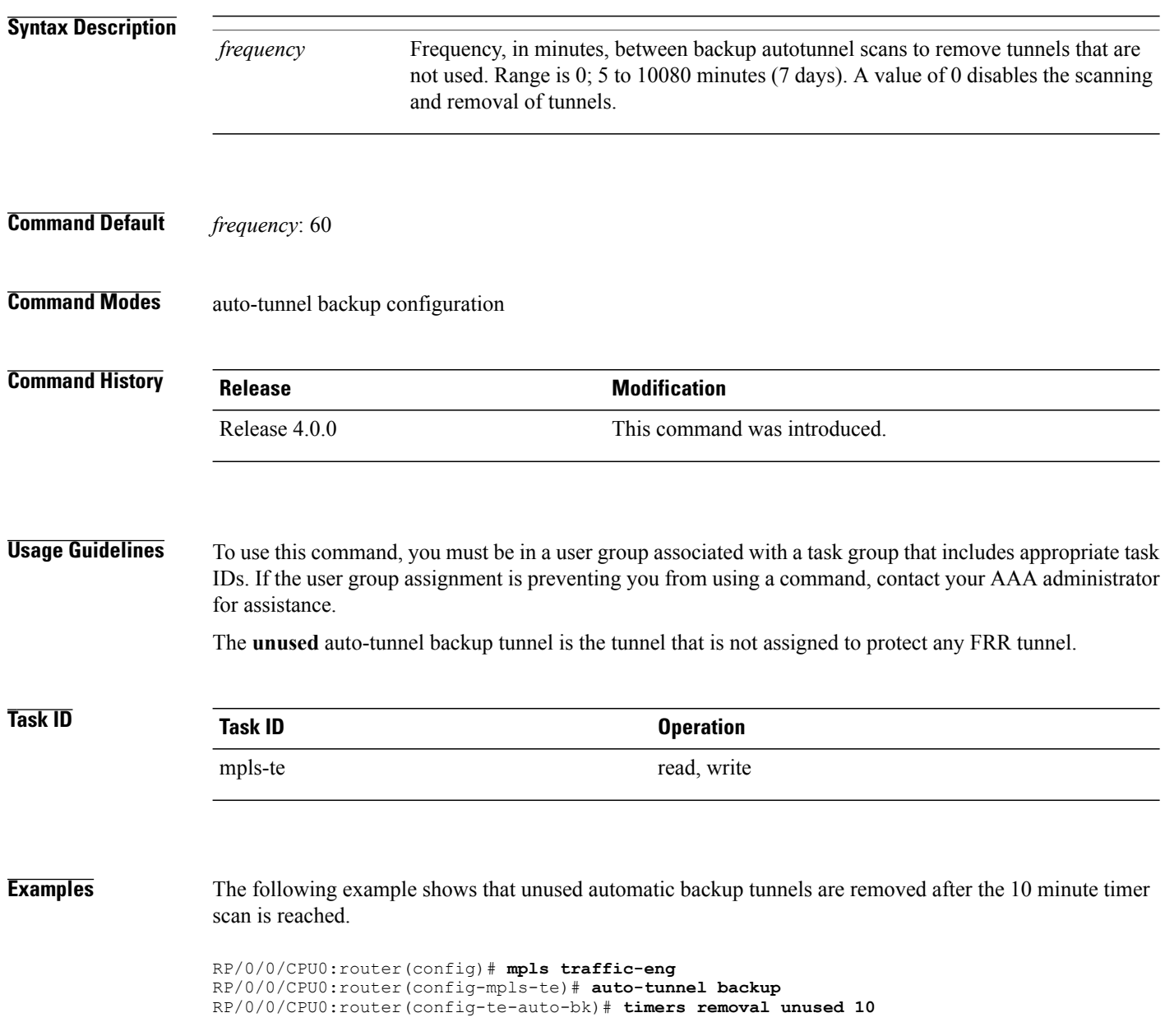

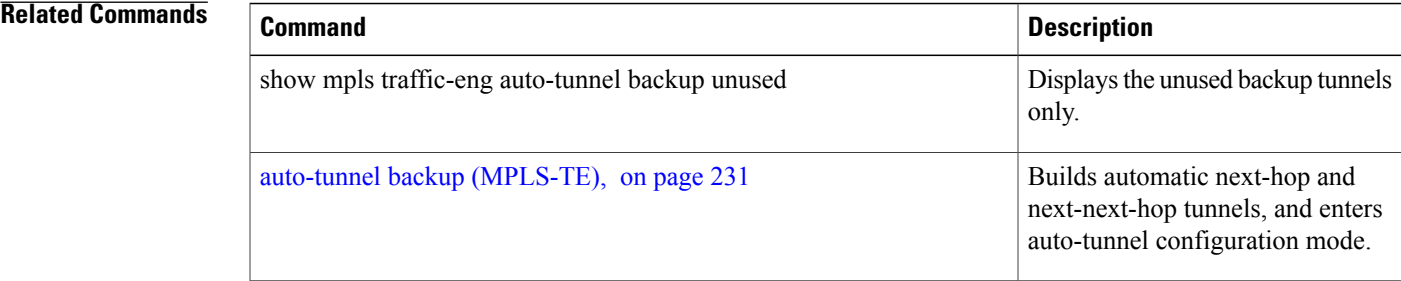

# **timeout (soft-preemption)**

To override the soft-preemption default timeout, use the **timeout** command in MPLS TE mode. To remove this configuration, use the **no** form of this command.

**soft-preemption timeout** *seconds*

**no soft-preemption**

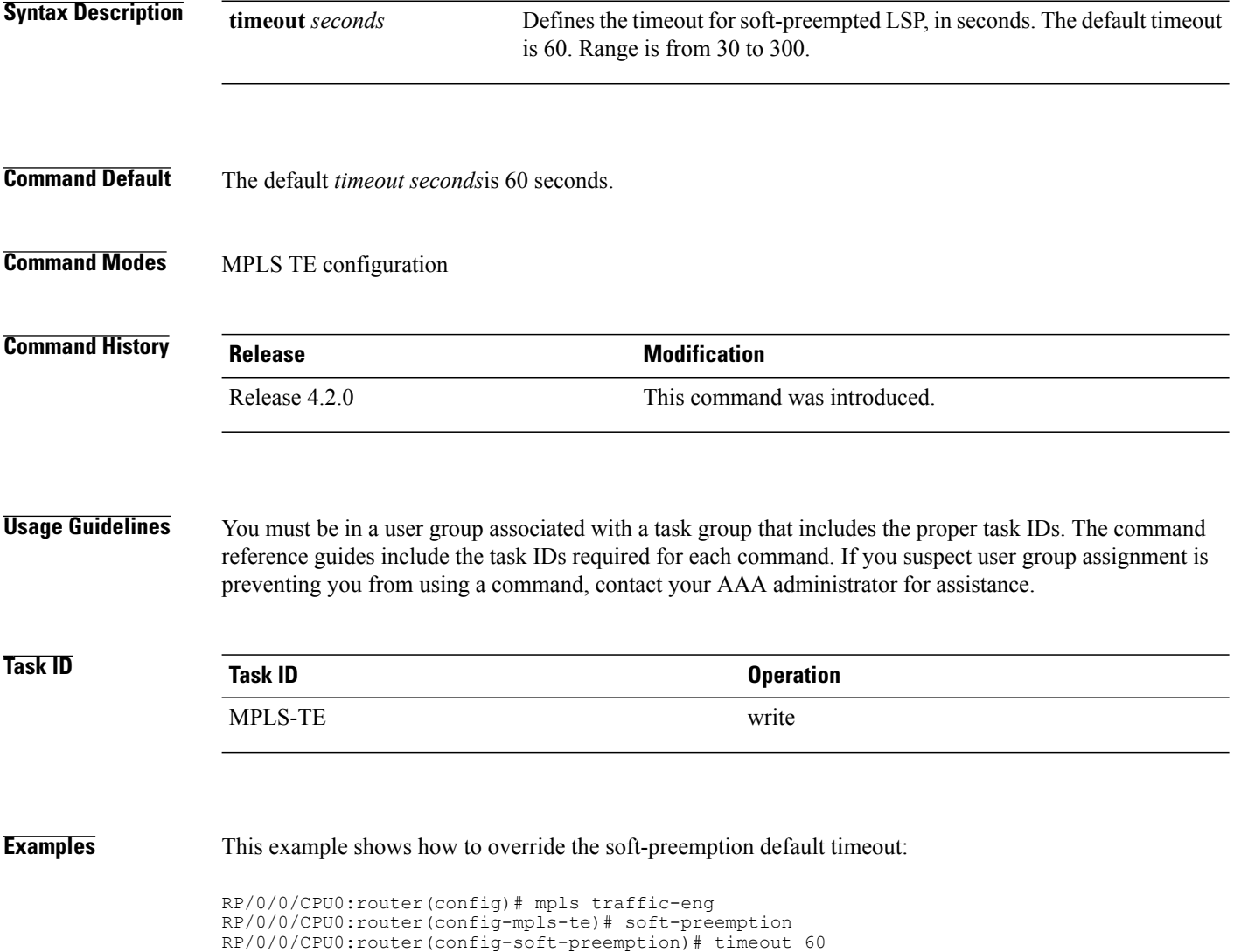

# **topology holddown sigerr (MPLS-TE)**

To specify the time that a router should ignore a link in its TE topology database in tunnel path constrained shortest path first (CSPF) computations following a TE tunnel signaling error on the link, use the **topology holddown sigerr** command in MPLS-TE configuration mode. To return to the default behavior, use the **no** form of this command.

**topology holddown sigerr** *seconds*

**no topology holddown sigerr** *seconds*

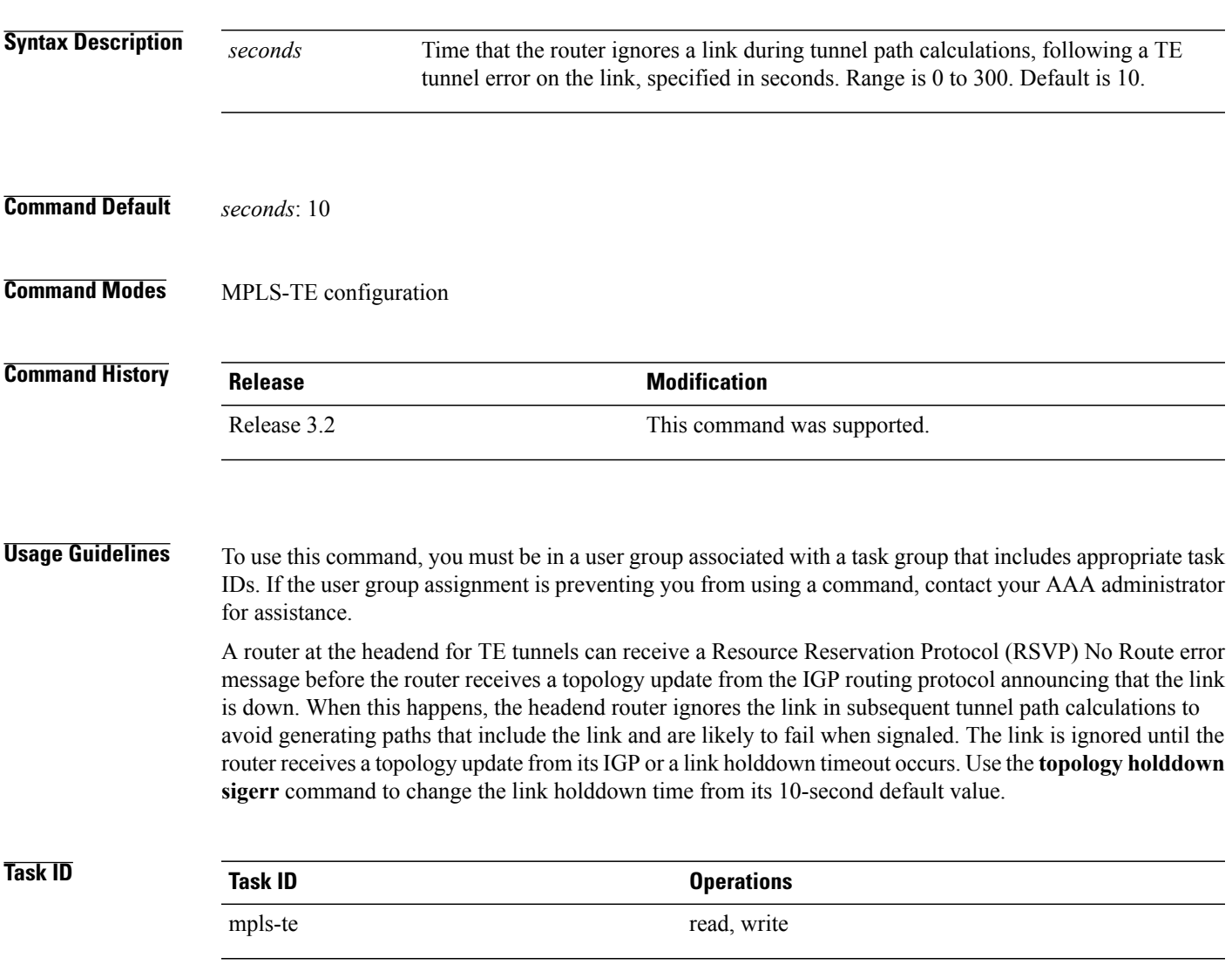

**Examples** The following example shows how to set the link holddown time for signaling errors at 15 seconds:

```
RP/0/0/CPU0:router# configure
RP/0/0/CPU0:router(config)# mpls traffic-eng
RP/0/0/CPU0:router(config-mpls-te)# topology holddown sigerr 15
```
### **Related Commands**

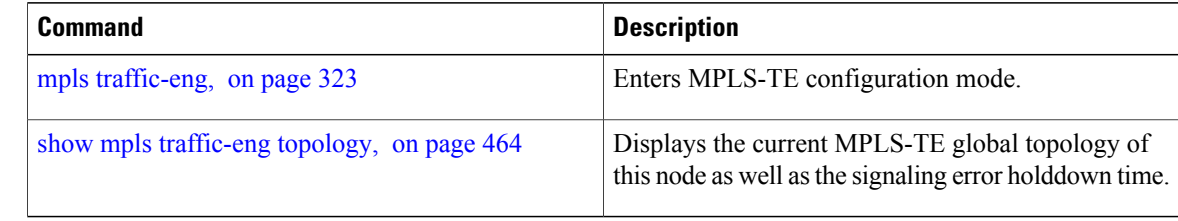

# **tunnel-id (auto-tunnel backup)**

To configure the range of tunnel interface numbers to be used for automatic backup tunnels, use the **tunnel-id** command in auto-tunnel backup configuration mode. To delete the automatic backup tunnels, use the**no** form of this command.

**tunnel-id min** *number* **max** *number*

**no tunnel-id**

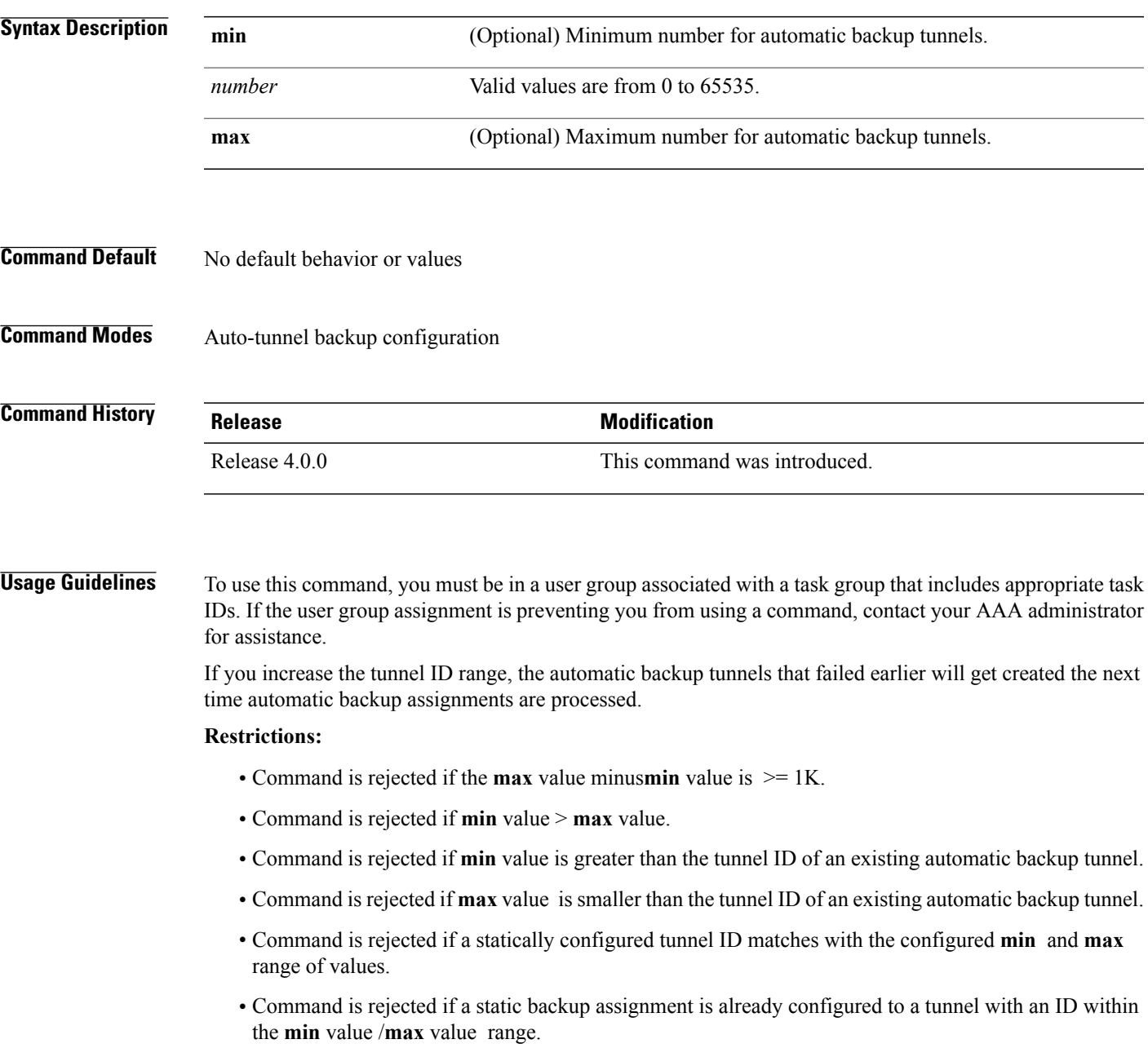

 $\mathbf{I}$ 

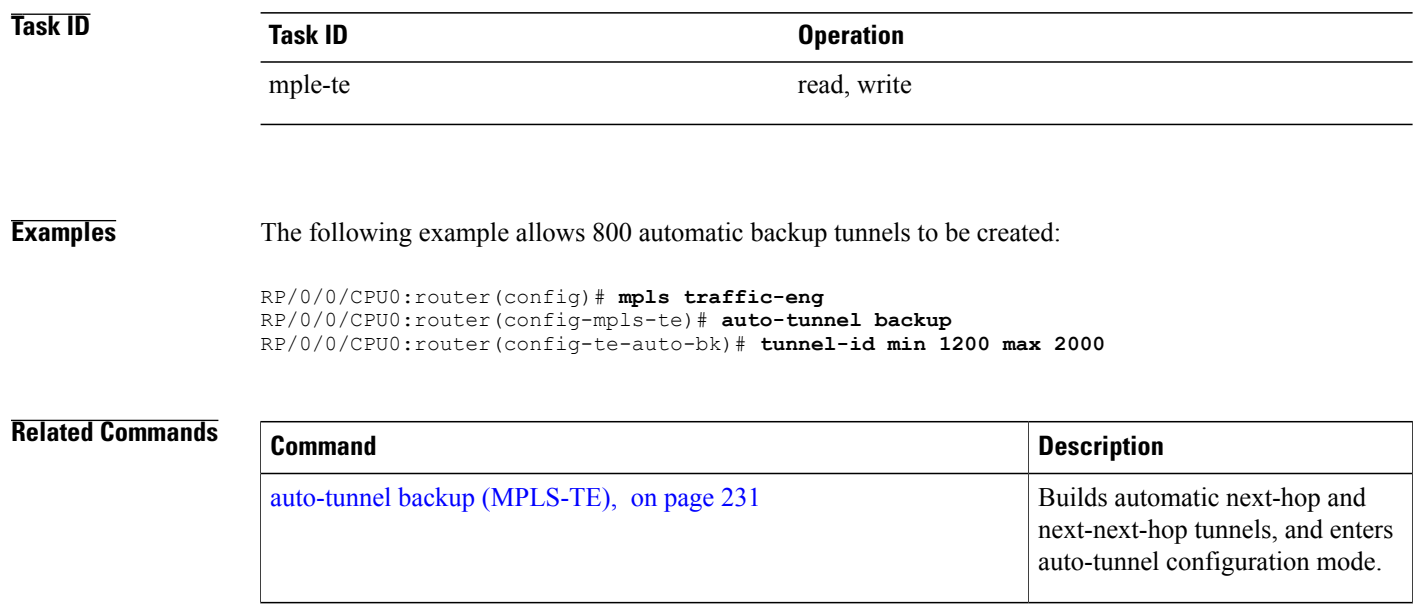

# **tunnel-id (auto-tunnel pcc)**

To configure the range of tunnel IDs to be used for stateful PCE instantiation requests, use the **tunnel-id** command in auto-tunnel stateful PCE client configuration mode. To delete the stateful PCE client auto-tunnels, use the **no** form of this command.

**tunnel-d min** *number* **max** *number*

**no tunnel-d min** *number* **max** *number*

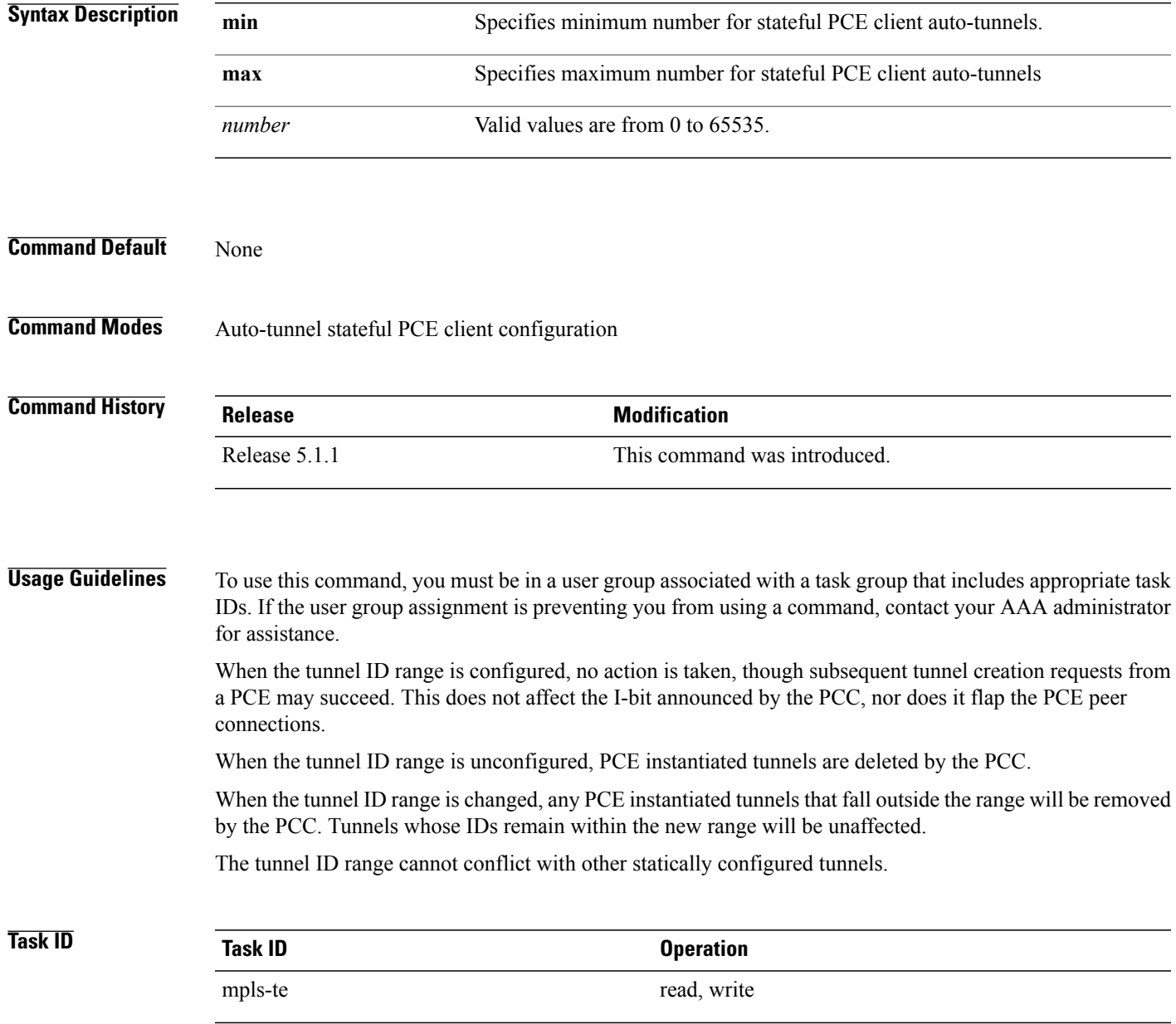

**Examples** This example shows how to configure 400 stateful PCE client auto-tunnels to be used for stateful PCE instantiation requests:

> RP/0/0/CPU0:router#**configure** RP/0/0/CPU0:router(config)#**mpls traffic-eng** RP/0/0/CPU0:router(config-mpls-te)#**auto-tunnel pcc** RP/0/0/CPU0:router(config-te-auto-pcc)#**tunnel-id min 65100 max 65500**

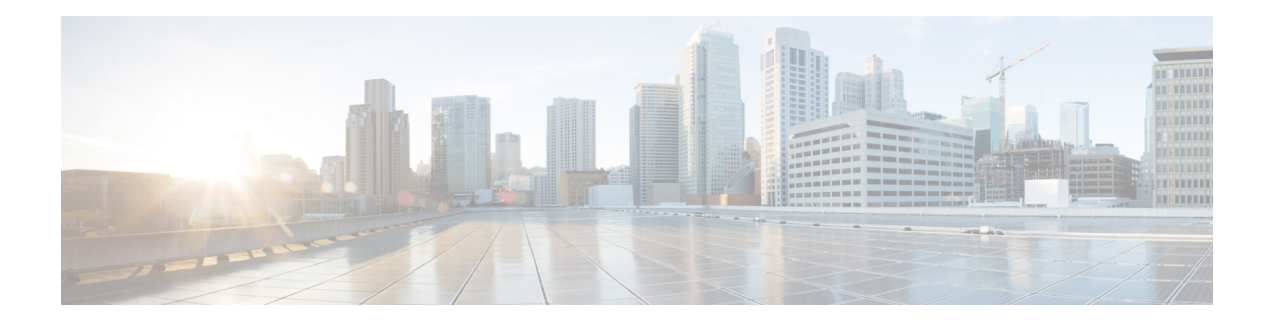

## **RSVP Infrastructure Commands**

This module describes the commands to configure and use Resource Reservation Protocol (RSVP) . RSVP is a signaling protocol used to set up, maintain, and control end-to-end quality-of-service (QoS) reservations over IP. RSVP is specified in Internet Engineering Task Force (IETF) RFC 2205 (ftp://ftp.isi.edu/in-notes/rfc2205.txt).

The protocol has been extended to signal Multiprotocol Label Switching traffic engineering (MPLS-TE) tunnels, as specified in the IETF RFC 3209, *RSVP-TE: Extensions to RSVP for LSP Tunnels* and Optical UNI tunnels, as specified in the Optical Internetworking Forum (OIF) document OIF2000.125.7, *User Network Interface (UNI) 1.0, Signalling Specification* . The RSVP implementation supports fault handling as specified in IETF RFC 3473, *Generalized Multiprotocol Label Switching* (GMPLS) Signaling RSVP-TE extensions. The RSVP implementation also supports cryptographic authentication and refresh overhead reduction as specified in the RFC2747, *RSVP Cryptographic Authentication* and RFC2961, *RSVP Refresh Overhead Reduction Extensions* respectively.

For detailed information about MPLS concepts, configuration tasks, and examples, see *Cisco IOS XR MPLS Configuration Guide for the Cisco XR 12000 Series Router*.

### **Disable or Enable RSVP Message Checksum**

Starting from Cisco IOS XR Release 4.0 RSVP computes and sets the checksum field on all outgoing RSVP messages, by default. RSVP also verifies the received checksum on all RSVP received messsges to ensure its integrity.

A CLI is provided to override this default behavior and revert to the behavior exhibited in prior releases, whereby RSVP neither computes or sets the RSVP checksum field on outgoing RSVP messages, nor does it verify the checksum on received RSVP messages. This CLI is :

RP/0/0/CPU0:router(config)#**rsvp signalling checksum disable**

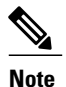

When the **rsvp signalling checksum disable** command is configured, RSVP sets a zero checksum on all outgoing RSVP messages and ignores the checksum on all received RSVP incoming messages.

- [authentication](#page-555-0) (RSVP), page 542
- [bandwidth](#page-557-0) (RSVP), page 544
- [bandwidth](#page-559-0) mam (RSVP), page 546
- [bandwidth](#page-561-0) rdm (RSVP), page 548
- clear rsvp [authentication,](#page-563-0) page 550
- clear rsvp counters [authentication,](#page-565-0) page 552
- clear rsvp [counters](#page-567-0) all, page 554
- clear rsvp [counters](#page-569-0) chkpt, page 556
- clear rsvp [counters](#page-571-0) events, page 558
- clear rsvp counters [messages,](#page-573-0) page 560
- clear rsvp [counters](#page-575-0) oor, page 562
- clear rsvp counters [prefix-filtering,](#page-577-0) page 564
- [key-source](#page-579-0) key-chain (RSVP), page 566
- life-time [\(RSVP\),](#page-581-0) page 568
- rsvp, [page](#page-583-0) 570
- rsvp [bandwidth](#page-584-0) mam, page 571
- rsvp [bandwidth](#page-587-0) rdm, page 574
- rsvp [interface,](#page-590-0) page 577
- rsvp [neighbor,](#page-592-0) page 579
- show rsvp [authentication,](#page-594-0) page 581
- show rsvp [counters,](#page-600-0) page 587
- show rsvp [counters](#page-604-0) oor, page 591
- show rsvp counters [prefix-filtering,](#page-606-0) page 593
- show rsvp [fast-reroute,](#page-609-0) page 596
- show rsvp [graceful-restart,](#page-612-0) page 599
- show rsvp hello [instance,](#page-616-0) page 603
- show rsvp hello instance [interface-based,](#page-619-0) page 606
- show rsvp [interface,](#page-621-0) page 608
- show rsvp [request,](#page-624-0) page 611
- show rsvp [reservation,](#page-626-0) page 613
- show rsvp [sender,](#page-629-0) page 616
- show rsvp [session,](#page-632-0) page 619
- [signalling](#page-635-0) dscp (RSVP), page 622
- signalling [graceful-restart,](#page-637-0) page 624
- signalling hello [graceful-restart](#page-639-0) refresh interval, page 626
- signalling hello [graceful-restart](#page-641-0) refresh misses, page 628
- signalling [prefix-filtering](#page-643-0) access-list, page 630
- signalling prefix-filtering [default-deny-action,](#page-645-0) page 632
- signalling [rate-limit,](#page-647-0) page 634
- [signalling](#page-649-0) refresh interval, page 636
- [signalling](#page-651-0) refresh missed, page 638
- signalling refresh reduction [bundle-max-size,](#page-653-0) page 640
- [signalling](#page-655-0) refresh reduction disable, page 642
- [signalling](#page-657-0) refresh reduction reliable, page 644
- [signalling](#page-660-0) refresh reduction summary, page 647
- [window-size](#page-662-0) (RSVP), page 649

## <span id="page-555-0"></span>**authentication (RSVP)**

To enter RSVP authentication mode, use the **authentication** command in global configuration mode, RSVP interface configuration mode, or RSVP neighbor configuration mode. To remove authentication parameters in the applicable mode, use the **no** form of this command.

**authentication no authentication Syntax Description** This command has no arguments or keywords. **Command Default** The default value is no authentication, which means that the feature is disabled. **Command Modes** Global configuration RSVP interface configuration RSVP neighbor configuration **Command History Release Release Modification** Release 3.4.1 This command was introduced. **Usage Guidelines** To use this command, you must be in a user group associated with a task group that includes appropriate task IDs. If the user group assignment is preventing you from using a command, contact your AAA administrator for assistance. **Task ID Task ID Operations** mpls-te read, write ouni read, write **Examples** The following example shows how to enter RSVP authentication configuration mode from global configuration mode: RP/0/0/CPU0:router# **configure** RP/0/0/CPU0:router(config)# **rsvp authentication** RP/0/0/CPU0:router(config-rsvp-auth)#

The following example shows how to activate the RSVP on an interface and enter RSVP authentication configuration mode:

```
RP/0/0/CPU0:router# configure
RP/0/0/CPU0:router(config)# rsvp interface pos 0/2/1/0
RP/0/0/CPU0:router(config-rsvp-if)# authentication
RP/0/0/CPU0:router(config-rsvp-if-auth)#
```
The following example shows how to configure the RSVP neighbor with IP address 1.1.1.1 and enter neighbor authentication configuration mode:

```
RP/0/0/CPU0:router# configure
RP/0/0/CPU0:router(config)# rsvp neighbor 1.1.1.1 authentication
RP/0/0/CPU0:router(config-rsvp-nbor-auth)#
```
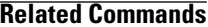

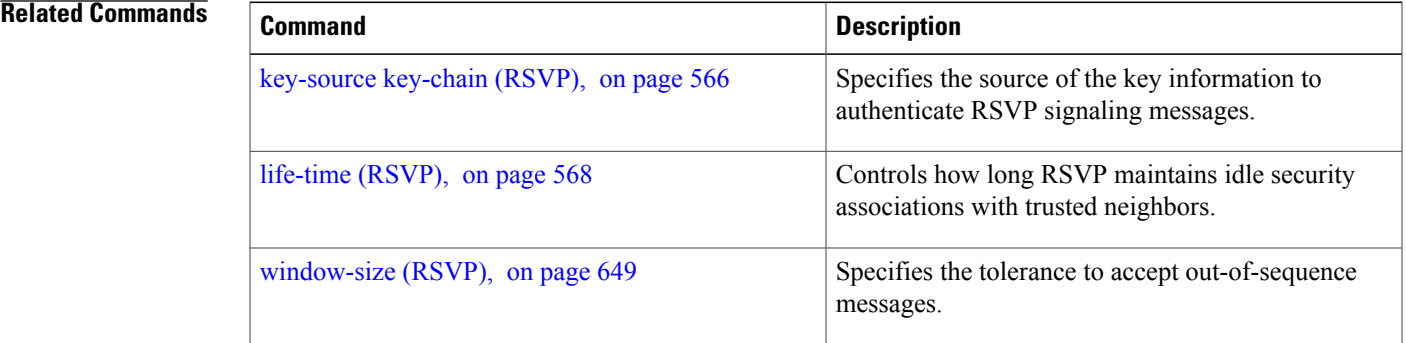

## <span id="page-557-0"></span>**bandwidth (RSVP)**

To configure RSVP bandwidth on an interface using prestandard DS-TE mode, use the **bandwidth** command in RSVP interface configuration mode. To reset the RSVP bandwidth on that interface to its default value, use the **no** form of this command.

**bandwidth** [*total-reservable-bandwidth* [ *largest-reservable-flow* ] [**sub-pool** *reservable-bw*]] [**global-pool** *bandwidth* [**sub-pool** *reservable-bw*]] [**bc0** *bandwidth* [**bc1** *reservable-bw*]]

### **no bandwidth**

### **Syntax Description**

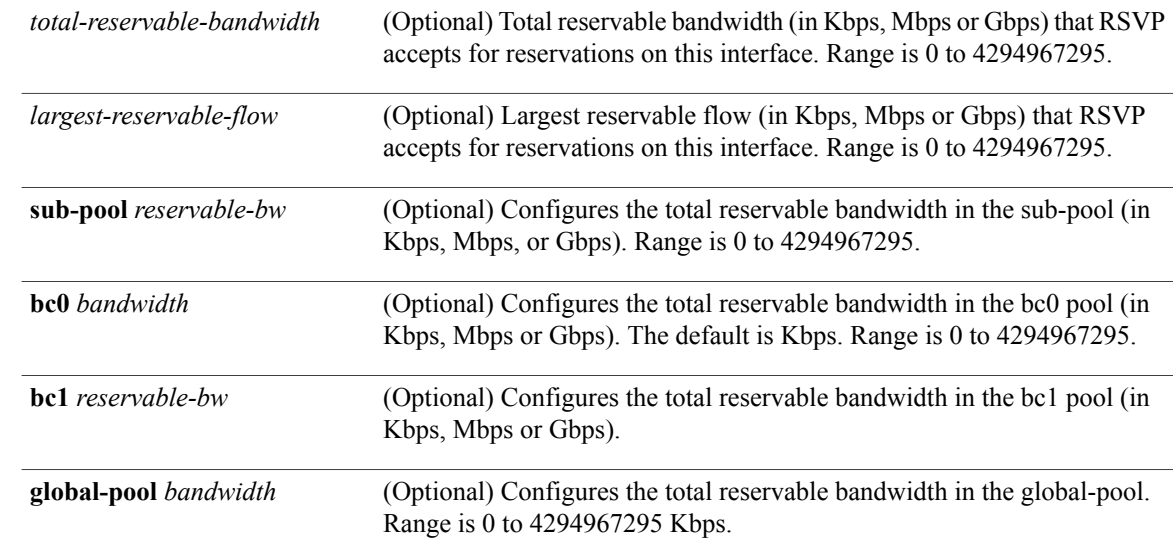

## **Command Default** *sub-pool-bw*: 0

**Note**

If the command is entered without the optional arguments, the total bandwidth is set to 75 percent of the intrinsic bandwidth of the interface. (If the interface has zero intrinsic bandwidth, none are reserved.)

## **Command Modes** RSVP interface configuration

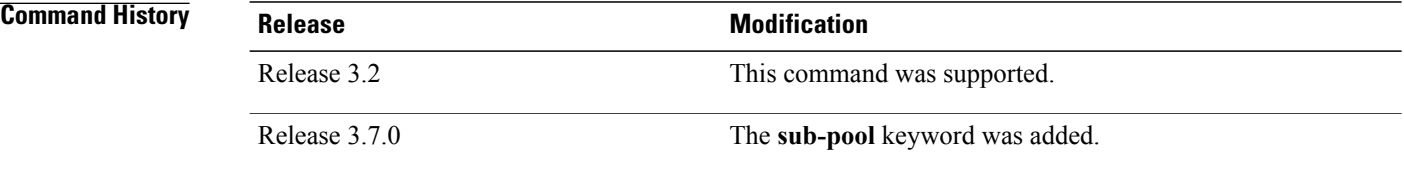

**Usage Guidelines** To use this command, you must be in a user group associated with a task group that includes appropriate task IDs. If the user group assignment is preventing you from using a command, contact your AAA administrator for assistance.

> RSVP is enabled either using the **rsvp interface** command or when MPLS is configured on the interface. In addition, there are other instances in which RSVP is enabled automatically; for example, when an RSVP message is received on an interface that is not configured under RSVP or MPLS (such as out-of-band signaling for an Optical User Network Interface application).

> If RSVP reservation messages are received on an interface different from the one through which the corresponding Path message was sent out, the interfaces are adjusted such that all resource reservations, such as bandwidth, are done on the outgoing interface of the Path message.

> Prestandard DS-TE uses the Cisco proprietary mechanisms for RSVP signaling and IGP advertisements. This DS-TE mode does not interoperate with third-party vendor equipment. Note that prestandard DS-TE is enabled only after configuring the sub-pool bandwidth values on MPLS-enabled interfaces.

**Note**

You can also configure RSVP bandwidth on an interface using IETF DS-TE mode. This mode supports multiple bandwidth constraint models, including the Russian Doll Model (RDM) and the Maximum Allocation Model (MAM) both with two bandwidth pools.

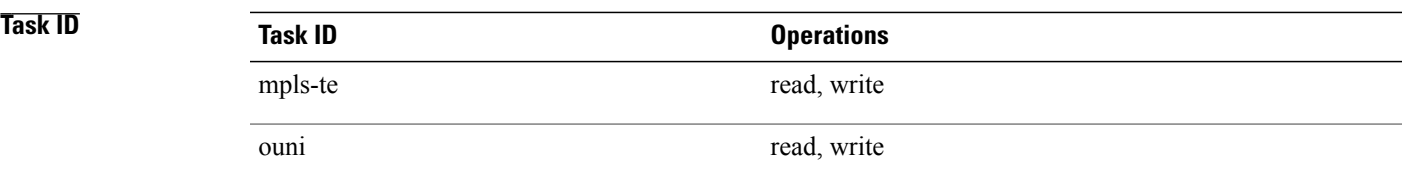

**Examples** The following example shows how to limit the total of all RSVP reservations on POS interface 0/3/0/0 to 5000 Kbps:

```
RP/0/0/CPU0:router# configure
RP/0/0/CPU0:router(config)# rsvp interface pos 0/3/0/0
RP/0/0/CPU0:router(config-rsvp-if)# bandwidth 5000
```
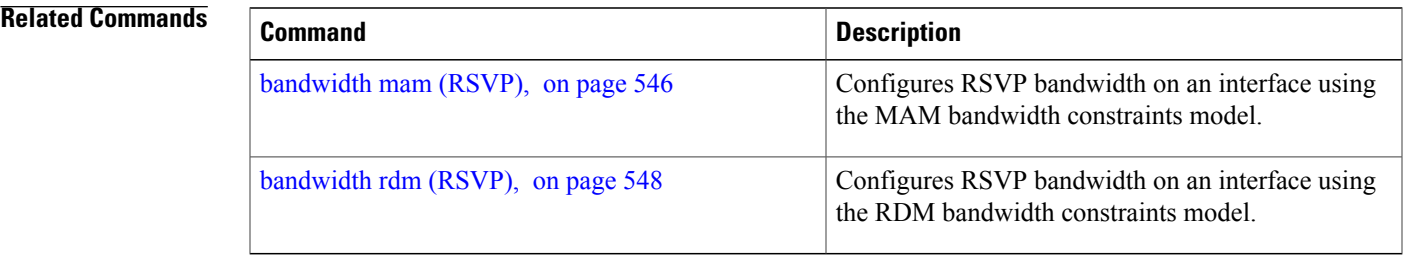

## <span id="page-559-0"></span>**bandwidth mam (RSVP)**

To configure RSVP bandwidth on an interface using the Maximum Allocation Model (MAM) bandwidth constraints model, use the **bandwidth mam** command in RSVP interface configuration mode. To return to the default behavior, use the **no** form of this command.

**bandwidth mam** {*total-reservable-bandwidth*| **max-reservable-bw** *maximum-reservable-bw*} [*largest-reservable-flow* [**bc0** *reservable-bandwidth* ] [**bc1** *reservable-bw*]]

**no bandwidth mam**

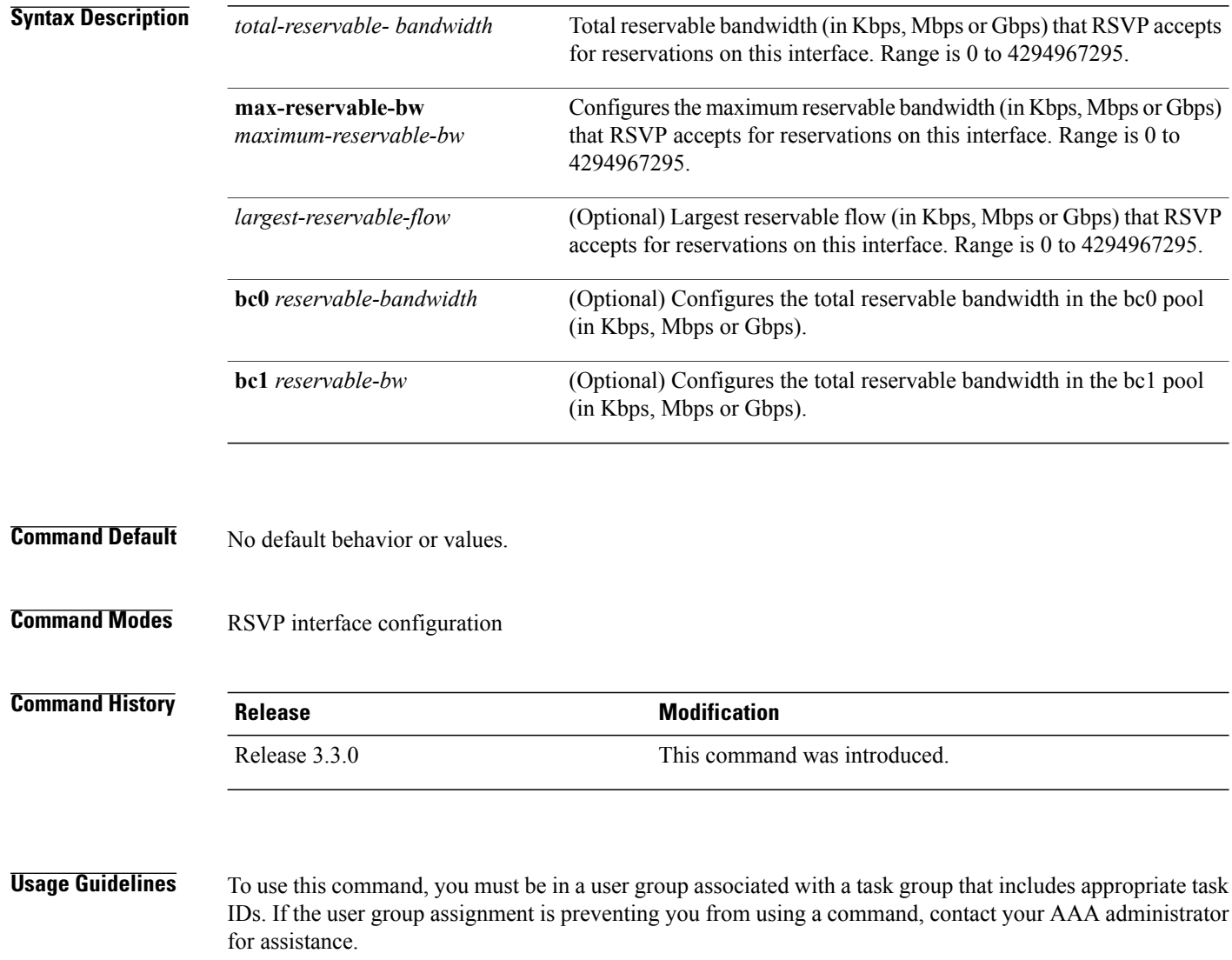

Both the MAM and RDM models can be configured on a single interface to allow switching between each model.

**Note** Non-stop forwarding (NSF) is not guaranteed when the bandwidth constraint model is changed.

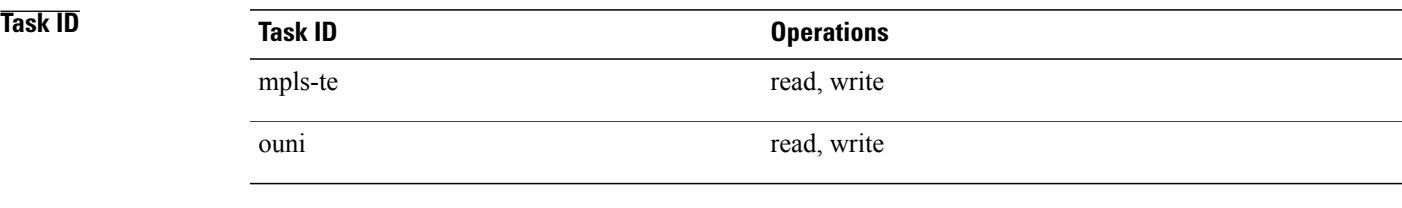

**Examples** The following example shows how to limit the total of all RSVP reservations on POS interface 0/3/0/0 to 7500 kbps:

> RP/0/0/CPU0:router# **configure** RP/0/0/CPU0:router(config)# **rsvp interface pos 0/3/0/0** RP/0/0/CPU0:router(config-rsvp-if)# **bandwidth mam 7500**

## **Related Commands**

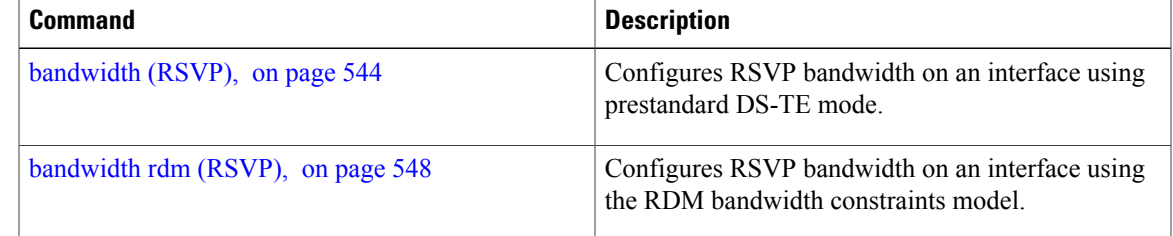

## <span id="page-561-0"></span>**bandwidth rdm (RSVP)**

To configure RSVP bandwidth on an interface using the Russian Doll Model (RDM) bandwidth constraints model, use the **bandwidth rdm** command in RSVP interface configuration mode. To return to the default behavior, use the **no** form of this command.

**bandwidth rdm** {*total-reservable-bw*| **bc0** *total-reservable-bw*| **global-pool** *total-reservable-bw*} [ *largest-reservable-flow* ] [**bc1** *reservable-bw*] [**sub-pool** *reservable-bw*]

**no bandwidth rdm**

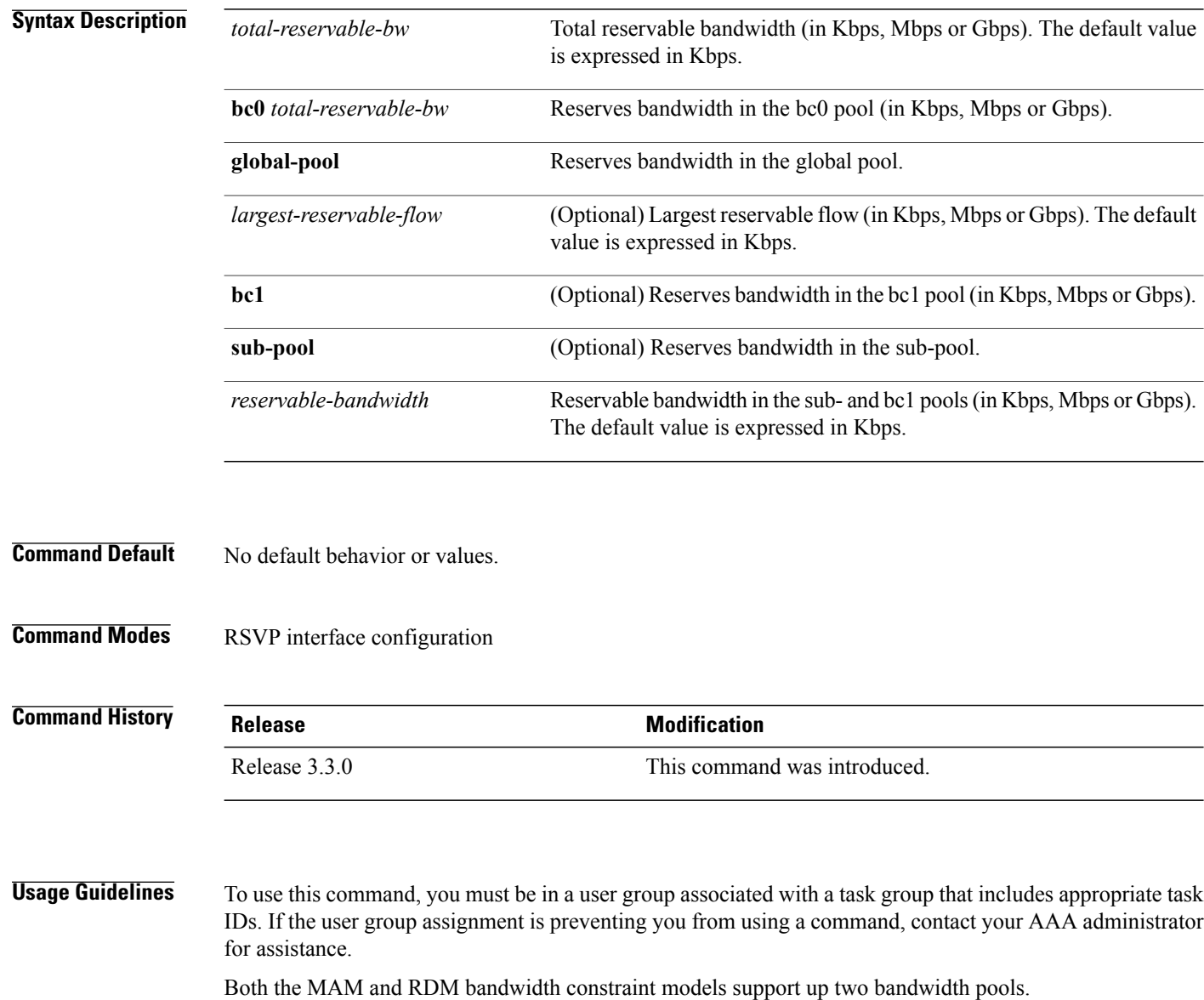

Cisco IOS XR software provides global configuration when switching between bandwidth constraint models. Both models are configured on a single interface to allow switching between models.

**Note** Non-stop forwarding (NSF) is not guaranteed when the bandwidth constraint model is changed.

The **global pool** and **sub-pool** keywords are included in this command for backward compatibility with prestandard DS-TE. The **global pool** keyword is equivalent to the **bc0** keyword. The **sub-pool** keyword is equivalent to the **bc1** keyword.

RDM is the default bandwidth constraint model used in both pre-standard and IETF mode.

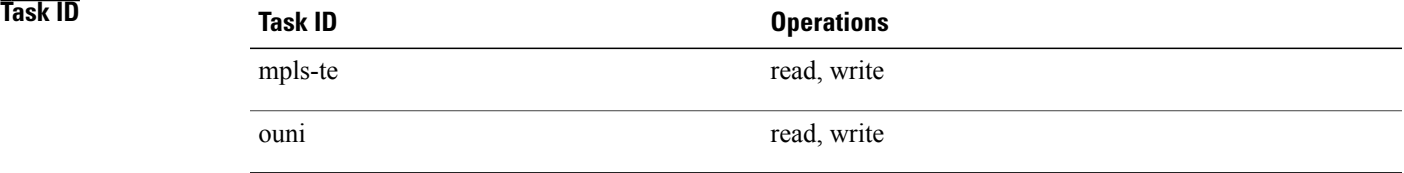

**Examples** The following example shows how to limit the total of all RSVP reservations on POS interface 0/3/0/0 to 7500 kbps, and allows each single flow to reserve no more than 1000 kbps:

> RP/0/0/CPU0:router# **configure** RP/0/0/CPU0:router(config)# **rsvp interface pos 0/3/0/0** RP/0/0/CPU0:router(config-rsvp-if)# **bandwidth rdm 7500 1000**

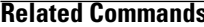

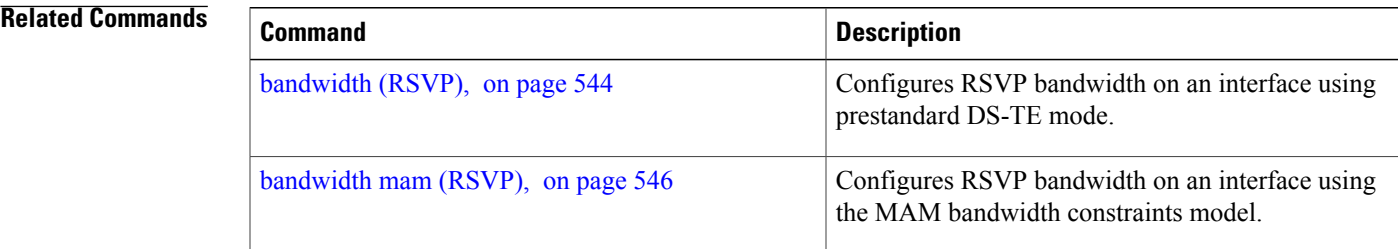

# <span id="page-563-0"></span>**clear rsvp authentication**

To eliminate RSVP security association (SA) before the lifetime expires, use the **clear rsvp authentication** command in EXEC mode.

**clear rsvp authentication** [*type interface-path-id*] [**destination** *IP address* ] [**source** *IP address*]

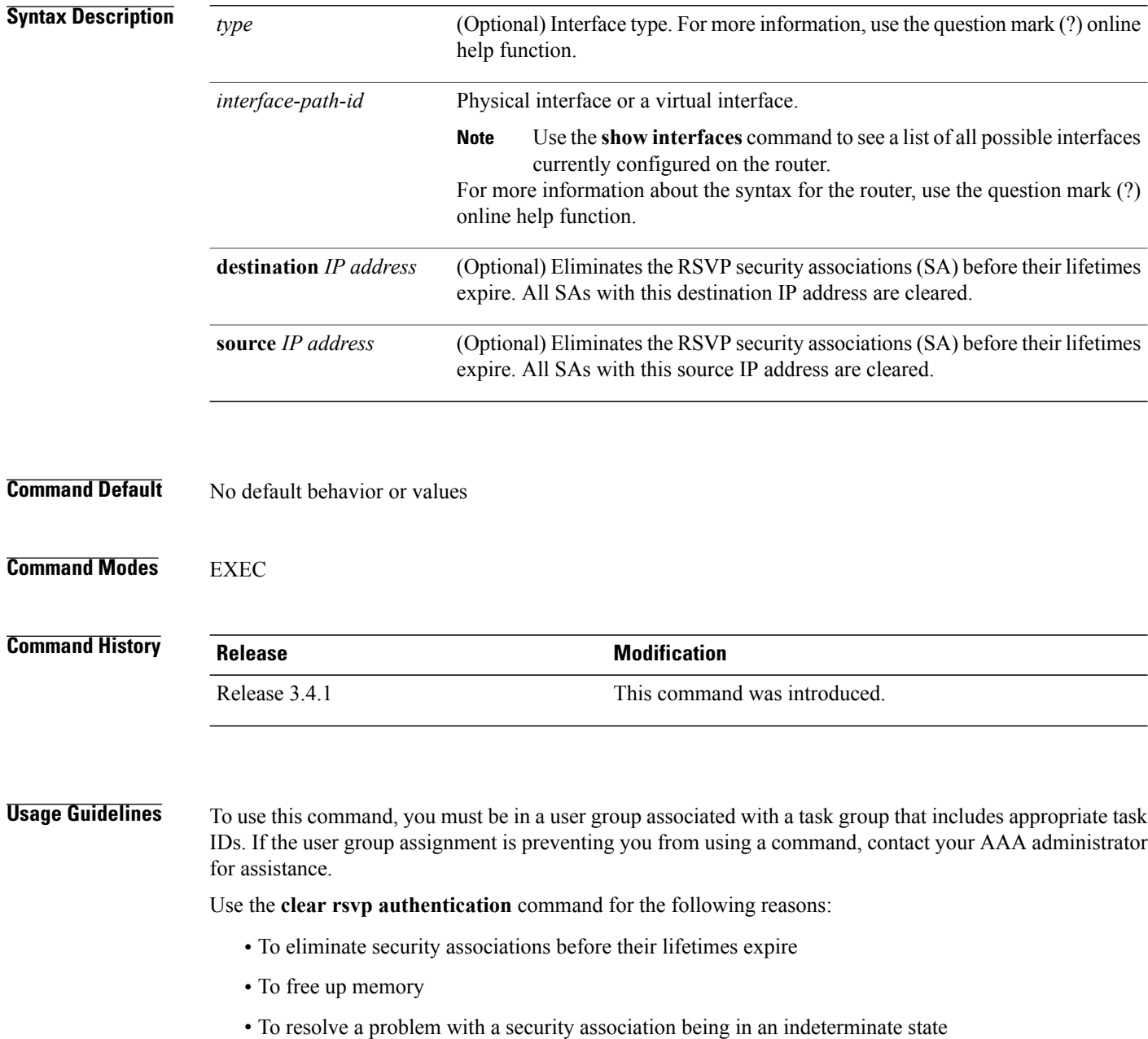

You can delete all RSVP security associations if you do not enter an optional filter (interface, source, or destination IP address).

If you delete a security association, it is recreated as needed.

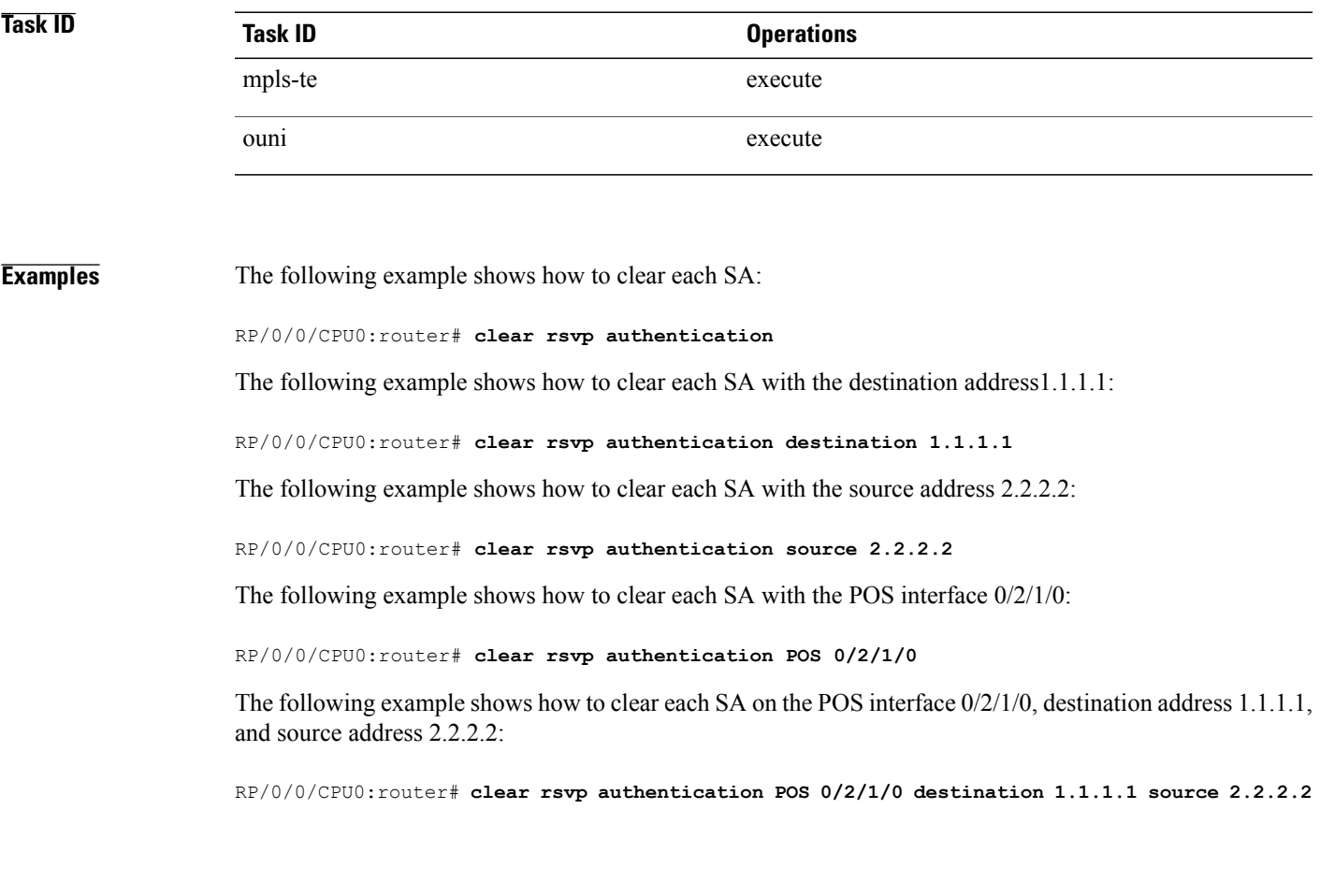

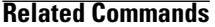

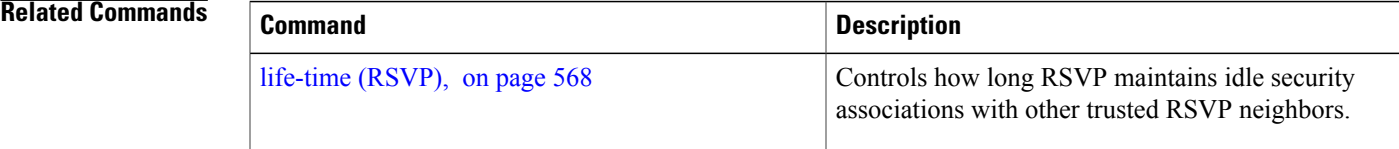

# <span id="page-565-0"></span>**clear rsvp counters authentication**

To eliminate RSVP counters for each security association (SA), use the **clear rsvp counters authentication** command in EXEC mode.

**clear rsvp counters authentication** [*type interface-path-id*] [**destination** *IP address* ][**source** *IP address* ]

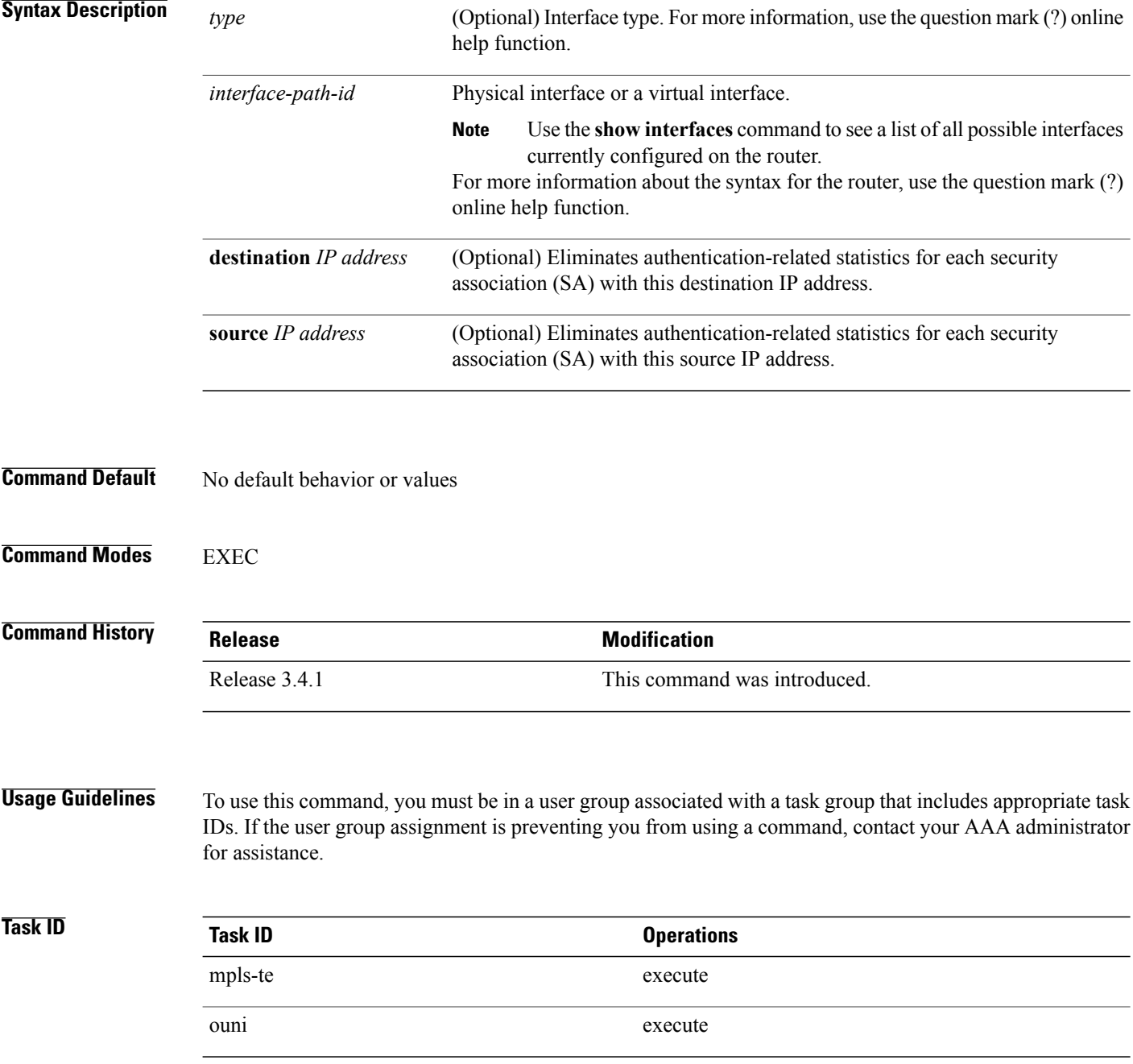

### **Examples** The following example shows how to clear authentication counters for each SA:

RP/0/0/CPU0:router# **clear rsvp counters authentication**

The following example shows how to clear authentication counters for each SA with the destination address 1.1.1.1:

RP/0/0/CPU0:router# **clear rsvp counters authentication destination 1.1.1.1**

The following example shows how to clear authentication counters for each SA with the source address 2.2.2.2:

RP/0/0/CPU0:router# **clear rsvp counters authentication source 2.2.2.2**

The following example shows how to clear authentication counters for each SA with the POS interface  $0/2/1/0$ :

RP/0/0/CPU0:router# **clear rsvp counters authentication POS 0/2/1/0**

The following example shows how to clear authentication counters for each SA on the POS interface 0/2/1/0, destination address 1.1.1.1, and source address 2.2.2.2:

RP/0/0/CPU0:router# **clear rsvp counters authentication POS 0/2/1/0 destination 1.1.1.1 source 2.2.2.2**

# <span id="page-567-0"></span>**clear rsvp counters all**

To clear (set to zero) all RSVP message and event counters that are being maintained by the router, use the **clear rsvp counters all** command in EXEC mode.

**clear rsvp counters all** [*type interface-path-id*]

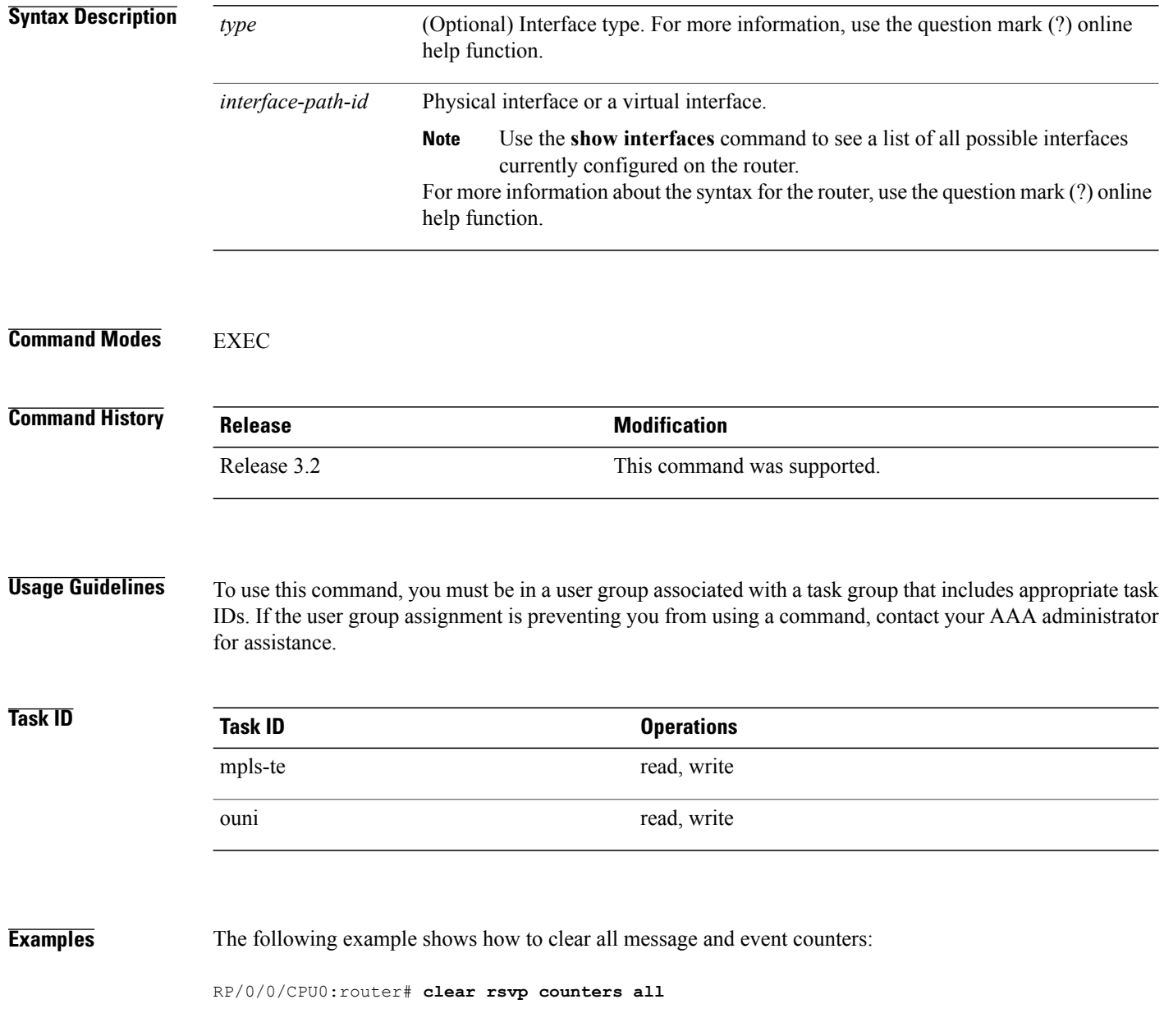

## **Related Commands**

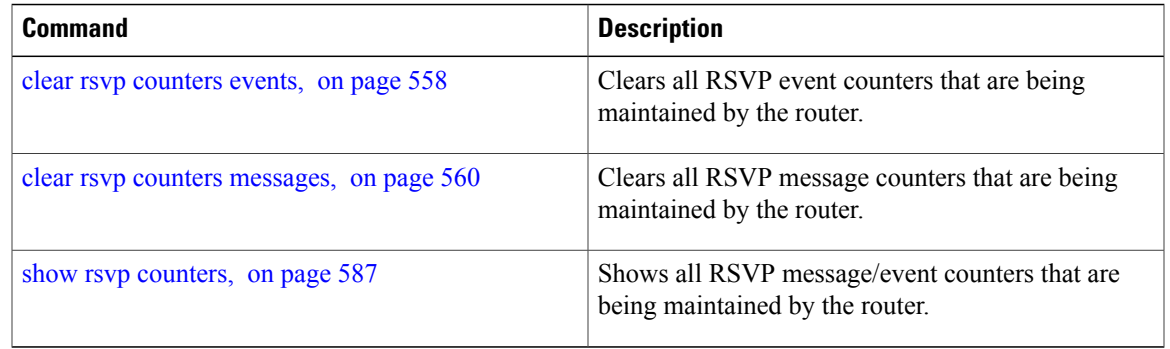

## <span id="page-569-0"></span>**clear rsvp counters chkpt**

To clear RSVP checkpoint counters, use the **clear rsvp counters chkpt** command in EXEC mode.

**clear rsvp counters chkpt**

- **Syntax Description** This command has no arguments or keywords.
- **Command Default** No default behavior or values

## **Command Modes** EXEC

**Command History Release Modification** Release 3.2 This command was supported.

## **Usage Guidelines** To use this command, you must be in a user group associated with a task group that includes appropriate task IDs. If the user group assignment is preventing you from using a command, contact your AAA administrator for assistance.

# **Task ID Task ID Operations**

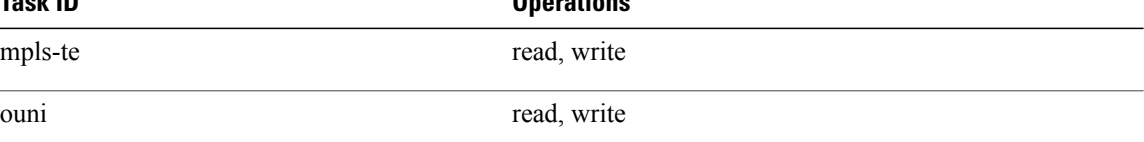

**Examples** The following example shows how to clear all message and event counters:

RP/0/0/CPU0:router# **clear rsvp counters chkpt**

### **Related Commands**

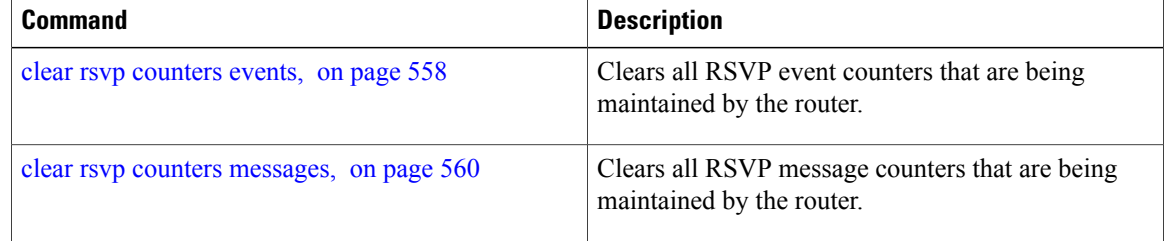

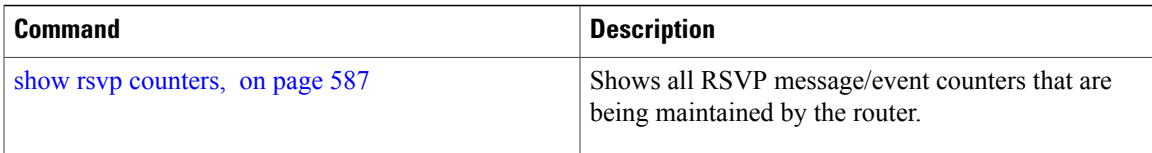

# <span id="page-571-0"></span>**clear rsvp counters events**

To clear (set to zero) all RSVP event counters that are being maintained by the router, use the **clear rsvp counters events** command in EXEC mode.

**clear rsvp counters events** [*type interface-path-id*]

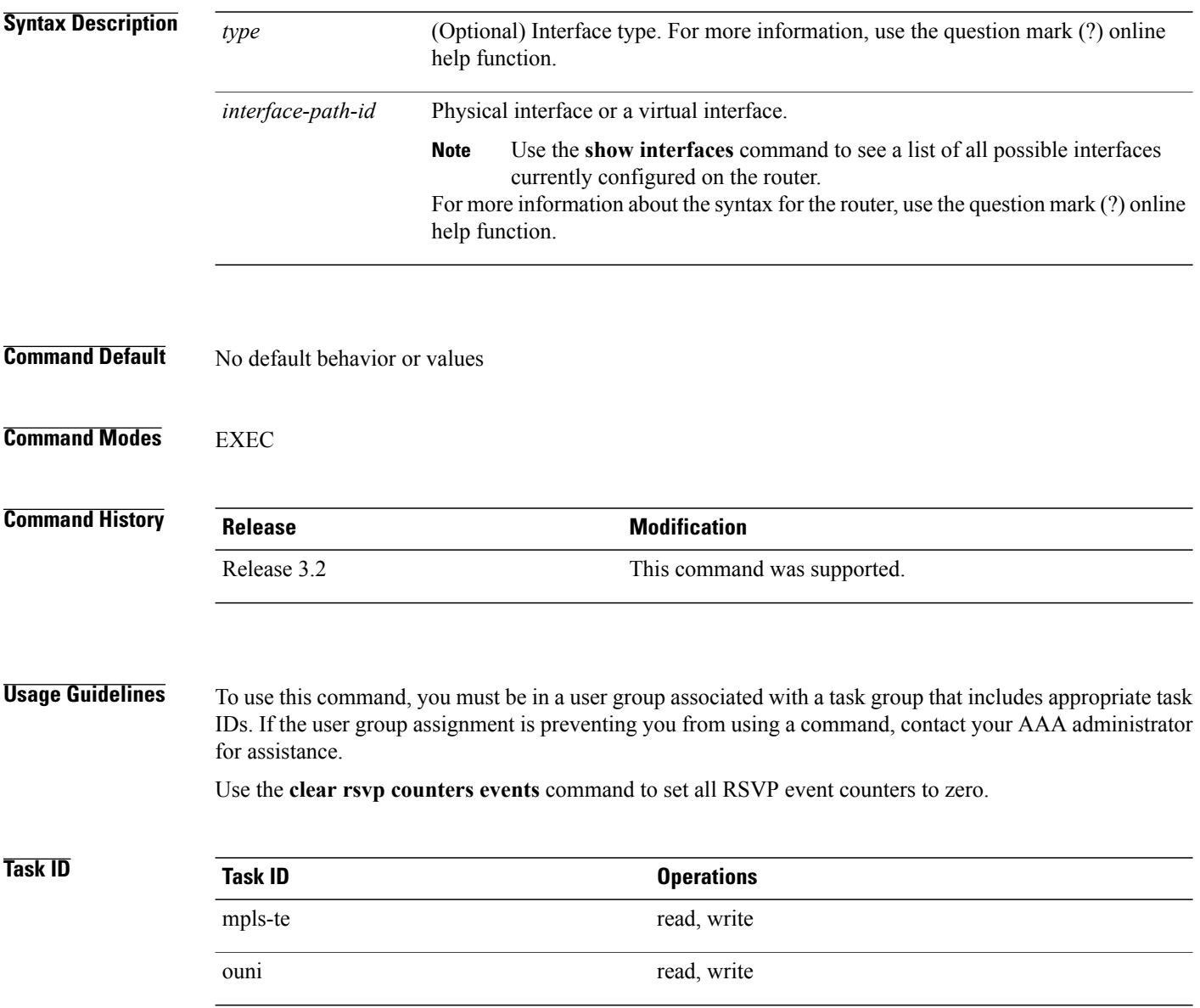

## **Examples** The following example shows how to clear all event counters:

RP/0/0/CPU0:router# **clear rsvp counters events**

## **Related Commands**

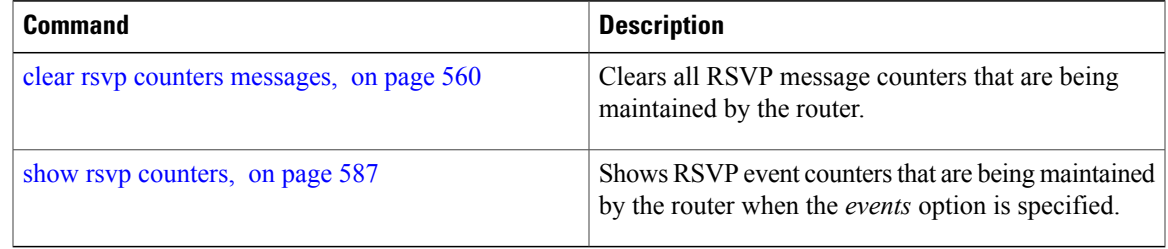

## <span id="page-573-0"></span>**clear rsvp counters messages**

To clear (set to zero) all RSVP message counters that are being maintained by the router, use the **clear rsvp counters messages** command in EXEC mode.

**clear rsvp counters messages** [*type interface-path-id*]

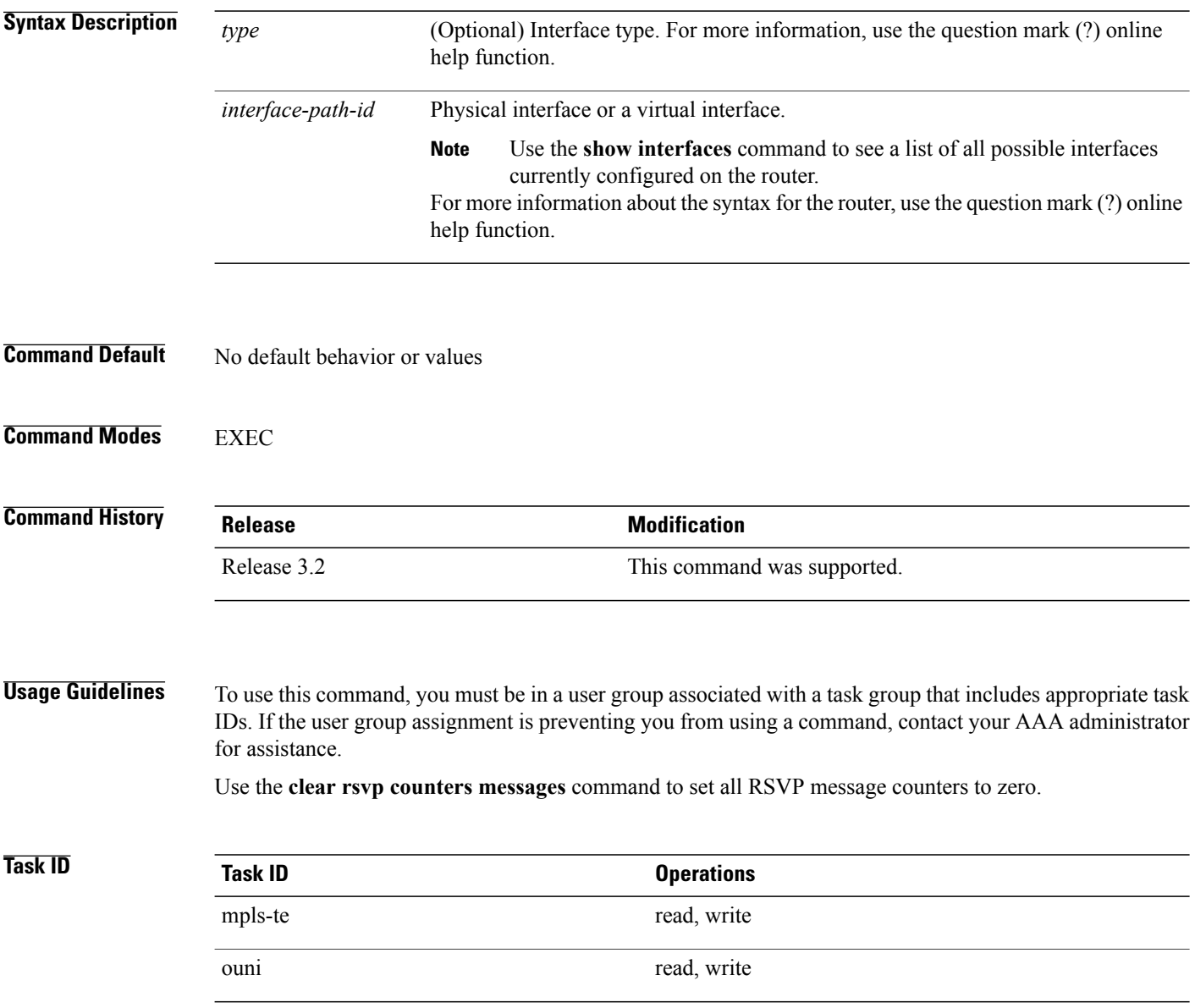

## **Examples** The following example shows how to set all RSVP message counters for POS interface 0/3/0/2 to zero:

RP/0/0/CPU0:router# **clear rsvp counters messages pos0/3/0/2**

## **Related Commands**

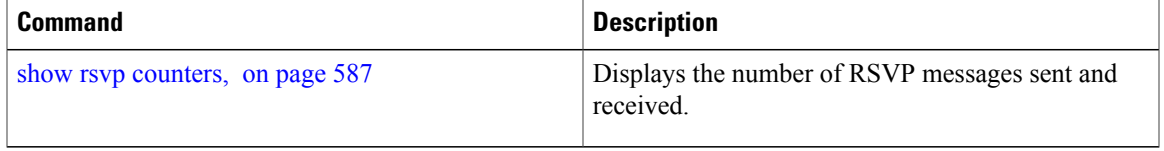

# <span id="page-575-0"></span>**clear rsvp counters oor**

To clear internal RSVP counters on out of resources (OOR) events, use the **clear rsvp counters oor** command in EXEC mode.

**clear rsvp counters oor** [*type interface-path-id*]

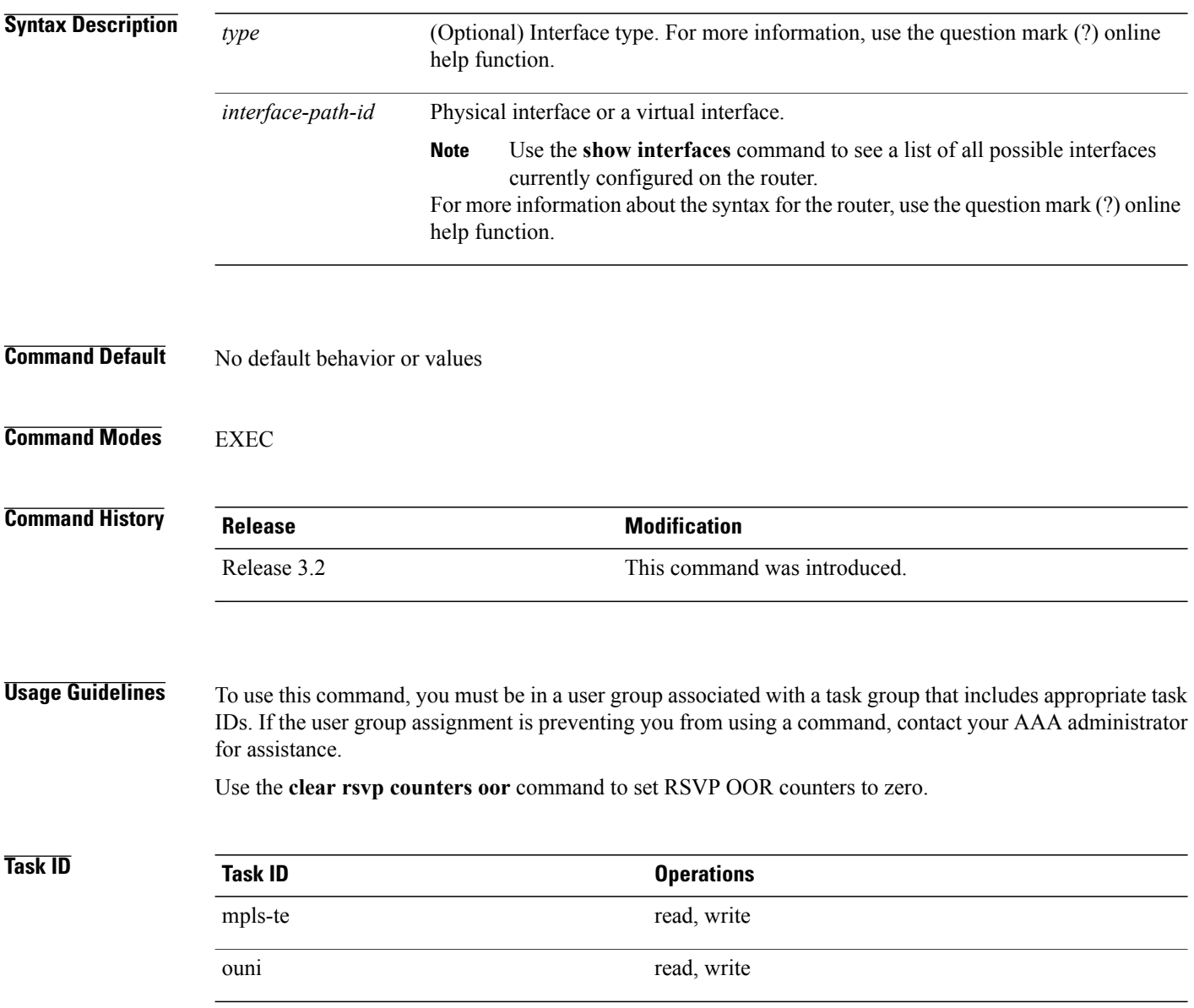
### **Examples** The following example show how to clear all RSVP message counters for POS interface 0/3/0/2 to zero:

RP/0/0/CPU0:router# **clear rsvp counters oor pos0/3/0/2**

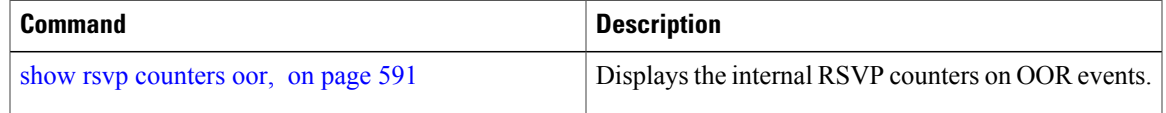

# **clear rsvp counters prefix-filtering**

To clear internal prefix-filtering related RSVP counters, use the **clear rsvp counters prefix-filtering** command in EXEC mode.

**clear rsvp counters prefix-filtering** {**interface** [*type interface-path-id*]| **access-list** [ *aclname* ]}

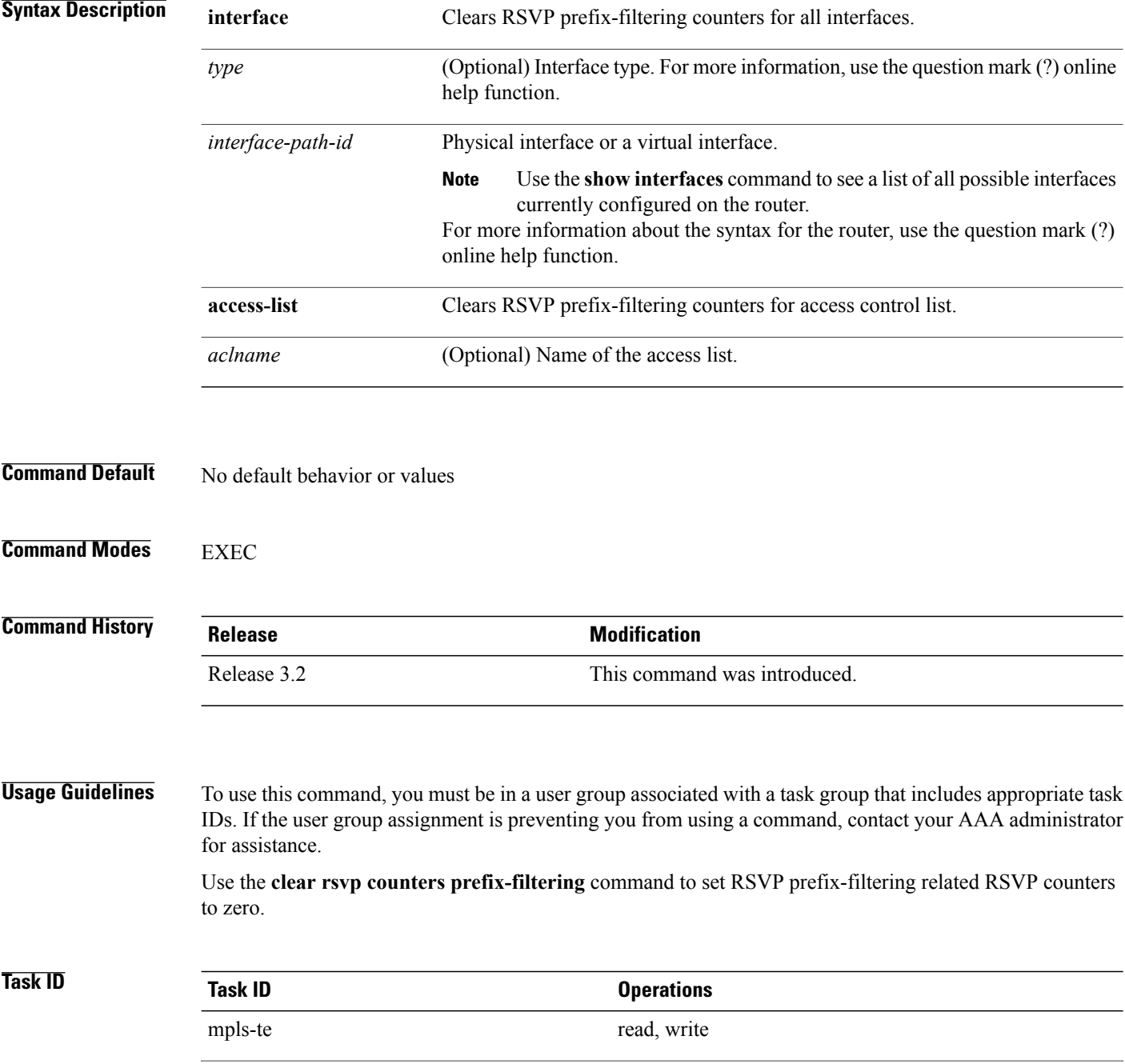

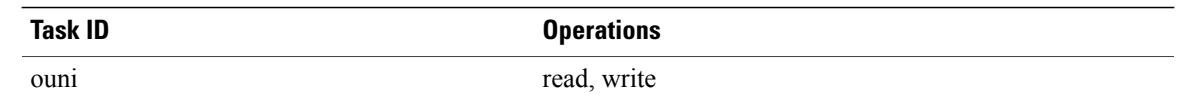

**Examples** The following example shows how to set all RSVP message counters for POS interface 0/3/0/2 to zero:

RP/0/0/CPU0:router# **clear rsvp counters prefix-filtering interface pos0/3/0/2** The following example shows how to set all RSVP prefix-filtering counters for access-list banks to zero:

RP/0/0/CPU0:router# **clear rsvp counters prefix-filtering access-list banks**

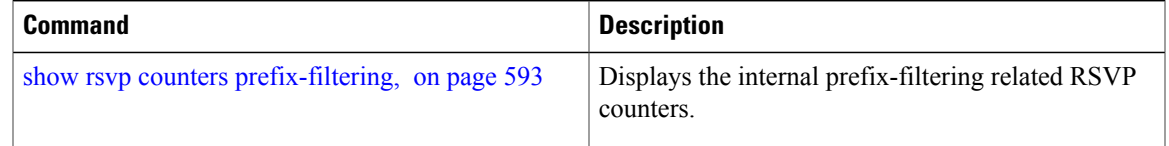

## <span id="page-579-0"></span>**key-source key-chain (RSVP)**

To specify the source of the key information to authenticate RSVP messages, use the **key-source key-chain** command in the appropriate RSVP authentication configuration mode. To remove the key source from the appropriate RSVP authentication configuration mode, use the **no** form of this command.

**key-source key-chain** *key-chain-name*

**no key-source key-chain** *key-chain-name*

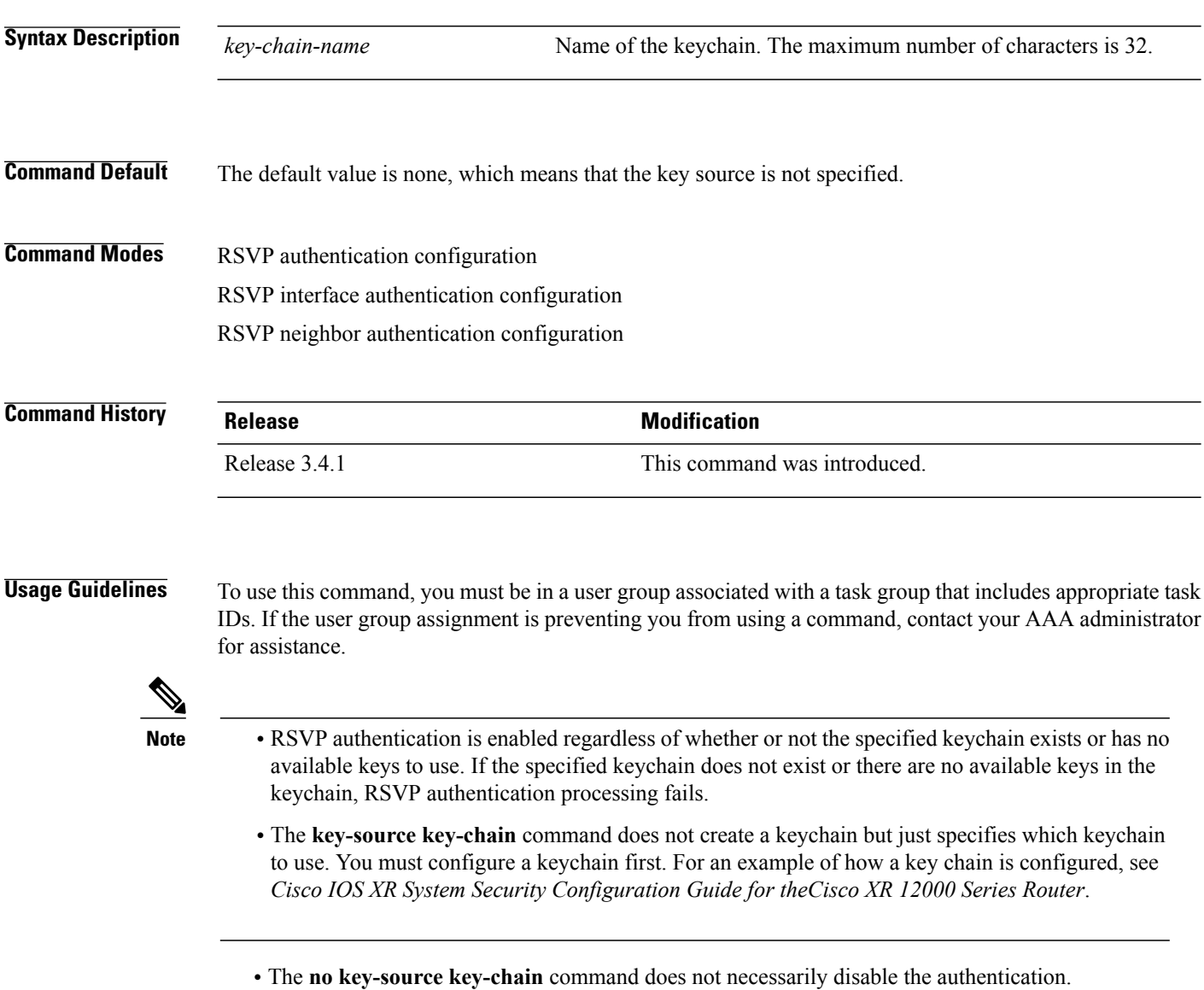

• RSVP authentication supports only keyed-hash message authentication code (HMAC)-type algorithms.

For inheritance procedures, see *Cisco IOS XR MPLS Configuration Guide for the Cisco XR 12000 Series Router*.

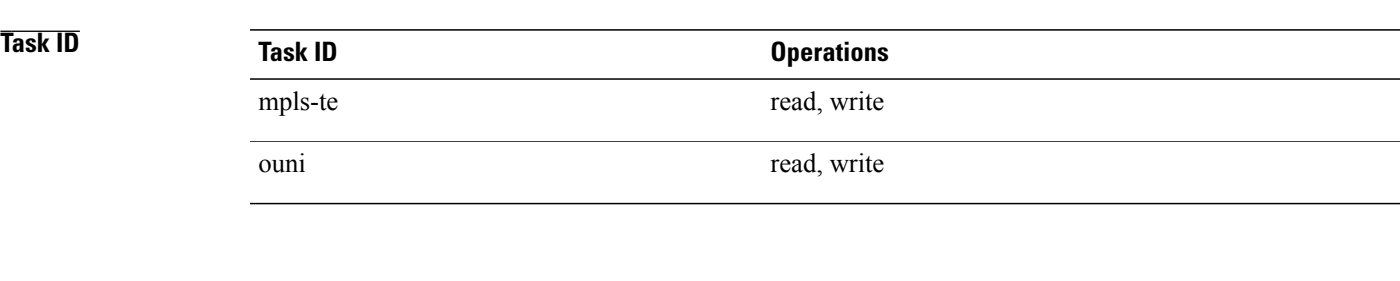

**Examples** The following example shows that the source of the key information is specified for the keychain mpls-keys in RSVP authentication configuration mode:

```
RP/0/0/CPU0:router# configure
RP/0/0/CPU0:router(config)# rsvp authentication
RP/0/0/CPU0:router(config-rsvp-auth)# key-source key-chain mpls-keys
```
The following example shows that the source of the key information is specified for the keychain mpls-keys for a POS interface in RSVP authentication configuration mode:

```
RP/0/0/CPU0:router# configure
RP/0/0/CPU0:router(config)# rsvp interface POS 0/2/1/0
RP/0/0/CPU0:router(config-rsvp-if)# authentication
RP/0/0/CPU0:router(config-rsvp-if-auth)# key-source key-chain mpls-keys
```
The following example shows that the source of the key information is specified for the keychain mpls-keys in RSVP neighbor authentication configuration mode:

```
RP/0/0/CPU0:router# configure
RP/0/0/CPU0:router(config)# rsvp neighbor 1.1.1.1 authentication
RP/0/0/CPU0:router(config-rsvp-nbor-auth)# key-source key-chain mpls-keys
```
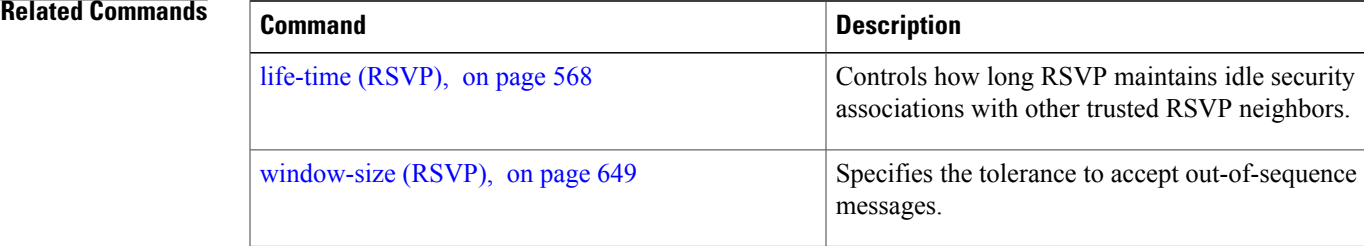

# <span id="page-581-0"></span>**life-time (RSVP)**

To control how long RSVP maintains idle security associations with other trusted RSVP neighbors, use the life-time command in the appropriate RSVP authentication configuration mode. To disable the lifetime setting, use the **no** form of this command.

**life-time** *seconds*

**no life-time** *seconds*

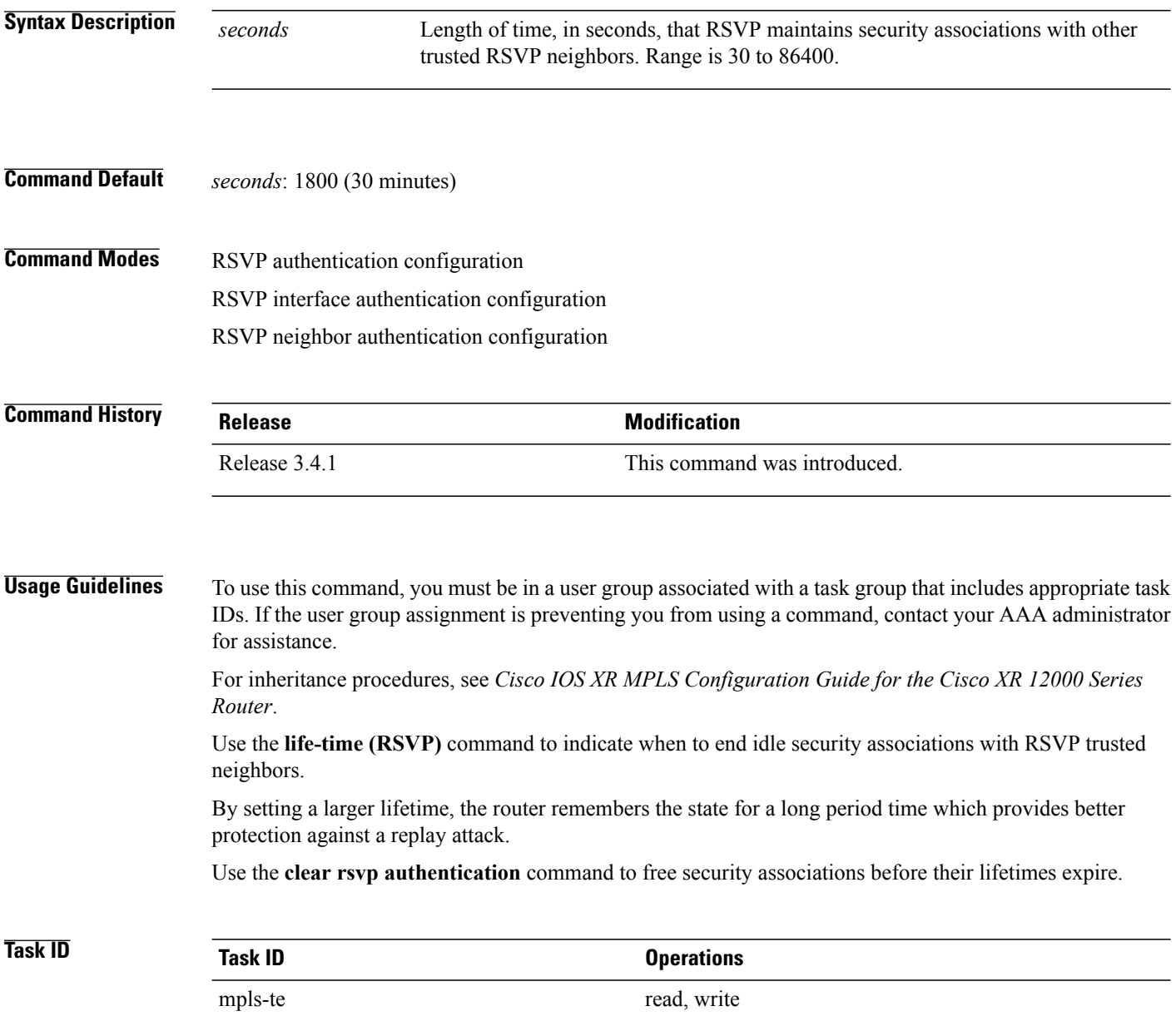

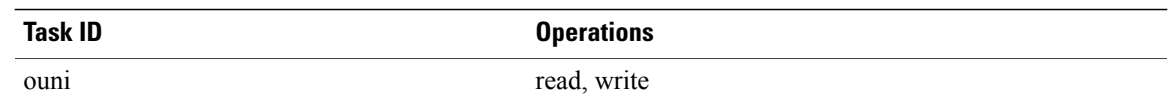

**Examples** The following example shows how to configure a lifetime of 2000 seconds for each SA in RSVP authentication configuration mode:

```
RP/0/0/CPU0:router# configure
RP/0/0/CPU0:router(config)# rsvp authentication
RP/0/0/CPU0:router(config-rsvp-auth)# life-time 2000
```
The following example shows how to configure a lifetime of 2000 seconds for each SA in RSVP neighbor authentication configuration mode:

```
RP/0/0/CPU0:router# configure
RP/0/0/CPU0:router(config)# rsvp neighbor 1.1.1.1 authentication
RP/0/0/CPU0:router(config-rsvp-nbor-auth)# life-time 2000
```
The following example shows how to configure a lifetime of 2000 seconds for each SA in RSVP interface authentication configuration mode:

```
RP/0/0/CPU0:router# configure
RP/0/0/CPU0:router(config)# rsvp interface POS 0/2/1/0
RP/0/0/CPU0:router(config-rsvp-if)# authentication
RP/0/0/CPU0:router(config-rsvp-if-auth)# life-time 2000
```
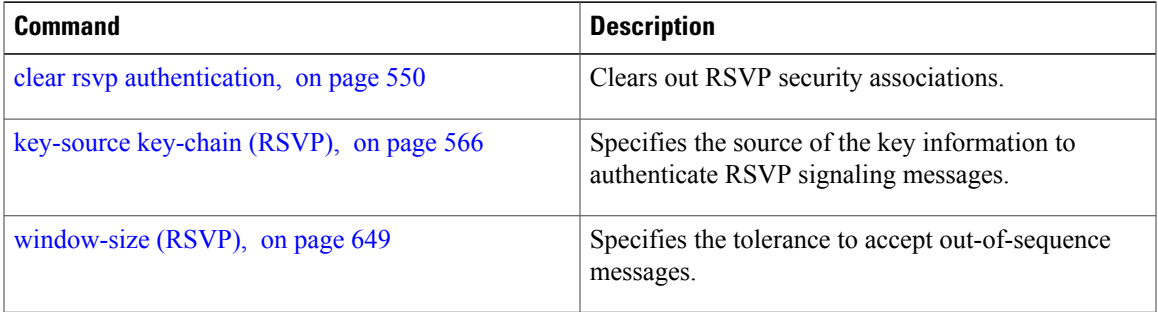

## **rsvp**

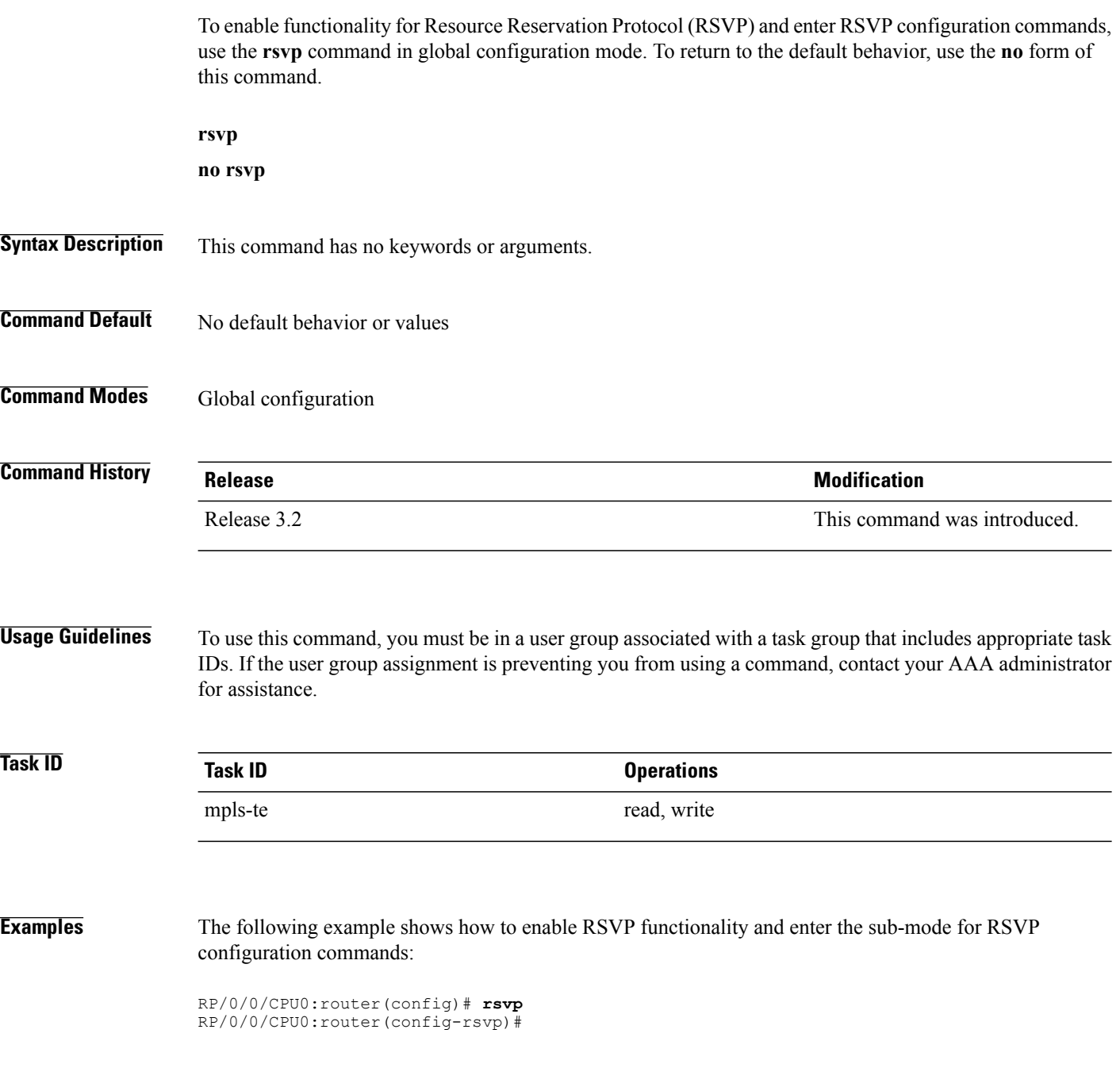

## <span id="page-584-0"></span>**rsvp bandwidth mam**

To configure the RSVP default interface bandwidth for the maximum reservable bandwidth parameters using the Maximum Allocation Model (MAM) bandwidth constraints model, use the **rsvpbandwidth mam** command in global configuration mode. To return to the default of 75% for the global (BC0) and BC1 pools, use the **no** form of this command.

**rsvp bandwidth mam percentage max-reservable** *percent* [**bc0** *bc0-percent*] [**bc1** *bc1-percent*] **no rsvp bandwidth mam percentage max-reservable** *percent* [**bc0** *bc0-percent*] [**bc1** *bc1-percent*]

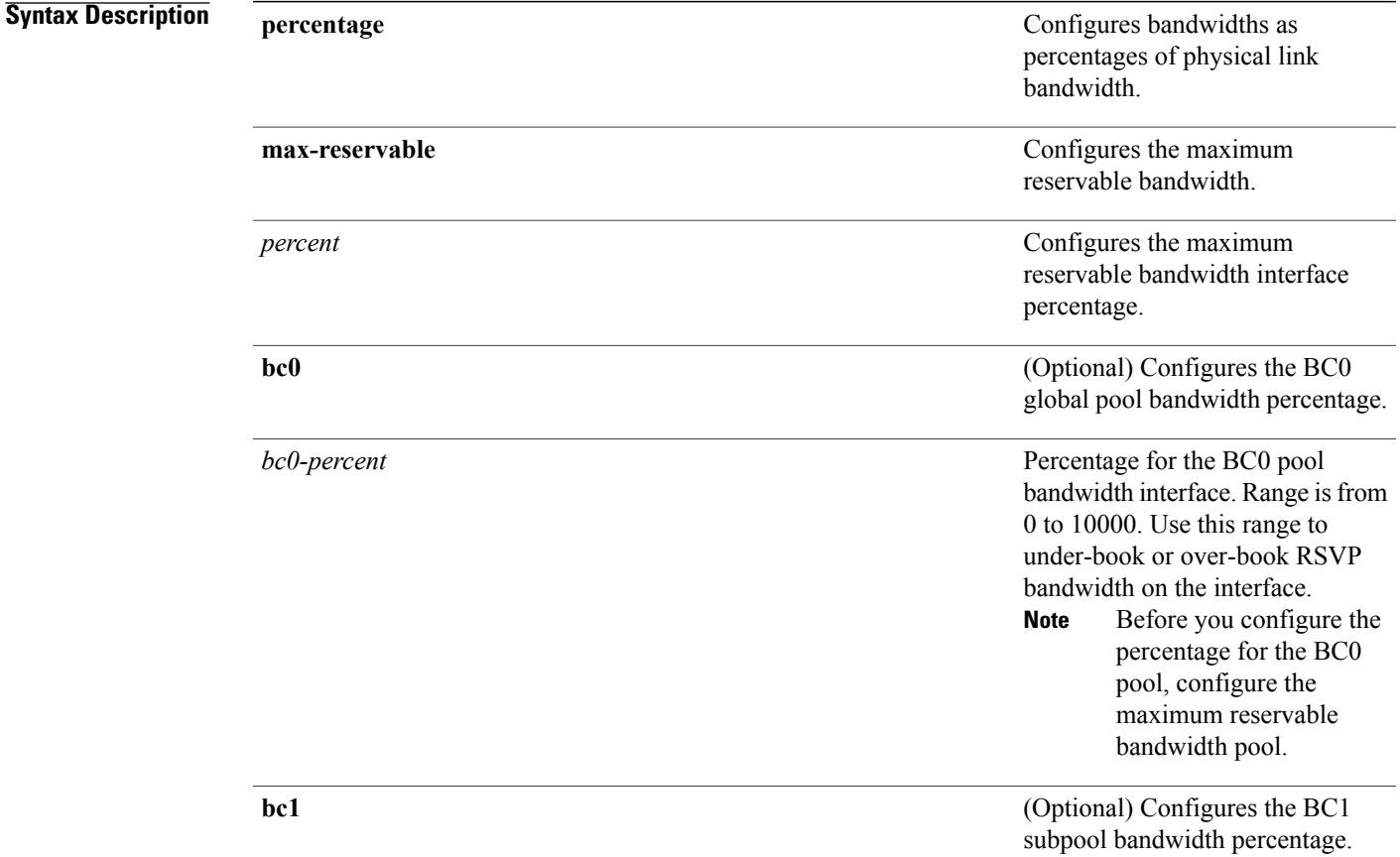

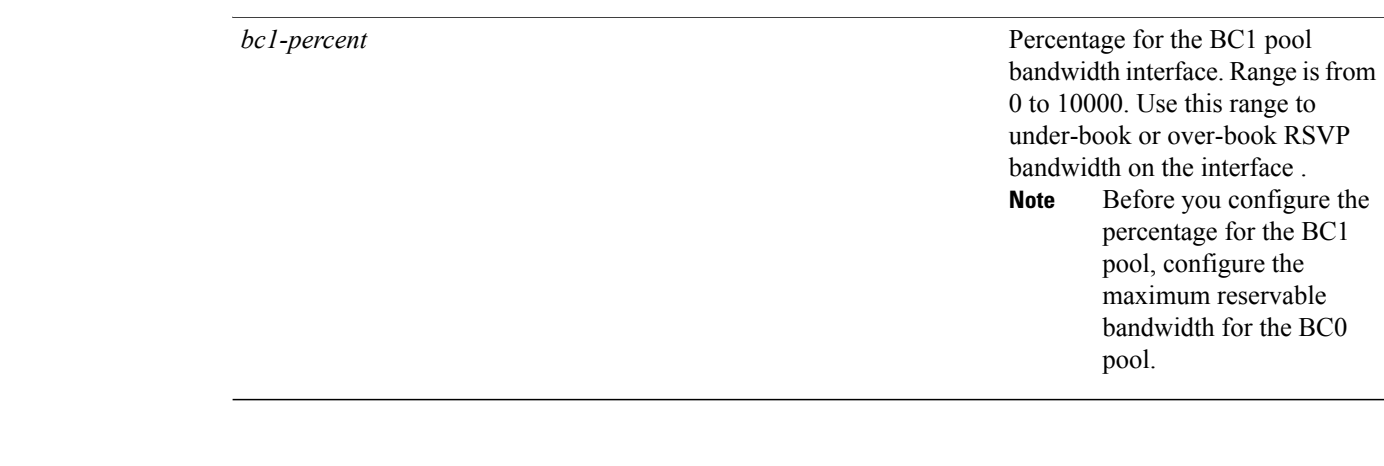

**Command Default** If the command is entered without the optional arguments, the RSVP total bandwidth is set to 75 percent of the intrinsic bandwidth of the interface. If the interface has no (0) intrinsic bandwidth, then no bandwidth is reserved for RSVP.

**Command Modes** Global configuration

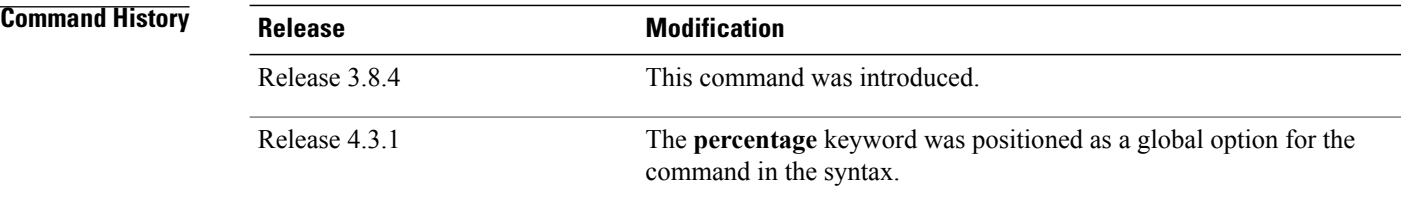

**Usage Guidelines** To use this command, you must be in a user group associated with a task group that includes appropriate task IDs. If the user group assignment is preventing you from using a command, contact your AAA administrator for assistance.

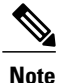

The percentage keyword was positioned as a global option in the command syntax, thus changing the command syntax from **rsvp bandwidth mam max-reservable percentage** *percent* [**bc0 percentage** *bc0-percent*] [**bc1percentage** *bc1-percent*] to **rsvpbandwidth mam percentage max-reservable** *percent* [**bc0** *bc0-percent*] [**bc1** *bc1-percent*].

The **percentage** keyword allows for over-booking. The configured value overwrites the current default value of 75%.

RSVP and MPLS-TE uses these defaults to automatically set the BC0 (global pool) and BC1 (subpool) for any RSVP configured interface without specifying an absolute bandwidth.

The bandwidth is configured as a percentage instead of an absolute number. Automatic adjustment is based on the total interface bandwidth changes. The maximum reservable bandwidth automatically is readjusted when the interface bandwidth changes, for example, when adding or removing a bundle member.

You can specify the default percentage for the maximum reservable bandwidth, BC0 (global pool), BC1 (subpool), or either pool.

To configure a default for the BC0 pool, first configure one for the global pool. To configure a default for the BC1 pool, first configure one for the BC0 pool.

Each pool uses the following values:

- Explicit value configured on the interface for this pool.
- Default percentage value configured for this pool.
- Pool parent value (global is parent of both BC0 and BC1). This does not apply to the global pool since it does not have a parent.

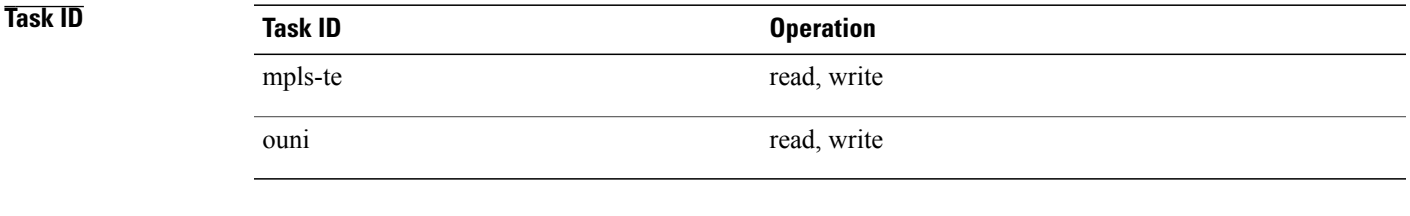

**Examples** This example shows how to configure RSVP default interface bandwidth percentage for the maximum reservable bandwidth using MAM.

> RP/0/0/CPU0:router#**configure** RP/0/0/CPU0:router(config)#**rsvp bandwidth mam percentage max-reservable 1000 bc0 1000 bc1 1000**

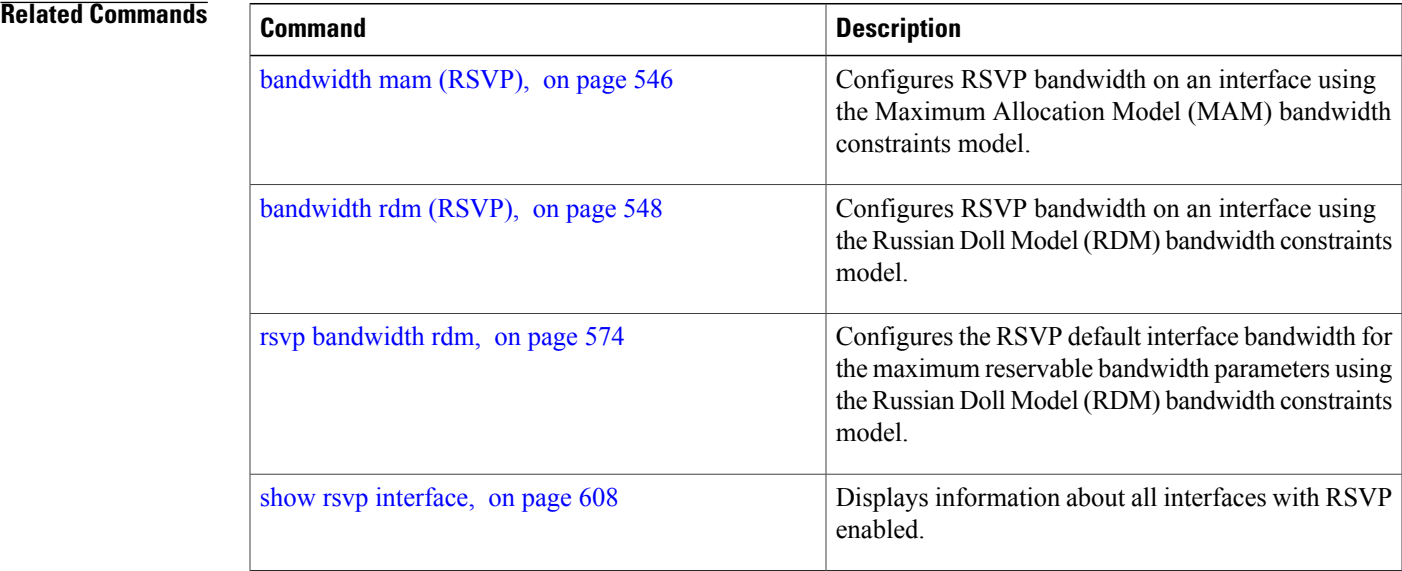

### <span id="page-587-0"></span>**rsvp bandwidth rdm**

To configure the RSVP default interface bandwidth for the maximum reservable bandwidth parameters using the Russian Doll Model (RDM) bandwidth constraints model, use the **rsvp bandwidth rdm** command in global configuration mode. To return to the default of 75% for the maximum reservable BC0 pool and 0% for the BC1 pools, use the **no** form of this command.

**rsvp bandwidth rdm percentage max-reservable-bc0** *percent* [**bc1** *bc1-percent*] **no rsvp bandwidth rdm percentage max-reservable-bc0** *percent* [**bc1** *bc1-percent*]

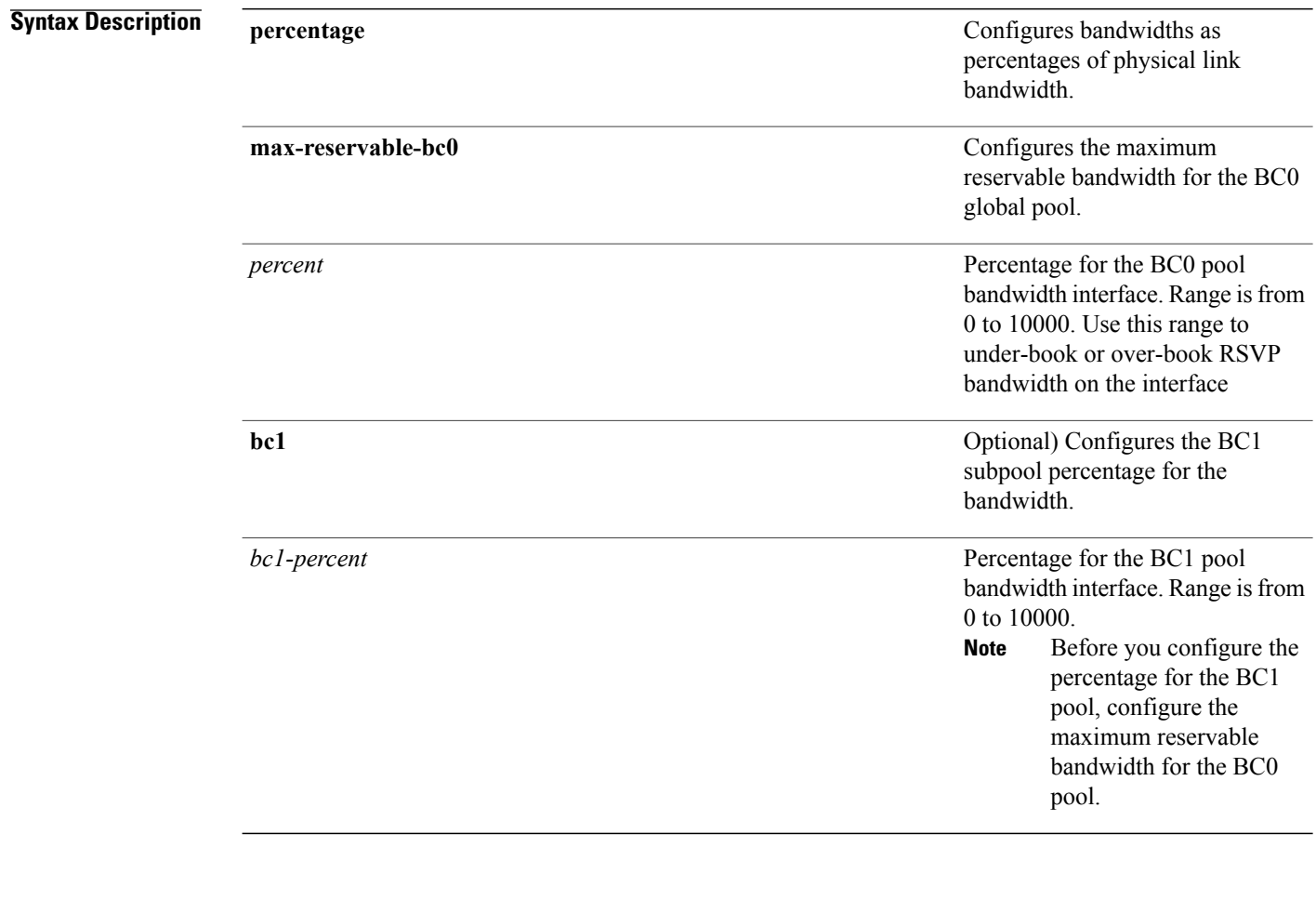

**Command Default** If the command is entered without the optional arguments, the RSVP total bandwidth is set to 75 percent of the intrinsic bandwidth of the interface. If the interface has no (0) intrinsic bandwidth, then no bandwidth is reserved for RSVP.

### **Command Modes** Global configuration

 **Cisco IOS XR MPLS Command Reference for the Cisco XR 12000 Series Router, Release 5.1.x**

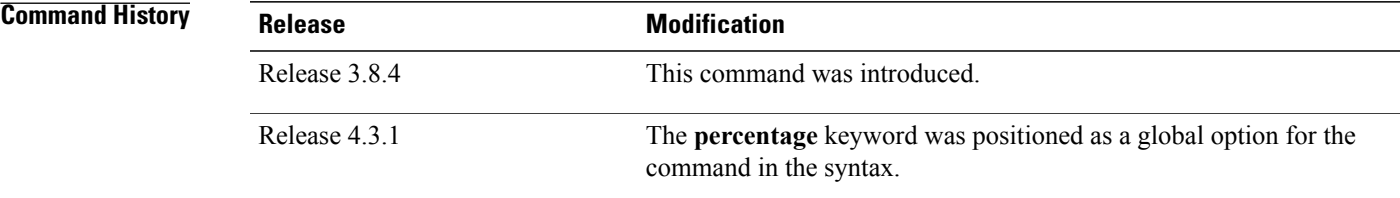

**Usage Guidelines** To use this command, you must be in a user group associated with a task group that includes appropriate task IDs. If the user group assignment is preventing you from using a command, contact your AAA administrator for assistance.

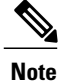

The **percentage** keyword was positioned as a global option in the command syntax, thus changing the command syntax from **rsvp bandwidth rdm max-reservable-bc0 percentage** *percent* [**bc1 percentage** *bc1-percent* to **rsvp bandwidth rdm percentage max-reservable-bc0** *percent* [**bc1** *bc1-percent*].

The **percentage** keyword allows for over-booking. The configured value overwrites the current default value of 75%.

RSVP and MPLS-TE use these defaults to automatically set the BC0 (global pool) and BC1 (subpool) for any RSVP configured interface without specifying an absolute bandwidth.

The bandwidth is configured as a percentage instead of an absolute number. Automatic adjustment is based on the total interface bandwidth changes. The maximum reservable bandwidth is automatically readjusted when the interface bandwidth changes, for example, when adding or removing a bundle member.

You can specify the default percentage for the maximum reservable bandwidth for the BC0 (global pool), BC1 (subpool), or either pool.

Each pool uses the following values:

- Explicit value configured on the interface for this pool.
- Default percentage value configured for this pool.

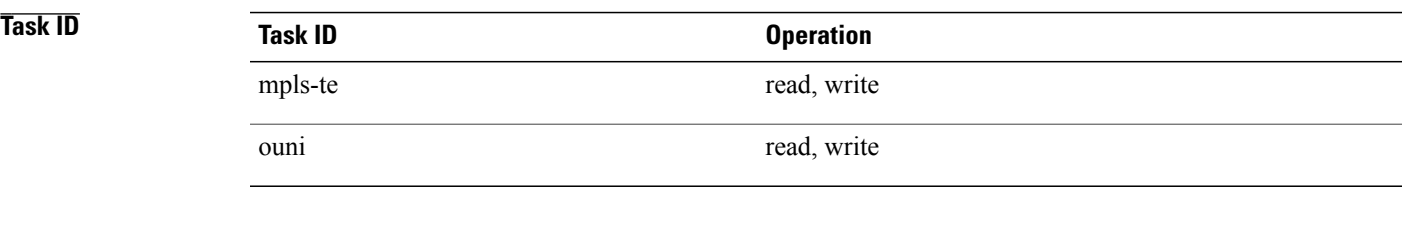

**Examples** This example shows how to configure RSVP default interface bandwidth percentage for the maximum reservable bandwidth using RDM:

> RP/0/0/CPU0:router#**configure** RP/0/0/CPU0:router(config)#**rsvp bandwidth rdm percentage max-reservable-bc0 1000 bc1 1000**

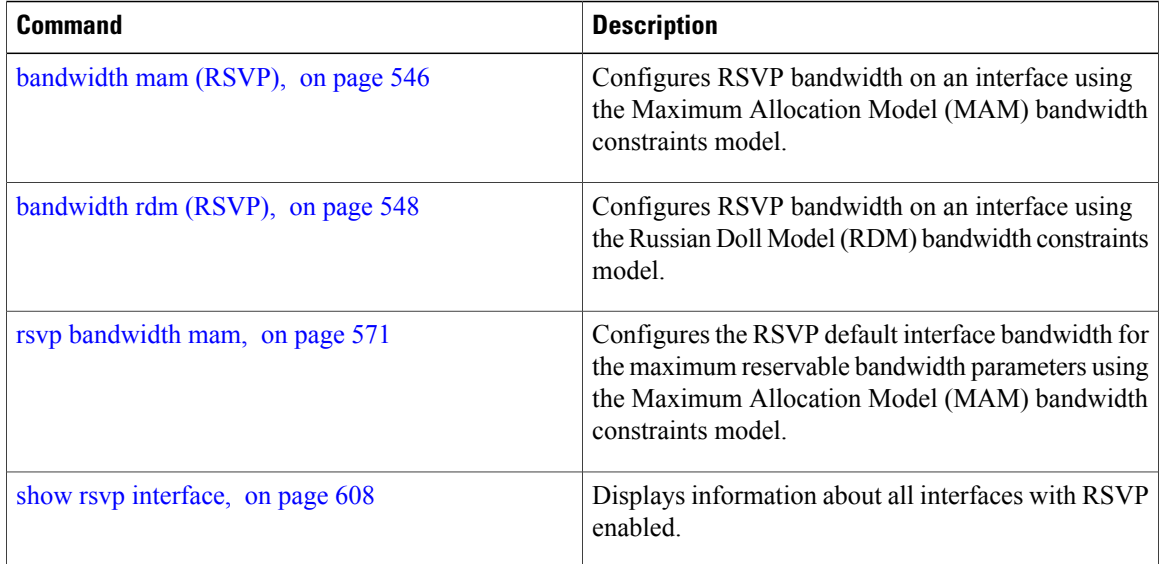

## **rsvp interface**

To configure RSVPon an interface, use the **rsvpinterface** command in global configuration mode. To disable RSVP on that interface, use the **no** form of this command.

**rsvp interface** *type interface-path-id*

**no rsvp interface** *type interface-path-id*

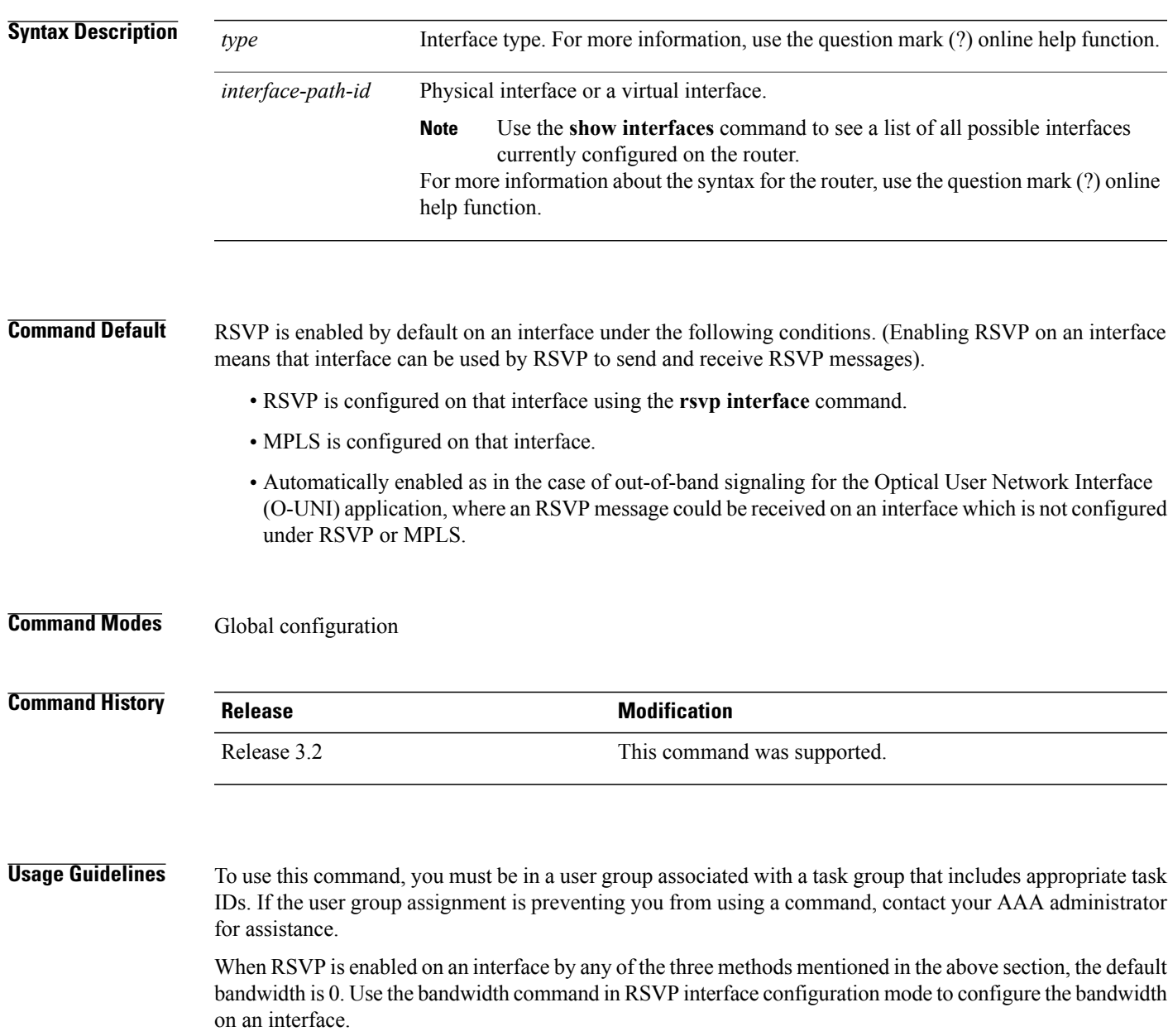

If the interface bandwidth is 0, RSVP can be used only to signal flows that do not require bandwidth on this interface. In the case of O-UNI, 0 bandwidth is not an issue, because O-UNI does not use bandwidth as a resource.

The **rsvp interface** command enables the RSVP interface configuration mode.

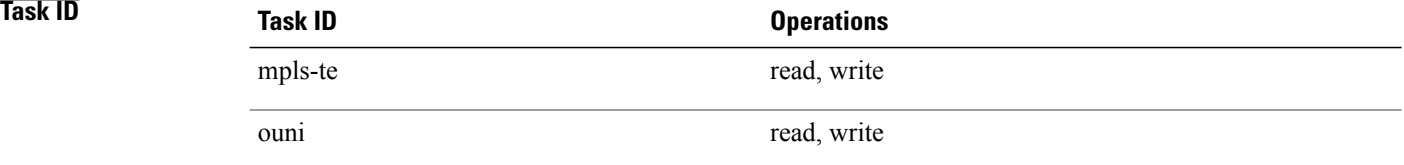

**Examples** The following example shows how to enable the RSVP interface configuration mode and to enable RSVP on this interface with 0 bandwidth:

> RP/0/0/CPU0:router# **configure** RP/0/0/CPU0:router(config)# **rsvp interface pos 0/3/0/0**

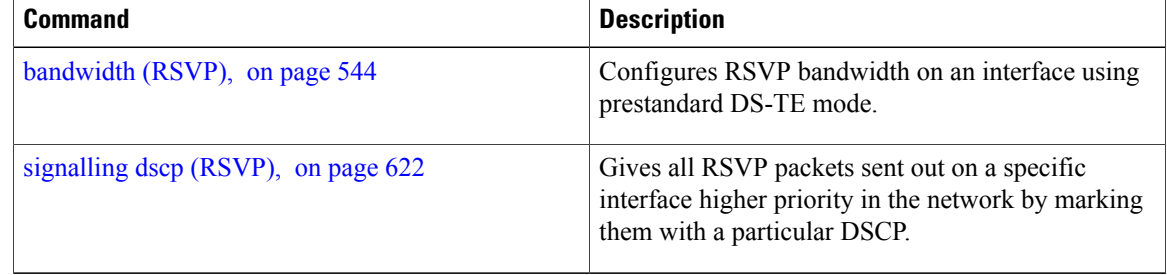

# **rsvp neighbor**

To specify an RSVP neighbor, use the **rsvp neighbor** command in global configuration mode. To deactivate authentication for a neighbor, use the **no** form of this command.

**rsvp neighbor** *IP-address* **authentication**

**no rsvp neighbor** *IP-address* **authentication**

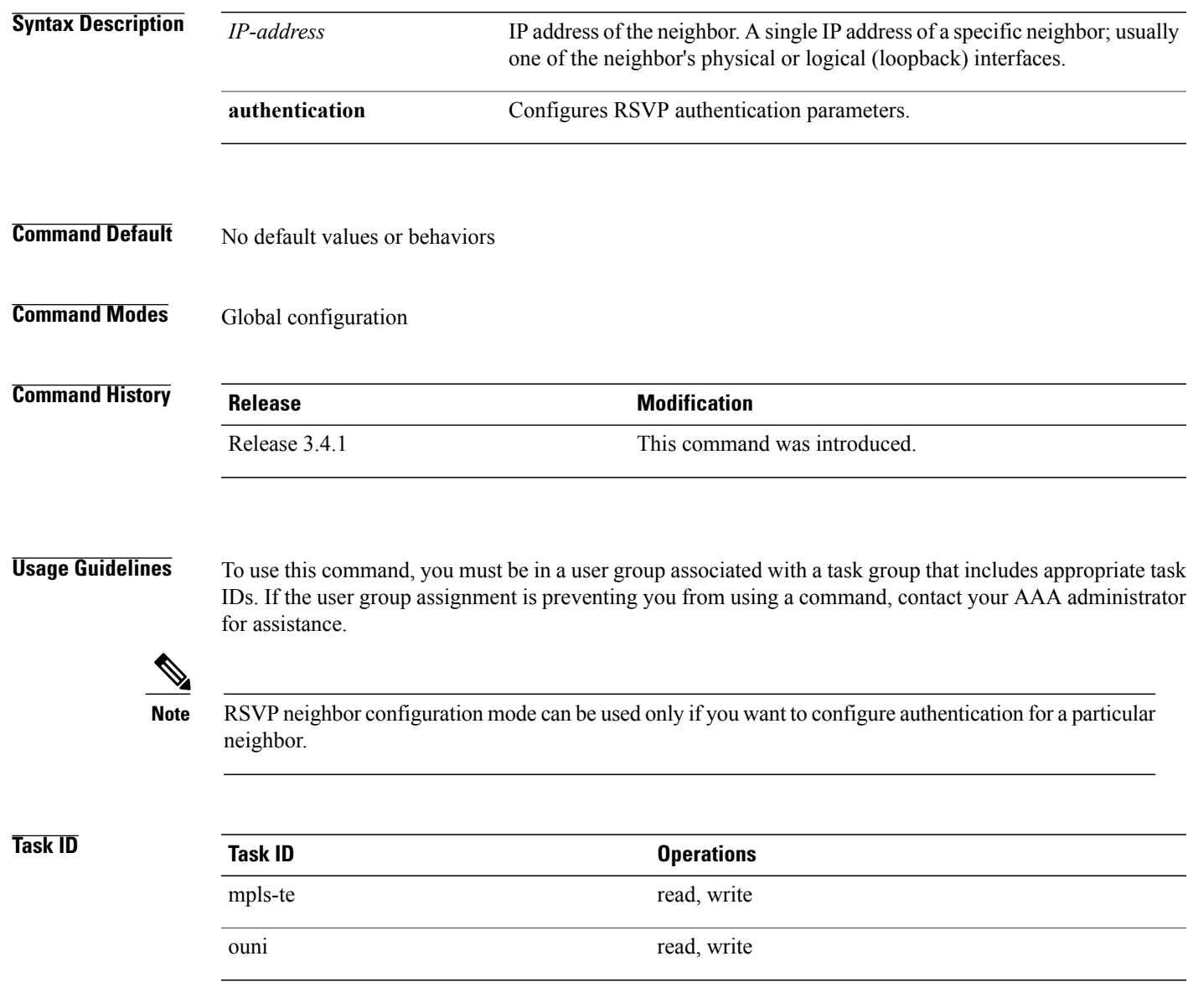

**Examples** The following example shows how to enter RSVP neighbor authentication configuration mode for IP address 1.1.1.1:

```
RP/0/0/CPU0:router# configure
RP/0/0/CPU0:router(config)# rsvp neighbor 1.1.1.1 authentication
RP/0/0/CPU0:router(config-rsvp-nbor-auth)#
```
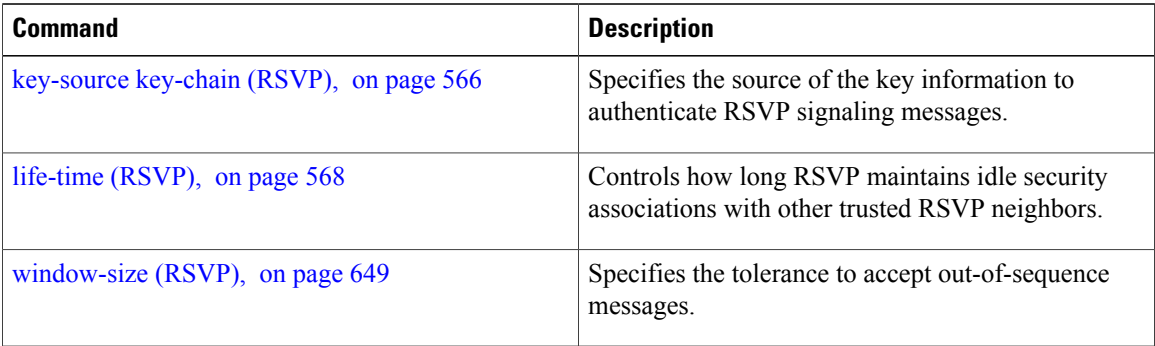

# **show rsvp authentication**

To display the database for the security association that RSVP has established with other RSVP neighbors, use the **show rsvp authentication** command in EXEC mode.

**show rsvpauthentication**[*type interface-path-id*] [**destination***IP-address*] **[detail]** [**mode** {**receive | send**}] [**neighbor** *IP-address*] [**source** *IP-address*]

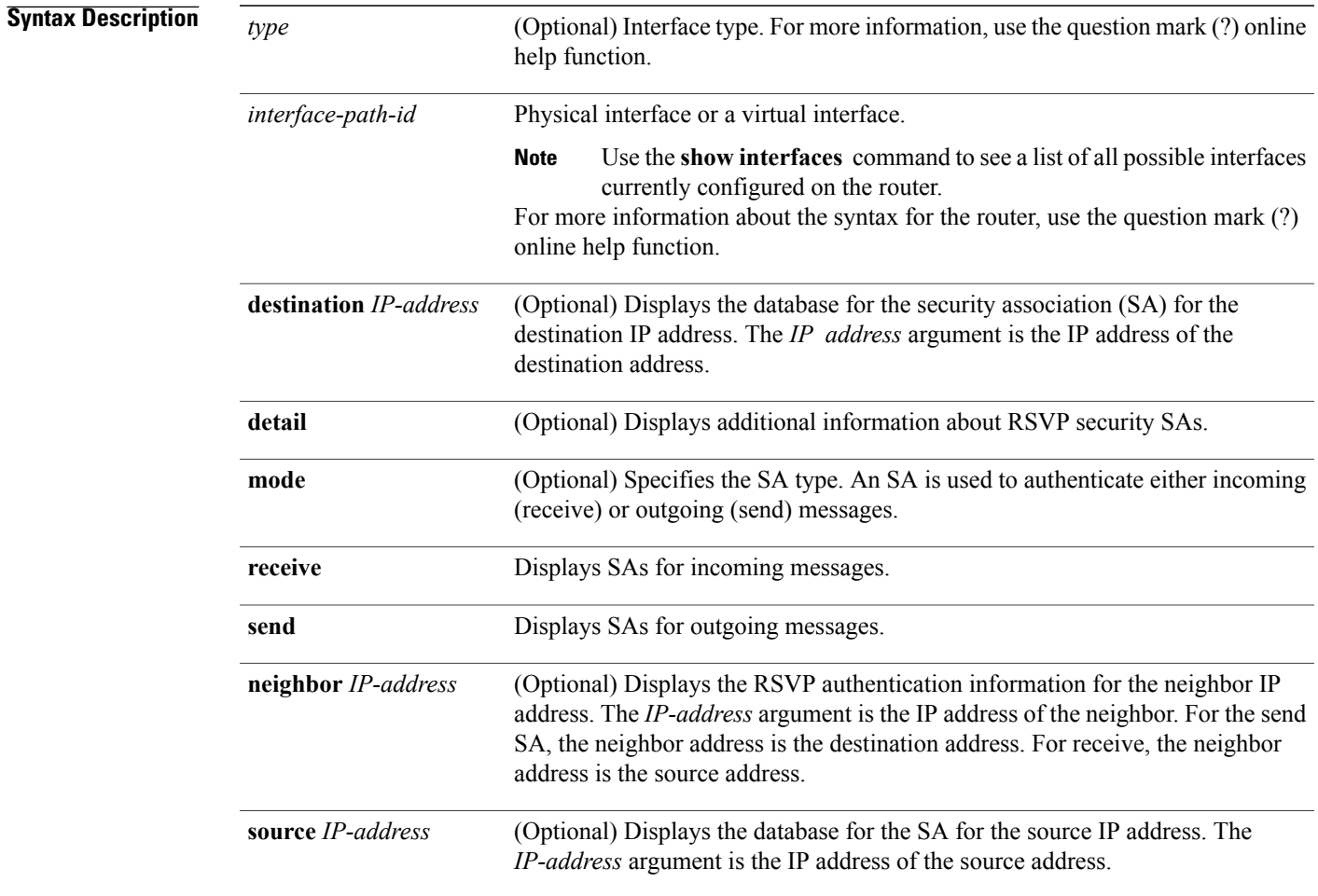

**Command Default** No default behavior or values

**Command Modes EXEC** 

 $\mathbf{I}$ 

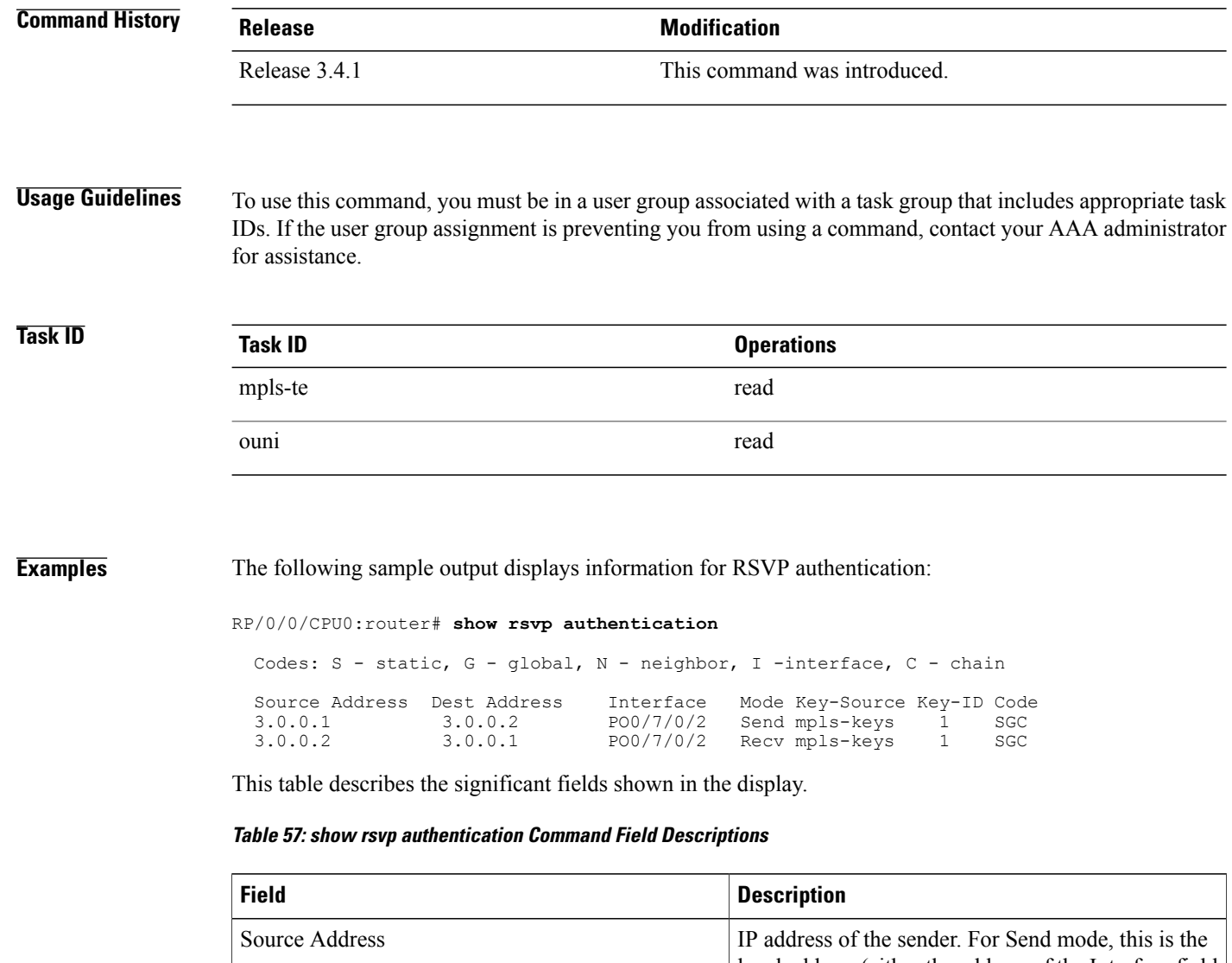

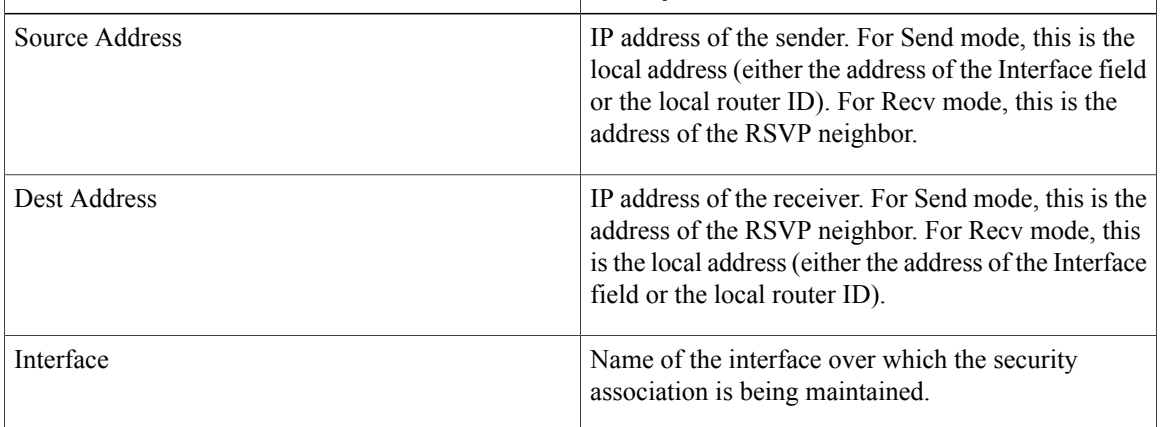

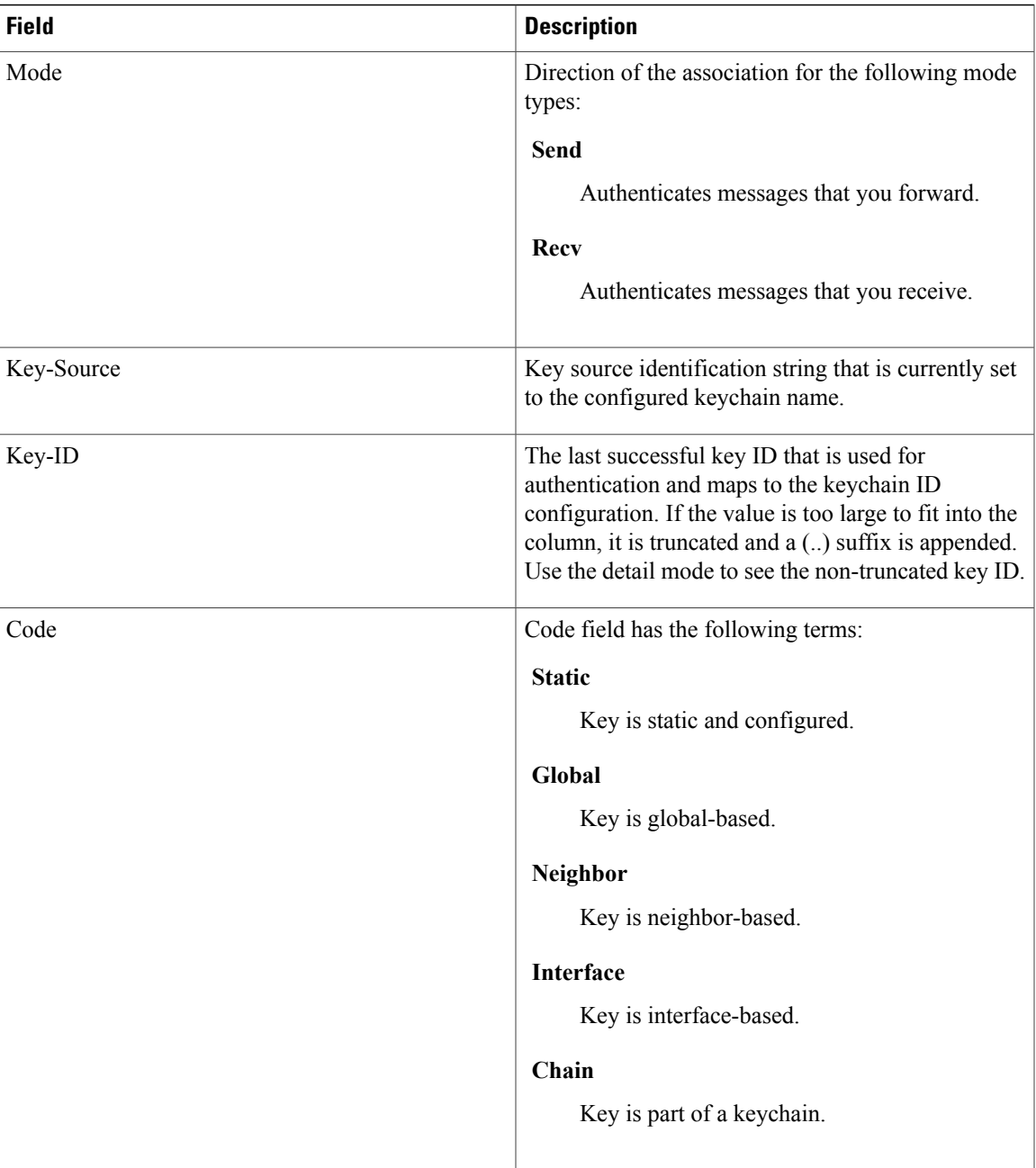

The following sample output shows detailed information about a Send mode SA that is followed by a Receive mode SA:

RP/0/0/CPU0:router# **show rsvp authentication detail**

```
RSVP Authentication Information:<br>Source Address: 3.0.0.1
   Source Address: 3.0.0.1<br>Destination Address: 3.0.0.2
   Destination Address:
  Neighbour Address:<br>Interface:
                                        3.0.0.2<br>POS0/7/0/2<br>Send
   Direction:
```
LifeTime: 1800 (sec)<br>
LifeTime left: 1305 (sec) LifeTime left:<br>KeyType: Static Global KeyChain<br>name1 Key Source: Key Status: No error<br>KeyID: 1 KeyID:<br>Digest: Digest: HMAC MD5 (16)<br>Challenge: Not supported Not supported TX Sequence: 5023969459702858020 (0x45b8b99b00000124) Messages successfully authenticated: 24<br>Messages failed authentication: 0 Messages failed authentication: Receive Errors: Incomplete security association: 0<br>Missing INTEGRITY object: 0 Missing INTEGRITY object: 0<br>Incorrect digest: 0 Incorrect digest: 0<br>Digest type mismatch: 0 Digest type mismatch: 0<br>Duplicate sequence number: 0 Duplicate sequence number: 0<br>Out-of-range sequence number: 0 Out-of-range sequence number: 0<br>Invalid message format: 0 Invalid message format:

This table describes the significant fields shown in the display.

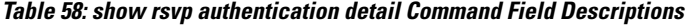

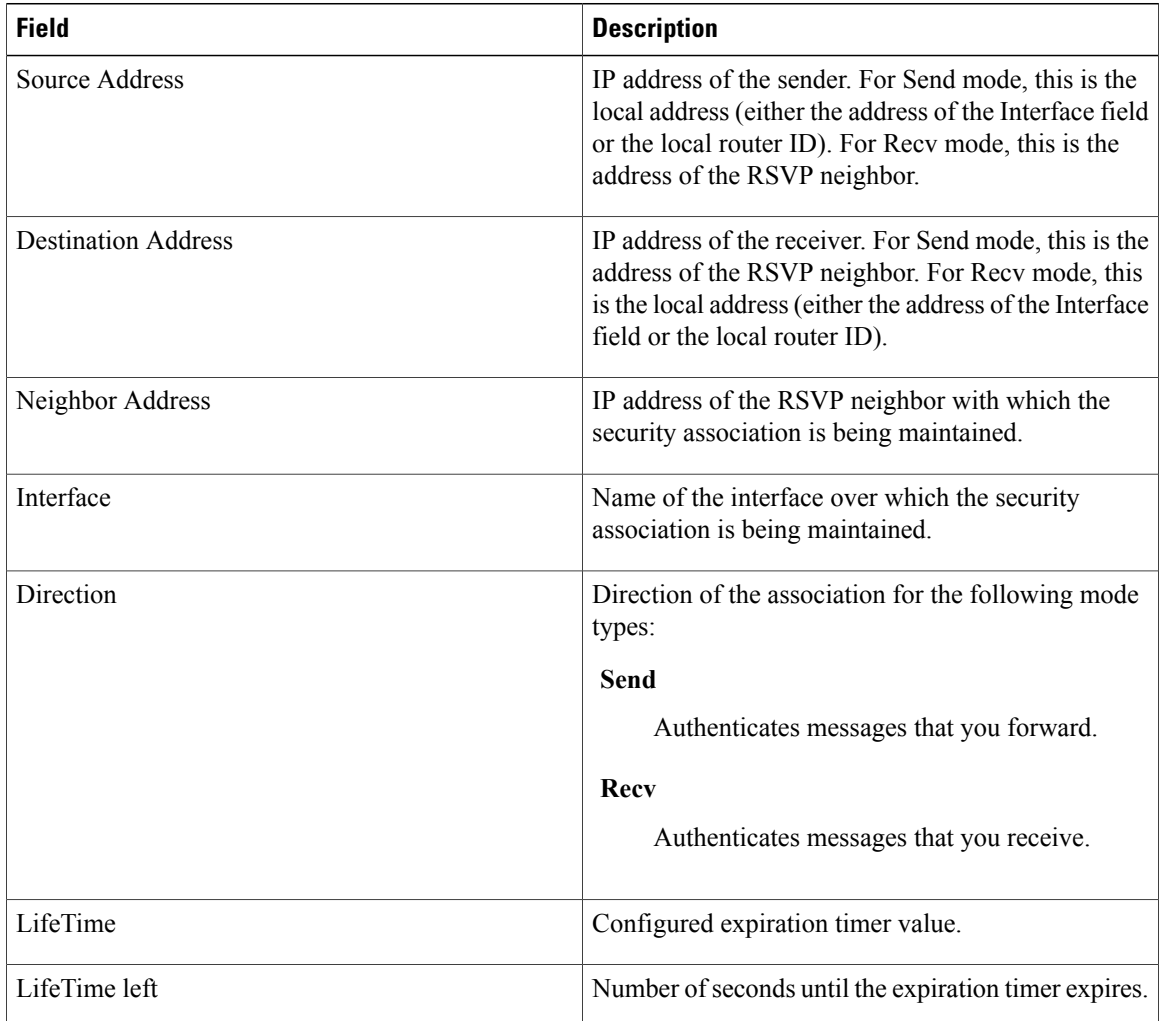

 **Cisco IOS XR MPLS Command Reference for the Cisco XR 12000 Series Router, Release 5.1.x**

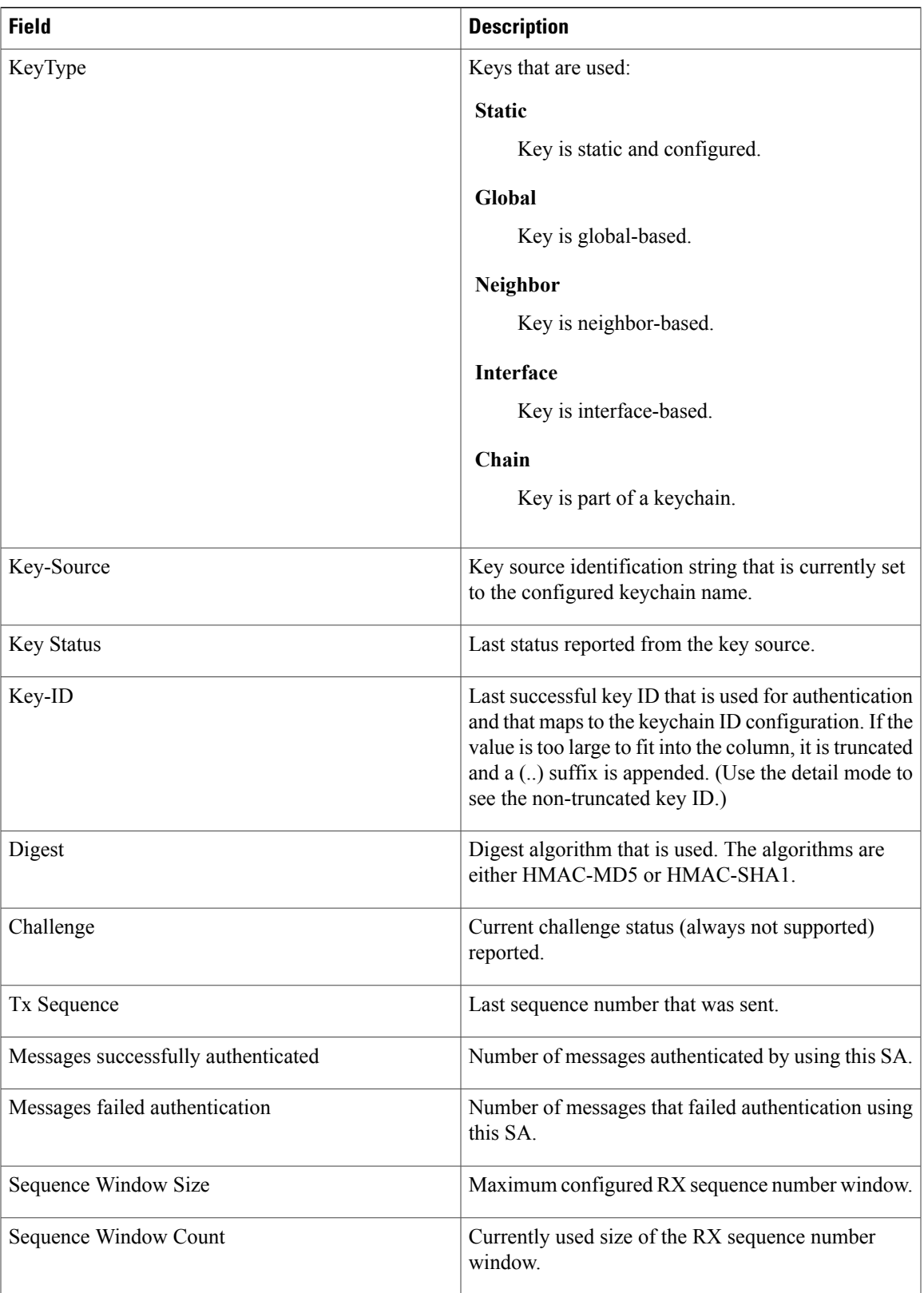

 $\mathbf{I}$ 

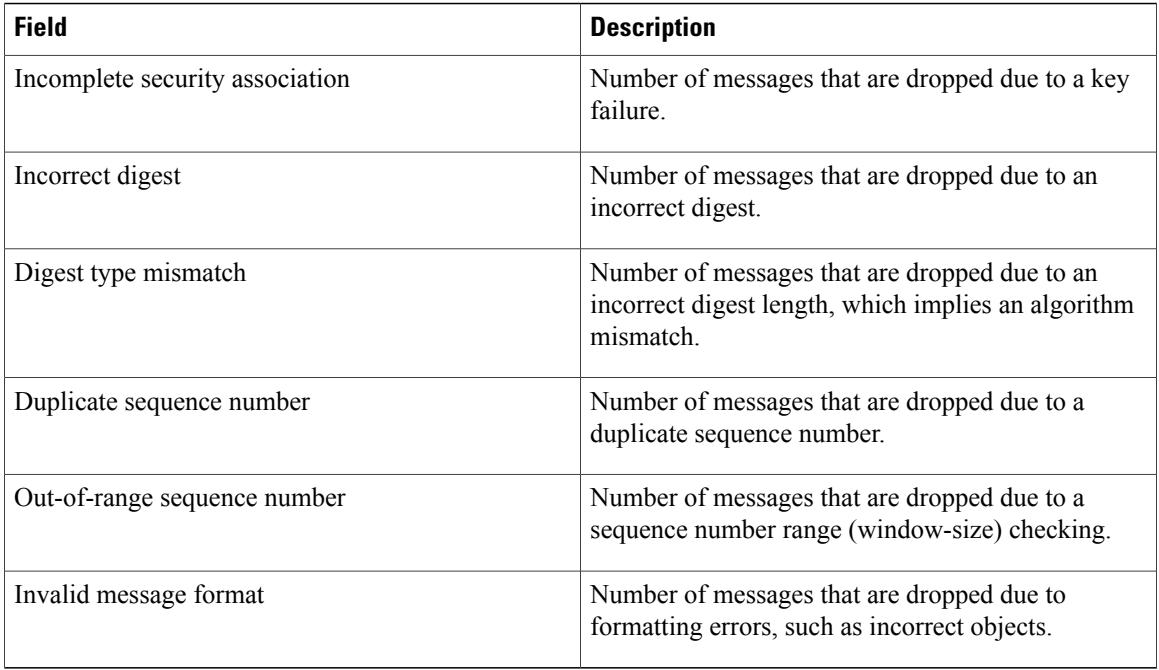

# **show rsvp counters**

To display internal RSVP counters, use the **show rsvp counters** command in EXEC mode.

**show rsvp counters** {**messages** [*type interface-path-id***| summary** ]**| events | database**}

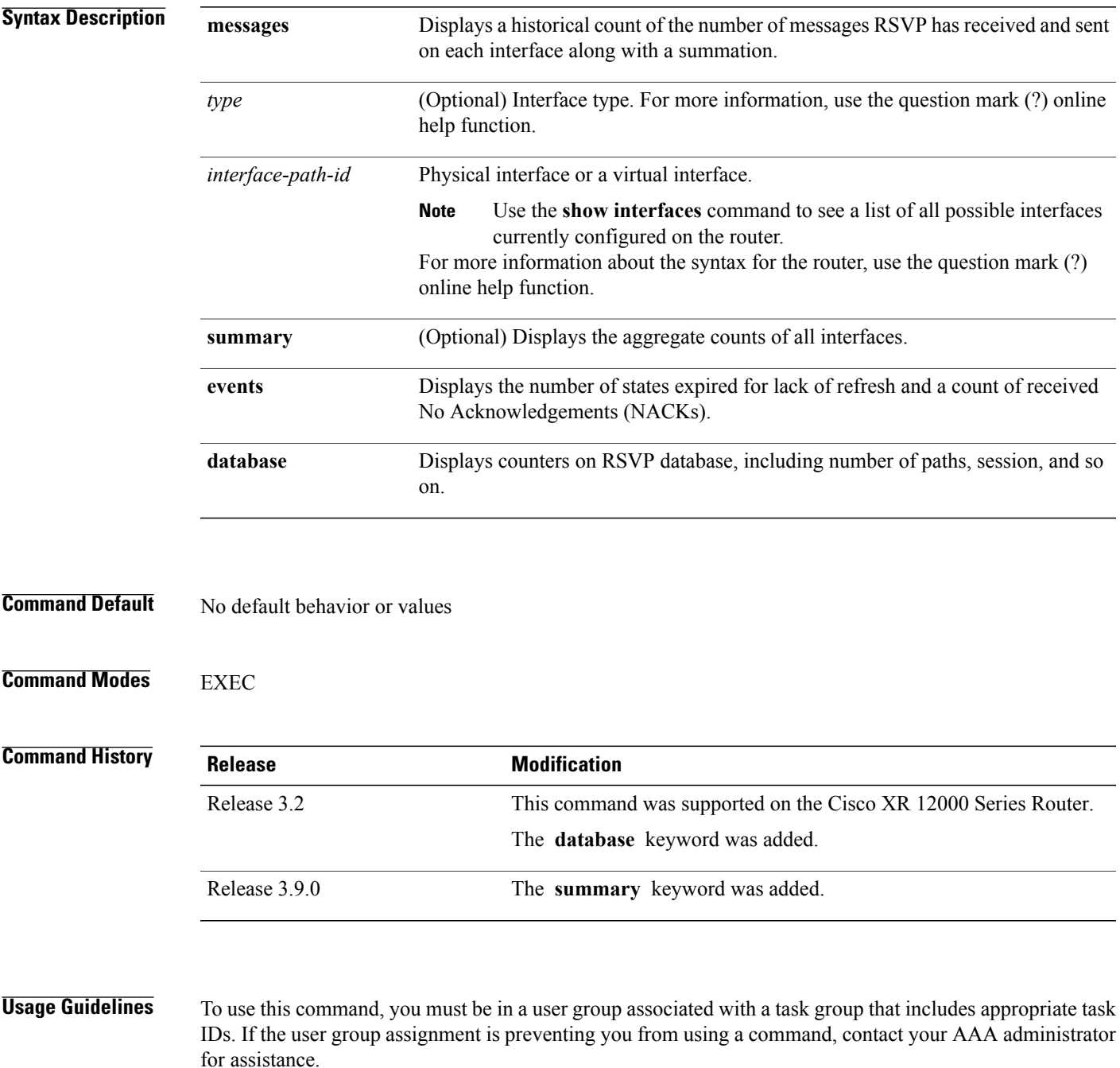

In message counters, bundle messages are counted as single bundle messages. The component messages are not counted separately.

The **messages** keyword shows the counters for all the interfaces. In addition, the aggregate summary is shown by using both the **messages** and **summary** keywords.

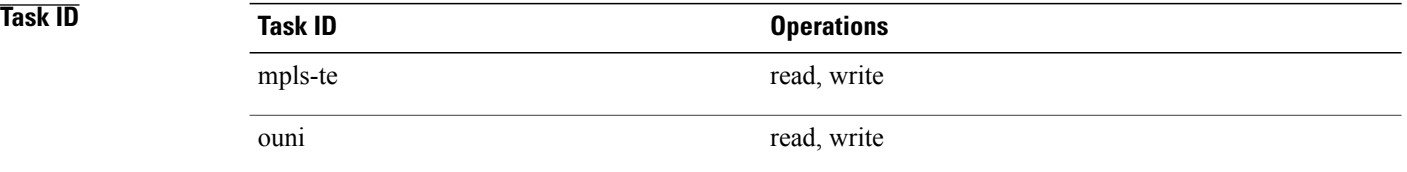

**Examples** The following is sample output from the **show rsvp counters messages** command for POS0/3/0/0:

RP/0/0/CPU0:router# **show rsvp counters messages POS 0/3/0/0**

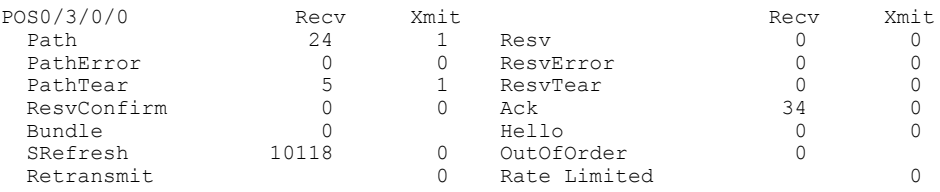

This table describes the significant fields shown in the display.

#### **Table 59: show rsvp counters messages Command Field Descriptions**

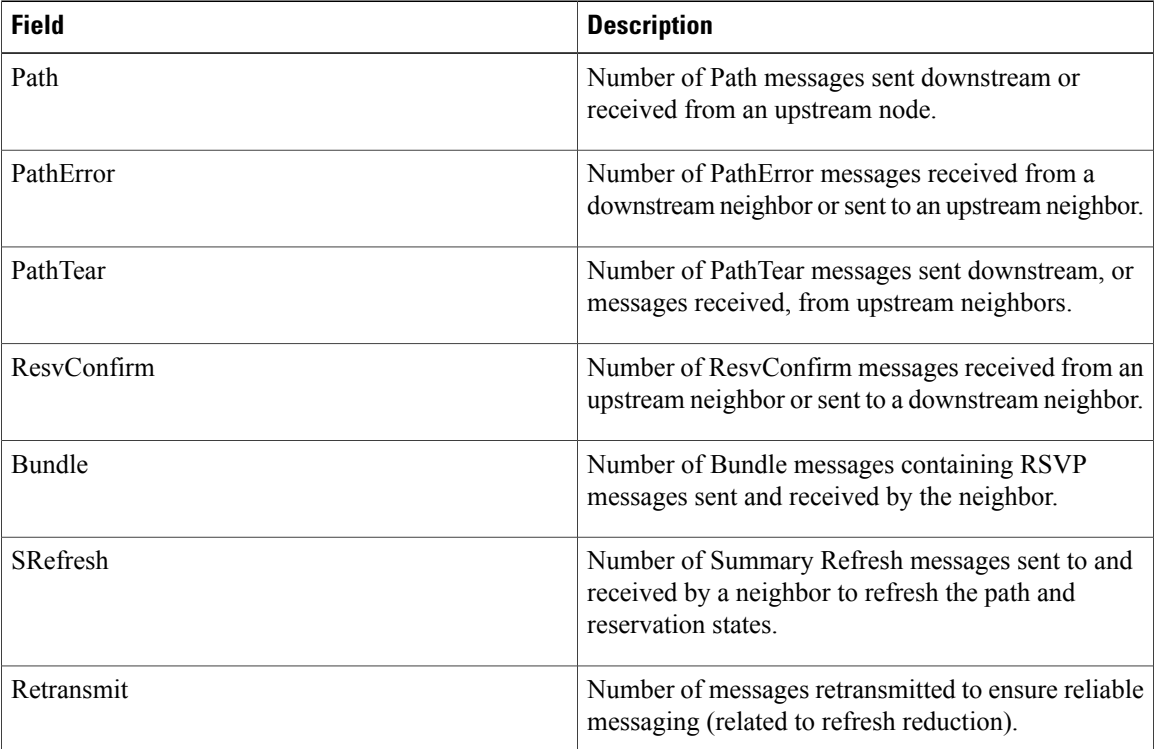

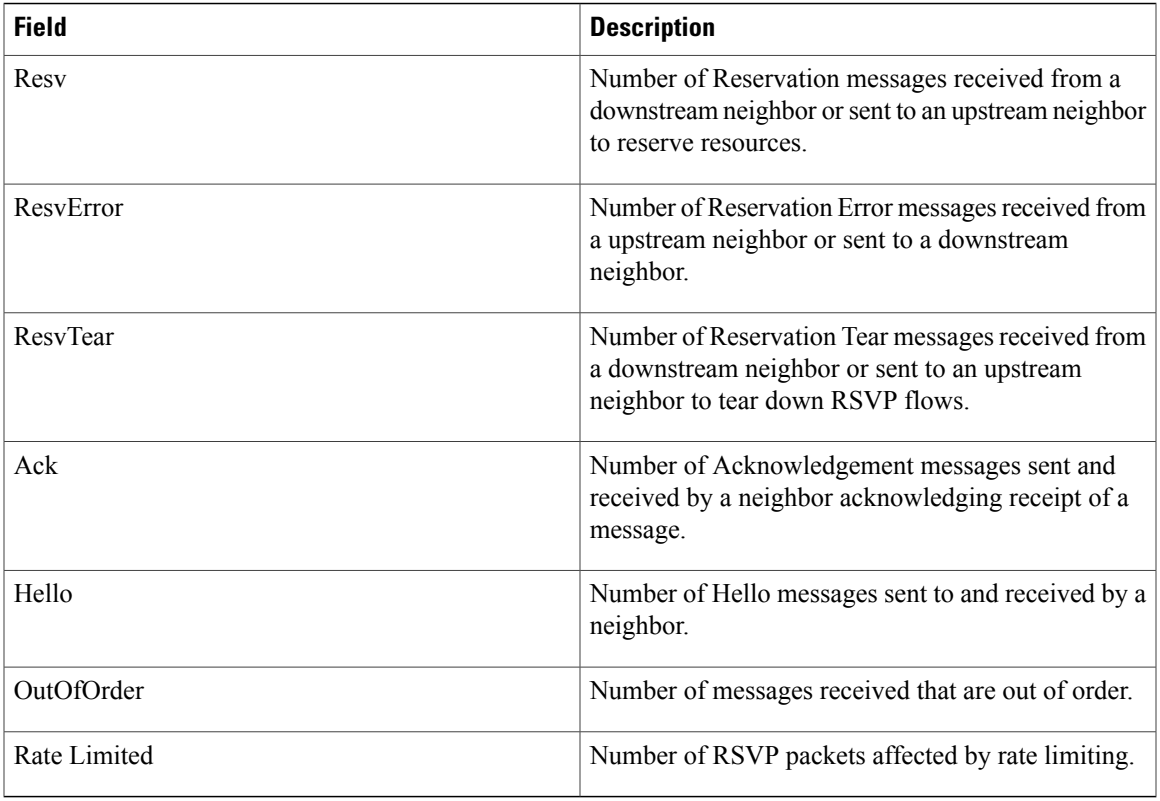

The following is sample output from the **show rsvp counters events** command:

RP/0/0/CPU0:router# **show rsvp counters events**

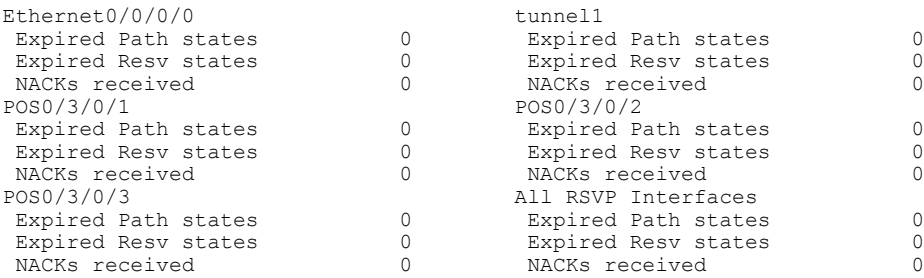

This table describes the significant fields shown in the display.

### **Table 60: show rsvp counters events Command Field Descriptions**

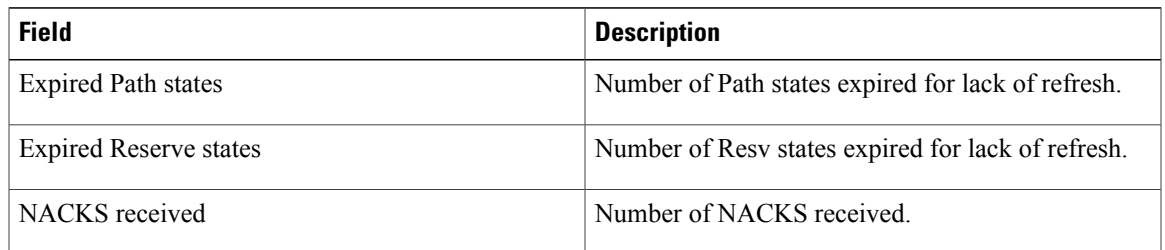

#### The following is sample output from the **show rsvp counters database** command:

RP/0/0/CPU0:router# **show rsvp counters database**

```
Sessions: 0
Locally created and incoming paths: 0
Outgoing paths: 0
Locally created and incoming Reservations: 0
Outgoing Reservations: 0
Interfaces: 4
```
This table describes the significant fields shown in the display.

**Table 61: show rsvp counters database Command Field Descriptions**

| <b>Field</b>                              | <b>Description</b>                                                                                          |
|-------------------------------------------|----------------------------------------------------------------------------------------------------|
| <b>Sessions</b>                           | RSVP sessions.                                                                                              |
| Locally created and incoming paths        | Path states created by a:<br>• Local application on the node.<br>• Path message received from the network.  |
| Outgoing paths                            | Outgoing path states.                                                                                       |
| Locally created and incoming Reservations | Reservations created by a:<br>• Local application on the node.<br>• Path message received from the network. |
| <b>Outgoing Reservations</b>              | Outgoing reservation (request) states.                                                                      |
| <b>Interfaces</b>                         | Known RSVP interfaces.                                                                                      |

## <span id="page-604-0"></span>**show rsvp counters oor**

To display internal RSVP counters on out of resources (OOR) events, use the **show rsvp counters oor** command in EXEC mode.

**show rsvp counters oor** [*type interface-path-id***| summary**]

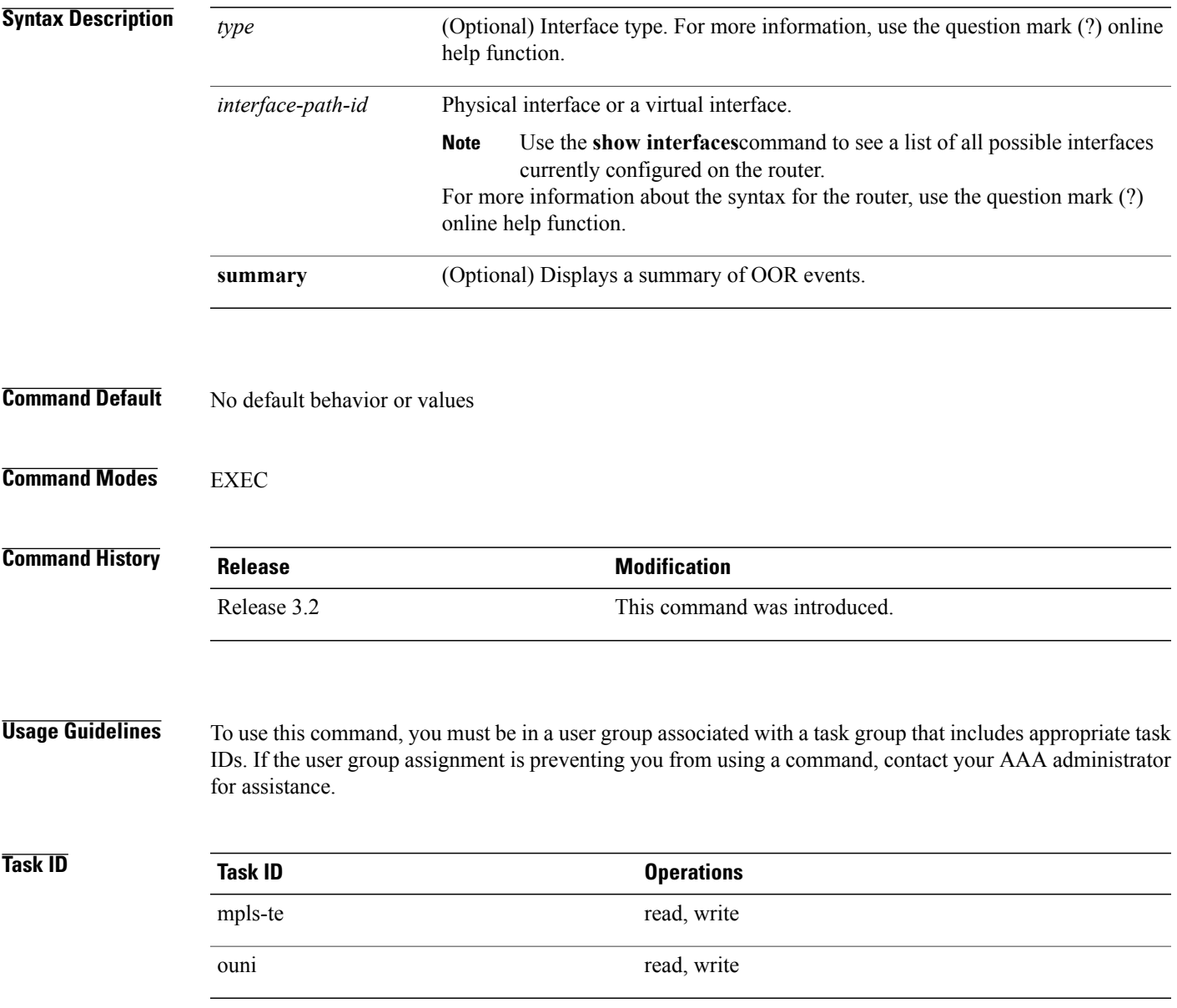

### **Examples** The following is sample output from the **show rsvp counters oor** command:

RP/0/0/CPU0:router# **show rsvp counters oor**

| POS 0/3/0/0         | Rejected |
|---------------------|----------|
| Pat.h               | 24       |
| POS 0/3/0/2         | Rejected |
| Path                | 31       |
| All RSVP Interfaces | Rejected |
| Pat.h               | 55       |

This table describes the significant fields shown in the display.

**Table 62: show rsvp counters oor Command Field Descriptions**

| <b>Field</b> | <b>Description</b>                                                                             |
|--------------|------------------------------------------------------------------------------------------------|
| Path         | Number of Path messages received on the interface<br>that were rejected due to oor conditions. |

## <span id="page-606-0"></span>**show rsvp counters prefix-filtering**

To display internal prefix-filtering related RSVP counters, use the **show rsvp counters prefix-filtering** command in EXEC mode.

**show rsvp counters prefix-filtering interface** [*type interface-path-id***| summary**] **access-list** [ *aclname* ]

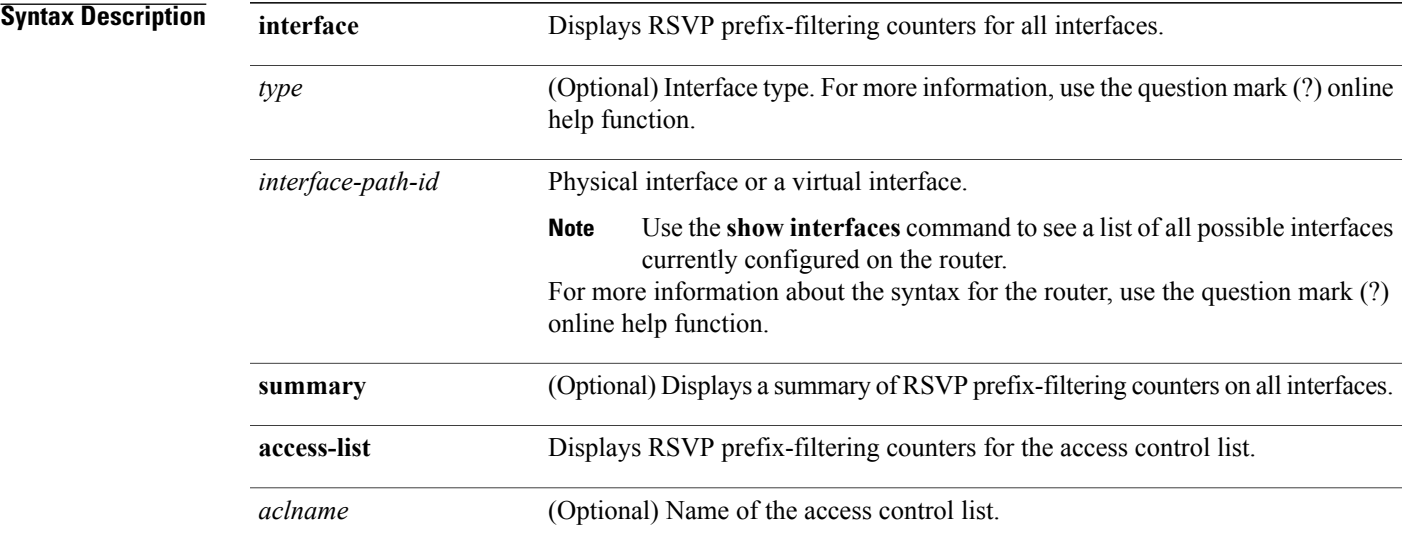

### **Command Default** No default behavior or values

### **Command Modes EXEC**

### *Command History*

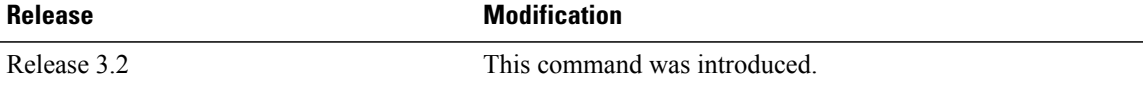

**Usage Guidelines** To use this command, you must be in a user group associated with a task group that includes appropriate task IDs. If the user group assignment is preventing you from using a command, contact your AAA administrator for assistance.

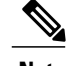

**Note** Counters do not increment if you have not configured an access control list for prefix-filtering.

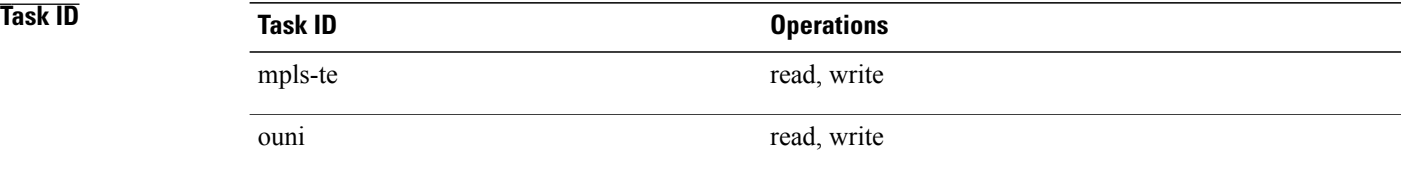

### **Examples** The following is sample output from the **show rsvp counters prefix-filtering** command:

#### RP/0/0/CPU0:router# **show rsvp counters prefix-filtering interface**

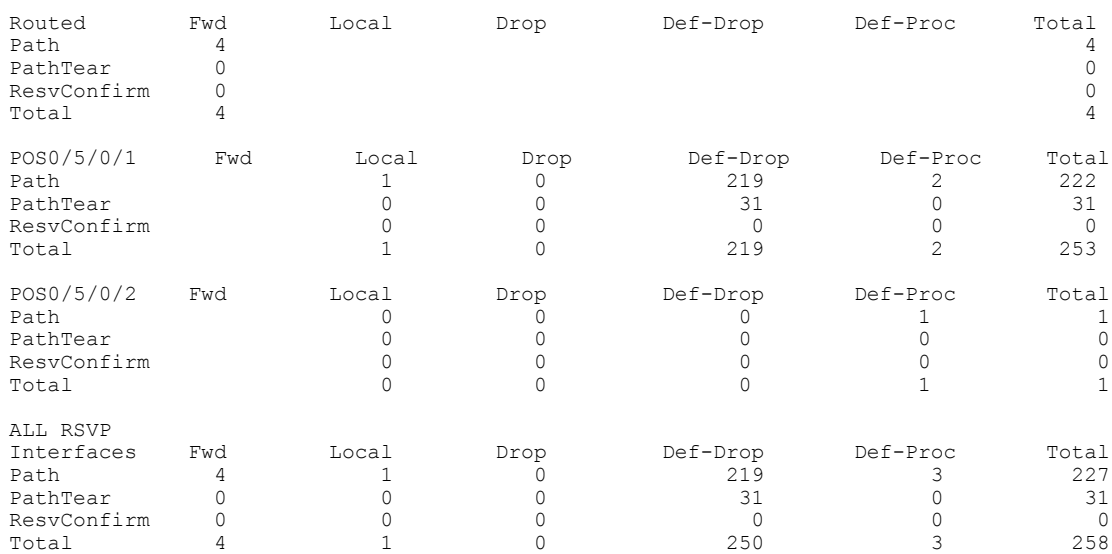

The following is sample output from the **show rsvp counters prefix-filtering interface** *type interface-path-id*command:

RP/0/0/CPU0:router# **show rsvp counters prefix-filtering interface POS 0/5/0/1**

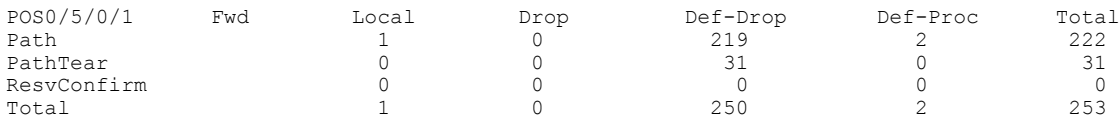

The following issample output from the **show rsvpcountersprefix-filtering interface summary** command:

RP/0/0/CPU0:router# **show rsvp counters prefix-filtering interface summary**

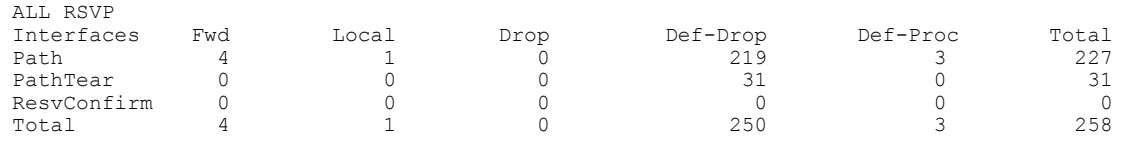

The following is sample output from the **show rsvp counters prefix-filtering access-list banks**command:

RP/0/0/CPU0:router# **show rsvp counters prefix-filtering access-list banks**

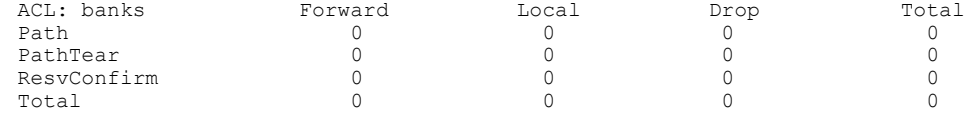

This table describes the significant fields shown in the display.

**Table 63: show rsvp counters prefix-filtering interface and summary CommandField Descriptions**

| <b>Field</b> | <b>Description</b>                                                                                                    |
|--------------|----------------------------------------------------------------------------------------------------|
| Fwd          | Number of messages forwarded to the next router.                                                                                                    |
|              | <b>Note</b><br>The messages are counted against the <i>routed</i><br>interface only because RSVP has no record<br>of what interface the messages will be<br>forwarded to |
| Local        | Number of messages not forwarded (because they are<br>locally destined).                                                                                                 |
| Drop         | Number of messages dropped.                                                                                                    |
| Def-Drop     | Number of messages dropped when an access control<br>list match returns an implicit deny. (Results when<br>RSVP is configured to drop implicit deny messages.)           |
| Def-Proc     | Number of messages processed by RSVP when an<br>access control list match returns an implicit deny.                                                                      |
| Path         | Number of Path messages.                                                                                                    |
| PathTear     | Number of Path Tear messages.                                                                                                    |
| ResyConfirm  | Number of ResvConfirm messages.                                                                                                    |

# **show rsvp fast-reroute**

To display RSVPFast-Reroute (FRR) information, use the **show rsvpfast-reroute** command in EXEC mode.

**show rsvpfast-reroute** [**destination***IP -address*] [**dst-port** *port*] [**source** *IP-address*] [**src-port***source-port*] **[summary]**

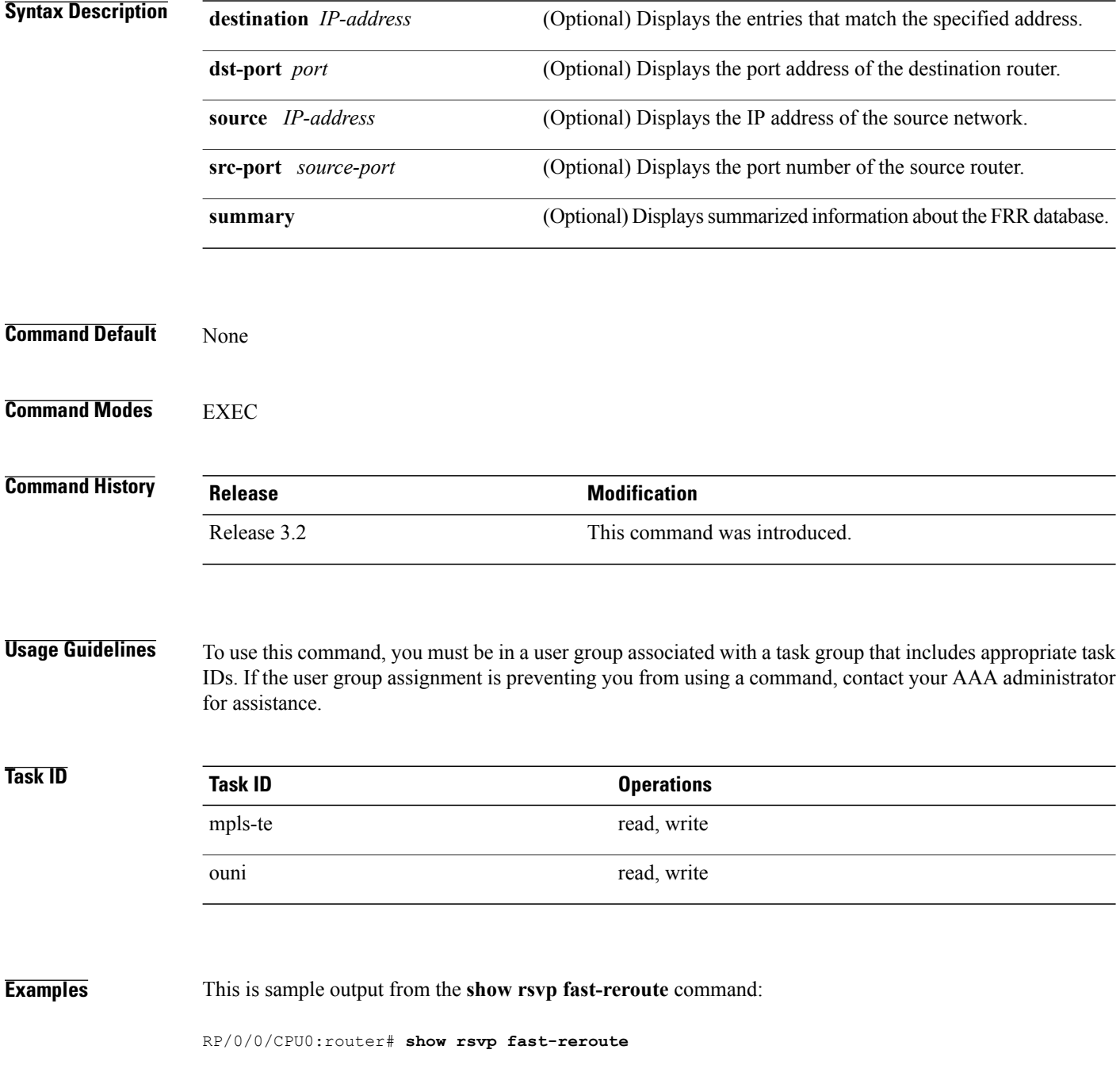

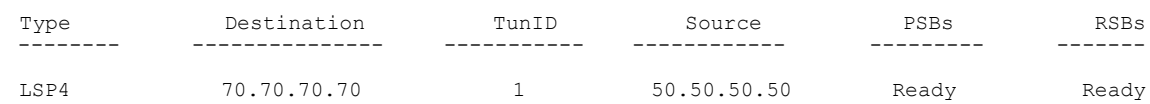

This table describes the significant fields shown in the display.

**Table 64: show rsvp fast-reroute Command Field Descriptions**

| <b>Field</b> | <b>Description</b>              |
|--------------|---------------------------------|
| Type         | Type of session.                |
| Destination  | Destination address of session. |
| TunID        | Tunnel ID number.               |
| Source       | Source address of session.      |
| <b>PSBs</b>  | PSB FRR $\frac{30}{30}$ state.  |
| <b>RSBs</b>  | <b>RSB FRR</b> state.           |

<span id="page-610-0"></span>30 Fast reroute.

This is sample output from the **show rsvp fast-reroute summary** command:

RP/0/0/CPU0:router# **show rsvp fast-reroute summary**

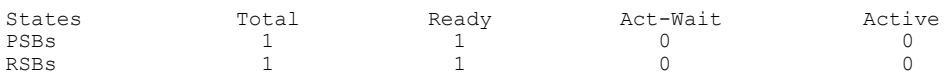

This table describes the significant fields shown in the display.

### **Table 65: show rsvp fast-reroute summary Command Field Descriptions**

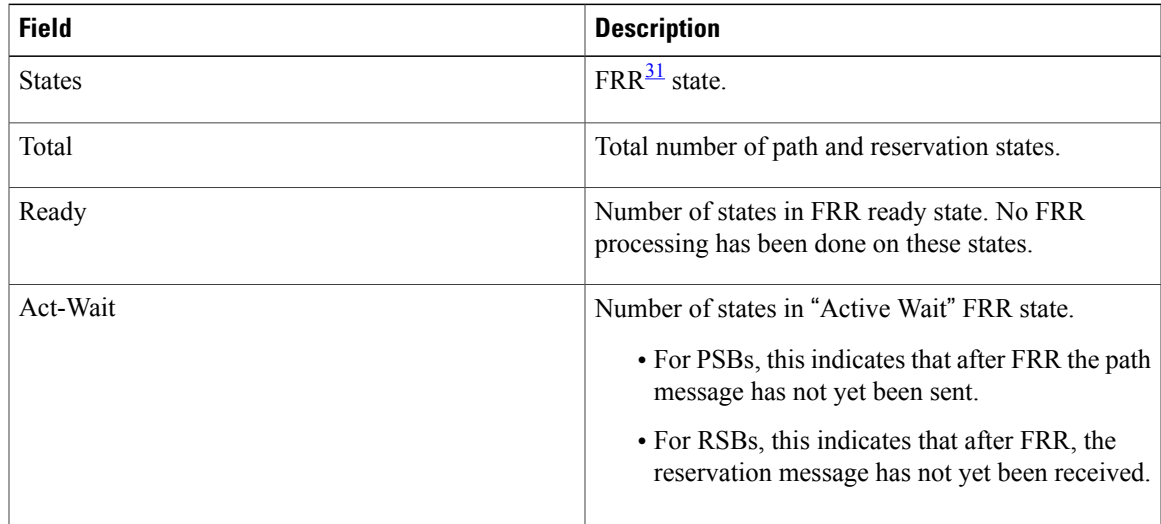

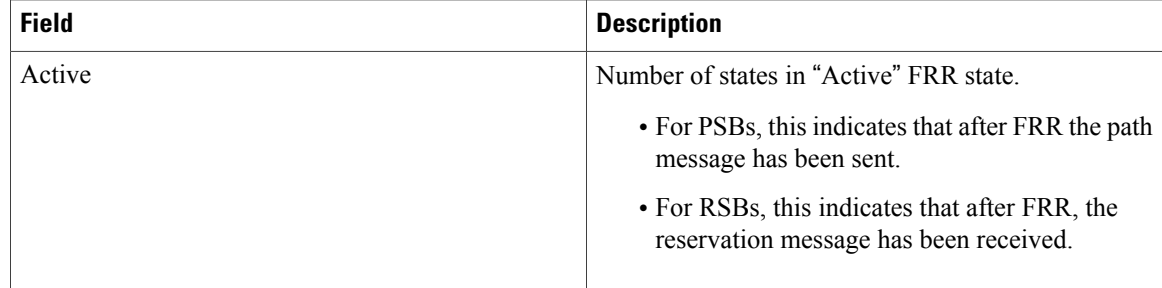

### <span id="page-611-0"></span>31 Fast reroute.

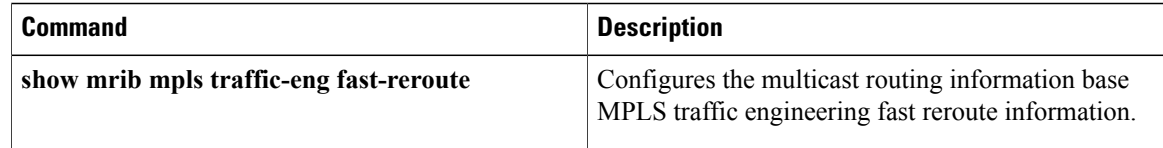
# **show rsvp graceful-restart**

To display the local graceful-restart information for RSVP, use the **show rsvp graceful-restart** command in EXEC mode.

**show rsvp graceful-restart [neighbors]** [ *IP-address* ] **[detail]**

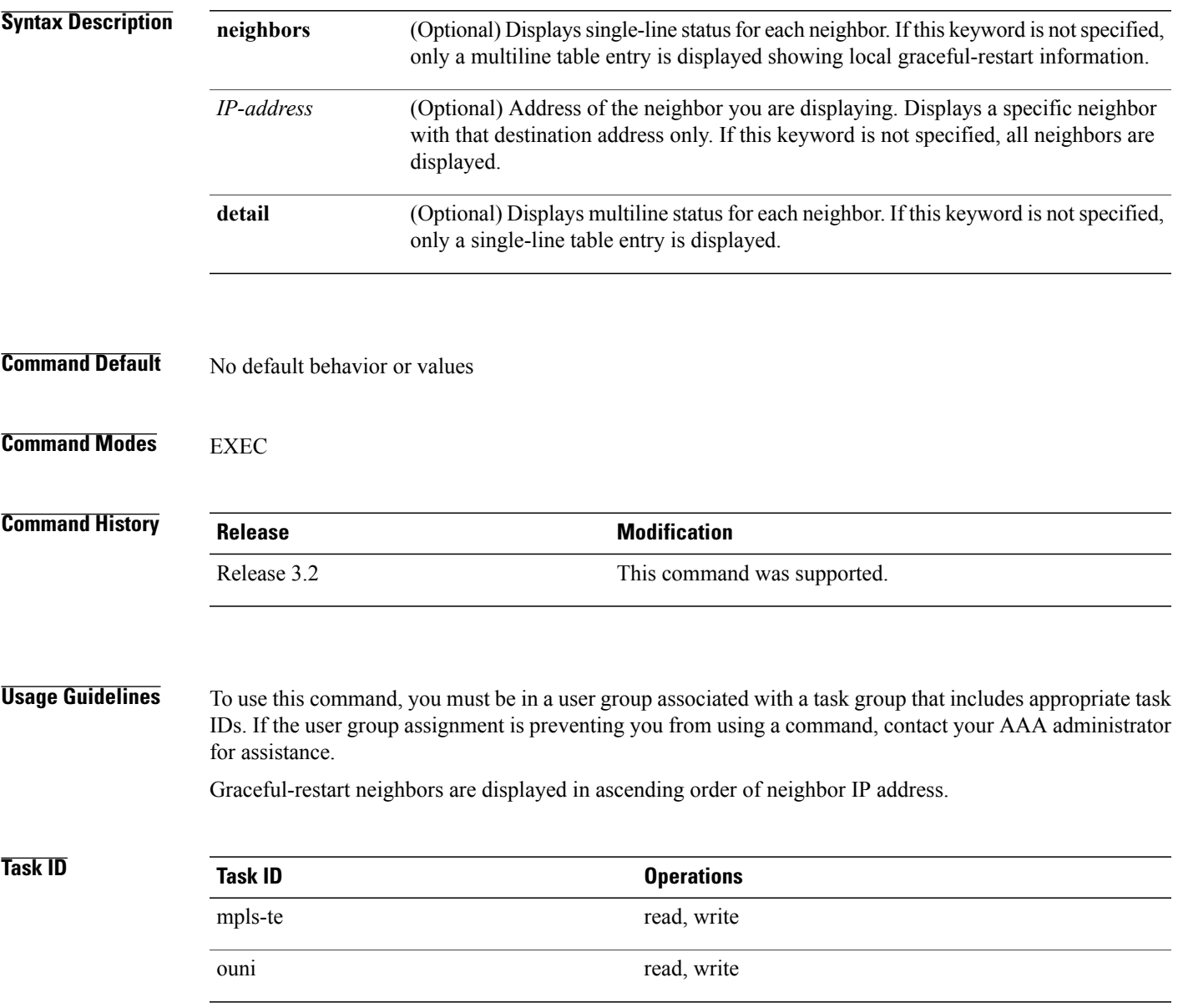

### **Examples** The following is sample output from the **show rsvp graceful-restart** command:

```
RP/0/0/CPU0:router# show rsvp graceful-restart
```

```
Graceful restart: enabled Number of global neighbors: 1
Local MPLS router id: 192.168.55.55
Restart time: 60 seconds Recovery time: 120 seconds
Recovery timer: Not running
Hello interval: 5000 milliseconds Maximum Hello miss-count: 4
```
This table describes the significant fields shown in the display.

**Table 66: show rsvp graceful-restart Command Field Descriptions**

| <b>Field</b>               | <b>Description</b>                                                                                                    |
|----------------------------|----------------------------------------------------------------------------------------------------|
| Graceful restart           | Indicates whether graceful restart is configured<br>locally.                                                                                                    |
| Number of global neighbors | Number of neighbors identified by a unique router<br>ID.                                                                                                    |
| Local MPLS router id       | Local router ID used for the MPLS or OUNI<br>applications.                                                                                                    |
| Restart time               | Amount of time after a loss in hello messages within<br>which RSVP hello session is reestablished. This<br>setting is manually configurable.                                                              |
| Recovery time              | Local recovery time advertised to neighbors. This is<br>dynamically computed based on the number of LSPs<br>established and is the time used by neighbors to<br>refresh states in the event of a failure. |
| Recovery timer             | Countdown timer which, upon expiry, causes<br>un-refreshed data forwarding states to be deleted<br>(usually beginning with a value that is equivalent to<br>the sum of the restart and recovery times).   |
| Hello interval             | Interval at which hello messages are sent to neighbors.                                                                                                    |
| Maximum hello miss-count   | Number of hellos from a neighbor that can be missed<br>before declaring hellos down.                                                                                                    |

The following is sample output from the **show rsvp graceful-restart neighbors** command, which displays information about graceful restart neighbors in the router:

RP/0/0/CPU0:router# **show rsvp graceful-restart neighbors**

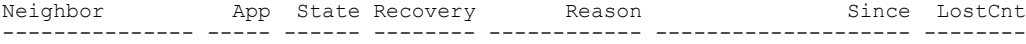

192.168.77.77 MPLS UP DONE N/A 19/12/2002 17:02:25 0

This table describes the significant fields shown in the display.

**Table 67: show rsvp graceful-restart neighbors Command Field Descriptions**

| <b>Field</b> | <b>Description</b>                                                                                                    |
|--------------|----------------------------------------------------------------------------------------------------|
| Neighbor     | Router ID of a global neighbor.                                                                                                   |
| App          | Application type of a global neighbor (MPLS or<br>OUNI).                                                                          |
| <b>State</b> | State of the hello session to a global neighbor (up,<br>down, INIT).                                                              |
| Recovery     | State at which the local node is recovering a global<br>neighbor.                                                                 |
| Reason       | Last reason for which communication has been lost<br>for a global neighbor. If none has occurred, this field<br>is marked as N/A. |
| Since        | Time at which the current hello state for a global<br>neighbor has been established.                                              |
| LostCnt      | Number of times hello communication has been lost<br>with a global neighbor.                                                      |

The following is sample output from the **show rsvp graceful-restart neighbors detail** command, which displays detailed information about all graceful restart neighbors:

RP/0/0/CPU0:router# **show rsvp graceful-restart neighbors detail** Neighbor: 192.168.77.77 Source: 192.168.55.55 (MPLS) Hello instance for application MPLS<br>Hello State: UP (for 00:20:52) Hello State: UP Number of times communications with neighbor lost: 0 Reason: N/A Recovery State: DONE Number of Interface neighbors: 1 address: 192.168.55.0 Restart time: 120 seconds Recovery time: 120 seconds Restart timer: Not running Recovery timer: Not running Hello interval: 5000 milliseconds Maximum allowed missed Hello messages: 4

This table describes the significant fields shown in the display.

**Table 68: show rsvp graceful-restart neighbors detail Command Field Descriptions**

| <b>Field</b> | <b>Description</b>              |
|--------------|---------------------------------|
| Neighbor     | Router ID of a global neighbor. |

 $\mathbf{I}$ 

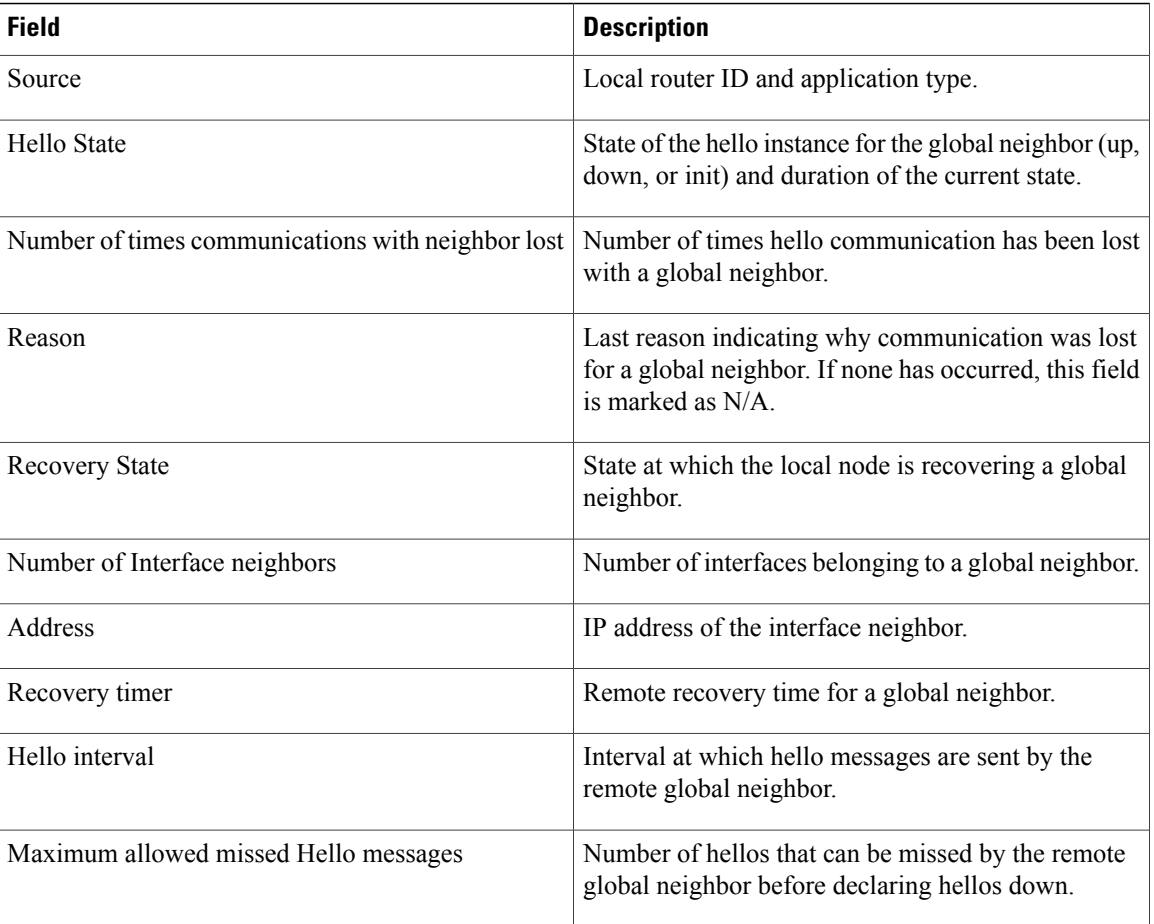

# **show rsvp hello instance**

To display the RSVP hello instances, use the **show rsvp hello instance** command in EXEC mode.

**show rsvp hello instance** [*Hostname* or *IP-address*] **[detail]**

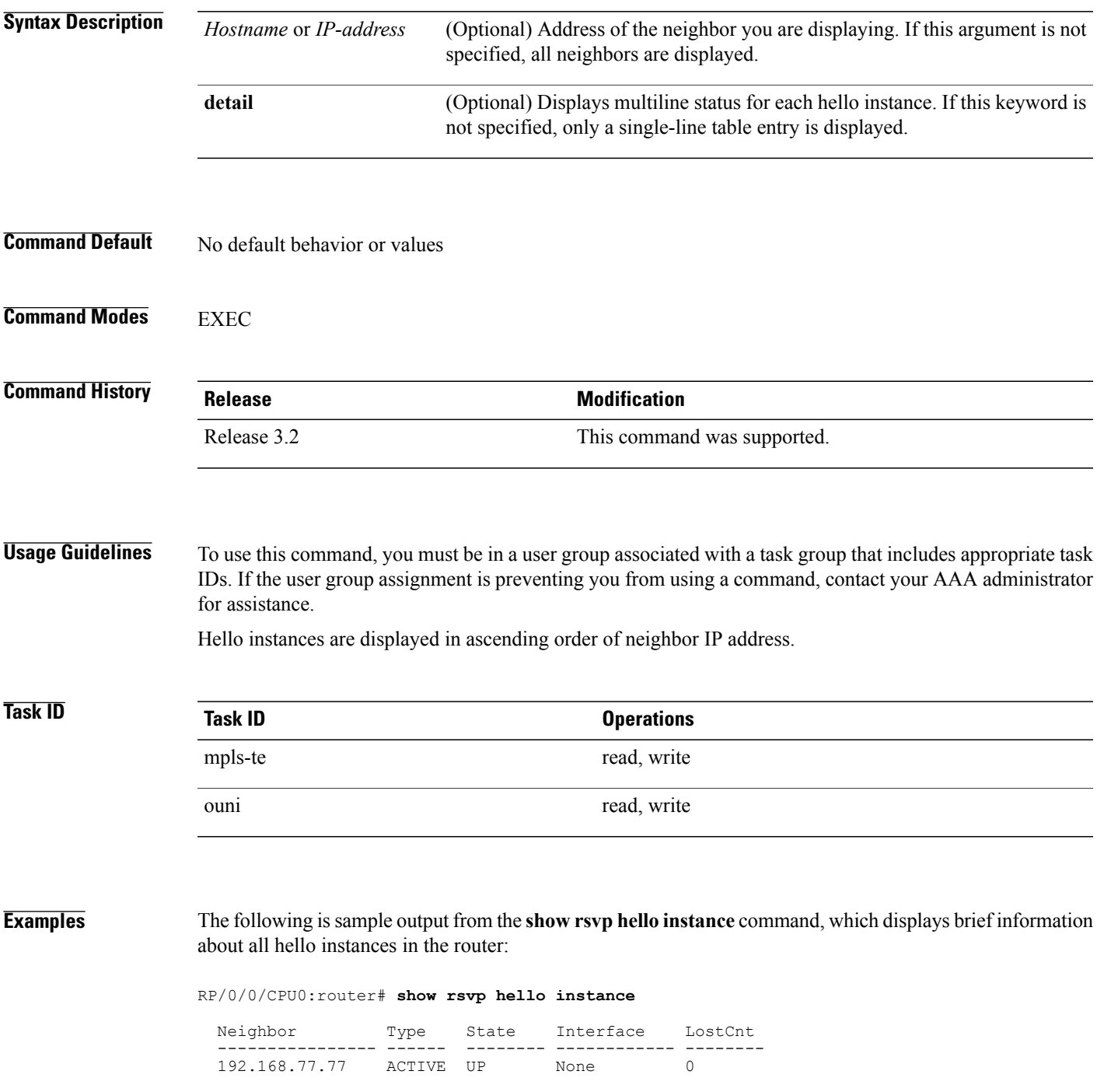

This table describes the significant fields shown in the display.

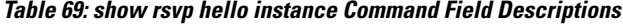

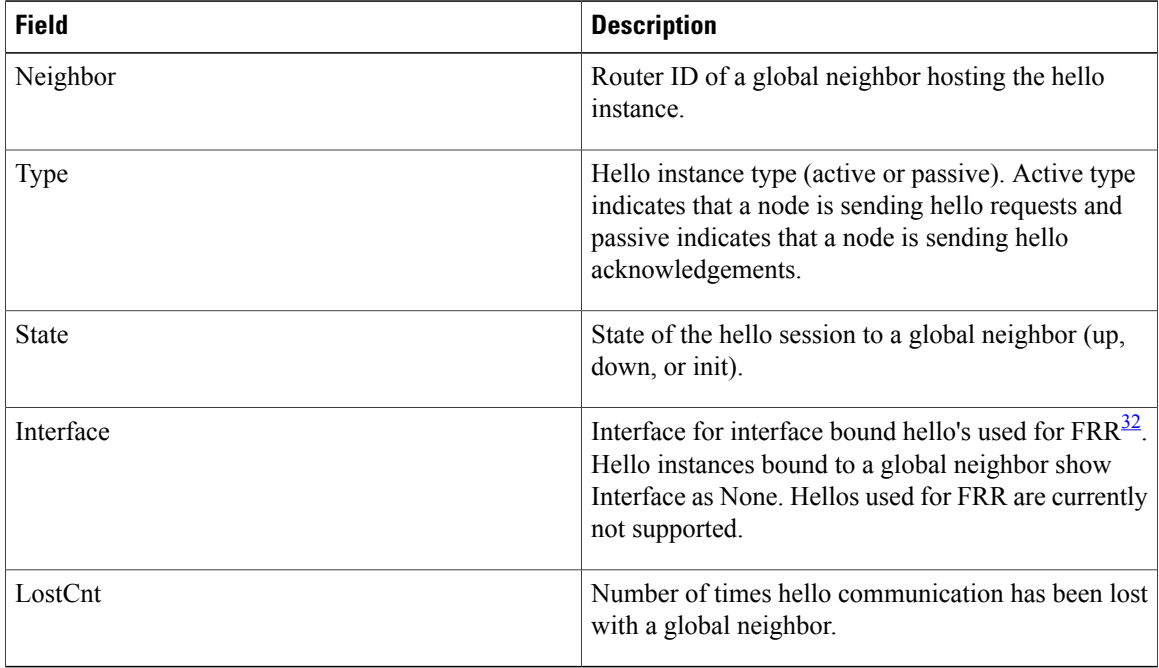

<span id="page-617-0"></span>32 Fast reroute.

The following is sample output from the **show rsvp hello instance** command, which displays detailed information about all hello instances in the router:

RP/0/0/CPU0:router# **show rsvp hello instance detail**

```
Neighbor: 192.168.77.77 Source: 192.168.55.55 (MPLS)<br>State: UP (for 00:07:14)
  State: UP (for 00:07:14)<br>Type: ACTIVE (sending request
                   (sending requests)
  I/F: None
  Hello interval (msec) (used when ACTIVE)
  Configured: 5000
  Src_instance 0x484b01, Dst_instance 0x4d4247
  Counters:
  Communication with neighbor lost:
    Num of times: 0 Reasons:<br>Missed acks: 0
      Missed acks: 0<br>New Src Inst received: 0
       New Src Inst received: 0
       New Dst Inst received: 0
      I/f went down: 0
      Neighbor disabled Hello: 0
  Msgs Received: 93
     Sent: 92
    Suppressed: 87
```
This table describes the significant fields shown in the display.

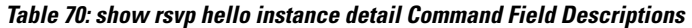

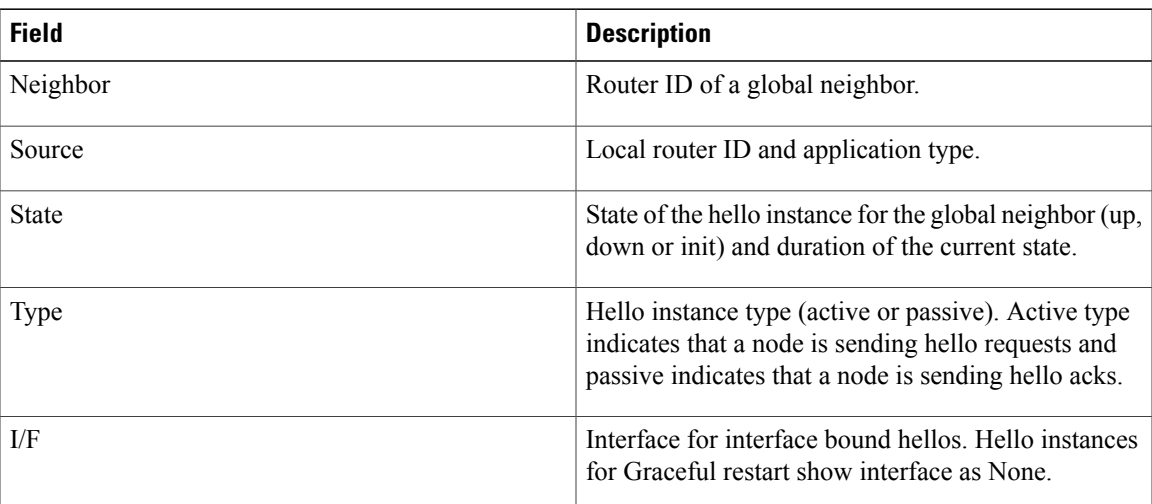

# **show rsvp hello instance interface-based**

To display the RSVPhello instances on a specific interface, use the **show rsvphello instance interface-based** command in EXEC mode.

**show rsvp hello instance interface-based** [ *IP-address* ] **[detail]**

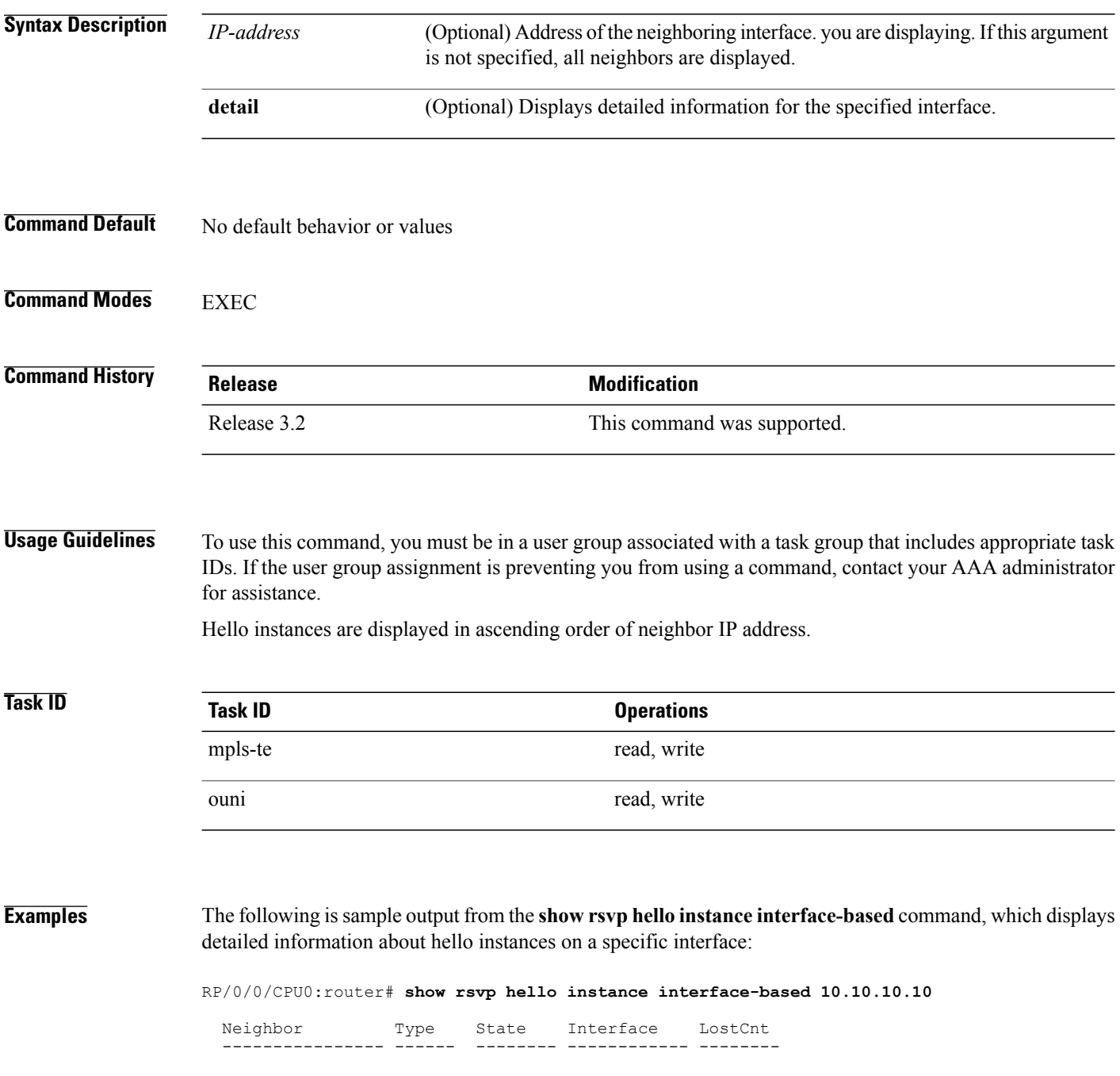

10.10.10.10 ACTIVE UP None 0

This table describes the significant fields shown in the display.

**Table 71: show rsvp hello instance interface-based Command Field Descriptions**

| <b>Field</b> | <b>Description</b>                                                                                                    |
|--------------|----------------------------------------------------------------------------------------------------|
| Neighbor     | Router ID of a global neighbor hosting the hello<br>instance.                                                                                                    |
| <b>Type</b>  | Hello instance type (active or passive). Active type<br>indicates that a node is sending hello requests and<br>passive indicates that a node is sending hello<br>acknowledgements.                 |
| <b>State</b> | State of the hello session to a global neighbor (up,<br>down, or init).                                                                                                    |
| Interface    | Interface for interface bound hello's used for $FRR^{\frac{33}{2}}$ .<br>Hello instances bound to a global neighbor show<br>interface as none. Hellos used for FRR are currently<br>not supported. |
| LostCnt      | Number of times hello communication has been lost<br>with a global neighbor.                                                                                                    |

<span id="page-620-0"></span>33 Fast reroute.

## **show rsvp interface**

To display information about all interfaces with RSVP enabled, use the **show rsvp interface** command in EXEC mode.

**show rsvp interface** [*type interface-path-id*] **[detail]**

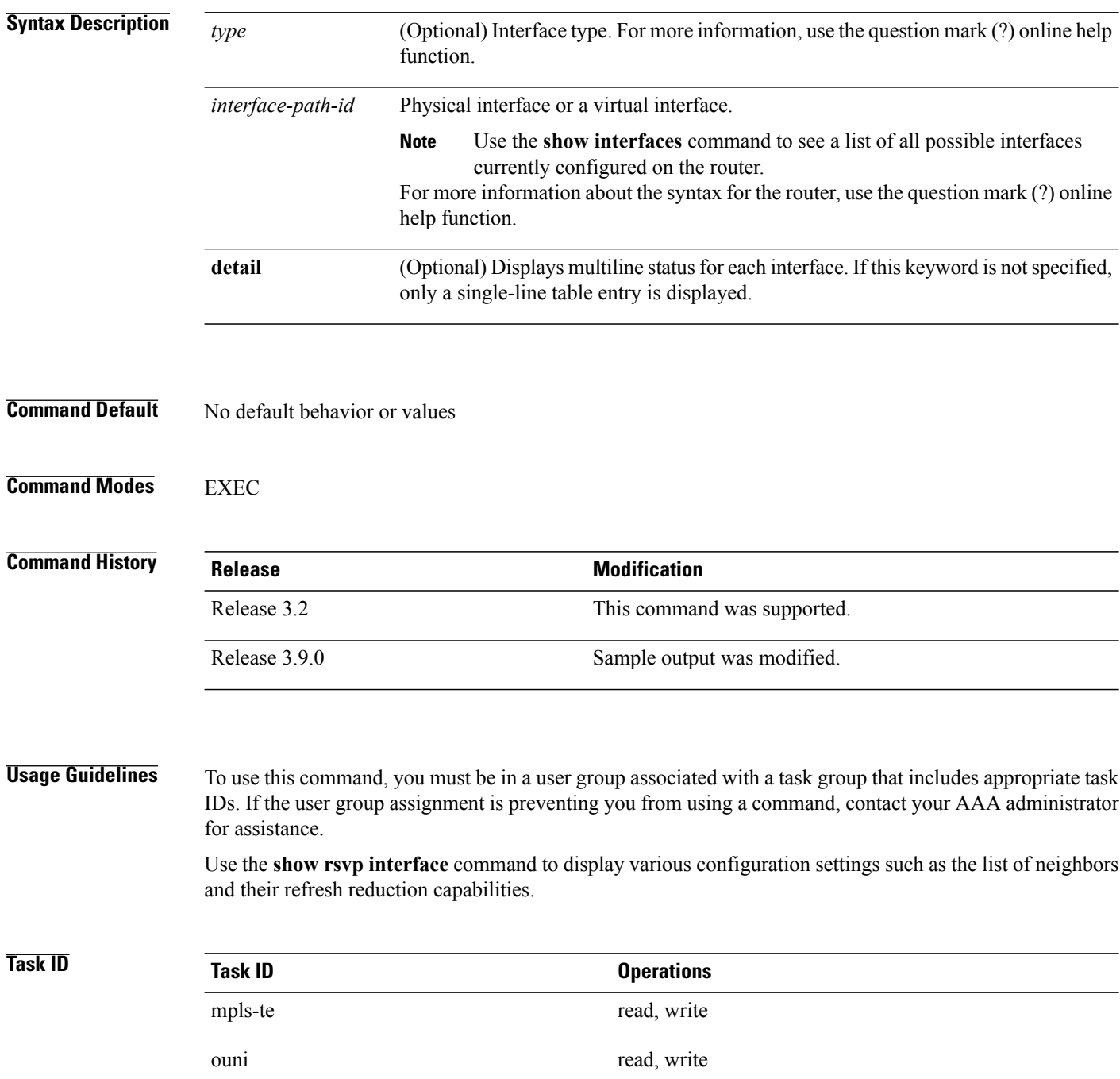

**Examples** The following is sample output from the **show rsvp interface** command, which displays brief information about the RSVP-configured interfaces running in prestandard DS-TE mode:

```
RP/0/0/CPU0:router# show rsvp interface gigabitEthernet 0/3/0/0
```

```
Thu Oct 22 20:35:07.737 UTC
INTERFACE: GigabitEthernet0/3/0/0 (ifh=0x4000300).
BW (bits/sec): Max=750M. MaxFlow=750M.
                Allocated=0 (0%).
                BC0=750M. BC1=0.
```
The following is sample output from the **show rsvp interface** command, which displays brief information about the RSVP-configured interfaces for the GigabitEthernet interface type:

RP/0/0/CPU0:router# **show rsvp interface gigabitEthernet 0/3/0/0**

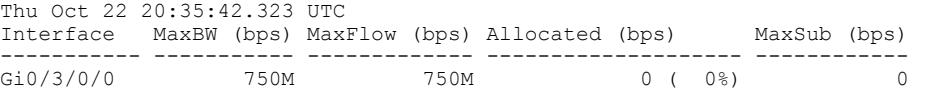

This following is sample output from the **show rsvp interfaces detail** command running in standard DS-TE mode:

```
RP/0/0/CPU0:router# show rsvp interface gigabitEthernet 0/3/0/0 detail
Thu Oct 22 20:35:11.638 UTC
INTERFACE: GigabitEthernet0/3/0/0 (ifh=0x4000300).
VRF ID: 0x60000000 (Default).
BW (bits/sec): Max=750M. MaxFlow=750M.
                Allocated=0 (0%).
                BC0=750M. BC1=0.
 Signalling: No DSCP marking. No rate limiting.
 States in: 0. Max missed msgs: 4.
 Expiry timer: Not running. Refresh interval: 45s.
Normal Refresh timer: Not running. Summary refresh timer: Running.
Refresh reduction local: Enabled. Summary Refresh: Enabled (1472 bytes max).
 Reliable summary refresh: Disabled. Bundling: Enabled. (1500 bytes max).
 Ack hold: 400 ms, Ack max size: 1500 bytes. Retransmit: 900ms.
Neighbor information:
   Neighbor-IP Nbor-MsgIds States-out Refresh-Reduction Expiry(min::sec)
 -------------- -------------- ---------- ------------------ ----------------
    9.0.0.1 0 6 Enabled 14::56<br>10.10.10 0 0 Enabled 14::33
                                                      Enabled 14::33
```
This table describes the significant fields shown in the display.

**Table 72: show rsvp interface detail Command Field Descriptions**

| <b>Field</b> | <b>Description</b>                                                       |
|--------------|--------------------------------------------------------------------------|
| Bandwidth    | Configured values on the interface and currently<br>allocated bandwidth. |
| Ack hold     | Time, in milliseconds, before RSVP responds with<br>an acknowledgment.   |

H

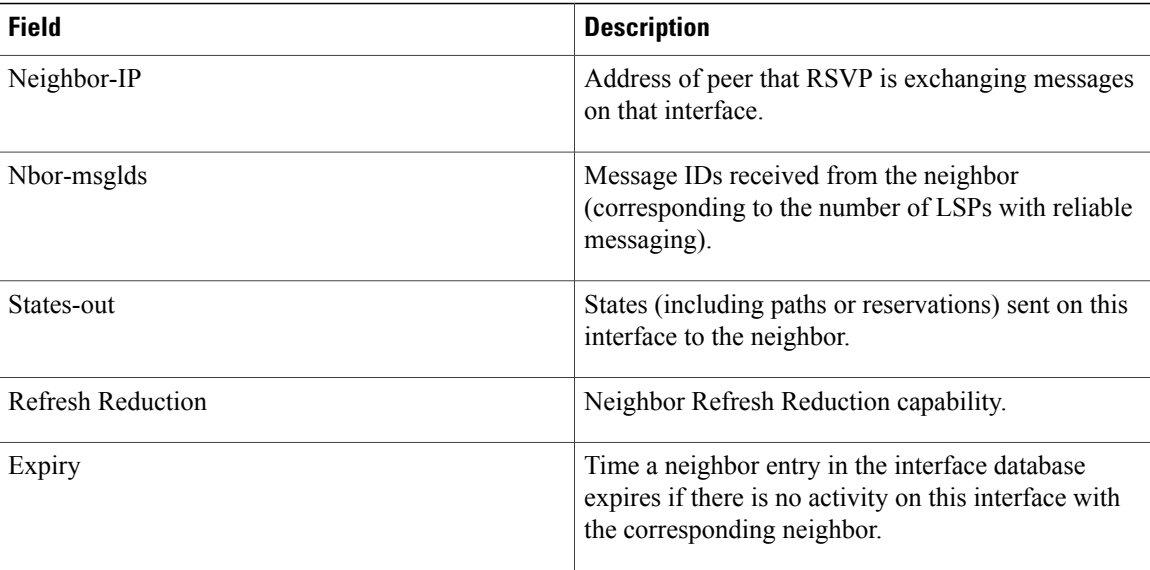

### **Related Commands**

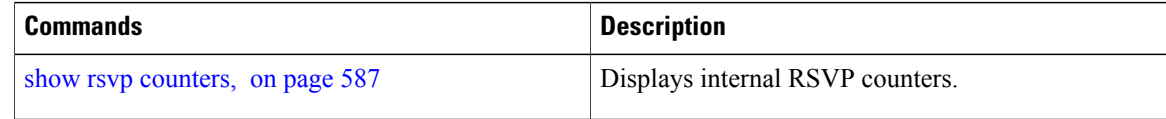

## <span id="page-624-0"></span>**show rsvp request**

To list all the requests that RSVP knows about on a router, use the **show rsvp request** command in EXEC mode.

**show rsvp request** [**destination** *IP-address*] **[detail]** [**dst-port** *port-num*] [**source** *IP-address*] [**src-port** *port-num*]

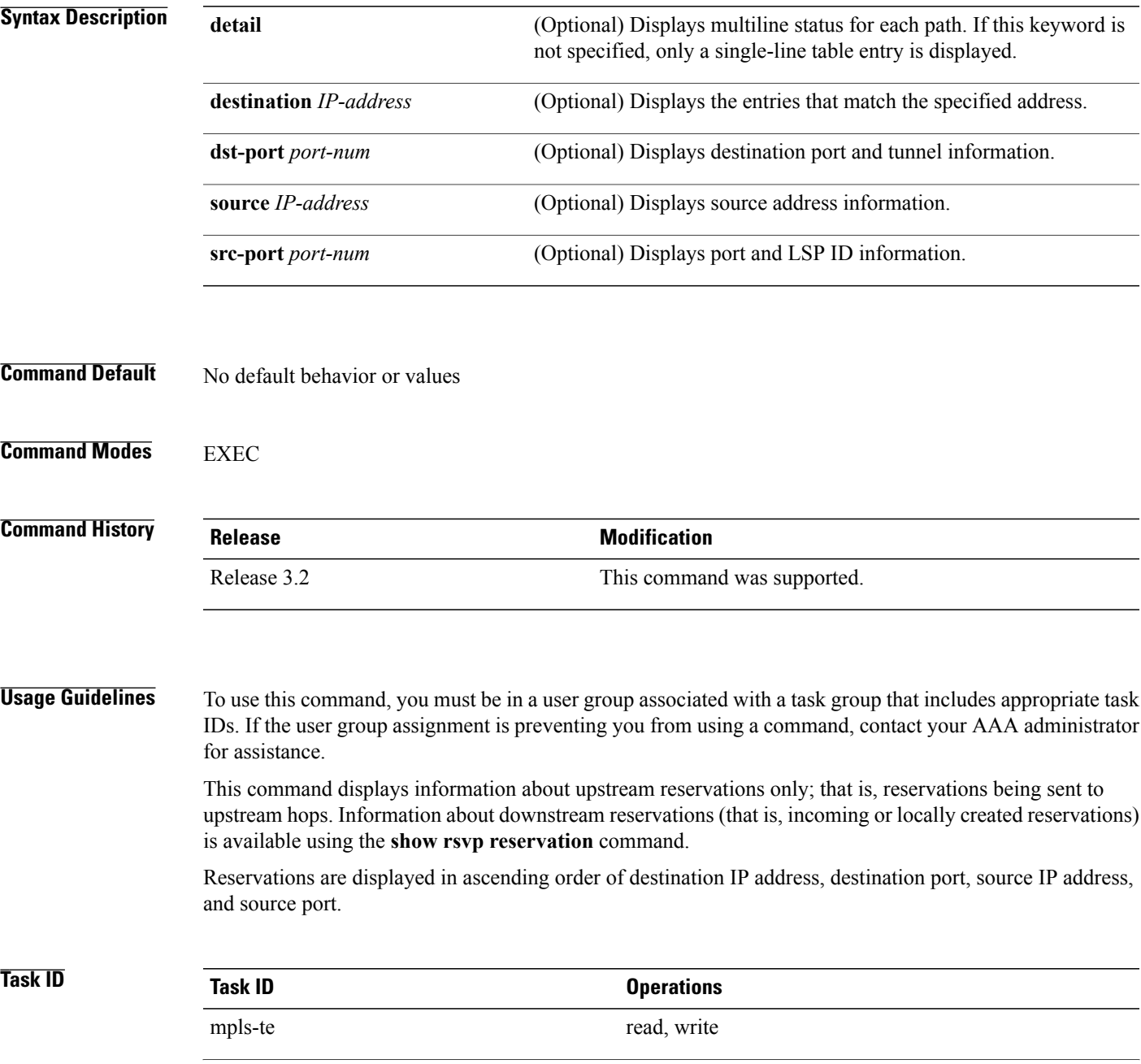

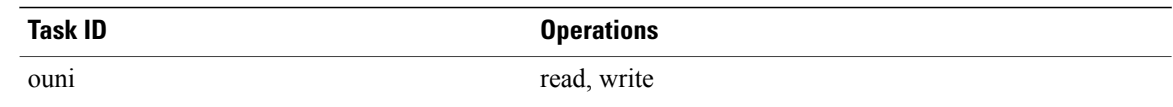

**Examples** The following is sample output from the **show rsvp request** command:

RP/0/0/CPU0:router# **show rsvp request**

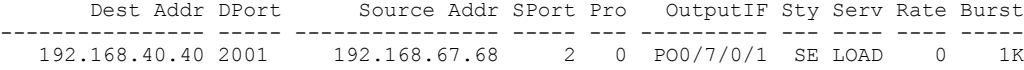

The following is sample output from the **show rsvp request detail** command, which displays detailed information about all requests in the router. Requests are reservation states for the reservation messages sent upstream:

```
RP/0/0/CPU0:router# show rsvp request detail
```

```
REQ: IPv4-LSP Session addr: 192.168.40.40. TunID: 2001. LSPId: 2.
 Source addr: 192.168.67.68. ExtID: 192.168.67.68.
 Output interface: POS0/7/0/1. Next hop: 192.168.67.68 (lih: 0x19700001).
 Flags: Local Receiver.
 Style: Shared-Explicit. Service: Controlled-Load.
 Rate: 0 bits/sec. Burst: 1K bytes. Peak: 0 bits/sec.
 MTU min: 0, max: 500 bytes.
 Policy: Forwarding. Policy source(s): MPLS/TE.
 Number of supporting PSBs: 1<br>Destination Add DPort Source Add SPort Pro
  Destination Add DPort Source Add SPort Pro Input IF Rate Burst Prot
                                192.168.67.68 2 0 PO0/7/0/1 0 1K
 Number of supporting RSBs: 1<br>Destination Add DPort Source Add SPort Pro
                                Source Add SPort Pro Input IF Sty Serv Rate Burst<br>65.66.67.68 2 0 None SE LOAD 0 1K
   192.168.40.40 2001
```
This table describes the significant fields shown in the display.

**Table 73: show rsvp request detail Command Field Descriptions**

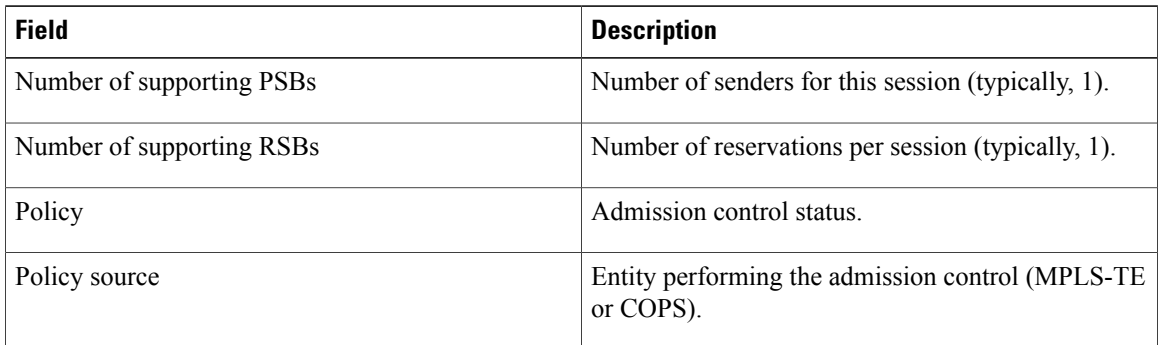

### **Related Commands**

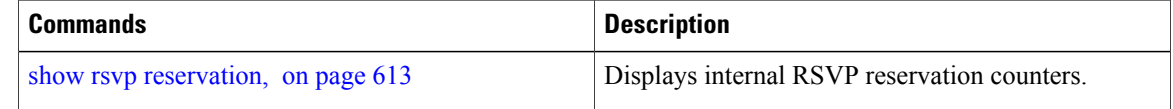

## <span id="page-626-0"></span>**show rsvp reservation**

To display all reservations that RSVP knows about on a router, use the **show rsvp reservation** command in EXEC mode.

**show rsvp reservation** [**destination** *IP address*] **[detail]** [**dst-port** *port-num*] [**source** *IP-address*] [**src-port** *port-num*]

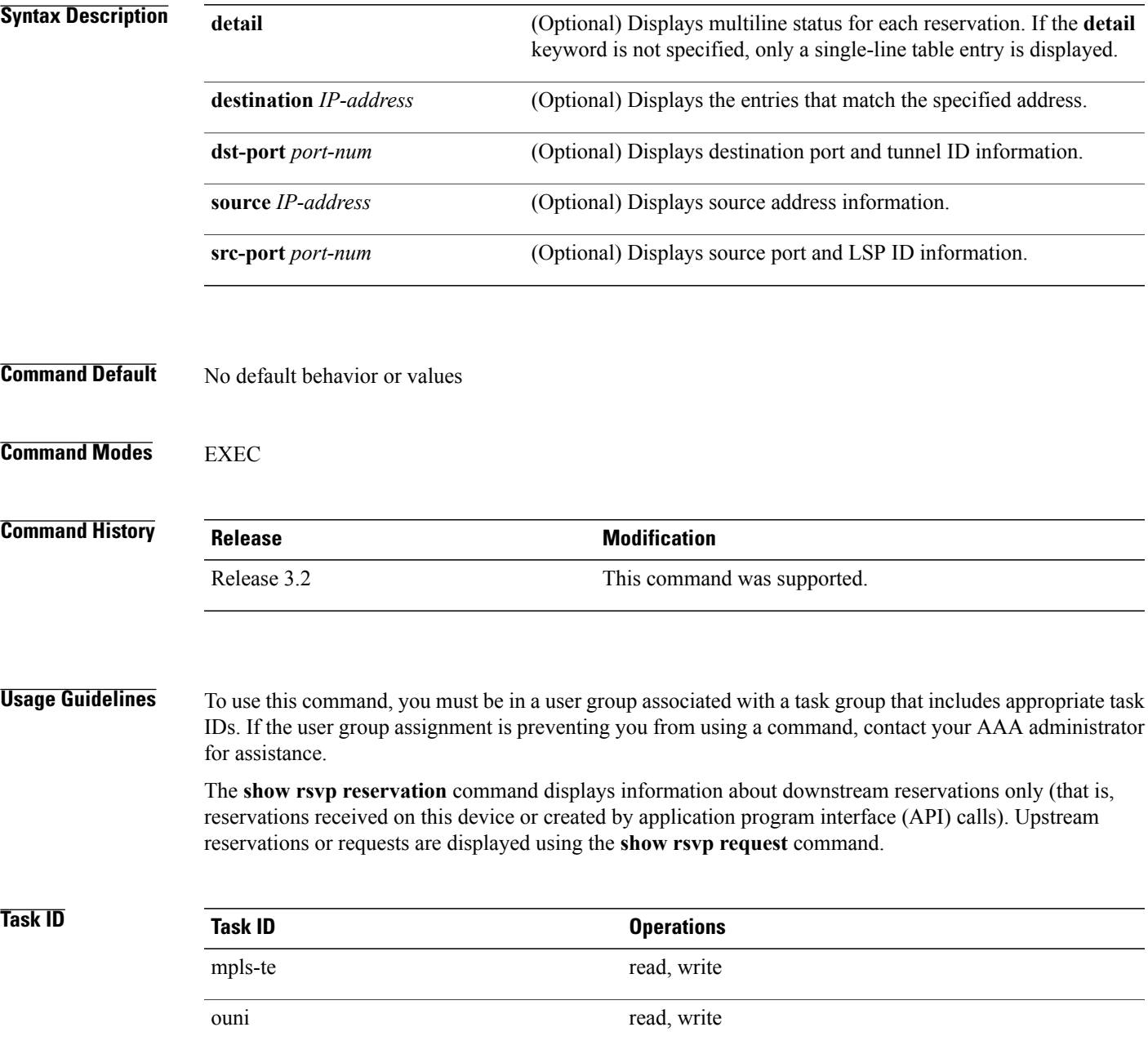

### **Examples** The following is sample output from the **show rsvp reservation** command:

RP/0/0/CPU0:router# **show rsvp reservation**

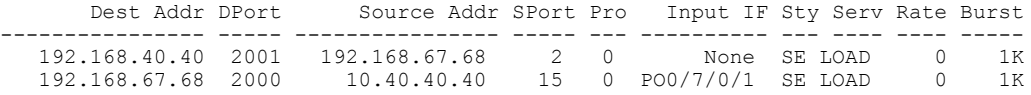

The following example displays detailed information about all reservations in the router:

RP/0/0/CPU0:router# **show rsvp reservation detail**

```
RESV: IPv4-LSP Session addr: 192.168.40.40. TunID: 2001. LSPId: 2.
 Source addr: 192.168.67.68. ExtID: 192.168.67.68.
 Input adjusted interface: None. Input physical interface: None.
Next hop: 0.0.0.0 (lih: 0x0).
 Style: Shared-Explicit. Service: Controlled-Load.
Rate: 0 bits/sec. Burst: 1K bytes. Peak: 0 bits/sec.
MTU min: 40, max: 500 bytes.
Flags: Local Receiver.
 State expires in 0.000 sec.
 Policy: Accepted. Policy source(s): MPLS/TE.
Header info: RSVP TTL=255. IP TTL=255. Flags: 0x0. TOS=0xff.
Resource:
 Labels: Local downstream: 3.
RESV: IPv4-LSP Session addr: 192.168.67.68. TunID: 2000. LSPId: 15.
Source addr: 192.168.40.40. ExtID: 10.10.40.40.
 Input adjusted interface: PO0/7/0/1. Input physical interface: PO0/7/0/1.
Next hop: 10.66.67.68 (lih: 0x8DE00002).
 Style: Shared-Explicit. Service: Controlled-Load.
Rate: 0 bits/sec. Burst: 1K bytes. Peak: 0 bits/sec.
MTU min: 0, max: 500 bytes.
 Flags: None.
 State expires in 361.184 sec.
 Policy: Accepted. Policy source(s): MPLS/TE.
 Header info: RSVP TTL=254. IP TTL=254. Flags: 0x1. TOS=0xff.
Resource:
 Labels: Outgoing downstream: 3.
```
This table describes the significant fields shown in the display.

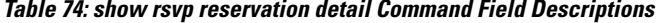

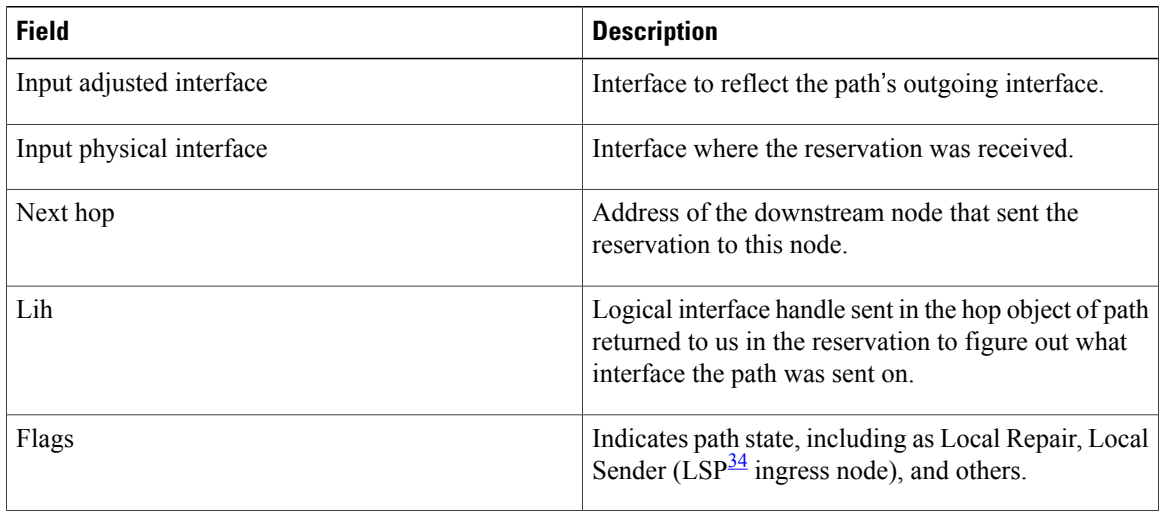

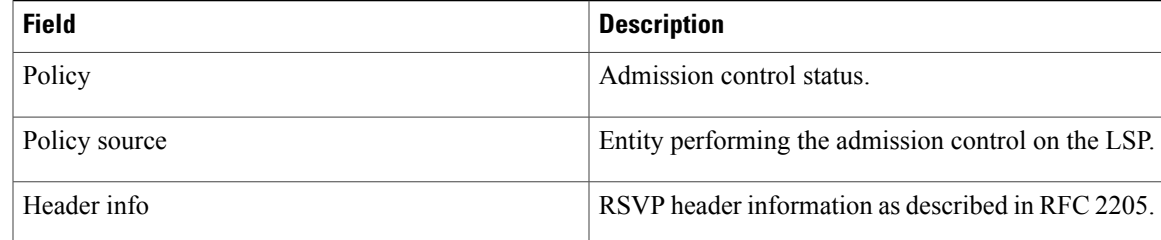

<span id="page-628-0"></span>34 Link-state packet

## **Related Commands**

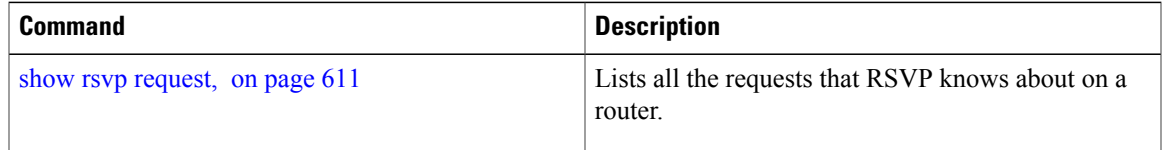

## **show rsvp sender**

To display all path states that RSVPknows about on this router, use the **show rsvpsender** command in EXEC mode.

**show rsvp sender** [**destination** *IP-address*] **[detail]** [**dst-port** *port-num*] [**source** *IP-address*] [**src-port** *port-num*]

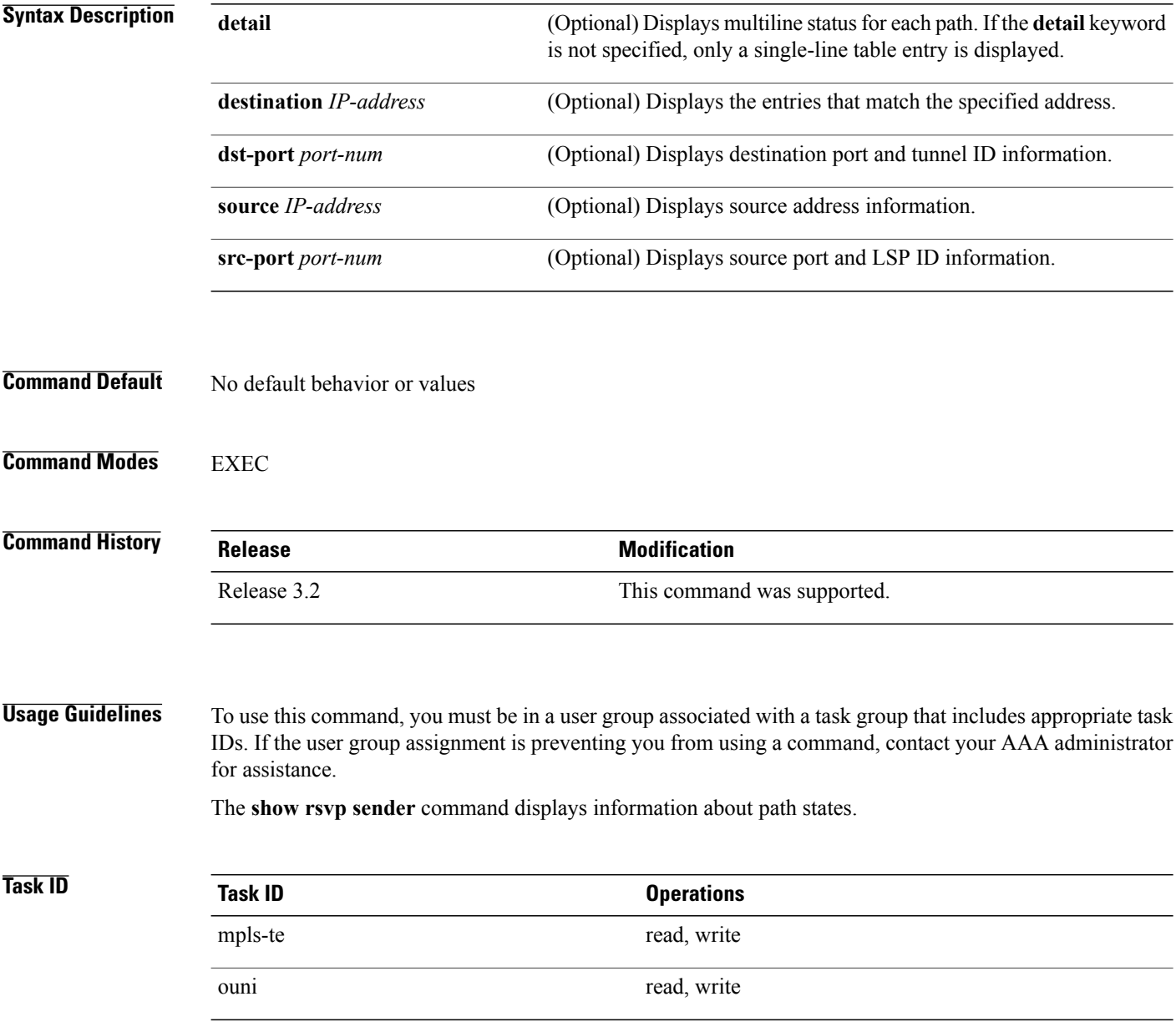

### **Examples** The following is sample output from the **show rsvp sender**command:

RP/0/0/CPU0:router# **show rsvp sender**

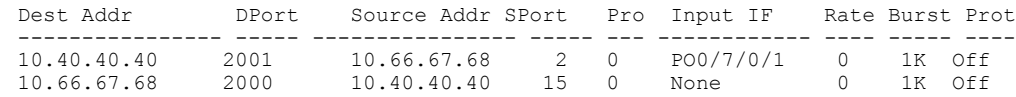

This table describes the significant fields shown in the display.

### **Table 75: show rsvp sender Command Field Descriptions**

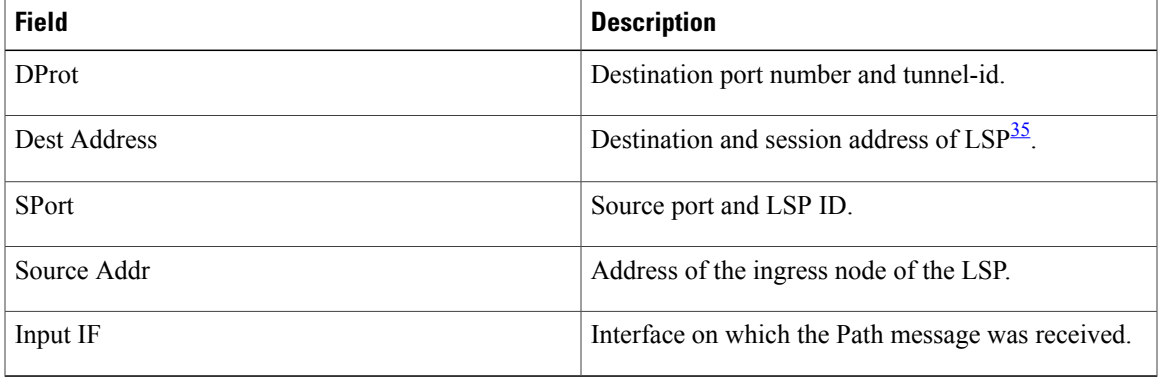

## <span id="page-630-0"></span>35 Link-state packet

The following example displays detailed information about all paths in the system:

```
RP/0/0/CPU0:router# show rsvp sender detail
```

```
PATH: IPv4-LSP Session addr: 65.66.67.68. TunID: 1. LSPId: 25.
Source addr: 40.40.40.40. ExtID: 40.40.40.40.
Prot: Off. Backup tunnel: None.
 Setup Priority: 7, Reservation Priority: 0
 Rate: 0 bits/sec. Burst: 1K bytes. Peak: 0 bits/sec.
Min unit: 40 bytes, Max unit: 500 bytes
Flags: Bidirectional.
State expires in 370.154 sec.
Policy: Accepted. Policy source(s): Default.
Header info: RSVP TTL=254. IP TTL=254. Flags: 0x1. TOS=0xc0.
Input interface: PO0/3/0/0. Previous hop: 40.40.40.40 (lih: 0x40600001).
Resource:
 Labels: Outgoing upstream: 3.
Class-Type: None.
Explicit Route (Incoming):
     Strict, 65.66.67.68(interface-path-id 5)
     Strict, 65.66.67.68/32
```
This table describes the significant fields shown in the display.

**Table 76: show rsvp sender detail Command Field Descriptions**

| <b>Field</b> | <b>Description</b>                    |
|--------------|---------------------------------------|
| Prot         | LSP configured as a protected tunnel. |

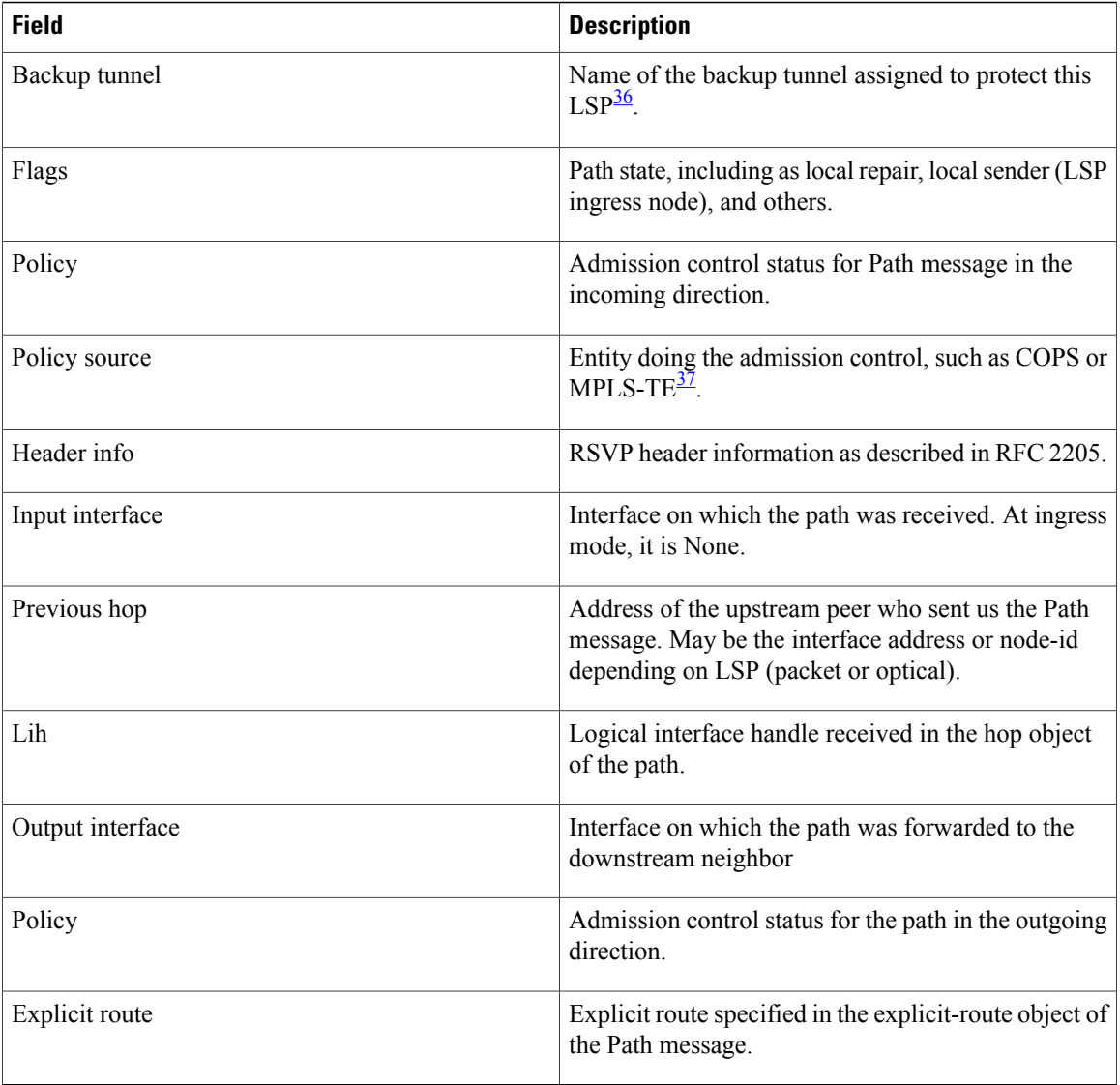

<span id="page-631-1"></span><span id="page-631-0"></span>36 Link-state packet

37 MPLS-Traffic Engineering

## **show rsvp session**

To list all sessions that RSVP knows about on this router, use the **show rsvp session** command in EXEC mode.

**show rsvp session** [**destination** *IP-address*] **[detail]** [**dst-port** *port-num*] [**tunnel-name** *tunnel-name*]

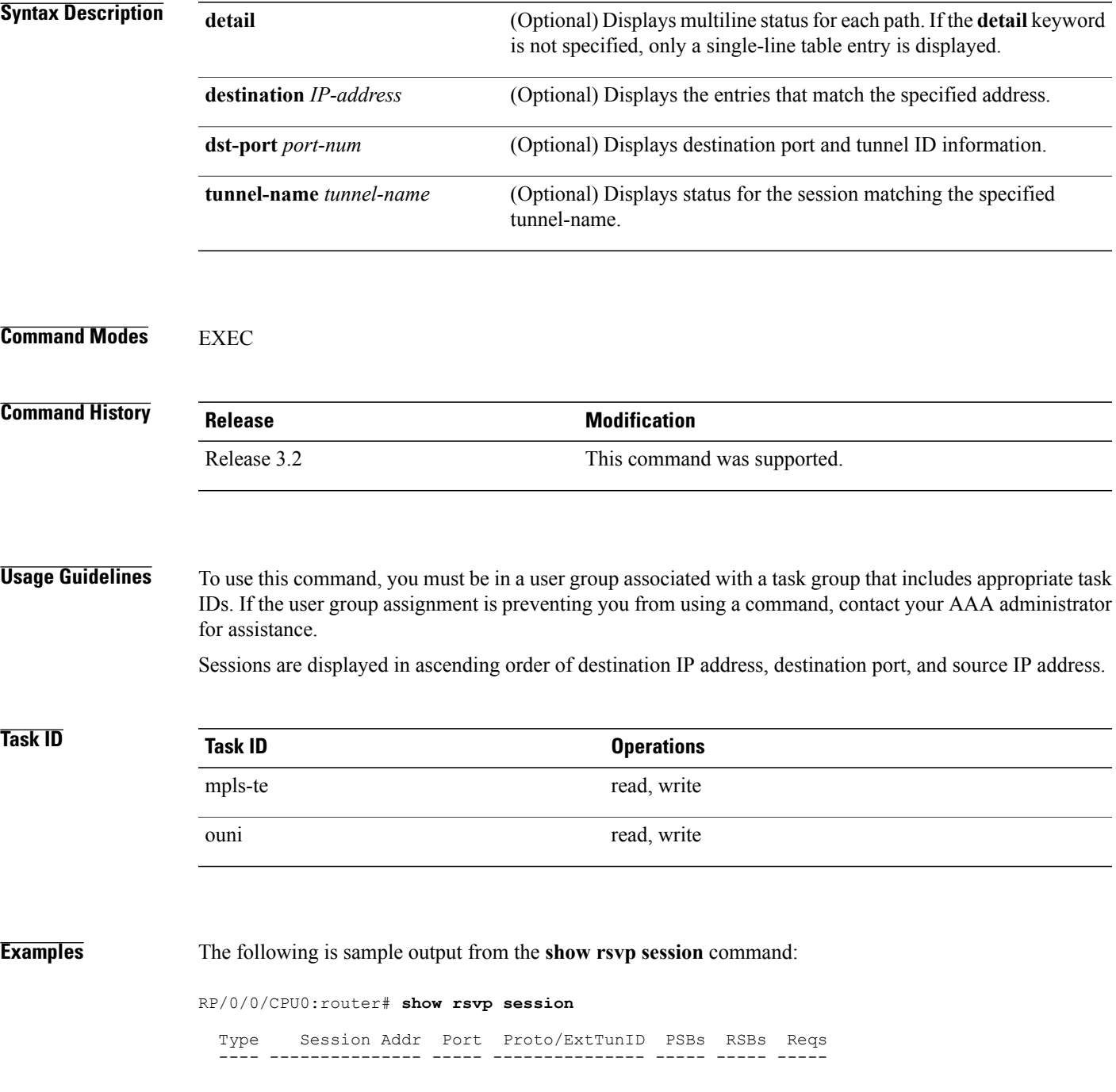

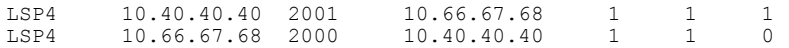

This table describes the significant fields shown in the display.

**Table 77: show rsvp session Command Field Descriptions**

| <b>Field</b>   | <b>Description</b>                                                                                   |
|----------------|----------------------------------------------------------------------------------------------------|
| <b>Type</b>    | Type of data flow (Traffic-Engineering LSP (LSP4)<br>), OUNI, or IPV4 session).                      |
| Session Addr   | Destination address of the data packets and also tail<br>of the LSP.                                 |
| Port           | Destination port or tunnel ID in case of TE and OUNI<br>tunnels.                                     |
| Proto/ExtTunID | Source address of TE and OUNI tunnels or protocol<br>as in the case of IPV4 sessions.                |
| <b>PSBs</b>    | Number of path state blocks for this session.                                                        |
| <b>RSBs</b>    | Number of reservation state blocks pertaining to<br>incoming or local reservations for this session. |
| Reqs           | Number of requests. State data structure representing<br>reservations sent up-stream.                |

The following is sample output for the **show rsvp session detail** command:

RP/0/0/CPU0:router# **show rsvp session detail**

```
SESSION: IPv4-LSP Addr: 65.66.67.68, TunID: 1, ExtID: 40.40.40.40
PSBs: 1, RSBs: 1, Requests: 0
LSPId: 1
Tunnel Name: newhead_t1
 RSVP Path Info:
  InLabel: No intf, No label
  Incoming Address: Unknown
  Explicit Route:
    Strict, 65.66.67.68(interface-path-id 5)
    Strict, 65.66.67.68/32
  Record Route: None
  Tspec: avg rate=0, burst=1K, peak rate=0
  RSVP Resv Info:
   OutLabel: POS0/7/0/1, 5
  FRR OutLabel: No intf, No label
  Record Route:
    Node-id 65.66.67.68, interface index 5
  Fspec: avg rate=0, burst=1K, peak rate=0
```
This table describes the significant fields shown in the display.

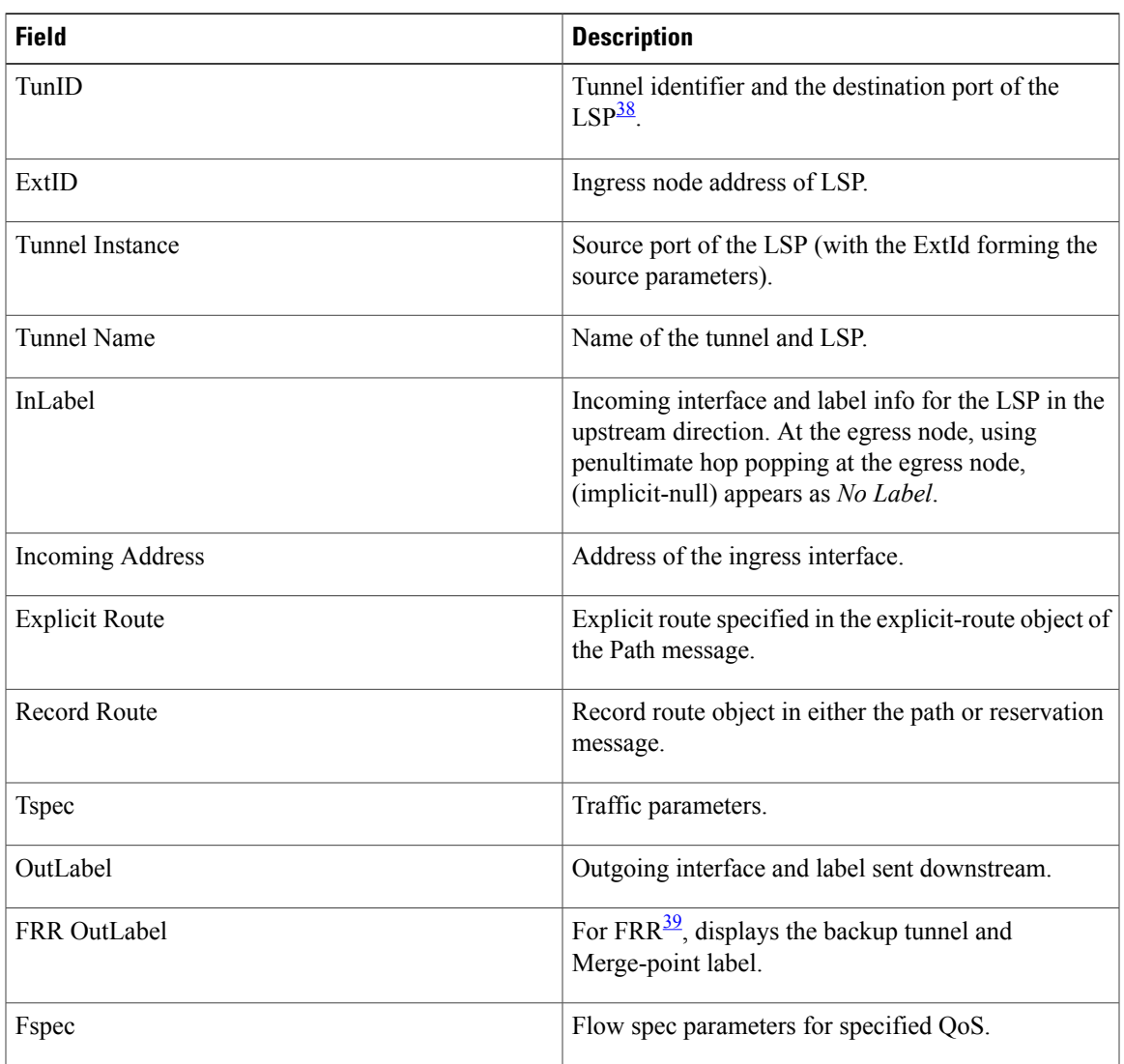

**Table 78: show rsvp session detail Command Field Descriptions**

<span id="page-634-1"></span><span id="page-634-0"></span>38 Link-state packet.

39 Fast reroute.

## **signalling dscp (RSVP)**

To give all RSVP signaling packets sent out on a specific interface higher priority in the network by marking them with a particular Differentiated Service Code Point (DSCP), use the **signalling dscp** command in RSVP interface configuration submode. To return to the default behavior, use the **no** form of this command.

**signalling dscp** *dscp*

**no signalling** *dscp*

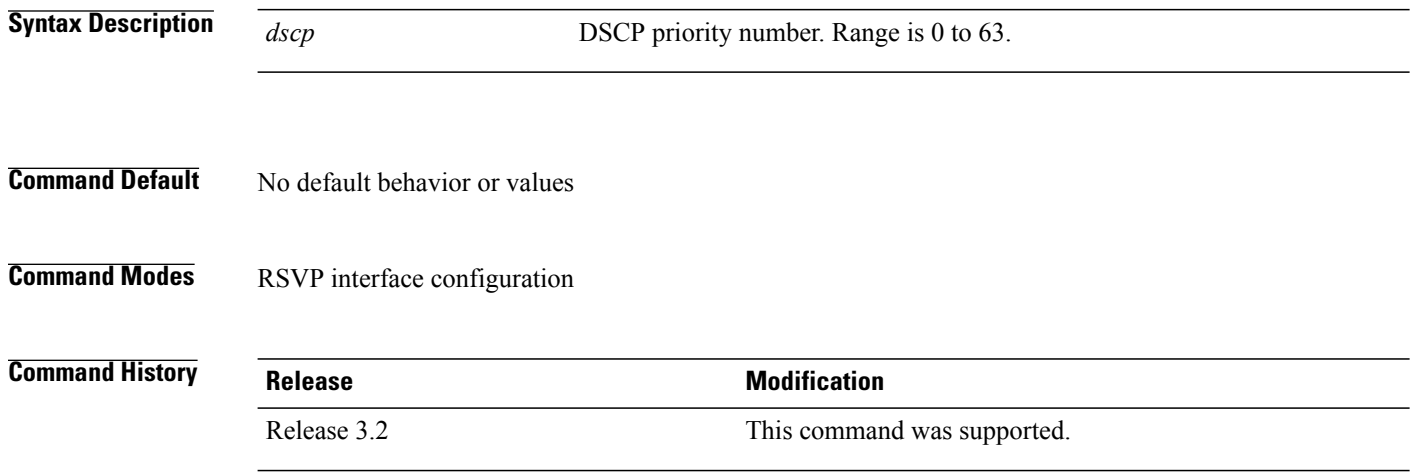

**Usage Guidelines** To use this command, you must be in a user group associated with a task group that includes appropriate task IDs. If the user group assignment is preventing you from using a command, contact your AAA administrator for assistance.

DSCP marking improves signaling setup and teardown times.

Ordinarily, when a router receives Path messages for a particular state marked with a DSCP value, it sends out Path messages for that state marked with the same DSCP value. This command overrides that DSCP persistence and ensures that all messages sent out a particular interface are marked with a specified DSCP.

Though this command controls RSVP signaling packets, it has no effect on ordinary IP or MPLS data packets traveling along the path created or reserved by this RSVP session.

DSCP persistence operates on a per-state basis, but this command operates on a per-interface basis. So, if some incoming message (for example, multicast Path) with DSCP 10 causes two outgoing messages on interfaces A and B, ordinarily both are sent with DSCP 10. If **signalling dscp 5** is configured for RSVP on interface A, the Path messages being sent out interface A is marked with DSCP 5, but the Path messages being sent out interface B are marked with DSCP 10.

There is a difference between the **signalling dscp 0** and **no signalling dscp** commands. The first command instructs RSVP to explicitly set to 0 the DSCP on all packets sent out this interface. The second command removes any override on the packets being sent out this interface, and allows the DSCP of received packets that created this state to persist on packets forwarded out this interface.

The RFC specifies a standard mapping from the eight IP precedence values to eight values in the 64-value DSCP space. You can use those special DSCP values to specify IP precedence bits only.

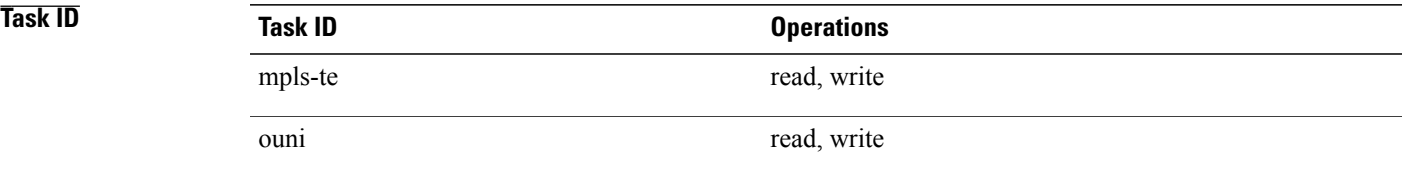

**Examples** The following example shows how to mark all RSVP packets going out on POS interface 0/1/0/1 as DSCP 20:

```
RP/0/0/CPU0:router# configure
RP/0/0/CPU0:router(config)# rsvp interface pos 0/1/0/1
RP/0/0/CPU0:router(config-rsvp-if)# signalling dscp 20
```
The following example shows how to disable DSCP marking of signaling packets going out POS interface 0/1/0/1:

```
RP/0/0/CPU0:router# configure
RP/0/0/CPU0:router(config)# rsvp interface pos 0/1/0/1
RP/0/0/CPU0:router(config-rsvp-if)# interface pos 0/1/0/1
RP/0/0/CPU0:router(config-rsvp-if)# no signalling dscp
```
## **signalling graceful-restart**

To enable or disable RSVP signaling graceful restart, use the **signalling graceful-restart** command in RSVP configuration mode. To return to the default behavior, use the **no** form of this command.

### **signalling graceful-restart** [**recovery-time** *time*| **restart-time** *time*]

**no signalling graceful-restart**

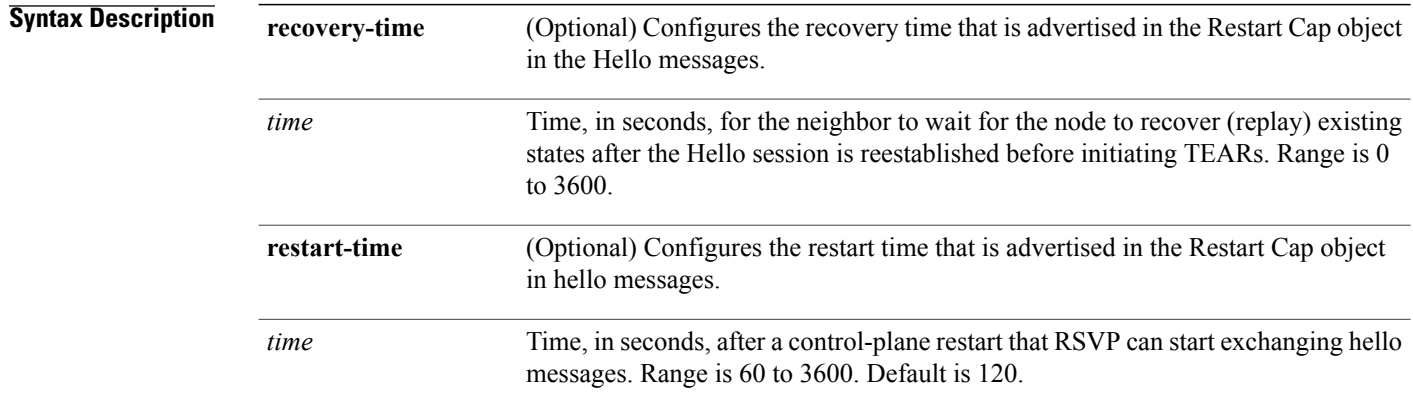

### **Command Default** RSVP signaling graceful restart is disabled.

### **Command Modes** RSVP configuration

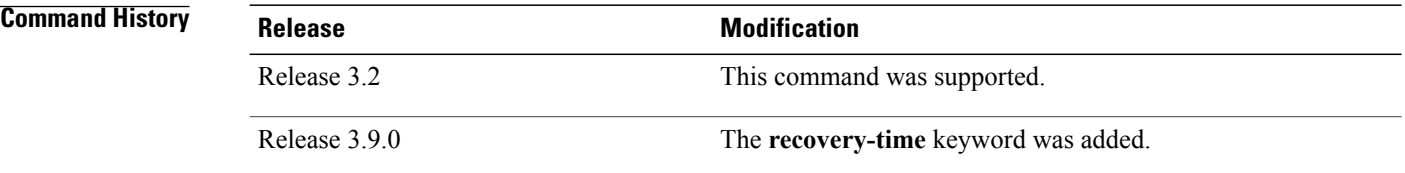

**Usage Guidelines** To use this command, you must be in a user group associated with a task group that includes appropriate task IDs. If the user group assignment is preventing you from using a command, contact your AAA administrator for assistance.

> The **signalling graceful-restart** command provides a mechanism that helps minimize the negative effects on MPLS and Optical User Network Interface (O-UNI) traffic for the following types of faults. This is an implementation of the fault handling section of the IETF standard RFC 3473:

### **Control-channel-failure**

Disruption of communication channels between 2 nodes when the communication channels are separated from the data channels.

### **Node-failure**

Control plane of a node fails, but the node preserves its data forwarding states.

The **signalling graceful-restart** command instigates the exchange of RSVP hello messages between the router and its neighbor nodes. After the hello messages are established with a given neighbor, RSVP can detect these types of faults when they occur.

If no hello messages are received from a neighbor within a certain number of hello intervals, a node assumes that communication with the neighbor has been lost. The node waits the amount of time advertised by the last restart time communicated by the neighbor, before invoking procedures for recovery from communication loss.

The configured restart time isimportant in case of recovery from failure. The configured value should accurately reflect the amount of time within which, after a control-plane restart, RSVP can start exchanging hello messages.

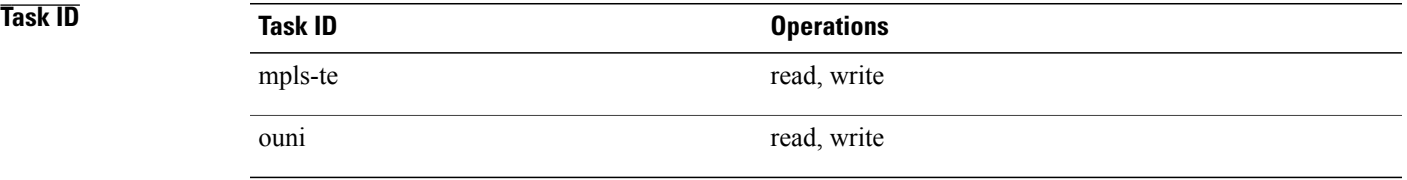

**Examples** The following example shows how to enable RSVP signalling graceful restart:

```
RP/0/0/CPU0:router# configure
RP/0/0/CPU0:router(config)# rsvp
RP/0/0/CPU0:router(config-rsvp)# signalling graceful-restart
```
The following example shows how to set the restart time:

```
RP/0/0/CPU0:router# configure
RP/0/0/CPU0:router(config)# rsvp
RP/0/0/CPU0:router(config-rsvp)# signalling graceful-restart restart-time 200
```
The following example shows how to reset the restart time to the default of 120 seconds:

```
RP/0/0/CPU0:router# configure
RP/0/0/CPU0:router(config)# rsvp
RP/0/0/CPU0:router(config-rsvp)# no signalling graceful-restart restart-time
```
## <span id="page-639-0"></span>**signalling hello graceful-restart refresh interval**

To configure the interval at which RSVP graceful-restart hello messages are sent to each neighbor, use the **signalling hello graceful-restart refresh interval** command in RSVP configuration mode. To return to the default behavior, use the **no** form of this command.

**signalling hello graceful-restart refresh interval** *refresh-interval*

**no signalling hello graceful-restart refresh interval**

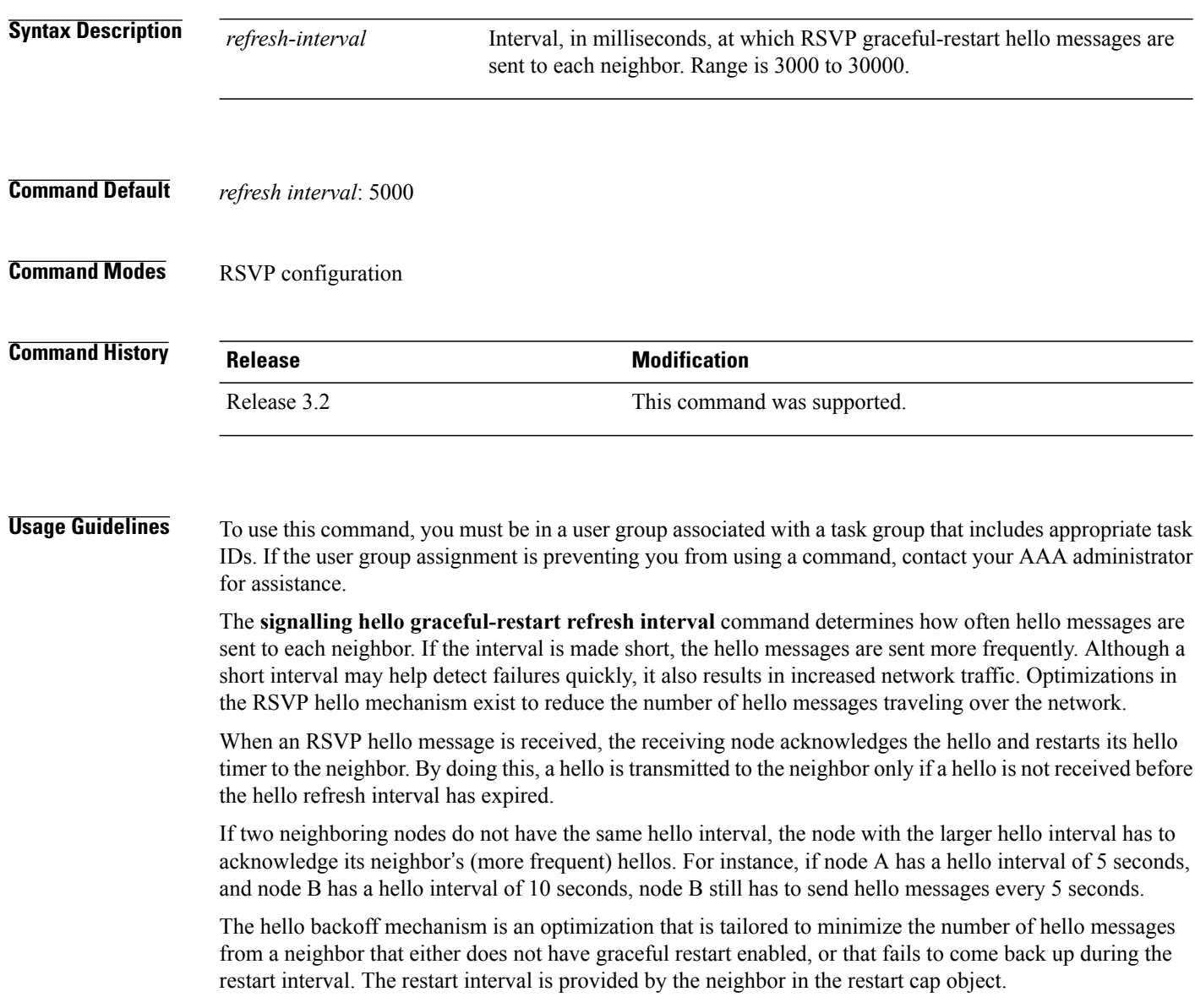

**Task ID Operations** mpls-te read, write ouni read, write

**Examples** The following example sets the hello graceful-restart refresh interval to 4000 msecs:

```
RP/0/0/CPU0:router# configure
RP/0/0/CPU0:router(config)# rsvp
RP/0/0/CPU0:router(config-rsvp)# signalling hello graceful-restart refresh interval 4000
```
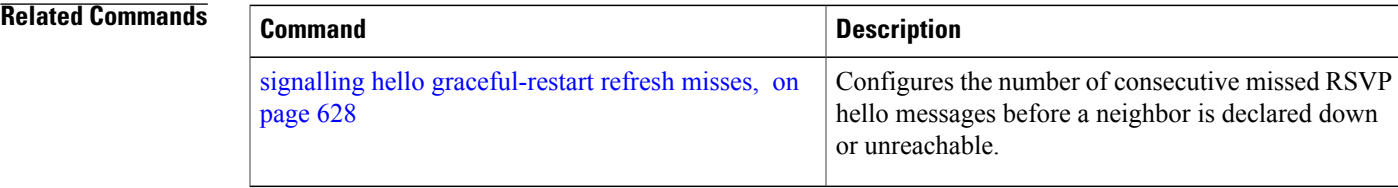

## <span id="page-641-0"></span>**signalling hello graceful-restart refresh misses**

To configure the number of consecutive missed RSVP hello messages before a neighbor is declared down or unreachable, use the **signallinghello graceful-restart refresh misses** command in RSVPconfiguration mode. To return to the default behavior, use the **no** form of this command.

**signalling hello graceful-restart refresh misses** *refresh-misses*

**no signalling hello graceful-restart refresh misses**

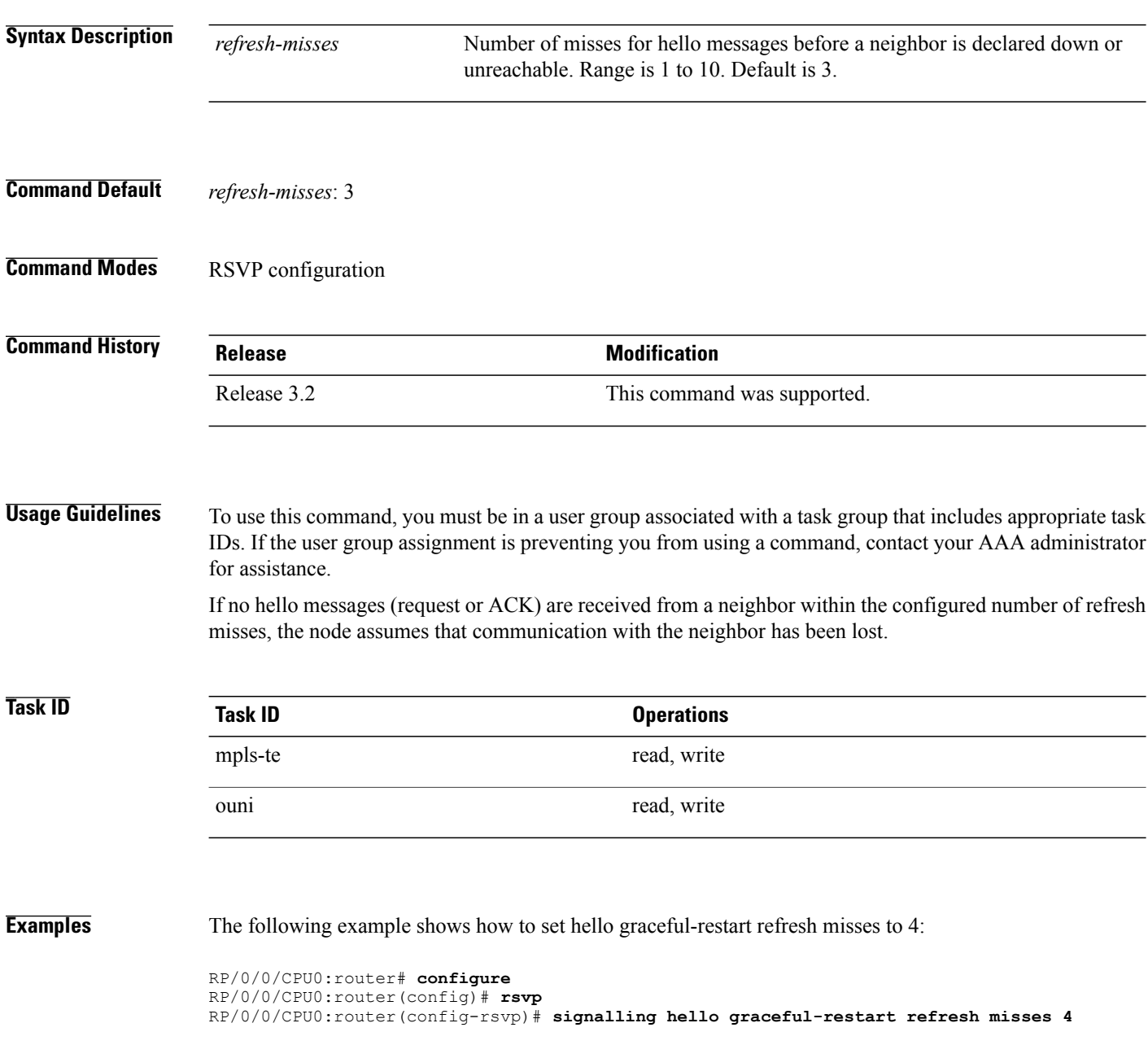

## **Related Commands**

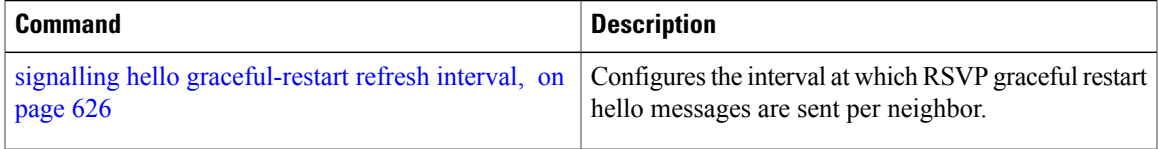

## <span id="page-643-0"></span>**signalling prefix-filtering access-list**

To specify the extended access control list to use for prefix filtering of RSVP Router Alert messages, use the **signalling prefix-filtering access-list** command in RSVP configuration mode. To return to the default behavior, use the **no** form of this command.

**signalling prefix-filtering access-list** *access list name*

**no signalling prefix-filtering access-list** *access list name*

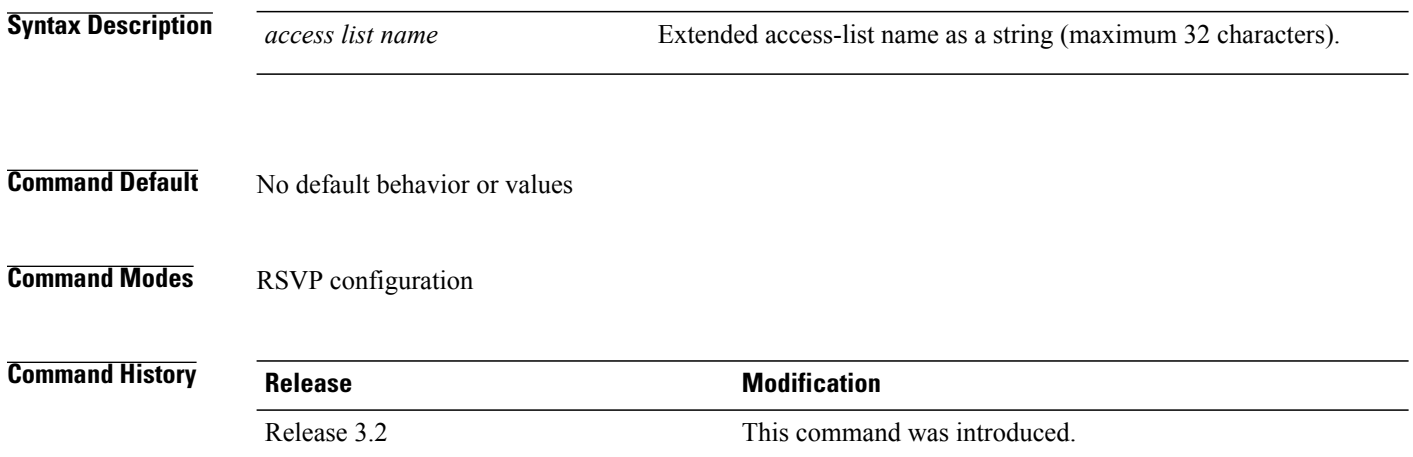

**Usage Guidelines** To use this command, you must be in a user group associated with a task group that includes appropriate task IDs. If the user group assignment is preventing you from using a command, contact your AAA administrator for assistance.

**Note**

The extended access control list containing the source and destination prefixes used for packet filtering is configured separately.

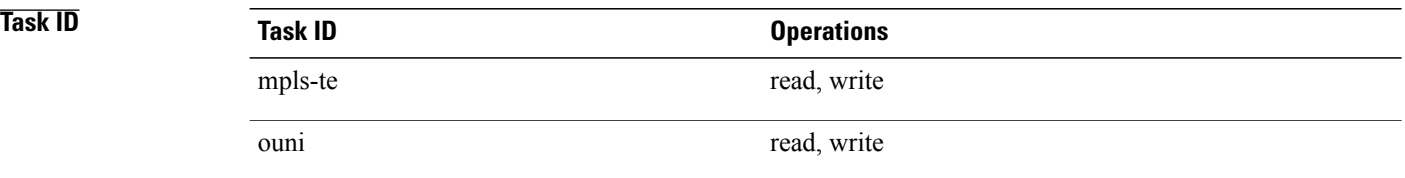

**Examples** The following example shows how to configure the access control list name banks for prefix-filtering of RSVP Router Alert messages:

```
RP/0/0/CPU0:router# configure
RP/0/0/CPU0:router(config)# rsvp
RP/0/0/CPU0:router(config-rsvp)# signalling prefix-filtering access-list banks
```
The following example shows how to disable RSVP prefix-filtering of RSVP Router Alert messages:

```
RP/0/0/CPU0:router# configure
RP/0/0/CPU0:router(config)# rsvp
RP/0/0/CPU0:router(config-rsvp)# no signalling prefix-filtering access-list banks
```
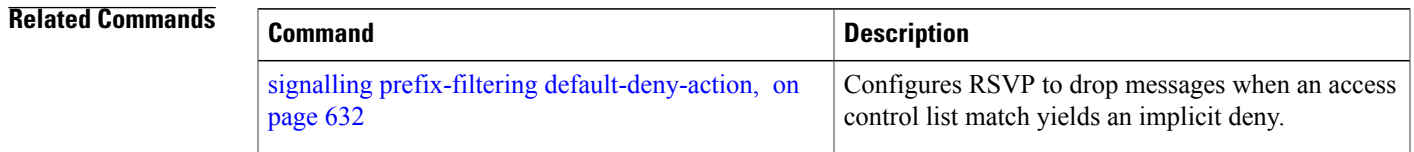

## <span id="page-645-0"></span>**signalling prefix-filtering default-deny-action**

To configure RSVP to drop RSVP Router Alert messages when an access control list match returns an implicit deny, use the **signalling prefix-filtering default-deny-action** command in RSVP configuration mode. To return to the default behavior, use the **no** form of this command.

**signalling prefix-filtering default-deny-action drop**

**no signalling prefix-filtering default-deny-action drop**

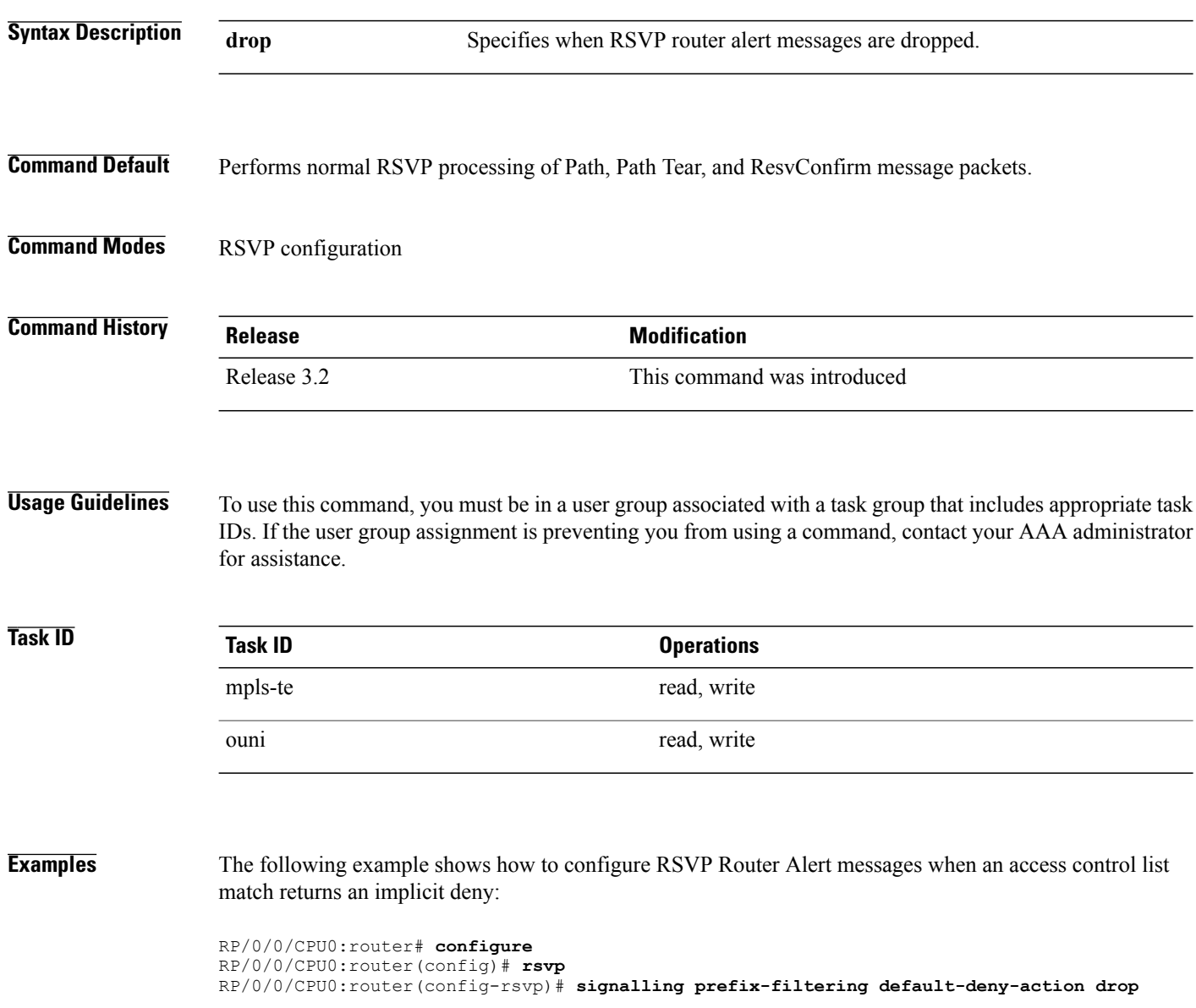

## **Related Commands**

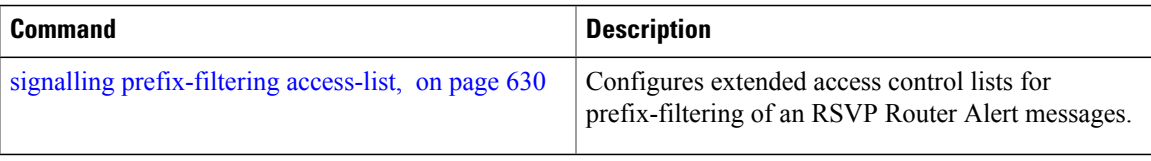

# **signalling rate-limit**

To limit the rate of RSVPsignaling messages being sent out a particular interface, use the **signalling rate-limit** command in RSVP interface configuration mode. To return to the default behavior, use the **no** form of this command.

**signalling rate-limit**[**rate** *messages*] [**interval** *interval-length*]

**no signalling rate-limit** [**rate** *messages*] [**interval** *interval-length*]

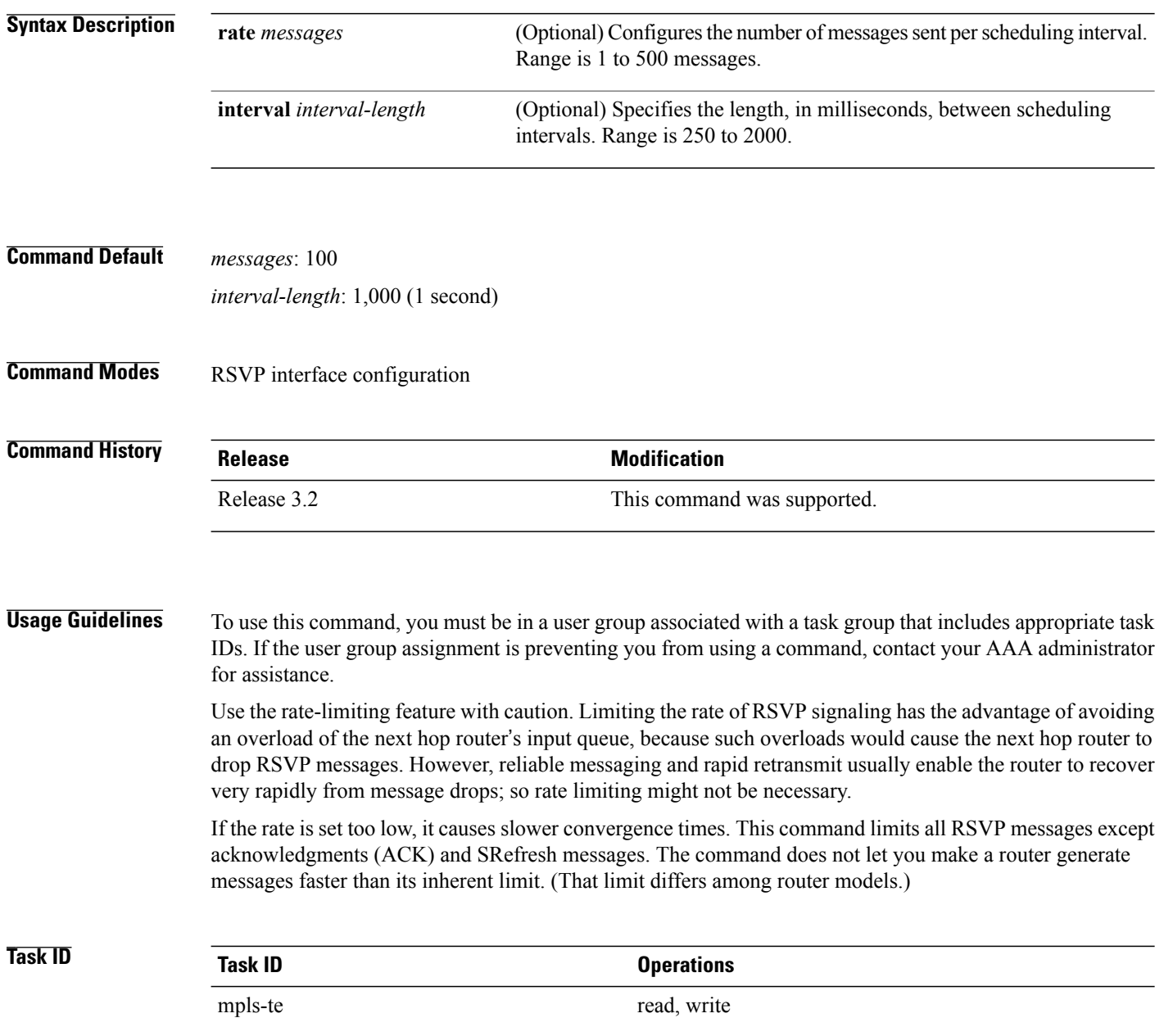
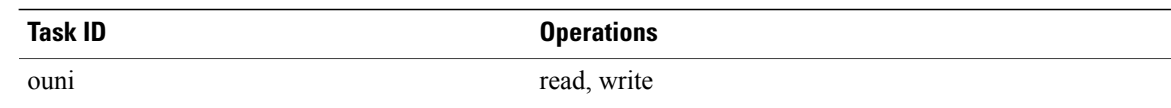

**Examples** The following example shows how to enable rate-limiting:

```
RP/0/0/CPU0:router# configure
RP/0/0/CPU0:router(config)# rsvp interface POS0/3/0/0
RP/0/0/CPU0:router(config-rsvp-if)# signalling rate-limit
```
The following example shows how to limit the rate to 50 messages per second:

```
RP/0/0/CPU0:router# configure
RP/0/0/CPU0:router(config)# rsvp interface pos 0/3/0/0
RP/0/0/CPU0:router(config-rsvp-if)# signalling rate-limit rate 50
```
The following example shows how to set a limit at 40 messages for every 250 milliseconds:

```
RP/0/0/CPU0:router# configure
RP/0/0/CPU0:router(config)# rsvp interface pos 0/3/0/0
RP/0/0/CPU0:router(config-rsvp-if)# signalling rate-limit rate 40 interval 250
```
The following example shows how to restore the rate to the default of 100 messages per second:

```
RP/0/0/CPU0:router# configure
RP/0/0/CPU0:router(config)# rsvp interface pos 0/3/0/0
RP/0/0/CPU0:router(config-rsvp-if)# no signalling rate-limit rate
```
The following example shows how to disable rate-limiting:

```
RP/0/0/CPU0:router# configure
RP/0/0/CPU0:router(config)# rsvp interface pos 0/3/0/0
RP/0/0/CPU0:router(config-rsvp-if)# no signalling rate-limit
```
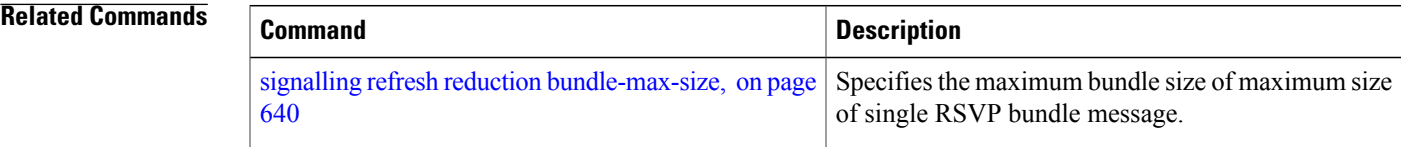

# <span id="page-649-0"></span>**signalling refresh interval**

To change the frequency with which a router updates the network about the RSVP state of a particular interface, use the **signalling refresh interval** command in RSVP interface configuration mode. To return to the default behavior, use the **no** form of this command.

**signalling refresh interval** *seconds*

**no signalling refresh interval**

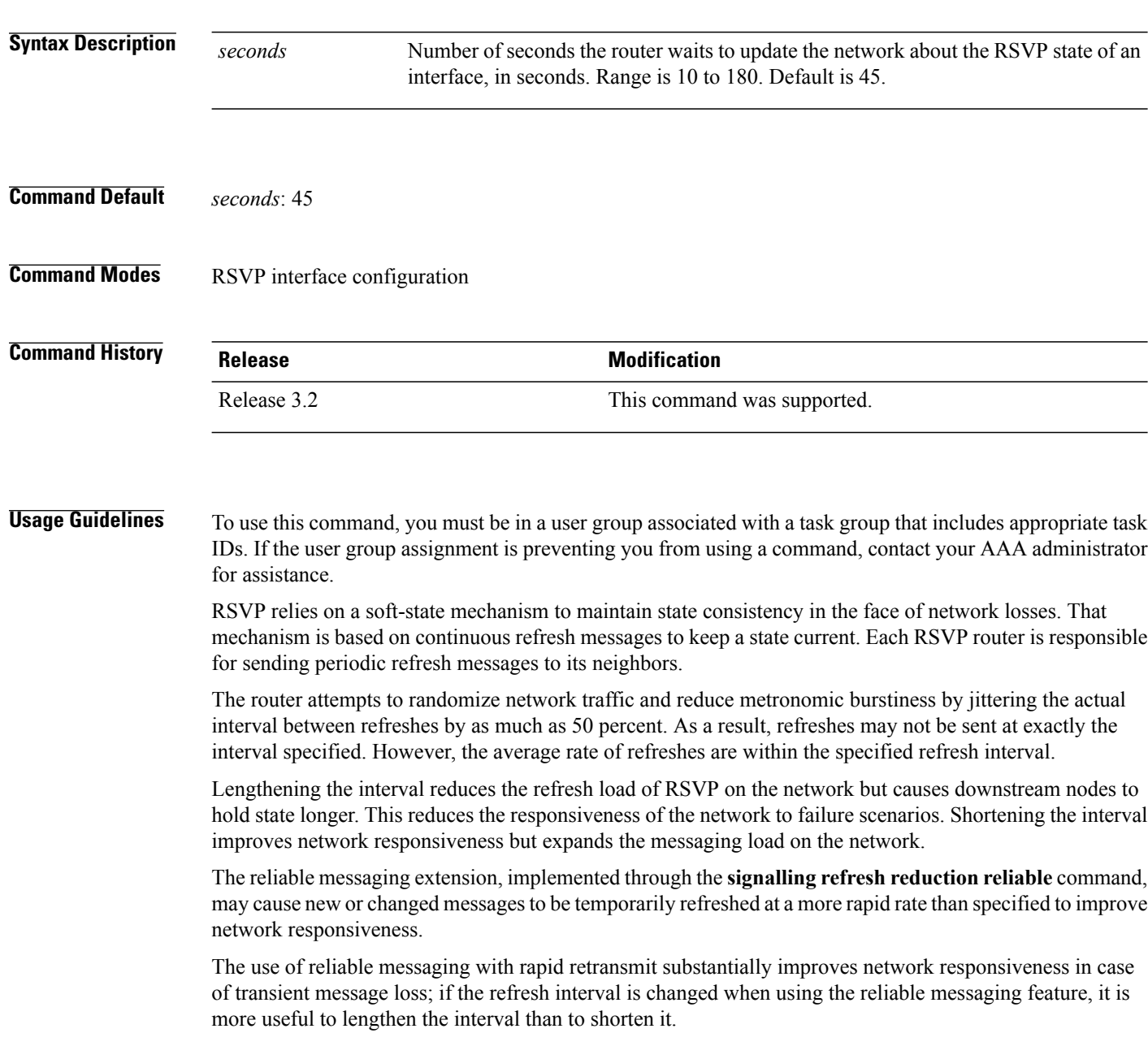

The summary refresh extension, implemented through the **signalling refreshreductionsummary** command, provides a lower-cost mechanism to refresh RSVP state. The router uses the same refresh interval between successive refreshes of a single state when using summary refresh and when using ordinary message-based refresh.

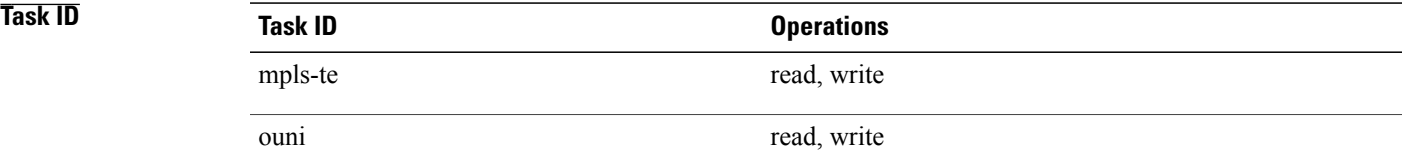

**Examples** The following example shows how to specify a refresh interval of 30 seconds:

RP/0/0/CPU0:router# **configure** RP/0/0/CPU0:router(config)# **rsvp interface tunnel-te 2** RP/0/0/CPU0:router(config-rsvp-if)# **signalling refresh interval 30**

The following example shows how to restore the refresh interval to the default value of 45 seconds:

RP/0/0/CPU0:router# **configure** RP/0/0/CPU0:router(config)# **rsvp interface tunnel-te 2** RP/0/0/CPU0:router(config-rsvp-if)# **no signalling refresh interval**

### **Related Commands**

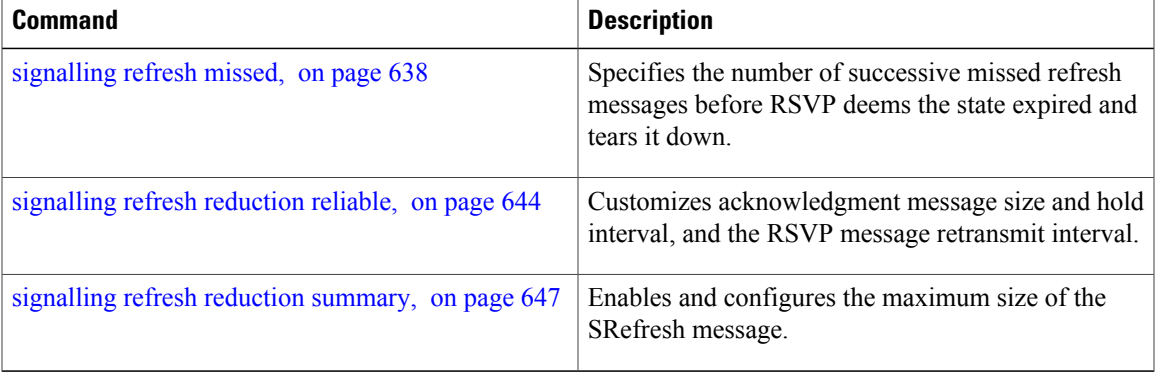

# <span id="page-651-0"></span>**signalling refresh missed**

To specify the number of successive refresh messages that can be missed before the RSVP deems a state to be expired (resulting in the state to be torn down), use the **signalling refresh missed** command in RSVP interface configuration mode. To return to the default behavior, use the **no** form of this command.

**signalling refresh missed***number*

**no signalling refresh missed**

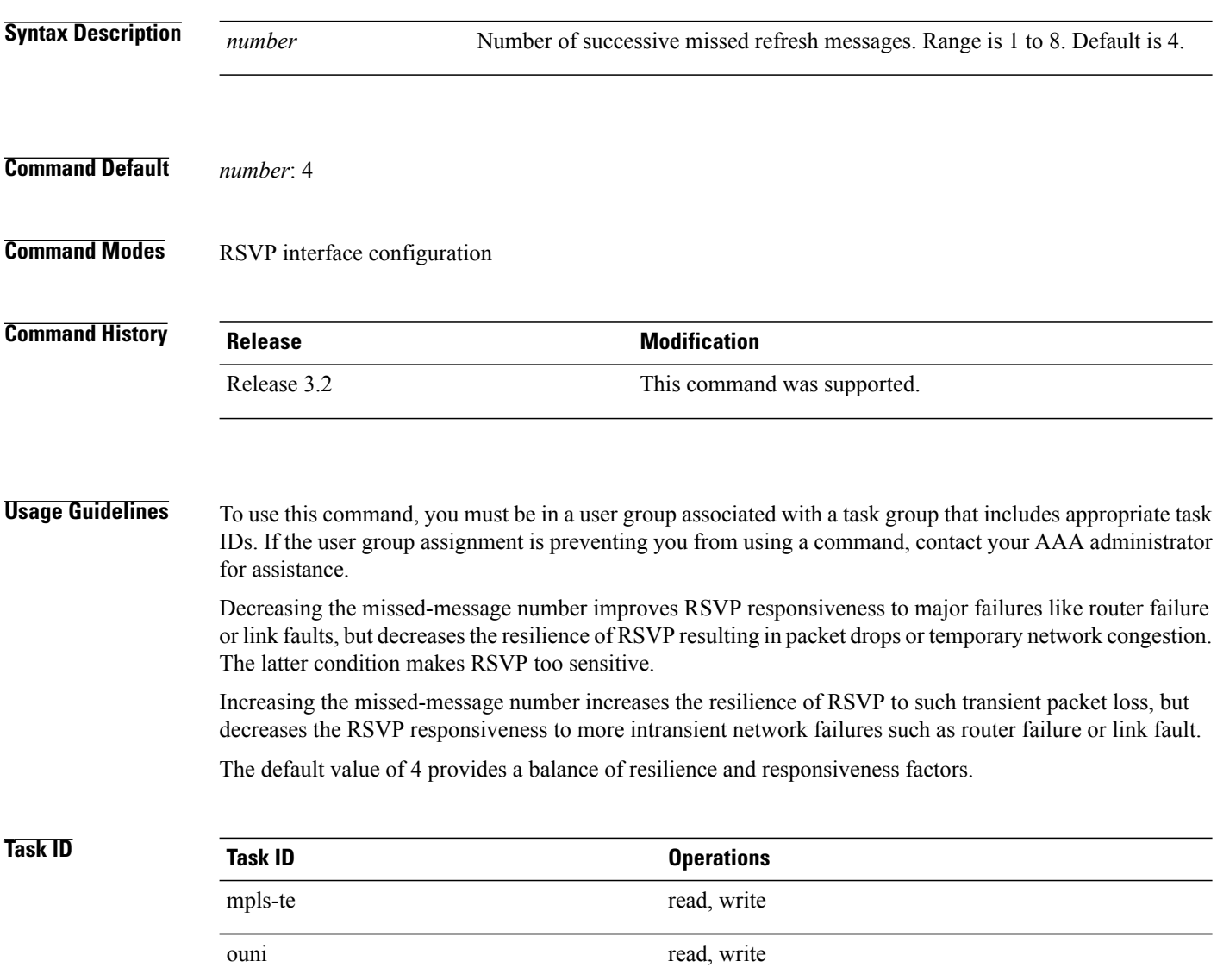

**Examples** The following example shows how to specify a missed refresh limit of six (6) messages:

```
RP/0/0/CPU0:router# configure
RP/0/0/CPU0:router(config)# rsvp interface tunnel-te 2
RP/0/0/CPU0:router(config-rsvp-if)# signalling refresh missed 6
```
The following example shows how to return the missed refresh limit to the default value of four (4):

```
RP/0/0/CPU0:router# configure
RP/0/0/CPU0:router(config)# rsvp interface tunnel-te 2
RP/0/0/CPU0:router(config-rsvp-if)# no signalling refresh missed
```
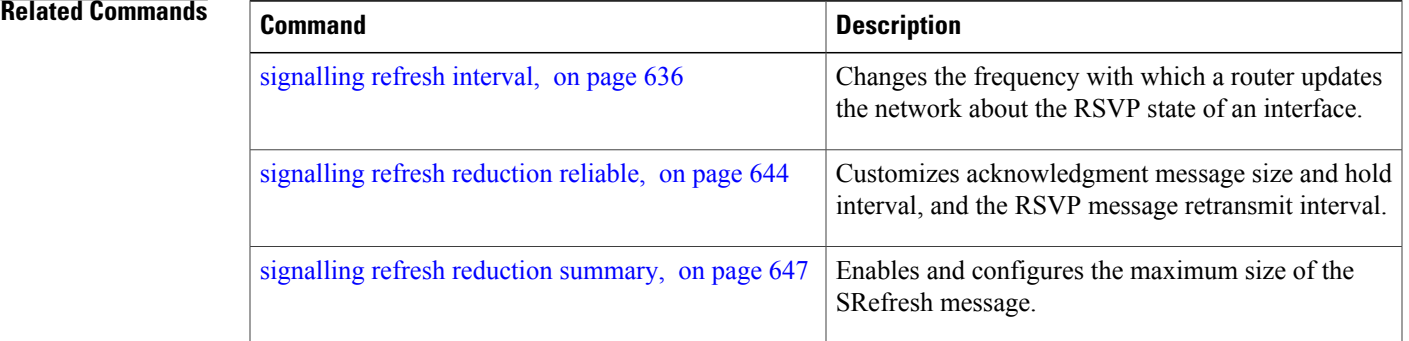

# <span id="page-653-0"></span>**signalling refresh reduction bundle-max-size**

To configure the maximum size of a single RSVP bundle message, use the **signalling refresh reduction bundle-max-size** command in RSVP interface configuration mode.

**signalling refresh reduction bundle-max-size** *size*

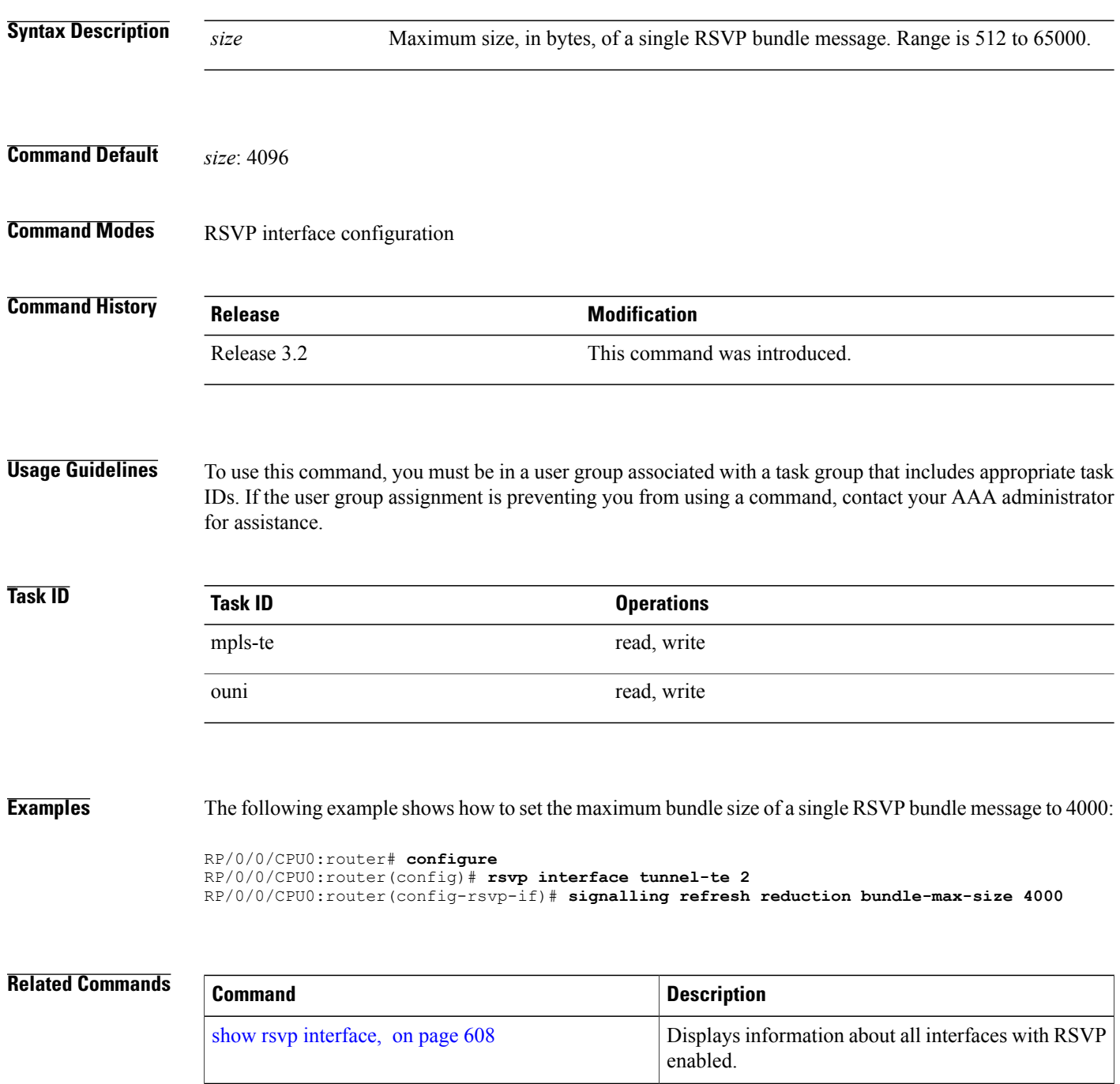

### <span id="page-655-0"></span>**signalling refresh reduction disable**

To disable RSVP refresh reduction on an interface, use the **signalling refresh reduction disable** command in RSVP interface configuration mode. To return to the default behavior, use the **no** form of this command.

**signalling refresh reduction disable**

**no signalling refresh reduction disable**

- **Syntax Description** This command has no arguments or keywords.
- **Command Default** No default behavior or values
- **Command Modes** RSVP interface configuration

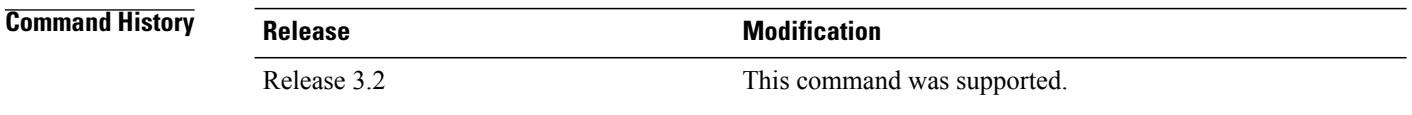

**Usage Guidelines** To use this command, you must be in a user group associated with a task group that includes appropriate task IDs. If the user group assignment is preventing you from using a command, contact your AAA administrator for assistance.

The following features of the IETF refresh reduction standard RFC 2961 are enabled with this command:

- Setting the refresh-reduction-capable bit in message headers
- Message-ID usage
- Reliable messaging with rapid retransmit, acknowledgment (ACK), and NACK messages
- Summary refresh extension

Because refresh reduction relies on cooperation of the neighbor, the neighbor must also support the standard. If the router detects that a neighbor is not supporting the refresh reduction standard (either through observing the refresh-reduction-enabled bit in messages received from the next hop, or by sending a Message-ID object to the next hop and receiving an error), refresh reduction is not used on this link. That information is obtained through use of the **show rsvp interface detail** command.

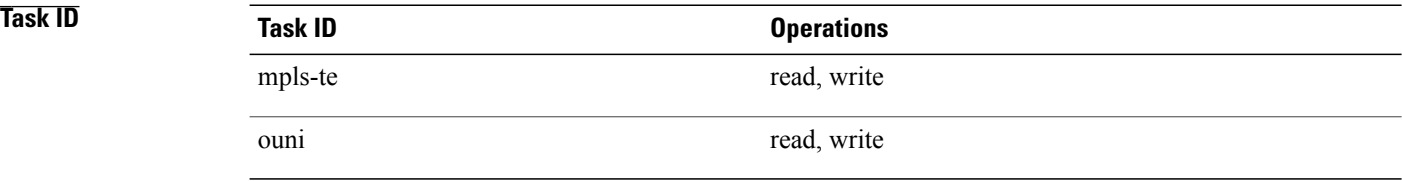

**Examples** The following example shows how to disable RSVP refresh reduction on an interface:

```
RP/0/0/CPU0:router# configure
RP/0/0/CPU0:router(config)# rsvp interface tunnel-te 2
RP/0/0/CPU0:router(config-rsvp-if)# signalling refresh reduction disable
```
The following example shows how to enable RSVP refresh reduction on the interface:

```
RP/0/0/CPU0:router# configure
RP/0/0/CPU0:router(config)# rsvp interface tunnel-te 2
RP/0/0/CPU0:router(config-rsvp-if)# no signalling refresh reduction disable
```
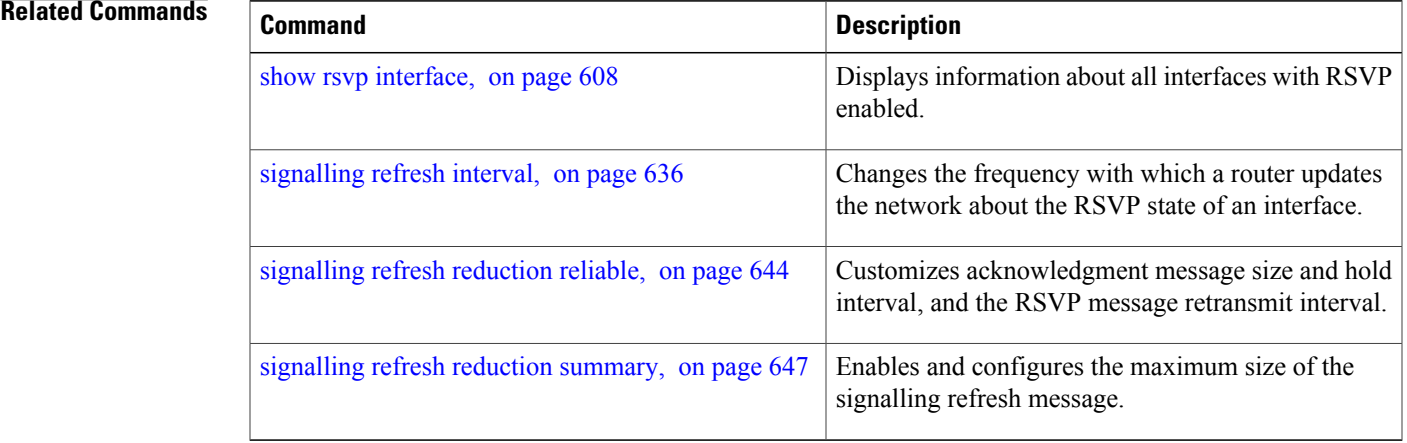

## <span id="page-657-0"></span>**signalling refresh reduction reliable**

To configure the parameters of reliable messaging, use the **signalling refresh reduction reliable** command in RSVP interface configuration mode. To return to the default behavior, use the **no** form of this command.

**signalling refresh reduction reliable**{**ack-max-size** *bytes*| **ack-hold-time***milliseconds*| **retransmit-time** *milliseconds*| **summary-refresh**}

**no signalling refresh reduction reliable** {**ack-max-size***bytes*| **ack-hold-time***milliseconds*| **retransmit-time** *milliseconds*| **summary-refresh**}

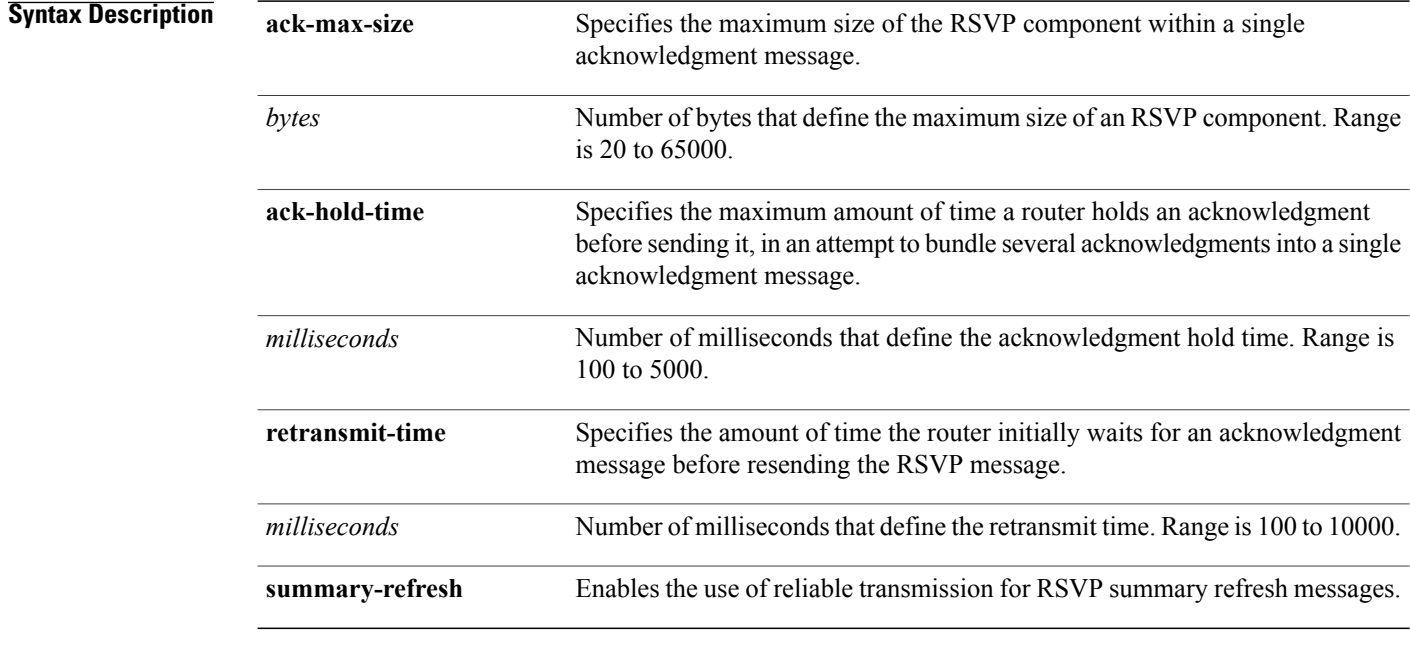

**Command Default ack-max-size** *bytes*: 4096 **ack-hold-time** *milliseconds*: 400 (0.4 seconds) **retransmit-time** *milliseconds*: 900 (0.9 seconds)

**Command Modes** RSVP interface configuration

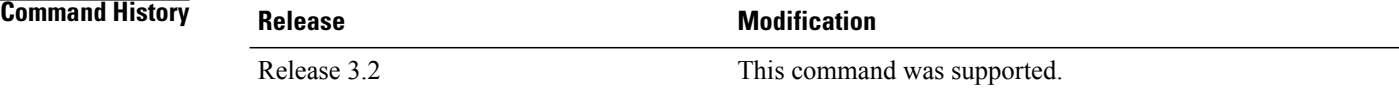

**Usage Guidelines** To use this command, you must be in a user group associated with a task group that includes appropriate task IDs. If the user group assignment is preventing you from using a command, contact your AAA administrator for assistance.

> For reliable messaging to work properly, configure the retransmit time on the send router (A) and acknowledgment hold time on the peer router (B). (Vice versa for messages in reverse direction.)

The retransmit time must be greater than the acknowledgment hold time, so that the acknowledgment message has time to get back to the sender before the message retransmits. We recommend that the retransmit-time interval be at least twice the acknowledgment hold-time interval. If the retransmit-time value is smaller than the acknowledgment hold-time value, then router A retransmits the message even though router B may have received the message and is waiting for an acknowledgment hold time to time out to send the acknowledgment. This causes unnecessary network traffic.

Reducing the value of **ack-max-size** causes more acknowledgment messages to be issued, with fewer acknowledgments contained within each acknowledgment message. However, reducing the acknowledgment-max-size does not speed up the rate at which acknowledgment messages are issued because their frequency is still controlled by the time values (acknowledgment hold time and retransmit time).

To use reliable messaging forsummary refresh messages, use the**rsvpinterface** *interface-name* and **signalling refresh reduction summary** commands.

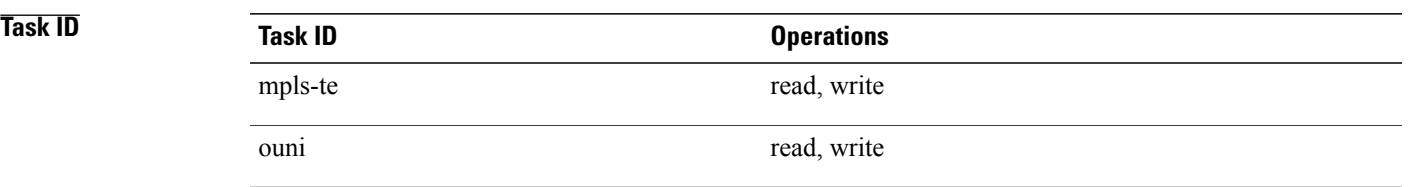

### **Examples** The following example shows how to set the maximum acknowledgment message size to 4096 bytes on POS interface 0/4/0/1:

RP/0/0/CPU0:router(config)# **rsvp interface pos 0/4/0/1** RP/0/0/CPU0:router(config-rsvp-if)# **signalling refresh reduction reliable ack-max-size 4096**

The following example shows how to return the maximum acknowledgment message size to the default of 1000 bytes on POS interface 0/4/0/1:

RP/0/0/CPU0:router(config)# **rsvp interface pos 0/4/0/1** RP/0/0/CPU0:router(config-rsvp-if)# **no rsvp signalling refresh reduction reliable**

The following example shows how to set the acknowledgment hold time to 1 second:

```
RP/0/0/CPU0:router(config)# rsvp interface pos 0/4/0/1
RP/0/0/CPU0:router(config-rsvp-if)# signalling refresh reduction reliable ack-hold-time
1000
```
The following example shows how to return the acknowledgment hold time to the default of 0.4 second:

```
RP/0/0/CPU0:router(config)# rsvp interface pos 0/4/0/1
RP/0/0/CPU0:router(config-rsvp-if)# no signalling refresh reduction reliable ack-hold-time
```
The following example shows how to set the retransmit timer to 2 seconds:

```
RP/0/0/CPU0:router(config)# rsvp interface pos 0/4/0/1
RP/0/0/CPU0:router(config-rsvp-if)# signalling refresh reduction reliable retransmit-time
2000
```
The following example shows how to return the retransmit timer to the default of 0.9 seconds:

```
RP/0/0/CPU0:router(config)# rsvp interface pos 0/4/0/1
RP/0/0/CPU0:router(config-rsvp-if)# no signalling refresh reduction reliable
```
The following example shows how to enable the use of reliable transmission for RSVP summary refresh messages:

```
RP/0/0/CPU0:router(config-rsvp-if)# signalling refresh reduction reliable summary-refresh
```
The following example shows how to disable the use of reliable transmission for RSVP summary refresh messages:

RP/0/0/CPU0:router(config-rsvp-if)# **no signalling refresh reduction reliable summary-refresh**

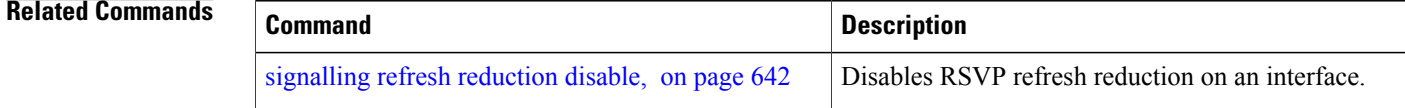

# <span id="page-660-0"></span>**signalling refresh reduction summary**

To configure RSVP summary refresh message size on an interface, use the **signalling refresh reduction summary** command in RSVP interface configuration mode. To return to the default behavior, use the **no** form of this command.

**signalling refresh reduction summarymax-size***bytes*

**no signalling refresh reduction summary max-size***bytes*

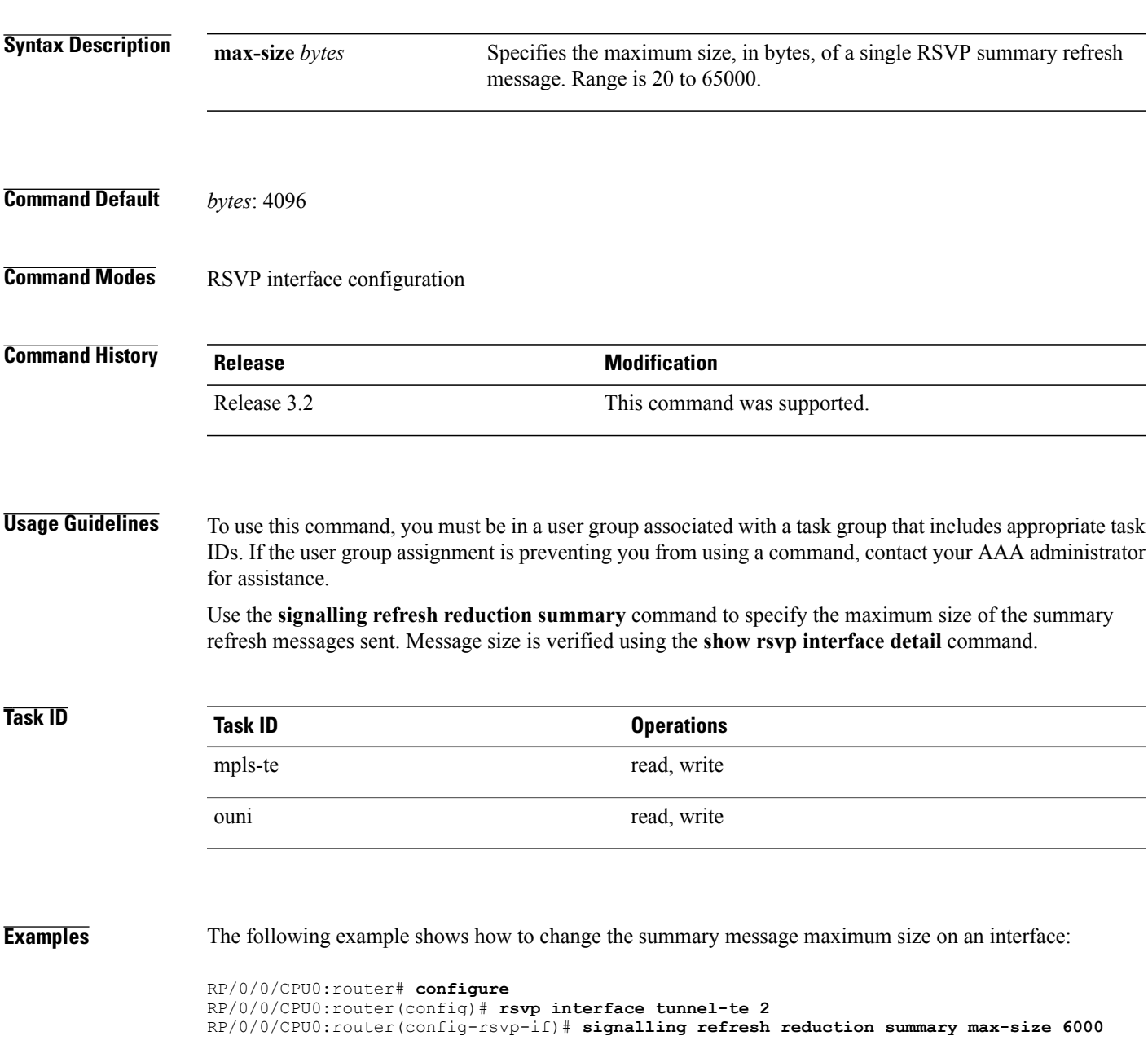

The following example shows how to return the summary message maximum size to the default value on an interface:

```
RP/0/0/CPU0:router# configure
RP/0/0/CPU0:router(config)# rsvp interface tunnel-te 2
RP/0/0/CPU0:router(config-rsvp-if)# no signalling refresh reduction summary max-size 6000
```
### **Related Commands**

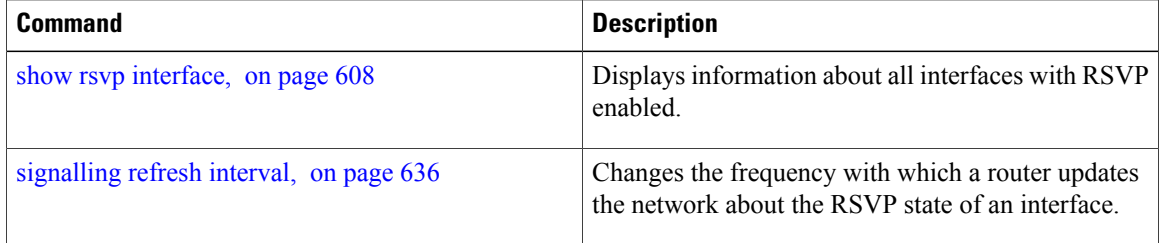

## **window-size (RSVP)**

To specify the maximum number of RSVP authenticated messages that can be received out of sequence, use the **window-size** command in RSVP authentication configuration mode, RSVP interface authentication configuration mode, or RSVP neighbor authentication configuration mode. To disable the window size, use the **no** form of this command.

**window-size** *N* **no window-size Syntax Description**  $\overline{N}$  Size of the window to restrict out-of-sequence messages. Range is 1 to 64. Default is 1. All out-of-sequence messages are dropped. *N* **Command Default** *N*: 1 **Command Modes** RSVP authentication configuration RSVP interface authentication configuration RSVP neighbor authentication configuration **Command History Release Release Release Modification** Release 3.4.1 This command was introduced. **Usage Guidelines** To use this command, you must be in a user group associated with a task group that includes appropriate task IDs. If the user group assignment is preventing you from using a command, contact your AAA administrator for assistance. Use the **window-size** command to specify the maximum number of authenticated messages that are received out of sequence. All RSVP authenticated messages include a sequence number that is used to prevent replays of RSVP messages. With a default window size of one message, RSVP rejects any out-of-order or out-of-sequence authenticated messages because they are assumed to be replay attacks. However, sometimes bursts of RSVP messages become reordered between RSVP neighbors. If this occurs on a regular basis, and you can verify that the node sending the burst of messages is trusted, you can use the window-size option to adjust the burst size such that RSVP does not discard such reordered bursts. RSVP checks for duplicate messages within these bursts. **Task ID Task ID Operations** mpls-te read, write

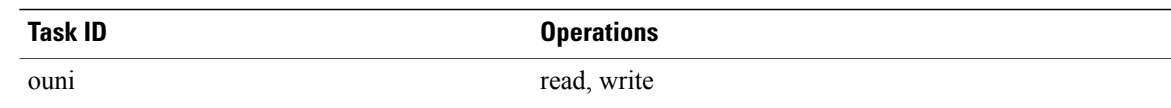

**Examples** The following example shows how to configure the size of the window to 33 in RSVP neighbor authentication configuration mode:

```
RP/0/0/CPU0:router# configure
RP/0/0/CPU0:router(config)# rsvp neighbor 1.1.1.1 authentication
RP/0/0/CPU0:router(config-rsvp-nbor-auth)# window-size 33
```
The following example shows how to configure the size of the window to 33 in RSVP authentication configuration mode:

```
RP/0/0/CPU0:router# configure
RP/0/0/CPU0:router(config)# rsvp authentication
RP/0/0/CPU0:router(config-rsvp-auth)# window-size 33
```
The following example shows how to configure the size of the window to 33 in RSVP interface authentication configuration mode by using the **rsvp interface** command:

```
RP/0/0/CPU0:router# configure
RP/0/0/CPU0:router(config)# rsvp interface POS 0/2/1/0
RP/0/0/CPU0:router(config-rsvp-if)# authentication
RP/0/0/CPU0:router(config-rsvp-if-auth)# window-size 33
```
### **Related Commands**

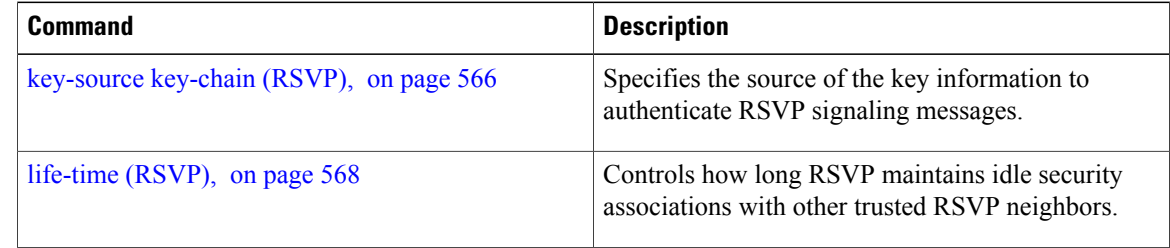

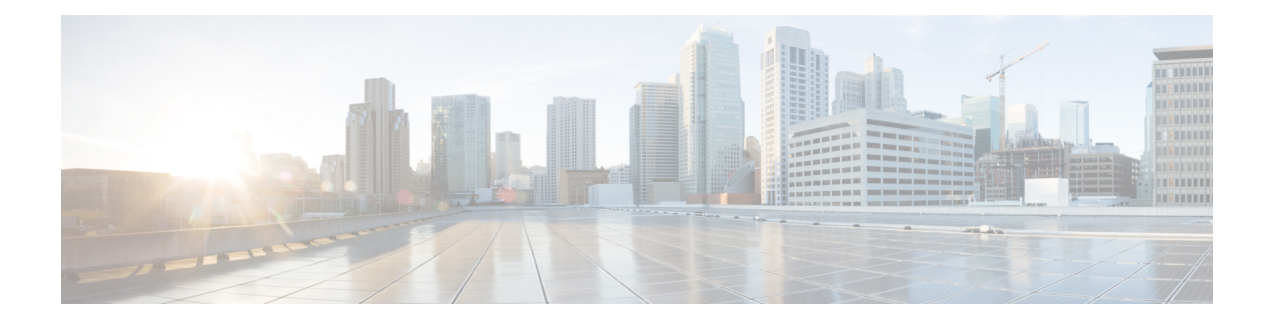

# **MPLS OAM Commands**

This module describes Multiprotocol Label Switching (MPLS) label switched path (LSP) verification commands. These commands provide a means to detect and diagnose data plane failures and are the first set of commands in the MPLS Operations, Administration, and Maintenance (OAM) solution.

For detailed information about MPLS concepts, configuration tasks, and examples, see *Cisco IOS XR MPLS Configuration Guide for the Cisco XR 12000 Series Router*.

- clear mpls oam [counters,](#page-665-0) page 652
- echo [disable-vendor-extension,](#page-667-0) page 654
- echo [revision,](#page-668-0) page 655
- mpls [oam,](#page-670-0) page 657
- ping mpls [ipv4,](#page-671-0) page 658
- ping mpls [traffic-eng,](#page-676-0) page 663
- ping [pseudowire](#page-680-0) (AToM), page 667
- ping mpls mldp [\(P2MP\),](#page-684-0) page 671
- ping mpls mldp [\(MP2MP\),](#page-691-0) page 678
- [show](#page-698-0) mpls oam, page 685
- show mpls oam [database,](#page-700-0) page 687
- [traceroute](#page-702-0) mpls ipv4, page 689
- traceroute mpls [multipath,](#page-706-0) page 693
- traceroute mpls [traffic-eng,](#page-710-0) page 697
- [traceroute](#page-713-0) mpls mldp (P2MP), page 700
- traceroute mpls mldp [\(MP2MP\),](#page-719-0) page 706

## <span id="page-665-0"></span>**clear mpls oam counters**

To clear MPLS OAM counters, use the **clear mpls oam counters** command in EXEC mode.

**clear mpls oam counters** {**global**| **interface** [*type interface-path-id*]| **packet**}

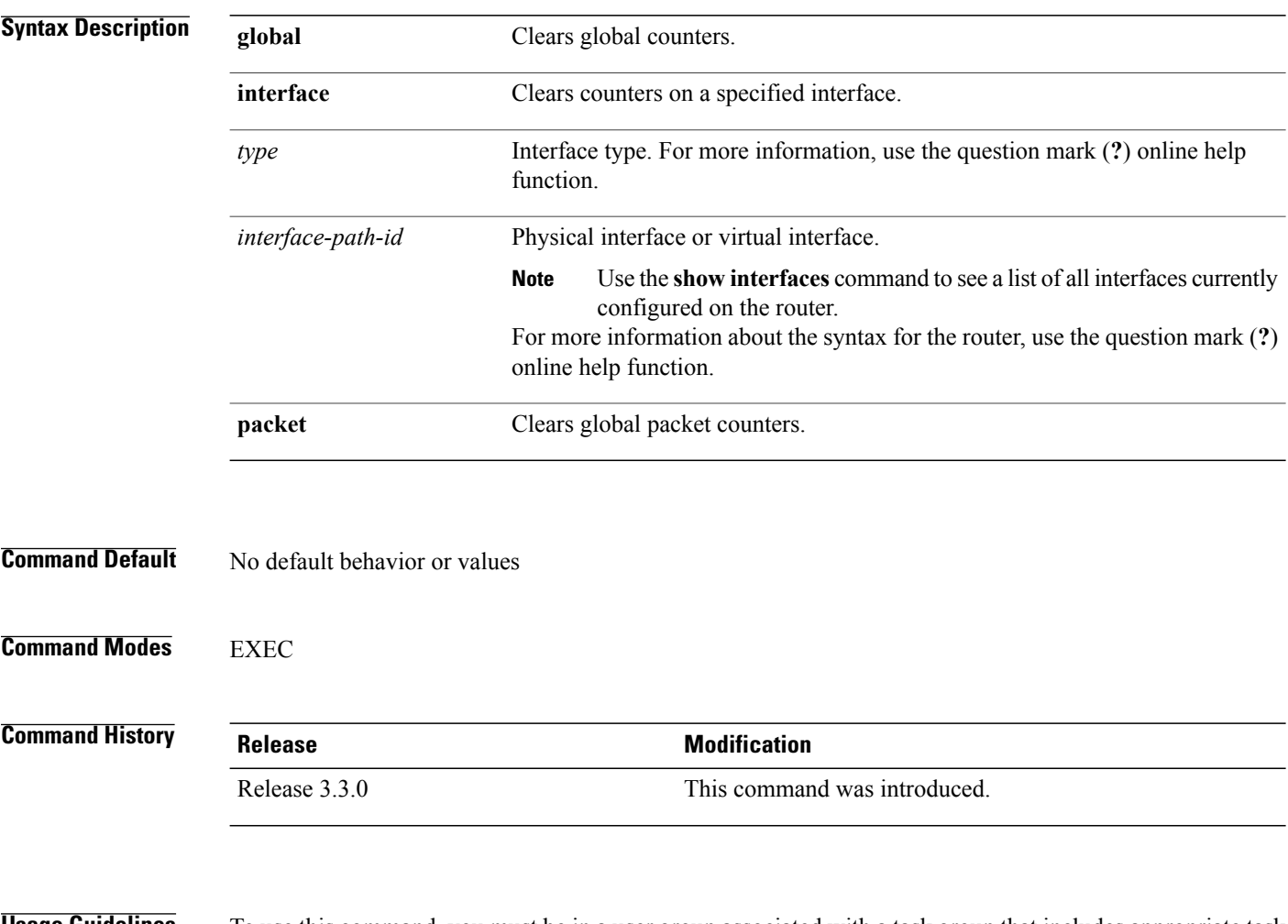

**Usage Guidelines** To use this command, you must be in a user group associated with a task group that includes appropriate task IDs. If the user group assignment is preventing you from using a command, contact your AAA administrator for assistance.

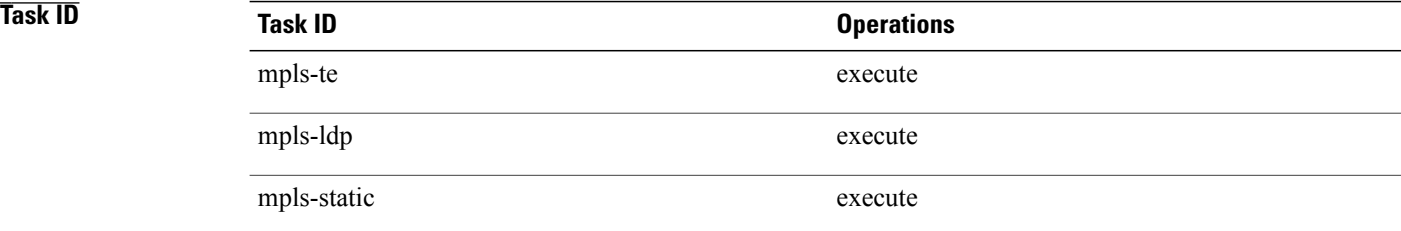

**Examples** The following example shows how to clear all global MPLS OAM counters:

RP/0/0/CPU0:router# **clear mpls oam counters global**

### <span id="page-667-0"></span>**echo disable-vendor-extension**

To disable sending the vendor extension type length and value (TLV) in the echo request, use the **echo disable-vendor extension** command in MPLS OAM configuration mode. To return to the default behavior, use the **no** form of this command.

**echo disable-vendor-extension**

**no echo disable-vendor-extension**

**Syntax Description** This command has no arguments or keywords.

**Command Default** The default value is 4.

**Command Modes** MPLS OAM configuration mode

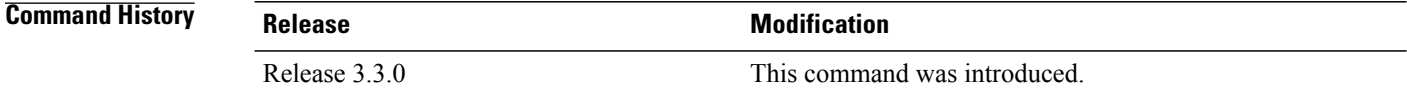

### **Usage Guidelines** To use this command, you must be in a user group associated with a task group that includes appropriate task IDs. If the user group assignment is preventing you from using a command, contact your AAA administrator for assistance.

## **Task ID Task ID Operations** mpls-te read, write mpls-ldp read, write mpls-static read, write

**Examples** The following example shows how to disable inclusion of the vendor extensions TLV in the echo requests:

RP/0/0/CPU0:router# **configure** RP/0/0/CPU0:router(config)# **mpls oam** RP/0/0/CPU0:router(config-oam)# **echo disable-vendor-extension**

## <span id="page-668-0"></span>**echo revision**

To set the echo packet revision, use the **echo revision** command in MPLS OAM configuration mode. To return to the default behavior, use the **no** form of this command.

**echo revision** {**1** | **2** | **3** | **4** }

**no echo revision**

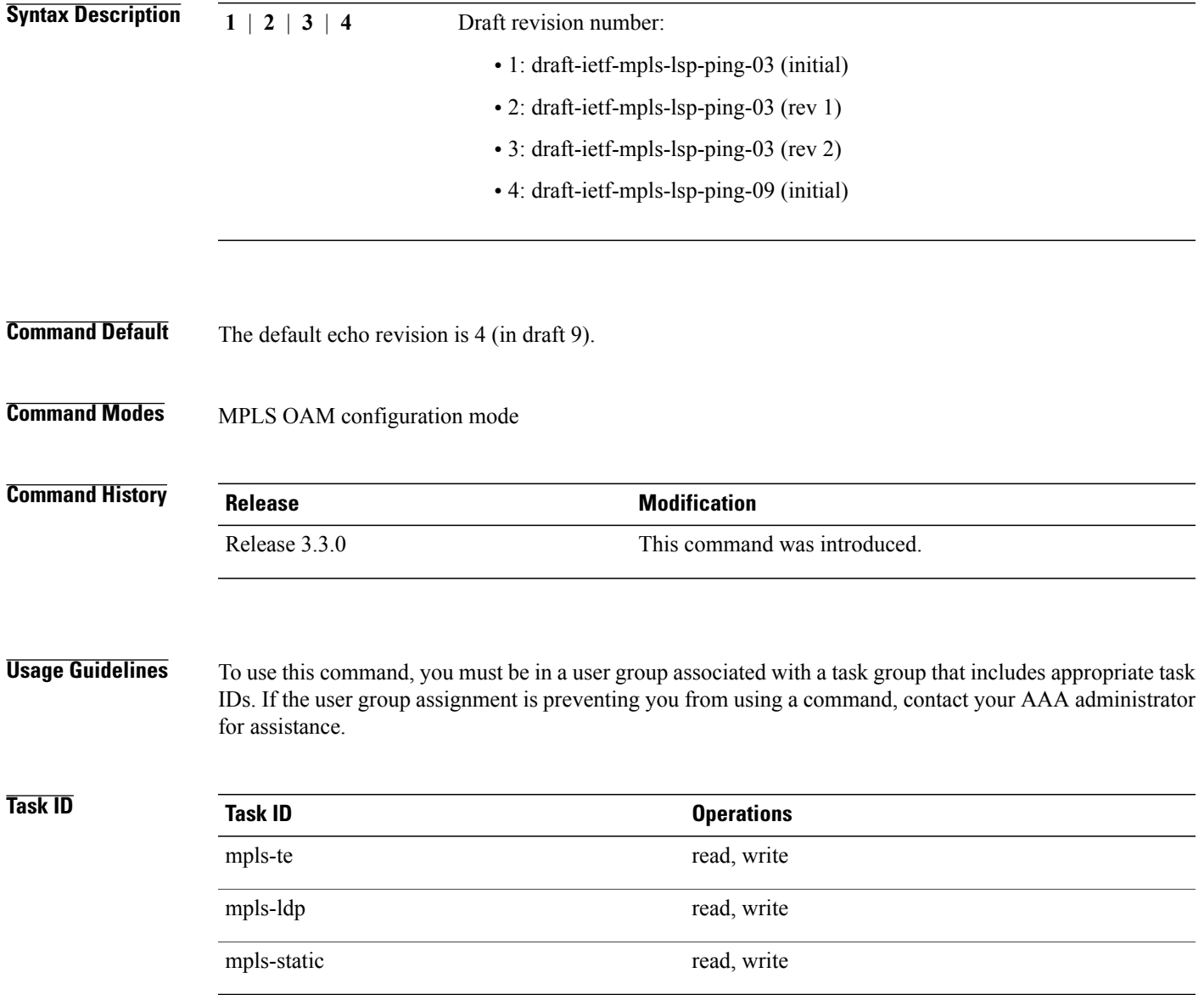

**Examples** The following example shows how to set the echo packet default revision:

RP/0/0/CPU0:router# **configure** RP/0/0/CPU0:router(config)# **mpls oam** RP/0/0/CPU0:router(config-oam)# **echo revision 1**

### <span id="page-670-0"></span>**mpls oam**

To enable MPLS OAM LSPverification, use the **mpls oam** command in global configuration mode. To return to the default behavior, use the **no** form of this command. **mpls oam no mpls oam Syntax Description** This command has no arguments or keywords. **Command Default** By default, MPLS OAM functionality is disabled. **Command Modes** Global configuration **Command History Release Modification** Release 3.3.0 This command was introduced. **Usage Guidelines** To use this command, you must be in a user group associated with a task group that includes appropriate task IDs. If the user group assignment is preventing you from using a command, contact your AAA administrator for assistance. The **mpls oam** command and OAM functionality is described in the IETF LSP ping draft. **Task ID Task ID Operations** mpls-te read, write mpls-ldp read, write mpls-static read, write **Examples** The following example shows how to enable MPLS OAM:

RP/0/0/CPU0:router# **configure** RP/0/0/CPU0:router(config)# **mpls oam** RP/0/0/CPU0:router(config-oam)#

## <span id="page-671-0"></span>**ping mpls ipv4**

To check MPLS host reachability and network connectivity by specifying the destination type as a Label Distribution Protocol (LDP) IPv4 address, use the **ping mpls ipv4** command in EXEC mode.

**ping mpls ipv4** *address/mask* [**destination** *start-address end-address increment*] **[dsmap]** [**exp** *exp-bits*] **[force-explicit-null]** [**interval** *min-send-delay*] [**output interface** *type interface-path-id* [**nexthop** *nexthop-address*]][**pad** *pattern*][**repeat** *count*] [**reply** {**dscp** *dscp-value* | **reply mode**{**ipv4 | no-reply | router-alert**}**| reply pad-tlv**}] [**revision** *version*] [**size** *packet-size*] [**source** *source-address*] [**sweep** *min value max value increment*] [**timeout** *timeout*] [**ttl** *value*] **[verbose]** [**fec-type** {**bgp | generic | ldp**}]

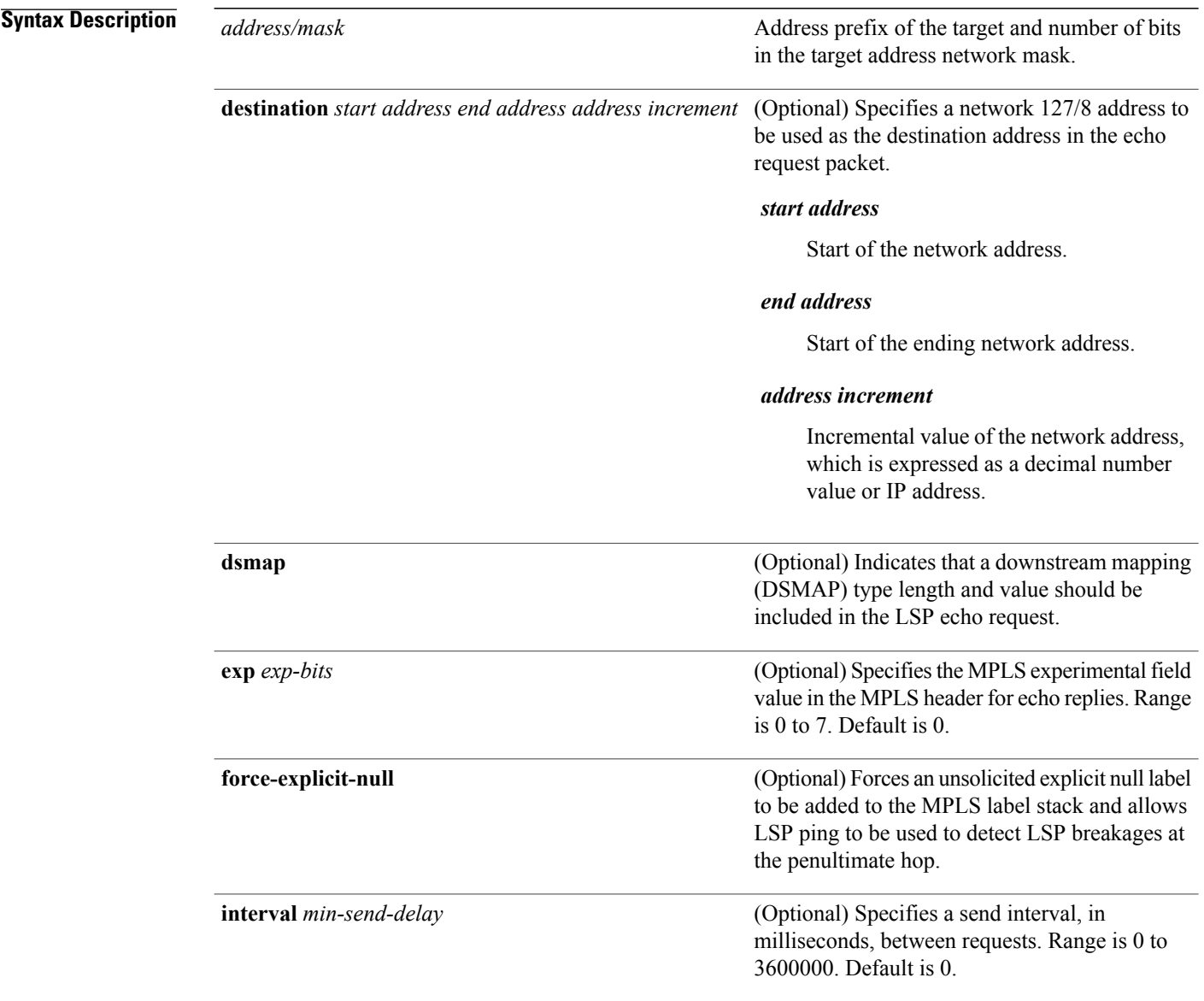

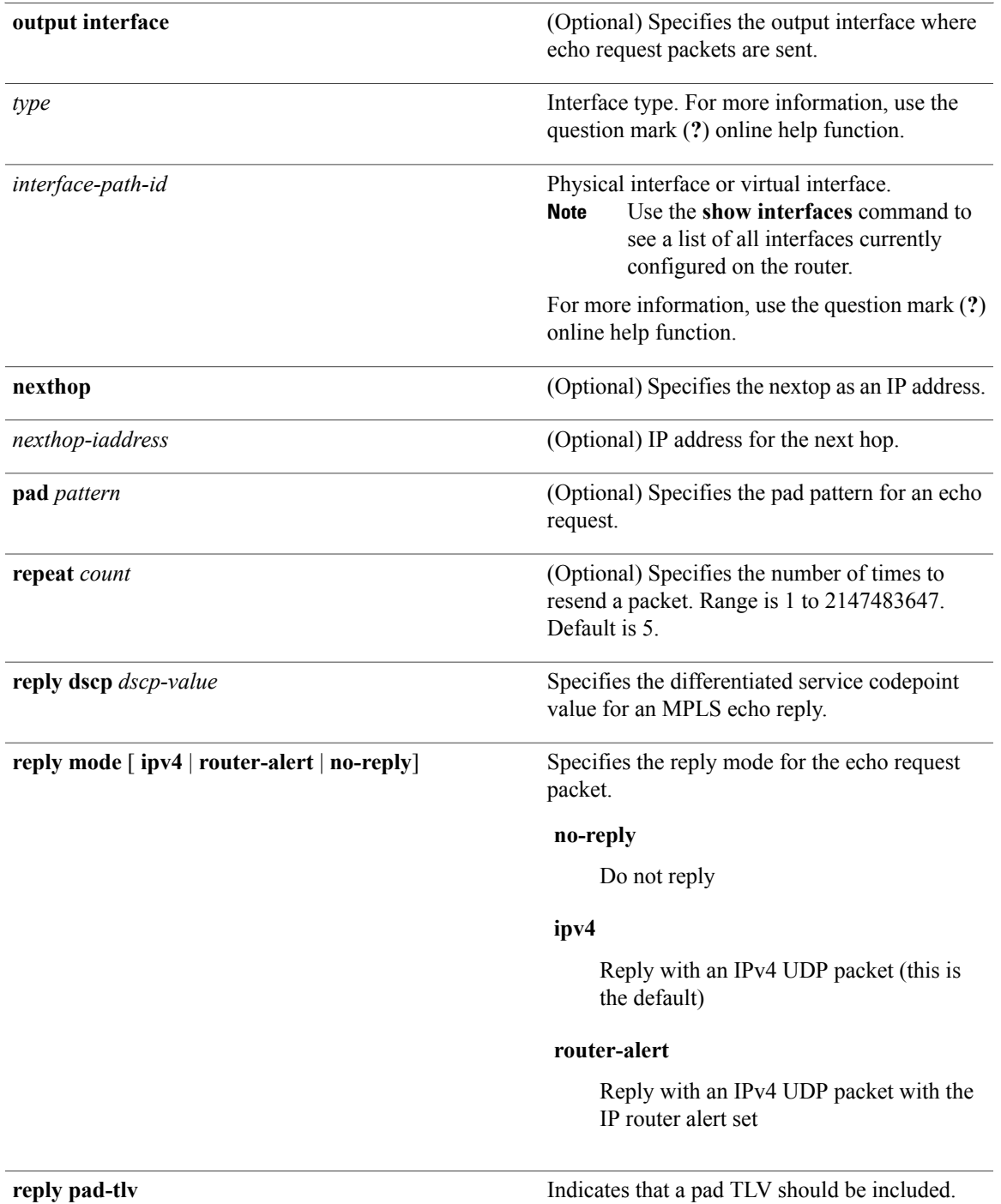

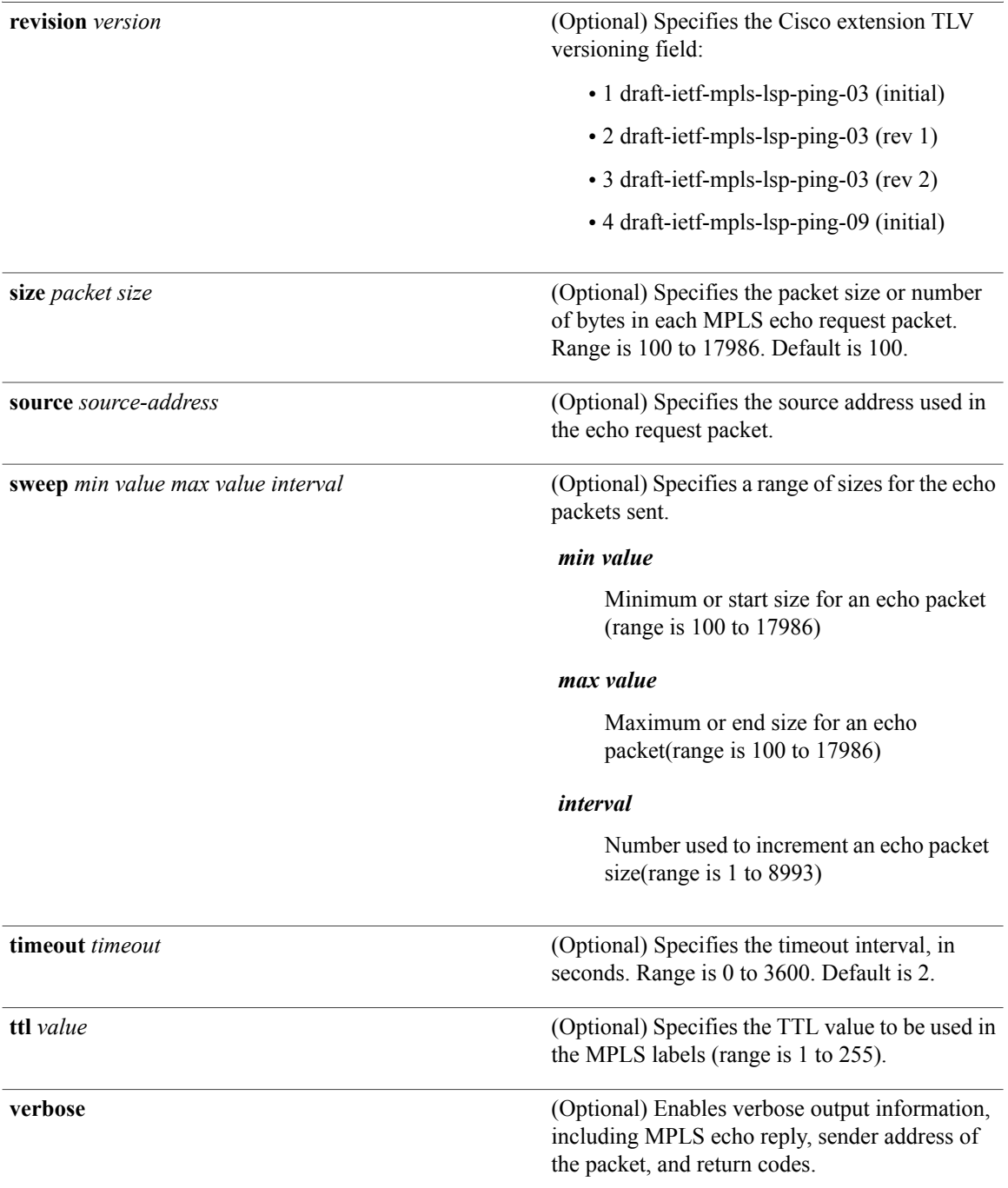

### **Command Default exp** *exp bits*: 0

**interval** *min-send-delay*: 0 **repeat** *count* : 5 **reply-mode**: IPv4

**timeout** *timeout* : 2 **Command Modes** EXEC **Command History Release Release Modification** Release 3.3.0 This command was introduced. Release 3.4.1 Sample output was modified. **Usage Guidelines** To use this command, you must be in a user group associated with a task group that includes appropriate task IDs. If the user group assignment is preventing you from using a command, contact your AAA administrator for assistance. The **output interface** keyword specifies the output interface on which the MPLS echo request packets are sent. If the specified output interface is not part of the LSP, the packets are not transmitted. In cases where the sweep keyword is used, valueslarger than the outgoing interface's MTU are not transmitted. The **ping** command sends an echo request packet to an address, and then awaits a reply. Ping output can help you evaluate path-to-host reliability, delays over the path, and whether the host can be reached or is functioning. The **ping mpls** command is not supported on optical LSPs. If an optical LSP is encountered along the LSP's path, it is treated as a physical interface. **Note** For detailed configuration information about the MPLS**ping** command,see *Cisco IOS XR System Monitoring Configuration Guide for the Cisco XR 12000 Series Router*. **Task ID CONSISTENT <b>TASK ID Operations** mpls-te read, write mpls-ldp read, write **Examples** The following example shows the destination type as a label distribution protocol (LDP) prefix and specifies a range of sizes for the echo packets sent: RP/0/0/CPU0:router# **ping mpls ipv4 140.140.140/32 verbose sweep 100 200 15 repeat 1** Sending 1, [100..200]-byte MPLS Echos to 140.140.140.140/32, timeout is 2 seconds, send interval is 0 msec: Codes: '!' - success, 'Q' - request not sent, '.' - timeout, 'L' - labeled output interface, 'B' - unlabeled output interface,

'D' - DS Map mismatch, 'F' - no FEC mapping, 'f' - FEC mismatch, 'M' - malformed request, 'm' - unsupported tlvs, 'N' - no rx label, 'P' - no rx intf label prot, 'p' - premature termination of LSP,

```
'R' - transit router, 'I' - unknown upstream index,
  'X' - unknown return code, 'x' - return code 0
Type escape sequence to abort.
     size 100, reply addr 196.100.1.26, return code 3
      size 115, reply addr 196.100.1.26, return code 3<br>size 130, reply addr 196.100.1.26, return code 3
      size 130, reply addr 196.100.1.26, return code 3<br>size 145, reply addr 196.100.1.26, return code 3
     size 145, reply addr 196.100.1.26, return code
     size 160, reply addr 196.100.1.26, return code 3
! size 175, reply addr 196.100.1.26, return code 3
! size 190, reply addr 196.100.1.26, return code 3
Success rate is 100 percent (7/7), round-trip min/avg/max = 5/6/8 ms
```
The following example shows the destination type as a label distribution protocol (LDP) prefix and specifies FEC type as generic and verbose option:

```
RP/0/0/CPU0:router# ping mpls ipv4 11.11.11.11/32 fec-type generic output interface
gigabitEthernet 0/0/0/3
nexthop 172.40.103.2 verbose
```
Sending 5, 100-byte MPLS Echos to 11.11.11.11/32, timeout is 2 seconds, send interval is 0 msec: Codes: '!' - success, 'Q' - request not sent, '.' - timeout, 'L' - labeled output interface, 'B' - unlabeled output interface, 'D' - DS Map mismatch, 'F' - no FEC mapping, 'f' - FEC mismatch, 'M' - malformed request, 'm' - unsupported tlvs, 'N' - no rx label, 'P' - no rx intf label prot, 'p' - premature termination of LSP, 'R' - transit router, 'I' - unknown upstream index, 'X' - unknown return code, 'x' - return code 0 Type escape sequence to abort.

size 100, reply addr 11.101.11.11, return code 3 size 100, reply addr 11.101.11.11, return code 3 ! size 100, reply addr 11.101.11.11, return code 3 ! size 100, reply addr 11.101.11.11, return code 3 ! size 100, reply addr 11.101.11.11, return code 3

Success rate is 100 percent (5/5), round-trip min/avg/max =  $3/4/6$  ms

## <span id="page-676-0"></span>**ping mpls traffic-eng**

To specify the destination type as an MPLS-TE tunnel and tunnel interface, use the **ping mpls traffic-eng** command in EXEC mode.

**ping mplstraffic-eng tunnel** *tunnel-ID* [**dsmap**] [**exp***exp-bits*] [**force-explicit-null**] [**interval** *min-send-delay*] [**pad** *pattern*] [**repeat** *count*] [**reply** {**dscp** *dscp-value* | **reply mode** {**ipv4 | no-reply | router-alert**}**| reply pad-tlv**}] [**revision***version*] [**size** *packet-size*] [**source** *source-address*] [**sweep** *min-value max-value increment*] [**timeout** *timeout*] [**ttl** *value*] **[verbose]**

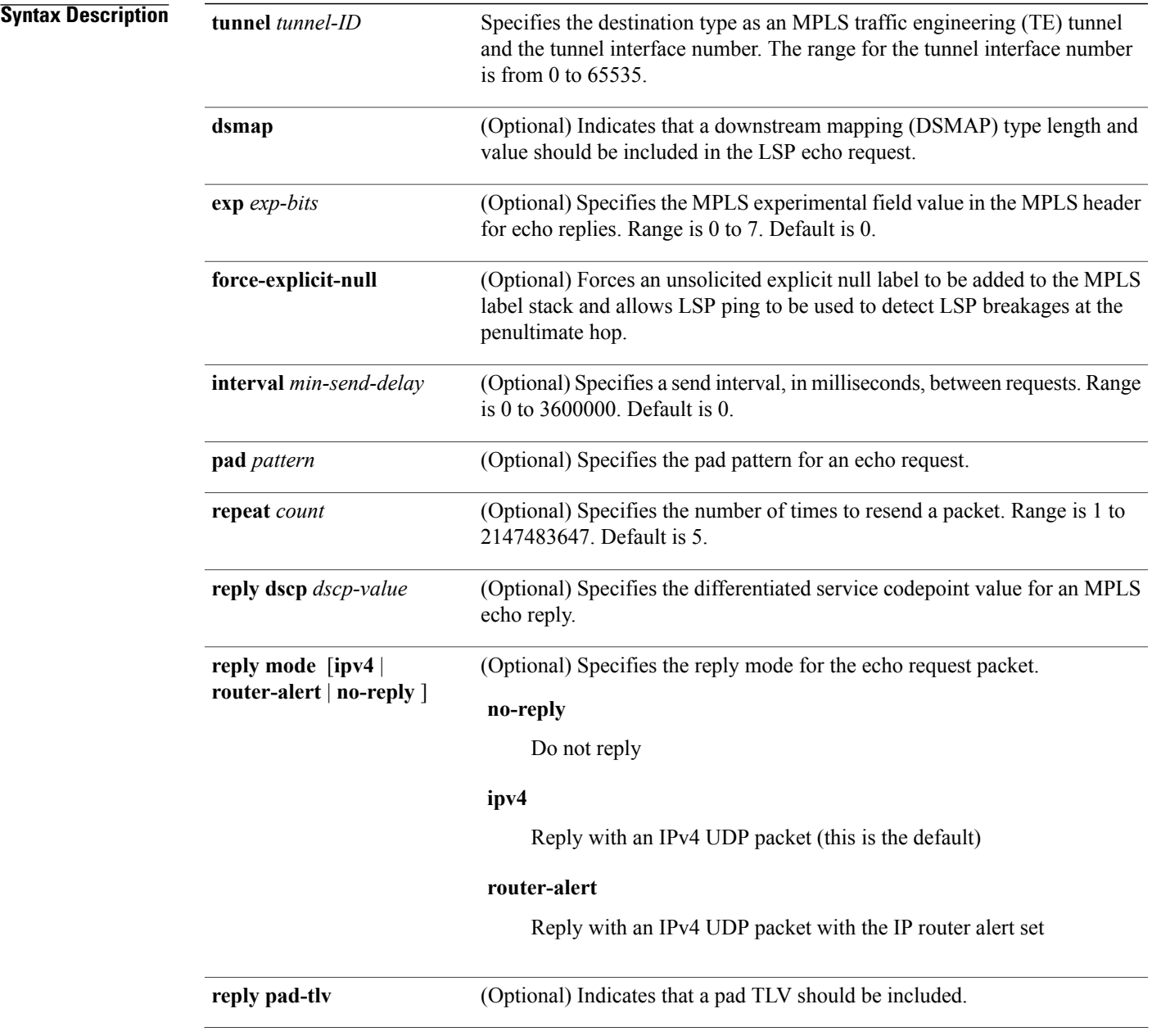

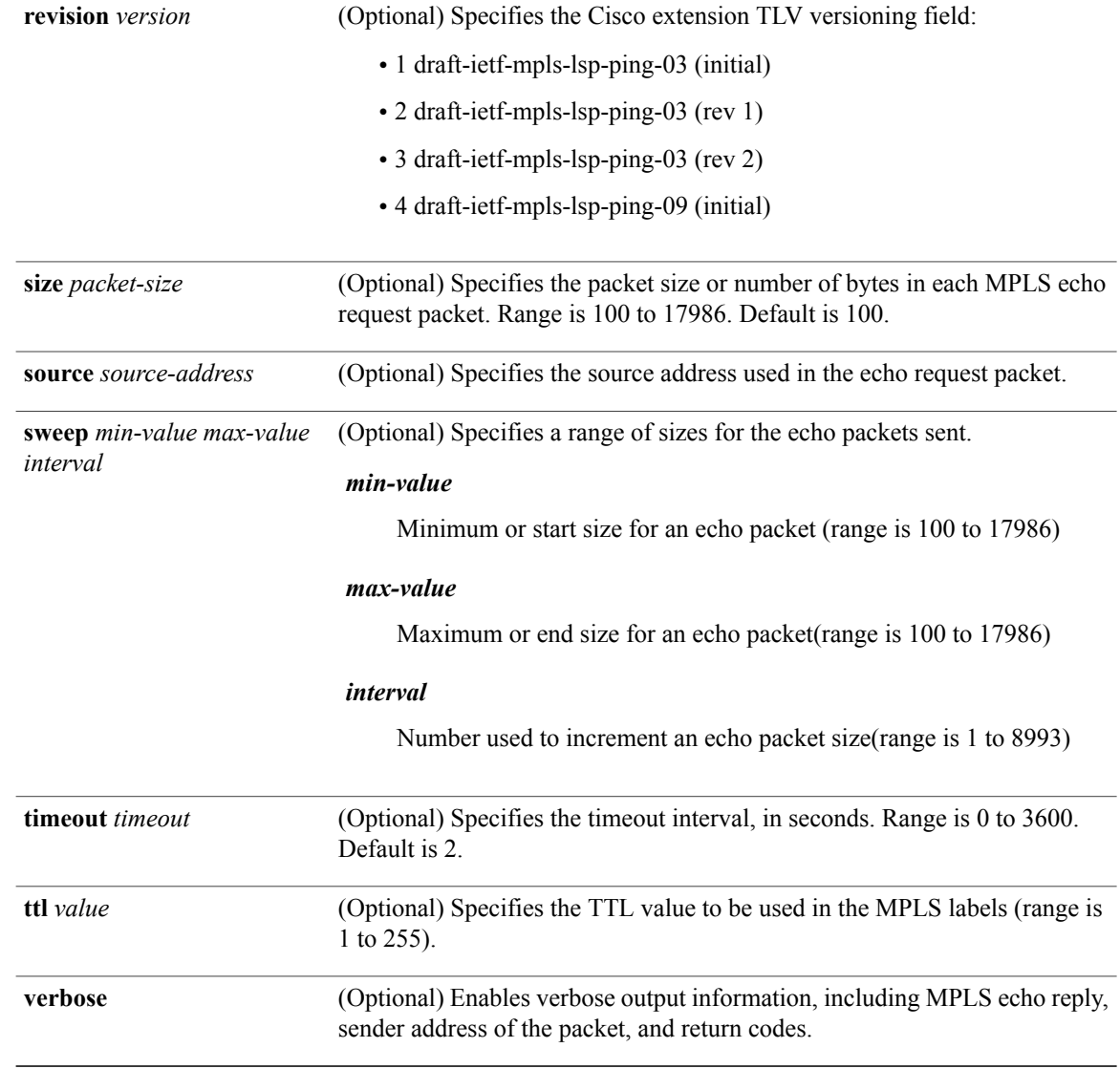

### **Command Default exp** *exp-bits*: 0

**interval** *min-send-delay*: 0 **repeat** *count*: 5 **reply-mode**: IPv4 **timeout** *timeout* : 2

### **Command Modes EXEC**

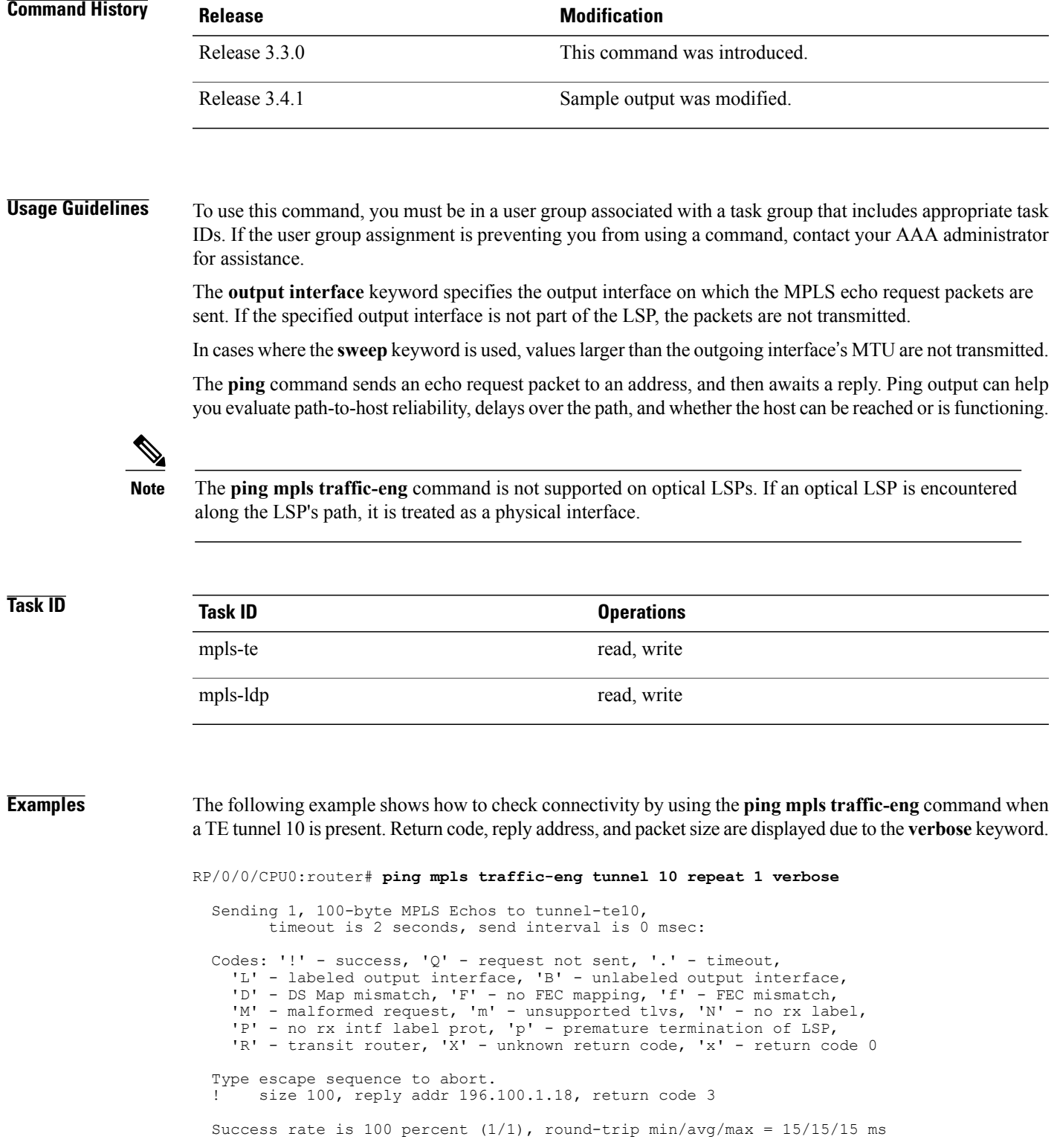

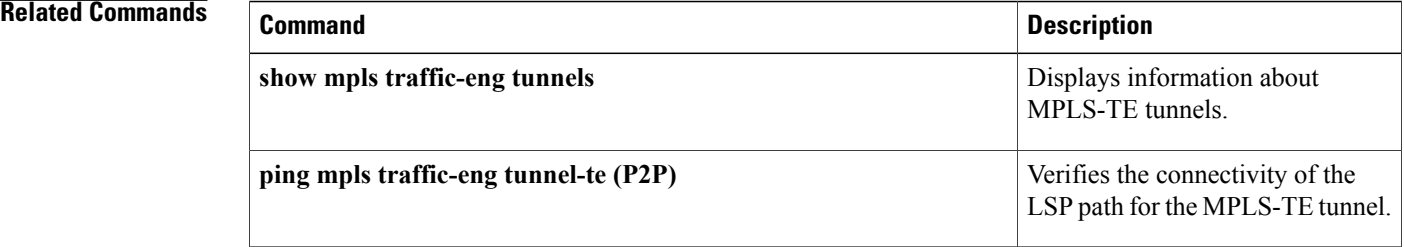

## <span id="page-680-0"></span>**ping pseudowire (AToM)**

To verify connectivity between provider edge (PE) LSRs in an Any Transport over MPLS (AToM) setup, use the **ping pseudowire** command in EXEC mode.

**ping [mpls] pseudowire** *remote-PE -address pw-id* [**exp** *exp-bits*] [**interval** *min-send-delay*] [**pad** *pattern*] [**repeat** *count*] [**reply** {**dscp** *dscp-value* | **reply mode** {**ipv4 | no-reply | router-alert | control-channel**}**| replypad-tlv**}] [**size** *packet-size*] [**source** *source-address*] [**sweep** *min-value max-value increment*] [**timeout** *timeout*] [**ttl** *value*] **[verbose]**

### **Syntax Description**

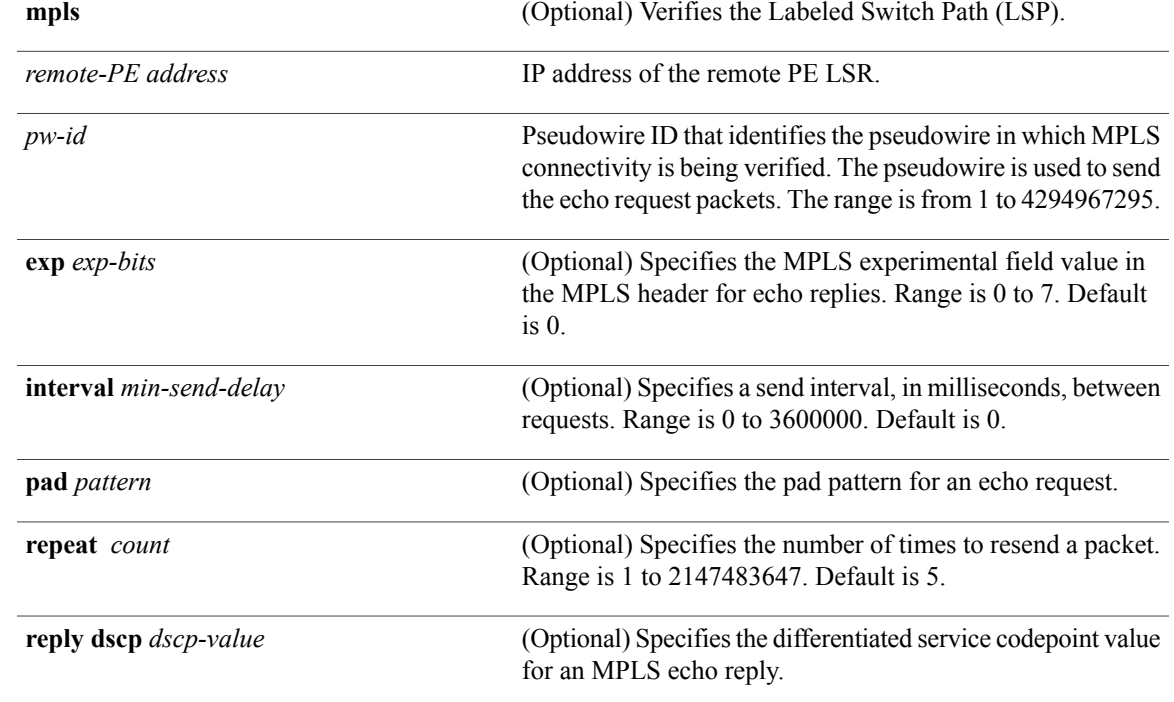

H

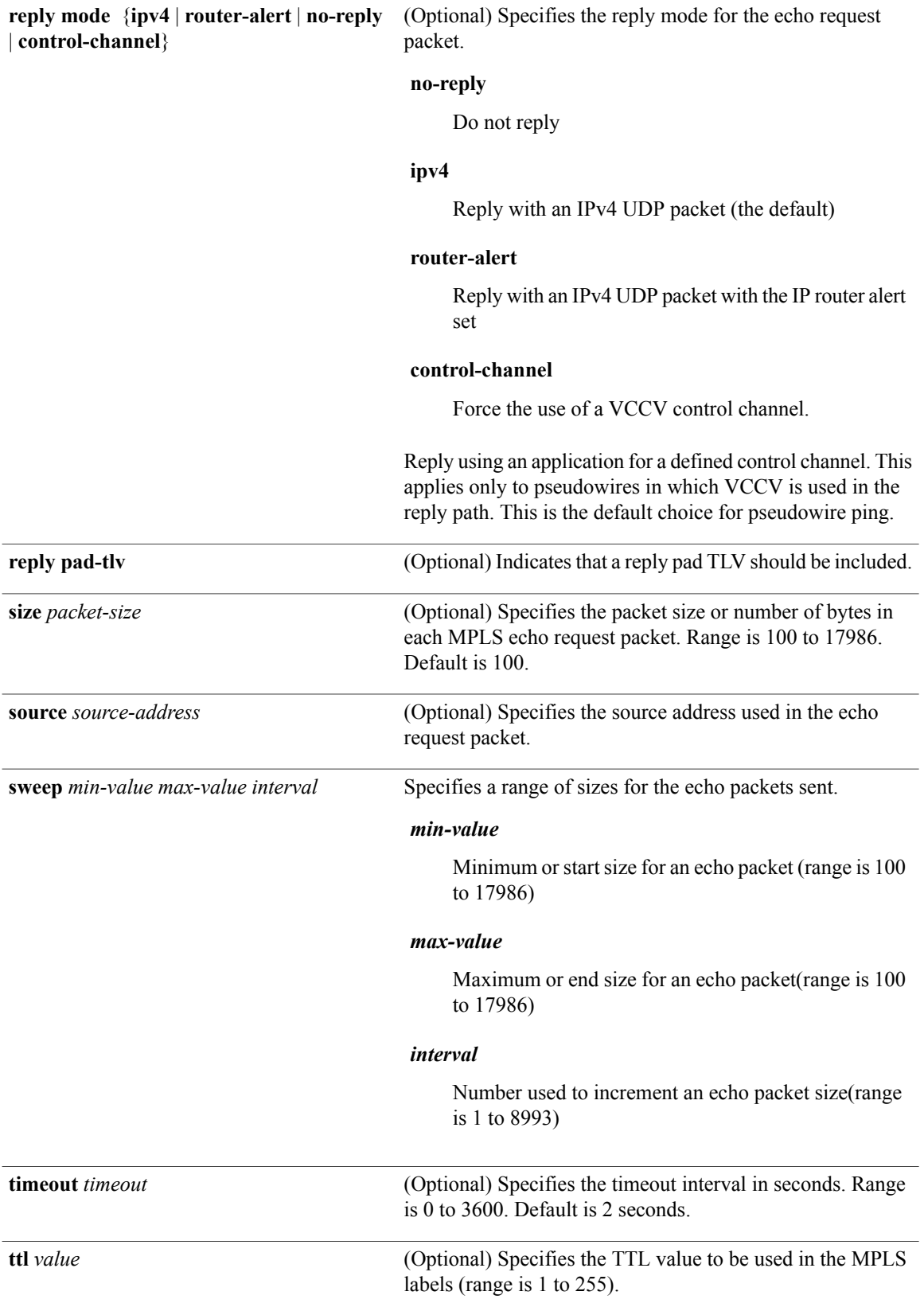

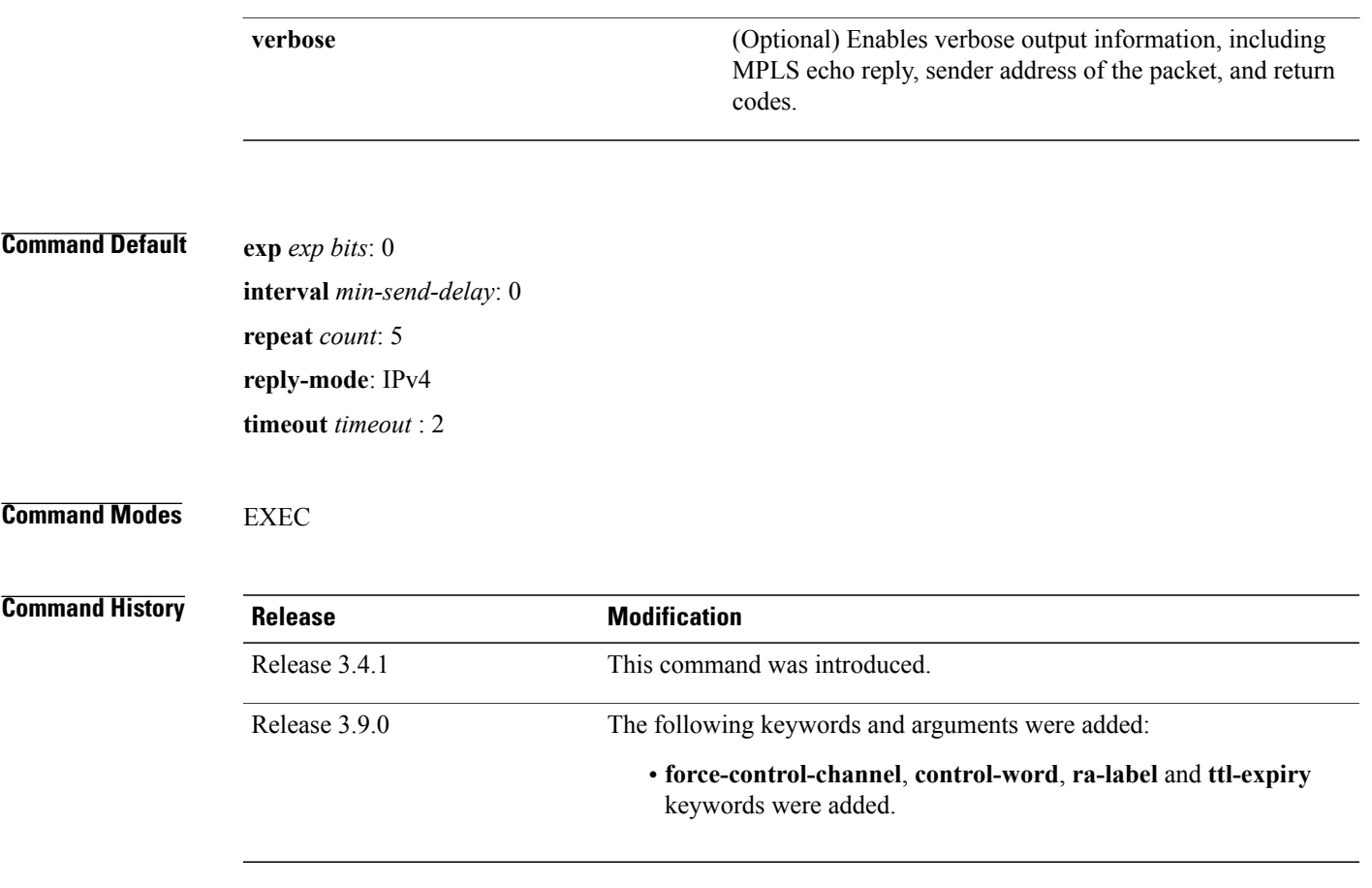

**Usage Guidelines** To use this command, you must be in a user group associated with a task group that includes appropriate task IDs. If the user group assignment is preventing you from using a command, contact your AAA administrator for assistance.

> In cases in which the **sweep** keyword is used, values larger than the outgoing interface's MTU are not transmitted.

The **ping** command sends an echo request packet to an address, and then awaits a reply. Ping output can help you evaluate path-to-host reliability, delays over the path, and whether the host can be reached or isfunctioning.

**Note**

The **ping mpls** command is not supported on optical LSPs. If an optical LSP is encountered along the LSP's path, it is treated as a physical interface.

AToM VCCV allowsthe sending of control packetsinband of an AToM pseudowire (PW) from the originating provider edge (PE) router. The transmission is intercepted at the destination PE router, instead of being forwarded to the customer edge (CE) router. This lets you use MPLS LSP ping to test the pseudowire section of AToM virtual circuits (VCs).

The no interactive version of the **ping pseudowire (AToM)** command is supported.

The control word setting is either enabled along the entire path between the Terminating-Provider Edge (T-PE) or it is completely disabled. If the control word configuration is enabled on one segment and disabled on another segment, the multisegment pseudowire does not come up.

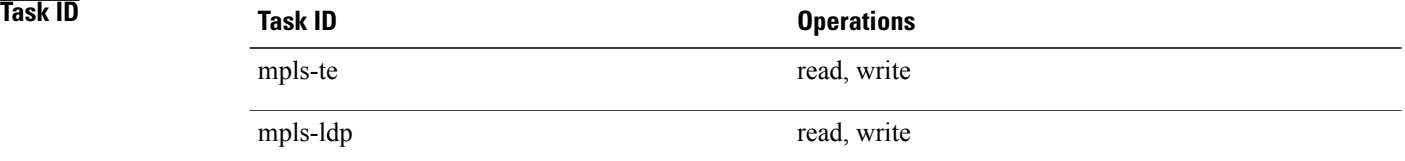

**Examples** The following example shows how the **ping mpls pseudowire** command is used to verify PE to PE connectivity in which the remote PE address is 150.150.150.150. Only one echo request packet is sent and the remote PE is to answer using IPv4 instead of the control channel.

RP/0/0/CPU0:router# **ping mpls pseudowire 150.150.150.150 21 repeat 1 reply mode ipv4**

```
Sending 1, 100-byte MPLS Echos to 150.150.150.150 VC: 21,
      timeout is 2 seconds, send interval is 0 msec:
Codes: '!' - success, 'Q' - request not sent, '.' - timeout,
  'L' - labeled output interface, 'B' - unlabeled output interface,
  'D' - DS Map mismatch, 'F' - no FEC mapping, 'f' - FEC mismatch,
  'M' - malformed request, 'm' - unsupported tlvs, 'N' - no rx label,
  'P' - no rx intf label prot, 'p' - premature termination of LSP,
  'R' - transit router, 'I' - unknown upstream index,
  'X' - unknown return code, 'x' - return code 0
Type escape sequence to abort.
!
Success rate is 100 percent (1/1), round-trip min/avg/max = 23/23/23 ms
```
# <span id="page-684-0"></span>**ping mpls mldp (P2MP)**

To check data plane and control plane of MPLS for the Point-to-Multipoint (P2MP) label switch path, use the **ping mpls mldp p2mp** command in EXEC mode.

**ping mpls mldpp2mp***root-address* {**IPv4** *source-ipv4-address group-ipv4-address*|**IPv6** *source-ipv6-address group-ipv6-address*| **vpnv4** *AS-number* [ *source-ipv4-address group-ipv4-address* ]| **vpnv6** *AS-number* [ *source-ipv6-address group-ipv6-address* ]| **mdt** *oui:vpn-index mdt-number*| **global-id** *lsp-id*} **[options]**

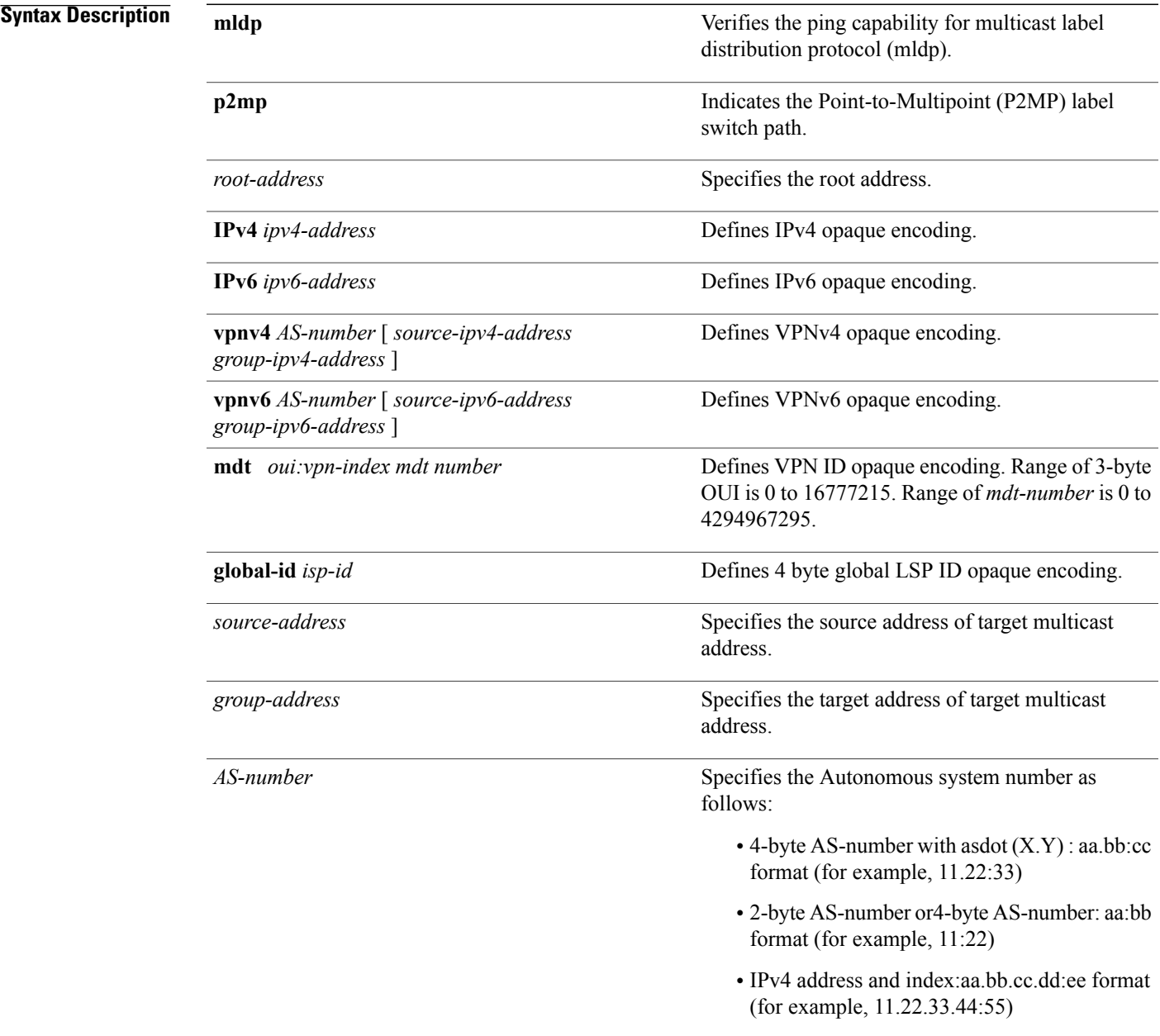

*options*

Specifies a set of various options:

# **ddmap**

(Optional) Indicates that a downstream detailed mapping TLV (ddmap) should be included in the LSP echo request.

## **destination**

(Optional) Specifies a network 127/8 address to be used as the destination address in the echo request packet.

**start-address**: Start of the network address.

**end-address**: End of the network address.

**address increment**: Incremental value of the network address, which is expressed as a decimal number value or IP address.

# **exp***exp-bits*

(Optional) Specifies the MPLS experimental field value in the MPLS header for echo replies. Range is 0 to 7. Default is 0.

# **flags**

**fec**: (Optional) Specifies that forwarding equivalent class (FEC) stack checking is to be performed at transit routers.

**no-ttl**: (Optional) Specifies not to add TTL expired flag in echo request.

### **force-explicit-null**

(Optional) Forces an unsolicited explicit null label to be added to the MPLS label stack and allows LSP ping to be used to detect LSP breakages at the penultimate hop.

# **interval** *min-send-delay*

(Optional) Specifies a send interval, in milliseconds, between requests. Range is 0 to 3600000. Default is 0.

# **jitter**

(Optional) Specifies a jitter value for a corresponding echo request, in milliseconds.

Range is 0 to 2147483647. Default is 200.

# **pad** *pattern*

(Optional) Specifies the pad pattern for an echo request.

# **repeat** *count*

(Optional) Specifies the number of times to resend a packet. Range is 1 to 2147483647. Default is 5.

# **reply dscp dscp-value**

(Optional) Specifies the differentiated service codepoint value for an MPLS echo reply.

### **mode [ipv4 | router-alert ]**

(Optional) Specifies the reply mode for the echo request packet.

# **ipv4**

Reply with an IPv4 UDP packet (this is the default)

# **router-alert**

Reply with an IPv4 UDP packet with the IP router alert set

## **responder-id** *ipv4-address*

(Optional) Adds responder identifier into corresponding echo request.

# **size***packet size*

(Optional) Specifies the packet size or number of bytes in each MPLS echo request packet. Range is 100 to 17986. Default is 100.

### **source** *ipv4-address*

(Optional) Specifies the source address used in the echo request packet.

#### **sweep**

(Optional)

# **timeout** *timeout*

(Optional) Specifies the timeout interval, in seconds. Range is 0 to 3600. Default is 2.

# **ttl**

(Optional) Specifies the TTL value to be used in the MPLS labels (range is 1 to 255). Default is 255.

# **verbose**

(Optional) Enables verbose output information, including MPLS echo reply, sender address of the packet, and return codes.

**Command Default** No default behavior or values

# **Command Modes EXEC**

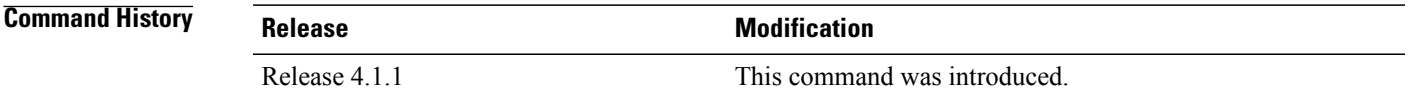

**Usage Guidelines** To use this command, you must be in a user group associated with a task group that includes appropriate task IDs. If the user group assignment is preventing you from using a command, contact your AAA administrator for assistance.

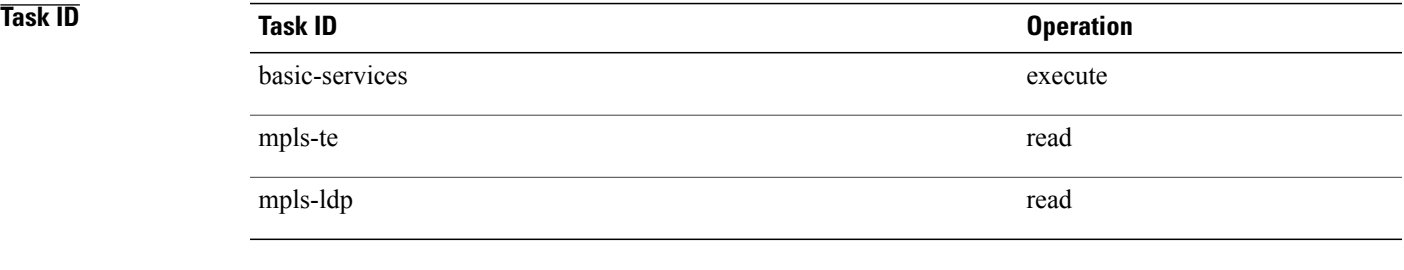

**Examples** The following examples show how to check connectivity for P2MP by using the **ping mpls mldp p2mp** command.

RP/0/0/CPU0:router**ping mpls mldp p2mp 192.168.0.1 ipv4 2.2.2.2 232.1.1.1**

```
Sending 1, 100-byte MPLS Echos to mldp p2mp 192.168.0.1 ipv4 (2.2.2.2, 232.1.1.1),
      timeout is 2.2 seconds, send interval is 0 msec, jitter value is 200 msec:
Codes: '!' - success, 'Q' - request not sent, '.' - timeout,
  'L' - labeled output interface, 'B' - unlabeled output interface,
  'D' - DS Map mismatch, 'F' - no FEC mapping, 'f' - FEC mismatch,
  'M' - malformed request, 'm' - unsupported tlvs, 'N' - no rx label,
  'P' - no rx intf label prot, 'p' - premature termination of LSP,
  'R' - transit router, 'I' - unknown upstream index,
  'X' - unknown return code, 'x' - return code 0, 'd' - DDMAP
Type escape sequence to abort.
Request #1
! reply addr 11.11.11.3
! reply addr 12.12.12.4
Round-trip min/avg/max = 17/27/38 ms
RP/0/0/CPU0:router#ping mpls mldp p2mp 192.168.0.1 ipv4 2.2.2.2 232.1.1.1 ddmap ttl 1
Sending 1, 100-byte MPLS Echos to mldp p2mp 192.168.0.1 ipv4 (2.2.2.2, 232.1.1.1),
      timeout is 2.2 seconds, send interval is 0 msec, jitter value is 200 msec:
Codes: '!' - success, 'Q' - request not sent, '.' - timeout,
  'L' - labeled output interface, 'B' - unlabeled output interface,
  'D' - DS Map mismatch, 'F' - no FEC mapping, 'f' - FEC mismatch,
  'M' - malformed request, 'm' - unsupported tlvs, 'N' - no rx label,
  'P' - no rx intf label prot, 'p' - premature termination of LSP,
  'R' - transit router, 'I' - unknown upstream index,
  'X' - unknown return code, 'x' - return code 0, 'd' - DDMAP
Type escape sequence to abort.
Request #1
d reply addr 10.10.10.2
```

```
[L] DDMAP 0: 11.11.11.3 11.11.11.3 MRU 1500 [Labels: 16016 Exp: 0]
[L] DDMAP 1: 12.12.12.4 12.12.12.4 MRU 1500 [Labels: 16016 Exp: 0]
```
This table describes the significant fields shown in the display:

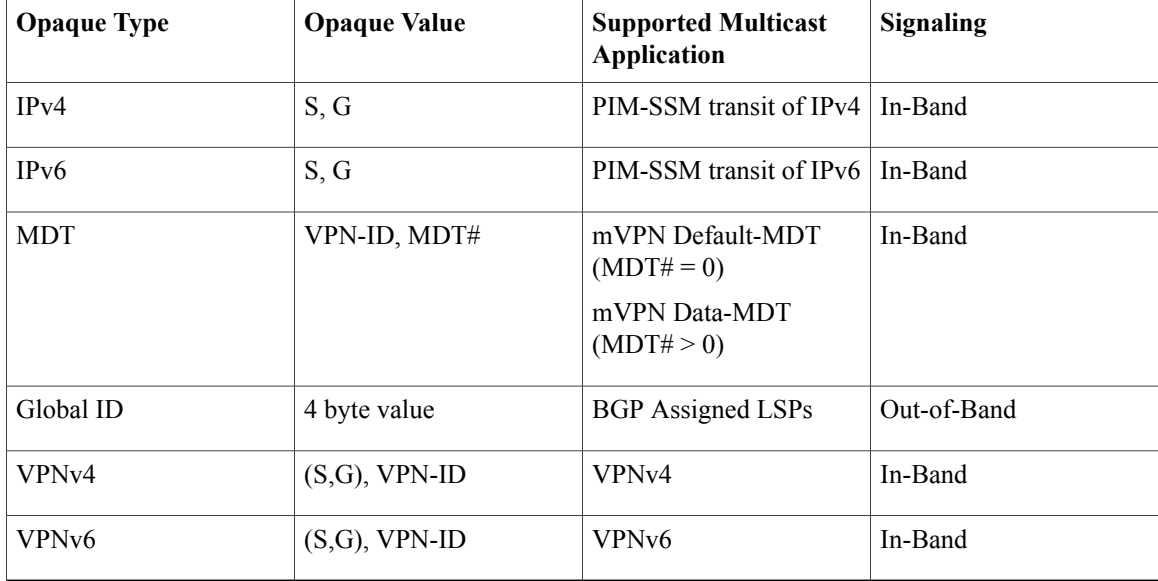

# **Related Commands**

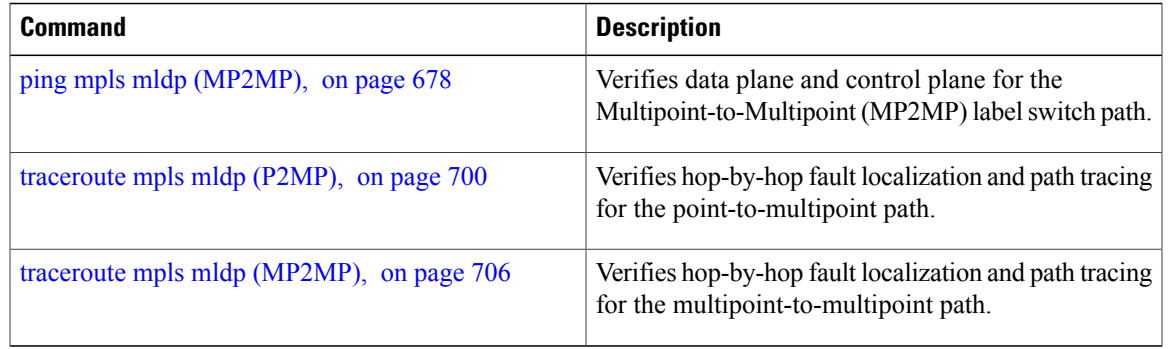

# <span id="page-691-0"></span>**ping mpls mldp (MP2MP)**

To check data plane and control plane of MPLS for the Multipoint-to-Multipoint (MP2MP) label switch path, use the **ping mpls mldp mp2mp** command in exec mode.

**ping mpls mldp mp2mp** *root-address* {**IPv4** *source-ipv4-address group-ipv4-address*| **IPv6** *source-ipv6-address group-ipv6-address*| **vpnv4** *AS-number* [ *source-ipv4-address group-ipv4-address* ]| **vpnv6** *AS-number* [ *source-ipv6-address group-ipv6-address* ]| **mdt** *oui:vpn-index mdt-number*| **global-id** *lsp-id*} **[options]**

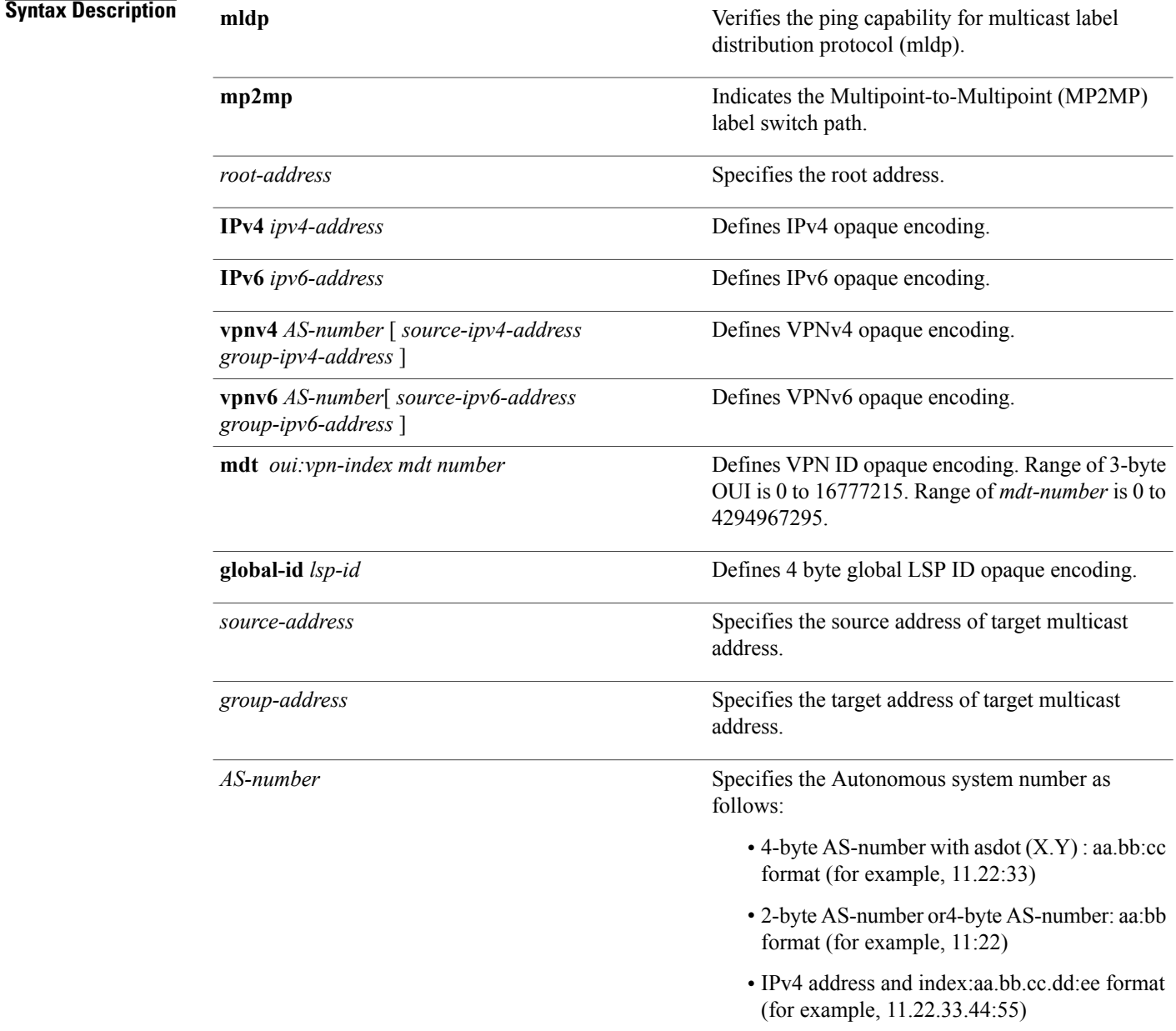

*options*

Specifies a set of various options:

# **ddmap**

(Optional) Indicates that a downstream detailed mapping TLV (ddmap) should be included in the LSP echo request.

# **destination**

(Optional) Specifies a network 127/8 address to be used as the destination address in the echo request packet.

**start-address**: Start of the network address.

**end-address**: End of the network address.

**address increment**: Incremental value of the network address, which is expressed as a decimal number value or IP address.

# **exp***exp-bits*

(Optional) Specifies the MPLS experimental field value in the MPLS header for echo replies. Range is 0 to 7. Default is 0.

# **flags**

**fec**: (Optional) Specifies that forwarding equivalent class (FEC) stack checking is to be performed at transit routers.

**no-ttl**: (Optional) Specifies not to add TTL expired flag in echo request.

## **force-explicit-null**

(Optional) Forces an unsolicited explicit null label to be added to the MPLS label stack and allows LSP ping to be used to detect LSP breakages at the penultimate hop.

# **interval** *min-send-delay*

(Optional) Specifies a send interval, in milliseconds, between requests. Range is 0 to 3600000. Default is 0.

# **jitter**

(Optional) Specifies a jitter value for a corresponding echo request, in milliseconds.

Range is 0 to 2147483647. Default is 200.

### **pad** *pattern*

(Optional) Specifies the pad pattern for an echo request.

# **repeat** *count*

(Optional) Specifies the number of times to resend a packet. Range is 1 to 2147483647. Default is 5.

# **reply dscp dscp-value**

(Optional) Specifies the differentiated service codepoint value for an MPLS echo reply.

#### **mode [ipv4 | router-alert ]**

(Optional) Specifies the reply mode for the echo request packet.

# **ipv4**

Reply with an IPv4 UDP packet (this is the default)

# **router-alert**

Reply with an IPv4 UDP packet with the IP router alert set

## **responder-id** *ipv4-address*

(Optional) Adds responder identifier into corresponding echo request.

## **size***packet size*

(Optional) Specifies the packet size or number of bytes in each MPLS echo request packet. Range is 100 to 17986. Default is 100.

### **source** *ipv4-address*

(Optional) Specifies the source address used in the echo request packet.

### **sweep**

(Optional)

# **timeout** *timeout*

(Optional) Specifies the timeout interval, in seconds. Range is 0 to 3600. Default is 2.

# **ttl**

(Optional) Specifies the TTL value to be used in the MPLS labels (range is 1 to 255). Default is 255.

# **verbose**

(Optional) Enables verbose output information, including MPLS echo reply, sender address of the packet, and return codes.

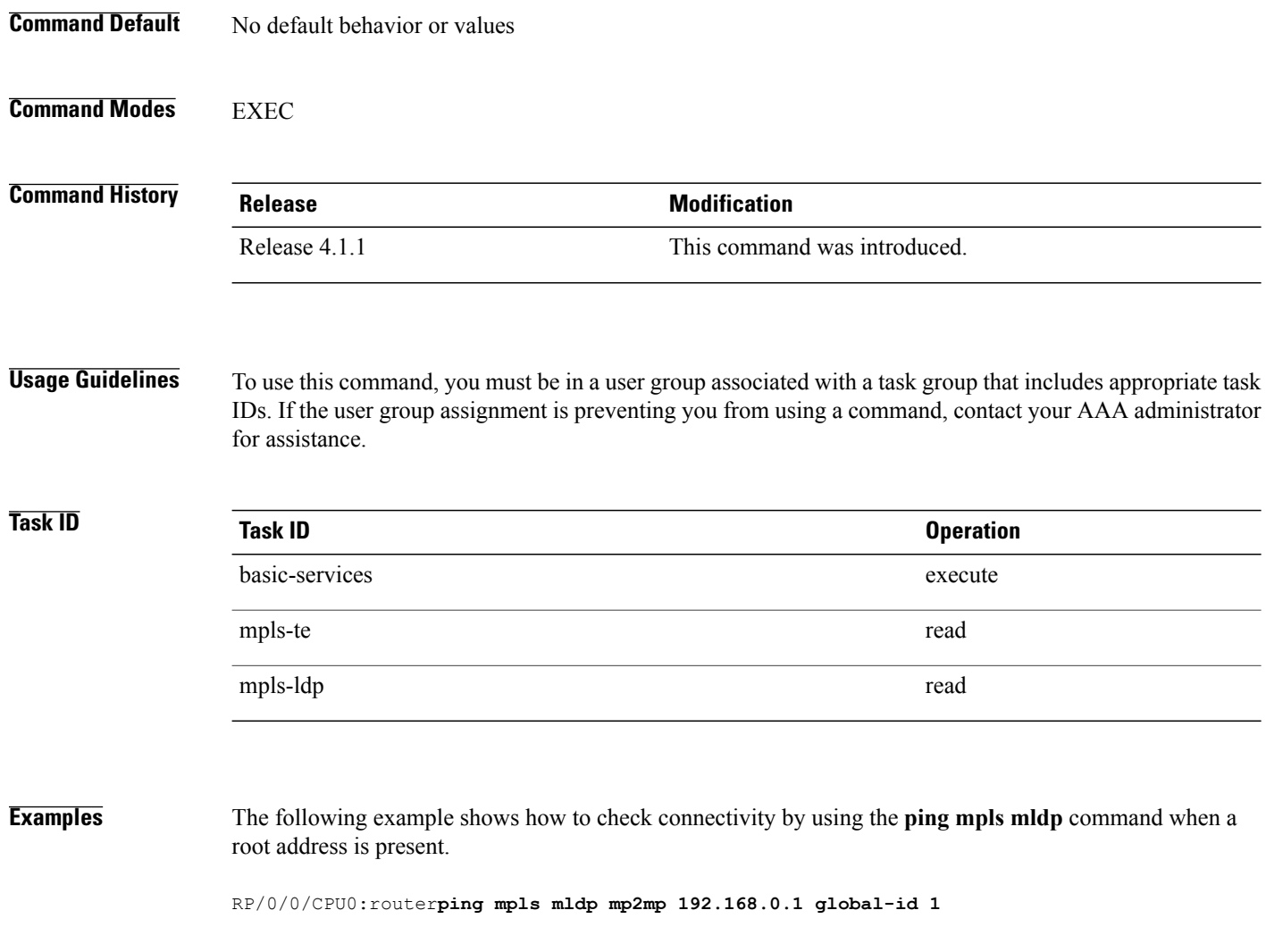

```
Mon Jul 11 15:35:50.294 JST
Sending 1, 100-byte MPLS Echos to mldp mp2mp 192.168.0.1 global-id 1,
      timeout is 2.2 seconds, send interval is 0 msec, jitter value is 200 msec:
Codes: '!' - success, 'Q' - request not sent, '.' - timeout,
  'L' - labeled output interface, 'B' - unlabeled output interface,
   'D' - DS Map mismatch, 'F' - no FEC mapping, 'f' - FEC mismatch,
   'M' - malformed request, 'm' - unsupported tlvs, 'N' - no rx label,
   'P' - no rx intf label prot, 'p' - premature termination of LSP,
   'R' - transit router, 'I' - unknown upstream index,
  'X' - unknown return code, 'x' - return code 0, 'd' - DDMAP
Type escape sequence to abort.
Request #1
! reply addr 10.10.10.2
! reply addr 12.12.12.4
! reply addr 11.11.11.3
Round-trip min/avg/max = 72/112/135 msRP/0/0/CPU0:router#ping mpls mldp mp2mp 192.168.0.1 global-id 1 responder-id 11.11.11.3
Mon Jul 11 15:36:16.038 JST
Sending 1, 100-byte MPLS Echos to mldp mp2mp 192.168.0.1 global-id 1,
      timeout is 2.2 seconds, send interval is 0 msec, jitter value is 200 msec:
Codes: '!' - success, 'Q' - request not sent, '.' - timeout,<br>'L' - labeled output interface, 'B' - unlabeled output int
     - labeled output interface, 'B' - unlabeled output interface,
  'D' - DS Map mismatch, 'F' - no FEC mapping, 'f' - FEC mismatch,
  'M' - malformed request, 'm' - unsupported tlvs, 'N' - no rx label,
  'P' - no rx intf label prot, 'p' - premature termination of LSP,
   'R' - transit router, 'I' - unknown upstream index,
   'X' - unknown return code, 'x' - return code 0, 'd' - DDMAP
Type escape sequence to abort.
Request #1
! reply addr 11.11.11.3
```

```
Round-trip min/avg/max = 163/163/163 ms
This table describes the significant fields shown in the display:
```
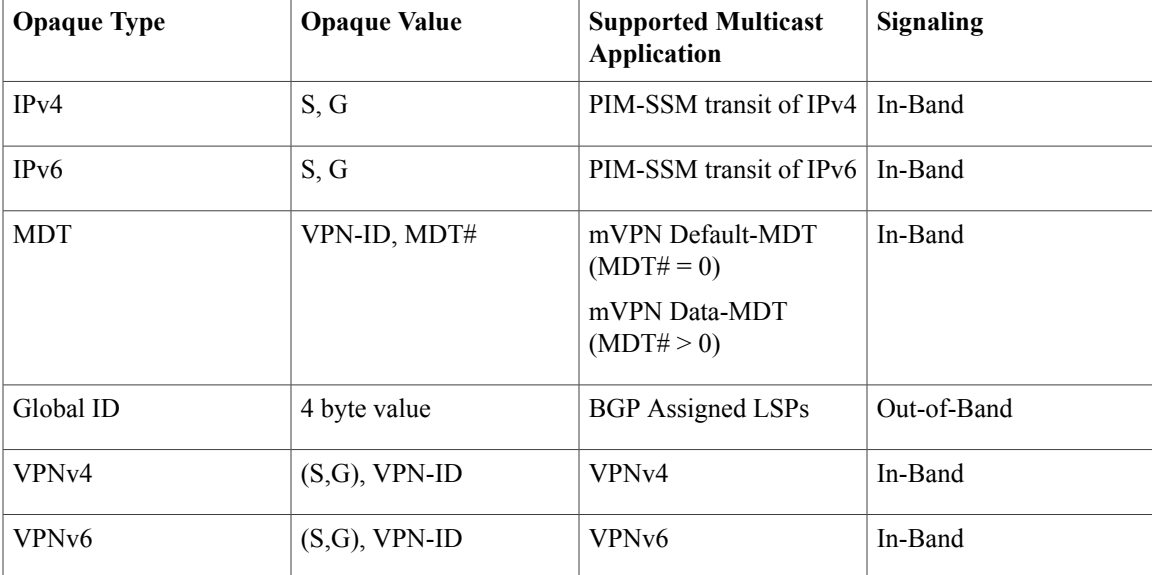

# **Related Commands**

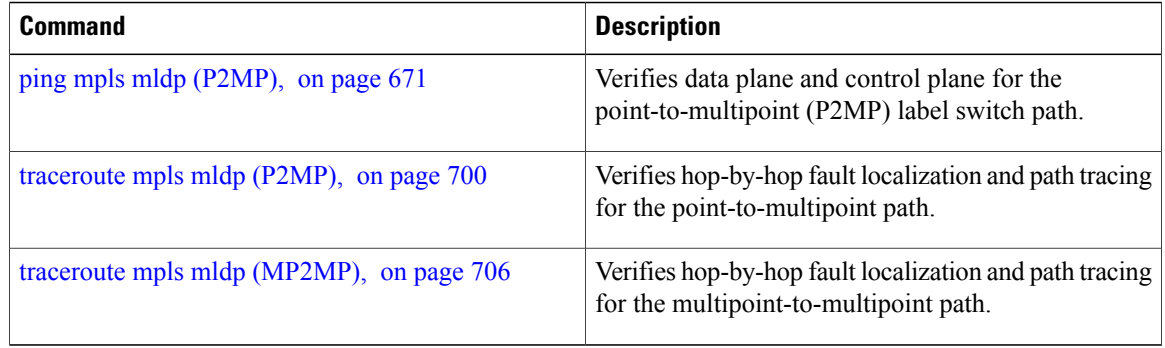

# **show mpls oam**

To display MPLS OAM information, use the **show mpls oam** command in EXEC mode.

**show mpls oam** {**client**| **counters** {**global**| **packet**}| **interface** *type interface-path-id*}

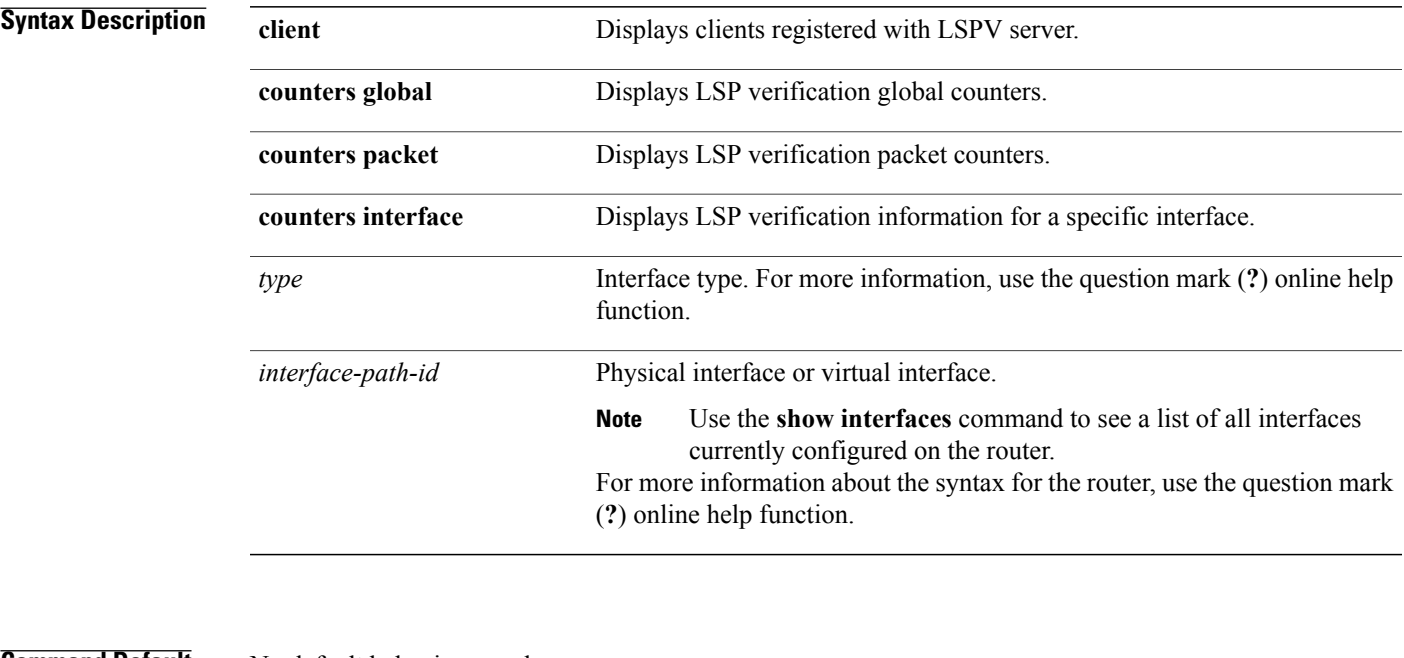

# **Command Default** No default behavior or values

# **Command Modes EXEC**

**Command History Release Modification** Release 3.5.0 This command was introduced.

**Usage Guidelines** To use this command, you must be in a user group associated with a task group that includes appropriate task IDs. If the user group assignment is preventing you from using a command, contact your AAA administrator for assistance.

# **Task ID Task ID Operations** mpls-te read mpls-ldp read

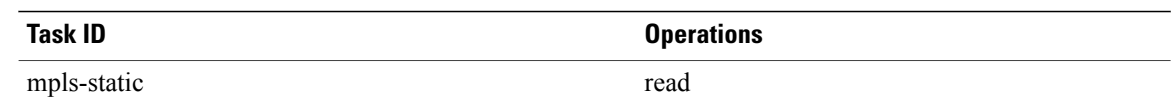

**Examples** The following example shows how to display MPLS OAM client information:

RP/0/0/CPU0:router# **show mpls oam client**

Client Process: l2vpn\_mgr Node: 0/0/SP Pid: 418014 Client Process: te\_control Node: 0/0/SP Pid: 639227

This table describes the significant fields shown in the display.

**Table 79: show mpls oam client Command Field Descriptions**

| <b>Field</b>          | <b>Description</b> |
|-----------------------|--------------------|
| <b>Client Process</b> | Process of client. |

# **show mpls oam database**

To display MPLS OAM database information, use the **show mpls oam database** command in EXEC mode.

**show mpls oam database** { **requests | tt-requests**} **[detail]** [**handle** *handle-value* ]

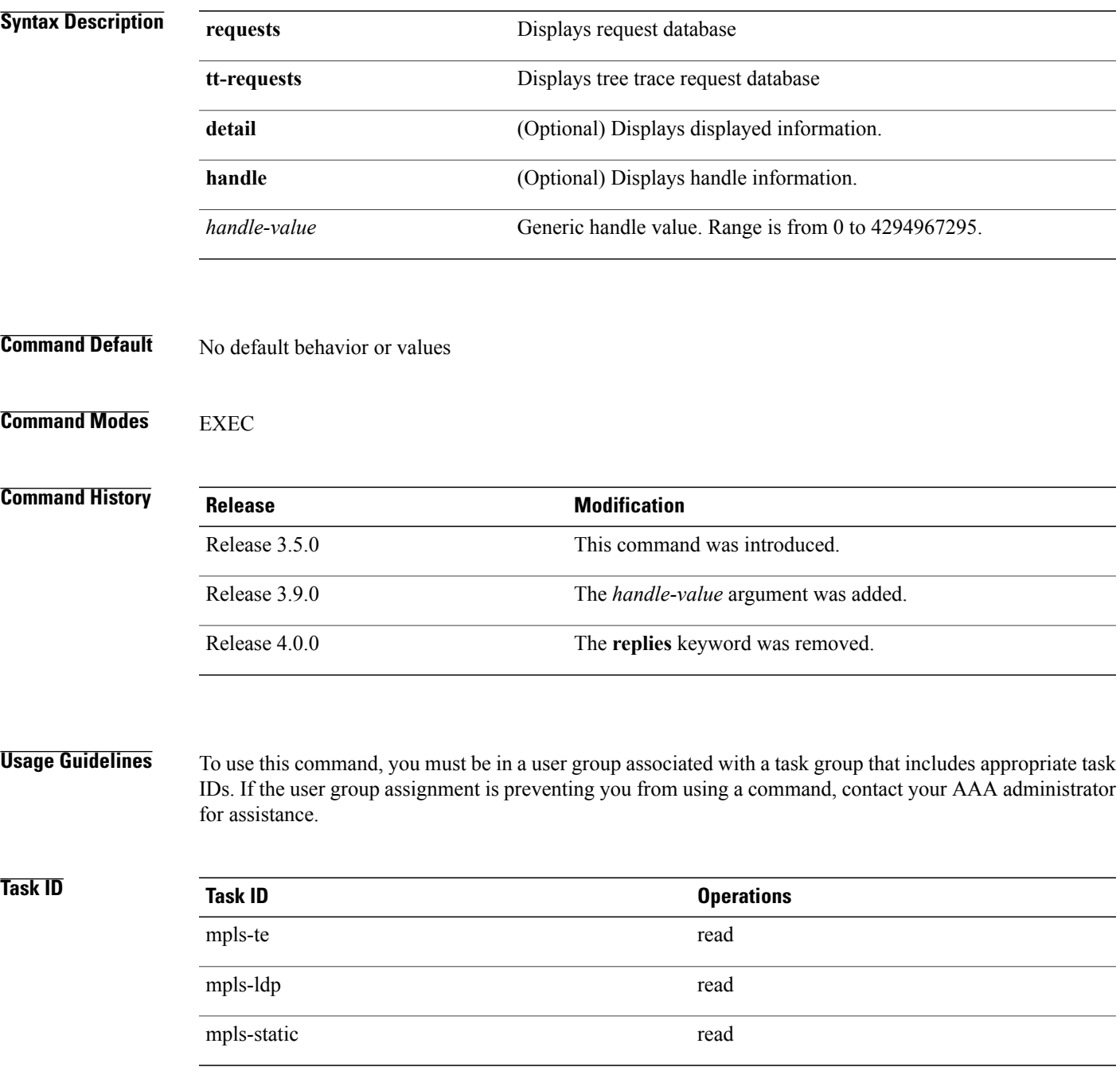

**Examples** The following example shows how to display detailed MPLS OAM database information:

RP/0/0/CPU0:router# **show mpls oam database request detail**

# **traceroute mpls ipv4**

To learn the routes that packets follow when traveling to their Label Distribution Protocol (LDP) IPv4 destination, use the **traceroute mpls** command in EXEC mode.

**traceroute mplsipv4***address/mask* [**destination***start-address end-address address-increment*] [**exp***exp-bits*] **[flags fec] [force-explicit-null]** [**output interface** *type interface-path-id* [**nexthop** *nexthop-address*]] [**reply** {**dscp** *dscp-value* | **reply mode** {**ipv4 | router-alert**}}] [**revision** *version*] [**source** *source-address*] [**timeout** *timeout*] [**ttl** *value*] **[verbose]** [**fec-type** {**bgp | generic | ldp**}]

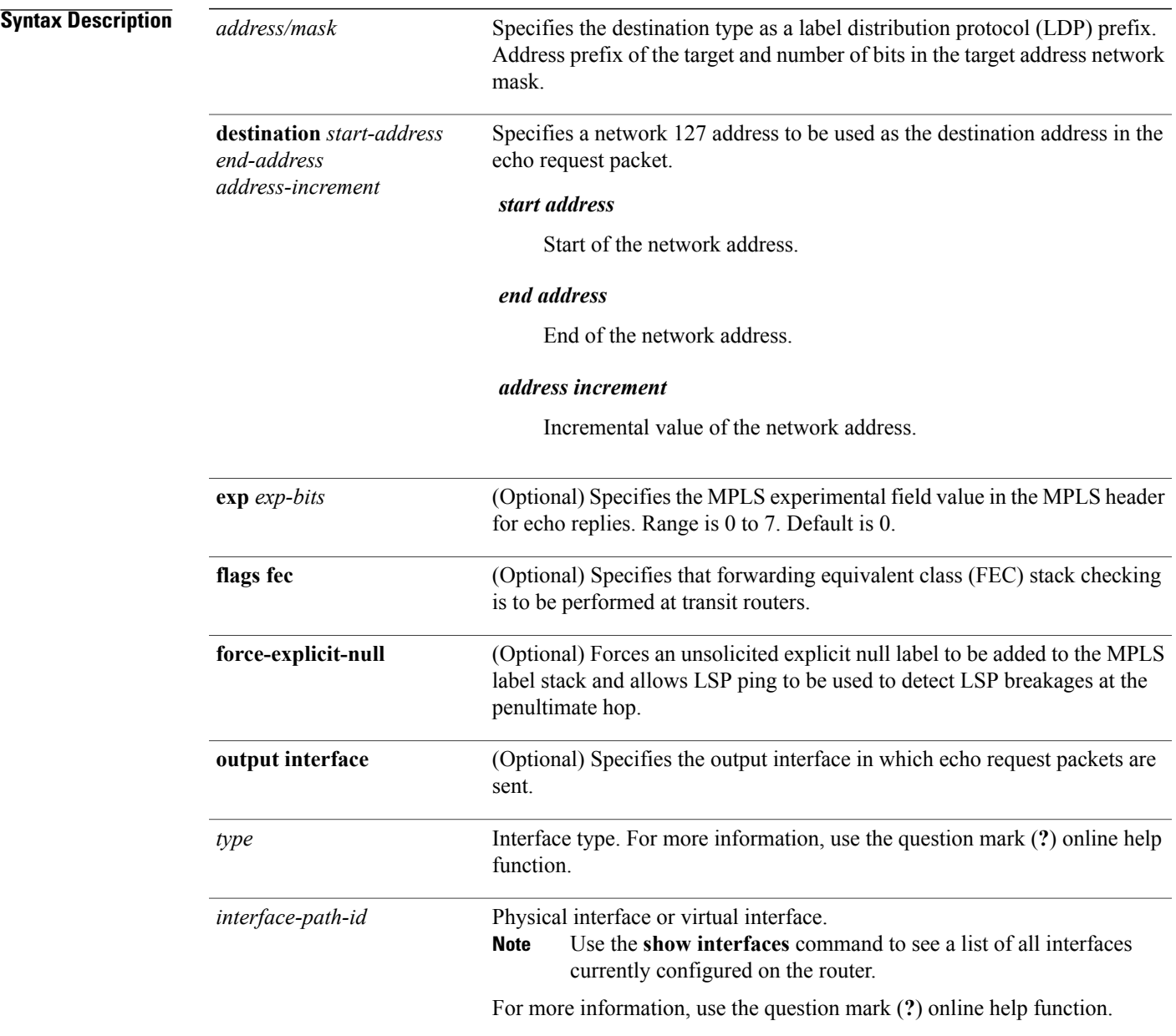

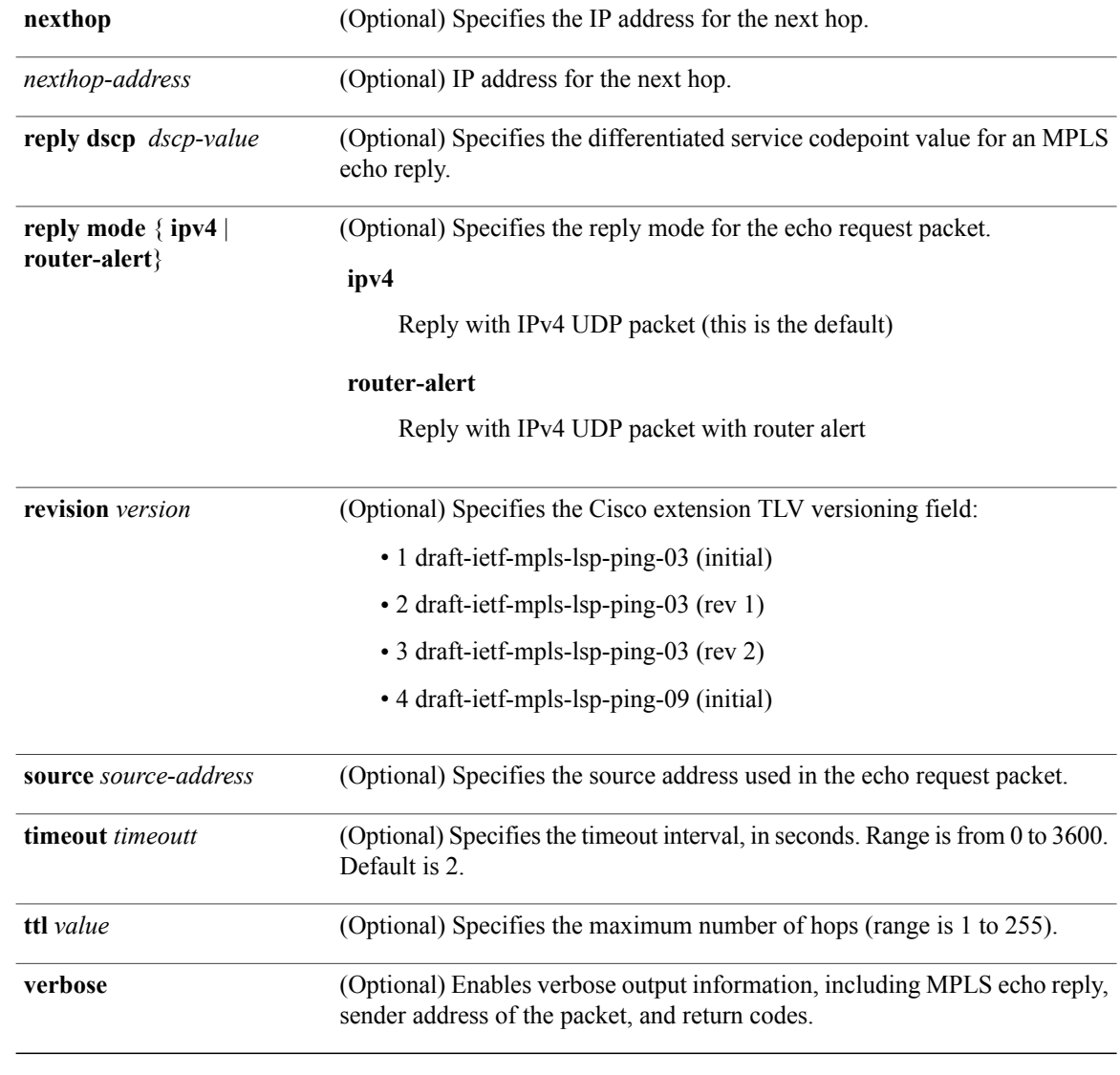

# **Command Default exp** *exp-bits*: 0

**reply mode**: IPv4 **timeout** *timeout*: 2

# **Command Modes** EXEC

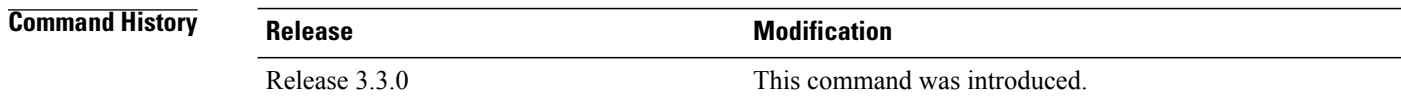

**Usage Guidelines** To use this command, you must be in a user group associated with a task group that includes appropriate task IDs. If the user group assignment is preventing you from using a command, contact your AAA administrator for assistance.

**Note**

The **traceroute mpls** command is not supported on optical LSPs. If an optical LSP is encountered along the LSPs path, it is treated as a physical interface.

For detailed configuration information about MPLS LSPtrace operations,see *Cisco IOS XR System Monitoring Configuration Guide for the Cisco XR 12000 Series Router*.

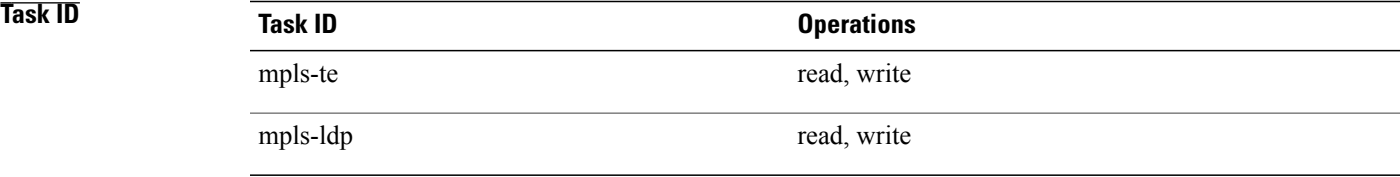

**Examples** The following example shows how to trace a destination:

```
RP/0/0/CPU0:router# traceroute mpls ipv4 140.140.140.140/32
destination 127.0.0.10 127.0.0.15.1
```
Tracing MPLS Label Switched Path to 140.140.140.140/32, timeout is 2 seconds Codes: '!' - success, 'Q' - request not sent, '.' - timeout, 'L' - labeled output interface, 'B' - unlabeled output interface, 'D' - DS Map mismatch, 'F' - no FEC mapping, 'f' - FEC mismatch, 'M' - malformed request, 'm' - unsupported tlvs, 'N' - no rx label, 'P' - no rx intf label prot, 'p' - premature termination of LSP, 'R' - transit router, 'I' - unknown upstream index, 'X' - unknown return code, 'x' - return code 0 Type escape sequence to abort. Destination address 127.0.0.10 0 196.100.1.41 MRU 4470 [Labels: 19 Exp: 0]

L 1 196.100.1.42 MRU 4470 [Labels: 86 Exp: 0] 360 ms 2 196.100.1.50 MRU 4470 [Labels: implicit-null Exp: 0] 8 ms ! 3 196.100.1.18 9 ms

The following example shows how to trace a destination with FEC type specified as generic and verbose option:

```
RP/0/0/CPU0:router# traceroute mpls ipv4 11.11.11.11/32 fec-type generic output interface
gigabitEthernet 0/0/0/3
nexthop 172.40.103.2 verbose
```
Tracing MPLS Label Switched Path to 11.11.11.11/32, timeout is 2 seconds Codes: '!' - success, 'Q' - request not sent, '.' - timeout, 'L' - labeled output interface, 'B' - unlabeled output interface, 'D' - DS Map mismatch, 'F' - no FEC mapping, 'f' - FEC mismatch, 'M' - malformed request, 'm' - unsupported tlvs, 'N' - no rx label,

'P' - no rx intf label prot, 'p' - premature termination of LSP, 'R' - transit router, 'I' - unknown upstream index, 'X' - unknown return code, 'x' - return code 0

Type escape sequence to abort.

0 172.40.103.1 172.40.103.2 MRU 1500 [Labels: 16038 Exp: 0] L 1 172.40.103.2 173.101.103.1 MRU 1500 [Labels: 16037 Exp: 0] 6 ms, ret code 8 L 2 173.101.103.1 11.101.11.11 MRU 1500 [Labels: implicit-null Exp: 0] 4 ms, ret code 8 ! 3 11.101.11.11 6 ms, ret code 3

# **traceroute mpls multipath**

To discover all possible paths of an LSP between the ingress and egress routers, use the **traceroute mpls multipath** command in EXEC mode.

**traceroute mpls multipath ipv4** *address/mask* [**destination** *start-address end-address address-increment*] [**exp** *exp-bits*] **[flags fec] [force-explicit-null]** [**hashkey ipv4 bitmap** *bit-size*] [**interval** *min-send-delay*] [**output interface** *type interface-path-id* [**nexthop** *nexthop-address*]] [**reply** {**dscp** *dscp-value* | **reply mode**{**ipv4 | router-alert**}}] [**retry-count** *count*] [**revision** *version*] [**source** *source-address*] [**timeout** *timeout*] [**ttl** *value*] **[verbose]** [**fec-type** {**bgp | generic | ldp**}]

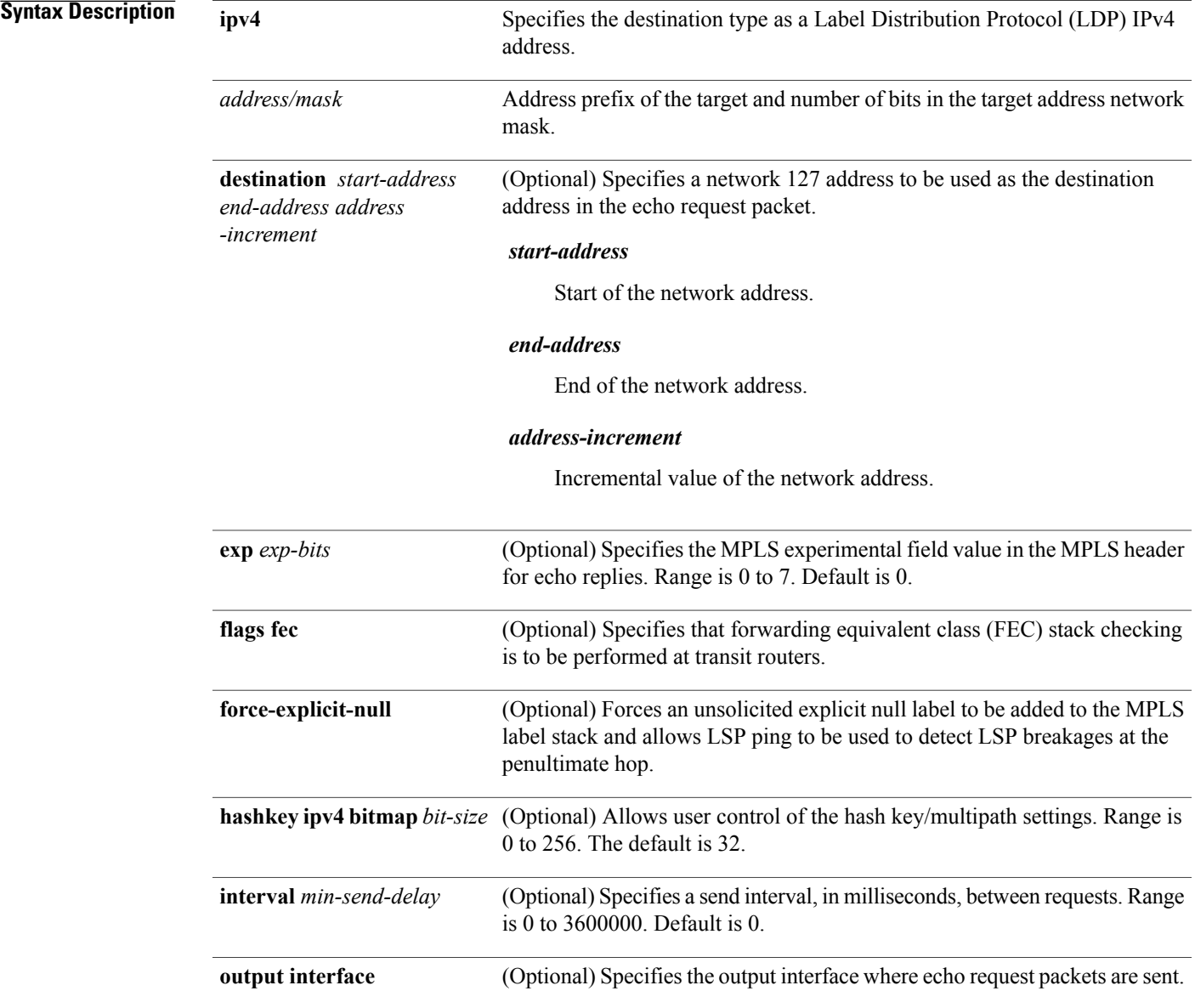

H

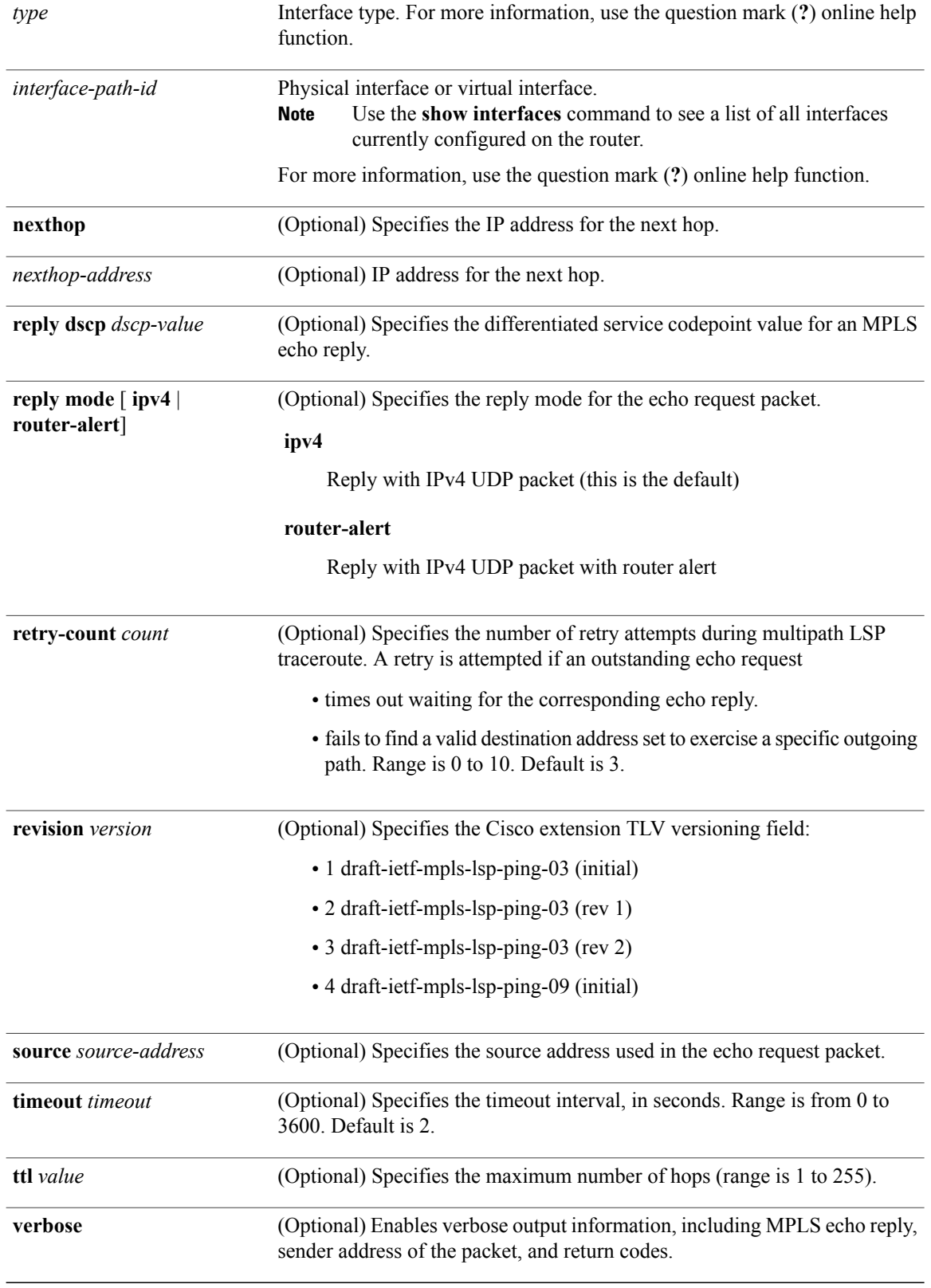

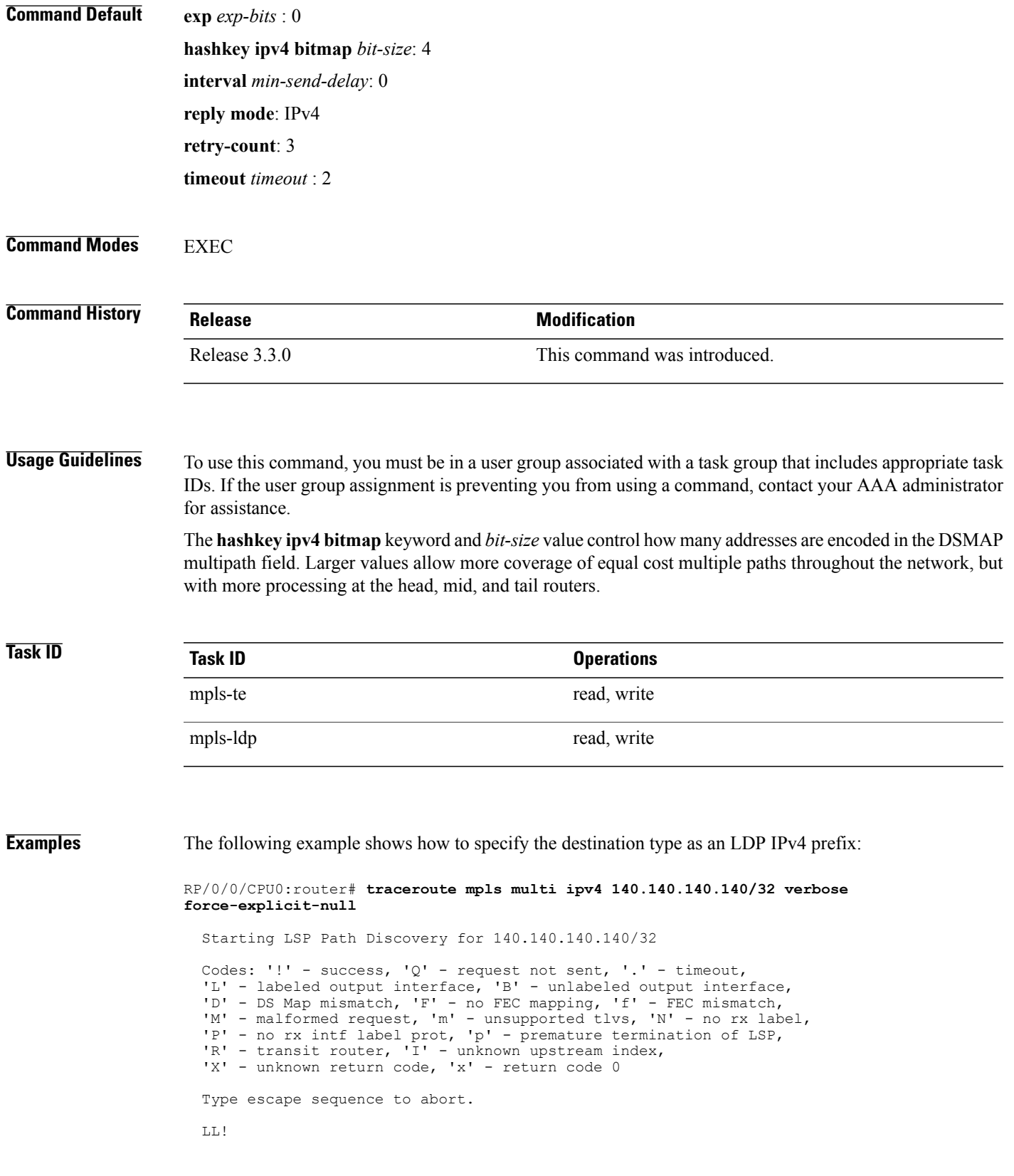

Path 0 found, output interface POS0/2/0/3 source 196.100.1.61 destination 127.0.0.1 0 196.100.1.61 196.100.1.62 MRU 4470 [Labels: 18/explicit-null Exp: 0/0] multipaths 0 L 1 196.100.1.62 196.100.1.10 MRU 4470 [Labels: 17/explicit-null Exp: 0/0] ret code 8 multipaths 1 L 2 196.100.1.10 196.100.1.18 MRU 4470 [Labels: implicit-null/explicit-null Exp: 0/0] ret code 8 multipaths 1 ! 3 196.100.1.1018, ret code 3 multipaths 0 LL! Path 1 found, output interface GigabitEthernet0/3/0/0 source 196.100.1.5 destination 127.0.0.1 0 196.100.1.5 196.100.1.37 6 MRU 1500 [Labels: 18/explicit-null Exp: 0/0] multipaths 0 L 1 196.100.1.6 196.100.1.10 MRU 4470 [Labels: 17/explicit-null Exp: 0/0] ret code 8 multipaths 1 L 2 10196.0100.21.5 1010 196.0100.21.10 18 MRU 4470 [Labels: implicit-null/explicit-null Exp: 0/0] ret code 8 multipaths 1 ! 3 10196.0100.21.1018, ret code 3 multipaths 0 Paths (found/broken/unexplored) (2/0/0) Echo Request (sent/fail) (6/0) Echo Reply (received/timeout) (6/0) Total Time Elapsed 80 ms

The following example shows how to specify the FEC type as LDP with verbose option:

```
RP/0/0/CPU0:router# traceroute mpls multipath ipv4 11.11.11.11/32 fec-type ldp output
interface gigabitEthernet 0/0/0/3
nexthop 172.40.103.2 verbose
```

```
Starting LSP Path Discovery for 11.11.11.11/32
Codes: '!' - success, 'Q' - request not sent, '.' - timeout,
  'L' - labeled output interface, 'B' - unlabeled output interface,
  'D' - DS Map mismatch, 'F' - no FEC mapping, 'f' - FEC mismatch,
```

```
'M' - malformed request, 'm' - unsupported tlvs, 'N' - no rx label,
```

```
'P' - no rx intf label prot, 'p' - premature termination of LSP,
```
- 'R' transit router, 'I' unknown upstream index,
- 'X' unknown return code, 'x' return code 0

Type escape sequence to abort.

```
LL!
Path 0 found,
output interface GigabitEthernet0/0/0/3 nexthop 172.40.103.2
source 172.40.103.1 destination 127.0.0.0
 0 172.40.103.1 172.40.103.2 MRU 1500 [Labels: 16038 Exp: 0] multipaths 0
L 1 172.40.103.2 173.101.103.1 MRU 1500 [Labels: 16037 Exp: 0] ret code 8 multipaths 1
L 2 173.101.103.1 11.101.11.11 MRU 1500 [Labels: implicit-null Exp: 0] ret code 8 multipaths
 1
! 3 11.101.11.11, ret code 3 multipaths 0
Paths (found/broken/unexplored) (1/0/0)
Echo Request (sent/fail) (3/0)
Echo Reply (received/timeout) (3/0)
Total Time Elapsed 21 ms
```
# **traceroute mpls traffic-eng**

To specify the destination type as an MPLStraffic engineering (TE) tunnel, use the **traceroute mplstraffic-eng** command in EXEC mode.

**traceroute mpls traffic-eng tunnel** *tunnel-ID* [**destination** *start-address end-address address-increment increment-mask*] [**exp** *exp-bits*] **[flags fec] [force-explicit-null]** [**reply** {**dscp** *dscp-value* | **reply mode** {**ipv4 | router-alert**}}] [**revision** *version*] [**source** *source-address*] [**timeout** *timeout*] [**ttl** *value*] **[verbose]**

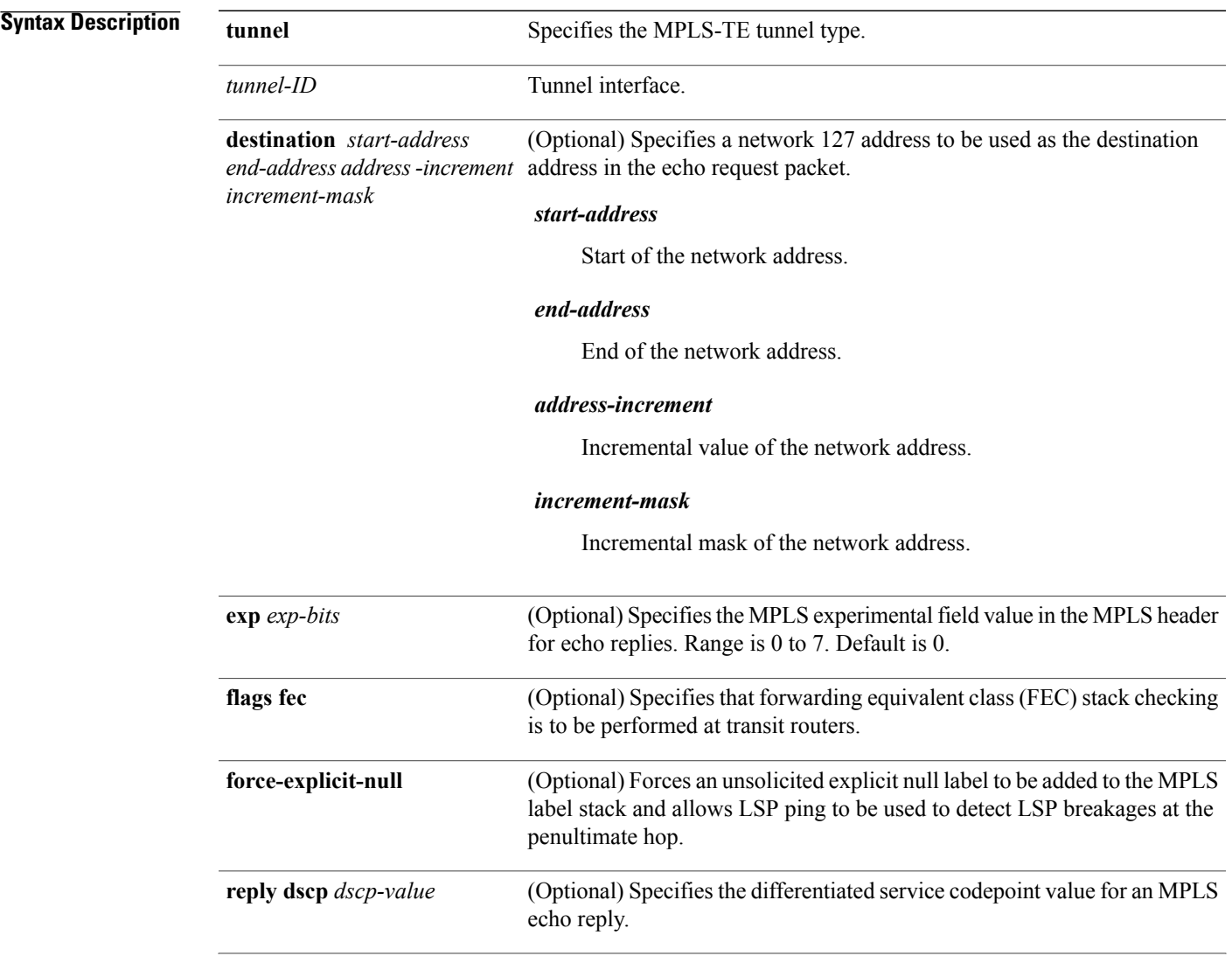

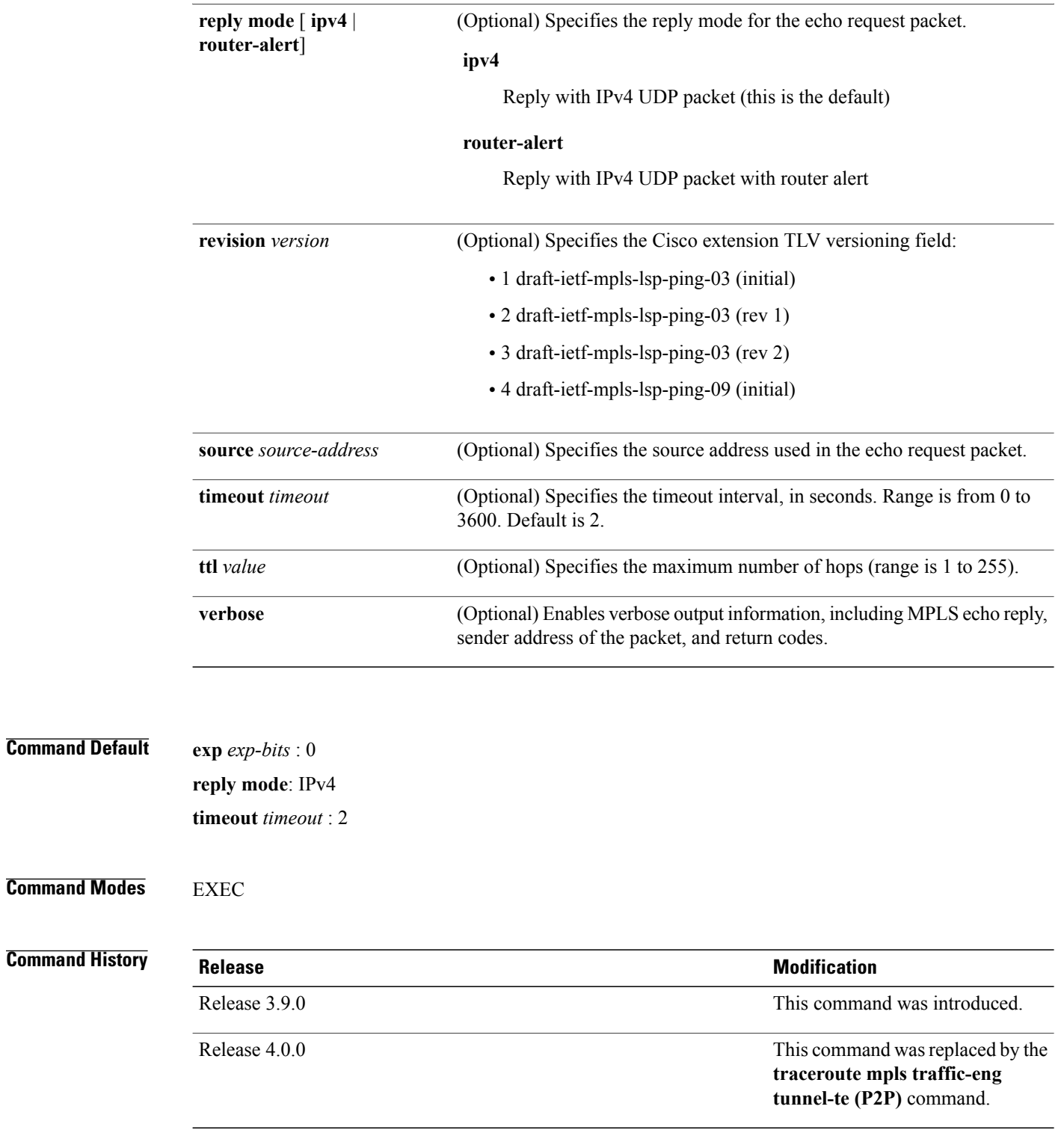

**Usage Guidelines** To use this command, you must be in a user group associated with a task group that includes appropriate task IDs. If the user group assignment is preventing you from using a command, contact your AAA administrator for assistance.

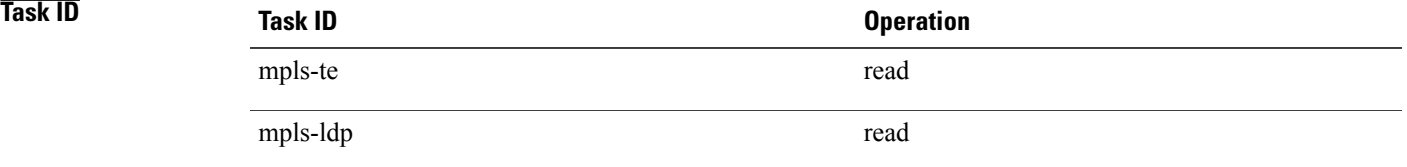

**Examples** The following example shows how to specify the destination as a MPLS-TE tunnel:

RP/0/0/CPU0:router# **traceroute mpls traffic-eng tunnel 13**

Tracing MPLS TE Label Switched Path on tunnel-te13, timeout is 2 seconds

Codes: '!' - success, 'Q' - request not sent, '.' - timeout, 'L' - labeled output interface, 'B' - unlabeled output interface, 'D' - DS Map mismatch, 'F' - no FEC mapping, 'f' - FEC mismatch, 'M' - malformed request, 'm' - unsupported tlvs, 'N' - no rx label, 'P' - no rx intf label prot, 'p' - premature termination of LSP, 'R' - transit router, 'I' - unknown upstream index, 'X' - unknown return code, 'x' - return code 0

Type escape sequence to abort.

0 0.0.0.0 11.0.0.1 MRU 1500 [Labels: 16003 Exp: 0] L 1 192.168.200.2 192.168.170.1 MRU 1500 [Labels: implicit-null Exp: 0] 110 ms ! 2 192.168.170.1 0.0.0.0 MRU 0 [No Label] 169 ms

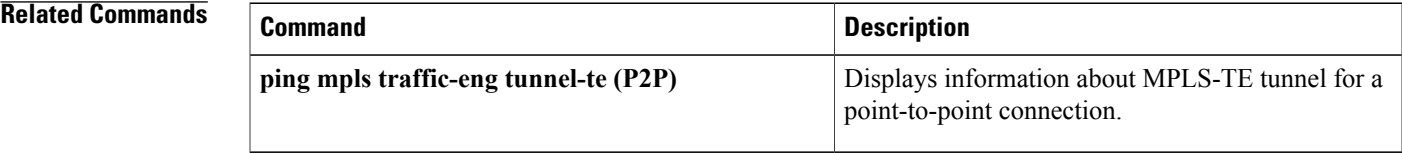

# <span id="page-713-0"></span>**traceroute mpls mldp (P2MP)**

To verify hop-by-hop fault localization and path tracing for the point-to-multipoint path, use the **traceroute mpls mldp p2mp** command in EXEC mode.

**traceroute mpls mldp p2mp** *root-address* {**IPv4** *source-ipv4-address group-ipv4-address*| **IPv6** *source-ipv6-address group-ipv6-address*| **vpnv4** *AS-number* [ *source-ipv4-address group-ipv4-address* ]| **vpnv6** *AS-number* [ *source-ipv6-address group-ipv6-address* ]| **mdt** *oui:vpn-index mdt-number*| **global-id** *lsp-id*} **[options]**

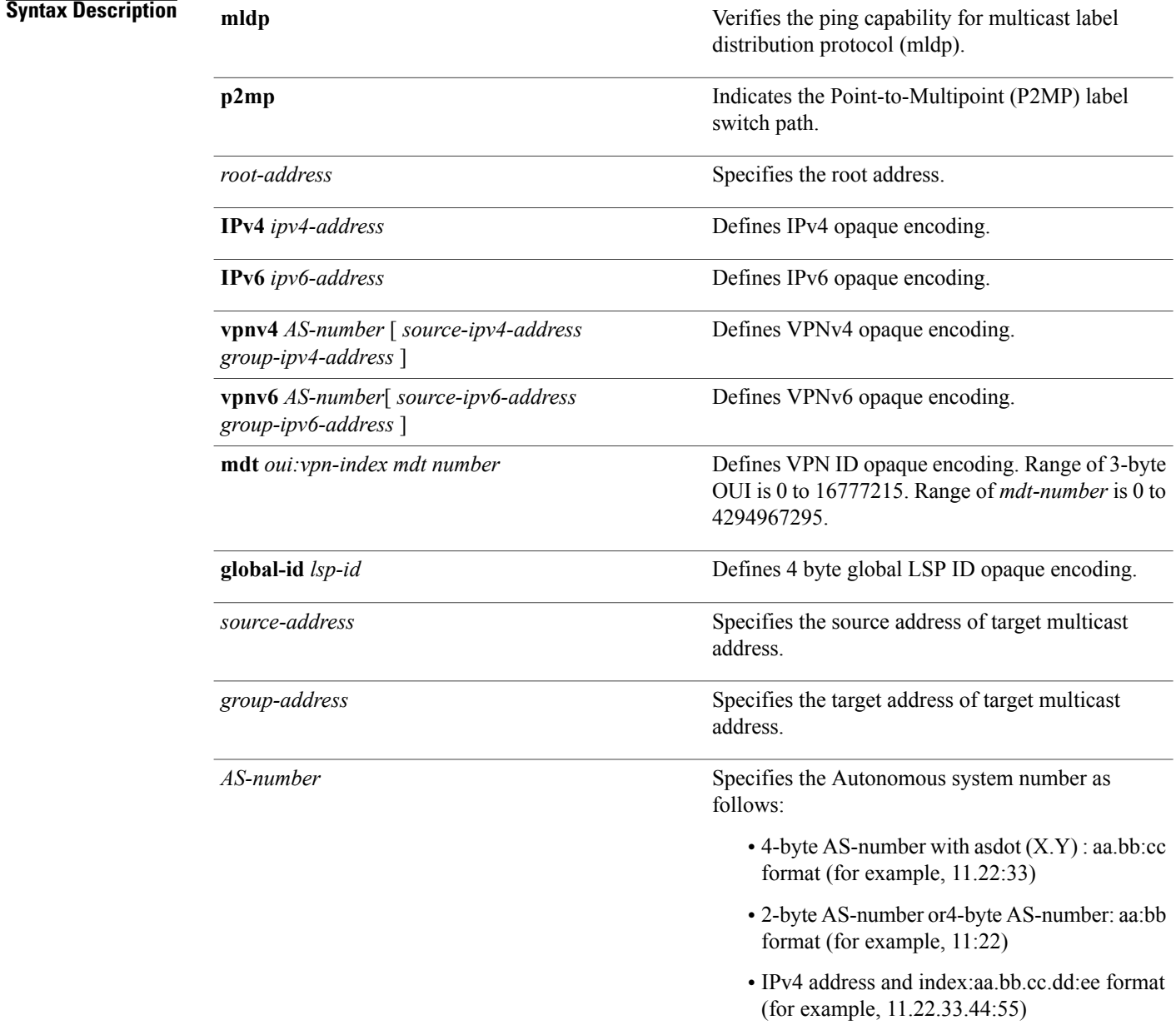

*options*

Specifies a set of various options:

## **destination**

(Optional) Specifies a network 127/8 address to be used as the destination address in the echo request packet.

**start-address**: Start of the network address.

**end-address**: End of the network address.

**address increment**: Incremental value of the network address, which is expressed as a decimal number value or IP address.

# **exp***exp-bits*

(Optional) Specifies the MPLS experimental field value in the MPLS header for echo replies. Range is 0 to 7. Default is 0.

# **flags**

**fec**: (Optional) Specifies that forwarding equivalent class (FEC) stack checking is to be performed at transit routers.

**no-ttl**: (Optional) Specifies not to add TTL expired flag in echo request.

# **force-explicit-null**

(Optional) Forces an unsolicited explicit null label to be added to the MPLS label stack and allows LSP ping to be used to detect LSP breakages at the penultimate hop.

# **jitter**

(Optional) Specifies a jitter value for a corresponding echo request, in milliseconds. Range is 0 to 2147483647. Default is 200.

# **reply dscp dscp-value**

(Optional) Specifies the differentiated service codepoint value for an MPLS echo reply.

## **mode [ipv4 | router-alert ]**

(Optional) Specifies the reply mode for the echo request packet.

**ipv4**

Reply with an IPv4 UDP packet (this is the default)

### **router-alert**

Reply with an IPv4 UDP packet with the IP router alert set

# **responder-id** *ipv4-address*

(Optional) Adds responder identifier into corresponding echo request.

# **source** *ipv4-address*

(Optional) Specifies the source address used in the echo request packet.

## **timeout** *timeout*

(Optional) Specifies the timeout interval, in seconds. Range is 0 to 3600. Default is 2.

# **ttl**

(Optional) Specifies the TTL value to be used in the MPLS labels (range is 1 to 255). Default is 255.

# **verbose**

(Optional) Enables verbose output information, including MPLS echo reply, sender address of the packet, and return codes.

**Command Default** No default behavior or values

**Command Modes** EXEC

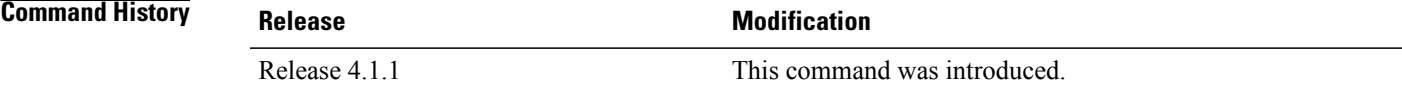

**Usage Guidelines** To use this command, you must be in a user group associated with a task group that includes appropriate task IDs. If the user group assignment is preventing you from using a command, contact your AAA administrator for assistance.

**Examples** The following examples show how to verify path tracing for P2MP by using the **traceroute** mpls mldp p2mp

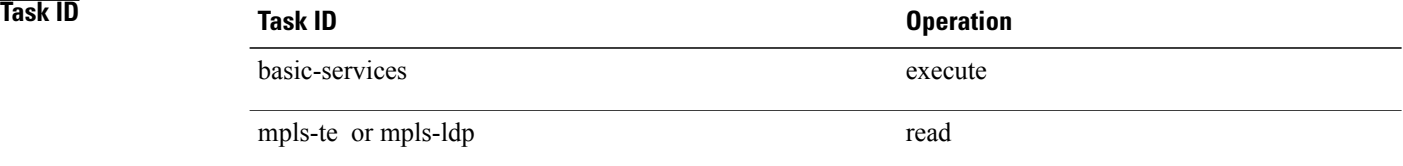

# command. RP/0/0/CPU0:router#**traceroute mpls mldp p2mp 192.168.0.1 ipv4 2.2.2.2 232.1.1.1 ttl 4** Mon Jul 11 15:36:42.299 JST Tracing MPLS Label Switched Path to mldp p2mp 192.168.0.1 ipv4 (2.2.2.2, 232.1.1.1), timeout is 2.2 seconds, jitter value is 200 msec Codes: '!' - success, 'Q' - request not sent, '.' - timeout, 'L' - labeled output interface, 'B' - unlabeled output interface, 'D' - DS Map mismatch, 'F' - no FEC mapping, 'f' - FEC mismatch, 'M' - malformed request, 'm' - unsupported tlvs, 'N' - no rx label, 'P' - no rx intf label prot, 'p' - premature termination of LSP, 'R' - transit router, 'I' - unknown upstream index, 'X' - unknown return code, 'x' - return code 0, 'd' - DDMAP Type escape sequence to abort. d 1 10.10.10.2 54 ms [Estimated Role: Branch] [L] DDMAP 0: 11.11.11.3 11.11.11.3 MRU 1500 [Labels: 16016 Exp: 0] [L] DDMAP 1: 12.12.12.4 12.12.12.4 MRU 1500 [Labels: 16016 Exp: 0] ! 2 11.11.11.3 47 ms [Estimated Role: Egress] ! 2 12.12.12.4 68 ms [Estimated Role: Egress] . 3 \* . 4  $*$ RP/0/0/CPU0:router#**traceroute mpls mldp p2mp 192.168.0.1 ipv4 2.2.2.2 232.1.1.1 ttl 4 jitter 300** Mon Jul 11 15:37:18.976 JST Tracing MPLS Label Switched Path to mldp p2mp 192.168.0.1 ipv4 (2.2.2.2, 232.1.1.1), timeout is 2.3 seconds, jitter value is 300 msec Codes: '!' - success, 'Q' - request not sent, '.' - timeout, 'L' - labeled output interface, 'B' - unlabeled output interface, 'D' - DS Map mismatch, 'F' - no FEC mapping, 'f' - FEC mismatch, 'M' - malformed request, 'm' - unsupported tlvs, 'N' - no rx label, 'P' - no rx intf label prot, 'p' - premature termination of LSP,

'R' - transit router, 'I' - unknown upstream index, 'X' - unknown return code, 'x' - return code 0, 'd' - DDMAP

Type escape sequence to abort.

```
d 1 10.10.10.2 77 ms [Estimated Role: Branch]
    [L] DDMAP 0: 11.11.11.3 11.11.11.3 MRU 1500 [Labels: 16016 Exp: 0]
    [L] DDMAP 1: 12.12.12.4 12.12.12.4 MRU 1500 [Labels: 16016 Exp: 0]
! 2 12.12.12.4 15 ms [Estimated Role: Egress]
```
! 2 11.11.11.3 114 ms [Estimated Role: Egress] .  $3 *$ .  $4 *$ 

# **Related Commands**

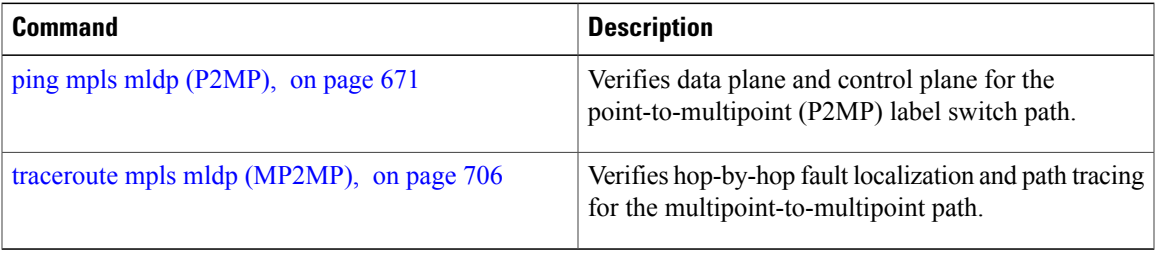

# <span id="page-719-0"></span>**traceroute mpls mldp (MP2MP)**

To verify hop-by-hop fault localization and path tracing for the multipoint-to-multipoint path (MP2MP), use the **traceroute mpls mldp mp2mp** command in EXEC mode.

**traceroute mpls mldp mp2mp** *root-address* {**IPv4** *source-ipv4-address group-ipv4-address*| **IPv6** *source-ipv6-address group-ipv6-address*| **vpnv4** *AS-number* [ *source-ipv4-address group-ipv4-address* ]| **vpnv6** *AS-number* [ *source-ipv6-address group-ipv6-address* ]| **mdt** *oui:vpn-index mdt-number*| **global-id** *lsp-id*} **[options]**

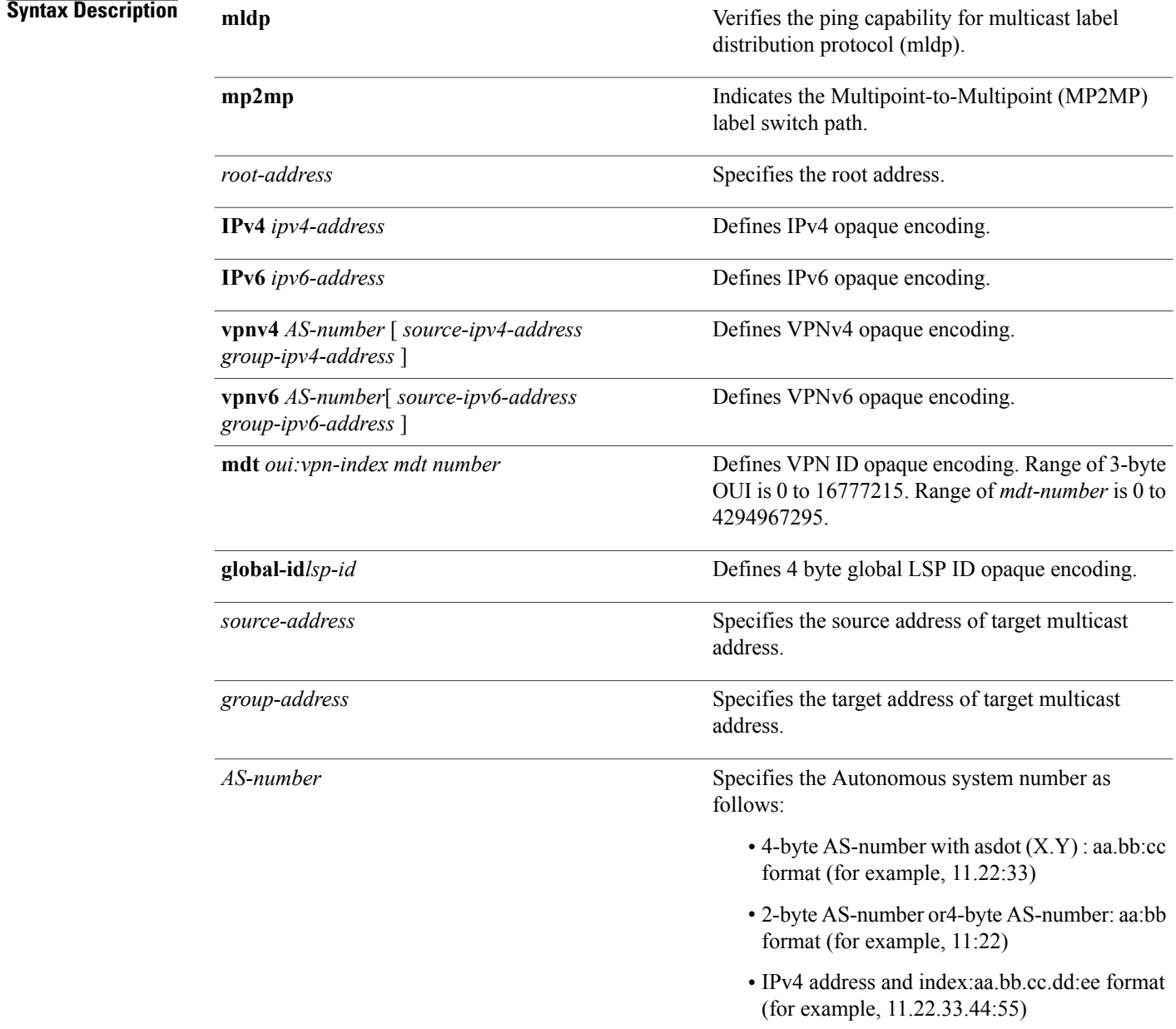
*options*

Specifies a set of various options:

#### **destination**

(Optional) Specifies a network 127/8 address to be used as the destination address in the echo request packet.

**start-address**: Start of the network address.

**end-address**: End of the network address.

**address increment**: Incremental value of the network address, which is expressed as a decimal number value or IP address.

## **exp***exp-bits*

(Optional) Specifies the MPLS experimental field value in the MPLS header for echo replies. Range is 0 to 7. Default is 0.

### **flags**

**fec**: (Optional) Specifies that forwarding equivalent class (FEC) stack checking is to be performed at transit routers.

**no-ttl**: (Optional) Specifies not to add TTL expired flag in echo request.

## **force-explicit-null**

(Optional) Forces an unsolicited explicit null label to be added to the MPLS label stack and allows LSP ping to be used to detect LSP breakages at the penultimate hop.

### **jitter**

(Optional) Specifies a jitter value for a corresponding echo request, in milliseconds. Range is 0 to 2147483647. Default is 200.

## **reply dscp-value**

(Optional) Specifies the differentiated service codepoint value for an MPLS echo reply.

#### **mode [ipv4 | router-alert ]**

(Optional) Specifies the reply mode for the echo request packet.

**ipv4**

Reply with an IPv4 UDP packet (this is the default)

#### **router-alert**

Reply with an IPv4 UDP packet with the IP router alert set

## **responder-id** *ipv4-address*

(Optional) Adds responder identifier into corresponding echo request.

### **source** *ipv4-address*

(Optional) Specifies the source address used in the echo request packet.

#### **timeout** *timeout*

(Optional) Specifies the timeout interval, in seconds. Range is 0 to 3600. Default is 2.

# **ttl**

(Optional) Specifies the TTL value to be used in the MPLS labels (range is 1 to 255). Default is 255.

# **verbose**

(Optional) Enables verbose output information, including MPLS echo reply, sender address of the packet, and return codes.

**Command Default ttl***255* **jitter***200*

**Command Modes EXEC** 

**Command History Release Modification** Release 4.1.1 This command was introduced. **Usage Guidelines** To use this command, you must be in a user group associated with a task group that includes appropriate task IDs. If the user group assignment is preventing you from using a command, contact your AAA administrator for assistance.

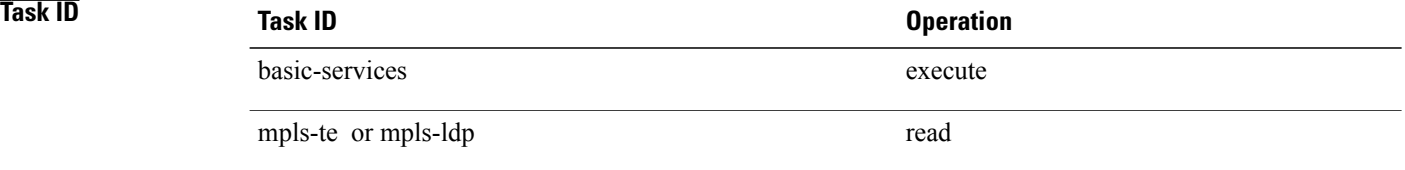

**Examples** The following examples show how to verify path tracing for MP2MP by using the **traceroute mpls mldp mp2mp** command.

```
RP/0/0/CPU0:router#traceroute mpls mldp mp2mp 192.168.0.1 global-id 1 ttl 4
```
Tracing MPLS Label Switched Path to mldp mp2mp 192.168.0.1 global-id 1, timeout is 2.2 seconds, jitter value is 200 msec

```
Codes: '!' - success, 'Q' - request not sent, '.' - timeout,
  'L' - labeled output interface, 'B' - unlabeled output interface,
 'D' - DS Map mismatch, 'F' - no FEC mapping, 'f' - FEC mismatch,
 'M' - malformed request, 'm' - unsupported tlvs, 'N' - no rx label,
 'P' - no rx intf label prot, 'p' - premature termination of LSP,
  'R' - transit router, 'I' - unknown upstream index,
  'X' - unknown return code, 'x' - return code 0, 'd' - DDMAP
```
Type escape sequence to abort.

```
! 1 10.10.10.2 41 ms [Estimated Role: Bud]
    [L] DDMAP 0: 11.11.11.3 11.11.11.3 MRU 1500 [Labels: 16020 Exp: 0]
   [L] DDMAP 1: 12.12.12.4 12.12.12.4 MRU 1500 [Labels: 16020 Exp: 0]
! 2 11.11.11.3 16 ms [Estimated Role: Egress]
! 2 12.12.12.4 17 ms [Estimated Role: Egress]
.3 *.4 *
```
## **Related Commands**

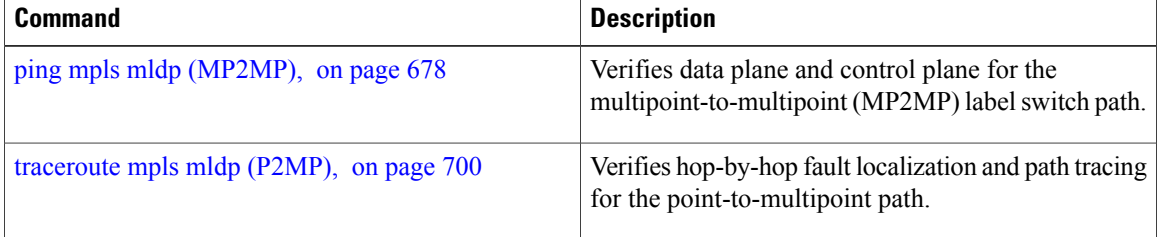